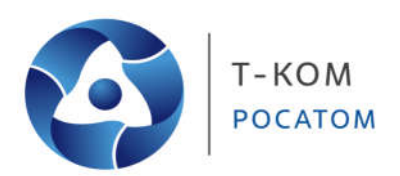

# **Руководство пользователя (CLI)**

**Управляемые стекируемые коммутаторы Т-КОМ 3 уровня** 

**Коммутаторы серии ТГК-313**

Версия 1.00

Москва 2022

## Содержание

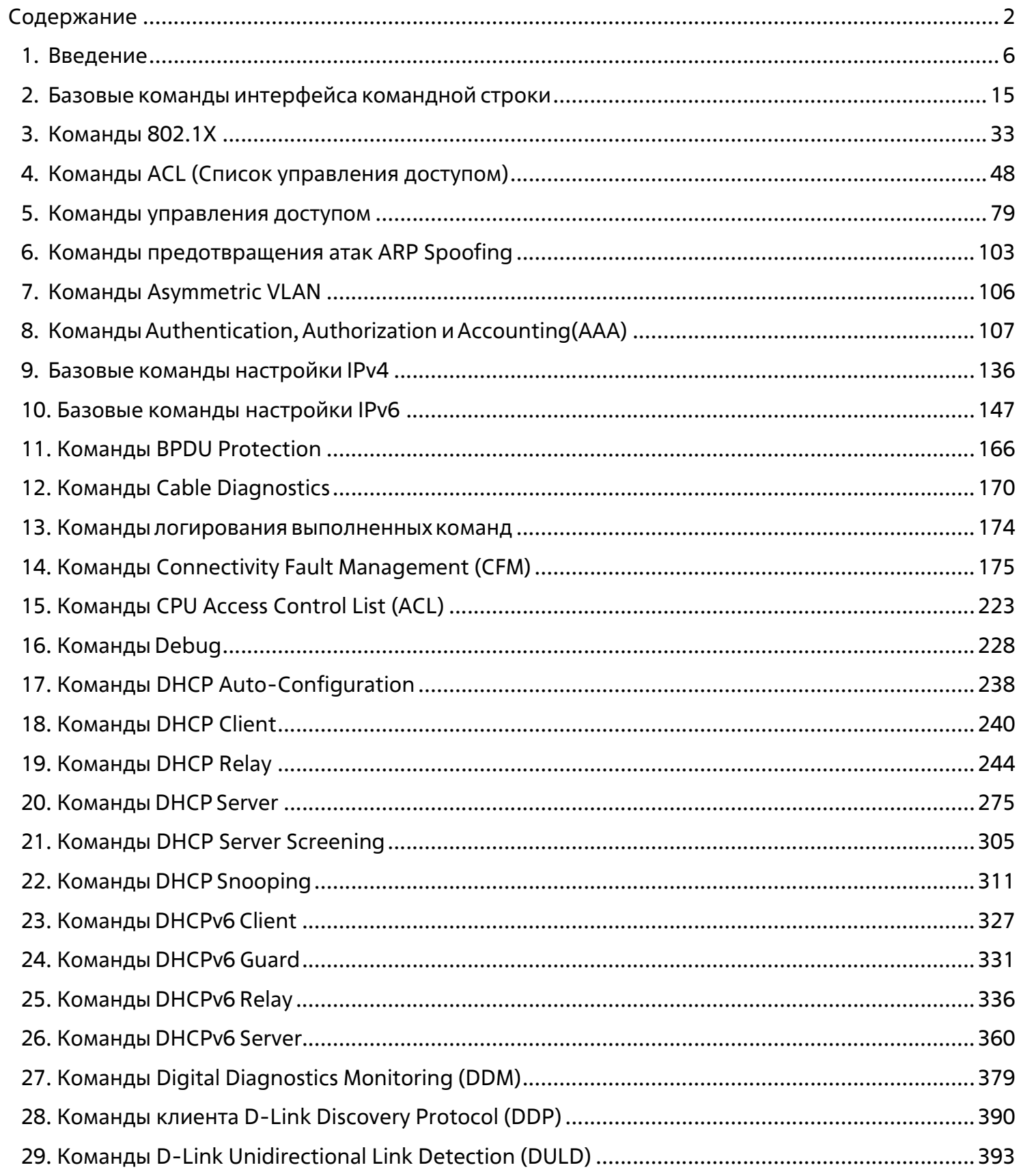

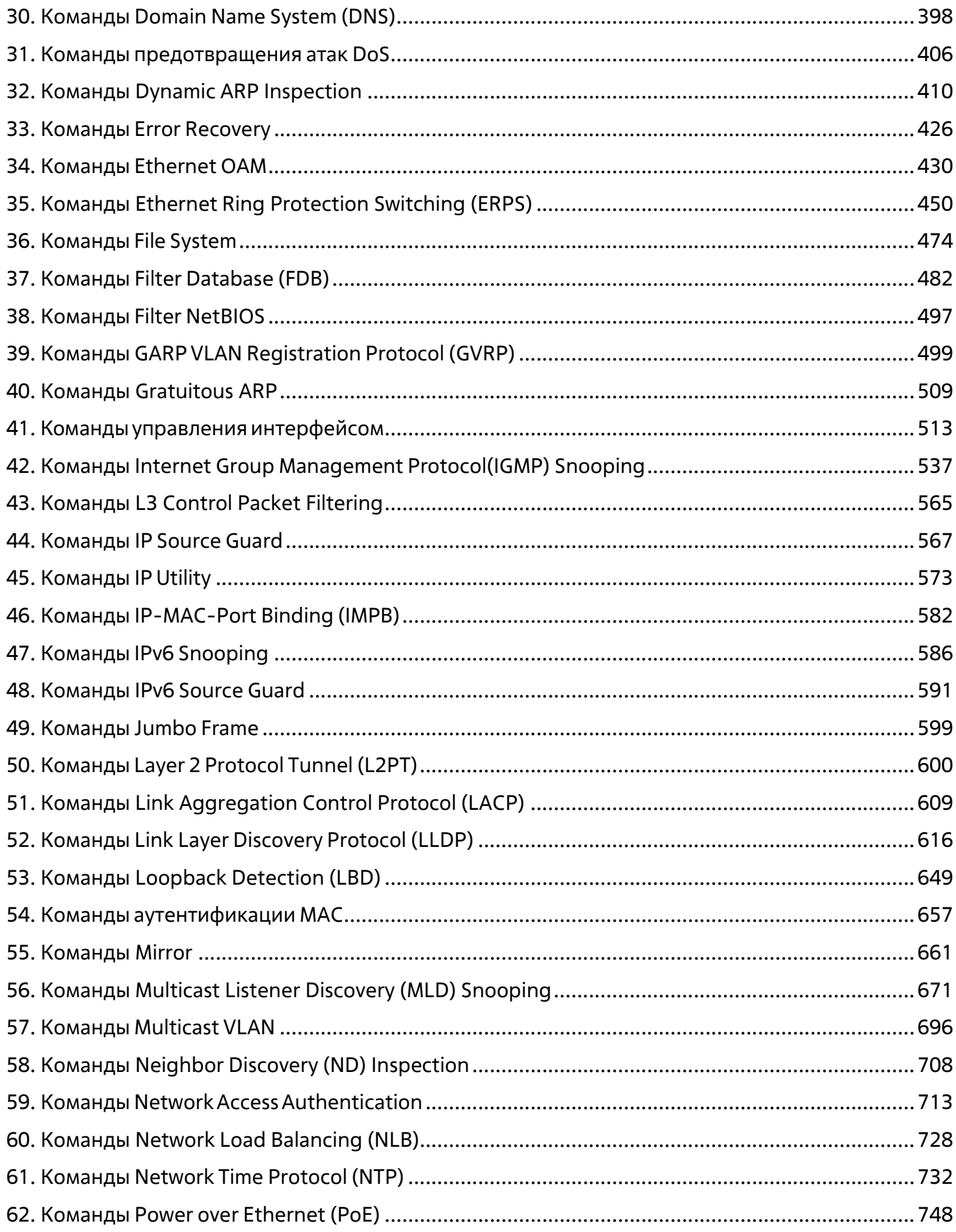

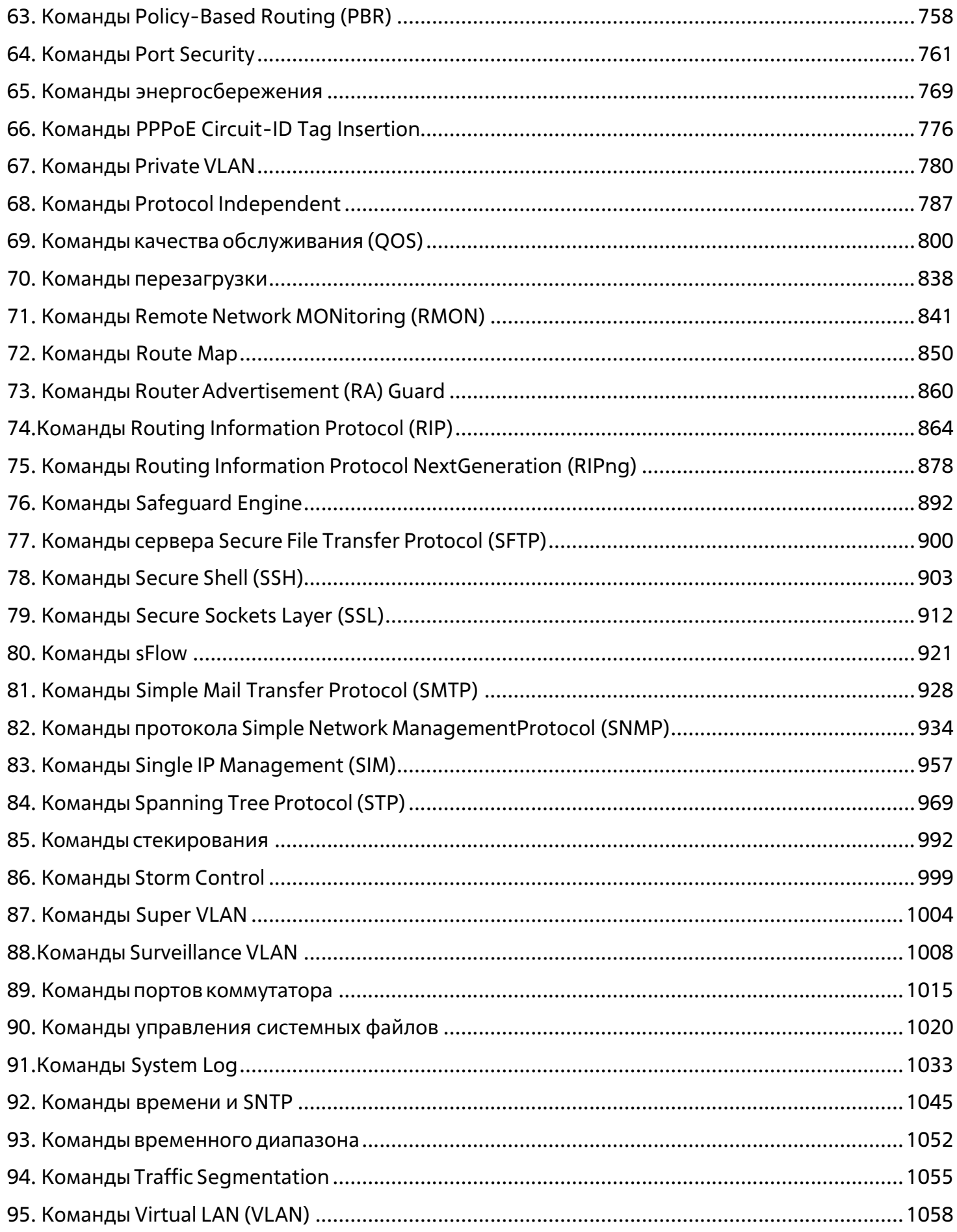

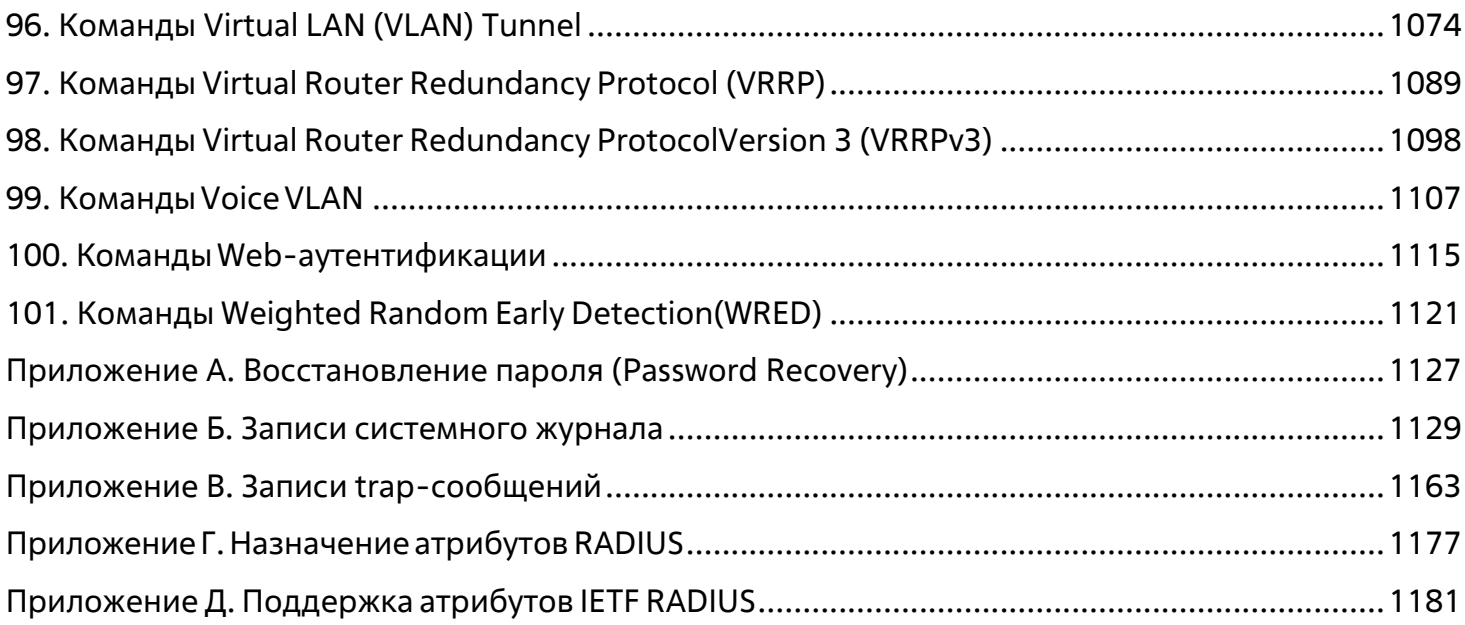

# **1.Введение**

Описания команд в данном руководстве основаны на программном обеспечении версии 1.00. Перечисленный здесь список команд является подгруппой команд, поддерживаемых коммутаторами серии ТГК-313-24.

В описании используется интерфейс нашего технологического партнера, и некоторые надписи могут содержать названия и индексы , отличные от названий и индексов Т-КОМ. По мере выхода локализованного программного обеспечения, руководство будет корректироваться.

### **Аудитория**

Руководство предназначено для сетевых администраторов и других IT-специалистов, использующих для управления коммутатором интерфейс командной строки (CLI). Это основной интерфейс управления коммутаторами серии ТГК-313-24. Настоящее руководство рассчитано на пользователей, знакомых с основными принципами работы Ethernet и организации современных локально- вычислительных сетей (ЛВС).

### **Условные обозначения**

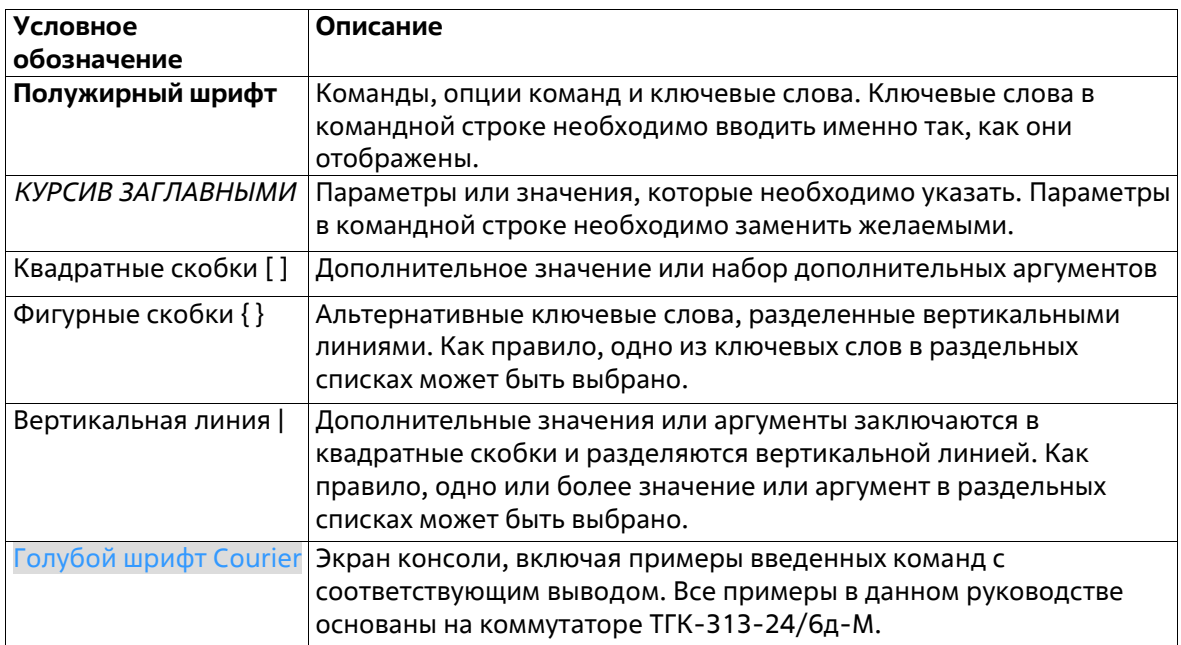

### **Предупреждения**

Ниже представлены примеры трех типов предупреждений, которые могут использоваться в руководстве. При управлении коммутатором с помощью данного документа необходимо обращать внимание на эти предупреждения.

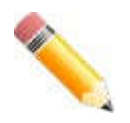

**Примечание**: важная информация, которая может помочь в использовании устройства.

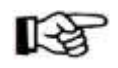

**Внимание**: информация о ситуациях, которые могут привести к повреждениюустройства или потере данных, и способах их

предотвращения.

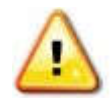

Предупреждение: предупреждение о потенциальной опасности поврежденияоборудования или угрозе для жизни и здоровья.

### Описания команд

Информация о каждой команде в данном руководстве представлена с помощью следующих полей:

- Описание краткое описание функционала команды.
- Синтаксис точная форма команды и правила ее написания.
- Параметры таблица с кратким описанием опций или требуемых параметров и их использованием в команде.
- По умолчанию если команда задает новое значение конфигурации или состояние коммутатора (например, отличное от используемого), это будет показано в данном поле.
- Режим ввода команды режим, в котором возможно использование команды. Режимы описаны в разделе «Режимы ввода команд».
- Уровень команды по умолчанию уровень привилегии пользователя, необходимый для использования команды.
- Использование команды детальное описание команды и различных сценариев ее использования.
- Пример пример использования команды в подходящем сценарии.

### Режимы ввода команд

В интерфейсе командной строки (CLI) используется несколько режимов ввода команд. Набор доступных команд зависит от режима и уровня привилегий пользователя. Ввод вопросительного знака (?) после приглашения системы позволяет вывести список команд, доступных пользователю в определенном командном режиме.

Интерфейс командной строки поддерживает пять уровней привилегий учетной записи пользователя:

Basic User - 1-й уровень привилегии. Данный уровень учетной записи обладает самым низким приоритетом среди учетных записей и позволяет пользователю получить доступ к просмотру базовой информации о системе.

**Advanced User** - 3-й уровень привилегий. Данный уровень учетной записи позволяет менять настройки управления терминалом. Пользователь может получить доступ к ограниченной информации, не относящейся к безопасности.

**Power User** - 8-й уровень привилегий. На данном уровне учетной записи доступно меньше команд, чем на уровне Operator. Поддерживаются команды конфигурирования, за исключением команд уровня Operator и Administrator.

**Operator** - 12-й уровень привилегии. На данном уровне учетной записи пользователя можно изменять локальные и глобальные настройки, не относящиеся к безопасности (например, настройки учетных записей пользователей, учетных записей SNMP и т.д.)

Administrator - 15-й уровень привилегии. Учетная запись пользователя уровня Administrator имеет доступ ко всей информации о системе и системным настройкам, доступным в данном руководстве.

В интерфейсе командной строки (CLI) доступно несколько режимов в следующем иерархическом порядке.

Базовые режимы:

- User EXEC Mode (Пользовательский режим)
- Privileged EXEC Mode (Привилегированный режим)
- Global Configuration Mode (Режим глобальной конфигурации)

Переход в специальные режимы конфигурирования осуществляется из режима **Global Configuration Mode**.

Режим ввода команд назначается сразу при входе пользователя в систему и зависит от уровня привилегий учетной записи. Сеанс начинается либо в режиме **User EXEC Mode**, либо в режиме **Privileged EXEC Mode**.

- Пользователи с базовым уровнем привилегий **Basic user** осуществляют вход в режиме **User EXEC Mode.**
- Пользователи с расширенным уровнем доступа: **Advanced user, Power User**, **Operator** и **Administrator**, осуществляют вход в режиме **Privileged EXEC Mode**.

Соответственно, режим User EXEC Mode используется для Basic User, а режим Privileged EXEC Mode предоставляет функции уровня Advanced User, Power User, Operator и Administrator. Переход в режим Global Configuration Mode доступен только пользователям уровня Operator или Administrator.

Некоторые специальные режимы конфигурирования доступны только пользователям с максимальным уровнем прав, обладающим привилегиями самого высокого уровня безопасности на уровне Administrator.

В таблице кратко представлены доступные командные режимы, включая базовые и несколько специальных. Более подробно данные режимы рассматриваются в следующих главах руководства. Описания остальных специальных режимов в этом разделе не представлены. Для получения информации о дополнительных режимах настройки необходимо обратиться к главам, относящимся к этим функциям.

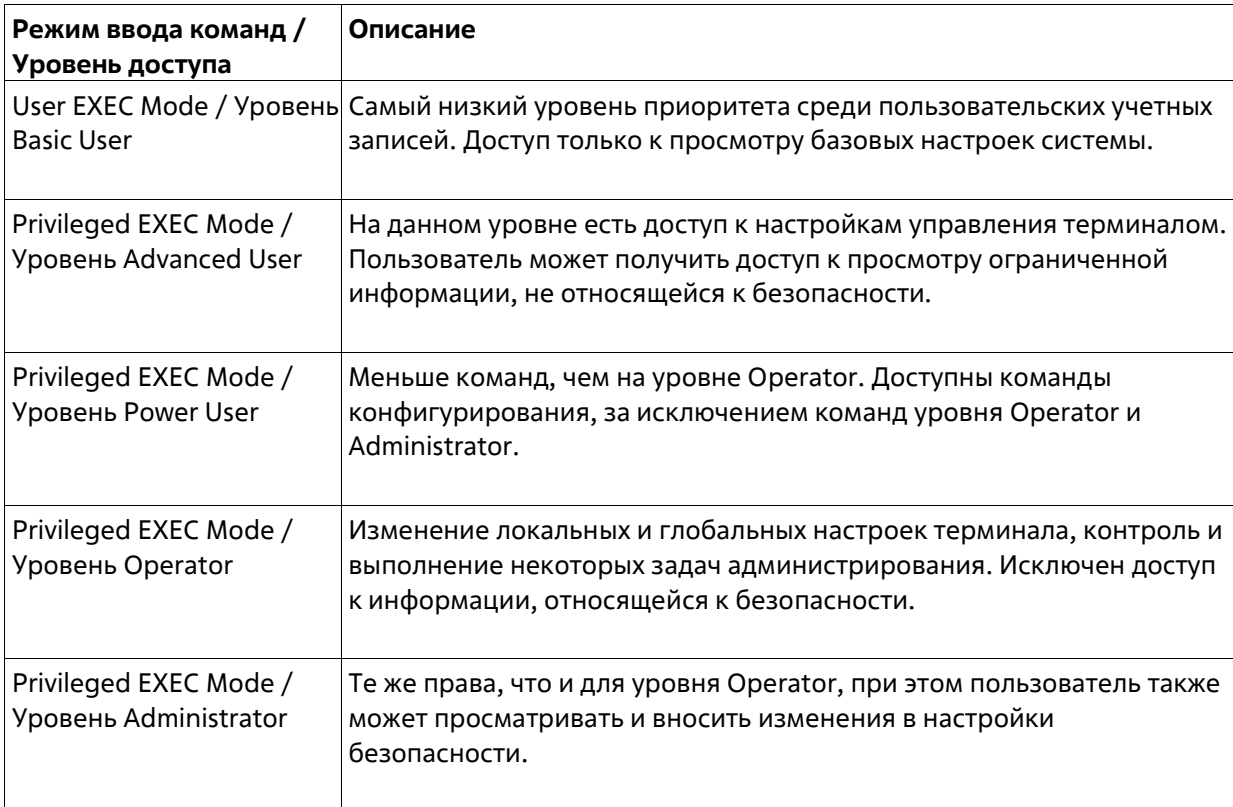

Доступные командные режимы и уровни привилегий:

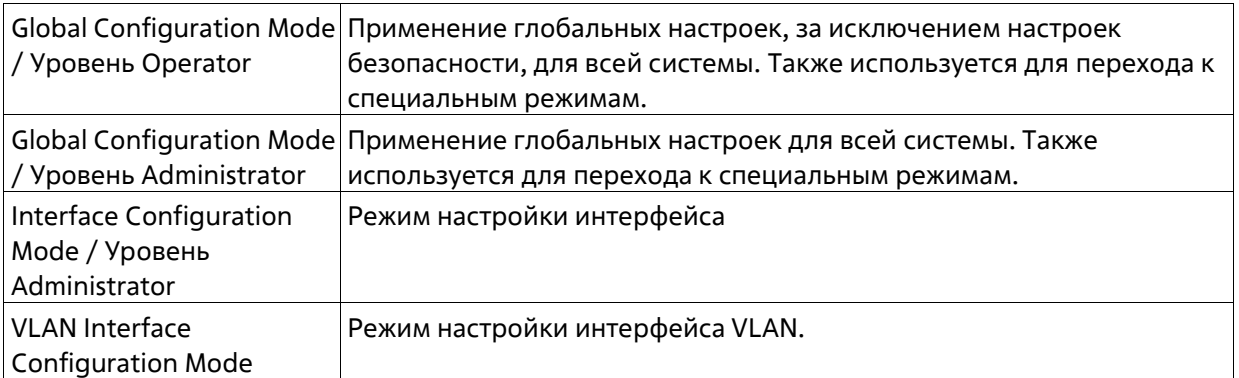

### **User EXEC Mode с базовым уровнем доступа Basic User**

Есть доступ к некоторой базовой информации о настройках. В данный режим можно войти с учетной записью Basic User.

### **Privileged EXEC Mode с расширенным уровнем доступа Advanced User**

Режим предназначен для просмотра базовых настроек системы и позволяет пользователям осуществлять настройки сеансов локального терминала и выполнять базовую проверку сетевых подключений. Пользователь не может получить доступ к информации, относящейся к безопасности. В данный режим можно войти с учетной записью уровня Advanced User.

### **Privileged EXEC Mode с уровнем доступа Power User**

В этом режиме пользователю доступно меньше команд, чем пользователю с учетной записью уровня Operator. Поддерживаются команды 'config' за исключением команд уровня Operator и уровня Administrator. Вход в данный режим можно получить, имея 8-й уровень привилегий.

### **Privileged EXEC Mode с уровнем доступа Operator**

Данный режим позволяет получить доступ к глобальным настройкам и настройкам локального терминала, контролировать и решать задачи администрирования, за исключением настроек безопасности. Вход в данный режим можно получить, имея 12-й уровень привилегий.

### **Privileged EXEC Mode с уровнем доступа Administrator**

Вход в данный режим можно получить, имея 15-й уровень привилегий. Поддерживается контроль и управление всей информацией о системе и настройках. Пользователь также может просматривать и вносить любые изменения в настройки безопасности.

### **Global Configuration Mode**

Данный режим позволяет вносить изменения в глобальные настройки всей системы. Для входа в режим требуется учетная запись уровня Advanced User, Power User, Operator или Administrator. Настройки безопасности доступны только пользователям с учетной записью уровня Administrator. Помимо применения глобальных настроек для всей системы, данный режим также используется для перехода в специальные режимы конфигурирования. Для доступа к режиму глобальной конфигурации пользователь должен войти в систему с соответствующим уровнем учетной записи и ввести команду **configure terminal** в привилегированном режиме Privileged EXEC.

В следующем примере выполняется вход в систему с учетной записью уровня Administrator в режиме Privileged EXEC и используется команда **configure terminal** для перехода в режим глобальной конфигурации:

```
Switch# configure terminal
Switch(config)#
```
Команда **exit** используется для выхода из режима глобальной конфигурации и возвращения к режиму Privileged EXEC.

Switch(config)# exit Switch#

Порядок действий для входа в специальные режимы представлен в дальнейших главах руководства. Данные командные режимы используются для конфигурирования отдельных функций.

### **Interface Configuration Mode (Режим конфигурирования интерфейса)**

Режим конфигурирования интерфейса используется для настройки параметров одного или нескольких интерфейсов. В качестве интерфейса может выступать физический порт, VLAN или другой виртуальный интерфейс. Режим конфигурирования интерфейса различается в зависимости от типа интерфейса. Команды для каждого из типов интерфейсов немного отличаются.

### **VLAN Interface Configuration Mode (Режим конфигурирования интерфейса VLAN)**

Режим конфигурирования интерфейсов VLAN используется для настройки параметров интерфейсов, назначенных VLAN.

Для доступа к режиму конфигурования интерфейсов в VLAN необходимо использовать следующую команду в режиме глобальной конфигурации:

```
Switch(config)# interface vlan 1
Switch(config-if)#
```
#### **Создание пользовательской учетной записи**

По умолчанию на устройстве нет учетной записи пользователя. В целях безопасности рекомендуется создать учетную запись для управления интерфейсом коммутатора. Этот раздел поможет пользователю создать учетную запись с помощью интерфейса командной строки.

Рассмотрим следующий пример.

```
Switch>enable
Switch#configure terminal
Switch (config) #username user1 password pass1234
Switch (config) #username user1 privilege 15
Switch (config) #line console
Switch (config-line) #login local
Switch (config-line) #
```
В данном примере мы получили доступ к команде username.

- В режиме User EXEC вводится команда enable для доступа к режиму Privileged EXEC.
- Далее используется команда configure terminal для перехода к глобальному режиму конфигурации. Данный режим позволяет использовать команду username.
- С помощью команды **username admin password admin** создается учетная запись пользователя с именем admin и паролем admin.
- Команда username admin privilege 15 назначает 15-й уровень привилегий для учетной записи admin.
- Команда line console обеспечивает доступ к режиму конфигурации строки интерфейса.
- Команда login local объявляет коммутатору, что для получения доступа к консоли пользователю необходимо ввести учетные данные из локальной базы данных.

Сохраните текущую конфигурацию (running configuration) в файле конфигурации запуска (start-up configuration), чтобы при перезагрузке коммутатора внесенные изменения не были утеряны. В следующем примере показано, как сохранить текущую конфигурацию в файле конфигурации запуска.

```
Switch# copy running-config startup-config
Destination filename startup-config? [y/n]: y
Saving all configurations to NV-RAM.......... Done.
Switch#
```
Чтобы получить доступ к интерфейсу командной строки после перезагрузки коммутатора или выхода из учетной записи, необходимо ввести новое имя пользователя и пароль, как показано в примере ниже.

```
DGS-3130-30TS Gigabit Ethernet Switch
                                    Command Line Interface
                                    Firmware: Build 1.00.001
                  Copyright (C) 2017 D-Link Corporation. All rights reserved.
User Access Verification
Heername admin
Password: *****
Switch#
```
### Конфигурирование интерфейса

При конфигурировании физических портов коммутатора используется особое обозначение.

В следующем примере мы входим в режим глобальной конфигурации, далее переходим в режим конфигурации интерфейса Interface Configuration Mode, используя обозначение 1/0/1. После входа врежим Interface Configuration Mode для порта 1 мы изменим скорость на 1 Гбит/с, используя команду speed 1000.

```
Switch# configure terminal
Switch(config)# interface ethernet 1/0/1
Switch(config-if)# speed 1000
Switch(config-if)#
```
В примере используется обозначение **1/0/1**. Терминология каждого параметра для интерфейса:

Unit ID / Slot ID / ID порта

Unit ID интерфейса указывает на номер коммутатора в стеке. Если стекирование отключено или настраиваемый коммутатор на включен в стек, то данный параметр не имеет значения. Slot ID интерфейса – это идентификатор модуля, подключенного к слоту расширения. ID порта интерфейса – это номер конфигурируемого физического порта.

Приведенный выше пример настройки позволяет сконфигурировать стекируемый коммутатор с ID 1, слотом 0 (Slot ID) и номером физического порта 1.

### **Сообщения об ошибке**

Если коммутатор не распознает введенную команду, появятся сообщения об ошибке с основной информацией о проблеме. Список возможных ошибок представлен в таблице ниже.

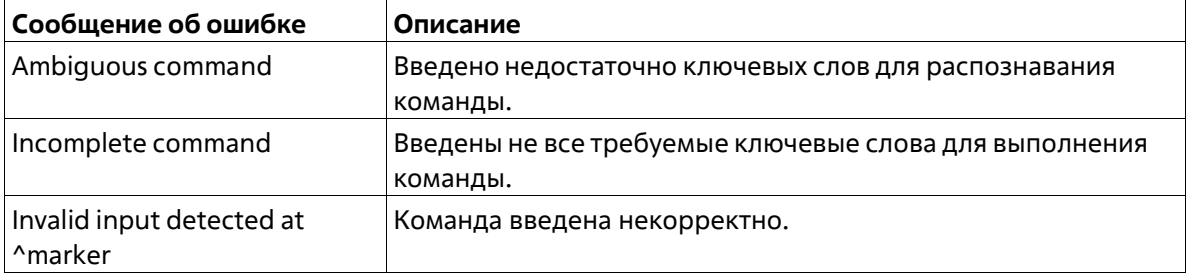

В примере ниже показано, как генерируется сообщение об ошибке Ambiguous command.

```
Switch# show v
Ambiguous command
Switch#
```
В примере ниже показано, как генерируется сообщение об ошибке Incomplete command.

```
Switch# show
Incomplete command
Switch#
```
В примере ниже показано, как генерируется сообщение об ошибке Invalid input detected.

```
Switch# show verb
Invalid input detected at "marker
Switch#
```
### **Функции редактирования**

Интерфейс командной строки коммутатора поддерживает следующие клавиши для редактирования.

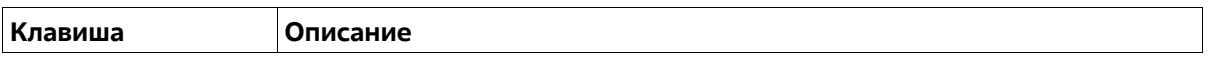

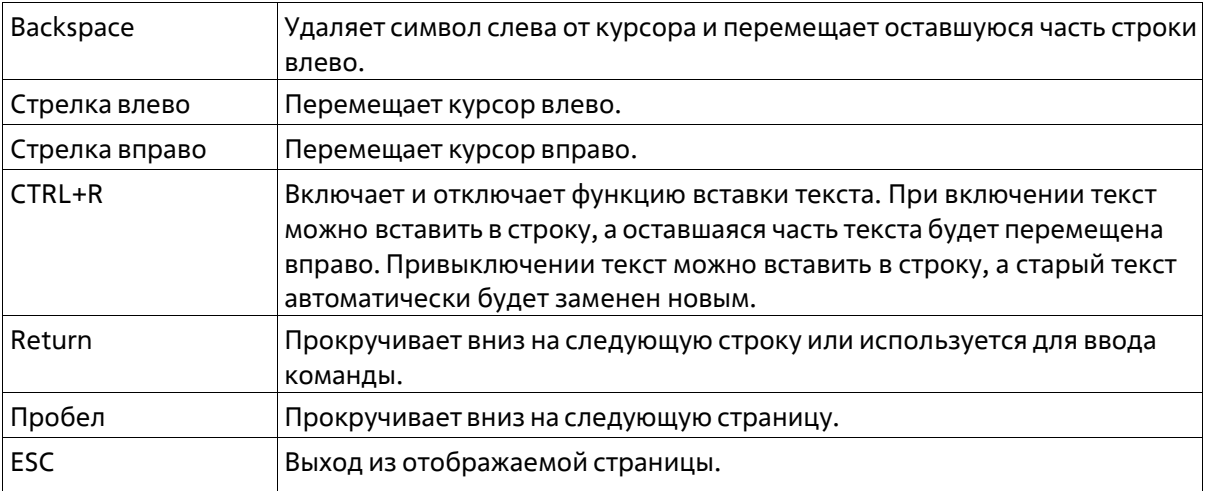

#### **Фильтрация результатов вывода команды show**

Для фильтрации результатов вывода команды **show** используются следующие параметры:

- **begin** *FILTER-STRING —* данный параметр используется для отображения первой строки,которая совпадает со строкой фильтра.
- **include** *FILTER-STRING —* данный параметр используется для отображения всех строк,совпадающих со строкой фильтра.
- **exclude** *FILTER-STRING —* данный параметр используется для исключения всех строк,совпадающих со строкой фильтра.

В примерах ниже показано использование параметра **begin** *FILTER-STRING* в команде **show.**

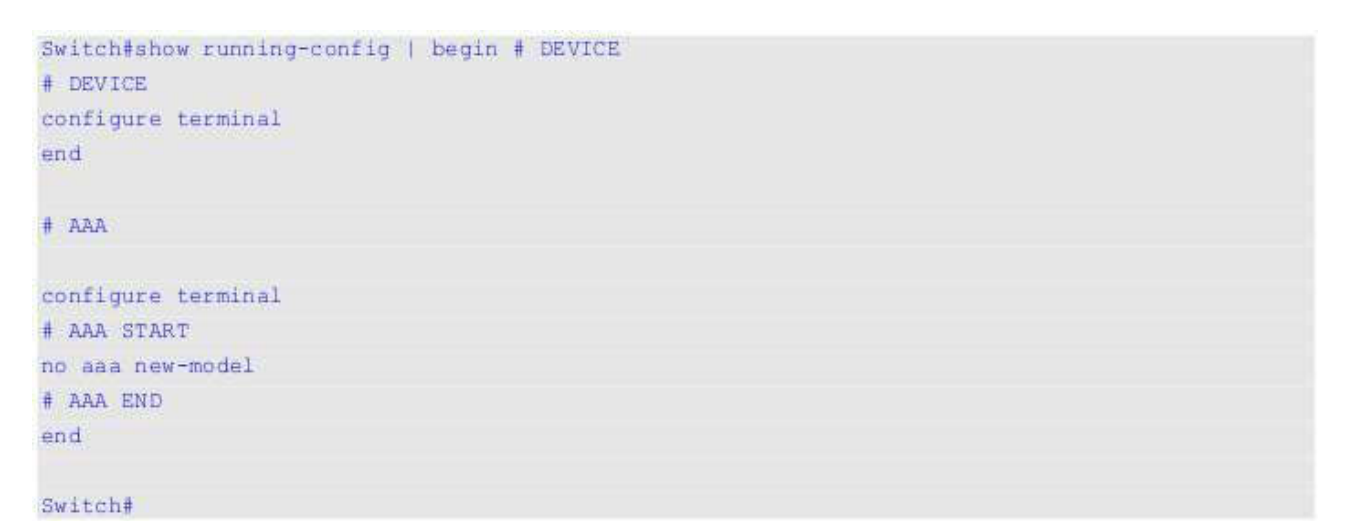

На примерах ниже показано использование параметра **include** FILTER-STRING в команде **show**.

```
Switch#show running-config | include # DEVICE
# DEVICE
```
Switch#

На примерах ниже показано использование параметра **exclude** *FILTER-STRING* в команде **show**.

```
Switch#show running-config | exclude # DEVICE
Building configuration...
Current configuration : 30689 bytes
                             i osan da sandor mu mu sanda sandar mu mu sandar sand
# -rningsan
ă
                    DGS-3130-30TS Gigabit Ethernet Switch
                                   Configuration
H
\ddot{\theta}i.
                              Firmware: Build 1.00.001
           Copyright(C) 2017 D-Link Corporation. All rights reserved.
\frac{1}{2}# - -# STACK
end
# AAA
configure terminal
# AAA START
no aaa new-model
```
CTRL+C ESC q Quit SPACE n Next Page ENTER Next Entry a All

# 2. Базовые команды интерфейса командной строки

### 2-1 help

Данная команда используется для отображения краткой справочной информации. Используйте команду help в любом режиме.

help

Параметры

Нет

По умолчанию

Нет

#### Режим ввода команды

EXEC Mode. Любой режим конфигурации.

#### Уровень команды по умолчанию

Уровень 1.

#### Использование команды

Команда help используется для получения краткой справочной информации, включая следующую:

- Чтобы получить список команд для конкретного режима, после приглашения системы введите вопросительный знак (?).
- Чтобы получить список команд, начинающихся с определенной символьной строки, введите сокращенную команду и следующий за ней вопросительный знак (?). Такая форма справки называется справкой по слову (word help), потому что в ней содержатся только ключевые слова или аргументы, начинающиеся с введенного сокращения.
- Чтобы получить список ключевых слов и аргументов для определенной команды, введите в командной строке вопросительный знак (?) вместо ключевого слова или аргумента. Такая форма справки называется справкой по синтаксису команды (command syntax help), потому что она показывает возможные ключевые слова или аргументы на основании уже введенной команды, ключевых слов или аргументов.

#### Пример

В данном примере показано использование команды help для вывода краткого описания возможностей системы справки.

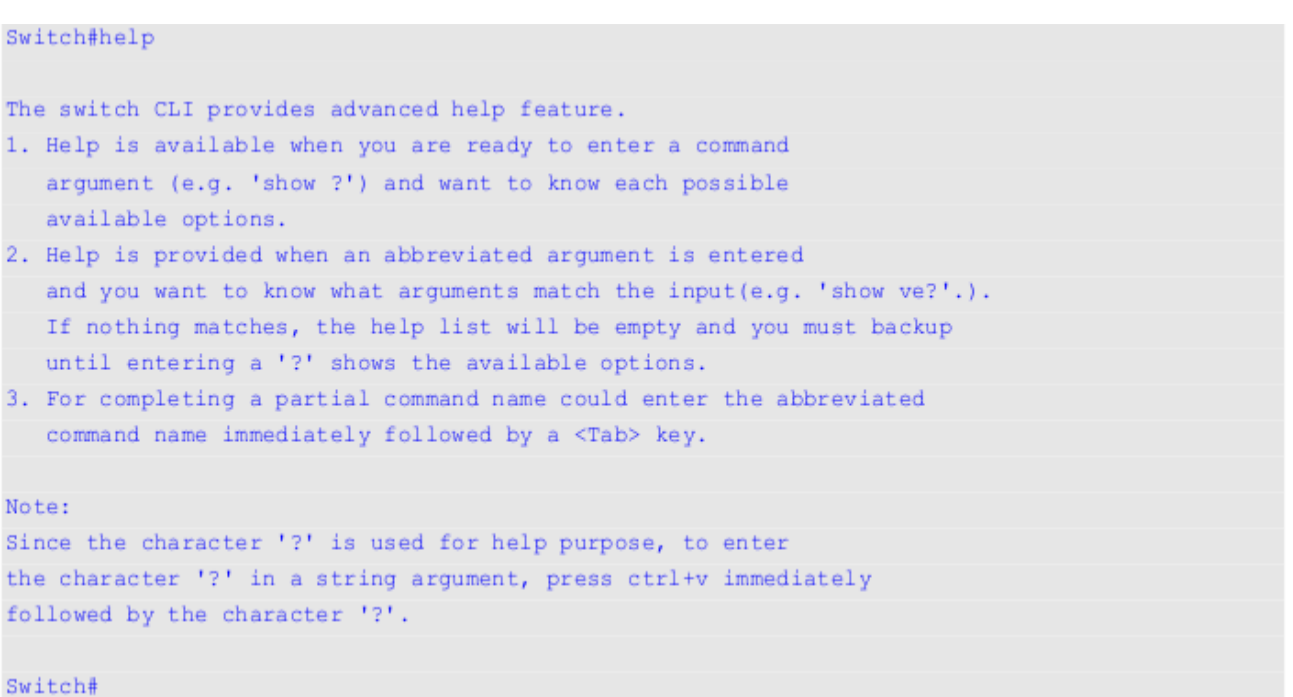

Следующий пример показывает использование справки по слову для отображения команд режима Privileged EXEC, начинающихся с «re». Буквы, введенные перед вопросительным знаком (?), также отображаются на следующей строке, что позволяет пользователю продолжить ввод команды.

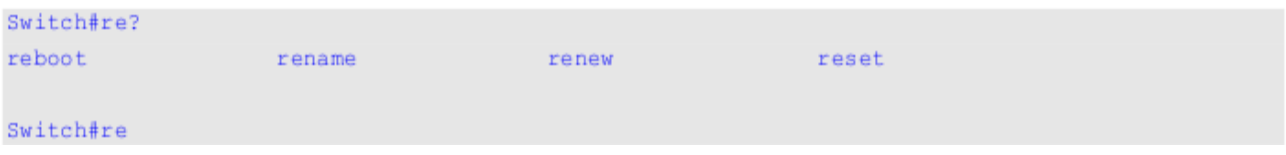

Следующий пример показывает использование справки по синтаксису команды, позволяющей получить недостающий аргумент для частично введенной команды IP access-list standard. Символы, введенные перед вопросительным знаком (?), также отображаются на следующей строке, что позволяет пользователю продолжить ввод команды.

```
Switch(config)#ip access-list standard ?
<1 - 1999Standard IP access-list number
\langle \text{cr} \rangle
```
Switch (config) #ip access-list standard

### 2-2 enable

Данная команда используется для входа в привилегированный режим EXEC (Privileged EXEC Mode).

```
enable [PRIVILEGE-LEVEL]
```
#### Параметры

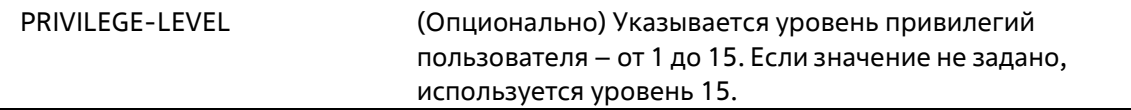

#### **По умолчанию**

Нет

#### **Режим ввода команды**

User EXEC Mode Privileged EXEC Mode

#### **Уровень команды по умолчанию**

Уровень 1

#### **Использование команды**

Данная команда используется, если текущий уровень привилегий ниже уровня, необходимого для выполнения команды. Если привилегированный уровень требует пароля, введите его в предусмотренном для этого поле. Разрешено только 3 попытки. При неудачном вводе пользовательбудет возвращен к текущему уровню.

#### **Пример**

В данном примере показано изменение уровня привилегии активной сессии CLI на 15 уровень. Switch# show privilege

```
Current privilege level is 2
```
Switch# enable 15 password: \*\*\*\*\*\* Switch# show privilege

Current privilege level is 15

#### Switch#

### **2-3 disable**

Данная команда используется для изменения уровня привилегии активной сессии учетной записи CLI на более низкий.

```
disable [PRIVILEGE-LEVEL]
```
**Параметры**

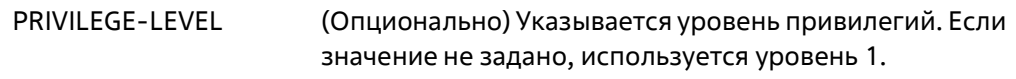

#### **По умолчанию**

Нет

#### **Режим ввода команды**

User/Privileged EXEC Mode

#### **Уровень команды по умолчанию**

Уровень 1

#### **Использование команды**

Данная команда используется для изменения уровня привилегий пользователя на более низкий.

#### **Пример**

В данном примере показано изменение уровня привилегии активной сессии CLI на 1 уровень.

```
Switch# show privilege
Current privilege level is 15
Switch# disable 1
Switch> show privilege
Current privilege level is 1
```
Switch>

### **2-4 configure terminal**

Данная команда используется для входа в режим глобальной конфигурации (Global Configuration Mode).

**configure terminal**

**Параметры**

Нет

**По умолчанию**

Нет

**Режим ввода команды**

Privileged EXEC Mode

#### **Уровень команды по умолчанию**

Уровень 12

#### **Использование команды**

Данная команда используется для входа в режим глобальной конфигурации.

#### **Пример**

В данном примере показан процесс входа в режим глобальной конфигурации.

```
Switch# configure terminal
Switch(config)#
```
### **2-5 login (EXEC)**

Данная команда используется для настройки имени пользователя.

**login**

**Параметры**

Нет

**По умолчанию**

Нет

**Режим ввода команды**

User/Privileged EXEC Mode.

**Уровень команды по умолчанию** 

Уровень 1.

#### **Использование команды**

Данная команда используется для смены пользователя и входа в систему с новой учетной записью. Разрешено 3 попытки входа в интерфейс коммутатора. При использовании Telnet, если все попытки будут неудачными, пользователь вернется к приглашению на ввод команды. Если в течение 60 секундне вводится никаких данных, сессия вернется в состояние выхода из учетной записи.

#### **Пример**

В данном примере показан процесс входа в учетную запись с именем пользователя «user1».

Switch# login Username: user1 Password: xxxxx

Switch#

### **2-6 login (Line)**

Данная команда используется для настройки метода входа для указанного типа подключения.Используйте форму **no** для отключения требования авторизации.

#### login [local] no login

#### Параметры

**Incal** (Опционально) Укажите, чтобы использовать локальную базу данных приаутентификации.

#### По умолчанию

По умолчанию для доступа через консоль учетные данные не заданы. По умолчанию настроен метод входа для доступа по Telnet (с паролем). По умолчанию настроен метод входа для доступа по SSH (с паролем).

#### Режим ввода команды

Line Configuration Mode

#### Уровень команды по умолчанию

Уровень 15

#### Использование команды

Для доступа через консоль и по Telnet при включении аутентификации ААА используются правила, сконфигурированные модулем ААА. Если аутентификация ААА отключена, применяются следующие правила:

- При выключении авторизации пользователь войдет в систему с уровнем привилегий 1.
- При выборе опции by password после ввода того же пароля, что в команде password, пользователь войдет в строку на уровне 1. Если пароль не был сконфигурирован, будетотображено сообщение об ошибке и сессия будет завершена.
- При выборе опции username and password, введите имя пользователя и пароль, сконфигурированные командой username.

Для доступа по SSH используется 3 типа аутентификации:

- аутентификация с использованием открытого ключа SSH,
- аутентификация на основе узла,
- аутентификация с помощью пароля.

К типам аутентификации с помощью открытого ключа и на основе узла указанные ниже правила не применяются, в отличие от аутентификации с помощью пароля, для которой необходимо учитывать следующие правила:

- При включении ААА используется модуль ААА.
- При выключении ААА используются следующие правила:
- Если возможность входа отключена, имя пользователя и пароль игнорируются. Ввод деталейна уровне 1.

- Если выбрана опция **username and password**, введите имя пользователя и пароль, сконфигурированные командой username.

- При выборе опции password имя пользователя игнорируется, но требуется ввод пароля, использованного в команде **password**, для входа в систему на уровне 1.

#### Пример

В данном примере показано, как перейти в режим конфигурации строки (Line Configuration Mode) и создать пароль пользователя для входа на коммутатор. Этот пароль начнет действовать только после того, как соответствующая строка будет настроена на авторизацию.

```
Switch# configure terminal
Switch(config)# line console
Switch(config-line)# password loginpassword
Switch(config-line)#
```
В данном примере показано, как настроить авторизацию в качестве метода входа на коммутатор.

```
Switch# configure terminal
Switch(config)# line console
Switch(config-line)# login
Switch(config-line)#
```
В данном примере показан процесс ввода команды login. Устройство проверит подлинность пользователя на основе ввода пароля. При корректном вводе пользователь получит доступ определенного уровня.

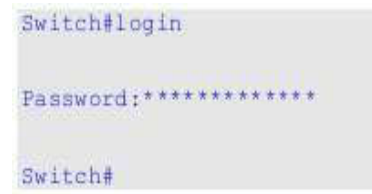

В данном примере показан процесс создания имени пользователя «useraccount» с паролем «pass123»и уровнем привилегий 12.

```
Switch# configure terminal
Switch(config)# username useraccount privilege 12 password 0 pass123
Switch(config)#
```
В данном примере показан процесс конфигурации метода входа login local.

```
Switch# configure terminal
Switch(config)# line console
Switch(config-line)# login local
Switch(config-line)#
```
### 2-7 logout

Данная команда используется для завершения активной сессии для выхода из системы.

logout

#### Параметры

Нет

#### **По умолчанию**

Нет

#### **Режим ввода команды**

User/Privileged EXEC Mode

#### **Уровень команды по умолчанию**

Уровень 1

#### **Использование команды**

Данная команда используется для завершения активной сессии и выхода пользователя из системы.

#### **Пример**

В данном примере показан процесс выхода из системы.

Switch# disable Switch# logout

### **2-8 end**

Данная команда используется для выхода из текущего режима конфигурации и возвращения квысшему режиму в иерархии CLI, т. е. к пользовательскому (User EXEC Mode) или привилегированному режиму (Privileged EXEC Mode).

**end** 

#### **Параметры**

Нет

**По умолчанию**

Нет

#### **Режим ввода команды**

User/Privileged EXEC Mode. Любой режим конфигурации.

#### **Уровень команды по умолчанию**

Уровень 1

#### **Использование команды**

Данная команда используется для возвращения к высшему режиму в иерархии режимов CLI.

#### **Пример**

В данном примере показано, как завершить сеанс работы в режиме конфигурования интерфейса Interface Configuration Mode и вернуться в режим Privileged EXEC Mode.

```
Switch# configure terminal
Switch(config)# interface ethernet 1/1
Switch(config-if)#end
Switch#
```
### **2-9 exit**

Данная команда используется для выхода из текущего режима конфигурирования и возвращения к предыдущему режиму. Если текущим режимом является User EXEC Mode или Privileged EXEC Mode, выполнение команды exit позволит выйти из текущей сессии.

**exit** 

#### **Параметры**

Нет

#### **По умолчанию**

Нет

#### **Режим ввода команды**

User/Privileged EXEC Mode Любой режим конфигурирования

#### **Уровень команды по умолчанию**

Уровень 1.

#### **Использование команды**

Данная команда используется для выхода из текущего режима конфигурирования и возвращения к предыдущему режиму. Если текущим режимом является User EXEC Mode или Privileged EXEC Mode, выполнение команды exit позволит выйти из текущей сессии.

#### **Пример**

В данном примере показан процесс возвращения из режима конфигурации интерфейса Interface Configuration Mode в режим глобальной конфигурации Global Configuration Mode.

```
Switch# configure terminal
Switch(config) interface ethernet 1/0/1
Switch(config-if)#exit
Switch(config)#
```
### **2-10 show history**

Данная команда используется для просмотра списка команд, введенных в текущей сессии режимаEXEC.

#### **show history**

#### **Параметры**

Нет

**По умолчанию**

Нет

#### **Режим ввода команды**

User/Privileged EXEC Mode Любой режим конфигурирования

#### **Уровень команды по умолчанию**

Уровень 1

#### **Использование команды**

Все введенные команды сохраняются в системе. Для повторного вызова сохраненной команды используется сочетание клавиш CTRL+P или клавиша Вверх. В этом случае команды вызываются последовательно, начиная с последних команд. Буфер истории рассчитан на 20 команд.

Навигация по командам в истории выполняется следующими комбинациями клавиш:

- CTRL+P или клавиша Вверх для повторного вызова команд из буфера истории, начиная споследних. Повторите нажатие для просмотра более ранних команд.
- CTRL+N или клавиша Вниз для возврата к более поздним командам в буфере истории после повторного вызова команд с помощью клавиш СTRL+P или Вверх. Повторите нажатие для последовательного вызова более поздних команд.

#### **Пример**

В данном примере показан процесс вызова буфера истории.

```
Switch# show history
 help
 history
Switch#
```
### **2-11 password-recovery**

Данная команда используется для восстановления настроек пароля. Используйте данную команду в режиме сброса конфигурации (Reset Configuration Mode).

#### **password-recovery**

**Параметры**

Нет

#### По умолчанию

Нет

#### Режим ввода команды

**Reset Configuration Mode** 

#### Уровень команды по умолчанию

Уровень 15

#### Использование команды

В некоторых ситуациях администратору необходимо обновить учетные данные пользователя, потому что пароль от учетной записи был утерян. Для этого администратор должен войти в режим Reset Configuration Mode. Для получения дополнительной информации о входе в данный режим свяжитесь с представителем технической поддержки.

После входа в режим сброса конфигурации необходимо использовать команду password-recovery и следовать предложенным инструкциям по восстановлению пароля.

Данная команда позволяет:

- обновить существующую учетную запись путем ввода существующего имени пользователя инового пароля или добавить новую учетную запись с уровнем привилегий 15. Новая учетнаязапись не может быть создана, если превышено максимально возможное число пользовательских учетных записей:
- обновить действующий пароль для уровня привилегий Administrator;
- отключить функцию ААА для возможности локальной аутентификации в системе.

Обновленные настройки будут сохранены в текущем файле конфигурации. Перед перезагрузкой коммутатор предложит администратору подтвердить сохранение текущей конфигурации (Running Configuration) в качестве конфигурации при загрузке (Startup Configuration).

#### Пример

В данном примере показан процесс использования функции восстановления пароля.

Switch(reset-config)# password-recovery This command will guide you to do the password recovery procedure. Do you want to update the user account?  $(y/n)$  [n]y Please input user account: user1 Please input user password: Do you want to update the enable password for privilege level 15? (y/n) [n]y Please input privilege level 15 enable password: Do you want to disable AAA function to let the system do the local authentication? (y/n) [n] y Switch(reset-config)#

### 2-12 show environment

Данная команда используется для отображения информации об охлаждении, температуре и питании.

#### **show environment [fan | power | temperature]**

#### **Параметры**

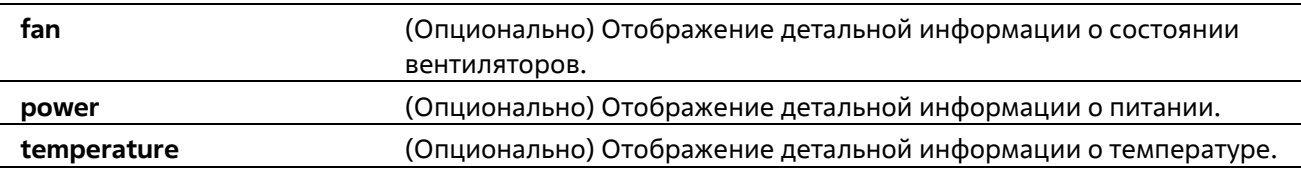

#### **По умолчанию**

Нет

#### **Режим ввода команды**

User/Privileged EXEC Mode Любой режим конфигурирования

#### **Уровень команды по умолчанию**

Уровень 1

#### **Использование команды**

Если не указан определенный тип, отображаться будут все типы информации.

#### **Пример**

В данном примере показано отображение информации о состоянии вентиляторов, температуре и питании устройства.

```
Switch#show environment
Detail Temperature Status:
Unit Temperature Descr/ID Current/Threshold Range
\mathbb{1}^{\mathbb{C}}Central Temperature/1
                                 24C/0~45C
Status code: * temperature is out of threshold range
Detail Fan Statuer
<u> Processivamente de la provenamente de la provenamente de la provencia de la processiva de la processiva de</u>
Unit 1:
Right Fan 1 (OK) Right Fan 2 (OK)
Detail Power Status:
Unit Power Module Power Status
-----
      1 Power 1 in-operation
1^{\circ}Power 2 empty
Switch#
```
#### **Отображаемые параметры**

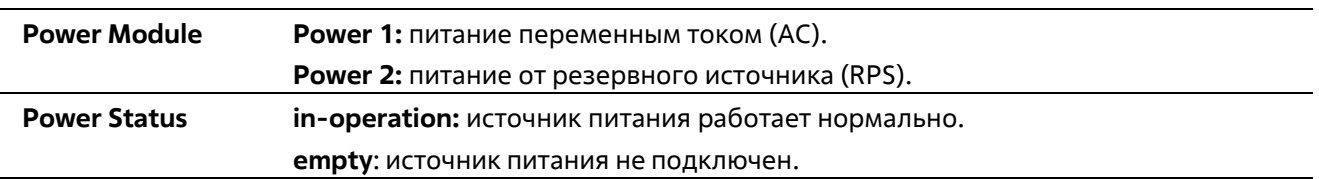

### **2-13 show unit**

Данная команда позволяет получить общую информацию о системе.

**show unit [***UNIT-ID***]**

#### **Параметры**

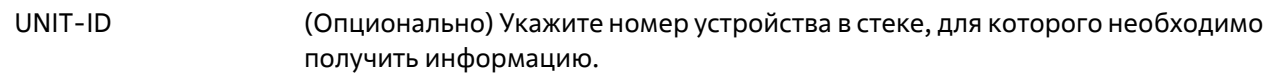

#### **По умолчанию**

Нет

#### **Режим ввода команды**

User/Privileged EXEC Mode Любой режим конфигурирования

#### **Уровень команды по умолчанию**

Уровень 1

#### **Использование команды**

Данная команда используется для просмотра информации об устройствах стека. Если параметр UNIT- ID не указан, выводится информация обо всех устройствах.

#### **Пример**

В данном примере показано отображение информации о системных модулях (Units).

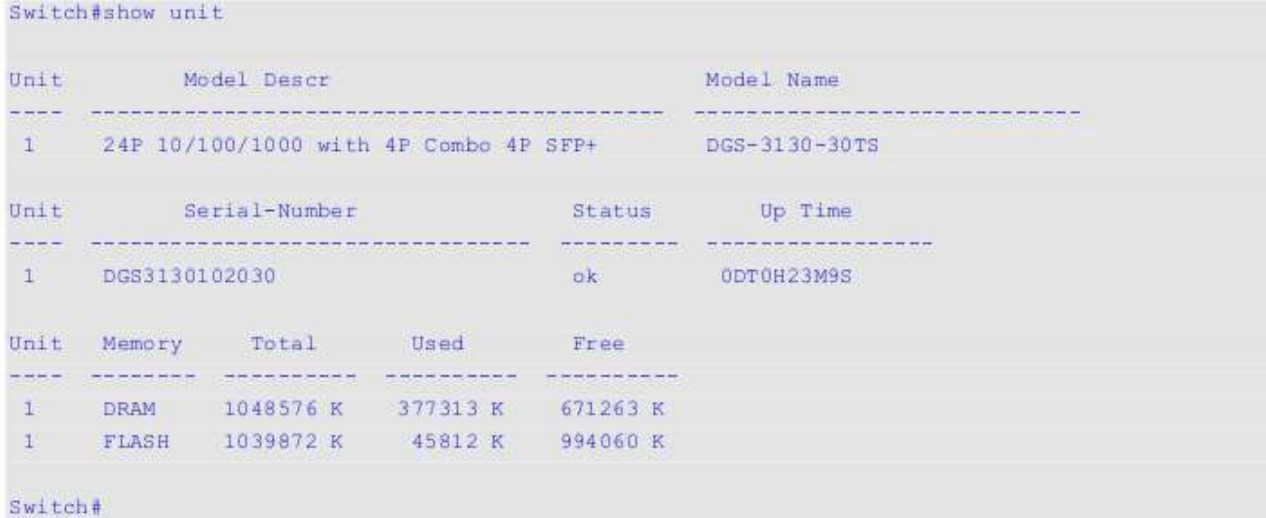

### **2-14 show cpu utilization**

Данная команда позволяет получить информацию об использовании CPU.

#### **show cpu utilization**

#### **Параметры**

Нет

**По умолчанию** 

Нет

#### **Режим ввода команды**

User/Privileged EXEC Mode Любой режим конфигурирования

#### **Уровень команды по умолчанию**

Уровень 1

#### **Использование команды**

Данная команда отображает данные по загрузке центрального процессора за последние 5 секунд, 1 минуту и 5 минут.

#### **Пример**

В данном примере показано получение информации о загрузке процессора.

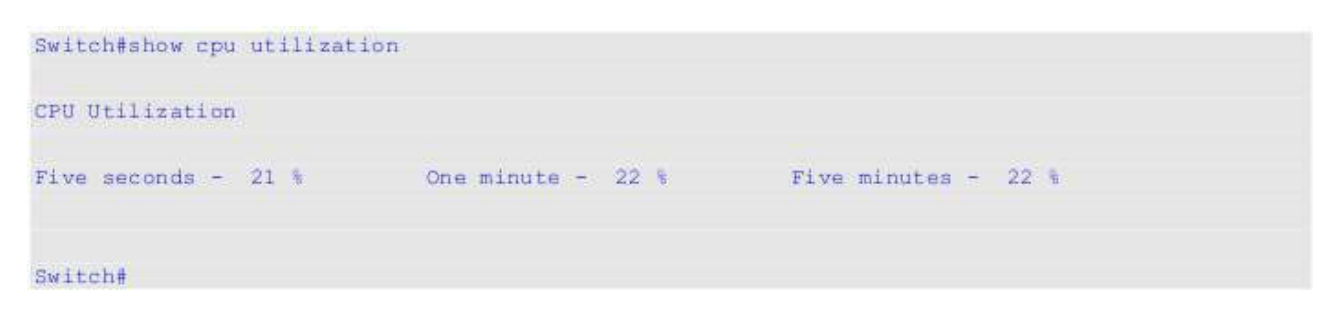

### **2-15 show version**

Данная команда позволяет получить информацию о версии программного обеспечения и аппаратной ревизии устройства.

**show version**

**Параметры**

Нет

**По умолчанию**

#### Нет

#### **Режим ввода команды**

User/Privileged EXEC Mode Любой режим конфигурирования

#### **Уровень команды по умолчанию**

Уровень 1

#### **Использование команды**

Данная команда выводит информацию о версии системного ПО, загрузочного ПО и аппаратной ревизии устройства.

#### **Пример**

В данном примере показано отображение информации о коммутаторе.

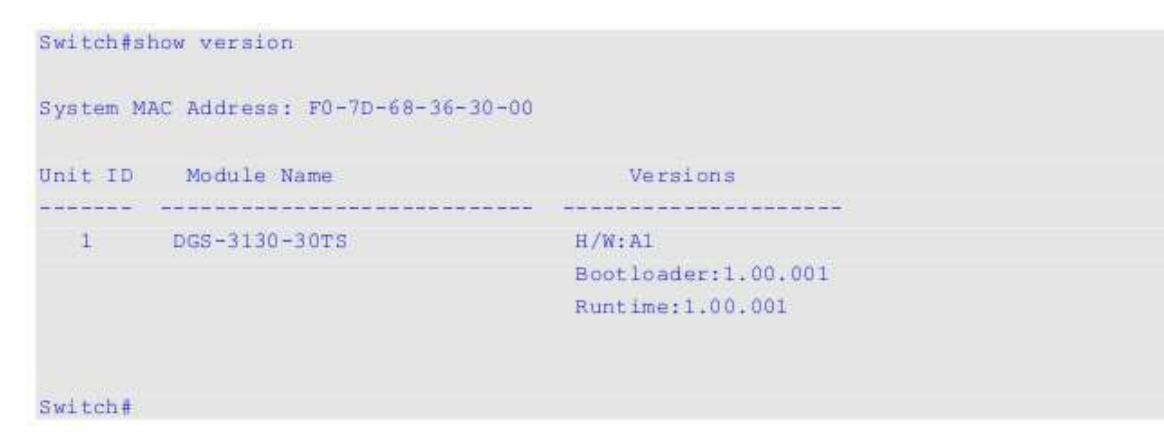

### **2-16 snmp-server enable traps environment**

Данная команда позволяет получать трапы о состоянии питания, температуре и работе вентиляторов. Для отключения данной команды используйте форму **no**.

#### **snmp-server enable traps environment [fan] [power] [ temperature] no snmp-server enable traps environment [fan | power | temperature]**

#### **Параметры**

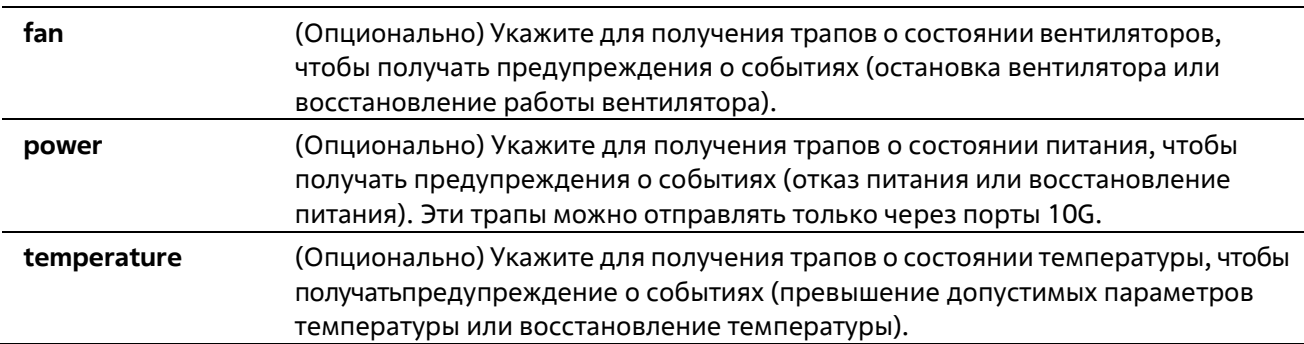

#### **По умолчанию**

По умолчанию поддержка трапов для данных параметров отключена.

#### **Режим ввода команды**

Global Configuration Mode

#### **Уровень команды по умолчанию**

Уровень 12

#### **Использование команды**

Данная команда позволяет получать трапы о состоянии питания, температуре и работе вентиляторов. Если не указан определенный параметр, включается поддержка трапов для всех параметров.

#### **Пример**

В данном примере показан процесс включения трапов.

```
Switch# configure terminal
Switch(config)# snmp-server enable traps environment
Switch(config)#
```
### **2-17 environment temperature threshold**

Данная команда позволяет настроить пороговые значения температур для срабатывания термодатчика. При использовании формы **no** система вернется к настройкам по умолчанию.

#### **environment temperature threshold unit** UNIT-ID **thermal** THERMAL-ID **[high** VALUE**] [low** VALUE**] no environment temperature threshold unit** UNIT-ID **thermal** THERMAL-ID **[high] [low]**

#### **Параметры**

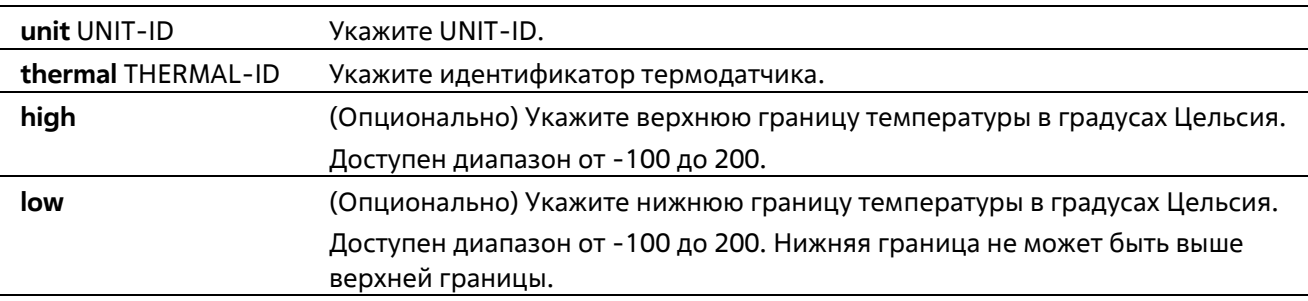

#### **По умолчанию**

По умолчанию нормальным является тот же диапазон, что указан в рабочей температуре.

#### **Режим ввода команды**

Global Configuration Mode

#### **Уровень команды по умолчанию**

Уровень 12

#### **Использование команды**

Данная команда позволяет настроить пороговые значения температуры окружающей среды внутри устройства, соответствующие нормальному диапазону рабочих температур, определенных для датчика. Нижняя граница температурного диапазона не может быть выше верхней. Настроенный диапазон должен быть в пределах минимума и максимума разрешенных температур, определенных для датчика. При превышении заданного порога будет отправлено уведомление.

#### **Пример**

В данном примере показан процесс настройки диапазона температуры для термосенсора ID 1 в устройстве Unit 1.

```
Switch# configure terminal
Switch(config)# environment temperature threshold unit 1 thermal 1 high 100 low 20
Switch(config)#
```
### **2-18 show privilege**

Данная команда используется для отображения текущего уровня привилегий.

#### **show privilege**

#### **Параметры**

Нет

**По умолчанию**

Нет

#### **Режим ввода команды**

User/Privileged EXEC Mode Любой режим конфигурирования

#### **Уровень команды по умолчанию**

Уровень 1

#### **Использование команды**

Данная команда используется для отображения текущего уровня привилегий.

#### **Пример**

В данном примере показано, как отобразить информацию о текущем уровне привилегий.

Switch#show privilege

Current privilege level is 15

Switch#

# **3.Команды 802.1X**

### **3-1 clear dot1x counters**

Данная команда используется для обнуления счетчиков 802.1Х (диагностика, статистика и статистика сессии).

#### **сlear dot1x counters {all | interface INTERFACE-ID [, | -]}**

#### **Параметры**

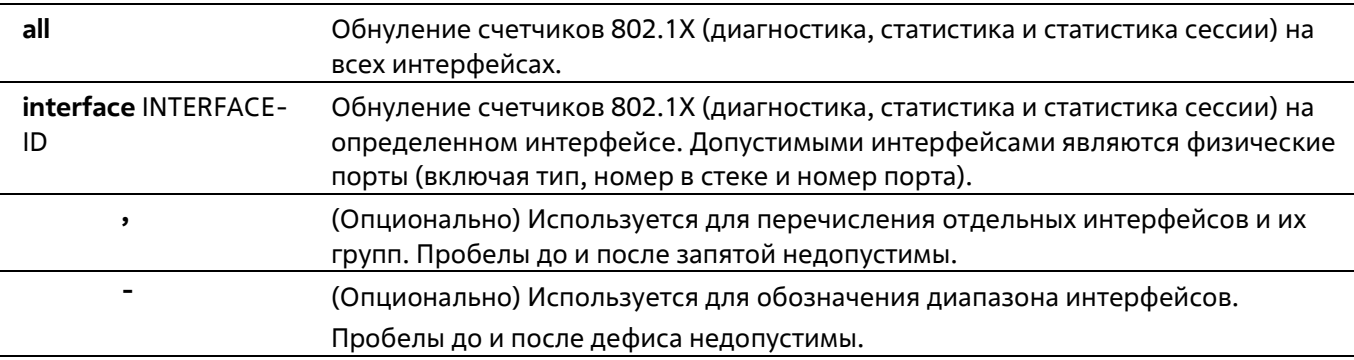

#### **По умолчанию**

Нет

#### **Режим ввода команды**

Privileged EXEC Mode

#### **Уровень команды по умолчанию**

Уровень 12

#### **Использование команды**

Данная команда используется для обнуления всех счетчиков 802.1Х (диагностика, статистика и статистика сессии).

#### **Пример**

В данном примере показан процесс обнуления всех счетчиков 802.1Х (диагностика, статистика и статистика сессии) на Ethernet 1/0/1.

Switch# clear dot1x counters interface ethernet 1/0/1 Switch#

### **3-2 dot1x control-direction**

Данная команда используется для настройки типа трафика на порту как однонаправленного (in) или двунаправленного (both). При использовании формы **no** команда вернет настройки по умолчанию.

#### **dot1x control-direction {both | in} no dot1x control-direction**

#### **Параметры**

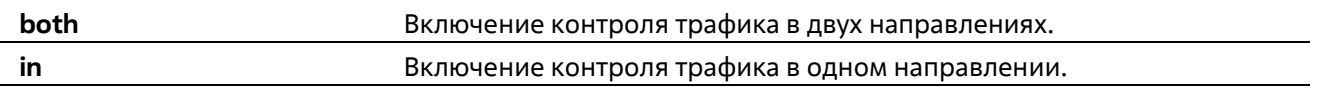

#### **По умолчанию**

По умолчанию используется двунаправленный режим.

#### **Режим ввода команды**

Interface Configuration Mode

#### **Уровень команды по умолчанию**

Уровень 12

#### **Использование команды**

Данная команда может использоваться только для настройки интерфейса физического порта. Если управление портом настроено как force-authorized, то контроль трафика в обоих направлениях не осуществляется. Если управление портом настроено как auto, то для контроля трафика в заданном направлении необходимо пройти процедуру аутентификации. Если управление портом настроено как forceunauthorized, доступ к управлению направлением заблокирован.

Предположим, управление портом настроено как auto. Если направление задано как both, порт может принимать и передавать только пакеты EAPOL. Весь пользовательский трафик заблокирован до аутентификации. Если направление задано как in, в дополнение к приему и передаче пакетов EAPOL, порт может передавать пользовательский трафик, но не может получать его до аутентификации.

#### **Пример**

В данном примере показан процесс настройки контроля трафика на интерфейсе Ethernet 1/0/1 как однонаправленного.

```
Switch# configure terminal
Switch(config)# interface ethernet 1/0/1
Switch(config-if)# dotlx control-direction in
Switch(config-if)#
```
### **3-3 dot1x default**

Данная команда используется для возврата параметров IEEE 802.1X определенного порта к настройкам по умолчанию.

#### **dot1x default**

#### **Параметры**

Нет

#### **По умолчанию**

Аутентификация IEEE 802.1X отключена. Двунаправленный режим потока. Управление портом автоматическое. Forward PDU на порту отключено. Максимум запросов – 2 раза. Таймер сервера – 30 секунд. Таймер запроса – 30 секунд. Интервал передачи – 30 секунд.

#### **Режим ввода команды**

Interface Configuration Mode

#### **Уровень команды по умолчанию**

Уровень 12

#### **Использование команды**

Данная команда используется для возврата параметров IEEE 802.1X определенного порта к настройкам по умолчанию. Команда доступна только для интерфейсов физического порта.

#### **Пример**

В данном примере показано, как сбросить параметры IEEE 802.1X на порту 1/0/1.

```
Switch# configure terminal
Switch(config)# interface ethernet 1/0/1
Switch(config-if)# dotlx default
Switch(config-if)#
```
### **3-4 dot1x port-control**

Данная команда используется для управления состоянием авторизации порта. При использовании формы **no** данная команда вернет все к значениям по умолчанию.

#### **dot1x port-control {auto | force-authorized | force-unauthorized} no dot1x port-control**

#### **Параметры**

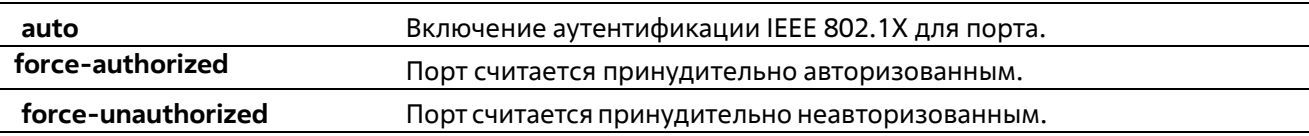

#### **По умолчанию**

По умолчанию данная опция настроена как auto.

#### **Режим ввода команды**

**Interface Configuration Mode** 

#### Уровень команды по умолчанию

Уровень 12

#### Использование команды

Данная команда вступает в силу, только если аутентификатор IEEE 802.1X PAE глобально включен командой dot1x system-auth-control и включен для определенного порта с помощью режима аутентификатора dot1x PAE.

Данная команда доступна только для конфигурации интерфейса физического порта. Если управление портом настроено как force-authorized, то контроль трафика в обоих направлениях не осуществляется.

Если управление портом настроено как auto, то для контроля трафика в заданном направлении необходимо пройти процедуру аутентификации.

Если управление портом настроено как force-unauthorized, управление портом в указанном направлении заблокировано.

#### Пример

В данном примере показан процесс запрета любого доступа на Ethernet 1/0/1.

```
Switch# configure terminal
Switch(config)# interface ethernet 1/0/1
Switch(config-if)# dotlx port-control force-unauthorized
Switch(config-if)#
```
### 3-5 dot1x forward-pdu

Данная команда используется для включения функции продвижения кадров dot1x PDU. При использовании формы по данная команда отключит функцию продвижения кадров dot1x PDU.

```
dot1x forward-pdu
no dot1x forward-pdu
```
Параметры

Нет

По умолчанию

По умолчанию данная опция отключена.

Режим ввода команды

**Interface Configuration Mode** 

#### Уровень команды по умолчанию

Уровень 12
#### **Использование команды**

Данная команда доступна только для конфигурации интерфейса физического порта. Команда работает, только если аутентификация dot1x на настраиваемом порту отключена. Принятые PDU будут перенаправлены либо с тегом, либо без тега в зависимости от настроек VLAN.

#### **Пример**

В данном примере показано, как настроить продвижение кадров dot1x PDU.

```
Switch# configure terminal
Switch(config)# interface ethernet 1/0/1
Switch(config-if)# dot1x forward-pdu
Switch(config-if)#
```
### **3-6 dot1x initialize**

Данная команда используется для включения режима аутентификатора на определенном порту или ассоциированного с определенным MAC-адресом.

#### **dot1x initialize {interface** *INTERFACE-ID* **[, | -] | mac-address** *MAC-ADDRESS***}**

#### **Параметры**

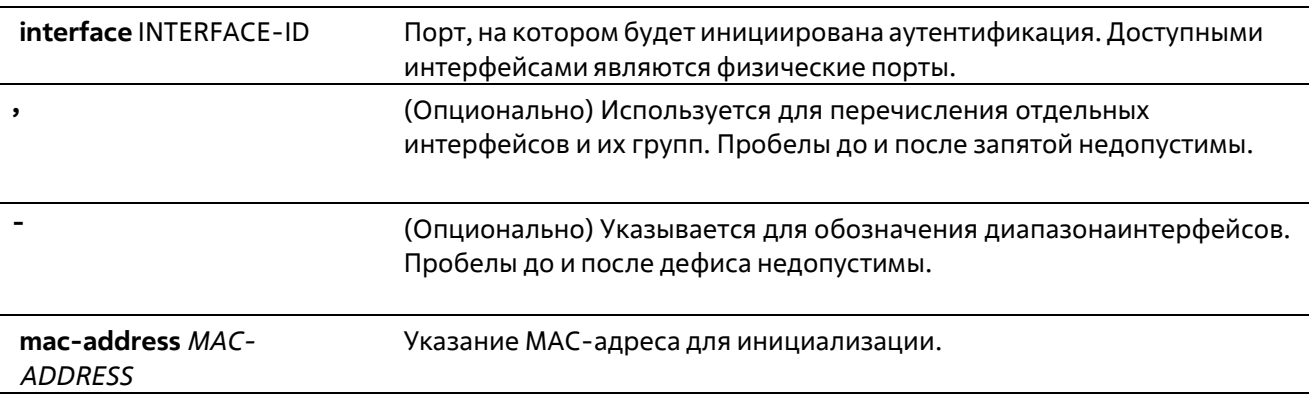

#### **По умолчанию**

Нет

#### **Режим ввода команды**

Privileged EXEC Mode

#### **Уровень команды по умолчанию**

Уровень 12

#### **Использование команды**

В режиме multi-host укажите ID интерфейса для инициализации определенного порта. В режиме multi-auth укажите MAC-адрес для инициализации определенного MAC-адреса.

#### Пример

В данном примере показан процесс инициализации режима аутентификатора для Ethernet 1/0/1.

Switch# dotlx initialize interface ethernet 1/0/1 Switch#

### 3-7 dot1x max-req

Данная команда позволяет задать максимальное количество попыток для передачи клиенту запроса EAP (Extensive Authentication Protocol) от внутреннего сервера аутентификации, прежде чем инициировать повторную аутентификацию. При использовании формы по данная команда вернет настройки по умолчанию.

dot1x max-req TIMES no dot1x max-req

#### Параметры

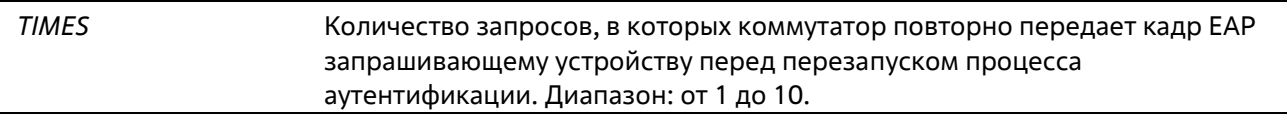

#### По умолчанию

По умолчанию используется значение 2

#### Режим ввода команды

**Interface Configuration Mode** 

Уровень команды по умолчанию

Уровень 12

#### Использование команды

Данная команда доступна только для конфигурации интерфейса физического порта. Если клиент не отвечает на запрос аутентификации в течение периода, заданного командой dot1x timeout tx-period SECONDS, коммутатор отправит повторный запрос. Данная команда позволяет задать количество повторных попыток для передачи запроса.

#### Пример

В данном примере показано, как задать максимальное число попыток для передачи запроса на интерфейсе Ethernet 1/0/1 равное 3.

```
Switch# configure terminal
Switch(config)# interface ethernet 1/0/1
Switch(config-if)# dot1x max-req 3
Switch(config-if)#
```
### 3-8 dot1x pae authenticator

Данная команда используется для конфигурации определенного порта в качестве аутентификатора IEEE 802.1X PAE (Port Access Entity). При использовании формы по данная команда отключит использование порта в качестве аутентификатора IEEE 802.1X.

### dot1x pae authenticator no dot1x pae authenticator

#### Параметры

Нет

По умолчанию

Нет

#### Режим ввода команды

**Interface Configuration Mode** 

#### Уровень команды по умолчанию

Уровень 12

#### Использование команды

Данная команда доступна только для конфигурации интерфейса физического порта. Необходимо глобально включить аутентификацию IEEE 802.1X на коммутаторе с помощью команды dot1x system- auth-control. Если аутентификация IEEE 802.1X включена, система будет аутентифицировать пользователя 802.1X на основе списка методов, указанных командой aaa authentication dot1x default.

#### Пример

В данном примере показан процесс конфигурации Ethernet 1/0/1 в качестве аутентификатора IEEE 802.1X PAE.

```
Switch# configure terminal
Switch(config)# interface ethernet 1/0/1
Switch(config-if)# dot1x pae authenticator
Switch(config-if)#
```
В данном примере показан процесс отключения аутентификации IEEE 802.1X для интерфейса Ethernet 1/0/1.

```
Switch# configure terminal
Switch(config)# interface ethernet 1/0/1
Switch(config-if)# no dot1x pae authenticator
Switch(config-if)#
```
### 3-9 dot1x re-authenticate

Данная команда используется для повторной аутентификации определенного порта или МАС-адреса.

dot1x re-authenticate {interface INTERFACE-ID [, | -] | mac-address MAC-ADDRESS}

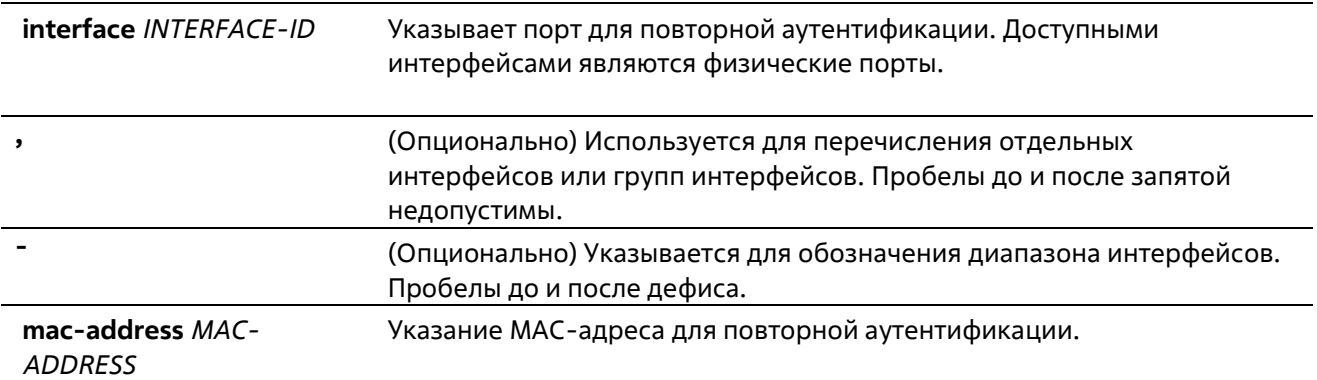

Нет

#### **Режим ввода команды**

Privileged EXEC Mode

#### **Уровень команды по умолчанию**

Уровень 12

#### **Использование команды**

Данная команда используется для повторной аутентификации определенного порта или MAC-адреса. В режиме multi-host укажите ID интерфейса для повторной аутентификации определенного порта. В режиме multi-auth укажите MAC-адрес для повторной аутентификации определенного MAC-адреса.

#### **Пример**

В данном примере показан процесс включения повторной аутентификации для интерфейса Ethernet 1/0/1.

```
Switch# dot1x re-authenticate interface ethernet 1/0/1
Switch#
```
### **3-10 dot1x system-auth-control**

Данная команда используется для глобального включения аутентификации IEEE 802.1X на коммутаторе. При использовании формы **no** данная команда отключит аутентификацию IEEE 802.1X.

**dot1x system-auth-control no dot1x system-auth-control**

#### **Параметры**

Нет

#### **По умолчанию**

По умолчанию данная опция отключена.

#### **Режим ввода команды**

Global Configuration Mode

#### **Уровень команды по умолчанию**

Уровень 12

#### **Использование команды**

Функция аутентификации IEEE 802.1X не позволяет неавторизованным узлам получать доступ к сети. Используйте команду **dot1x system-auth-control** для глобального включения аутентификации IEEE 802.1X. Если аутентификация IEEE 802.1X включена, система будет аутентифицировать пользователя 802.1Х на основе списка методов, указанных командой **aaa authentication dot1x default.**

#### **Пример**

В данном примере показан процесс включения глобальной аутентификации IEEE 802.1X.

```
Switch# configure terminal
Switch(config)# dot1x system-auth-control
Switch(config)#
```
### **3-11 dot1x timeout**

Данная команда используется для настройки таймеров IEEE 802.1X. При использовании формы **no** данная команда вернет все значения по умолчанию.

**dot1x timeout {server-timeout** *SECONDS* | **supp-timeout** *SECONDS* | **tx-period** *SECONDS***} no dot1x timeout {server-timeout** | **supp-timeout** | **tx-period}**

#### **Параметры**

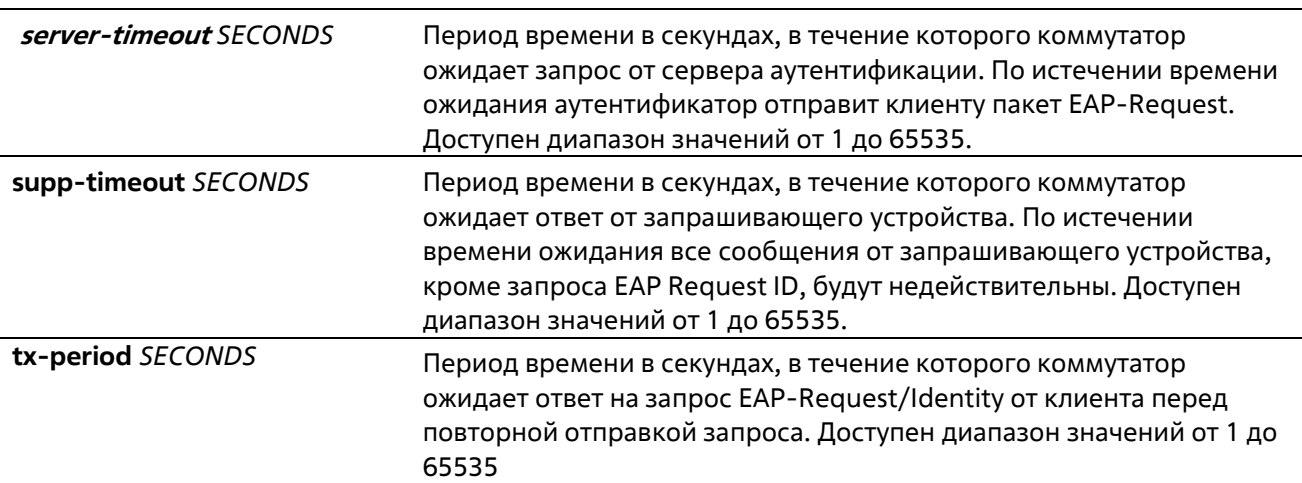

#### **По умолчанию**

Значение server-timeout по умолчанию составляет 30 секунд. Значение supp-timeout по умолчанию составляет 30 секунд. Значение tx-period по умолчанию составляет 30 секунд.

#### **Режим ввода команды**

Interface Configuration Mode

#### **Уровень команды по умолчанию**

Уровень 12

#### **Использование команды**

Данная команда доступна только для конфигурации интерфейса физического порта.

#### **Пример**

В данном примере показано, как задать на интерфейсе Ethernet 1/0/1 время ожидания ответа от сервера (15 секунд) и запрашивающего устройства (15 секунд), а также время ожидания перед повторной отправкой запроса клиенту (Тх-period =10 секунд).

```
Switch# configure terminal
Switch(config)# interface ethernet 1/0/1
Switch(config-if)# dot1x timeout server-timeout 15
Switch(config-if)# dotlx timeout supp-timeout 15
Switch(config-if)# dotlx timeout tx-period 10
Switch(config-if)#
```
### **3-12 show dot1x**

Данная команда используется для отображения глобальной конфигурации IEEE 802.1X или конфигурации интерфейса.

#### **show dot1x [interface** INTERFACE-ID **[,** | **-]]**

#### **Параметры**

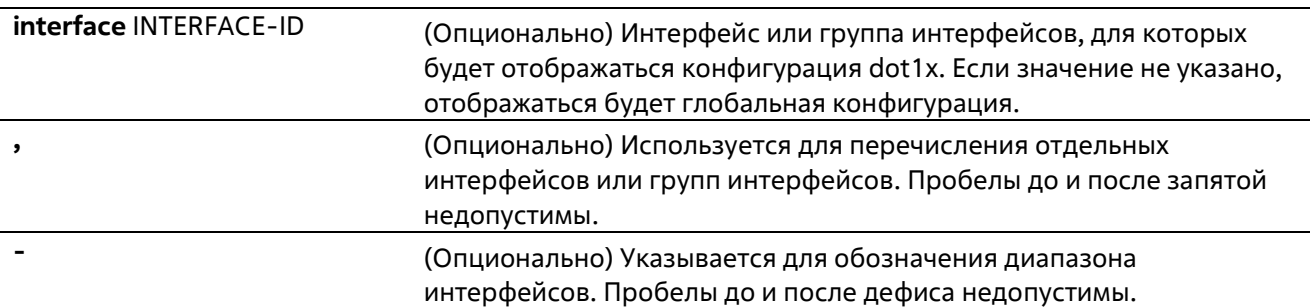

#### **По умолчанию**

Нет

#### **Режим ввода команды**

User/Privileged EXEC Mode Любой режим конфигурирования

#### **Уровень команды по умолчанию**

### Уровень 1

#### **Использование команды**

Данная команда используется для отображения глобальной конфигурации или конфигурации интерфейса. Если введена команда без параметров, отображаться будет глобальная конфигурация. В противном случае отображаться будет конфигурация определенного интерфейса.

#### **Пример**

В данном примере показано, как включить отображение глобальной конфигурации dot1X.

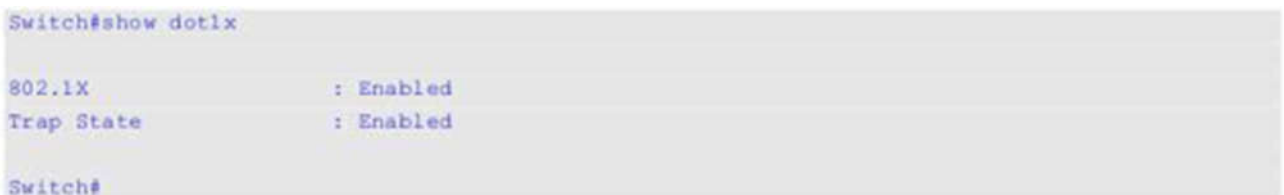

В данном примере показано, как включить отображение конфигурации dot1X для интерфейса Ethernet 1/0/1.

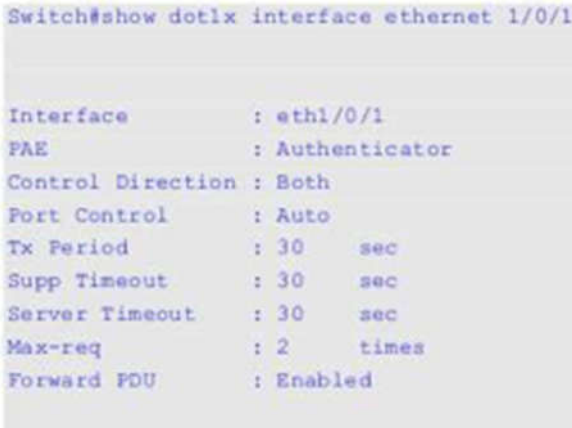

Switch#

### **3-13 show dot1x diagnostics**

Данная команда используется для просмотра результатов диагностики IEEE 802.1X.

#### **show dot1x diagnostics [interface** *INTERFACE-ID* **[,** | **-]]**

#### **Параметры**

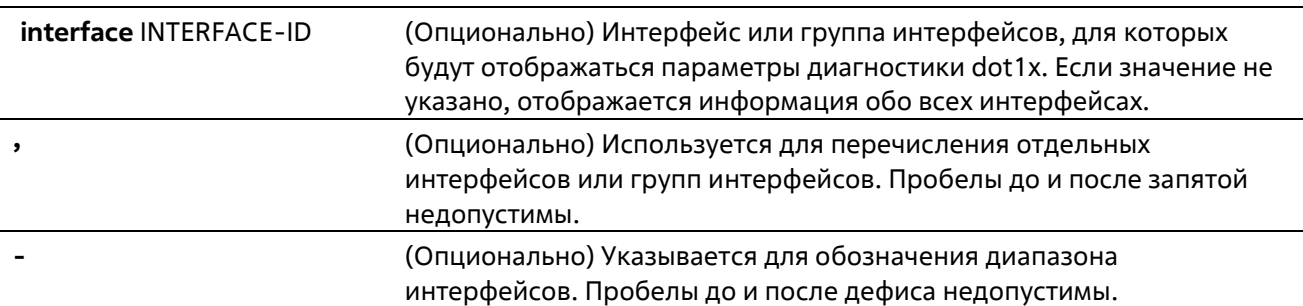

#### **По умолчанию**

Нет

#### **Режим ввода команды**

User/Privileged EXEC Mode Любой режим конфигурирования

#### **Уровень команды по умолчанию**

Уровень 1

#### **Использование команды**

Данная команда используется для отображения результатов диагностики IEEE 802.1X. Если значение не указано, отображаться будут данные для всех интерфейсов. В противном случае отображаются данные диагностики для заданного интерфейса.

#### **Пример**

В примере показано, как вывести данные диагностики dot1X для Ethernet-порта 1/0/1.

Switch# show dotlx diagnostics interface ethernet 1/0/1

| eth1/0/1 dot1x diagnostic information are following: |              |
|------------------------------------------------------|--------------|
| EntersConnecting                                     | : 20         |
| EAP-LogoffsWhileConnecting                           | 10           |
| EntersAuthenticating                                 | : 0          |
| SuccessesWhileAuthenticating                         | $\cdot$ 0    |
| TimeoutsWhileAuthenticating                          | 10           |
| FailsWhileAuthenticating                             | 10           |
| ReauthsWhileAuthenticating                           | : 0          |
| EAP-StartsWhileAuthenticating                        | : 0          |
| EAP-LogoffsWhileAuthenticating                       | $1 - 0$      |
| ReauthsWhileAuthenticated                            | 10           |
| EAP-StartsWhileAuthenticated                         | : 0          |
| EAP-LogoffsWhileAuthenticated                        | : 0          |
| BackendResponses                                     | : 0          |
| BackendAccessChallenges                              | : 0          |
| BackendOtherRequestsToSupplicant                     | : 0          |
| BackendNonNakResponsesFromSupplicant                 | $\cdot$ 0    |
| BackendAuthSuccesses                                 | 10           |
| BackendAuthFails                                     | $\mathbf{.}$ |

Switche

### **3-14 show dot1x statistics**

Данная команда используется для просмотра статистики IEEE 802.1X.

#### **show dot1x statistics [interface** *INTERFACE-ID* **[, | -]]**

#### **Параметры**

**interface** *INTERFACE-ID* (Опционально) Интерфейс или группа интерфейсов, для которых будет

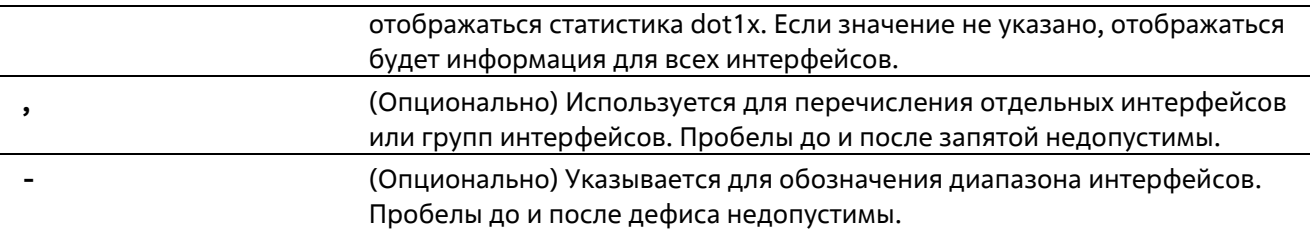

Нет

#### **Режим ввода команды**

User/Privileged EXEC Mode Любой режим конфигурирования

#### **Уровень команды по умолчанию**

Уровень 1

#### **Использование команды**

Данная команда используется для отображения статистики IEEE 802.1X. Если значение не указано, отображаться будет статистика для всех интерфейсов.

#### **Пример**

В данном примере показано, как включить отображение статистики dot1X для Ethernet-порта 1/0/1.

```
Switch# show dotlx statistics interface ethernet 1/0/1
eth1/0/1 dot1x statistics information:
EAPOL Frames RX
                              \frac{1}{2}EAPOL Frames TX
                              \rightarrow 1 4
EAPOL-Start Frames RX
                          -10EAPOL-Req/Id Frames TX
                              \frac{1}{2} 6
EAPOL-Logoff Frames RX (10)
                         \begin{array}{c} 1 & 0 \\ 0 & 0 \end{array}EAPOL-Req Frames TX
                              \pm 0EAPOL-Resp/Id Frames RX
EAPOL-Resp Frames RX
                              \frac{1}{2} 0
Invalid EAPOL Frames RX
                              \pm 0EAR-Length Error Frames RX : 0
Last EAPOL Frame Version (10)
Last EAPOL Frame Source : 00-10-28-00-19-78
```
Switch#

### **3-15 show dot1x session-statistics**

Данная команда используется для отображения статистики сессий IEEE 802.1X.

**show dot1x session-statistics [interface** *INTERFACE-ID* **[,** | **-]]**

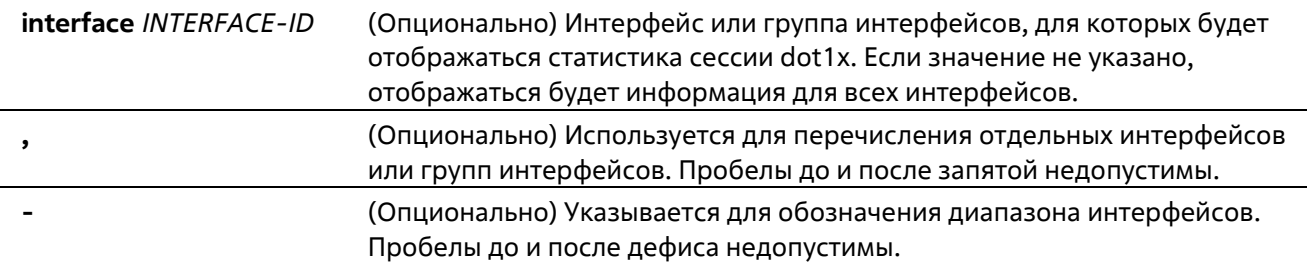

Нет

#### **Режим ввода команды**

User/Privileged EXEC Mode Любой режим конфигурирования

#### **Уровень команды по умолчанию**

Уровень 1

#### **Использование команды**

Данная команда используется для просмотра статистической информации по сессиям IEEE 802.1X. Если значение не указано, отображаться будет информация для всех интерфейсов.

#### **Пример**

В данном примере показано, как вывести статистику по сессиям dot1X для Ethernet-порта 1/0/1.

```
Switch# show dotlx session-statistics interface ethernet 1/0/1
eth6/0/1 session statistic counters are following:
SessionOctetsRX
                                         \pm 0SessionOctetsTX
                                         \therefore 0
SessionFramesRX
                                         \rightarrow 0SessionFramesTX
                                          \frac{1}{2} 0
SessionId
                                          \mathcal{L}SessionAuthenticationMethod
                                        : Remote Authentication Server
SessionTime
                                         \frac{1}{2} 0
SessionTerminateCause
                                         :SupplicantLogoff
SessionUserName
                                          \mathbb{R}^n
```

```
Switch#
```
### **3-16 snmp-server enable traps dot1x**

Данная команда используется для включения отправки уведомлений SNMP для аутентификации802.1X. При использовании формы **no** данная команда отключит отправку уведомлений SNMP.

**snmp-server enable traps dot1x no snmp-server enable traps dot1x**

#### **Параметры**

Нет

#### **По умолчанию**

По умолчанию данная функция отключена.

#### **Режим ввода команды**

Global Configuration Mode

#### **Уровень команды по умолчанию**

Уровень 12

**Использование команды**

Нет

#### **Пример**

В данном примере показан процесс включения отправки трапов для аутентификации 802.1Х.

```
Switch# configure terminal
Switch(config)# snmp-server enable traps dot1x
Switch(config)#
```
# **4.Команды ACL (Список управления доступом)**

### **4-1 access-list resequence**

Данная команда используется для того, чтобы повторно задать начальный порядковый номер и для увеличения числа записей в списке доступа. При использовании формы **no** команда вернется к значениям по умолчанию.

#### **access-list resequence {***NAME***}** *STARTING-SEQUENCE-NUMBER INCREMENT* **no access-list resequence**

#### **Параметры**

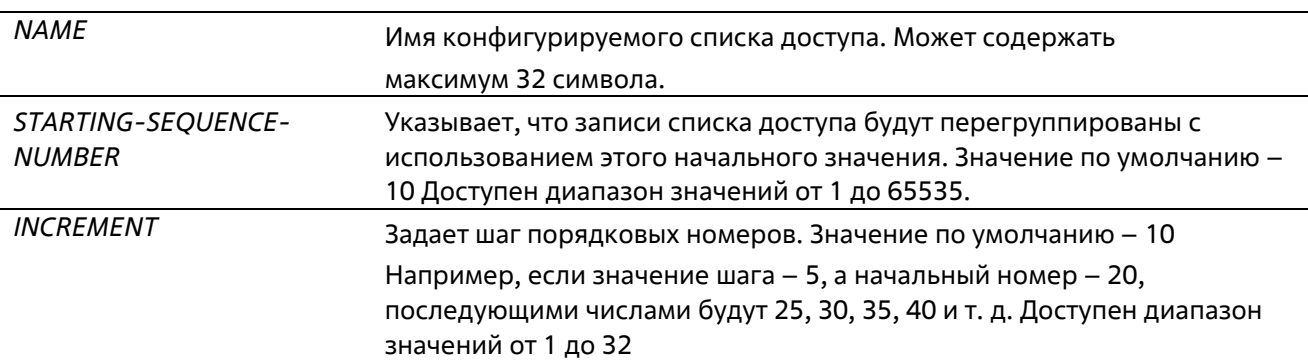

#### **По умолчанию**

Начальный порядковый номер по умолчанию – 10 Значение шага по умолчанию – 10

#### **Режим ввода команды**

Global Configuration Mode

#### **Уровень команды по умолчанию**

Уровень 12

#### **Использование команды**

Данная функция позволяет пользователю повторно упорядочить записи указанного списка доступа с начальным порядковым номером записи, определяемым параметром *STARTING-SEQUENCE-NUMBER*, а значение шага задается с помощью параметра *INCREMENT*. Если наибольшее значение порядкового номера превышает максимально возможное значение, то существующие порядковые номера не изменятся.

Если правило создано без указания определенного порядкового номера, он будет присвоен автоматически. Если это первая запись, то будет присвоен начальный порядковый номер. Последующим записям правила назначается номер, больший на значение шага; а самый большой порядковый номер в списке доступа будет стоять в конце.

После изменения начального порядкового номера или значения шага, порядковые номера всех предыдущих правил (включая правила, назначенные пользователем) будут изменены согласно новым настройкам.

#### **Пример**

В данном примере показан процесс изменения порядкового номера списка доступа IP-адресов (IP accesslist) с именем R&D.

```
Switch# configure terminal
Switch (config)# show access-list ip R&D
Extended IP access list R&D(ID: 3552)
    10 permit tcp any 10.20.0.0 0.0.255.255
    20 permit tcp any host 10.100.1.2
    30 permit icmp any any
Switch (config) #ip access-list extended R&D
Switch (config-ip-ext-acl) # 5 permit tcp any 10.30.0.0 0.0.255.255
Switch (config-ip-ext-acl) # exit
Switch(config)# show access-list ip R&D
Extended IP access list R&D(ID: 3552)
    5 permit tcp any 10.30.0.0 0.0.255.255
    10 permit tcp any 10.20.0.0 0.0.255.255
    20 permit tcp any host 10.100.1.2
    30 permit icmp any any
Switch (config)# access-list resequence R&D 1 2
Switch(config)# show access-list ip R&D
    Extended IP access list R&D(ID: 3552)
    1 permit tcp any 10.30.0.0 0.0.255.255
    3 permit tcp any 10.20.0.0 0.0.255.255
    5 permit tcp any host 10.100.1.2
    7 permit icmp any any
Switch (config)#
```
### **4-2 action**

Данная команда используется для настройки действий продвижения, отбрасывания или переадресации из sub-map в режиме VLAN Access-map Sub-map Configuration Mode. При использовании формы **no** данная команда вернется к настройкам по умолчанию.

**action {forward** | **drop** | **redirect** *INTERFACE-ID***} no action**

#### **Параметры**

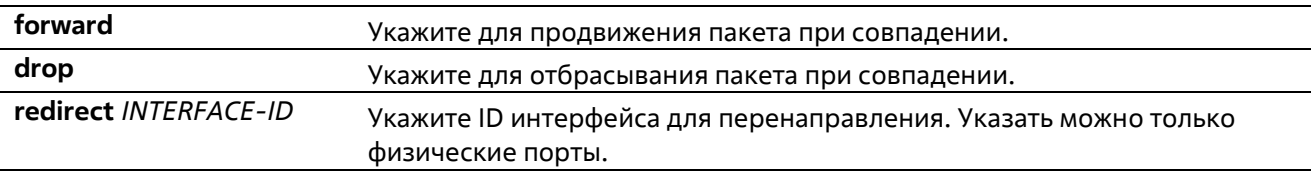

#### **По умолчанию**

Параметр по умолчанию -forward.

#### Режим ввода команды

VLAN Access-map Sub-map Configuration Mode

#### Уровень команды по умолчанию

Уровень 12

#### Использование команды

Для одной sub-map доступно только одно действие. Действие, заданное позже, заменит предыдущее. VLAN access map может содержать несколько sub-map. Пакет, совпадающий с sub-map (пакет, разрешенный соответствующим списком доступа) примет действие, указанное для sub-map. Дальнейшая проверка следующих sub-map производиться не будет. Если пакет не совпадает с sub-map, проверяться будет следующая sub-map.

#### Пример

В данном примере показан процесс конфигурации действия на sub-map.

```
Switch# show vlan access-map
VLAN access-map vlan-map 20
 match mac address: ext_mac(ID: 6856)
 action: forward
Switch# configure terminal
Switch(config)# vlan access-map vlan-map 20
Switch (config-access-map) # action redirect ethernet 1/0/5
Switch (config-access-map) # end
Switch# show vlan access-map
VLAN access-map vlan-map 20
 match mac address: ext mac(ID: 6856)
 action: redirect eth1/0/5
Switch#
```
### 4-3 expert access-group

Данная команда используется для применения указанных списков управления доступом expert (expert ACL) к интерфейсу. При использовании формы по команда отменит применение.

expert access-group {NAME | NUMBER} [in | out] no expert access-group [NAME] NUMBER] [in | out]

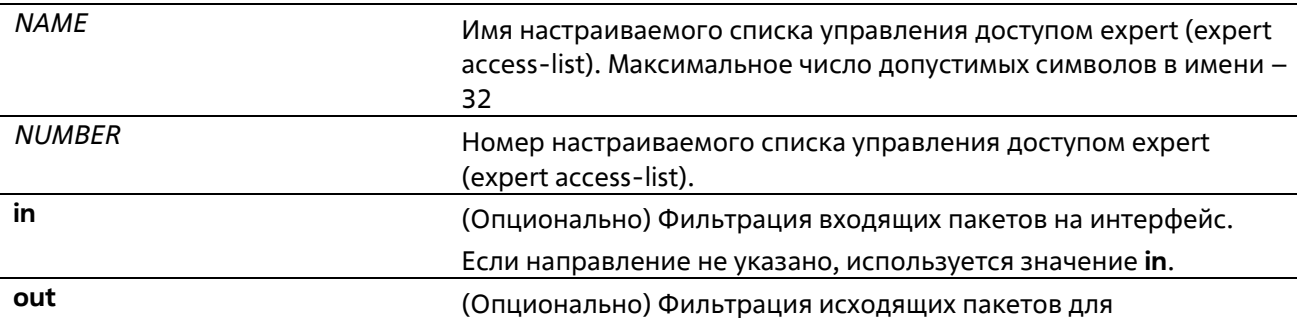

#### передачи интерфейсу.

#### **По умолчанию**

Нет

#### **Режим ввода команды**

Interface Configuration Mode

#### **Уровень команды по умолчанию**

Уровень 12

#### **Использование команды**

Если группа доступа expert (expert access group) уже настроена на интерфейсе, команда, применяемая позже, перезапишет предыдущие настройки. К каждому интерфейсу можно применить только один список доступа определенного типа, но списки доступа различных типов могут быть применены к одному и тому же интерфейсу.

#### **Пример**

В данном примере показан процесс применения списка управления доступом expert к интерфейсу. Применяется ACL **exp\_acl** на порту 1/0/2 для фильтрации входящих пакетов.

```
Switch# configure terminal
Switch(config)# interface ethernet 1/0/2
Switch (config-if) # expert access-group exp acl in
Switch (config-if) # end
Switch# show access-group interface ethernet 1/0/2
eth1/0/2:
 Inbound expert access-list : exp_acl(ID: 8999)
Switch#
```
### **4-4 expert access-list**

Данная команда используется для создания или изменения расширенного списка управления доступом expert (extended expert ACL). Использование данной команды осуществляет вход в режим Extended Expert Access-List Configuration Mode. При использовании формы **no** команда удалит расширенный список доступа Expert.

**expert access-list extended** NAME **[**NUMBER**] no expert access-list extended {**NAME | NUMBER**}**

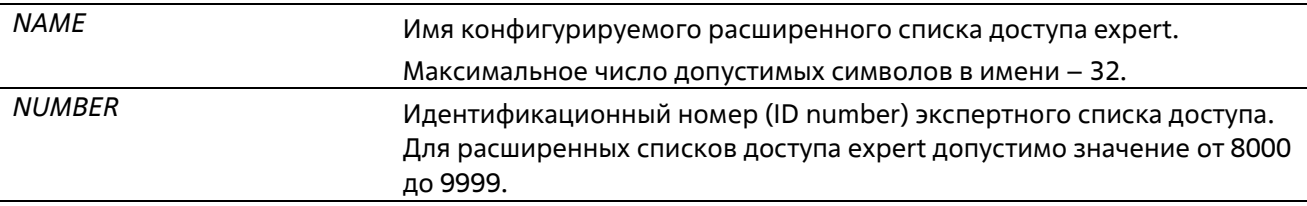

#### Нет

#### **Режим ввода команды**

Global Configuration Mode

#### **Уровень команды по умолчанию**

Уровень 12

#### **Использование команды**

Имя каждого списка доступа должно быть уникальным. Все символы, используемые в имени, чувствительны к регистру. Если номер списка доступа не указан, автоматически будет назначен самый большой неиспользуемый номер из диапазона номеров списка доступа expert (expert access list numbers).

#### **Пример**

В данном примере показано, как создать расширенный список управления доступом expert.

```
Switch#configure terminal
Switch(config)#expert access-list extended exp acl
Switch(config-exp-nacl)#
```
### **4-5 ip access-group**

Данная команда используется для указания списка доступа IP (IP access list), который будет применяться к интерфейсу. При использовании формы **no** команда удалит список доступа.

### **ip access-group {***NAME***} [in** | **out] no ip access-group [***NAME***] [in** | **out]**

#### **Параметры**

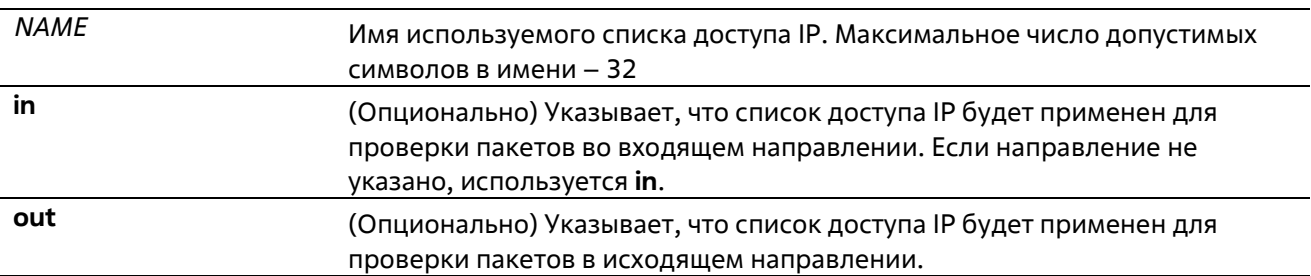

#### **По умолчанию**

Нет

#### **Режим ввода команды**

Interface Configuration Mode

#### **Уровень команды по умолчанию**

Уровень 12

#### Использование команды

Если группа доступа IP (IP access group) уже настроена на интерфейсе, примененная позднее команда заменит предыдущие настройки. К каждому интерфейсу можно применить только один список доступа определенного типа, но списки доступа различных типов могут быть применены к одному и тому же интерфейсу.

Привязка группы доступа (access group) к интерфейсу будет расходовать ресурсы из записей фильтрации коммутатора. Если ресурсов недостаточно для активации команды, появится сообщение об ошибке. Число портов ограничено. Если применение команды исчерпает выбор доступных портов появится сообщение об ошибке.

#### Пример

В данном примере показан процесс настройки списка доступа IP «Strict-Control» в качестве группы доступа IP для Ethernet 1/0/2.

```
Switch#configure terminal
Switch (config) #interface ethernet 1/0/2
Switch (config-if)#ip access-group Strict-Control
```

```
The remaining applicable IP related access entries are 1792, remaining range entries are 32.
Switch (config-if) \frac{1}{2}
```
### 4-6 ip access-list

Данная команда используется для создания или изменения списка доступа IP (IP access list). При использовании команды произойдет вход в режим IP Access List Configuration Mode. При использовании формы по команда удалит список доступа IP.

#### ip access-list [extended] NAME no ip access-list [extended] {NAME}

#### Параметры

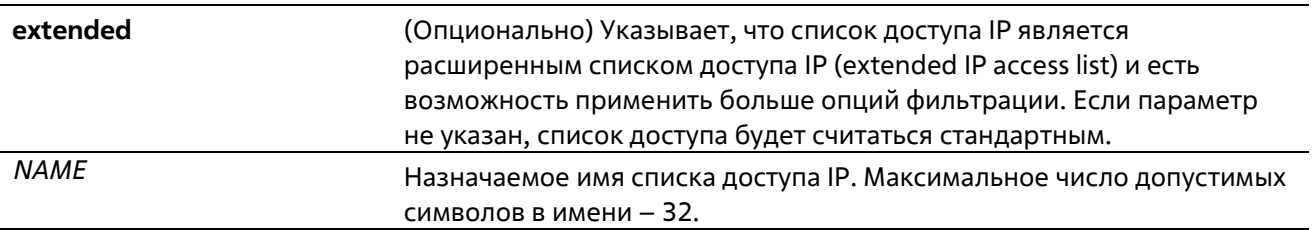

#### По умолчанию

Нет

#### Режим ввода команды

**Global Configuration Mode** 

#### Уровень команды по умолчанию

#### Уровень 12

#### **Использование команды**

Указанное имя должно быть уникальным среди всех списков доступа. Все символы, используемые в имени, чувствительны к регистру. Если номер списка доступа не указан, автоматически будет назначен самый большой неиспользуемый номер.

#### **Пример**

В данном примере показано, как настроить расширенный список доступа IP с именем «Strict-Control» и список доступа IP с именем «pim-srcfilter».

```
Switch# configure terminal
Switch(config)# ip access-list extended Strict-Control
Switch(config-ip-ext-acl)# permit tcp any 10.20.0.0 0.0.255.255
Switch(config-ip-ext-acl)# exit
Switch(config)# ip access-list pim-arcfilter
Switch(config-ip-acl)# permit host 172.16.65.193 any
Switch(config-ip-acl)#
```
### **4-7 ipv6 access-group**

Данная команда используется для применения списка доступа IPv6 (IPv6 access list) на интерфейсе.При использовании формы **no** команда удалит список доступа IPv6.

### **ipv6 access-group {***NAME***} [in | out] no ipv6 access-group [***NAME***] [in | out]**

#### **Параметры**

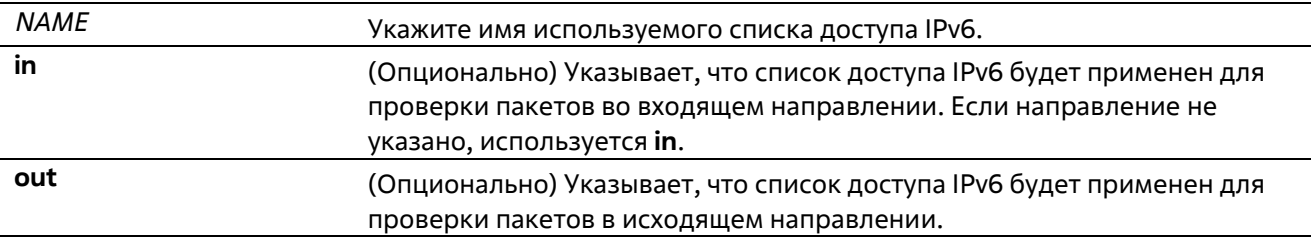

#### **По умолчанию**

Нет

#### **Режим ввода команды**

Interface Configuration Mode

#### **Уровень команды по умолчанию**

Уровень 12

**Использование команды**

К каждому интерфейсу можно применить только один список доступа определенного типа, но списки доступа различных типов могут быть применены к одному интерфейсу. Привязка группы доступа (access group) к интерфейсу будет расходовать ресурсы из записей фильтрации коммутатора. Если ресурсов недостаточно для активации команды, появится сообщение об ошибке.

Число портов ограничено. Если применение команды исчерпает выбор доступных портов, появится сообщение об ошибке.

#### Пример

В данном примере показано, как применить список доступа IPv6 «ip6-control» в качестве группы доступа IP для Ethernet 1/0/3.

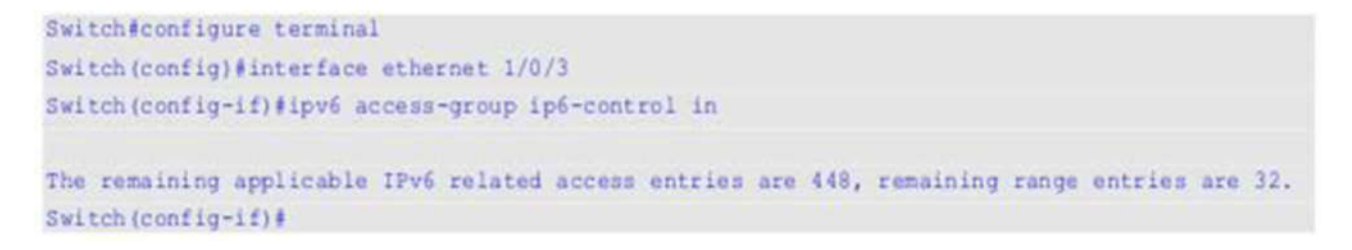

### 4-8 ipv6 access-list

Данная команда используется для создания или изменения списка доступа IPv6 (IPv6 access list). При использованиикоманды произойдет вход в режим IPv6 Access List Configuration Mode. При использовании формы по команда удалит список доступа IPv6.

ipv6 access-list [extended] NAME no ipv6 access-list [extended] {NAME}

#### Параметры

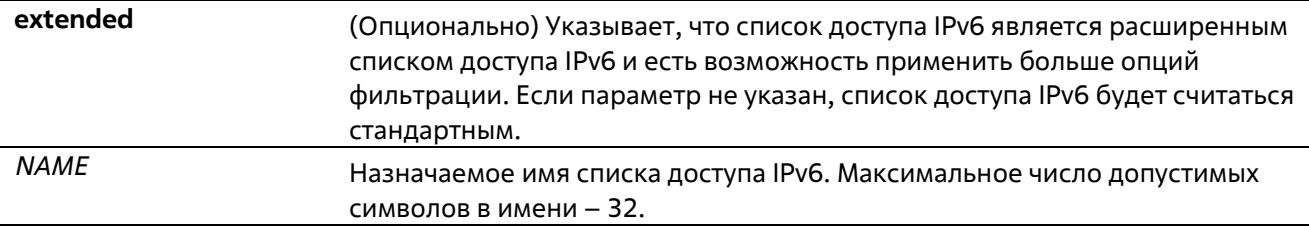

#### По умолчанию

Нет

#### Режим ввода команды

**Global Configuration Mode** 

#### Уровень команды по умолчанию

Уровень 12

Использование команды

Указанное имя должно быть уникальным среди всех списков доступа. Все символы, используемые в имени, чувствительны к регистру. Если номер списка доступа не указан, автоматически будет назначен самый большой неиспользуемый номер из диапазона номеров списков доступа IPv6.

#### Пример

В данном примере показано, как настроить расширенный список доступа IPv6 (IPv6 extended access list) с именем «ip6-control».

```
Switch# configure terminal
Switch(config)# ipv6 access-list extended ip6-control
Switch(config-ipv6-ext-acl)# permit tcp any 2002:f03::1/16
Switch(config-ipv6-ext-acl)#
```
В данном примере показано, как настроить стандартный список доступа IPv6 (IPv6 standard access list) с именем «ip6-std-control».

```
Switch# configure terminal
Switch(config)# ipv6 access-list ip6-std-control
Switch(config-ipv6-acl)# permit any fe80::101:1/54
Switch(config-ipv6-acl)#
```
### 4-9 mac access-group

Данная команда используется для применения списков управления доступом МАС (MAC access list) к интерфейсу. При использовании формы по команда удалит группу доступа с интерфейса.

mac access-group {NAME} [in | out] no mac access-group [NAME] [in | out]

#### Параметры

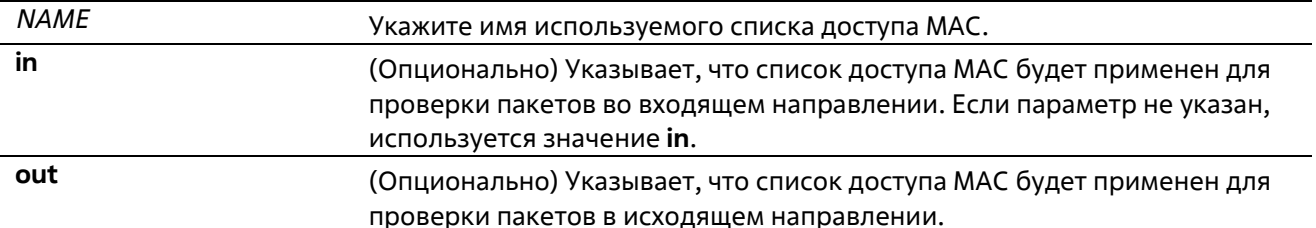

#### По умолчанию

Нет

Режим ввода команды

**Interface Configuration Mode** 

#### Уровень команды по умолчанию

Уровень 12

Использование команды

Если группа доступа МАС (MAC access group) уже настроена на интерфейсе, следующая команда перезапишет предыдущие настройки. Группы доступа МАС не проверяют IP-пакеты.

К каждому интерфейсу можно применить только один список доступа определенного типа, но списки доступа различных типов могут быть применены к одному интерфейсу.

Привязка группы доступа (access group) к интерфейсу будет расходовать ресурсы из записей фильтрации коммутатора. Если ресурсов недостаточно для активации команды, появится сообщение об ошибке.

#### Пример

В данном примере показано, как применить список доступа MAC daily-profile к Ethernet 1/0/4.

```
Switch#configure terminal
Switch (config)#interface ethernet 1/0/4
Switch(config-if)#mac access-group daily-profile in
The remaining applicable MAC access entries are 896, remaining range entries are 32.
Switch(config-if)#
```
### 4-10 mac access-list

Данная команда используется для создания или изменения списков управления доступом MAC (MAC access list). Команда позволяет войти в режим MAC Access List Configuration Mode. При использованииформы по команда удалит список доступа МАС.

mac access-list extended NAME no mac access-list extended {NAME}

#### Параметры

**NAME** Укажите имя списка управления доступом МАС (MAC access list). Максимально допустимая длина - 32 символа.

#### По умолчанию

Нет

Режим ввода команды

**Global Configuration Mode** 

#### Уровень команды по умолчанию

Уровень 12

#### Использование команды

Используйте данную команду, чтобы войти в режим MAC Access-List Configuration Mode, и введите команду permit или deny, чтобы указать записи. Указанное имя должно быть уникальным среди всех списков доступа. Имя чувствительно к регистру. Если номер списка доступа не указан, автоматически будет назначен самый большой неиспользуемый номер из диапазона номеров списков доступа МАС.

#### **Пример**

В данном примере показано, как войти в режим MAC Access List Configuration Mode для списка доступа МАС с именем «daily-profile».

```
Switch# configure terminal
Switch(config)# mac access-list extended daily-profile
Switch(config-mac-ext-acl)#
```
### **4-11 match ip address**

Данная команда используется для сопоставления списка доступа IP с настраиваемой sub-map. При использовании формы no команда удалит совпадающую запись.

**match ip address {***ACL-NAME***} no match ip address**

#### **Параметры**

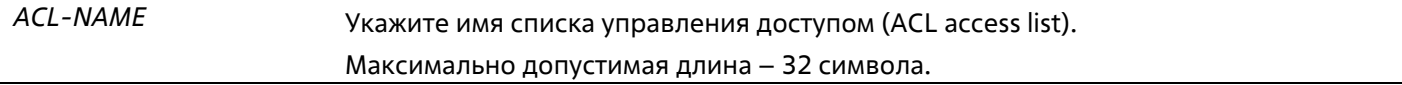

#### **По умолчанию**

Нет

#### **Режим ввода команды**

VLAN Access-map Sub-map Configuration Mode

#### **Уровень команды по умолчанию**

Уровень 12

#### **Использование команды**

Используйте данную команду, чтобы сопоставить список доступа IP с настроенной sub-map. С одной submap может быть сопоставлен только один список доступа (IP access list, IPv6 access list или МАС access list). IP Sub-map проверяет только IP-пакеты. При вводе новой команды более старые настройки будут перезаписаны.

#### **Пример**

В данном примере показано, как настроить сопоставление содержимого c sub-map.

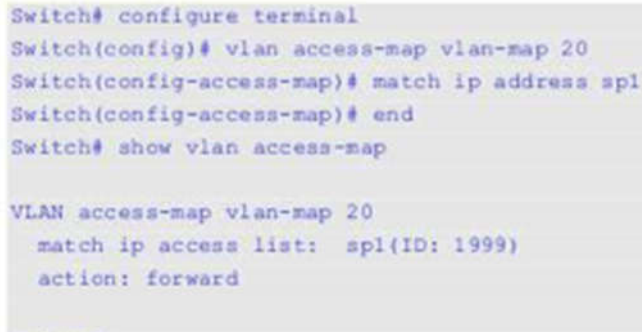

Switch#

### 4-12 match ipv6 address

Данная команда используется для сопоставления списков доступа IPv6 с настраиваемыми sub-maps. При использовании формы по команда удалит соответствующую запись.

match ipv6 address {ACL-NAME} no match ipv6 address

#### Параметры

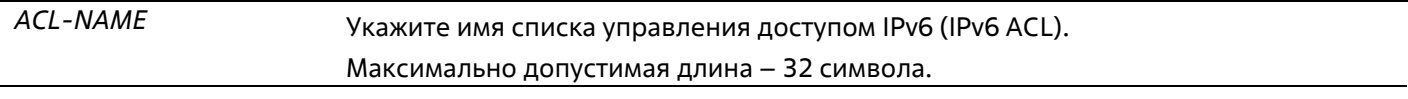

#### По умолчанию

Нет

#### Режим ввода команды

VLAN Access-map Sub-map Configuration Mode

#### Уровень команды по умолчанию

Уровень 12 Использование команды

Используйте данную команду, чтобы сопоставить список доступа IPv6 с настроенной sub-map. С одной subтар может быть сопоставлен только один список доступа (IP access list, IPv6 access list или MAC access list). IPv6 sub-map проверяет только IPv6-пакеты. При вводе новой команды более старые настройки будут перезаписаны.

#### Пример

В данном примере показано, как настроить сопоставление содержимого с sub-map.

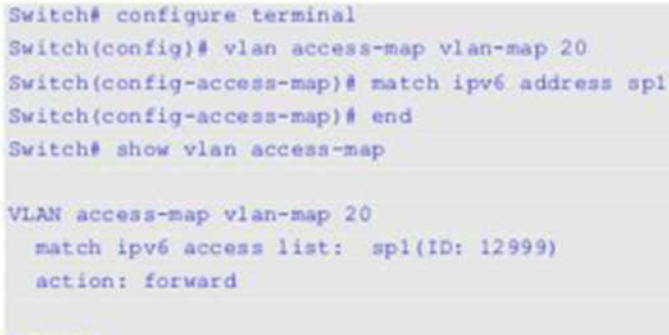

Switch#

### **4-13 match mac address**

Данная команда используется для сопоставления списков доступа MAC (MAC access lists) с настраиваемыми sub-maps. При использовании формы **no** команда удалит соответствующую запись.

**match mac address {***ACL-NAME***} no match mac address**

#### **Параметры**

*ACL-NAME* Укажите имя списка управления доступом MAC (ACL MAC). Максимально допустимая длина – 32 символа.

#### **По умолчанию**

Нет

#### **Режим ввода команды**

VLAN Access-map Sub-map Configuration Mode

#### **Уровень команды по умолчанию**

Уровень 12

#### **Использование команды**

Используйте данную команду, чтобы сопоставить список доступа MAC (MAC access list) с настраиваемой submap. С одной sub-map может быть сопоставлен только один список доступа (IP access list, IPv6 access list или МАС access list). MAC Sub-map не проверяет IP-пакеты. При вводе новой команды более старые настройки будут перезаписаны.

#### **Пример**

В данном примере показано, как настроить сопоставление содержимого c sub-map.

```
Switch# configure terminal
Switch(config)# vlan access-map vlan-map 30
Switch(config-access-map)# match mac address ext_mac
Switch(config-access-map)# end
Switch# show vlan access-map
VLAN access-map vlan-map 20
 match ip access list: spl(ID: 3999)
 action: forward
VLAN access-map vlan-map 30
 match mac access list: ext mac(ID: 7999)
 action: forward
```
Switch#

## **4-14 permit | deny (expert access-list)**

Данная команда используется для добавления записи разрешения (permit) или запрета (deny). При использовании формы **no** команда удалит запись.

### **Расширенный список управления доступом Expert (Extended ExpertACL):**

**[**SEQUENCE-NUMBER**] {permit | deny}** PROTOCOL **{**SRC-IP-ADDR SRC-IP-WILDCARD | **host**SRC-IP-ADDR | **any} {**SRC-MAC-ADDR SRC-MAC-WILDCARD | **host** SRC-MAC-ADDR | **any} {**DST-IP- ADDR DST-IP-WILDCARD | **host** DST-IP-ADDR | **any} {**DST-MAC-ADDR DST-MAC-WILDCARD | **host** DST-MAC-ADDR | **any} [cos** OUTER-COS **[inner** INNER-COS**]] [{vlan** OUTER-VLAN **} [inner** INNER-VLAN**]] [fragments] [[precedence** PRECEDENCE**] [tos** TOS**] | dscp** DSCP**] [time-range** PROFILE-NAME**]**

**[**SEQUENCE-NUMBER] **{permit | deny} tcp {**SRC-IP-ADDR SRC-IP-WILDCARD | **host** SRC-IP-ADDR | **any} {**SRC-MAC-ADDR SRC-MAC-WILDCARD | **host** SRC-MAC-ADDR | **any} [{eq | lt | gt | neq}** PORT | **range** MIN-PORT MAX-PORT**] {**DST-IP-ADDR DST-IP-WILDCARD | **host** DST-IP-ADDR | **any} {**DST-MAC-ADDR DST-MAC-WILDCARD | **host** DST-MAC-ADDR | **any} [{eq | lt | gt | neq}** PORT | **range** MIN-PORT MAX-PORT**] [**TCP-FLAG**] [cos** OUTER-COS **[inner** INNER-COS**]] [{vlan** OUTER-VLAN**} [inner** INNER-VLAN**]] [[precedence** PRECEDENCE**] [tos** TOS**] | dscp** DSCP**] [time-range** PROFILE-NAME**]**

**[**SEQUENCE-NUMBER**] {permit | deny} udp {**SRC-IP-ADDR SRC-IP-WILDCARD **| host** SRC-IP-ADDR **| any} {**SRC-MAC-ADDR SRC-MAC-WILDCARD **| host** SRC-MAC-ADDR **| any} [{eq | lt | gt | neq}** PORT **| range** MIN-PORT MAX-PORT**] {**DST-IP-ADDR DST-IP-WILDCARD **| host** DST-IP-ADDR **| any} {**DST-MAC-ADDR DST-MAC-WILDCARD **| host** DST-MAC-ADDR **| any} [{eq | lt | gt | neq}** PORT **| range** MIN-PORT MAX-PORT**] [cos** OUTER-COS **[inner** INNER-COS**]] [{vlan** OUTER-VLAN**} [inner** INNER-VLAN**]] [[precedence** PRECEDENCE**] [tos** TOS**] | dscp** DSCP**] [time-range** PROFILE-NAME**]**

**[**SEQUENCE-NUMBER**] {permit | deny} icmp {**SRC-IP-ADDR SRC-IP-WILDCARD **| host** SRC-IP-ADDR **| any} {**SRC-MAC ADDR SRC-MAC-WILDCARD **| host** SRC-MAC-ADDR **| any} {**DST-IP-ADDR DST-IP-WILDCARD**| host** DST-IP-ADDR **| any}{**DST-MAC ADDRDST-MAC-WILDCARD**| host**DST-MAC-ADDR **| any} [**ICMP-TYPE **[**ICMP-CODE**] |** ICMP-MESSAGE**] [cos** OUTER-COS **[inner** INNER-COS**]] [{vlan** OUTER-VLAN**} [inner** INNER VLAN**]] [[precedence** PRECEDENCE**] [tos** TOS**] | dscp** DSCP**][time-range** PROFILE-NAME**]**

**no** SEQUENCE-NUMBER

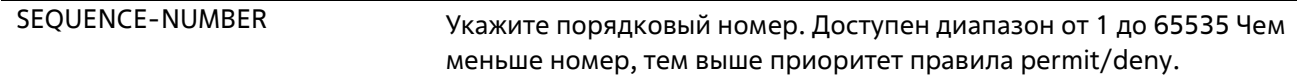

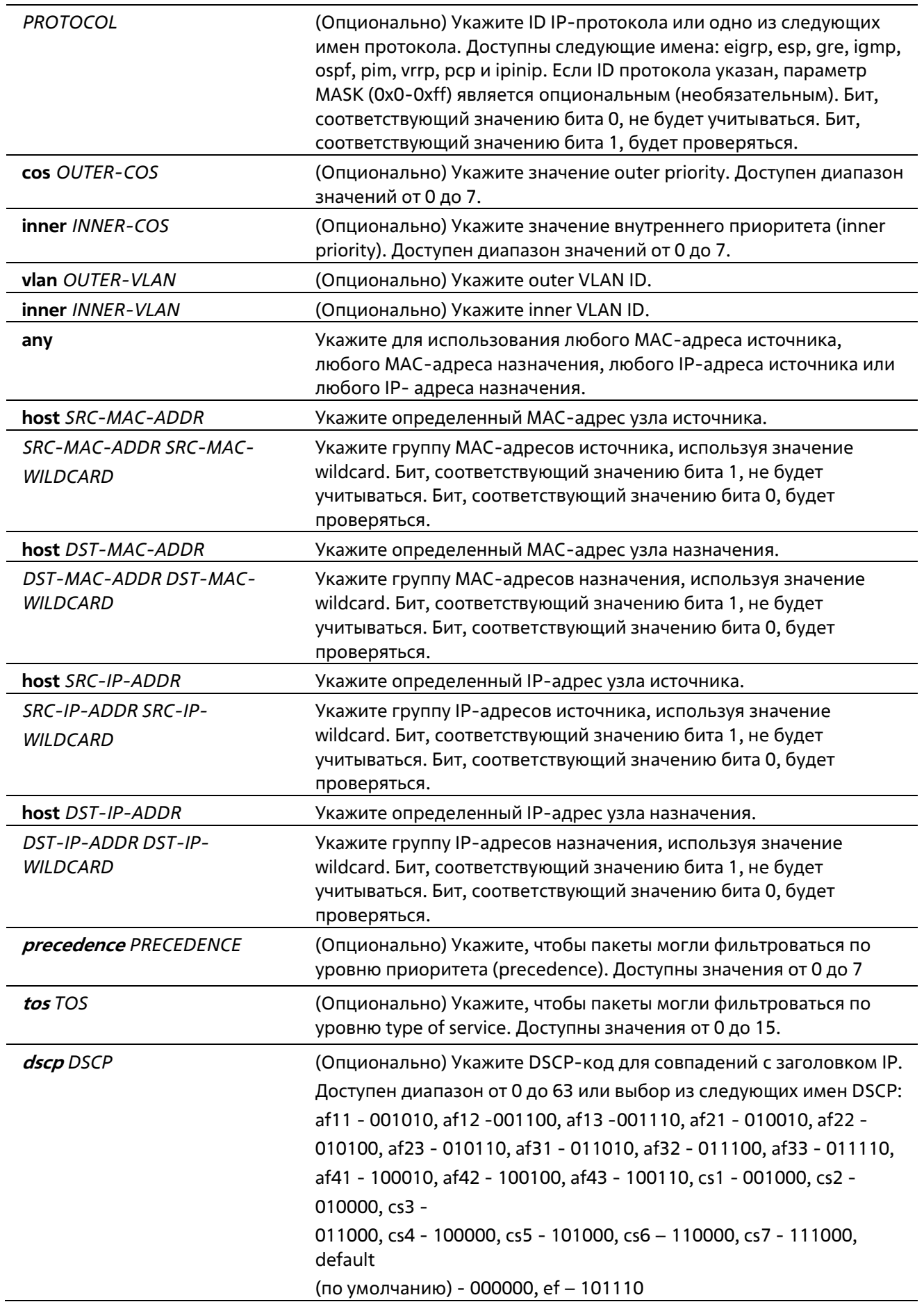

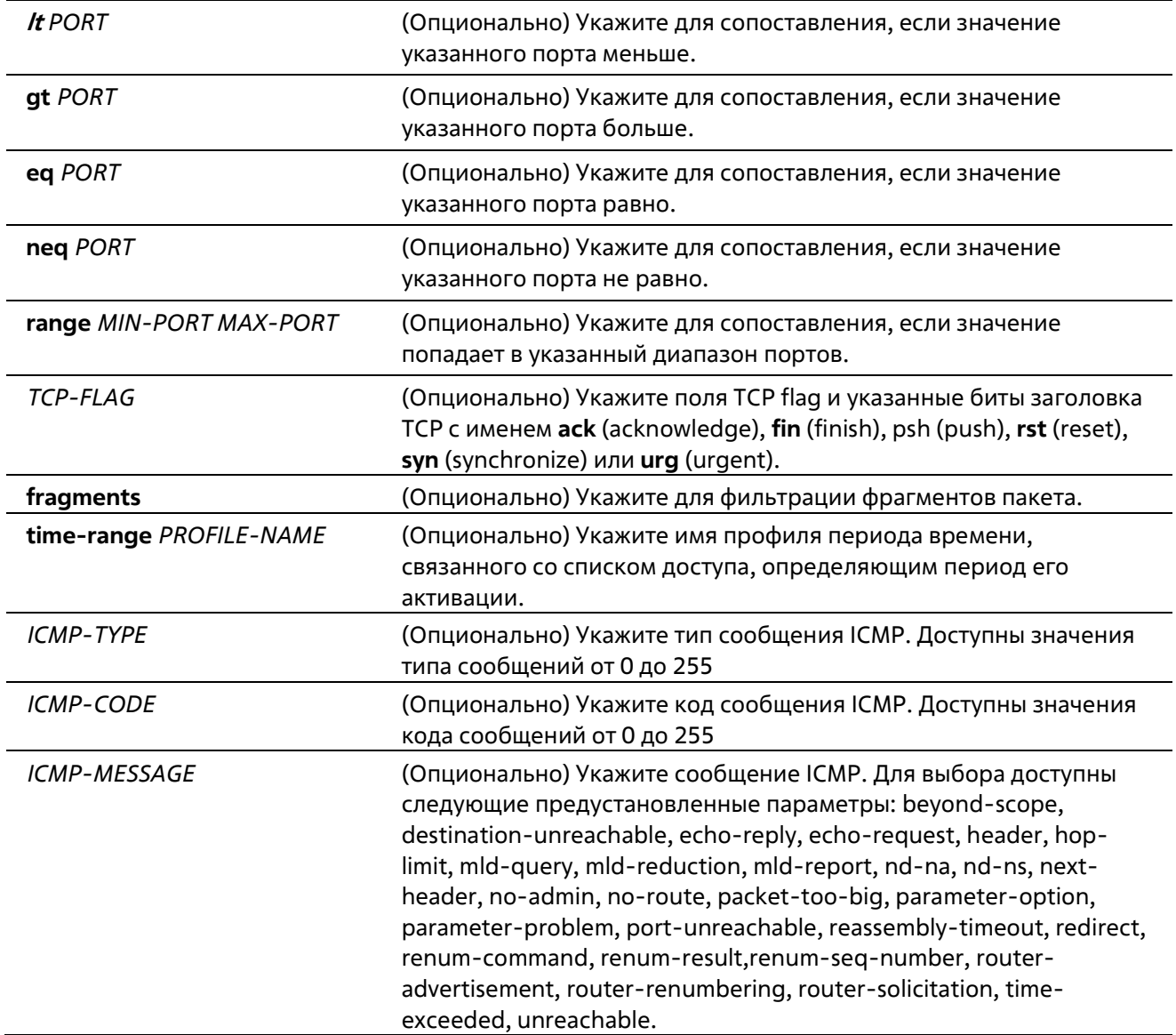

Нет

#### **Режим ввода команды**

Extended Expert Access-list Configuration Mode

#### **Уровень команды по умолчанию**

Уровень 12

#### **Использование команды**

Если правило создано без указания определенного порядкового номера, он будет присвоен автоматически. Если это первая запись, то будет присвоен начальный порядковый номер 10. Последующим записям правила назначается номер, больший на значение шага 10; а самый большой порядковый номер в списке доступа будет стоять в конце.

Пользователь может использовать команду access-list resequence для смены начального порядкового номера и значения шага записей для указанного списка доступа. После применения команды новым записям без указанного порядкового номера будет задан номер в соответствии с новыми настройками указанного списка доступа.

При назначении порядкового номера вручную лучше иметь зарезервированный интервал для будущих записей с меньшим порядковым номером. Иначе будет сложно вставить запись с еще меньшим порядковым номером.

Порядковый номер должен быть уникальным в домене списка доступа. При вводе занятого порядкового номера появится сообщение об ошибке.

Если параметр fragment для параметров tcp, udp или icmp убран в команде permit | deny (expert access-list), то пользователь все равно может использовать опцию PROTOCOL в команде permit | deny (expert accesslist) для настройки параметра fragment.

#### Пример

В данном примере показано, как использовать расширенный список управления доступом Expert (extended expert ACL). Цель – запретить (deny) все TCP-пакеты с IP-адресом источника 192.168.4.12 и MAC-адресом источника 00:13:00:49:82:72.

```
Switch# configure terminal
Switch(config)# expert access-list extended exp acl
Switch(config-exp-nacl)# deny tcp host 192.168.4.12 host 0013.0049.8272 any any
Switch(config-exp-nacl)#
```
### 4-15 permit | deny (ip access-list)

Данная команда используется для добавления записи permit или deny. При использовании формы **по** команда удалит запись.

#### Расширенный список управления доступом (Extended Access List):

[SEQUENCE-NUMBER] {permit | deny} tcp {any | host SRC-IP-ADDR | SRC-IP-ADDR SRC-IP- WILDCARD} [feg | It | gt | neg} PORT | range MIN-PORT MAX-PORT] {any | host DST-IP-ADDR | DST-IP-ADDR DST-IP-WILDCARD} [{eq | lt | qt | neq} PORT | range MIN-PORT MAX-PORT] [TCP-FLAG][[precedence PRECEDENCE] [tos TOS] | dscp DSCP] [time-range PROFILE-NAME]

[SEQUENCE-NUMBER] {permit | deny} udp {any | host SRC-IP-ADDR | SRC-IP-ADDR SRC-IP-WILDCARD} [{eq | lt | gt | neq} PORT | range MIN-PORT MAX-PORT] {any | host DST-IP-ADDR | DST-IP-ADDR DST-IP-WILDCARD} [{eq | lt | gt | neq} PORT | range MIN-PORT MAX-PORT] [[precedence PRECEDENCE] [tos TOS] | dscp DSCP] [time-range PROFILE-NAME]

[SEQUENCE-NUMBER] {permit | deny} icmp {any | host SRC-IP-ADDR | SRC-IP-ADDR SRC-IP-WILDCARD} {any | host DST-IP-ADDR | DST-IP-ADDR DST-IP-WILDCARD} [ICMP-TYPE [ICMP-CODE] |ICMP-MESSAGE] [[precedence PRECEDENCE] [tos TOS] | dscp DSCP] [time-range PROFILE-NAME]

[SEQUENCE-NUMBER] {permit | deny} {gre | esp | eigrp | igmp | ipinip | ospf | pcp | pim | vrrp |protocolid PROTOCOL-ID} {any | host SRC-IP-ADDR | SRC-IP-ADDR SRC-IP-WILDCARD} {any | host DST-IP-ADDR | DST-IP-ADDR DST-IP WILDCARD} [[precedence PRECEDENCE] [tos TOS] | dscp DSCP] [time-range PROFILE-NAME]

**[**SEQUENCE-NUMBER**] {permit | deny} {any | host** SRC-IP-ADDR **|** SRC-IP-ADDR SRC-IP-WILDCARD**} [any | host** DST-IP ADDR **|** DST-IP-ADDR DST-IP-WILDCARD**] [[precedence** PRECEDENCE**] [tos** TOS**] | dscp** DSCP**] [time-range** PROFILE-NAME**]**

#### **Стандартный список доступа IP (Standard IP Access List):**

**[**SEQUENCE-NUMBE**R] {permit | deny} {any | host** SRC-IP-ADDR **|** SRC-IP-ADDR SRC-IP-WILDCARD**} [any | host** DST-IP-ADDR **|** DST-IP-ADDR DST-IP-WILDCARD**] [time-range** PROFILE-NAME**]**

**no** SEQUENCE-NUMBER

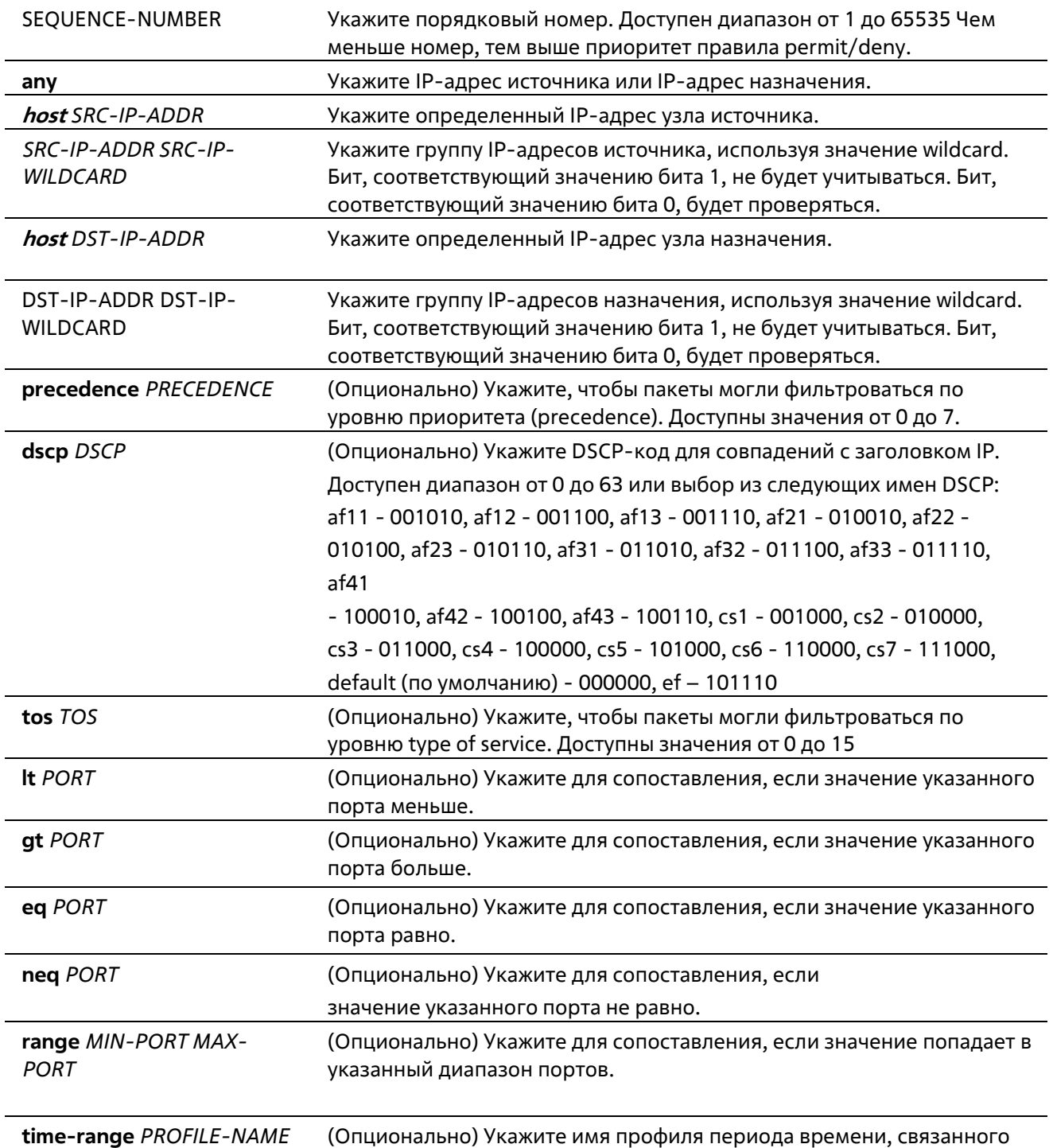

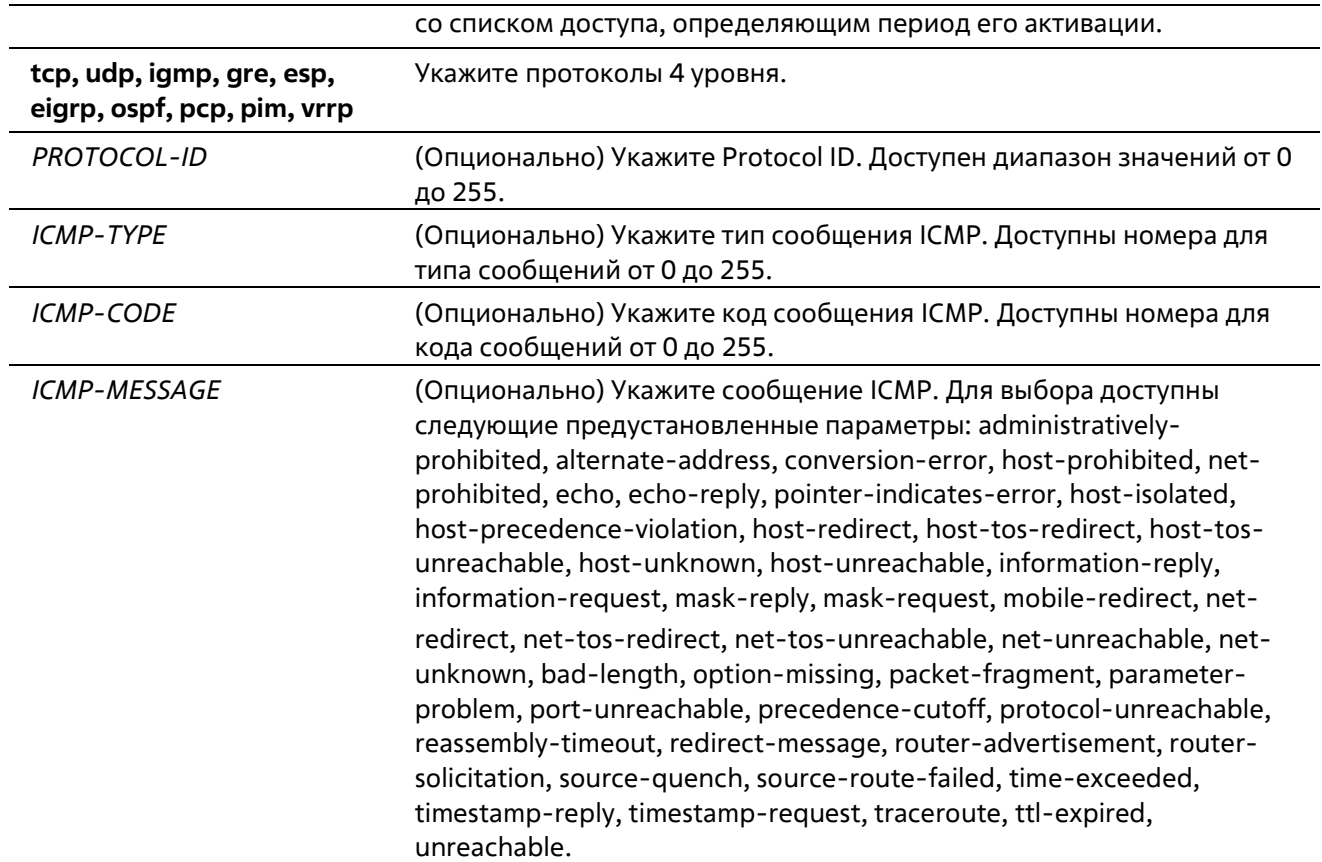

Нет

#### **Режим ввода команды**

IP Access-list Configuration Mode

#### **Уровень команды по умолчанию**

Уровень 12

#### **Использование команды**

Если правило создано без указания определенного порядкового номера, он будет присвоен автоматически. Если это первая запись, то будет присвоен начальный порядковый номер 10 Последующим записям правила назначается номер, больший на значение шага 10; а самый большой порядковый номер в списке доступа будет стоять в конце.

Пользователь может использовать команду **access-list resequence** для смены начального порядкового номера и значения шага записей для указанного списка доступа. После применения команды новым записям без указанного порядкового номера будет задан номер в соответствии с новыми настройками указанного списка доступа.

При назначении порядкового номера вручную лучше иметь зарезервированный интервал для будущих записей с меньшим порядковым номером. Иначе будет сложно вставить запись с еще меньшим порядковым номером.

Порядковый номер должен быть уникальным в домене списка доступа. При вводе занятого порядкового номера появится сообщение об ошибке.

Для создания правила сопоставления для стандартного списка доступа IP (IP standard access list) могут быть указаны только поля IP-адреса источника и назначения.

#### **Пример**

В данном примере показано, как создать 4 записи для расширенного списка доступа IP с именем Strict-Control. Это следующие записи: разрешить TCP-пакеты для сети 10.20.0.0, разрешить TCP-пакеты для узла 10.100.1.2, разрешить все TCP-пакеты для порта назначения TCP 80 и разрешить все ICMP-пакеты.

```
Switch# configure terminal
Switch(config)# ip access-list extended Strict-Control
Switch(config-ip-ext-acl)# permit tcp any 10.20.0.0 0.0.255.255
Switch(config-ip-ext-acl)# permit tcp any host 10.100.1.2
Switch(config-ip-ext-acl)# permit tcp any any eq 80
Switch(config-ip-ext-acl)# permit icmp any any
Switch(config-ip-ext-acl)#
```
В данном примере показано, как создать 2 записи для стандартного списка доступа IP с именем «std-acl». Это следующие записи: разрешить IP-пакеты для сети 10.20.0.0, разрешить IP-пакеты для узла 10.100.1.2.

```
Switch# configure terminal
Switch(config)# ip access-list std-acl
Switch(config-ip-acl) # permit any 10.20.0.0 0.0.255.255
Switch(config-ip- acl)# permit any host 10.100.1.2
Switch(config-ip- acl)#
```
### **4-16 permit | deny (ipv6 access-list)**

Данная команда используется для добавления записи permit или deny в список доступа IPv6. При использовании формы **no** команда удалит запись из списка доступа IPv6.

#### **Расширенный список доступа IPv6 (Extended IPv6 Access List):**

**[**SEQUENCE-NUMBER**] {permit | deny} tcp {any | host** SRC-IPV6-ADDR **|** SRC-IPV6- ADDR/PREFIX-LENGTH**} [{eq | lt | gt | neq}** PORT **| range** MIN-PORT MAX-PORT**] {any | host** DST-IPV6-ADDR **|** DST-IPV6- ADDR/PREFIX-LENGTH**} [{eq | lt | gt | neq}** PORT **| range** MIN-PORT MAX-PORT**][dscp** VALUE**] [time-range** PROFILE-NAME**]**

**[**SEQUENCE-NUMBER**] {permit | deny} udp {any | host** SRC-IPV6-ADDR **|** SRC-IPV6- ADDR/PREFIX-LENGTH**} [{eq | lt | gt | neq}** PORT **| range** MIN-PORT MAX-PORT**] {any | host** DST-IPV6-ADDR **|** DST-IPV6- ADDR/PREFIX-LENGTH**} [{eq | lt | gt | neq}** PORT **| range** MIN-PORT MAX-PORT**][dscp** VALUE**] [time-range** PROFILE-NAME**]**

**[**SEQUENCE-NUMBER**] {permit | deny} icmp {any | host** SRC-IPV6-ADDR **|** SRC-IPV6- ADDR/PREFIX-LENGTH**} {any | host** DST-IPV6-ADDR **|** DST-IPV6-ADDR/PREFIX-LENGTH**} [**ICMP-TYPE **[**ICMP-CODE**] |** ICMP-MESSAGE**] [dscp** VALUE**] [time-range** PROFILE-NAME**]**

**[**SEQUENCE-NUMBER**] {permit | deny} {protocol-id** PROTOCOL-ID**} {any | host** SRC-IPV6-ADDR **|** SRC-IPV6 ADDR/PREFIX-LENGTH**} {any | host** DST-IPV6-ADDR **|** DST-IPV6-ADDR/PREFIX-LENGTH**} [dscp** VALUE**] [timerange** PROFILE-NAME**]**

**[**SEQUENCE-NUMBER**] {permit | deny} {any | host** SRC-IPV6-ADDR **| S**RC-IPV6-ADDR/PREFIX-LENGTH**} [any | host** DST IPV6-ADDR **|** DST-IPV6-ADDR/PREFIX-LENGTH**] [dscp** VALUE**] [time-range** PROFILE-NAME**]**

#### **Стандартный список доступа IPv6 (Standard IPv6 Access List):**

**[**SEQUENCE-NUMBER**] {permit | deny} {any | host** SRC-IPV6-ADDR **|** SRC-IPV6-ADDR/PREFIX-LENGTH**} [any | host** DST-IPV6-ADDR **|** DST-IPV6-ADDR/PREFIX-LENGTH**] [time-range** PROFILE- NAME**]**

**no** SEQUENCE-NUMBER

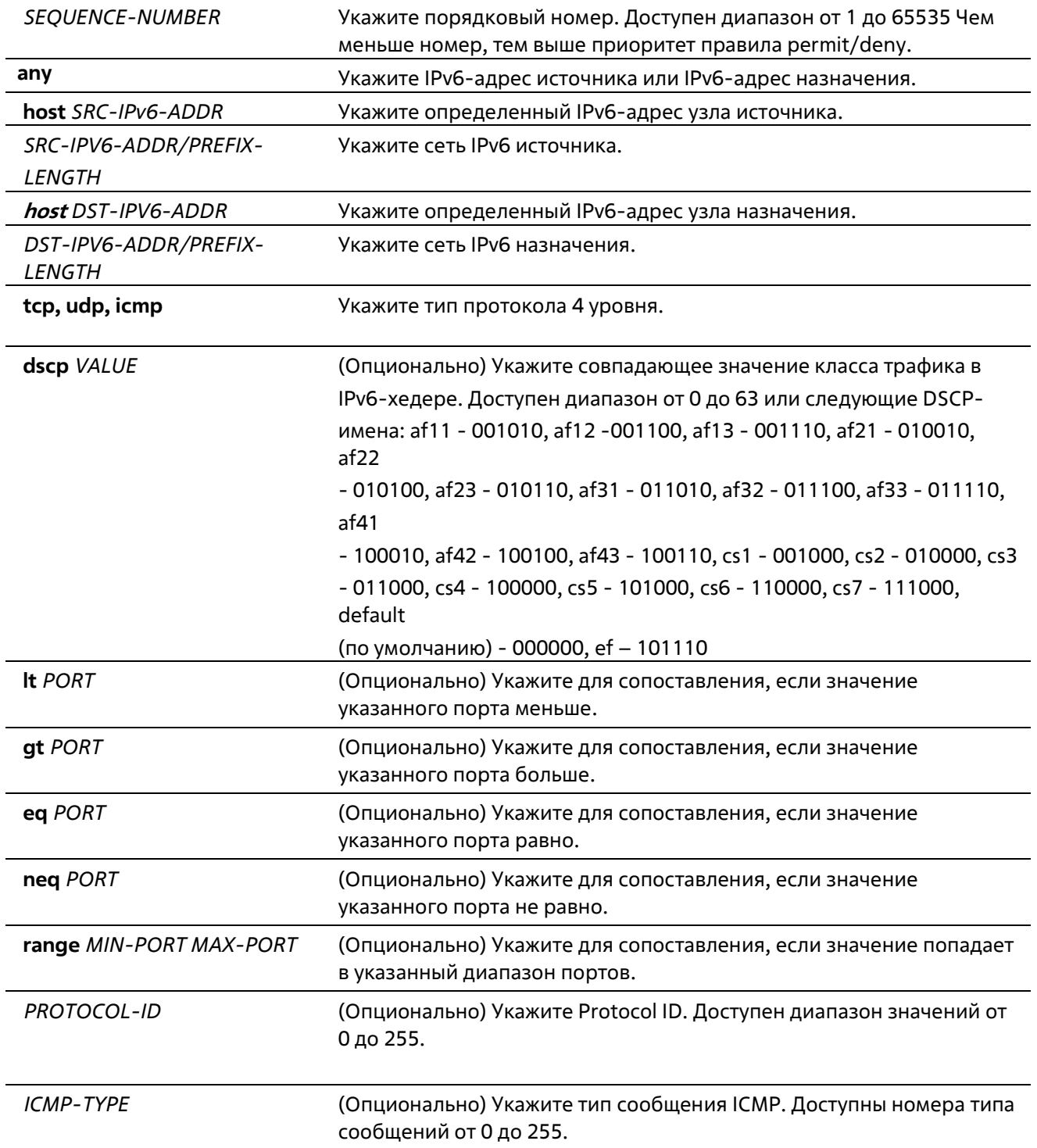

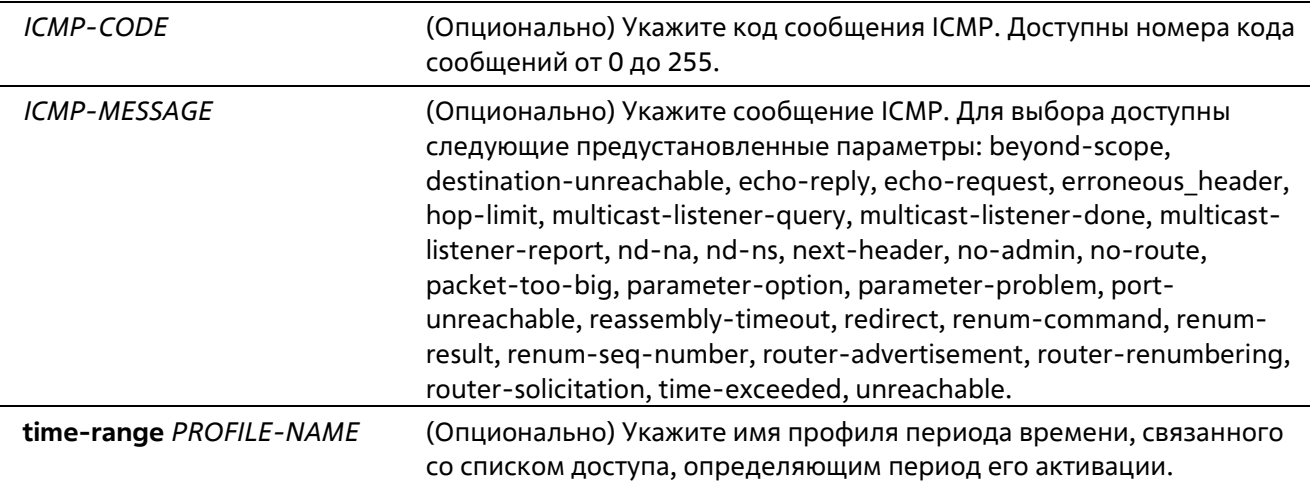

Нет

#### **Режим ввода команды**

IPv6 Access-list Configuration Mode

#### **Уровень команды по умолчанию**

Уровень 12

#### **Использование команды**

Если правило создано без указания определенного порядкового номера, он будет присвоен автоматически. Если это первая запись, то будет присвоен начальный порядковый номер 10. Последующим записям правила назначается номер, больший на значение шага 10; а самый большой порядковый номер в списке доступа будет стоять в конце.

Пользователь может использовать команду **access-list resequence** для смены начального порядкового номера и значения шага записей для указанного списка доступа. После применения команды новым записям без указанного порядкового номера будет задан номер в соответствии с новыми настройками указанного списка доступа.

При назначении порядкового номера вручную лучше иметь зарезервированный интервал для будущих записей с меньшим порядковым номером. Иначе будет сложно вставить запись с еще меньшим порядковым номером.

Порядковый номер должен быть уникальным в домене списка доступа. При вводе занятого порядкового номера появится сообщение об ошибке.

#### **Пример**

В данном примере показано, как создать 4 записи для расширенного списка доступа IPv6 с именем «ipv6 control». Это следующие записи: разрешить TCP-пакеты для сети ff02::0:2/16, разрешить TCP- пакеты для узла ff02::1:2, разрешить все TCP-пакеты для порта назначения TCP 80 и разрешить все ICMP-пакеты.

```
Switch# configure terminal
Switch(config)# ipv6 access-list extended ipv6-control
Switch(config-ipv6-ext-acl)# permit tcp any ff02::0:2/16
Switch(config-ipv6-ext-acl)# permit tcp any host ff02::1:2
Switch(config-ipv6-ext-acl)# permit tcp any any eq 80
Switch(config-ipv6-ext-acl)# permit icmp any any
Switch(config-ipv6-ext-acl)#
```
В данном примере показано, как создать 2 записи для стандартного списка доступа IPv6 с именем «ipv6-stdcontrol». Это следующие записи: разрешить IP-пакеты для сети ff02::0:2/16, разрешить IP-пакеты для узла  $ff02::1:2.$ 

```
Switch# configure terminal
Switch(config)# ipv6 access-list ipv6-std-control
Switch(config-ipv6-acl)# permit any ff02::0:2/16
Switch(config-ipv6-acl)# permit any host ff02::1:2
Switch(config-ipv6-acl)#
```
### 4-17 permit | deny (mac access-list)

Данная команда используется для определения правила для пакетов, которым будет разрешено или отказано в доступе. При использовании формы по команда удалит запись.

[SEQUENCE-NUMBER] {permit | deny} {any | host SRC-MAC-ADDR | SRC-MAC-ADDR SRC- MAC-WILDCARD}{any | host DST-MAC-ADDR | DST-MAC-ADDR DST-MAC-WILDCARD} [ethernet-type TYPE MASK [cos VALUE [inner INNER-COS]] [{vlan VLAN-ID} [inner INNER-VLAN]] [time-range PROFILE-NAME] no SEQUENCE-NUMBER

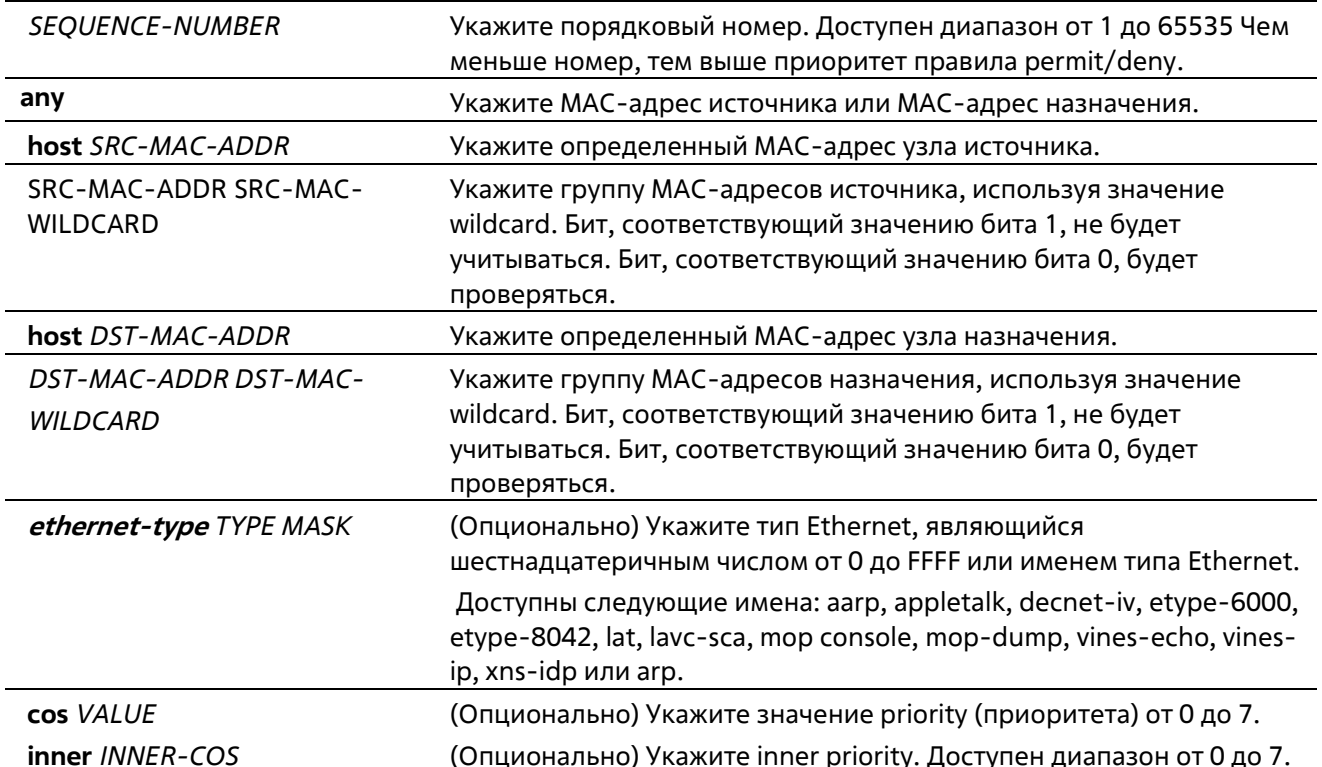

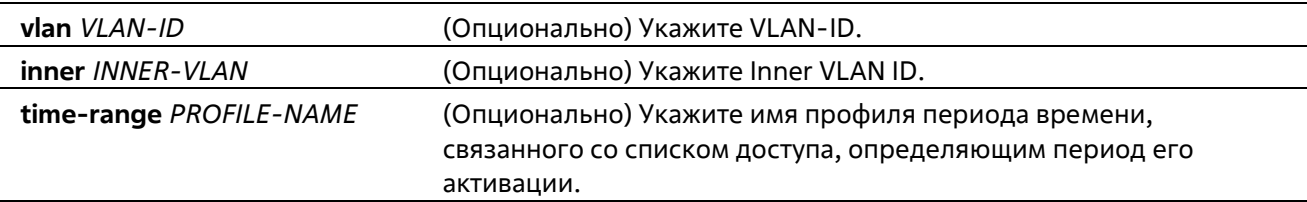

Нет

#### **Режим ввода команды**

MAC Access-list Configuration Mode

#### **Уровень команды по умолчанию**

Уровень 12

#### **Использование команды**

Если правило создано без указания определенного порядкового номера, он будет присвоен автоматически. Если это первая запись, то будет присвоен начальный порядковый номер 10. Последующим записям правила назначается номер, больший на значение шага 10; а самый большой порядковый номер в списке доступа будет стоять в конце.

Пользователь может использовать команду **access-list sequence** для смены начального порядкового номера и значения шага записей для указанного списка доступа. После применения команды новым записям без указанного порядкового номера будет задан номер в соответствии с новыми настройками указанного списка доступа.

При назначении порядкового номера вручную, лучше иметь зарезервированный интервал для будущих записей с меньшим порядковым номером. Иначе будет сложно вставить запись с еще меньшим порядковым номером.

Порядковый номер должен быть уникальным в домене списка доступа. При вводе занятого порядкового номера появится сообщение об ошибке. В список может быть добавлено несколько записей, и вы можете использовать разрешение (permit) для одних и запрет (deny) для других записей. Команды permit и deny могут соответствовать различным полям, доступным при настройке.

#### **Пример**

В данном примере показано, как настроить записи MAC в профиле daily-profile, чтобы разрешить доступ двум спискам MAC-адресов источника.

```
Switch# configure terminal
Switch(config)# mac access-list extended daily-profile
Switch(config-mac-ext-acl)# permit 00:80:33:00:00:00 00:00:00:ff:ff:ff any
Switch(config-mac-ext-acl)# permit 00:f4:57:00:00:00 00:00:00:ff:ff:ff any
Switch(config-mac-ext-acl)#
```
### **4-18 show access-group**

Данная команда используется для просмотра информации о группах доступа (access group) для одного или нескольких интерфейсов.

#### **show access-group [interface** INTERFACE-ID**]**

#### **Параметры**

**interface** INTERFACE-ID (Опционально) Укажите необходимые интерфейсы.

#### **По умолчанию**

Нет

#### **Режим ввода команды**

User/Privileged EXEC Mode Любой режим конфигурирования

#### **Уровень команды по умолчанию**

Уровень 1

#### **Использование команды**

Если интерфейс не указан, отображаться будет информация обо всех интерфейсах.

#### **Пример**

В данном примере показано, как включить отображение списков доступа, применяемых ко всем интерфейсам.

```
Switch# show access-group
eth1/0/1:
 Inbound mac access-list : simple-mac-acl (ID: 7998)
  Inbound ip access-list : simple-ip-acl(ID: 1998)
```
Switch#

### **4-19 show access-list**

Данная команда используется для просмотра информации о настройках списка доступа.

#### **show access-list [ip** [*NAME***]** | **mac [***NAME***]** | **ipv6 [***NAME***]]**

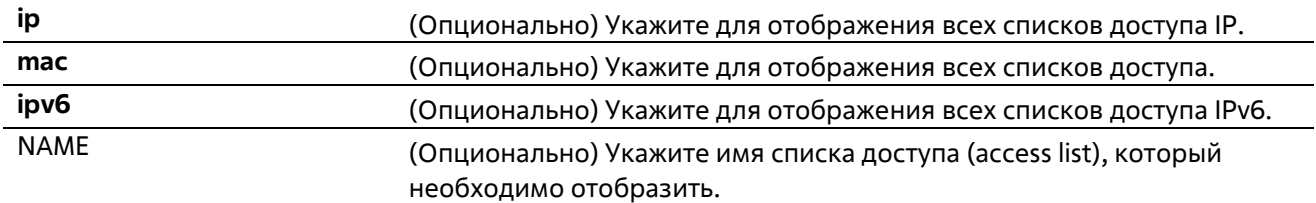
### **По умолчанию**

Нет

### **Режим ввода команды**

User/Privileged EXEC Mode Любой режим конфигурирования

### **Уровень команды по умолчанию**

Уровень 1

### **Использование команды**

Команда используется для отображения информации о списках доступа. Если не указана опция, будет отображен список всех настроенных списков доступа. Если указан тип списка доступа, будет отображена детальная информация о списке доступа. Если пользователь включит аппаратный счетчик ACL (ACL hardware counter) для списка доступа (access list), счетчик будет отображен на основе каждой записи списка доступа.

### **Пример**

В данном примере показано, как включить отображение всех списков доступа.

```
Switch#show access-list
Access-List-Name
                                   Type
Strict-Control(ID: 3999)
                                  ip ext-acl
daily-profile (ID: 7999)
                                 mac ext-acl
exp ac1(ID: 9999)
                                  expert ext-acl
ip6-control(ID: 14999)
                                  ipv6 ext-acl
Total Entries: 4
Switche
```
В данном примере показано, как включить отображение списков доступа IP с именем Strict-Control.

```
Switch#show access-list ip Strict-Control
Extended IP access list Strict-Control(ID: 3999)
   10 permit any 10.20.0.0 0.0.255.255
   20 permit any host 10.100.1.2
Switch#
```
В данном примере показано, как включить отображение содержимого списка доступа, если включен аппаратный счетчик.

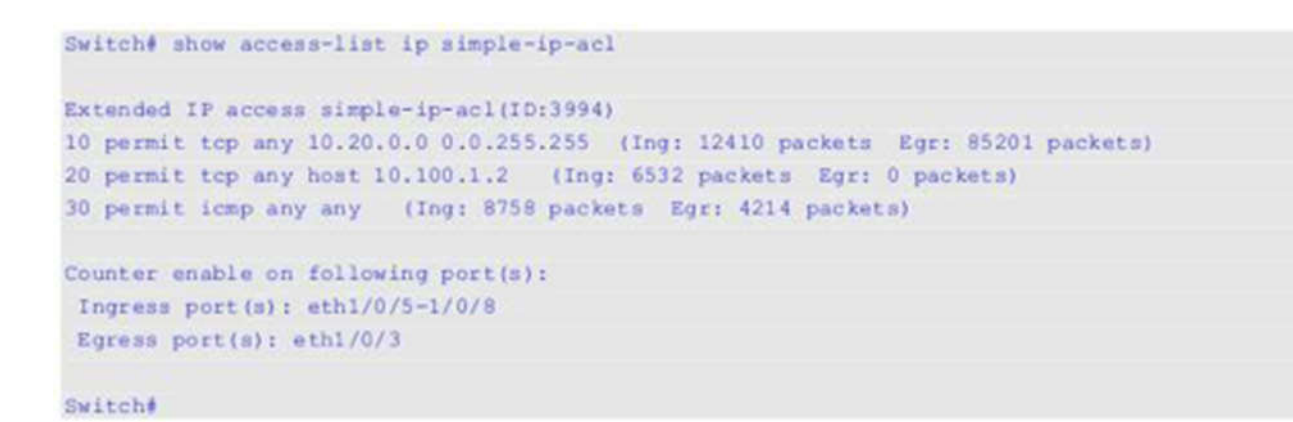

### **4-20 show vlan access-map**

Данная команда используется для просмотра информации о настройках VLAN access map.

```
show vlan access-map [MAP-NAME]
```
### **Параметры**

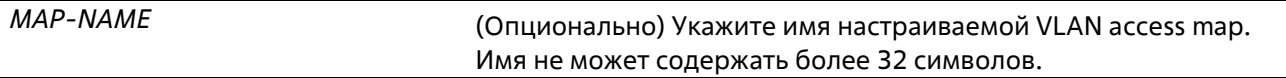

### **По умолчанию**

Нет

#### **Режим ввода команды**

User/Privileged EXEC Mode Любой режим конфигурирования

### **Уровень команды по умолчанию**

Уровень 1

### **Использование команды**

Если не указано имя access-map, отображаться будет вся информация о VLAN access-map. Если включен аппаратный счетчик ACL (ACL hardware counter) для access-map, отображаться будет счетчик для каждой sub-map.

### **Пример**

В данном примере показано, как включить отображение VLAN access-map.

```
Switch# show vlan access-map
```

```
VLAN access-map vlan-map 10
 match ip access list: stp ipl (ID: 1888)
 action: forward
VLAN access-map vlan-map 20
 match mac access list: ext mac(ID: 6995)
 action: redirect eth1/0/5
```
#### Switch#

В данном примере показано, как включить отображение содержимого VLAN access-map, если включен аппаратный счетчик.

```
Switch# show vlan access-map
VLAN access-map vlan-map 10
 match ip access list: stp ipl (ID: 1888)
 action: forward
   Counter enable on VLAN(s): 1-2
   match count: 8541 packets
VLAN access-map vlan-map 20
 match mac access list: ext mac(ID: 6995)
 action: redirect eth1/0/5
   Counter enable on VLAN(s): 1-2
  match count: 5647 packets
```
Switch#

### **4-21 show vlan filter**

Данная команда используется для просмотра информации о настройках фильтрации VLAN (VLAN filter) для интерфейсов VLAN.

**show vlan filter [access-map** MAP-NAME | **vlan** VLAN-ID**]**

### **Параметры**

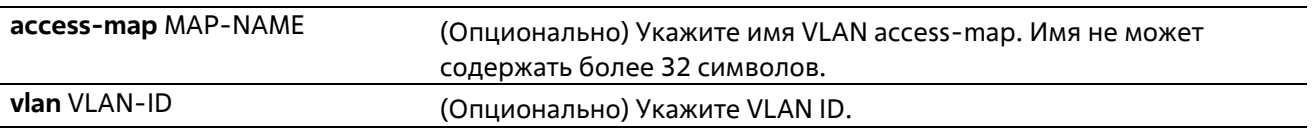

### **По умолчанию**

Нет

#### **Режим ввода команды**

User/Privileged EXEC Mode Любой режим конфигурирования

#### **Уровень команды по умолчанию**

Уровень 1

### **Использование команды**

Команда show vlan filter access-map используется для просмотра информации о фильтрации VLAN (VLAN filter) на основе access map. Команда show vlan filter vlan используется для просмотра информации о фильтрации VLAN на основе VLAN.

### **Пример**

В данном примере показано, как включить отображение информации о фильтрации VLAN.

```
Switch# show vlan filter
VLAN Map aa
 Configured on VLANs: 5-127, 221-333
VLAN Map bb
 Configured on VLANs: 1111-1222
Switche
Switch# show vlan filter vlan 5
VLAN ID 5
 VLAN Access Map: aa
Switch#
```
### **4-22 vlan access-map**

Данная команда используется для создания sub-map для VLAN access-map и входа в режим VLAN Access-map Sub-map Configure Mode. При использовании формы **no** команда удалит access map или ее sub-map.

**vlan access-map** MAP-NAME **[**SEQUENCE-NUM**] no vlan access-map** MAP-NAME **[**SEQUENCE-NUM**]**

#### **Параметры**

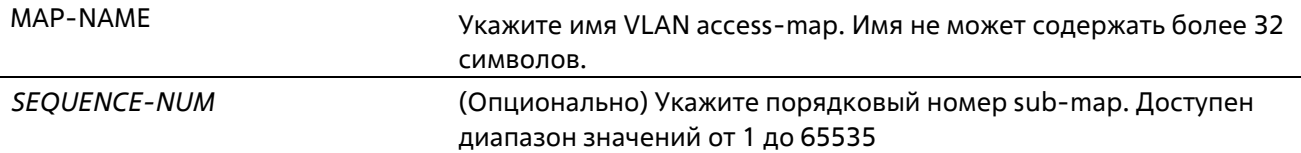

#### **По умолчанию**

Нет

### **Режим ввода команды**

Global Configuration Mode

#### **Уровень команды по умолчанию**

Уровень 12

### **Использование команды**

VLAN access map может содержать несколько sub-maps. Для каждой sub-map может быть указан один список доступа (IP access list, IPv6 access list или МАС access list) и одно действие. После создания VLAN access map пользователь может использовать команду **vlan filter** для применения access map к VLAN.

Порядковый номер назначается автоматически, если пользователь не назначит его вручную. Автоматически назначенный номер начинается с 10 и увеличивается на 10 с каждой новой записью.

Пакет, совпадающий с sub-map (если пакет разрешен соответствующим списком доступа), будет действовать в соответствии с sub-map. Далее проверки sub-maps проводиться не будут. Если пакет не соответствует одной sub-map, проверяться будет следующая sub-map.

При использовании формы no без указаний порядковых номеров команда удалит всю информацию о sub-map указанной access map.

### **Пример**

В данном примере показано, как создать VLAN access map.

```
Switch# configure terminal
Switch(config)# vlan access-map vlan-map 20
Switch(config-access-map)#
```
### **4-23 vlan filter**

Данная команда используется для применения VLAN access map к VLAN. При использовании формы **no** команда удалит VLAN access map с VLAN.

**vlan filter** *MAP-NAME* **vlan-list** *VLAN-ID-LIST* **no vlan filter** *MAP-NAME* **vlan-list** *VLAN-ID-LIST*

### **Параметры**

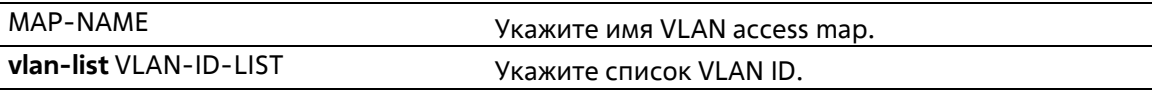

#### **По умолчанию**

Нет

### **Режим ввода команды**

Global Configuration Mode

### **Уровень команды по умолчанию**

Уровень 12

#### **Использование команды**

С одним VLAN может быть связана только одна VLAN access map.

**Пример**

В данном примере показано, как применить VLAN access map «vlan-map» к VLAN 5 Switch# configure terminal Switch(config)# vlan filter vlan-map vlan-list 5 Switch (config-access-map) # end Switch# show vlan filter VLAN Map vlan-map Configured on VLANs: 5 Switch#

## 5. Команды управления доступом

### 5-1 access class

Данная команда используется для указания списка, которому необходимо ограничить доступ к сессии. Используйте форму по, чтобы отменить проверку указанного списка доступа.

access-class IP-ACL no access-class IP-ACL

### Параметры

IP-ACL

Стандартный список доступа IP-адресов. Поле адреса источника с записью permit или deny определяет доверенный или недоверенный узел.

### По умолчанию

Нет

Режим ввода команды

Line Configuration Mode

Уровень команды по умолчанию

Уровень 15

### Использование команды

Команда указывает список, которому необходимо ограничить доступ к сессии. Максимальное число списков доступа – 2 Если два списка доступа уже применены, попытка применить новый список доступа будет отклоняться до тех пор, пока один из примененных списков не будет удален с помощью формы по.

### Пример

В данном примере показан процесс создания стандартного списка доступа IP-адресов и указания на ограничение через Telnet. Только узлу 226.1.1.1 разрешен доступ к серверу.

```
Switch# configure terminal
Switch(config)# ip access-list vty-filter
Switch(config-ip-acl) # permit 226.1.1.1 0.0.0.0
Switch(config-ip-acl) # exit
Switch(config)# line telnet
Switch(config-line)# access-class vty-filter
Switch(config-line)#
```
### 5-2 banner login

Данная команда используется для входа в режим Banner Login Mode и настройки отображения баннера приветствия. При использовании формы по команда вернется к настройкам по умолчанию.

### **banner login** *cMESSAGEc* **no banner login**

### **Параметры**

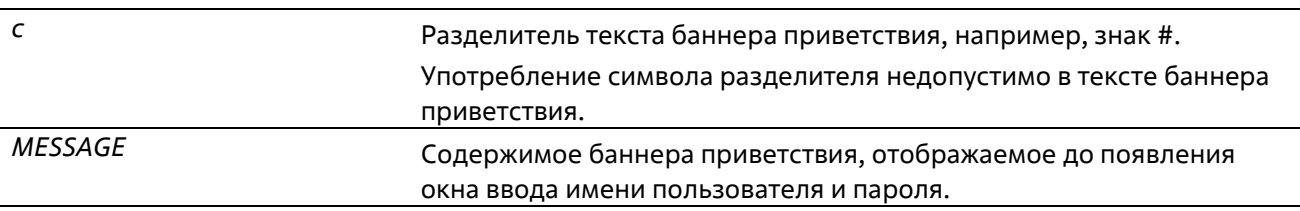

### **По умолчанию**

Нет

### **Режим ввода команды**

Global Configuration Mode

### **Уровень команды по умолчанию**

Уровень 12

### **Использование команды**

Данная команда позволяет настроить уникальный баннер, который будет отображаться после успешного входа пользователя в систему. После команды banner login поставьте как минимум один пробел и любой разделитель на выбор. Далее введите одну или более строку текста, закончив сообщение вторым разделителем.

Например, если разделителем является символ «#», то после его ввода нужно нажать клавишу Enter и ввести содержимое баннера входа. Далее необходимо снова ввести разделитель и нажать Enter для завершения. Чтобы вернуться к содержимому баннера входа по умолчанию используйте форму **no** в режиме глобальной конфигурации.

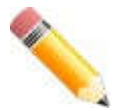

**Примечание**: все дополнительные символы, введенные после последнего разделителя, будут недействительны и будут отброшены. Символ разделитель нельзя использовать в тексте баннера приветствия.

### **Пример**

В данном примере показан процесс настройки сообщения баннера приветствия. Символ «#» является разделителем. Первый разделитель содержимого баннера и последний разделитель необходимо ввести до первого нажатия клавиши Enter.

```
Switch# configure terminal
Switch(config)# banner login #Enter Command Line Interface#
Switch(config)#
```
В данном примере показан процесс настройки сообщения баннера приветствия. Символ «#» является разделителем. Только первый разделитель вводится до первого нажатия клавиши Enter.

```
Switch# configure terminal
Switch (config) # banner login #
LINE c banner-text c, where 'c' is a delimiting character
Enter Command Line Interface
Switch (config)#
```
### 5-3 prompt

Данная команда используется для настройки определенной командной строки. При использовании формы по команда вернется к настройкам по умолчанию

prompt STRING no prompt

### Параметры

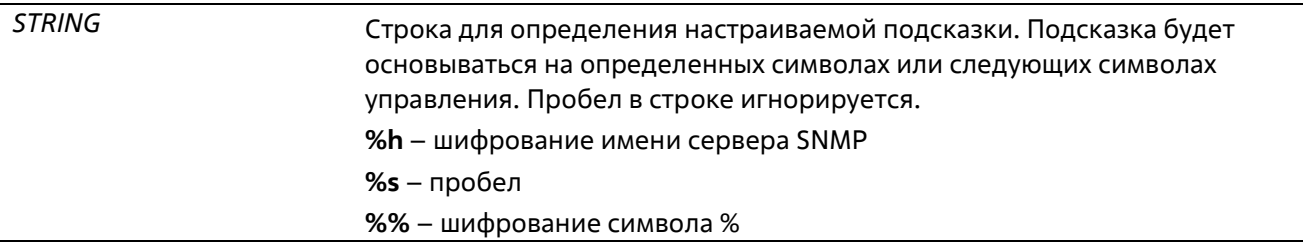

### По умолчанию

По умолчанию строка шифрует имя сервера SNMP.

### Режим ввода команды

**Global Configuration Mode** 

### Уровень команды по умолчанию

Уровень 12

### Использование команды

Данная команда позволяет настроить подсказку командной строки. Если пользователь выберет шифрование имени сервера SNMP в качестве подсказки, зашифрованы будут только первые 15 символов. Подсказка может отобразить только 15 символов. Символ уровня привилегии будет отображаться последним символом подсказки.

Символы определяются по следующим правилам:

- > уровень пользователя
- # уровень привилегии пользователя

### Пример

В данном примере показан процесс настройки подсказки «BRANCH А», используя учетную запись администратора.

```
Switch# configure terminal
Switch(config)# prompt BRANCH%sA
BRANCH A(config)#
```
### **5-4 enable password**

Данная команда позволяет включить ввод пароля для входа на различные уровни привилегии. При использовании формы **no** команда вернет пароль к пустому значению.

**enable password [level** *PRIVILEGE-LEVEL***] [0 | 7 | 15]** *PASSWORD* **no enable password [level** *PRIVILEGE-LEVEL***]**

### **Параметры**

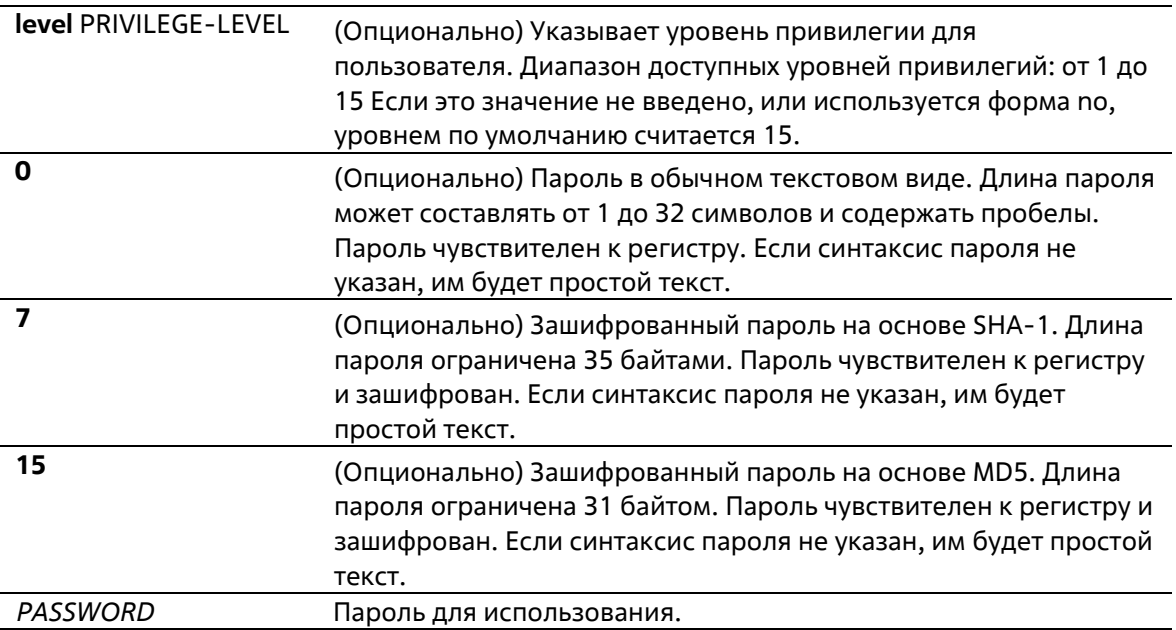

### **По умолчанию**

По умолчанию пароль не задан. Данная строка остается пустой.

### **Режим ввода команды**

Global Configuration Mode

### **Уровень команды по умолчанию**

Уровень 15

### **Использование команды**

Назначение пароля для входа на различные уровни привилегии. Каждый уровень имеет только один пароль.

### **Пример**

В данном примере показан процесс назначения пароля «MyEnablePassword» для уровня привилегии 15.

```
Switch# configure terminal
Switch(config) #enable password MyEnablePassword
Switch# disable
Switch# enable
Password: ******
Switch# show privilege
Current privilege level is 15
Switch#
```
### **5-5 ip http server**

Данная команда позволяет включить сервер HTTP. При использовании формы no команда отключит сервер HTTP.

### **ip http server no ip http server**

### **Параметры**

Нет

### **По умолчанию**

По умолчанию данная опция включена.

### **Режим ввода команды**

Global Configuration Mode

### **Уровень команды по умолчанию**

Уровень 12

### **Использование команды**

Данная команда позволяет включить сервер HTTP. Интерфейс доступа HTTPS отдельно управляется командами SSL.

### **Пример**

В данном примере показан процесс включения сервера HTTP.

```
Switch# configure terminal
Switch(config)# ip http server
Switch(config)#
```
### **5-6 ip http secure-server**

Данная команда позволяет включить сервер HTTPS. При использовании формы **no** команда отключит сервер HTTPS.

**ip http secure-server no ip http secure-server**

### **Параметры**

Нет

### **По умолчанию**

По умолчанию данная опция отключена.

#### **Режим ввода команды**

Global Configuration Mode

### **Уровень команды по умолчанию**

Уровень 12

### **Использование команды**

Данная команда позволяет включить сервер HTTPS и использовать встроенный локальный сертификат для HTTPS.

### **Пример**

В данном примере показан процесс включения HTTPS-сервера.

```
Switch# configure terminal
Switch (config) # ip http secure-server
Switch (config) #
```
### **5-7 ip http access-class**

Данная команда позволяет указать список, которому необходимо ограничить доступ к HTTP-серверу. При использовании формы **no** команда удалит список доступа из фильтра.

**ip {http | https} access-class** *IP-ACL* **no ip {http | https} access-class** *IP-ACL*

### **Параметры**

*IP-ACL* Стандартный список доступа IP-адресов. Поле адреса источника определяет доверенный или недоверенный узел.

### **По умолчанию**

Нет

### **Режим ввода команды**

Global Configuration Mode

#### **Уровень команды по умолчанию**

Уровень 12

### **Использование команды**

Данная команда позволяет указать список, которому необходимо ограничить доступ к HTTP-серверу. Если указанный список доступа не существует, команда не будет выполнена и ни один из списков доступа не будет проверяться при доступе к HTTP.

### **Пример**

В данном примере показан процесс создания стандартного списка доступа и назначение его для доступа к HTTP-серверу. Доступ к серверу дается только узлу 226.1.1.1.

```
Switch# configure terminal
Switch(config)# ip access-list http-filter
Switch(config-ip-acl)# permit 226.1.1.1 255.255.255.255
Switch(config-ip-acl)# exit
Switch(config)# ip http access-class http-filter
Switch(config)#
```
### **5-8 ip http service-port**

Данная команда позволяет указать порт HTTP. При использовании формы **no** команда вернется к настройкам по умолчанию.

**ip http service-port** *TCP-PORT* **no ip http service-port**

### **Параметры**

*TCP-PORT* Номер порта TCP. Диапазон портов TCP: от 1 до 65535 Как правило, для протокола HTTP назначается TCP-порт 80

### **По умолчанию**

По умолчанию используется порт 80

### **Режим ввода команды**

Global Configuration Mode

**Уровень команды по умолчанию**

Уровень 12

### **Использование команды**

Данная команда позволяет указать TCP-порт для сервера HTTP.

### **Пример**

В данном примере показан процесс настройки TCP-порта 8080 для HTTP.

```
Switch# configure terminal
Switch(config)# ip http service-port 8080
Switch(config)#
```
### **5-9 ip http timeout-policy idle**

Данная команда позволяет задать значение тайм-аута для подключения к серверу HTTP. При использовании формы **no** команда вернется к настройкам по умолчанию.

**ip http timeout-policy idle** *INT* **no ip http timeout-policy idle**

### **Параметры**

*INT* Значение таймера в секундах. Допустимый диапазон: от 60 до 36000

### **По умолчанию**

По умолчанию значение составляет 180 секунд.

### **Режим ввода команды**

Global Configuration Mode

**Уровень команды по умолчанию**

Уровень 12

#### **Использование команды**

Данная команда позволяет задать значение тайм-аута для подключения к серверу HTTP.

### **Пример**

В данном примере показан процесс настройки тайм-аута со значением 100 секунд.

```
Switch# configure terminal
Switch(config)# ip http timeout-policy idle 100
Switch(config)#
```
### **5-10 ip telnet server**

Данная команда используется для включения сервера Telnet. При использовании формы no команда отключит сервер Telnet.

**ip telnet server no ip telnet server**

**Параметры**

Нет

### **По умолчанию**

По умолчанию данная опция включена.

### **Режим ввода команды**

Global Configuration Mode

### **Уровень команды по умолчанию**

Уровень 12

### **Использование команды**

Данная команда используется для включения или отключения сервера Telnet. Интерфейс доступа SSH отдельно управляется командами SSH.

### **Пример**

В данном примере показан процесс включения сервера Telnet.

```
Switch# configure terminal
Switch{config) # ip telnet server
Switch(config) #
```
### **5-11 ip telnet service port**

Данная команда позволяет задать порт для Telnet. При использовании формы **no** команда вернется к настройкам по умолчанию.

**ip telnet service-port** *TCP-PORT* **no ip telnet service-port**

### **Параметры**

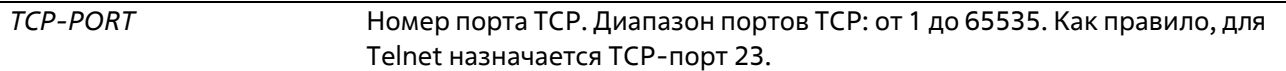

### **По умолчанию**

По умолчанию используется порт 23.

#### **Режим ввода команды**

Global Configuration Mode

### **Уровень команды по умолчанию**

Уровень 12

### **Использование команды**

Данная команда позволяет указать TCP-порт для доступа к Telnet.

### **Пример**

В данном примере показан процесс настройки сервисного порта 3000 для Telnet.

```
Switch# configure terminal
Switch(config)# ip telnet service-port 3000
Switch(config)#
```
### **5-12 ip telnet source-interface**

Данная команда позволяет задать IP-адрес интерфейса, который будет использоваться в качестве адреса источника Telnet пакетов при установке Telnet-соединения. При использовании формы **no** команда вернется к настройкам по умолчанию.

**ip telnet source-interface** *INTERFACE-ID* **no ip telnet source-interface**

### **Параметры**

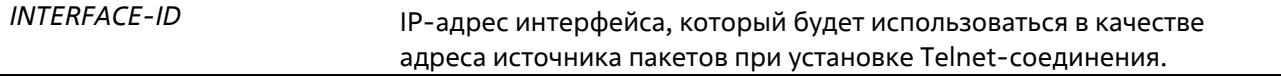

### **По умолчанию**

По умолчанию используется IP-адрес ближайшего интерфейса.

### **Режим ввода команды**

Global Configuration Mode

#### **Уровень команды по умолчанию**

Уровень 12

### **Использование команды**

Данная команда позволяет указать IP-адрес интерфейса, который будет использоваться в качестве адреса пакетов при установке Telnet-соединения.

### **Пример**

В данном примере показан процесс настройки VLAN 100 в качестве исходного интерфейса для Telnetпакетов для инициирования подключения по Telnet.

```
Switch# configure terminal
Switch(config)# ip telnet source-interface vlan100
Switch(config)#
```
### **5-13 line**

Данная команда позволяет идентифицировать тип сессии для конфигурации и войти в режим Line Configuration Mode.

### **line {console | telnet | ssh}**

### **Параметры**

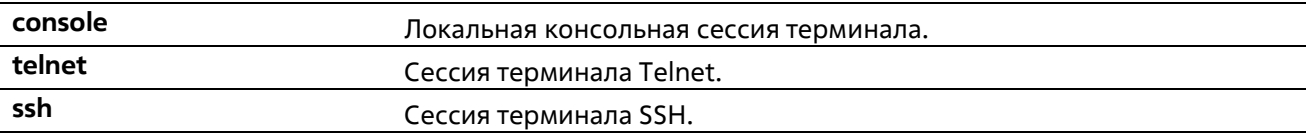

### **По умолчанию**

Нет

### **Режим ввода команды**

Global Configuration Mode

### **Уровень команды по умолчанию**

Уровень 12

### **Использование команды**

Данная команда позволяет войти в режим Line Configuration Mode.

### **Пример**

В данном примере показан процесс входа в режим Line Configuration Mode для сессии терминала SSH и настройки класса доступа «vty-filter».

```
Switch# configure terminal
Switch(config)# line ssh
Switch(config-line)# access-class vty-filter
Switch(config-line)#
```
### **5-14 service password-recovery**

Данная команда позволяет включить функцию восстановления пароля. При использовании формы **no** команда отключит функцию восстановления пароля.

### **service password-recovery no service password-recovery**

### **Параметры**

Нет

### **По умолчанию**

По умолчанию данная опция включена.

#### **Режим ввода команды**

Global Configuration Mode

### **Уровень команды по умолчанию**

Уровень 15

### **Использование команды**

Данная команда позволяет включить функцию восстановления пароля. Функция восстановления пароля включена по умолчанию.

### **Пример**

В данном примере показан процесс отключения функции восстановления пароля.

```
Switch# configure terminal
Switch(config)# no service password-recovery
Switch(config)#
```
### **5-15 service password-encryption**

Данная команда используется для включения шифрования пароля перед сохранением в файле конфигурации. При использовании формы **no** команда отключит шифрование.

### **service password-encryption [7 | 15] no service password-encryption**

#### **Параметры**

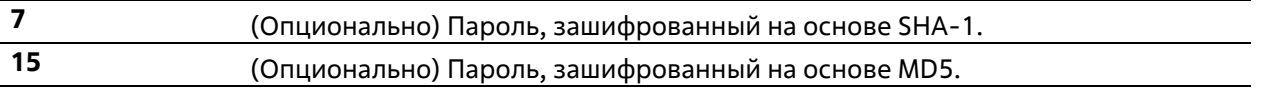

### **По умолчанию**

По умолчанию данная опция включена.

#### **Режим ввода команды**

Global Configuration Mode

#### **Уровень команды по умолчанию**

Уровень 15

### **Использование команды**

Информация о конфигурации учетной записи пользователя хранится в текущем файле конфигурации (running configuration) и может применяться позднее. Если включена команда **service password-encryption**, пароль будет храниться в зашифрованном виде.

Если опция шифрования пароля отключена, а пароль указан в простой текстовой форме, он сохранится в форме обычного текста. Но если пароль указан в зашифрованном виде или пароль был преобразован в зашифрованную форму командой **service password-encryption**, пароль будет храниться в зашифрованном виде. Его нельзя будет перевести обратно в простую текстовую форму.

Данная команда применяется к паролю учетной записи пользователя, заданному паролю и паролю аутентификации.

### **Пример**

В данном примере показан процесс включения шифрования пароля перед сохранением в файле конфигурации.

```
Switch# configure terminal
Switch(config)# service password-encryption
Switch(config)#
```
### **5-16 show terminal**

Данная команда используется для получения информации о настройках параметров конфигурации терминала для текущей сессии терминала.

### **show terminal**

### **Параметры**

Нет

### **По умолчанию**

Нет

#### **Режим ввода команды**

User/Privileged EXEC Mode Любой режим конфигурирования

#### **Уровень команды по умолчанию**

Уровень 1

#### **Использование команды**

Данная команда используется для получения информации о настройках терминала для текущей сессии.

#### **Пример**

В данном примере показан процесс отображения информации о настройках терминала для текущей сессии.

```
Switch# show terminal
Terminal Settings:
Length: 24 lines
Width: 80 columns
Default Length: 24 lines
Default Width: 80 columns
Baud rate: 9600 bps
```

```
Switche
```
### **5-17 show ip http server**

Данная команда используется для отображения информации о состоянии HTTP-сервера.

**show ip http server**

**Параметры**

Нет

**По умолчанию**

Нет

### **Режим ввода команды**

User/Privileged EXEC Mode Любой режим конфигурирования

### **Уровень команды по умолчанию**

Уровень 1

### **Использование команды**

Данная команда используется для отображения информации о состоянии HTTP-сервера.

### **Пример**

В данном примере показан процесс отображения информации о состоянии HTTP-сервера.

```
Switch# show ip http server
ip http server state : enable
Switch#
```
### **5-18 show ip http secure-server**

Данная команда используется для отображения информации о состоянии SSL.

**show ip http secure-server**

**Параметры**

Нет

**По умолчанию**

Нет

### **Режим ввода команды**

User/Privileged EXEC Mode

Любой режим конфигурирования

### **Уровень команды по умолчанию**

Уровень 1

### **Использование команды**

Данная команда используется для отображения информации о состоянии SSL.

### **Пример**

В данном примере показан процесс отображения информации о состоянии SSL.

```
Switch# show ip http secure-server
ip http secure-server state : disable
Switch#
```
### **5-19 show users**

Данная команда используется для отображения информации об активных сессиях на коммутаторе.

### **show users**

### **Параметры**

Нет

**По умолчанию**

Нет

### **Режим ввода команды**

User/Privileged EXEC Mode Любой режим конфигурирования

### **Уровень команды по умолчанию**

Уровень 1

### **Использование команды**

Данная команда используется для отображения информации об активных сессиях на коммутаторе.

### **Пример**

В данном примере показан процесс отображения информации обо всех сессиях.

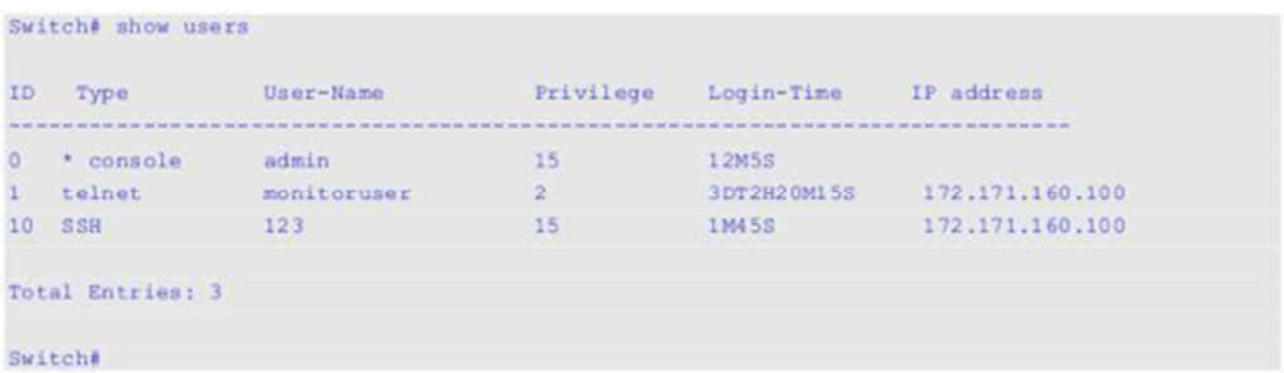

### 5-20 telnet

Данная команда позволяет подключиться к другому устройству с поддержкой Telnet.

telnet [IP-ADDRESS | IPV6-ADDRESS] [TCP-PORT]

### Параметры

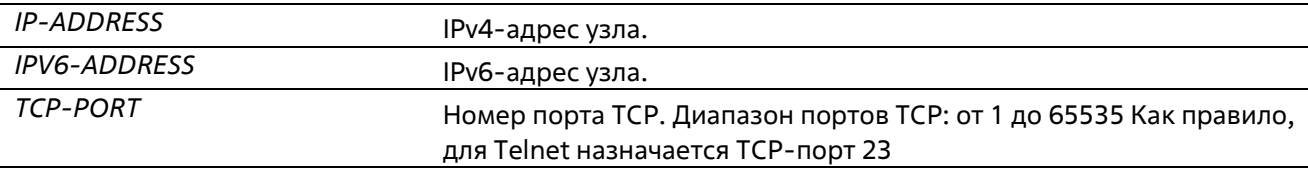

### По умолчанию

Нет

### Режим ввода команды

User/Privileged EXEC Mode

### Уровень команды по умолчанию

Уровень 1

### Использование команды

Данная функция Telnet-клиента может быть использована для связи с другим устройством с помощью Telnet. ПО Telnet поддерживает особые команды в виде Telnet-последовательностей, которые преобразуют стандартные функции управления терминалом в функции, специфические для системы. Для выполнения Telnet-команды введите последовательность escape, а затем символ команды. Последовательность escape по умолчанию: CTRL+\_ (нажмите и удерживайте CTRL, Shift и нижнее подчеркивание). Специфические команды Telnet будут отображаться следующим образом:

е - отключение от Telnet. Для отключения сессии Telnet может использоваться как прописная, так истрочная буква «е».

Если нажать другую клавишу, терминал вернется к изначально активной сессии Telnet.

На коммутаторе может быть открыто несколько Telnet-сессий, и каждая открытая Telnet-сессия может поддерживать свое клиентское ПО Telnet-клиента одновременно.

### **Пример**

В данном примере показан процесс подключения к IP-адресу 10.90.90.91 с помощью порта 23. IP-адрес 10.90.90.91 является интерфейсом управления ТГК-313-24/6Д-М, позволяющим пользователю войти в учетную запись.

```
Switch# telnet 10.90.90.91
                      DGS-3130-30TS Gigabit Ethernet Switch
                             Command Line Interface
                            Firmware: Build 1.00.001
           Copyright (C) 2017 D-Link Corporation. All rights reserved.
Password required, but none set
Switch#
```
В данном примере показан процесс подключения по Telnet к IP-адресу 10.90.90.91 через порт 23, если подключение не удалось. Попытаемся использовать порт 3500 для входа в интерфейс управления.

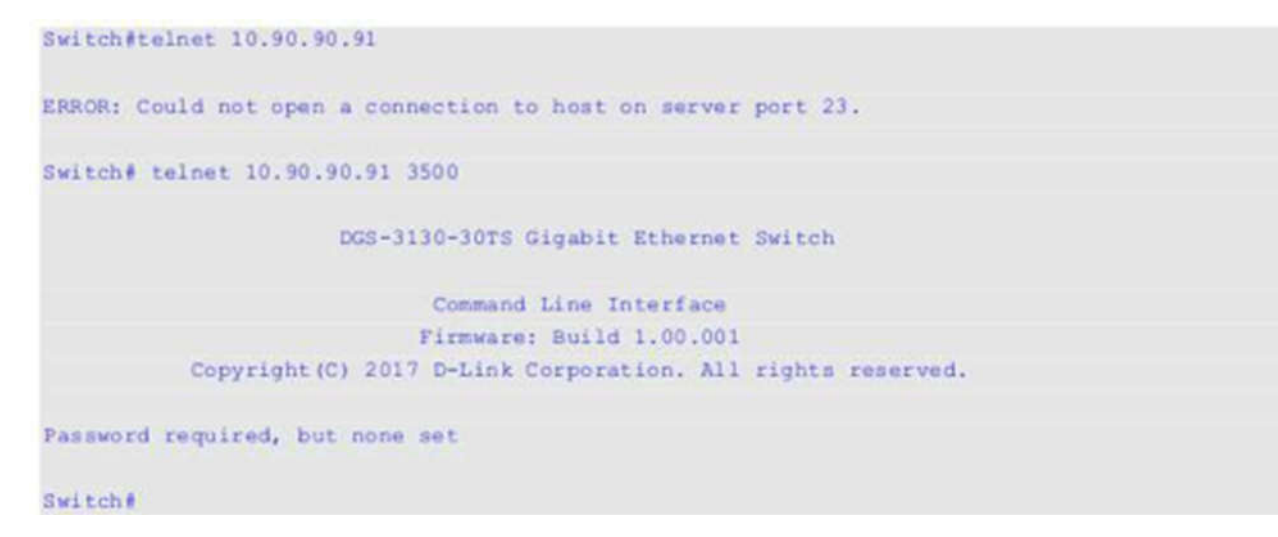

### **5-21 terminal length**

Данная команда используется для настройки количества строк, отображаемых на экране. Команда **terminal length** влияет только на текущую сессию. Команда **terminal default length** установит значение по умолчанию, но не повлияет на текущую сессию. Созданный заново терминал будет использовать значение по умолчанию. При использовании формы **no** команда вернет настройки поумолчанию.

**terminal length** *NUMBER* **no terminal length terminal length default** *NUMBER* **no terminal length default**

### **Параметры**

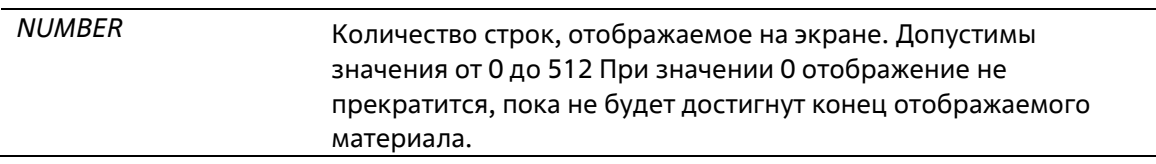

### По умолчанию

Значение по умолчанию - 24.

### Режим ввода команды

User/Privileged EXEC Mode для команды terminal length Global Configuration Mode для команды terminal length default

### Уровень команды по умолчанию

Уровень 1 (для команды terminal length) Уровень 12 (для команды terminal length default)

### Использование команды

При значении 0 отображение не прекратится, пока не будет достигнут конец отображаемогоматериала.

Если для terminal length указано значение, отличное от 0, например 50, то отображение будет останавливаться после каждых 50 строк. Данная команда используется для настройки количествастрок, отображаемых на экране во время текущей сессии. Данная команда также применяется для сессий Telnet и SSH. Доступны значения от 0 до 512. Значение по умолчанию - 24. При выборе 0 коммутатор будет прокручивать информацию автоматически, без пауз.

За выводом от одной команды, выходящей за границу дисплея, будет следовать подсказка -More-. При появлении подсказки -More-, нажмите CTRL+C, q, Q или ESC, чтобы прервать вывод и вернутьсяк подсказке. Нажмите пробел для отображения дополнительного экрана вывода или нажмите Return для отображения еще одной строки вывода. При настройке длины экрана на 0 отключается функция прокручивания, из-за чего весь вывод экрана отображается сразу. Пока не будет использовано ключевое слово **default**, изменения значения terminal length будут применяться только к текущей сессии. При использовании формы по данной команды количество строк на экране терминала сбрасывается на 24.

Команда terminal length default доступна в режиме глобальной конфигурации Global ConfigurationMode. Параметры команды не влияют на текущие сессии терминала, но будут влиять на сессии, активированные позднее. Сохранить можно только значение длины терминала по умолчанию.

### Пример

В данном примере показан процесс изменения количества строк на 60.

```
Switch# terminal length 60
Switch#
```
### 5-22 terminal speed

Данная команда используется для настройки скорости терминала. При использовании формы по команда вернется к настройкам по умолчанию.

terminal speed BPS no terminal speed

Параметры

*BPS* Скорость консоли в бит/с.

### **По умолчанию**

Значение по умолчанию – 115200.

#### **Режим ввода команды**

Global Configuration Mode

### **Уровень команды по умолчанию**

Уровень 12

### **Использование команды**

Данная команда используется для настройки скорости подключения терминала. Некоторые скорости передачи данных, доступные на подключенных устройствах, не поддерживаются коммутатором.

### **Пример**

В данном примере показан процесс изменения скорости последовательного порта на 9600 бит/с.

```
Switch# configure terminal
Switch(config)# terminal speed 9600
Switch(config)#
```
### **5-23 session-timeout**

Данная команда позволяет задать значение тайм-аута сессии. При использовании формы **no** команда вернется к настройкам по умолчанию.

**session-timeout** *MINUTES* **no session-timeout**

#### **Параметры**

*MINUTES* Тайм-аут в минутах. При использовании значения 0 тайм-аут не истекаетникогда.

#### **По умолчанию**

Значение по умолчанию – 3 минуты.

### **Режим ввода команды**

Line Configuration Mode

#### **Уровень команды по умолчанию**

Уровень 12

**Использование команды**

Данная команда позволяет задать значение тайм-аута сессии, после которого произойдет автоматический выход из учетной записи.

### **Пример**

В данном примере задается такое значение, при котором тайм-аут не истекает никогда.

```
Switch# configure terminal
Switch(config)# line console
Switch(config-line)# session-timeout 0
Switch(config-line)#
```
### **5-24 terminal width**

Данная команда используется для настройки количества столбцов символов, отображаемых на экране для текущей сессии. Команда **terminal width** влияет только на текущую сессию. Команда**terminal width default** установит значение по умолчанию, но не повлияет на текущую сессию.

Созданный заново терминал будет использовать значение по умолчанию. При использовании формы **no** команда вернется в настройки по умолчанию.

**terminal width** *NUMBER* **no terminal width terminal width default** *NUMBER* **no terminal width default**

### **Параметры**

*NUMBER* Количество символов, отображаемое на экране. Допустимы значения от 40 до 255.

### **По умолчанию**

Значение по умолчанию – 80.

#### **Режим ввода команды**

User/Privileged EXEC Mode для команды **terminal width** Global Configuration Mode для команды **terminal width default**

### **Уровень команды по умолчанию**

Уровень 1 (для команды **terminal width**) Уровень 12 (для команды **terminal width default**)

### **Использование команды**

По умолчанию ширина терминала составляет 80 символов. Команда **terminal width** позволяет изменить ширину терминала и применяется только к текущей сессии. При использовании формы noкоманда вернет значение по умолчанию, то есть 80 символов.

Команда **terminal width default** доступна в режиме глобальной конфигурации Global Configuration Mode. Параметры команды не влияют на текущие сессии терминала, но они будут влиять на сессии, активированные позднее. Сохранить можно только значение ширины терминала по умолчанию.

Но при удаленном доступе к сессии CLI, например, Telnet, ширина терминала автосогласования будет иметь преимущество над настройками по умолчанию, если автосогласование будет успешным. В противном случае применяться будут настройки по умолчанию.

### **Пример**

В данном примере показан процесс изменения текущей ширины терминала на 120.

```
Switch# show terminal
Length: 24 lines
Width: 80 columns
Default Length: 24 lines
Default Width: 80 columns
Baud rate: 9600
Switch# terminal width 120
Switch# show terminal
Length: 24 lines
Width: 120 columns
Default Length: 24 lines
Default Width: 80 columns
Baud rate: 9600
```
Switch #

### **5-25 username**

Данная команда позволяет создать учетную запись пользователя. При использовании формы **no** команда удалит учетную запись пользователя.

### **username** *NAME* **[privilege** *LEVEL***] [nopassword | password [0 | 7 | 15]** *PASSWORD***] no username [***NAME***]**

### **Параметры**

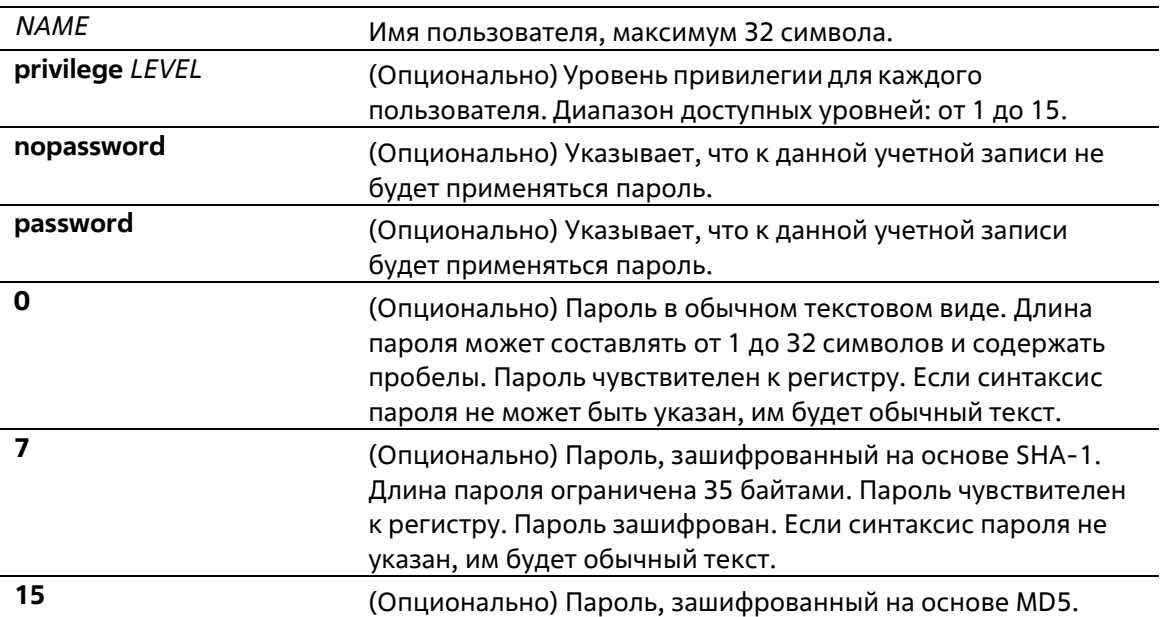

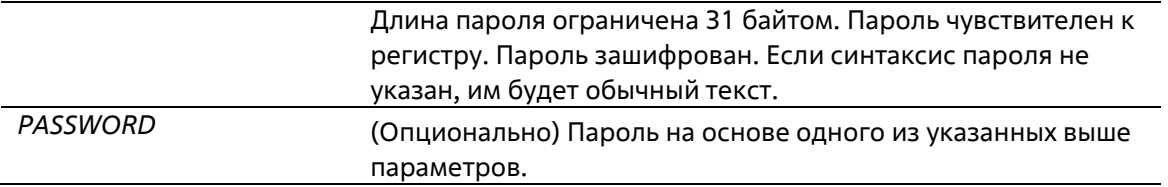

#### По умолчанию

По умолчанию используется система аутентификации без имени учетной записи. Если не указано другое, используйте 1.

#### Режим ввода команды

**Global Configuration Mode** 

### Уровень команды по умолчанию

Уровень 15

### Использование команды

Данная команда позволяет создать учетную запись пользователя с различными уровнями доступа. Если пользователь входит с уровнем 1, он будет в режиме User EXEC Mode, и ему будет необходимо использовать команду enable для входа в режим Privileged EXEC Mode.

Если пользователь входит с уровнем 2 или выше, он сразу будет в режиме Privileged EXEC Mode. В этом режиме находятся все уровни от 2 до 15.

Пользователь может указать пароль в зашифрованной форме или в виде обычного текста. Если он в виде обычного текста, но включена функция шифрования пароля, то пароль будет изменен на зашифрованный.

При использовании команды no username без указания имени пользователя удалятся все пользователи.

По умолчанию учетная запись пользователя пустая. Если учетная запись пользователя пустая, ему будет сразу назначен режим User EXEC Mode и уровень 1. Пользователь может дополнительно войти в режим Privileged EXEC Mode с помощью команды enable.

### Пример

В данном примере показан процесс создания учетной записи администратора с именем admin ипаролем «mypassword».

```
Switch# configure terminal
Switch(config)# username admin privilege 15 password 0 mypassword
Switch(config)#
```
В данном примере показан процесс удаления учетной записи администратора с именем admin.

```
Switch# configure terminal
Switch(config)# no username admin
Switch(config)#
```
### 5-26 password

Данная команда позволяет создать новый пароль. При использовании формы **no** команда удалит пароль.

### **password [0 | 7 | 15]** *PASSWORD* **no password**

### **Параметры**

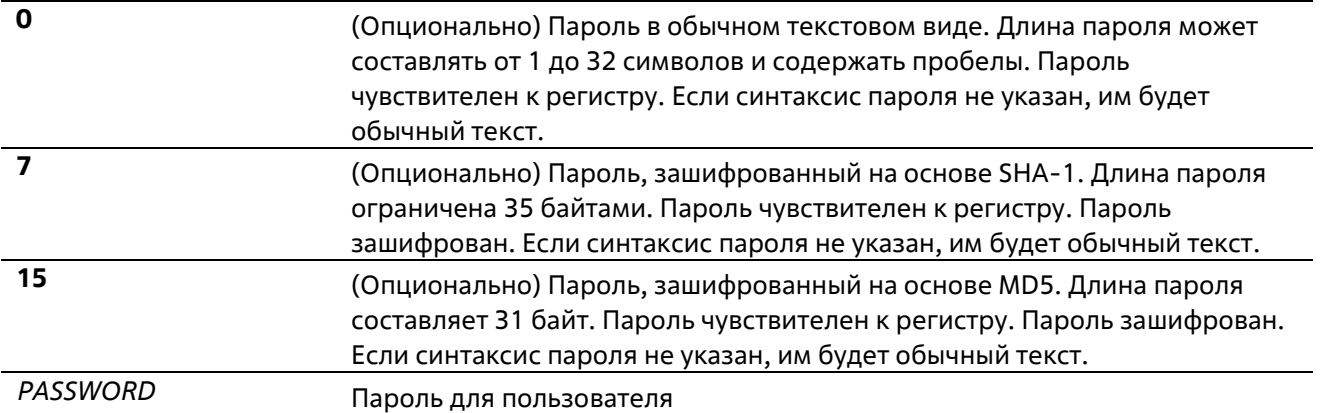

### **По умолчанию**

Нет

### **Режим ввода команды**

Line Configuration Mode

**Уровень команды по умолчанию**

Уровень 15

### **Использование команды**

Данная команда позволяет создать новый пароль для пользователя. Для каждого типа сессии может использоваться только один пароль.

### **Пример**

В данном примере показан процесс создания пароля для сессии консоли.

```
Switch# configure terminal
Switch(config)# line console
Switch(config-line)# password 123
Switch(config-line)#
```
### **5-27 clear line**

Данная команда используется для завершения сессии подключения.

**clear line** *LINE-ID*

### **Параметры**

*LINE-ID* Line ID сессии соединения, который необходимо отключить.

### **По умолчанию**

Нет

### **Режим ввода команды**

Privileged EXEC Mode

### **Уровень команды по умолчанию**

Уровень 15

### **Использование команды**

Данная команда позволяет отключить активную сессию коммутатора. Line ID присваивается при создании сессии подключения. Используйте команду **show users** для просмотра активных сессий.

Данная команда может отключить только сессии SSH и Telnet.

### **Пример**

В данном примере показан процесс отключения сессии 1.

Switch# clear line 1 Switch#

## **6.Команды предотвращения атак ARP Spoofing**

## **6-1 ip arp spoofing-prevention**

Команда используется для настройки записи ARP Spoofing Prevention (ASP), используемой для предотвращения атак ARP. Используйте форму no, чтобы удалить запись ARP Spoofing Prevention.

**ip arp spoofing-prevention** *GATEWAY-IP GATEWAY-MAC* **interface** *INTERFACE-ID* **[,** | **-] no ip arp spoofing-prevention** *GATEWAY-IP* **[interface** *INTERFACE-ID* **[,** | **-]]**

### **Параметры**

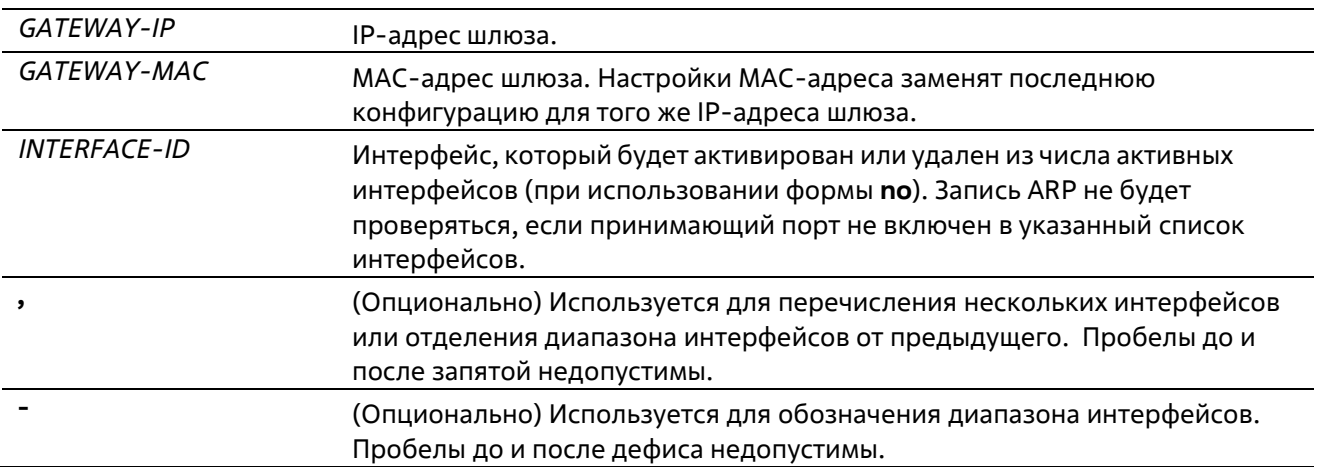

### **По умолчанию**

По умолчанию записей нет.

### **Режим ввода команды**

Global Configuration Mode

### **Уровень команды по умолчанию**

Уровень 12

### **Использование команды**

Данная команда используется для настройки записи ARP Spoofing Prevention (ASP), чтобы предотвратить спуфинг MAC адреса защищенного шлюза. При создании записи ARP-пакеты, у которых IP-адрес их источника совпадает с IP-адресом шлюза, а MAC-адрес их источника не совпадает c MAC-адресом шлюза, будут отбрасываться. ASP будет игнорировать ARP-пакеты, если IP-адрес их источника не совпадает с настроенным IP-адресом шлюза.

Если адрес ARP совпадает с настроенным IP-адресом шлюза, МАС-адресом и списком портов, то проверка Dynamic ARP Inspection (DAI) будет игнорироваться независимо от того, является ли порт ARP 'trusted' или 'untrusted'.

Указать можно только физические порты.

### **Пример**

В данном примере показан процесс настройки записи ARP Spoofing Prevention с IP-адресом 10.254.254.251 и МАС-адресом 00-00-00-11-11-11 для Ethernet-порта 1/0/1.

```
Switch#configure terminal
Switch(config)# ip arp spoofing-prevention 10.254.254.251 00-00-00-11-11-11 interface Ethernet
1/0/10Switch (config) #
```
### **6-2 show ip arp spoofing-prevention**

Данная команда используется для отображения настроек ARP Spoofing Prevention.

### **show ip arp spoofing-prevention**

```
Параметры
```
Нет

**По умолчанию**

Нет

**Режим ввода команды**

User EXEC Mode Любой режим конфигурирования

### **Уровень команды по умолчанию**

Уровень 1

### **Использование команды**

Данная команда используется для отображения всех записей ARP Spoofing Prevention.

### **Пример**

В данном примере показано, как включить отображение всех записей ARP Spoofing Prevention.

```
Switch# show ip arp spoofing-prevention
IP.
               MAC
                                  Interfaces
10.254.254.251 00-00-00-11-11-11 eth1/0/10
Total Entries: 1
Switch#
```
### **Отображаемые параметры**

**IP IP IP-адрес шлюза.** 

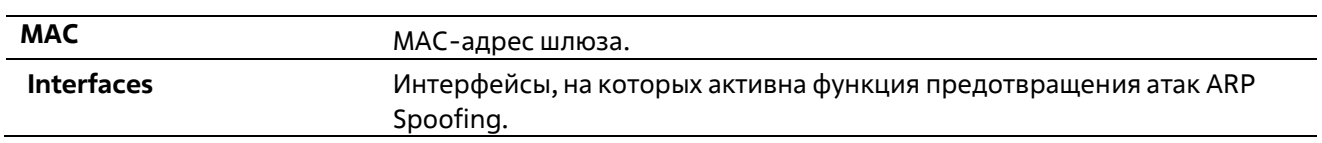

# **7.Команды Asymmetric VLAN**

### **7-1 asymmetric-vlan**

Данная команда используется для запуска функции Asymmetric VLAN. Используйте форму **no**, чтобы отключить данную функцию.

**asymmetric-vlan no asymmetric-vlan**

**Параметры**

Нет

**По умолчанию**

По умолчанию данная функция отключена.

### **Режим ввода команды**

Global Configuration Mode

### **Уровень команды по умолчанию**

Уровень 12

### **Использование команды**

Используйте данную команду для запуска/отключения функции Asymmetric VLAN.

**Пример**

В данном примере показано, как запустить функцию Asymmetric VLAN.

```
Switch#configure terminal
Switch(config)# asymmetric-vlan
Switch(config) #
```
## 8. Команды Authentication, Authorization и Accounting  $(AAA)$

### 8-1 aaa accounting commands

Данная команда используется для настройки списка методов аккаунтинга, используемого для всех команд на указанном уровне прав доступа. Используйте форму по для удаления списка методов аккаунтинга.

aaa accounting commands LEVEL {default | LIST-NAME} start-stop METHOD1 [METHOD2...] no aaa accounting commands LEVEL {default / LIST-NAME}

### Параметры

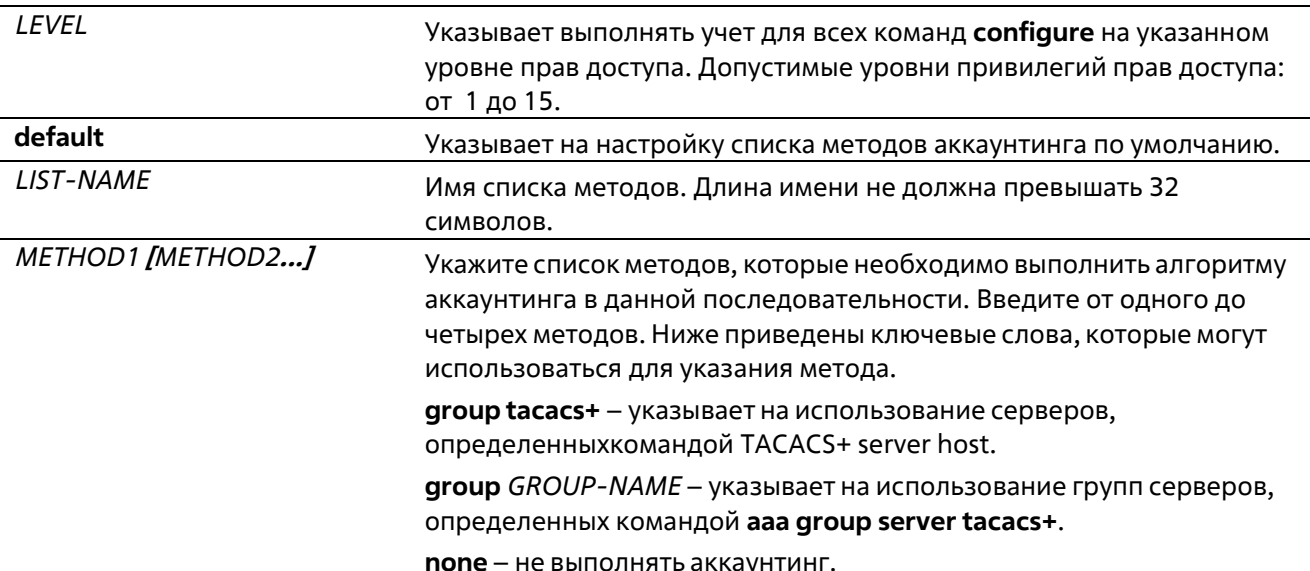

### По умолчанию

Метод аккаунтинга ААА не настроен.

### Режим ввода команды

**Global Configuration Mode** 

### Уровень команды по умолчанию

Уровень 15

### Использование команды

Используйте данную команду для настройки списка методов аккаунтинга.

### Пример

В данном примере показано, как создать список методов аккаунтинга для уровня прав доступа 15, используя TACACS+, который будет отправлять accounting-сообщения в начальное и конечное время доступа.

```
Switch#configure terminal
Switch(config)# aaa accounting commands 15 list-1 start-stop group tacacs+
Switch(config)#
```
### 8-2 aaa accounting exec

Данная команда используется для настройки списка методов аккаунтинга, используемого ЕХЕС для конкретной линии. Используйте форму по для отключения аккаунтинга EXEC.

aaa accounting exec {default | LIST-NAME} start-stop METHOD1 [METHOD2...] no aaa accounting exec {default | LIST-NAME}

### Параметры

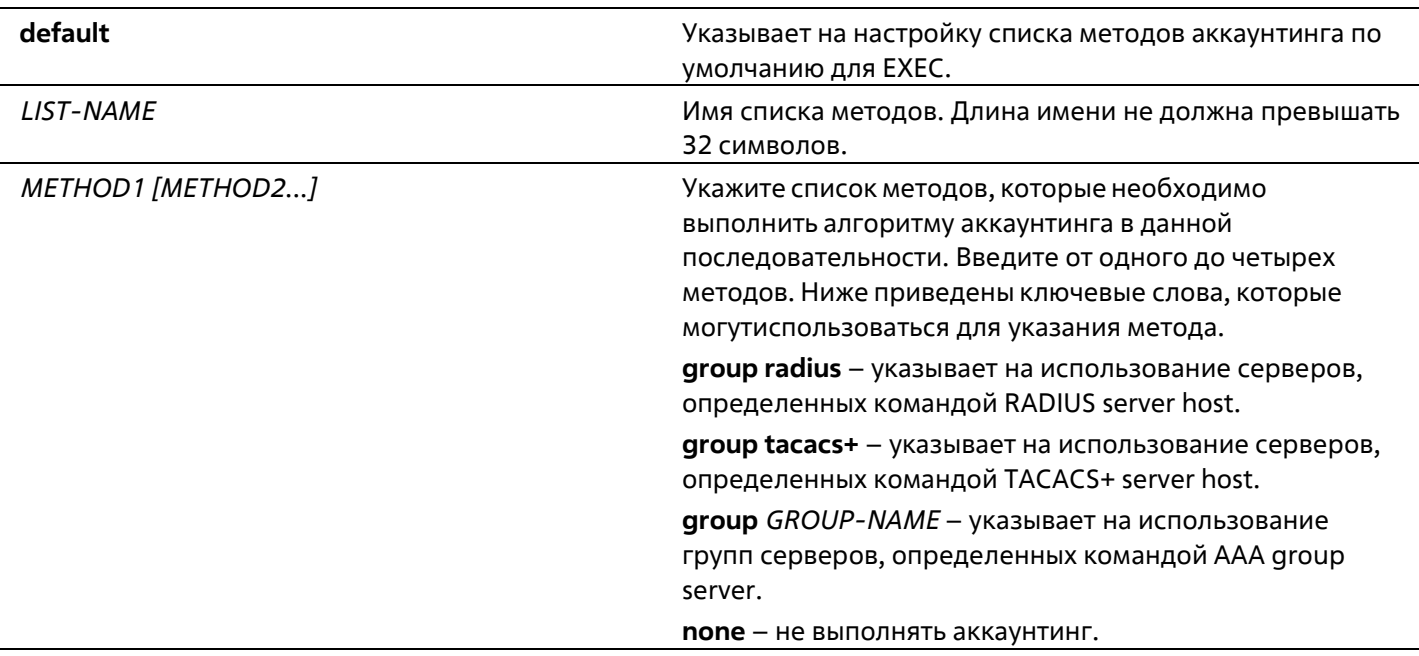

### По умолчанию

Метод аккаунтинга ААА не настроен.

### Режим ввода команды

**Global Configuration Mode** 

### Уровень команды по умолчанию

Уровень 15

#### Использование команды

Используйте данную команду для настройки списка методов аккаунтинга ЕХЕС.

### Пример
В данном примере показано, как создать список методов аккаунтинга действий пользователей, используя RADIUS, который будет отправлять accounting-сообщения в начальное и конечное время доступа.

```
Switch#configure terminal
Switch(config)# aaa accounting exec list-1 start-stop group radius
Switch(config)#
```
# 8-3 aaa accounting network

Данная команда используется для аккаунтинга действий пользователей при получении доступа к сети. Используйте форму по для удаления списка методов аккаунтинга.

# aaa accounting network default start-stop METHOD1 [METHOD2...] no aaa accounting network default

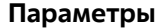

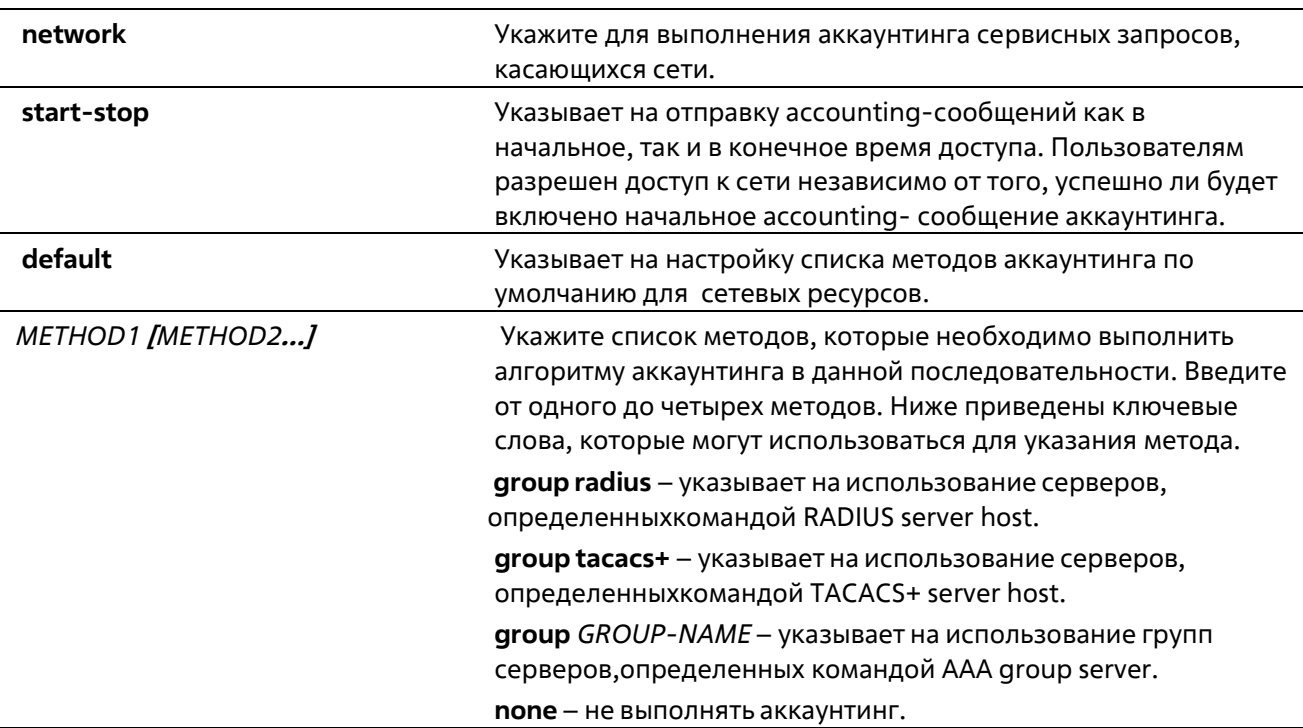

### По умолчанию

Метод аккаунтинга ААА не настроен.

### Режим ввода команды

**Global Configuration Mode** 

### Уровень команды по умолчанию

Уровень 15

Использование команды

Используйте данную команду для настройки списка методов аккаунтинга для платы за обеспечение доступа к сети. Чтобы список методов по умолчанию вступил в силу, сначала включите ААА, используя команду aaa new-model. Система аккаунтинга выключена, если список методов по умолчанию не настроен.

# Пример

В данном примере показано, как включить аккаунтинг платы за обеспечение доступа к сети, используя RADIUS, который будет отправлять accounting-сообщения в начальное и конечное время доступа.

```
Switch#configure terminal
Switch(config)# aaa accounting network default start-stop group radius
Switch(config)#
```
# 8-4 aaa accounting system

Данная команда используется для аккаунтинга событий системы. Используйте форму по для удаления списка методов аккаунтинга.

# aaa accounting system default start-stop METHOD1 [METHOD2...] no aaa accounting system default

### Параметры

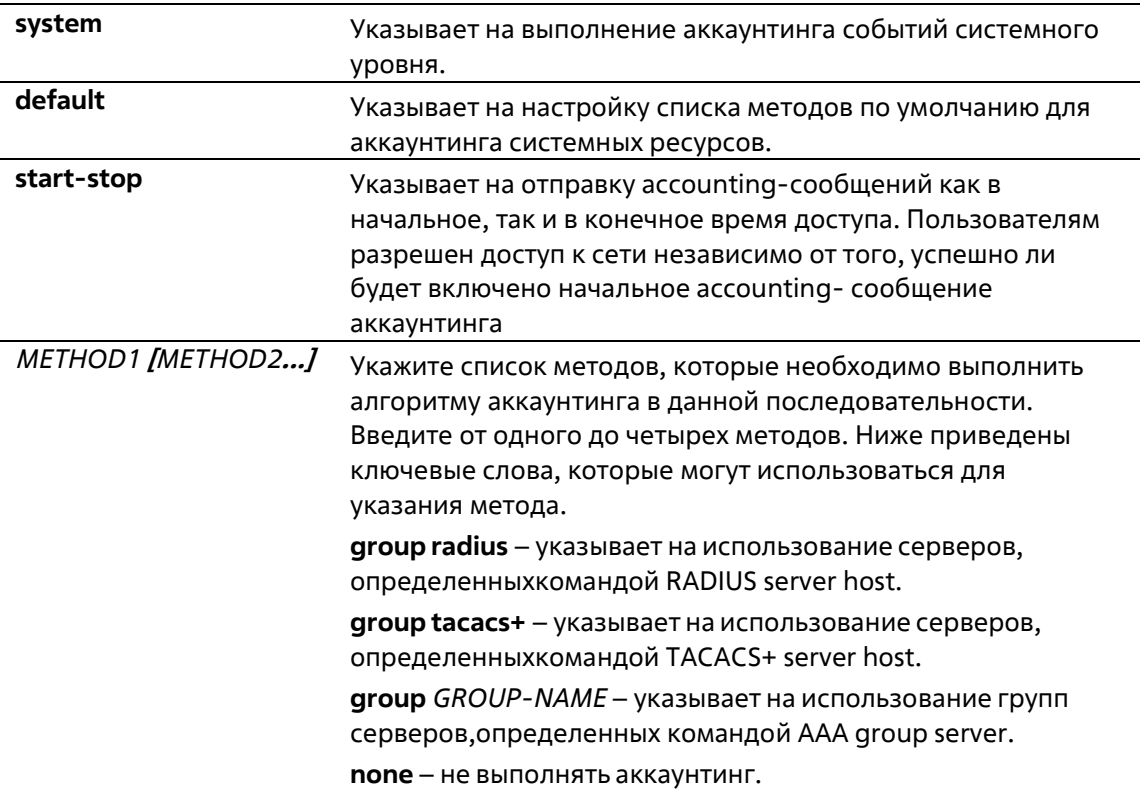

### По умолчанию

Метод аккаунтинга ААА не настроен.

#### Режим ввода команды

**Global Configuration Mode** 

#### Уровень команды по умолчанию

Уровень 15

#### Использование команды

Используйте данную команду для настройки списка методов аккаунтинга для событий системы, таких как перезагрузка, восстановление заводских настроек по умолчанию и т. п. Чтобы список методов по умолчанию вступил в силу, сначала включите ААА, используя команду aaa new-model. Система аккаунтинга выключена, если список методов по умолчанию не настроен.

### Пример

В данном примере показано, как включить аккаунтинг событий системы, используя RADIUS, который будет отправлять accounting-сообщения.

```
Switch#configure terminal
Switch(config) # aaa accounting system default start-stop group radius
Switch(config)#
```
# 8-5 aaa authentication enable

Данная команда используется для настройки списка методов по умолчанию для определения доступа к привилегированному уровню ЕХЕС. Используйте форму по для удаления списка методов по умолчанию.

# aaa authentication enable default METHOD1 [METHOD2...] no aaa authentication enable default

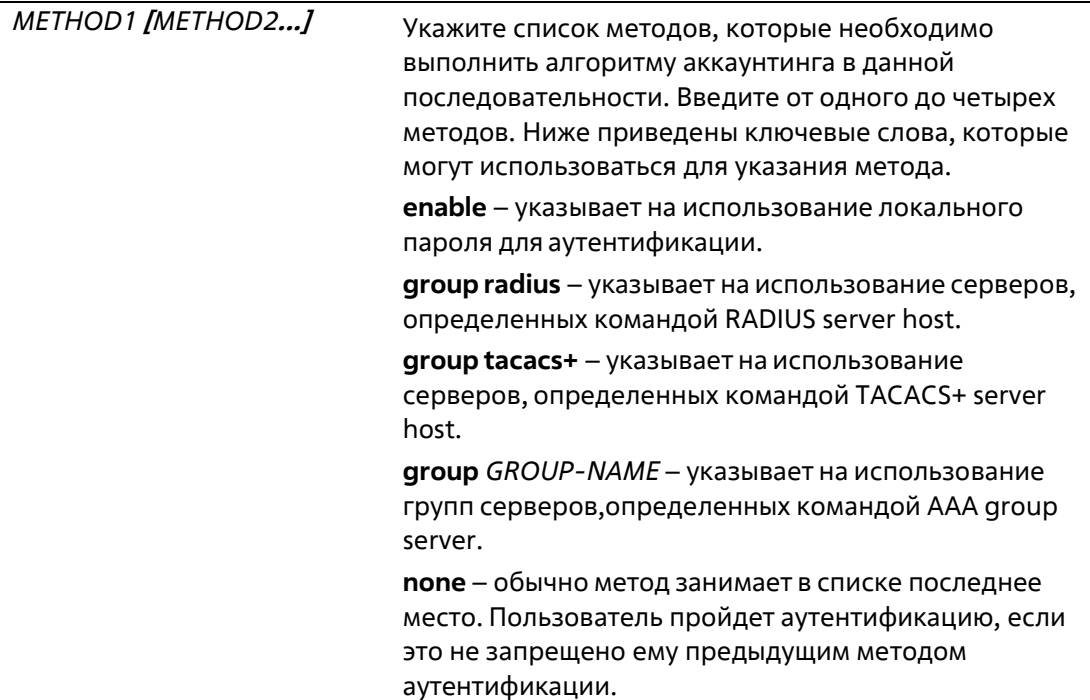

Метод аутентификации ААА не настроен.

### Режим ввода команды

**Global Configuration Mode** 

#### Уровень команды по умолчанию

Уровень 15

# Использование команды

Используйте данную команду для настройки списка методов аутентификации по умолчанию для определения доступа к привилегированному уровню EXEC, когда пользователи вводят команду enable [privilege LEVEL]. Аутентификация с использованием RADIUS-сервера будет основана на уровне прав доступа и будет использовать «enable12» или «enable15» в качестве имени пользователя.

### Пример

В данном примере показано, как установить список методов по умолчанию для аутентификации. Метод работает с группой серверов «group2».

```
Switch#configure terminal
Switch(config)# aaa authentication enable default group group2
Switch(config)#
```
# 8-6 aaa authentication dot1x

Данная команда используется для настройки списка методов по умолчанию, используемого для аутентификации 802.1Х. Используйте форму по для удаления списка методов по умолчанию.

aaa authentication dot1x default METHOD1 [METHOD2...] no aaa authentication dot1x default

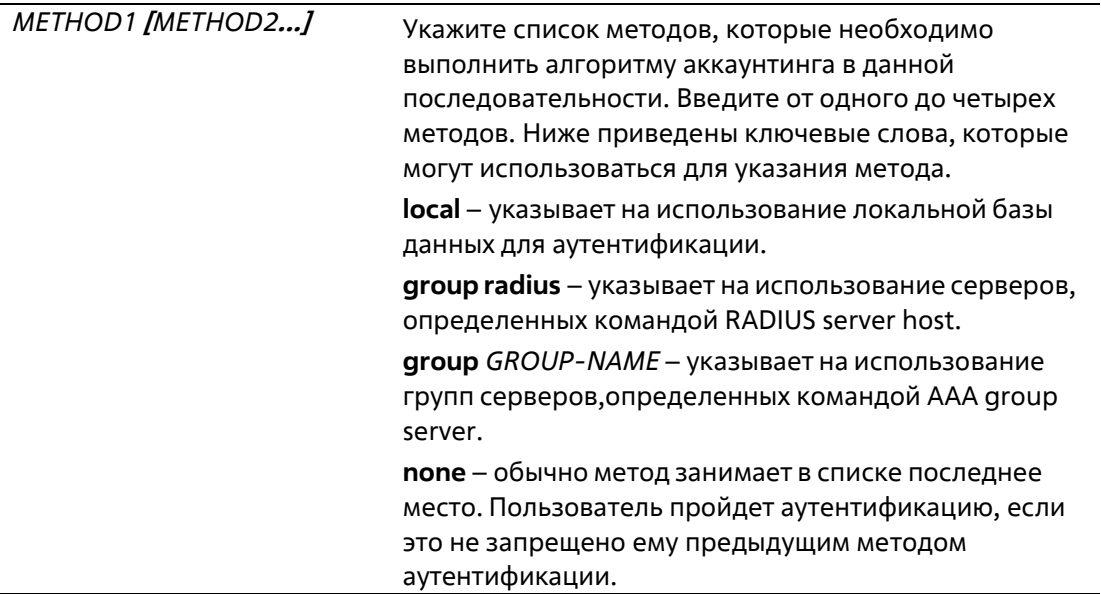

# **По умолчанию**

Метод аутентификации AAA не настроен.

# **Режим ввода команды**

Global Configuration Mode

# **Уровень команды по умолчанию**

Уровень 15

# **Использование команды**

Используйте данную команду для настройки списка методов аутентификации по умолчанию для аутентификации 802.1X. Аутентификация запросов 802.1X будет выполняться на основе локальной базы данных.

# **Пример**

В данном примере показано, как установить список методов по умолчанию для аутентификации пользователей dot1X.

```
Switch#configure terminal
Switch(config)# aaa authentication dotlx default group radius
Switch(config) #
```
# **8-7 aaa authentication igmp-auth**

Данная команда используется для настройки списка методов по умолчанию, используемого для аутентификации IGMP. Используйте форму **no** для удаления списка методов по умолчанию.

**aaa authentication igmp-auth default group radiusno aaa authentication igmp-auth default**

# **Параметры**

Нет

**По умолчанию**

Метод аутентификации AAA не настроен.

**Режим ввода команды**

Global Configuration Mode

### **Уровень команды по умолчанию**

Уровень 15

# **Использование команды**

Используйте данную команду для настройки списка методов аутентификации по умолчанию для аутентификации IGMP.

# Пример

В данном примере показано, как установить список методов по умолчанию для аутентификации IGMP.

```
Switch#configure terminal
Switch(config)#aaa authentication igmp-auth default group radius
Switch(config)#
```
# 8-8 aaa authentication login

Данная команда используется для настройки списка методов по умолчанию, используемого для аутентификации с именем пользователя. Используйте форму по для удаления списка методов с именем пользователя по умолчанию.

# aaa authentication login {default | LIST-NAME} METHOD1 [METHOD2...] no aaa authentication login {default | LIST-NAME}

### Параметры

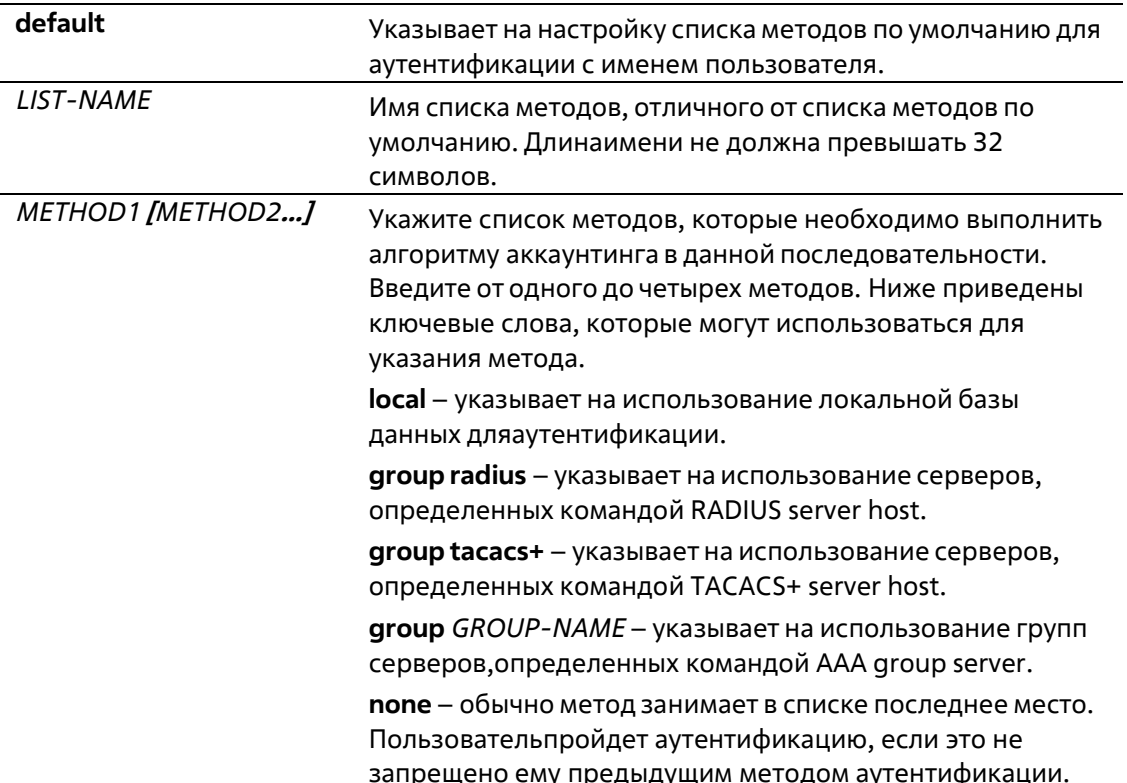

### По умолчанию

Метод аутентификации ААА не настроен.

#### Режим ввода команды

**Global Configuration Mode** 

#### Уровень команды по умолчанию

# Уровень 15

# Использование команды

Используйте данную команду для настройки списка методов аутентификации, используемого для аутентификации с именем пользователя. Можно настроить несколько списков методов. Ключевое слово по умолчанию используется для определения списка методов по умолчанию.

Если аутентификация использует список методов по умолчанию, но список методов по умолчанию отсутствует, то аутентификация будет выполняться через локальную базу данных.

Тип аутентификации по имени пользователя использует имя пользователя и пароль для входа в систему, а также назначает уровень прав доступа для пользователя на основе базы данных.

Список методов является последовательным списком, описывающим методы аутентификации, которые должны запрашиваться для того, чтобы аутентифицировать пользователя. Списки методов позволяют назначить один или несколько протоколов безопасности, которые должны использоваться для аутентификации, что обеспечивает наличие системы резервного копирования для аутентификации в случае сбоя исходного метода. Коммутационная система использует первый метод в списке для аутентификации пользователей. Если этот метод не отвечает, коммутационная система выбирает следующий метод аутентификации в списке. Этот процесс продолжается до тех пор, пока не будет установлено успешное соединение с помощью метода аутентификации из списка или пока все методы, перечисленные в списке, не будут исчерпаны.

Важно помнить, что коммутационная система пытается выполнить аутентификацию с помощью следующего метода аутентификации по списку, только когда от предыдущего метода не поступает ответа. Если происходит сбой аутентификации в любой момент данного цикла, что означает, что сервер безопасности или локальная база данных имен пользователей отвечает отказом в доступе пользователю, то процесс аутентификации останавливается и другие методы аутентификации больше не будут использоваться.

# Пример

В данном примере показано, как установить список методов по умолчанию для аутентификации попыток входа в систему.

```
Switch#configure terminal
Switch(config)# aaa authentication login default group group2 local
Switch(config)#
```
# 8-9 aaa authentication mac-auth

Данная команда используется для настройки списка методов по умолчанию, используемого для аутентификации МАС. Используйте форму по для удаления списка методов по умолчанию.

# aaa authentication mac-auth default METHOD1 [METHOD2...] no aaa authentication mac-auth default

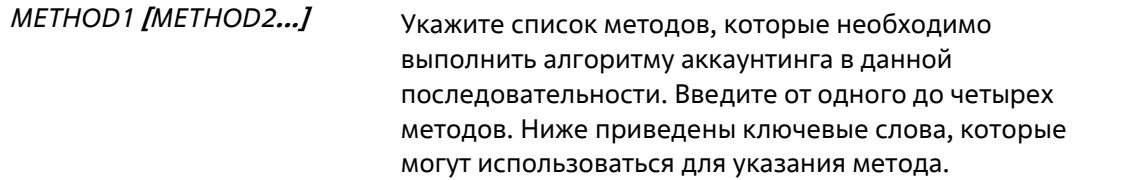

local - указывает на использование локальной базы данных дляаутентификации. group radius - указывает на использование серверов. определенных командой RADIUS server host. group GROUP-NAME - указывает на использование групп серверов, определенных командой AAA group server none - обычно метод занимает в списке последнее место. Пользователь пройдет аутентификацию, если это не запрещено ему предыдущим методом аутентификации.

### По умолчанию

Метод аутентификации ААА не настроен.

#### Режим ввода команды

**Global Configuration Mode** 

# Уровень команды по умолчанию

Уровень 15

#### Использование команды

Данная команда используется для настройки списка методов по умолчанию, используемого для аутентификации МАС. Изначально список методов по умолчанию не настроен. Аутентификация запросов МАС будет выполняться на основе локальной базы данных.

### Пример

В данном примере показано, как установить список методов по умолчанию для аутентификации пользователей mac-auth.

```
Switch#configure terminal
Switch(config)# aaa authentication mac-auth default group radius
Switch(config)#
```
# 8-10 aaa authentication web-auth

Данная команда используется для настройки списка методов по умолчанию, используемого для аутентификации Web. Используйте форму по для удаления списка методов по умолчанию.

# aaa authentication web-auth default METHOD1 [METHOD2...] no aaa authentication web-auth default

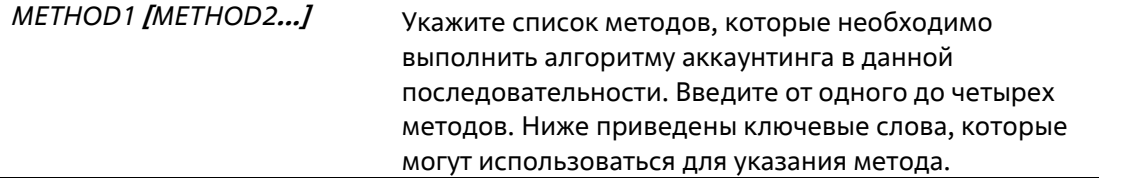

local - указывает на использование локальной базы данных для аутентификации. group radius - указывает на использование серверов. определенных командой RADIUS server host. group GROUP-NAME - указывает на использование групп серверов, определенных командой AAA group server none - обычно метод занимает в списке последнее место. Пользователь пройдет аутентификацию, если это не запрещено ему предыдущим методом аутентификации.

### По умолчанию

Метод аутентификации ААА не настроен.

#### Режим ввода команды

**Global Configuration Mode** 

#### Уровень команды по умолчанию

Уровень 15

#### Использование команды

Данная команда используется для настройки списка методов по умолчанию, используемого для аутентификации Web. Изначально список методов по умолчанию не настроен. Аутентификация запросов web-auth будет выполняться на основе локальной базы данных.

### Пример

В данном примере показано, как установить список методов по умолчанию для аутентификации пользователей web-auth.

```
Switch#configure_terminal
Switch(config)# aaa authentication web-auth default group radius
Switch(config)#
```
# 8-11 aaa group server radius

Данная команда используется для входа в режим настройки группы серверов RADIUS (RADIUS Group Server Configuration Mode) для связывания узлов сервера с группой. Используйте форму по для удаления группы серверов RADIUS.

aaa group server radius GROUP-NAME no aaa group server radius GROUP-NAME

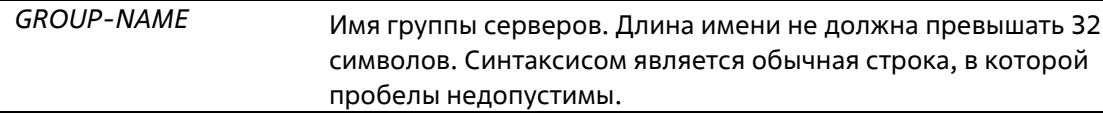

### **По умолчанию**

Группа серверов AAA не настроена.

#### **Режим ввода команды**

Global Configuration Mode

#### **Уровень команды по умолчанию**

Уровень 15

#### **Использование команды**

Используйте данную команду для определения группы серверов RADIUS. Созданная группа серверов используется в определении списков методов, используемых для аутентификации или аккаунтинга с помощью команд **aaa authentication** и **aaa accounting**. Также используйте данную команду для входа в режим настройки группы серверов RADIUS (RADIUS Group Server Configuration Mode). Используйте команду server для связывания узлов сервера RADIUS с группой серверов RADIUS.

### **Пример**

В данном примере показано, как создать группу серверов RADIUS с двумя записями. Вторая запись узла выступает в качестве резервной для первой записи.

```
Switch#configure terminal
Switch(config)#aaa group server radius groupl
Switch(config-sg-radius)# server 172.19.10.100
Switch(config-sq-radius) #
```
# **8-12 aaa group server tacacs+**

Данная команда используется для входа в режим настройки группы серверов TACACS+ (TACACS+ Group Server Configuration Mode) для связывания узлов сервера с группой. Используйте форму **no** для удаления группы серверов TACACS+.

**aaa group server tacacs+** *GROUP-NAME* **no aaa group server tacacs+** *GROUP-NAME*

### **Параметры**

*GROUP-NAME* Имя группы серверов. Длина имени не должна превышать 32 символов. Синтаксисом является обычная строка, в которой пробелы недопустимы.

#### **По умолчанию**

Группа серверов AAA не настроена.

#### **Режим ввода команды**

Global Configuration Mode

#### **Уровень команды по умолчанию**

Уровень 15

### **Использование команды**

Используйте данную команду для входа в режим настройки группы серверов TACACS+. Используйте команду **server**, чтобы связать узлы сервера TACACS+ с группой серверов TACACS+. Определенная группа серверов может быть указана в качестве списка методов для аутентификации или аккаунтинга с помощью команд **aaa authentication** и **aaa accounting**.

#### **Пример**

В данном примере показано, как создать группу серверов TACACS+ с двумя записями.

```
Switch#configure terminal
Switch(config)#aaa group server tacacs+ groupl
Switch(config-sg-tacacs+)# server 172.19.10.100
Switch(config-sg-tacacs+)# server 172.19.11.20
Switch(config-sg-tacacs+) #
```
# **8-13 aaa new-model**

Данная команда используется для включения AAA для аутентификации и аккаунтинга. Используйте форму **no** для отключения функции AAA.

**aaa new-model no aaa new-model**

#### **Параметры**

Нет

### **По умолчанию**

По умолчанию данная функция отключена.

#### **Режим ввода команды**

Global Configuration Mode

### **Уровень команды по умолчанию**

Уровень 15

#### **Использование команды**

Пользователь должен использовать команду **aaa new-model** для включения AAA до вступления в силу аутентификации и аккаунтинга через списки методов AAA. Если функция AAA отключена, пользователь будет аутентифицирован через локальную таблицу пользовательских учетных записей,созданную командой **username**. Включение входа с паролем будет аутентифицировано через локальную таблицу, которая определяется через команду **enable password**.

### **Пример**

В данном примере показано, как включить функцию ААА.

```
Switch#configure terminal
Switch(config)# aaa new-model
Switch(config)#
```
# 8-14 accounting commands

Данная команда используется для настройки списка методов, используемого для аккаунтинга команд через конкретную сессию. Используйте форму по для отключения аккаунтинга команд.

accounting commands LEVEL {default | METHOD-LIST} no accounting commands LEVEL

#### Параметры

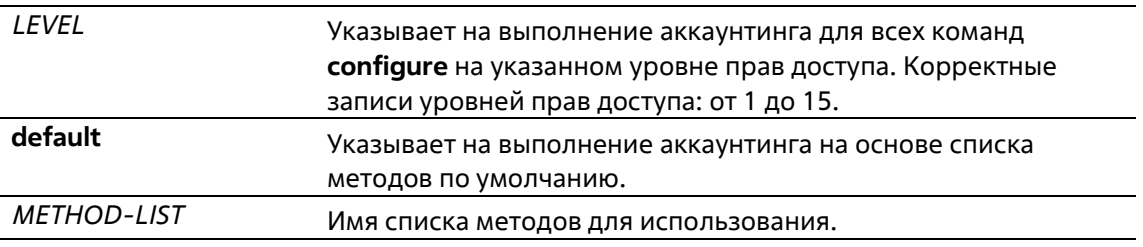

#### По умолчанию

По умолчанию данная опция отключена.

#### Режим ввода команды

Line Configuration Mode

#### Уровень команды по умолчанию

Уровень 15

### Использование команды

Чтобы аккаунтинг по списку методов вступил в силу, сначала включите ААА, используя команду ааа newmodel. Сначала создайте список методов, используя команду aaa accounting commands. Если список методов отсутствует, то команда не вступит в силу. Пользователь может указать разные списки методов для команд аккаунтинга (account) на разных уровнях. У уровня может быть указан только один список методов.

# Пример

В данном примере показано, как включить уровень аккаунтинга команд 15 для настройки команды, вводимой через консоль, используя список методов аккаунтинга с именем «cmd-15» на консоли.

```
Switch# configure terminal
Switch(config) # aaa accounting commands 15 cmd-15 start-stop group tacacs+
Switch(config)# line console
Switch(config-line)# accounting commands 15 cmd-15
Switch(config-line)#
```
# 8-15 accounting exec

Данная команда используется для настройки списка методов, используемого для аккаунтинга EXEC для конкретной сессии. Используйте форму по для отключения опции аккаунтинга EXEC.

# accounting exec {default | METHOD-LIST} no accounting exec

### Параметры

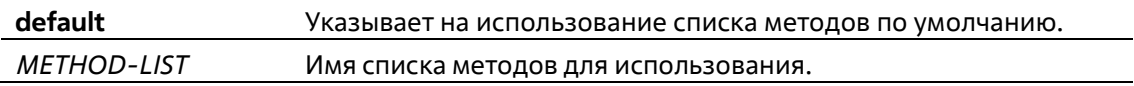

#### По умолчанию

По умолчанию данная опция отключена.

#### Режим ввода команды

Line Configuration Mode

### Уровень команды по умолчанию

Уровень 15

### Использование команды

Чтобы аккаунтинг по списку методов вступил в силу, сначала включите ААА, используя команду ааа newmodel. Сначала создайте список методов, используя команду ааа accounting exec. Если списокметодов отсутствует, то команда не вступает в силу.

### Пример

В данном примере показано, как настроить список методов аккаунтинга EXEC с именем "list-1". Он использует сервер RADIUS. Если сервер безопасности не отвечает, он не выполняет аккаунтинг. После настройки аккаунтинг ЕХЕС применяется к консоли.

```
Switch#configure terminal
Switch (config)# aaa accounting exec list-1 start-stop group radius
Switch(config)# line console
Switch(config-line)# accounting exec list-1
Switch(config-line)#
```
# 8-16 clear aaa counters servers

Данная команда используется для сброса счетчиков статистики серверов ААА.

clear aaa counters servers {all | radius {IP-ADDRESS| IPV6-ADDRESS | all} | tacacs {IP-ADDRESS | all} | sq

**NAMEY** 

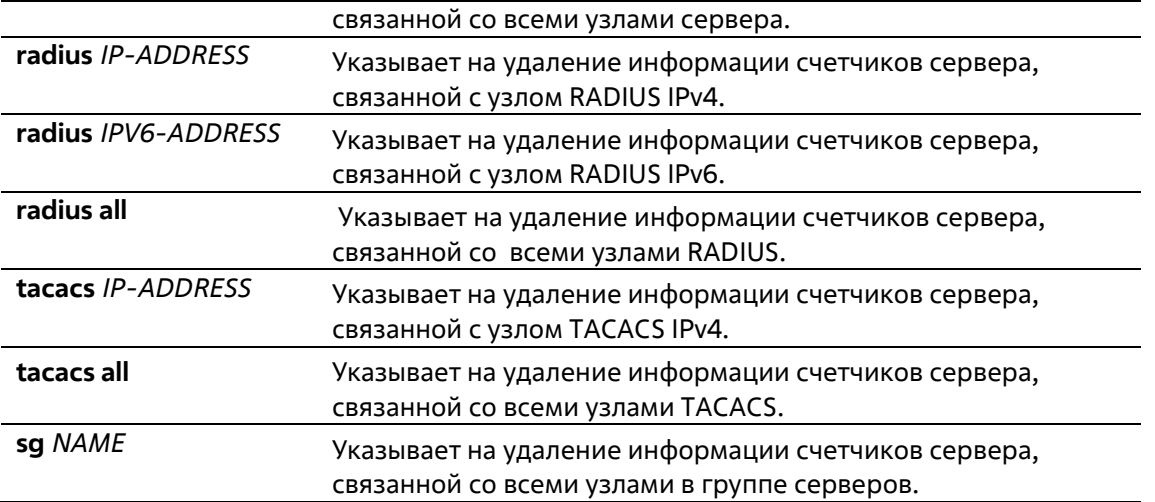

#### **По умолчанию**

Нет

#### **Режим ввода команды**

Privileged EXEC Mode

#### **Уровень команды по умолчанию**

Уровень 15

### **Использование команды**

Используйте данную команду для сброса счетчиков статистики, относящихся к серверам AAA.

#### **Пример**

В данном примере показано, как сбросить счетчики серверов AAA.

Switch# clear aaa counters servers all Switch#

В данном примере показано, как удалить информацию счетчиков серверов AAA для всех узлов в группе серверов «server-farm».

```
Switch# clear aaa counters servers sg server-farm
Switch#
```
# **8-17 ip radius source-interface**

Данная команда используется для указания интерфейса, чей IP-адрес будет использоваться в качестве IPадреса источника для отправки пакетов RADIUS. Используйте форму **no**, чтобы вернуться к настройкам по умолчанию.

**ip radius source-interface** *INTERFACE-ID* **no ip radius source-interface**

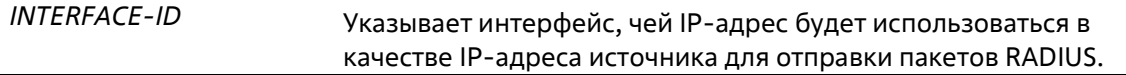

#### **По умолчанию**

Будет использоваться IP-адрес ближайшего интерфейса.

#### **Режим ввода команды**

Global Configuration Mode Server Group Configuration Mode

#### **Уровень команды по умолчанию**

Уровень 15

#### **Использование команды**

Данная команда может применяться для указания интерфейса, чей IP-адрес будет использоваться в качестве IP-адреса источника для отправки пакетов RADIUS. Если интерфейс источника указан как в режиме глобальной настройки (Global Configuration Mode), так и в режиме настройки группы серверов (Group Server Configuration Mode), то интерфейс источника, указанный в режиме настройки группы серверов, обладает приоритетом.

Когда сервер находится на порту управления Out-Of-Band Management port, пользователь должен указать идентификатор интерфейса (Interface ID) порта управления Out-Of-Band в качестве интерфейса источника для отправки пакета с запросом на порт управления.

#### **Пример**

В данном примере показано, как установить VLAN100, чей IP-адрес будет использоваться в качестве IPадреса источника для отправки пакетов RADIUS.

```
Switch#configure terminal
Switch(config)# ip radius source-interface vlan 100
Switch (config) #
```
# **8-18 ip tacacs source-interface**

Данная команда используется для указания интерфейса, чей IP-адрес будет использоваться вкачестве IPадреса источника для отправки пакетов TACACS. Используйте форму **no**, чтобы вернуться к настройкам по умолчанию.

**ip tacacs source-interface** *INTERFACE-ID* **no ip tacacs source-interface**

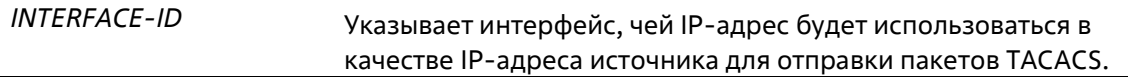

Будет использоваться IP-адрес ближайшего интерфейса.

# **Режим ввода команды**

Global Configuration Mode Server Group Configuration Mode

### **Уровень команды по умолчанию**

Уровень 15

### **Использование команды**

Данная команда может применяться для указания интерфейса, чей IP-адрес будет использоваться в качестве IP-адреса источника для отправки пакетов TACACS. Если интерфейс источника указан как в режиме глобальной настройки, так и в режиме настройки группы серверов, то интерфейс источника, указанный в режиме настройки группы серверов, обладает приоритетом.

Когда сервер находится на порту управления Out-Of-Band, пользователь должен указать идентификатор интерфейса порта управления Out-Of-Band в качестве интерфейса источника для отправки пакета с запросом на порт управления.

# **Пример**

В данном примере показано, как установить VLAN 100, чей IP-адрес будет использоваться в качестве IPадреса источника для отправки пакетов TACACS.

```
Switch#configure terminal
Switch(config)# ip tacacs source-interface vlan 100
Switch (config)#
```
# **8-19 ipv6 radius source-interface**

Данная команда используется для указания интерфейса, чей IPv6-адрес будет использоваться вкачестве IPv6-адреса источника для отправки пакетов RADIUS. Используйте форму **no**, чтобы вернуться к настройкам по умолчанию.

# **ipv6 radius source-interface** *INTERFACE-ID* **no ipv6 radius source-interface**

### **Параметры**

*INTERFACE-ID* Указывает интерфейс, чей IPv6-адрес будет использоваться в качестве IPv6- адреса источника для отправки пакетов RADIUS.

### **По умолчанию**

Будет использоваться IPv6-адрес ближайшего интерфейса.

### **Режим ввода команды**

Global Configuration Mode Server Group Configuration Mode

#### **Уровень команды по умолчанию**

Уровень 15

#### **Использование команды**

Данная команда может применяться для указания интерфейса, чей IPv6-адрес будет использоваться в качестве IPv6-адреса источника для отправки пакетов RADIUS. Если интерфейс источника указан как в режиме глобальной настройки, так и в режиме настройки группы серверов, то интерфейс источника, указанный в режиме настройки группы серверов, обладает приоритетом.

Когда сервер находится на порту управления Out-Of-Band, пользователь должен указать идентификатор интерфейса (Interface ID) порта управления Out-Of-Band в качестве интерфейса источника для отправки пакета с запросом на порт управления.

### **Пример**

В данном примере показано, как установить VLAN 100, чей IPv6-адрес будет использоваться в качестве IPадреса источника для отправки пакетов RADIUS.

```
Switch#configure terminal
Switch(config)# ipv6 radius source-interface vlan 100
Switch (config) #
```
# **8-20 ipv6 tacacs source-interface**

Данная команда используется для указания интерфейса, чей IPv6-адрес будет использоваться вкачестве IPv6-адреса источника для отправки пакетов TACACS. Используйте форму **no**, чтобы вернуться к настройкам по умолчанию.

**ipv6 tacacs source-interface** *INTERFACE-ID* **no ipv6 tacacs source-interface**

### **Параметры**

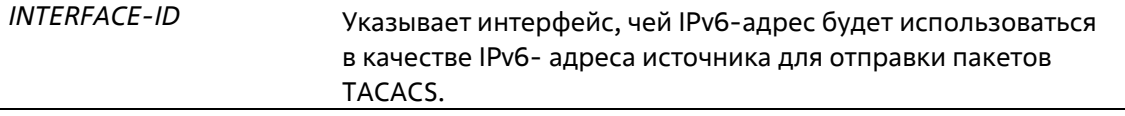

### **По умолчанию**

Будет использоваться IPv6-адрес ближайшего интерфейса.

#### **Режим ввода команды**

Global Configuration Mode Server Group Configuration Mode

### **Уровень команды по умолчанию**

Уровень 15

**Использование команды**

Данная команда может применяться для указания интерфейса, чей IPv6-адрес будет использоваться в качестве IPv6-адреса источника для отправки пакетов TACACS. Если интерфейс источника указан как в режиме глобальной настройки, так и в режиме настройки группы серверов, то интерфейс источника, указанный в режиме настройки группы серверов, обладает приоритетом.

Когда сервер находится на порту управления Out-Of-Band, пользователь должен указать идентификатор интерфейса порта управления Out-Of-Band в качестве интерфейса источника для отправки пакета с запросом на порт управления.

# Пример

В данном примере показано, как установить VLAN 100, чей IPv6-адрес будет использоваться в качестве IPадреса источника для отправки пакетов TACACS.

```
Switch#configure terminal
Switch(config)# ipv6 tacacs source-interface vlan 100
Switch (config) #
```
# 8-21 login authentication

Данная команда используется для настройки списка методов, используемого для аутентификации с именем пользователя для конкретной сессии. Используйте форму по, чтобы вернуться к списку методов по умолчанию.

# login authentication {default | METHOD-LIST} no login authentication

### Параметры

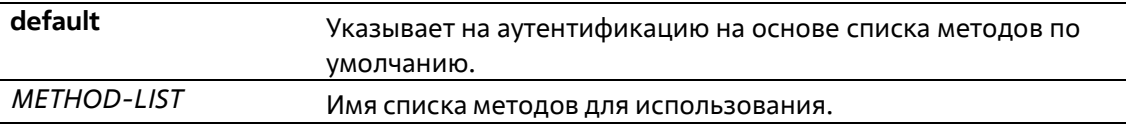

### По умолчанию

По умолчанию используется список методов по умолчанию.

#### Режим ввода команды

Line Configuration Mode

### Уровень команды по умолчанию

Уровень 15

#### Использование команды

Чтобы аутентификация через список методов вступила в силу, сначала включите ААА, используя команду ааа new-model. Сначала создайте список методов, используя команду aaa authenticationlogin. Если список методов отсутствует, то команда не вступает в силу, и аутентификация будет выполняться через список методов с именем пользователя по умолчанию.

Когда включена опция **ааа new-model**, для аутентификации используется список методов поумолчанию.

# **Пример**

В данном примере показано, как установить локальную сессию консоли для использования списка методов «CONSOLE-LINE-METHOD» для аутентификации с именем пользователя.

```
Switch#configure terminal
Switch(config)# aaa authentication login CONSOLE-LINE-METHOD group group2 local
Switch(config)# line console
Switch(config-line) # login authentication CONSOLE-LINE-METHOD
Switch(config-line)#
```
# **8-22 radius-server deadtime**

Данная команда используется для указания времени по умолчанию, по истечении которого сервер, который не может ответить, будет пропущен. Используйте форму **no**, чтобы вернуться к настройкам по умолчанию.

**radius-server deadtime** *MINUTES* **no radius-server deadtime**

#### **Параметры**

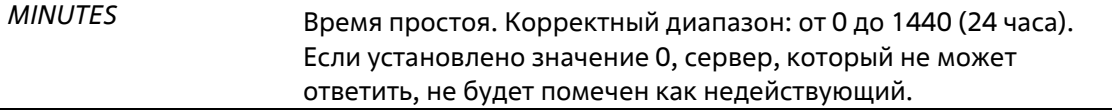

#### **По умолчанию**

По умолчанию данным значением является 0.

#### **Режим ввода команды**

Global Configuration Mode

#### **Уровень команды по умолчанию**

Уровень 15

#### **Использование команды**

Данная команда может использоваться для улучшения времени процесса аутентификации с помощью установки времени простоя (dead time) для пропуска записей узлов сервера, который не может ответить.

Когда система выполняет аутентификацию с помощью сервера аутентификации, она пробует использовать один сервер за раз. Если сервер не отвечает, система будет пробовать следующий сервер. Когда система обнаруживает, что сервер не отвечает, она пометит сервер как недействующий, запустит таймер времени простоя и пропустит их при аутентификации последующих запросов до истечения времени простоя.

### **Пример**

В данном примере показано, как установить время простоя 10 минут.

```
Switch configure terminal
Switch(config)# radius-server deadtime 10
Switch(config) #
```
# **8-23 radius-server host**

Данная команда используется для создания узла сервера RADIUS. Используйте форму **no** для удаления узла сервера.

**radius-server host {***IP-ADDRESS* **|** *IPV6-ADDRESS***} [auth-port** *PORT***] [acct-port** *PORT***][timeout**  *SECONDS***] [retransmit** *COUNT***] key [0 | 7]** *KEY-STRING* **no radius-server host {***IP-ADDRESS* **|** *IPV6-ADDRESS***}**

# **Параметры**

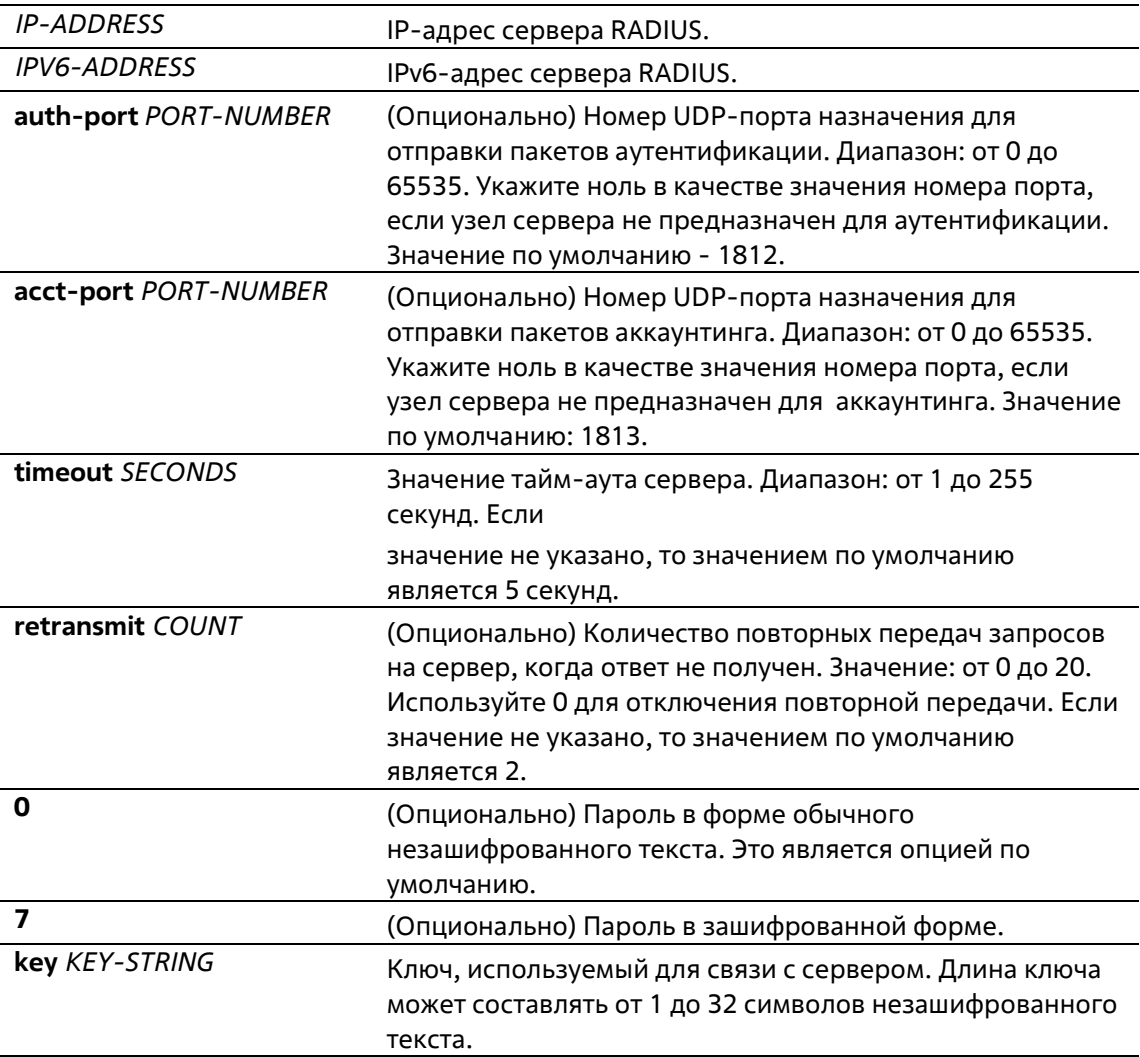

### **По умолчанию**

По умолчанию сервер не настроен.

### **Режим ввода команды**

Global Configuration Mode

#### **Уровень команды по умолчанию**

Уровень 15

#### **Использование команды**

Используйте данную команду для создания узлов сервера RADIUS перед тем, как они могут быть связаны с группой серверов RADIUS с помощью команды server.

### **Пример**

В данном примере показано, как создать два узла сервера RADIUS с разными IP-адресами.

```
Switch#configure terminal
Switch (config) # radius-server host 172.19.10.100 auth-port 1500 acct-port 1501 timeout 8
retransmit 3 key ABCDE
Switch (config)# radius-server host 172.19.10.101 auth-port 1600 acct-port 1601 timeout 3
retransmit 1 key ABCDE
Switch (config)#
```
# **8-24 server (RADIUS)**

Данная команда используется для связывания узла сервера RADIUS (RADIUS server host) с группой серверов RADIUS (RADIUS server group). Используйте форму **no** для удаления узла сервера из группы серверов.

**server {***IP-ADDRESS* **|** *IPV6-ADDRESS***} no server {***IP-ADDRESS* **|** *IPV6-ADDRESS***}**

#### **Параметры**

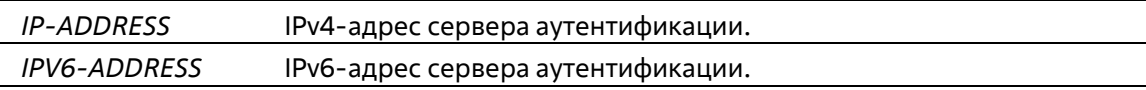

### **По умолчанию**

По умолчанию сервер не настроен.

#### **Режим ввода команды**

RADIUS Group Server Configuration Mode

### **Уровень команды по умолчанию**

Уровень 15

#### **Использование команды**

Используйте данную команду для входа в режим настройки группы серверов RADIUS (RADIUS GroupServer Configuration Mode). Используйте команду **server** для связывания узлов сервера RADIUS с группой серверов RADIUS. Определенная группа серверов может быть указана в качестве списка методов для аутентификации или аккаунтинга через команды **aaa authentication** и **aaa accounting**. Используйте команду **radius-server host** для создания записи узла сервера. Запись узла идентифицируется IP-адресом.

# **Пример**

В данном примере показано, как создать два узла сервера RADIUS с разными IP-адресами. Группа серверов затем создается с двумя узлами серверов.

```
Switch#configure terminal
Switch (config)# radius-server host 172.19.10.100 auth-port 1500 timeout 8 retransmit 3 key
ABCDE
Switch (config)# radius-server host 172.19.10.101 auth-port 1600 timeout 3 retransmit 1 key
ABCDE
Switch (config)#aaa group server radius groupl
Switch (config-sg-radius)# server 172.19.10.100
Switch(config-sg-radius)# server 172.19.10.101
Switch (config-sg-radius)#
```
# **8-25 server (TACACS+)**

Данная команда используется для связывания сервера TACACS+ с группой серверов. Используйте форму **no** для удаления сервера из группы серверов.

**server {***IP-ADDRESS* **|** *IPV6-ADDRESS***} no server {***IP-ADDRESS* **|** *IPV6-ADDRESS***}**

#### **Параметры**

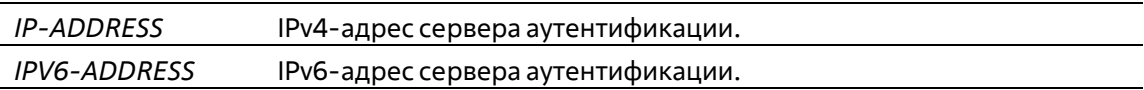

#### **По умолчанию**

По умолчанию сервер не настроен.

#### **Режим ввода команды**

TACACS+ Group Server Configuration Mode

### **Уровень команды по умолчанию**

Уровень 15

#### **Использование команды**

Используйте команду **aaa group server tacacs+** для входа в режим настройки группы серверов TACACS+ (TACACS+ group server configuration mode). Используйте команду **server** для связывания узлов сервера TACACS+ с группой серверов TACACS+. Определенная группа серверов может быть указана в качестве списка методов для аутентификации или аккаунтинга через команды **aaa authentication** и **aaa accounting**. Используйте команду **tacacs-server host** для создания записи узласервера. Запись узла идентифицируется IP-адресом.

### **Пример**

В данном примере показано, как создать два узла сервера TACACS+ с разными IP-адресами. Группа серверов затем создается с двумя узлами серверов.

```
Switch#configure terminal
Switch(config)# tacacs-server host 172.19.10.100 port 1500 timeout 8 key ABCDE
Switch(config)# tacacs-server host 172.19.122.3 port 1600 timeout 3 key ABCDE
Switch(config)#aaa group server tacacs+ group2
Switch(config-sg-tacacs+) # server 172.19.10.100
Switch(config-sg-tacacs+)# server 172.19.122.3
Switch(config-sg-tacacs+)#
```
# **8-26 show aaa**

Данная команда используется для отображения глобального состояния AAA.

**show aaa**

#### **Параметры**

Нет

**По умолчанию**

Нет

### **Режим ввода команды**

Privileged EXEC Mode Любой режим конфигурирования

### **Уровень команды по умолчанию**

Уровень 1

### **Использование команды**

Используйте эту команду для отображения глобального состояния AAA.

### **Пример**

В данном примере показано, как отобразить глобальное состояние AAA.

Switch# show aaa

AAA is enabled.

Switch#

# **8-27 tacacs-server host**

Данная команда используется для создания узла сервера TACACS+. Используйте форму **no** для удаления узла сервера.

**tacacs-server host {***IP-ADDRESS* **|** *IPV6-ADDRESS***} [port** *PORT***] [timeout** *SECONDS***] key [0 |7]** *KEY-*

*STRING*

**no tacacs-server host {***IP-ADDRESS* **|** *IPV6-ADDRESS***}**

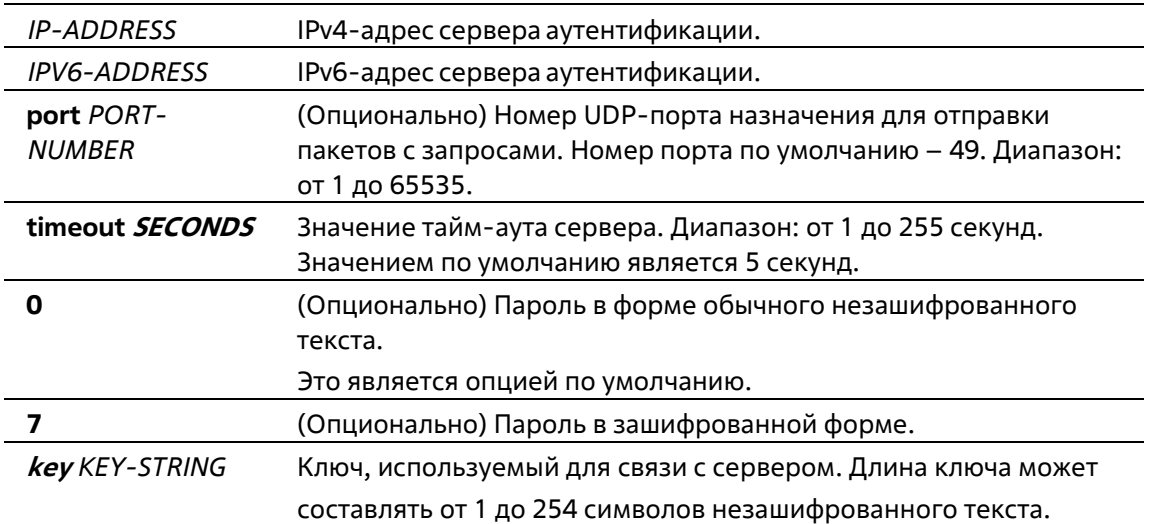

### **По умолчанию**

По умолчанию узел сервера TACACS+ не настроен.

#### **Режим ввода команды**

Global Configuration Mode

#### **Уровень команды по умолчанию**

Уровень 15

#### **Использование команды**

Используйте команду **tacacs-server host** для создания узлов сервера TACACS+ перед тем, как они могут быть связаны с группой серверов TACACS+ с помощью команды **server**.

### **Пример**

В данном примере показано, как создать два узла сервера TACACS+ с разными IP-адресами.

```
Switch#configure terminal
Switch(config)# tacacs-server host 172.19.10.100 port 1500 timeout 8 key ABCDE
Switch(config)# tacacs-server host 172.19.122.3 port 1600 timeout 3 key ABCDE
Switch(config)#
```
# **8-28 show radius statistics**

Данная команда используется для отображения статистики RADIUS для пакетов аккаунтинга и аутентификации.

# **show radius statistics**

**Параметры**

Нет

**По умолчанию**

# Нет

# Режим ввода команды

User/Privileged EXEC Mode Любой режим конфигурирования

# Уровень команды по умолчанию

Уровень 1

# Использование команды

Используйте данную команду для отображения счетчиков статистики, относящихся к серверам.

# Пример

В данном примере показано, как отобразить счетчики статистики, относящиеся к серверам.

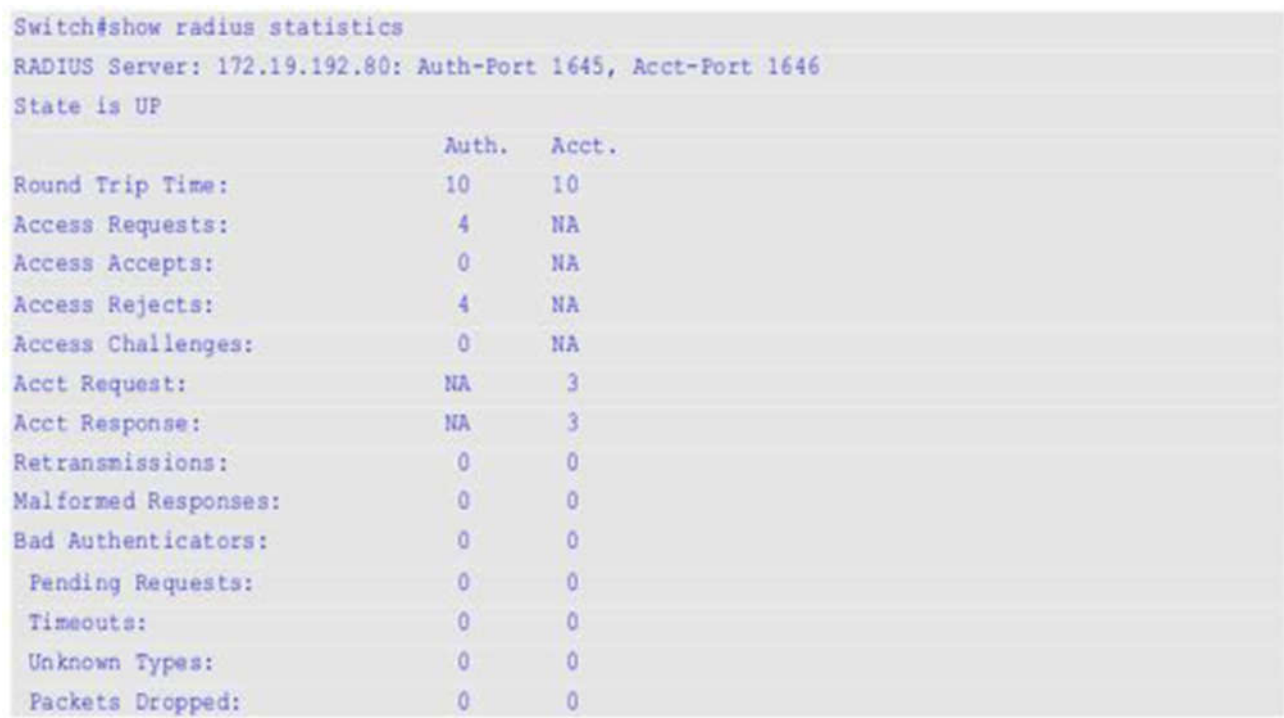

### Отображаемые параметры

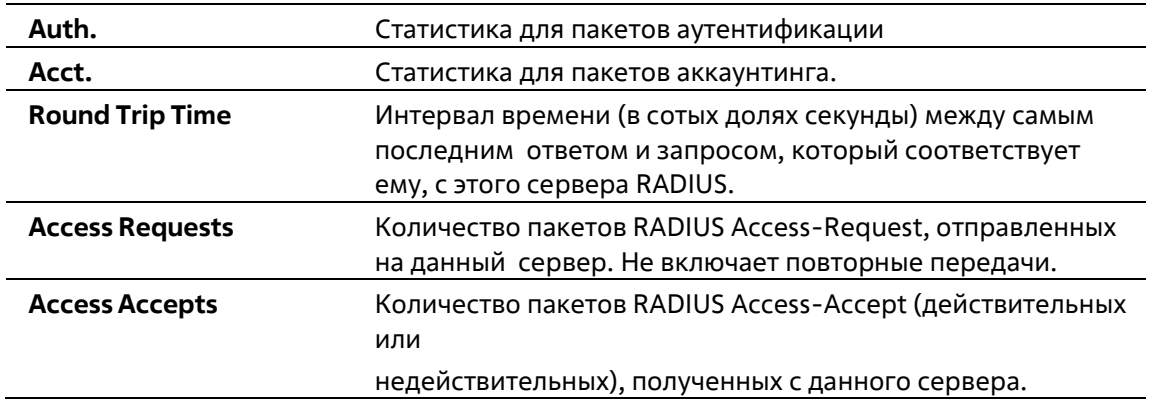

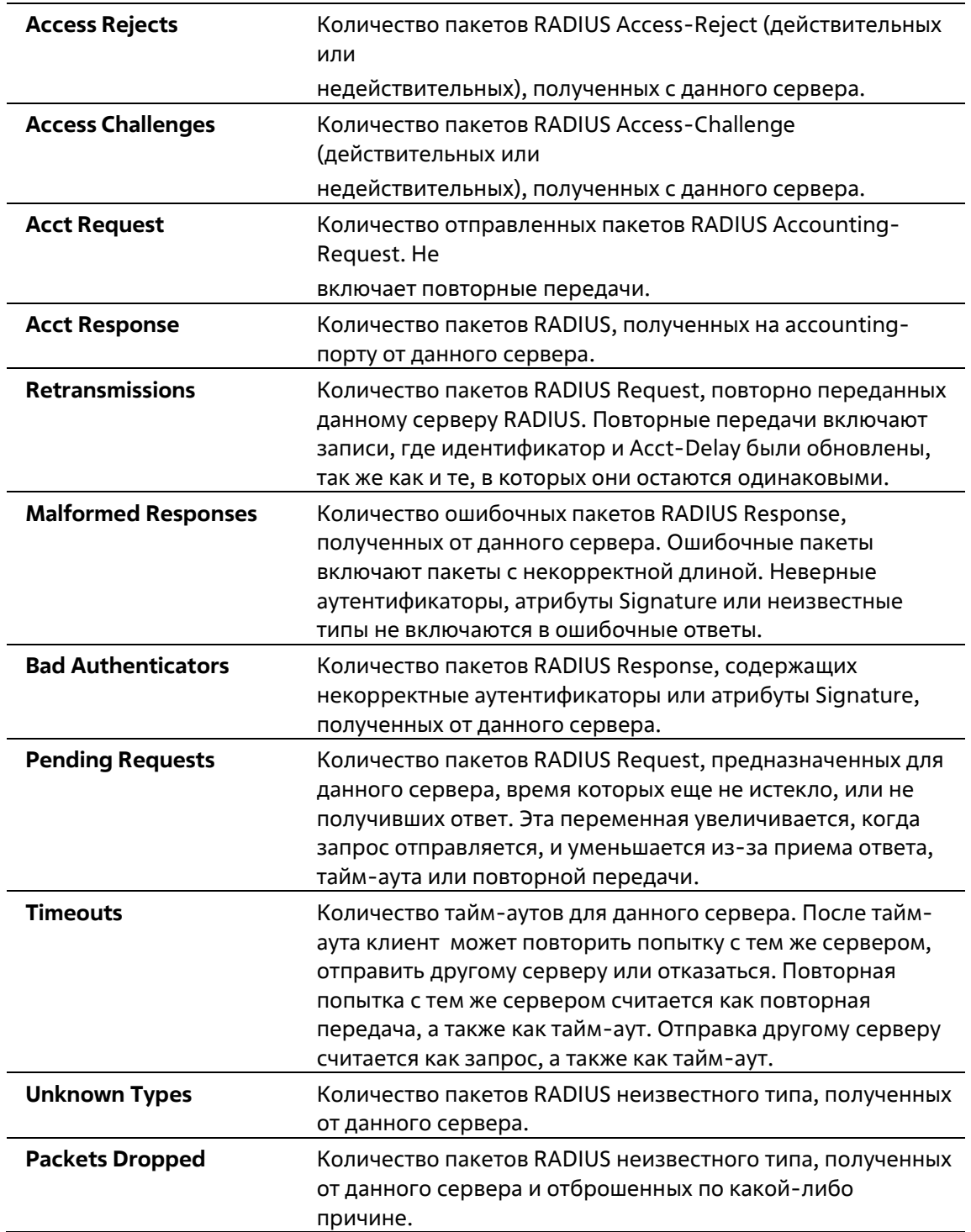

# **8-29 show tacacs statistics**

Данная команда используется для отображения условий взаимодействия с каждым сервером TACACS+.

# **show tacacs statistics**

# **Параметры**

Нет

# **По умолчанию**

Нет

### **Режим ввода команды**

User/Privileged EXEC Mode Любой режим конфигурирования

# **Уровень команды по умолчанию**

Уровень 1

# **Использование команды**

Используйте данную команду для отображения счетчиков статистики, относящихся к серверам.

# **Пример**

В данном примере показано, как отобразить счетчики статистики, относящиеся к серверам.

```
Switch# show tacacs statistics
TACACS+ Server: 172.19.192.80/49, State is UP
Socket Opens: 0
Socket Closes: 0
Total Packets Sent: 0
Total Packets Recy: 0
Reference Count: 0
```
### **Отображаемые параметры**

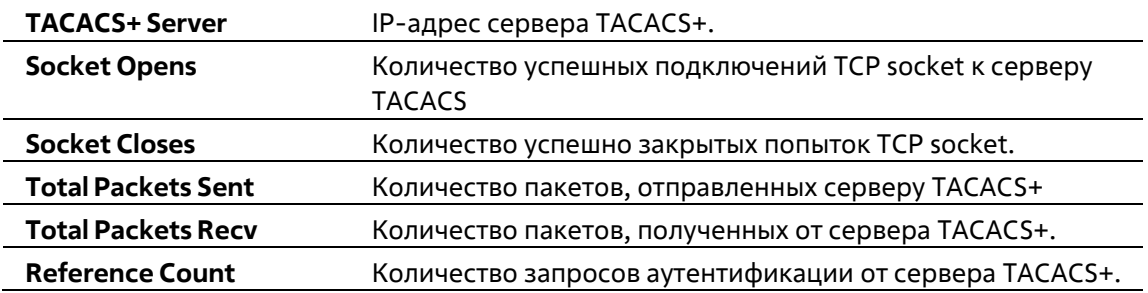

# **9.Базовые команды настройки IPv4**

# **9-1 arp**

Данная команда используется для добавления статической записи в кэш ARP (Address Resolution Protocol). Используйте форму **no**, чтобы удалить статическую запись из кэша ARP (Address Resolution Protocol).

**arp** *IP-ADDRESS HARDWARE-ADDRESS* **no arp** *IP-ADDRESS HARDWARE-ADDRESS*

# **Параметры**

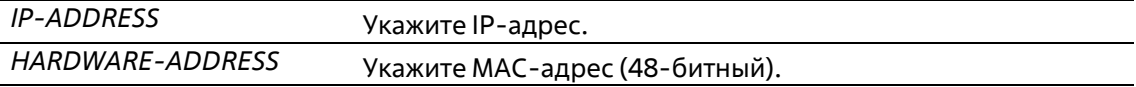

### **По умолчанию**

В кэше ARP нет ни одной статической записи.

### **Режим ввода команды**

Global Configuration Mode

### **Уровень команды по умолчанию**

Уровень 12

### **Использование команды**

Таблица ARP обеспечивает сопоставление IP-адресов с MAC-адресами. Данное соответствие хранится в памяти и не запрашивается постоянно. Указанная команда используется для добавления статических ARPзаписей.

# **Пример**

В примере показан процесс добавления статической ARP-записи для традиционного Ethernet-узла.

```
Switch# configure terminal
Switch(config)# arp 10.31.7.19 0800.0900.1834
Switch (config) #
```
# **9-2 arp timeout**

Данная команда используется для настройки времени устаревания (aging time) ARP-записей в таблице ARP. Используйте форму **no**, чтобы вернуться к настройкам по умолчанию.

**arp timeout** *MINUTES* **no arp timeout**

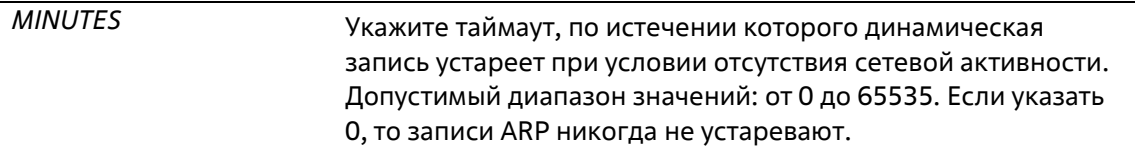

#### **По умолчанию**

По умолчанию установлено 240минут.

#### **Режим ввода команды**

Interface Configuration Mode

#### **Уровень команды по умолчанию**

Уровень 12

#### **Использование команды**

Данная команда используется для настройки времени старения ARP-записей в таблице ARP.Используйте форму **no**, чтобы вернуться к настройкам по умолчанию.

### **Пример**

В данном примере показано, как задать тайм-аут продолжительностью 60 минут, чтобы записи устаревали быстрее, чем это позволяют настройки по умолчанию.

```
Switch# configure terminal
Switch(config)# interface vlan 1
Switch(config-if)# arp timeout 60
Switch (config-if)#
```
# **9-3 clear arp-cache**

Данная команда используется для удаления динамических ARP-записей из таблицы.

### **clear arp-cache {all | interface** *INTERFACE-ID* **|** *IP-ADDRESS***}**

#### **Параметры**

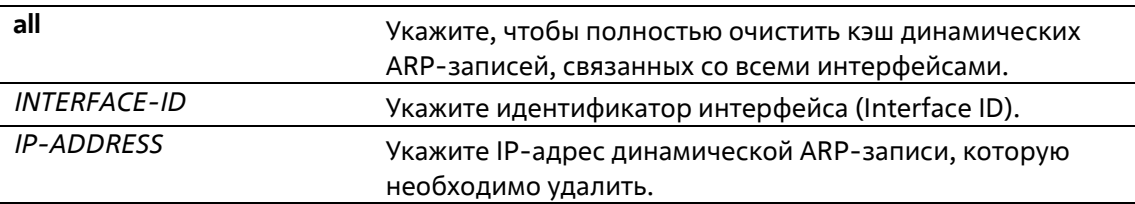

#### **По умолчанию**

Нет

#### **Режим ввода команды**

Privileged EXEC Mode

#### **Уровень команды по умолчанию**

Уровень 12

#### **Использование команды**

Данная команда используется для удаления динамических записей из таблицы ARP. Пользователь может удалить сразу все динамические записи, только выбранные динамические записи или все динамические записи для конкретного интерфейса.

### **Пример**

В данном примере показано, как удалить все динамические записи из кэша ARP.

```
Switch# clear arp-cache all
Switch#
```
# **9-4 ip address**

Данная команда используется для назначения интерфейсу первичного или вторичного адреса IPv4 или автоматического получения IP-адреса от DHCP-сервера. Используйте форму **no**, чтобы удалить настройки IP-адреса или отключить DHCP на интерфейсе.

**ip address {***IP-ADDRESS SUBNET-MASK* **[secondary] | dhcp} no ip address [***IP-ADDRESS SUBNET-MASK* **| dhcp]**

#### **Параметры**

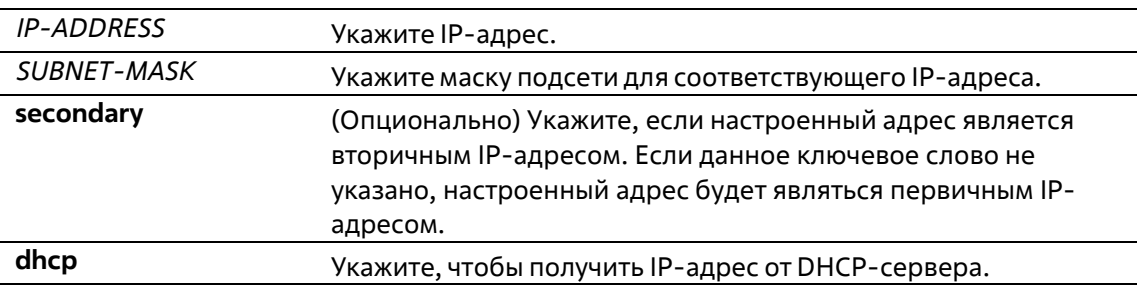

#### **По умолчанию**

IP-адрес по умолчанию для VLAN 1: 10.90.90.90/8.

#### **Режим ввода команды**

Interface Configuration Mode

#### **Уровень команды по умолчанию**

Уровень 12

#### **Использование команды**

IPv4-адрес интерфейса может быть задан пользователем вручную или динамически (автоматически) назначен сервером DHCP. При настройке вручную пользователь может назначить в одну VLAN сразу

несколько сетей с IP-адресом для каждой. Один из этих IP-адресов должен быть основным IP- адресом, а остальные - второстепенными. Основной адрес используется в качестве IP-адреса источника для отправленных с интерфейса сообщений SNMP Trap или SYSLOG. Используйте команду no ip address для удаления заданного IP-адреса.

# Пример

В данном примере показано, как настроить 10.108.1.27 в качестве основного адреса, а 192.31.7.17 и 192.31.8.17 в качестве второстепенных адресов для VLAN 100.

```
Switch# configure terminal
Switch(config)# interface vlan 100
Switch(config-if)# ip address 10.108.1.27 255.255.255.0
Switch (config-if)# ip address 192.31.7.17 255.255.255.0 secondary
Switch (config-if)# ip address 192.31.8.17 255.255.255.0 secondary
Switch (config-if) #
```
# 9-5 ip proxy-arp

Данная команда используется для включения опции proxy ARP для интерфейса. Используйте форму по, чтобы вернуться к настройкам по умолчанию.

ip proxy-arp no ip proxy-arp

#### Параметры

Нет

По умолчанию

Данная опция по умолчанию отключена.

#### Режим ввода команды

**Interface Configuration Mode** 

#### Уровень команды по умолчанию

Уровень 12

#### Использование команды

Используйте данную команду для настройки на интерфейсе опции proxy ARP. При включении proxy ARP система будет отвечать на запросы ARP для IP-адресов локальных подсетей. Механизм proxy ARP может использоваться в сети, где для узлов не настроен шлюз по умолчанию.

### Пример

В данном примере показано, как включить proxy ARP для интерфейса VLAN 100.

```
Switch# configure terminal
Switch(config)# interface vlan 100
Switch(config-if)# ip proxy-arp
Switch(config-if)#
```
# **9-6 ip local-proxy-arp**

Данная команда используется для включения на интерфейсе опции local proxy ARP. Используйте форму **no**, чтобы вернуться к настройкам по умолчанию.

**ip local-proxy-arp no ip local-proxy-arp**

#### **Параметры**

Нет

**По умолчанию**

Данная опция по умолчанию отключена.

#### **Режим ввода команды**

Interface Configuration Mode

#### **Уровень команды по умолчанию**

Уровень 12

#### **Использование команды**

Используйте данную команду для включения опции local proxy ARP на интерфейсе. Команда используется в основной VLAN, относящейся к домену изолированной сети VLAN, для включения маршрутизации пакетов между второстепенными сетями VLAN или изолированными портами в пределах домена. Команда сработает только после включения опции ip arp proxy.

### **Пример**

В данном примере показано, как включить local proxy ARP на интерфейсе VLAN 100.

```
Switch# configure terminal
Switch(config)# interface vlan 100
Switch(config-if)# ip local-proxy-arp
Switch (config-if)#
```
# **9-7 ip arp elevation**

Данная команда используется для назначения более высокого приоритета всем ARP-пакетам этого коммутатора по сравнению с остальными ARP-пакетами.

**ip arp elevation no ip arp elevation**

Нет

### **По умолчанию**

По умолчанию все ARP-пакеты имеют одинаковый приоритет.

# **Режим ввода команды**

Global Configuration Mode

### **Уровень команды по умолчанию**

Уровень 12

### **Использование команды**

Используйте данную команду для назначения всем ARP-пакетам этого коммутатора более высокого приоритета по сравнению с остальными ARP-пакетами.

# **Пример**

В данном примере показано, как включить повышение приоритета IP ARP.

```
Switch# configure terminal
Switch(config)# ip arp elevation
Switch(config)#
```
# **9-8 ip mtu**

Данная команда используется для настройки значения MTU. Используйте форму **no**, чтобы вернуться к настройкам по умолчанию.

**ip mtu** *BYTES* **no ip mtu**

### **Параметры**

*BYTES* Укажите значение IP MTU. Диапазон допустимых значений: от 512 до 16383 байт.

# **По умолчанию**

По умолчанию установлено значение MTU 1500 байт.

# **Режим ввода команды**

Interface Configuration Mode

### **Уровень команды по умолчанию**

Уровень 12

# Использование команды

Некоторые протоколы маршрутизации, такие как OSPF, будут анонсировать этот параметр в обновлениях маршрутов.

# Пример

В данном примере показано, как задать значение MTU размером 6000 байт для VLAN 4.

```
Switch# configure terminal
Switch(config)# interface vlan 4
Switch (config-if) ip mtu 6000
Switch (config-if) #
```
# 9-9 show arp

Данная команда используется для отображения данных кэша ARP.

```
show arp [ARP-TYPE] [ip-address [MASK]] [INTERFACE-ID] [HARDWARE-ADDRESS]
```
### Параметры

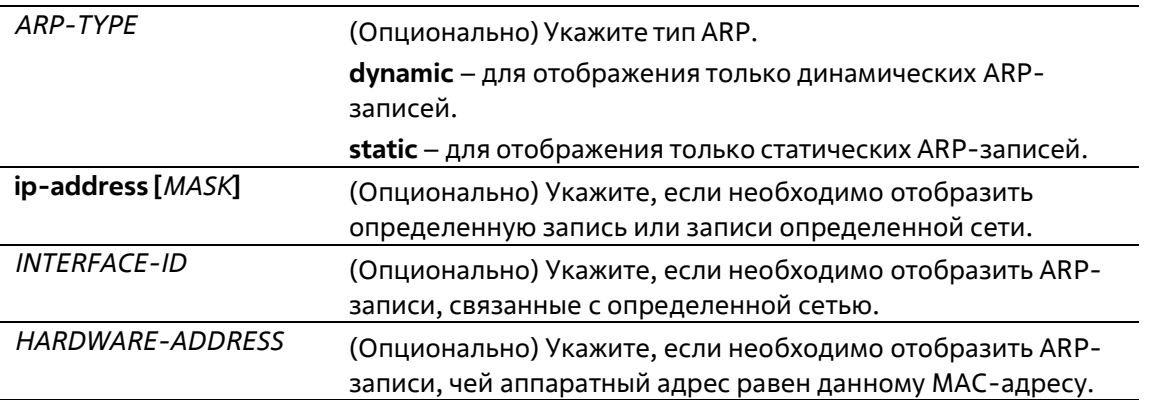

#### По умолчанию

Нет

#### Режим ввода команды

User/Privileged EXEC Mode Любой режим конфигурирования

#### Уровень команды по умолчанию

Уровень 1

#### Использование команды

Данная команда позволяет отобразить информацию для определенной ARP-записи, всех ARP-записей, динамических или статических записей, а также для записей, связанных с определенным IP- интерфейсом.

#### Пример

В данном примере показано, как отобразить данные кэша ARP.

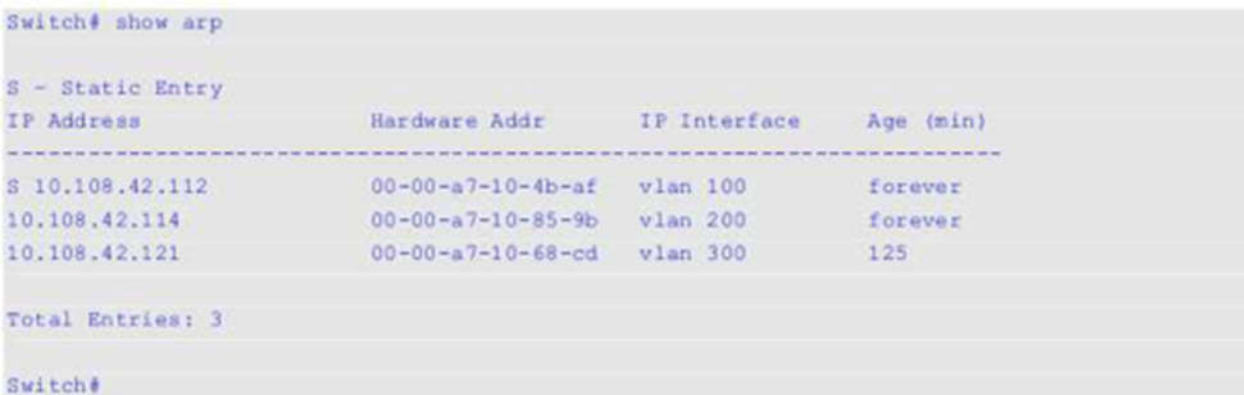

# **9-10 show arp timeout**

Данная команда используется для отображения времени устаревания записей в кэше ARP.

**show arp timeout [interface** *INTERFACE-ID***]**

#### **Параметры**

**interface** *INTERFACE-ID* (Опционально) Укажите идентификатор интерфейса (ID).

#### **По умолчанию**

Нет

#### **Режим ввода команды**

User/Privileged EXEC Mode Любой режим конфигурирования

### **Уровень команды по умолчанию**

Уровень 1

### **Использование команды**

Данная команда используется для отображения заданного времени старения ARP-записей.

### **Пример**

В данном примере показано, как отобразить время старения ARP-записей.

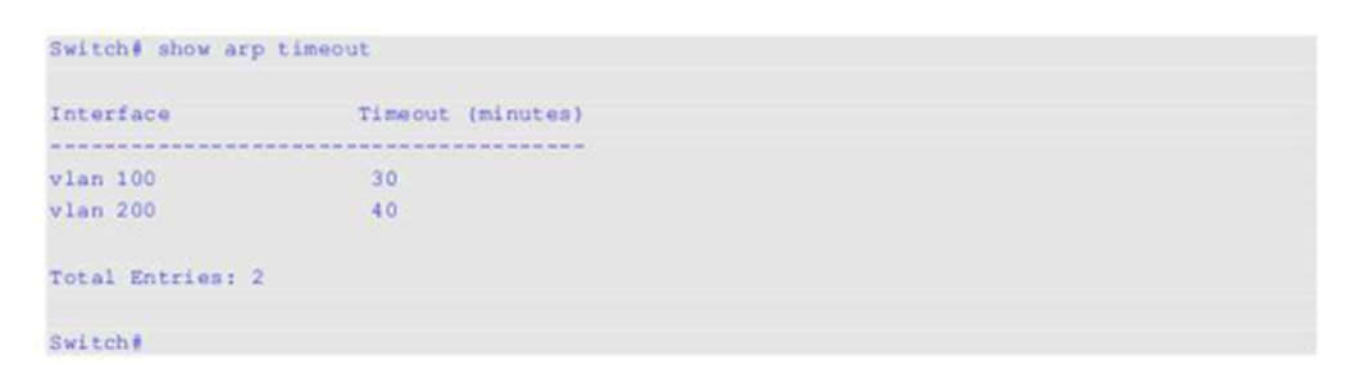

# **9-11 show ip interface**

Данная команда используется для отображения информации по IP-интерфейсу.

# **show ip interface [***INTERFACE-ID***] [brief]**

# **Параметры**

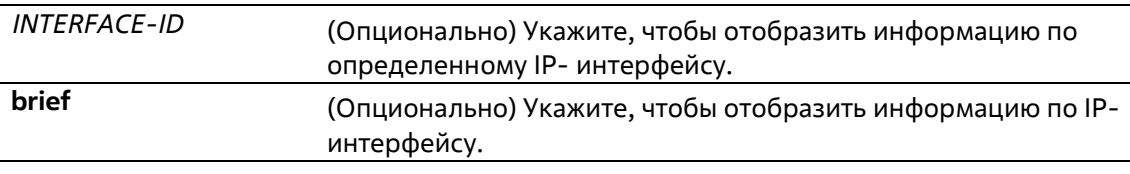

# **По умолчанию**

Нет

# **Режим ввода команды**

User/Privileged EXEC Mode Любой режим конфигурирования

# **Уровень команды по умолчанию**

Уровень 1

### **Использование команды**

Если параметр не указан, будет отображаться информация для всех интерфейсов.

### **Пример**

В данном примере показано, как отобразить краткую информацию по IP-интерфейсу.
```
Switch#show ip interface brief
Interface IP Address
                  Link Status
vlan 1 10.90.90.90 up
mgmt ipif 192.168.0.1 down
Total Entries: 2
Switch#
```
В данном примере показано, как отобразить информацию для интерфейса VLAN 1.

```
Switch#show ip interface vlan 1
Interface vlan 1 is enabled, Link status is up
 IP address is 10.90.90.90/8 (Manual)
 ARP timeout is 240 minutes.
 IP MTU is 1500 bytes
 Relper Address is not set
 Proxy ARP is disabled
 IP Local Proxy ARP is disabled
 IP Directed Broadcast is disabled
 gratuitous-send is disabled, interval is 0 seconds
Total Entries: 1
```
Switch#

В данном примере показано, как отобразить информацию для интерфейса loopback 1.

```
Switch#show ip interface loopback 1
Interface loopbackl is enabled
 IP address is 192.168.1.1/24 (Manual)
Total Entries: 1
```
Switch#

### **9-12 ip directed-broadcast**

Данная команда используется для включения преобразования направленных широковещательных рассылок, получаемых интерфейсом, в рассылки канального уровня, когда сеть назначения подключена непосредственно к коммутатору. Используйте форму **no**, чтобы отключить преобразование.

**ip directed-broadcast no ip directed-broadcast**

**Параметры**

Нет

**По умолчанию**

Данная опция по умолчанию отключена.

#### **Режим ввода команды**

Interface Configuration Mode

#### **Уровень команды по умолчанию**

Уровень 12

#### **Использование команды**

Используйте данную команду для настройки на интерфейсe направленной широковещательной рассылки. Данная команда не влияет на маршрутизацию одноадресных пакетов, передачу пакетов направленной широковещательной рассылки за пределы локальной сети.

Данная команда влияет только на передачу пакетов направленной широковещательной рассылки, для которых сети назначения являются локальными подсетями коммутатора. При включении опции направленной широковещательной рассылки пакеты будут преобразованы в широковещательные и направлены всем узлам сети назначения. В качестве интерфейса отправки может использоваться интерфейс получения или другие интерфейсы коммутатора.

#### **Пример**

В данном примере показано, как включить направленную широковещательную рассылку для интерфейса VLAN 100.

```
Switch# configure terminal
Switch(config)# interface vlan 100
Switch(config-if)# ip directed-broadcast
Switch (config-if) #
```
# **10. Базовые команды настройки IPv6**

## **10-1 clear ipv6 neighbors**

Данная команда используется для удаления динамических записей из IPv6 neighbor cache.

**clear ipv6 neighbors {all | interface** *INTERFACE-ID***}**

#### **Параметры**

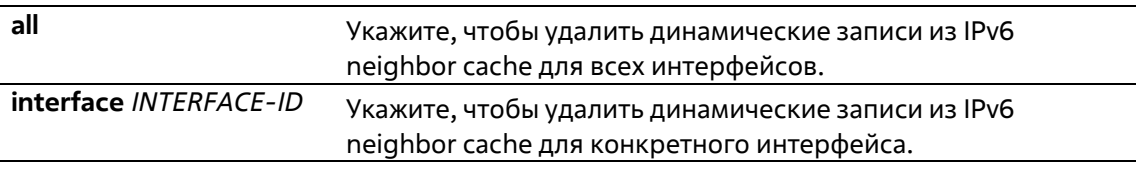

#### **По умолчанию**

Нет

#### **Режим ввода команды**

Privileged EXEC Mode

#### **Уровень команды по умолчанию**

Уровень 12

#### **Использование команды**

Данная команда используется только для удаления динамических записей из IPv6 neighbor cache.

#### **Пример**

В примере показано, как очистить IPv6 neighbor cache для интерфейса VLAN 1.

```
Switch# clear ipv6 neighbors vlan 1
Switche
```
## **10-2 ipv6 address**

Данная команда используется для ручной настройки IPv6-адреса на интерфейсе. Используйте форму **no**, чтобы удалить заданный вручную IPv6-адрес.

```
ipv6 address {IPV6-ADDRESS/PREFIX-LENGTH | PREFIX-NAME SUB-BITS/PREFIX-LENGTH | IPV6-
ADDRESS link-local}
```
**no ipv6 address {***IPV6-ADDRESS/PREFIX-LENGTH* | *PREFIX-NAME SUB-BITS/PREFIX-LENGTH* | *IPV6- ADDRESS* **link-local}**

#### **Параметры**

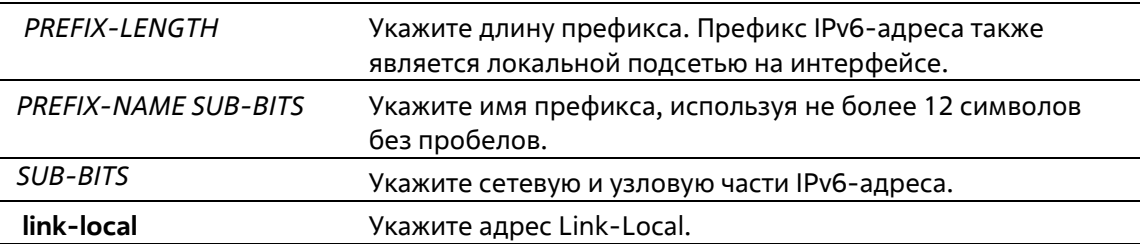

#### По умолчанию

Нет

#### Режим ввода команды

Interface Configuration Mode

#### Уровень команды по умолчанию

Уровень 12

#### Использование команды

IPv6-адрес может быть задан пользователем вручную или назначен с использованием основного префикса, получаемого клиентом DHCPv6. Если использование команды **ipv6 address** не планируется, то предварительное получение основного префикса не требуется. Для настройки IPv6-адреса основной префикс необходимо получить заранее. Заданный IPv6-адрес будет удален, если тайм-аут получения основного префикса истек, или префикс удален. IPv6-адрес формируется с использованием основного префикса в главной части бит, исключая часть основного префикса в оставшейся части бит.

Интерфейсу можно назначить несколько IPv6-адресов, используя для этого различные механизмы, включая ручную настройку, настройку адресов без сохранения состояния (Stateless address configuration) и настройку адресов с сохранением состояния (Stateful address configuration).

После завершения настройки IPv6-адреса интерфейс получает разрешение на обработку IPv6. Префикс заданного IPv6-адреса автоматически анонсируется в качестве префикса в передаваемых интерфейсом сообщениях RA.

#### Пример

В данном примере показана настройка IPv6-адреса.

```
Switch# configure terminal
Switch (config)# interface vlan 2
Switch(config-if)# ipv6 address 3ffe:22:33:44::55/64
```
В данном примере показано, как удалить IPv6-адрес.

```
Switch# configure terminal
Switch (config)# interface vlan 2
Switch(config-if)# no ipv6 address 3ffe:22:3:44::55/64
```
В данном примере показано, как настроить IPv6-адрес на базе основного префикса, полученного клиентом DHCPv6. Глобальный адрес будет сконфигурирован после получения клиентом DHCPv6 основного префикса. Предположим, что общий префикс - 2001:2:3/48, а итоговый IPv6-адрес - 2001:2:3:4:5::3/64.

```
Switch# configure terminal
Switch(config)# interface vlan 2
Switch(config-if)# ipv6 address dhcp-prefix 1:2:3:4:5::3/64
```
В данном примере показано, как отменить формирование IPv6-адреса на основе префикса, полученного **DHCPv6-клиентом.** 

```
Switch# configure terminal
Switch(config)# interface vlan 2
Switch (config-if) # no ipv6 address dhcp-prefix 0:0:0:2::3/64
```
## 10-3 ipv6 address eui-64

Данная команда используется для настройки на интерфейсе IPv6-адреса с использованием идентификатора интерфейса EUI-64 (Interface ID). Используйте форму по, чтобы удалить IPv6-адрес интерфейса с идентификатором EUI-64.

ipv6 address IPV6-PREFIX/PREFIX-LENGTH eui-64 no ipv6 address IPV6-PREFIX/PREFIX-LENGTH eui-64

#### Параметры

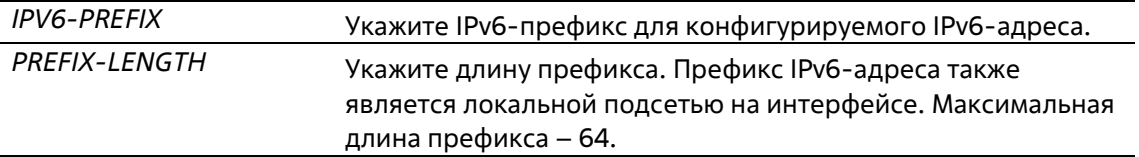

#### По умолчанию

Нет

#### Режим ввода команды

**Interface Configuration Mode** 

#### Уровень команды по умолчанию

Уровень 12

#### Использование команды

Если данная команда сконфигурирована в туннеле ISATAP (IPv6), то последние 32 бита идентификатора интерфейса (Interface ID) формируются с использованием IPv4-адреса источника туннеля.

#### Пример

В данном примере показано, как добавить IPv6-адрес.

```
Switch# configure terminal
Switch (config)# interface vlan 1
Switch(config-if)# ipv6 address 3ffe:501:ffff:0::/64 eui-64
Switch (config-if)#
```
## 10-4 ipv6 address dhcp

Данная команда используется для настройки интерфейса на получение IPv6-адреса с помощью DHCPv6. Используйте форму по, чтобы отключить использование DHCPv6 для получения IPv6- адреса.

#### ipv6 address dhcp [rapid-commit] no ipv6 address dhcp

#### Параметры

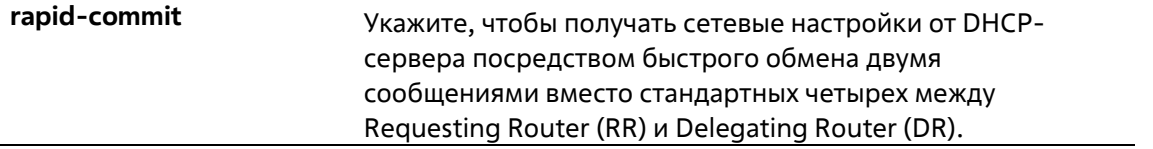

#### По умолчанию

Данная опция по умолчанию отключена.

#### Режим ввода команды

Interface Configuration Mode

#### Уровень команды по умолчанию

Уровень 12

#### Использование команды

Используйте данную команду для настройки интерфейса на получение сетевых настроек IPv6 от сервера DHCPv6.

Стандартный обмен сообщениями между маршрутизаторами Delegating Router (DR) и Requesting Router (RR) включает в себя четыре типа сообщений: SOLICIT, ADVERTISE, REOUEST и REPLY. При использовании параметра rapid-commit маршрутизаторы обмениваются двумя сообщениями вместо четырех. В этом случае маршрутизатор RR отправит маршрутизатору DR сообщение SOLICIT, в котором уведомит его о возможности пропустить получение сообщения ADVERTISE и отправку сообщения REQUEST и перейти непосредственно к получению сообщения REPLY от маршрутизатораDR. В сообщении REPLY содержится информация по сетевым настройкам.

Для корректной работы данного функционала необходимо включить параметр rapid-commit и на DR, и на RR.

При использовании данной команды с формой по текущие сетевые настройки IPv6, полученные от DHCPv6сервера, будут удалены.

#### Пример

В данном примере показано, как настроить интерфейс VLAN 1 на получение IPv6-адреса от DHCPv6- сервера.

```
Switch# configure terminal
Switch (config)# interface vlan 1
Switch (config-if)# ipv6 address dhcp
Switch (config-if) #
```
## 10-5 ipv6 address autoconfig

Данная команда используется для автоматической настройки IPv6-адреса с помощью механизма автоконфигурации Stateless autoconfiguration. Используйте форму по, чтобы удалить IPv6-адрес, сгенерированный с помощью механизма автоконфигурации.

ipv6 address autoconfig no ipv6 address autoconfig

#### Параметры

Нет

По умолчанию

Данная опция по умолчанию отключена.

#### Режим ввода команды

Interface Configuration Mode

#### Уровень команды по умолчанию

Уровень 12

#### Использование команды

Данная команда доступна только для IPv6-адреса интерфейса VLAN. Опция автоконфигурации по умолчанию отключена.

При включении автоконфигурации интерфейс включает обработку IPv6 и получает анонс от маршрутизатора IPv6 с назначенным префиксом глобального адреса. Далее итоговый адрес, состоящий из префикса и идентификатора интерфейса, назначается данному интерфейсу. В случае отключения этой опции полученный Global Unicast-адрес будет удален из интерфейса.

#### Пример

В данном примере показано, как автоматически сконфигурировать IPv6-адрес, используя механизм Stateless auto-configuration.

```
Switch# configure terminal
Switch (config)# interface vlan 1
Switch(config-if)# ipv6 address autoconfig
Switch (config-if)#
```
## 10-6 ipv6 enable

Данная команда используется для включения обработки IPv6 на интерфейсах, у которых нет явно настроенного IPv6-адреса. Используйте форму по, чтобы отключить обработку IPv6 на интерфейсах, у которых нет явно настроенного IPv6-адреса.

ipv6 enable no ipv6 enable

#### **Параметры**

Нет

#### **По умолчанию**

Данная опция по умолчанию отключена.

#### **Режим ввода команды**

Interface Configuration Mode

#### **Уровень команды по умолчанию**

Уровень 12

#### **Использование команды**

Когда на интерфейсе IPv6-адрес задан явно, Link-Local IPv6-адрес генерируется автоматически, и начинается обработка IPv6. Когда на интерфейсе нет явно настроенного IPv6-адреса, Link-Local IPv6- адрес не генерируется, и обработка IPv6 не запускается. Используйте команду **ipv6 enable** для автоматической генерации Link-Local IPv6-адреса и запуска обработки IPv6 на интерфейсе.

#### **Пример**

В данном примере показано, как включить поддержку IPv6 на интерфейсе VLAN 1, у которого нет явно настроенного IPv6-адреса.

```
Switch# configure terminal
Switch(config)# interface vlan 1
Switch (config-if) # ipv6 enable
Switch (config-if) #
```
## **10-7 ipv6 hop-limit**

Данная команда используется для настройки параметра Hop Limit (предельное число шагов) для IPv6 на коммутаторе. Используйте форму **no**, чтобы вернуться к настройкам по умолчанию.

**ipv6 hop-limit** *VALUE* **no ipv6 hop-limit**

#### **Параметры**

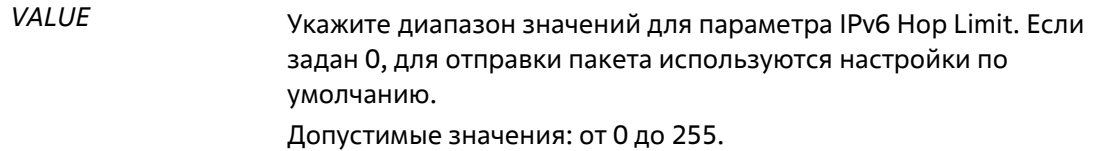

#### **По умолчанию**

Значение по умолчанию – 64.

#### **Режим ввода команды**

Interface Configuration Mode **Уровень команды по умолчанию**

Уровень 12

#### **Использование команды**

Используйте данную команду для настройки параметра Hop Limit, который будет анонсироваться в сообщениях RA. Пакет IPv6, сгенерированный в системе, также будет использовать это значение в качестве начального значения параметра Hop Limit.

#### **Пример**

В данном примере показано, как задать значение Hop Limit для IPv6.

```
Switch# configure terminal
Switch (config)# interface vlan 1
Switch (config-if) # ipv6 hop-limit 255
Switch (config-if)#
```
## **10-8 ipv6 mtu**

Данная команда используется для настройки значения MTU для IPv6. Используйте форму **no**, чтобы вернуться к настройкам по умолчанию.

**ipv6 mtu** *BYTES* **no ipv6 mtu**

#### **Параметры**

*BYTES* Укажите, чтобы задать значение MTU для IPv6. Допустимые значения - от 1280 до 65534 байт.

#### **По умолчанию**

По умолчанию для IPv6 установлено значение MTU 1500 байт.

#### **Режим ввода команды**

Interface Configuration Mode

#### **Уровень команды по умолчанию**

Уровень 12

#### **Использование команды**

Данная команда доступна только для конфигурации интерфейса L3. Используйте эту команду для настройки значения MTU, которое будет анонсироваться в сообщениях RA. Пакет IPv6, сгенерированный в системе, будет передаваться на основе этого значения. Проверка выполняется на выходе. Пакеты свыше 1518 байт (oversize) будут отправлены вышестоящему blade-серверу для дальнейшей обработки.

#### **Пример**

В данном примере показано, как задать значение IPv6 MTU размером 6000 байт для VLAN 4.

```
Switch# configure terminal
Switch (config)# interface vlan 4
Switch (config-if) ipv6 mtu 6000
Switch(config-if)# exit
Switch (config) #
```
В данном примере показано, как восстановить значение MTU, заданное по умолчанию.

```
Switch# configure terminal
Switch(config)# interface vlan 4
Switch (config-if)# no ipv6 mtu
Switch (config-if) #
```
## **10-9 ipv6 nd managed-config-flag**

Данная команда используется для включения флага Managed Configuration (M) в анонсируемых сообщениях RA. Для выключения флага используйте форму **no**.

#### **ipv6 nd managed-config-flag no ipv6 nd managed-config-flag**

#### **Параметры**

Нет

```
По умолчанию
```
Данный функционал по умолчанию отключен.

#### **Режим ввода команды**

Interface Configuration Mode

#### **Уровень команды по умолчанию**

Уровень 12

#### **Использование команды**

Если соседний узел получает сообщение RA c установленным флагом, то для получения IPv6-адресов он должен использовать протокол конфигурации с отслеживанием состояния (Stateful Configuration).

#### **Пример**

В данном примере показано, как включить флаг M в сообщениях RA, анонсируемых в VLAN 1.

```
Switch# configure terminal
Switch(config)# interface vlan 1
Switch(config-if)# ipv6 nd managed-config-flag
Switch (config-if) #
```
## **10-10 ipv6 nd other-config-flag**

Данная команда используется для включения флага Other Configuration (O) в анонсируемых сообщениях RA. Для выключения флага используйте форму **no**.

**ipv6 nd other-config-flag no ipv6 nd other-config-flag**

#### **Параметры**

Нет

#### **По умолчанию**

Данный функционал по умолчанию отключен.

#### **Режим ввода команды**

Interface Configuration Mode

#### **Уровень команды по умолчанию**

Уровень 12

#### **Использование команды**

Установив флаг O, маршрутизатор дает команду подключенным узлам использовать протокол конфигурации с отслеживанием состояния (Stateful Configuration), чтобы получить дополнительную информацию по автоматической конфигурации помимо IPv6-адреса.

#### **Пример**

В данном примере показано, как включить флаг O для получения других параметров конфигурации.

```
Switch# configure terminal
Switch (config) # interface vlan 1
Switch (config-if) # ipv6 nd other-config-flag
Switch (config-if)#
```
## **10-11 ipv6 nd prefix**

Данная команда используется для настройки IPv6-префикса, который будет анонсироваться в сообщениях RA. Для удаления префикса используйте форму **no**.

**ipv6 nd prefix** *IPV6-PREFIX/PREFIX-LENGTH* **[***VALID-LIFETIME PREFERRED-LIFETIME***] [off-link] [noautoconfig]**

**no ipv6 nd prefix** *IPV6-PREFIX/PREFIX-LENGTH*

#### **Параметры**

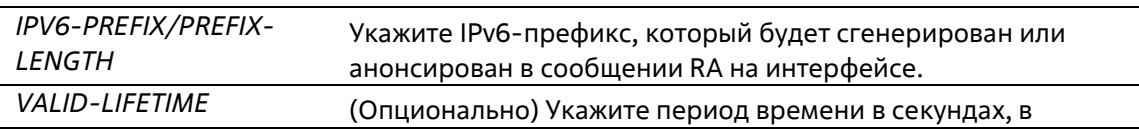

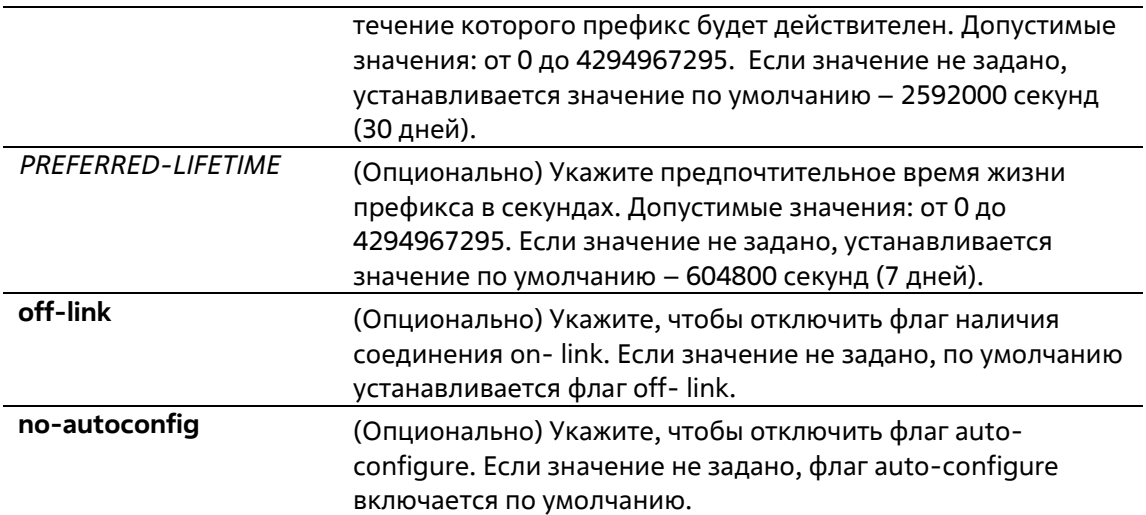

#### **По умолчанию**

Нет

#### **Режим ввода команды**

Interface Configuration Mode

#### **Уровень команды по умолчанию**

Уровень 12

#### **Использование команды**

Статус префикса представлен следующими комбинациями:

- Комбинация 1: Опции off-link и no-autoconfig не заданы. Префикс добавляется в таблицу маршрутизации. Бит L = 1, бит A = 1.
- Комбинация 2: Задана опция no-autoconfig. Префикс добавляется в таблицу маршрутизации. Бит L = 1, бит A = 0.
- Комбинация 3: Задана опция off-link. Префикс не добавляется в таблицу маршрутизации. Бит L = 0, бит A = 1.

Значение допустимого времени жизни Valid Lifetime для префикса должно превышать значение предпочтительного времени жизни Preferred Lifetime. Данные значения влияют на префикс, в котором бит A включен. Полученный узел будет конфигурировать адреса на основе префикса, используя механизм Stateless сonfiguration. Если время жизни префикса превысило значение предпочтительного времени Preferred Lifetime, тогда IPv6-адрес, сконфигурированный на основе этого префикса, будет признан устаревшим. Если время жизни префикса превысило значение Valid Lifetime, то IPv6-адрес, сконфигурированный на основе этого префикса, будет удален.

#### **Пример**

В этом примере показано, как настроить IPv6-префикс 3ffe:501:ffff:100::/64 с параметром Valid Lifetime продолжительностью 30000 секунд и Preferred Lifetime продолжительностью 20000 секунд.

```
Switch# configure terminal
Switch (config)# interface vlan 1
Switch(config-if)# ipv6 nd prefix 3ffe:501:ffff:100::/64 30000 20000
Switch (config-if) \theta
```
## 10-12 ipv6 nd ra interval

Данная команда используется для настройки временного интервала между сообщениями RA для IPv6интерфейса.

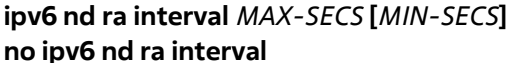

#### Параметры

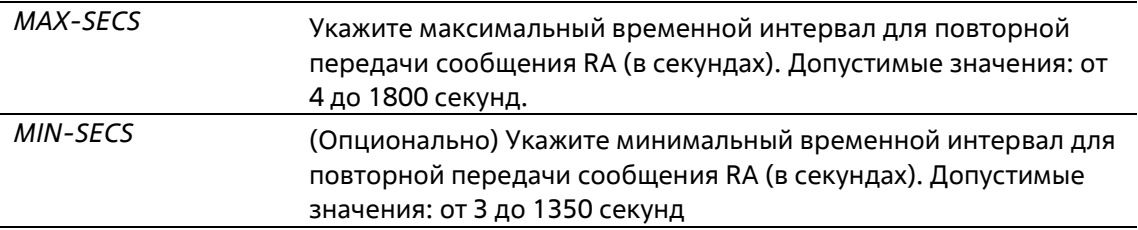

#### По умолчанию

Максимальный временной интервал по умолчанию - 200 секунд.

#### Режим ввода команды

**Interface Configuration Mode** 

Уровень команды по умолчанию

Уровень 12

#### Использование команды

Минимальный временной интервал не может быть меньше 3 секунд.

#### Пример

В данном примере показано, как задать временной интервал для сообщений RA.

```
Switch# configure terminal
Switch(config)# interface vlan 1
Switch(config-if)# ipv6 nd ra interval 1500 1000
Switch(config-if)#
```
## 10-13 ipv6 nd ra lifetime

Данная команда используется для настройки значения времени жизни (Lifetime) в анонсируемых сообщениях RA. Используйте форму по, чтобы вернуться к настройкам по умолчанию.

ipv6 nd ra lifetime SECONDS no ipv6 nd ra lifetime

#### **Параметры**

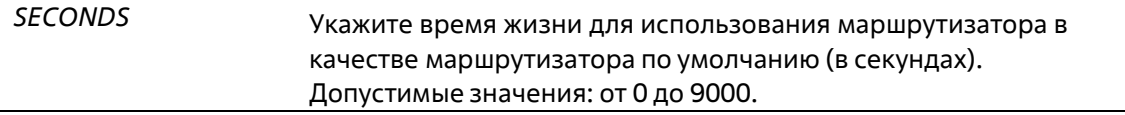

#### **По умолчанию**

Значение по умолчанию – 1800 секунд.

#### **Режим ввода команды**

Interface Configuration Mode **Уровень команды по умолчанию**

Уровень 12

#### **Использование команды**

Значение Lifetime в сообщении RA указывает узлу период времени, в течение которого маршрутизатор будет использоваться в качестве маршрутизатора по умолчанию.

#### **Пример**

В данном примере показано, как задать время жизни в анонсируемых сообщениях RA.

```
Switch# configure terminal
Switch(config)# interface vlan 1
Switch(config-if)# ipv6 nd ra lifetime 9000
Switch (config-if) #
```
### **10-14 ipv6 nd suppress-ra**

Данная команда используется для отключения отправки сообщений RA на интерфейсе. Длявключения отправки сообщений RA используйте форму **no**.

**ipv6 nd suppress-ra no ipv6 nd suppress-ra**

**Параметры**

Нет

#### **По умолчанию**

Анонсирование RA на интерфейсе VLAN отключено. Анонсирование RA на интерфейсе туннеля отключено.

#### **Режим ввода команды**

Interface Configuration Mode

**Уровень команды по умолчанию**

Уровень 12

#### **Использование команды**

Используйте команду **ipv6 nd suppress-ra**, чтобы отключить отправку сообщений RA на интерфейnе. Используйте команду **no ipv6 nd suppress-ra**, чтобы включить отправку сообщений RA на интерфейсе туннеля ISATAP.

#### **Пример**

В данном примере показано, как блокировать отправку сообщений RA для VLAN 1.

```
Switch# configure terminal
Switch (config) # interface vlan 1
Switch(config-if)# ipv6 nd suppress-ra
Switch (config-if) #
```
## **10-15 ipv6 nd reachable-time**

Данная команда используется для настройки параметра Reachable Time (время доступности) в таблице NDпротокола. Используйте форму **no**, чтобы вернуться к настройкам по умолчанию.

#### **ipv6 nd reachable-time** *MILLI-SECONDS* **no ipv6 nd reachable-time**

#### **Параметры**

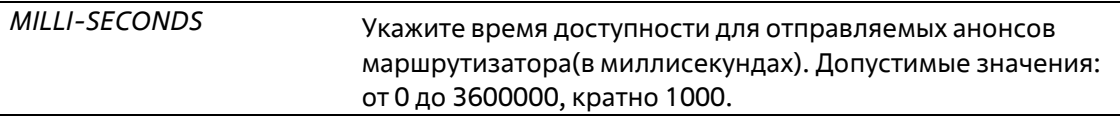

#### **По умолчанию**

Значение по умолчанию, анонсируемое в сообщениях RA, – 1200000. Значение по умолчанию, используемое маршрутизатором, – 1200000 (1200 секунд).

#### **Режим ввода команды**

Interface Configuration Mode

#### **Уровень команды по умолчанию**

Уровень 12

#### **Использование команды**

Заданное время используется маршрутизатором на интерфейсе и анонсируется в сообщении RA. Если задан 0, маршрутизатор будет использовать 30 секунд на интерфейсе и анонсировать 0 (не указано) в сообщении RA.

Параметр Reachable Time используется IPv6-узлом для определения доступности соседних узлов.

#### **Пример**

В данном примере показано, как задать в VLAN 1 значение Reachable Time продолжительностью 3600 секунд.

```
Switch# configure terminal
Switch(config)# interface vlan 1
Switch (config-if) # ipv6 nd reachable-time 3600000
Switch (config-if) #
```
## **10-16 ipv6 nd ns-interval**

Данная команда используется для настройки временного интервала между повторными отправками сообщений NS. Используйте форму **no**, чтобы вернуться к настройкам по умолчанию.

#### **ipv6 nd ns-interval** *MILLI-SECONDS* **no ipv6 nd ns-interval**

#### **Параметры**

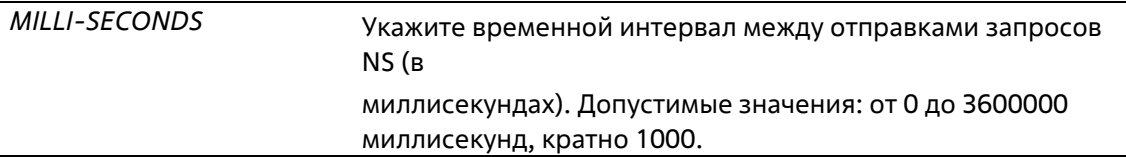

#### **По умолчанию**

Значение по умолчанию, анонсируемое в сообщениях RA, – 0. Значение по умолчанию, используемое маршрутизатором, – 1000 (1 секунда).

#### **Режим ввода команды**

Interface Configuration Mode

#### **Уровень команды по умолчанию**

Уровень 12

#### **Использование команды**

Заданное время используется маршрутизатором на интерфейсе и анонсируется в сообщении RA. Если задан 0, маршрутизатор будет использовать 1 секунду на интерфейсе и анонсировать 0 (не указано) в сообщении RA.

#### **Пример**

В данном примере показано, как настроить отправку сообщений NS c интервалом 6 секунд.

```
Switch# configure terminal
Switch (config) # interface vlan 1
Switch (config-if) # ipv6 nd ns-interval 6000
Switch (config-if) #
```
## **10-17 ipv6 neighbor**

Данная команда используется для создания статической записи в таблице IPv6 neighbor. Используйте форму **no**, чтобы удалить статическую запись из таблицы.

**ipv6 neighbor** *IPV6-ADDRESS INTERFACE-ID MAC-ADDRESS* **no ipv6 neighbor** *IPV6-ADDRESS INTERFACE-ID*

#### **Параметры**

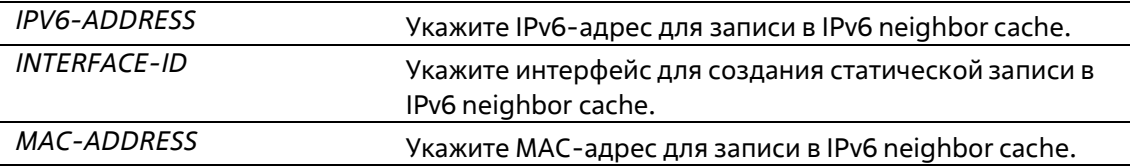

#### **По умолчанию**

Нет

#### **Режим ввода команды**

Global Configuration Mode

#### **Уровень команды по умолчанию**

Уровень 12

#### **Использование команды**

Используйте данную команду для создания статической записи в таблице IPv6 neighbor cache на интерфейсе. Отслеживание достижимости соседних узлов к статическим записям не применяется.

Команда **clear ipv6 neighbors** позволит удалить динамические записи из таблицы IPv6 neighbor. Дляудаления статической записи используйте команду **no ipv6 neighbor**.

#### **Пример**

В данном примере показано, как создать статическую запись в таблице IPv6 neighbor cache.

```
Switch# configure terminal
Switch(config)# ipv6 neighbor fe80::1 vlan 1 00-01-80-11-22-99
Switch (config) #
```
## **10-18 show ipv6 general-prefix**

Данная команда используется для просмотра информации по основному IPv6-префиксу.

#### **show ipv6 general-prefix [***PREFIX-NAME***]**

#### **Параметры**

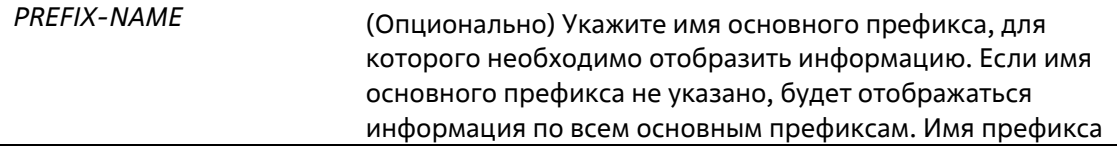

#### не должно превышать 12 символов.

#### **По умолчанию**

Нет

#### **Режим ввода команды**

User/Privileged EXEC Mode Любой режим конфигурирования

#### **Уровень команды по умолчанию**

Уровень 1

#### **Использование команды**

Используйте данную команду для просмотра информации по основным IPv6-префиксам.

#### **Пример**

В данном примере показано, как отобразить информацию по всем основным IPv6-префиксам.

```
Switch# show ipv6 general-prefix
IPv6 prefix yy
 Acquired via DRCPv6 PD
  vlan 1: 200::/48
      Valid lifetime 2592000, preferred lifetime 604800
   Apply to interfaces
    vlan 2: :: 2/64
Total Entries: 1
Switch#
```
## **10-19 show ipv6 interface**

Данная команда используется для просмотра информации по IPv6-интерфейсу.

#### **show ipv6 interface [***INTERFACE-ID***] [brief]**

**Параметры**

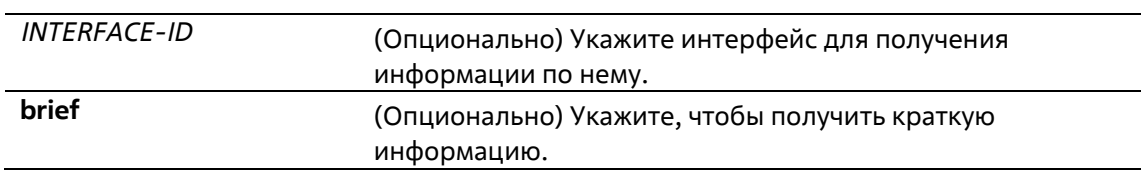

#### **По умолчанию**

Нет

**Режим ввода команды**

User/Privileged EXEC Mode Любой режим конфигурирования

#### **Уровень команды по умолчанию**

Уровень 1

#### **Использование команды**

Используйте данную команду для просмотра настроек конфигурации IPv6-интерфейса. Для интерфейса IPv6-туннеля будет отображаться только туннель ISATAP.

#### **Пример**

В данном примере показано, как отобразить информацию по IPv6-интерфейсу.

```
Switch# show ipv6 interface vlan 2
vlan 2 is up, Link status is down
 IPv6 is enabled,
 link-local address:
     FE80::201:1FF:FE02:305
 Global unicast address:
     200::2/64 (DHCPv6 PD)
 IPv6 MTU is 1500 bytes
 RA messages are sent between 66 to 200 seconds
 RA advertised reachable time is 1200000 milliseconds
 RA advertised retransmit interval is 0 milliseconds
 RA advertised life time is 1800 seconds
 RA advertised O flag is OFF, M flag is OFF
 RA advertised prefixes
200:1/64valid lifetime is 2592000, preferred lifetime is 604800
Switch#
```
В данном примере показано, как получить краткую информацию по IPv6-интерфейсу.

```
Switch# show ipv6 interface brief
vlan 1 is up, Link status is up
   FE80::201:1FF:FE02:304
vlan 2 is up, Link status is down
   FE80::201:1FF:FE02:305
   200:2vlan 3 is up, Link status is down
   FE80::201:1FF:FE02:306
Total Entries: 3
```
#### Switch#

### **10-20 show ipv6 neighbors**

Данная команда используется для отображения информации о соседних IPv6-устройствах.

#### show ipv6 neighbors [INTERFACE-ID] [IPV6-ADDRESS]

#### Параметры

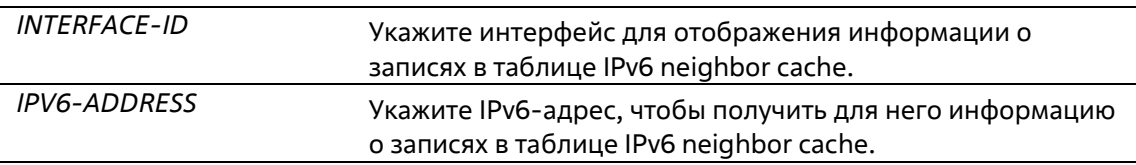

#### По умолчанию

Нет

#### Режим ввода команды

User/Privileged EXEC Mode Любой режим конфигурирования

#### Уровень команды по умолчанию

Уровень 1

#### Использование команды

Используйте данную команду для просмотра записи в таблице IPv6 neighbor cache.

#### Пример

В данном примере показано, как отобразить информацию о записях в таблице IPv6 neighbor cache.

```
Switch# show ipv6 neighbors
IPv6 Address
                            Link-Layer Addr Interface Type State
           ------------------
                            00-00-11-22-33-44 vlan 1 D REACH
FE80::200:11FF:FE22:3344
Total Entries: 1
Switch#
```
#### Отображаемые параметры

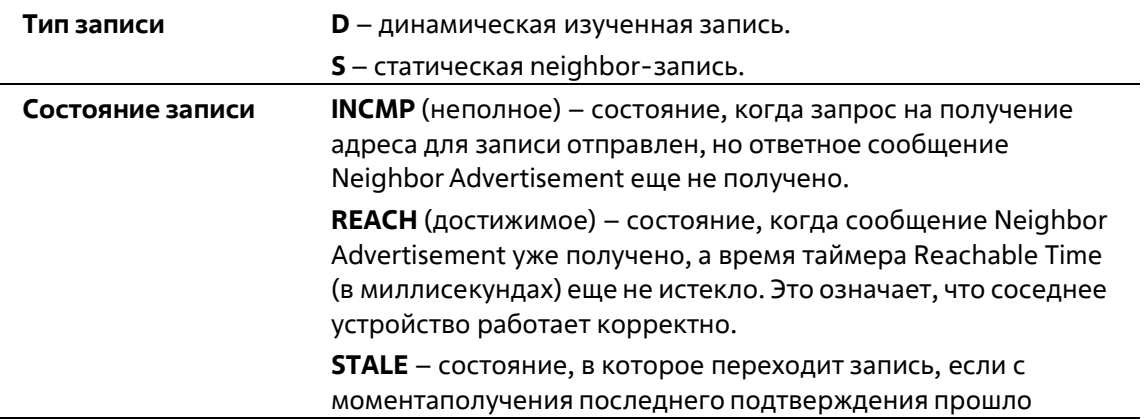

больше заданноготаймером Reachable Time времени (в миллисекундах). **PROBE** – состояние записи, при котором устройство отправляет сообщение Neighbor Solicitation, чтобы подтвердить достижимость.

# 11. Команды BPDU Protection

## 11-1 spanning-tree bpdu-protection (global)

Данная команда используется для общего включения функции BPDU Protection. Используйте форму по, чтобы вернуться к настройкам по умолчанию.

#### spanning-tree bpdu-protection no spanning-tree bpdu-protection

#### Параметры

Нет

#### По умолчанию

По умолчанию данная функция отключена.

#### Режим ввода команды

**Global Configuration Mode** 

#### Уровень команды по умолчанию

Уровень 12

#### Использование команды

Для экономии ресурсов системы можно предотвратить получение пакетов STP BPDU некоторыми из портов устройства.

Функция BPDU Protection предотвращает получение пакетов BPDU на указанных портах. При обнаружении коммутатором BPDU-атак есть три варианта защиты порта:

- **Drop** коммутатор отбрасывает только полученные пакеты STP BPDU, порт остается врабочем состоянии.
- Block коммутатор отбрасывает все полученные BPDU-пакеты и блокирует все данные, порт остается в рабочем состоянии.
- Shutdown коммутатор отключает порт, после чего порт переходит в состояние Error-Disabled.

#### Пример

В данном примере показано общее включение функции BPDU Protection.

```
Switch# configure terminal
Switch(config)# spanning-tree bpdu-protection
Switch(config)#
```
## 11-2 spanning-tree bpdu-protection (Interface)

Данная команда используется для включения функции BPDU Protection на порту. Используйте форму **no**, чтобы отключить функцию BPDU Protection на порту.

#### **spanning-tree bpdu-protection {drop | block | shutdown} no spanning-tree bpdu-protection**

#### **Параметры**

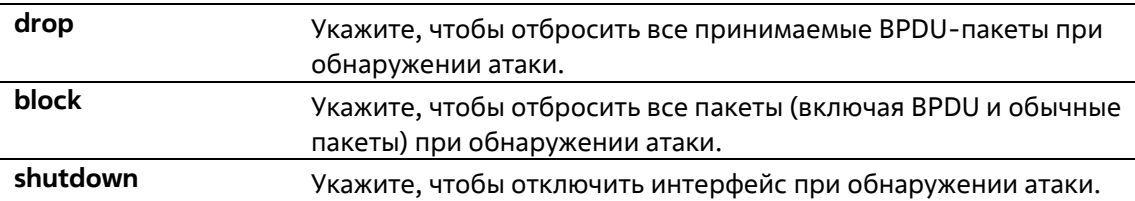

#### **По умолчанию**

По умолчанию данная функция отключена.

#### **Режим ввода команды**

Interface Configuration Mode

#### **Уровень команды по умолчанию**

Уровень 12

#### **Использование команды**

Данная команда используется для включения и настройки режима работы BPDU Protection. Команда также используется для конфигурации интерфейса порта и port-channel.

#### **Пример**

В данном примере показано, как включить функцию BPDU Protection в режиме block на Ethernet 1/0/1.

```
Switch# configure terminal
Switch(config)# interface ethernet 1/0/1
Switch(config-if)# spanning-tree bpdu-protection block
Switch(config-if) #
```
## **11-3 show spanning-tree bpdu-protection**

Данная команда используется для отображения информации о BPDU Protection.

### **show spanning-tree bpdu-protection [interface** *INTERFACE-ID* **[, | -]]**

#### **Параметры**

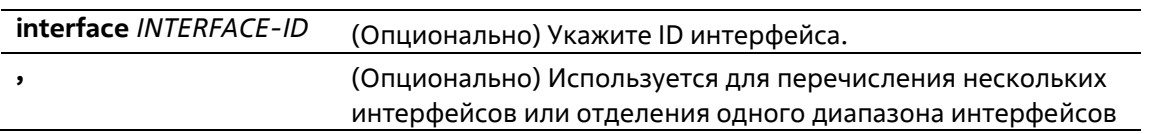

#### от предыдущего. Пробелы до и после запятой недопустимы.

**-** (Опционально) Используется для обозначения диапазона интерфейсов. Пробелы до и после дефиса недопустимы.

#### **По умолчанию**

Нет

#### **Режим ввода команды**

User/Privileged EXEC Mode Любой режим конфигурации

#### **Уровень команды по умолчанию**

Уровень 1

#### **Использование команды**

Данная команда используется для отображения информации о BPDU Protection. Если не указан ID ни одного из интерфейсов, будет отображена информация обо всех интерфейсах.

#### **Пример**

В данном примере отображена информация о BPDU Protection и статусах интерфейсов.

```
Switch#show spanning-tree bpdu-protection
Global State: Enabled
Interface State Mode Status
       eth1/0/1 Enabled Shutdown Under-Attack<br>eth1/0/2 Enabled Drop Normal
eth1/0/1
               Disabled Block -<br>Disabled Shutdown Normal<br>Disabled Shutdown Normal<br>Disabled Shutdown Normal
eth1/0/3eth1/0/4eth1/0/5eth1/0/6
eth1/0/7
            Disabled Shutdown Normal
eth1/0/8
               Disabled Shutdown Normal
eth1/0/9Disabled Shutdown Normal
eth1/0/10 Disabled Shutdown Normal
               Disabled Shutdown Normal<br>Disabled Shutdown Normal
eth1/0/11eth1/0/12eth1/0/13 Disabled Shutdown Normal<br>eth1/0/14 Disabled Shutdown Normal
ethl/0/15 Disabled Shutdown Normal<br>ethl/0/16 Disabled Shutdown Normal
eth1/0/17 Disabled Shutdown Normal
eth1/0/18
                Disabled Shutdown Normal
eth1/0/19 Disabled Shutdown Normal
CTRL+C ESC q Quit SPACE n Next Page ENTER Next Entry a All
```
В данном примере отображена информация статуса BPDU Protection для Ethernet 1/0/1.

Switch#show spanning-tree bpdu-protection interface ethernet 1/0/1 Status Interface State Mode --------------*Charles Market Construction* the same parameters as a series of eth1/0/1 Enabled Shutdown Under Attack

Switch#

#### **Отображаемые параметры**

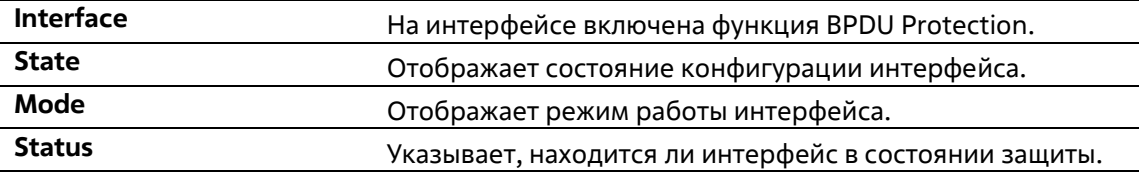

## **11-4 snmp-server enable traps stp-bpdu-protection**

Данная команда используется для запуска отправки SNMP-уведомлений (notification) для BPDU Protection. Используйте форму **no**, чтобы отключить отправку SNMP-уведомлений (notification) для BPDU Protection.

#### **snmp-server enable traps stp-bpdu-protection no snmp-server enable traps stp-bpdu-protection**

#### **Параметры**

Нет

#### **По умолчанию**

По умолчанию данная функция отключена.

#### **Режим ввода команды**

Global Configuration Mode

#### **Уровень команды по умолчанию**

Уровень 12

#### **Использование команды**

Нет

#### **Пример**

В данном примере показано, как включить отправку SNMP-уведомлений (notification) для BPDU Protection.

```
Switch#configure terminal
Switch(config)#snmp-server enable traps stp-bpdu-protection
Switch(config)#
```
# **12. Команды Cable Diagnostics**

## **12-1 test cable-diagnostics**

Данная команда используется для запуска диагностики кабеля, предполагающей анализ состояния и длины медных кабелей.

#### **test cable-diagnostics interface** *INTERFACE-ID* **[, | -]**

#### **Параметры**

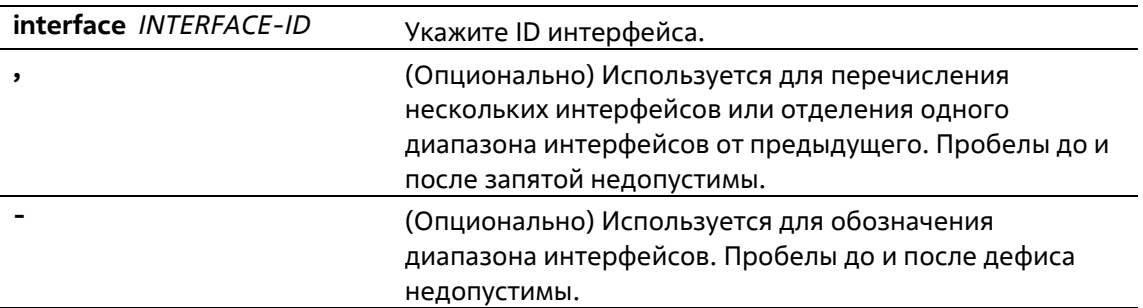

#### **По умолчанию**

Нет

#### **Режим ввода команды**

EXEC Mode

#### **Уровень команды по умолчанию**

Уровень 1

#### **Использование команды**

Данная команда используется для настройки физических портов. Диагностика кабеля позволяет выявить проблемы с подключением на медных портах. Для запуска диагностики используйте команду **test cablediagnostics**. Медный порт может находиться в одном из следующих состояний:

- **Open:** кабель не подключен к ответному устройству.
- **Short:** замыкание в одной паре кабеля.
- **Open or Short:** кабель не подключен к ответному устройству или обнаружено замыкание водной паре кабеля, но PHY не удается распознать тип неисправности.
- **Crosstalk:** замыкание между разными парами кабеля.
- **Shutdown:** удаленный партнер отключен.
- **Unknown:** неизвестное состояние диагностики кабеля.
- **OK:** неисправностей витой пары/кабеля не выявлено.
- **No cable:** на порту отсутствует подключение к удаленному партнеру.

#### **Пример**

В данном примере показано, как запустить диагностику кабеля для анализа статуса и длины медных кабелей.

```
Switch# test cable-diagnostics interface ethernet 1/0/1
Switch#
```
## **12-2 show cable-diagnostics**

Данная команда используется для просмотра результатов диагностики кабеля.

**show cable-diagnostics [interface** *INTERFACE-ID* **[, | -]]**

#### **Параметры**

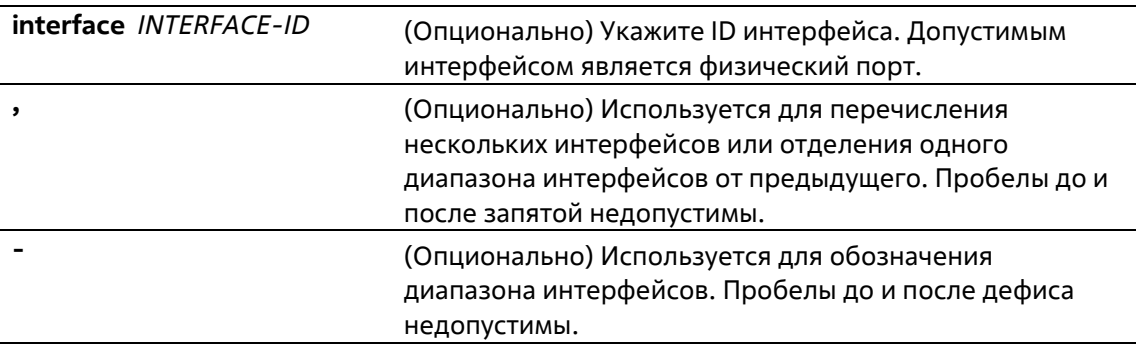

#### **По умолчанию**

Нет

#### **Режим ввода команды**

EXEC Mode

#### **Уровень команды по умолчанию**

Уровень 1

#### **Использование команды**

Данная команда используется для отображения результатов диагностики кабеля.

#### **Пример**

Просмотр результатов диагностики кабеля.

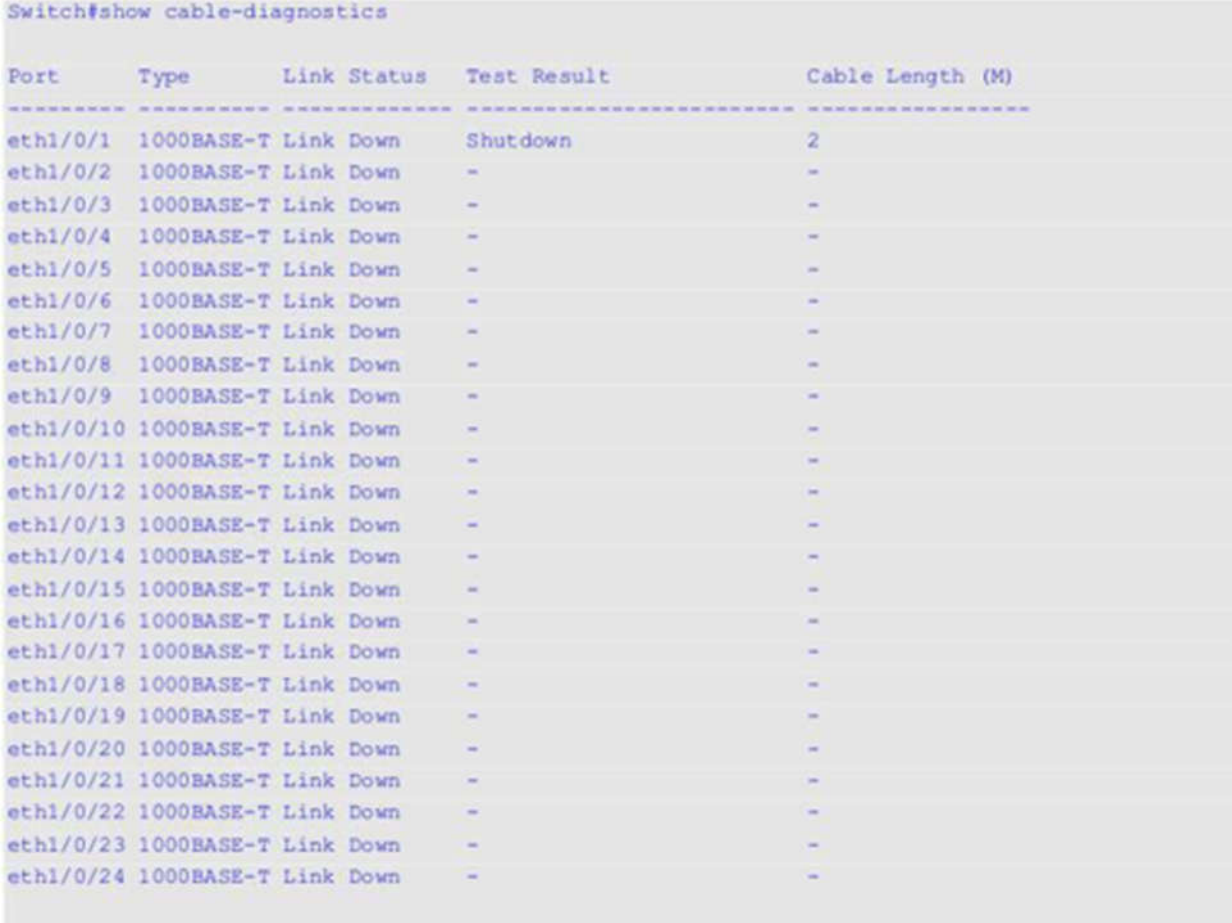

Switch#

## **12-3 clear cable-diagnostics**

Данная команда используется для очистки результатов диагностики кабеля.

**clear cable-diagnostics {all | interface** *INTERFACE-ID* **[, | -]}**

#### **Параметры**

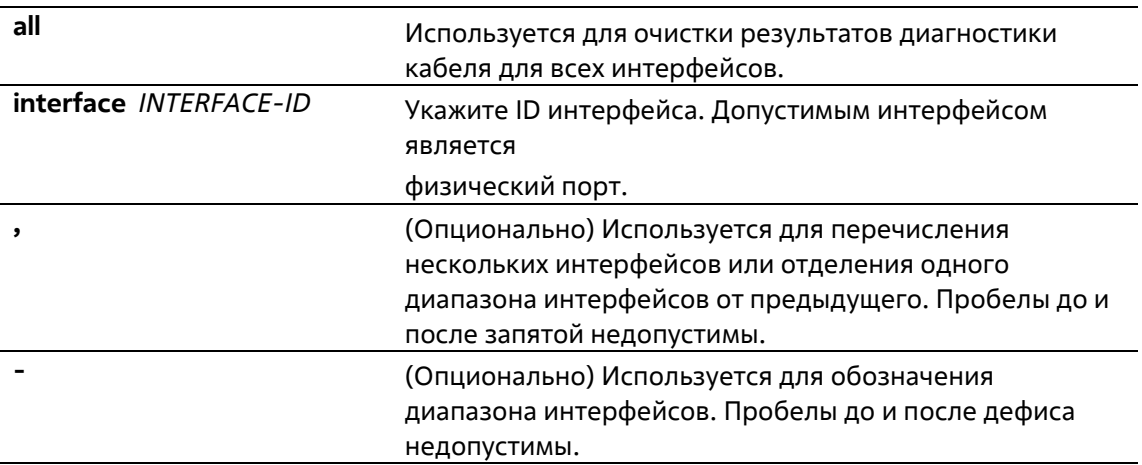

#### **По умолчанию**

Нет

#### **Режим ввода команды**

EXEC Mode

**Уровень команды по умолчанию**

Уровень 1

#### **Использование команды**

Данная команда используется для очистки результатов диагностики кабеля. При проведении диагностики на интерфейсе будет отображена ошибка.

#### **Пример**

В данном примере показано, как очистить результаты диагностики кабеля.

Switch# clear cable-diagnostics interface ethernet 1/0/1 Switch#

# **13. Команды логирования выполненных команд**

## **13-1 command logging enable**

Данная команда используется для включения функции логирования выполненных команд. При использовании формы **no** команда отключит функцию логирования.

**command logging enable no command logging enable**

#### **Параметры**

Нет

**По умолчанию**

По умолчанию данная опция отключена.

#### **Режим ввода команды**

Global Configuration Mode

#### **Уровень команды по умолчанию**

Уровень 12

#### **Использование команды**

Команды логирования используются для записи списка команд, успешно выполненных через интерфейс командной строки. В журнале ведется запись введенных команд и информации об учетной записи пользователя, в которой была введена команда. Команды, не изменяющие конфигурацию или работу коммутатора (например, **show**), не записываются. Информация о сохранении и просмотре системного журнала описана в характеристиках sys-log.

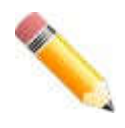

**Примечание**: если коммутатор находится в режиме BAT (процедура загрузки, загрузка конфигурационного файла и т.д.), никакая из команд конфигурации не логируется (не будет записана в журнал).

#### **Пример**

В данном примере показан процесс включения функции логирования.

```
Switch# configure terminal
Switch(config)# command logging enable
Switch(config)#
```
# **14. Команды Connectivity Fault Management (CFM)**

## **14-1 cfm global enable**

Данная команда используется для общего включения функции CFM. Используйте форму **no** для общего отключения данной функции.

**cfm global enable no cfm global enable**

#### **Параметры**

Нет

**По умолчанию**

По умолчанию данная функция отключена.

#### **Режим ввода команды**

Global Configuration Mode

#### **Уровень команды по умолчанию**

Уровень 12

#### **Использование команды**

Данная команда используется для общего включения/выключения CFM.

#### **Пример**

#### Общее включение CFM.

```
Switch# configure terminal
Switch(config)# cfm global enable
Switch(config)#
```
## **14-2 cfm domain**

Данная команда используется для определения MD (домена технического обслуживания). Используйте форму **no** для удаления MD.

**cfm domain** *DOMAIN-NAME* **level** *LEVEL* **no cfm domain** *DOMAIN-NAME*

#### **Параметры**

*DOMAIN-NAME* Укажите имя MD. Максимальная длина строки – 22 символа. Использование пробелов недопустимо.

level LEVEL

Укажите уровень MD: от 0 до 7.

#### По умолчанию

Нет

#### Режим ввода команды

**Global Configuration Mode** 

#### Уровень команды по умолчанию

Уровень 12

#### Использование команды

Данная команда используется для назначения MD или входа в режим конфигурации CFM MD. Для лучшей идентификации административной ответственности каждому MD присваивается уникальное имя, отличное от уже используемых или доступных провайдеру/оператору. Для определения иерархической структуры каждому MD присваивается уникальный уровень обслуживания (от 0 до 7). Чем больше диапазон MD, тем выше уровень обслуживания.

Если имя MD введено некорректно или такое имя уже существует, в регистрации нового MD будет отказано. При удалении MD удаляются все сопутствующие настройки.

#### Пример

В данном примере показано, как назначить MD под именем «op-domain». Указанный уровень MD - 2.

```
Switch# configure terminal
Switch(config) # cfm domain op-domain level 2
Switch(config-cfm-md) #
```
## $14-3$  cfm ma

Данная команда используется для назначения МА (ассоциации технического обслуживания), а также входа в режим CFM MA Configuration. Используйте форму по для удаления MA.

cfm ma name MA-NAME [vlan VLAN-ID] no cfm ma name MA-NAME

#### Параметры

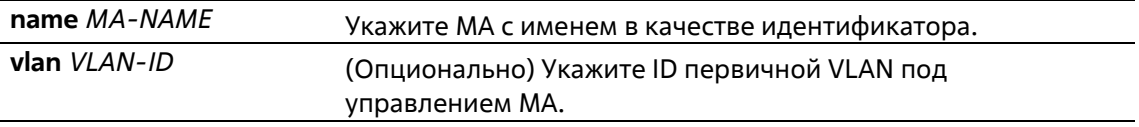

#### По умолчанию

Нет

#### Режим ввода команды

**CFM MD Configuration Mode** 

#### Уровень команды по умолчанию

Уровень 12

#### Использование команды

Данная команда используется для назначения/удаления МА, а также входа в режим конфигурации СЕМ МА. У каждой ассоциации технического обслуживания в MD должно быть уникальное имя. У MA, настроенных в разных MD, могут совпадать идентификаторы MA. При создании MA необходимо указать ID первичной VLAN или войти в режим CFM MD Configuration для уже созданных MA. При удалении MA удаляются все сопутствующие настройки.

#### Пример

В данном примере показано, как создать МА под именем «op1», закрепленную за ор-доменом под именем MD.

```
Switch# configure terminal
Switch(config)# cfm domain op-domain level 2
Switch(config-cfm-md)# cfm ma name opl vlan 2
Switch(config-cfm-ma)#
```
## 14-4 mip creation (cfm md configuration)

Данная команда используется для настройки правила создания MIP (Maintenance Intermediate Points промежуточные точки обслуживания) в MD. Используйте форму по, чтобы вернуться к настройкам по умолчанию.

mip creation {none | auto | explicit} no mip creation

#### Параметры

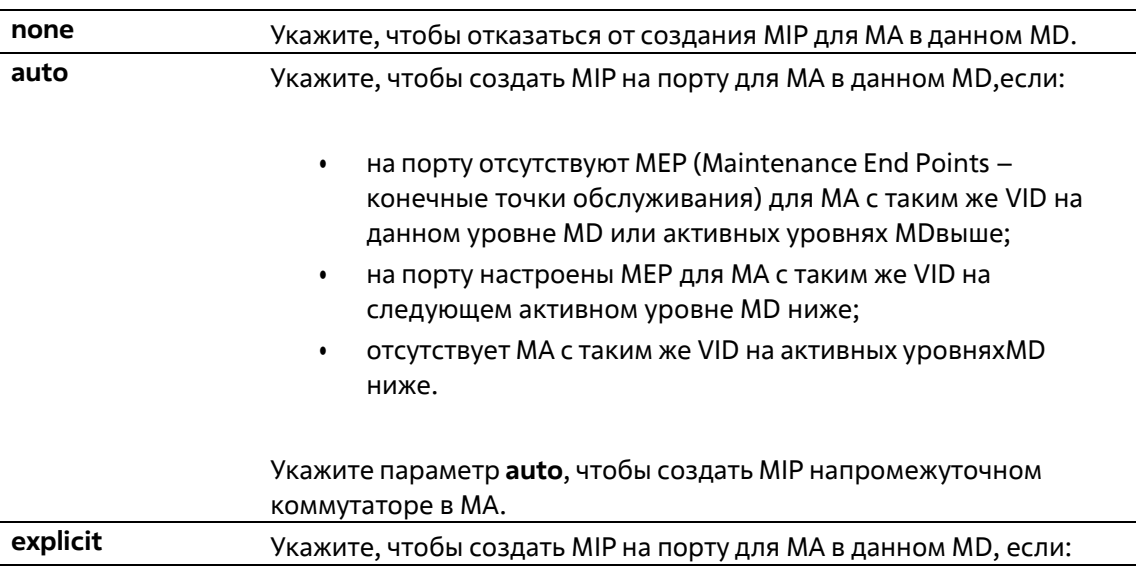

- на порту отсутствуют MEP для MA с таким же VID наданном уровне MD или активных уровнях MD выше;
- на порту настроены MEP для MA с таким же VID на следующем активном уровне MD ниже.

#### По умолчанию

Параметр по умолчанию - none.

#### Режим ввода команды

**CFM MD Configuration Mode** 

#### Уровень команды по умолчанию

Уровень 12

#### Использование команды

Данная команда используется для настройки правила создания MIP для домена технического обслуживания.

MIP на MD помогают отслеживать ссылки, MIP by MIP, а также позволяют пользователю выполнять закольцовывание от MEP к MIP. Чтобы узнать, может ли управляющий объект создать МНF (MIP Half Functions) для домена технического обслуживания, обратитесь к перечню создания MIP.

Настройки данной команды являются настройками по умолчанию для MA в данном MD при создании MIP. Используйте команду mip creation в режиме CFM MA Configuration Mode, чтобы применить настройки по умолчанию.

#### Пример

В данном примере показано, как настроить правило создания MIP при помощи параметра «auto».

```
Switch# configure terminal
Switch(config) # cfm domain op-domain level 2
Switch(config-cfm-md)# mip creation auto
Switch(config-cfm-md) #
```
## 14-5 mip creation (cfm ma configuration)

Данная команда используется для настройки правила создания MIP для MA. Используйте форму по, чтобы вернуться к настройкам по умолчанию.

#### mip creation {none | auto | explicit | defer} no mip creation

#### Параметры

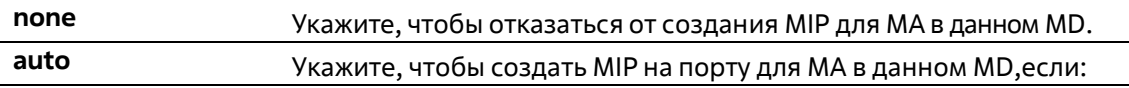

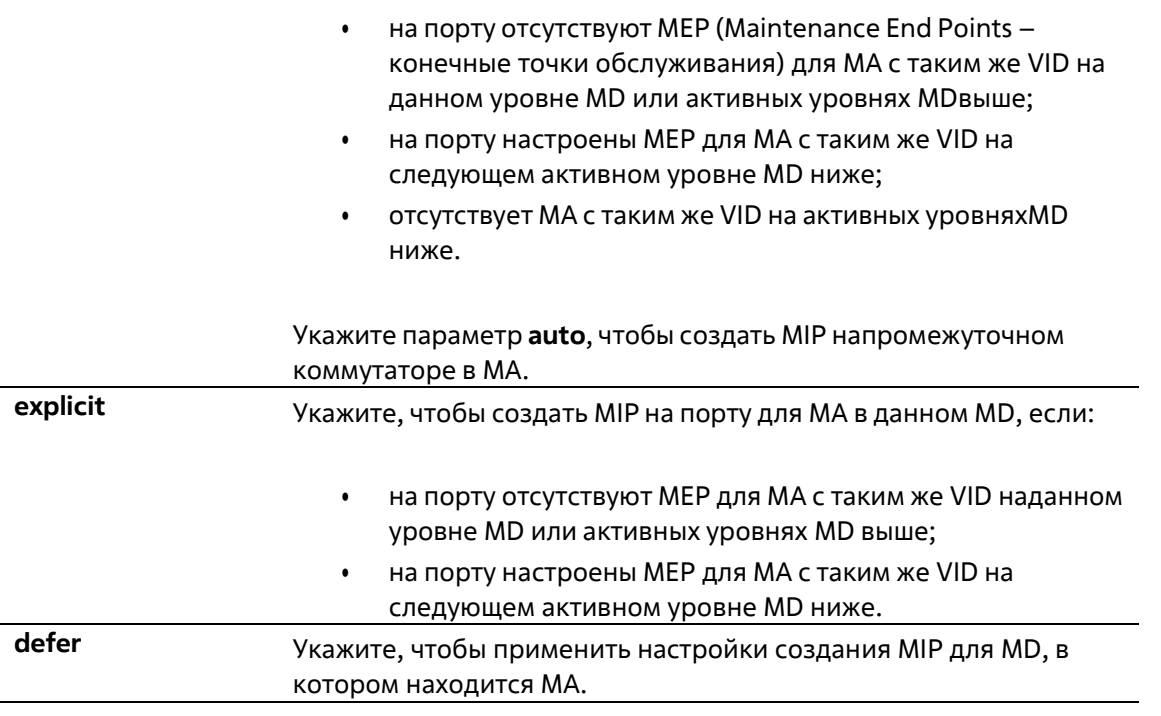

#### По умолчанию

Параметр по умолчанию - defer.

#### Режим ввода команды

**CFM MA Configuration Mode** 

Уровень команды по умолчанию

Уровень 12

#### Использование команды

Данная команда используется для настройки правила создания MIP для MA. По умолчанию правило подчиняется команде mip creation в режиме CFM MD Configuration.

MIP на MA помогают отслеживать ссылки, MIP by MIP, а также позволяют пользователю выполнять закольцовывание от MEP к MIP. Чтобы узнать, может ли управляющий объект создать МНF для MA, обратитесь к перечню создания MIP.

#### Пример

В данном примере показано, как создать ассоциацию технического обслуживания MIP при помощи параметра «auto».

```
Switch# configure terminal
Switch(config) # cfm domain op-domain level 2
Switch(config-cfm-md)# cfm ma name op-mal vlan 2
Switch(config-cfm-ma)# mip creation auto
Switch(config-cfm-ma)#
```
## 14-6 sender-id (cfm md configuration)

Данная команда используется для настройки передачи ID TLV отправителя при помощи МР (Maintenance Points – точки обслуживания) в домене технического обслуживания. Используйте форму **no**, чтобы вернуться к настройкам по умолчанию.

#### **sender-id {none | chassis | manage | chassis-manage} no sender-id**

#### **Параметры**

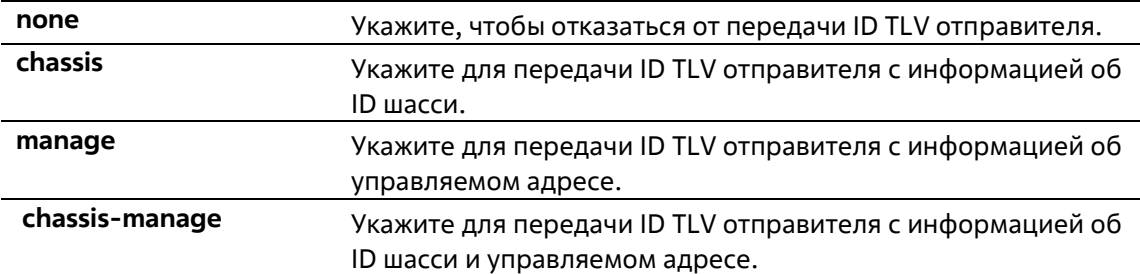

#### **По умолчанию**

ID отправителя по умолчанию – **none**.

#### **Режим ввода команды**

CFM MD Configuration Mode

#### **Уровень команды по умолчанию**

Уровень 12

#### **Использование команды**

Данная команда используется для настройки передачи ID TLV отправителя при помощи МР в MD. В перечне ID отправителя указано, что именно необходимо включить (если необходимо) в ID TLV отправителя, передаваемого при помощи МР, настроенных в данном MD.

Настройки данной команды являются настройками по умолчанию для передачи ID TLV отправителя МР для МА в данном MD. Используйте команду **sender-id** в режиме CFM MA Configuration Mode, чтобы применить настройки по умолчанию.

#### **Пример**

В данном примере показано, как настроить передачу ID TLV отправителя в режиме CFM MD Configuration Mode, чтобы МР передавали ID TLV отправителя с информацией об ID шасси.

```
Switch# configure terminal
Switch(config)# cfm domain op-domain level 2
Switch(config-cfm-md)# sender-id chassis
Switch(config-cfm-md) #
```
## **14-7 sender-id (cfm ma configuration)**
Данная команда используется для настройки передачи ID TLV отправителя при помощи МР для МА. Используйте форму **no**, чтобы вернуться к настройкам по умолчанию.

```
sender-id {none | chassis | manage | chassis-manage | defer}
no sender-id
```
### **Параметры**

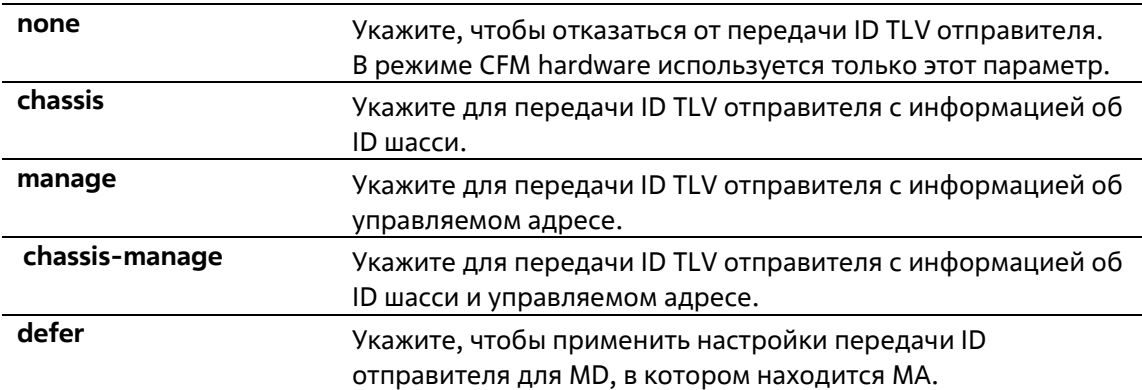

### **По умолчанию**

Параметр по умолчанию – **defer**.

### **Режим ввода команды**

CFM MА Configuration Mode

#### **Уровень команды по умолчанию**

Уровень 12

## **Использование команды**

Данная команда используется для настройки передачи ID TLV отправителя при помощи МР для МА.В перечне ID отправителя указано, что именно необходимо включить (если необходимо) в ID TLV отправителя, передаваемого при помощи МР, настроенных в данной МА.

### **Пример**

В данном примере показано, как настроить передачу ID TLV отправителя в режиме CFM MА Configuration Mode, чтобы МР передавали ID TLV отправителя с информацией об ID шасси.

```
Switch# configure terminal
Switch(config)# cfm domain op-domain level 2
Switch(config-cfm-md)# cfm ma name op-mal vlan 2
Switch(config-cfm-ma)# sender-id chassis
Switch(config-cfm-ma)#
```
# **14-8 mepid-list**

Данная команда используется для создания/удаления перечня MEP ID.

## **mepid-list {add | delete}** *MEPID-LIST*

### **Параметры**

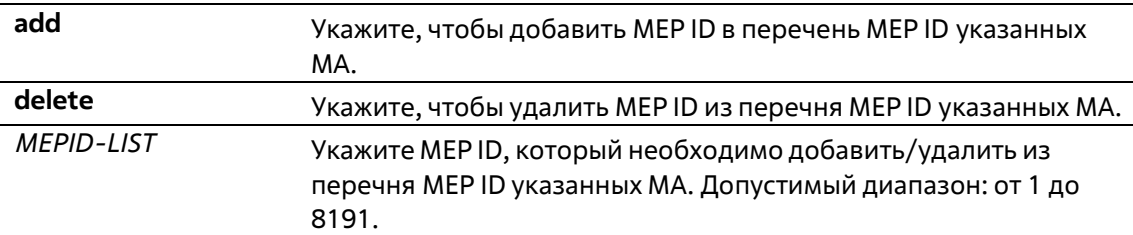

## **По умолчанию**

Нет

### **Режим ввода команды**

CFM MА Configuration Mode

### **Уровень команды по умолчанию**

Уровень 12

## **Использование команды**

Данная команда используется для добавления MEP ID в перечень MEP ID / удаления MEP ID из перечня MEP ID указанной МА. Для добавления MEP ID в перечень используйте команду **mepid-list add**. Для удаления MEP ID из перечня используйте команду **mepid-list delete**. Перед тем, как указать МЕР, его ID необходимо добавить в перечень МЕР ID.

## **Пример**

В данном примере показано, как добавить МЕР ID 1 и МЕР ID 2 в перечень МЕР ID МА под именем op1.

```
Switch#configure terminal
Switch(config)#cfm domain op-domain level 2
Switch(config-cfm-md)#cfm ma name opl
Switch(config-cfm-ma)#mepid-list add 1,2
Switch(config-cfm-ma)#
```
# **14-9 mode**

Данная команда используется для настройки режима CFM MA.

### **mode {software | hardware}**

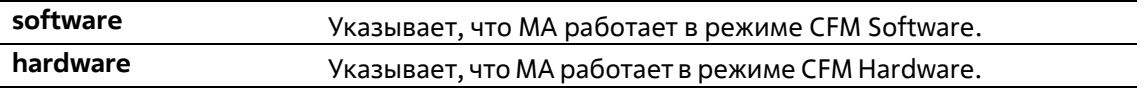

## **По умолчанию**

Параметр по умолчанию – **software**.

## **Режим ввода команды**

CFM MА Configuration Mode

### **Уровень команды по умолчанию**

Уровень 12

### **Использование команды**

Режим CFM Hardware предназначен для улучшения производительности CCM (Continuity Check Message). В режиме CFM Hardware ССМ-пакет обрабатывается при помощи аппаратного оборудования, и использование CPU не является обязательным. В данном режиме также можно установить минимальное значение интервала ССМ – 3,3 мс, что невозможно в режиме CFM Software ввиду ограниченных возможностей CPU.

Режимы CFM Hardware и CFM Software можно использовать одновременно. Если применить режим CFM Hardware для МА, все МЕР в МА будут работать в данном режиме. При необходимости задать конкретные значения для ССМ в некоторых МА (например, интервал ССМ от 3,3 до 10 мс или наличие Down MEP), пользователь может использовать режим CFM Hardware. Если значения процесса ССМ некритичны / необходимо установить Up MEP или Up MIP / требуется наличие функции Full CFM, предпочтительнее выбрать режим CFM Software.

## **Пример**

В данном примере показано, как настроить режим CFM MA.

```
Switch#configure terminal
Switch(config)#cfm domain op-domain level 2
Switch(config-cfm-md)#cfm ma name opl
Switch(config-cfm-ma)#mode hardware
Switch(config-cfm-ma)#
```
# **14-10 ccm interval**

Данная команда используется для настройки интервала ССМ для МА. Используйте форму **no**, чтобы вернуться к настройкам по умолчанию.

**ccm interval** *INTERVAL* **no ccm interval**

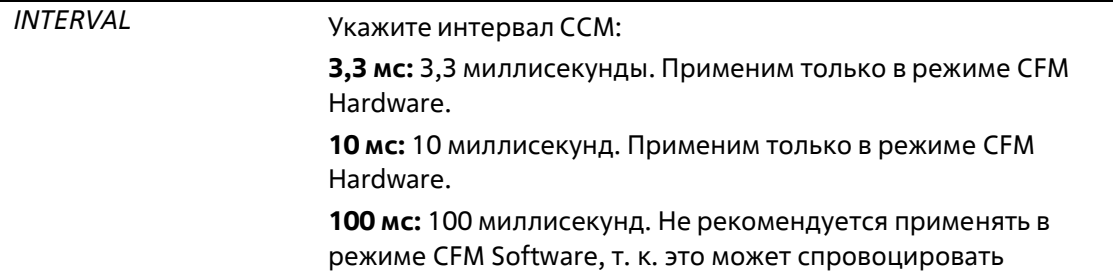

загруженность CPU. **с:** 1 секунда. **с:** 10 секунд. **мин:** 1 минута. **мин:** 10 минут

### **По умолчанию**

Значение по умолчанию – 10 секунд.

#### **Режим ввода команды**

CFM MА Configuration Mode

#### **Уровень команды по умолчанию**

Уровень 12

## **Использование команды**

Данная команда используется для настройки интервала ССМ для МА – периода времени, в течение которого МЕР в МА отправляет ССМ.

### **Пример**

В данном примере показано, как настроить интервал ССМ для МА.

```
Switch# configure terminal
Switch(config)# cfm domain op-domain level 2
Switch(config-cfm-md)# cfm ma name opl vlan 2
Switch(config-cfm-ma)# ccm interval 10sec
Switch(config-cfm-ma) #
```
# **14-11 cfm mep**

Данная команда используется для назначения конечной точки ассоциации технического обслуживания и входа в режим CFM MEP Configuration Mode. Используйте форму **no**, чтобы удалить МЕР.

**cfm mep mepid** *MEP-ID* **ma name** *MA-NAME* **domain** *DOMAIN-NAME* **[direction {up | down}] no cfm mep mepid** *MEP-ID* **ma name** *MA-NAME* **domain** *DOMAIN-NAME*

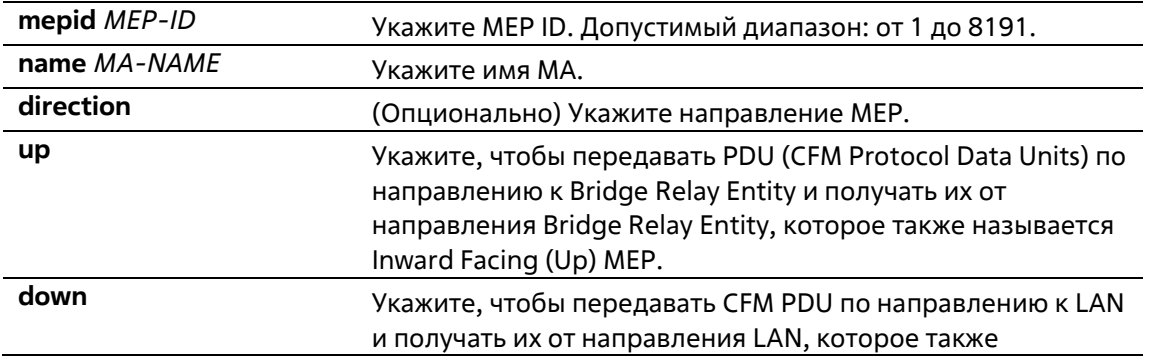

### называется Outward Facing MEP.

### **По умолчанию**

Нет

### **Режим ввода команды**

Interface Configuration Mode

### **Уровень команды по умолчанию**

Уровень 12

### **Использование команды**

Данная команда используется для назначения конечной точки ассоциации технического обслуживания. У МЕР, настроенных в одной МА, должны быть уникальные MEP ID. У МЕР в разных МА могут быть идентичные MEP ID. Перед тем, как создать МЕР, их ID необходимо добавить в список MEP ID МА.

### **Пример**

В данном примере показано, как настроить МЕР на указанном физическом интерфейсе. Указанное направление МЕР – Up.

```
Switch# configure terminal
Switch(config)# interface ethernet 1/0/1
Switch(config-if)# cfm mep mepid 1 ma name op1 domain op-domain direction up
Switch(config-cfm-mep)#
```
# **14-12 cfm enable**

Данная команда используется для запуска функции CFM на указанном физическом интерфейсе. Используйте форму **no**, чтобы отключить функцию CFM на указанном физическом интерфейсе.

### **cfm enable no cfm enable**

#### **Параметры**

Нет

### **По умолчанию**

По умолчанию данная функция отключена.

### **Режим ввода команды**

Interface Configuration Mode

#### **Уровень команды по умолчанию**

## Уровень 12

## **Использование команды**

Данная команда используется для включения/выключения функции CFM на указанном физическом интерфейсе.

## **Пример**

В данном примере показано, как включить функцию CFM на указанном физическом интерфейсе.

```
Switch# configure terminal
Switch(config) # interface ethernet 1/0/1
Switch(config-if)# cfm enable
Switch(config-if)#
```
# **14-13 mep enable**

Данная команда используется для запуска статуса МЕР. Используйте форму **no**, чтобы отключить статус МЕР.

**mep enable no mep enable**

### **Параметры**

Нет

```
По умолчанию
```
По умолчанию данная функция отключена.

## **Режим ввода команды**

CFM MEP Configuration Mode

### **Уровень команды по умолчанию**

Уровень 12

## **Использование команды**

Данная команда используется для запуска/отключения статуса МЕР.

## **Пример**

В данном примере показано, как запустить статус МЕР.

```
Switch#configure terminal
Switch(config)#interface ethernet 1/0/1
Switch(config-if)#cfm mep mepid 1 ma name opl domain op-domain
Switch(config-cfm-mep) #mep enable
Switch(config-cfm-mep)#
```
# **14-14 pdu-priority**

Данная команда используется для назначения приоритета 802.1p в ССМ и других CFM PDU, передаваемых при помощи МЕР. Используйте форму **no**, чтобы вернуться к настройкам по умолчанию.

**pdu-priority** *COS-VALUE* **no pdu-priority**

### **Параметры**

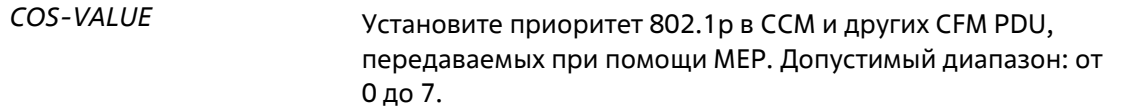

### **По умолчанию**

Приоритет PDU по умолчанию – 7.

### **Режим ввода команды**

CFM MEP Configuration Mode

### **Уровень команды по умолчанию**

Уровень 12

### **Использование команды**

Данная команда используется для назначения приоритета 802.1p в ССМ и других CFM PDU, передаваемых при помощи МЕР.

### **Пример**

В данном примере показано, как назначить приоритет PDU МЕР.

```
Switch# configure terminal
Switch(config)# interface ethernet 1/0/1
Switch(config-if)# cfm mep mepid 1 ma name op1 domain op-domain
Switch(config-cfm-mep)# pdu-priority 2
Switch(config-cfm-mep) #
```
# **14-15 fault-alarm**

Данная команда используется для получения оповещений о неисправностях и их типах при помощи МЕР. Используйте форму **no**, чтобы вернуться к настройкам по умолчанию.

**fault-alarm {none | all | mac-status | remote-ccm | error-ccm | xcon-ccm} no fault-alarm**

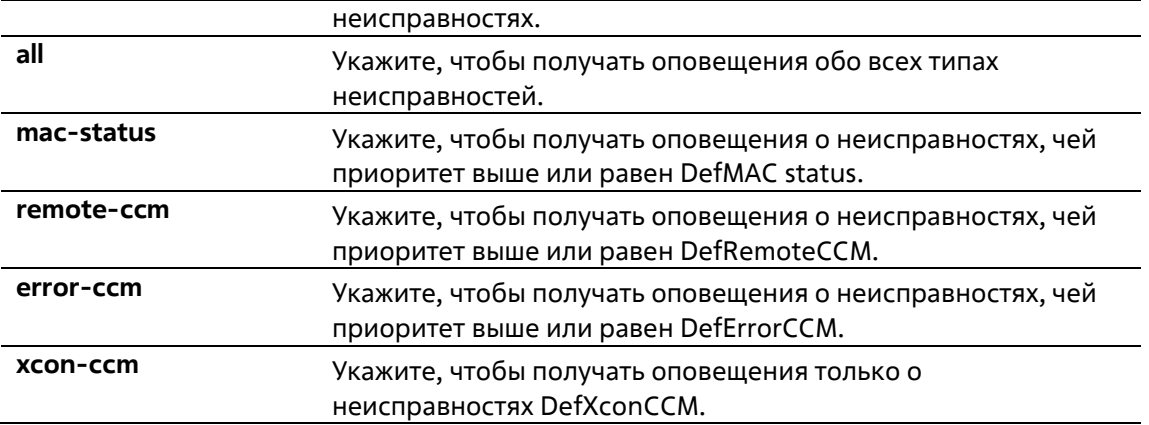

## **По умолчанию**

Параметр по умолчанию – **none**.

### **Режим ввода команды**

CFM MEP Configuration Mode

### **Уровень команды по умолчанию**

Уровень 12

### **Использование команды**

Данная команда используется для указания типов неисправностей, о наличии которых вы будете получать уведомления при помощи МЕР. Для мониторинга доступны следующие типы неисправностей: DefRDICCM, DefMAC status, DefRemoteCCM, DefErrorCCM и DefXconCCM. Приоритетность возрастает от первого указанного типа к последнему.

- **DefRDICCM:** последний ССМ, полученный при помощи данных МЕР от удаленных МЕР,содержал бит RDI.
- **DefMACstatus:** согласно последнему ССМ, полученному при помощи данных МЕР от удаленных МЕР, передача МАС, связанного с МЕР, сообщает о состоянии ошибки при помощи Port Status TLV или Interface Status TLV.
- **DefRemoteCCM:** данные МЕР не получают ССМ от других МЕР, указанных в спискеконфигурации.
- **DefErrorCCM:** данные МЕР получают неверные ССМ.
- **DefXconCCM:** ССМ, которые получают данные МЕР, предположительно принадлежат другим МА.

### **Пример**

В данном примере показано, как настроить МЕР для отправки оповещений обо всех типах неисправностей.

```
Switch# configure terminal
Switch(config) # interface ethernet 1/0/1
Switch(config-if)# cfm mep mepid 1 ma name op1 domain op-domain
Switch(config-cfm-mep)# fault-alarm all
Switch(config-cfm-mep) #
```
# **14-16 alarm-time**

Данная команда используется для установки интервала отправки оповещений о неисправностях и сброса системы оповещений. Используйте форму **no**, чтобы вернуться к настройкам по умолчанию.

## **alarm-time {delay** *CENTISECOND* **| reset** *CENTISECOND***} no alarm-time {delay | reset}**

### **Параметры**

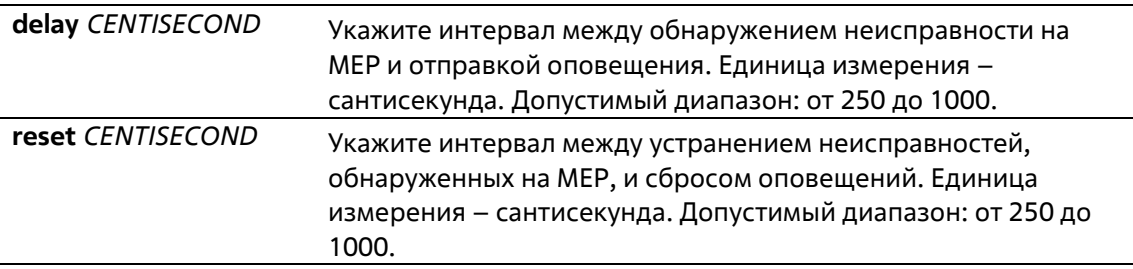

#### **По умолчанию**

Интервал для отправки оповещений МЕР по умолчанию – 250. Интервал для сброса оповещений МЕР по умолчанию – 1000.

### **Режим ввода команды**

CFM MEP Configuration Mode

### **Уровень команды по умолчанию**

Уровень 12

### **Использование команды**

Данная команда используется для установки интервала отправки оповещений о неисправностях с момента их обнаружения: соответствующее оповещение будет отправлено, если по истечении заданного периода времени неисправность не устранена.

После устранения всех неисправностей, обнаруженных на МЕР, запускается таймер обратного отсчета. Если по истечении заданного периода неисправностей не обнаружено, будет выполнен сброс системы оповещений.

## **Пример**

В данном примере показано, как настроить интервал отправки оповещений МЕР. Заданное значение - 250 сантисекунд.

```
Switch# configure terminal
Switch(config)# interface ethernet 1/0/1
Switch(config-if)# cfm map mepid 1 ma name op1 domain op-domain
Switch(config-cfm-mep) # alarm-time delay 250
Switch(config-cfm-mep) #
```
В данном примере показано, как настроить интервал сброса оповещений МЕР. Заданное значение – 1000 сантисекунд.

```
Switch# configure terminal
Switch(config) # interface ethernet 1/0/1
Switch(config-if)# cfm mep mepid 1 ma name op1 domain op-domain
Switch(config-cfm-mep)# alarm-time reset 1000
Switch(config-cfm-mep)#
```
# **14-17 ccm enable**

Данная команда используется для включения функции ССМ (CFM Continuity Check Message). Используйте форму **no**, чтобы отключить данную функцию.

**ccm enable no ccm enable**

**Параметры**

Нет

**По умолчанию**

По умолчанию данная функция отключена.

### **Режим ввода команды**

CFM MEP Configuration Mode

**Уровень команды по умолчанию**

Уровень 12

**Использование команды**

Данная команда используется для включения/выключения функции CFM CCM МЕР.

### **Пример**

В данном примере показано, как включить функцию CFM CCM МЕР.

```
Switch# configure terminal
Switch(config)# interface ethernet 1/0/1
Switch(config-if)# cfm mep mepid 1 ma name op1 domain op-domain
Switch(config-cfm-mep)# ccm enable
Switch(config-cfm-mep) #
```
# **14-18 show cfm counter ccm**

Данная команда используется для отображения счетчиков CFM CCM всех МЕР.

**show cfm counter ccm**

**Параметры**

Нет

## **По умолчанию**

Нет

### **Режим ввода команды**

User/Privileged EXEC Mode Любой режим конфигурации

## **Уровень команды по умолчанию**

Уровень 1

### **Использование команды**

Данная команда используется для отображения счетчиков пакета CCM RX всех МЕР.

## **Пример**

В данном примере показано, как отобразить счетчики пакета ССМ всех МЕР.

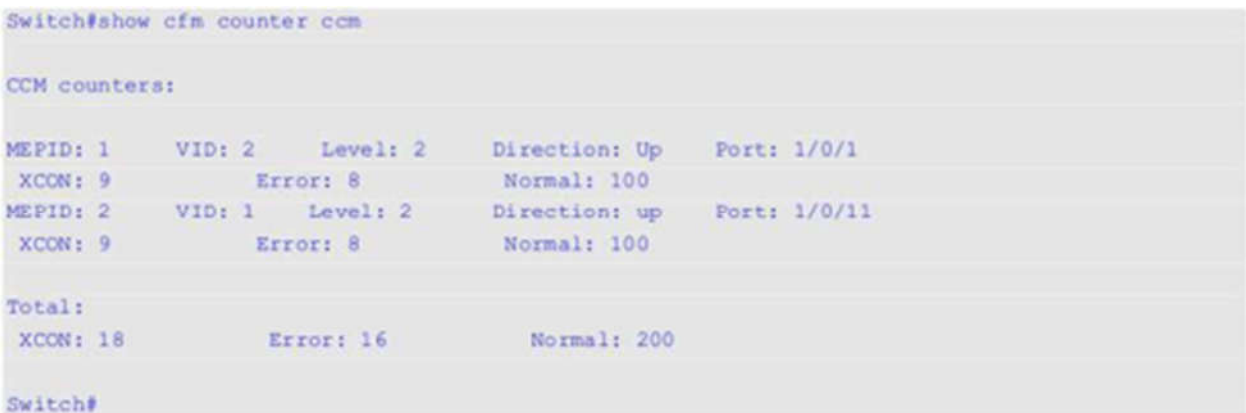

## **Отображаемые параметры**

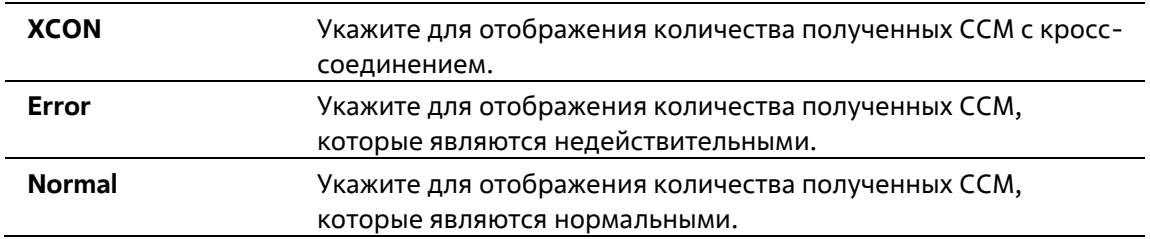

# **14-19 clear cfm counter ccm**

Данная команда используется для обнуления счетчиков ССМ всех МЕР.

## **clear cfm counter ccm**

Нет

## **По умолчанию**

Нет

### **Режим ввода команды**

Privileged EXEC Mode

### **Уровень команды по умолчанию**

Уровень 12

### **Использование команды**

Данная команда используется для обнуления счетчиков пакета ССМ МЕР.

### **Пример**

В данном примере показано, как обнулить счетчики пакета ССМ всех МЕР.

Switch# clear cfm counter com Switch#

# **14-20 cfm loopback test**

Данная команда используется для запуска теста Loopback CFM.

## **cfm loopback test {***MAC-ADDR* **| remote-mepid** *REMOTE-MEPID***} mepid** *MEP-ID* **ma name** *MA-NAME* **domain** *DOMAIN-NAME* **[num** *NUMBER***] [length** *LENGTH* **| pattern** *STRING***] [pdu-priority** *COS-VALUE***]**

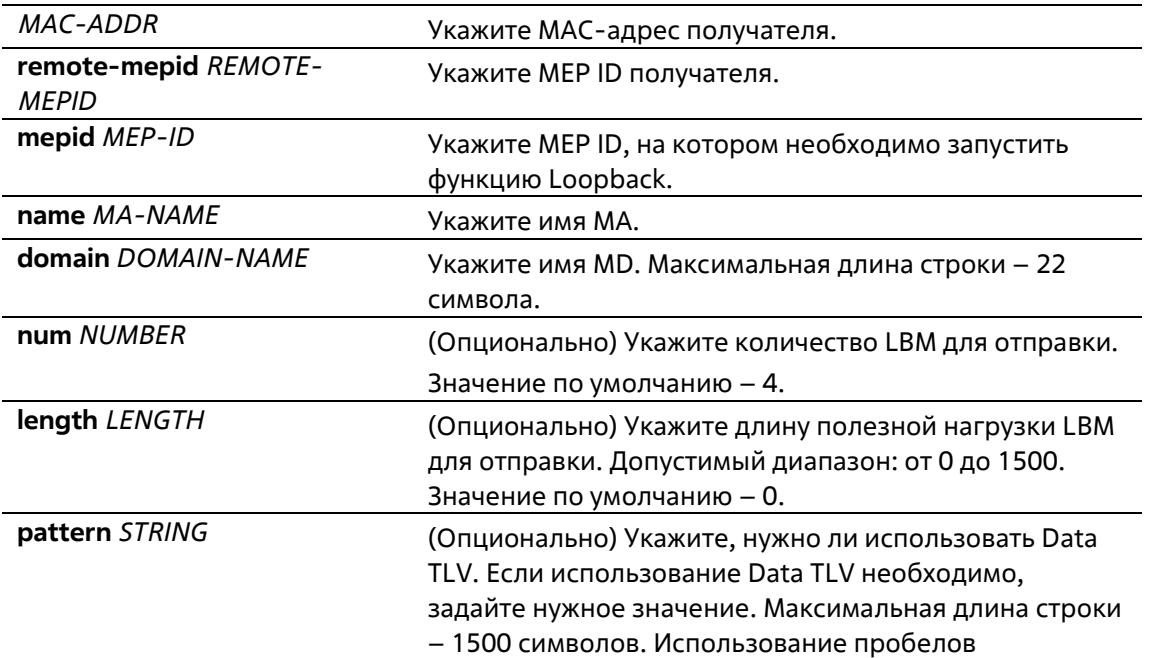

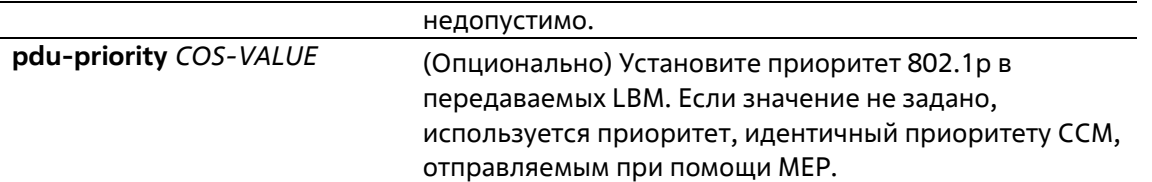

### **По умолчанию**

Нет

### **Режим ввода команды**

User/Privileged EXEC Mode

### **Уровень команды по умолчанию**

Уровень 1

### **Использование команды**

Используйте сочетание клавиш CTRL+C, чтобы завершить тест Loopback. В МАС-адресе отображаются МЕР или MIP получателя, доступные данному МАС-адресу. Адрес может быть индивидуальным или групповым. На групповых адресах поддерживается функция Multicast Loopback. В МЕР ID отображаются исходные МЕР, используемые для запуска сообщения Loopback.

### **Пример**

В данном примере показан процесс передачи LBM на МАС-адрес получателя 00-01-02-03-04-05.

```
Switch# cfm loopback test 00-01-02-03-04-05 mepid 1 ma name op-mal domain op-domain1
Request timed out.
Request timed out.
Request timed out.
Request timed out.
CFM loopback statistics for 00-01-02-03-04-05:
Packets: Sent=4, Received=0, Lost=4(100% loss).
Switch# cfm loopback test remote-mepid 2 mepid 1 ma name op-mal domain op-domainl
Reply from 00-01-02-03-04-05: bytes-0 time-10ms
Reply from 00-01-02-03-04-05: bytes=0 time=10ms
Reply from 00-01-02-03-04-05: bytes=0 time=10ms
Reply from 00-01-02-03-04-05: bytes=0 time=10ms
CFM loopback statistics for 00-01-02-03-04-05:
   Packets: Sent=4, Received=4, Lost=0(0% loss).
Switch#
```
# **14-21 cfm linktrace**

Данная команда используется для создания сообщения Link Trace.

**cfm linktrace** *MAC-ADDR* **mepid** *MEP-ID* **ma name** *MA-NAME* **domain** *DOMAIN-NAME* **[ttl** *TTL***][pdupriority** *COS-VALUE***]**

## **Параметры**

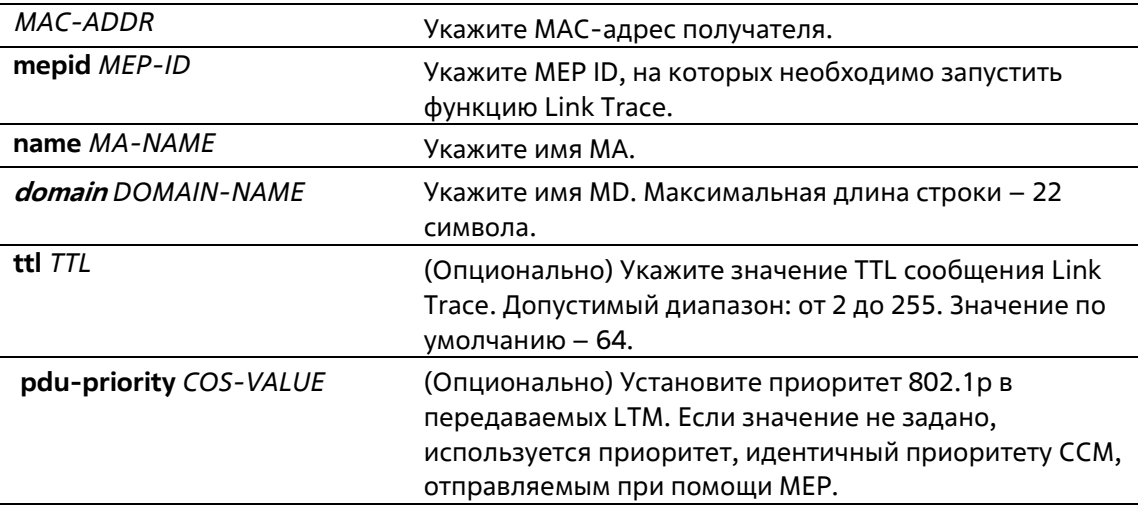

### **По умолчанию**

Нет

### **Режим ввода команды**

User/Privileged EXEC Mode

### **Уровень команды по умолчанию**

Уровень 1

### **Использование команды**

Данная команда используется для создания сообщения CFM Link Trace.

## **Пример**

В данном примере показан процесс передачи LTM на МАС-адрес получателя 00-01-02-03-04-05.

Switch# cfm linktrace 00-01-02-03-04-05 mepid 1 ma name op-mal domain op-domainl

Transaction ID: 26

Switch#

# **14-22 show cfm linktrace**

Данная команда используется для отображения ответов Link Trace.

**show cfm linktrace [mepid** *MEP-ID* **ma name** *MA-NAME* **domain** *DOMAIN-NAME* **[trans-id** *ID***]]**

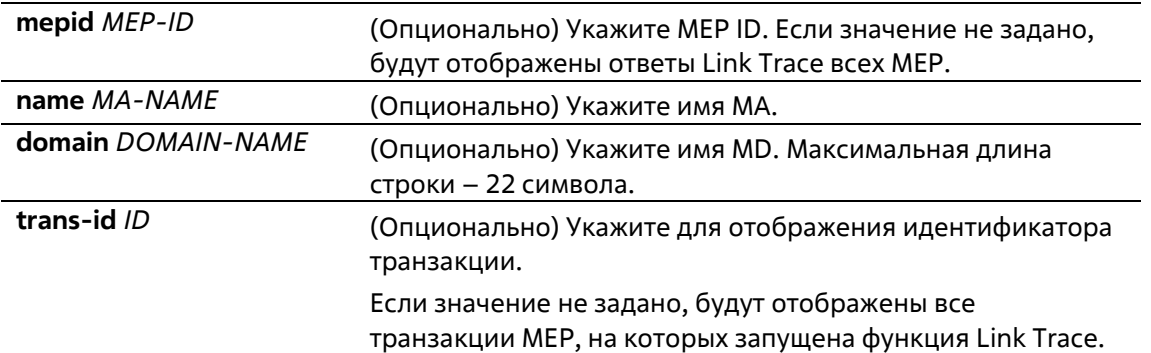

### **По умолчанию**

Нет

### **Режим ввода команды**

User/Privileged EXEC Mode Любой режим конфигурации

### **Уровень команды по умолчанию**

Уровень 1

### **Использование команды**

Данная команда используется для отображения ответов Link Trace. Максимально допустимое количество ответов Link Trace на устройство – 128.

## **Пример**

В данном примере показано, как отобразить ответы Link Trace.

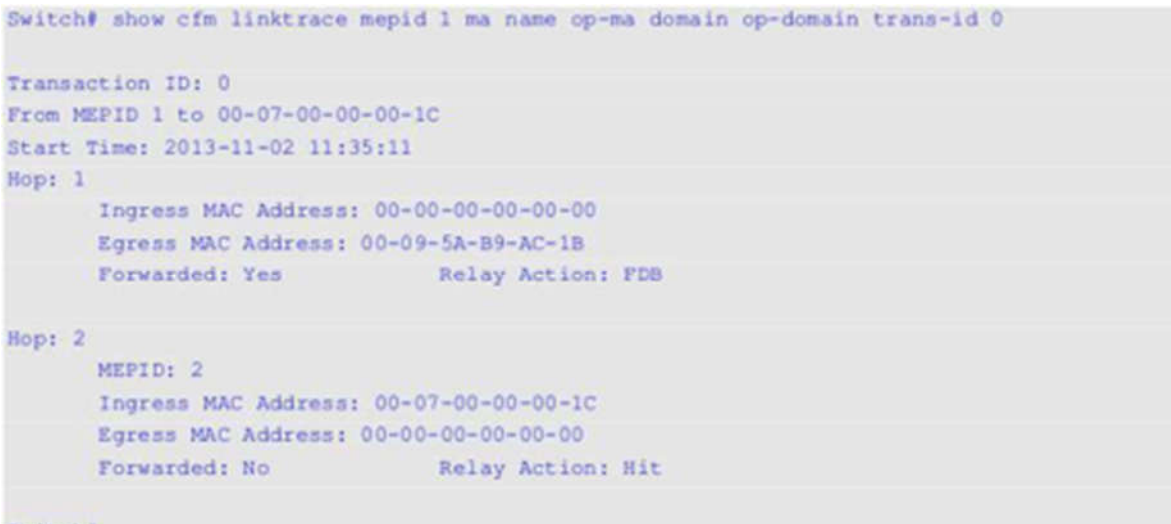

### Switch#

#### **Отображаемые параметры**

целевому МАС-адресу. **FDB:** выходной порт выбран в соответствии с информацией базы данныхо фильтрации. **MPDB:** выходной порт выбран в соответствии с информацией базыданных MIP CCM.

# **14-23 clear cfm linktrace**

Данная команда используется для удаления полученных ответов Link Trace.

## **clear cfm linktrace {mepid** *MEP-ID* **ma name** *MA-NAME* **domain** *DOMAIN-NAME* **| all}**

## **Параметры**

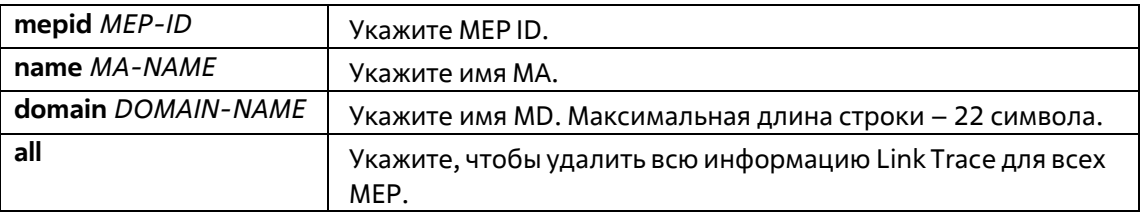

## **По умолчанию**

Нет

### **Режим ввода команды**

Privileged EXEC Mode

### **Уровень команды по умолчанию**

Уровень 12

### **Использование команды**

Данная команда используется для удаления из хранилища данных ответов Link Trace, запущенных при помощи указанных МЕР.

## **Пример**

В данном примере показано, как удалить полученные ответы Link Trace.

```
Switch# clear cfm linktrace mepid 1 ma name op-mal domain op-domainl
Switch#
```
# **14-24 ais**

Данная команда используется для запуска и настройки параметров функции AIS (Alarm Indication Signal). Используйте форму **no**, чтобы отключить данную функцию.

**ais [period** *PERIOD***] [level** *LEVEL***] no ais [period | level]**

## **Параметры**

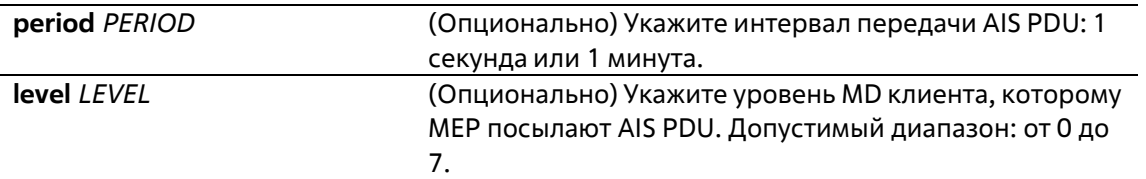

### **По умолчанию**

По умолчанию данная функция отключена.Интервал по умолчанию – 1 секунда.

### **Режим ввода команды**

CFM MEP Configuration Mode

### **Уровень команды по умолчанию**

Уровень 12

### **Использование команды**

Данная команда используется для запуска на МЕР функции AIS и настройки ее параметров. Если не указаны дополнительные параметры, функция AIS будет запущена автоматически. Если не указан уровень клиента, будет использован уровень MD, на котором существуют MIP и МЕР слоя ближайшего клиента. Уровень домена технического обслуживания клиента по умолчанию может меняться в процессе создания или удаления домена технического обслуживания уровня выше или МА на устройстве.

При выявлении неисправности МЕР могут начать циклическую передачу кадров, содержащих информацию об ETH-AIS на уровне клиента. МЕР продолжат передачу кадров с информацией об ETH-AIS, пока не будет устранена неисправность. После получения кадра с информацией об ETH-AIS от слоя/sub-слоя соответствующего сервера, МЕР слоя/sub-слоя клиента обнаружат статус AIS и отключат оповещения, связанные со всеми равными МЕР. МЕР возобновят отправку оповещений при обнаружении неисправностей, когда статус AIS будет отключен.

При отсутствии MIP и МЕР слоя ближайшего клиента вычислить уровень MD клиента невозможно. Если уровень клиента не задан пользователем, а вычислить уровень MD клиента нельзя, передача AIS PDU невозможна.

### **Пример**

В данном примере показан процесс настройки функции AIS, уровень клиента – 5.

```
Switch# configure terminal
Switch(config)# interface ethernet 1/0/1
Switch(config-if)# cfm mep mepid 1 ma name op1 domain op-domain
Switch(config-cfm-mep) # ais level 5
Switch(config-cfm-mep) #
```
# **14-25 lck**

Данная команда используется для включения функции LCK и настройки ее параметров. Используйте форму **no**, чтобы отключить данную функцию.

**lck [period** *PERIOD***] [level** *LEVEL***] no lck [period | level]**

## **Параметры**

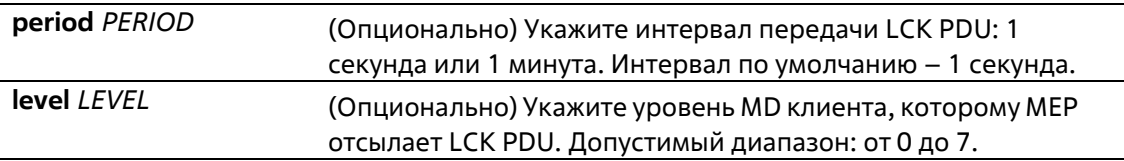

### **По умолчанию**

По умолчанию данная функция отключена. Интервал по умолчанию – 1 секунда.

### **Режим ввода команды**

CFM MEP Configuration Mode

### **Уровень команды по умолчанию**

Уровень 12

### **Использование команды**

Данная команда используется для включения на МЕР функции LCK и настройки ее параметров. Если параметры не заданы, функция CFM LCK будет запущена автоматически. Если не указан уровень клиента, будет использован уровень MD, на котором существуют MIP и МЕР слоя ближайшего клиента. Уровень домена технического обслуживания клиента по умолчанию может меняться в процессе создания или удаления домена технического обслуживания уровня выше, а также МА на устройстве.

При отсутствии MIP и МЕР слоя ближайшего клиента вычислить уровень MD клиента по умолчанию невозможно. Если уровень клиента не задан пользователем, а вычислить уровень MD клиента по умолчанию нельзя, передача LCK PDU невозможна.

### **Пример**

В данном примере показан процесс настройки функции LCK, уровень клиента – 5.

```
Switch# configure terminal
Switch(config)# interface ethernet 1/0/1
Switch(config-if)# cfm mep mepid 1 ma name op1 domain op-domain
Switch(config-cfm-mep) # lck level 5
```
# **14-26 cfm lck start**

Данная команда используется для включения блокировки от имени администратора. Используйте форму **no**, чтобы выключить блокировку.

**cfm lck start mepid** *MEP-ID* **ma name** *MA-NAME* **domain** *DOMAIN-NAME* **cfm lck stop mepid** *MEP-ID* **ma name** *MA-NAME* **domain** *DOMAIN-NAME*

## **Параметры**

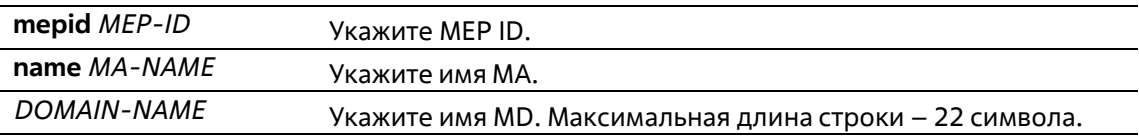

### **По умолчанию**

Нет

## **Режим ввода команды**

Privileged EXEC Mode

## **Уровень команды по умолчанию**

Уровень 12

## **Использование команды**

Данная команда используется для включения/выключения блокировки. При включении блокировки МЕР отсылают LCK PDU на МЕР уровня клиента. Проверить статус блокировки можно при помощи команды **show cfm mep**. Пункт LCK Action в команде **show cfm mep** отображает текущий статус блокировки – Start (запущен) или Stop (отключен).

### **Пример**

В данном примере показано, как включить блокировку.

```
Switch# cfm lck start mepid 1 ma name op-ma domain op-domain
Switch#
```
# **14-27 snmp-server enable traps cfm**

Данная команда используется для запуска статуса Trap ITU Y.1731 AIS и функции LCK. Используйте форму **no**, чтобы отключить AIS и статус LCK Trap.

## **snmp-server enable traps cfm [ais] [lck] no snmp-server enable traps cfm [ais] [lck]**

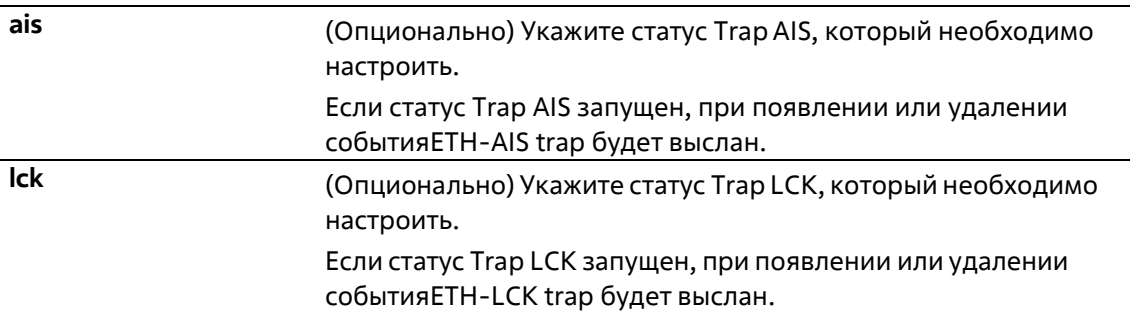

## **По умолчанию**

По умолчанию данная функция отключена.

### **Режим ввода команды**

Global Configuration Mode

**Уровень команды по умолчанию**

Уровень 12

## **Использование команды**

Данная команда используется для общей настройки статуса Trap функции ITU Y.1731. Если значениене задано, будут установлены статусы Trap AIS и LCK. Используйте команду **show cfm**, чтобы отобразить статус Trap ITU Y.1731.

## **Пример**

В данном примере показан процесс запуска статуса Trap AIS.

```
Switch# configure terminal
Switch(config)# snmp-server enable traps cfm ais
Switch(config) #
```
# **14-28 lm enable**

Данная команда используется для запуска функции LM (Loss Measurement) ITU Y.1731. Используйте форму **no**, чтобы отключить данную функцию.

**lm enable no lm enable**

**Параметры**

Нет

**По умолчанию**

По умолчанию данная функция отключена.

**Режим ввода команды**

CFM MEP Configuration Mode

### **Уровень команды по умолчанию**

Уровень 12

**Использование команды**

Данная команда используется для включения/выключения функции LM. Когда функция Frame Loss Measurement запущена на МЕР от имени администратора, МЕР поддерживают счетчики функции Frame Loss Measurement и могут отвечать на сообщения LMR, получая сообщения LMM.

## **Пример**

В данном примере показано, как запустить функцию LM.

```
Switch#configure terminal
Switch(config)#interface_ethernet_1/0/1
Switch(config-if)#cfm mep mepid 1 ma name opl domain op-domain
Switch(config-cfm-mep) #lm enable
Switch(config-cfm-mep) #
```
# **14-29 cfm lm test**

Данная команда используется для запуска теста LM на МЕР.

**cfm lm test** *MAC-ADDR* **mepid** *MEP-ID* **ma name** *MA-NAME* **domain** *DOMAIN-NAME* **[period** *PERIOD***] [pdu-priority** *COS-VALUE***]**

## **Параметры**

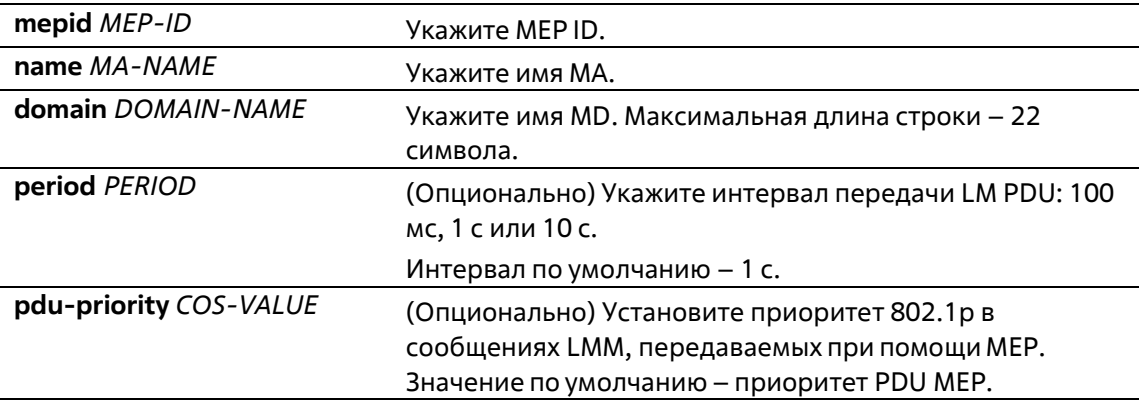

### **По умолчанию**

Нет

#### **Режим ввода команды**

Privileged EXEC Mode

### **Уровень команды по умолчанию**

Уровень 12

#### **Использование команды**

Данная команда используется для запуска теста LM на МЕР. МЕР будут периодически отправлять сообщения LMM на удаленные МЕР. Система рассчитает дальний и ближний FLR (Frame Loss Ratio – коэффициент потери кадров), основанный на полученных сообщениях LMR.

Пользователь может прервать тест Frame Loss Measurement, отключив функцию Frame Loss Measurement на МЕР.

При использовании функции Frame Loss Measurement необходимо учитывать ограничения счетчиков.

- Подсчет невозможен в общем (MP-t-MP) Ethernet-соединении устройств, неизвестных одноадресных кадров, широковещательных и многоадресных кадров, передаваемых отудаленных МЕР на Up MEP, или от Down MEP на удаленные МЕР.
- Невозможно подсчитать PDU протокола, обрабатываемого при помощи ПО устройства.
- Использование функций ETH-LM/ETH-DM провоцирует расход ресурсов ACL устройства, что необходимо учитывать при запуске функций ETH-LM/ETH-DM, когда количество МЕР слишком велико.

## **Пример**

В данном примере показано, как запустить тест LM.

```
Switch# cfm lm test 00-01-02-03-04-05 mepid 1 ma name opl domain op-domain period lsec pdu-
priority 7
Switch#
```
# **14-30 show cfm lm**

Данная команда используется для отображения информации об LM.

**show cfm lm [mepid** *MEP-ID* **ma name** *MA-NAME* **domain** *DOMAIN-NAME***]**

### **Параметры**

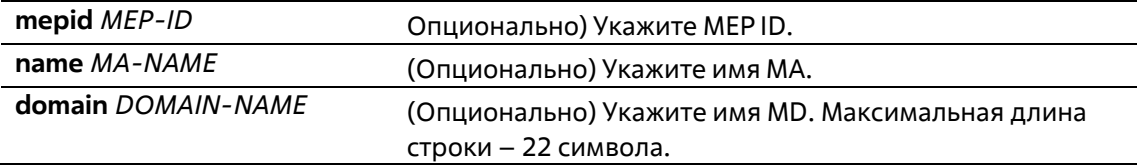

### **По умолчанию**

Нет

### **Режим ввода команды**

User/Privileged EXEC Mode Любой режим конфигурации

#### **Уровень команды по умолчанию**

Уровень 1

#### **Использование команды**

Данная команда используется для отображения информации об LM. Если не заданы опциональные параметры, будет отображена вся информация.

### **Пример**

В данном примере показано, как отобразить информацию об LM.

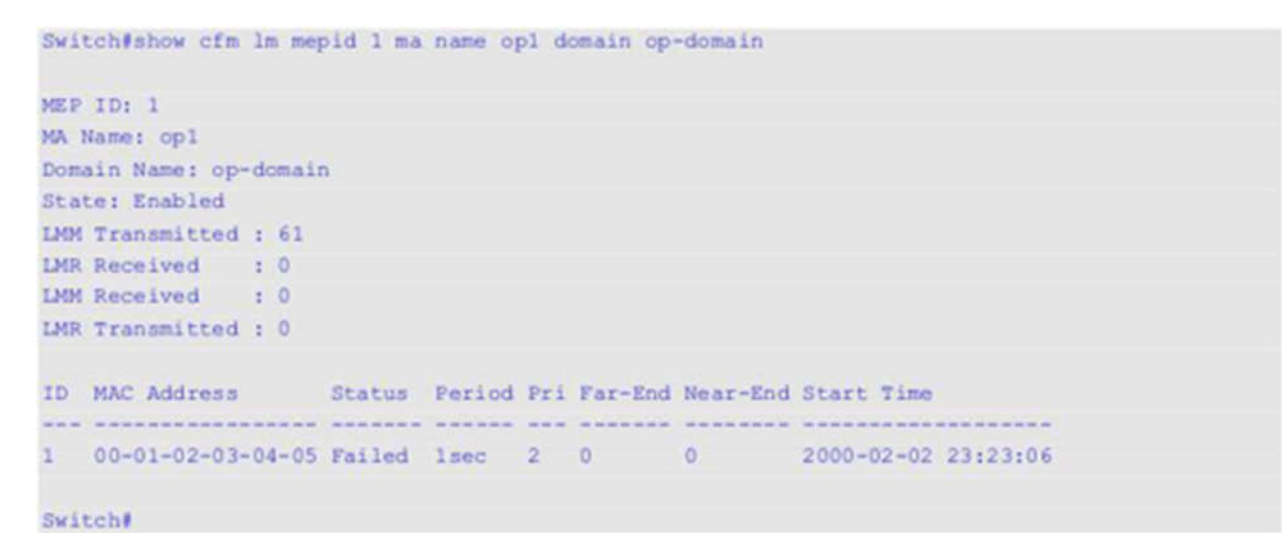

# **14-31 clear cfm lm**

Данная команда используется для удаления информации о функции LM.

**clear cfm lm {mepid** *MEP-ID* **ma name** *MA-NAME* **domain** *DOMAIN-NAME* **[result | statistics] | all}**

## **Параметры**

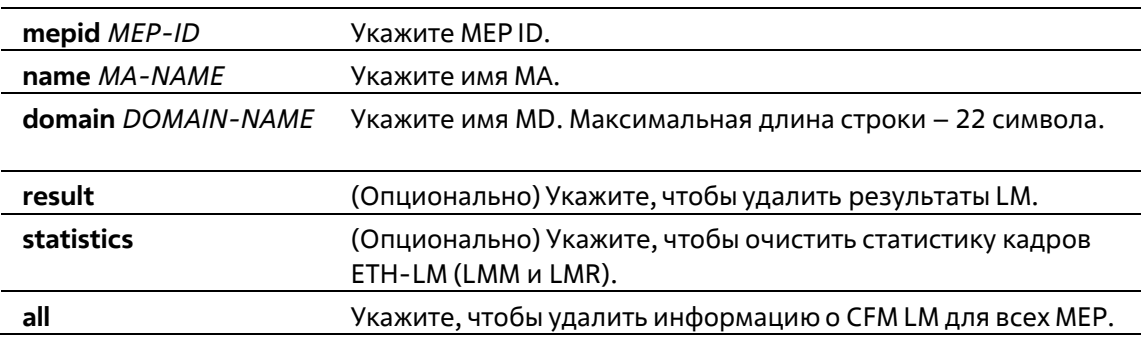

### **По умолчанию**

Нет

### **Режим ввода команды**

Privileged EXEC Mode

### **Уровень команды по умолчанию**

Уровень 12

### **Использование команды**

Данная команда используется для удаления информации о функции LM.

## **Пример**

В данном примере показано, как удалить информацию о функции LM.

```
Switch#clear cfm lm mepid 1 ma name op1 domain op-domain
Switch#
```
# **14-32 dm enable**

Данная команда используется для запуска функции DM (Delay Measurement) кадра ITU Y.1731. Используйте форму **no**, чтобы отключить данную функцию.

**dm enable no dm enable**

**Параметры**

Нет

### **По умолчанию**

По умолчанию данная функция отключена.

**Режим ввода команды**

CFM MEP Configuration Mode

**Уровень команды по умолчанию**

Уровень 12

### **Использование команды**

Данная команда используется для включения/выключения функции DM. Когда функция Frame Delay Measurement запущена на МЕР от имени администратора, МЕР могут генерировать информацию по временным меткам, а также отвечать на сообщения DMR, получая сообщения DMM.

### **Пример**

В данном примере показано, как запустить функцию DM.

```
Switch#configure terminal
Switch(config)#interface ethernet 1/0/1
Switch(config-if)#cfm mep mepid 1 ma name op1 domain op-domain
Switch(config-cfm-mep) #dm enable
Switch(config-cfm-mep) #
```
# **14-33 cfm dm test**

Данная команда используется для запуска теста DM.

## **cfm dm test** *MAC-ADDR* **mepid** *MEP-ID* **ma name** *MA-NAME* **domain** *DOMAIN-NAME* **[period-interval** *SELECTION***] [percentile** *NUMBER***] [pdu-priority** *COS-VALUE***]**

## **Параметры**

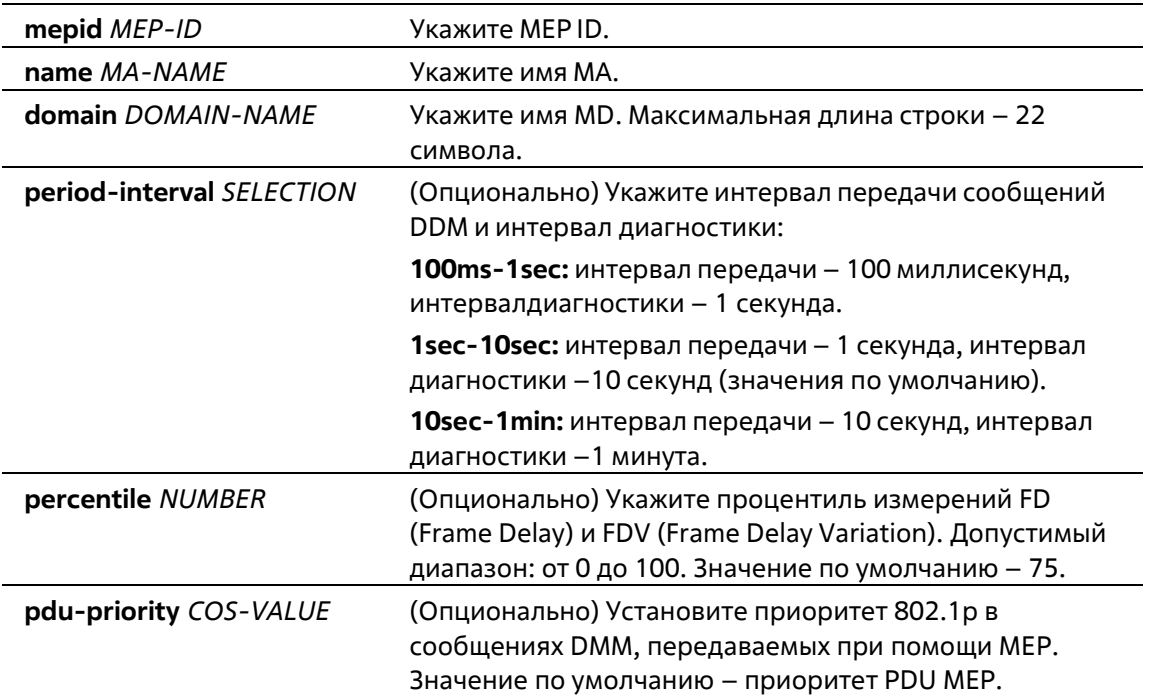

## **По умолчанию**

Нет

### **Режим ввода команды**

Privileged EXEC Mode

### **Уровень команды по умолчанию**

Уровень 12

### **Использование команды**

Данная команда используется для запуска теста DM на МЕР. МЕР периодически будут отправлять сообщения DMM на удаленные МЕР в пределах диагностического интервала. Система вычислит FD и FDV на основе полученных сообщений DMR и процентиля теста DM. Чтобы рассчитать FDV, необходимы непрерывно получаемые кадры DMR. Пользователь может прервать тест Frame Delay Measurement, отключив функцию Frame Delay Measurement на МЕР.

## **Пример**

В данном примере показан процесс запуска теста LM.

```
Switch# cfm dm test 00-84-57-00-00-00 mepid 1 ma name op1 domain op-domain period-interval
1sec-10sec percentile 75 pdu-priority 7
Switch#
```
# **14-34 show cfm dm**

Данная команда используется для отображения информации о DM.

## **show cfm dm [mepid** *MEP-ID* **ma name** *MA-NAME* **domain** *DOMAIN-NAME***]**

## **Параметры**

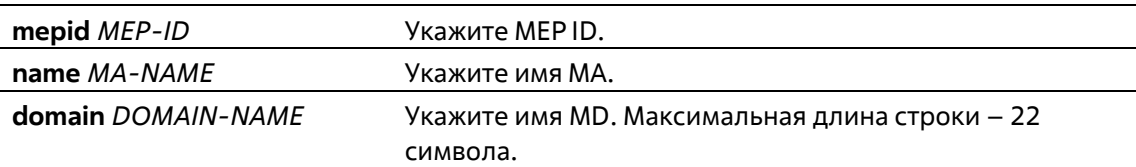

## **По умолчанию**

Нет

### **Режим ввода команды**

User/Privileged EXEC Mode Любой режим конфигурации

## **Уровень команды по умолчанию**

Уровень 1

### **Использование команды**

Данная команда используется для отображения информации DM на МЕР. Если не заданы опциональные параметры, будет отображена вся информация.

Максимальное количество результатов Frame Delay Measurement, которое может храниться на устройстве – 128.

### **Пример**

В данном примере показано, как отобразить информацию о DM.

```
Switch#show cfm dm mepid 1 ma name op1 domain op-domain
MEP ID: 1
MA Name: op1
Domain Name: op-domain
State: Enabled
DMM Transmitted : 11
DMR Received : 0<br>DMM Received : 0
DMR Transmitted : 0
                         Period:
ID MAC Address Status Interval PCT Pri FD nanosec FDV nanosec Start Time
    ----------------
                   Contract
                                                    2000 - 02 - 031 00-84-57-00-00-00 Failed 1s:10s 75 0 0 0 0
                                                              00:25:06
Switch#
```
# **14-35 clear cfm dm**

Данная команда используется для удаления информации о функции DM.

**clear cfm dm {mepid** *MEP-ID* **ma name** *MA-NAME* **domain** *DOMAIN-NAME* **[result | statistics] | all}**

### **Параметры**

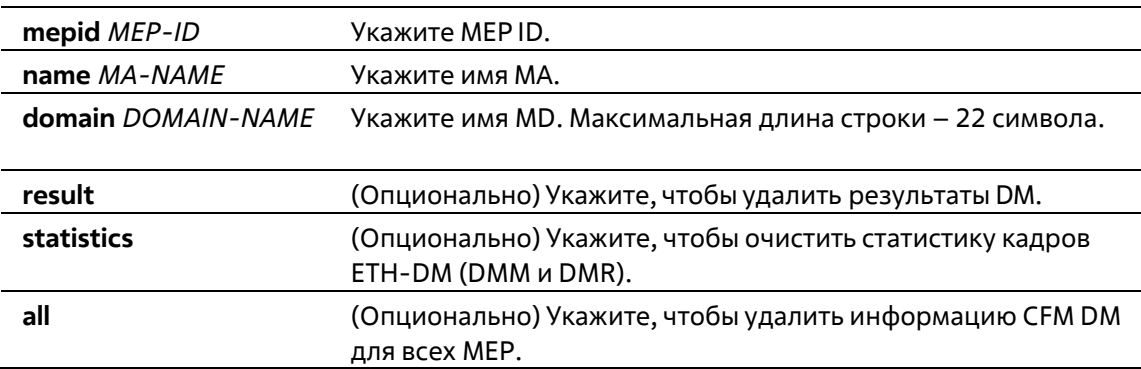

### **По умолчанию**

Нет

### **Режим ввода команды**

Privileged EXEC Mode

### **Уровень команды по умолчанию**

Уровень 12

#### **Использование команды**

Данная команда используется для удаления информации о функции DM.

## **Пример**

В данном примере показано, как удалить информацию о функции DM.

Switch#clear cfm dm mepid 1 ma name op1 domain op-domain Switch#

# **14-36 show cfm**

Данная команда используется для отображения общего состояния CFM.

**show cfm**

**Параметры**

Нет

**По умолчанию**

Нет

### **Режим ввода команды**

User/Privileged EXEC Mode Любой режим конфигурации

### **Уровень команды по умолчанию**

Уровень 1

### **Использование команды**

Данная команда используется для отображения общего состояния CFM.

### **Пример**

В данном примере показано, как отобразить общее состояние CFM.

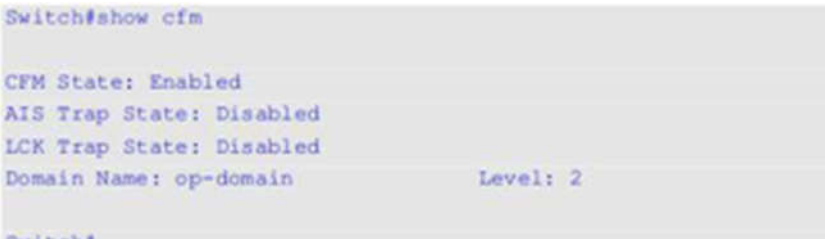

Switch#

# **14-37 show cfm domain**

Данная команда используется для отображения информации о домене технического обслуживанияCFM.

```
show cfm domain DOMAIN-NAME
```
## **Параметры**

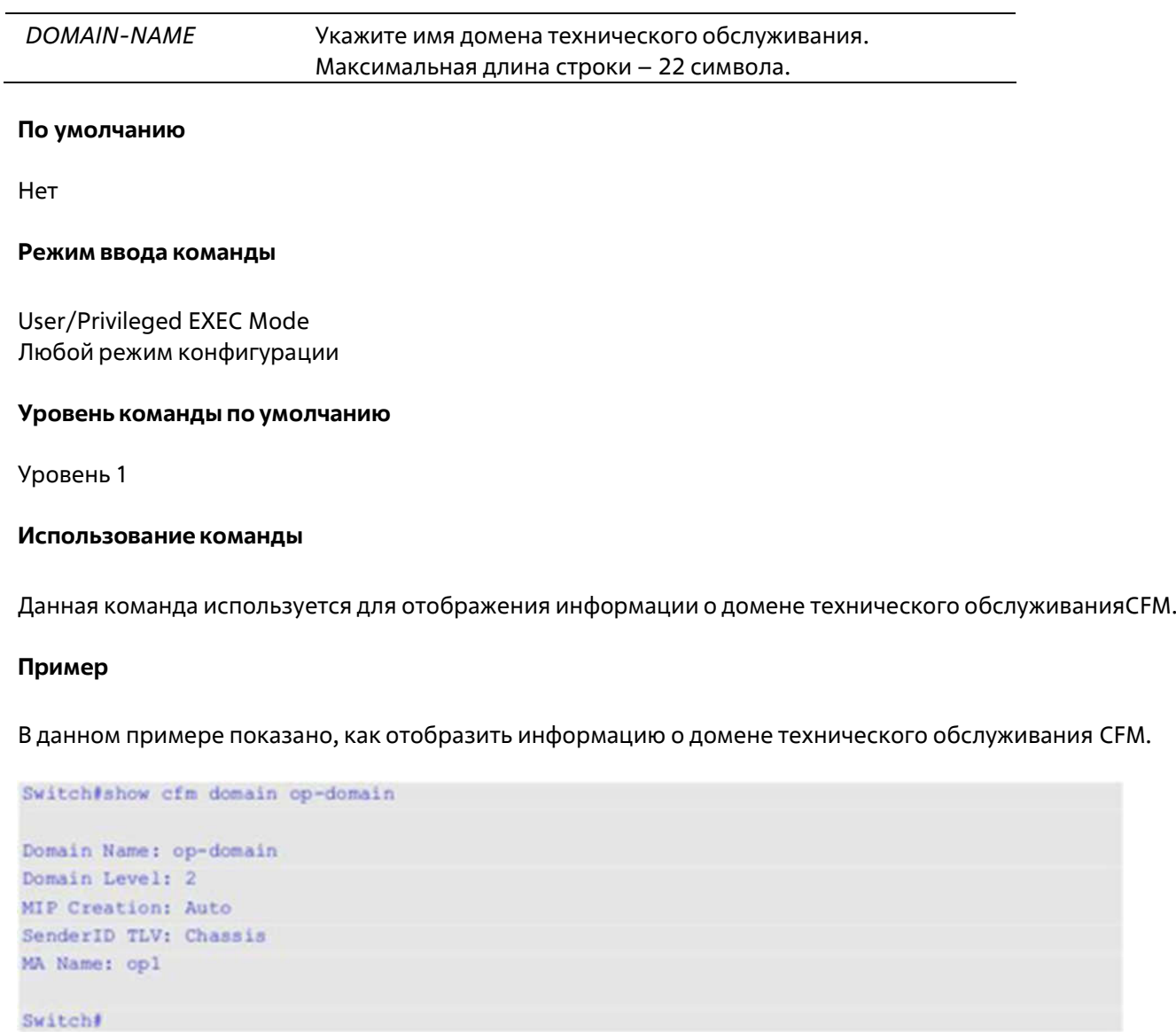

# **14-38 show cfm ma**

Данная команда используется для отображения информации о CFM MA.

**show cfm ma name** *MA-NAME* **domain** *DOMAIN-NAME*

## **Параметры**

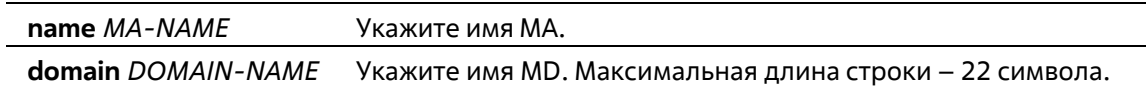

### **По умолчанию**

Нет

### **Режим ввода команды**

User/Privileged EXEC Mode Любой режим конфигурации

### **Уровень команды по умолчанию**

Уровень 1

### **Использование команды**

Данная команда используется для отображения информации об ассоциации технического обслуживания CFM.

### **Пример**

В данном примере показано, как отобразить информацию об ассоциации технического обслуживания CFM.

```
Switch#show cfm ma name opl domain op-domain
MA Name: op1
MA Mode: Software
MA VID: 2
MIP Creation: Auto
CCM Interval: 10 seconds
SenderID TLV: Chassis
MEPID List : 1-2
  MEPID: 1 Port: 1/0/1 Direction: Up
Switch#
```
### **Отображаемые параметры**

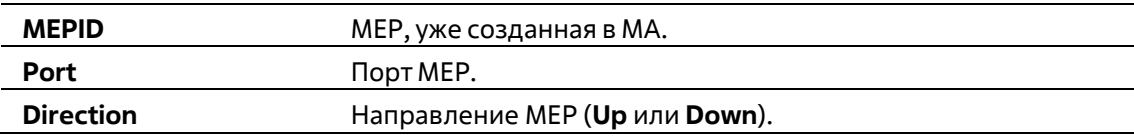

# **14-39 show cfm mep**

Данная команда используется для отображения информации о МЕР.

## **show cfm mepid** *MEP-ID* **ma name** *MA-NAME* **domain** *DOMAIN-NAME*

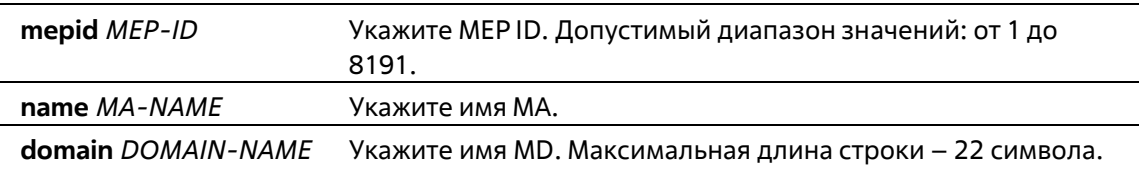

## Нет

### **Режим ввода команды**

User/Privileged EXEC Mode Любой режим конфигурации

### **Уровень команды по умолчанию**

Уровень 1

### **Использование команды**

Данная команда используется для отображения информации о МЕР.

### **Пример**

В данном примере показано, как отобразить информацию о МЕР.

```
Switch#show cfm mepid 1 ma name op1 domain op-domain
MEPID: 1
Mode: Software
Port: 1/0/1
Direction: Up
CFM Port Status: Enabled
MAC Address: F0-7D-68-10-21-30
MEP State: Enabled
CCM State: Disabled
PDU Priority: 7
Fault Alarm: None
Alarm Time: 250 centisecond((1/100)s)
Alarm Reset Time: 1000 centisecond ((1/100)s)
Highest Fault: Some Remote MEP Down
AIS State: Disabled
AIS Period: 1 Second
AIS Client Level: Invalid
AIS Status: Not Detected
LCK State: Disabled
LCK Period: 1 Second
LCK Client Level: Invalid
LCK Status: Not Detected
LCK Action: Stop
Out-of-Sequence CCMs Received: 0
Cross-connect CCMs: 0
Error CCMs Received: 0
                                         Normal CCMs Received: 0
Port Status CCMs Received: 0
                                         If Status CCMs Received: 0
CCMs transmitted: 0
                                          In-order LBRs Received: 0
Out-of-order LBRs Received: 0 Next LTM Trans ID: 0
Unexpected LTRs Received: 0
                                        LBMs Transmitted: 0
AIS PDUs Received: 0
                                         AIS PDUs Transmitted: 0
LCK PDUs Received: 0
                                         LCK PDUs Transmitted: 0
```
Switch#

### **Отображаемые параметры**

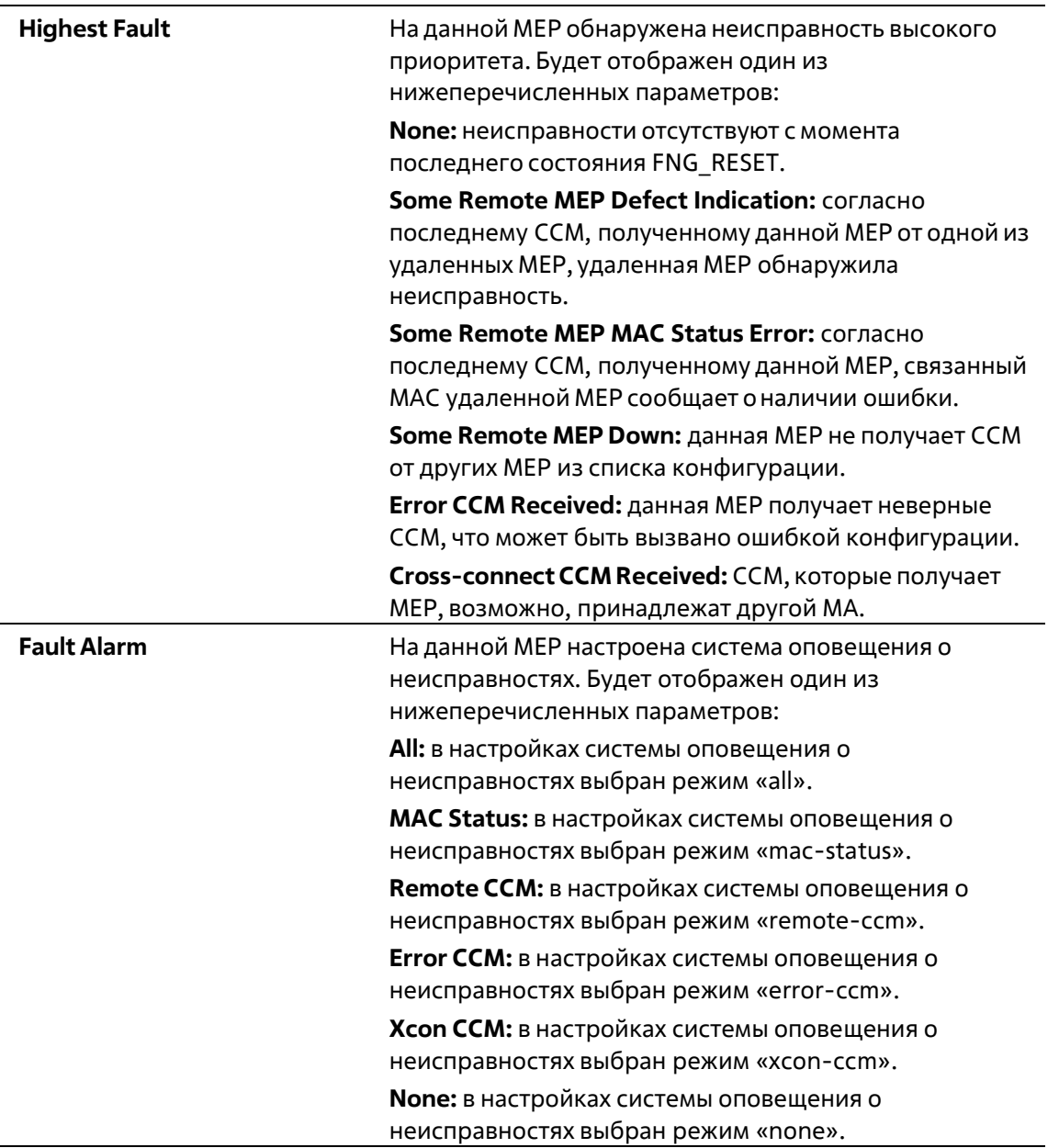

# **14-40 show cfm interface**

Данная команда используется для отображения информации о CFM на указанном физическом интерфейсе.

## **show cfm interface [***INTERFACE-ID* **[, | -]]**

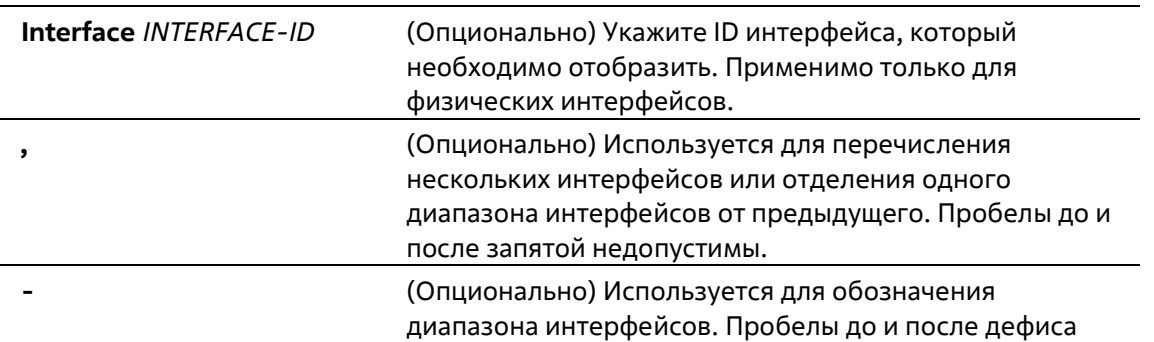

недопустимы.

### **По умолчанию**

Нет

#### **Режим ввода команды**

User/Privileged EXEC Mode Любой режим конфигурации

### **Уровень команды по умолчанию**

Уровень 1

## **Использование команды**

Данная команда используется для отображения информации о CFM на указанных физических портах.

### **Пример**

В данном примере показано, как отобразить информацию о CFM на указанных физических портах.

```
Switch#show cfm interface ethernet 1/0/1
eth1/0/1CFM is enabled
MAC Address: F0-7D-68-10-21-30
 Domain Name: op-domain
 Level: 2
 MA Name: opl
 VID: 2MEPID: 1
 Direction: Up
```
Switch#

# **14-41 show cfm remote-mep**

Данная команда используется для отображения информации об удаленных МЕР.

**show cfm remote-mep mepid** *LOCAL-MEP-ID* **ma name** *MA-NAME* **domain** *DOMAIN-NAME* **[remote-mepid** *REMOTE-MEPID***]**

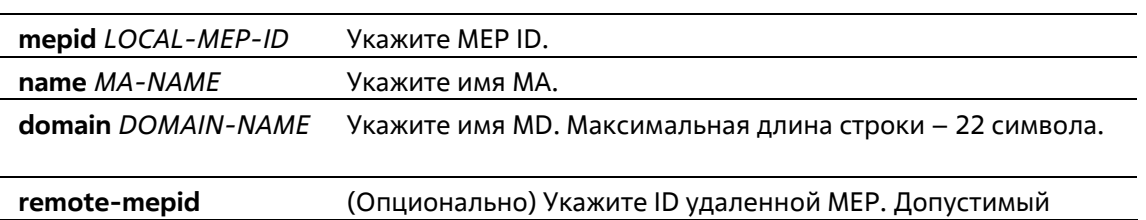

## *REMOTE-MEPID* диапазон: от 1 до 8191. Если значение не задано, будут отображены все удаленные МЕР.

### **По умолчанию**

Нет

### **Режим ввода команды**

User/Privileged EXEC Mode Любой режим конфигурации

### **Уровень команды по умолчанию**

Уровень 1

### **Использование команды**

Данная команда используется для отображения информации об удаленных МЕР.

### **Пример**

В данном примере показано, как отобразить информацию об удаленных МЕР, доступную локальной MEP 1.

```
Switch#show cfn remote-mep mepid 1 ma name op1 domain op-domain
Remote MEPID: 2
MAC Address: FF-FF-FF-FF-FF-FF
Status: OK RDI: Yes<br>Port State: Up Interface Status: No
Last CCM Serial Number: 1000
Sender Chassis ID: None
Sender Management Address: SNMP-UDP-IPv4 10.90.90.90:161
Detect Time: 2000-02-02 23:21:38
Remote MEPID: 3
MAC Address: 11-22-33-44-02-05
                RDI: Yes<br>Interface
Status: OK
                         Interface Status: No
Port State: Up
Last CCM Serial Number: 200
Sender Chassis ID: None
Sender Management Address: SNMP-UDP-IPv4 10.90.90.90:161
Detect Time: 2010-11-01 17:00:00
Switch#
```
В данном примере показано, как отобразить информацию об удаленной МЕР.

Switch# show cfm remote-mep mepid 1 ma name op-ma domain op-domain remote-mepid 2 Remote MEPID: 2 MAC Address: FF-FF-FF-FF-FF-FF Status: OK RDI: Yes<br>Port State: Up Interface Status: No Last CCM Serial Number: 1000 Sender Chassis ID: None Sender Management Address: SNMP-UDP-IPv4 10.90.90.90:161 Detect Time: 2000-02-02 23:21:38

Switch#

## **Отображаемые параметры**

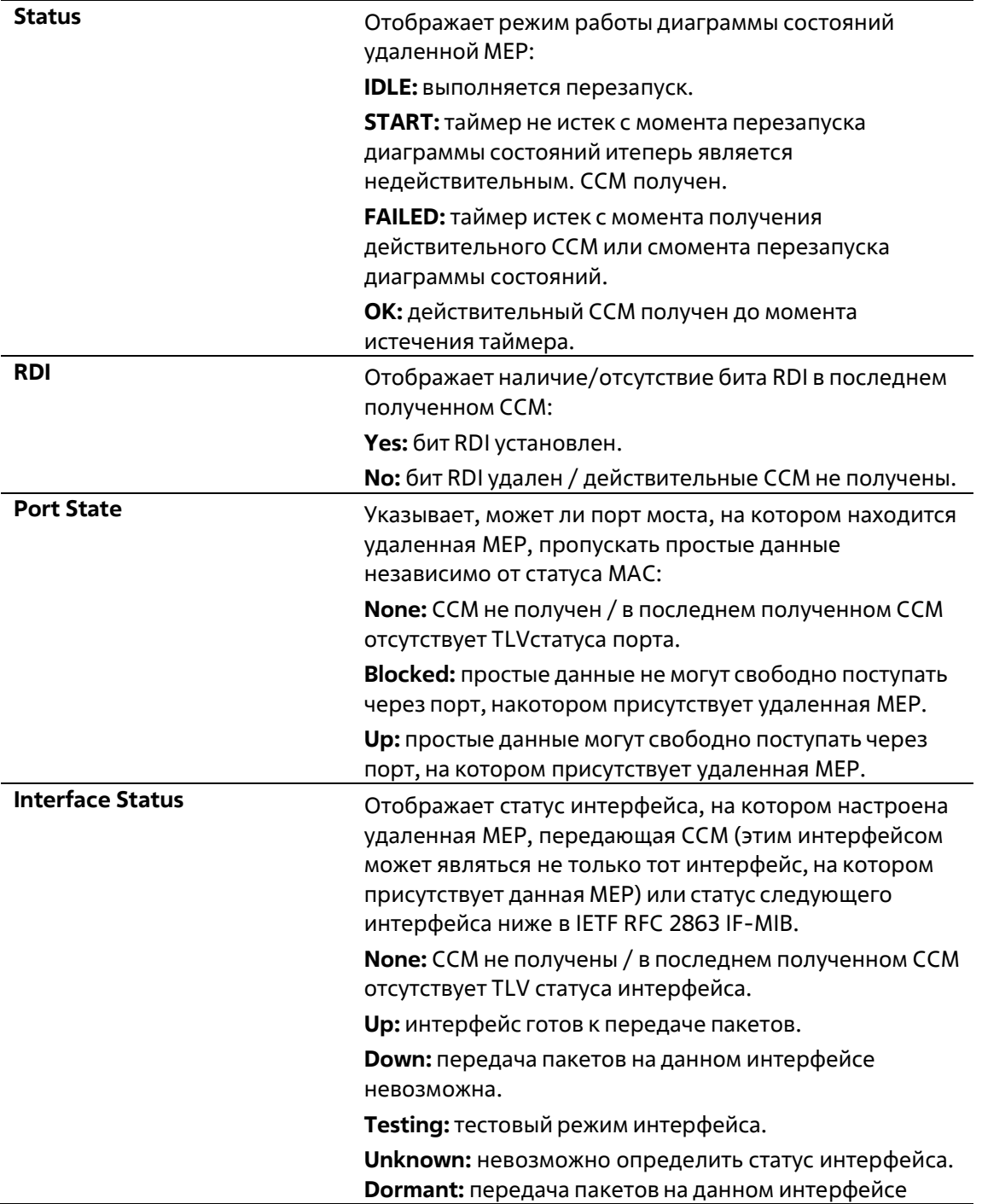

невозможна, интерфейс находится в режиме ожидания внешнего события. **Notpresent:** отсутствует один из компонентов интерфейса. **Lowerlayerdown:** интерфейс отключен из-за состояния интерфейсов нижнего слоя.

# **14-42 show cfm mep fault**

Данная команда используется для отображения МЕР, у которых обнаружены неисправности.

## **show cfm mep fault**

**Параметры**

Нет

## **По умолчанию**

Нет

## **Режим ввода команды**

User/Privileged EXEC Mode Любой режим конфигурации

### **Уровень команды по умолчанию**

Уровень 1

## **Использование команды**

Данная команда используется для получения сведений о состоянии отказа МЕР. Команда отображает все неисправности, обнаруженные на МЕР.

## **Пример**

В данном примере показано, как отобразить МЕР, имеющие неисправности.
Switch# show cfm mep fault

```
Domain Name: md5
MA Name: ma5
MEPID: 2
Status: Some Remote MEP Down
AIS Status: Normal
LCK Status: Normal
Domain Name: md6
MA Name: ma6
MEPID: 3
Status: Some Remote MEP Down
AIS Status: Normal
LCK Status: Normal
```
Switch#

#### **Отображаемые параметры**

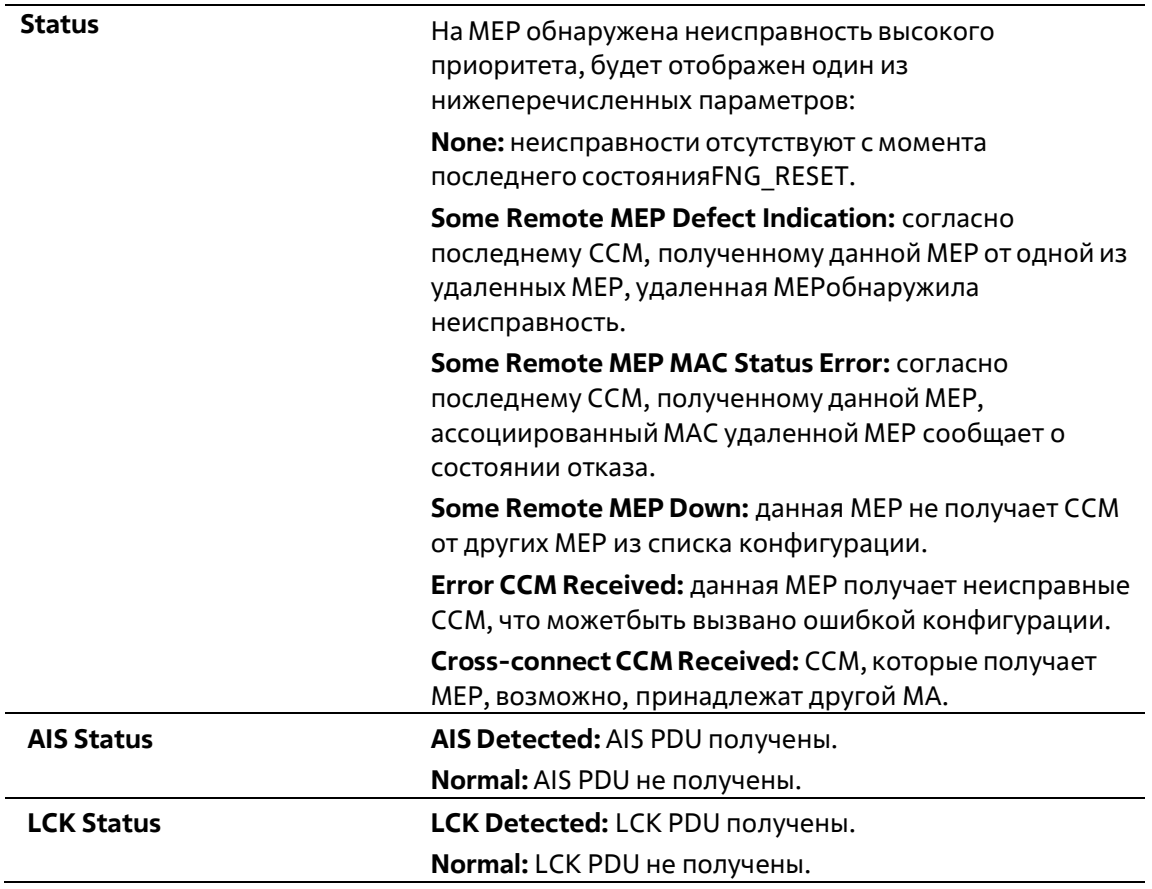

# **14-43 show cfm mip ccm**

Данная команда используется для отображения записей базы данных MIP CCM.

#### **show cfm mip ccm**

#### **Параметры**

Нет

Нет

#### **Режим ввода команды**

User/Privileged EXEC Mode Любой режим конфигурации

#### **Уровень команды по умолчанию**

Уровень 1

#### **Использование команды**

Данная команда используется для отображения записей базы данных MIP CCM.

#### **Пример**

В данном примере показано, как отобразить записи базы данных MIP CCM.

```
Switch# show cfm mip ccm
VID: 10
MAC Address: 00-07-00-00-00-1C
Port: eth1/0/12
VID: 10
MAC Address: 00-07-00-00-00-1E
Port: eth1/0/14
Total: 2
```
Switch#

# **14-44 show cfm pkt-cnt interface**

Данная команда используется для отображения счетчиков RX/TX пакета CFM указанного физического интерфейса.

#### **show cfm pkt-cnt interface [***INTERFACE-ID* **[, | -]] [rx] [tx]**

**Параметры**

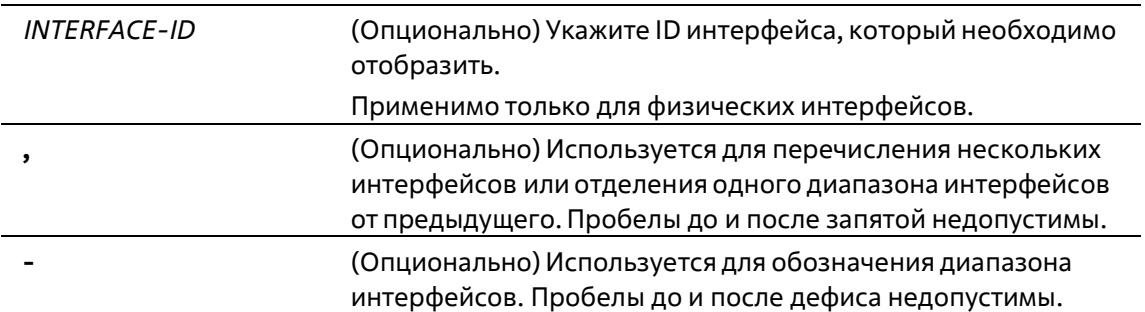

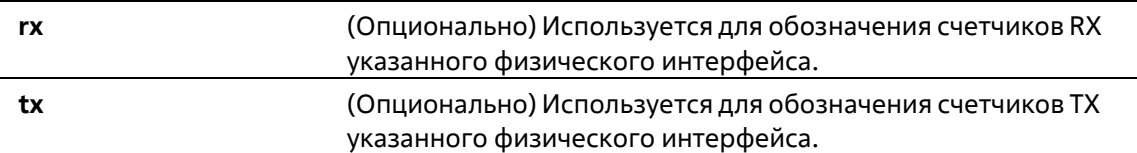

Нет

#### **Режим ввода команды**

User/Privileged EXEC Mode Любой режим конфигурации

#### **Уровень команды по умолчанию**

Уровень 1

#### **Использование команды**

Данная команда используется для отображения счетчиков пакета физического интерфейса. Если интерфейсы не указаны, будут отображены счетчики всех интерфейсов. Если указан только физический интерфейс, будут отображены счетчики пакетов RX и TX. Если указан только тип RX или ТХ, будут отображены счетчики пакета RX или TX всех физических интерфейсов.

#### **Пример**

В данном примере показано, как отобразить счетчики пакета Ethernet 1/0/1.

```
Switch#ahow cfm pkt-cnt interface ethernet 1/0/1
eth1/0/1
 CFM RX Statistics
   AllPkt:0 CCM:0
   \begin{array}{lll} \text{LBR} & 0 & \text{ } \\ \text{LTR} & 0 & \text{ } \end{array}LBM:0
                      LTM: 0
   VidDrop:0 OpcoDrop:0
 CFM TX Statistics
   AllPkt:0 CCM:0
   LBR: 0
                      LBM:0
   LTR: 0
                       LTM:0
Switch#
```
В данном примере показано, как отобразить счетчики пакета RX Ethernet 1/0/1.

```
Switch#show cfm pkt-cnt interface ethernet 1/0/1 rx
eth1/0/1CFM RX Statistics
  AllPkt:0 CCM:0
   \begin{array}{ccc} \tt LBR10 & \tt LBM10 \\ \tt LTR10 & \tt LTM10 \end{array}LTM:0
   VidDrop:0 OpcoDrop:0
```
Switch#

В данном примере показано, как отобразить счетчики пакета TX Ethernet 1/0/1.

```
Switch#show cfm pkt-cnt interface ethernet 1/0/1 tx
eth1/0/1CFM TX Statistics
   AllPkt:0 CCM:0<br>
LBR:0 LBM:0<br>
LTR:0 LTM:0
```
Switch#

#### **Отображаемые параметры**

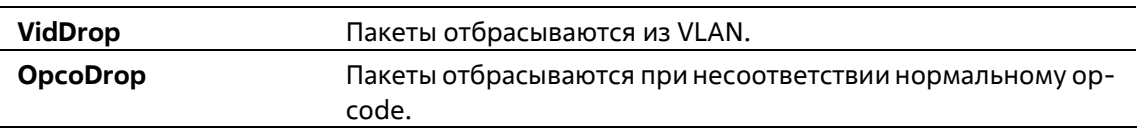

## **14-45 clear cfm pkt-cnt interface**

Данная команда используется для обнуления счетчиков RX/TX пакета CFM указанного физического интерфейса.

#### **clear cfm pkt-cnt interface {***INTERFACE-ID* **[, | -] | all} [rx] [tx]**

#### **Параметры**

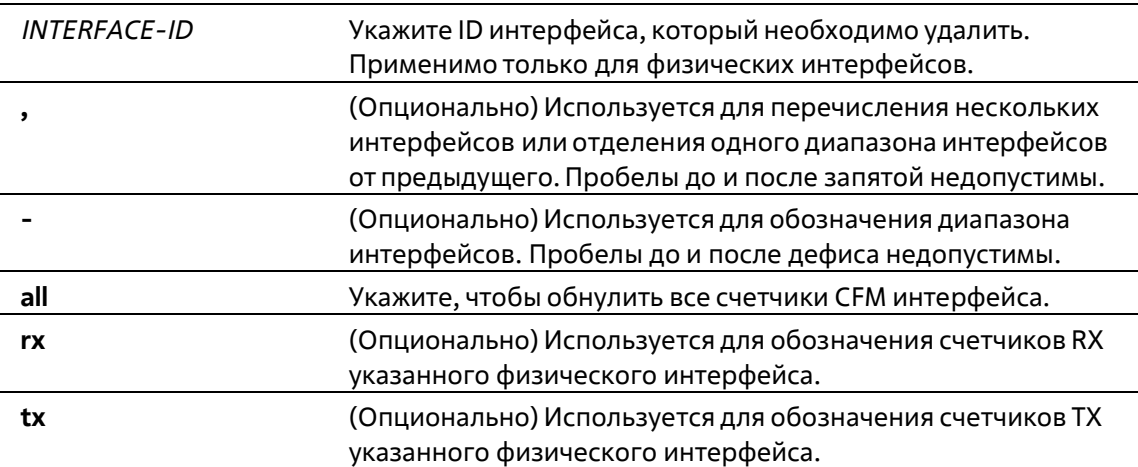

#### **По умолчанию**

#### **Режим ввода команды**

Privileged EXEC Mode

#### **Уровень команды по умолчанию**

Уровень 12

#### **Использование команды**

Данная команда используется для обнуления счетчиков пакета физического интерфейса. Если указан только физический интерфейс, будут обнулены счетчики пакетов RX и ТХ указанного физического интерфейса. Если указаны физический интерфейс и тип RX/TX, будут обнулены счетчики пакета RX или TX указанного физического интерфейса.

#### **Пример**

В данном примере показано, как обнулить счетчики пакета ТХ Ethernet 1/0/1.

```
Switch# clear cfm pkt-cnt interface ethernet 1/0/1 tx
Switch#
```
# **14-46 cfm mp-ltr-all**

Данная команда используется для настройки всех МР так, чтобы они отвечали сообщением LTR. Используйте форму **no**, чтобы отключить данную функцию.

**cfm mp-ltr-all no cfm mp-ltr-all**

#### **Параметры**

Нет

#### **По умолчанию**

По умолчанию данная функция отключена.

#### **Режим ввода команды**

Global Configuration Mode

#### **Уровень команды по умолчанию**

Уровень 12

#### **Использование команды**

В соответствии с IEEE 802.1ag мост отсылает LTR в ответ на LTM. Используйте данную команду, чтобы все МР на канале перенаправления LTM отсылали LTR, вне зависимости от того, находятся ли они на том же мосту.

#### **Пример**

В данном примере показано, как запустить данную функцию.

```
Switch# configure terminal
Switch(config)# cfm mp-ltr-all
Switch(config) #
```
# **14-47 show cfm mp-ltr-all**

Данная команда используется для отображения конфигурации ответов МР на LTR.

**show cfm mp-ltr-all**

**Параметры**

Нет

**По умолчанию**

Нет

**Режим ввода команды**

User/Privileged EXEC Mode Любой режим конфигурации

**Уровень команды по умолчанию**

Уровень 1

**Использование команды**

Данная команда используется для отображения конфигурации ответов МР на LTR.

#### **Пример**

В данном примере показано, как отобразить конфигурацию ответов МР на LTR.

Switch# show cfm mp-ltr-all All MPs reply LTRs: Disabled

Switch#

# 15. Команды CPU Access Control List (ACL)

# 15-1 soft-acl filter-map

Данная команда используется для создания или изменения программных списков управления доступом (Software ACL Filter Map). Данная команда влечет вход в режим настройки Software ACL Filter Map Configuration Mode. Используйте форму по для удаления программных списков управления доступом (Software ACL Filter Map).

#### soft-acl filter-map NAME no soft-acl filter-map NAME

#### Параметры

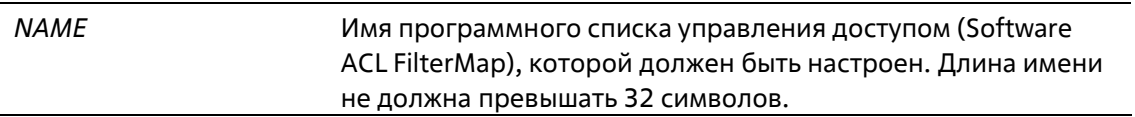

#### По умолчанию

Нет

#### Режим ввода команды

**Global Configuration Mode** 

#### Уровень команды по умолчанию

Уровень 12

#### Использование команды

Используйте данную команду для входа в режим настройки Software ACL Filter Map Configuration Mode, а также для связывания нескольких предварительно заданных ACL для фильтрации пакетов, получаемых CPU. Можно настроить несколько программных списков управления доступом (Software ACL Filter Map).

#### Пример

В данном примере показано, как создать программный список управления доступом (Software ACL Filter Map) с именем «cpu filter».

```
Switch# configure terminal
Switch(config)# soft-acl filter-map cpu filter
Switch(config-soft-acl)#
```
## 15-2 match access-group

Данная команда используется для связи списка доступа с программным списком управления доступом (Software ACL Filter Map). Используйте форму по для удаления привязки.

SEQUENCE-NUMBER match mac access-group NAME SEQUENCE-NUMBER match ip access-group NAME

#### SEOUENCE-NUMBER match ipv6 access-group NAME no match {mac | ip | ipv6} access-group

#### Параметры

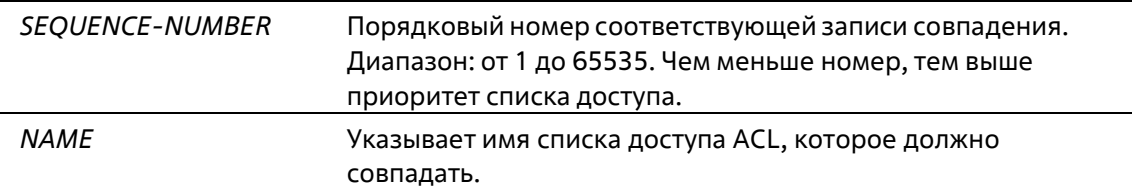

#### По умолчанию

Нет

#### Режим ввода команды

Software ACL Filter Map Configuration Mode

#### Уровень команды по умолчанию

Уровень 12

#### Использование команды

Данная команда используется для привязки списка доступа с программным списком управления доступом (Software ACL Filter Map). Несколько списков доступа могут быть связаны с программным списком управления доступом (Software ACL Filter Map). Однако они должны быть разных типов (expert, MAC, IP и IPv6). Когда связан список доступа одинакового типа, каждая последующая команда перезаписывает предыдущую команду.

Порядковые номера определяют приоритет обработки связанного списка доступа в Filter Map. Список доступа с меньшим порядковым номером обладает более высоким приоритетом. Если существуют связанные списки доступа с одинаковым порядковым номером, они обрабатываются в следующем порядке: список доступа expert, список доступа МАС, список доступа IP, список доступа IPv6.

#### Пример

В данном примере показано, как привязать список доступа IP с именем «сри-acl» и список доступа МАС с именем mac4001 к программному списку управления доступом (Software ACL Filter Map) «cpu filter».

```
Switch# configure terminal
Switch(config)# ip access-list cpu-acl
Switch(config-ip-acl)# permit 10.20.0.0 255.255.0.0
Switch(config-ip-acl)# exit
Switch(config)# mac access-list extended mac4001
Switch(config-mac-ext-acl)# 25 deny host 0013.0049.8272 any
Switch(config-mac-ext-acl)# exit
Switch(config)# soft-acl filter-map cpu filter
Switch(config-soft-acl)# 2 match ip access-group cpu-acl
Switch(config-soft-acl)# 3 match mac access-group mac4001
Switch(config-soft-acl) #
```
## 15-3 match interface

Данная команда используется для настройки соответствующих входных интерфейсов. Используйте форму по для удаления соответствующих входных интерфейсов.

match interface INTERFACE-ID[, | -] no match interface {all | /NTERFACE-ID [, | -]}

#### Параметры

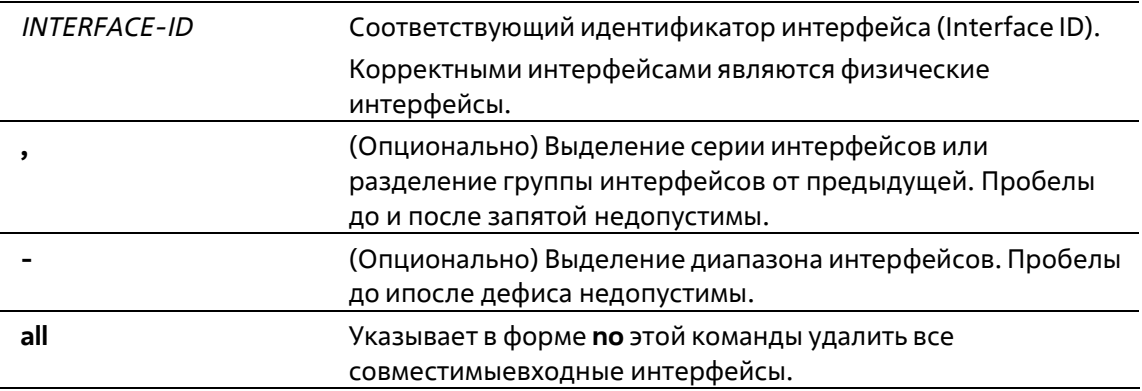

#### По умолчанию

Нет

#### Режим ввода команды

Software ACL Filter Map Configuration Mode

#### Уровень команды по умолчанию

Уровень 12

#### Использование команды

Программный список управления доступом (Software ACL Filter Map) будет активирован, когда настроен один или несколько совместимых интерфейсов. Другими словами, если совместимый интерфейс не настроен, программный список не вступит в силу.

Когда пакет принимается CPU и входной интерфейс настроен на программном списке управления доступом (Software ACL Filter Map), коммутатор будет автоматически выполнять поиск связанных списков доступа соответствующего списка.

Связанный список доступа с наивысшим приоритетом в программном списке будет проверен в первую очередь. Когда совпадение будет обнаружено, другие списки доступа будут проигнорированы. В противном случае, будет выполняться поиск списка доступа со следующим наивысшим приоритетом и так далее.

Внутри списка доступа используется похожая проверка номеров. Правило с меньшим порядковым номером получает более высокий приоритет. Когда совпадение будет обнаружено, другие будут проигнорированы.

В итоге, если совпадение не обнаружено, пакет будет разрешен, и он может непрерывно обрабатываться другими функциями.

Если действием является 'permit', он будет пропущен к другим функциям. Если действием является 'drop', пакет будет отброшен.

Другими словами, действие программного списка основано на точно настроенной записи «разрешить/запретить». Пакет разрешен, если он не соответствует какому-либо точному правилу «разрешить» или «запретить».

Интерфейс может принадлежать не более чем одному списку. Когда интерфейс настроен для нового программного списка, он будет удален из предыдущего списка.

#### Пример

В данном примере показано, как настроить совместимый интерфейс Ethernet 1/0/1 для программного списка управления доступом (Software ACL Filter Map) «сри filter».

```
Switch# configure terminal
Switch(config)# ip access-list cpu-acl
Switch(config-ip-acl)# permit 10.20.0.0 0.0.255.255
Switch(config-ip-acl)# exit
Switch(config)# mac access-list extended mac4001
Switch(config-mac-ext-acl)# 25 deny host 0013.0049.8272 any
Switch(config-mac-ext-acl)# exit
Switch(config)# soft-acl filter-map cpu filter
Switch(config-soft-acl)# 2 match ip access-group cpu-acl
Switch(config-soft-acl)# 3 match mac access-group mac4001
Switch(config-soft-acl)# match interface ethernet 1/0/1
Switch(config-soft-acl)#
```
# 15-4 show soft-acl

Данная команда используется для отображения информации о программном списке управления доступом (Software ACL Filter Map).

#### show soft-acl filter-map [NAME]

#### Параметры

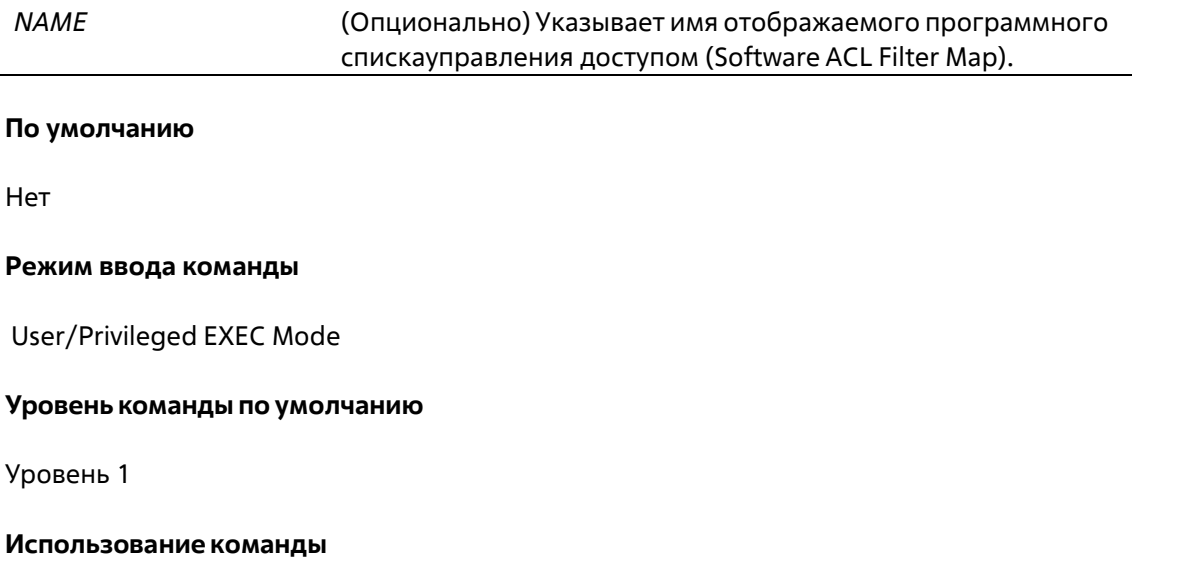

Используйте данную команду для отображения указанного программного списка управления доступом (Software ACL Filter Map). Если имя не указано, то будут отображаться все списки.

#### **Пример**

В данном примере показано, как отобразить программный список управления доступом (Software ACL Filter Map).

```
Switch# show soft-acl filter-map
Software ACL Filter Map
  cpu_filter:
Match Access-list (s):
  IP(2): Ext-ip
  MAC (3) :mac4001
Match Ingress Interface(s):
  eth1/0/1
```
Switch#

#### **Отображаемые параметры**

**IP(N)** Тип списка доступа. Число в скобках означает порядковый номерсвязанного списка доступа.

# **16. Команды Debug**

# **16-1 debug enable**

Данная команда используется для включения функции вывода сообщения отладки (Debug). Используйте форму **no** для отключения данной функции.

**debug enable no debug enable**

**Параметры**

Нет

**По умолчанию**

По умолчанию данная функция отключена.

#### **Режим ввода команды**

Global Configuration Mode

#### **Уровень команды по умолчанию**

Уровень 15

#### **Использование команды**

Используйте данную команду для включения функции вывода сообщения отладки (Debug).

**Пример**

В данном примере показано, как включить/выключить функцию вывода сообщения отладки (Debug).

```
Switch#configure terminal
Switch(config) #debug enable
Switch(config) #no debug enable
Switch(config) #
```
# **16-2 debug output**

Используйте данную команду, чтобы обозначить индивидуальные модули, для которых необходимо вывести сообщение отладки (Debug). Используйте форму **no**, чтобы отключить данную функцию.

**debug output {module** *MODULE-LIST* **| all} {buffer | console} no debug output {module** *MODULE-LIST* **| all}**

#### **Параметры**

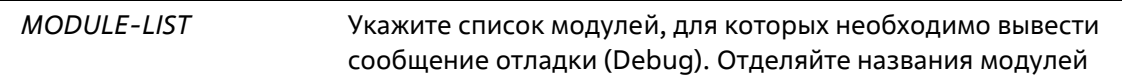

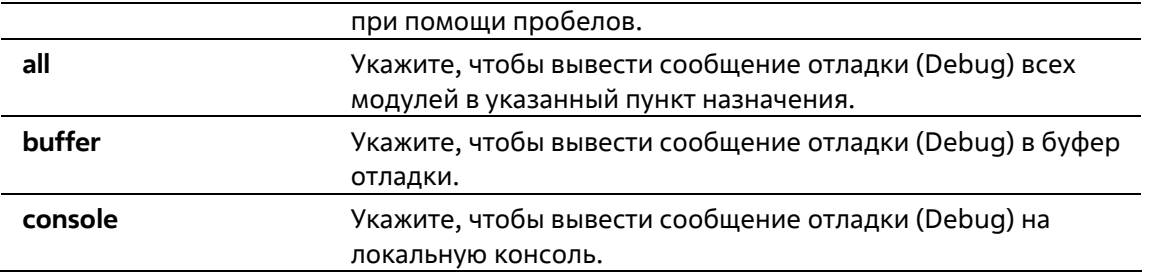

По умолчанию сообщение отладки (Debug) выводится в буфер.

#### **Режим ввода команды**

Privileged EXEC Mode

**Уровень команды по умолчанию**

Уровень 15

#### **Использование команды**

Используйте данную команду для вывода сообщения отладки (Debug) указанного модуля в буфер или на локальную консоль. Используйте команду **debug show output** для отображения информации о строке модуля. По умолчанию сообщение отладки (Debug) модуля выводится в буфер отладки. Для вывода сообщения отладки (Debug) модуля необходимо запустить настройки отладки модуля, а также запустить команду отладки (Debug) в общем режиме.

#### **Пример**

В данном примере показано, как вывести все сообщения отладки (Debug) модуля в буфер отладки.

Switch# debug output all buffer Switch#

### **16-3 debug reboot on-error**

Данная команда используется для включения режима перезапуска коммутатора при возникновении критических ошибок. Используйте форму **no**, чтобы отключить режим перезапуска при возникновении критических ошибок.

**debug reboot on-error no debug reboot on-error**

**Параметры**

Нет

#### **По умолчанию**

По умолчанию данный режим включен.

#### **Режим ввода команды**

Global Configuration Mode

#### **Уровень команды по умолчанию**

Уровень 15

#### **Использование команды**

Используйте данную команду для включения режима перезапуска коммутатора при возникновении критических ошибок.

#### **Пример**

В данном примере показано, как включить режим перезапуска коммутатора при возникновении критических ошибок.

```
Switch#configure terminal
Switch(config) #debug reboot on-error
Switch(config) #
```
# **16-4 debug copy**

Данная команда используется для копирования информации по отладке в указанный файл.

**debug copy** *SOURCE-URL DESTINATION-URL* **debug copy** *SOURCE-URL* **{tftp: //***LOCATION/DESTINATION-URL***}**

#### **Параметры**

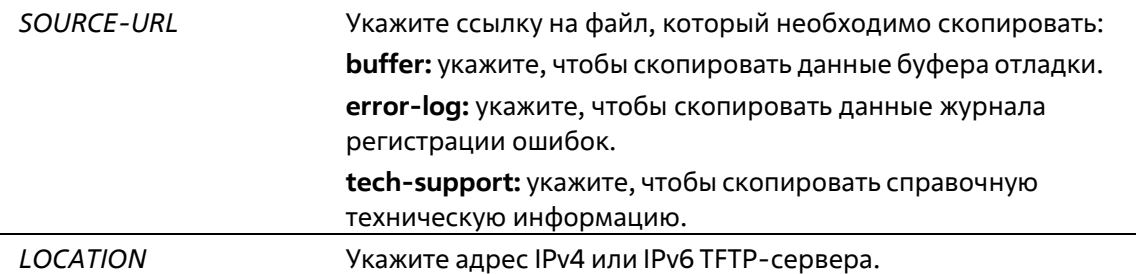

#### **По умолчанию**

Нет

#### **Режим ввода команды**

Privileged EXEC Mode

#### **Уровень команды по умолчанию**

Уровень 15

**Использование команды**

Используйте данную команду для копирования информации по отладке в указанный файл.

#### **Пример**

В данном примере показано, как скопировать данные буфера отладки на TFTP-сервер (10.90.90.99).

```
Switch# debug copy buffer tftp: //10.90.90.99/abc.txt
Address of remote host (10.90.90.99)?
Destination filename [abc.txt]?
Accessing tftp://10.90.90.99/abc.txt...
Transmission starts...
Finished network upload(65739) bytes.
Switch#
```
# **16-5 debug clear buffer**

Данная команда используется для очистки буфера отладки.

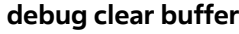

#### **Параметры**

Нет

**По умолчанию**

Нет

**Режим ввода команды**

Privileged EXEC Mode

**Уровень команды по умолчанию**

Уровень 15

#### **Использование команды**

Используйте данную команду для очистки буфера отладки.

**Пример**

В данном примере показано, как очистить буфер отладки.

```
Switch# debug clear buffer
Switch#
```
# **16-6 debug clear error-log**

Данная команда используется для очистки журнала регистрации ошибок.

**debug clear error-log**

**Параметры**

Нет

**По умолчанию**

Нет

**Режим ввода команды**

Privileged EXEC Mode

**Уровень команды по умолчанию**

Уровень 15

#### **Использование команды**

Используйте данную команду для очистки журнала регистрации ошибок.

#### **Пример**

В данном примере показано, как очистить журнал регистрации ошибок.

Switch# debug clear error-log Switch#

# **16-7 debug show buffer**

Данная команда используется для отображения содержимого буфера отладки или информации по его эксплуатации.

#### **debug show buffer [utilization]**

#### **Параметры**

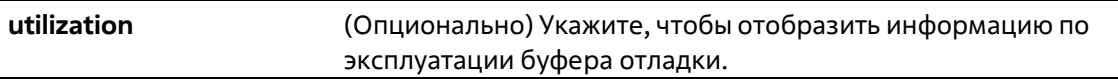

#### **По умолчанию**

Нет

#### **Режим ввода команды**

Privileged EXEC Mode

#### **Уровень команды по умолчанию**

#### Уровень 15

#### **Использование команды**

Используйте данную команду для отображения содержимого буфера отладки или информации по его эксплуатации. Если не указаны опциональные параметры, будет отображено содержимое буфера.

#### **Пример**

В данном примере показано, как отобразить данные буфера отладки.

```
Switch# debug show buffer
Debug buffer is empty
Switch#
```
В данном примере показано, как отобразить информацию по эксплуатации буфера отладки.

```
Switch# debug show buffer utilization
Debug buffer is allocated from system memory
Total size is 2M
Utilization is 30%
Switch#
```
## **16-8 debug show output**

Данная команда используется для отображения статуса отладки и вывода информации о модулях.

**debug show output**

#### **Параметры**

Нет

**По умолчанию**

Нет

**Режим ввода команды**

Privileged EXEC Mode Любой режим конфигурации

#### **Уровень команды по умолчанию**

Уровень 15

#### **Использование команды**

Используйте данную команду для отображения информации о выводе статуса отладки и сообщения отладки (Debug) модулей.

#### **Пример**

В данном примере показано, как отобразить информацию о выводе сообщения отладки (Debug) модулей.

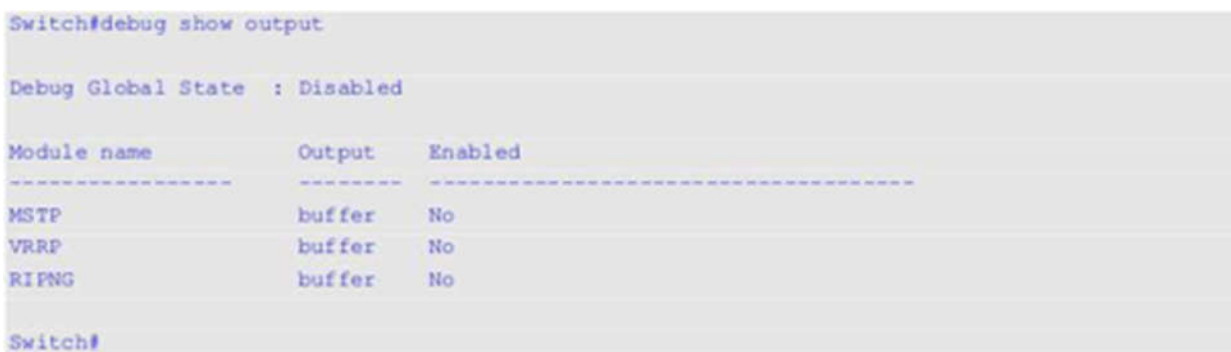

# **16-9 debug show error-log**

Данная команда используется для отображения данных журнала регистрации ошибок.

**debug show error-log**

#### **Параметры**

Нет

**По умолчанию**

Нет

#### **Режим ввода команды**

Privileged EXEC Mode Любой режим конфигурации

#### **Уровень команды по умолчанию**

Уровень 15

#### **Использование команды**

Используйте данную команду для отображения данных журнала регистрации ошибок.

#### **Пример**

В данном примере показано, как отобразить данные журнала регистрации ошибок.

```
Switch# debug show error log
# debug log: 1
# level: fatal
# clock: 10000ms
# time : 2013/03/11 13:00:00
     **************** SOFTWARE FATAL ERROR *************
Invalid mutex handle: 806D6480
Current TASK : bcmARL.0
 ----------------------- TASK STACKTRACE ----------------------
->802ACE98- > 8018C814->8028FF44- > 8028352C->801D703C- > 801388A4->802AE754->802A5E0C->802A5D6C***********
           # debug log: 2
# level: fatal
# clock: 10000ms
# time : 2013/03/11 15:00:00
CLI UTL AllocateMemory Fail!
Current TASK : CLI
------------------------- TASK STACKTRACE ---------------
->802ACE98->802B4498->802B4B00- > 802BD140->802BCB08Total Log : 2
Switch#
```
# **16-10 debug show tech-support**

Данная команда используется для отображения информации, запрашиваемой техническим персоналом.

**debug show tech-support**

```
Параметры
```
Нет

**По умолчанию**

Нет

**Режим ввода команды**

Privileged EXEC Mode Любой режим конфигурации

#### **Уровень команды по умолчанию**

Уровень 15

#### **Использование команды**

Используйте данную команду для отображения справочной технической информации. Эта информация используется для сбора данных о коммутаторе, необходимых инженерно-техническому персоналу для выявления и устранения неисправностей.

#### **Пример**

В данном примере показано, как отобразить данные технической поддержки всех модулей.

```
Switch#debug show tech-support
                   DGS-3130-30TS Gigabit Ethernet Switch
                       Technical Support Information
                         Firmware: Build 1.00.001
    Copyright (C) 2017 D-Link Corporation. All rights reserved.
 ****************** Basic System Information *********************
[SYS 2015-12-14 13:45:29]Boot Time : 14 Dec 2015 08:22:59
RTC Time
                 : 2015/12/14 13:45:29
Boot PROM Version : Build 1.00.001
Firmware Version : Build 1.00.001
Hardware Version : Al
Serial number (1 DGS3130102030)
MAC Address : F0-7D-68-36-30-00
MAC Address Number : 65535
PacketType TotalCounter Pkt/Sec PacketType TotalCounter Pkt/Sec
CTRL+C ESC q Quit SPACE n Next Page ENTER Next Entry a All
```
## **16-11 debug show cpu utilization**

Данная команда используется для отображения полного коэффициента загрузки CPU, а также коэффициента загрузки CPU с разбивкой на процессы.

#### **debug show cpu utilization**

**Параметры**

Нет

Нет

#### **Режим ввода команды**

Privileged EXEC Mode Любой режим конфигурации

#### **Уровень команды по умолчанию**

West work \$30 planner in leave them in the 100 planned on

Уровень 15

#### **Использование команды**

Используйте данную команду, чтобы отобразить информацию по загрузке CPU и загрузке по каждому процессу.

#### **Пример**

В данном примере показано, как отобразить информацию о загрузке CPU с разбивкой на процессы.

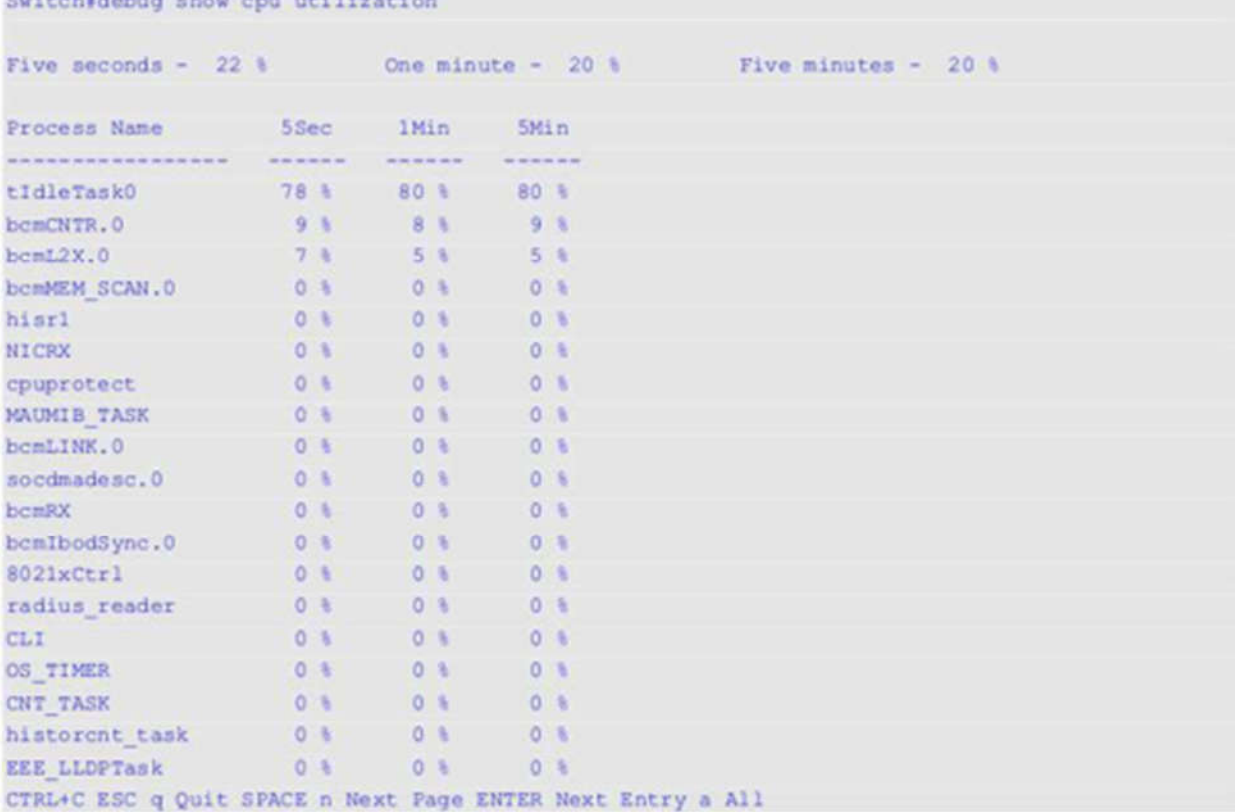

# 17. Команды DHCP Auto-Configuration

# 17-1 autoconfig enable

Данная команда используется для включения функции автоконфигурации. Используйте форму по, чтобы отключить данную функцию.

autoconfig enable no autoconfig enable

#### Параметры

Нет

По умолчанию

По умолчанию данная функция выключена.

#### Режим ввода команды

**Global Configuration Mode** 

#### Уровень команды по умолчанию

Уровень 12

#### Использование команды

Если функция автоконфигурации включена, при перезапуске коммутатор автоматически становится DHCPклиентом. Процесс автоконфигурации описан ниже:

- Коммутатор получает путь к файлу конфигурации, а также IP-адрес TFTP-сервера от DHCP-сервера (при наличии этих данных у DHCP-сервера, а также если в настройках указано, что DHCP-сервер может передавать данную информацию в поле данных пакета DHCP-ответа).
- Коммутатор загружает файл конфигурации, полученный от TFTP-сервера (если TFTP-серверзапущен и на момент получения запроса в его базовом каталоге присутствует необходимый файл конфигурации).

Если коммутатор не может завершить процесс автоконфигурации, будет использован прежде сохраненный локальный файл конфигурации.

#### Пример

В данном примере показано, как включить автоконфигурацию.

```
Switch#configure terminal
Switch(config) #autoconfig enable
Warnning:Autoconfig enabled on VLAN 1 now, but won't take effect until reboot.
Switch(config)#
```
# 17-2 show autoconfig

Данная команда используется для отображения статуса автоконфигурации.

#### **show autoconfig**

**Параметры**

Нет

#### **По умолчанию**

Нет

#### **Режим ввода команды**

User/Privileged EXEC Mode Любой режим конфигурации

#### **Уровень команды по умолчанию**

Уровень 1

#### **Использование команды**

Данная команда используется для отображения статуса автоконфигурации.

#### **Пример**

В данном примере показано, как отобразить статус автоконфигурации.

Switch# show autoconfig

Autoconfig State: Enabled

Switch#

# **18. Команды DHCP Client**

# **18-1 ip dhcp client class-id**

Данная команда используется для обозначения Vendor Class Identifier, используемого в качестве значения Option 60 для сообщения DHCP Discover. Используйте форму **no**, чтобы вернуться к настройкам по умолчанию.

**ip dhcp client class-id {***STRING* **| hex** *HEX-STRING***} no ip dhcp client class-id**

#### **Параметры**

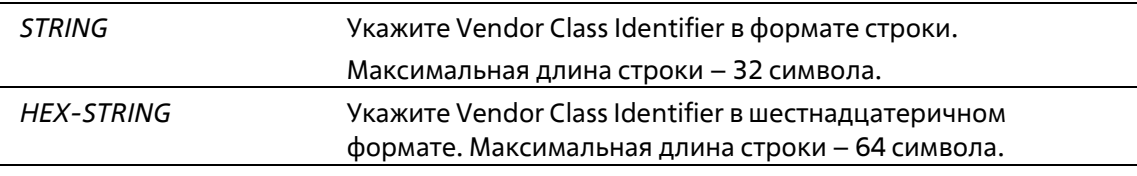

#### **По умолчанию**

По умолчанию в качестве ID класса используется тип устройства.

#### **Режим ввода команды**

Interface Configuration Mode

#### **Уровень команды по умолчанию**

Уровень 12

#### **Использование команды**

Используйте данную команду для обозначения Vendor Class Identifier (Option 60), который необходимо отправить в сообщении DHCP Discover. Данная функция применима только для последующей отправки сообщений DHCP Discover. Данная функция работает, когда на интерфейсе включен DHCP- клиент, который может получить IP-адрес от DHCP-сервера. Vendor Class Identifier определяет тип устройства, запрашивающего IP-адрес.

#### **Пример**

В данном примере показано, как включить DHCP-клиент, запустить отправку Vendor Class Identifier и указать его значение. Указанное значение – VOIP-Device для VLAN 100.

```
Switch# configure terminal
Switch(config)# interface vlan 100
Switch(config-if)# ip address dhcp
Switch(config-if)# ip dhcp client class-id VOIP-Device
Switch(config-if)#
```
## **18-2 ip dhcp client client-id**

Данная команда используется для обозначения интерфейса VLAN, чей шестнадцатеричный МАС-адрес будет использован в качестве ID клиента, отправляемого в сообщении Discover. Используйте форму **no**, чтобы вернуться к настройкам по умолчанию.

### **ip dhcp client client-id** *INTERFACE-ID* **no ip dhcp client client-id**

#### **Параметры**

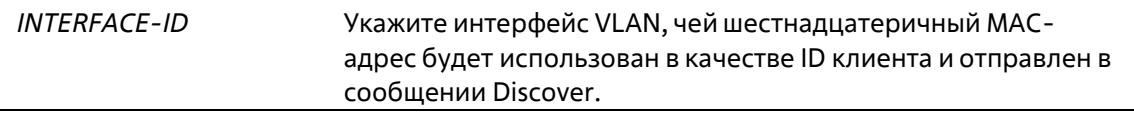

#### **По умолчанию**

По умолчанию в качестве ID клиента используется МАС-адрес VLAN.

#### **Режим ввода команды**

Interface Configuration Mode

#### **Уровень команды по умолчанию**

Уровень 12

#### **Использование команды**

Используйте данную команду для настройки шестнадцатеричного МАС-адреса обозначенного интерфейса в качестве ID клиента, отправляемого в сообщении Discover. Данная функция применима только для последующей отправки сообщений DHCP Discover. Данная функция работает, когда на интерфейсе включен клиент DHCP, который может получить IP-адрес от сервера DHCP. Идентификатором клиента может быть назначен один интерфейс.

#### **Пример**

В данном примере показано, как сконфигурировать МАС-адрес VLAN 100 в качестве ID клиента, отправляемого в сообщении Discover для VLAN 100.

```
Switch# configure terminal
Switch(config)# interface vlan 100
Switch(config-if)# ip dhcp client client-id vlan 100
Switch(config-if)#
```
# **18-3 ip dhcp client hostname**

Используйте данную команду, чтобы указать значение опции имени узла (Host Name) для отправки в сообщении DHCP Discover. Используйте форму no, чтобы вернуться к настройкам по умолчанию.

**ip dhcp client hostname** *HOST-NAME* **no ip dhcp client hostname**

**Параметры**

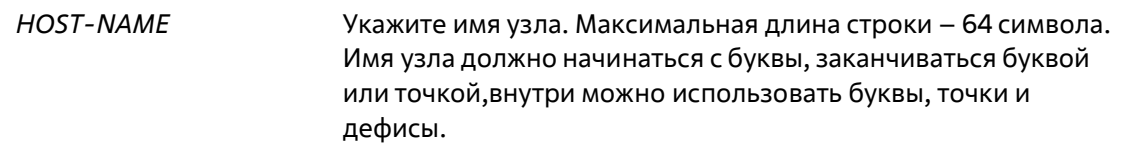

Нет

#### **Режим ввода команды**

Interface Configuration Mode

#### **Уровень команды по умолчанию**

Уровень 12

#### **Использование команды**

Используйте данную команду, чтобы указать строку имени узла (Option 12) для отправки в сообщении DHCP Discover. Данная функция применяется только для последующей отправки сообщений DHCP Discover. Данная функция работает, когда на интерфейсе включен DHCP-клиент, который может получить IP-адрес от DHCP-сервера. Если данная функция не настроена, коммутатор будет отправлять сообщения без Option 12.

#### **Пример**

В данном примере показано, как установить значение опции имени узла (Host Name). Указанное значение – Site-A-Switch.

```
Switch# configure terminal
Switch(config)# interface vlan 100
Switch(config-if)# ip dhcp client hostname Site-A-Switch
Switch(config-if) #
```
# **18-4 ip dhcp client lease**

Данная команда используется для указания времени аренды IP-адреса, который необходимо запросить у DHCP-сервера. Используйте форму **no**, чтобы отключить данную функцию.

#### **ip dhcp client lease** *DAYS* **[***HOURS* **[***MINUTES***]] no ip dhcp client lease**

#### **Параметры**

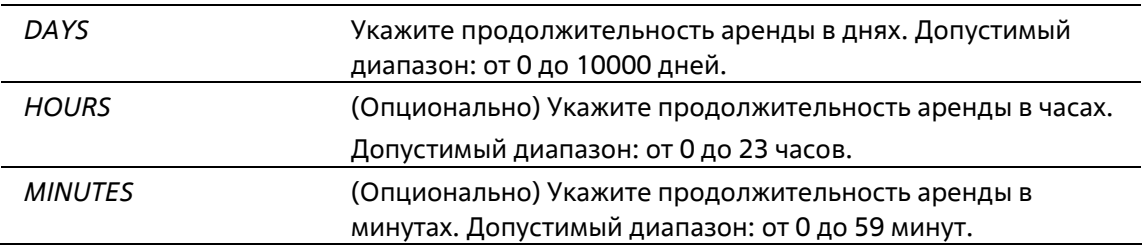

Время аренды не запрашивается.

#### **Режим ввода команды**

Interface Configuration Mode

#### **Уровень команды по умолчанию**

Уровень 12

#### **Использование команды**

Данная функция работает, если DHCP-клиент может запросить IP-адрес для интерфейса.

#### **Пример**

В данном примере показано, как получить аренду IP-адреса на пять дней.

```
Switch# configure terminal
Switch(config) # interface vlan 100
Switch(config-if)# ip address dhcp
Switch(config-if)# ip dhcp client lease 5
Switch(config-if)#
```
# 19. Команды DHCP Relay

# 19-1 ip dhcp pool (DHCP Relay)

Данная команда используется для настройки пула DHCP Relay на DHCP Relay Agent, а также для входа в режим настройки пула DHCP. Используйте форму по. чтобы удалить пул DHCP-Relay.

ip dhcp pool NAME no ip dhcp pool NAME

#### Параметры

**NAME** 

Укажите имя пула адресов. Максимально допустимое количество символов - 32.

#### По умолчанию

Нет

#### Режим ввода команды

**Global Configuration Mode** 

Уровень команды по умолчанию

Уровень 12

#### Использование команды

Наряду с пакетами DHCP Relay, подчиняющимися команде ip helper-address, Relay Destination DHCP-сервера можно указать в пуле DHCP Relay. Для этого войдите в режим настройки пула DHCPпри помощи команды ip dhcp pool, затем при помощи команды relay source укажите подсеть-источник (source) запросов клиента, после чего при помощи команды relay destination укажите адрес Relay Destination Server.

Если подсеть, от которой приходит пакет DHCP-запроса, соответствует Relay Source Relay-пула, пакет будет ретранслирован на основе данного пула. В других случаях пакет ретранслируется на основе IP Helper-адреса, настроенного для получающего интерфейса. Чтобы ретранслировать пакет на основе пула DHCP Relay, если пакет запроса является ретранслируемым пакетом, источником запроса должен быть GIADDR (IP-адрес шлюза) пакета. Если GIADDR является нулевым, подсеть полученного интерфейса является источником пакета.

В пуле DHCP Relay администратор может далее использовать команды class и relay target, чтобыопределить адрес Relay Target для пакетов запроса, который соответствует шаблону опции.

#### Пример

В данном примере показано, как создать пул DHCP Relay. Имя пула - pool1. Подсеть-источник (source) -172.19.18.0/255.255.255.0. Aдрес Relay Destination - 10.2.1.1.

```
Switch# configure terminal
Switch(config) # ip dhop pool pool1
Switch(config-dhcp-pool)# relay source 172.19.18.0 255.255.255.0
Switch(config-dhcp-pool)# relay destination 10.2.1.1
Switch(config-dhcp-pool)#
```
# **19-2 ip dhcp relay information check**

Данная команда позволяет включить в DHCP Relay Agent проверку/удаление информации Relay Agent Information Option (Option 82) в полученном пакете DHCP-ответа. Используйте форму **no** для общего отключения функции Check для Option 82.

**ip dhcp relay information check no ip dhcp relay information check**

#### **Параметры**

Нет

**По умолчанию**

По умолчанию данная функция отключена.

#### **Режим ввода команды**

Global Configuration Mode

#### **Уровень команды по умолчанию**

Уровень 12

#### **Использование команды**

Данная команда применима, если включен сервис DHCP.

Команды **ip dhcp relay information check** и **ip dhcp relay information check-reply** используются для определения эффективности функции Check Option 82 для интерфейса. Если на интерфейсе не настроена команда **ip dhcp relay information check-reply**, будут применены общие настройки. Если на интерфейсе настроена команда **ip dhcp relay information check-reply**, будут применены настройки интерфейса.

После запуска функции Check для Option 82 ответного пакета устройство проверит пригодность поля Option 82 в пакетах DHCP-ответа, получаемых от DHCP-сервера. Если в получаемом пакете отсутствует поле Option 82 или опция не является оригинальной опцией, встроенной агентом (агент встраивает sub-опцию Remote ID при проверке), Relay Agent отбрасывает пакет. В противном случае Relay Agent удаляет поле Option 82 и передает пакет.

Если функция Check отключена, пакет будет передан напрямую.

#### **Пример**

В данном примере показано общее включение функции Check DHCP Relay Agent.

```
Switch# configure terminal
Switch(config)# ip dhcp relay information check
Switch (config) #
```
# 19-3 ip dhcp relay information check-reply

Данная команда используется для настройки в DHCP Relay Agent проверки информации Relay Agent Information Option (Option 82) в полученном пакете DHCP-ответа. Используйте форму по, чтобы удалить данные настройки для интерфейса.

#### ip dhcp relay information check-reply [none] no ip dhcp relay information check-reply

#### Параметры

none (Опционально) Укажите, чтобы отключить функцию Check для Option 82 ответного пакета.

#### По умолчанию

Нет

#### Режим ввода команды

**Interface Configuration Mode** 

#### Уровень команды по умолчанию

Уровень 12

#### Использование команды

Данная команда применима, если включен сервис DHCP.

Команды ip dhcp relay information check и ip dhcp relay information check-reply используются для определения эффективности функции Check Option 82 для интерфейса. Если на интерфейсе не настроена команда **ip dhcp relay information check-reply**, будут применены общие настройки. Если на интерфейсе настроена команда ip dhcp relay information check-reply, будут применены настройки интерфейса.

После запуска функции Check для Option 82 ответного пакета устройство проверит пригодность поля Option 82 в пакетах DHCP-ответа, получаемых от DHCP-сервера. Если в получаемом пакете отсутствует поле Option 82 или опция не является оригинальной опцией, встроенной агентом (агент встраивает sub-опцию Remote ID при проверке), Relay Agent отбрасывает пакет. В противном случае Relay Agent удаляет поле Option 82 и передает пакет.

Если проверка отключена, пакет будет передан напрямую.

#### Пример

В данном примере показано, как отключить общую функцию Check DHCP Relay Agent и включить функцию Check для VLAN 100. Включен рабочий режим функции Check для VLAN 100.

```
Switch# configure terminal
Switch(config) # no ip dhcp relay information check
Switch(config)# interface vlan 100
Switch(config-if)# ip dhcp relay information check-reply
Switch(config-if)#
```
# 19-4 ip dhcp relay information option

Данная команда используется для того, чтобы включить вставку информации о Relay Agent (Option 82) в ретранслируемых пакетах DHCP-запроса. Используйте форму по, чтобы отключить данную функцию.

ip dhcp relay information option no ip dhcp relay information option

#### Параметры

Нет

По умолчанию

По умолчанию Option 82 не встроена.

#### Режим ввода команды

**Global Configuration Mode** 

Уровень команды по умолчанию

Уровень 12

#### Использование команды

Данная команда применима, если запущена команда service dhcp.

Если Option 82 DHCP запущена, в пакет DHCP, получаемый от клиента, будет встроено поле Option 82 перед ретрансляцией на сервер. Option 82 DHCP содержит две sub-опции: Circuit ID и Remote ID.

Команда ip dhcp relay information option remote-id используется для указания строки, задаваемой пользователем для sub-опции Remote ID.

#### Пример

В данном примере показано, как встроить Option 82 в ретранслируемые пакеты DHCP-запроса.

```
Switch# configure terminal
Switch(config)# ip dhcp relay information option
Switch(config)#
```
### 19-5 ip dhcp relay information option-insert

Данная команда используется для включения/выключения встраивания Option 82 для интерфейса в ретранслируемые пакеты DHCP-запроса. Используйте форму по, чтобы удалить настройки данной функции для интерфейса.

#### ip dhcp relay information option-insert [none] no ip dhcp relay information option-insert

#### Параметры

(Опционально) Укажите, чтобы отключить встраивание none Option 82 в ретранслируемый пакет.

#### По умолчанию

Нет

#### Режим ввода команды

**Interface Configuration Mode** 

#### Уровень команды по умолчанию

Уровень 12

#### Использование команды

Данная команда применима, если запущена команда service dhcp.

#### Пример

В данном примере показано, как включить функцию встраивания Option 82 в ретранслируемые пакеты DHCP-ответа и выключить данную функцию для интерфейса VLAN 100. Функция встраивания Option 82 выключена для VLAN 100, но включена для оставшихся интерфейсов.

```
Switch# configure terminal
Switch(config) # ip dhcp relay information option
Switch(config)# interface vlan 100
Switch(config-if)# ip dhcp relay information option-insert none
Switch(config-if)#
```
## 19-6 ip dhcp relay information policy

Данная команда используется для настройки алгоритма перенаправления Option 82 для DHCP Relay Agent. Используйте форму по, чтобы вернуться к настройкам по умолчанию.

#### ip dhcp relay information policy {drop | keep | replace} no ip dhcp relay information policy

#### Параметры

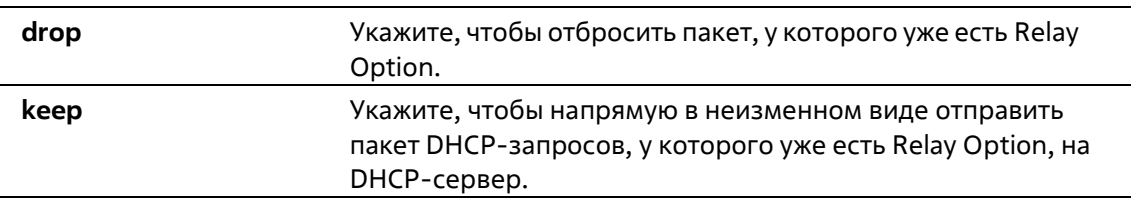

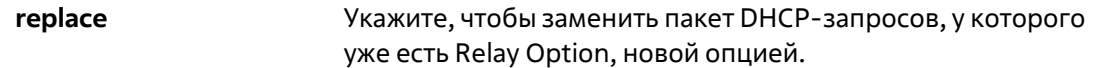

Параметр по умолчанию – **replace**.

#### **Режим ввода команды**

Global Configuration Mode

#### **Уровень команды по умолчанию**

Уровень 12

#### **Использование команды**

Данная команда применима, если включен сервис DHCP. Используйте данную команду для настройки общего алгоритма встраивания Option 82 в пакеты, уже имеющие Option 82.

#### **Пример**

В данном примере показано, как настроить алгоритм перенаправления Relay Agent Option (Option 82) с помощью параметра keep. Если команда **ip dhcp relay information relay** сконфигурирована в режиме Global Configuration Mode, но не сконфигурирована в режиме Interface Configuration Mode, для всех интерфейсов применим режим Global Configuration Mode.

```
Switch# configure terminal
Switch(config) # ip dhcp relay information policy keep
Switch(config)#
```
### **19-7 ip dhcp relay information policy-action**

Данная команда используется для настройки алгоритма перенаправления Option 82 для DHCP Relay Agent на интерфейсе. Используйте форму **no**, чтобы удалить настройки.

#### **ip dhcp relay information policy-action {drop | keep | replace} no ip dhcp relay information policy-action**

#### **Параметры**

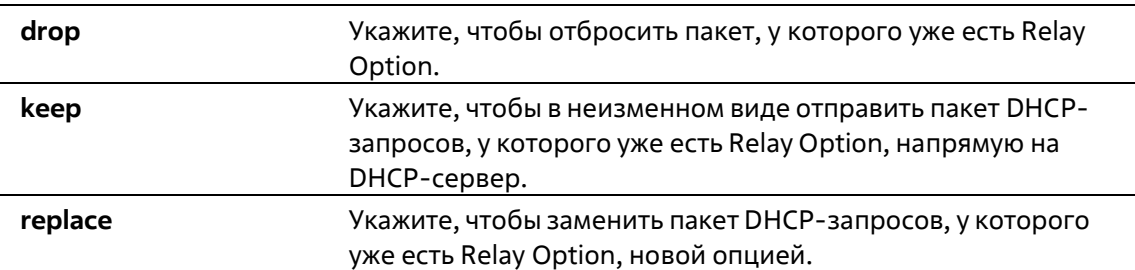

#### **По умолчанию**

Нет

#### Режим ввода команды

**Interface Configuration Mode** 

#### Уровень команды по умолчанию

Уровень 12

#### Использование команды

Данная команда применима, если запущен сервис DHCP. Используйте данную команду, чтобы настроить алгоритм встраивания Option 82 на интерфейсе в пакеты, у которых уже есть Option 82.

#### Пример

В данном примере показано, как настроить алгоритм перенаправления Relay Agent Option с помощью параметра keep, а также как настроить соответствующий алгоритм для VLAN 100 с помощью параметра drop. Для VLAN 100 эффективным алгоритмом перенаправления Relay Agent Option является drop, для других интерфейсов - keep.

```
Switch# configure terminal
Switch(config)# ip dhcp relay information policy keep
Switch(config)# interface vlan 100
Switch(config-if)# ip dhcp relay information policy-action drop
Switch(config-if)#
```
### 19-8 ip dhcp relay information option format remote-id

Данная команда используется для настройки sub-опции Remote ID DHCP. Используйте форму по, чтобы применить настройки по умолчанию.

#### ip dhcp relay information option format remote-id {default | string SENTENCE | vendor2 | udf} expert-no ip dhcp relay information option format remote-id

#### Параметры

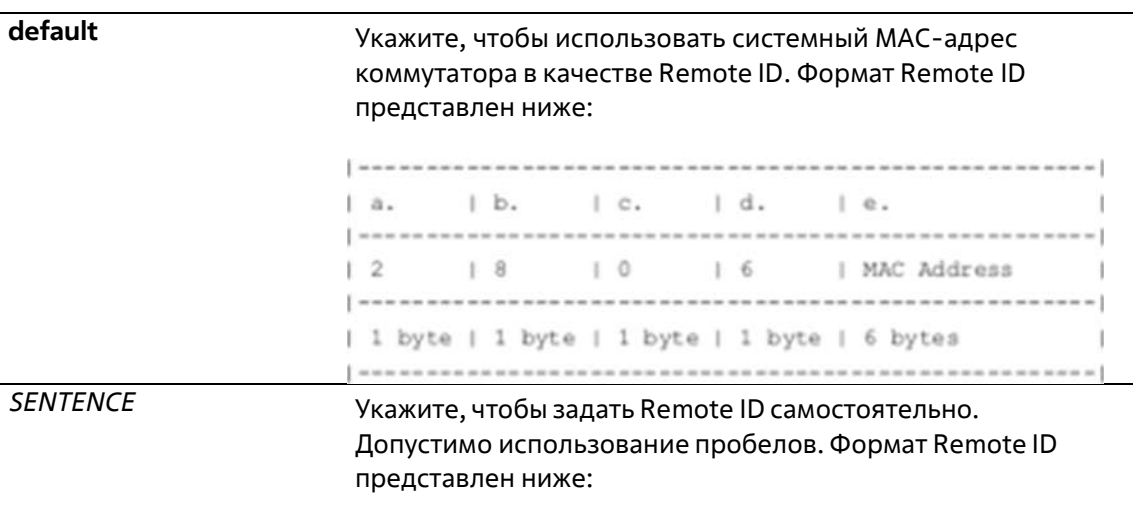

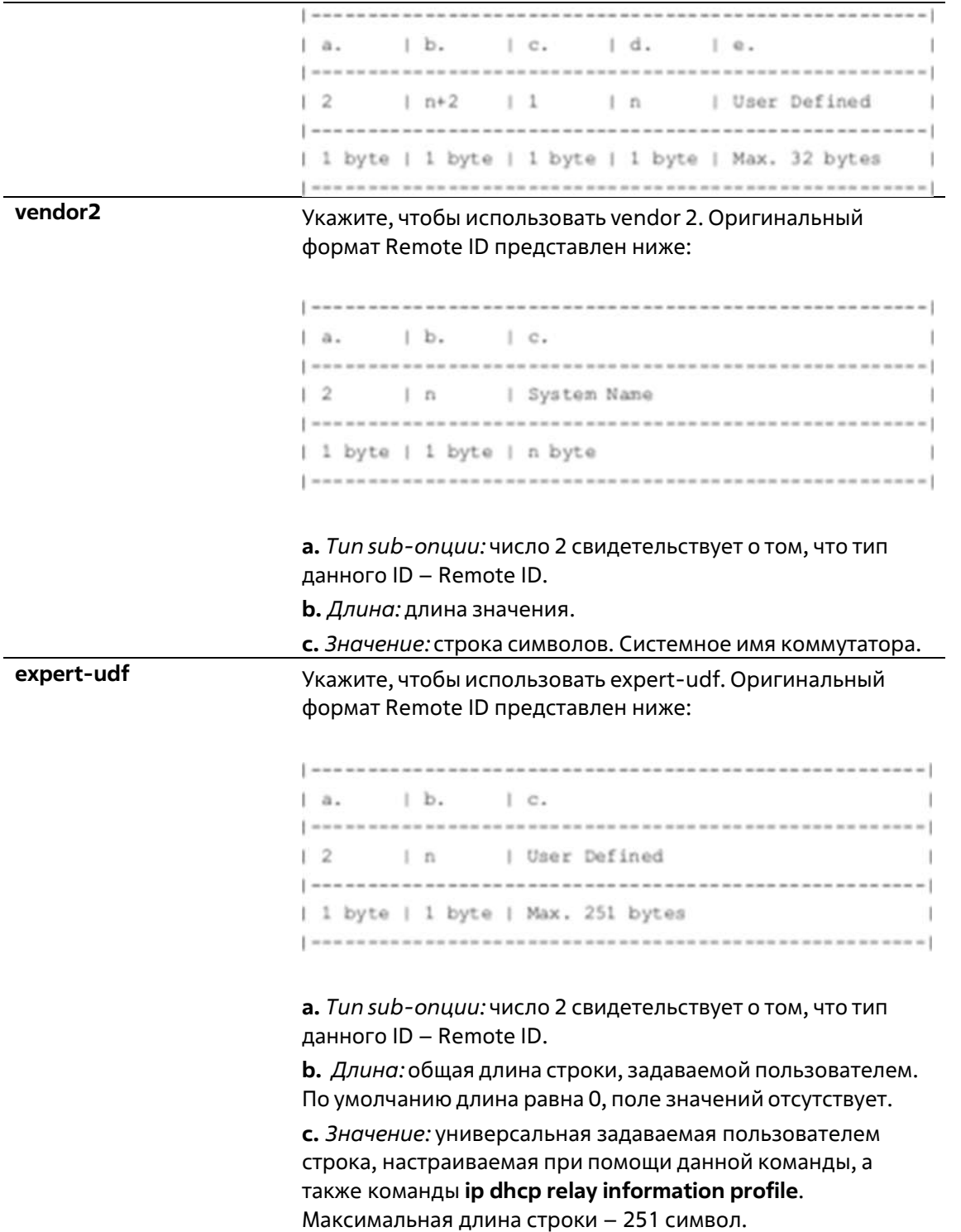

По умолчанию в качестве строки Remote ID используется системный МАС-адрес коммутатора.

#### **Режим ввода команды**

Global Configuration Mode

#### **Уровень команды по умолчанию**

#### Уровень 12

#### **Использование команды**

Данная команда используется для выбора различных vendor-ов или заданной пользователем строки ASCII в качестве Remote ID.

#### **Пример**

В данном примере показано, как настроить vendor2 в качестве Remote ID.

```
Switch# configure terminal
Switch(config) # ip dhcp relay information option
Switch(config) # ip dhcp relay information option format remote-id vendor2
Switch(config)#
```
В данном примере показано, как настроить в качестве Remote ID строку, задаваемую пользователем. В примере используется строка «switch1».

```
Switch# configure terminal
Switch(config) # ip dhcp relay information option
Switch(config) # ip dhcp relay information option format remote-id string switchl
Switch(config) #
```
## **19-9 ip dhcp relay information option format-type remote-id**

Данная команда используется для настройки sub-опции Remote ID DHCP как строки формата vendor в режиме Interface Configuration Mode. Используйте форму **no**, чтобы удалить sub-опцию Remote ID как строку формата vendor.

#### **ip dhcp relay information option format-type remote-id expert-udf** *NAME* **no ip dhcp relay information option format-type remote-id**

#### **Параметры**

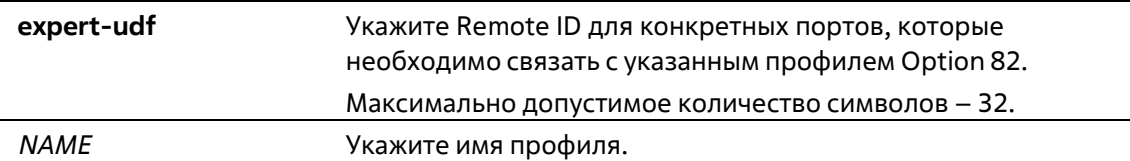

#### **По умолчанию**

Нет

#### **Режим ввода команды**

Interface Configuration Mode

#### **Уровень команды по умолчанию**

Уровень 12

#### **Использование команды**
Данная команда применима для настройки интерфейсов физического порта и интерфейсов port-channel. Используйте данную команду для настройки строки, определенной как vendor для sub-опции Remote ID Option 82 на интерфейсе.

#### Пример

В данном примере показано, как настроить строку формата expert UDF Remote ID для Ethernet 1/0/1. В примере используется строка «switch1».

```
Switch# configure terminal
Switch(config)# interface ethernet 1/0/1
Switch(config-if)# ip dhcp relay information option format-type remote-id expert-udf switchl
Switch(config-if)#
```
### 19-10 ip dhcp relay information option format circuit-id

Данная команда используется для настройки sub-опции Circuit ID DHCP. Используйте форму по, чтобы применить настройки по умолчанию.

ip dhcp relay information option format circuit-id {default | string SENTENCE | vendor1 | udf} expert-no ip dhcp relay information option format circuit-id

#### Параметры

```
default
                  Укажите, чтобы использовать sub-опцию Circuit ID по умолчанию.
                  Оригинальный формат Circuit ID представленниже:
                 1a, 1b, 1c, 1d, 1e, 1f, 1g,
                                                                          J.
                  | 1 | 0x6 | 0 | 4 | VLAN | Module | Port |
                                                                \Box\mathbb{L}\mathbb{L}\Gamma , \Gamma , \Gamma\mathbb{L}1.1D| 1 byte | 1 byte | 1 byte | 1 byte | 2 bytes | 1 byte | 1 byte |
                 a. Tun sub-опции: число 1 свидетельствует о том, что типданного ID -
                  Circuit ID.
                 b. Длина: длина значения. Необходимая длина значения – 6.
                  с. Sub-опция Circuit ID: необходимое значение - 0.
                  d. Длина sub-опции: необходимое значение - 4.
                  e. VLANID (S-VID).
                 f. ID модуля: необходимое значение для автономных коммутаторов
                  - 0, для стекированных коммутаторов - Unit ID.
                  q. ID порта: номер порта для каждого Unit ID.
SENTENCE
                 Укажите, чтобы задать Circuit ID самостоятельно. Допустимо
                  использование пробелов.
```
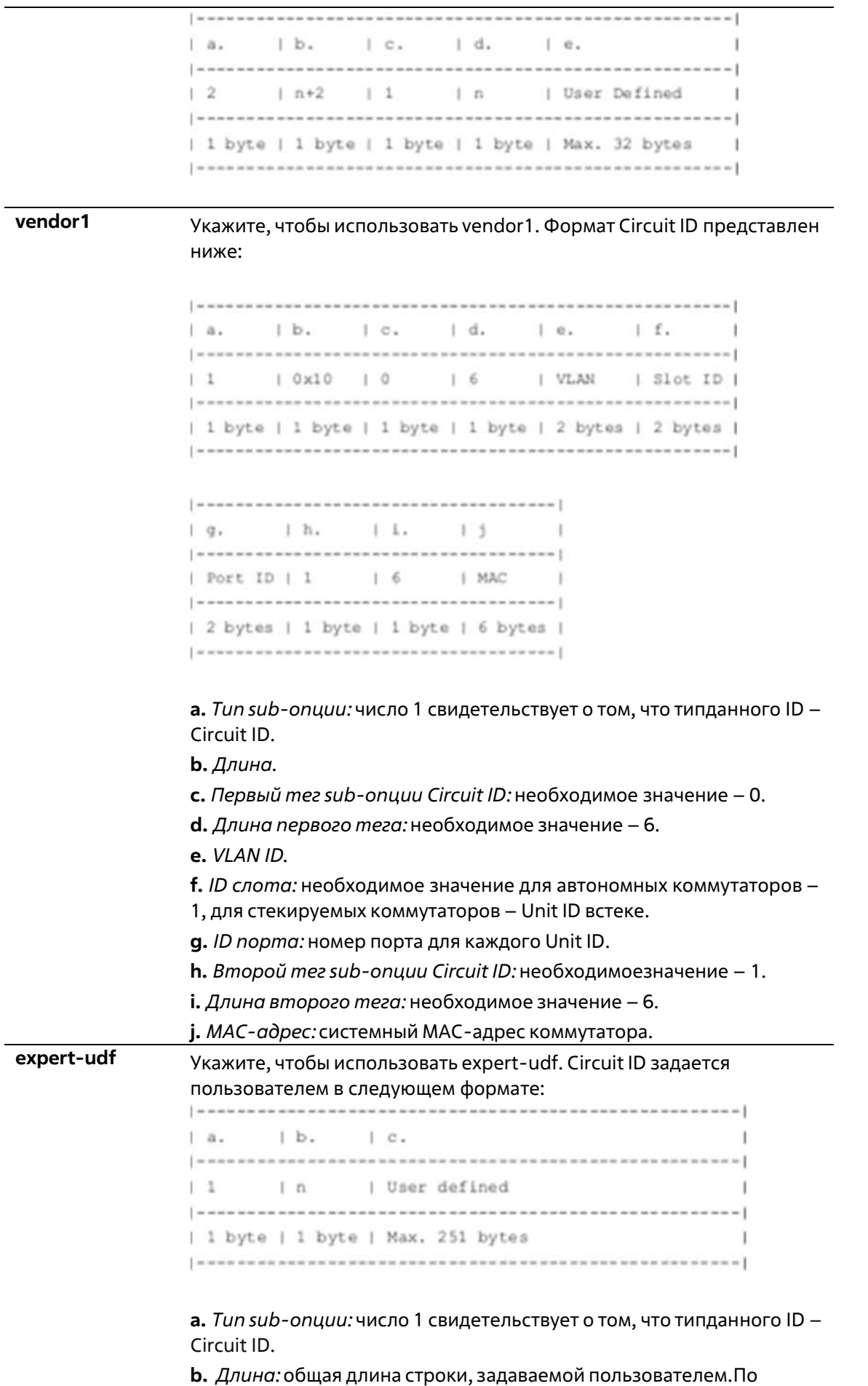

умолчанию длина равна 0, поле значений отсутствует. с. Значение: универсальная задаваемая пользователем строка, настраиваемая при помощи данной команды, а также команды ір dhcp relay information profile. Максимальная длина строки  $-251$ символ.

#### По умолчанию

По умолчанию форматом Circuit ID являются ID VLAN, номер модуля и номер порта.

#### Режим ввода команды

**Global Configuration Mode** 

#### Уровень команды по умолчанию

Уровень 12

#### Использование команды

Данная команда используется для выбора различных vendor-ов или заданной пользователем строки ASCII в качестве Circuit ID.

#### Пример

В данном примере показано, как использовать vendor1 в качестве Circuit ID.

```
Switch# configure terminal
Switch(config)# ip dhcp relay information option
Switch(config) # ip dhcp relay information option format circuit-id vendorl
Switch(config)#
```
В данном примере показано, как настроить в качестве Circuit ID строку, задаваемую пользователем. В примере используется строка «abcd».

```
Switch# configure terminal
Switch(config)# ip dhcp relay information option
Switch(config) # ip dhcp relay information option format circuit-id string abod
Switch(config)#
```
### 19-11 ip dhcp relay information option format-type circuit-id

Данная команда используется для настройки sub-опции Circuit ID DHCP. Используйте форму по, чтобы удалить sub-опцию Circuit ID.

#### ip dhcp relay information option format-type circuit-id expert-udf NAME no ip dhcp relay information option format-type circuit-id

#### Параметры

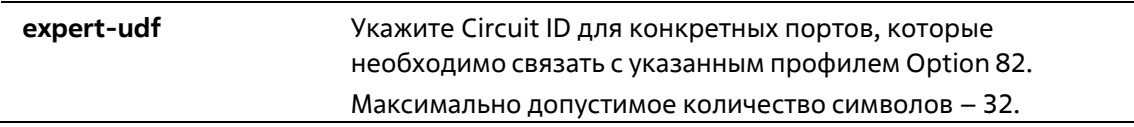

*NAME* Укажите имя профиля.

#### **По умолчанию**

Нет

#### **Режим ввода команды**

Interface Configuration Mode

#### **Уровень команды по умолчанию**

Уровень 12

#### **Использование команды**

Данная команда применима исключительно для настройки интерфейсов физического порта и интерфейсов port-channel. Используйте данную команду для настройки строки, определенной как vendor для sub-опции Circuit ID Option 82 на интерфейсе.

#### **Пример**

В данном примере показано, как настроить expert UDF Circuit ID для ethernet 1/0/1. В примере использован expert UDF Circuit ID «abc».

```
Switch# configure terminal
Switch(config)# interface ethernet 1/0/1
Switch(config-if)# ip dhcp relay information option format-type circuit-id expert-udf abc
Switch(config-if)#
```
### **19-12 ip dhcp relay information trust-all**

Данная команда позволяет назначить на DHCP Relay Agent все интерфейсы, отправляющие информацию об IP DHCP Relay, доверенными. Используйте форму **no**, чтобы отключить функцию Trust для всех интерфейсов.

### **ip dhcp relay information trust-all no ip dhcp relay information trust-all**

**Параметры**

Нет

**По умолчанию**

По умолчанию данная функция отключена.

**Режим ввода команды**

Global Configuration Mode

#### **Уровень команды по умолчанию**

Уровень 12

#### Использование команды

Если на интерфейсе включена опция Trust для информации IP DHCP Relay, будут приниматься пакеты, GIADDR которых равен 0 (данный Relay Agent является первой ретрансляцией данного пакета DHCPзапроса), но у которых присутствует Relay Agent Information Option (Option 82). Если интерфейс не является доверенным, пакеты будут отброшены.

Если применены настройки данной команды, информация IP DHCP Relay является доверенной со всех интерфейсов. Если настройки данной команды не применены, статус информации определяется командой ip dhcp relay information trusted в режиме интерфейса.

Проверить настройки можно при помощи команды show ip dhcp relay information trusted-sources.

#### Пример

В данном примере показано, как назначить на DHCP Relay Agent информацию IP DHCP Relay в качестве доверенной со всех интерфейсов. Информация Relay считается доверенной со всехинтерфейсов, вне зависимости от настроек команды ip dhcp relay information trusted.

```
Switch# configure terminal
Switch(config)# ip dhcp relay information trust-all
Switch(config) #
```
### 19-13 ip dhcp relay information trusted

Данная команда позволяет назначить на DHCP Relay Agent определенный интерфейс, отправляющий информацию об IP DHCP Relay, в качестве доверенного. Используйте форму по, чтобы отключить функцию Trust для интерфейса.

#### ip dhcp relay information trusted no ip dhcp relay information trusted

#### Параметры

Нет

#### По умолчанию

По умолчанию информация не является доверенной.

#### Режим ввода команды

Interface Configuration Mode

#### Уровень команды по умолчанию

Уровень 12

#### Использование команды

Если информация IP DHCP Relay отправляется с доверенного интерфейса, будут приниматься пакеты, GIADDR которых равен 0 (данный Relay Agent является первой ретрансляцией данного пакета DHCP-

запроса), но у которых присутствует Relay Agent Information Option (Option 82). Если интерфейс не является доверенным, пакеты будут отброшены.

Если применены настройки команды trust-all, информация IP DHCP Relay является доверенной со всех интерфейсов. Если настройки данной команды не применены, статус информации определяется командой **ip** dhcp relay information trusted в режиме интерфейса.

Проверить настройки можно при помощи команды show ip dhcp relay information trusted-sources.

#### Пример

В данном примере показано, как на DHCP Relay Agent снять статус Trust для всех интерфейсов и запустить статус Trust для VLAN 100.

```
Switch# configure terminal
Switch(config)# no ip dhcp relay information trust-all
Switch(config) # interface vlan 100
Switch(config-if) # ip dhcp relay information trusted
Switch(config-if)#
```
### 19-14 ip dhcp local-relay vlan

Данная команда используется для включения Local Relay на одной из VLAN или группе VLAN. Используйте форму по, чтобы отключить данную функцию.

### ip dhcp local-relay vlan  $VLAN-ID$  [,  $|-]$ no ip dhcp local-relay vlan VLAN-ID [, | -]

#### Параметры

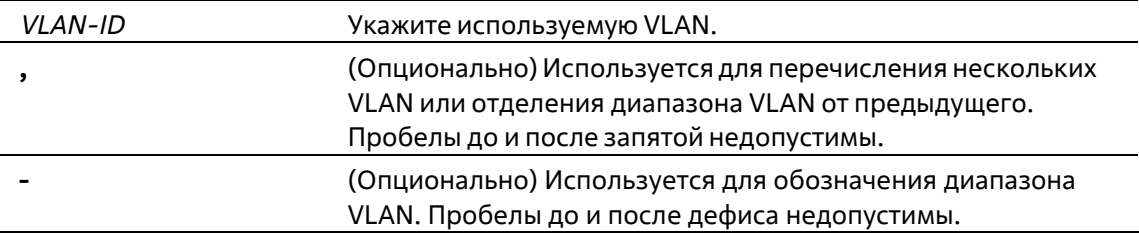

#### По умолчанию

По умолчанию данная функция отключена.

#### Режим ввода команды

**Global Configuration Mode** 

#### Уровень команды по умолчанию

Уровень 12

#### Использование команды

Local Relay обеспечивает передачу сообщения DHCP на все локальные порты-участники VLAN на основе настроек Relay Option. Local Relay не изменяет IP-адрес и MAC-адрес назначения, а также поле шлюза пакета.

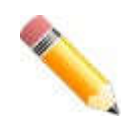

Примечание: если на интерфейсе отключена команда ip dhcp relay. интерфейс не будет ретранслировать или локально ретранслировать получаемые DHCP-пакеты.

#### Пример

В данном примере показано, как включить функцию Local Relay на VLAN 100.

```
Switch# configure terminal
Switch(config)# ip dhcp local-relay vlan 100
Switch(config) #
```
### 19-15 relay destination

Данная команда используется для указания IP-адреса DHCP Relay Destination, ассоциированного с Relayпулом. Используйте форму по, чтобы удалить Relay Destination из пула DHCP-Relay.

relay destination IP-ADDRESS no relay destination IP-ADDRESS

#### Параметры

**IP-ADDRESS** Укажите IP-адрес DHCP Relay Destination Server.

#### По умолчанию

Нет

#### Режим ввода команды

**DHCP Pool Configuration Mode** 

#### Уровень команды по умолчанию

Уровень 12

#### Использование команды

Наряду с пакетами DHCP Relay, подчиняющимися команде ip helper-address, Relay Destination DHCP-сервера можно указать в пуле DHCP Relay. Для этого войдите в режим настройки пула DHCPпри помощи команды ip dhcp pool, затем при помощи команды relay source укажите

подсеть-источник (source) запросов клиента, после чего при помощи команды relay destination укажите адрес Relay Destination Server. В пуле можно указать несколько Relay Sources и несколько Relay Destinations. Если пакет соответствует какому-либо из Relay Sources, он будет отправлен на все Relay Destinations.

Если подсеть, от которой приходит пакет DHCP-запроса, соответствует Relay Source Relay-пула, пакет будет ретранслирован на основе данного пула. В других случаях пакет ретранслируется на основе IP Helper-адреса, настроенного для получающего интерфейса. Чтобы ретранслировать пакет на основе пула DHCP Relay, если пакет запроса является ретранслируемым пакетом, источником запроса должен быть GIADDR (IP-адрес шлюза) пакета. Если пакет запроса не является ретранслируемым пакетом, источником пакета является подсеть получающего интерфейса.

В пуле DHCP Relay администратор может далее использовать команды **class и relay target**, чтобысвязать список адресов Relay Target с классом DHCP.

#### Пример

В данном примере показано, как создать пул DHCP Relay под именем «pool1». В Relay-пуле подсеть 172.19.10.0/255.255.255.0 указана в качестве подсети-источника (source), а 10.2.1.1 указан в качестве адреса Relay Destination.

```
Switch# configure terminal
Switch(config) # ip dhcp pool pool1
Switch(config-dhcp-pool)# relay source 172.19.10.0 255.255.255.0
Switch(config-dhcp-pool)# relay destination 10.2.1.1
Switch(config-dhcp-pool)#
```
### 19-16 relay source

Данная команда используется для указания подсети-источника (source) пакетов клиента. Используйте форму по, чтобы удалить подсеть-источник (source).

relay source IP-ADDRESS SUBNET-MASK no relay source IP-ADDRESS SUBNET-MASK

#### Параметры

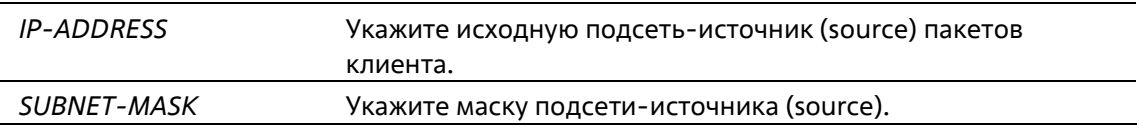

#### По умолчанию

Нет

#### Режим ввода команды

**DHCP Pool Configuration Mode** 

#### Уровень команды по умолчанию

Уровень 12

#### Использование команды

Наряду с пакетами DHCP Relay, подчиняющимися команде ip helper-address, Relay Destination DHCP-Relayсервера можно указать в пуле DHCP Relay. Для этого войдите в режим настройки пулаDHCP при помощи команды ip dhcp pool, затем при помощи команды relay source укажите подсеть-источник (source) запросов клиента, после чего при помощи команды relay destination укажите адрес Relay Destination Server. В пуле можно указать несколько Relay Sources и несколько

Relay Destinations. Если пакет соответствует какому-либо из Relay Sources, он будет отправлен на всеRelay Destinations.

При получении пакета DHCP-запроса, если подсеть полученного пакета соответствует Relay Source

Relay-пула, пакет будет ретранслирован на основе данного пула. В других случаях пакет ретранслируется на основе IP Helper-адреса, настроенного для получающего интерфейса. Чтобы ретранслировать пакет на основе пула DHCP Relay, если пакет запроса является ретранслируемым пакетом, источником запроса должен быть GIADDR (IP-адрес шлюза) пакета. Если пакет запроса не является ретранслируемым пакетом, подсеть получающего интерфейса является источником пакета.

В пуле DHCP Relay администратор может далее использовать команды **class** и **relay target**, чтобы связать список адресов Relay Target с классом DHCP. DHCP-пакет не будет ретранслирован, если наинтерфейсе, принимающем пакет, не настроен IP-адрес.

### **Пример**

В данном примере показано, как создать пул DHCP Relay «pool2». В Relay-пуле подсеть 172.19.18.0.0/255.255.255.0 указана в качестве подсети-источника (source), а 10.2.1.10 указан в качестве адреса Relay Destination.

```
Switch# configure terminal
Switch(config)# ip dhop pool pool2
Switch(config-dhcp-pool)# relay source 172.19.18.0 255.255.255.0
Switch(config-dhcp-pool)# relay destination 10.2.1.10
Switch(config-dhcp-pool)#
```
## **19-17 relay target**

Данная команда используется для указания DHCP Relay Target для ретранслируемых пакетов, которая соответствует шаблону значений опции, установленной в классе. Используйте форму **no**,чтобы удалить Relay Target.

**relay target** *IP-ADDRESS* **no relay target** *IP-ADDRESS*

#### **Параметры**

*IP-ADDRESS* Укажите IP-адрес сервера Relay Target для класса.

#### **По умолчанию**

Нет

**Режим ввода команды**

DHCP Pool Class Configuration Mode

#### **Уровень команды по умолчанию**

Уровень 12

#### **Использование команды**

В пуле DHCP Relay администратор может далее использовать команды **class** и **relay target**, чтобы связать список адресов Relay Target с классом DHCP. Если запрос клиента соответствует Relay-пулу, апул DHCP Relay настроен с классами, для ретрансляции запрос клиента должен соответствовать классу, указанному в пуле. Если пакет не соответствует ни одному из классов пула, он не будет повторно ретранслирован. Если класс соответствующего Relay-пула не определен, запрос будет ретранслирован в Relay Destination

соответствующего Relay-пула. Для класса можно указать несколько команд Relay Target. Если пакет соответствует классу, он будет направлен во все Relay Targets (Destination).

Если для класса не настроена команда **relay target**, за Relay Target будет принято Relay Destination, указанное для пула. DHCP-пакет не будет ретранслирован, если на интерфейсе, принимающем пакет, не настроен IP-адрес.

#### **Пример**

В данном примере показано, как настроить DHCP Relay Target для ретрансляции пакетов, которая соответствует образцу значений опции, установленной в классе.

```
Switch# configure terminal
Switch(config) # ip dhcp class Service-A
Switch(config-dhcp-class) # option 60 hex 112233
Switch(config-dhcp-class)# option 60 hex 102030
Switch(config-dhcp-class) #exit
Switch(config) # ip dhcp pool pool1
Switch(config-dhcp-pool)# relay source 172.19.18.0 255.255.255.0
Switch(config-dhcp-pool)# class Service-A
Switch(config-dhcp-pool-class)# relay target 10.2.1.2
Switch(config-dhcp-pool-class)#
```
### **19-18 show ip dhcp relay information trusted-sources**

Данная команда используется для отображения всех интерфейсов, настроенных в качестве доверенных источников для опции DHCP Relay.

#### **show ip dhcp relay information trusted-sources**

#### **Параметры**

Нет

**По умолчанию**

Нет

#### **Режим ввода команды**

User/Privileged EXEC Mode Любой режим конфигурации

#### **Уровень команды по умолчанию**

Уровень 1

#### **Использование команды**

Используйте данную команду для отображения рабочих настроек функции Trust Relay Option.

#### **Пример**

В данном примере показано, как отобразить список доверенных интерфейсов.

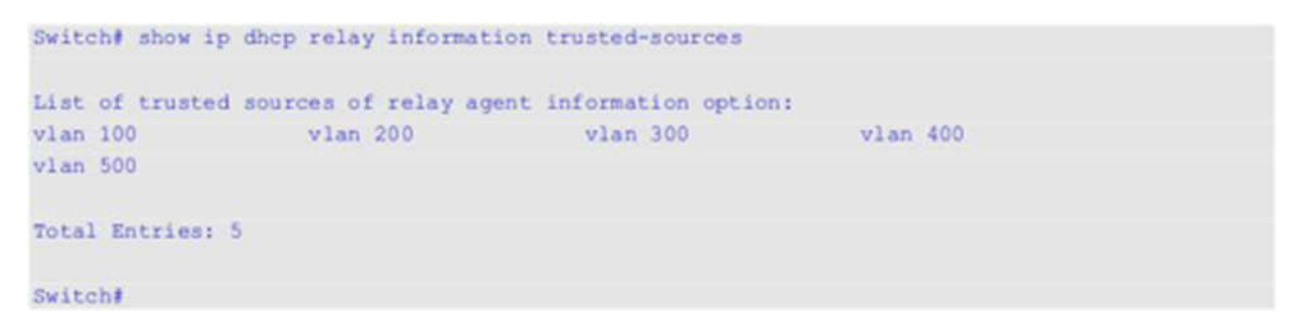

В данном примере показано, как отображаются интерфейсы, если все они являются доверенными. Отдельные интерфейсы не отображаются.

Switch# show ip dhcp relay information trusted-sources All interfaces are trusted source of relay agent information option

Switch#

### **19-19 show ip dhcp relay information option format-type**

Данная команда используется для отображения настроек формата опций интерфейса.

**show ip dhcp relay information option format-type [interface** *INTERFACE-ID* **[, | -]]**

#### **Параметры**

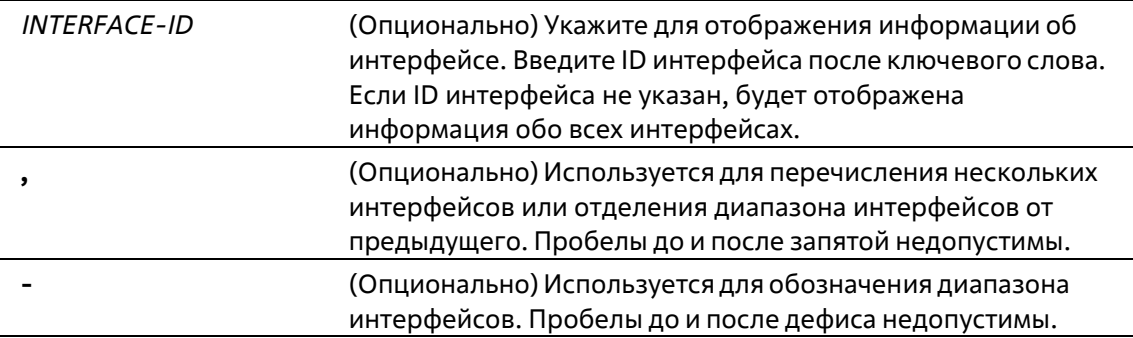

#### **По умолчанию**

Нет

#### **Режим ввода команды**

User/Privileged EXEC Mode Любой режим конфигурации

#### **Уровень команды по умолчанию**

Уровень 1

**Использование команды**

Данная команда используется для отображения настроек формата опций интерфейса.

#### **Пример**

В данном примере показано, как отобразить настройки формата опций интерфейса.

```
Switch#show ip dhcp relay information option format-type
```

```
eth1/0/1
Remote ID vendor string: string1
eth1/0/2
Circuit ID vendor string: stringl
eth1/0/3Remote ID vendor string: string3
Circuit ID vendor string: string4
Total Entries: 3
Switch#
```
### **19-20 show ip dhcp relay information option-insert**

Данная команда используется для отображения настройки встраивания Relay Option.

**show ip dhcp relay information option-insert [interface** *INTERFACE-ID* **[, | -]]**

#### **Параметры**

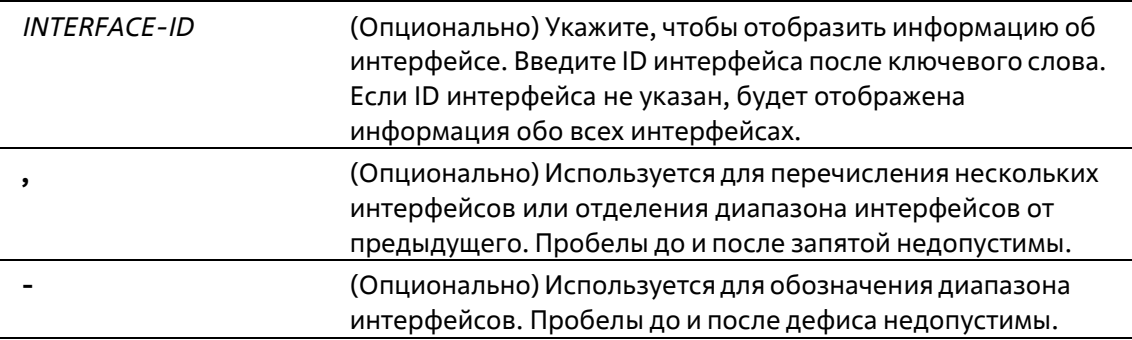

#### **По умолчанию**

Нет

#### **Режим ввода команды**

User/Privileged EXEC Mode Любой режим конфигурации

#### **Уровень команды по умолчанию**

Уровень 1

#### **Использование команды**

Используйте данную команду для отображения Relay Information Option и информации о настройке встраивания.

#### Пример

В данном примере показано, как отобразить информацию об Option 82 и информацию о настройке встраивания этой опции для всех VLAN.

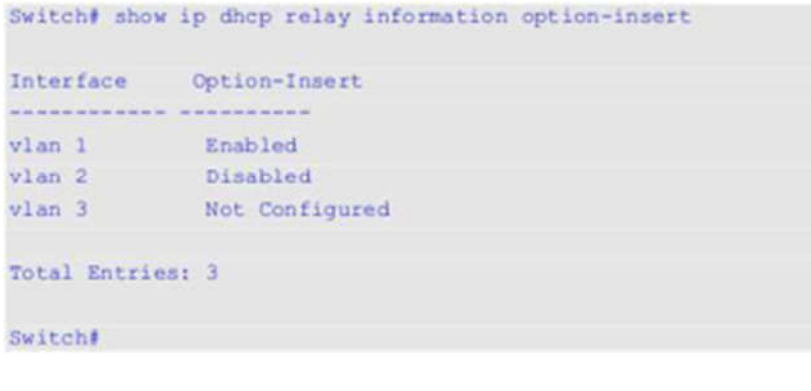

### 19-21 show ip dhcp relay information policy-action

Данная команда используется для отображения информации об алгоритме перенаправления Relay Option для интерфейса.

#### show ip dhcp relay information policy-action [interface INTERFACE-ID [, | -]]

#### Параметры

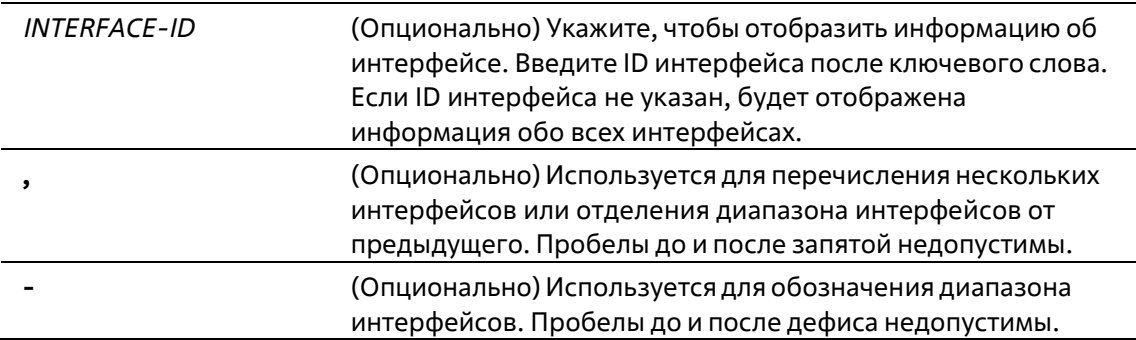

#### По умолчанию

Нет

#### Режим ввода команды

User/Privileged EXEC Mode Любой режим конфигурации

#### Уровень команды по умолчанию

Уровень 1

Использование команды

Используйте данную команду для отображения информации об алгоритме перенаправления Relay Option.

#### Пример

В данном примере показано, как отобразить информацию об алгоритме перенаправления Option 82 для **BCex VLAN.** 

Switch# show ip dhcp relay information policy-action

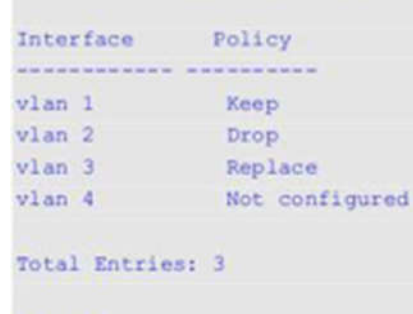

Switch#

### 19-22 ip dhcp relay unicast

Данная команда позволяет настроить DHCP Relay и Local Relay Agent для обработки одноадресных DHCPпакетов. Используйте форму по, чтобы отменить обработку одноадресных DHCP-пакетов.

ip dhcp relay unicast no ip dhcp relay unicast

#### Параметры

Нет

#### По умолчанию

По умолчанию одноадресные пакеты DHCP-клиента будут ретранслированы.

#### Режим ввода команды

**Global Configuration Mode** 

#### Уровень команды по умолчанию

Уровень 12

#### Использование команды

Используйте данную команду для включения/отключения DHCP Relay и Local Relay Agent, чтобы запустить/отменить обработку одноадресных DHCP-пакетов.

Одноадресная передача включает в себя все типы сообщений DHCP-клиента, такие как DHCP Renew, DHCP Release и т. д. Если на нескольких устройствах в топологии запущен статус Relay, статус unicast должен быть идентичным. В ходе DHCP Relay не будет выявлено, какую именно роль выполняет VRRP при ретрансляции

пакета – Master или Slave. Пакеты всегда будут передаваться от первого Relay Agent, т. к. при обнаружении DHCP невозможно определить VRRP Master.

#### **Пример**

В данном примере показано, как запустить обработку одноадресных пакетов DHCP-клиента.

```
Switch# configure terminal
Switch(config) # ip dhcp relay unicast
Switch(config)#
```
### **19-23 ip dhcp relay information profile**

Данная команда используется для того, чтобы задать профиль Option 82 и входа в режим Profile Configure Option 82. Используйте форму **no**, чтобы удалить указанный профиль Option 82.

#### **ip dhcp relay information profile** *PROFILE-NAME* **no ip dhcp relay information profile** *PROFILE-NAME*

#### **Параметры**

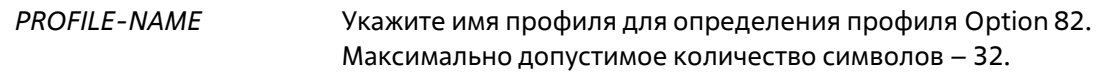

#### **По умолчанию**

Нет

#### **Режим ввода команды**

Global Configuration Mode

#### **Уровень команды по умолчанию**

Уровень 12

#### **Использование команды**

Используйте данную команду для входа в режим Profile Configure Option 82, чтобы задать профиль Option 82. При помощи профиля можно самостоятельно задать произвольную запись Option 82.

#### **Пример**

В данном примере показано, как войти в режим Profile Configure Option 82, чтобы задать профиль «remote\_id».

```
Switch#configure terminal
Switch(config) #service dhcp
Switch(config) #ip dhcp relay information profile remote id
Switch(config-dhcp-profile)#
```
### **19-24 format string**

Данная команда используется для создания произвольной записи Option 82. Используйте форму по, чтобы удалить запись.

format string FORMAT-STRING no format string

#### Параметры

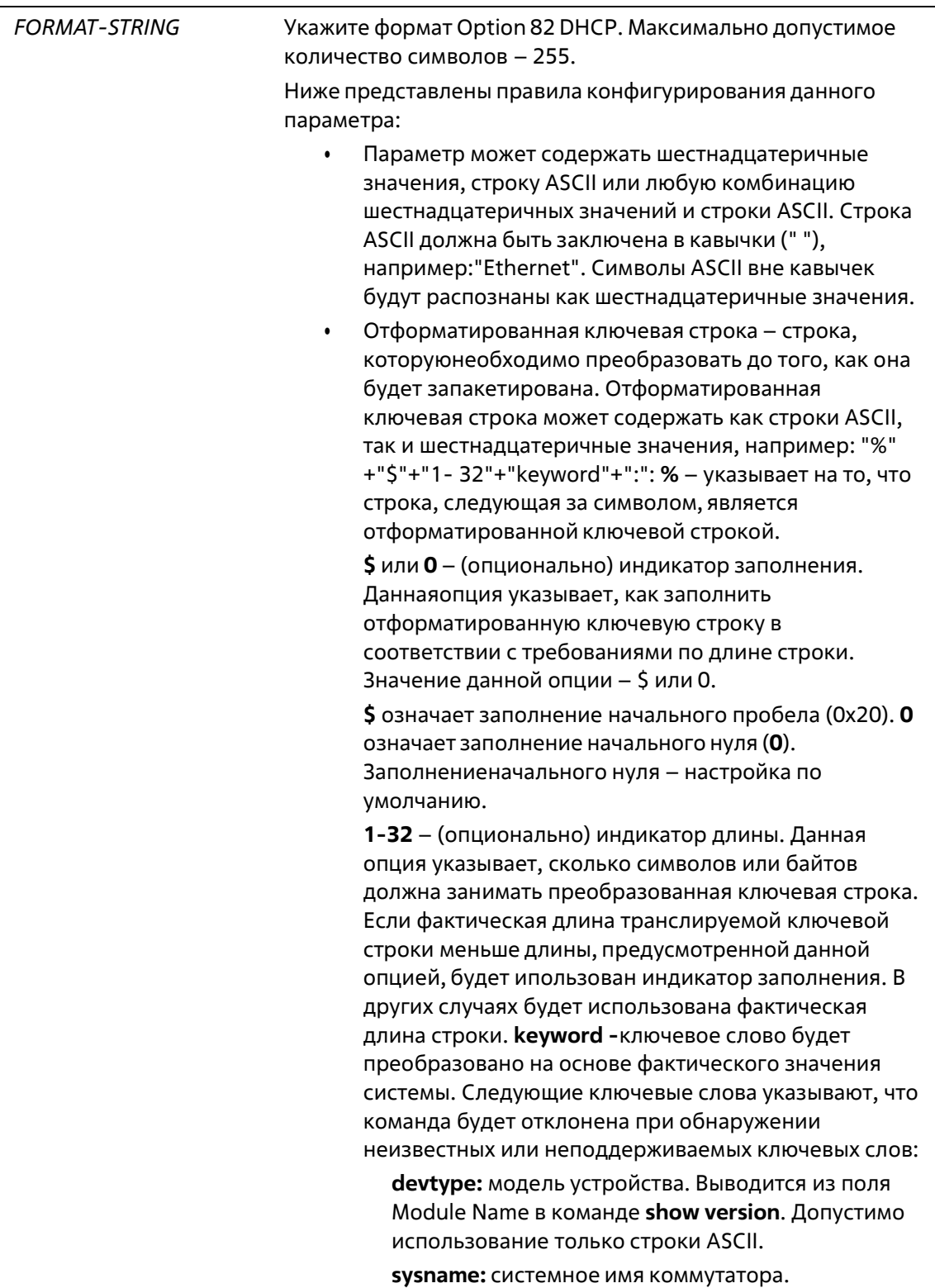

Максимально допустимое количество символов – 128. Допустимоиспользование только строки ASCII.

**ifdescr:** выводится из ifDescr (IF-MIB). Допустимо использование только строки ASCII.

**portmac:** МАС-адрес порта. Могут быть использованы строка ASCII или шестнадцатеричныезначения. При использовании строки ASCII МАС-адрес может быть настроен с помощью специальной команды (например, **ip dhcp relayinformation option mac-format case**). При использовании шестнадцатеричных значений МАС-адрес будет сформирован в

шестнадцатеричном виде.

**sysmac:** системный МАС-адрес. Могут быть использованы строка ASCII или шестнадцатеричныезначения. При использовании строки ASCII МАС-адрес может быть сформирован при помощикоманд CLI (например, **ip dhcp relay information option mac-format case**). При использовании шестнадцатеричных символов МАС-адрес будет сформирован в шестнадцатеричном виде.

**unit:** Unit ID коммутатора в стеке. Могут быть использованы строка ASCII или шестнадцатеричныезначения. Для нестекированных коммутаторов ID указывается при помощи команды **ip dhcp relay information option format remote-id expert-udf [standalone\_unit\_format {0 | 1}]**, а также команды **ipdhcp relay information option format circuit-id expert-udf [standalone\_unit\_format {0 | 1}]**.

**module:** ID модуля. Могут быть использованы строкаASCII или шестнадцатеричные значения.

**port:** номер локального порта. Могут быть использованы строка ASCII или шестнадцатеричныезначения.

**svlan:** ID внешней VLAN. Могут быть использованы строка ASCII или шестнадцатеричные значения. **cvlan:** ID внутренней VLAN. Могут быть использованы строка ASCII или шестнадцатеричныезначения.

**: -** конец отформатированной ключевой строки. Если отформатированная ключевая строка является последним параметром команды, ее заключительный символ (:) может быть игнорирован. Пробел (0x20) между **%** и **:** будет игнорирован. Другие пробелы будут включены.

• Строки ASCII могут содержать любые комбинации отформатированных ключевых строк, символов 0-9, a-z,A-Z, !, @, #, \$, %, ^, &, \*, (, ), \_, +, |, -, =, \, [, ], {, }, ;, :, ', ", /, ., ,, <, >, ` и пробелов. **\** используется в качестве знакаперехода. Специальные символы после **\** являются самостоятельными символами.

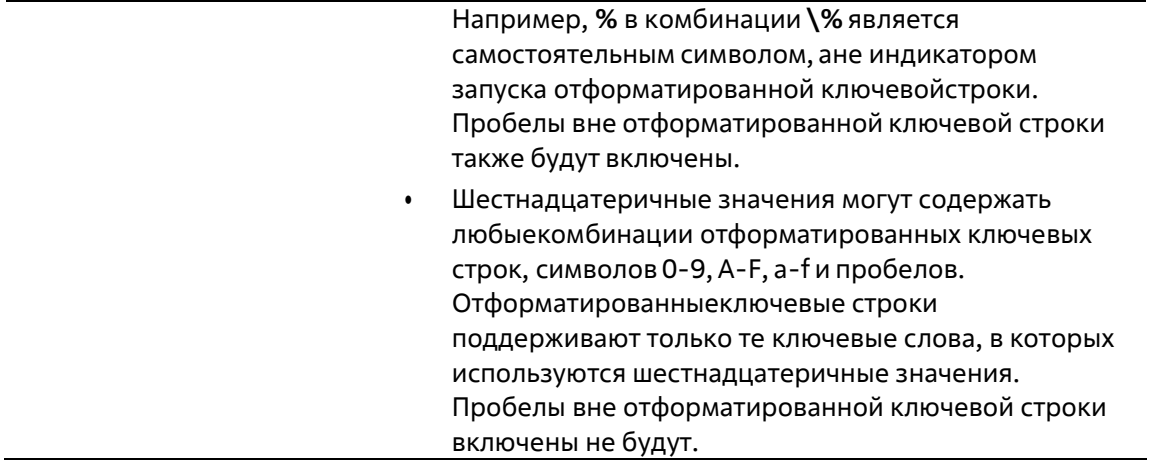

#### По умолчанию

Нет

#### Режим ввода команды

**DHCP Profile Mode** 

#### Уровень команды по умолчанию

Уровень 12

#### Использование команды

Используйте данную команду для настройки записи Option 82, заданной пользователем.

#### Пример

В данном примере показано, как настроить запись Option 82, заданную пользователем.

```
switch#configure terminal
switch(config) # ip dhcp relay information profile profile1
switch(config-dhcp-profile)#format string Ethernet "%unit:"/0/ "%port:"\:%sysname:"%05svlan
switch(config-dhcp-profile)#
```
### 19-25 ip dhcp relay information option mac-format case

Данная команда используется для настройки формата МАС-адреса, задаваемого пользователем в профиле Option 82. Используйте форму по, чтобы вернуться к настройкам по умолчанию.

#### ip dhcp relay information option mac-format case {lowercase | uppercase} delimiter {hyphen | colon | dot  $|$  none  $|$  number  $\{1 | 2 | 5\}$ no ip dhcp relay information option mac-format case

#### Параметры

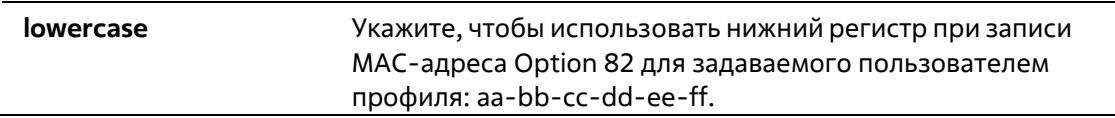

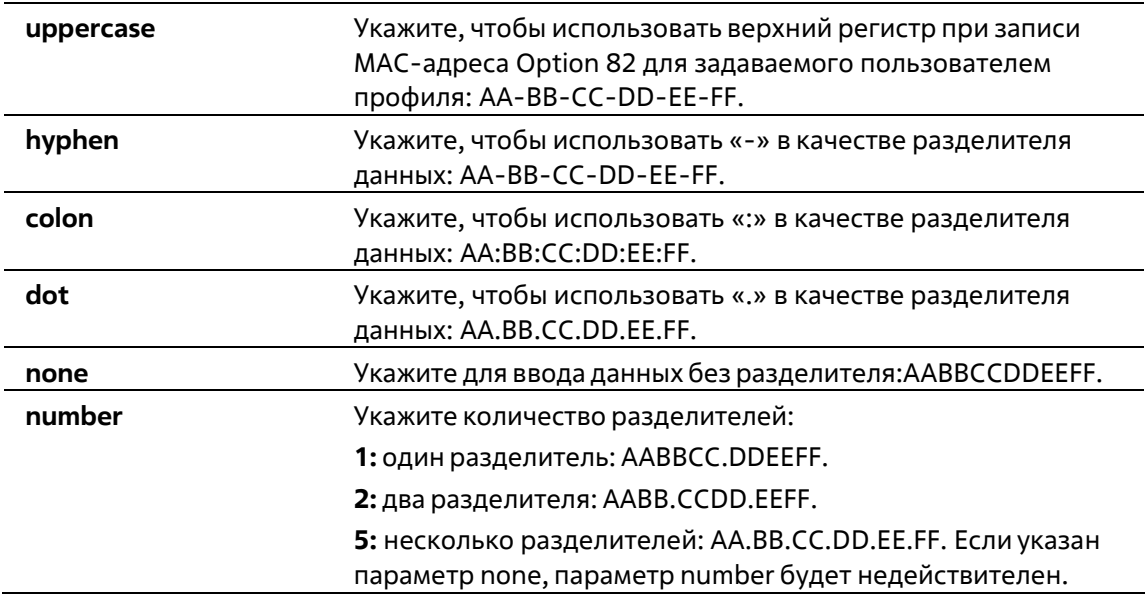

#### **По умолчанию**

Параметр регистра МАС-адреса аутентификации по умолчанию – **uppercase**. Параметр разделителя МАС-адреса аутентификации по умолчанию – **none**.

#### **Режим ввода команды**

Global Configuration Mode

#### **Уровень команды по умолчанию**

Уровень 12

#### **Использование команды**

Данная команда используется для настройки формата МАС-адреса, заданного пользователем в профиле Option 82.

#### **Пример**

В данном примере показано, как настроить формат МАС-адреса, заданного пользователем в профиле Option 82.

```
Switch#configure terminal
Switch(config)#ip dhcp relay information option mac-format case uppercase delimiter hyphen
number 5
Switch(config)#
```
### **19-26 show ip dhcp relay information profile**

Данная команда используется для отображения настройки профиля Option 82 DHCP.

#### **show ip dhcp relay information profile [***NAME***]**

```
Параметры
```
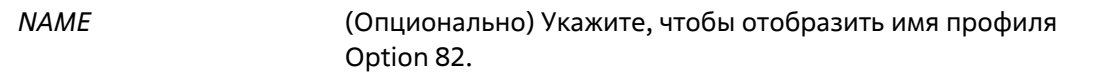

#### **По умолчанию**

Нет

#### **Режим ввода команды**

User/Privileged EXEC Mode Любой режим конфигурации

#### **Уровень команды по умолчанию**

Уровень 1

#### **Использование команды**

Данная команда используется для отображения настройки профиля Option 82 DHCP.

#### **Пример**

В данном примере показано, как отобразить настройки профиля Option 82 DHCP.

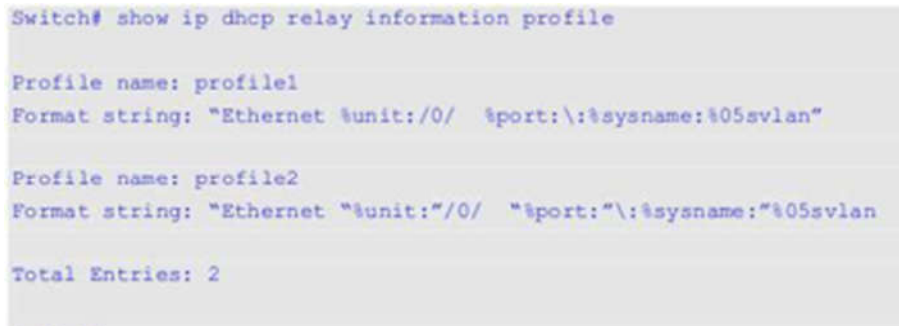

Switch#

### **19-27 show ip dhcp relay information option mac-format**

Данная команда используется для отображения формата МАС-адреса в профиле Option 82.

#### **show ip dhcp relay information option mac-format**

**Параметры**

Нет

**По умолчанию**

Нет

#### **Режим ввода команды**

User/Privileged EXEC Mode Любой режим конфигурации

#### **Уровень команды по умолчанию**

Уровень 1

#### **Использование команды**

Данная команда используется для отображения формата МАС-адреса в профиле Option 82.

#### **Пример**

В данном примере показано, как отобразить формат МАС-адреса в профиле Option 82.

```
Switch#show ip dhcp relay information option mac-format
Case : Uppercase<br>Delimiter : Hyphen
 Delimiter Number : 5
Example : AA-BB-CC-DD-EE-FF
Switch#
```
### **19-28 ip dhcp relay**

Данная команда используется для включения DHCP-Relay на интерфейсе. Используйте форму **no**, чтобы отключить данную функцию.

**ip dhcp relay no ip dhcp relay**

**Параметры**

Нет

**По умолчанию**

По умолчанию данная функция отключена.

#### **Режим ввода команды**

Interface Configuration Mode

#### **Уровень команды по умолчанию**

Уровень 12

#### **Использование команды**

Данная команда используется для включения/отключения DHCP Relay на физических портах или интерфейсах port-channel.

#### **Пример**

В данном примере показано, как включить обработку одноадресных пакетов DHCP-клиента на коммутаторе.

```
Switch#configure terminal
Switch(config)#service dhcp
Switch(config) #interface ethernet 1/0/2
Switch(config-if)#ip dhcp relay
Switch(config-if)#
```
# **20. Команды DHCP Server**

### **20-1 address range**

Данная команда используется для обозначения диапазона IP-адресов, которые необходимо ассоциировать с DHCP-классом в пуле DHCP-адресов. Используйте форму **no** для удаления диапазона адресов, которые необходимо ассоциировать с DHCP-классом.

**address range** *START-IP-ADDRESS END-IP-ADDRESS* **no address range** *START-IP-ADDRESS END-IP-ADDRESS*

#### **Параметры**

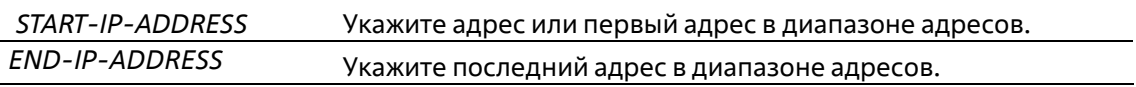

#### **По умолчанию**

Нет

#### **Режим ввода команды**

DHCP Pool Class Configuration Mode

#### **Уровень команды по умолчанию**

Уровень 12

#### **Использование команды**

Команды **address range** и **class** в конфигурации пула DHCP используются для того, чтобы ограничить выделение IP-адресов из подсети. Сеть разбивается на разделы на основе значения опции DHCP- запроса. Если в пуле адресов определены классы, то назначение адреса будет основано на классе этого адресного пула.

Когда сервер пытается выделить адрес из пула адресов, и если у пула определены классы, то сервер сначала проверит, содержит ли пул запрашиваемую подсеть. Если подсеть пула адресов содержит GIADDR (не равно нулю) или подсеть принимаемого интерфейса, то сервер будет выделять из пула адрес, соответствующий определенному классу.

Для удаления диапазона адресов можно указать только точный диапазон адресов, который уже был ранее настроен.

#### **Пример**

В данном примере показано, как создать DHCP-класс «Customer-A» с шаблоном, соответствующим Relay Information Option (Option 82). Он ассоциирован с диапазоном адресов DHCP «pool1».

```
Switch# configure terminal
Switch(config) # ip dhcp class Customer-A
Switch(config-dhcp-class)# option 82 hex 1234 *
Switch(config-dhcp-class) # exit
Switch(config)# ip dhop pool pool1
Switch(config-dhcp-pool)# network 172.28.5.0/24
Switch(config-dhcp-pool)# class Customer-A
Switch(config-dhcp-pool-class)# address range 172.28.5.1 172.28.5.12
witch(config-dhcp-pool-class)#
```
### **20-2 bootfile**

Используйте данную команду, чтобы указать файл конфигурации или файл образа для загрузки на устройство DHCP-клиента. Используйте форму **no**, чтобы удалить загрузочный файл.

**bootfile** *URL* **no bootfile**

#### **Параметры**

*URL* Укажите ссылку на файл загрузки. Максимально допустимая длина ссылки – 64 символа.

#### **По умолчанию**

Нет

#### **Режим ввода команды**

DHCP Pool Configuration Mode

#### **Уровень команды по умолчанию**

Уровень 12

#### **Использование команды**

Используйте данную команду, чтобы указать файл конфигурации или файл образа для загрузки на устройство DHCP-клиента. Команда **next-server** указывает местоположение сервера, на котором находится загрузочный файл.

#### **Пример**

В данном примере показано, как указать файл «mdubootfile.bin» для DHCP-пула «pool1» в качестве загрузочного.

```
Switch# configure terminal
Switch(config) # ip dhcp pool pool1
Switch(config-dhcp-pool)# bootfile \bootimage\mdubootfile.bin
Switch(config-dhcp-pool)#
```
### **20-3 clear ip dhcp binding**

Данная команда используется для удаления записи привязки адресов из базы данных DHCP-сервера.

#### **clear ip dhcp {all | pool** *NAME***} binding {\* |** *IP-ADDRESS***}**

#### **Параметры**

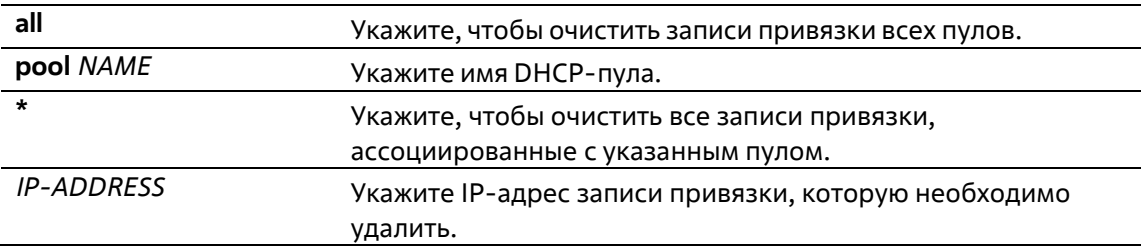

#### **По умолчанию**

Нет

#### **Режим ввода команды**

Privileged EXEC Mode

#### **Уровень команды по умолчанию**

Уровень 12

#### **Использование команды**

Используйте данную команду для удаления привязок адресов. Если задан параметр **pool**, а значение IPадреса – \*, то все автоматические записи привязок, ассоциированные с пулом, будут удалены. Если значение параметра **pool** – all, и IP-адрес указан, то автоматическая запись привязки, относящаяся к IPадресу, будет удалена независимо от пула, в котором содержится запись привязки. Если указаны и параметр **pool**, и IP-адрес, автоматическая запись указанного IP-адреса в обозначенном пуле будет удалена.

#### **Пример**

В данном примере показано, как удалить привязку адреса 10.12.1.99 из базы данных DHCP-сервера.

Switch# clear ip dhcp all binding 10.12.1.99 Switch#

В данном примере показано, как удалить все привязки изо всех пулов.

Switch# clear ip dhcp all binding \* Switch#

В данном примере показано, как удалить привязку адреса 10.13.2.99 из пула адресов pool2.

Switch# clear ip dhcp pool pool2 binding 10.13.2.99 Switch#

### **20-4 clear ip dhcp conflict**

Данная команда используется для удаления записи конфликта DHCP из базы данных DHCP-сервера.

#### **clear ip dhcp {all | pool** *NAME***} conflict {\* |** *IP-ADDRESS***}**

#### **Параметры**

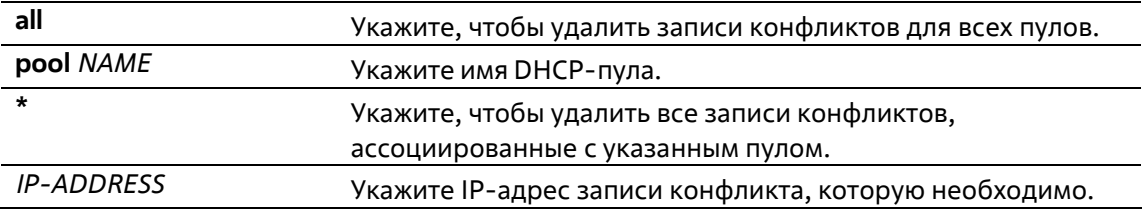

#### **По умолчанию**

Нет

#### **Режим ввода команды**

Privileged EXEC Mode

#### **Уровень команды по умолчанию**

Уровень 12

#### **Использование команды**

Используйте данную команду для удаления адреса из таблицы конфликтов. Удаленный адрес будет возвращен в пул адресов и может быть использован в дальнейшем. DHCP-сервер обнаруживает конфликт IP-адреса при помощи операции Ping.

Если задан параметр **pool**, а значение IP-адреса – \*, то все записи конфликта, относящиеся к пулу, будут удалены. Если значение параметра **pool** – all, и IP-адрес указан, то указанная запись конфликта будет удалена независимо от пула, в котором содержится запись конфликта. Если указаны и параметр **pool**, и IP-адрес, то обозначенная запись конфликта в соответствующем пуле будет удалена.

#### **Пример**

В данном примере показано, как удалить конфликт с адресом 10.12.1.99 из базы данных DHCP-сервера.

Switch# clear ip dhcp all conflict 10.12.1.99 Switch#

В данном примере показано, как удалить все адресные конфликты из базы данных DHCP-сервера.

Switch# clear ip dhcp all conflict \* Switch#

В данном примере показано, как удалить все адресные конфликты из пула адресов pool1.

Switch# clear ip dhcp pool pooll conflict \* Switch#

В данном примере показано, как удалить конфликт с адресом 10.13.2.99 из пула адресов pool2.

```
Switch# clear ip dhcp pool pool2 conflict 10.13.2.99
Switch#
```
### **20-5 clear ip dhcp server statistics**

Данная команда используется для сброса всех счетчиков DHCP-сервера.

#### **clear ip dhcp server statistics**

#### **Параметры**

Нет

**По умолчанию**

Нет

#### **Режим ввода команды**

Privileged EXEC Mode

#### **Уровень команды по умолчанию**

Уровень 12

#### **Использование команды**

Данная команда используется для сброса всех счетчиков статистики DHCP.

#### **Пример**

В данном примере показано, как обнулить все счетчики DHCP.

```
Switch# clear ip dhcp server statistics
Switch#
```
### **20-6 class (DHCP Relay & Server)**

Данная команда используется для входа в режим DHCP Pool Configuration Mode и привязки диапазона IPадресов к DHCP-классу. Используйте форму **no** для удаления привязки.

**class** *NAME* **no class** *NAME*

#### **Параметры**

*NAME* Укажите имя DHCP-класса. Максимально допустимое количество символов – 32.

#### **По умолчанию**

#### **Режим ввода команды**

DHCP Pool Configuration Mode

#### **Уровень команды по умолчанию**

Уровень 12

#### **Использование команды**

Команды **address range** и **class** в конфигурации пула DHCP используются для того, чтобы ограничить выделение IP-адресов из подсети. Сеть разбивается на разделы на основе значения опции DHCP-запроса.

Если в пуле адресов определены классы, то назначение адреса будет основано на классе этогоадресного пула.

В пуле DHCP Relay пользователь может далее использовать команду **class** для привязки класса иDHCP-пула, а затем использовать Relay Targets, чтобы установить список адресов для передачи DHCP-пакетов. Если запрос клиента соответствует Relay-пулу, настроенному с классами, то для выполнения ретрансляции клиент должен соответствовать классу, настроенному в пуле. При отсутствии настроенных DHCP-классов запрос будет сопоставлен с Relay-пулом и будет ретранслирован на Relay Destination Server, указанный для соответствующего Relay-пула.

#### **Пример**

В данном примере показано, как создать два DHCP-класса Customer-A и Customer-B с соответствующими шаблонами Option 82. Они ассоциированы с диапазонами адресов DHCP-сервера «srv-pool1».

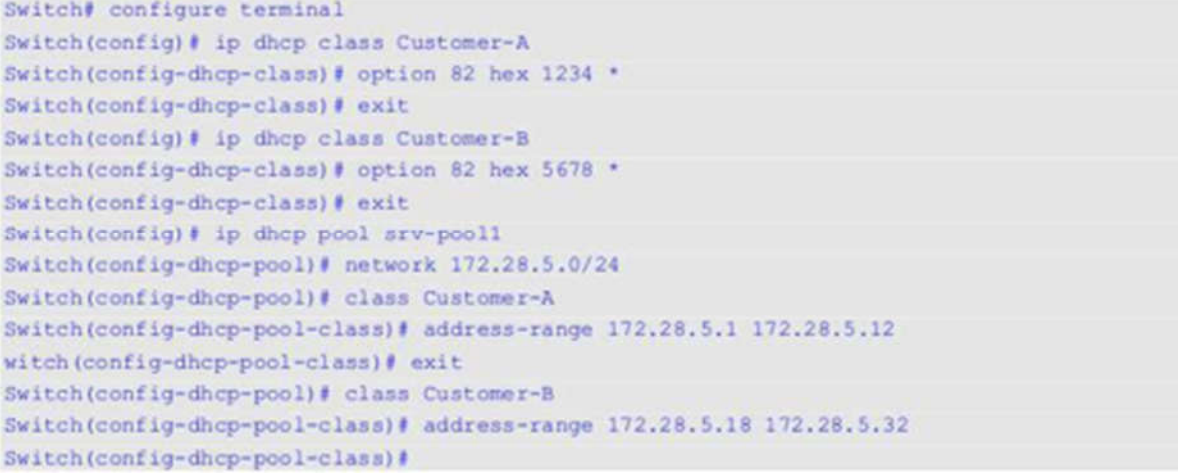

В данном примере показано, как настроить DHCP-класс Service-A и задать соответствующий для него шаблон Option 60 DHCP 0x112233 и 0x102030. Другой класс Service-B настроен и задан с соответствующим ему шаблоном Option 60 DHCP 0x556677 и 0x506070. Класс Default-class настроен без опции. Эти заданные классы применяются в Relay-пуле «pool1». Класс Service-A ассоциирован с Relay Target 10.2.1.2, а класс Service-B ассоциирован с Relay Target 10.2.1.5. Класс Default-class ассоциирован с Relay Target 10.2.1.32.

```
Switch# configure terminal
Switch(config)# ip dhcp class Service-A
Switch(config-dhcp-class) # option 60 hex 112233
Switch(config-dhcp-class)# option 60 hex 102030
Switch(config-dhcp-class)# exit
Switch(config) # ip dhcp class Service-B
Switch(config-dhcp-class)# option 60 hex 556677
Switch(config-dhcp-class) # option 60 hex 506070
Switch(config-dhcp-class) # exit
Switch(config) # ip dhcp class Default-class
Switch(config-dhcp-class) # exit
Switch(config) # ip dhop pool pool)
Switch(config-dhcp-pool)# relay source 172.19.18 255.255.255.0
Switch(config-dhcp-pool)# class Service-A
Switch(config-dhcp-pool-class)# relay target 10.2.1.2
Switch(config-dhcp-pool-class)# exit
Switch(config-dhcp-pool)# class Service-B
Switch(config-dhcp-pool-class)# relay target 10.2.1.5
Switch(config-dhcp-pool)# exit
Switch(config-dhcp-pool)# class Default-class
Switch(config-dhcp-pool-class)# relay target 10.2.1.32
Switch(config-dhcp-pool)#
```
### **20-7 client-identifier**

Данная команда используется для указания уникального ID DHCP-клиента в записи ручной привязки пула DHCP-адресов. Используйте форму **no** для удаления идентификатора клиента.

**client-identifier** *IDENTIFIER* **no client-identifier**

#### **Параметры**

*IDENTIFIER* Укажите идентификатор DHCP-клиента в шестнадцатеричном виде.

#### **По умолчанию**

Нет

#### **Режим ввода команды**

DHCP Pool Configuration Mode

#### **Уровень команды по умолчанию**

Уровень 12

#### **Использование команды**

Данная команда действительна для записей привязок, созданных вручную в пуле DHCP. Идентификатор клиента формируется по типу среды передачи и МАС-адреса. В пуле DHCP-адресов может быть указана

только одна запись привязки, созданная вручную. При вводе записи привязки IP-адрес может быть связан с ID клиента или с аппаратным адресом узла.

Используйте команды client-identifier и host, чтобы указать запись привязки, созданной вручную наоснове идентификатора клиента в DHCP-пакете.

#### Пример

В данном примере показано, как создать пул DHCP-адресов «pool1» с записью привязки, созданной вручную, которая связывает IP-адрес 10.1.2.3/24 с ID клиента 0x01524153203124.

```
Switch# configure terminal
Switch(config) # ip dhop pool pool1
Switch(config-dhcp-pool)# client-identifier 01524153203124
Switch(config-dhcp-pool)# host 10.1.2.3/24
Switch(config-dhcp-pool)#
```
### 20-8 default-router

Данная команда используется для указания шлюзов по умолчанию для DHCP-клиента. Используйте форму по для удаления шлюза по умолчанию.

default-router IP-ADDRESS[IP-ADDRESS2...IP-ADDRESS8] no default-router IP-ADDRESS [IP-ADDRESS2...IP-ADDRESS8]

#### Параметры

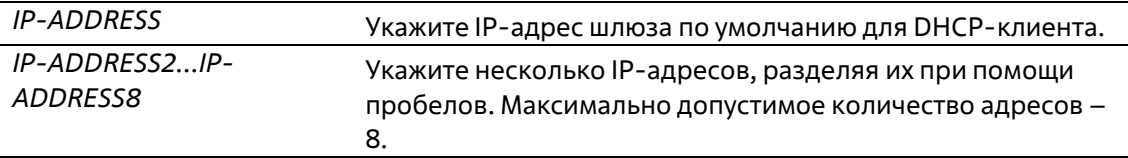

#### По умолчанию

Нет

#### Режим ввода команды

**DHCP Pool Configuration Mode** 

#### Уровень команды по умолчанию

Уровень 12

#### Использование команды

Данная команда используется для настройки шлюза по умолчанию для клиента. IP-адрес шлюза должен принадлежать той же сети, что и подсеть клиента. Шлюзы перечислены в порядке приоритетности. Если шлюзы по умолчанию уже настроены, то шлюзы, настраиваемые позже, будут добавлены в список шлюзов по умолчанию.

#### Пример

В данном примере показано, как указать IP-адрес шлюза по умолчанию в пуле DHCP-адресов. Указанный IPадрес - 10.1.1.1.

Switch# configure terminal Switch(config) # ip dhcp pool pool1 Switch(config-dhcp-pool)# default-router 10.1.1.1

### 20-9 domain-name

Данная команда используется для указания доменного имени для DHCP-клиента. Используйте форму по для удаления доменного имени.

domain-name NAME no domain-name

#### Параметры

**NAME** Укажите доменное имя. Максимально допустимое количествосимволов - 64.

#### По умолчанию

Нет

#### Режим ввода команды

**DHCP Pool Configuration Mode** 

Уровень команды по умолчанию

Уровень 12

#### Использование команды

Данная команда используется для настройки доменного имени для DHCP-клиента. Можно указать не более одного доменного имени.

#### Пример

В данном примере показано, как указать доменное имя в пуле DHCP-адресов. Указанное доменное имя -«domain.com».

```
Switch# configure terminal
Switch(config) # ip dhop pool pool1
Switch(config-dhcp-pool)# domain-name domain.com
```
### 20-10 dns-server

Данная команда используется для указания DNS-серверов для DHCP-клиента. Используйте форму по для удаления указанного DNS-сервера.

dns-server IP-ADDRESS [IP-ADDRESS2...IP-ADDRESS8] no dns-server IP-ADDRESS [IP-ADDRESS2...IP-ADDRESS8]

#### **Параметры**

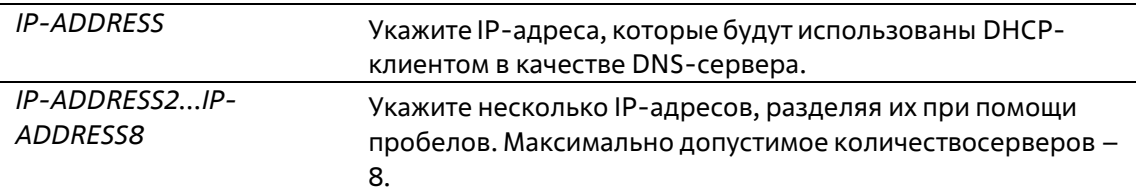

#### **По умолчанию**

Нет

#### **Режим ввода команды**

DHCP Pool Configuration Mode

#### **Уровень команды по умолчанию**

Уровень 12

#### **Использование команды**

Данная команда используется для настройки IP-адреса, который будет использован клиентом в качестве DNS-сервера. Максимально допустимое количество серверов – 8. Серверы перечисляются в порядке приоритетности. Если DNS-серверы уже настроены, то серверы, настраиваемые позже, будут добавлены в список DNS-серверов.

#### **Пример**

В данном примере показано, как указать IP-адрес DNS-сервера в пуле DHCP-адресов. Указанный IP-адрес – 10.1.1.1.

Switch# configure terminal Switch(config) # ip dhop pool pool1 Switch(config-dhcp-pool)# default-router 10.1.1.1

### **20-11 hardware-address**

Данная команда используется для указания аппаратного адреса в созданной вручную записи привязки пула DHCP-адресов. Используйте форму **no** для удаления аппаратного адреса созданной вручную записи привязки.

**hardware-address** *HARDWARE-ADDRESS* **no hardware-address**

#### **Параметры**

*HARDWARE-ADDRESS* Укажите МАС-адрес клиента.

**По умолчанию**

Нет

#### Режим ввода команды

**DHCP Pool Configuration Mode** 

#### Уровень команды по умолчанию

Уровень 12

#### Использование команды

Запись привязки - это сопоставление IP-адреса с аппаратным адресом оборудования или ID клиента. При создании записи привязки IP-адрес присваивается клиенту вручную.

В пуле DHCP-адресов может быть указано не более одной записи привязки. С помощью записи привязки IPадрес может быть связан с идентификатором клиента или с аппаратным адресом узла.

Используйте команды client-identifier и host, чтобы настроить вручную запись привязки на основе идентификатора клиента в DHCP-пакете. Команды hardware-address и host используются для настройки вручную записи привязки на основе аппаратного адреса.

#### Пример

В данном примере показано, как создать пул DHCP-адресов с настроенной вручную записью привязки, которая связывает IP-адрес 10.1.2.100/24 с MAC-адресом C2:F3:22:0A:12:F4. Указанное имя пула - «pool1».

```
Switch# configure terminal
Switch(config) # ip dhcp pool pool1
Switch(config-dhcp-pool)# hardware-address C2F3.220A.12F4
Switch(config-dhcp-pool)# host 10.1.2.100/24
Switch(config-dhcp-pool)#
```
### 20-12 host

Данная команда используется для указания IP-адреса в настроенной вручную записи привязки пула DHCPадресов. Используйте форму по для удаления IP-адреса из записи.

host {IP-ADDRESS MASK | IP-ADDRESS/ PREFIX-LENGTH} no host

#### Параметры

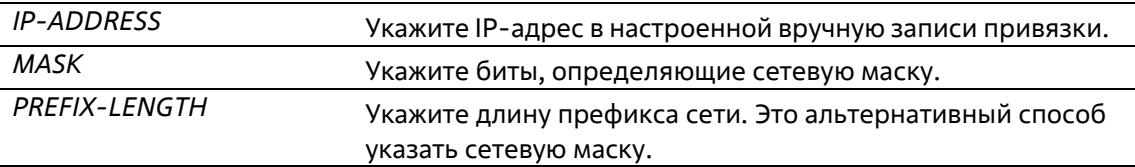

#### По умолчанию

Нет

#### Режим ввода команды

**DHCP Pool Configuration Mode** 

#### Уровень команды по умолчанию

Уровень 12

#### Использование команды

В пуле DHCP-адресов может быть указано не более одной записи привязки. С помощью записи привязки IPадрес может быть связан с идентификатором клиента или с аппаратным адресом узла.

Используйте команды client-identifier и host для настройки вручную записи привязки на основе идентификатора клиента. Команды hardware-address и host используются для настройки вручную записи привязки на основе аппаратного адреса.

#### Пример

В данном примере показано, как создать пул DHCP-адресов с настроенной вручную записью привязки, которая связывает IP-адрес 10.1.2.100/24 с МАС-адресом С2:F3:22:0A:12:F4. Указанное имя пула - «pool1».

```
Switch# configure terminal
Switch(config) # ip dhop pool pool1
Switch(config-dhcp-pool)# hardware-address C2:F3:22:OA:12:F4
Switch(config-dhcp-pool)# host 10.1.2.100/24
Switch(config-dhcp-pool)#
```
### 20-13 ip dhcp class (DHCP Relay & Server)

Данная команда используется для настройки DHCP-класса и входа в режим конфигурации DHCP-класса. Используйте форму по для удаления DHCP-класса.

ip dhcp class NAME no ip dhcp class NAME

Параметры

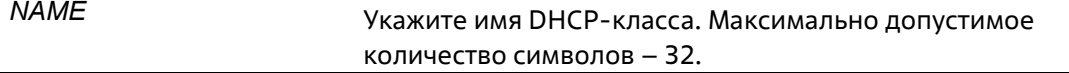

#### По умолчанию

Нет

#### Режим ввода команды

**Global Configuration Mode** 

#### Уровень команды по умолчанию

Уровень 12

#### **Использование команды**

Используйте данную команду для входа в режим конфигурации DHCP-класса. Затем при помощикоманды **option hex** настройте соответствие шаблона опции с DHCP-классом. Если у класса отсутствует связка с шестнадцатеричной опцией, то классу будет соответствовать любой пакет.

#### **Пример**

В данном примере показано, как настроить DHCP-класс Service-A с соответствием шаблону 0x112233 Option 60 DHCP.

```
Switch# configure terminal
Switch(config) # ip dhcp class Service-A
Switch(config-dhcp-class) # option 60 hex 112233
Switch(config-dhcp-class)#
```
### **20-14 ip dhcp excluded-address**

Данная команда используется для того, чтобы исключить диапазон IP-адресов для назначения клиенту. Используйте форму **no** для удаления исключенных адресов.

**ip dhcp excluded-address** *START-IP-ADDRESS END-IP-ADDRESS* **no ip dhcp excluded-address** *START-IP-ADDRESS END-IP-ADDRESS*

#### **Параметры**

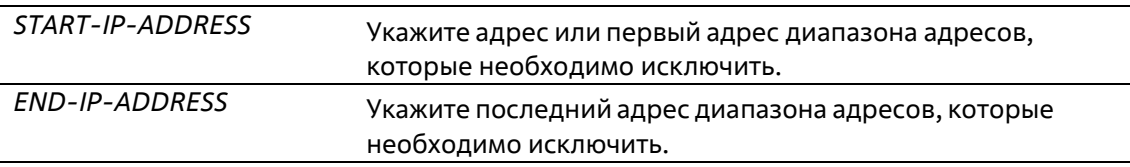

#### **По умолчанию**

Нет

**Режим ввода команды**

Global Configuration Mode

#### **Уровень команды по умолчанию**

Уровень 12

#### **Использование команды**

DHCP-сервер автоматически распределяет адреса из пула DHCP-адресов по DHCP-клиентам. Для распределения доступны все адреса, кроме IP-адреса интерфейса шлюза и исключенных адресов,которые обозначены при помощи команды **ip dhcp excluded-address**. Можно отменить распределение нескольких диапазонов адресов. Для удаления диапазона исключенных адресов администратору необходимо указать точный диапазон данных адресов.

#### **Пример**

В данном примере показано, как исключить диапазон адресов. Указанный диапазон адресов: с 10.1.1.1 по 10.1.1.255 и с 10.2.1.1 по 10.2.1.255.

Switch# configure terminal Switch(config)# ip dhcp excluded-address 10.1.1.1 10.1.1.255 Switch(config)# ip dhcp excluded-address 10.2.1.1 10.2.1.255

### **20-15 ip dhcp ping packets**

Данная команда используется для указания количества пакетов, которое будет посылать DHCP-сервер в рамках Ping-операции. Используйте форму **no**, чтобы вернуться к настройкам по умолчанию.

**ip dhcp ping packets** *COUNT* **no ip dhcp ping packets**

#### **Параметры**

*COUNT* Укажите количество Ping-пакетов, которые будут отправленыDHCP-сервером.

#### **По умолчанию**

Значение по умолчанию – 2.

**Режим ввода команды**

Global Configuration Mode

#### **Уровень команды по умолчанию**

Уровень 12

#### **Использование команды**

Данная команда используется для указания количества пакетов, отправляемых DHCP-сервером в рамках Ping-операции. Ping-операция, выполняемая DHCP-сервером, позволяет определить наличие конфликта IP-адреса перед тем, как IP-адрес будет присвоен клиенту. При отсутствии ответа по истечении определенного количества попыток IP-адрес будет присвоен клиенту и занесен в запись. При получении сервером ответа на Ping-операцию IP-адрес будет занесен в запись конфликта.

Задайте 0, чтобы отключить Ping-операцию.

#### **Пример**

В данном примере показано, как указать количество Ping-пакетов. Указанное количество – 3.

```
Switch# configure terminal
Switch(config)# ip dhcp ping packets 3
Switch (config) #
```
### **20-16 ip dhcp ping timeout**
Данная команда используется для указания времени ожидания ответного Ping-пакета DHCP-сервером. Используйте форму **no**, чтобы вернуться к настройкам по умолчанию.

**ip dhcp ping timeout** *MILLI-SECONDS* **no ip dhcp ping timeout**

#### **Параметры**

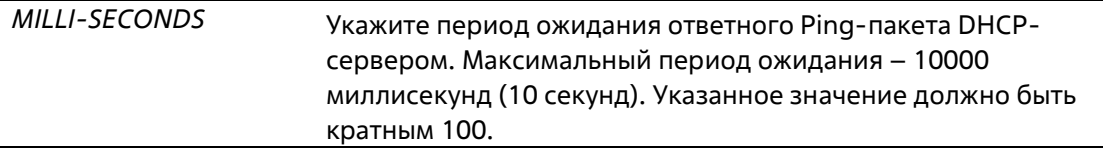

#### **По умолчанию**

Значение по умолчанию – 500 миллисекунд (0,5 секунды).

#### **Режим ввода команды**

Global Configuration Mode

#### **Уровень команды по умолчанию**

Уровень 12

#### **Использование команды**

Данная команда используется для настройки периода ожидания Ping-операции. DHCP-сервер посылает Ping IP-адресу, чтобы определить, есть ли конфликт при использовании этого IP-адреса, прежде чем назначить IP-адрес клиенту. При отсутствии ответа по истечении определенного количества попыток IPадрес будет присвоен клиенту и занесен в запись. При получении сервером ответа на Ping-операцию IPадрес будет занесен в запись конфликта.

#### **Пример**

В данном примере показано, как настроить период ожидания ответа на Ping.

```
Switch# configure terminal
Switch(config) # ip dhop ping timeout 800
Switch(config) #
```
# **20-17 ip dhcp pool (DHCP Server)**

Данная команда используется для настройки пула DHCP-адресов DHCP-сервера и входа в режим настройки DHCP Pool Configuration Mode. Используйте форму **no** для удаления пула DHCP-адресов.

**ip dhcp pool** *NAME* **no ip dhcp pool** *NAME*

**Параметры**

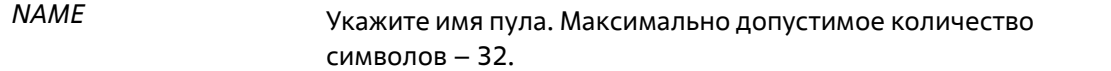

#### **По умолчанию**

Нет

#### **Режим ввода команды**

Global Configuration Mode

#### **Уровень команды по умолчанию**

Уровень 12

#### **Использование команды**

Получив запрос от DHCP-клиента, DHCP-сервер выбирает IP-адрес из пула адресов и сообщает его клиенту. Пул адресов может содержать сеть IP-адресов или один IP-адрес. Используйте команду **network** в режиме DHCP Pool Configuration Mode, чтобы указать сеть для пула адресов. Команды **client-identifier**, **hardwareaddress** и **host** используются для настройки записи привязки вручную в пуле DHCP-адресов.

#### **Пример**

В данном примере показано, как создать пул DHCP-адресов. Указанное имя пула – «pool1».

```
Switch# configure terminal
Switch(config) # ip dhcp pool pool1
Switch(config-dhcp-pool)#
```
# **20-18 ip dhcp use class**

Данная команда используется для того, чтобы позволить DHCP-серверу использовать DHCP-классы при распределении адресов. Используйте форму **no**, чтобы отключить использование DHCP-классов.

**ip dhcp use class no ip dhcp use class**

**Параметры**

Нет

**По умолчанию**

По умолчанию данная функция отключена.

**Режим ввода команды**

Global Configuration Mode

#### **Уровень команды по умолчанию**

Уровень 12

#### **Использование команды**

Данная команда используется для того, чтобы позволить DHCP-серверу использовать DHCP-классы при распределении адресов. Используйте форму **no**, чтобы отключить использование DHCP-классов.

#### **Пример**

В данном примере показано, как отключить использование DHCP-классов.

```
Switch# configure terminal
Switch(config) # no ip dhcp use class
Switch(config) #
```
# **20-19 lease**

Данная команда используется для настройки периода аренды IP-адреса, назначаемого из пулаадресов. Используйте форму **no**, чтобы вернуться к настройкам по умолчанию.

**lease {***DAYS* **[***HOURS* **[***MINUTES***]] | infinite} no lease**

#### **Параметры**

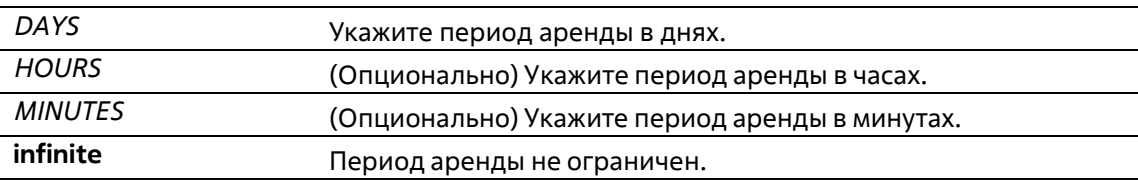

#### **По умолчанию**

Период аренды по умолчанию – 1 день.

#### **Режим ввода команды**

DHCP Pool Configuration Mode

#### **Уровень команды по умолчанию**

Уровень 12

#### **Использование команды**

Данная команда используется для настройки периода аренды IP-адреса, присвоенного из пула адресов. Настройки родительского пула адресов не переходят на распределяемые IP-адреса автоматически.

#### **Пример**

В данном примере показано, как установить период аренды для пула адресов на 1 день. Указанное имя пула – «pool1».

```
Switch# configure terminal
Switch(config) # ip dhcp pool pool1
Switch(config-dhcp-pool)# lease 1
```
В данном примере показано, как установить период аренды для пула адресов на 1 час. Указанное имя пула – «pool1».

```
Switch# configure terminal
Switch(config) # ip dhop pool pool1
Switch(config-dhcp-pool)# lease 0 1
```
# **20-20 netbios-node-type**

Данная команда используется для настройки типа узла NetBIOS для DHCP-клиентов Microsoft.Используйте форму **no**, чтобы удалить настройки типа NetBIOS.

**netbios-node-type** *NTYPE* **no netbios-node-type**

#### **Параметры**

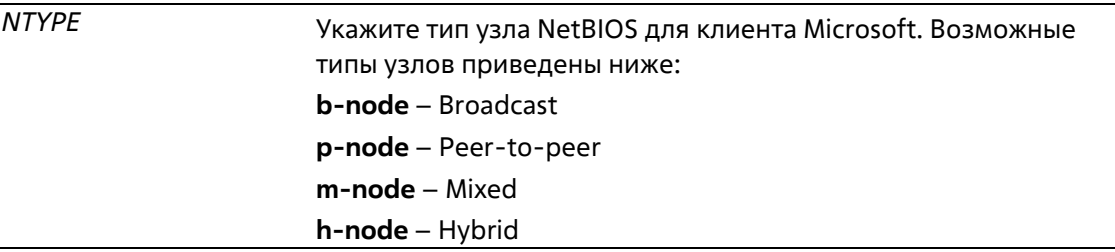

#### **По умолчанию**

Нет

#### **Режим ввода команды**

DHCP Pool Configuration Mode

#### **Уровень команды по умолчанию**

Уровень 12

#### **Использование команды**

Данная команда используется для настройки типа узла NetBIOS для DHCP-клиентов Microsoft. Рекомендуемый тип узла – H-Node (Hybrid). Тип узла определяет метод регистрации и разрешения имен, применяющийся в NetBIOS. В broadcast-системе используется тип broadcast. В системе P-Node применяются только запросы Point-to-Point на сервер имен (WINS). Система M-Node сначала начинает широковещательную рассылку, затем отправляет запрос на сервер имен. Hybrid-система сначала отправляет запрос на сервер имен, затем начинает широковещательную рассылку.

#### **Пример**

В данном примере показано, как настроить тип узла NetBIOS. Настроенный тип узла – H-Node.

```
Switch# configure terminal
Switch(config) # ip dhcp pool pool1
Switch(config-dhcp-pool)# netbios-node-type h-node
Switch(config-dhcp-pool)#
```
## **20-21 netbios-name-server**

Данная команда используется для указания WINS-серверов имен для DHCP-клиента Microsoft.Используйте форму **no** для удаления настроек указанных WINS-серверов.

**netbios-name-server** *IP-ADDRESS* **[***IP-ADDRESS2...IP-ADDRESS8***] no netbios-name-server** *IP-ADDRESS* **[***IP-ADDRESS2...IP-ADDRESS8***]**

#### **Параметры**

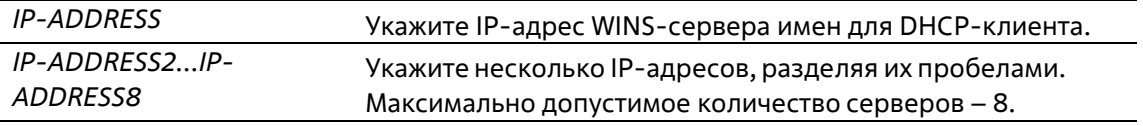

#### **По умолчанию**

Нет

#### **Режим ввода команды**

DHCP Pool Configuration Mode

**Уровень команды по умолчанию**

Уровень 12

#### **Использование команды**

Данная команда используется для настройки IP-адресов WINS-сервера имен, доступных клиенту Microsoft. Максимально допустимое количество серверов – 8. Серверы указываются в порядке приоритетности. Если серверы имен уже настроены, то серверы, настраиваемые позже, будут добавлены в список серверов.

#### **Пример**

В данном примере показано, как настроить WINS-серверы 10.1.1.100 и 10.1.1.200 для пула адресов «pool1».

```
Switch# configure terminal
Switch(config) # ip dhop pool pool1
Switch(config-dhcp-pool)# netbios-name-server 10.1.1.100 10.1.1.200
Switch(config-dhcp-pool)#
```
### **20-22 next-server**

Данная команда используется для указания BOOT-сервера для DHCP-клиента. Используйте форму **no** для удаления Boot-серверов.

**next-server** *IP-ADDRESS* **no next-server**

#### **Параметры**

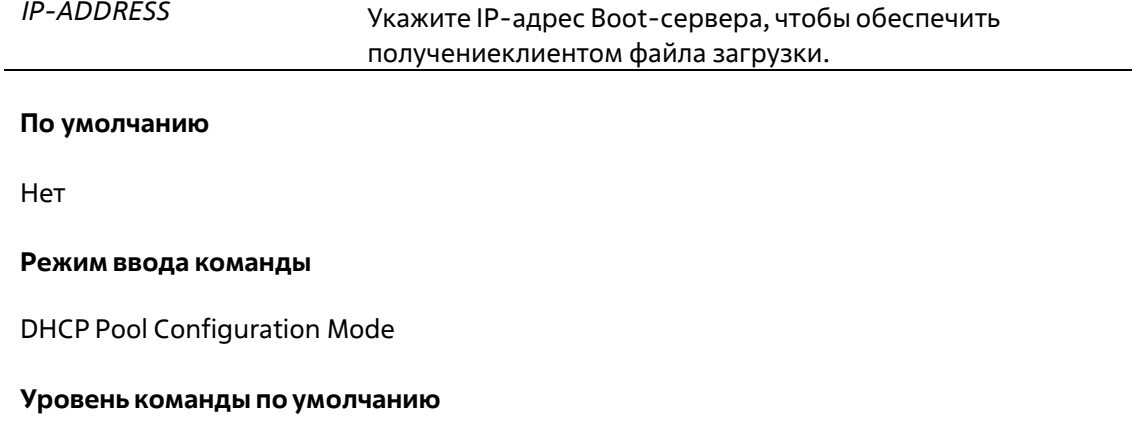

Уровень 12

#### **Использование команды**

Данная команда используется для указания IP-адреса сервера, чтобы обеспечить загрузку файла образа клиентом. Обычно используется TFTP-сервер. Максимально допустимое количество Boot-серверов – 1.

#### **Пример**

В данном примере показано, как настроить IP-адрес Next-Server в процессе загрузки DHCP-клиента в пуле pool1. Настроенный IP-адрес – 10.1.1.1.

```
Switch# configure terminal
Switch(config) # ip dhcp pool pool1
Switch(config-dhcp-pool)# next-server 10.1.1.1
```
### **20-23 network**

Данная команда используется для того, чтобы настроить подсеть для пула DHCP-адресов. Используйте форму **no** для удаления подсети.

#### **network {***NETWORK-ADDRESS MASK* **|** *NETWORK-ADDRESS***/***PREFIX-LENGTH***} no network**

#### **Параметры**

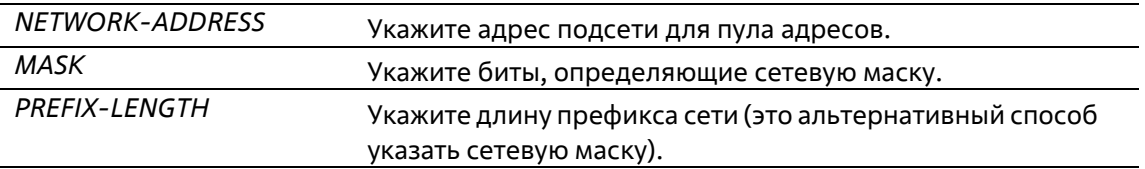

#### **По умолчанию**

Нет

#### **Режим ввода команды**

DHCP Pool Configuration Mode

#### **Уровень команды по умолчанию**

Уровень 12

#### **Использование команды**

Данная команда используется в режиме DHCP Pool Configuration Mode, чтобы настроить подсеть для пула адресов. Невозможно сконфигурировать запись привязки вручную для того пула адресов, в котором указана подсеть.

Получая запрос от клиента, DHCP-сервер выбирает пул адресов или подсеть в пуле адресов на основе нижеуказанных правил распределения адресов. После присвоения узлу IP-адреса создается запись привязки.

- Если клиент не подключен к DHCP-серверу напрямую, сообщение Discover передается припомощи Relay Agent. Сервер выберет пул адресов с настроенной подсетью, содержащей GIADDR пакета, а затем присвоит адрес.
- Если клиент подключен к серверу напрямую, то сервер будет искать пулы, на которыхнастроена подсеть, которая соответствует подсети принимающего интерфейса.

Если адрес присвоен из указанной подсети, то сетевая маска, связанная с подсетью, будет использована в качестве сетевой маски пользователя. В качестве сети, настраиваемой для пула DHCP-адресов, может выступать сеть или подсеть. Настраиваемый пул DHCP-адресов организован в виде дерева: пул адресов, содержащий сеть, можно сравнить с корнем, пулы адресов, содержащие подсети – с ветвями, а пулы адресов, содержащие записи привязки вручную – с листьями. Дочерний пул адресов будет использовать все настройки родительского пула, кроме настроек аренды.

#### **Пример**

В данном примере показано, как настроить подсеть 10.1.0.0/16 для пула DHCP-адресов pool1.

```
Switch# configure terminal
Switch(config) # ip dhcp pool pool1
Switch(config-dhcp-pool)# network 10.1.0.0/16
Switch(config-dhcp-pool)# default-router 10.1.1.1
Switch(config-dhcp-pool)#
```
### **20-24 option**

Данная команда используется для настройки опций DHCP-сервера. Используйте форму **no** дляудаления опции.

**option** *CODE* **{ascii** *STRING* **| hex {***HEX-STRING* **| none} | ip** *IP-ADDRESS* **[***IP-ADDRESS2...IP-ADDRESS8***]} no option** *CODE*

#### **Параметры**

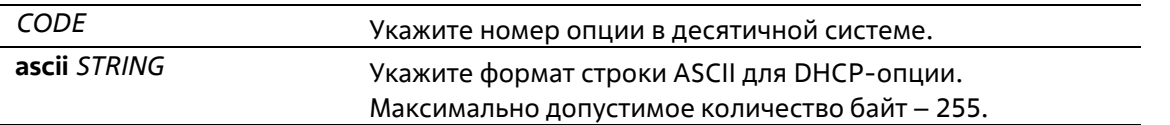

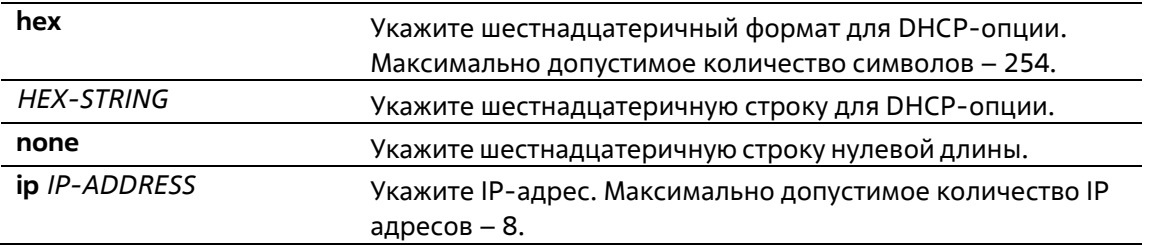

#### **По умолчанию**

Нет

#### **Режим ввода команды**

DHCP Pool Configuration Mode

#### **Уровень команды по умолчанию**

Уровень 12

#### **Использование команды**

Данная команда используется для настройки DHCP-опций в DHCP-пуле. Настроить DHCP-опции можно также при помощи других команд: например, команды **default-router** в режиме DHCP Pool Configuration Mode. DHCP-сервер будет вносить все настраиваемые DHCP-опции во все ответные пакеты. Все настроенные DHCP-опции будут внесены в DHCP-пакеты, которые сервер отправляет в ответ.

Длина настраиваемой шестнадцатеричной строки должна быть выражена при помощи четного числа (так, 001100 – пример верного варианта числа, а 11223 – пример неверного варианта числа). Для одной опции можно указать одну строку.

Общая длина DHCP-опций ограничена. Ограничение по длине может быть установлено клиентом или сервером, если клиент не установил данное ограничение. Если ограничение не установлено, максимальная длина по умолчанию – 312.

Ниже перечислены опции, которые можно настроить при помощи других команд режима DHCP Pool Configuration Mode, но нельзя настроить при помощи команды **option**.

- Option 1 (Subnet Mask, настраивается при помощи команды **network**).
- Option 3 (Router Option, настраивается при помощи команды **default router**).
- Option 6 (Domain Name Server, настраивается при помощи команды **dns-server**).
- Option 15 (Domain Name, настраивается при помощи команды **domain-name**).
- Option 44 (NetBIOS Name Server, настраивается при помощи команды **netbios-name-server**).
- Option 46 (NetBIOS Node Type, настраивается при помощи команды **netbios-node-type**).
- Option 51 (IP Address Lease Time, настраивается при помощи команды **lease**).
- Option 58 (Renewal (T1) Time Value, настраивается при помощи команды **lease**).
- Option 59 (Rebinding (T2) Time Value, настраивается при помощи команды **lease**).

Ниже перечислены опции, которые не могут быть настроены при помощи команды **option**:

- Option 12 (Host Name, опция по умолчанию).
- Option 50 (Requested Address, опция по умолчанию).
- Option 53 (DHCP Message Type, опция по умолчанию).
- Option 54 (Server Identifier, опция по умолчанию).
- Option 55 (Parameter Request List, опция по умолчанию).
- Option 61 (Client Identifier, опция по умолчанию).  $\bullet$
- Option 82 (Relay Agent Information Option, опция по умолчанию).

#### Пример

В данном примере показано, как настроить Option 69 DHCP-сервера (опцию SMTP-сервера) в шестнадцатеричном формате. Указанная шестнадцатеричная строка - c0a800fe (192.168.0.254).

```
Switch# configure terminal
Switch (config) # ip dhcp pool pool1
Switch(config-dhcp-pool)# option 69 hex c0a800fe
```
В данном примере показано, как настроить Option 40 DHCP-сервера (имя NIS-домена клиента) в формате строки ASCII.

```
Switch# configure terminal
Switch(config)# ip dhcp pool pool1
Switch(config-dhcp-pool) # option 40 ascii net.market
```
В данном примере показано, как настроить Option 72 DHCP-сервера (опцию WWW-сервера) в формате IP. Настроенные WWW-серверы - 172.19.10.1 и 172.19.10.100.

```
Switch# configure terminal
Switch(config) # ip dhcp pool pool1
Switch(dhcp-config)# option 72 ip 172.19.10.1 172.19.10.100
```
# 20-25 option hex (DHCP Relay & Server)

Данная команда используется для настройки соответствия шаблона опции DHCP с классом DHCP. Используйте форму по для удаления соответствия.

option CODE hex PATTERN [\*] [bitmask MASK] no option CODE hex PATTERN [\*] [bitmask MASK]

#### Параметры

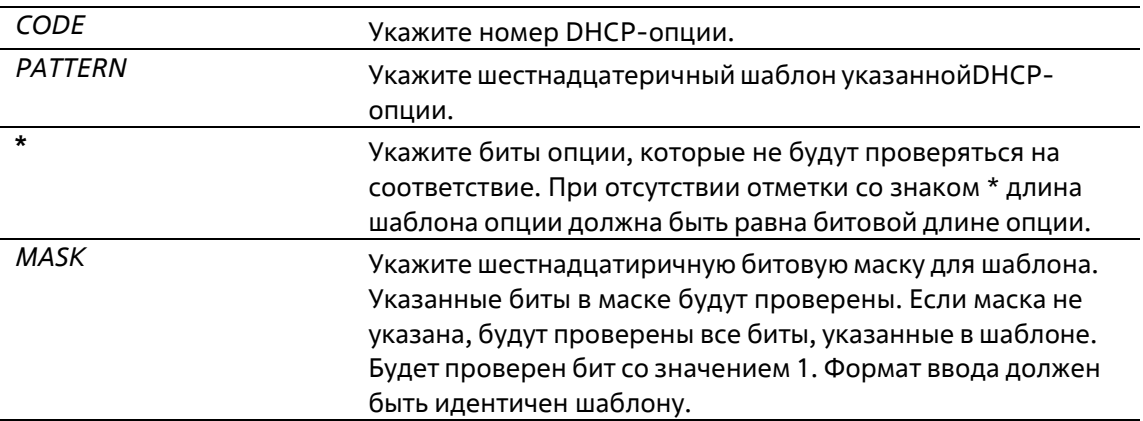

#### По умолчанию

Нет

Режим ввода команды

#### **DHCP Class Configuration Mode**

#### Уровень команды по умолчанию

Уровень 12

#### Использование команды

Команда ip dhcp class, наряду с командой option hex, может применяться для определения DHCP-класса. Классы в пуле распределяются в том порядке, в котором они настроены в пулеадресов.

Команда option hex применяется для указания номера DHCP-опции и сопоставления ему DHCP-класса. Для одного DHCP-класса можно указать несколько шаблонов опции. Если пакет соответствует какому-либо из указанных шаблонов, он будет причислен к DHCP-классу и передан вуказанное место назначения.

Ниже перечислены некоторые часто используемые коды опций:

- Option 60 (Vendor Class Identifier).
- Option 61 (Client Identifier).
- Option 77 (User Class).
- Option 82 (Relay Agent Information Option).
- Option 124 (Vendor-Identifying Vendor Class).
- Option 125 (Vendor-Identifying Vendor-Specific Information).

#### Пример

В данном примере показано, как настроить DHCP-класс Service-А и установить соответствие с ним шаблонов 0x112233 и 0x102030 Option 60 DHCP. Другой класс Service-В соответствует шаблонам 0x5566\* и 0x5060\* Option 60 DHCP.

```
Switch# configure terminal
Switch(config)# ip dhcp class Service-A
Switch(config-dhcp-class) # option 60 hex 112233
Switch(config-dhcp-class)# option 60 hex 102030
Switch(config-dhcp-class) # exit
Switch(config)# ip dhcp class Service-B
Switch(config-dhcp-class)# option 60 hex 5566 *
Switch(config-dhcp-class)# option 60 hex 5060 *
Switch(config-dhcp-class)# exit
Switch(config) # ip dhop class Service-B
Switch(config-dhcp-class)#
```
# 20-26 service dhcp

Данная команда используется для включения DHCP-сервера и Relay Service. Для отключения даннойкоманды используйте форму по.

service dhcp no service dhcp

Параметры

Нет

#### **По умолчанию**

По умолчанию данная функция отключена.

**Режим ввода команды**

Global Configuration Mode

**Уровень команды по умолчанию**

Уровень 12

**Использование команды**

Используйте данную команду для включения DHCP-сервера и Relay Service.

#### **Пример**

В данном примере показано, как отключить DHCP-сервер и Relay Service.

```
Switch# configure terminal
Switch(config)# no service dhop
Switch(config)#
```
# **20-27 show ip dhcp binding**

Данная команда используется для отображения записей привязки адресов DHCP-сервера.

```
show ip dhcp binding [IP-ADDRESS]
```
#### **Параметры**

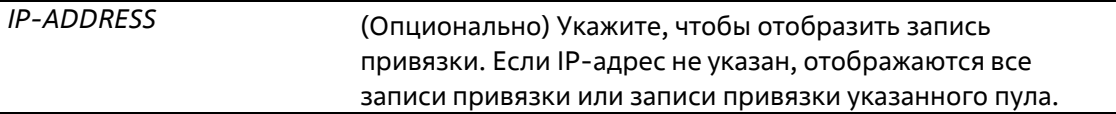

#### **По умолчанию**

Нет

#### **Режим ввода команды**

User/Privileged EXEC Mode Любой режим конфигурации

#### **Уровень команды по умолчанию**

Уровень 1

#### **Использование команды**

Будет отображен IP-адрес, аппаратный адрес, сроки начала и истечения периода аренды записи.

#### **Пример**

В данном примере показано, как отобразить статус привязки всех связанных IP-адресов.

```
Switch#show ip dhop binding
 \begin{tabular}{ll} \bf 1P addreso & \tt Clint-ID/\\ & \tt Hart{\&} \end{tabular}Lesse expiration Type
 10.0.0.1 01002211223344 Feb 25 2017 08:18 AM Automatic
Switche
```
В данном примере показано, как отобразить статус привязки IP-адреса 10.1.1.1 в пуле DHCP адресов.

```
Switch#show ip dhcp binding
Lease expiration Type
10.1.1.1 01002211223344 Feb 25 2017 08:21 AM Automatic
```
#### Switch#

j.

# **20-28 show ip dhcp conflict**

Данная команда используется для отображения адресных конфликтов при попытках DHCP-сервера присвоить IP-адрес клиенту.

#### **show ip dhcp conflict [***IP-ADDRESS***]**

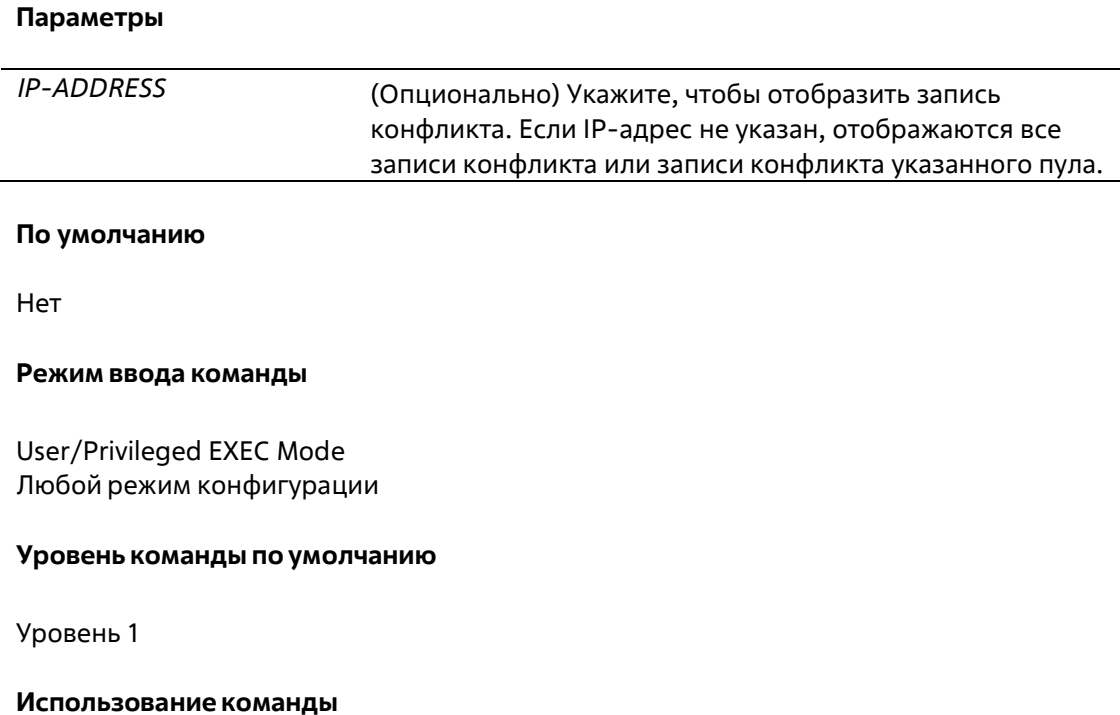

DHCP-сервер обнаруживает конфликт IP-адресов при помощи Ping-операции. При обнаружении адресного конфликта данный IP-адрес будет удален из пула адресов и отмечен в качестве конфликтного. Этот адрес не может быть присвоен клиенту, пока администратор не устранит адресный конфликт.

#### Пример

В данном примере показано, как отобразить конфликтный статус IP-адреса 10.1.1.1.

```
Switch# show ip dhep conflict 10.1.1.1
IP address Detected Method Detection time
10.1.1.1 Ping Oct 23 2013 09:12 AM
Switch#
```
В данном примере показано, как отобразить конфликтный статус всех IP-адресов DHCP-пула.

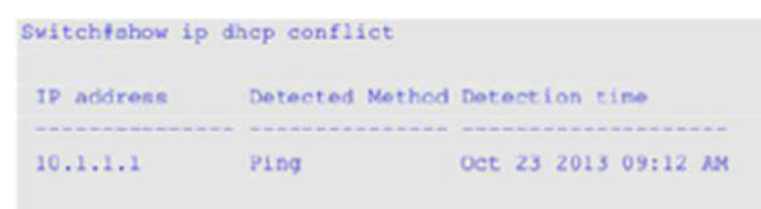

Switch#

### 20-29 show ip dhcp pool

Данная команда используется для отображения информации о DHCP-пуле.

```
show ip dhcp pool [NAME]
```
#### Параметры

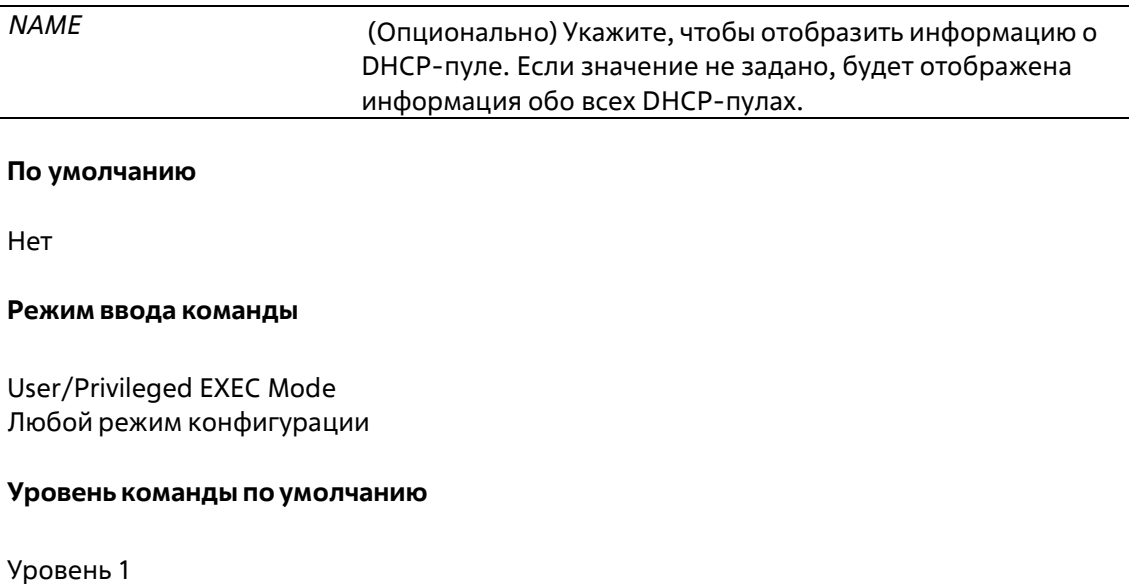

Использование команды

Используйте данную команду, чтобы просмотреть параметры настроек пула. Если значение не задано, будут отображены параметры конфигурации всех пулов.

#### **Пример**

В данном примере показано, как отобразить информацию о настройках DHCP-пула «pool1».

```
Switch#show ip dhep pool pool1
Pool name: pool1
  Network: 10.0.0.0/8
  Boot file:
  Default router:
  DNS server:
  NetBIOS server:
  Domain name:
  Lease: 1 days 0 hours 0 minutes
  NetBIOS node type:
  Next server: 0.0.0.0
  Remaining unallocated address number: 1023
  Number of leased addresses: 1
```
#### Switch#

### **20-30 show ip dhcp server**

Данная команда используется для отображения текущего статуса DHCP-сервера.

**show ip dhcp server**

**Параметры**

Нет

**По умолчанию**

Нет

#### **Режим ввода команды**

User/Privileged EXEC Mode Любой режим конфигурации

#### **Уровень команды по умолчанию**

Уровень 1

#### **Использование команды**

Используйте данную команду, чтобы отобразить статус DHCP-сервера и пул адресов, настроенный пользователем.

#### **Пример**

В данном примере показано, как отобразить статус DHCP-сервера.

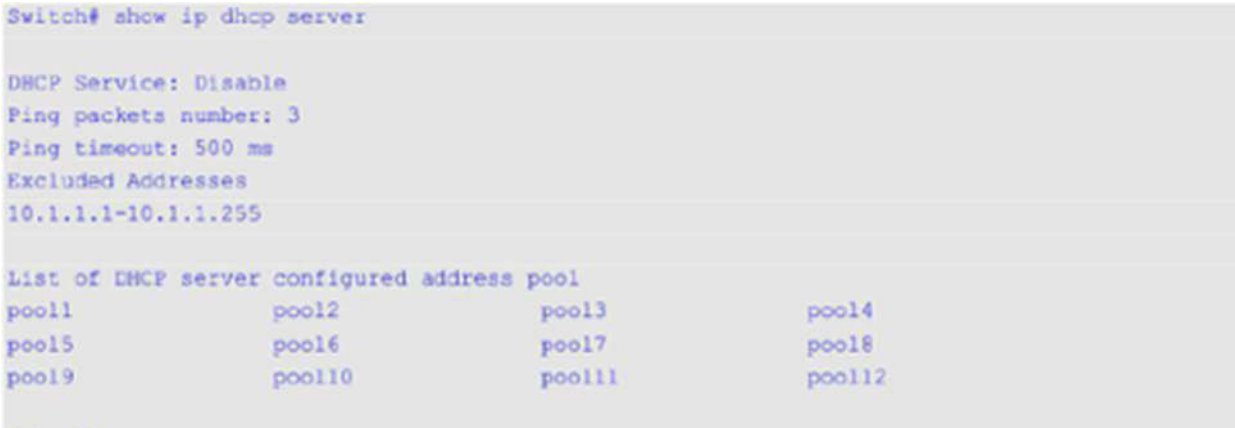

Switch#

# **20-31 show ip dhcp server statistics**

Данная команда используется для отображения статистики DHCP-сервера.

```
show ip dhcp server statistics
```
#### **Параметры**

Нет

**По умолчанию**

Нет

#### **Режим ввода команды**

User/Privileged EXEC Mode Любой режим конфигурации

#### **Уровень команды по умолчанию**

Уровень 1

#### **Использование команды**

Используйте данную команду, чтобы отобразить счетчики DHCP. Все счетчики суммируются.

#### **Пример**

В данном примере показано, как отобразить статистику DHCP-сервера.

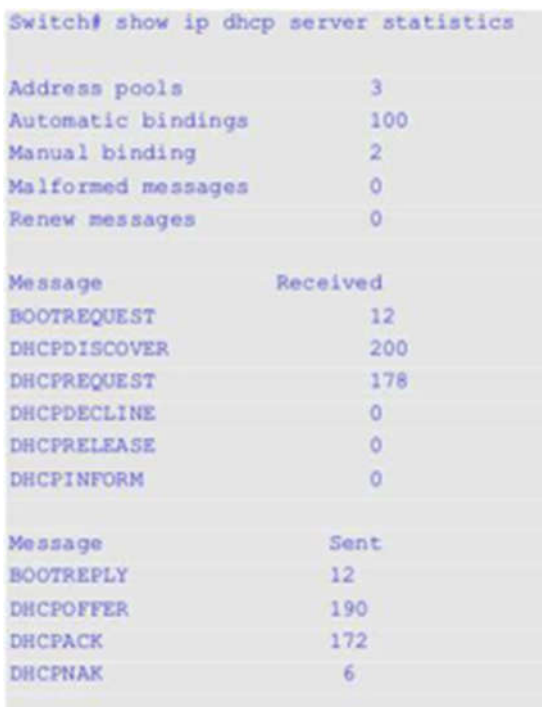

## Switch#

#### **Отображаемые параметры**

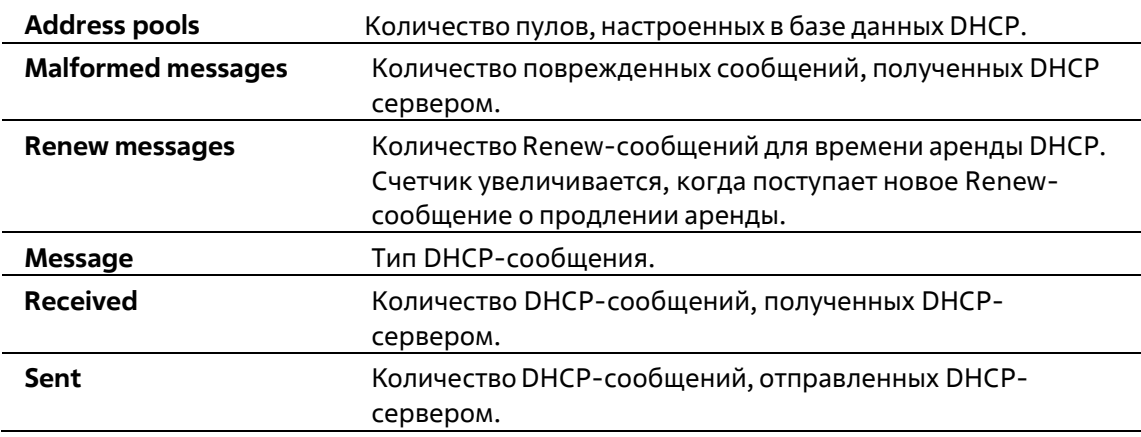

# **21. Команды DHCP Server Screening**

# **21-1 based-on hardware-address**

Данная команда используется для добавления записи профиля DHCP Server Screen. Используйте форму **no** для удаления записи.

**based-on hardware-address** *CLIENT-HARDWARE-ADDRESS* **no based-on hardware-address** *CLIENT-HARDWARE-ADDRESS*

#### **Параметры**

*CLIENT-HARDWARE-ADDRESS* Укажите МАС-адрес клиента.

#### **По умолчанию**

Нет

#### **Режим ввода команды**

Configure DHCP Server Screen Mode

#### **Уровень команды по умолчанию**

Уровень 12

#### **Использование команды**

Будет разрешена отправка сообщения сервера с IP-адресом указанного сервера и адресом клиента в пакете. Согласно данным записям привязок, только указанным серверам разрешено назначать адреса указанным клиентам.

#### **Пример**

В данном примере показано, как настроить профиль DHCP Server Screen «campus-profile», содержащий список МАС-адресов клиентов.

```
Switch# configure terminal
Switch(config) # dhcp-server-screen profile campus-profile
Switch(config-dhcp-server-screen) # based-on hardware-address 00-08-01-02-03-04
Switch(config-dhcp-server-screen) # based-on hardware-address 00-08-01-03-00-01
Switch(config-dhcp-server-screen) #
```
# **21-2 clear ip dhcp snooping server-screen log**

Используйте данную команду, чтобы очистить буфер журнала событий Server Screen.

**clear ip dhcp snooping server-screen log**

```
Параметры
```
Нет

**По умолчанию**

Нет

**Режим ввода команды**

Privileged EXEC Mode

**Уровень команды по умолчанию**

Уровень 12

#### **Использование команды**

Используйте данную команду, чтобы очистить буфер журнала событий Server Screen. Буфер журнала событий DHCP Server Screen хранит информацию о пакетах, которые не прошли screening. Первый пакет, который не прошел проверку, будет отправлен в модуль журнала событий и записан в буфер журнала событий Server Screen. Последующие пакеты из той же сессии не будут отправлены в модуль журнала событий, если его запись в буфере журнала событий не будет удалена.

#### **Пример**

В данном примере показано, как очистить журнал событий Server Screen.

Switch# clear ip dhcp snooping server-screen log Switch#

# **21-3 dhcp-server-screen profile**

Данная команда используется для настройки профиля Server Screen и входа в режим Server ScreenConfigure Mode. Используйте форму **no** для удаления профиля Server Screen.

**dhcp-server-screen profile** *PROFILE-NAME* **no dhcp-server-screen profile** *PROFILE-NAME*

#### **Параметры**

*PROFILE-NAME* Укажите имя профиля. Максимально допустимое количествосимволов – 32.

#### **По умолчанию**

Нет

#### **Режим ввода команды**

Global Configuration Mode

#### **Уровень команды по умолчанию**

#### Уровень 12

#### **Использование команды**

Используйте данную команду, чтобы войти в режим DHCP Server Screen Configure Mode и настроить профиль Server Screen. Профиль можно использовать для настройки записи DHCP Server Screen.

#### **Пример**

В данном примере показано, как войти в режим DHCP Server Screen Configure Mode и настроить профиль «campus».

```
Switch# configure terminal
Switch(config)# service dhcp
Switch(config)# dhcp-server-screen profile campus
Switch(config-dhcp-server-screen)#
```
### **21-4 ip dhcp snooping server-screen**

Данная команда используется для включения DHCP Server Screening. Используйте форму **no** дляотключения данной функции.

**ip dhcp snooping server-screen [***SERVER-IP-ADDRESS* **profile** *PROFILE-NAME***] no ip dhcp snooping server-screen [***SERVER-IP-ADDRESS***]**

#### **Параметры**

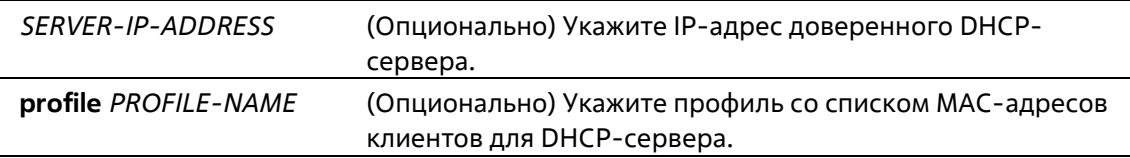

#### **По умолчанию**

Нет

#### **Режим ввода команды**

Interface Configuration Mode

#### **Уровень команды по умолчанию**

Уровень 12

#### **Использование команды**

Команда используется для настройки физического порта и port-channel.

Функция DHCP Server Screening используется для фильтрации пакетов DHCР-сервера на указанном интерфейсе, а также для получения доверенных пакетов из указанного источника. Данная функция может сделать используемую сеть защищенной в случае, когда DHCP-Server пакеты отправляются вредоносным узлом.

Если IP-адрес сервера не указан, на интерфейсе будет включен/отключен DHCP Server Screen. По умолчанию DHCP Server Screen отключен на всех интерфейсах. Если DHCP Server Screen включен, все пакеты DHCP-сервера на указанном интерфейсе будут отфильтрованы и будут переданы только пакеты от доверенного сервера.

Если запись Server Screen определена в профиле, который содержит МАС-адрес клиента, будет передано сообщение сервера с IP-адресом сервера и адресами клиентов, содержащимися в профиле.

Если запись настроена без МАС-адреса клиента, будет передано сообщение сервера с IP-адресом указанного сервера. Каждый сервер может иметь только одну соответствующую запись в таблице.

Если запись определена в профиле, но записи не существует, сообщения с IP-адресом сервера, указанным в записи, не передаются.

#### **Пример**

В данном примере показано, как настроить профиль DHCP Server Screen «campus-profile» и ассоциировать его с записью DHCP Server Screen для Ethernet 1/0/3.

```
Switch# configure terminal
Switch(config)# dhcp-server-screen profile campus-profile
Switch(config-dhcp-server-screen)# based-on hardware-address 00-08-01-02-03-04
Switch (config-dhcp-server-screen) # based-on hardware-address 00-08-01-03-00-01
Switch(config-dhcp-server-screen)# exit
Switch(config)# interface ethernet 1/0/3
Switch(config-if)# ip dhcp snooping server-screen 10.1.1.2 profile campus-profile
Switch(config-if)#
```
# **21-5 ip dhcp snooping server-screen log-buffer**

Данная команда используется для настройки параметра буфера журнала событий DHCP ServerScreen. Используйте форму **no**, чтобы вернуться к настройкам по умолчанию.

**ip dhcp snooping server-screen log-buffer entries** *NUMBER* **no ip dhcp snooping server-screen log-buffer entries**

#### **Параметры**

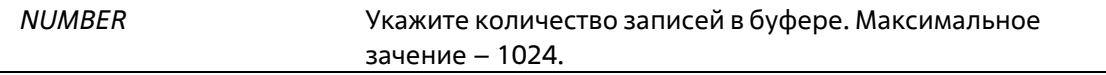

#### **По умолчанию**

Значение по умолчанию – 32.

#### **Режим ввода команды**

Global Configuration Mode

#### **Уровень команды по умолчанию**

Уровень 12

#### **Использование команды**

Данная команда используется для настройки максимального количества записей в буфере журнала событий. Буфер журнала событий DHCP Server Screen хранит информацию о пакетах, которые не прошли screening. Первый пакет, который не прошел проверку, будет отправлен в модуль журнала событий и записан в буфер журнала событий Server Screen. Последующие пакеты из той же сессии не будут отправлены в модуль журнала событий, если его запись в буфере журнала не будет удалена.

Если буфер журнала событий полон, но события (нарушения) продолжают поступать, пакеты будут отброшены, а события не будут отправлены в модуль системного журнала. Если пользователь задает размер буфера меньше текущего номера записи, буфер журнала будет очищен автоматически.

#### **Пример**

В данном примере показано, как изменить размер буфера на 64.

```
Switch# configure terminal
Switch(config)# ip dhcp snooping server-screen log-buffer entries 64
Switch(config)#
```
# **21-6 show ip dhcp server-screen log**

Данная команда используется для отображения буфера журнала событий Server Screen.

#### **show ip dhcp server-screen log**

#### **Параметры**

Нет

**По умолчанию**

Нет

#### **Режим ввода команды**

User/Privileged EXEC Mode Любой режим конфигурации

#### **Уровень команды по умолчанию**

Уровень 1

#### **Использование команды**

Используйте данную команду, чтобы отобразить содержимое буфера журнала событий DHCP Server Screen. Буфер хранит информацию о сообщениях сервера, которые не прошли screening. Фиксируется количество нарушений одного и того же типа, а также время последнего нарушения.

#### **Пример**

В данном примере показано, как отобразить буфер журнала событий DHCP Server Screen.

```
Switch# show ip dhcp server-screen log
Total log buffer size: 64
                         Client MAC
VLAN
        Server IP
                                          Occurrence
-------
100 10.20.1.1 00-20-30-40-50-60 06:30:37, 2013-02-0710.58.2.30    10-22-33-44-50-60    06:31:42, 2013-02-07
100
Total Entries: 2
Switch#
```
### **21-7 snmp-server enable traps dhcp-server-screen**

Данная команда используется для включения отправки SNMP-уведомлений об атаках, поступающих от ложного DHCP-сервера. Используйте форму **no** для отключения отправки SNMP-уведомлений.

**snmp-server enable traps dhcp-server-screen no snmp-server enable traps dhcp-server-screen**

**Параметры**

Нет

**По умолчанию**

По умолчанию данная функция отключена.

#### **Режим ввода команды**

Global Configuration Mode

#### **Уровень команды по умолчанию**

Уровень 12

#### **Использование команды**

Если после запуска функции DHCP Server Screening коммутатор получил от ложного DHCP-сервера атакующий пакет, данное событие будет занесено в журнал. Используйте данную команду, чтобы включить/отключить отправку SNMP-уведомлений о подобных событиях.

#### **Пример**

В данном примере показано, как включить отправку trap-сообщений для DHCP Server Screening.

```
Switch# configure terminal
Switch(config)# snmp-server enable traps dhcp-server-screen
Switch(config)#
```
# 22. Команды DHCP Snooping

# 22-1 ip dhcp snooping

Данная команда используется для глобального включения DHCP Snooping. Используйте форму по, чтобы отключить DHCP Snooping.

ip dhcp snooping no ip dhcp snooping

#### Параметры

Нет

По умолчанию

По умолчанию опция отключена.

#### Режим ввода команды

**Global Configuration Mode** 

#### Уровень команды по умолчанию

Уровень 12

#### Использование команды

Функция DHCP Snooping отслеживает пакеты DHCP, поступающие на недоверенный интерфейс во VLAN, на котором включена данная функция. С помощью данной функции DHCP-пакеты, приходящие с недоверенного интерфейса, могут получить статус проверенных и будет создана таблица привязки DHCP для DHCP Snooping во VLAN. Таблица привязки содержит информацию о привязке IP и MAC, которая позже дополнительно может использоваться IP Source Guard и Dynamic ARP Inspection.

#### Пример

В данном примере показано, как включить DHCP Snooping.

```
Switch# configure terminal
Switch(config)# ip dhcp snooping
Switch(config)#
```
# 22-2 ip dhcp snooping information option allow-untrusted

Данная команда используется для глобального доступа DHCP-пакетов с Relay Option 82 к недоверенным интерфейсам. Используйте форму по, чтобы запретить пакеты с Relay Option 82.

ip dhcp snooping information option allow-untrusted no ip dhcp snooping information option allow-untrusted

#### Параметры

Нет

#### **По умолчанию**

По умолчанию опция отключена.

#### **Режим ввода команды**

Global Configuration Mode

#### **Уровень команды по умолчанию**

Уровень 12

#### **Использование команды**

Функция DHCP Snooping проверяет пакеты DHCP, когда они поступают на порт во VLAN, на котором включена функция DHCP Snooping. По умолчанию при проверке будут отброшены пакеты, если их адрес шлюза не равен 0 или присутствует Option 82.

Используйте данную команду, чтобы разрешить пакетам с Relay Option 82 доступ к недоверенным интерфейсам.

#### **Пример**

В данном примере показано, как включить DHCP Snooping для Option 82, чтобы разрешить доступ к недоверенным интерфейсам.

```
Switch# configure terminal
Switch(config)# ip dhcp anooping information option allow-untrusted
Switch(config)#
```
# **22-3 ip dhcp snooping database**

Данная команда используется для настройки хранения записей привязки DHCP Snooping в локальной файловой системе (флеш-карте) или на удаленном узле. При использовании формы **no** команда отключит хранение или вернется к настройкам по умолчанию.

#### **ip dhcp snooping database {***URL* **| write-delay** *SECONDS***} no ip dhcp snooping database [write-delay]**

#### **Параметры**

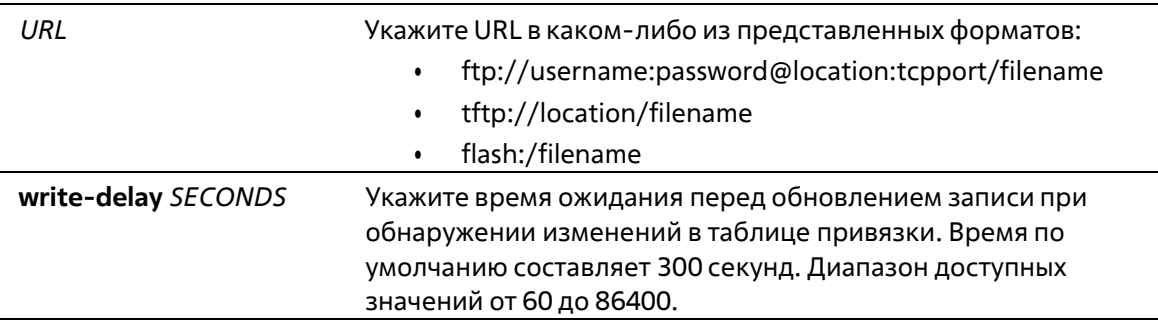

По умолчанию URL-адрес агента базы данных не установлен. Значение времени задержки для записи по умолчанию составляет 300 секунд.

#### **Режим ввода команды**

Global Configuration Mode

#### **Уровень команды по умолчанию**

Уровень 12

#### **Использование команды**

Данная команда используется для хранения записей привязки DHCP в локальной Flash-памяти или на удаленном узле. Используйте следующие методы для хранения записей привязки DHCP:

- **flash:** хранение записей в файле в локальной файловой системе.
- **tftp:** хранение записей на удаленном узле через TFTP.
- **ftp:** хранение записей на удаленном узле через FTP.

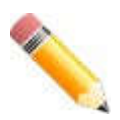

**Примечание**: Flash-память включает в себя только внешнюю память, например, USB-флеш накопитель.

Используйте данную команду, чтобы сохранить таблицу привязки DHCP Snooping в коммутаторе стека. Таблица не будет сохранена в отдельных коммутаторах стека.

Время аренды записи (Lease Time) не будет изменено, и время жизни (Live Time) продолжит отсчитываться, пока запись существует.

#### **Пример**

В данном примере показано, как настроить сохранение привязки в файл файловой системы.

```
Switch# configure terminal
Switch(config)# ip dhcp snooping database tftp: //10.0.0.2/store/dhcp-snp-bind
Switch(config)#
```
# **22-4 clear ip dhcp snooping database statistics**

Данная команда используется для удаления статистики таблицы привязки DHCP.

#### **clear ip dhcp snooping database statistics**

```
Параметры
```
Нет

**По умолчанию**

Нет

**Режим ввода команды**

Privileged EXEC Mode

#### **Уровень команды по умолчанию**

Уровень 12

#### **Использование команды**

Данная команда позволяет удалить статистику таблицы привязки DHCP.

#### **Пример**

В данном примере показано, как удалить статистику таблицы привязки DHCP Snooping.

```
Switch# clear ip dhcp snooping database statistics
Switch#
```
# **22-5 clear ip dhcp snooping binding**

Данная команда используется для удаления привязки DHCP.

**clear ip dhcp snooping binding [***MAC-ADDRESS***] [***IP-ADDRESS***] [vlan** *VLAN-ID***] [interface** *INTERFACE-*

#### *ID***]**

#### **Параметры**

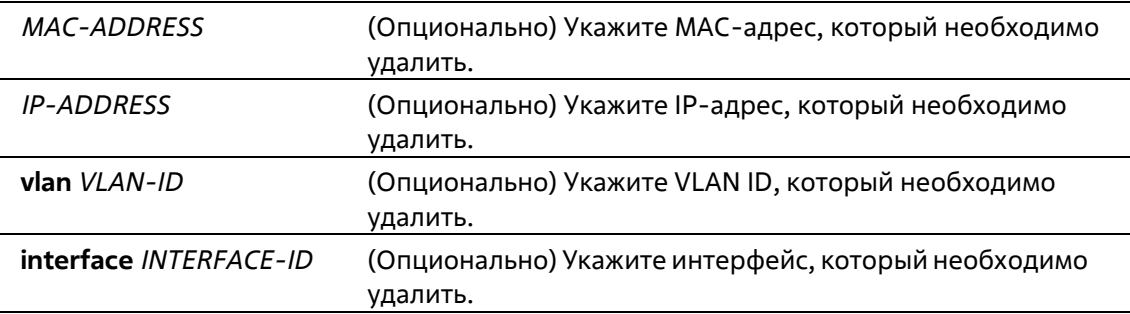

#### **По умолчанию**

Нет

#### **Режим ввода команды**

Privileged EXEC Mode

#### **Уровень команды по умолчанию**

Уровень 12

#### **Использование команды**

Данная команда позволяет удалить запись привязки DHCP, включая заданные вручную записи привязки.

#### **Пример**

В данном примере показано, как удалить все записи привязки DHCP Snooping.

```
Switch# clear ip dhcp snooping binding
Switch#
```
# 22-6 renew ip dhcp snooping database

Данная команда используется для обновления таблицы привязки DHCP.

#### renew ip dhcp snooping database URL

#### Параметры

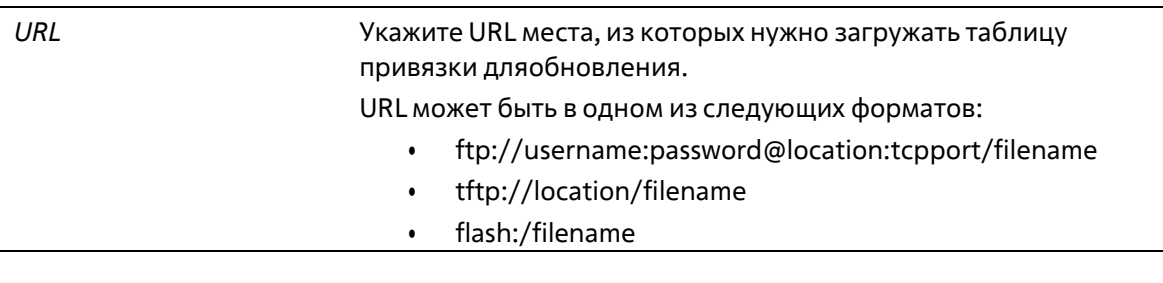

#### По умолчанию

Нет

#### Режим ввода команды

Privileged EXEC Mode

#### Уровень команды по умолчанию

Уровень 12

#### Использование команды

Данная команда используется для обновления таблицы привязки DHCP с URL-адреса и добавления записей в таблицу привязки DHCP Snooping.

Используйте следующие методы для загрузки привязки DHCP Snooping:

- flash: загрузка записей из файла в локальной файловой системы.
- tftp: загрузка записей с удаленного узла через ТFTP.
- ftp: загрузка записей с удаленного узла через FTP.

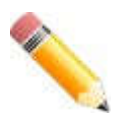

Примечание: Flash-память включает в себя только внешнюю память, например, USB-флеш накопитель.

#### Пример

В данном примере показано, как обновить таблицу привязки DHCP Snooping.

Switch# renew ip dhcp snooping database tftp: //10.0.0.2/store/dhcp-snp-bind Switch#

# 22-7 ip dhcp snooping binding

Данная команда используется для настройки привязки DHCP Snooping вручную.

**ip dhcp snooping binding** *MAC-ADDRESS* **vlan** *VLAN-ID IP-ADDRESS* **interface** *INTERFACE-ID* **expiry** *SECONDS*

#### **Параметры**

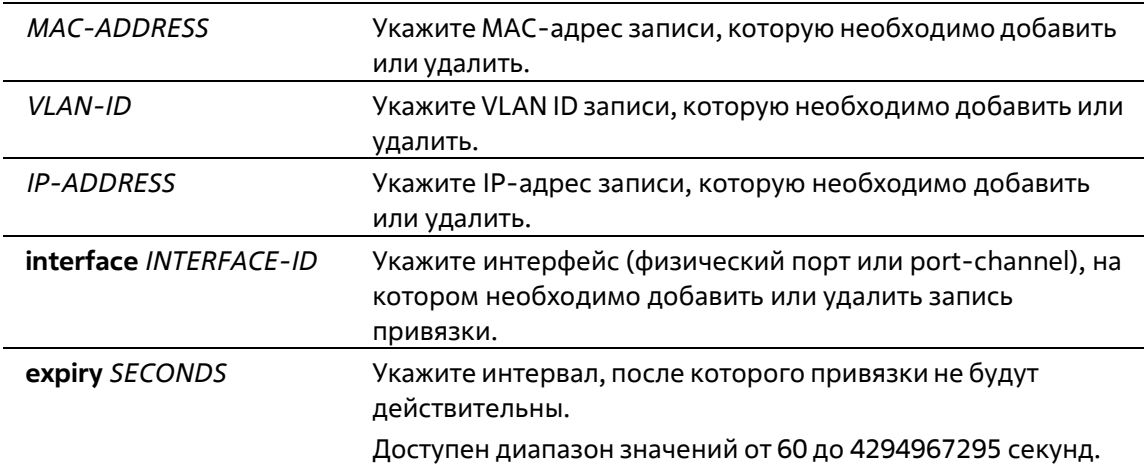

#### **По умолчанию**

Нет

#### **Режим ввода команды**

Privileged EXEC Mode

#### **Уровень команды по умолчанию**

Уровень 12

#### **Использование команды**

Данная команда используется для создания динамической записи DHCP Snooping.

#### **Пример**

В данном примере показано, как настроить запись DHCP Snooping с IP-адресом 10.1.1.1 и MAC-адресом 00- 01-02-03-04-05 в VLAN 2 и порту Ethernet 1/0/10 с expiry time 100 секунд.

```
Switch# ip dhcp snooping binding 00-01-02-03-04-05 vlan 2 10.1.1.1 interface ethernet 1/0/10
expiry 100
Switch#
```
# **22-8 ip dhcp snooping trust**

Данная команда используется для настройки порта в качестве доверенного интерфейса для DHCP Snooping. При использовании формы **no** команда вернется к значениям по умолчанию.

**ip dhcp snooping trust no ip dhcp snooping trust**

#### **Параметры**

Нет

#### **По умолчанию**

По умолчанию данная опция отключена.

#### **Режим ввода команды**

Interface Configuration Mode

#### **Уровень команды по умолчанию**

Уровень 12

#### **Использование команды**

Данная команда позволяет настроить физический порт и port-channel интерфейс.

Порты, подключенные к DHCP-серверу или к другим коммутаторам, должны быть настроены как доверенные интерфейсы. Порты, подключенные к DHCP-клиентам, должны быть настроены как недоверенные интерфейсы. DHCP Snooping работает в качестве межсетевого экрана между недоверенными интерфейсами и DHCP-серверами.

Если порт настроен как недоверенный интерфейс, сообщение DHCP придет на порт в ту VLAN, в которой включен DHCP Snooping. Коммутатор перенаправит пакеты DHCP, если только не будет соблюдаться любое из следующих условий (в таком случае пакеты будут отбрасываться):

- Порт коммутатора получает пакет (например, пакет DHCPOFFER, DHCPACK, DHCPNAK или DHCPLEASEQUERY) от DHCP-сервера за пределами межсетевого экрана.
- Если включена команда **ip dhcp snooping verify mac-address**, чтобы пройти проверку, MAC-адрес источника в заголовке Ethernet должен быть таким же, как и аппаратный адрес DHCP-клиента.
- Недоверенный интерфейс получает DHCP-пакет, включающий в себя IP-адрес агента ретрансляции (Relay Agent), отличный от 0.0.0.0, или Relay Agent перенаправляет пакет,включающий в себя Option 82 на недоверенный интерфейс.
- Маршрутизатор получает сообщение DHCPRELEASE или DHCPDECLINE от недоверенного узла с записью в таблице привязки DHCP Snopping, и информация об интерфейсе в таблицепривязки не соответствует интерфейсу, на котором было получено сообщение.

В дополнение к процессу проверки DHCP Snooping также создает запись привязки на основе IP- адреса, назначенного клиенту сервером в таблице привязки DHCP Snooping. Запись привязки содержит информацию, включающую MAC-адрес, IP-адрес, VLAN ID и идентификатор порта (port ID), к которому подключен клиент, а также время истечения срока аренды (lease time).

#### **Пример**

В данном примере показано, как настроить DHCP Snooping для доверенного порта 1/0/3.

```
Switch# configure terminal
Switch(config)# interface ethernet 1/0/3
Switch(config-if)# ip dhcp snooping trust
Switch(config-if)#
```
# **22-9 ip dhcp snooping limit entries**

Данная команда используется для настройки количества записей привязки DHCP Snooping, которыеможет изучить интерфейс. При использовании формы **no** команда сбросит значение лимита записейDHCP.

**ip dhcp snooping limit entries {***NUMBER* **| no-limit} no ip dhcp snooping limit entries**

#### **Параметры**

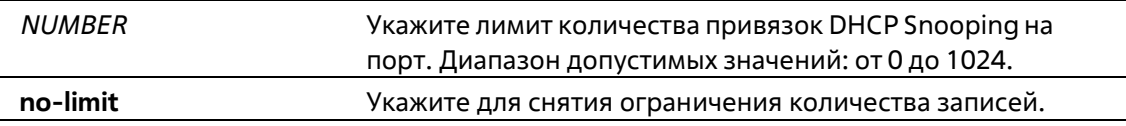

#### **По умолчанию**

По умолчанию ограничений на количество записей нет.

#### **Режим ввода команды**

Interface Configuration Mode

#### **Уровень команды по умолчанию**

Уровень 12

#### **Использование команды**

Данная команда позволяет настроить физический порт и интерфейс port-channel. Команда действует только на недоверенных интерфейсах. Система перестанет изучать привязки, связанные с портом, если превышено максимальное значение.

#### **Пример**

В данном примере показано, как настроить ограничение количества привязок (используется значение 100) для Ethernet 1/0/1.

```
Switch# configure terminal
Switch(config)# interface ethernet 1/0/1
Switch(config-if)# ip dhcp snooping limit entries 100
Switch(config-if)#
```
# **22-10 ip dhcp snooping limit rate**

Данная команда используется для настройки количества DHCP-сообщений, которые интерфейс сможет получать за секунду. При использовании формы **no** команда сбросит значение лимита сообщений DHCP.

#### **ip dhcp snooping limit rate {***VALUE* **| no-limit} no ip dhcp snooping limit rate**

#### **Параметры**

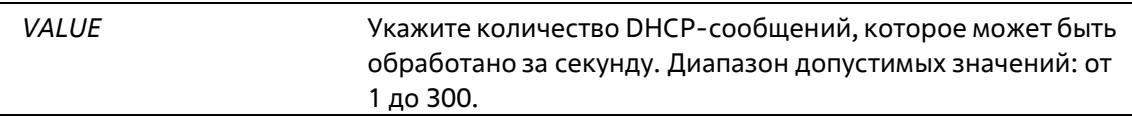

**no-limit** Укажите для снятия ограничения скорости.

#### **По умолчанию**

По умолчанию ограничений нет.

#### **Режим ввода команды**

Interface Configuration Mode

#### **Уровень команды по умолчанию**

Уровень 12

#### **Использование команды**

При превышении лимита количества DHCP-пакетов за секунду порт будет отключен из-за ошибки.

#### **Пример**

В данном примере показано, как настроить количество сообщений DHCP, которое коммутатор сможет получить на порту 1/0/3 за одну секунду.

```
Switch# configure terminal
Switch(config)# interface ethernet 1/0/3
Switch(config-if)# ip dhcp snooping limit rate 100
Switch(config-if)#
```
# **22-11 ip dhcp snooping station-move deny**

Данная команда используется для отключения состояния DHCP Snooping Station Move. При использовании формы **no** команда включит состояние DHCP Snooping Roaming.

**ip dhcp snooping station-move deny no ip dhcp snooping station-move deny**

#### **Параметры**

Нет

**По умолчанию**

По умолчанию опция включена.

**Режим ввода команды**

Global Configuration Mode

#### **Уровень команды по умолчанию**

Уровень 12

**Использование команды**

При включении DHCP Snooping Station Move динамическая запись привязки DHCP Snooping с теми же VLAN ID и MAC-адресом на определенном порту может переместиться на другой порт, если обнаружится, что новому процессу DHCP принадлежит тот же VLAN ID и MAC-адрес.

#### Пример

В данном примере показано, как отключить состояние Roaming.

```
Switch# configure terminal
Switch(config)# ip dhcp snooping
Switch(config)# ip dhcp anooping vlan 10
Switch(config)# ip dhcp snooping station-move deny
Switch(config)#
```
# 22-12 ip dhcp snooping verify mac-address

Данная команда используется для включения проверки совпадения МАС-адреса источника DHCP-пакета и аппаратного адреса клиента. При использовании формы по команда отключит проверку МАС-адреса.

ip dhcp snooping verify mac-address no ip dhcp snooping verify mac-address

#### Параметры

Нет

По умолчанию

По умолчанию опция включена.

#### Режим ввода команды

**Global Configuration Mode** 

#### Уровень команды по умолчанию

Уровень 12

#### Использование команды

Функция DHCP Snooping проверяет DHCP пакеты, присылаемые на порт во VLAN, на которой включена функция DHCP Snooping. По умолчанию DHCP Snooping проверяет, совпадает ли MAC- адрес источника в заголовке Ethernet с аппаратным адресом DHCP-клиента, чтобы пройти проверку.

#### Пример

В данном примере показано, как включить проверку на соответствие МАС-адреса источника DHCP- пакета аппаратному адресу клиента.

```
Switch# configure terminal
Switch(config)# ip dhcp snooping verify mac-address
Switch(config)#
```
# 22-13 ip dhcp snooping vlan

Данная команда используется для включения DHCP Snooping во VLAN или группе VLAN. При использовании формы по команда отключит DHCP Snooping во VLAN или группе VLAN.

ip dhcp snooping ylan VLAN-ID [. ] -] no ip dhcp snooping vlan VLAN-ID [, | -]

#### Параметры

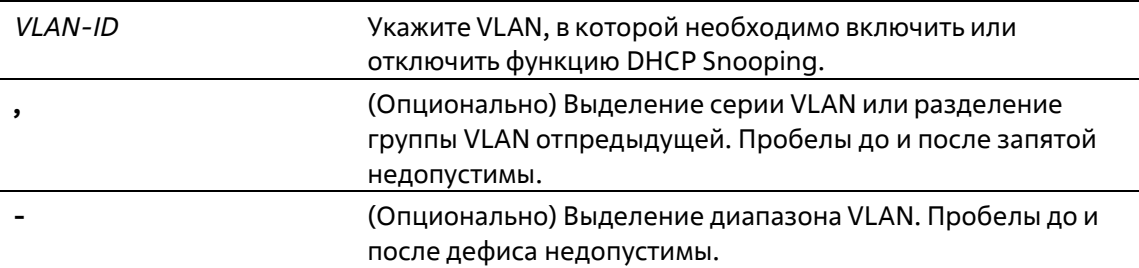

#### По умолчанию

По умолчанию функция DHCP Snooping отключена во всех VLAN.

#### Режим ввода команды

**Global Configuration Mode** 

#### Уровень команды по умолчанию

Уровень 12

#### Использование команды

Используйте данную команду для глобального включения DHCP Snooping, используйте команду ip dhcp snooping vlan для включения DHCP Snooping для VLAN, Функция DHCP Snooping отслеживает пакеты DHCP. приходящие на недоверенный интерфейс во VLAN, на которой включена функция DHCP snooping. С помощью данной функции DHCP-пакеты, приходящие с недоверенного интерфейса, могут получить статус проверенных, а таблица привязки DHCP будет создана для DHCP Snooping во VLAN. Таблица привязки предоставляет информацию о привязке IP и MAC, которая позже может использоваться IP Source Guard и Dynamic ARP Inspection.

#### Пример

В данном примере показано, как включить DHCP Snooping во VLAN 10.

```
Switch# configure terminal
Switch(config)# ip dhcp snooping vlan 10
Switch(config)#
```
В данном примере показано, как включить DHCP Snooping в нескольких VLAN.

```
Switch# configure terminal
Switch(config)# ip dhcp snooping vlan 10,15-18
Switch(config)#
```
# 22-14 show ip dhcp snooping

Данная команда используется для отображения настроек DHCP Snooping.

#### **show ip dhcp snooping**

**Параметры**

Нет

**По умолчанию**

Нет

#### **Режим ввода команды**

User/Privileged EXEC Mode Любой режим конфигурирования

#### **Уровень команды по умолчанию**

Уровень 1

#### **Использование команды**

Данная команда используется для отображения параметров настроек DHCP Snooping.

#### **Пример**

В данном примере показано, как включить отображение параметров настроек DHCP Snooping.

```
Switch# show ip dhcp snooping
DHCP Snooping is enabled
DHCP Snooping is enabled on VLANs:
        10, 15-18Verification of MAC address is disabled
Station move is permitted.
Information option is not allowed on un-trusted interface
Interface Trusted Rate Limit Entry Limit
ethl/0/1 no 10 no_limit<br>ethl/0/2 no 50 no_limit<br>ethl/0/3 yes no_limit no_limit
```
Switche

# **22-15 show ip dhcp snooping binding**

Данная команда используется для отображения привязки DHCP Snooping.

**show ip dhcp snooping binding [***IP-ADDRESS***] [***MAC-ADDRESS***] [vlan** *VLAN-ID***] [interface** *INTERFACE-ID*

**[ [, | -]]]**

**Параметры**

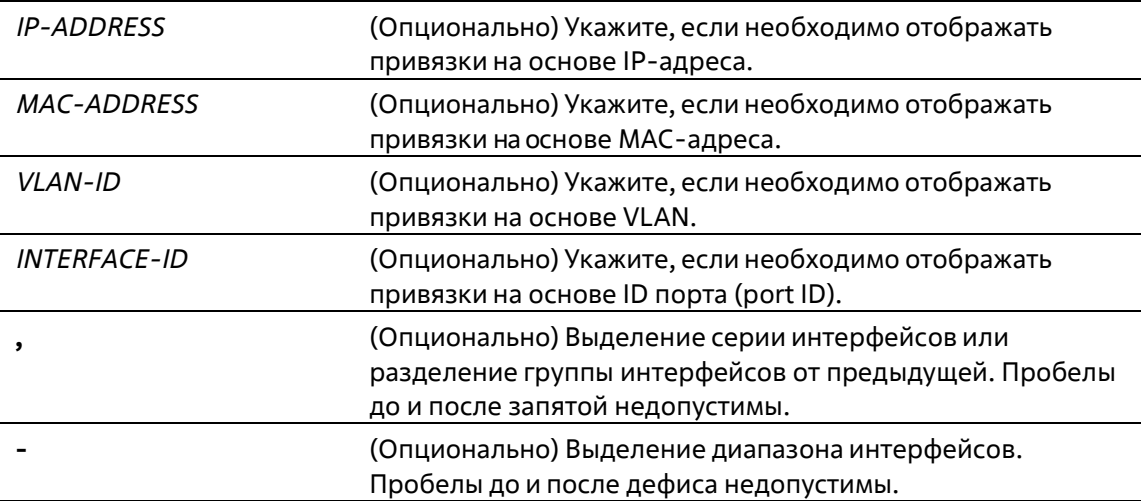

#### **По умолчанию**

Нет

#### **Режим ввода команды**

User/Privileged EXEC Mode Любой режим конфигурирования

#### **Уровень команды по умолчанию**

Уровень 1

#### **Использование команды**

Данная команда используется для отображения привязки DHCP Snooping.

#### **Пример**

В данном примере показано, как настроить отображение привязки DHCP Snooping.

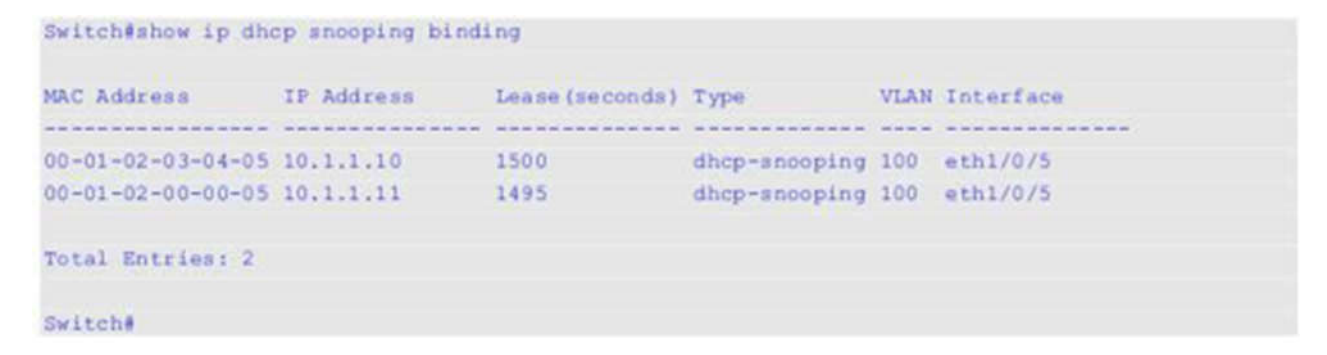

В данном примере показано, как настроить отображение привязки DHCP Snooping по IP 10.1.1.1.

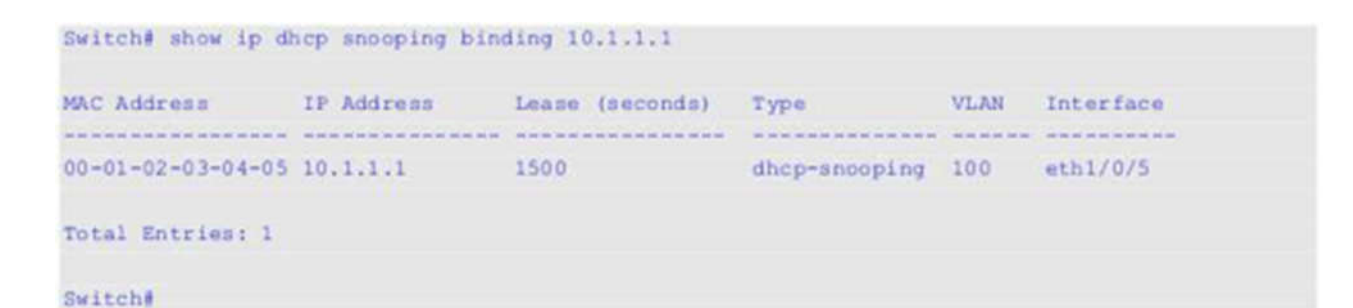

В данном примере показано, как настроить отображение привязки DHCP Snooping по IP 10.1.1.11 и МАС 00- 01-02-00-00-05.

```
Switch# show ip dhep snooping binding 10.1.1.11 00-01-02-00-00-05
MAC Address IP Address Lease (seconds) Type
                                       VLAN Interface
00-01-02-00-00-05 10.1.1.11 1495 dhcp-snooping 100 eth1/0/5
Total Entries: 1
Switch#
```
В данном примере показано, как настроить отображение привязки DHCP Snooping по IP 10.1.1.1 и МАС 00- 01-02-03-04-05 во VLAN 100.

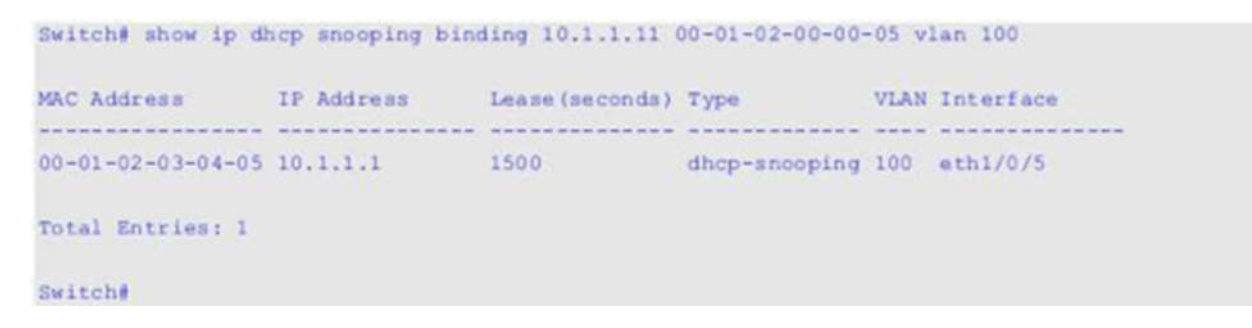

В данном примере показано, как настроить отображение привязки DHCP Snooping во VLAN 100.

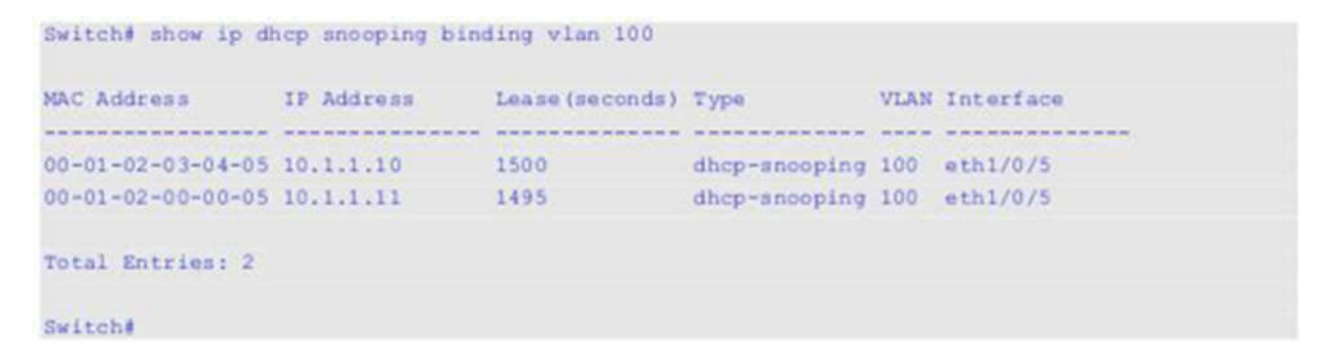

В данном примере показано, как настроить отображение привязки DHCP Snooping на интерфейсе Ethernet 1/0/5.
```
Switch# show ip dhcp snooping binding interface ethernet 1/0/5
              IP Address
MAC Address
                           Lease (seconds) Type
                                                    VLAN Interface
00-01-02-03-04-05 10.1.1.10 1500 dhep-anooping 100 eth1/0/5<br>00-01-02-00-00-05 10.1.1.11 495 dhep-anooping 100 eth1/0/5Total Entries: 2
Switch#
```
#### **Отображаемые параметры**

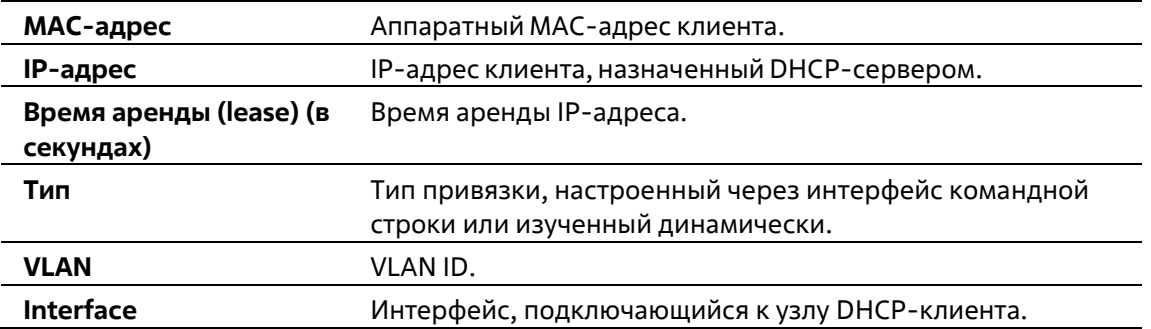

### **22-16 show ip dhcp snooping database**

Данная команда используется для отображения статистики таблицы привязки DHCP Snooping.

#### **show ip dhcp snooping database**

#### **Параметры**

Нет

#### **По умолчанию**

Нет

#### **Режим ввода команды**

User/Privileged EXEC Mode Любой режим конфигурирования

#### **Уровень команды по умолчанию**

Уровень 1

#### **Использование команды**

Данная команда используется для отображения статистики таблицы привязки DHCP Snooping.

#### **Пример**

В данном примере показано, как включить отображение статистики таблицы привязки DHCP Snooping.

```
Switch#show ip dhcp anooping database
URL: tftp: //10.0.0.2/store/dhcp-snp-bind
Write Delay Time: 300 seconds
Last ignored bindings counters:
Binding collisions : 0<br>
Invalid interfaces : 0<br>
Parse failures : 0<br>
Checksum errors : 0<br>
Checksum errors : 0
```
Switch#

#### **Отображаемые параметры**

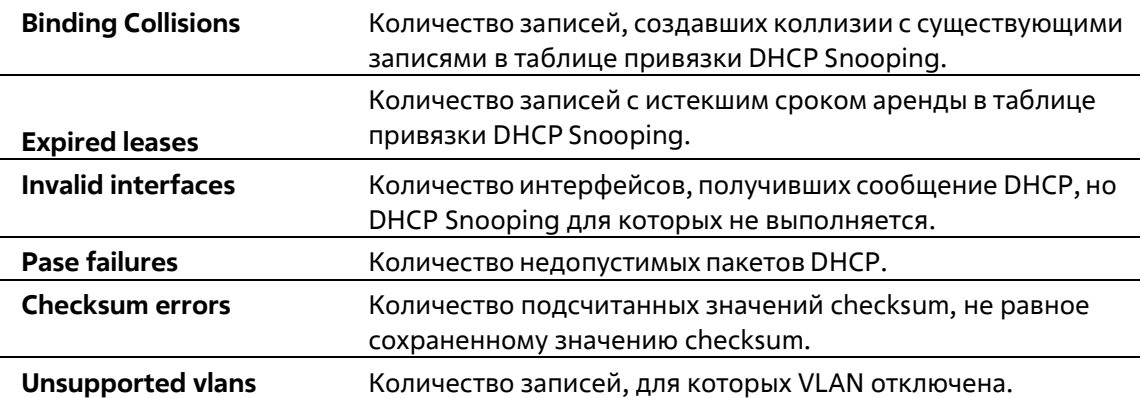

# **23. Команды DHCPv6 Client**

# **23-1 clear ipv6 dhcp client**

Данная команда используется для перезапуска DHCPv6 Client на интерфейсе.

**clear ipv6 dhcp client** *INTERFACE-ID*

#### **Параметры**

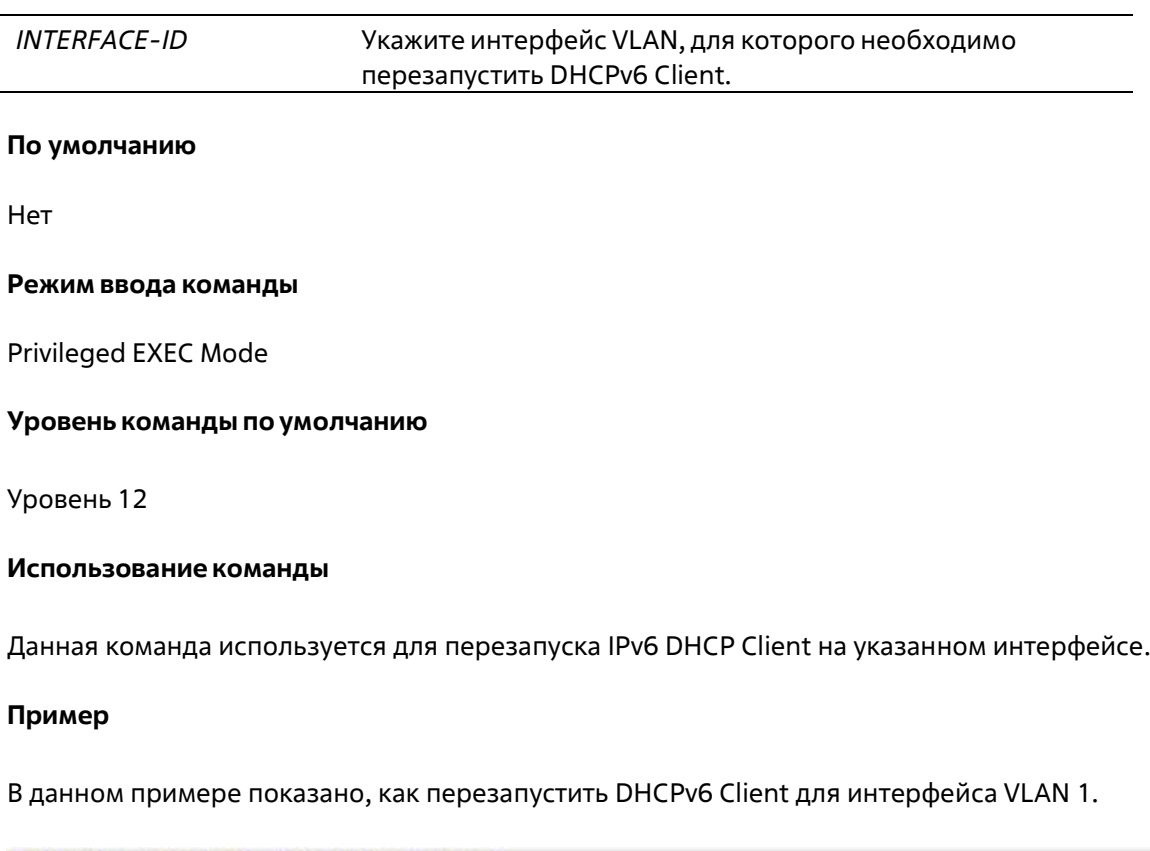

```
Switch# clear ipv6 dhcp client vlan 1
Switch#
```
# **23-2 ipv6 dhcp client pd**

Используйте данную команду, чтобы включить запрос Dynamic Host Configuration Protocol (DHCP) IPv6 Client для делегирования префикса (Prefix Delegation) через указанный интерфейс. Используйте форму **no**, чтобы отключить запрос.

**ipv6 dhcp client pd {***PREFIX-NAME***} [rapid-commit] no ipv6 dhcp client pd**

#### **Параметры**

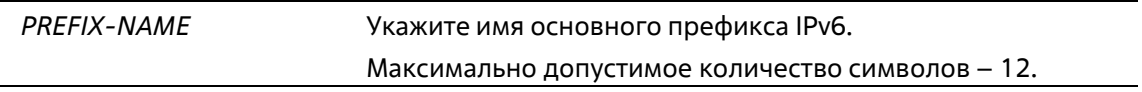

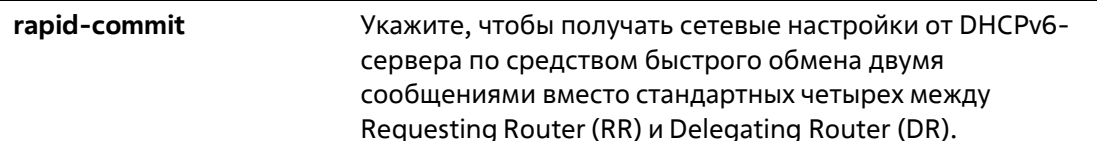

#### По умолчанию

По умолчанию данная опция отключена.

#### Режим ввода команды

Interface Configuration Mode

#### Уровень команды по умолчанию

Уровень 12

#### Использование команды

Используйте данную команду, чтобы включить запрос Prefix Delegation (PD) через интерфейс. На конфигурируемом интерфейсе будет включен режим DHCP Client Mode. Префикс, полученный от сервера, будет храниться в общем пуле префиксов IPv6, указанном в команде в качестве имени общего префикса, который будет использован в конфигурации IPv6-адресов.

Можно указать только одно имя основного префикса для DHCPv6 PD на интерфейсе. При этом одно и то же имя основного префикса можно указать для DHCPv6 PD на нескольких интерфейсах.

Стандартный обмен сообщениями между маршрутизаторами DR и RR включает в себя четыре типа сообщений: SOLICIT, ADVERTISE, REQUEST и REPLY. При использовании параметра rapid-commit маршрутизаторы обмениваются двумя сообщениями вместо четырех. В этом случае маршрутизаторRR отправит маршрутизатору DR сообщение SOLICIT, в котором уведомит его о возможности пропустить получение сообщения ADVERTISE и отправку сообщения REQUEST и перейти непосредственно к получению сообщения REPLY от маршрутизатора DR. В сообщении REPLY содержится информация по сетевым настройкам.

Для корректной работы данного функционала необходимо включить параметр rapid-commit и на DR, и на RR.

Если клиент получает advertisement от нескольких серверов, будет выбран сервер с наивысшим приоритетом. Клиент может принять несколько префиксов, делегированных сервером.

Для IPv6 Client функции DHCP Server DHCP Relay несовместимы на одном интерфейсе.

#### Пример

В данном примере показано, как сконфигурировать IPv6-адрес на VLAN 2 на основе общего префикса «dhcp-prefix» и включить делегирование префикса DHCPv6 (Prefix Delegation) на VLAN 1 с общим именем префикса «dhcp-prefix» и опцией Rapid Commit.

```
Switch# configure terminal
Switch(config)# interface vlan 2
Switch(config-if)# ipv6 address dhcp-prefix 0:0:0:7272::72/64
Switch(config-if)# exit
Switch(config)# interface vlan 1
Switch(config-if)# ipv6 dhcp client pd dhcp-prefix rapid-commit
Switch(config-if)#
```
### 23-3 show ipv6 dhcp

Данная команда используется для отображения настроек DHCPv6 на интерфейсе.

show ipv6 dhcp [interface [INTERFACE-ID]]

#### Параметры

Укажите интерфейс VLAN, для которого необходимо **INTERFACE-ID** отобразить настройки DHCPv6.

#### По умолчанию

Нет

#### Режим ввода команды

User/Privileged EXEC Mode Любой режим конфигурации

#### Уровень команды по умолчанию

Уровень 1

#### Использование команды

Используйте данную команду, чтобы отобразить DHCPv6 DUID устройства, или используйте команду**show ipv6 dhcp interface**, чтобы отобразить настройки DHCPv6 для интерфейсов. Если ID интерфейса не указан, будут отображены все интерфейсы с функцией DHCPv6.

#### Пример

В данном примере показано, как отобразить DHCPv6 DUID для устройства.

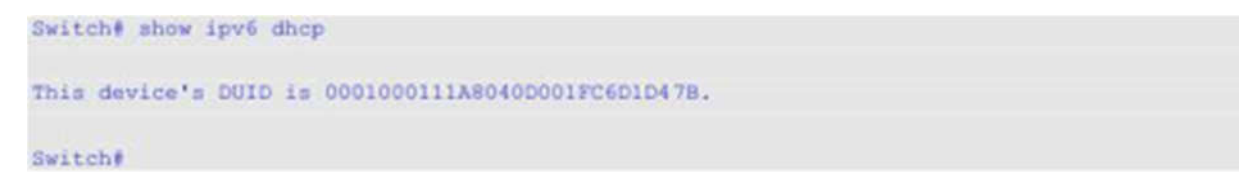

В данном примере показано, как отобразить настройки DHCPv6 для интерфейса VLAN 1, если на VLAN 1 отключена функция DHCPv6.

```
Switch# show ipv6 dhcp interface vlan 1
vlan 1 is not in DHCPv6 mode.
Switch#
```
Switch#

В данном примере показано, как отобразить настройки DHCPv6 для всех VLAN. Отображаются только те VLAN, на которых включена функция DHCPv6.

```
Switch# show ipv6 dhcp interface
vlan 1 is in client mode
 State is OPEN
 List of known servers:
   Reachable via address: FE80::200:11FF:FE22:3344
  Configuration parameters:
      IA PD: IA ID 1, T1 40, T2 64
         Prefix: 2000::/48
               preferred lifetime 80, valid lifetime 100
 Prefix name: yy
 Rapid-Commit: disabled
```
# **24. Команды DHCPv6 Guard**

# **24-1 ipv6 dhcp guard policy**

Данная команда используется для создания или изменения политики DHCPv6 Guard Policy. Команда позволяет войти в режим DHCPv6 Guard Configuration Mode. При использовании формы **no** данная команда удалит политику DHCPv6 Guard.

**ipv6 dhcp guard policy** *POLICY-NAME* **no ipv6 dhcp guard policy**

#### **Параметры**

*POLICY-NAME* Укажите имя политики DHCPv6 Guard.

#### **По умолчанию**

Нет

#### **Режим ввода команды**

Global Configuration Mode

#### **Уровень команды по умолчанию**

Уровень 12

#### **Использование команды**

Данная команда используется для создания или изменения политики DHCPv6 Guard Policy. Команда позволяет войти в режим DHCPv6 Guard Configuration Mode. Политики DHCPv6 Guard могут использоваться для блокировки ответов DHCPv6 Reply и сообщений, приходящих с неавторизованного сервера. Сообщения клиента не блокируются.

После создания политики DHCPv6 Guard используйте команду **ipv6 dhcp guard attach-policy** дляприменения политики на определенном интерфейсе.

#### **Пример**

В данном примере показано, как создать политику DHCPv6 Guard.

```
Switch# configure terminal
Switch(config)# ipv6 dhcp guard policy policy1
Switch(config-dhcp-guard)# device-role server
Switch(config-dhcp-quard)# match ipv6 access-list acl1
Switch(config-dhcp-quard)#
```
# **24-2 device-role**

Данная команда используется для указания роли подключенного устройства. При использованииформы **no** данная команда вернется к настройкам по умолчанию.

#### **device-role {client | server} no device-role**

#### **Параметры**

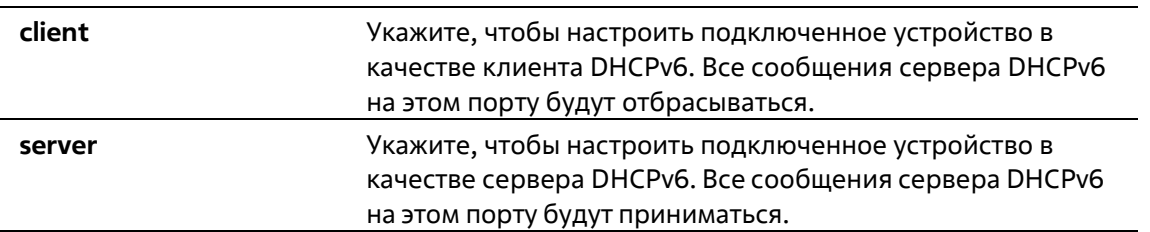

#### **По умолчанию**

По умолчанию настроена опция **client**.

#### **Режим ввода команды**

DHCPv6 Guard Policy Configuration Mode

#### **Уровень команды по умолчанию**

Уровень 12

#### **Использование команды**

Данная команда используется для указания роли подключенного устройства. По умолчанию устройство выполняет роль клиента, и все сообщения сервера DHCPv6, приходящие на порт, будут отбрасываться. Если настроить устройство в качестве сервера, сообщения сервера DHCPv6 будут разрешены на данном порту.

#### **Пример**

В данном примере показано, как создать политику DHCPv6 Guard и настроить устройство в качестве сервера.

```
Switch# configure terminal
Switch(config)# ipv6 dhcp guard policy dhcpguard1
Switch(config-dhcp-guard)# device-role server
Switch(config-dhcp-guard)#
```
### **24-3 match ipv6 access-list**

Данная команда используется для проверки IPv6-адреса источника в сообщениях сервера. При использовании формы **no** данная команда отключит проверку.

```
match ipv6 access-list IPV6-ACCESS-LIST-NAME
no match ipv6 access-list
```
#### **Параметры**

*IPV6-ACCESS-LIST-NAME* Укажите список доступа IPv6, с которым необходимо сверяться.

#### **По умолчанию**

По умолчанию опция отключена.

#### **Режим ввода команды**

DHCPv6 Guard Policy Configuration Mode

#### **Уровень команды по умолчанию**

Уровень 12

#### **Использование команды**

Данная команда используется для фильтрации DHCPv6-сообщений сервера на основе IP-адресаисточника. Если не настроена команда **match ipv6 access-list,** все сообщения сервера будут игнорироваться. Список доступа настраивается с помощью команды **ipv6 access-list**.

#### **Пример**

В данном примере показано, как создать политику DHCPv6 Guard и настроить проверку соответствия адресов IPv6 со списком доступа list1.

```
Switch# configure terminal
Switch(config)# ipv6 dhcp quard policy dhcp filter1
Switch(config-dhcp-guard)# match ipv6 access-list list1
Switch(config-dhcp-quard)#
```
# **24-4 ipv6 dhcp guard attach-policy**

Данная команда используется для применения политики DHCPv6 Guard Policy на определенноминтерфейсе. При использовании формы **no** данная команда удалит привязку.

**ipv6 dhcp guard attach-policy [***POLICY-NAME* **[vlan {add | remove}** *VLAN-ID-LIST***]] no ipv6 dhcp guard attach-policy**

#### **Параметры**

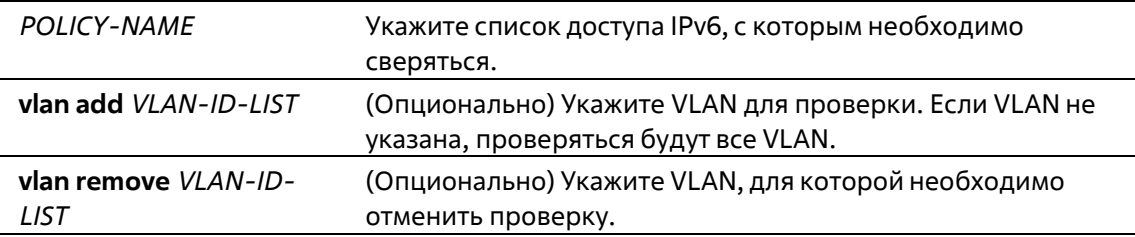

#### **По умолчанию**

По умолчанию опция отключена.

#### **Режим ввода команды**

Interface Configuration Mode

#### **Уровень команды по умолчанию**

Уровень 12

#### **Использование команды**

Данная команда используется для применения политики DHCPv6 Guard на интерфейсе. Политики DHCPv6 Guard используются для блокировки DHCPv6-сообщений сервера или фильтрации сообщений сервера на основе IP-адреса источника. Если имя политики не указано, то политика по умолчанию настроит устройство в качестве клиента.

#### **Пример**

В данном примере показано, как применить политику DHCPv6 Guard «pol1» для Ethernet 1/0/3.

```
Switch# configure terminal
Switch(config)# interface ethernet 1/0/3
Switch(config-if)# ipv6 dhcp guard attach-policy poll
Switch(config-if)#
```
# **24-5 show ipv6 dhcp guard policy**

Данная команда позволяет отобразить информацию о DHCPv6 Guard.

**show ipv6 dhcp guard policy [***POLICY-NAME***]**

#### **Параметры**

*POLICY-NAME* (Опционально) Укажите имя политики DHCPv6 Guard.

#### **По умолчанию**

Нет

#### **Режим ввода команды**

User/Privileged EXEC Mode Любой режим конфигурирования

#### **Уровень команды по умолчанию**

Уровень 1

#### **Использование команды**

Если указано имя политики, то отображаться будет информация только для нее. Если имя политики не указано, отображаться будет информация для всех политик.

#### **Пример**

В данном примере показано, как включить отображение информации для всех политик.

```
Switch# show ipv6 dhcp guard policy
DHCP quard policy: default
 Device Role: DHCP client
  Target: eth1/0/3
DHCP quard policy: testl
 Device Role: DHCP server
 Source Address Match Access List: acll
  Target: eth1/0/1
Switch#
```
#### **Отображаемые параметры**

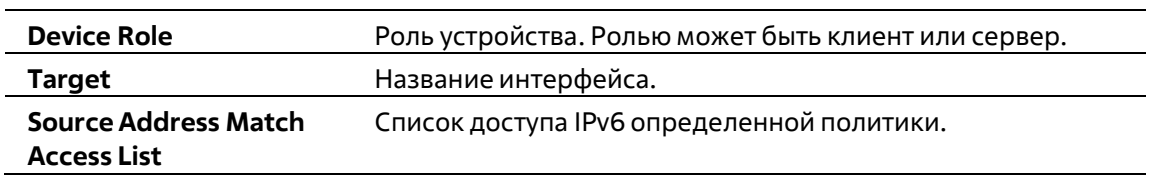

# **25. Команды DHCPv6 Relay**

# **25-1 ipv6 dhcp relay destination**

Данная команда используется для того, чтобы включить DHCP для IPv6 Relay Service на интерфейсе и указать адрес назначения (destination), на который передаются сообщения клиентов. Используйте форму **no**, чтобы удалить Relay Destination.

#### **ipv6 dhcp relay destination** *IPV6-ADDRESS* **[***INTERFACE-ID***] no ipv6 dhcp relay destination** *IPV6-ADDRESS*

#### **Параметры**

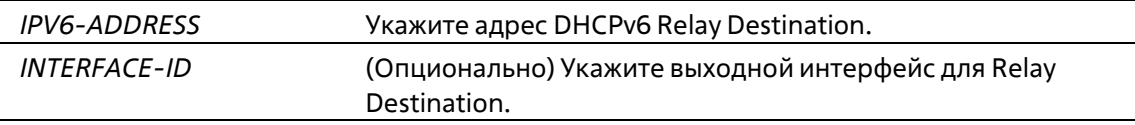

#### **По умолчанию**

По умолчанию данная опция отключена.

#### **Режим ввода команды**

Interface Configuration Mode

#### **Уровень команды по умолчанию**

Уровень 12

#### **Использование команды**

Чтобы включить на интерфейсе функцию DHCPv6 Relay, настройте адрес Relay Destination при помощи команды **ipv6 dhcp relay destination**. Чтобы удалить адрес Relay, используйте команду **noipv6 dhcp relay destination**. При удалении всех адресов Relay функция Relay будет отключена.

Входящие сообщения DHCPv6, поступающие от клиента, могут быть заранее ретранслированы при помощи Relay Agent. Адрес назначения, который необходимо ретранслировать, может принадлежать DHCPv6 серверу или другому DHCPv6 Relay Agent.

В качестве адреса назначения может быть использован индивидуальный или групповой адрес, оба могут быть как Link Scoped, так и Global Scoped. Для адресов Link Scoped необходимо указать интерфейс, в котором расположен адрес назначения. Для адресов Global Scoped можно указать выходной интерфейс (опционально). Если выходной интерфейс не указан, он определяется при помощи таблицы маршрутизации.

Для одного интерфейса можно указать несколько адресов Relay Destination. Если сообщение DHCPv6 ретранслируется на групповой адрес, для поля Hop Limit в заголовке пакета IPv6 будет установлено значение 32.

#### **Пример**

В данном примере показано, как сконфигурировать адрес Relay Destination на VLAN 1.

```
Switch# configure terminal
Switch(config)# interface vlan 1
Switch(config-if)# ipv6 dhcp relay destination FE80::250:A2FF:FEBF:A056 vlan 1
Switch(config-if)# ipv6 dhcp relay destination FE80::22:33 vlan 2
Switch(config-if)#
```
# **25-2 ipv6 dhcp relay remote-id format**

Данная команда используется для настройки sub-опции Remote ID. Используйте форму **no**, чтобывернуться к настройкам по умолчанию.

**ipv6 dhcp relay remote-id format {default | cid-with-user-define | user-define | expert-udf [standalone\_unit\_format {0 | 1}]} no ipv6 dhcp relay remote-id format**

**Параметры**

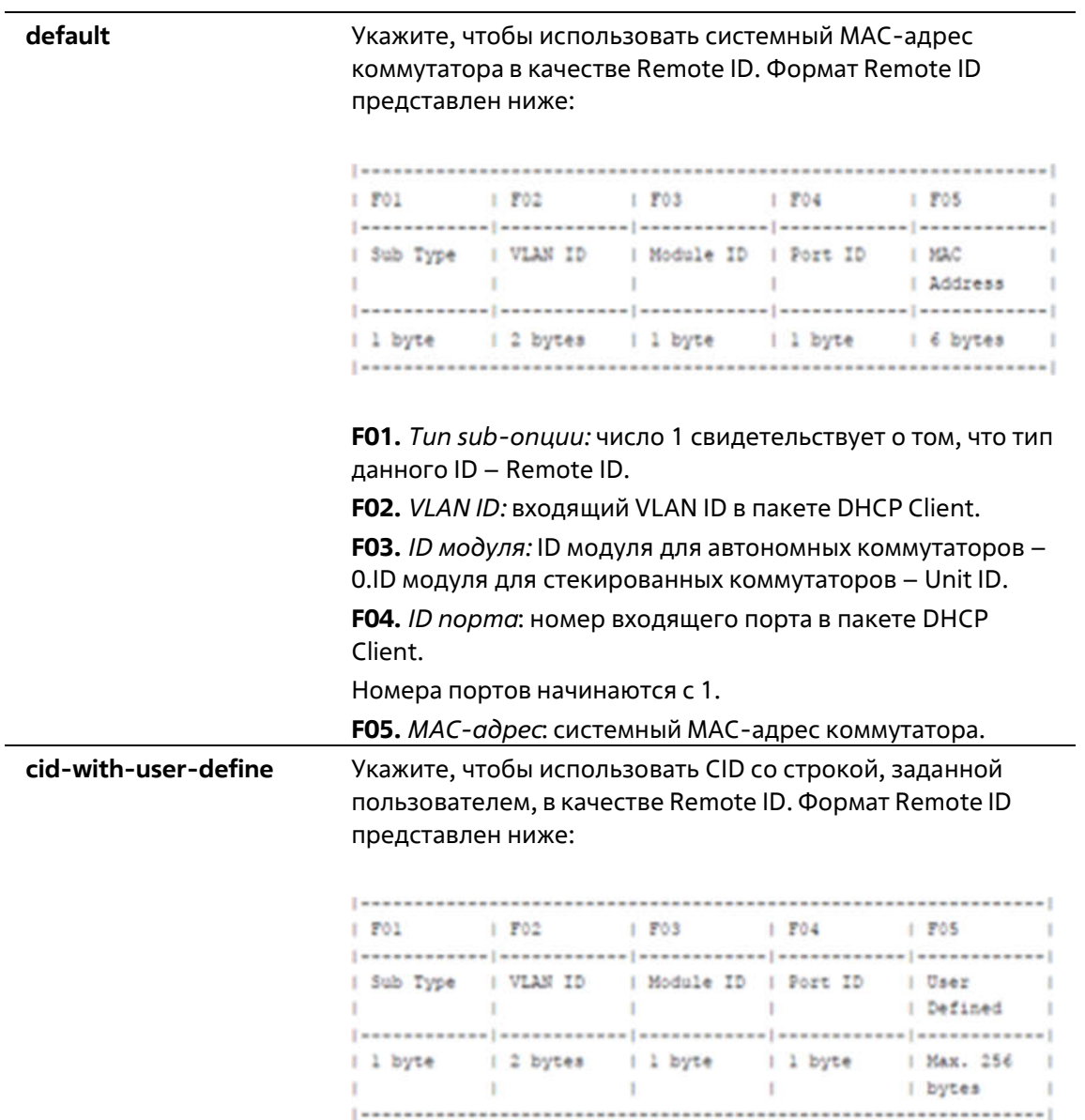

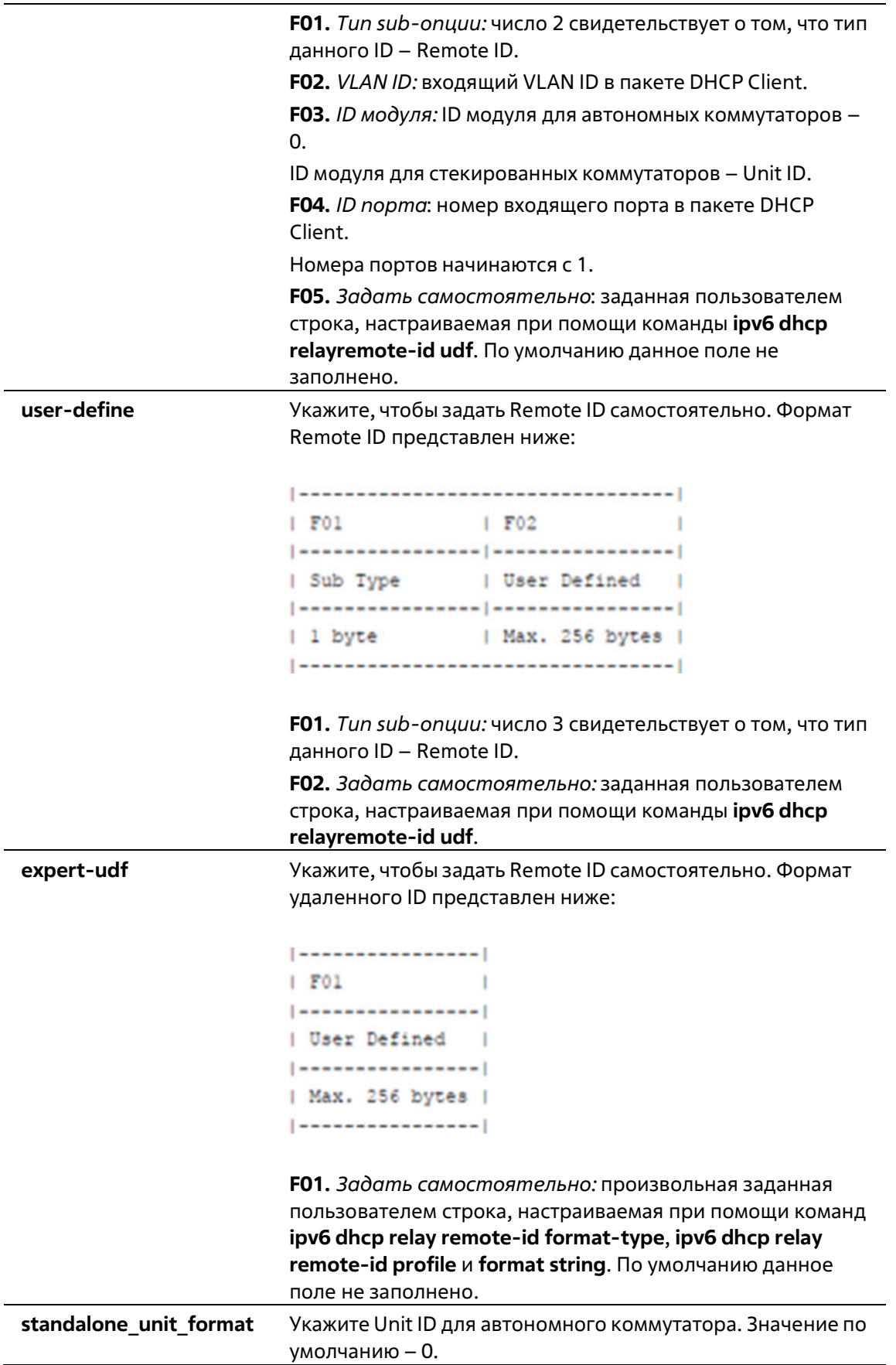

#### **По умолчанию**

Формат DHCPv6 Relay Remote ID по умолчанию – **default**.

#### **Режим ввода команды**

Global Configuration Mode

#### **Уровень команды по умолчанию**

Уровень 12

#### **Использование команды**

Используйте данную команду, чтобы настроить sub-опцию Remote ID.

#### **Пример**

В данном примере показано, как настроить sub-опцию Remote ID «cid-with-user-define».

```
Switch# configure terminal
Switch(config)# ipv6 dhcp relay remote-id format cid-with-user-define
Switch (config) #
```
### **25-3 ipv6 dhcp relay remote-id option**

Данная команда используется для того, чтобы включить встраивание Relay Agent Remote ID Option 37в ретранслируемых пакетах запроса DHCP IPv6. Используйте форму **no**, чтобы отключить данную функцию.

#### **ipv6 dhcp relay remote-id option no ipv6 dhcp relay remote-id option**

#### **Параметры**

Нет

#### **По умолчанию**

По умолчанию данная опция отключена.

#### **Режим ввода команды**

Global Configuration Mode

#### **Уровень команды по умолчанию**

Уровень 12

#### **Использование команды**

Используйте данную команду, чтобы включить встраивание функции DHCPv6 Relay Agent Remote ID Option.

#### **Пример**

В данном примере показано, как включить встраивание DHCPv6 Relay Agent Remote ID Option.

```
Switch# configure terminal
Switch(config)# ipv6 dhop relay remote-id option
Switch (config) #
```
# **25-4 ipv6 dhcp relay remote-id policy**

Данная команда используется для настройки политики перенаправления Option 37 для DHCPv6 Relay Agent. Используйте форму **no**, чтобы вернуться к настройкам по умолчанию.

#### **ipv6 dhcp relay remote-id policy {drop | keep} no ipv6 dhcp relay remote-id policy**

#### **Параметры**

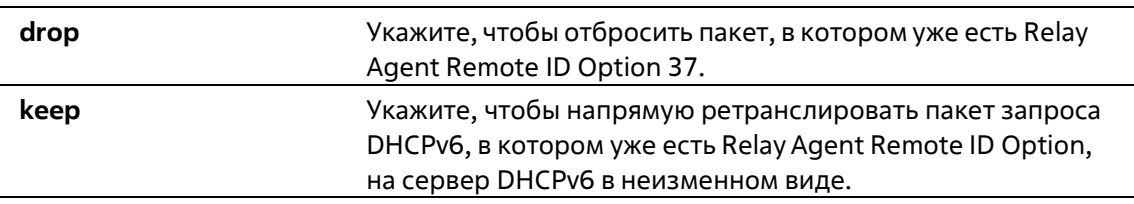

#### **По умолчанию**

Параметр по умолчанию – **keep**.

#### **Режим ввода команды**

Global Configuration Mode

#### **Уровень команды по умолчанию**

Уровень 12

#### **Использование команды**

Используйте данную команду, чтобы настроить глобальную политику для пакетов, в которых уже есть Option 37. При выборе политики **drop** полученный от клиента пакет, в котором уже присутствует RelayAgent Remote ID Option, будет отброшен. При выборе политики **keep** коммутатор не будет проверять, присутствует ли в полученном пакете Relay Agent Remote ID Option.

#### **Пример**

В данном примере показано, как настроить политику DHCPv6 Relay Agent Remote ID Option так, чтобы пакет был отброшен при наличии в нем Relay Agent Remote ID Option.

```
Switch# configure terminal
Switch(config)# ipv6 dhcp relay remote-id policy drop
Switch(config)#
```
# **25-5 ipv6 dhcp relay remote-id udf**

Используйте данную команду, чтобы настроить User Define Field (UDF) для Remote ID. Используйтеформу **no**, чтобы удалить запись UDF.

#### **ipv6 dhcp relay remote-id udf {ascii** *STRING* **| hex** *HEX-STRING***} no ipv6 dhcp relay remote-id udf**

#### **Параметры**

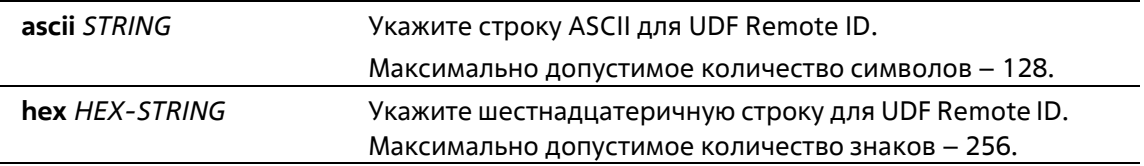

#### **По умолчанию**

Нет

#### **Режим ввода команды**

Global Configuration Mode

#### **Уровень команды по умолчанию**

Уровень 12

#### **Использование команды**

Используйте данную команду, чтобы настроить UDF для Remote ID.

#### **Пример**

В данном примере показано, как настроить UDF (строка ASCII) «PARADISE001».

```
Switch# configure terminal
Switch(config)# ipv6 dhcp relay remote-id udf ascii PARADISE001
Switch(config)#
```
В данном примере показано, как настроить UDF (шестнадцатеричная строка) «010c08».

```
Switch# configure terminal
Switch(config)# ipv6 dhcp relay remote-id udf hex 010c08
Switch(config) #
```
# **25-6 show ipv6 dhcp**

Данная команда используется для отображения настроек DHCPv6 на интерфейсе.

#### **show ipv6 dhcp [interface [***INTERFACE-ID***]]**

#### **Параметры**

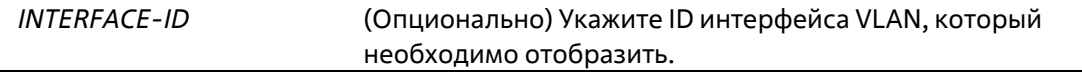

#### **По умолчанию**

Нет

#### **Режим ввода команды**

User/Privileged EXEC Mode Любой режим конфигурации

#### **Уровень команды по умолчанию**

Уровень 1

#### **Использование команды**

Используйте данную команду, чтобы отобразить DHCPv6 DUID устройства. Для отображения настроек DHCPv6 и информации об указанном интерфейсе VLAN используйте команду **show ipv6 dhcp interface**. Если ID интерфейса не указан, будут отображены все интерфейсы, для которых включена функция DHCPv6.

#### **Пример**

В данном примере показано, как отобразить настройки DHCPv6 для VLAN 1, если режим DHCPv6 Relay Mode включен.

```
Switch # show ipv6 dhcp interface vlan 1
vlan 1 is in relay mode
   Relay destinations:
      FESO::20A:BBFF:FECC:102 via vlan 2
```
#### Switch #

В данном примере показано, как отобразить информацию о DHCPv6 для интерфейса VLAN 1, если режим DHCPv6 Mode отключен.

```
Switch# show ipv6 dhop interface vlan 1
vlan 1 is not in DHCPv6 mode
Switch#
```
### **25-7 show ipv6 dhcp relay information option**

Данная команда используется для отображения настроек DHCPv6 Relay Information Options.

#### **show ipv6 dhcp relay information option**

#### **Параметры**

Нет

**По умолчанию**

#### Нет

#### **Режим ввода команды**

User/Privileged EXEC Mode Любой режим конфигурации

#### **Уровень команды по умолчанию**

Уровень 1

#### **Использование команды**

Используйте данную команду, чтобы отобразить настройки DHCPv6 Relay Information Options.

#### **Пример**

В данном примере показано, как отобразить настройки DHCPv6 Relay Remote ID.

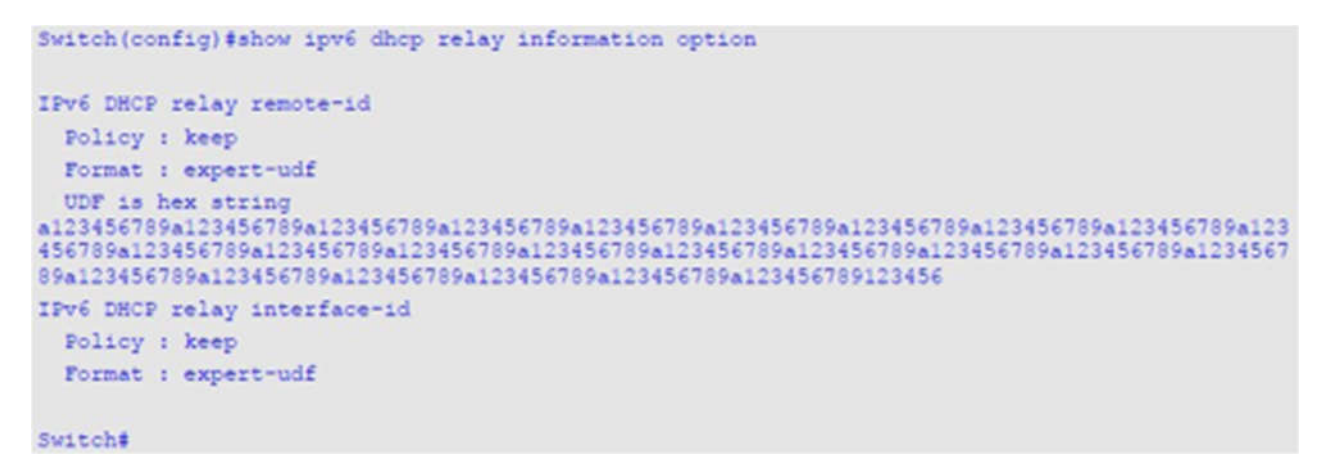

### **25-8 ipv6 dhcp relay interface-id format**

Данная команда используется для настройки sub-опции interface ID. Используйте форму **no**, чтобы вернуться к настройкам по умолчанию.

#### **ipv6 dhcp relay interface-id format {default | cid | vendor1 | expert-udf} no ipv6 dhcp relay interface-id format**

**Параметры**

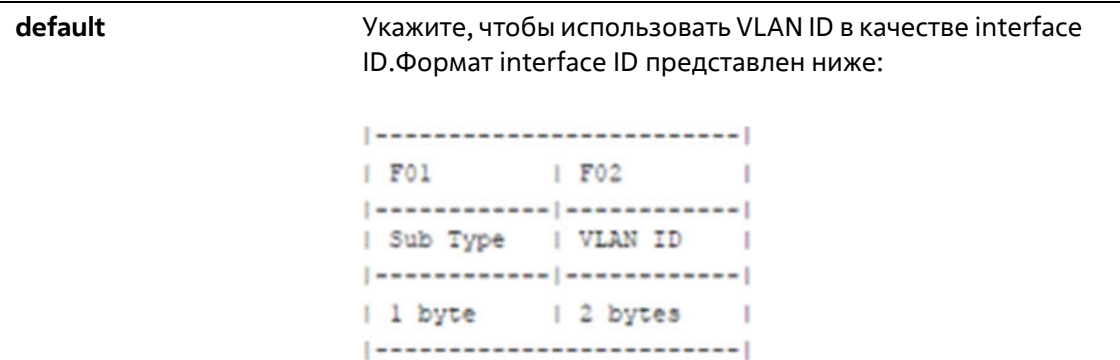

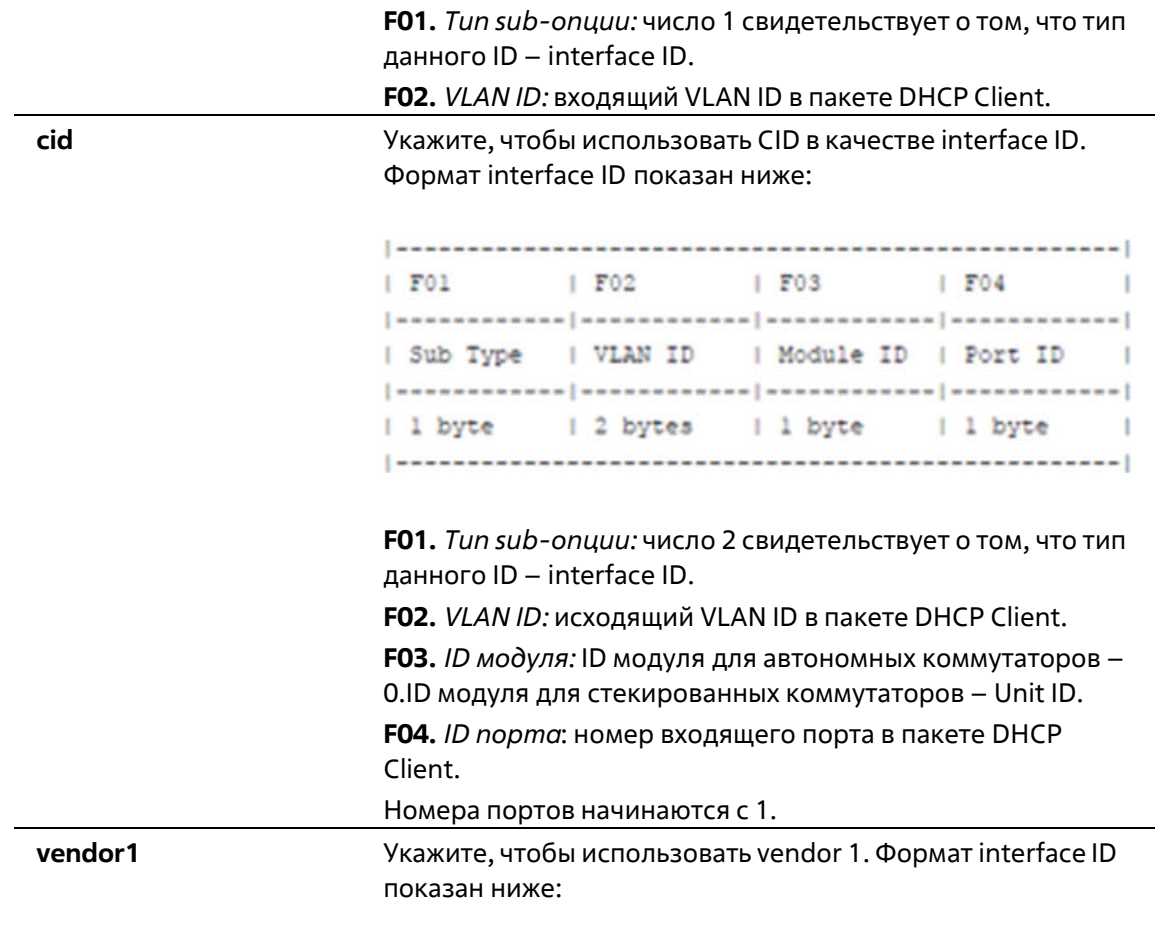

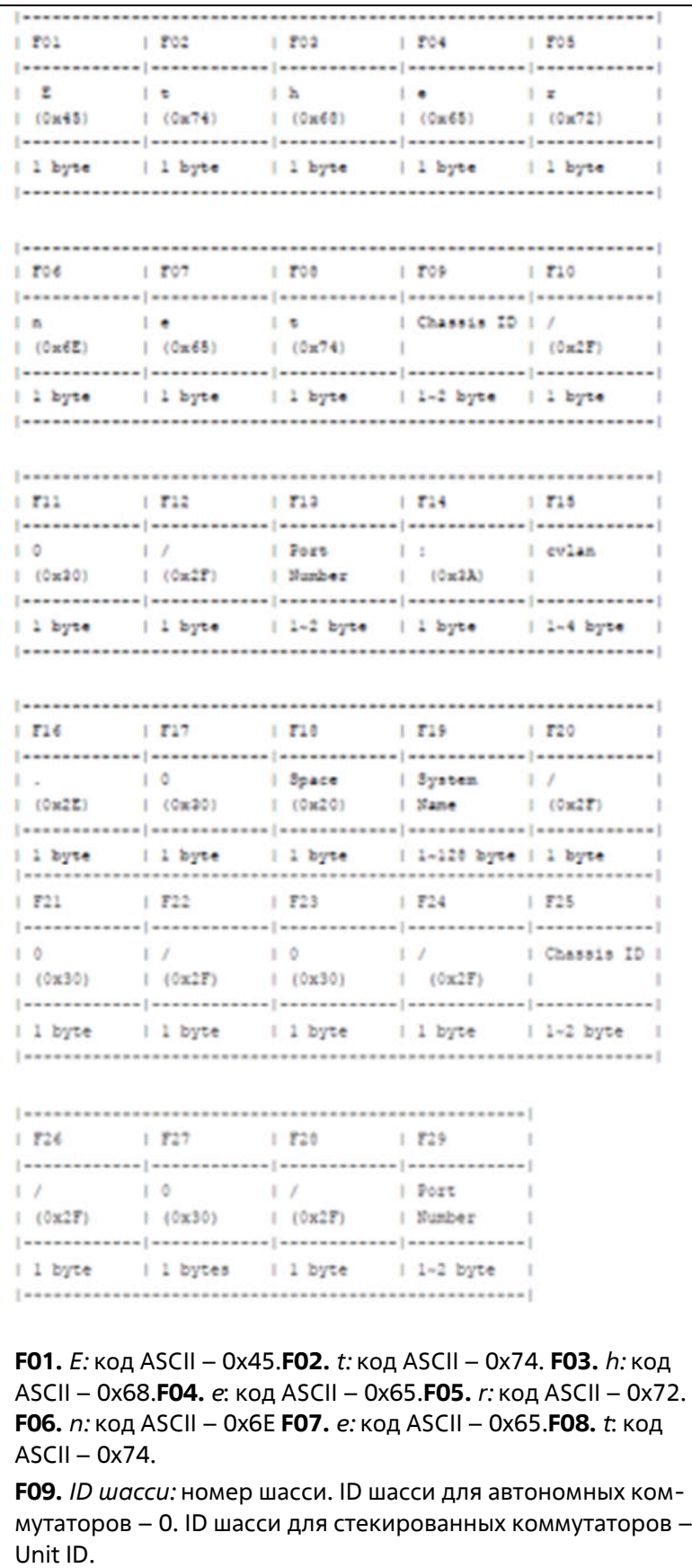

**F10.** *Косая черта (/):* код ASCII – 0x2F.

- **F11.** *0:* Код ASCII 0x30.
- **F12.** *Косая черта (/):* код ASCII 0x2F.

**F13.** *Номер порта:* номер входящего порта в пакете DHCP Client. **F14.** *Двоеточие (:):* код ASCII – 0x3A. **F15.** *cvlan:* VLAN ID клиента. Диапазон значений: от 1 до 4094. **F16.** *Точка (.):* код ASCII – 0x2E. **F17.** *0:* код ASCII – 0x30. **F18.** *Пробел:* код ASCII – 0x20. **F19.** *Системное имя:* системное имя коммутатора. **F20.** *Косая черта (/):* код ASCII – 0x2F. **F21.** *0:* Код ASCII – 0x30. **F22.** *Косая черта (/):* код ASCII – 0x2F. **F23.** *0:* Код ASCII – 0x30. **F24.** *Косая черта (/):* код ASCII – 0x2F. **F25.** *ID шасси:* номер шасси. ID шасси для автономных коммутаторов – 0. ID шасси для стекированных коммутаторов –Unit ID. **F26.** *Косая черта (/):* код ASCII – 0x2F. **F27.** *0:* Код ASCII – 0x30. **F28.** *Косая черта (/):* код ASCII – 0x2F. **F29.** *Номер порта*: номер входящего порта в пакете DHCP Client. **expert-udf** Укажите, чтобы задать interface ID самостоятельно. Формат interface ID представлен ниже: |----------------|  $F01$ T. [-----------------] | User Defined  $|$  -------------------| Max. 255 bytes |  $|$  ================== **F01.** *Задать самостоятельно*: заданная пользователем строка, настраиваемая при помощи команд **ipv6 dhcp relay**

**interface-id format-type expert-udf**, **ipv6 dhcp relay interface-id profile** и **format string**. По умолчанию данное поле не заполнено.

#### **По умолчанию**

Формат DHCPv6 Relay interface ID по умолчанию – **default**.

#### **Режим ввода команды**

Global Configuration Mode

#### **Уровень команды по умолчанию**

#### Уровень 12

#### **Использование команды**

Используйте данную команду, чтобы настроить sub-опцию interface ID.

#### **Пример**

В данном примере показано, как настроить sub-опцию interface ID «cid».

```
Switch# configure terminal
Switch(config)# ipv6 dhcp relay interface-id format cid
Switch(config)#
```
### **25-9 ipv6 dhcp relay interface-id option**

Данная команда используется для того, чтобы включить встраивание Relay Agent Interface ID Option 18 в ретранслируемых пакетах запроса DHCP IPv6. Используйте форму **no**, чтобы отключить данную функцию.

**ipv6 dhcp relay interface-id option no ipv6 dhcp relay interface-id option**

#### **Параметры**

Нет

#### **По умолчанию**

По умолчанию данная опция включена.

#### **Режим ввода команды**

Global Configuration Mode

#### **Уровень команды по умолчанию**

Уровень 12

#### **Использование команды**

Используйте данную команду, чтобы включить встраивание функции DHCPv6 Relay Agent Interface ID Option.

#### **Пример**

В данном примере показано, как включить встраивание DHCPv6 Relay Agent Interface ID Option.

```
Switch# configure terminal
Switch(config)# ipv6 dhcp relay interace-id option
Switch (config) #
```
### **25-10ipv6 dhcp relay interface-id policy**

Данная команда используется для настройки политики перенаправления Option 18 для DHCPv6 RelayAgent. Используйте форму **no**, чтобы вернуться к настройкам по умолчанию.

#### **ipv6 dhcp relay interface-id policy {drop | keep} no ipv6 dhcp relay interface-id policy**

#### **Параметры**

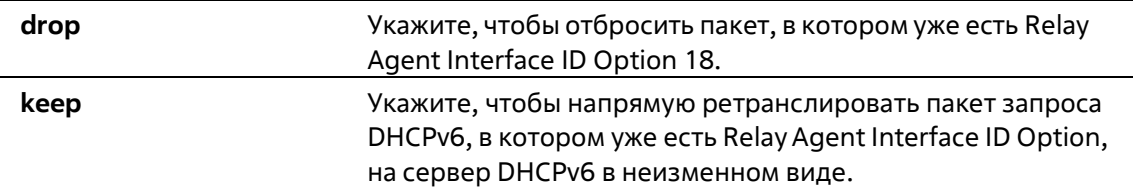

#### **По умолчанию**

Параметр по умолчанию – **keep**.

#### **Режим ввода команды**

Global Configuration Mode

#### **Уровень команды по умолчанию**

Уровень 12

#### **Использование команды**

Используйте данную команду, чтобы настроить глобальную политику для пакетов, в которых уже есть Option 18. При выборе политики **drop** полученный от клиента пакет, в котором уже присутствует Relay Agent Interface ID Option, будет отброшен. При выборе политики **keep** коммутатор не будет проверять, присутствует ли в полученном пакете Relay Agent Interface ID Option.

#### **Пример**

В данном примере показано, как настроить политику DHCPv6 Relay Agent Interface ID Option так, чтобы пакет был отброшен при наличии в нем Relay Agent Interface ID Option.

```
Switch# configure terminal
Switch(config)# ipv6 dhcp relay interface-id policy drop
Switch(config)#
```
### **25-11 ipv6 dhcp local-relay vlan**

Данная команда используется для включения DHCPv6 Local Relay на VLAN или группе VLAN.Используйте форму **no**, чтобы отключить данную функцию.

**ipv6 dhcp local-relay vlan** *VLAN-ID* **[, | -] no ipv6 dhcp local-relay vlan** *VLAN-ID* **[, | -]**

**Параметры**

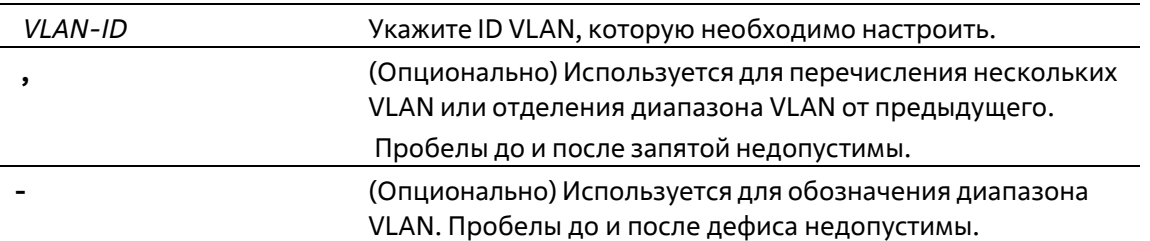

#### По умолчанию

По умолчанию данная опция отключена.

#### Режим ввода команды

**Global Configuration Mode** 

#### Уровень команды по умолчанию

Уровень 12

#### Использование команды

Используйте данную команду для настройки функции DHCPv6 Local Relay.

Если функция DHCPv6 Local Relay включена, коммутатор добавит Option 37 и Option 18 в пакеты запроса клиента.

Если проверка Option 37 включена, коммутатор проверит пакет запроса, полученный от клиента, при этом пакет, содержащий Option 37, в соответствии с функцией DHCPv6 Relay будет отброшен.

Если проверка Option 37 отключена, функция Local Relay будет добавлять Option 37 в пакет запроса вне зависимости от того, включена Option 37 или выключена.

Функция DHCPv6 Local Relay напрямую передаст пакет от сервера клиенту.

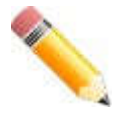

Примечание: если на интерфейсе отключена команда ipv6 dhcp relay enable, ретрансляция и локальная ретрансляция полученных пакетов DHCPv6 выполняться не будет.

#### Пример

В данном примере показано, как включить функцию DHCPv6 Local Relay на VLAN 100.

```
Switch#configure terminal
Switch (config) #ipv6 dhcp local-relay vlan 100
Switch (config) #
```
### 25-12 ipv6 dhcp relay enable

Данная команда используется для включения функции DHCPv6 Relay на порту. Используйте форму по, чтобы отключить данную функцию.

**ipv6 dhcp relay enable no ipv6 dhcp relay enable**

#### **Параметры**

Нет

#### **По умолчанию**

По умолчанию данная опция включена.

#### **Режим ввода команды**

Interface Configuration Mode

#### **Уровень команды по умолчанию**

Уровень 12

#### **Использование команды**

Используйте данную команду, чтобы настроить функцию DHCPv6 Relay для каждого порта.

#### **Пример**

В данном примере показано, как отключить функцию DHCPv6 Relay на порту Ethernet 1/0/1.

```
Switch#configure terminal
Switch(config)#interface ethernet 1/0/1
Switch(config-if)#no ipv6 dhcp relay enable
Switch(config-if)#
```
### **25-13 ipv6 dhcp relay remote-id profile**

Данная команда используется, чтобы создать новый профиль для DHCPv6 Relay Option 37 и войти в режим DHCPv6 Profile Configuration Mode. Используйте форму **no**, чтобы удалить профиль.

#### **ipv6 dhcp relay remote-id profile** *NAME* **no ipv6 dhcp relay remote-id profile** *NAME*

#### **Параметры**

*NAME* Укажите имя профиля. Максимально допустимое количество символов – 32. Максимально допустимое количество записей в профиле – 6.

#### **По умолчанию**

Нет

#### **Режим ввода команды**

Global Configuration Mode

#### **Уровень команды по умолчанию**

Уровень 12

#### **Использование команды**

Используйте данную команду, чтобы создать/удалить профиль для DHCPv6 Relay Option 37, а также войти в режим DHCPv6 Profile Configuration Mode.

#### **Пример**

В данном примере показано, как создать профиль «profile1» для DHCPv6 Relay Option 37.

```
Switch#configure terminal
Switch(config)#ipv6 dhcp relay remote-id profile profile1
Switch(config-dhop-profile)#
```
### **25-14 ipv6 dhcp relay interface-id profile**

Данная команда используется для создания нового профиля для DHCPv6 Relay Option 18 и входа в режим DHCPv6 Profile Configuration Mode. Используйте форму **no**, чтобы удалить профиль.

#### **ipv6 dhcp relay interface-id profile** *NAME* **no ipv6 dhcp relay interface-id profile** *NAME*

#### **Параметры**

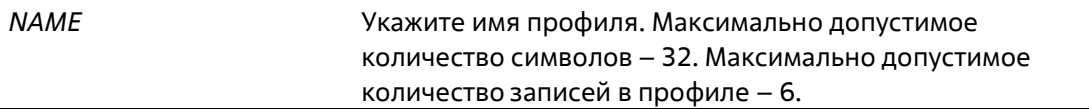

#### **По умолчанию**

Нет

#### **Режим ввода команды**

Global Configuration Mode

#### **Уровень команды по умолчанию**

Уровень 12

#### **Использование команды**

Используйте данную команду, чтобы создать/удалить профиль для DHCPv6 Relay Option 18, а также войти в режим DHCPv6 Profile Configuration Mode.

#### **Пример**

В данном примере показано, как создать профиль «profile 2» для DHCPv6 Relay Option 18.

```
Switch#configure terminal
Switch(config)#ipv6 dhcp relay interface-id profile profile2
Switch(config-dhcp-profile)#
```
# 25-15 format string

Данная команда используется для самостоятельного добавления записи Option 18 или Option 37. Используйте форму по, чтобы удалить запись.

format string STRING no format string

#### Параметры

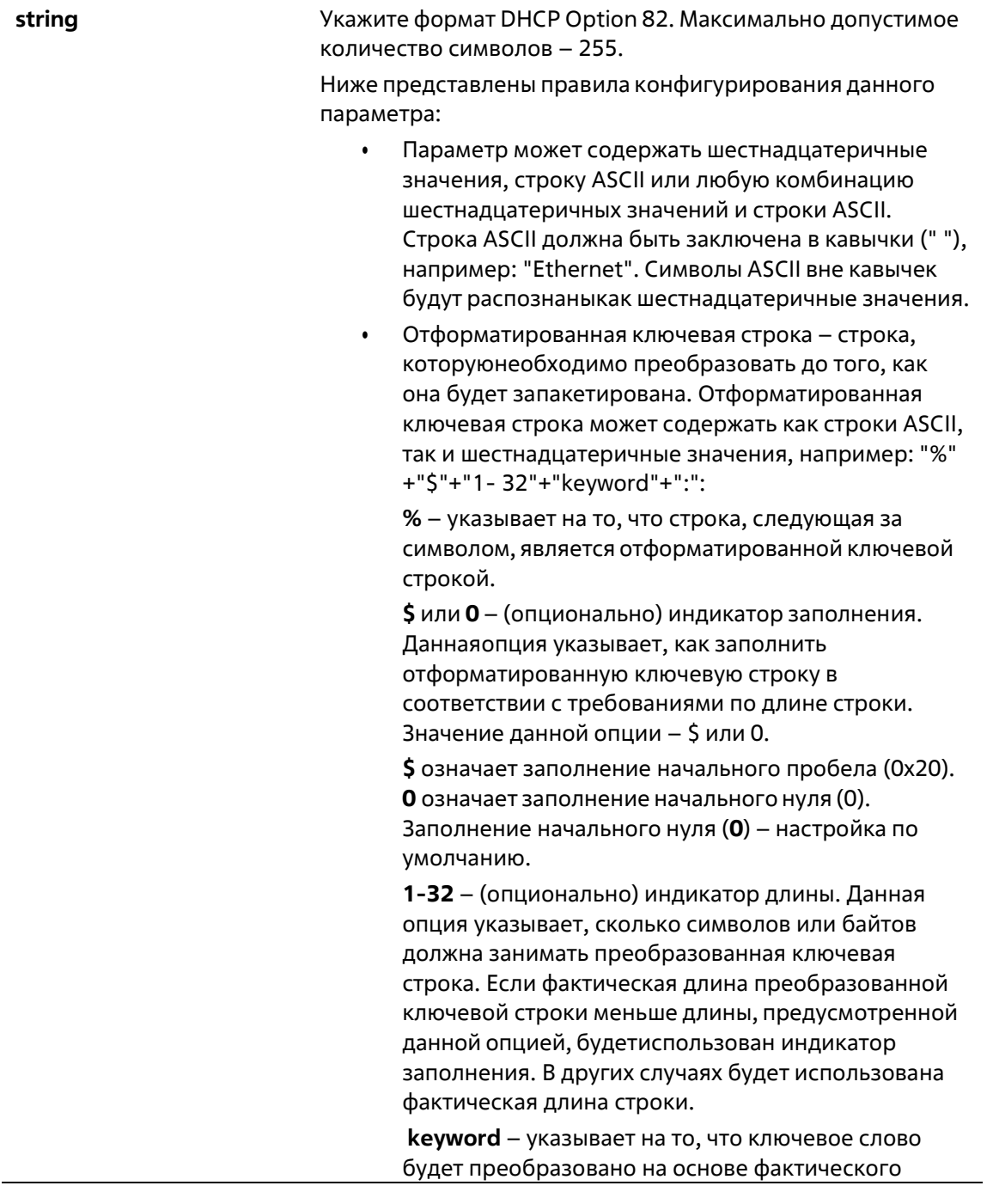

значения системы. Следующие ключевые слова указывают на то,что команда будет отклонена при обнаружении неизвестных или неподдерживаемых ключевых слов:

**devtype:** модель устройства. Выводится из поля Module Name в команде **show version**. Допустимо использование только строки ASCII.

**sysname:** системное имя коммутатора. Максимально допустимое количество символов – 128. Допустимо использование только строки ASCII.

**ifdescr:** выводится из ifDescr (IF-MIB). Допустимо использование только строки ASCII.

**portmac:** МАС-адрес порта. Могут быть использованы строка ASCII или шестнадцатеричные значения. При использовании строки ASCII МАСадрес может быть настроен при помощи специальной команды (например, **ip dhcp relay information option mac-format case**). При использовании шестнадцатеричных значений МАСадрес будет сформирован в шестнадцатеричном виде.

**sysmac:** системный МАС-адрес. Могут быть использованы строка ASCII или шестнадцатеричные значения. При использовании строки ASCII МАСадрес может быть сформирован при помощи команд CLI (например, **ip dhcp relay information option mac-format case**). При использовании шестнадцатеричных значений МАС-адрес будет сформирован в шестнадцатеричном виде.

**unit:** Unit ID коммутатора в стеке. Могут быть использованы строка ASCII или шестнадцатеричные значения. Для нестекированных коммутаторов Unit IDуказывается при помощи команды **ipv6 dhcp relay remote-id format expert\_udf**

**[standalone\_unit\_format {0 | 1}]**, а также команды **ipv6 dhcp relay interface-id format expert\_udf [standalone\_unit\_format {0 | 1}]**.

**module:** ID модуля. Могут быть использованы строка ASCII или шестнадцатеричные значения.

**port:** номер локального порта. Могут быть использованы строка ASCII или шестнадцатеричные значения.

**svlan:** ID внешней VLAN. Могут быть использованы строка ASCII или шестнадцатеричные значения.

**cvlan:** ID внутренней VLAN. Могут быть использованы строка ASCII или шестнадцатеричные значения.

**: -** конец отформатированной ключевой строки. Если отформатированная ключевая строка является последним параметром команды, ее заключительный символ (:) может быть игнорирован. Пробел (0x20) между **%** и **:** будет игнорирован. Другие пробелы будутвключены.

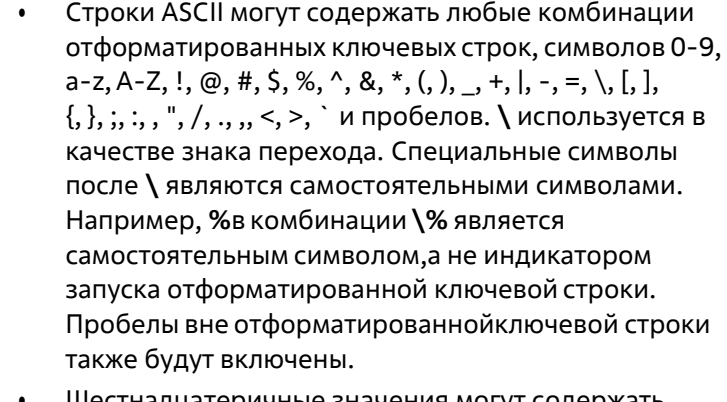

Шестнадцатеричные значения могут содержать любыекомбинации отформатированных ключевых строк, символов 0-9, А-F, а-f и пробелов. Отформатированныеключевые строки поддерживают только те ключевые слова, в которых используются шестнадцатеричные значения. Пробелы вне отформатированной ключевой строки включены не будут.

#### По умолчанию

Параметр по умолчанию - кеер.

#### Режим ввода команды

**Global Configuration Mode** 

#### Уровень команды по умолчанию

Уровень 12

#### Использование команды

Используйте данную команду, чтобы настроить запись задаваемой пользователем Option 18 или Option 37.

#### Пример

В данном примере показано, как настроить запись задаваемой пользователем Option 18.

```
Switch#configure terminal
Switch(config)#ipv6 dhcp relay interface-id profile profile2
Switch(config-dhop-profile)#format string "Ethernet \unit:/0/ \port:\:\sysname:\05svlan"
Switch (config-dhop-profile) #
```
### 25-16 ipv6 dhcp relay information option mac-format case

Данная команда используется для настройки формата МАС-адреса, задаваемого пользователем в профиле DHCPv6 Option 18 или Option 37. Используйте форму по, чтобы вернуться к настройкам по умолчанию.

ipv6 dhcp relay information option mac-format case {lowercase | uppercase} delimiter {hyphen | colon | dot | none} number {1 | 2 | 5} no ipv6 dhcp relay information option mac-format case

#### **Параметры**

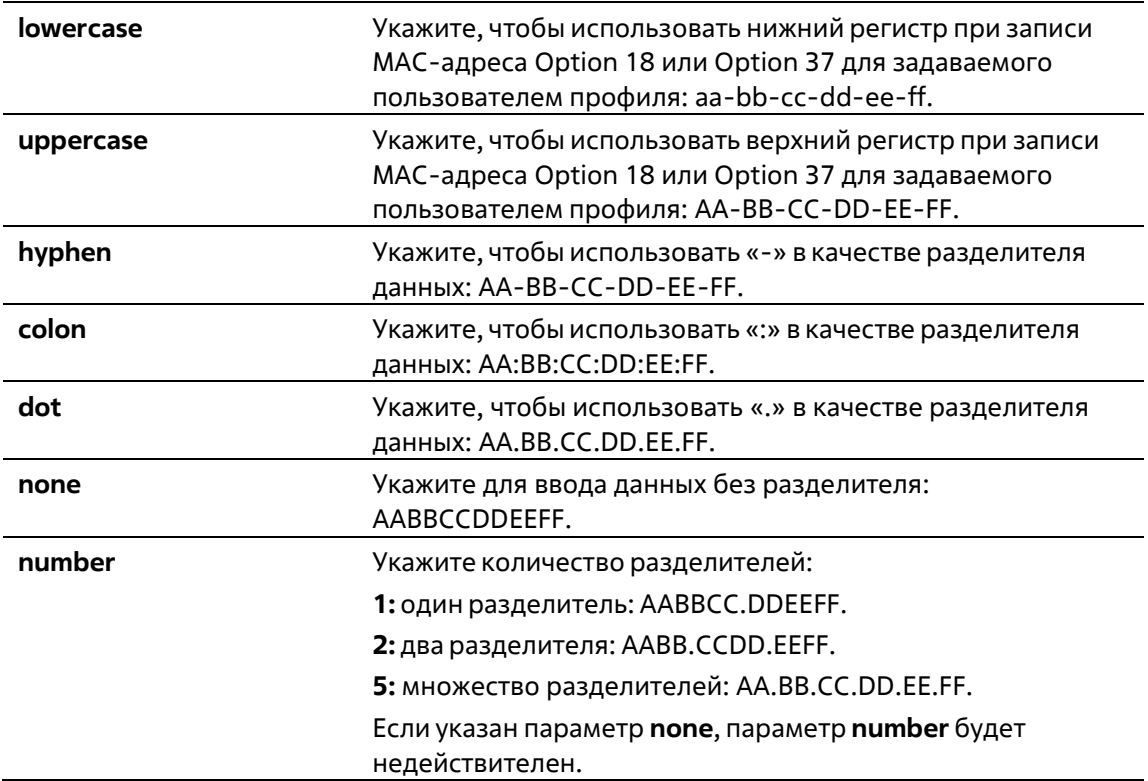

#### **По умолчанию**

Параметр регистра МАС-адреса аутентификации по умолчанию – **uppercase**. Параметр разделителя МАС-адреса аутентификации по умолчанию – **none**.

#### **Режим ввода команды**

Global Configuration Mode

#### **Уровень команды по умолчанию**

Уровень 12

#### **Использование команды**

Используйте данную команду, чтобы настроить формат МАС-адреса, задаваемого пользователем в профиле Option 18 или Option 37.

#### **Пример**

В данном примере показано, как настроить формат МАС-адреса, задаваемого пользователем в профиле Option 18 или Option 37.

```
Switch#configure terminal
Switch (config) # ipv6 dhcp relay information option mac-format case uppercase delimiter hyphen
number 5
Switch (config) #
```
# **25-17 show ipv6 dhcp relay information option mac-format**

Данная команда используется для отображения формата МАС-адреса в профиле Option 18 и Option 37.

#### **show ipv6 dhcp relay information option mac-format**

#### **Параметры**

Нет

#### **По умолчанию**

Нет

#### **Режим ввода команды**

User/Privileged EXEC Mode Любой режим конфигурации

#### **Уровень команды по умолчанию**

Уровень 1

#### **Использование команды**

Используйте данную команду, чтобы отобразить формат МАС-адреса в профиле Option 18 и Option 37.

#### **Пример**

В данном примере показано, как отобразить формат МАС-адреса в профиле Option 18 и Option 37.

```
Switch#show ipv6 dhcp relay information option mac-format
                : Uppercase
Case
Delimiter : Hyphen
Delimiter Number : 5
           : AA-BB-CC-DD-EE-FF
Example
Switch#
```
# **25-18 ipv6 dhcp relay remote-id format-type expert-udf**

Данная команда используется для настройки строки Option 37 expert UDF на порту. Используйтеформу **no**, чтобы вернуться к настройкам по умолчанию.

**ipv6 dhcp relay remote-id format-type expert-udf** *STRING* **no ipv6 dhcp relay remote-id format-type expert-udf**

#### **Параметры**

```
STRING Укажите имя профиля Option 37.
```
#### **По умолчанию**

Нет

#### **Режим ввода команды**

Interface Configuration Mode

#### **Уровень команды по умолчанию**

Уровень 12

#### **Использование команды**

Используйте данную команду, чтобы настроить строку Option 37 expert UDF на порту.

#### **Пример**

В данном примере показано, как настроить Option 37 на порту Ethernet 1/0/1, выбрав профиль «profile1».

```
Switch#configure terminal
Switch (config) #interface ethernet 1/0/1
Switch(config-if)#ipv6 dhcp relay remote-id format-type expert-udf profilel
Switch (config-if) #
```
### **25-19 ipv6 dhcp relay interface-id format-type expert-udf**

Данная команда используется для настройки строки Option 18 expert UDF на порту. Используйтеформу **no**, чтобы вернуться к настройкам по умолчанию.

#### **ipv6 dhcp relay interface-id format-type expert-udf** *STRING* **no ipv6 dhcp relay interface-id format-type expert-udf**

#### **Параметры**

*STRING* Укажите имя профиля Option 18. **По умолчанию** Нет **Режим ввода команды** Interface Configuration Mode **Уровень команды по умолчанию**

Уровень 12

#### **Использование команды**

Используйте данную команду, чтобы настроить строку Option 18 expert UDF на порту.

#### **Пример**

В данном примере показано, как настроить Option 18 на порту Ethernet 1/0/1, выбрав профиль «profile2».

```
Switch#configure terminal
Switch (config) #interface ethernet 1/0/1
Switch(config-if)#ipv6 dhcp relay interface-id format-type expert-udf profile2
Switch(config-if)#
```
# **25-20 show ipv6 dhcp relay interface-id profile**

Данная команда используется для отображения профилей Option 18.

#### **show ipv6 dhcp relay interface-id profile**

```
Параметры
```
Нет

**По умолчанию**

Нет

**Режим ввода команды**

User/Privileged EXEC Mode Любой режим конфигурации

**Уровень команды по умолчанию**

Уровень 1

#### **Использование команды**

Используйте данную команду, чтобы отобразить профили Option 18.

#### **Пример**

В данном примере показано, как отобразить профили Option 18.

Switch#show ipv6 dhcp relay interface-id profile

```
Option18 Profile name: profile2
Format string: "Ethernet \unit:/0/ \tport:\:\sysname:\05svlan"
```
Total Entries:1

Switche

### **25-21 show ipv6 dhcp relay remote-id profile**

Данная команда используется для отображения профилей Option 37.

#### **show ipv6 dhcp relay remote-id profile**

#### **Параметры**

Нет

#### **По умолчанию**

Нет

#### **Режим ввода команды**

User/Privileged EXEC Mode Любой режим конфигурации

#### **Уровень команды по умолчанию**

Уровень 1

#### **Использование команды**

Используйте данную команду, чтобы отобразить профили Option 37.

#### **Пример**

В данном примере показано, как отобразить профили Option 37.

```
Switch#show ipv6 dhcp relay remote-id profile
Option37 Profile name: profile1
Format string: "Ethernet \unit:/0/ \port:\:\sysname:\05svlan"
```
Total Entries:1

Switch#

# **26. Команды DHCPv6 Server**

# **26-1 address prefix**

Данная команда используется для указания префикса адреса, который будет присвоен клиенту. Используйте форму **no**, чтобы удалить префикс адреса.

**address prefix** *IPV6-PREFIX***/***PREFIX-LENGTH* **[lifetime** *VALID-LIFETIME PREFERRED-LIFETIME***] no address prefix**

#### **Параметры**

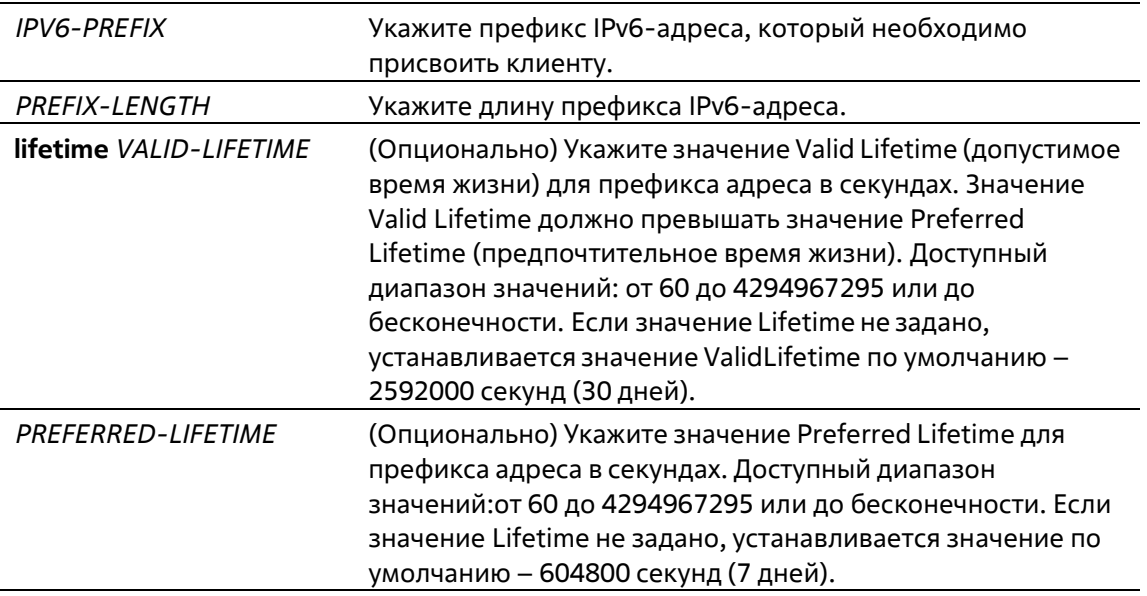

#### **По умолчанию**

Нет

#### **Режим ввода команды**

DHCPv6 Pool Configuration Mode

#### **Уровень команды по умолчанию**

Уровень 12

#### **Использование команды**

Используйте данную команду, чтобы настроить префикс адреса в пуле IPv6 DHCP. В DHCPv6-пуле можно настроить только один префикс адреса. Последующая команда будет замещать предыдущую.

Получив запрос от клиента, сервер проверит пул IPv6 DHCP, ассоциированный с получающим интерфейсом. Если статические записи привязки адреса настроены так, чтобы присваивать адрес запрашивающему клиенту, будет присвоен адрес статической привязки. Иначе сервер присвоит адрес из префикса адреса, указанного для пула IPv6 DHCP.
### **Пример**

В данном примере показано, как настроить префикс адреса 2001:0DB8::0/64 для пула IPv6 DHCP «pool1».

```
Switch# configure terminal
Switch(config)# ipv6 dhcp pool pool1
Switch(config-dhcp)# address prefix 2001:0DB8::0/64 lifetime 200 100
Switch (config-dhcp) #
```
# **26-2 address-assignment**

Данная команда используется для указания адреса, который необходимо присвоить обозначенному клиенту. Используйте форму **no**, чтобы удалить адрес статической привязки.

```
address-assignment IPV6-ADDRESS/PREFIX-LENGTH CLIENT-DUID [iaid IAID] [lifetime VALID-LIFETIME 
PREFERRED-LIFETIME]
```
**no address-assignment** *IPV6-ADDRESS*/*PREFIX-LENGTH*

#### **Параметры**

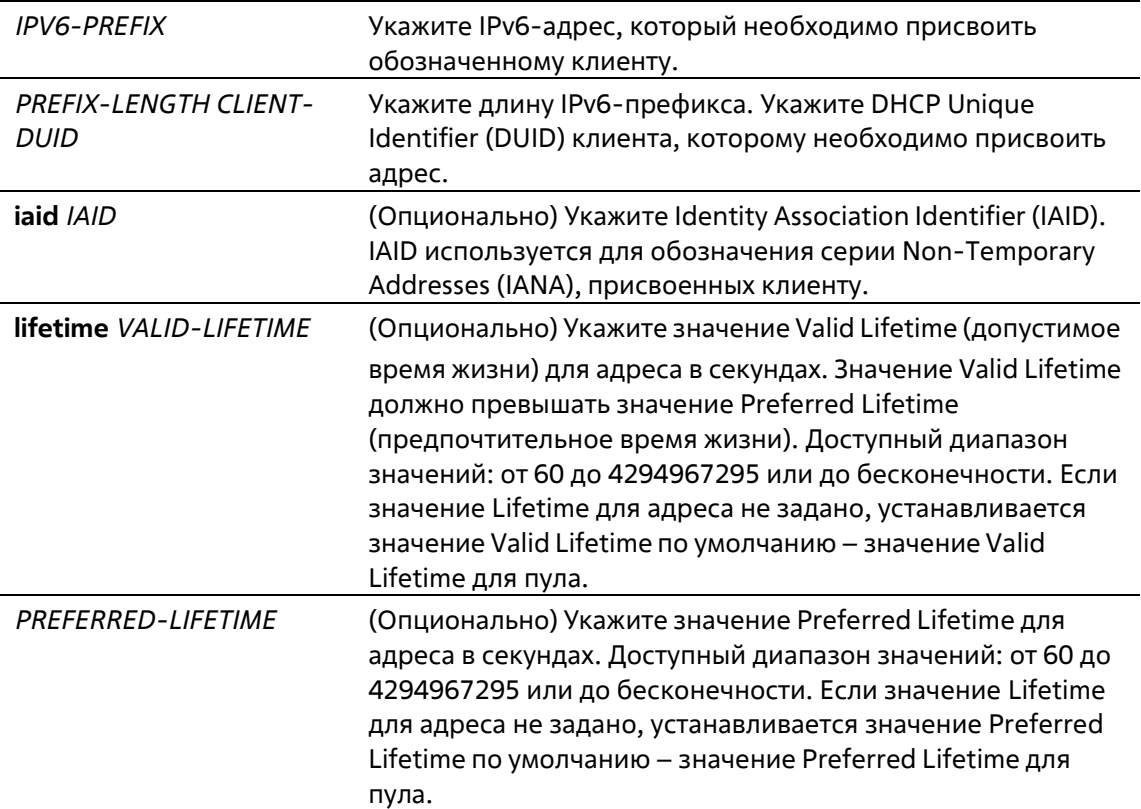

#### **По умолчанию**

Нет

#### **Режим ввода команды**

DHCPv6 Pool Configuration Mode

#### Уровень команды по умолчанию

Уровень 12

#### Использование команды

Используйте данную команду, чтобы настроить статическую запись привязки адреса так, чтобы она указывала адрес, который необходимо присвоить обозначенному клиенту.

Получив запрос от клиента, сервер проверит пул IPv6 DHCP, ассоциированный с полученным интерфейсом. Если сообщение Request содержит опцию IANA и имеются свободные статические записи, настроенные с IAID и соответствующие DUID и IAID сообщения, соответствующая запись будет присвоена. Если соответствующая запись отсутствует, но имеются свободные статические записи без указанных IAID, которые соответствуют DUID сообщения, на соответствующую запись будет отправлен ответ.

При отсутствии соответствующих записей клиенту будет присвоен адрес из префикса адреса, указанного в пуле IPv6 DHCP.

#### Пример

В данном примере показано, как настроить статическую запись привязки адреса в пуле IPv6 DHCP «pool1» и ассоциировать пул IPv6 DHCP с VLAN 100.

```
Switch# configure terminal
Switch(config)# ipv6 dhcp pool pool1
Switch(dhcpv6-config)# address-assignment 2001:0DB8::1:2 000300010506BBCCDDEE
Switch (dhopv6-config) # exit
Switch (config) # interface vlan 100
Switch(dhopv6-config)# ipv6 dhop server pooll
Switch (dhopv6-config) #
```
В данном примере показано, как настроить статическую запись привязки адреса в пуле IPv6 DHCP «pool2» с опцией IAID и ассоциировать пул IPv6 DHCP с VLAN 200.

```
Switch# configure terminal
Switch(config)# ipv6 dhcp pool pool2
Switch(dhcpv6-config)# address-assignment 2001:AAB8::2:2 00030001050611223344 iaid 1234
Switch (dhopv6-config) # exit
Switch(config)# interface vlan 200
Switch(config-if)# ipv6 dhcp server pool2
Switch (config-if) #
```
# 26-3 clear ipv6 dhcp binding

Данная команда используется для удаления записей привязки DHCPv6-сервера.

#### clear ipv6 dhcp binding {all | IPV6-PREFIX}

#### Параметры

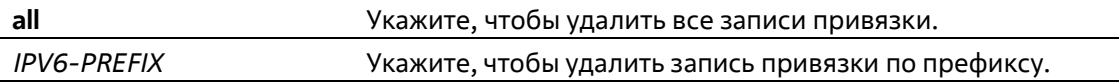

### **По умолчанию**

Нет

#### **Режим ввода команды**

Privileged EXEC Mode

### **Уровень команды по умолчанию**

Уровень 12

### **Использование команды**

Используйте данную команду, чтобы удалить записи привязки DHCPv6-сервера. При указании IPv6 префикса будет удалена запись привязки к обозначенному клиенту. Если IPv6-префикс не указан, будут удалены все записи привязки. IPv6-префикс будет возвращен в пул, которому изначально был назначен.

### **Пример**

В данном примере показано, как удалить все записи привязки в таблице привязок DHCPv6-сервера.

```
Switch# clear ipv6 dhop binding all
Switch#
```
# **26-4 domain-name**

Данная команда используется для назначения имени домена запрашивающему DHCPv6-клиенту. Используйте форму **no**, чтобы удалить настройки имени домена.

**domain-name** *DOMAIN-NAME* **no domain-name**

#### **Параметры**

*DOMAIN-NAME* Укажите имя домена.

#### **По умолчанию**

Нет

**Режим ввода команды**

DHCPv6 Pool Configuration Mode

#### **Уровень команды по умолчанию**

Уровень 12

#### **Использование команды**

Используйте данную команду, чтобы назначить имя домена запрашивающему DHCPv6-клиенту. Можно указать только одно имя домена.

### **Пример**

В данном примере показано, как настроить имя домена в пуле DHCPv6-сервера «pool1».

```
Switch# configure terminal
Switch(config)# ipv6 dhop pool pool1
Switch(config-dhop)# domain-name v6domain
Switch (config-dhop) #
```
# **26-5 dns-server**

Данная команда используется для назначения списка серверов DNS IPv6 запрашивающему IPv6-клиенту. Используйте форму **no**, чтобы удалить DNS-сервер из списка серверов.

**dns-server** *IPV6-ADDRESS* **no dns-server** *IPV6-ADDRESS*

#### **Параметры**

*IPV6-ADDRESS* Укажите IPv6-адрес DNS-сервера.

#### **По умолчанию**

Нет

**Режим ввода команды**

DHCPv6 Pool Configuration Mode

#### **Уровень команды по умолчанию**

Уровень 12

#### **Использование команды**

Используйте данную команду, чтобы присвоить IPv6-адрес DNS-сервера запрашивающему DHCPv6-клиенту. Если необходимо присвоить несколько адресов, введите команду несколько раз.

#### **Пример**

В данном примере показано, как настроить сервер DNS IPv6 в пуле DHCPv6-сервера «pool1».

```
Switch# configure terminal
Switch(config)# ipv6 dhcp pool pool1
Switch(config-dhop)# dns-server 2001:0DB8:3000:3000::42
Switch (config-dhop) #
```
# **26-6 ipv6 dhcp excluded-address**

Данная команда используется для указания IPv6-адресов, которые DHCPv6-сервер не должен присваивать DHCP-клиентам. Используйте форму **no**, чтобы удалить исключенные IPv6-адреса.

### **ipv6 dhcp excluded-address** *LOW-ADDRESS* **[***HIGH-ADDRESS***] no ipv6 dhcp excluded-address** *LOW-ADDRESS* **[***HIGH-ADDRESS***]**

#### **Параметры**

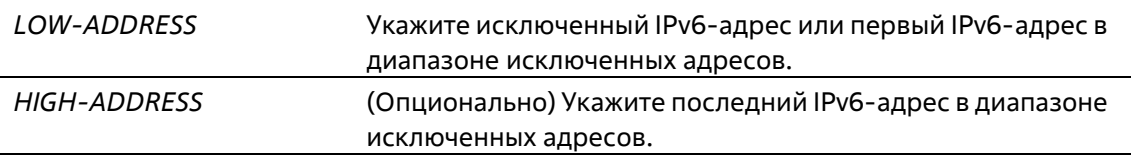

#### **По умолчанию**

Нет

#### **Режим ввода команды**

Global Configuration Mode

#### **Уровень команды по умолчанию**

Уровень 12

#### **Использование команды**

Сервер DHCPv6 предполагает, что клиенту может быть присвоен любой адрес (кроме IPv6-адреса коммутатора). Используйте данную команду, чтобы исключить присвоение одного IPv6-адреса или диапазона IPv6-адресов. Исключенные адреса могут быть присвоены только пулу/пулам адресов.

#### **Пример**

В данном примере показано, как исключить IPv6-адрес 3004:DB8::1:10.

```
Switch# configure terminal
Switch(config)# ipv6 dhcp excluded-address 3004:DB8::1:10
Switch(config)#
```
# **26-7 ipv6 dhcp pool**

Данная команда используется для входа в режим DHCP Pool Configuration Mode и настройки пула IPv6 DHCP. Используйте форму **no**, чтобы удалить пул IPv6 DHCP.

**ipv6 dhcp pool** *POOL-NAME* **no ipv6 dhcp pool** *POOL-NAME*

#### **Параметры**

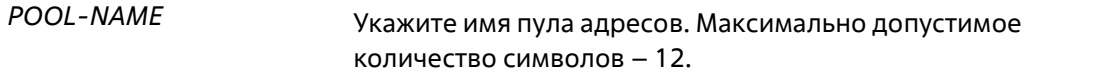

#### **По умолчанию**

#### **Режим ввода команды**

Global Configuration Mode

#### **Уровень команды по умолчанию**

Уровень 12

#### **Использование команды**

Используйте данную команду, чтобы войти в режим IPv6 DHCP Pool Configuration Mode и настроить пул IPv6 DHCP. Используйте команду **ipv6 dhcp server**, чтобы включить DHCP IPv6 Server Service на интерфейсе и указать пул IPv6 DHCP, используемый для обслуживания DHCP-запроса, полученного на интерфейсе.

#### **Пример**

В данном примере показано, как настроить пул адресов «pool1».

```
Switch# configure terminal
Switch (config) # ipv6 dhcp pool pooll
Switch (config-dhop) #
```
# **26-8 ipv6 dhcp server**

Данная команда используется для включения DHCP IPv6 Server Service на интерфейсе. Используйте форму **no**, чтобы отключить DHCP IPv6 Server Service.

### **ipv6 dhcp server** *POOL-NAME* **[rapid-commit] no ipv6 dhcp server**

#### **Параметры**

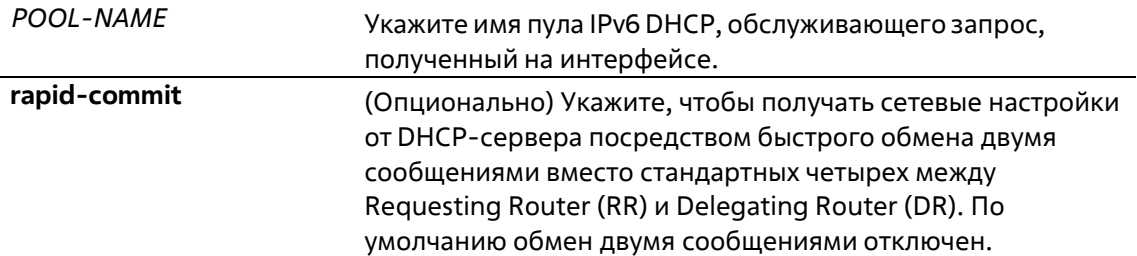

#### **По умолчанию**

Нет

### **Режим ввода команды**

Interface Configuration Mode

#### **Уровень команды по умолчанию**

Уровень 12

#### Использование команды

Используйте данную команду, чтобы включить DHCP для IPv6 Server Service на указанном интерфейсе.

Один пул IPv6 DHCP можно ассоциировать с несколькими интерфейсами, при этом с одним интерфейсом можно ассоциировать только один пул IPv6 DHCP. Перед ассоциированием пул необходимо настроить. Для IPv6 Client функции DHCP-Server DHCP-Relay несовместимы на одном интерфейсе.

Стандартный обмен сообщениями между маршрутизаторами DR и RR включает в себя четыре типа сообщений: SOLICIT, ADVERTISE, REQUEST и REPLY. При использовании параметра rapid-commit маршрутизаторы обмениваются двумя сообщениями вместо четырех. В этом случае маршрутизаторRR отправит маршрутизатору DR сообщение SOLICIT, в котором уведомит его о возможности пропустить получение сообщения ADVERTISE и отправку сообщения REOUEST и перейти непосредственно к получению сообщения REPLY от маршрутизатора DR. В сообщении REPLY содержится информация по сетевым настройкам.

Для корректной работы данного функционала необходимо включить параметр rapid-commit и на DR, и на RR.

#### Пример

В данном примере показано, как создать DHCP-пул «pool1» и использовать его для передачи префиксов, включив DHCP IPv6 Server Service на интерфейсе VLAN 100.

```
Switch# configure terminal
Switch(config)# ipv6 dhcp pool pool1
Switch(config-dhcp)# exit
Switch(config)# interface vlan 100
Switch(config-if)# ipv6 dhcp server pooll
Switch(config-if)#
```
# 26-9 ipv6 local pool

Данная команда используется для настройки локального пула IPv6-префиксов. Используйте форму по, чтобы удалить пул.

ipv6 local pool POOL-NAME IPV6-PREFIX/ PREFIX-LENGTH ASSIGNED-LENGTH no ipv6 local pool POOL-NAME

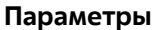

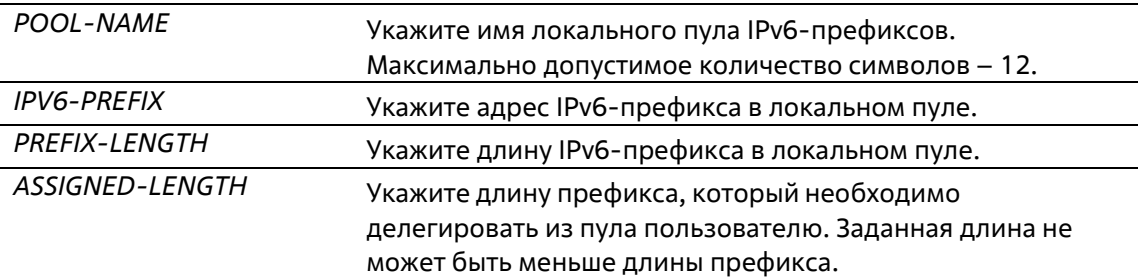

#### По умолчанию

Нет

Режим ввода команды

Global Configuration Mode

#### **Уровень команды по умолчанию**

Уровень 12

### **Использование команды**

Локальный пул IPv6-префиксов определяет блок префиксов. Настройте пул с префиксами, которые пересекаются с другими пулами. Чтобы изменить префикс в локальном пуле, удалите локальный пул, а затем создайте его заново. Все префиксы данного пула, которые уже были распределены, будут свободны.

#### **Пример**

В данном примере показано, как создать локальный пул IPv6-префиксов «prefix-pool» и использовать локальный пул в DHCP-пуле «pool1».

```
Switch# configure terminal
Switch(config)# ipv6 local pool prefix-pool 3004:DB8::/48 64
Switch(config) # ipv6 dhcp pool pool1
Switch(config-dhop)# prefix-delegation pool prefix-pool lifetime 300 200
Switch (config-dhop) #
```
# **26-10 prefix-delegation**

Данная команда используется для указания префикса, который необходимо делегировать обозначенному клиенту. Используйте форму **no**, чтобы удалить префикс статической привязки.

**prefix-delegation** *IPV6-PREFIX***/***PREFIX-LENGTH CLIENT-DUID* **[iaid** *IAID***] [lifetime** *VALID-LIFE-TIME PREFERRED-LIFETIME***]**

**no prefix-delegation** *IPV6-PREFIX***/***PREFIX-LENGTH*

#### **Параметры**

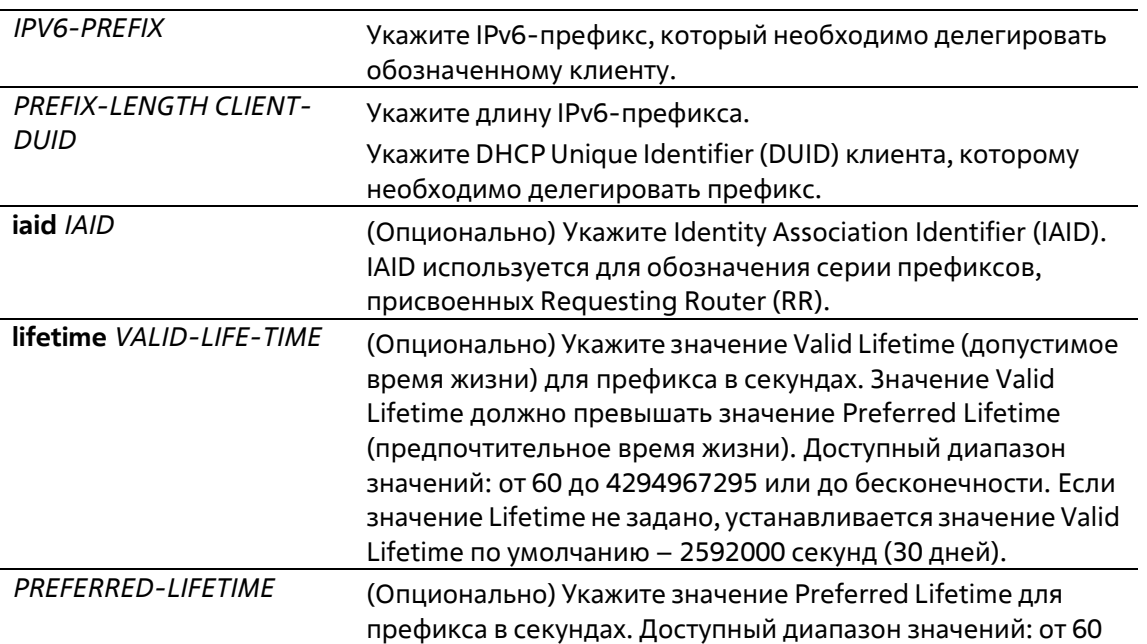

### до 4294967295 или до бесконечности. Если значение Lifetime не задано, устанавливается значение Preferred Lifetime по умолчанию - 604800 секунд (7 дней).

### По умолчанию

Нет

#### Режим ввода команды

**DHCPv6 Pool Configuration Mode** 

### Уровень команды по умолчанию

Уровень 12

### Использование команды

Используйте данную команду, чтобы настроить статическую запись привязки префикса так, чтобы она указывала префикс, который необходимо делегировать обозначенному клиенту. Для клиента можно настроить несколько статических записей привязки префиксов или IAPD.

Получив запрос от клиента, сервер проверит пул IPv6 DHCP, ассоциированный с полученным интерфейсом. Если сообщение request содержит опцию IAPD и имеются свободные статические записи, настроенные с IAID и соответствующие DUID и JAID сообщения. будут делегированы все соответствующие записи. Если соответствующие записи отсутствуют, но имеются свободные статические записи без указанных IAID, которые соответствуют DUID сообщения, на соответствующую запись будет отправлен ответ. Если в сообщении request отсутствует опция IAID, а в наличии есть свободные статические записи без указанных IAID, которые соответствуют DUID сообщения, на соответствующие записи будет отправлен ответ.

При отсутствии соответствующих записей клиенту будет делегирован префикс из локального пула IPv6префиксов, указанного в пуле IPv6 DHCP.

### Пример

В данном примере показано, как настроить статическую запись привязки префикса в пуле IPv6 DHCP «pool1» и ассоциировать данный пул с VLAN 100.

```
Switch# configure terminal
Switch(config)# ipv6 dhcp pool pool1
Switch(config-dhcp)# prefix-delegation 2001:0DB8::/64 000300010506BBCCDDEE
Switch(config-dhop)# exit
Switch(config)# interface vlan 100
Switch(config-if)# ipv6 dhcp server pool1
Switch(config-if)#
```
# 26-11 prefix-delegation pool

Данная команда используется для указания локального пула IPv6-префиксов, из которого префиксы могут быть делегированы. Используйте форму по, чтобы удалить локальный пул IPv6-префиксов.

prefix-delegation pool POOL-NAME [lifetime VALID-LIFETIME PREFERRED-LIFETIME] no prefix-delegation pool POOL-NAME

### **Параметры**

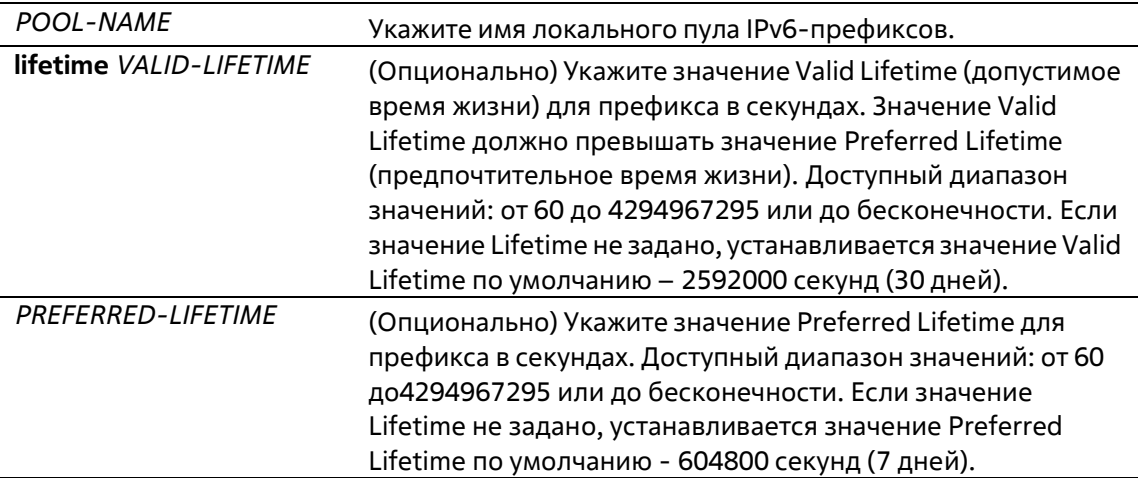

#### **По умолчанию**

Нет

#### **Режим ввода команды**

DHCPv6 Pool Configuration Mode

#### **Уровень команды по умолчанию**

Уровень 12

#### **Использование команды**

Используйте данную команду для указания локального пула IPv6-префиксов в пуле IPv6 DHCP, чтобы делегировать префикс клиентам, обслуживаемым DHCP-пулом. В пуле IPv6 DHCP можно указать только один локальный пул IPv6-префиксов.

Получив запрос от клиента, сервер проверит пул IPv6 DHCP, ассоциированный с полученным интерфейсом. Если статические записи привязки префикса настроены так, чтобы делегировать префикс запрашивающему клиенту, будет делегирован префикс статической привязки. Иначе сервер делегирует префикс из локального пула IPv6-префиксов, указанного для пула IPv6 DHCP.

### **Пример**

В данном примере показано, как настроить локальный пул IPv6-префиксов «prefix-pool», указать данный пул в пуле IPv6 DHCP «pool1» и ассоциировать пул IPv6 DHCP с VLAN 100.

```
Switch# configure terminal
Switch(config)# ipv6 local pool prefix-pool 3004:DB8::/48 64
Switch(config)# ipv6 dhcp pool pool1
Switch(config-dhop)# prefix-delegation pool prefix-pool lifetime 300 200
Switch(config-dhop)# exit
Switch(config)# interface vlan 100
Switch(config-if)# ipv6 dhcp server pooll
Switch(config-if)#
```
# **26-12 service ipv6 dhcp**

Данная команда используется для включения сервера IPv6 DHCP и Relay Service на коммутаторе.Используйте форму **no** для отключения сервера IPv6 DHCP и Relay Service.

**service ipv6 dhcp no service ipv6 dhcp**

**Параметры**

Нет

**По умолчанию**

По умолчанию данная опция отключена.

#### **Режим ввода команды**

Global Configuration Mode

**Уровень команды по умолчанию**

Уровень 12

#### **Использование команды**

Используйте данную команду, чтобы глобально включить сервер IPv6 DHCP и Relay Service на коммутаторе. Чтобы настройки вступили в силу, необходимо отключить, а затем снова включить DHCPv6-сервер.

#### **Пример**

В данном примере показано, как включить сервер IPv6 DHCP и Relay Service.

```
Switch# configure terminal
Switch(config)# service ipv6 dhop
Switch (config) #
```
# **26-13 show ipv6 dhcp**

Данная команда используется для отображения настроек DHCPv6 для интерфейсов.

### **show ipv6 dhcp [interface [***INTERFACE-ID***]]**

#### **Параметры**

*INTERFACE-ID* (Опционально) Укажите интерфейс VLAN, для которого необходимо отобразить настройки DHС Pv6.

#### **По умолчанию**

Нет

#### **Режим ввода команды**

User/Privileged EXEC Mode Любой режим конфигурации

#### **Уровень команды по умолчанию**

Уровень 1

#### **Использование команды**

Используйте данную команду, чтобы отобразить DHCPv6 DUID устройства. Используйте команду **show ipv6 dhcp interface**, чтобы отобразить настройки DHCPv6 для интерфейсов. Если ID интерфейса не указан, будут отображены все интерфейсы, на которых включена функция DHCPv6.

#### **Пример**

В данном примере показано, как отобразить информацию о DHCPv6 для интерфейса VLAN 1, если на VLAN 1 отключен DHCPv6.

```
Switch# show ipv6 dhop interface vlan 1
vlan 1 is not in DHCPv6 mode
Switchs
```
В данном примере показано, как отобразить DHCPv6 client для интерфейса VLAN 1, если на VLAN 1 включен DHС Рv6-сервер.

```
Switch# show ipv6 dhop interface vlan 1
vlan 1 is in server mode
 IPv6 DHCP pool is test
 Preference value: 0
 Hint from client: ignored
 Rapid-Commit is disabled
```
Switch#

# **26-14 show ipv6 dhcp binding**

Данная команда используется для отображения записи привязки IPv6-префикса.

**show ipv6 dhcp binding [***IPV6-PREFIX***]**

**Параметры** *IPV6-PREFIX* (Опционально) Укажите, чтобы отобразить запись привязки.

#### **По умолчанию**

Нет

#### **Режим ввода команды**

User/Privileged EXEC Mode Любой режим конфигурации

#### **Уровень команды по умолчанию**

Уровень 1

#### **Использование команды**

При использовании данной команды без указания параметра *IPV6-PREFIX* будут отображены все привязки префикса DHС Pv6 клиента в таблице привязок. При указании параметра *IPV6-PREFIX* будет отображена только привязка префикса указанного клиента.

#### **Пример**

В данном примере показано, как отобразить запись привязки IPv6-префикса.

```
Switch# show ipv6 dhop binding
Client DUID : 00030001aabbcd000001
                address: 1234::2
                         preferred lifetime 200 , valid lifetime 300
Client DUID : 00030001aabbcd000000
                address: 1234::3
                         preferred lifetime 200 , valid lifetime 300
Client DUID : 00030001aabbcd000002
                address: 1234::4
                         preferred lifetime 200 , valid lifetime 300
```
Total Entries: 3

Switch#

# **26-15 show ipv6 dhcp pool**

Данная команда используется для отображения информации о настройках пула DHCPv6-сервера.

**show ipv6 dhcp pool [***POOL-NAME***]**

#### **Параметры**

*POOL-NAME* (Опционально) Укажите, чтобы отобразить пул IPv6 DHCP.

#### **По умолчанию**

Нет

**Режим ввода команды**

User/Privileged EXEC Mode Любой режим конфигурации

#### **Уровень команды по умолчанию**

Уровень 1

#### **Использование команды**

При использовании данной команды без указания параметра *POOL-NAME* будет отображена информация о настройках всех пулов DHCPv6-сервера. При указании параметра *POOL-NAME* будет отображена информация только об указанном пуле.

#### **Пример**

В данном примере показано, как отобразить информацию о DHCPv6-пуле.

```
Switch# show ipv6 dhcp pool
DHCPv6 pool: pool1
       Static bindings:
          Binding for client 00030001aabbcd000080
          IA PD: IA ID 0x0001
             Prefix: 3000:0:300::/48
              preferred lifetime 604800, valid lifetime 2592000
       Prefix delegation pool: abc
             preferred lifetime 604800, valid lifetime 2592000
       DNS server: 2345::2
       Domain name: pooll.com
       Active clients: 0
DHCPv6 pool: pool2
       DNS server: 6000::2
       DNS server: 6000::9
       Domain name: pool2.com
       Active clients: 0
DHCPv6 pool: test
       Static bindings:
          Binding for client 00030001aabbcd001234
          IA NA: IA ID not specified
             Address: 1234::1234
              preferred lifetime 604800, valid lifetime 2592000
       Address prefix: 1234::/64
            preferred lifetime 200, valid lifetime 300
       DNS server:
       Domain name:
       Active clients: 3
```
#### Switch#

**Отображаемые параметры**

**DHCPv6 pool** Имя пула.

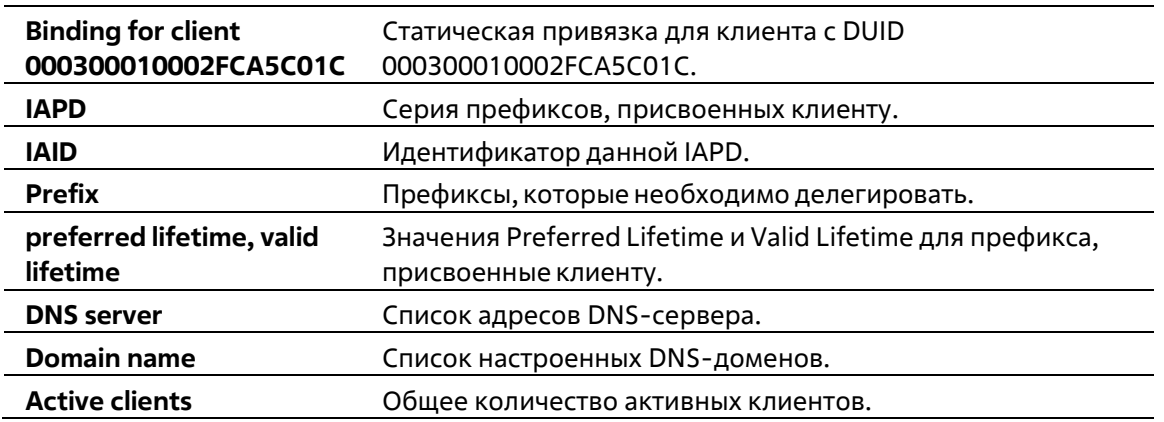

# **26-16 show ipv6 excluded-address**

Данная команда используется для отображения информации о настройках исключенных IPv6-адресов.

#### **show ipv6 excluded-address**

#### **Параметры**

Нет

#### **По умолчанию**

Нет

#### **Режим ввода команды**

User/Privileged EXEC Mode Любой режим конфигурации

#### **Уровень команды по умолчанию**

Уровень 1

#### **Использование команды**

Используйте данную команду, чтобы отобразить диапазон исключенных адресов.

#### **Пример**

В данном примере показано, как отобразить исключенные адреса.

```
Switch# show ipv6 excluded-address
IPv6 excluded address:
1.3004:DB8::1:10
2.3004:DBB::1:100 - 3004:DBB::1:105Total Entries: 2
Switch#
```
# **26-17 show ipv6 local pool**

Данная команда используется для отображения информации о настройках локального пула IPv6-префиксов.

### **show ipv6 local pool [***POOL-NAME***]**

### **Параметры**

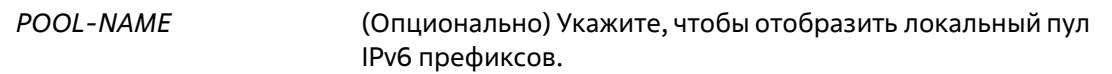

#### **По умолчанию**

Нет

### **Режим ввода команды**

User/Privileged EXEC Mode Любой режим конфигурации

#### **Уровень команды по умолчанию**

Уровень 1

#### **Использование команды**

При использовании данной команды без указания параметра *POOL-NAME* будет отображена информация о настройках всех префиксов. При указании параметра *POOL-NAME* будет отображена информация только о настройках указанного локального пула IPv6-префиксов.

#### **Пример**

В данном примере показано, как отобразить информацию о локальном пуле, не указывая имя пула.

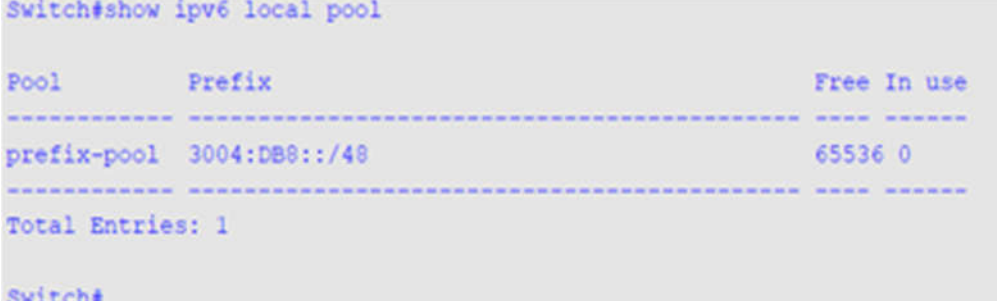

В данном примере показано, как отобразить информацию о локальном пуле «PP1».

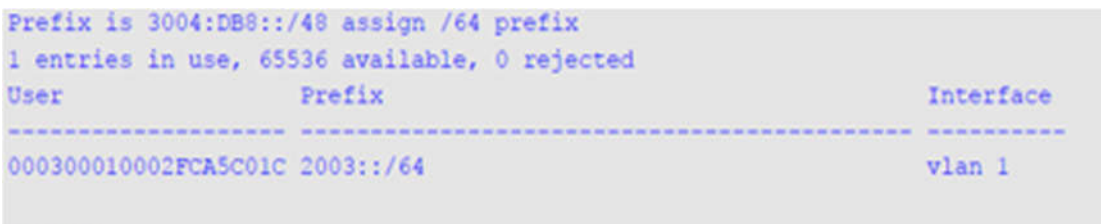

Switch#

# **26-18 show ipv6 dhcp operation**

Данная команда используется для того, чтобы отобразить эксплуатационные данные для DHСPv6-сервера.

### **show ipv6 dhcp operation**

**Параметры**

Нет

**По умолчанию**

Нет

### **Режим ввода команды**

User/Privileged EXEC Mode Любой режим конфигурации

### **Уровень команды по умолчанию**

Уровень 1

### **Использование команды**

Используйте данную команду, чтобы отобразить эксплуатационные данные для DHCPv6-сервера.

### **Пример**

В данном примере показано, как отобразить эксплуатационные данные для DHCPv6-сервера.

```
switch# show ipv6 dhcp operation
DHCPv6 pool: pool1
        Prefix delegation pool: abc, prefix is 3000::/32 48
        Static bindings:
           Binding for client 00030001aabbcd000080
             IA PD: IA ID 0x0001
             Prefix: 3000:0:300::/48
             preferred lifetime 604800, valid lifetime 2592000
        preferred lifetime 604800, valid lifetime 2592000
        DNS server: 2345::2
        Domain name: pool1.com
DHCPv6 pool: test
       Address prefix: 1234::/64
        Static bindings:
          Binding for client 00030001aabbcd001234
           IA NA: IA ID not specified
             Address: 1234::1234
              preferred lifetime 604800, valid lifetime 2592000
        preferred lifetime 200, valid lifetime 300
        DNS server: 2000::2
        Domain name: test.com
```
switch#

# **27. Команды Digital Diagnostics Monitoring (DDM)**

# **27-1 show interfaces transceiver**

Данная команда используется для отображения текущих операционных параметров модуля SFP/SFP+.

**show interfaces [***INTERFACE-ID* **[, | -] transceiver [detail]**

### **Параметры**

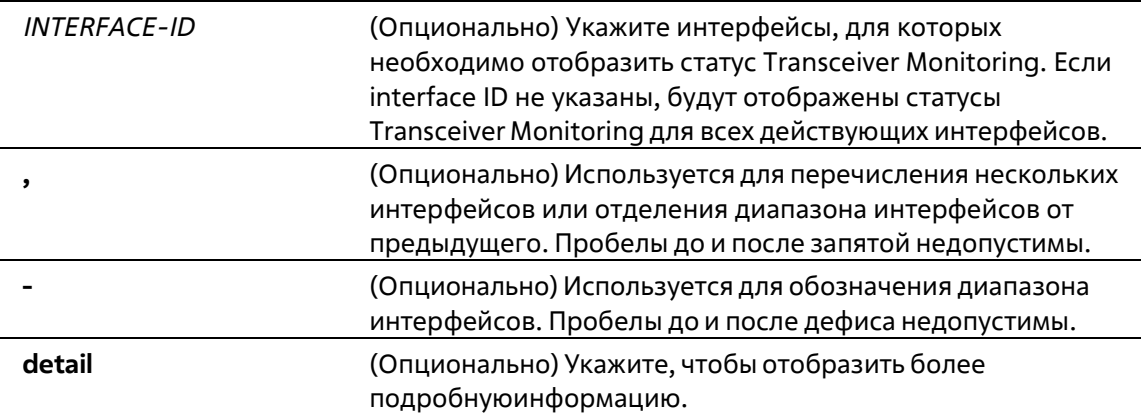

### **По умолчанию**

Нет

#### **Режим ввода команды**

User/Privileged EXEC Mode Любой режим конфигурации

### **Уровень команды по умолчанию**

Уровень 1

### **Использование команды**

Используйте данную команду, чтобы отобразить текущие операционные параметры Transceiver Monitoring для модуля SFP/SFP+ на указанных портах.

### **Пример**

В данном примере показано, как отобразить текущие операционные параметры для всех портов, поддерживающих функцию Transceiver Monitoring.

```
Switch#show interfaces transceiver
 ++ : high alarm, + : high warning, - : low warning, -- : low alarm
mA: milliamperes, mW: milliwatts
Transceiver Monitoring traps: None
          Temperature Voltage Bias Current TX Power RX Power
                                  (mA) (mN/dbm)(mM/dbm)port
         (Colsius) (V)
                                               a tanggunggung ta
              --------------
                                --- -------
eth1/0/21 30.845 3.284 7.895
                                               \begin{array}{ccc} 0.604 & 0.470 \\ -2.189 & -3.279 \end{array}0.604Total Entries: 1
Switch#
```
В данном примере показано, как отобразить подробную информацию Transceiver Monitoring для всех портов, поддерживающих данную функцию.

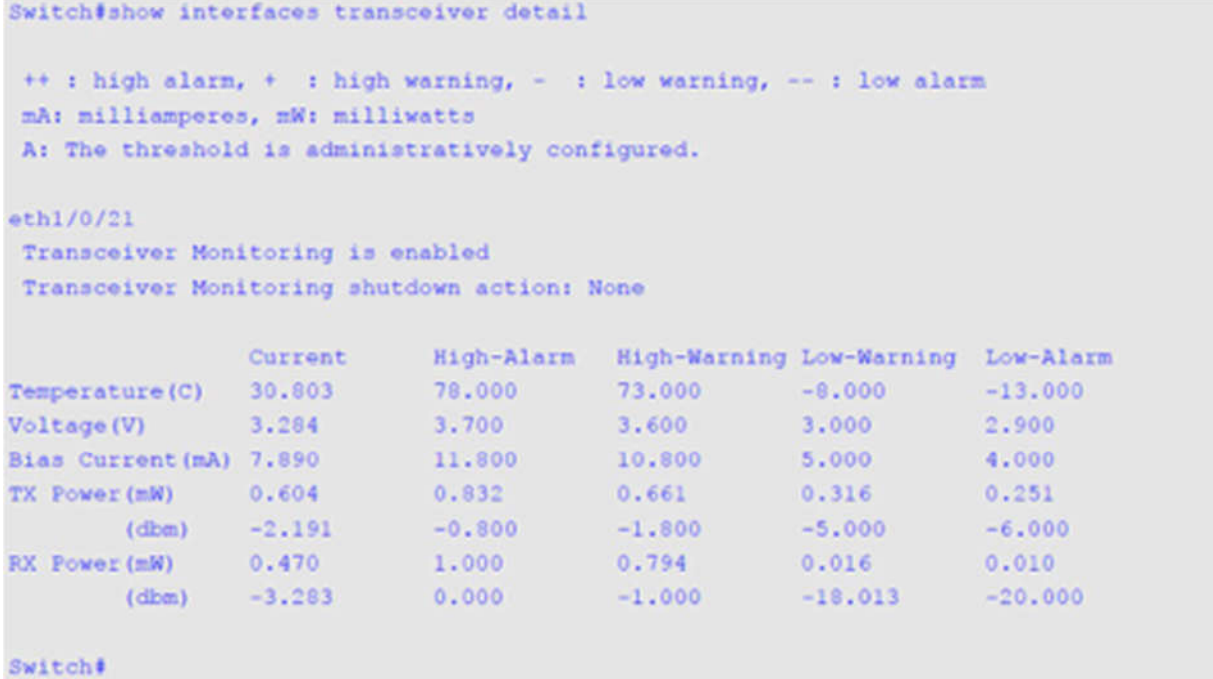

# **27-2 snmp-server enable traps transceiver-monitoring**

Данная команда используется для того, чтобы включить отправку всех или определенных SNMPуведомлений Optical Transceiver Monitoring. Используйте форму **no**, чтобы отключить отправку уведомлений.

### **snmp-server enable traps transceiver-monitoring [alarm] [warning] no snmp-server enable traps transceiver-monitoring [alarm] [warning]**

### **Параметры**

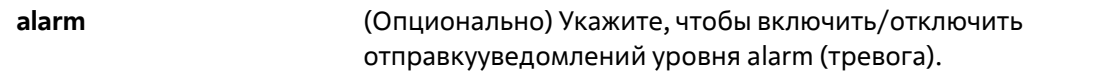

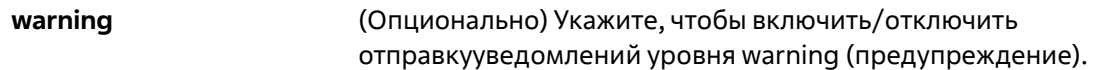

#### **По умолчанию**

По умолчанию данная функция отключена.

#### **Режим ввода команды**

Global Configuration Mode

#### **Уровень команды по умолчанию**

Уровень 12

#### **Использование команды**

Если не указаны дополнительные параметры, будут включены/отключены все SNMP-уведомления Transceiver Monitoring.

#### **Пример**

В данном примере показано, как включить отправку уведомлений уровня warning.

```
Switch# configure terminal
Switch(config)# snmp-server enable traps transceiver-monitoring warning
Switch(config)#
```
# **27-2 transceiver-monitoring action shutdown**

Используйте данную команду, чтобы отключить порт при обнаружении события alarm (тревога) или warning (предупреждение). Используйте форму **no**, чтобы отключить данную функцию.

### **transceiver-monitoring action shutdown {alarm | warning} no transceiver-monitoring action shutdown**

#### **Параметры**

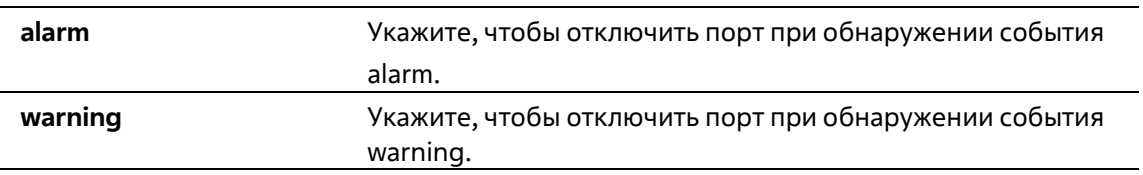

#### **По умолчанию**

По умолчанию данная опция отключена.

#### **Режим ввода команды**

Interface Configuration Mode

#### **Уровень команды по умолчанию**

Уровень 12

### **Использование команды**

Используйте данную команду, чтобы настроить интерфейс физического порта.

Данная команда позволяет указать, будет ли отключаться порт при обнаружении события alarm / события warning. Если функция Monitoring включена, отслеживаются события alarm и события warning. Событие alarm происходит, если отслеживаемые параметры выходят за пределы верхнего или нижнего порога alarm. Событие warning происходит, если отслеживаемые параметры выходят за пределы верхнего или нижнего порога warning.

Отключение порта контролируетсямодулем Error Disable без таймера Recover.Пользовательможет включить порт вручную, применив команду **shutdown**, а затем команду **no shutdown**.

### **Пример**

В данном примере показано, как настроить отключение порта Ethernet 1/0/1 при обнаружении события alarm.

```
Switch# configure terminal
Switch(config)# interface ethernet 1/0/1
Switch(config-if)# transceiver-monitoring action shutdown alarm
Switch(config-if)#
```
# **27-4 transceiver-monitoring bias-current**

Данная команда используется для настройки порогов тока смещения на указанном порту. Используйтеформу **no**, чтобы удалить заданные настройки.

**transceiver-monitoring bias-current** *INTERFACE-ID* **{high | low} {alarm | warning}** *VALUE* **no transceiver-monitoring bias-current** *INTERFACE-ID* **{high | low} {alarm | warning}**

#### **Параметры**

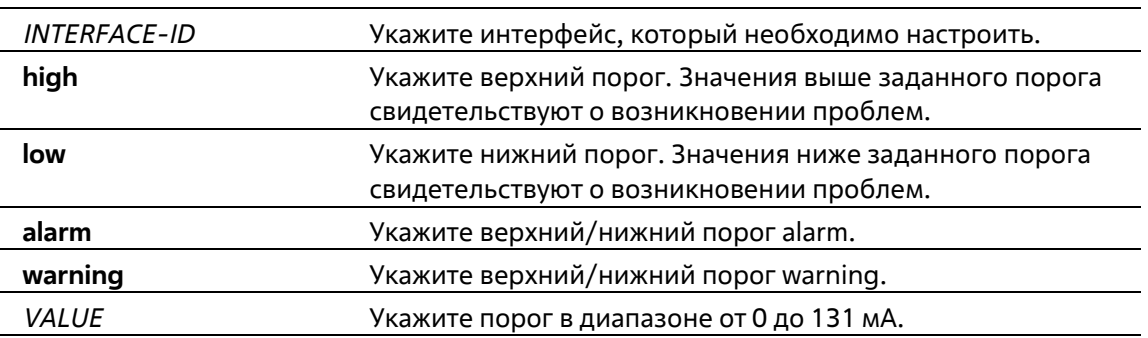

#### **По умолчанию**

Нет

#### **Режим ввода команды**

Global Configuration Mode

#### Уровень команды по умолчанию

Уровень 12

#### Использование команды

Данный функционал доступен только для интерфейсов портов SFP+ с оптическими модулями, поддерживающими функцию Transceiver Monitoring.

Данная команда позволяет настроить пороги тока смещения на указанных портах. Заданные значения сохраняются как в системе, так и в трансиверах SFP/SFP+, а также будут направлены в модуль SFP/SFP+ в 16битном формате.

Если конфигурируемый модуль SFP/SFP+ не поддерживает функцию изменения пороговых значений, то заданный пользователем порог будет сохранен в системе и отображен. При отсутствии пороговых значений, заданных пользователем, будут отображены значения, заданные производителем.

При помощи формы по данной команды можно удалить заданные пороговые значения, сохраненные в системе. При этом пороговые значения, сохраненные в трансиверах SFP/SFP+, остаются неизменными. Используйте форму **по**, чтобы предотвратить изменения пороговых значений в трансивере SFP/SFP+ при его первом подключении.

#### Пример

В данном примере показано, как настроить верхний порог warning для тока смещения на порту Ethernet 1/0/21. Указанное значение - 10,237 мА.

```
Switch# configure terminal
Switch (config) # transceiver-monitoring bias-current ethernet 1/0/21 high warning 10.237
WARNING: A closest value 10.236 is chosen according to the transceiver-monitoring precision
definition
```
Switch (config) #

# 27-5 transceiver-monitoring enable

Данная команда используется для включения функции Optical Transceiver Monitoring на порту SFP+. Используйте форму по, чтобы отключить функцию Optical Transceiver Monitoring.

transceiver-monitoring enable no transceiver-monitoring enable

```
Параметры
```
Нет

По умолчанию

По умолчанию данная опция отключена.

Режим ввода команды

Interface Configuration Mode

#### **Уровень команды по умолчанию**

Уровень 12

#### **Использование команды**

Используйте данную команду, чтобы настроить интерфейс физического порта.

Данная команда позволяет включить/отключить функцию Optical Transceiver Monitoring на порту SFP+. Если функция Monitoring включена, отслеживаются события alarm и события warning. Событие alarm происходит, если отслеживаемые параметры выходят за пределы верхнего или нижнего порога alarm. Событие warning происходит, если отслеживаемые параметры выходят за пределы верхнего или нижнего порога warning.

Если трансивер SFP/SFP+ с функцией transceiver monitoring подключен к порту, на котором данная функция отключена, система не сможет определить аварийный статус трансивера SFP/SFP+, однако пользователь может проверить статус при помощи команды interface transceiver.

#### **Пример**

В данном примере показано, как включить функцию Transceiver Monitoring на порту Ethernet 1/0/21.

```
Switch# configure terminal
Switch(config)# interface ethernet 1/0/21
Switch(config-if)# transceiver-monitoring enable
Switch (config-if) #
```
# **27-6 transceiver-monitoring rx-power**

Данная команда используется для настройки порогов входной мощности на указанном порту. Используйте форму **no**, чтобы удалить заданные настройки.

### **transceiver-monitoring rx-power** *INTERFACE-ID* **{high | low} {alarm | warning} {mwatt** *VALUE* **|dbm**

*VALUE***}**

### **no transceiver-monitoring rx-power** *INTERFACE-ID* **{high | low} {alarm | warning}**

#### **Параметры**

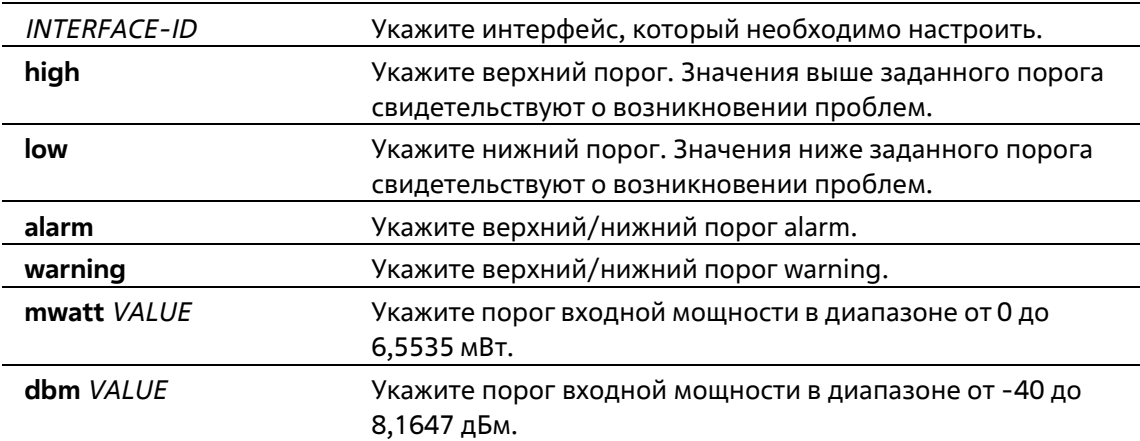

#### По умолчанию

Нет

#### Режим ввода команды

**Global Configuration Mode** 

#### Уровень команды по умолчанию

Уровень 12

#### Использование команды

Данный функционал доступен только для интерфейсов портов SFP+ с оптическими модулями, поддерживающими функцию Transceiver Monitoring.

Данная команда позволяет настроить пороги входной мощности на указанном порту. Заданные значения сохраняются как в системе, так и в трансиверах SFP/SFP+, а также будут направлены в модуль SFP/SFP+ в 16битном формате.

Если конфигурируемый модуль SFP/SFP+ не поддерживает функцию изменения пороговых значений, то заданный пользователем порог будет сохранен в системе и отображен. При отсутствии пороговых значений, заданных пользователем, будут отображены значения, заданные производителем.

При помощи формы по данной команды можно удалить заданные пороговые значения, сохраненные в системе. При этом пороговые значения, сохраненные в трансиверах SFP/SFP+, остаются неизменными. Используйте форму по, чтобы предотвратить изменения пороговых значений в трансивере SFP/SFP+ при его первом подключении.

#### Пример

В данном примере показано, как настроить нижний порог warning для входной мощности на порту Ethernet  $1/0/21$ . Указанное значение - 0,135 мВт.

```
Switch# configure terminal
Switch(config) # transceiver-monitoring rx-power ethernet 1/0/21 low warning mwatt 0.135
Switch (config) #
```
### 27-7 transceiver-monitoring temperature

Данная команда используется для настройки порогов температуры на указанном порту. Используйте форму по, чтобы удалить заданные настройки.

transceiver-monitoring temperature INTERFACE-ID {high | low} {alarm | warning} VALUE no transceiver-monitoring temperature INTERFACE-ID {high | low} {alarm | warning}

#### Параметры

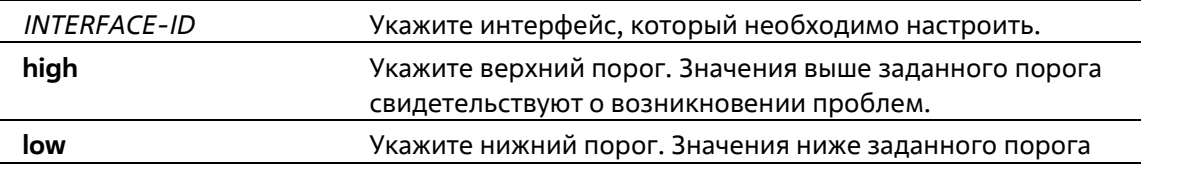

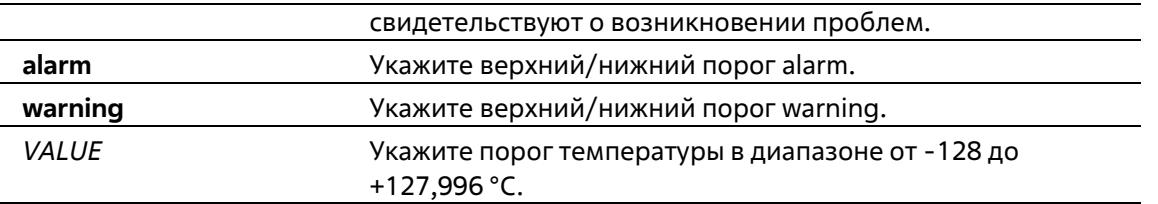

#### **По умолчанию**

Нет

#### **Режим ввода команды**

Global Configuration Mode

#### **Уровень команды по умолчанию**

Уровень 12

#### **Использование команды**

Данный функционал доступен только для интерфейсов портов SFP+ с оптическими модулями, поддерживающими функцию Transceiver Monitoring.

Данная команда позволяет настроить пороги температуры на указанном порту. Заданные значения сохраняются как в системе, так и в трансиверах SFP/SFP+, а также будут направлены в модуль SFP/SFP+ в 16 битном формате.

Если конфигурируемый модуль SFP/SFP+ не поддерживает функцию изменения пороговых значений, то заданный пользователем порог будет сохранен в системе и отображен. При отсутствии пороговых значений, заданных пользователем, будут отображены значения, заданные производителем.

При помощи формы no данной команды можно удалить заданные пороговые значения, сохраненные в системе, при этом пороговые значения, сохраненные в трансиверах SFP/SFP+, остаются неизменными. Используйте форму no, чтобы предотвратить изменения пороговых значений в трансивере SFP/SFP+ при его первом подключении.

#### **Пример**

В данном примере показано, как настроить верхний порог alarm для температуры на порту Ethernet 1/0/21. Указанное значение – 127,994 °C.

```
Switch# configure terminal
Switch (config) # transceiver-monitoring temperature ethernet 1/0/21 high alarm 127.994
WARNING: A closer value of 127.992 is chosen according to the transceiver-monitoring precision
definition
```
Switch (config) #

# **27-8 transceiver-monitoring tx-power**

Данная команда используется для настройки порогов выходной мощности на указанном порту.Используйте форму **no**, чтобы удалить заданные настройки.

**transceiver-monitoring tx-power** *INTERFACE-ID* **{high | low} {alarm | warning} {mwatt** *VALUE* **|dbm**

### *VALUE***}**

### **no transceiver-monitoring tx-power** *INTERFACE-ID* **{high | low} {alarm | warning}**

### **Параметры**

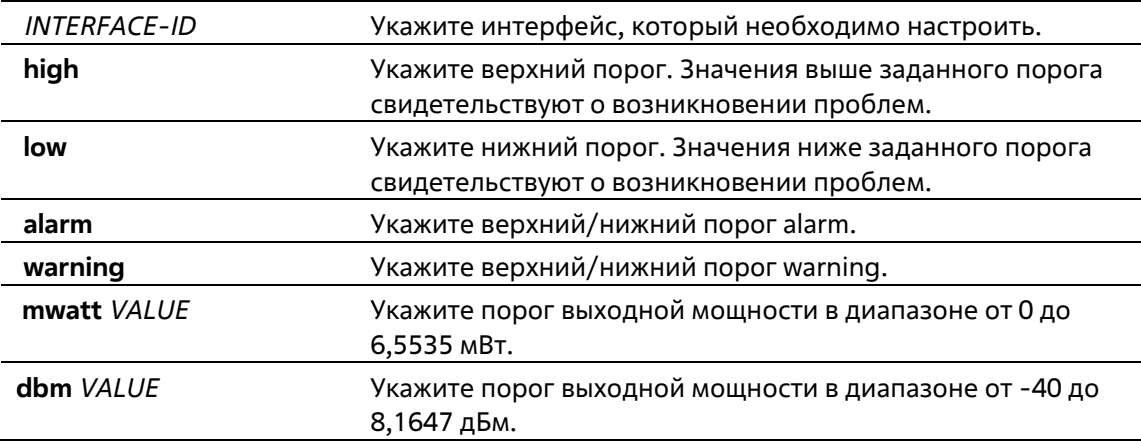

### **По умолчанию**

Нет

### **Режим ввода команды**

Global Configuration Mode

#### **Уровень команды по умолчанию**

Уровень 12

### **Использование команды**

Данный функционал доступен только для интерфейсов портов SFP+ с оптическими модулями, поддерживающими функцию Transceiver Monitoring.

Данная команда позволяет настроить пороги выходной мощности на указанных портах. Заданные значения сохраняются как в системе, так и в трансиверах SFP/SFP+, а также будут направлены в модуль SFP/SFP+ в 16 битном формате.

Если конфигурируемый модуль SFP/SFP+ не поддерживает функцию изменения пороговых значений, то заданный пользователем порог будет сохранен в системе и отображен. При отсутствии пороговых значений, заданных пользователем, будут отображены значения, заданные производителем.

При помощи формы **no** данной команды можно удалить заданные пороговые значения, сохраненные в системе. При этом предельные значения, сохраненные в трансиверах SFP/SFP+, остаются неизменными. Используйте форму **no**, чтобы предотвратить изменения пороговых значений в трансивере SFP/SFP+ при его первом подключении.

### **Пример**

В данном примере показано, как настроить нижний порог warning для выходной мощности на порту Ethernet 1/0/21. Указанное значение – 0,181 мВт.

### Switch# configure terminal Switch(config)# transceiver-monitoring tx-power ethernet 1/0/21 low warning mwatt 0.181 Switch (config) #

# **27-9 transceiver-monitoring voltage**

Данная команда используется для настройки порогов напряжения на указанном порту. Используйте форму **no**, чтобы удалить заданные настройки.

### **transceiver-monitoring voltage** *INTERFACE-ID* **{high | low} {alarm | warning}** *VALUE* **no transceiver-monitoring voltage** *INTERFACE-ID* **{high | low} {alarm | warning}**

#### **Параметры**

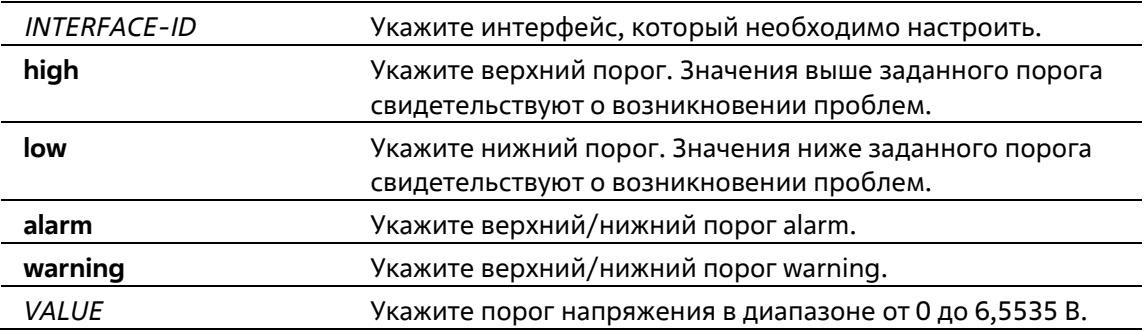

#### **По умолчанию**

Нет

#### **Режим ввода команды**

Global Configuration Mode

#### **Уровень команды по умолчанию**

Уровень 12

#### **Использование команды**

Данный функционал доступен только для интерфейсов портов SFP+ с оптическими модулями, поддерживающими функцию Transceiver Monitoring.

Данная команда позволяет настроить пороги напряжения на указанных портах. Заданные значения сохраняются как в системе, так и в трансиверах SFP/SFP+, а также будут направлены в модуль SFP/SFP+ в 16 битном формате.

Если конфигурируемый модуль SFP/SFP+ не поддерживает функцию изменения пороговых значений, то заданный пользователем порог будет сохранен в системе и отображен. При отсутствии пороговых значений, заданных пользователем, будут отображены значения, заданные производителем.

При помощи формы **no** данной команды можно удалить заданные пороговые значения, сохраненные в системе. При этом пороговые значения, сохраненные в трансиверах SFP/SFP+, остаются неизменными. Используйте форму по, чтобы предотвратить изменения предельных значений в трансивере SFP/SFP+ при его первом подключении.

### Пример

В данном примере показано, как настроить нижний порог alarm для напряжения на порту ethernet 1/0/21. Указанное значение - 0,005 В.

```
Switch# configure terminal
Switch(config)# transceiver-monitoring voltage ethernet 1/0/21 low alarm 0.005
Switch (config) #
```
# **28. Команды клиента D-Link Discovery Protocol (DDP)**

# **28-1 ddp**

Данная команда используется для того, чтобы включить функцию клиента DDP глобально или на указанных портах. Используйте форму **no**, чтобы отключить функцию клиента DDP.

**ddp no ddp**

### **Параметры**

Нет

### **По умолчанию**

По умолчанию данная опция отключена глобально, но включена на всех физических портах.

### **Режим ввода команды**

Global Configuration Mode Interface Configuration Mode

### **Уровень команды по умолчанию**

Уровень 12

#### **Использование команды**

Используйте данную команду, чтобы включить/отключить функцию клиента DDP глобально или на физическом порту.

Если на порту отключена функция DDP, данный порт не будет ни обрабатывать, ни генерировать DDPсообщения. Полученные портом DDP-сообщения распространяются в рамках широковещательного домена.

### **Пример**

В данном примере показано, как включить DDP глобально.

```
Switch# configure terminal
Switch (config) # ddp
Switch (config) #
```
В данном примере показано, как включить DDP на порту 1/0/1.

```
Switch# configure terminal
Switch(config)# interface ethernet 1/0/1
Switch(config-if)# ddp
Switch (config-if) #
```
# **28-2 ddp report-timer**

Данная команда используется для настройки интервала между двумя последовательными сообщениями DDP Report. Используйте форму **no**, чтобы вернуться к настройкам по умолчанию.

### **ddp report-timer {30 | 60 | 90 | 120 | Never} no ddp report-timer**

#### **Параметры**

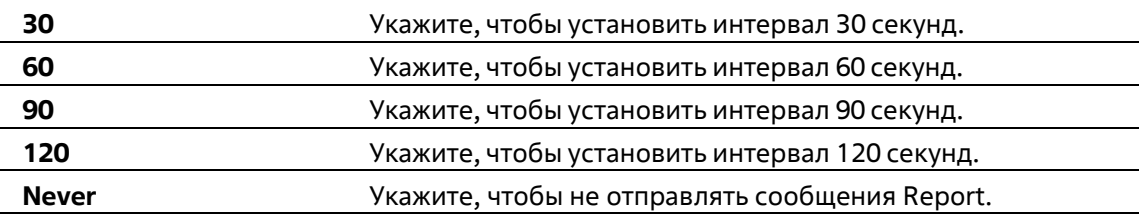

#### **По умолчанию**

Параметр по умолчанию – **Never**.

#### **Режим ввода команды**

Global Configuration Mode

#### **Уровень команды по умолчанию**

Уровень 12

#### **Использование команды**

Используйте данную команду, чтобы настроить интервал между двумя последовательными сообщениями DDP Report.

#### **Пример**

В данном примере показано, как установить интервал 60 секунд.

```
Switch# configure terminal
Switch(config)# ddp report-timer 60
Switch (config) #
```
# **28-3 show ddp**

Данная команда используется для отображения настроек DDP на коммутаторе.

**show ddp [interfaces {***INTERFACE-ID* **[, | -]}]**

#### **Параметры**

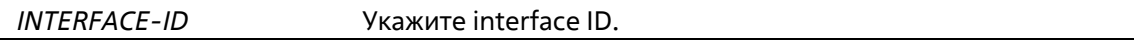

**По умолчанию**

Нет

#### **Режим ввода команды**

User/Privileged EXEC Mode Любой режим конфигурации

#### **Уровень команды по умолчанию**

Уровень 1

### **Использование команды**

Используйте данную команду, чтобы отобразить информацию о DDP на коммутаторе.

#### **Пример**

В данном примере показано, как отобразить общую информацию о DDP.

```
Switch#show ddp
D-Link Discovery Protocol state: Enabled
Report timer: 30 seconds
Switch#
```
В данном примере показано, как отобразить информацию о DDP на порту 1/0/1.

```
Switch#show ddp interface ethernet 1/0/1
Interface State
               ---------
       -------
eth1/0/1Enabled
Switch#
```
# **29. Команды D-Link Unidirectional Link Detection (DULD)**

# **29-1 duld enable**

Данная команда используется для включения функции Ethernet OAM Unidirectional Link Detection (обнаружение потери связи в одном направлении) на указанном порту. Используйте форму **no**, чтобы отключить данную функцию.

**duld enable no duld enable**

### **Параметры**

Нет

**По умолчанию**

По умолчанию функция DULD отключена.

### **Режим ввода команды**

Interface Configuration Mode

#### **Уровень команды по умолчанию**

Уровень 12

### **Использование команды**

D-Link Unidirectional Link Detection представляет собой расширение для 802.3ah Ethernet OAM. Оно позволяет обнаружить однонаправленный Ethernet-канал типа «точка-точка» без поддержки PHY. Для обнаружения используются сообщения OAM, указанные vendor-ом. Процесс обнаружения начинается после запуска обнаружения OAM, но не завершается в установленное время обнаружения Discovery Time.

### **Пример**

В данном примере показано, как включить, а затем отключить Ethernet OAM Unidirectional Link Detection на интерфейсе 1/0/1.

```
Switch# configure terminal
Switch(config)# interface ethernet 1/0/1
Switch(config-if)# duld enable
Switch(config-if)# no duld enable
Switch (config-if) \frac{1}{2}
```
# **29-2 duld action**

Данная команда используется для настройки функции Ethernet OAM Unidirectional Link Detection (обнаружение потери связи в одном направлении) на указанном порту. Используйте форму **no**, чтобы вернуться к настройкам по умолчанию.

**duld action shutdown no duld action**

**Параметры**

Нет

**По умолчанию**

По умолчанию опция Shutdown выключена.

#### **Режим ввода команды**

Interface Configuration Mode

#### **Уровень команды по умолчанию**

Уровень 12

#### **Использование команды**

Используйте данную команду, чтобы настроить функцию Ethernet OAM Unidirectional Link Detection на указанном порту.

#### **Пример**

В данном примере показано, как включить опцию Shutdown в режиме OAM DULD на интерфейсе 1/0/1.

```
Switch# configure terminal
Switch(config)# interface ethernet 1/0/1
Switch(config-if) # duld action shutdown
Switch(config-if)#
```
# **29-3 duld discovery-time**

Данная команда используется для настройки Discovery Time (время обнаружения) функции Ethernet OAM Unidirectional Link Detection (обнаружение потери связи в одном направлении). Используйте форму **no**, чтобы вернуться к настройкам по умолчанию.

### **duld discovery-time** *SECONDS* **no duld discovery-time**

#### **Параметры**

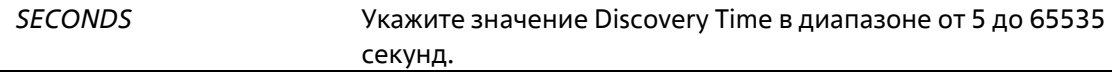

#### **По умолчанию**

Значение по умолчанию – 5 секунд.

**Режим ввода команды**

Interface Configuration Mode

#### **Уровень команды по умолчанию**

Уровень 12

#### **Использование команды**

Если обнаружение OAM не было успешно завершено до момента истечения установленного значения Discovery Time, будет запущена функция OAM Unidirectional Link Detection.

### **Пример**

В данном примере показано, как настроить значение DULD Discovery Time на интерфейсе 1/0/1. Установленное значение – 7 секунд.

```
Switch# configure terminal
Switch(config)# interface ethernet 1/0/1
Switch(config-if)# duld discovery-time 7
Switch (config-if) #
```
# **29-4 show duld**

Данная команда используется для отображения информации об Ethernet OAM Unidirectional Link Detection (обнаружение потери связи в одном направлении).

### **show duld [interface** *INTERFACE-ID* **[, | -]]**

#### **Параметры**

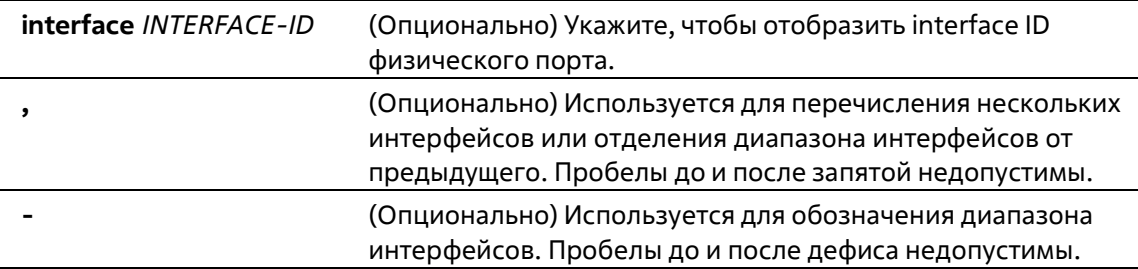

#### **По умолчанию**

Нет

#### **Режим ввода команды**

User/Privileged EXEC Mode Любой режим конфигурации

#### **Уровень команды по умолчанию**

Уровень 1

#### **Использование команды**

Используйте данную команду, чтобы отобразить информацию о DULD.

#### **Пример**

В данном примере показано, как отобразить информацию об Ethernet OAM Unidirectional Link Detection на порту Ethernet 1/0/1.

```
Switch#show duld interface ethernet 1/0/1
Ethernet 1/0/1
   Admin State
                          : Enabled
   Oper Status
                          : Disabled
                         : Normal
   Action
   Link Status
                          : Unknown
    Discovery Time (Sec)
                          \therefore 7
Switch#
```
## **29-5 duld recovery-time**

Данная команда используется для настройки Automatic Recovery Time (время автоматического восстановления) Ethernet OAM Unidirectional Link Detection (обнаружение потери связи в одном направлении). Используйте форму **no**, чтобы вернуться к настройкам по умолчанию.

### **duld recovery-time {0 |** *SECONDS***} no duld recovery-time**

#### **Параметры**

*SECONDS* Укажите значение Automatic Recovery Time в диапазоне от 60 до 1000000 секунд. 0 означает, что функция отключена.

#### **По умолчанию**

Значение по умолчанию – 60 секунд.

#### **Режим ввода команды**

Global Configuration Mode

#### **Уровень команды по умолчанию**

Уровень 12

#### **Использование команды**

Используйте данную команду, чтобы установить время, используемое механизмом auto-recovery для проверки на наличие Unidirectional Link. После истечения таймера порт, отключенный при помощи DULD, будет восстановлен автоматически.
#### **Пример**

В данном примере показано, как настроить значение DULD Recovery Time. Установленное значение – 120 секунд.

```
Switch#configure terminal
Switch(config)#duld recovery-time 120
Switch (config) #
```
# **30. Команды Domain Name System (DNS)**

## **30-1 clear host**

Данная команда используется для удаления динамически изученных записей узла в режиме Privileged User Mode.

**clear host {all] [***HOST-NAME***]}**

#### **Параметры**

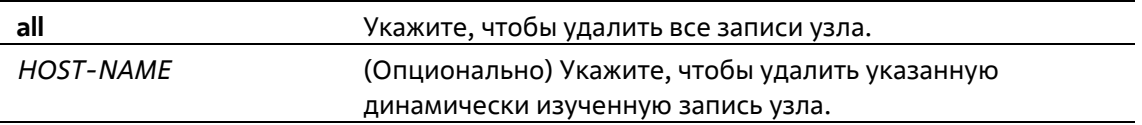

#### **По умолчанию**

Нет

#### **Режим ввода команды**

Privileged EXEC Mode

**Уровень команды по умолчанию**

Уровень 12

#### **Использование команды**

Используйте данную команду, чтобы удалить запись узла или все записи узла, которые динамически изучены DNS Resolver или Caching Server.

#### **Пример**

В данном примере показано, как удалить динамически изученную запись «www.abc.com» из таблицы узлов.

```
Switch# clear host www.abc.com
Switch#
```
## **30-2 ip dns server**

Данная команда используется для включения функции DNS Caching Name Server. Используйте форму **no**, чтобы отключить данную функцию.

**ip dns server no ip dns server**

Нет

#### **По умолчанию**

По умолчанию данная функция отключена.

#### **Режим ввода команды**

Global Configuration Mode

#### **Уровень команды по умолчанию**

Уровень 12

#### **Использование команды**

Система поддерживает функцию DNS Caching Name Server. Если данная функция и IP Domain-Lookup включены, система направляет пакет запроса DNS на указанный Name Server. Ответ, отсылаемый Name Server, будет кэширован и использован для ответа на последующие запросы.

#### **Пример**

В данном примере показано, как включить функцию DNS Caching Name Server.

```
Switch# configure terminal
Switch(config)# ip dns server
Switch (config) #
```
### **30-3 ip dns lookup**

Данная команда используется для включения DNS-поиска динамических кэшированных или статических созданных записей узла. Используйте форму **no**, чтобы отключить DNS-поиск динамических или статических записей узла.

#### **ip dns lookup [static] [cache] no ip dns lookup [static] [cache]**

#### **Параметры**

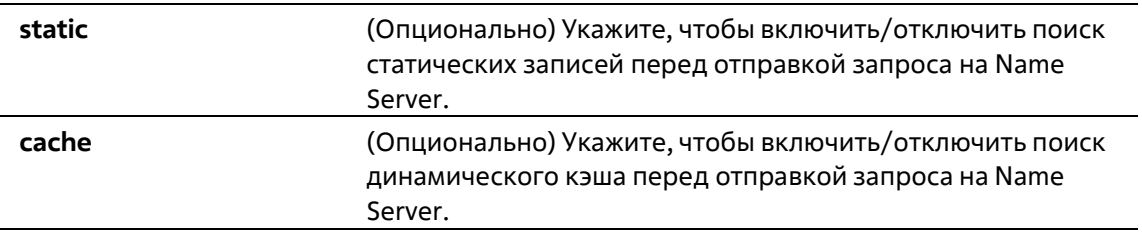

#### **По умолчанию**

Параметры по умолчанию – **static** и **cache**.

#### **Режим ввода команды**

Global Configuration Mode

#### Уровень команды по умолчанию

Уровень 12

#### Использование команды

В процессе поиска имени домена по умолчанию сначала будет проведена проверка статического и динамического кэша, а затем, если не найдены соответствующие записи, будет отправлен запрос на Name Server. Используйте данную команду, чтобы отключить опцию поиска статических/динамических записей кэша до момента отправки запросов на Name Server. При использовании команды без указания дополнительных параметров, параметры static и cache включаются/отключаются одновременно.

#### Пример

В данном примере показано, как включить поиск статического узла для ответа на запрос.

```
Switch# configure terminal
Switch(config) # ip dns lookup static
Switch (config) #
```
### 30-4 ip domain lookup

Данная команда используется для включения DNS, что позволяет использовать функцию Domain Name Resolution. Используйте форму по, чтобы отключить данную функцию.

ip domain lookup no ip domain lookup

Параметры

Нет

По умолчанию

По умолчанию данная функция отключена.

#### Режим ввода команды

**Global Configuration Mode** 

#### Уровень команды по умолчанию

Уровень 12

#### Использование команды

Используйте команду **ip domain lookup**, чтобы включить функцию Domain Name Resolution. DNS Resolver отправляет запрос на указанный Name Server. Ответ, отсылаемый Name Server, будет кэширован и использован для ответа на последующие запросы.

#### Пример

В данном примере показано, как включить функцию Domain Name Resolution.

```
Switch# configure terminal
Switch (config) # ip domain lookup
Switch (config) #
```
### 30-5 ip host

Данная команда используется для настройки статической записи привязки для имени узла, а также IP-адреса в таблице узлов. Используйте форму по, чтобы удалить статическую запись узла.

ip host HOST-NAME {IP-ADDRESS | IPV6-ADDRESS} no ip host HOST-NAME {IP-ADDRESS | IPV6-ADDRESS}

#### Параметры

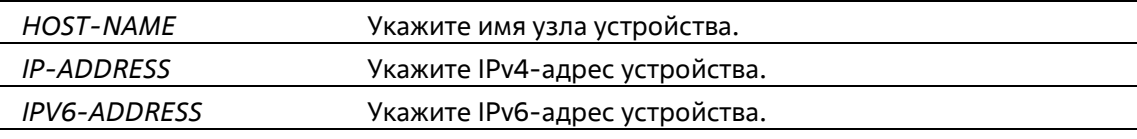

#### По умолчанию

Нет

#### Режим ввода команды

**Global Configuration Mode** 

#### Уровень команды по умолчанию

Уровень 12

#### Использование команды

Имя узла, указанное в этой команде, должно быть подходящим. Чтобы удалить статическую запись узла, используйте форму по данной команды.

#### Пример

В данном примере показано, как настроить запись привязки имени узла «www.abc.com» и IP-адреса 192 168 5 243

```
Switch# configure terminal
Switch(config)# ip host www.abc.com 192.168.5.243
Switch (config) #
```
### 30-6 ip name-server

Данная команда используется для настройки IP-адреса Domain Name Server. Используйте форму по, чтобы удалить сконфигурированный Domain Name Server.

#### **ip name-server {***IP-ADDRESS* **|** *IPV6-ADDRESS***} [{***IP-ADDRESS2* **|** *IPV6-ADDRESS2***}] no ip name-server {***IP-ADDRESS* **|** *IPV6-ADDRESS***} [{***IP-ADDRESS2* **|** *IPV6-ADDRESS2***}]**

#### **Параметры**

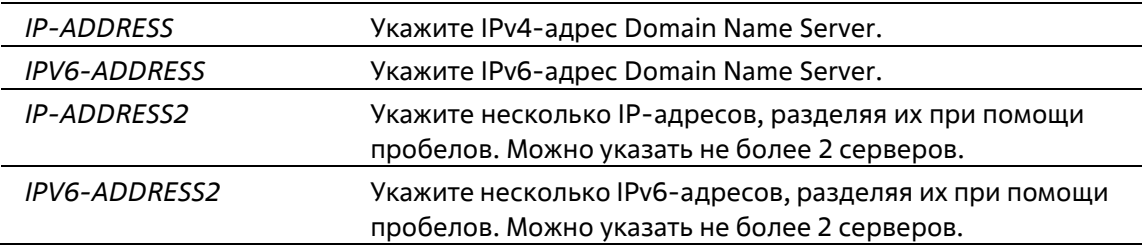

#### **По умолчанию**

Нет

#### **Режим ввода команды**

Global Configuration Mode

#### **Уровень команды по умолчанию**

Уровень 12

#### **Использование команды**

Используйте данную команду, чтобы сконфигурировать DNS-сервер. Если система не может получить ответ от DNS-сервера, будет отправлен запрос на следующий сервер, и так до тех пор, пока ответ не будет получен. Если Name Servers уже сконфигурировны, то серверы, сконфигурированные позже, будут добавлены в список серверов. Можно сконфигурировать до 4 Name Servers.

#### **Пример**

В данном примере показано, как сконфигурировать Domain Name Server 192.168.5.134 и 5001:5::2.

```
Switch# configure terminal
Switch(config)# ip name-server 192.168.5.134 5001:5::2
Switch (config) #
```
### **30-7 ip name-server timeout**

Данная команда используется для конфигурации значения тайм-аута для Name Server. Используйте форму **no**, чтобы вернуться к настройкам по умолчанию.

**ip name-server timeout** *SECONDS* **no ip name-server timeout**

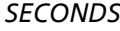

#### до 60 секунд.

#### **По умолчанию**

Значение по умолчанию – 3 секунды.

#### **Режим ввода команды**

Global Configuration Mode

#### **Уровень команды по умолчанию**

Уровень 12

#### **Использование команды**

Используйте данную команду, чтобы настроить максимальное значение времени ожидания ответа от указанного Name Server.

#### **Пример**

В данном примере показано, как указать значение тайм-аута 5 секунд.

```
Switch# configure terminal
Switch(config)# ip name-server timeout 5
Switch (config) #
```
### **30-8 show hosts**

Данная команда используется для отображения настроек DNS.

**show hosts**

#### **Параметры**

Нет

**По умолчанию**

Нет

#### **Режим ввода команды**

User/Privileged EXEC Mode Любой режим конфигурации

#### **Уровень команды по умолчанию**

Уровень 1

#### **Использование команды**

Используйте данную команду, чтобы отобразить информацию о настройках DNS.

#### **Пример**

В данном примере показано, как отобразить информацию о настройках DNS.

```
Switch#show hosts
 Number of Static Entries: 3
 Number of Dynamic Entries: 0
 Host Name: www.abc.com
                192.168.5.243
 IP Address:
                 forever
 Age:
              ww.yes.com
 Host Name:
 IP Address:
                 10.0.0.88
                  forever
 Age:
 Nost Name: WWW.yes.com<br>IPv6 Address: 2001:1:11<br>Approx
 Age:
                  forever
Switch#
```
# **30-9 show ip name-server**

Данная команда используется для отображения текущих DNS.

**show ip name-server**

#### **Параметры**

Нет

**По умолчанию**

Нет

#### **Режим ввода команды**

User/Privileged EXEC Mode Любой режим конфигурации

#### **Уровень команды по умолчанию**

Уровень 1

#### **Использование команды**

Используйте данную команду, чтобы отобразить DNS.

#### **Пример**

В данном примере показано, как отобразить DNS.

```
Switch#show ip name-server
 Name servers are: 192.168.5.134
 Name servers are: 5001:5::2
Switch#
```
# 31. Команды предотвращения атак DoS

## 31-1 dos-prevention

Данная команда используется для включения и настройки механизма предотвращения атак DoS (DoS Prevention). При использовании формы по данная команда вернется к настройкам по умолчанию.

dos-prevention DOS-ATTACK-TYPE no dos-prevention DOS-ATTACK-TYPE

#### Параметры

DOS-ATTACK-TYPE Укажите строку, идентифицирующую тип DoS, который необходимо настроить.

#### По умолчанию

По умолчанию все поддерживаемые типы DoS отключены.

#### Режим ввода команды

**Global Configuration Mode** 

#### Уровень команды по умолчанию

Уровень 12

#### Использование команды

Данная команда используется для включения и настройки механизма предотвращения атак DoS для определенного типа атак DoS или для всех поддерживаемых типов. Механизмы предотвращения атак DoS (сопоставление и принятие мер) являются функциями аппаратного обеспечения.

При включенном предотвращении атак DoS коммутатор сохранит событие (лог) в журнале, если был получен хотя бы один «атакующий» пакет.

Команда no dos-prevention с ключевым словом all используется для отключения механизма предотвращения атак DoS для всех поддерживаемых типов. Все настройки будут возвращены кзначениям по умолчанию для определенных типов атак.

Следующие распространенные типы DoS-атак могут быть обнаружены большинством коммутаторов:

- Blat: данный тип атаки включает в себя отправку устройству пакетов с портом источника TCP/UDP, равным порту назначения. Это может послужить причиной того, что устройствобудет отвечать самому себе.
- Land: атака LAND включает в себя отправку устройству IP-пакетов с адресом источника и назначения, равным адресу устройства. Это может послужить причиной того, что устройство будет непрерывно отвечать самому себе.
- **TCP-NULL-scan:** сканирование порта с использованием определенных пакетов, содержащих последовательность чисел от 0 и не содержащих флаги.
- **TCP-SYN-fin:** сканирование порта с использованием определенных пакетов, содержащих флаги SYN и FIN.
- **TCP-хmas-scan:** сканирование порта с использованием определенных пакетов, содерщащих последовательность чисел от 0 и флаги Urgent (URG), Push (PSH) и FIN.
- **Ping-death:** данный тип атаки на компьютер включает в себя отправку некорректного или вредоносного ping-запроса компьютеру. Обычно размер ping-запроса составляет 64 байта; многие компьютеры не могут распознать ping-запрос, если он больше, чем максимальный размер IP-пакета (65535 байт). Отправка ping-запроса такого размера может повредить компьютер назначения. Как правило, данным сбоем можно относительно просто воспользоваться. Отправка ping-пакета размером 65536 байт недопустима согласно сетевому протоколу, но пакет такого размера можно отправить, если он будет фрагментирован. При повторной сборке пакета буфер компьютера может переполниться, что послужит причиной сбоя системы.
- TCP-tiny-frag: при атаке Tiny TCP Fragment используется фрагментация IP для создания очень маленьких фрагментов, чтобы ТСР-заголовок был в отдельном фрагменте пакета. Это позволяет ему обойти проверку маршрутизатора и выполнить атаку.
- All: все вышеперечисленные типы.

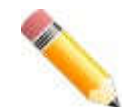

Примечание: некоторые функции, использующие протокол NTP, могут работать некорректно, если включено предотвращение DoS-атак типа Blat, так как они используют один и тот же номер порта.

#### Пример

В данном примере показано, как включить механизм предотвращения атак DoS для атаки Land.

```
Switch# configure terminal
Switch(config)# dos-prevention land
Switch(config) #
```
В данном примере показано, как включить механизм предотвращения атак DoS для атак всех поддерживаемых типов.

```
Switch# configure terminal
Switch(config)# dos-prevention all
Switch(config)#
```
В данном примере показано, как отключить механизм предотвращения атак DoS для атак всех поддерживаемых типов.

```
Switch# configure terminal
Switch(config)# no dos-prevention all
Switch(config)#
```
## 31-2 show dos-prevention

Данная команда используется для получения информации о статусе предотвращения атак DoS и соответствующих счетчиках.

show dos-prevention [DOS-ATTACK-TYPE]

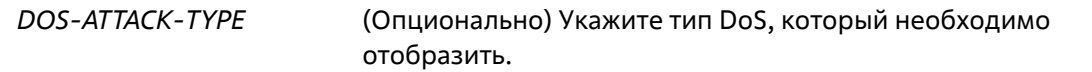

#### **По умолчанию**

Нет

#### **Режим ввода команды**

User-Privileged EXEC Mode Любой режим конфигурирования

#### **Уровень команды по умолчанию**

Уровень 1

#### **Использование команды**

Данная команда используется для получения информации о статусе предотвращения атак DoS.

#### **Пример**

В данном примере показан процесс вызова информации о настройках предотвращения атак DoS.

```
Switch#show dos-prevention
```

```
DoS Prevention Information
DoS Type
                      State
Land Attack
                    Enabled
Blat Attack
                   Enabled
                    Disabled
TCP Null
TCP Xmas
                   Disabled
                    Disabled
TCP SYN-FIN
TCP SYN SrcPort Less 1024 Disabled
Ping of Death Attack Disabled
TCP Tiny Fragment Attack Disabled
```
#### Switch#

В данном примере показан процесс вызова информации о настройках предотвращения атак DoS для типа атаки Land.

```
Switch#show dos-prevention land
DoS Type : Land Attack
State : Enabled
```
### Switch#

### **31-3 snmp-server enable traps dos-prevention**

Данная команда используется для отправки SNMP-уведомлений о DoS-атаках. Для отключения данной команды используйте форму **no**.

```
snmp-server enable traps dos-prevention
```
#### **no snmp-server enable traps dos-prevention**

#### **Параметры**

Нет

#### **По умолчанию**

По умолчанию данная функция отключена.

#### **Режим ввода команды**

Global Configuration Mode

#### **Уровень команды по умолчанию**

Уровень 12

#### **Использование команды**

Если предотвращение атак DoS включено, каждые пять минут коммутатор будет записывать в журнал событие, если какой-либо атакующий пакет будет принят за этот промежуток времени. Используйте данную команду, чтобы включить или отключить отправку уведомлений SNMP для таких событий.

#### **Пример**

В данном примере показано, как включить отправку трапов для атак DoS.

```
Switch# configure terminal
Switch(config)# snmp-server enable traps dos-prevention
Switch(config) #
```
# **32. Команды Dynamic ARP Inspection**

## **32-1 arp access-list**

Данная команда используется для создания или изменения списка доступа ARP. Команда позволяет войти в режим ARP Access-list Configuration Mode. При использовании формы **no** данная команда удалит список доступа ARP.

**arp access-list** *NAME* **no arp access-list** *NAME*

#### **Параметры**

*NAME* Укажите имя списка доступа ARP, который необходимо настроить. Максимальная допустимая длина – 32 символа.

#### **По умолчанию**

Нет

#### **Режим ввода команды**

Global Configuration Mode

**Уровень команды по умолчанию**

Уровень 12

#### **Использование команды**

Имя должно быть уникальным среди всех списков доступа. Имя чувствительно к регистру. В конце списка доступа указан запрет в доступе всем, кого нет в списке разрешений.

#### **Пример**

В данном примере показано, как настроить список доступа ARP с двумя разрешающими записями.

```
Switch# configure terminal
Switch(config)# arp access-list static-arp-list
Switch(config-arp-nacl)# permit ip 10.20.0.0 0.0.255.255 mac any
Switch(config-arp-nacl)# permit ip 10.30.0.0 0.0.255.255 mac any
Switch(config-arp-nacl)#
```
## **32-2 clear ip arp inspection log**

Данная команда используется для очистки буфера журнала ARP Inspection.

**clear ip arp inspection log**

Нет

**По умолчанию**

Нет

**Режим ввода команды**

Privileged EXEC Mode

**Уровень команды по умолчанию**

Уровень 12

### **Использование команды**

Данная команда используется для очистки буфера журнала ARP Inspection.

#### **Пример**

В данном примере показано, как очистить журнал ARP Inspection.

Switch# clear ip arp inspection log Switch#

## **32-3 clear ip arp inspection statistics**

Данная команда используется для удаления данных статистики Dynamic ARP Inspection.

**clear ip arp inspection statistics {all | vlan** *VLAN-ID* **[, | -]}**

#### **Параметры**

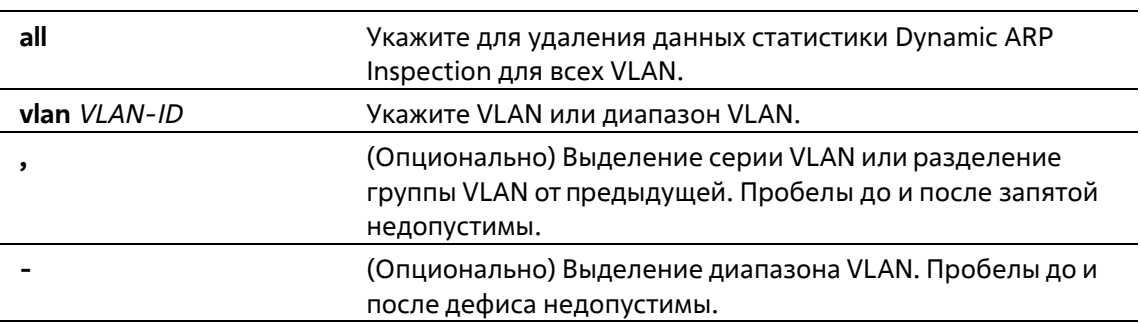

#### **По умолчанию**

Нет

#### **Режим ввода команды**

Privileged EXEC Mode

#### **Уровень команды по умолчанию**

Уровень 12

#### **Использование команды**

Данная команда используется для удаления данных статистики Dynamic ARP Inspection.

#### **Пример**

В данном примере показано, как удалить данные статистики Dynamic ARP Inspection для VLAN 1.

```
Switch# clear ip arp inspection statistics vlan 1
Switch#
```
### **32-4 ip arp inspection filter vlan**

Данная команда используется для указания списка доступа ARP, который будет использоваться для проверки ARP Inspection для VLAN. При использовании формы **no** команда удалит указанную привязку.

**ip arp inspection filter** *ARP-ACL-NAME* **vlan** *VLAN-ID* **[, | -] [static] no ip arp inspection filter** *ARP-ACL-NAME* **vlan** *VLAN-ID* **[, | -] [static]**

#### **Параметры**

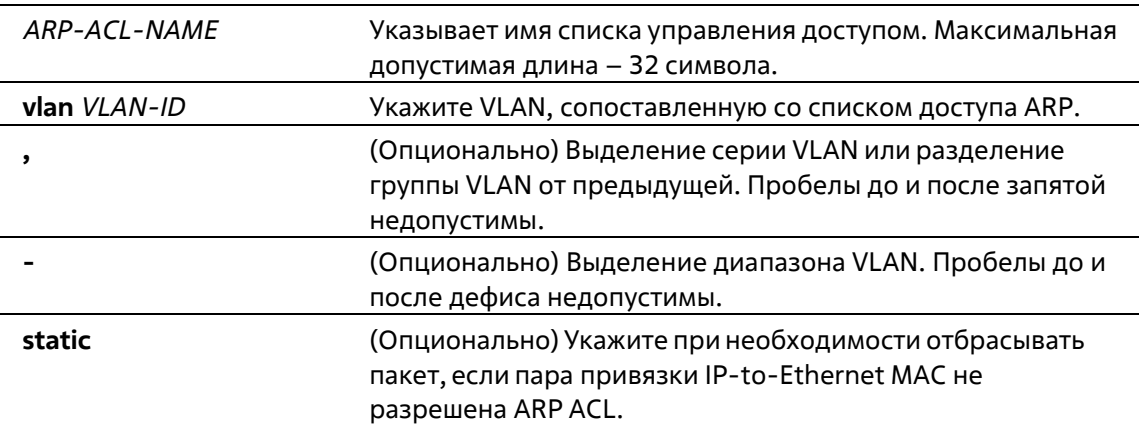

#### **По умолчанию**

Нет

#### **Режим ввода команды**

Global Configuration Mode

#### **Уровень команды по умолчанию**

Уровень 12

#### **Использование команды**

Данная команда используется для указания списка доступа ARP, который будет использоваться для проверки ARP Inspection для VLAN. Для одной VLAN можно указать один список доступа.

Dynamic ARP Inspection проверяет ARP-пакеты, полученные в VLAN, для проверки корректности пары привязки IP-адреса источника и МАС-адреса источника. Во время проверки произойдет сопоставление адреса привязки и записей из таблицы привязки DHCP Snooping. Проверка будет производиться, если данная команда сконфигурирована.

Списки управления доступом ARP (ARP ACL) имеют более высокий приоритет над таблицей привязки DHCP Snooping. Если пакету явно запрещен доступ списком управления доступа, пакет будет отброшен. Если пакету неявно запрещен доступ, он будет дополнительно сопоставлен с записями привязки DHCP Snooping, если не указано ключевое слово «static». Если пакету неявно запрещен доступ и указано ключевое слово «static», пакет будет отброшен.

#### Пример

В данном примере показано, как применить список управления доступом ARP (ARP ACL) static ARP list в VLAN 10 для DAI.

```
Switch# configure terminal
Switch(config)# ip arp inspection filter static-arp-list vlan 10
Switch(config)#
```
## 32-5 ip arp inspection limit

Данная команда используется для ограничения скорости входящих ARP-запросов и ответов на интерфейсе. При использовании формы по команда вернется к значениям по умолчанию.

#### ip arp inspection limit {rate VALUE [burst interval SECONDS] | none} no ip arp inspection limit

#### Параметры

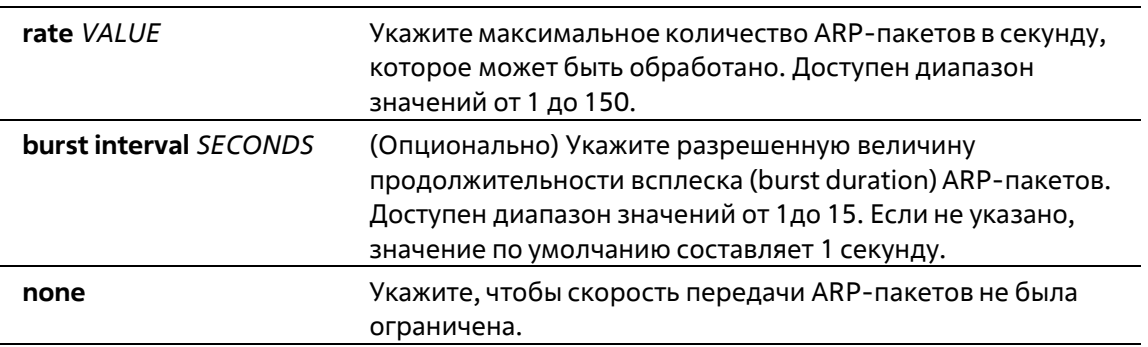

#### По умолчанию

Для недоверенных интерфейсов DAI ограничение скорости составляет 15 пакетов в секунду синтервалом всплеска burst interval в 1 секунду.

Для доверенных интерфейсов DAI ограничений нет.

#### Режим ввода команды

Interface Configuration Mode

#### Уровень команды по умолчанию

Уровень 12

#### **Использование команды**

Данная команда используется и для доверенных, и для недоверенных интерфейсов. Если скорость ARPпакетов в секунду превышает ограничение и условия для настроенной продолжительности всплеска (burst duration), порт автоматически отключится из-за ошибки.

#### **Пример**

В данном примере показано, как назначить ограничение скорости входящих ARP-запросов до 30 пакетов в секунду и интервал проверки интерфейса до 5 следующих секунд.

```
Switch# configure terminal
Switch(config)# interface ethernet 1/0/10
Switch(config-if)# ip arp inspection limit rate 30 burst interval 5
Switch(config-if) \theta
```
## **32-6 ip arp inspection log-buffer**

Данная команда используется для настройки параметра буфера журнала ARP Inspection.

#### **ip arp inspection log-buffer entries** *NUMBER* **no ip arp inspection log-buffer entries**

#### **Параметры**

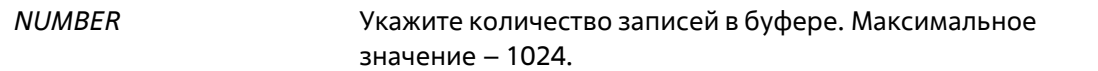

#### **По умолчанию**

Значение по умолчанию – 32.

#### **Режим ввода команды**

Global Configuration Mode

#### **Уровень команды по умолчанию**

Уровень 12

#### **Использование команды**

Данная команда используется для настройки максимального количества записей в буфере журнала. Буфер журнала ARP Inspection хранит информацию об ARP-пакетах. Первый пакет, прошедший через проверку, будет отправлен в модуль системного журнала (syslog) и записан в буфер журнала проверки. Последующие пакеты из той же сессии не будут отправлены в модуль журнала, если только его запись в буфере журнала не будет удалена. Если буфер журнала полон, но события продолжают поступать, они не будут записаны в журнал. Если пользователь задает размер буфера меньше текущего номера записи, буфер журнала (лога) будет очищен автоматически.

#### **Пример**

В данном примере показано, как изменить размер буфера на 64.

```
Switch# configure terminal
Switch(config)# ip arp inspection log-buffer entries 64
Switch(config)#
```
## **32-7 ip arp inspection trust**

Данная команда используется для назначения доверенного интерфейса для Dynamic ARP Inspection.При использовании формы **no** команда отключит режим доверенного интерфейса.

**ip arp inspection trust no ip arp inspection trust**

#### **Параметры**

Нет

**По умолчанию**

По умолчанию данная опция отключена.

#### **Режим ввода команды**

Interface Configuration Mode

#### **Уровень команды по умолчанию**

Уровень 12

#### **Использование команды**

Если интерфейс находится в состоянии Trust (доверенный), ARP-пакеты, поступающие на интерфейс, не будут проверяться. Если интерфейс находится в состоянии Untrusted (недоверенный), ARP-пакеты, поступающие на порт и принадлежащие VLAN, в которой включена проверка, будут проверяться.

#### **Пример**

В данном примере показано, как настроить состояние Trust (доверенный) для порта 1/0/3 для DAI.

```
Switch# configure terminal
Switch(config)# interface ethernet 1/0/3
Switch(config-if)# ip arp inspection trust
Switch(config-if)#
```
## **32-8 ip arp inspection validate**

Данная команда используется для указания дополнительных проверок при ARP Inspection. При использовании формы **no** команда отключит дополнительные проверки.

**ip arp inspection validate [src-mac] [dst-mac] [ip] no ip arp inspection validate [src-mac] [dst-mac] [ip]**

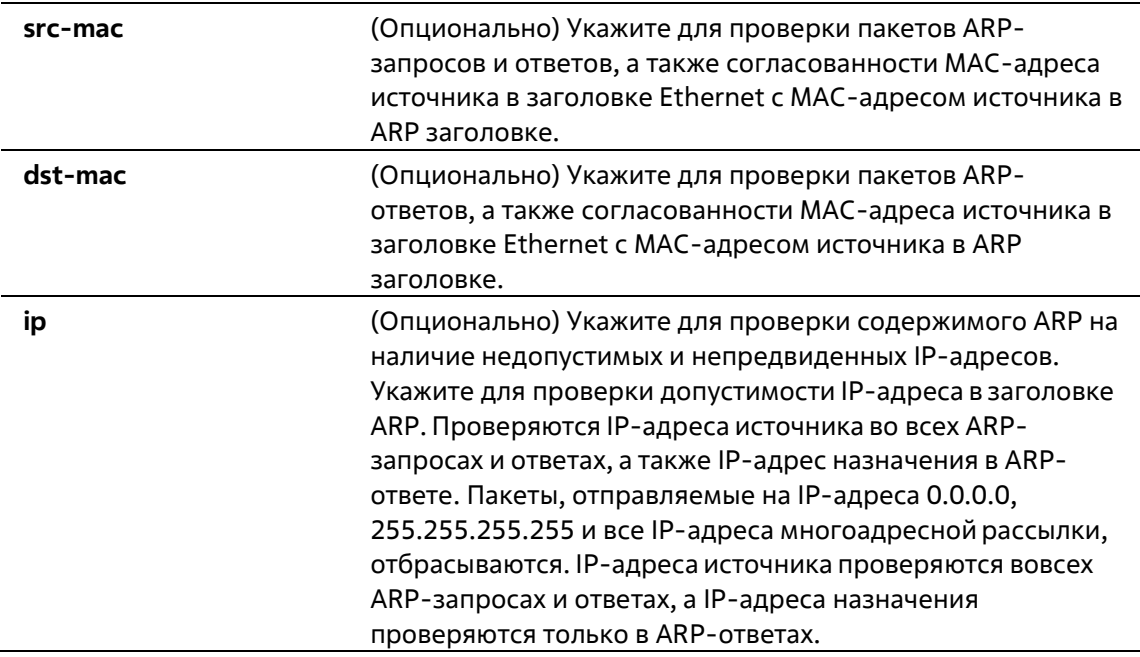

#### **По умолчанию**

По умолчанию данная опция отключена.

#### **Режим ввода команды**

Global Configuration Mode

#### **Уровень команды по умолчанию**

Уровень 12

#### **Использование команды**

Данная команда используется для указания дополнительных проверок во время Dynamic ARP Inspection. Указанные проверки будут производиться с пакетами, присылаемыми с недоверенных интерфейсов и принадлежащих VLAN, для которых включена IP ARP Inspection. Если никакие параметры не указаны, все опции включены или выключены. При использовании формы no команда отключит дополнительные типы проверок.

#### **Пример**

В данном примере показано, как включить проверку МАС-адреса источника.

```
Switch# configure terminal
Switch(config)# ip arp inspection validate src-mac
Switch(config)#
```
## **32-9 ip arp inspection vlan**

Данная команда используется для включения Dynamic ARP Inspection для определенных VLAN. При использовании формы **no** команда отключит Dynamic ARP Inspection для VLAN.

```
ip arp inspection vlan VLAN-ID [, | -]
```
#### no ip arp inspection vlan VLAN-ID [, | -]

#### Параметры

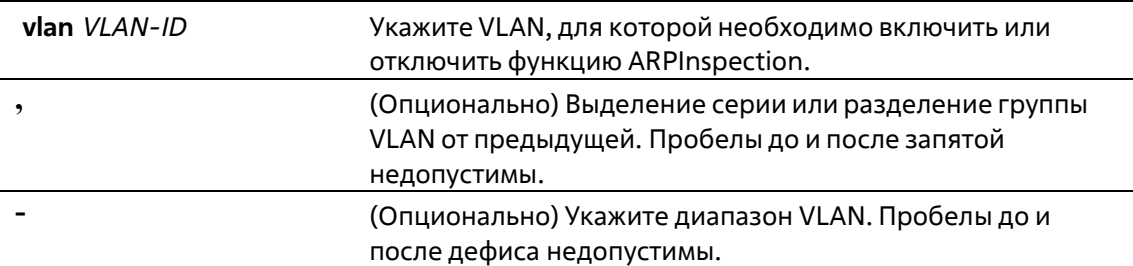

#### По умолчанию

По умолчанию ARP Inspection отключена для всех VLAN.

#### Режим ввода команды

**Global Configuration Mode** 

#### Уровень команды по умолчанию

Уровень 12

#### Использование команды

Если VLAN включена для ARP Inspection, проверяться будут ARP-пакеты, включая пакеты ARP- запроса и ответа, принадлежащие VLAN и отправленные на недоверенный интерфейс. Если пара привязки IP-to-MAC МАС-адреса источника и IP-адреса источника не разрешены ARP ACL, либо таблицей привязки DHCP Snooping, ARP-пакеты будут отброшены. Помимо проверки привязки адреса, осуществляться будет дополнительная проверка, определяемая командой ip arp inspection validate.

#### Пример

В данном примере показано, как включить ARP Inspection в VLAN 2.

```
Switch# configure terminal
Switch(config)# ip arp inspection vlan 2
Switch(config)#
```
## 32-10 ip arp inspection vlan logging

Данная команда используется для управления типом пакетов, которые будут регистрироваться (логироваться). При использовании формы по команда вернется к значениям по умолчанию.

ip arp inspection vlan  $VLAN-ID$  [,  $|-]$  logging {acl-match {permit | all | none} | dhcp-bindings {permit | all | none}} no ip arp inspection vlan VLAN-ID [, | -] logging {acl-match | dhcp-bindings}

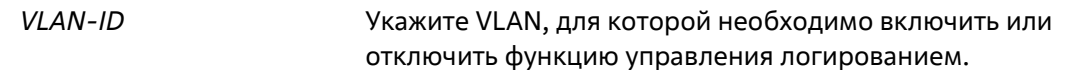

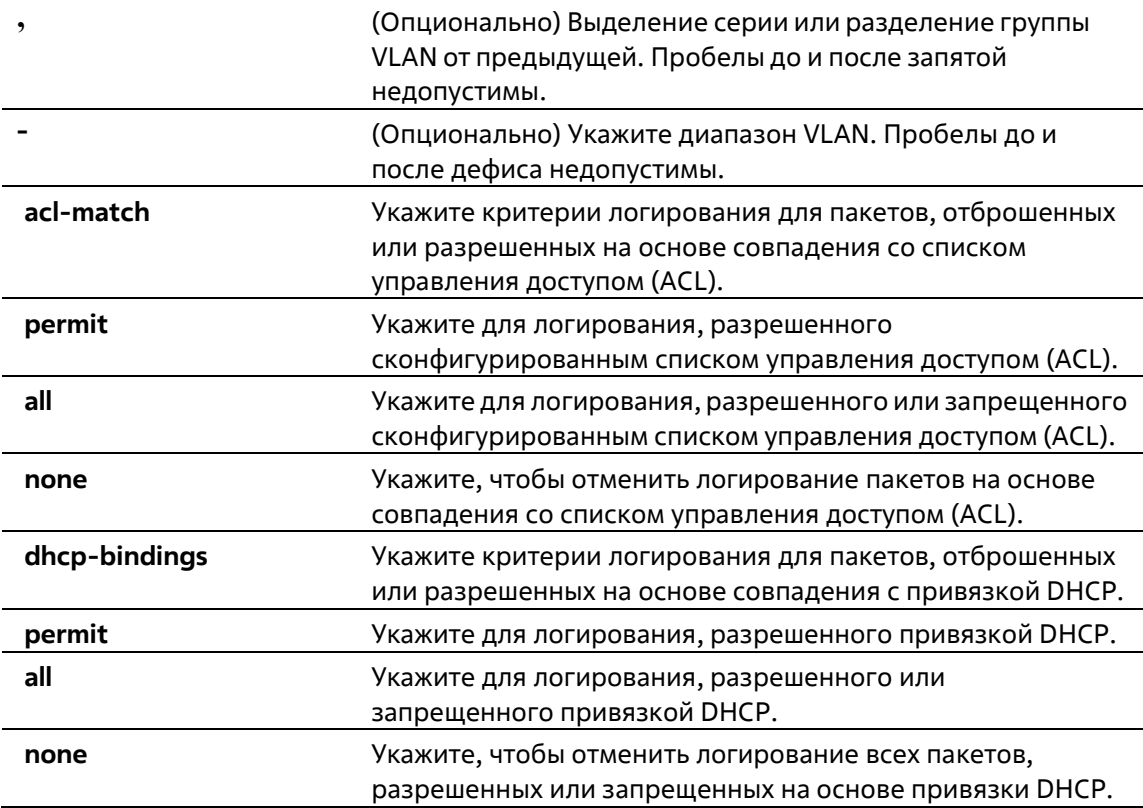

#### **По умолчанию**

Все запрещенные и отброшенные пакеты логируются.

#### **Режим ввода команды**

Global Configuration Mode

#### **Уровень команды по умолчанию**

Уровень 12

#### **Использование команды**

Используйте форму **no**, чтобы команда вернулась к критериям логирования по умолчанию.

#### **Пример**

В данном примере показано, как настроить ARP Inspection во VLAN 1 для добавления пакетов в журнал на основе списка управления доступом (ACL).

Switch# configure terminal Switch(config)# ip arp inspection vlan 1 logging acl-match all Switch(config)#

## **32-11 permit | deny (arp access-list)**

Данная команда используется для управления доступом ARP-записи. Используйте команду **deny** для создания запрещающей ARP-записи. При использовании формы **no** команда удалит запись.

**{permit | deny} ip {any | host** *SENDER-IP | SENDER-IP SENDER-IP-MASK***} mac {any | host** *SENDER-MAC | SENDER-MAC SENDER-MAC-MASK***}**

**no {permit | deny} ip {any | host** *SENDER-IP | SENDER-IP SENDER-IP-MASK***} mac {any | host** *SENDER-MAC | SENDER-MAC SENDER-MAC-MASK***}**

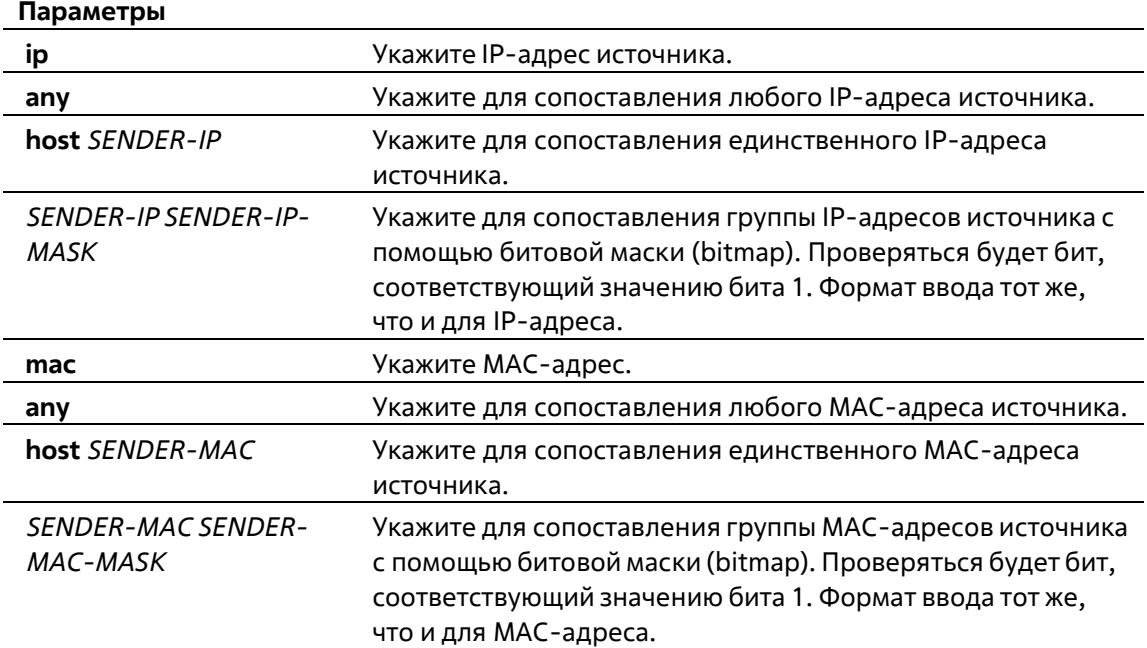

#### **По умолчанию**

Нет

#### **Режим ввода команды**

ARP Access-list Configuration Mode

#### **Уровень команды по умолчанию**

Уровень 12

#### **Использование команды**

Используйте опцию **permit any**, чтобы команда разрешила доступ остальным пакетам, не прошедшим проверку по предыдущим правилам.

#### **Пример**

В данном примере показано, как настроить список доступа ARP с двумя разрешенными записями.

```
Switch# configure terminal
Switch(config)# arp access-list static-arp-list
Switch(config-arp-nacl)# permit ip 10.20.0.0 255.255.0.0 mac any
Switch(config-arp-nacl)# permit ip 10.30.0.0 255.255.0.0 mac any
Switch(config-arp-nacl)#
```
### **32-12 show ip arp inspection**

Данная команда используется для отображения статуса DAI для указанного диапазона VLAN.

#### **show ip arp inspection [interface** *INTERFACE-ID* **[, | -]] statistics [vlan** *VLAN-ID* **[, | -]]]**

#### **Параметры**

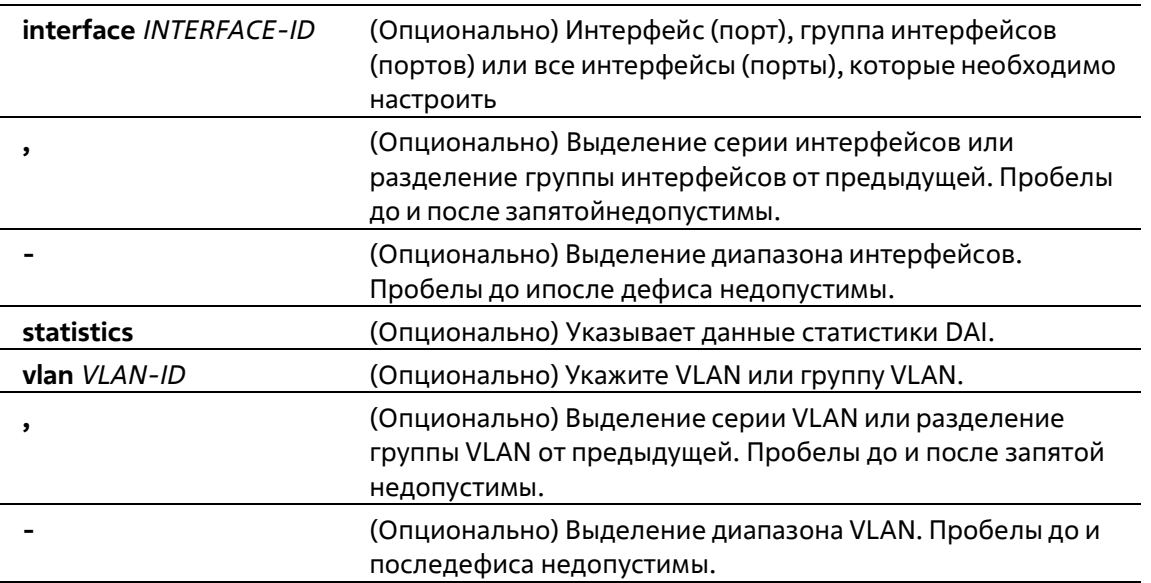

#### **По умолчанию**

Нет

#### **Режим ввода команды**

User/Privileged EXEC Mode Любой режим конфигурирования

#### **Уровень команды по умолчанию**

Уровень 1

#### **Использование команды**

Данная команда используется для отображения статуса DAI для указанного диапазона VLAN.

#### **Пример**

В данном примере показано, как включить отображение параметров статистики пакетов, которые были обработаны DAI для VLAN 10.

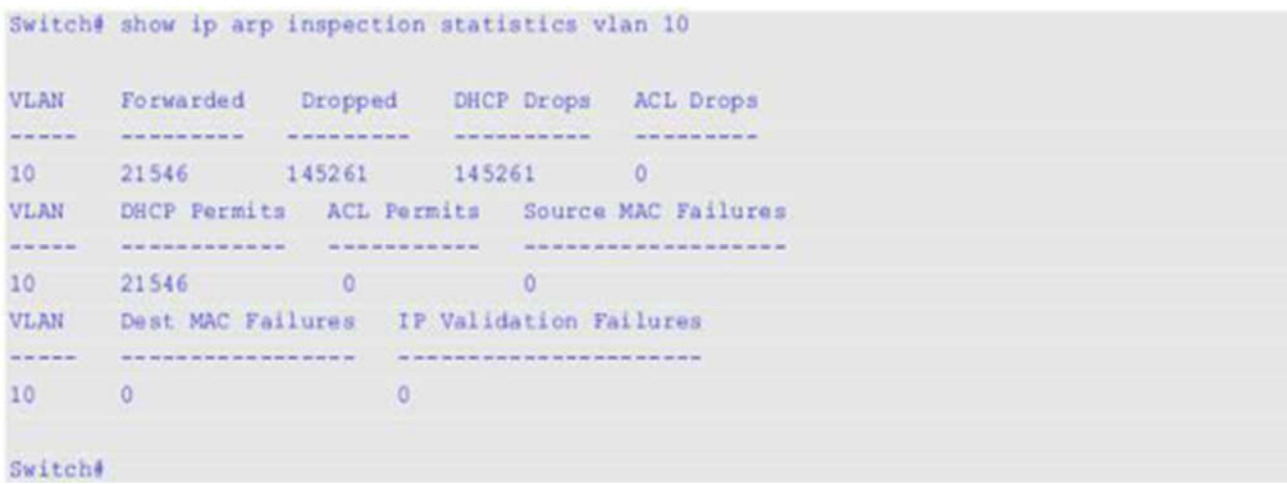

В данном примере показано, как включить отображение параметров статистики пакетов, которые были обработаны DAI для всех активных VLAN.

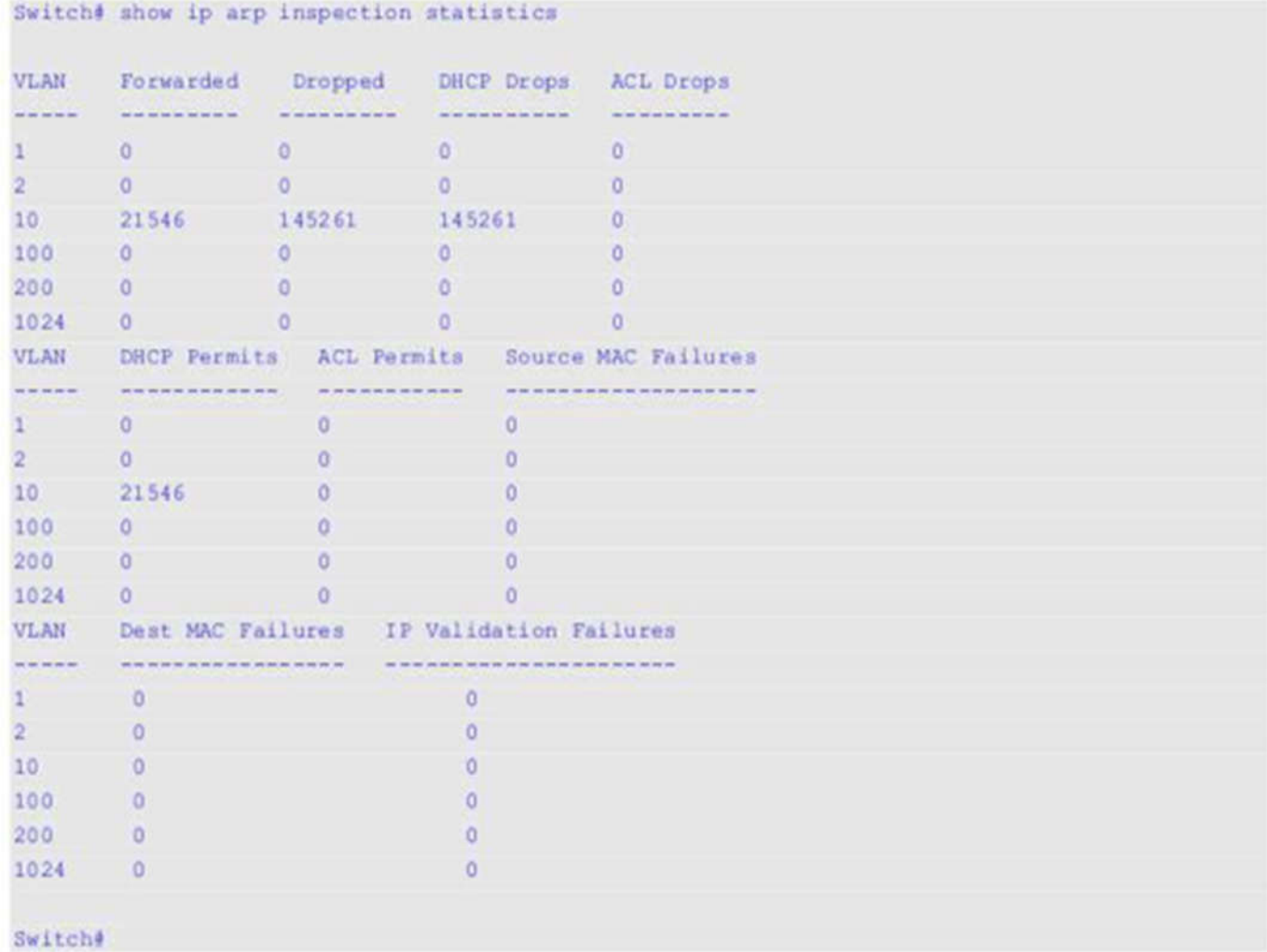

## **Отображаемые параметры**

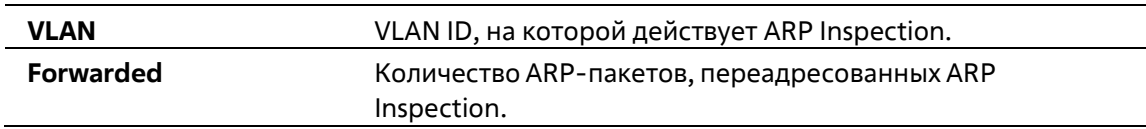

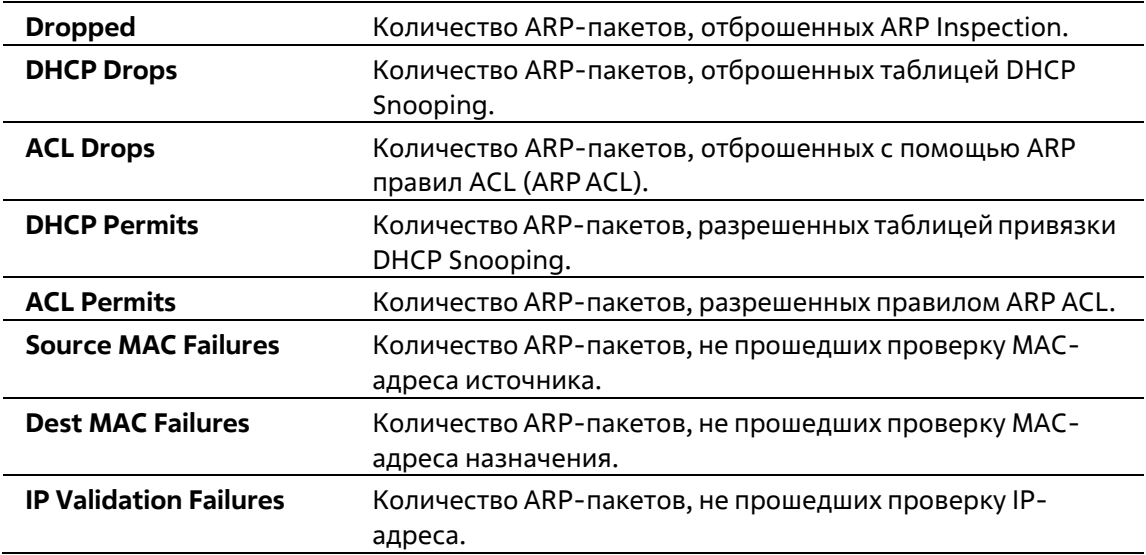

#### **Пример**

В данном примере показано, как включить отображение настроек и статус работы DAI.

```
Switcheshow ip arp inspection
```

```
Source MAC Validation : Enabled
Destination MAC Validation: Disabled
IP Address Validation : Disabled
VLAN State ACL Match
                                                                          Static ACL
----- -------- ------
                                    . . . . . . . . . . . . . . . . . . .
                                                                                   ------
10 Disabled static-arp-list
                                                              No. 2 No. 2 No. 2 No. 2 No. 2 No. 2 No. 2 No. 2 No. 2 No. 2 No. 2 No. 2 No. 2 No. 2 No. 2 No. 2 No. 2 No. 2 No. 2 No. 2 No. 2 No. 2 No. 2 No. 2 No. 2 No. 2 No. 2 No. 2 No. 2 No. 2 No. 2 No. 2 No. 2 No. 2 No. 2 No. 2 No. 2
VLAN ACL Logging DHCP Logging
---- ----------- ---------
10 Deny Deny
```
Switche

#### **Отображаемые параметры**

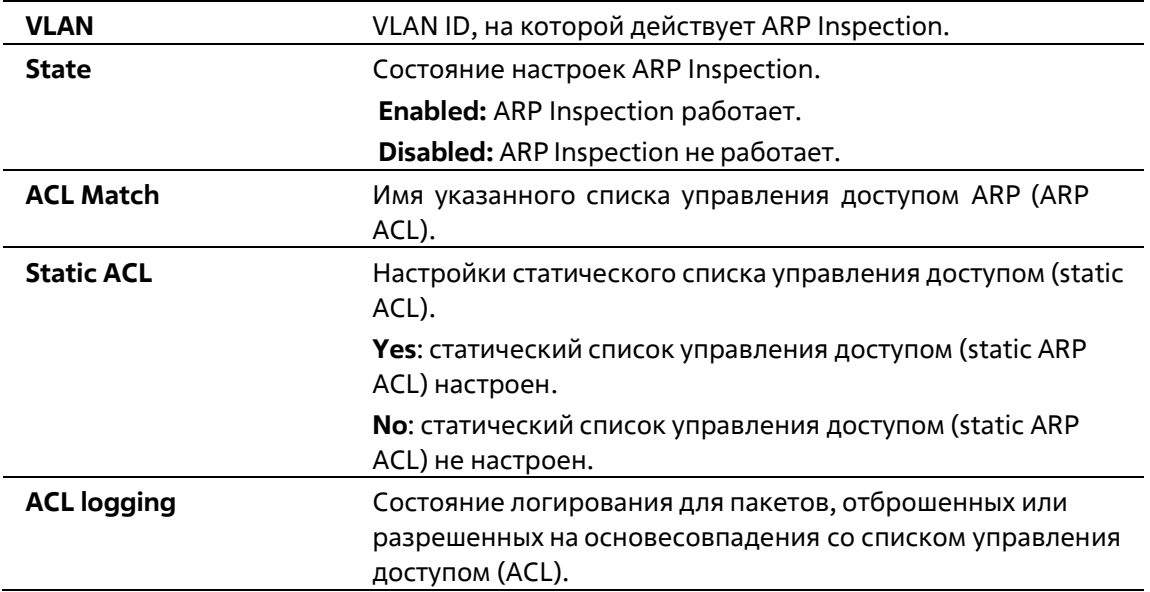

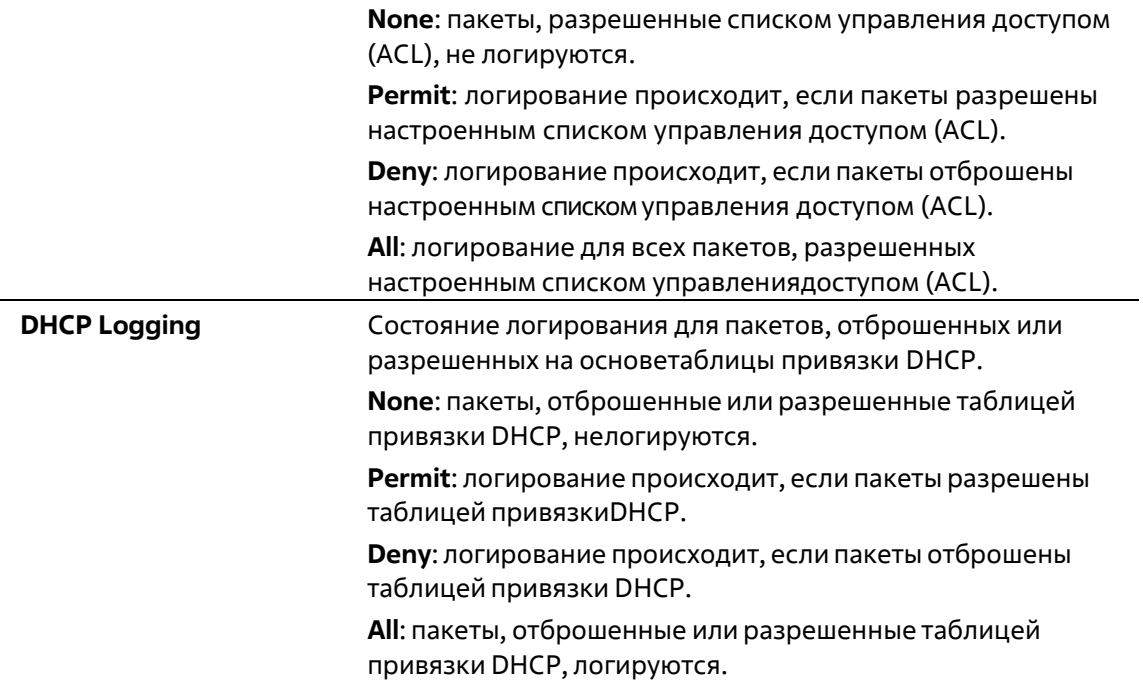

#### **Пример**

В данном примере показано, как включить отображение состояния для Ethernet 1/0/10.

```
Switch#show ip arp inspection interfaces ethernet 1/0/10
Interface Trust State Rate(pps) Burst Interval
eth1/0/10 trusted None 1
Total Entries: 1
```
Switch#

В данном примере показано, как включить отображение состояний для интерфейсов коммутатора.

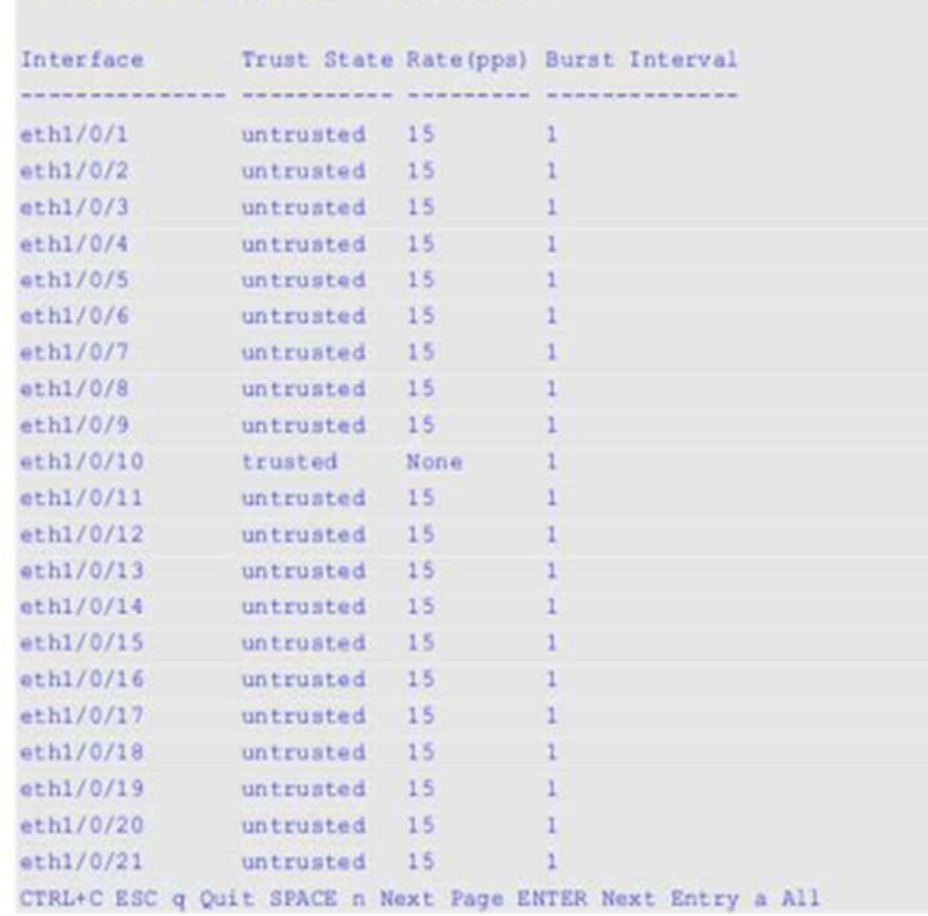

#### Switch#show ip arp inspection interfaces

#### **Отображаемые параметры**

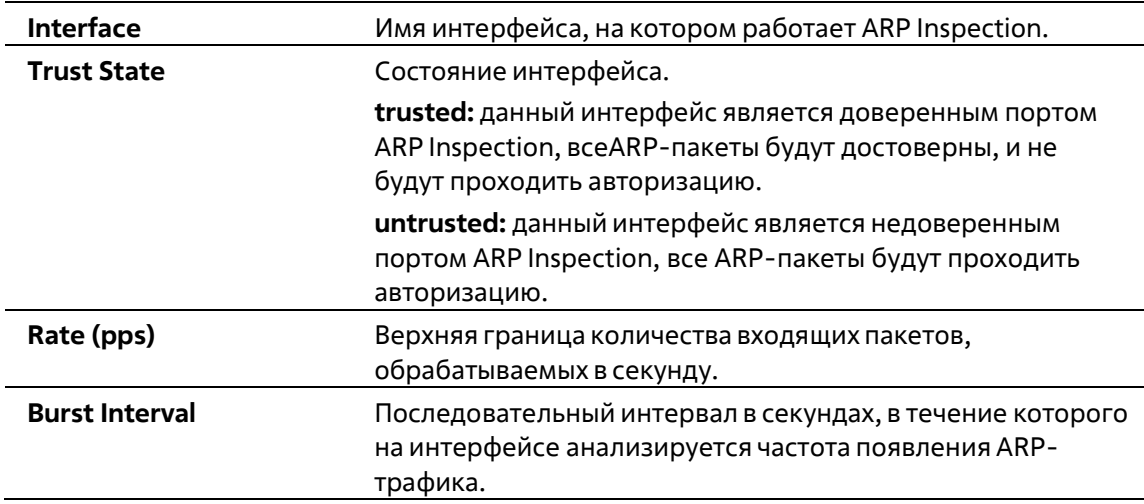

## **32-13 show ip arp inspection log**

Данная команда используется для отображения буфера лога (журнала) ARP Inspection.

#### **show ip arp inspection log**

#### **По умолчанию**

Нет

#### **Режим ввода команды**

User/Privileged EXEC Mode Любой режим конфигурирования

#### **Уровень команды по умолчанию**

Уровень 1

#### **Использование команды**

Данная команда используется для отображения содержимого буфера лога (журнала) ARP Inspection.

#### **Пример**

В данном примере показано, как включить отображение буфера лога (журнала) ARP Inspection.

```
Switch#show ip arp inspection log
Total log buffer size: 64
Interface VLAN Sender IP Sender MAC Occurrence
eth1/0/1 100 10.20.1.1 00-20-30-40-50-60 1 (2013-12-28 23:08:66)
eth1/0/2 100 10.5.10.16 55-66-20-30-40-50 2 (2013-12-02 00:11:54)
eth1/0/3 100 10.58.2.30 10-22-33-44-50-60 1 (2013-12-30 12:01:38)
Total Entries: 3
```
Switch#

#### **Отображаемые параметры**

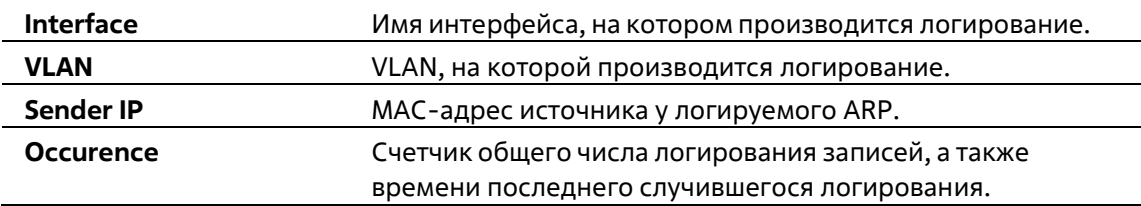

# **33. Команды Error Recovery**

## **33-1 errdisable recovery**

Данная команда используется для включения функции Error Recovery (восстановление ошибок), а также для настройки Recovery Interval (время восстановления). Используйте форму **no**, чтобы отключить опцию Auto-Recovery или вернуться к настройкам по умолчанию.

**errdisable recovery cause {all | psecure-violation | storm-control | bpdu-protect | arp-rate |dhcprate | loopback-detect | l2pt-guard | duld} [interval** *SECONDS***]**

**no errdisable recovery cause {all | psecure-violation | storm-control | bpdu-protect | arp-rate |dhcprate | loopback-detect | l2pt-guard | duld} [interval** *SECONDS***]**

#### **Параметры**

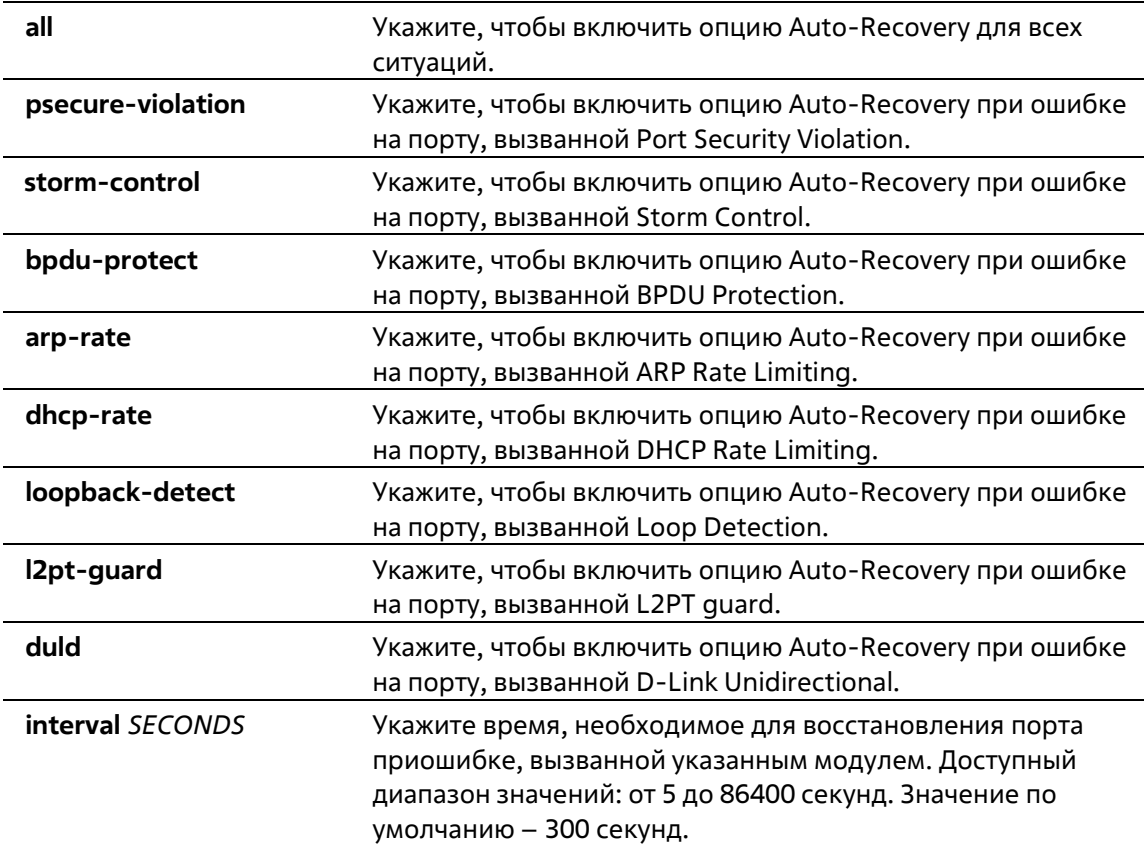

#### **По умолчанию**

По умолчанию опция Auto-Recovery отключена для всех ситуаций.

#### **Режим ввода команды**

Global Configuration Mode

**Уровень команды по умолчанию**

Уровень 12

#### **Использование команды**

Ошибка на порту может быть вызвана Port Security Violations, Storm Control и так далее. При возникновении ошибки порт отключается, однако для настроек конфигурации будет действоватьопция **no shutdown**.

Восстановить порт при возникновении ошибки можно двумя способами. При помощи команды **errdisable recovery cause** администратор может включить функцию Auto-Recovery на портах, отключенных при возникновении конкретных ошибок. Также порт можно восстановить вручную, для этого сначала введите команду **shutdown**, а затем **no shutdown**.

#### **Пример**

В данном примере показано, как установить Recovery Timer (таймер восстановления) на 200 секунд для восстановления порта при ошибке, вызванной Port Security Violation.

```
Switch# configure terminal
Switch(config) # errdisable recovery cause psecure-violation interval 200
Switch (config) #
```
В данном примере показано, как включить опцию auto-recovery для восстановления порта при ошибке, вызванной Port Security Violation.

```
Switch# configure terminal
Switch(config)# errdisable recovery cause psecure-violation
Switch (config) #
```
### **33-2 show errdisable recovery**

Данная команда используется для отображения настроек Recovery Timer (таймер восстановления).

#### **show errdisable recovery**

#### **Параметры**

Нет

**По умолчанию**

Нет

#### **Режим ввода команды**

User/Privileged EXEC Mode Любой режим конфигурации

#### **Уровень команды по умолчанию**

Уровень 1

**Использование команды**

Используйте данную команду, чтобы отобразить настройки Recovery Timer.

#### **Пример**

В данном примере показано, как отобразить настройки Recovery Timer.

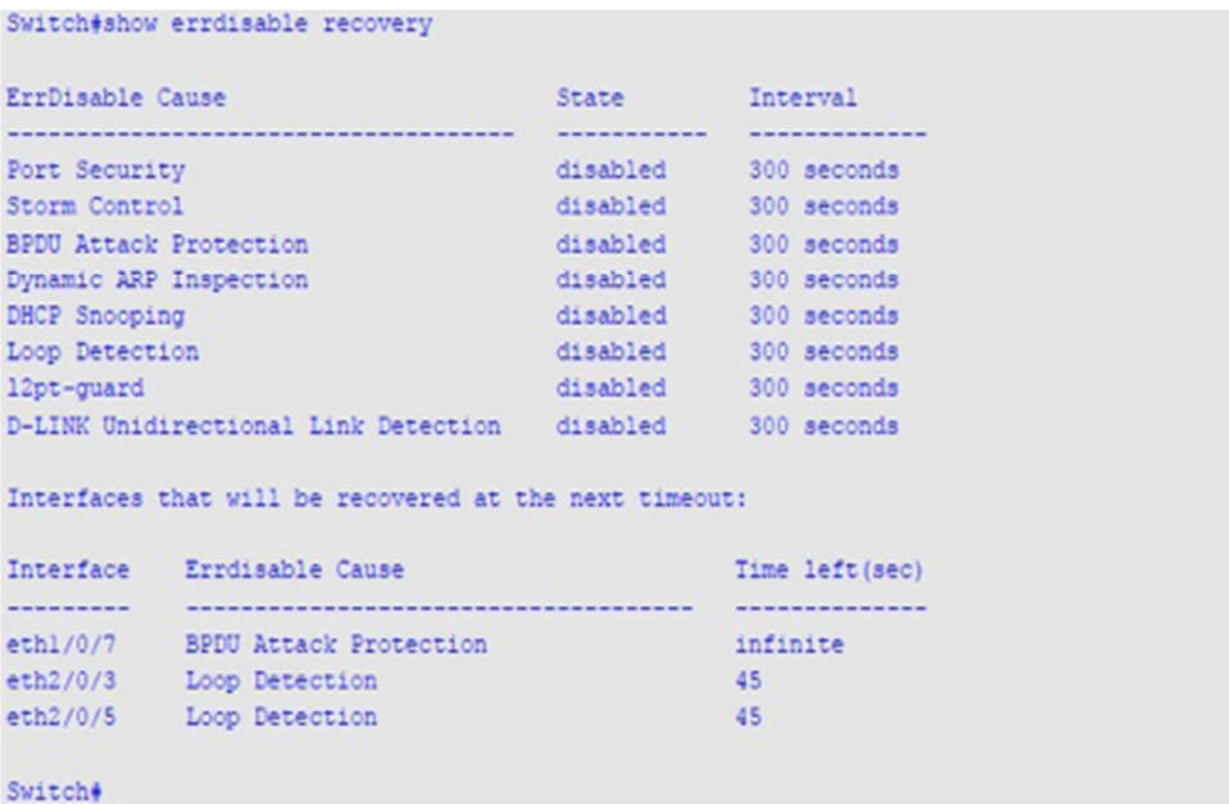

## **33- 3snmp-server enable traps transceiver-monitoring**

Данная команда используется для того, чтобы включить отправку SNMP-уведомлений об ошибке на порту. Используйте форму **no**, чтобы отключить отправку уведомлений.

#### **snmp-server enable traps errdisable [asserted] [cleared] [notification-rate** *TRAP-RATE***] no snmp-server enable traps errdisable [asserted] [cleared] [notification-rate]**

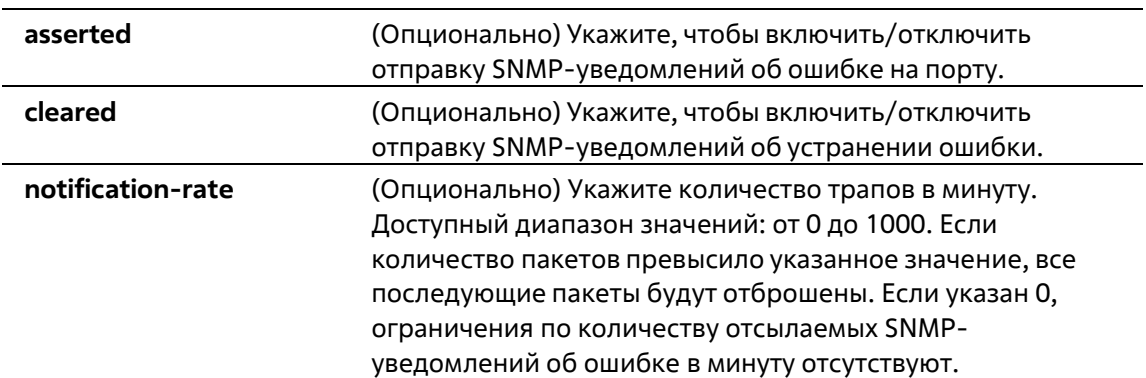

#### **По умолчанию**

По умолчанию данная опция отключена. Количество уведомлений в минуту по умолчанию – 0.

#### **Режим ввода команды**

Global Configuration Mode

#### **Уровень команды по умолчанию**

Уровень 12

#### **Использование команды**

При использовании команды без дополнительных параметров будет включена/выключена отправка SNMPуведомлений об ошибке на порту / устранении ошибки. Если указан только параметр **notification-rate**, будет изменено количество трапов в минуту, при этом настройки отправки уведомлений об ошибке на порту останутся прежними.

#### **Пример**

В данном примере показано, как включить отправку SNMP-уведомлений об ошибке на порту.

```
Switch#configure terminal
Switch(config)#snmp-server enable traps errdisable
Switch (config) #
```
# **34. Команды Ethernet OAM**

## **34-1 ethernet oam**

Данная команда используется для включения функции Ethernet OAM на указанном порту. Используйте форму **no**, чтобы отключить данную функцию.

**ethernet oam no ethernet oam**

#### **Параметры**

Нет

**По умолчанию**

По умолчанию функция Ethernet OAM отключена.

#### **Режим ввода команды**

Interface Configuration Mode

**Уровень команды по умолчанию**

Уровень 12

#### **Использование команды**

После запуска данной функции на интерфейсе начнется процесс обнаружения OAM. Если на интерфейсе включен активный режим ОАМ, будет запущено обнаружение. В противном случае порт реагирует на обнаружение, полученное от удаленного узла.

#### **Пример**

В данном примере показано, как включить Ethernet OAM на порту Ethernet 1/0/1.

```
Switch# configure terminal
Switch(config)# interface ethernet 1/0/1
Switch(config-if)# ethernet oan
Switch (config-if) #
```
## **34-2 ethernet oam mode**

Данная команда используется для настройки режима Ethernet OAM на указанном порту. Используйте форму **no**, чтобы вернуться к настройкам по умолчанию.

**ethernet oam mode {active | passive} no ethernet oam mode**

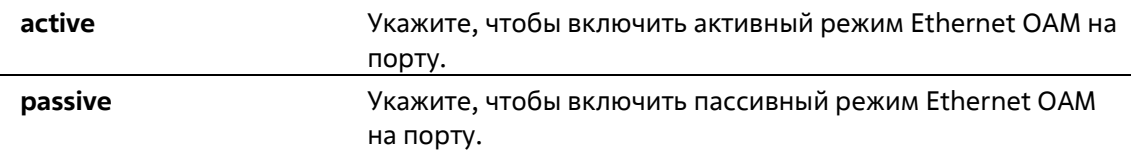

#### **По умолчанию**

По умолчанию включен активный режим Ethernet OAM.

#### **Режим ввода команды**

Interface Configuration Mode

#### **Уровень команды по умолчанию**

Уровень 12

#### **Использование команды**

Следующие два действия разрешены для портов в активном режиме, но запрещены для портов в пассивном режиме:

- Запуск обнаружения OAM
- Запуск/остановка опции Remote Loopback

#### **Пример**

В данном примере показано, как включить активный режим Ethernet OAM на порту Ethernet 1/0/1.

```
Switch# configure terminal
Switch(config)# interface ethernet 1/0/1
Switch(config-if)# ethernet cam mode active
Switch(config-if)#
```
### **34-3 ethernet oam link-monitor error-symbol**

Данная команда используется для включения уведомлений о событиях Ethernet OAM Error Symbol, а также для настройки пороговых значений и периода контроля на указанном порту. Используйте форму **no**, чтобы отключить уведомления и вернуться к настройкам по умолчанию.

#### **ethernet oam link-monitor error-symbol [threshold** *NUMBER* **| window** *DECISECONDS***] no ethernet oam link-monitor error-symbol [threshold | window]**

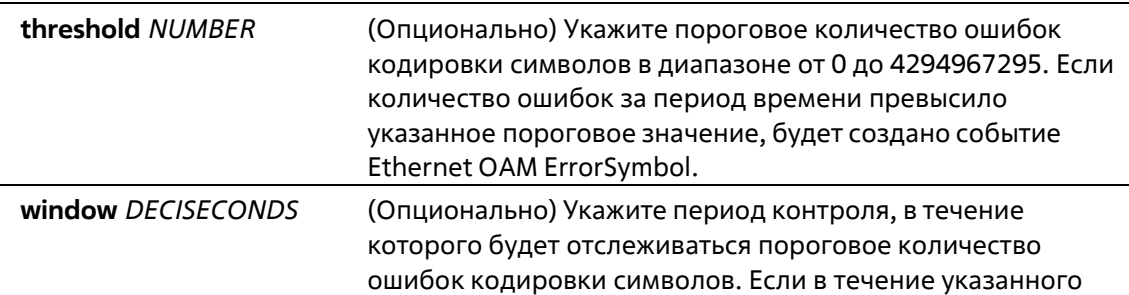

периода пороговое значение было превышено, будет создано уведомление OAM PDU с TLV события Error Symbol. Допустимый диапазонзначений: от 10 до 600 децисекунд.

#### **По умолчанию**

По умолчанию уведомления о событиях Ethernet OAM Error Symbol включены. По умолчанию пороговое значение для контроля событий Ethernet OAM Error Symbol – 1. По умолчанию период контроля событий Ethernet OAM Error Symbol – 10 децисекунд.

#### **Режим ввода команды**

Interface Configuration Mode

**Уровень команды по умолчанию**

Уровень 12

#### **Использование команды**

Функция Link Monitoring подсчитывает количество ошибок кодировки символов в течение указанного периода. Если количество ошибок равно пороговому значению или превышает его, будет создано событие Ethernet OAM Error Symbol.

#### **Пример**

В данном примере показано, как включить уведомления о событиях Ethernet OAM Error Symbol на порту Ethernet 1/0/1.

```
Switch# configure terminal
Switch(config)# interface ethernet 1/0/1
Switch(config-if)# ethernet cam link-monitor error-symbol
Switch(config-if)#
```
В данном примере показано, как отключить уведомления о событиях Ethernet OAM Error Symbol на порту Ethernet 1/0/1.

```
Switch# configure terminal
Switch(config)# interface ethernet 1/0/1
Switch(config-if)# no ethernet cam link-monitor error-symbol
Switch (config-if) #
```
В данном примере показано, как настроить пороговое значение для контроля событий Ethernet OAM Error Symbol на порту Ethernet 1/0/1. Указанное значение – 100.

```
Switch# configure terminal
Switch(config)# interface ethernet 1/0/1
Switch(config-if)# ethernet cam link-monitor error-symbol threshold 100
Switch (config-if) #
```
В данном примере показано, как настроить период контроля событий Ethernet OAM Error Symbol на порту Ethernet 1/0/1. Указанное значение – 100 децисекунд.
```
Switch# configure terminal
Switch(config)# interface ethernet 1/0/1
Switch(config-if)# ethernet cam link-monitor error-symbol window 100
Switch(config-if)#
```
В данном примере показано, как настроить пороговое значение для контроля событий Ethernet OAM Error Symbol на порту Ethernet 1/0/1. Указанное значение – значение по умолчанию.

```
Switch# configure terminal
Switch(config)# interface ethernet 1/0/1
Switch(config-if)# no ethernet cam link-monitor error-symbol threshold
Switch (config-if) #
```
# **34-4 ethernet oam link-monitor error-frame**

Данная команда используется для включения уведомлений о событиях Ethernet OAM Error Frame, а также для настройки пороговых значений и периода контроля на указанном порту. Используйте форму **no**, чтобы отключить уведомления и вернуться к настройкам по умолчанию.

# **ethernet oam link-monitor error-frame [threshold** *NUMBER* **| window** *DECISECONDS***] no ethernet oam link-monitor error-frame [threshold | window]**

### **Параметры**

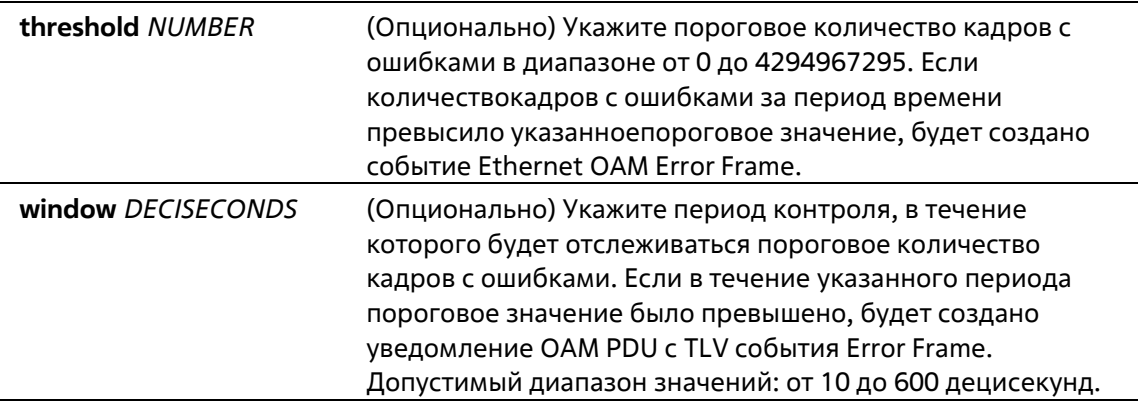

### **По умолчанию**

По умолчанию уведомления о событиях Ethernet OAM Error Frame включены. По умолчанию пороговое значение для контроля событий Ethernet OAM Error Frame – 1. По умолчанию период контроля событий Ethernet OAM Error Frame – 10 децисекунд.

# **Режим ввода команды**

Interface Configuration Mode

# **Уровень команды по умолчанию**

Уровень 12

**Использование команды**

Функция Link Monitoring подсчитывает количество кадров с ошибками в течение указанного периода контроля. Если количество кадров с ошибками равно пороговому значению или превышает его, будет создано событие Ethernet OAM Error Frame.

### **Пример**

В данном примере показано, как включить уведомления о событиях Ethernet OAM Error Frame на порту Ethernet 1/0/1.

```
Switch# configure terminal
Switch(config)# interface ethernet 1/0/1
Switch(config-if)# ethernet cam link-monitor error-frame
Switch (config-if) #
```
В данном примере показано, как отключить уведомления о событиях Ethernet OAM Error Frame на порту Ethernet 1/0/1.

```
Switch# configure terminal
Switch(config)# interface ethernet 1/0/1
Switch(config-if)# no ethernet oam link-monitor error-frame
Switch(config-if)#
```
В данном примере показано, как настроить пороговое значение для контроля событий Ethernet OAM Error Frame на порту Ethernet 1/0/1. Указанное значение – 100.

```
Switch# configure terminal
Switch(config)# interface ethernet 1/0/1
Switch(config-if)# ethernet oam link-monitor error-frame threshold 100
Switch(config-if)#
```
В данном примере показано, как настроить период контроля событий Ethernet OAM Error Frame на порту Ethernet 1/0/1. Указанное значение – 100 децисекунд.

```
Switch# configure terminal
Switch(config)# interface ethernet 1/0/1
Switch(config-if)# ethernet cam link-monitor error-frame window 100
Switch (config-if) #
```
В данном примере показано, как настроить период контроля событий Ethernet OAM Error Frame на порту Ethernet 1/0/1. Указанное значение – значение по умолчанию.

```
Switch# configure terminal
Switch(config)# interface ethernet 1/0/1
Switch(config-if)# no ethernet oam link-monitor error-frame window
Switch(config-if)#
```
# **34-5 ethernet oam link-monitor error-frame-seconds**

Данная команда используется для включения уведомлений о событиях Ethernet OAM Error FrameSeconds, а также для настройки пороговых значений и периода контроля на указанном порту. Используйте форму **no**, чтобы отключить уведомления и вернуться к настройкам по умолчанию.

**ethernet oam link-monitor error-frame-seconds [threshold** *NUMBER* **| window** *DECISECONDS***] no ethernet oam link-monitor error-frame-seconds [threshold | window]**

# **Параметры**

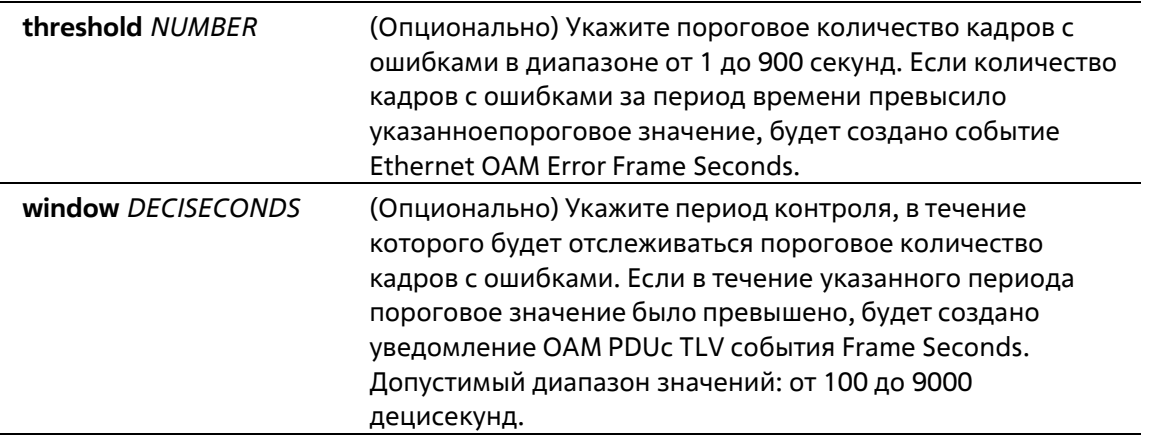

# **По умолчанию**

По умолчанию уведомления о событиях Ethernet OAM Error Frame Seconds включены. По умолчанию пороговое значение для контроля событий Ethernet OAM Error Frame Seconds – 1. По умолчанию период контроля событий Ethernet OAM Error Frame Seconds – 600 децисекунд.

## **Режим ввода команды**

Interface Configuration Mode

# **Уровень команды по умолчанию**

Уровень 12

# **Использование команды**

Функция Link Monitoring подсчитывает количество кадров с ошибками в течение указанного периода.

Если количество кадров с ошибками равно пороговому значению или превышает его, будет создано событие Ethernet OAM Error Frame Seconds. Error Frame Seconds – это интервал в одну секунду, в течение которого был обнаружен по меньшей мере один кадр с ошибкой.

# **Пример**

В данном примере показано, как включить уведомления о событиях Ethernet OAM Error Frame Seconds на порту Ethernet 1/0/1.

```
Switch# configure terminal
Switch(config)# interface ethernet 1/0/1
Switch(config-if)# ethernet cam link-monitor error-frame-seconds
Switch(config-if)#
```
В данном примере показано, как отключить уведомления о событиях Ethernet OAM Error Frame Seconds на порту Ethernet 1/0/1.

```
Switch# configure terminal
Switch(config)# interface ethernet 1/0/1
Switch(config-if)# no ethernet cam link-monitor error-frame-seconds
Switch (config-if) #
```
В данном примере показано, как настроить пороговое значение для контроля событий Ethernet OAM Error Frame Seconds на порту Ethernet 1/0/1. Указанное значение – 100.

```
Switch# configure terminal
Switch(config)# interface ethernet 1/0/1
Switch(config-if)# ethernet cam link-monitor error-frame-seconds threshold 100
Switch(config-if)#
```
В данном примере показано, как настроить период контроля событий Ethernet OAM Error Frame Seconds на порту Ethernet 1/0/1. Указанное значение – 100 децисекунд.

```
Switch# configure terminal
Switch(config)# interface ethernet 1/0/1
Switch (config-if) # ethernet cam link-monitor error-frame-seconds window 100
Switch(config-if)#
```
В данном примере показано, как настроить пороговое значение для контроля событий Ethernet OAM Error Frame Seconds на порту Ethernet  $1/0/1$ . Указанное значение – значение по умолчанию.

```
Switch# configure terminal
Switch(config)# interface ethernet 1/0/1
Switch(config-if)# no ethernet cam link-monitor error-frame-seconds threshold
Switch (config-if) #
```
# **34-6 ethernet oam link-monitor error-frame-period**

Данная команда используется для включения уведомлений о событиях Ethernet OAM Error FramePeriod, а также для настройки пороговых значений и периода контроля на указанном порту. Используйте форму **no**, чтобы отключить уведомления и вернуться к настройкам по умолчанию.

# **ethernet oam link-monitor error-frame-period [threshold** *NUMBER* **| window** *NUMBER***] no ethernet oam link-monitor error-frame-period [threshold | window]**

### **Параметры**

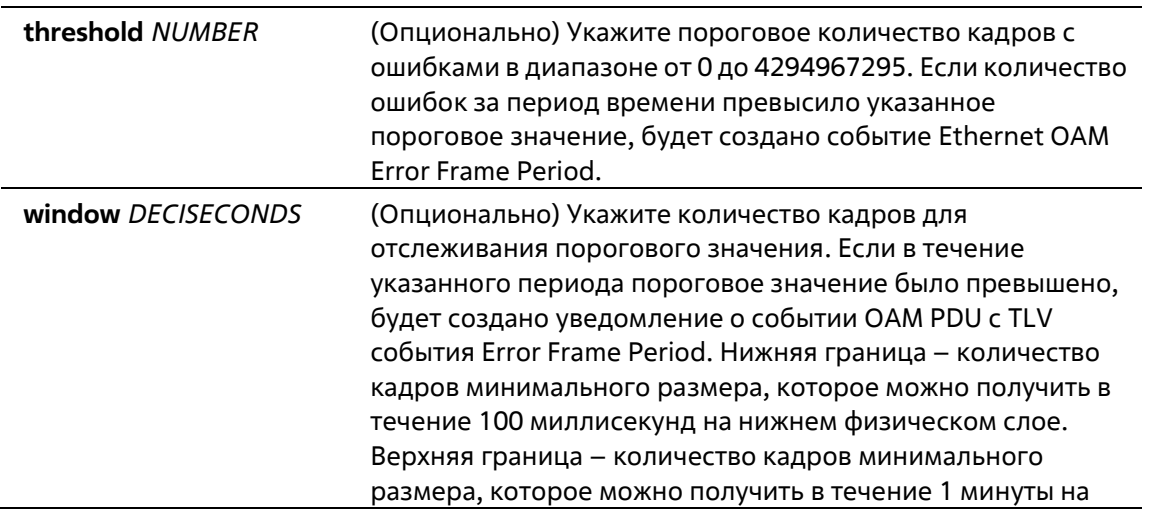

нижнем физическом слое.

### **По умолчанию**

По умолчанию уведомления о событиях Ethernet OAM Error Frame Period включены. По умолчанию пороговое значение для контроля событий Ethernet OAM Error Frame Period – 1. По умолчанию период для контроля событий Ethernet OAM Error Frame Period – количество кадров минимального размера, которое можно получить в течение 1 секунды на нижнем физическом слое.

### **Режим ввода команды**

Interface Configuration Mode

### **Уровень команды по умолчанию**

Уровень 12

### **Использование команды**

Функция Link Monitoring подсчитывает количество кадров с ошибками в течение указанного периода. Период исчисляется количеством полученных кадров. Если количество ошибок равно пороговому значению или превышает его, будет создано событие Ethernet OAM Error Frame Period.

# **Пример**

В данном примере показано, как включить уведомления о событиях Ethernet OAM Error Frame Period на порту Ethernet 1/0/1.

```
Switch# configure terminal
Switch(config)# interface ethernet 1/0/1
Switch(config-if)# ethernet oam link-monitor error-frame-period
Switch (config-if) #
```
В данном примере показано, как отключить уведомления о событиях Ethernet OAM Error Frame Period на порту Ethernet 1/0/1.

```
Switch# configure terminal
Switch(config)# interface ethernet 1/0/1
Switch(config-if)# no ethernet cam link-monitor error-frame-period
Switch (config-if) #
```
В данном примере показано, как настроить пороговое значение для контроля событий Ethernet OAM Error Frame Period на порту Ethernet 1/0/1. Указанное значение – 100.

```
Switch# configure terminal
Switch(config)# interface ethernet 1/0/1
Switch(config-if)# ethernet cam link-monitor error-frame-period threshold 100
Switch(config-if)#
```
В данном примере показано, как настроить период контроля событий Ethernet OAM Error Frame Period на порту Ethernet 1/0/1. Указанное значение – 1488100 кадров.

```
Switch# configure terminal
Switch(config)# interface ethernet 1/0/1
Switch(config-if)# ethernet cam link-monitor error-frame-period window 1488100
Switch(config-if)#
```
В данном примере показано, как настроить пороговое значение для контроля событий Ethernet OAM Error Frame Period на порту Ethernet  $1/0/1$ . Указанное значение – значение по умолчанию.

```
Switch# configure terminal
Switch(config)# interface ethernet 1/0/1
Switch(config-if)# no ethernet cam link-monitor error-frame-period threshold
Switch (config-if)#
```
# **34-7 ethernet oam remote-failure dying-gasp**

Данная команда используется для включения уведомлений о событиях Ethernet OAM Dying Gasp на указанном порту. Используйте форму **no**, чтобы отключить данную функцию.

**ethernet oam remote-failure dying-gasp no ethernet oam remote-failure dying-gasp**

### **Параметры**

Нет

### **По умолчанию**

По умолчанию уведомления о событиях Ethernet OAM Dying Gasp включены.

### **Режим ввода команды**

Interface Configuration Mode

### **Уровень команды по умолчанию**

Уровень 12

### **Использование команды**

Данная команда используется для настройки событий Dying Gasp. Если данная функция отключена, порт не будет отсылать OAM PDU с набором битов события Dying Gasp при возникновении необратимой локальной неисправности.

# **Пример**

В данном примере показано, как включить уведомления о событиях Dying Gasp на порту Ethernet 1/0/1.

```
Switch# configure terminal
Switch(config)# interface ethernet 1/0/1
Switch(config-if)# ethernet oam remote-failure dying-gasp
Switch(config-if)#
```
# **34-8 ethernet oam remote-failure critical-event**

Данная команда используется для включения уведомлений о событиях Ethernet OAM Critical науказанном порту. Используйте форму **no**, чтобы отключить данную функцию.

# **ethernet oam remote-failure critical-event no ethernet oam remote-failure critical-event**

# **Параметры**

Нет

# **По умолчанию**

По умолчанию уведомления о событиях Ethernet OAM Critical включены.

# **Режим ввода команды**

Interface Configuration Mode

# **Уровень команды по умолчанию**

Уровень 12

# **Использование команды**

Данная команда используется для настройки событий Critical. Если данная функция отключена, порт не будет отсылать OAM PDU с набором битов события Critical при возникновении неустановленного события Critical.

# **Пример**

В данном примере показано, как включить уведомления о событиях Critical на порту Ethernet 1/0/1.

```
Switch# configure terminal
Switch(config)# interface ethernet 1/0/1
Switch(config-if)# ethernet cam remote-failure critical-event
Switch(config-if)#
```
# **34-9 ethernet oam remote-loopback**

Данная команда используется для настройки функции Remote Loopback на указанном порту.

# **ethernet oam remote-loopback {start | stop} interface** *INTERFACE-ID* **[, | -]**

# **Параметры**

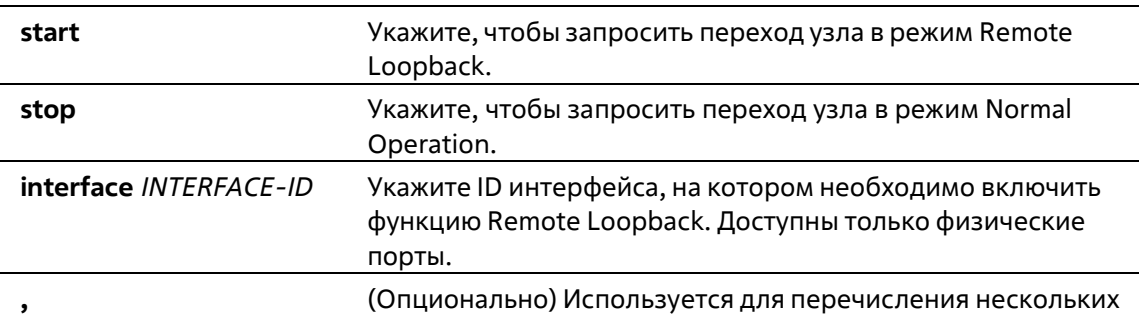

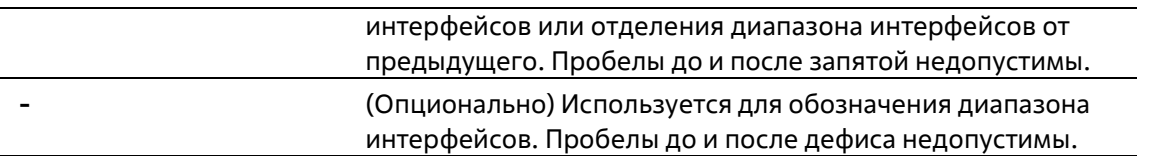

### **По умолчанию**

Нет

# **Режим ввода команды**

Privileged EXEC Mode

## **Уровень команды по умолчанию**

Уровень 12

### **Использование команды**

Используйте данную команду, чтобы запросить переход удаленного узла в режим Ethernet OAM Remote Loopback или выход из данного режима. Используйте команду **ethernet oam remote-loopbackstart**, чтобы запросить переход удаленного узла в режим Ethernet OAM Remote Loopback. Используйте команду **ethernet oam remote-loopback stop**, чтобы запросить выход удаленного узла из режима Ethernet OAM Remote Loopback.

Если удаленный узел сконфигурирован так, чтобы игнорировать запросы Remote Loopback, при получении запроса узел не будет входить в режим Remote Loopback или выходить из данного режима. Чтобы запустить переход удаленного узла в режим Remote Loopback, администратору необходимо убедиться, что локальный клиент функционирует в активном режиме и установлено соединение OAM. Если локальный клиент уже перешел в режим Remote Loopback, данная команда неприменима.

# **Пример**

В данном примере показано, как запустить Ethernet OAM Remote Loopback на порту Ethernet 1/0/1.

# Switch# ethernet oam remote-loopback start interface ethernet 1/0/1 Switche

# **34-10 ethernet oam received-remote-loopback**

Данная команда используется для настройки режима работы требований Remote Loopback, полученных от узла на указанном порту. Используйте форму **no**, чтобы вернуться к настройкам по умолчанию.

# **ethernet oam received-remote-loopback {process | ignore}**

### **Параметры**

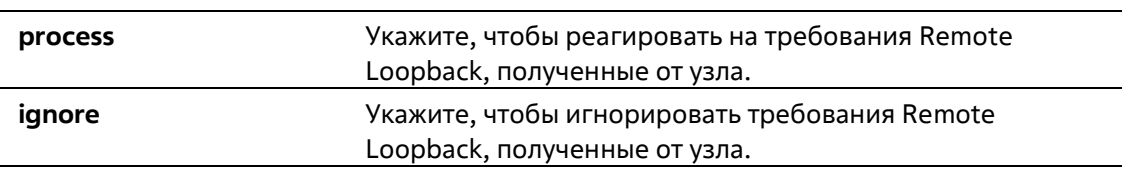

### **По умолчанию**

По умолчанию Ethernet OAM игнорирует требования Remote Loopback.

# **Режим ввода команды**

Interface Configuration Mode

# **Уровень команды по умолчанию**

Уровень 12

# **Использование команды**

Используйте данную функцию, чтобы выбрать, будет ли клиент обрабатывать полученную команду Ethernet OAM Remote Loopback или игнорировать ее. В режиме Remote Loopback Mode весь пользовательский трафик обрабатываться не будет. Если полученная команда Remote Loopback игнорирована, на порту не будет включен режим Remote Loopback.

# **Пример**

В данном примере показано, как включить обработку команды Ethernet OAM Remote Loopback на порту Ethernet 1/0/1.

```
Switch# configure terminal
Switch(config)# interface ethernet 1/0/1
Switch(config-if)# ethernet cam received-remote-loopback process
Switch (config-if) #
```
# **34-11 show ethernet oam configuration**

Данная команда используется для отображения настроек функции Ethernet OAM.

# **show ethernet oam configuration [interface** *INTERFACE-ID* **[, | -]]**

# **Параметры**

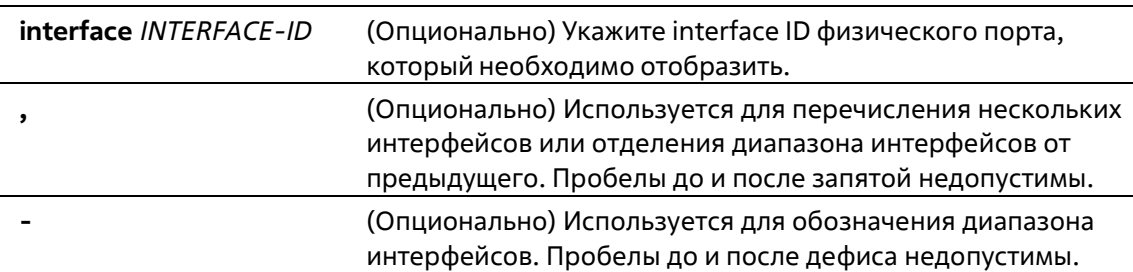

# **По умолчанию**

Нет

# **Режим ввода команды**

User/Privileged EXEC Mode Любой режим конфигурации

# **Уровень команды по умолчанию**

Уровень 1

# **Использование команды**

Данная команда используется для отображения настроек Ethernet OAM на порту.

## **Пример**

В данном примере показано, как отобразить настройки Ethernet OAM на порту Ethernet 1/0/1.

```
Switch#show ethernet oam configuration interface ethernet 1/0/1
eth1/0/1Ethernet oan state i Disabled
  Mode<br>Dying gasp
                          : Active
  Error symbol period event
    Notify state [15] Inabled<br>Threshold [15] I error
     Threshold
                          : 1 error symbol
     Window
                          : 10 deciseconds
  Error frame event
                         : Enabled
     Notify state
     Threshold
                          : 1 error frame
     Window
                           : 10 deciseconds
  Error frame period event
     Notify state [15] : Enabled<br>Threshold : 1 error
                          : 1 error frame
     Window
                           : 1488100 frames
  Error frame seconds event
CTRL+C ESC q Quit SPACE n Next Page ENTER Next Entry a All
```
# **34-12 show ethernet oam status**

Данная команда используется для отображения статуса функции Ethernet OAM.

**show ethernet oam status [interface** *INTERFACE-ID* **[, | -]]**

# **Параметры**

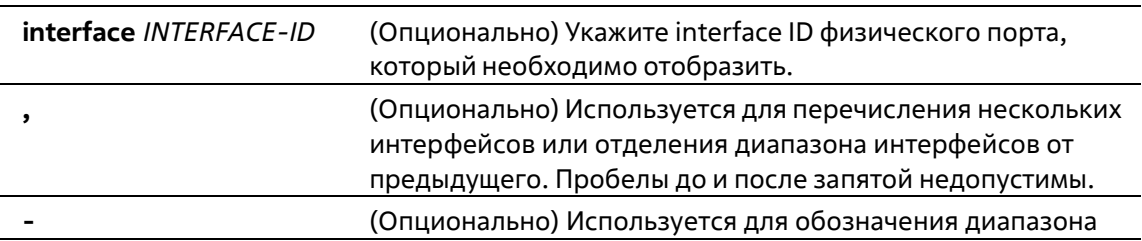

### интерфейсов. Пробелы до и после дефиса недопустимы.

### **По умолчанию**

Нет

### **Режим ввода команды**

User/Privileged EXEC Mode Любой режим конфигурации

### **Уровень команды по умолчанию**

Уровень 1

### **Использование команды**

Данная команда используется для отображения информации о первичных параметрах и статусе Ethernet OAM на указанных портах.

## **Пример**

В данном примере показано, как отобразить статус Ethernet OAM на порту Ethernet 1/0/1.

```
Switch# show ethernet cam status interface ethernet 1/0/1
eth1/0/1Local client
   Admin State
                             : Enabled
   Mode
                              : Active
   Max OAMPDU size
                              : 1518 bytes
   Remote loopback
                        state of Support
   Unidirectional
                             : Not support
   Link monitoring
                              : Support
   Variable request
                              : Not support
   PDU revision
                              \pm 1Operation status
                              : Operational
   Loopback status
                              : No loopback
 Remote client
   Mode
                              : Passive
   MAC address
                              : 0001.0203.0405
                              : 0180c2Vendor (OUI)
   Max OAMPDU size
                              : 1518 bytes
   Unidirectional
                              : Support
   Link monitoring
                              : Support
   Variable request
                              : Support
   PDU revision
                              \pm 1
```
#### Switch#

**Отображаемые параметры**

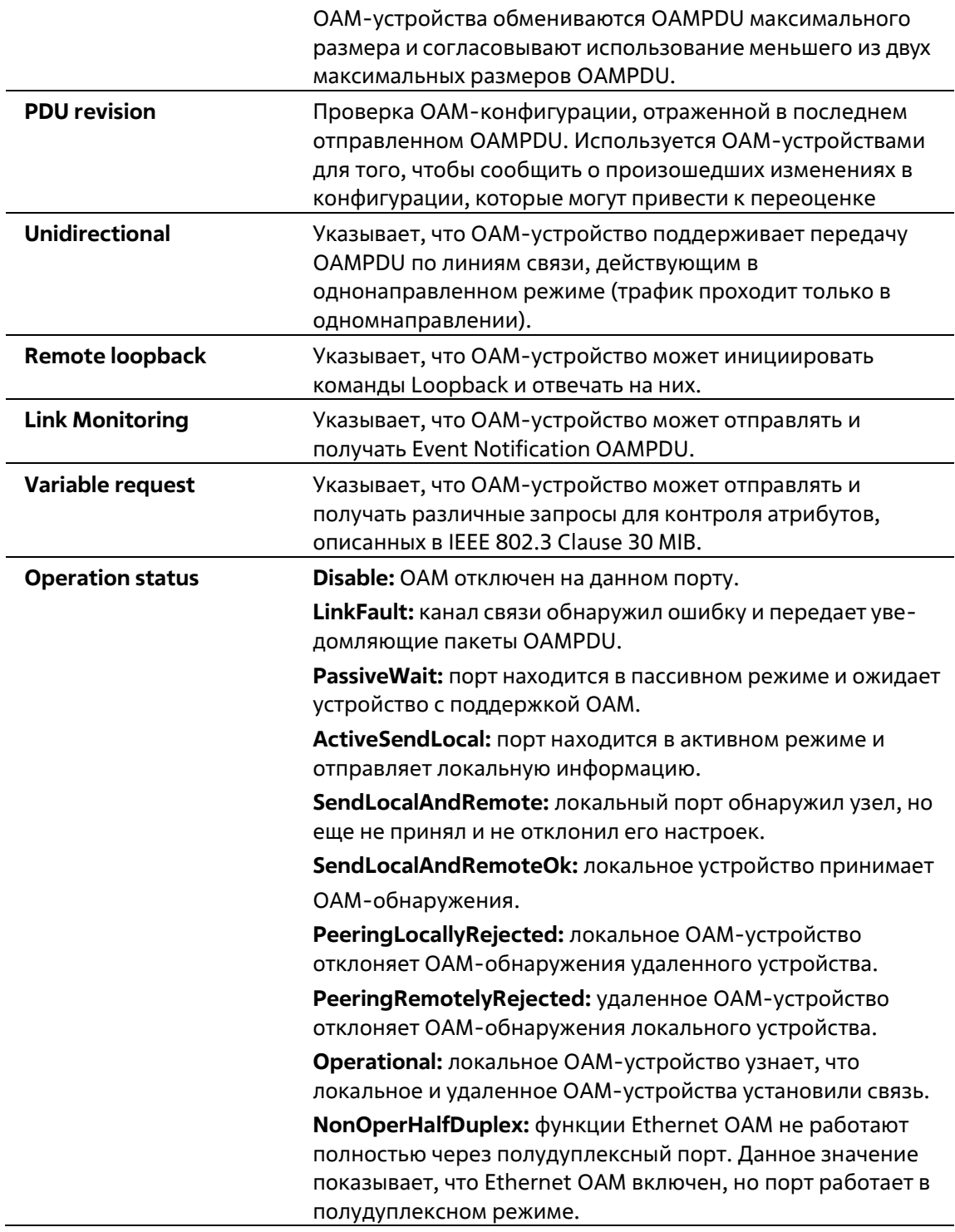

# **34-13 show ethernet oam statistics**

Данная команда используется для отображения статистики Ethernet OAM.

# **show ethernet oam statistics [interface** *INTERFACE-ID* **[, | -]]**

# **Параметры**

**interface** *INTERFACE-ID* (Опционально) Укажите interface ID физического порта, который необходимо отобразить.

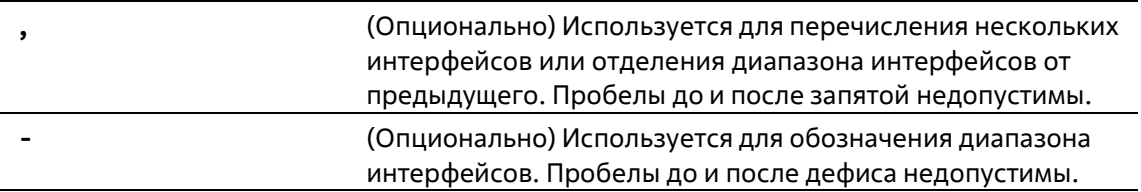

# **По умолчанию**

Нет

# **Режим ввода команды**

User/Privileged EXEC Mode Любой режим конфигурации

### **Уровень команды по умолчанию**

Уровень 1

### **Использование команды**

Данная команда используется для отображения статистики Ethernet OAM на порту.

# **Пример**

В данном примере показано, как отобразить статистику Ethernet OAM на порту Ethernet 1/0/1.

Switch#show ethernet cam statistics interface ethernet 1/0/1 eth1/0/1 Unique Event Notification OAMPDU TX : 0 Unique Event Notification OAMPDU RX : 0 Duplicate Event Notification OAMPDU TX: 0 Duplicate Event Notification OAMPDU RX: 0  $\label{eq:loopback} \text{Loopback Control} \text{ OANFDU TX} \qquad \qquad : \; 0$ Loopback Control OAMPDU RX  $\pm 0$ Variable Request OAMPDU TX  $\pm 0$ Variable Request CAMPDU RX  $\pm 0$ Variable Response OAMPDU TX  $\pm 0$ Variable Response OAMPDU RX<br>Organization Specific OAMPDUs TX<br>Organization Specific OAMPDUs RX  $\pm 0$  $\pm 0$  $\pm 0$ Unsupported OAMPDU TX  $\pm 0$ Unsupported OAMPDU RX  $\pm 0$ Frames Lost Due To OAM  $\pm 0$ 

### Switch#

# **34-14 clear ethernet oam statistics**

Данная команда используется для удаления статистики Ethernet OAM.

# **clear ethernet oam statistics [interface** *INTERFACE-ID* **[, | -]]**

# **Параметры**

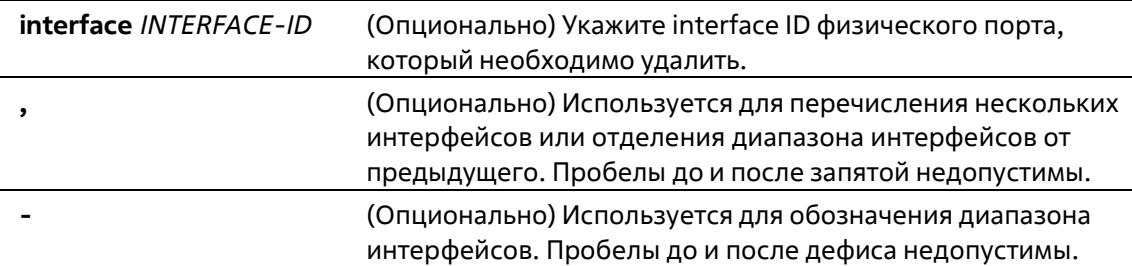

### **По умолчанию**

Нет

# **Режим ввода команды**

Privileged EXEC Mode

# **Уровень команды по умолчанию**

Уровень 12

# **Использование команды**

Данная команда используется для удаления статистики Ethernet OAM на порту.

# **Пример**

В данном примере показано, как удалить статистику Ethernet OAM на порту Ethernet 1/0/1.

```
Switch# clear ethernet cam statistics interface ethernet 1/0/1
Switch#
```
# **34-15 show ethernet oam event-log**

Данная команда используется для отображения журнала событий Ethernet OAM.

# **show ethernet oam event-log [interface** *INTERFACE-ID* **[, | -]]**

### **Параметры**

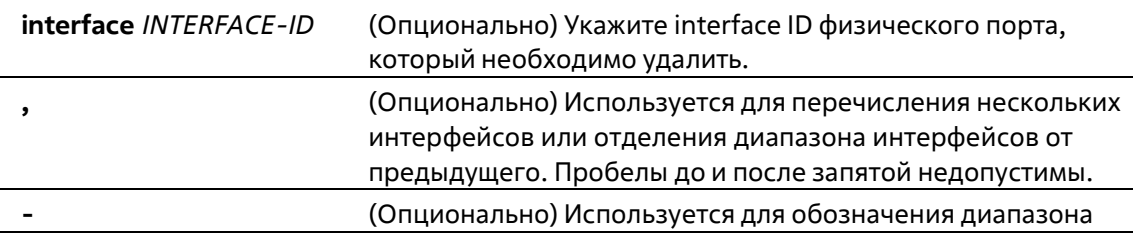

# интерфейсов. Пробелы до и после дефиса недопустимы.

## **По умолчанию**

Нет

# **Режим ввода команды**

User/Privileged EXEC Mode Любой режим конфигурации

# **Уровень команды по умолчанию**

Уровень 1

# **Использование команды**

Данная команда используется для отображения журнала событий Ethernet OAM на порту.

# **Пример**

В данном примере показано, как отобразить журнал событий Ethernet OAM на порту Ethernet 1/0/1.

```
Switch# show ethernet can event-log interface ethernet 1/0/1
eth1/0/1Local Faults:
    ------------
     0 Link Fault records
     0 Dying Gasp records
     O Critical Event records
   Remote Faults:
    --------------
     0 Link Fault records
     2 Dying Gasp records
       Event index
                               \rightarrow 2
       Time stamp
                               : 2013.04.10 10:30Event index
                                \pm 1
                                : 2012.04.18 10:20Time stamp
     0 Critical Event records
   Local event logs:
    -----------------
     0 Errored Symbol records
     0 Errored Frame records
     0 Errored Frame Period records
     0 Errored Frame Second records
   Remote event logs:
    -----------------
     0 Errored Symbol records
     1 Errored Frame records
       Event index
                                          \pm 3
                                          : 2013.04.18 10:31Time stamp
       Error frame
                                          z = 5Window
                                          : 10 (decisecond)
                                          \pm \sqrt{2}Threshold
       Accumulated errors
                                        \pm 100 Errored Frame Period records
      0 Errored Frame Second records
```
#### Switch#

# **Отображаемые параметры**

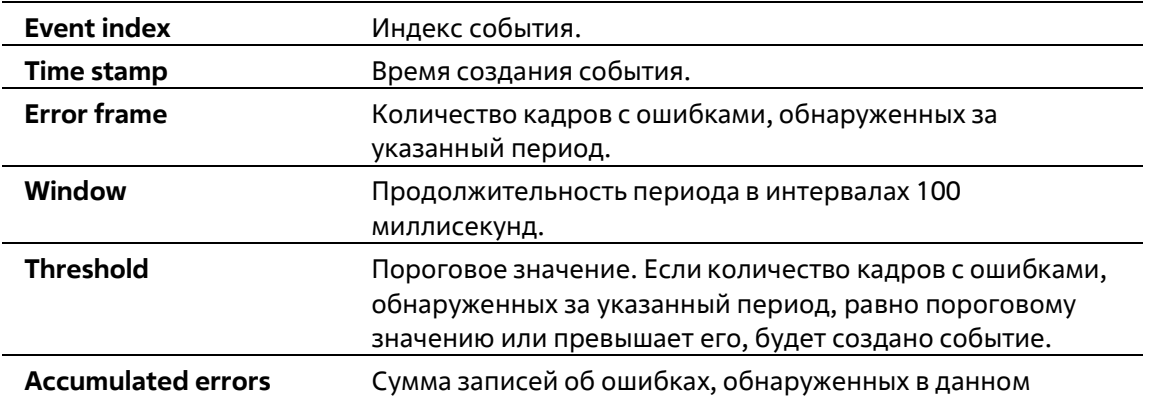

событии с момента сброса подуровня ОАМ.

# **35-16 clear ethernet oam event-log**

Данная команда используется для очистки журнала событий Ethernet OAM.

**clear ethernet oam event-log [interface** *INTERFACE-ID* **[, | -]]**

# **Параметры**

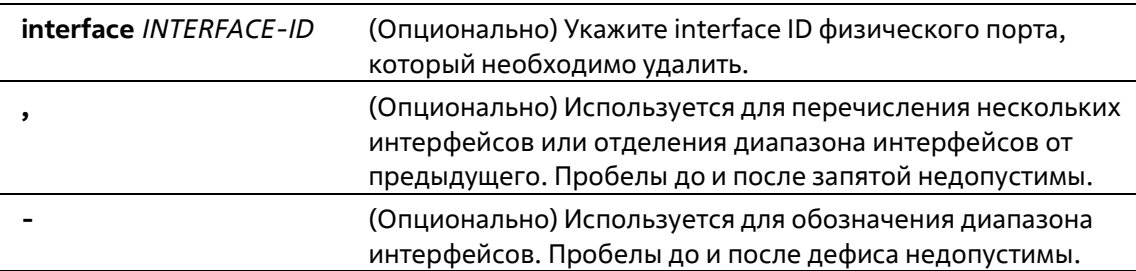

# **По умолчанию**

Нет

# **Режим ввода команды**

Privileged EXEC Mode

**Уровень команды по умолчанию**

Уровень 12

# **Использование команды**

Данная команда используется для очистки журнала событий Ethernet OAM на порту.

# **Пример**

В данном примере показано, как очистить журнал событий Ethernet OAM на порту Ethernet 1/0/1.

Switch# clear ethernet cam event-log interface ethernet 1/0/1 Switch#

# **35. Команды Ethernet Ring Protection Switching (ERPS)**

# **35-1 description**

Данная команда используется для указания строки, которая служит описанием для кольца G.8032 Ethernet.

# **description** *DESCRIPTION*

# **Параметры**

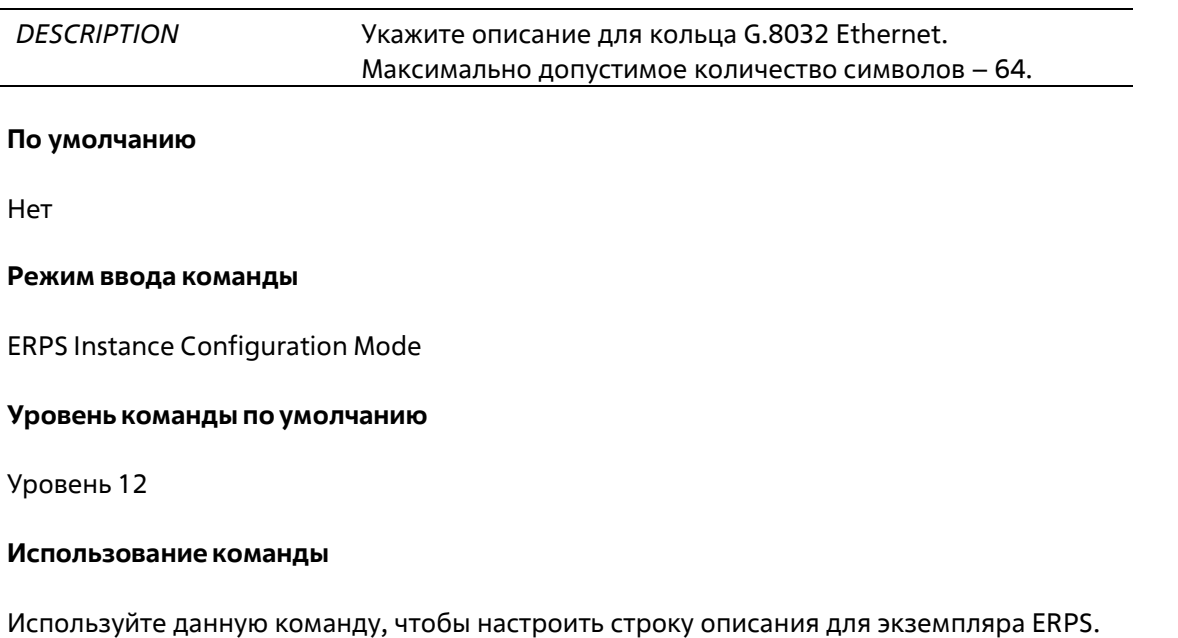

# **Пример**

В данном примере показано, как создать ERPS-экземпляр 1 в физическом кольце «major-ring» и добавить описание для экземпляра.

```
Switch#configure terminal
Switch(config)#ethernet ring g8032 major-ring
Switch (config-erps-ring) #instance 1
Switch (config-erps-ring-instance) #description major-ring instance 1
Switch(config-erps-ring-instance)#
```
# **35-2 ethernet ring g8032**

Данная команда используется для создания физического кольца G.8032 и перехода в режим ERPS Configuration Mode. Используйте форму **no**, чтобы удалить физическое кольцо G.8032.

**ethernet ring g8032** *RING-NAME* **no ethernet ring g8032** *RING-NAME*

**Параметры**

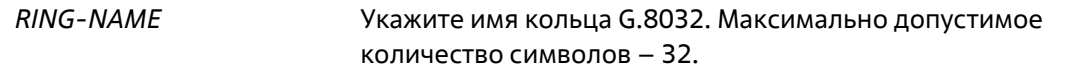

## **По умолчанию**

Нет

### **Режим ввода команды**

Global Configuration Mode

### **Уровень команды по умолчанию**

Уровень 12

### **Использование команды**

Используйте данную команду, чтобы создать или изменить кольцо G.8032 и войти в режим ERPS Configuration Mode. Кольцо, созданное при помощи команды, представляет собой физическое кольцо.

# **Пример**

В данном примере показано, как создать кольцо G.8032 «major-ring».

```
Switch#configure terminal
Switch (config) #ethernet ring g8032 major-ring
Switch (config-erps-ring) #
```
# **35-3 ethernet ring g8032 profile**

Данная команда используется для создания профиля G.8032 и входа в режим G.8032 Profile Configuration Mode. Используйте форму **no**, чтобы удалить профиль G.8032.

**ethernet ring g8032 profile** *PROFILE-NAME* **no ethernet ring g8032 profile** *PROFILE-NAME*

# **Параметры**

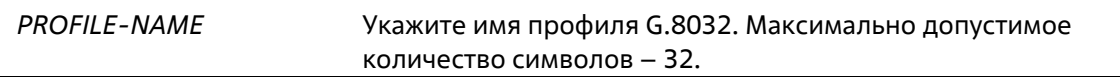

# **По умолчанию**

Нет

# **Режим ввода команды**

Global Configuration Mode

# **Уровень команды по умолчанию**

Уровень 12

# **Использование команды**

Используйте данную команду, чтобы создать или изменить профиль G.8032 и войти в режим G.8032 Profile Configuration Mode.

# **Пример**

В данном примере показано, как создать профиль G.8032 «campus».

```
Switch#configure terminal
Switch (config) #ethernet ring g8032 profile campus
Switch(config-erps-ring-profile)#timer guard 700
Switch(config-erps-ring-profile)#timer hold-off 1
Switch(config-erps-ring-profile)#timer wtr 1
Switch(config-erps-ring-profile)#
```
# **35-4 tcn-propagation**

Данная команда используется для включения передачи уведомлений об изменении топологии (TCN) от экземпляра sub-ERPS к основному экземпляру. Используйте форму **no**, чтобы отключить передачу уведомлений об изменении топологии.

**tcn-propagation no tcn-propagation**

**Параметры**

Нет

**По умолчанию**

По умолчанию данная опция отключена.

**Режим ввода команды**

G.8032 Profile Configuration Mode

**Уровень команды по умолчанию**

Уровень 12

# **Использование команды**

Используйте данную команду, чтобы включить передачу уведомлений об изменении топологии от экземпляра подкольца к другим экземплярам кольца.

# **Пример**

В данном примере показано, как включить передачу TCN для профиля G.8032 «campus».

```
Switch#configure terminal
Switch(config)#ethernet ring g8032 profile campus
Switch (config-erps-ring-profile) #tcn-propagation
Switch(config-erps-ring-profile)#
```
# **35-5 r-aps channel-vlan**

Данная команда используется для настройки ERPS R-APS VLAN. Используйте форму **no**, чтобы удалить настройки.

**r-aps channel-vlan** *VLAN-ID* **no r-aps channel-vlan**

# **Параметры**

*VLAN-ID* Укажите ID R-APS VLAN для экземпляра ERPS. Доступный диапазон значений: от 1 до 4094.

# **По умолчанию**

Нет

# **Режим ввода команды**

ERPS Instance Configuration Mode

**Уровень команды по умолчанию**

Уровень 12

# **Использование команды**

Используйте данную команду, чтобы назначить R-APS VLAN для экземпляра ERPS. Создать и назначить R-APS VLAN необходимо до того, как для экземпляра ERPS будет включен рабочий режим.

У каждого экземпляра ERPS должна быть отдельная R-APS VLAN.

R-APS VLAN экземпляра подкольца также является виртуальным каналом подкольца.

# **Пример**

В данном примере показано, как настроить R-APS VLAN ERPS-экземпляра 1 как VLAN 2.

```
Switch# configure terminal
Switch(config)# ethernet ring g8032 ring2
Switch (config-erps-ring) # exit
Switch(config)# ethernet ring g8032 ringl
Switch (config-erps-ring) # sub-ring ring2
Switch (config-erps-ring) # exit
Switch(config)# ethernet ring g8032 ring2
Switch(config-erps-ring)# port0 interface eth3/0/1
Switch(config-erps-ring)# portl none
Switch(config-erps-ring)# instance 1
Switch(config-erps-ring-instance)# r-aps channel-vlan 2
Switch(config-erps-ring-instance)#
```
# **35-6 inclusion-list vlan-ids**

Данная команда используется для определения заданных VLAN ID, которые защищены механизмом Ethernet Ring Protection. Используйте форму **no**, чтобы удалить заданные VLAN ID.

**inclusion-list vlan-ids** *VLAN-ID* **[, | -] no inclusion-list vlan-ids** *VLAN-ID* **[, | -]**

## **Параметры**

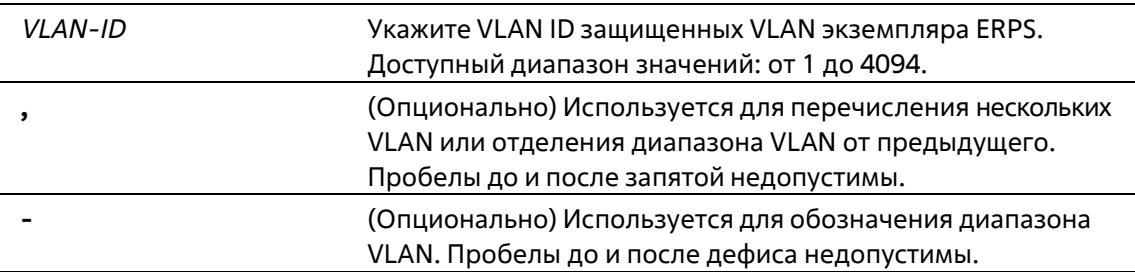

### **По умолчанию**

Нет

## **Режим ввода команды**

ERPS Instance Configuration Mode

### **Уровень команды по умолчанию**

Уровень 12

# **Использование команды**

Используйте данную команду, чтобы сконфигурировать защиту VLAN при помощи экземпляра ERPS.

# **Пример**

В данном примере показано, как сконфигурировать защищенные сервисом Ethernet Ring Protection VLAN 100-200 для ERPS-экземпляра 1.

```
Switch# configure terminal
Switch(config)# ethernet ring g8032 ring2
Switch(config-erps-ring)# port0 interface ethernet 1/0/1
Switch (config-erps-ring) # portl none
Switch(config-erps-ring)# instance 1
Switch(config-erps-ring-instance)# r-aps channel-vlan 20
Switch(config-erps-ring-instance)# inclusion-list vlan-ids 100-200
Switch(config-erps-ring-instance)#
```
# **35-7 instance**

Данная команда используется для создания экземпляра ERPS и входа в режим ERPS Instance Configuration Mode. Используйте форму **no**, чтобы удалить экземпляр ERPS.

**instance** *INSTANCE-ID* **no instance** *INSTANCE-ID*

### **Параметры**

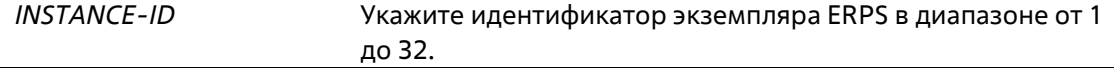

### **По умолчанию**

Нет

### **Режим ввода команды**

ERPS Configuration Mode

### **Уровень команды по умолчанию**

Уровень 12

### **Использование команды**

Данная команда используется для того, чтобы создать экземпляр ERPS в физическом кольце. Используйте несколько экземпляров в одном физическом кольце, чтобы распределить нагрузку. ID экземпляров ERPS в физических кольцах системы являются глобально значимыми.

# **Пример**

В данном примере показано, как создать ERPS-экземпляр 1 в физическом кольце «major-ring».

```
Switch (config) #ethernet ring g8032 major-ring
Switch(config-erps-ring)#port0 interface ethernet 1/0/1
Switch (config-erps-ring) #portl none
Switch (config-erps-ring) #instance 1
Switch(config-erps-ring-instance)#
```
# **35-8 level**

Данная команда используется для настройки значения MEL кольца экземпляра ERPS. Используйте форму **no**, чтобы вернуться к настройкам по умолчанию.

**level** *MEL-VALUE* **no level**

# **Параметры**

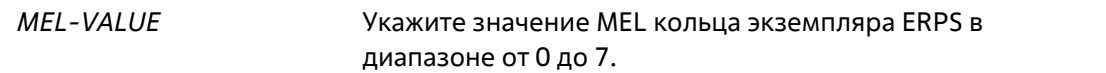

# **По умолчанию**

Значение по умолчанию – 1.

### **Режим ввода команды**

ERPS Instance Configuration Mode

### **Уровень команды по умолчанию**

Уровень 12

### **Использование команды**

Значение MEL кольца всех узлов в одном экземпляре ERPS должно быть идентичным.

# **Пример**

В данном примере показано, как настроить значение MEL кольца ERPS-экземпляра 1. Указанное значение – 6.

```
Switch(config)#ethernet ring g8032 major-ring
Switch(config-erps-ring)#port0 interface ethernet 1/0/1
Switch(config-erps-ring)#portl none
Switch(config-erps-ring)#instance 1
Switch(config-erps-ring-instance)#level 6
Switch(config-erps-ring-instance)#
```
# **35-9 sub-ring**

Данная команда используется для указания экземпляра подкольца по умолчанию экземпляра для физического экземпляра кольца по умолчанию. Используйте форму **no**, чтобы удалить экземплярподкольца по умолчанию.

**sub-ring** *SUB-RING-NAME* **no sub-ring** *SUB-RING-NAME*

## **Параметры**

*SUB-RING-NAME* Укажите имя подкольца G8032.

# **По умолчанию**

Нет

# **Режим ввода команды**

ERPS Configuration Mode

### **Уровень команды по умолчанию**

Уровень 12

### **Использование команды**

Настройте подкольцо, подключенное к другому кольцу. Данная команда применяется на связнный узел.

# **Пример**

В данном примере показано, как настроить физическое кольцо «ring2» в качестве подкольца «ring1».

```
Switch# configure terminal
Switch(config)# ethernet ring g8032 ring2
Switch(config-erps-ring)# exit
Switch(config)# ethernet ring g8032 ringl
Switch(config-erps-ring)# sub-ring ring2
Switch (config-erps-ring) #
```
# **35-10 sub-ring instance**

Данная команда используется для указания экземпляра подкольца для экземпляра физического кольца. Используйте форму **no**, чтобы удалить экземпляр подкольца для экземпляра физического кольца.

**sub-ring instance** *INSTANCE-ID* **no sub-ring instance** *INSTANCE-ID*

### **Параметры**

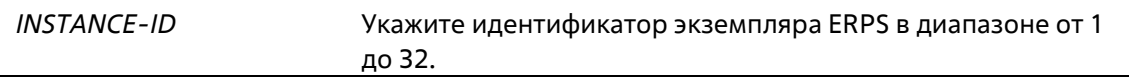

### **По умолчанию**

Нет

### **Режим ввода команды**

ERPS Instance Configuration Mode

### **Уровень команды по умолчанию**

Уровень 12

**Использование команды**

Используйте данную команду, чтобы настроить экземпляр подкольца, подключенный к другому экземпляру кольца. Данная команда применяется на связанный узел.

# **Пример**

В данном примере показано, как настроить экземпляр 1 физического кольца «ring2» в качестве подкольца экземпляра 2 «ring1».

```
Switch# configure terminal
Switch(config)# ethernet ring g8032 ring2
Switch(config-erps-ring)# instance 1
Switch(config-erps-ring-instance)# exit
Switch(config-erps-ring)# exit
Switch(config)# ethernet ring g8032 ring1
Switch(config-erps-ring)#instance 2
Switch(config-erps-ring-instance)# sub-ring instance 1
Switch(config-erps-ring-instance)#
```
# **35-11 profile**

Данная команда используется для привязки экземпляра ERPS к профилю G.8032. Используйте форму **no**, чтобы удалить привязку.

**profile** *PROFILE-NAME* **no profile**

### **Параметры**

*PROFILE-NAME* Укажите имя профиля G.8032, к которому необходимо привязать экземпляр ERPS.

## **По умолчанию**

Нет

### **Режим ввода команды**

ERPS Instance Configuration Mode

# **Уровень команды по умолчанию**

Уровень 12

# **Использование команды**

Перед изменением привязки профиля необходимо отключить экземпляр ERPS.

# **Пример**

В данном примере показано, как настроить значения таймеров для профиля «campus», а затем привязать экземпляр 1 и экземпляр 2 к профилю. Для Guard Timer указано значение 700 миллисекунд, для Hold-Off Timer – 1 секунда, для WTR Timer – 1 минута.

```
Switch# configure terminal
Switch(config)# ethernet ring g8032 profile campus
Switch(config-erps-ring-profile)# timer quard 700
Switch(config-erps-ring-profile)# timer hold-off 1
Switch(config-erps-ring-profile)# timer wtr 1
Switch (config-erps-ring-profile) #exit
Switch(config)# ethernet ring g8032 ringl
Switch(config-erps-ring)# port0 interface eth3/0/1
Switch(config-erps-ring)# portl interface eth3/0/2
Switch(config-erps-ring)# instance 1
Switch(config-erps-ring-instance)# profile campus
Switch(config-erps-ring-instance)#exit
Switch (config-erps-ring) # exit
Switch(config)# ethernet ring g8032 ring2
Switch(config-erps-ring)# exit
Switch(config)# ethernet ring g8032 ring1
Switch (config-erps-ring) # sub-ring ring2
Switch(config-erps-ring)# exit
Switch(config)# ethernet ring g8032 ring2
Switch(config-erps-ring)# port0 interface eth3/0/3
Switch (config-erps-ring) # portl none
Switch (config-erps-ring) # instance 2
Switch(config-erps-ring-instance)# profile campus
Switch(config-erps-ring-instance)#
```
# **35-12 port0**

Данная команда используется для указания первого порта физического кольца. Используйте форму **no**, чтобы удалить заданные настройки.

# **port0 interface** *INTERFACE-ID* **no port0**

# **Параметры**

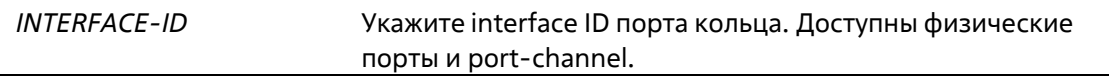

# **По умолчанию**

Нет

### **Режим ввода команды**

ERPS Configuration Mode

### **Уровень команды по умолчанию**

# Уровень 12

# **Использование команды**

Используйте данную команду, чтобы настроить первый порт физического кольца.

# **Пример**

В данном примере показано, как настроить порт Ethernet 1/0/1 в качестве первого порта кольца G.8032 «major-ring».

```
Switch#configure terminal
Switch (config) #ethernet ring g8032 major-ring
Switch (config-erps-ring) #port0 interface ethernet 1/0/1
Switch(config-erps-ring)#
```
# **35-13 port1**

Данная команда используется для указания второго порта физического кольца. Используйте форму **no**, чтобы удалить заданные настройки.

# **port1 {interface** *INTERFACE-ID* **| none} no port1**

### **Параметры**

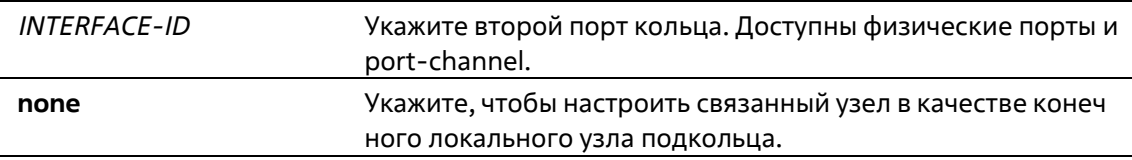

# **По умолчанию**

Нет

### **Режим ввода команды**

ERPS Configuration Mode

### **Уровень команды по умолчанию**

### Уровень 12

### **Использование команды**

Используйте данную команду, чтобы настроить второй порт физического кольца. Используйте команду **port1 none**, чтобы настроить связанный узел в качестве конечного локального узла подкольца.

# **Пример**

В данном примере показано, как настроить связанный узел в качестве конечного локального узла кольца G.8032 «ring2».

```
Switch# configure terminal
Switch(config)# ethernet ring g8032 ring2
Switch(config-erps-ring)# exit
Switch(config)# ethernet ring g8032 ringl
Switch(config-erps-ring)# sub-ring ring2
Switch (config-erps-ring) # exit
Switch(config)# ethernet ring g8032 ring2
Switch(config-erps-ring)# portl none
Switch (config-erps-ring) #
```
# **35-14 revertive**

Данная команда используется для возвращения к действующему средству передачи в случае устранения неисправности. Используйте форму no, чтобы продолжить использование RPL, при условии его исправности, после устранения ошибки на коммутаторе.

**revertive no revertive**

### **Параметры**

Нет

**По умолчанию**

По умолчанию данная опция включена.

### **Режим ввода команды**

G.8032 Profile Configuration Mode

# **Уровень команды по умолчанию**

Уровень 12

# **Использование команды**

После того как неисправность коммутатора будет устранена, канал трафика восстанавливается по истечении времени WTR Timer, который используется для предотвращения частого переключения порта, если соединение на каком-то участке кольца очень часто меняет состояние. Если реверсивный режим выключен, после устранения ошибки канал трафика продолжает использовать RPL при условии его исправности.

С учетом защиты Ethernet-кольца ресурсы действующих средств передачи могут быть оптимизированы, в некоторых случаях рекомендуется вернуться к действующему средству передачи, как только будут доступны все кольцевые соединения.

Это выполняется за счет дополнительного разрыва соединения. В некоторых случаях нет преимуществ в немедленном возврате к действующим средствам передачи данных. При этом можно избежать второго разрыва, если не восстанавливать защитное переключение.

# **Пример**

В данном примере показано, как включить нереверсивный режим для колец профиля «campus».

```
Switch# configure terminal
Switch(config)# ethernet ring g8032 profile campus
Switch(config-erps-ring-profile)# no revertive
Switch(config-erps-ring-profile)#
```
# **35-15 rpl**

Данная команда используется для настройки узла в качестве RPL Owner или RPL Neighbor, а также для назначения порта RPL. Используйте форму **no**, чтобы удалить настройки RPL.

# **rpl {port0 | port1} [owner | neighbor] no rpl**

# **Параметры**

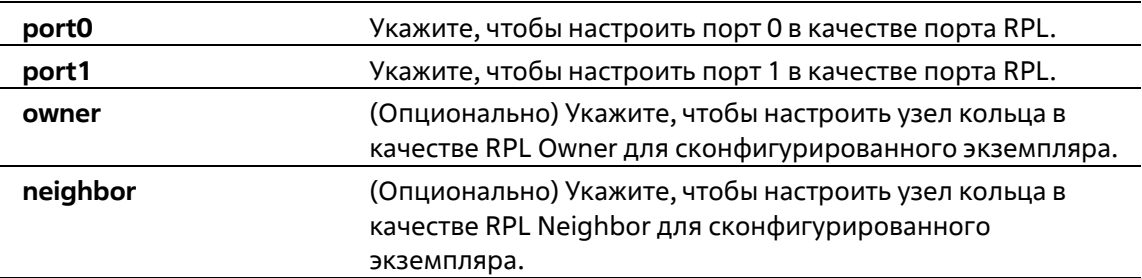

# **По умолчанию**

Нет

### **Режим ввода команды**

ERPS Instance Configuration Mode

# **Уровень команды по умолчанию**

Уровень 12

# **Использование команды**

Используйте данную команду, чтобы указать узел кольца в качестве RPL Owner или RPL Neighbor, а кольцевой порт – в качестве порта RPL.

# **Пример**

В данном примере показано, как включить RPL Owner и настроить порт 0 в качестве порта RPL ERPSэкземпляра 1.

```
Switch# configure terminal
Switch(config)# ethernet ring g8032 major-ring
Switch(config-erps-ring)# port0 interface eth3/0/1
Switch(config-erps-ring)# portl interface eth3/0/2
Switch(config-erps-ring)# instance 1
Switch(config-erps-ring-instance)# rpl port0 owner
Switch(config-erps-ring-instance)#
```
# **35-16 show ethernet ring g8032**

Данная команда используется для отображения информации об экземпляре ERPS.

**show ethernet ring g8032 status [***RING-NAME***] [instance [***INSTANCE-ID***]] show ethernet ring g8032 brief [***RING-NAME***] [instance [***INSTANCE-ID***]] show ethernet ring g8032 profile [***PROFILE-NAME***]**

# **Параметры**

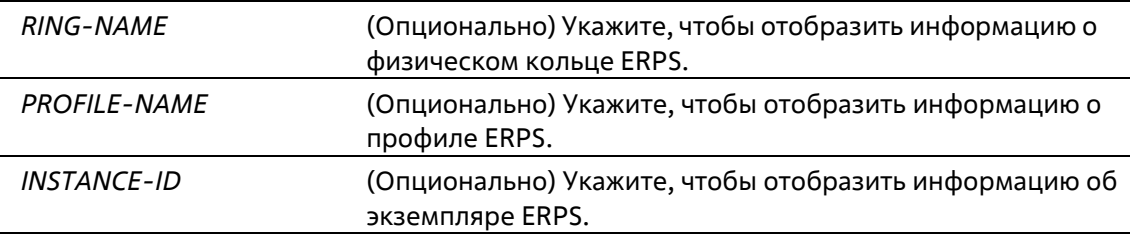

# **По умолчанию**

Нет

# **Режим ввода команды**

User/Privileged EXEC Mode Любой режим конфигурации

# **Уровень команды по умолчанию**

Уровень 1

# **Использование команды**

Используйте данную команду, чтобы отобразить информацию об ERPS.

# **Пример**

В данном примере показано, как отобразить подробную информацию об ERPS.

```
Switch#show ethernet ring g8032 status
 ERPS Version: G.8032v2
 ------------------------------
 Ethernet Ring ringl
 Admin Port0: eth3/0/1
 Admin Portl: eth3/0/2
 Ring Type: Major ring
 Ring ID: 1
      -------------------------
 Instance : 1
 Instance Status: Idle
 R-APS Channel : 2, Protected VLANs:3
 Port0: eth3/0/1, Blocking
 Portl: eth3/0/2, Forwarding
 Profile: 1
 Description :
 Guard Timer: 500 milliseconds
 Hold-off Timer: 0 milliseconds
WIR Timer: 1 minutes
 Revertive
 MEL: 1
 RPL Role: Owner
 RPL Port: Port0
 Sub Ring Instance: none
Switch#
```
В данном примере показано, как отобразить подробную информацию о физическом кольце ERPS «ring1».

Switch#show ethernet ring g8032 status ringl

```
Ethernet Ring ringl
Admin Port0: eth3/0/1
Admin Portl: eth3/0/2
Ring Type: Major ring
Ring ID: 1
Instance : 1
Instance Status: Idle
R-APS Channel : 2, Protected VLANs:3
Port0: eth3/0/1, Blocking
Portl: eth3/0/2, Forwarding
Profile: 1
Description :
Guard Timer: 500 milliseconds
Hold-off Timer: 0 milliseconds
WIR Timer: 1 minutes
Revertive
MEL: 1
RPL Role: Owner
RPL Port: Port0
Sub Ring Instance: none
```
### Switch#

В данном примере показано, как отобразить подробную информацию о профиле ERPS «file1».

```
Switch# show ethernet ring g8032 profile file1
Ethernet Ring Profile filel
Guard Timer: 500 milliseconds
Hold-off Timer: 0 milliseconds
WTR Timer: 5 minutes
Switch#
```
В данном примере показано, как отобразить подробную информацию об экземпляре 1 основного кольца физического кольца ERPS.

```
Switch# show ethernet ring g8032 status major-ring instance 1
Instance : 1
Instance Status: Deactivated
R-APS Channel : 0, Protected VLANs:
 Port0: eth1/0/1, Forwarding
 Portl: eth1/0/2, Forwarding
 Profile: filel
 Description :
 Guard Timer: 500 milliseconds
 Hold-off Timer: 0 milliseconds
 WTR Timer: 5 minutes
 Revertive
MEL: 1
RPL Role: None
RPL Port: -
Sub Ring Instance: none
Switch
```
В данном примере показано, как отобразить краткую информацию о физическом кольце ERPS «ring1».

```
Switch#show ethernet ring g8032 brief ringl
ERPS Version : G.8032v2
                               InstID Status Port-State
Ring
                                 \cdots- - - - --------
                                 1 -Deactivated p0:eth1/0/3, Forwarding
ringl
                                                    pl:eth1/0/2, Forwarding
Switch#
```
В данном примере показано, как отобразить краткую информацию об экземпляре 1 физического кольца ERPS «ring1».

```
Switch#show ethernet ring g8032 brief ringl instance 1
ERPS Version : G.8032v2
                                  InstID Status Port-State
Ring
                                           - - - - -- - - - - - -ringl
                                   \mathbf{1}Deactivated p0:eth1/0/3, Forwarding
                                                        pl:eth1/0/2, Forwarding
```
Switch

## **Отображаемые параметры**

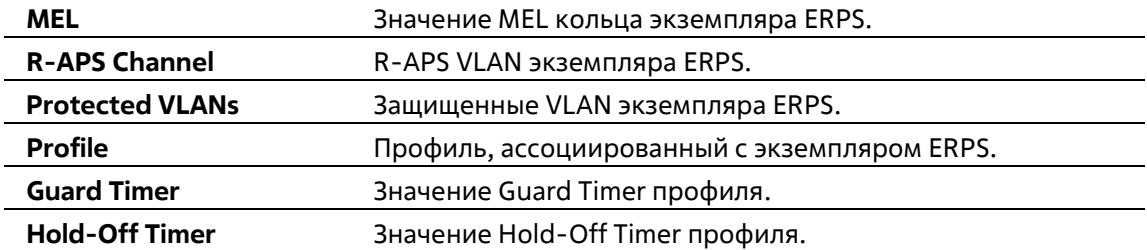

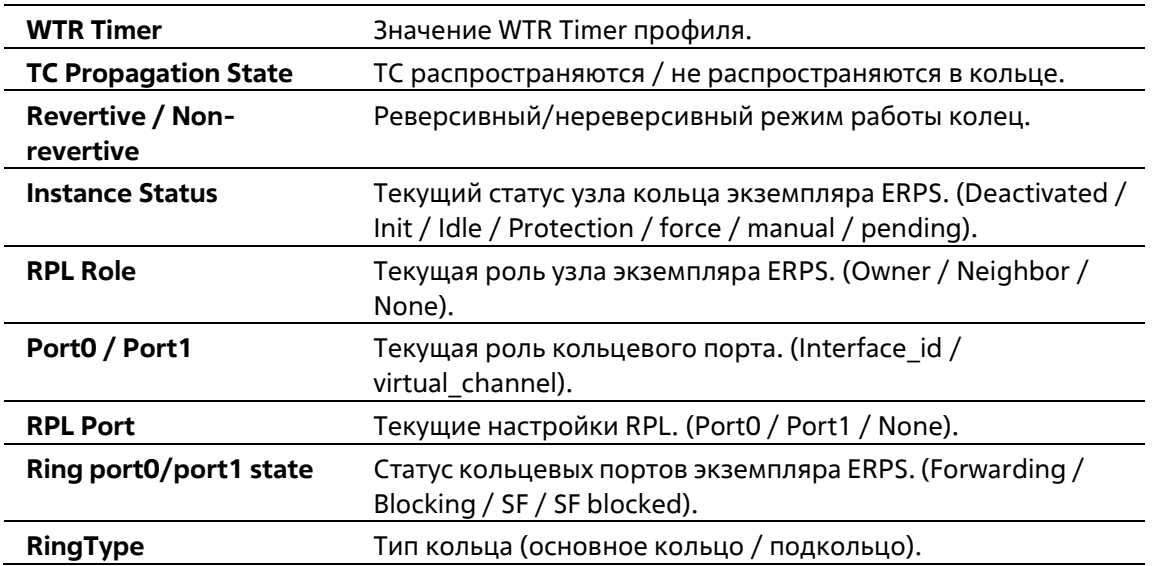

# **35-17 activate**

Данная команда используется для включения экземпляра ERPS. Используйте форму **no**, чтобы отключить экземпляр ERPS.

# **activate no activate**

# **Параметры**

Нет

# **По умолчанию**

По умолчанию данная опция отключена.

# **Режим ввода команды**

ERPS Instance Configuration Mode

# **Уровень команды по умолчанию**

Уровень 12

# **Использование команды**

Используйте данную команду, чтобы включить экземпляр ERPS. Перед этим необходимо настроить кольцевые порты и APS Channel.

В дополнение к данным настройкам, для работы экземпляра ERPS необходимы настройки защищенных VLAN и RPL.

# **Пример**

В данном примере показано, как включить экземпляр 1 основного кольца.

```
Switch# configure terminal
Switch(config)# ethernet ring g8032 major-ring
Switch(config-erps-ring)# instance 1
Switch(config-erps-ring-instance)# profile campus
Switch(config-erps-ring-instance)# activate
Switch(config-erps-ring-instance)#
```
# **35-18 timer**

Данная команда используется для того, чтобы настроить таймеры для профиля ERPS. Используйте форму **no**, чтобы вернуться к настройкам по умолчанию.

# **timer {guard** *MILLI-SECONDS* **| hold-off** *SECONDS* **| wtr** *MINUTES***} no timer [guard | hold-off | wtr]**

# **Параметры**

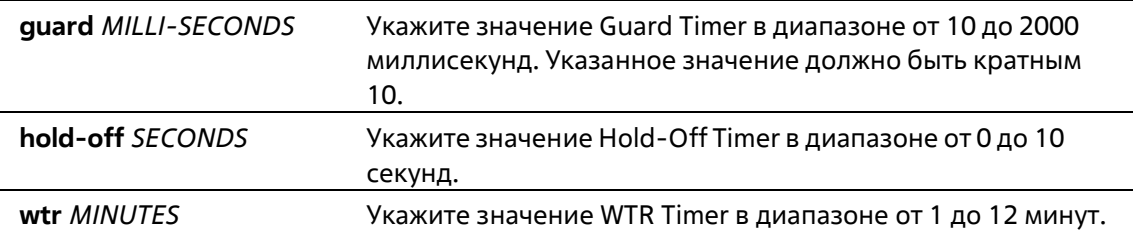

### **По умолчанию**

Значение Guard Timer по умолчанию – 500 миллисекунд. Значение Hold-Off Timer по умолчанию – 0. Значение WTR Timer по умолчанию – 5 минут.

# **Режим ввода команды**

G.8032 Profile Configuration Mode

# **Уровень команды по умолчанию**

Уровень 12

### **Использование команды**

Используйте данную команду, чтобы настроить значения таймеров, используемых экземплярами ERPS, привязанными к профилю. Используйте форму no, чтобы вернуться к настройкам по умолчанию. При использовании формы **no** без указания параметров значения всех таймеров будут сброшены.

# **Пример**

В данном примере показано, как настроить значения таймеров для профиля «campus». Значение Guard Timer – 700 миллисекунд, Hold-Off Timer – 1 секунда, WTR Timer – 1 минута.
```
Switch#configure terminal
Switch(config)#ethernet ring g8032 profile campus
Switch(config-erps-ring-profile)#timer guard 700
Switch(config-erps-ring-profile)#timer hold-off 1
Switch(config-erps-ring-profile)#timer wtr 1
Switch(config-erps-ring-profile)#
```
# **35-19 ring\_id**

Данная команда используется для указания ID физического кольца. Используйте форму **no**, чтобы удалить настройки.

**ring\_id** *RING\_ID* **no ring\_id**

# **Параметры**

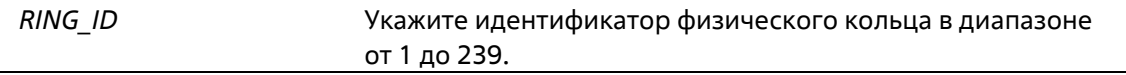

#### **По умолчанию**

Нет

#### **Режим ввода команды**

ERPS Configuration Mode

#### **Уровень команды по умолчанию**

Уровень 12

# **Использование команды**

Используйте данную команду, чтобы настроить ID физического кольца. В ERPSv2 каждому физическому кольцу должен быть назначен другой ID кольца.

Данная команда используется только в версии ERPSv2.

# **Пример**

В данном примере показано, как настроить значение кольца G8032 «ring2». Указанное значение – 2.

```
Switch#configure terminal
Switch (config) #ethernet ring g8032 ring2
Switch(config-erps-ring)#ring_id_2
Switch (config-erps-ring) #
```
# **35-20 ring\_type**

Данная команда используется для указания типа физического кольца. Используйте форму **no**, чтобы вернуться к настройкам по умолчанию.

# **ring\_type {major-ring | sub-ring} no ring\_type**

#### **Параметры**

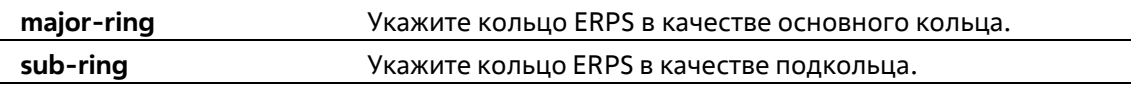

#### **По умолчанию**

Тип кольца ERPS по умолчанию – основное кольцо.

#### **Режим ввода команды**

ERPS Configuration Mode

#### **Уровень команды по умолчанию**

Уровень 12

# **Использование команды**

Используйте данную команду, чтобы указать тип кольца (открытый/закрытый). Данная команда используется только в версии ERPSv2.

# **Пример**

В данном примере показано, как настроить связанный узел «ring2» в качестве подкольца.

```
Switch#configure terminal
Switch (config) #ethernet ring g8032 ring2
Switch(config-erps-ring)#ring_type_sub-ring
Switch(config-erps-ring)#
```
# **35-21 erps force switch ring\_port**

Данная команда используется для блокировки порта экземпляра ERPS.

# **erps force switch ring\_port {port0 | port1}**

#### **Параметры**

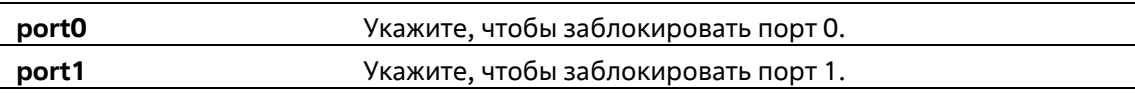

#### **По умолчанию**

Нет

# **Режим ввода команды**

ERPS Instance Configuration Mode

# **Уровень команды по умолчанию**

Уровень 12

# **Использование команды**

Используйте данную команду, чтобы принудительно заблокировать порт экземпляра. После применения команды порт будет незамедлительно заблокирован вне зависимости от того, произошел ли разрыв соединения, или нет. Данная команда используется только в версии ERPSv2.

# **Пример**

В данном примере показано, как принудительно заблокировать основное кольцо, экземпляр 1 и порт 0.

```
Switch#configure terminal
Switch(config)#ethernet ring g8032 major-ring
Switch(config-erps-ring)#instance 1
Switch (config-erps-ring-instance) #erps force switch ring port port0
Switch (config-erps-ring-instance) #
```
# **35-22 erps manual switch ring\_port**

Данная команда используется для блокировки порта экземпляра ERPS.

# **erps manual switch ring\_port {port0 | port1}**

# **Параметры**

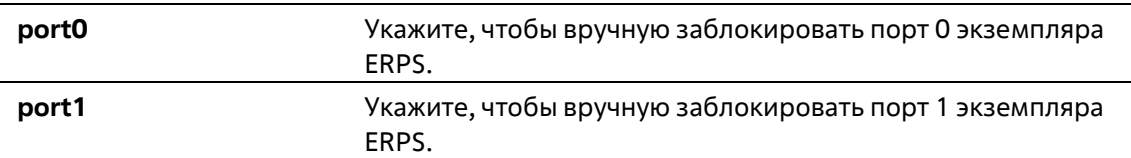

# **По умолчанию**

Нет

# **Режим ввода команды**

ERPS Instance Configuration Mode

# **Уровень команды по умолчанию**

Уровень 12

**Использование команды**

Используйте данную команду, чтобы принудительно заблокировать порт, на котором настроена MS, во время сбоя соединения и при отсутствии настроек FS.

Данная команда используется только в версии ERPSv2.

# **Пример**

В данном примере показано, как вручную заблокировать основное кольцо, экземпляр 1 и порт 0.

```
Switch#configure terminal
Switch (config) #ethernet ring g8032 major-ring
Switch(config-erps-ring)#instance 1
Switch (config-erps-ring-instance) #erps manual switch ring port port0
Switch(config-erps-ring-instance)#
```
# **35-23 clear**

Данная команда используется для удаления активной локальной команды администратора.

**clear**

#### **Параметры**

Нет

**По умолчанию**

Нет

#### **Режим ввода команды**

ERPS Instance Configuration Mode

#### **Уровень команды по умолчанию**

Уровень 12

# **Использование команды**

Используйте команду **clear**, чтобы удалить последствия применения команд **force** и **manual**. Данная команда выполняет следующие функции:

- Запускает реверсивное переключение до момента истечения WTR timer / WTB timer в реверсивном режиме работы.
- Запускает реверсивное переключение в нереверсивном режиме работы.

Данная команда используется только в версии ERPSv2.

# **Пример**

В данном примере показано, как удалить локальные команды, сконфигурированные вручную, для экземпляра 1 основного кольца.

```
Switch#configure terminal
Switch(config)#ethernet ring g8032 major-ring
Switch(config-erps-ring)#instance 1
Switch(config-erps-ring-instance) #erps manual switch ring_port port0
Switch(config-erps-ring-instance)#clear
Switch(config-erps-ring-instance)#
```
# **36. Команды File System**

# **36-1 cd**

Данная команда используется для смены текущего каталога.

**cd [***DIRECTORY-URL***]**

# **Параметры**

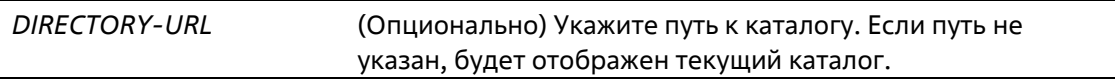

# **По умолчанию**

По умолчанию текущим каталогом является корневой каталог в файловой системе внутренней памяти.

# **Режим ввода команды**

User/Privileged EXEC Mode

# **Уровень команды по умолчанию**

Уровень 1

# **Использование команды**

Если путь не указан, текущий каталог не будет сменен.

# **Пример**

В данном примере показано, как сменить текущий каталог на каталог «d» в файловой системе.

```
Switch#dir
Directory of /c:
  -rw 12785484 Jan 15 2000 01:41:56 runtime.had
\mathbf{1}2 - -xw35856 Jan 20 2000 04:58:06 config.cfg
3 - 12799156 Jan 20 2000 04:57:18 firmware.had
4 - -xw12481700 Jan 15 2000 23:57:11 fw5.had
5 - -rw12791928 Jan 05 2000 23:09:30 backup.had
6 - d--
                 0 Jan 23 2000 03:49:07 system
125304832 bytes total (70426624 bytes free)
Switch#cd d:
Switch#
```
В данном примере показано, как отобразить текущий каталог.

```
Switch#cd
Current directory is /c:
Switch#
```
# **36-2 delete**

Данная команда используется для удаления файла.

**delete** *FILE-URL*

#### **Параметры**

*FILE-URL* Укажите имя файла, который необходимо удалить.

#### **По умолчанию**

Нет

#### **Режим ввода команды**

Privileged EXEC Mode

#### **Уровень команды по умолчанию**

Уровень 15

# **Использование команды**

Файл программного обеспечения или файл конфигурации, указанный в качестве загрузочного файла, удалить невозможно.

# **Пример**

В данном примере показано, как удалить файл «test.txt» из файловой системы внутренней памяти.

```
Switch# delete c:/test.txt
Delete test.txt? (y/n) [n] y
File is deleted
```
Switch#

# **36-3 dir**

Данная команда используется для отображения информации о файле или списке файлов в указанном пути.

**dir [***URL***]**

# **Параметры**

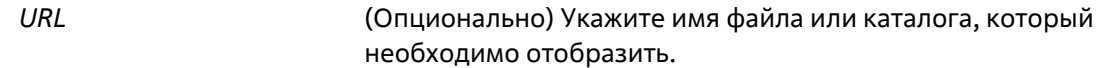

# **По умолчанию**

Нет

# **Режим ввода команды**

User/Privileged EXEC Mode

# **Уровень команды по умолчанию**

Уровень 1

# **Использование команды**

Если путь не указан, будет использован текущий каталог. По умолчанию текущий каталог расположен в корне файловой системы внутренней памяти. Накопитель установлен в файловой системе и отображается пользователю в качестве подкаталога корневого каталога.

Используйте команду **dir** для корневого каталога, чтобы отобразить поддерживаемые файловые системы. Используйте команду **show storage media**, чтобы отобразить накопитель, привязанный к файловой системе.

# **Пример**

В данном примере показано, как отобразить корневой каталог автономного коммутатора.

```
Switch#dir /
Directory of /
1 d-
                 0 Jan 23 2000 03:49:07 c:
0 bytes total (0 bytes free)
Switch#
```
# **36-4 format**

Данная команда используется для форматирования внешнего устройства хранения информации.

# **format** *FILE-SYSTEM* **[fat32 | fat16]**

# **Параметры**

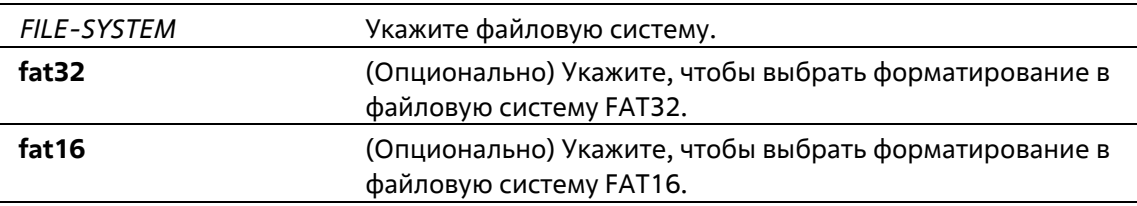

# **По умолчанию**

Формат по умолчанию – FAT32.

# **Режим ввода команды**

Privileged EXEC Mode

# **Уровень команды по умолчанию**

Уровень 15

#### **Использование команды**

Отформатировать можно только внешнее устройство хранения информации. По умолчанию накопитель будет отформатирован в файловую систему FAT32.

# **Пример**

В данном примере показано, как отформатировать внешнюю карту Compact Flash.

```
Switch# format /d:
All sectors will be erased, proceed? (y/n) [n] y
Enter volume id (up to 11 characters): Profiles
Format completed.
```
# Switch#

# **36-5 mkdir**

Данная команда используется для создания каталога в текущем каталоге.

**mkdir** *DIRECTORY-NAME*

# **Параметры**

*DIRECTORY-NAME* Укажите имя каталога.

# **По умолчанию**

Нет

# **Режим ввода команды**

Privileged EXEC Mode

# **Уровень команды по умолчанию**

Уровень 15

#### **Использование команды**

Используйте данную команду, чтобы создать каталог в текущем каталоге.

**Пример**

В данном примере показано, как создать каталог «newdir» в текущем каталоге.

Switch# mkdir newdir Switch+

# **36-6 more**

Данная команда используется для отображения содержимого файла.

**more** *FILE-URL*

# **Параметры**

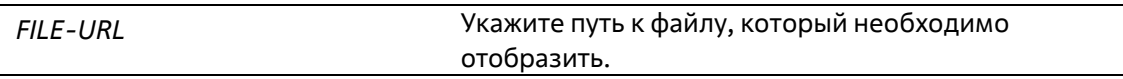

# **По умолчанию**

Нет

# **Режим ввода команды**

Privileged EXEC Mode

**Уровень команды по умолчанию**

Уровень 15

# **Использование команды**

Используйте данную команду, чтобы отобразить содержимое файла в файловой системе. Обычно команда применяется для отображения текстовых файлов. Нестандартные печатные символы будут отображены как нечитаемые знаки или пробелы.

# **Пример**

В данном примере показано, как отобразить содержимое файла «usr\_def.conf».

```
Switch# more /c:/configuration/usr_def.conf
!DGS-3130
!Firmware Version: 1.00.001
!Slot Model
Jennese Anne
11 -DGS-3130-30TS
12\begin{array}{ccc} 1 & 2 & - \\ 3 & 105 - 3130 - 3075 \end{array}F.4
          DGS-3130-30TS
ip igmp snooping vlan l
1.
end
Switch#
```
# **36-7 rename**

Данная команда используется для переименования файла.

# **rename** *FILE-URL1 FILE-URL2*

# **Параметры**

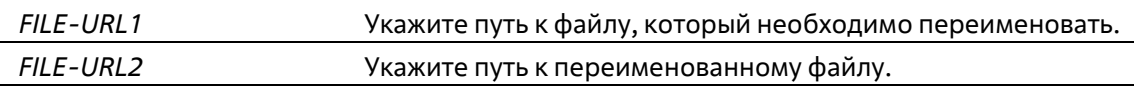

# **По умолчанию**

Нет

**Режим ввода команды**

Privileged EXEC Mode

**Уровень команды по умолчанию**

Уровень 15

# **Использование команды**

Переименованный файл может располагаться в том же или другом каталоге.

# **Пример**

В данном примере показано, как изменить имя файла с «doc.1» на «test.txt».

Switch# rename /c:/doc.l /c:/test.txt

```
Rename file doc.1 to text.txt? (y/n) [n] y
```
Switch#

# **36-8 rmdir**

Данная команда используется для удаления каталога из файловой системы.

**rmdir** *DIRECTORY-NAME*

# **Параметры**

*DIRECTORY-NAME* Укажите имя каталога, который необходимо удалить.

#### **По умолчанию**

Нет

#### **Режим ввода команды**

Privileged EXEC Mode

**Уровень команды по умолчанию**

Уровень 15

#### **Использование команды**

Используйте данную команду, чтобы удалить каталог из текущего каталога.

# **Пример**

В данном примере показано, как удалить каталог «newdir» из текущего каталога.

```
Switch# rmdir newdir
Remove directory newdir? (y/n) [n] y
The directory is removed
Switch#
```
# **36-9 show storage media-info**

Данная команда используется для отображения информации о накопителе.

**show storage media-info [unit** *UNIT-ID***]**

#### **Параметры**

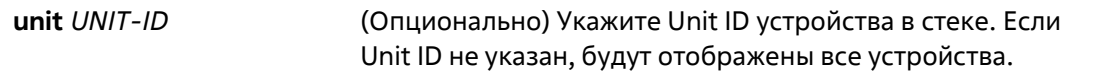

#### **По умолчанию**

Нет

# **Режим ввода команды**

User/Privileged EXEC Mode

#### **Уровень команды по умолчанию**

Уровень 1

# **Использование команды**

Используйте данную команду, чтобы отобразить информацию о доступных накопителях системы.

#### **Пример**

В данном примере показано, как отобразить информацию о доступных накопителях на всех устройствах стека.

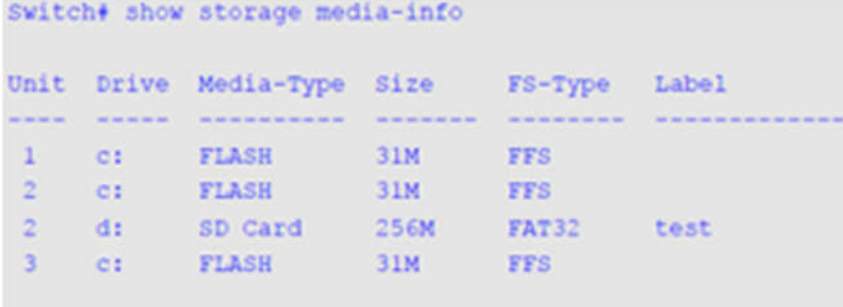

Switch#

# **Отображаемые параметры**

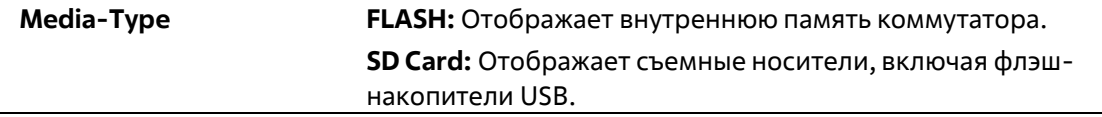

# **37. Команды Filter Database (FDB)**

# **37-1 clear mac-address-table**

Данная команда используется для удаления указанного динамического МАС-адреса, всех динамических МАС-адресов на указанном интерфейсе, всех динамических МАС-адресов на указанной VLAN или всех динамических МАС-адресов из таблицы МАС-адресов.

**clear mac-address-table dynamic {all | address** *MAC-ADDR* **| interface** *INTERFACE-ID* **| vlan** *VLAN-ID***}**

# **Параметры**

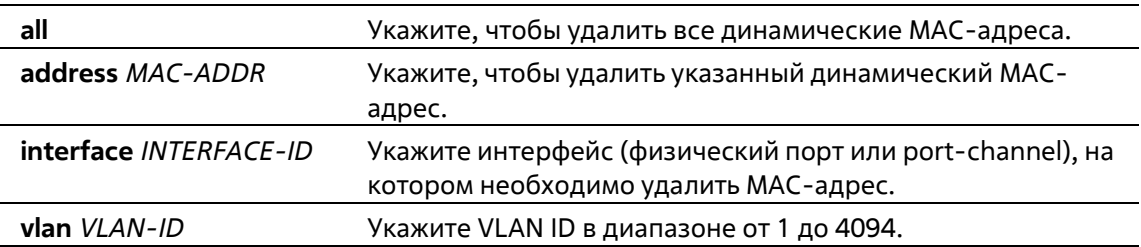

# **По умолчанию**

Нет

# **Режим ввода команды**

Privileged EXEC Mode

# **Уровень команды по умолчанию**

Уровень 12

# **Использование команды**

Используйте данную команду, чтобы удалить записи динамических МАС-адресов. Будет удален только динамический индивидуальный адрес.

# **Пример**

В данном примере показано, как удалить МАС-адрес 00:08:00:70:00:07 из таблицы динамических MАСадресов.

Switch# clear mac-address-table dynamic address 00:08:00:70:00:07 Switch#

# **37-2 mac-address-table aging-time**

Данная команда используется для настройки времени устаревания МАС-адресов в таблице. Используйте форму **no**, чтобы вернуться к настройкам по умолчанию.

# **mac-address-table aging-time** *SECONDS*

# **no mac-address-table aging-time**

# **Параметры**

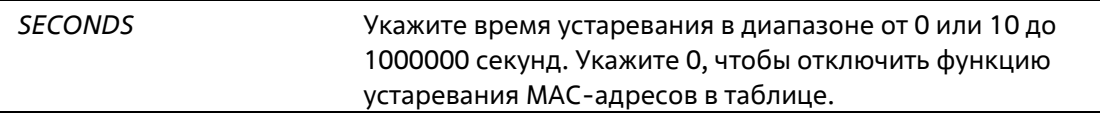

#### **По умолчанию**

Значение по умолчанию – 300 секунд.

#### **Режим ввода команды**

Global Configuration Mode

**Уровень команды по умолчанию**

Уровень 12

# **Использование команды**

Укажите время устаревания 0, чтобы отключить функцию устаревания МАС-адресов в таблице.

# **Пример**

В данном примере показано, как установить значение времени устаревания на 200 секунд.

```
Switch# configure terminal
Switch(config)# mac-address-table aging-time 200
Switch (config) #
```
# **37-3 mac-address-table aging destination-hit**

Данная команда используется для включения функции Destination MAC Address Triggered Update. Используйте форму **no**, чтобы отключить данную функцию.

# **mac-address-table aging destination-hit no mac-address-table aging destination-hit**

#### **Параметры**

Нет

# **По умолчанию**

По умолчанию данная опция отключена.

# **Режим ввода команды**

Global Configuration Mode

# **Уровень команды по умолчанию**

Уровень 12

#### **Использование команды**

Функция source MAC Address Triggered Update всегда включена. Hit Bit записей МАС-адреса, соответствующего порту, получающему пакет, будет обновлен на основании МАС-адреса источника (source) и VLAN пакета. Если пользователь включает функцию Destination MAC Address Triggered Update при помощи команды **mac-address-table aging destination-hit**, Hit Bit записей МАС-адреса, соответствующего порту, передающему пакет, будет обновлен на основании МАС-адреса назначения (destination) и VLAN пакета.

Функция Destination MAC Address Triggered Update увеличивает частоту обновления Hit Bit записей МАСадреса и уменьшает лавинное распространение трафика при помощи времени устаревания записей МАСадреса.

#### **Пример**

В данном примере показано, как включить функцию Destination MAC Address Triggered Update.

```
Switch# configure terminal
Switch(config)# mac-address-table aging destination-hit
Switch (config) #
```
# **37-4 mac-address-table learning**

Данная команда используется для включения изучения МАС-адресов на физическом порту или VLAN. Используйте форму **no**, чтобы отключить данную функцию.

# **mac-address-table learning interface {vlan** *VLAN-ID* **[, | -] |** *INTERFACE-ID* **[, | -]} no mac-address-table learning interface {vlan** *VLAN-ID* **[, | -] |** *INTERFACE-ID* **[, | -]}**

# **Параметры**

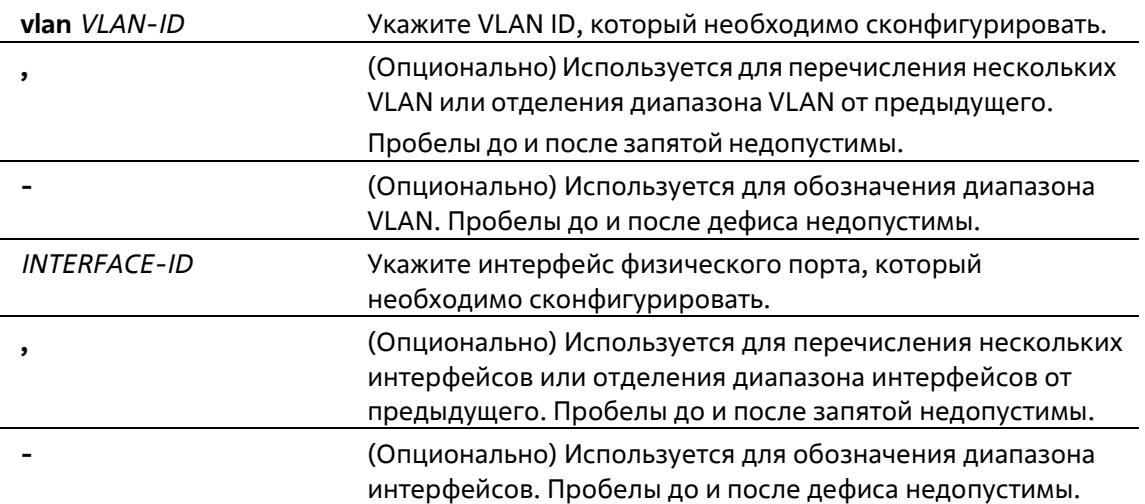

# **По умолчанию**

По умолчанию данная опция включена.

# **Режим ввода команды**

Global Configuration Mode

#### **Уровень команды по умолчанию**

Уровень 12

#### **Использование команды**

Используйте данную команду, чтобы включить/отключить изучениe МАС-адресов на физическом порту или VLAN.

Ниже описаны правила изучения МАС-адресов на интерфейсах VLAN:

На всех VLAN коммутатора при создании по умолчанию всегда включено изучениe МАС-адресов. При удалении VLAN функция изучения МАС-адресов вернется к настройкам по умолчанию.

Изучениe МАС-адресов можно настроить только на существующей VLAN.

При отключении изучения МАС-адресов на VLAN, данная функция будет приостановлена на всех портах, принадлежащих данной VLAN.

При отключении изучения МАС-адресов на Voice VLAN / Surveillance VLAN, данная функция будет работать неправильно на основании изучения МАС-адресов.

Отключение изучения МАС-адресов на VLAN приведет к неправильной работе Asymmetric VLAN на связанных VLAN.

Отключение распознавания МАС-адресов на Private VLAN приведет к неправильной работе Private VLAN.

Remote-Span (RSPAN) VLAN обладают более высоким приоритетом, при этом на RSPAN VLAN изучениe МАСадресов всегда отключено. При удалении RSPAN VLAN будет включено изучениe сконфигурированных МАСадресов.

Изучениe МАС-адресов для модулей безопасности, таких как Port Security, 802.1x, MAC-based Access Control, Web-based Access Control и IMPB, обладает более высоким приоритетом. Если изучениe МАС-адресов отключить на VLAN, включающей secure port, данная функция продолжит работу. Если все secure ports на VLAN отключены, будет включено изучениe сконфигурированных МАС-адресов.

# **Пример**

В данном примере показано, как включить опцию изучения МАС-адресов.

```
Switch# configure terminal
Switch (config) # mac-address-table learning interface ethernet 1/0/5
Switch (config) #
```
# **37-5 mac-address-table notification change**

Данная команда используется для включения/настройки функции уведомлений о МАС-адресах. Используйте форму **no**, чтобы отключить функцию или вернуться к настройкам по умолчанию.

**mac-address-table notification change [interval** *SECONDS* **| history-size** *VALUE* **| trap-type {withvlanid | without-vlanid}]**

# **no mac-address-table notification change [interval | history-size | trap-type]**

# **Параметры**

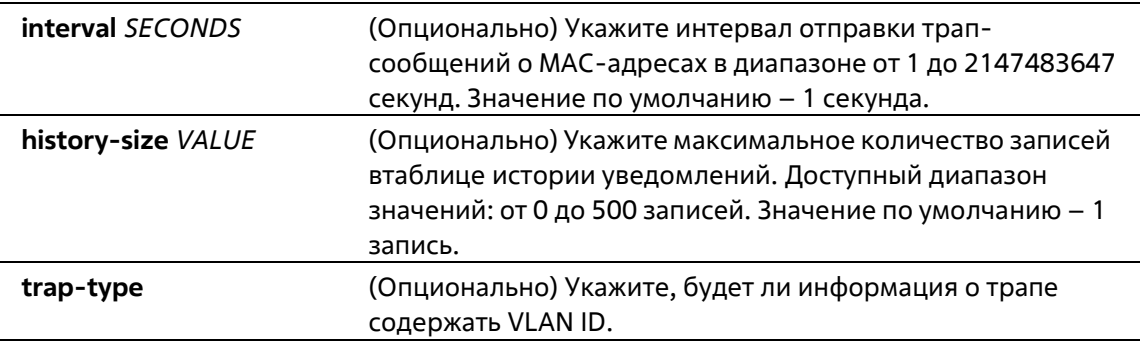

# **По умолчанию**

Уведомления о МАС-адресах отключены. Интервал отправки трапов по умолчанию – 1 секунда. Количество записей в таблице истории уведомлений по умолчанию – 1. Тип трапа по умолчанию – without-vlanid.

# **Режим ввода команды**

Global Configuration Mode

# **Уровень команды по умолчанию**

Уровень 12

# **Использование команды**

При распознавании или удалении коммутатором МАС-адреса соответствующее уведомление может быть отправлено в таблицу истории уведомлений, а затем на SNMP-сервер, если запущена команда **snmp-server enable traps mac-notification change**. В таблице истории уведомлений хранятся распознанные или удаленные МАС-адреса тех интерфейсов, для которых включены трапы. Для групповых адресов события не генерируются.

# **Пример**

В данном примере показано, как включить уведомления об изменении МАС-адреса и установить интервал 10 секунд, а лимит по количеству записей в истории – 500.

```
Switch# configure terminal
Switch(config)# mac-address-table notification change
Switch(config)# mac-address-table notification change interval 10
Switch(config)# mac-address-table notification change history-size 500
Switch (config) #
```
# **37-6 mac-address-table static**

Данная команда используется для добавления статического адреса в таблицу МАС-адресов. Используйте форму **no**, чтобы удалить запись из таблицы.

**mac-address-table static** *MAC-ADDR* **vlan** *VLAN-ID* **{interface** *INTERFACE-ID* **[, | -] | drop} no mac-address-table static {all |** *MAC-ADDR* **vlan** *VLAN-ID* **[interface** *INTERFACE-ID***] [, | -]}**

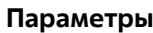

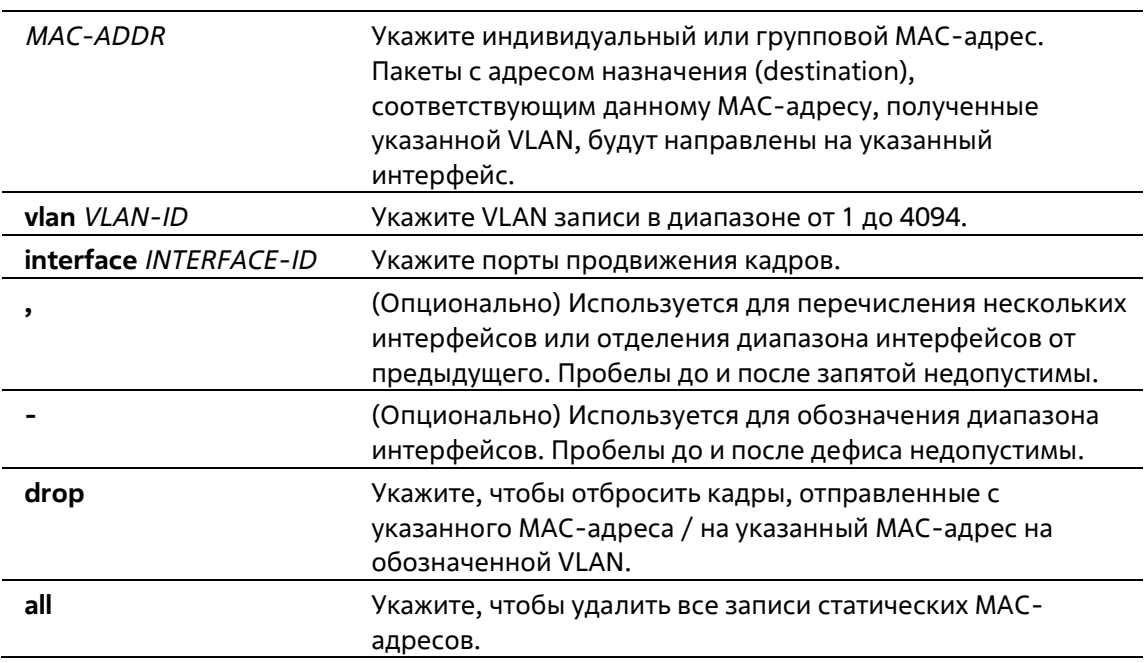

# **По умолчанию**

По умолчанию сконфигурированные статические адреса отсутствуют.

# **Режим ввода команды**

Global Configuration Mode

# **Уровень команды по умолчанию**

Уровень 12

# **Использование команды**

Для записи индивидуального МАС-адреса можно указать только один интерфейс. Для записи группового МАС-адреса можно указать несколько интерфейсов. Чтобы удалить запись индивидуального МАС-адреса, interface ID указывать не нужно. При удалении записи группового МАС- адреса будет удален только тот интерфейс, ID которого указан. Если interface ID не указан, будет удалена вся запись группового МАС-адреса. Параметр drop может быть применен только для записи индивидуального МАС-адреса.

# **Пример**

В данном примере показано, как добавить статический адрес C2:F3:22:0A:12:F4 в таблицу МАС- адресов. Если пакет с МАС-адресом назначения C2:F3:22:0A:12:F4 получен на VLAN 4, он будет направлен на интерфейс Ethernet 1/0/1.

```
Switch# configure terminal
Switch(config)# mac-address-table static C2:F3:22:OA:12:F4 vlan 4 interface ethernet 1/0/1
Switch (config) #
```
# **37-7 multicast filtering-mode (Interface)**

Данная команда используется для настройки способа обработки групповых пакетов на интерфейсе. Используйте форму **no**, чтобы вернуться к настройкам по умолчанию.

**multicast filtering-mode {forward-all | forward-unregistered | filter-unregistered} no multicast filtering-mode**

# **Параметры**

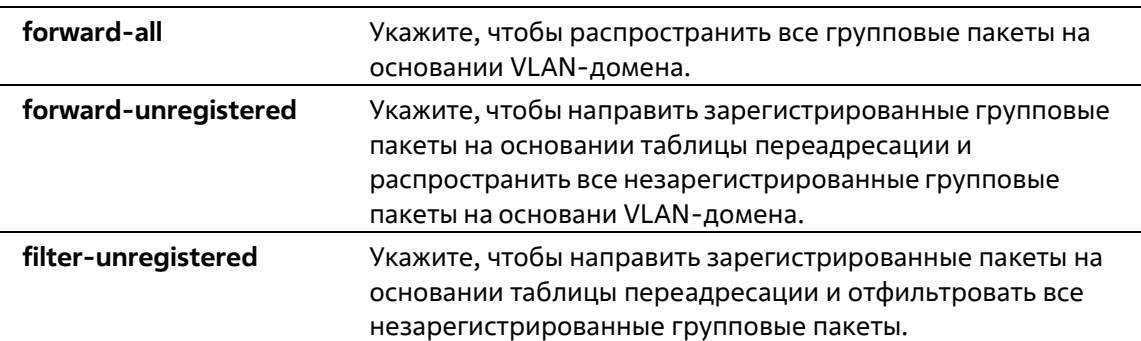

# **По умолчанию**

Параметр по умолчанию – **forward-unregistered**.

# **Режим ввода команды**

Interface Configuration Mode

# **Уровень команды по умолчанию**

Уровень 12

# **Использование команды**

Данный режим фильтрации применим только к групповым пакетам, предназначенным для адресов, незарезервированных для групповых адресов.

# **Пример**

В данном примере показано, как установить режим фильтрации групповых пакетов на VLAN 100, чтобы отфильтровать незарегистрированные адреса.

```
Switch# configure terminal
Switch(config)# vlan 100
Switch(config-vlan)# multicast filtering-mode filter-unregistered
Switch (config-vlan) #
```
# **37-8 show mac-address-table**

Данная команда используется для отображения записи указанного МАС-адреса или записей МАС-адреса для указанного интерфейса/VLAN.

**show mac-address-table [dynamic | static] [address** *MAC-ADDR* **| interface [***INTERFACE-ID* **|vlan** *VLAN-ID***]**

# **Параметры**

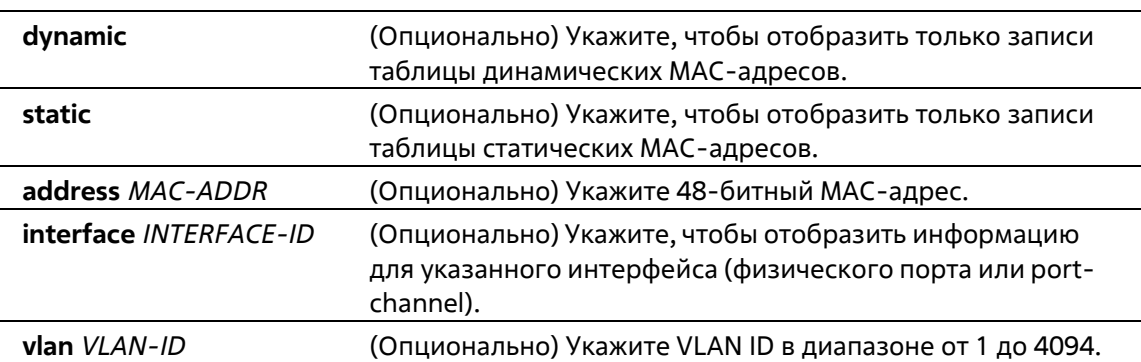

# **По умолчанию**

Нет

# **Режим ввода команды**

User/Privileged EXEC Mode Любой режим конфигурации

# **Уровень команды по умолчанию**

Уровень 1

# **Использование команды**

При указании параметра **interface** будет отображена индивидуальная запись, чей интерфейс передачи соответствует указанному интерфейсу.

# **Пример**

В данном примере показано, как отобразить все записи таблицы МАС-адресов для МАС-адреса 00- 23-7D-BC-08-44.

```
Switch#show mac-address-table address 00-23-7D-BC-08-44
VLAN MAC Address Type
                      Ports
1 00-23-7D-BC-08-44 Dynamic eth1/0/5
Total Entries: 1
Switch#
```
В данном примере показано, как отобразить все записи таблицы статических МАС-адресов.

```
Switch#show mac-address-table static
 VLAN MAC Address Type Ports
                    \label{eq:recon} \textbf{``convergence} \textbf{``convergence''} \textbf{``convergence''} \textbf{``conسيست
                                                                                                                                                                                                  فالماسا فالمالية المالية فالمالية فالمالية المالية
                  F0-7D-68-34-00-10 Static CPU
 \mathbf{1}Total Entries: 1
Switch#
```
В данном примере показано, как отобразить все записи таблицы МАС-адресов для VLAN 1.

```
Switch#show mac-address-table vlan 1
VLAN MAC Address Type Ports
             --------------------
Service
                                                      \label{eq:3.1} \mathcal{L}_{\mathcal{M}}=\mathcal{L}_{\mathcal{M}}\mathcal{L}_{\mathcal{M}}\mathcal{L}_{\00-23-7D-BC-08-44 Dynamic eth1/0/5
1 -00-23-7D-BC-2E-18 Dynamic eth1/0/1\mathbf{1}1 -00-FF-47-77-70-B8 Dynamic eth1/0/5
          10-BF-48-D6-E2-E2 Dynamic ethl/0/5<br>24-24-0E-E5-96-DE Dynamic ethl/0/5
1 -\mathbf 1\overline{1}40-B8-37-B1-06-9A Dynamic eth1/0/5
          5c-33-8E-43-B3-68 Dynamic eth1<br>cc-B2-55-8B-27-79 Dynamic eth1<br>F0-7D-68-34-00-10 Static CFU
          5C-33-8E-43-B3-68 Dynamic eth1/0/5
\overline{1}\mathbf{I}eth1/0/5\overline{1}Total Entries: 9
```
Switch#

# **37-9 show mac-address-table aging-time**

Данная команда используется для отображения времени устаревания МАС-адресов в таблице.

**show mac-address-table aging-time**

**Параметры**

Нет

**По умолчанию**

# Нет

# **Режим ввода команды**

User/Privileged EXEC Mode Любой режим конфигурации

# **Уровень команды по умолчанию**

Уровень 1

# **Использование команды**

Используйте данную команду, чтобы отобразить время устаревания МАС-адресов в таблице.

# **Пример**

В данном примере показано, как отобразить время устаревания МАС-адресов в таблице.

Switch# show mac-address-table aging-time

Aging Time is 300 seconds

Switch#

# **37-10 show mac-address-table learning**

Данная команда используется для отображения статуса изучения МАС-адресов.

```
show mac-address-table learning interface [vlan [VLAN-ID [, | -]] | INTERFACE-ID [, | -]]
```
# **Параметры**

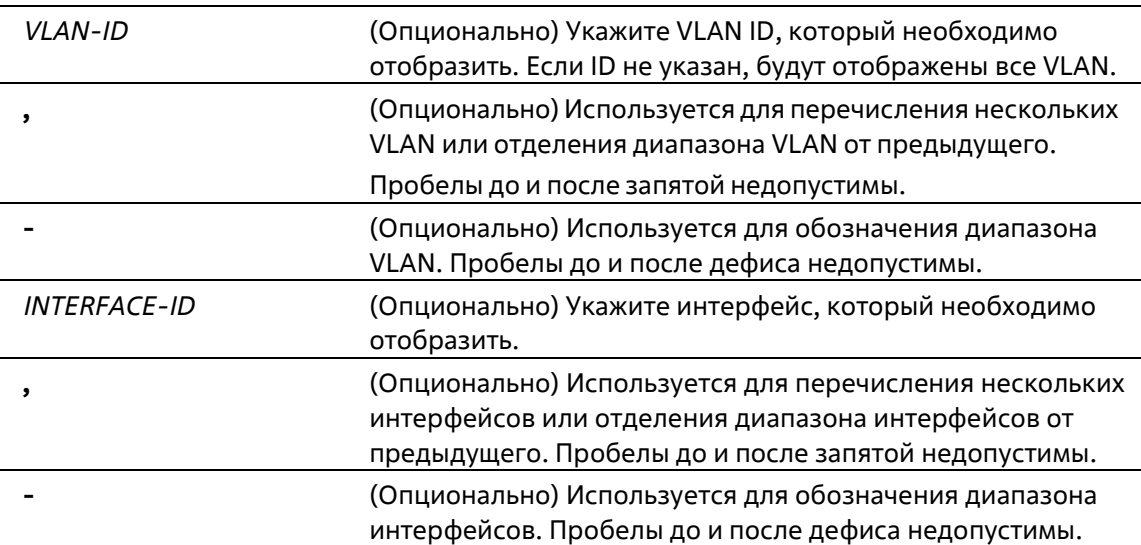

# **По умолчанию**

Нет

# **Режим ввода команды**

User/Privileged EXEC Mode Любой режим конфигурации

#### **Уровень команды по умолчанию**

Уровень 1

# **Использование команды**

Если не указаны дополнительные параметры, будут отображены все физические порты.

# **Пример**

В данном примере показано, как отобразить статус изучения МАС-адресов на всех физических портах от 1 до 10.

```
Switch#show mac-address-table learning interface ethernet 1/0/1-10
```
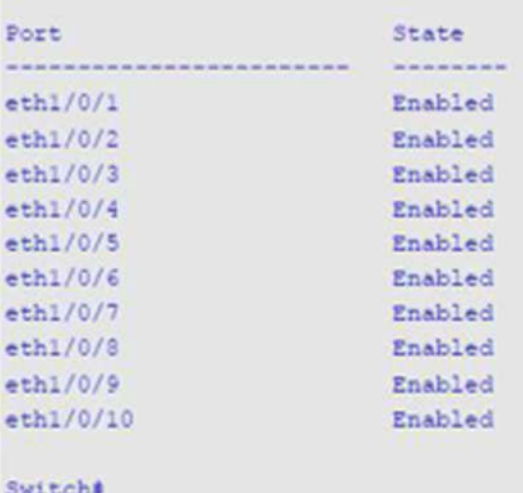

# **37-11 show mac-address-table notification change**

Данная команда используется для отображения настроек уведомлений о МАС-адресах или истории уведомлений.

**show mac-address-table notification change [interface [***INTERFACE-ID***] | history]**

#### **Параметры**

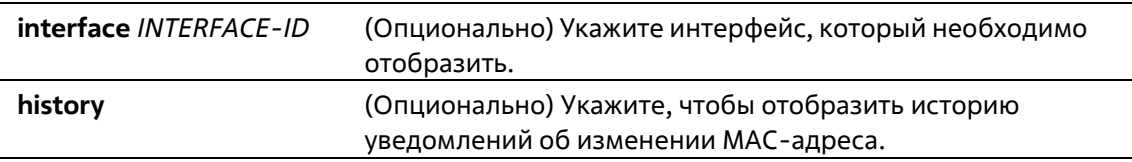

#### **По умолчанию**

# Нет

# **Режим ввода команды**

User/Privileged EXEC Mode Любой режим конфигурации

# **Уровень команды по умолчанию**

Уровень 1

# **Использование команды**

Если не указаны дополнительные параметры, будут отображены общие настройки. Используйте параметр **interface**, чтобы отобразить информацию обо всех интерфейсах. Чтобы отобразить конкретный интерфейс, введите его ID.

# **Пример**

В данном примере показано, как отобразить настройки уведомлений об изменении МАС-адреса на всех интерфейсах.

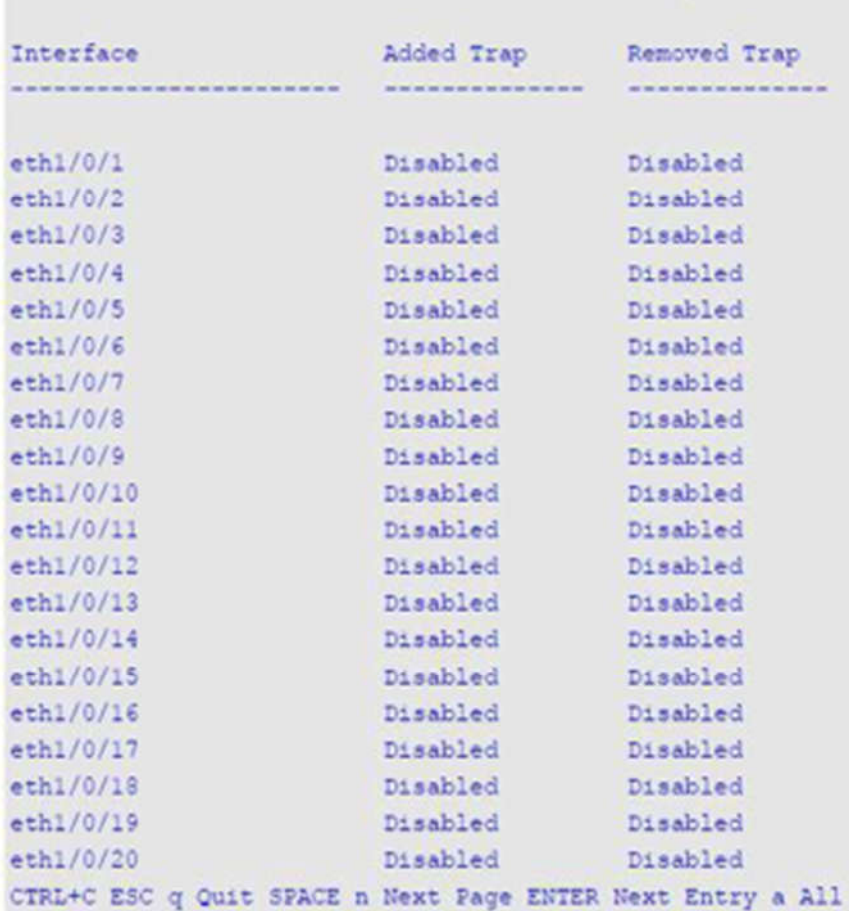

Switch#show mac-address-table notification change interface

В данном примере показано, как отобразить общие настройки уведомлений о МАС-адресах.

```
Switch#show mac-address-table notification change
```

```
MAC Notification Change Feature: Disabled
Interval between Notification Traps: 1 seconds
Maximum Number of Entries Configured in History Table: 1
Current History Table Length: 0
MAC Notification Trap State: Disabled
Trap Type: Without VID
```
#### Switch#

В данном примере показано, как отобразить историю уведомлений о МАС-адресах.

```
Switch# show mac-address-table notification change history
History Index: 1
Operation:ADD Vlan: 1 MAC Address: 00-f8-d0-12-34-56 eth1/0/1
History Index: 2
Operation:DEL Vlan: 1 MAC Address: 00-f8-d0-00-00-01 eth1/0/1
History Index: 3
Operation:DEL Vlan: 1 MAC Address: 00-f8-d0-00-00-02 eth1/0/1
```
Switch#

# **37-12 show multicast filtering-mode**

Данная команда используется для отображения режима фильтрации при обработке групповых пакетов, полученных на интерфейсе.

**show multicast filtering-mode [interface** *INTERFACE-ID***]**

# **Параметры**

**interface** *INTERFACE-ID* (Опционально) Укажите VLAN, которую необходимо отобразить.

#### **По умолчанию**

Нет

# **Режим ввода команды**

User/Privileged EXEC Mode Любой режим конфигурации

#### **Уровень команды по умолчанию**

Уровень 1

**Пример**

В данном примере показано, как отобразить настройки режима фильтрации групповых пакетов для всех VLAN.

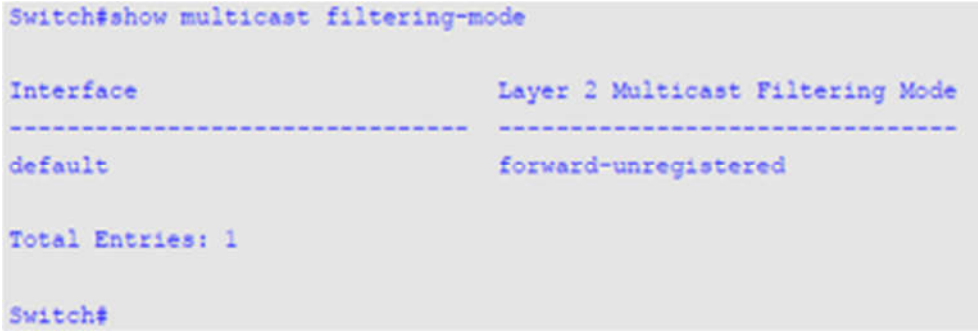

# **37-13 snmp-server enable traps mac-notification change**

Данная команда используется для включения отправки SNMP Trap об уведомлениях MAC. Используйте форму **no**, чтобы отключить данную функцию.

**snmp-server enable traps mac-notification change no snmp-server enable traps mac-notification change**

# **Параметры**

Нет

# **По умолчанию**

По умолчанию данная опция отключена.

#### **Режим ввода команды**

Global Configuration Mode

#### **Уровень команды по умолчанию**

Уровень 12

#### **Использование команды**

Используйте данную команду, чтобы включить отправку SNMP Trap об уведомлениях MAC.

# **Пример**

В данном примере показано, как включить отправку SNMP Trap об уведомлениях MAC.

```
Switch# configure terminal
Switch(config)# snmp-server enable traps mac-notification change
Switch(config)#
```
# **37-14 snmp trap mac-notification change**

Данная команда используется для включения уведомлений об изменении МАС-адреса на указанном интерфейсе. Используйте форму **no**, чтобы вернуться к настройкам по умолчанию.

# **snmp trap mac-notification change {added | removed} no snmp trap mac-notification change {added | removed}**

#### **Параметры**

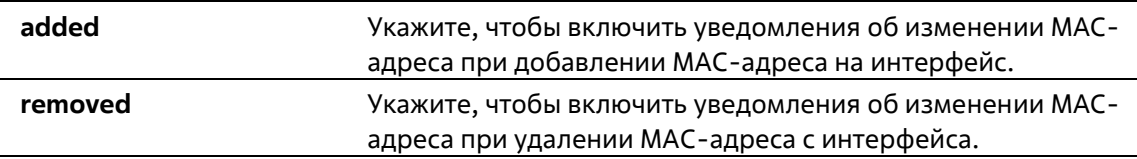

#### **По умолчанию**

По умолчанию отправка трапов о добавлении/удалении адреса отключена.

#### **Режим ввода команды**

Interface Configuration Mode

#### **Уровень команды по умолчанию**

Уровень 12

#### **Использование команды**

Даже если при помощи команды **snmp trap mac-notification change** на интерфейсе включена отправка уведомлений, уведомления будут отправлены в таблицу истории только при использовании команды **macaddress-table notification change**.

#### **Пример**

В данном примере показано, как включить уведомления о добавлении МАС-адреса на интерфейсеEthernet 1/0/2.

```
Switch# configure terminal
Switch(config)# interface ethernet 1/0/2
Switch(config-if) # snmp trap mac-notification change added
Switch (config-if) #
```
# **38. Команды Filter NetBIOS**

# **38-1 deny netbios**

Данная команда используется для блокировки пакетов NetBIOS на указанном интерфейсе. Используйте форму **no**, чтобы вернуться к настройкам по умолчанию.

**deny netbios no deny netbios**

# **Параметры**

Нет

**По умолчанию**

По умолчанию пакеты NetBIOS разрешены.

# **Режим ввода команды**

Interface Configuration Mode

# **Уровень команды по умолчанию**

Уровень 12

# **Использование команды**

Используйте данную команду, чтобы заблокировать/разрешить пакеты NetBIOS на физических портах.

**Пример**

В данном примере показано, как заблокировать пакеты NetBIOS на порту Ethernet 1/0/1.

```
Switch#configure terminal
Switch (config) #interface ethernet 1/0/1
Switch (config-if) #deny netbios
Switch(config-if)#
```
# **38-2 deny extensive-netbios**

Данная команда используется для блокировки пакетов NetBIOS в кадрах 802.3 на указанном интерфейсе. Используйте форму **no**, чтобы вернуться к настройкам по умолчанию.

**deny extensive-netbios no deny extensive-netbios**

**Параметры**

Нет

# **По умолчанию**

По умолчанию пакеты NetBIOS в кадрах 802.3 разрешены.

# **Режим ввода команды**

Interface Configuration Mode

# **Уровень команды по умолчанию**

Уровень 12

# **Использование команды**

Используйте данную команду, чтобы заблокировать/разрешить пакеты NetBIOS в кадрах 802.3 на физических портах.

# **Пример**

В данном примере показано, как заблокировать пакеты NetBIOS в кадрах 802.3 на порту Ethernet 1/0/1.

```
Switch#configure terminal
Switch (config) #interface ethernet 1/0/1
Switch(config-if)#deny extensive-netbios
Switch(config-if)#
```
# **39. Команды GARP VLAN Registration Protocol (GVRP)**

# **39-1 clear gvrp statistics**

Данная команда используется для удаления статистики GVRP на порту.

**clear gvrp statistics {all | interface** *INTERFACE-ID* **[, | -]}**

# **Параметры**

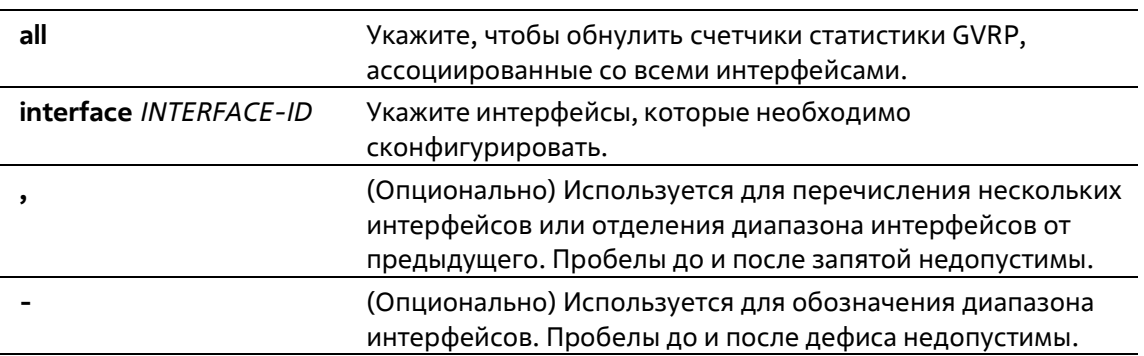

# **По умолчанию**

Нет

# **Режим ввода команды**

Privileged EXEC Mode

# **Уровень команды по умолчанию**

Уровень 12

# **Использование команды**

Используйте данную команду, чтобы обнулить счетчикиGVRP.

# **Пример**

В данном примере показано, как удалить статистику для всех интерфейсов.

```
Switch# clear gvrp statistics all
Switch#
```
# **39-2 gvrp global**

Данная команда используется для глобального включения функции GVRP. Используйте форму **no**, чтобы глобально отключить функцию GVRP.

**gvrp global no gvrp global**

# **Параметры**

Нет

# **По умолчанию**

По умолчанию данная опция отключена.

#### **Режим ввода команды**

Global Configuration Mode

# **Уровень команды по умолчанию**

Уровень 12

#### **Использование команды**

GVRP можно включить как глобально, так и на отдельном порту.

# **Пример**

В данном примере показано, как включить GVRP-протокол глобально.

```
Switch# configure terminal
Switch(config)# gvrp global
Switch (config) #
```
# **39-3 gvrp enable**

Данная команда используется для включения функции GVRP на порту. Используйте форму **no**, чтобы отключить данную функцию.

**gvrp enable no gvrp enable**

**Параметры**

Нет

**По умолчанию**

По умолчанию данная опция отключена.

**Режим ввода команды**

Interface Configuration Mode

# **Уровень команды по умолчанию**

Уровень 12

#### **Использование команды**

Данная команда используется для настройки физических портов и port-channel в режимах Hybrid Mode и Trunk Mode. Если для GVRP включена функция Layer 2 Protocol Tunnel, применение команды невозможно.

# **Пример**

В данном примере показано, как включить функцию GVRP на порту Ethernet 1/0/1.

```
Switch# configure terminal
Switch(config)# interface ethernet 1/0/1
Switch(config-if)# gvrp enable
Switch(config-if)#
```
# **39-4 gvrp advertise**

Используйте данную команду, чтобы указать VLAN, для которых разрешено анонсирование припомощи GVRP-протокола. Используйте форму **no**, чтобы отключить данную функцию.

# **gvrp advertise {all | [add | remove]** *VLAN-ID* **[, | -]} no gvrp advertise**

#### **Параметры**

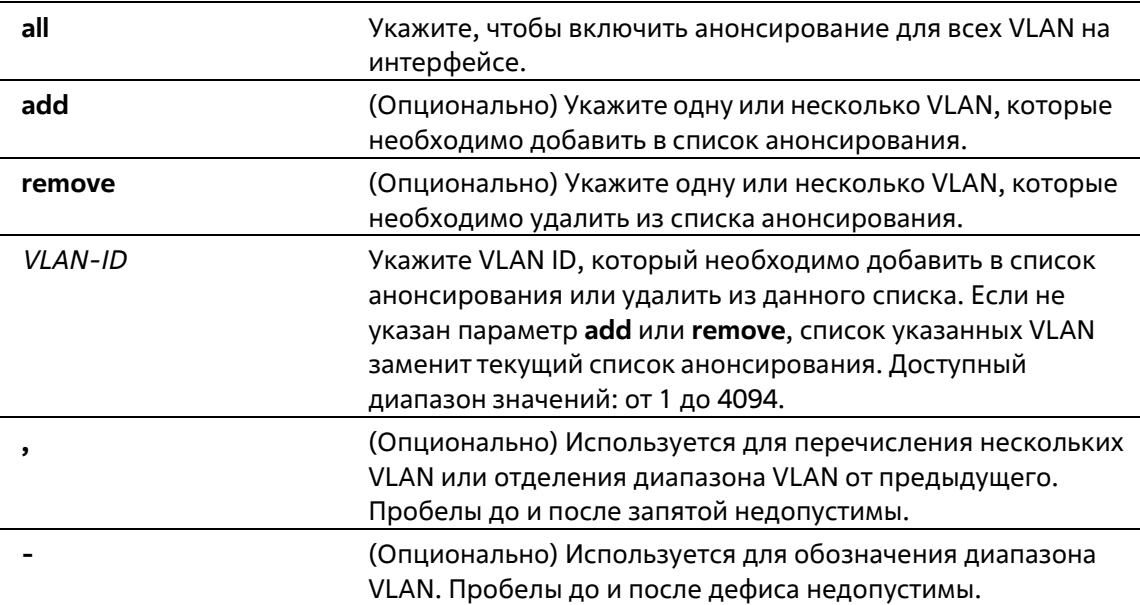

# **По умолчанию**

По умолчанию анонсирование VLAN отключено.

#### **Режим ввода команды**

Interface Configuration Mode

# **Уровень команды по умолчанию**

Уровень 12

#### **Использование команды**

Данная команда используется для настройки физических портов и port-channel в режимах Hybrid Mode и Trunk Mode. Используйте команду **gvrp advertise**, чтобы включить функцию анонсирования GVRP для указанных VLAN на указанном интерфейсе. Предварительно необходимо включить GVRP.

# **Пример**

В данном примере показано, как включить функцию анонсирования для VLAN 1000 на интерфейсеEthernet 1/0/1.

```
Switch# configure terminal
Switch(config)# interface ethernet 1/0/1
Switch(config-if)# gvrp advertise 1000
Switch(config-if)#
```
# **39-5 gvrp vlan create**

Данная команда используется для того, чтобы включить создание Dynamic VLAN. Используйте форму **no**, чтобы отключить данную функцию.

# **gvrp vlan create no gvrp vlan create**

#### **Параметры**

Нет

#### **По умолчанию**

По умолчанию данная опция включена.

#### **Режим ввода команды**

Global Configuration Mode

# **Уровень команды по умолчанию**

Уровень 12

#### **Использование команды**

Если данная функция включена и на порту обнаружено новое членство VLAN, но при этом данной VLAN не существует, VLAN будет создана автоматически. Иначе изученная VLAN не будет создана.

#### **Пример**

В данном примере показано, как включить создание dynamic VLAN, зарегистрированных с помощью GVRPпротокола.

```
Switch# configure terminal
Switch(config)# gvrp vlan create
Switch(confia)#
```
# **39-6 gvrp forbidden**

Данная команда используется для указания порта, которому запрещено быть членом обозначенной VLAN. Используйте форму **no**, чтобы удалить статус запрещенного члена всех VLAN для порта.

# **gvrp forbidden {all | [add | remove]** *VLAN-ID* **[, | -]} no gvrp forbidden**

# **Параметры**

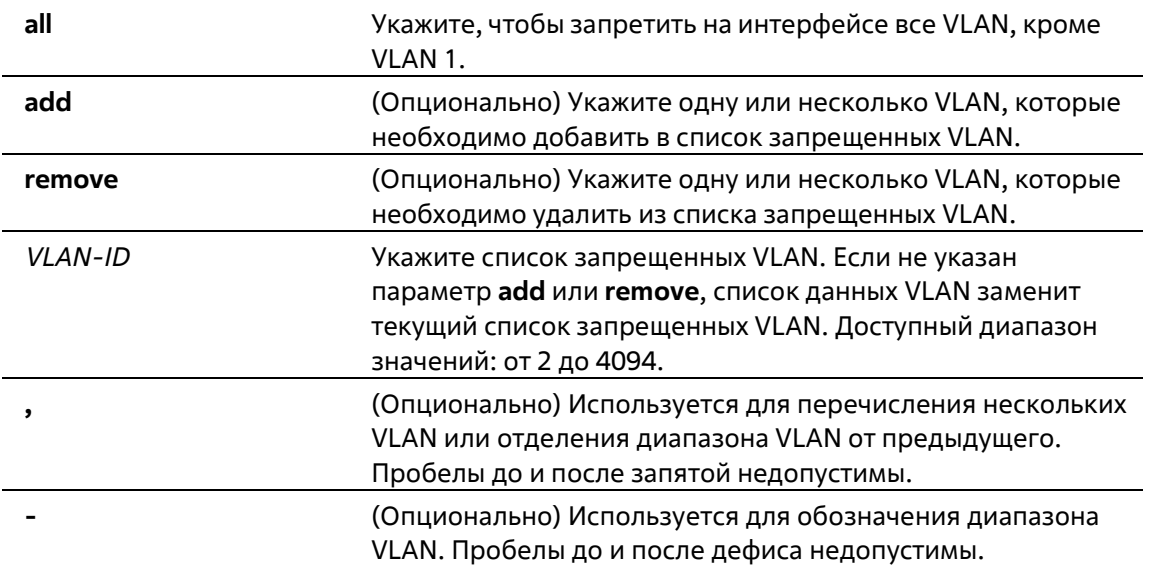

# **По умолчанию**

По умолчанию ни одна из VLAN не запрещена.

# **Режим ввода команды**

Interface Configuration Mode

# **Уровень команды по умолчанию**

Уровень 12

# **Использование команды**

Данная команда используется для настройки физических портов и port-channel в режимах Hybrid Mode иTrunk Mode. Порт, указанный в качестве запрещенного порта VLAN, не может стать членом VLAN при помощи GVRP. VLAN, обозначенная при помощи данной команды, может не существовать.

Команда влияет только на работу GVRP, при этом GVRP необходимо предварительно включить.

# **Пример**

В данном примере показано, как настроить порт ethernet 1/0/1 в качестве запрещенного порта для VLAN 1000 при помощи GVRP.

```
Switch# configure terminal
Switch(config)# interface ethernet 1/0/1
Switch(config-if)# gvrp forbidden 1000
Switch (config-if)#
```
# **39-7 gvrp timer**

Данная команда используется для настройки значения таймера GVRP на порту. Используйте форму **no**, чтобы вернуться к настройкам по умолчанию.

# **gvrp timer [join** *TIMER-VALUE***] [leave** *TIMER-VALUE***] [leave-all** *TIMER-VALUE***] no gvrp timer [join] [leave] [leave-all]**

# **Параметры**

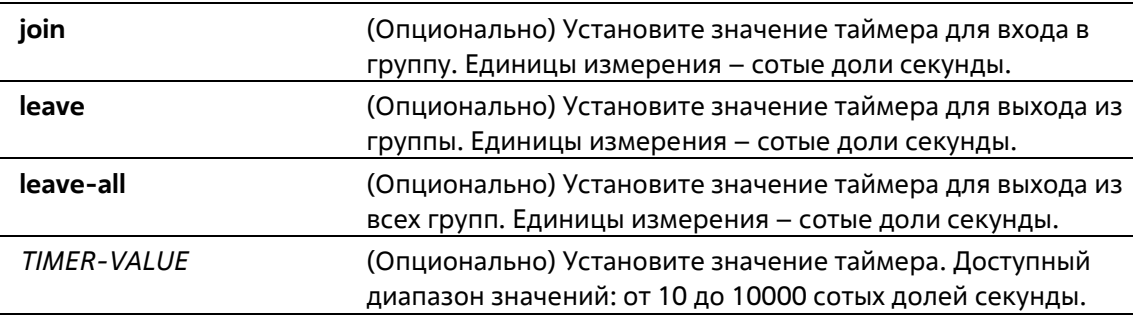

# **По умолчанию**

**Join**: 20 **Leave**: 60 **Leave**-all: 1000

# **Режим ввода команды**

Interface Configuration Mode

# **Уровень команды по умолчанию**

Уровень 12

# **Использование команды**

Используйте данную команду, чтобы настроить значение таймера GVRP на порту.

# **Пример**

В данном примере показано, как настроить значение таймера для выхода из всех групп на порту Ethernet 1/0/1. Установленное значение – 500 сотых долей секунды.

```
Switch# configure terminal
Switch(config)# interface ethernet 1/0/1
Switch(config-if)# gvrp timer leave-all 500
Switch (config-if) \ell
```
# **39-8 gvrp nni-bpdu-address**

Данная команда используется для настройки адреса GVRP BPDU на сайте поставщика услуг.Используйте форму **no**, чтобы вернуться к настройкам по умолчанию.

# **gvrp nni-bpdu-address {dot1d | dot1ad} no gvrp nni-bpdu-address**

# **Параметры**

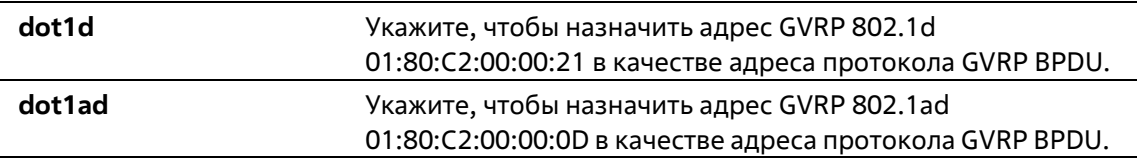

# **По умолчанию**

Адрес GVRP по умолчанию – 802.1d.

# **Режим ввода команды**

Global Configuration Mode

# **Уровень команды по умолчанию**

Уровень 12

# **Использование команды**

Обычно в качестве адреса GVRP BPDU используется адрес Dot1d GVRP. Данная команда используется для назначения адреса Dot1d или Dot1ad GVRP в качестве адреса GVRP BPDU на сайте поставщика услуг. Команда доступна только на trunk-портах VLAN, которые действуют в качестве портов NNI на сайте поставщика услуг.

# **Пример**

В данном примере показано, как настроить адрес GVRP BPDU на сайте поставщика услуг. Назначенный адрес – dot1d.

```
Switch# configure terminal
Switch(config)# gvrp nni-bpdu-address dotld
Switch (config) #
```
# **39-9 show gvrp configuration**

Данная команда используется для отображения настроек GVRP.

**show gvrp configuration [interface [***INTERFACE-ID* **[, | -]]]**

# **Параметры**

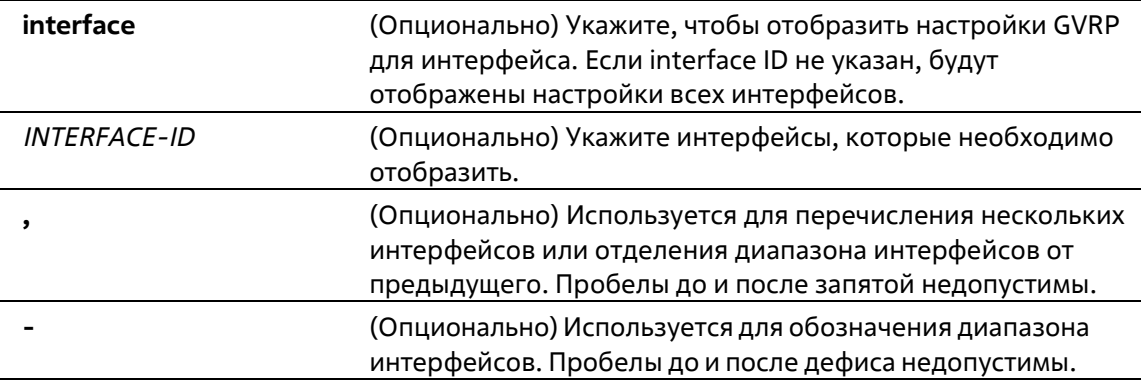

# **По умолчанию**

Нет

#### **Режим ввода команды**

User/Privileged EXEC Mode Любой режим конфигурации

#### **Уровень команды по умолчанию**

Уровень 1

# **Использование команды**

Используйте данную команду, чтобы отобразить настройки GVRP. Если не указан ни один из параметров, будут отображены глобальные настройки GVRP.

# **Пример**

В данном примере показано, как отобразить глобальные настройки GVRP.

```
Switch# show gvrp configuration
Global GVRP State : Enabled
Dynamic VLAN Creation : Disabled
NNI BPDU Address . Dotld
```
Switch#

В данном примере показано, как отобразить настройки GVRP на интерфейсах Ethernet 1/0/5 и Ethernet 1/0/6.

Switch# show gvrp configuration interface ethernet 1/0/5-1/0/6 ethernet 1/0/5 GVRP Status : Enabled Join Time : 20 centiseconds Leave Time : 60 centiseconds Leave-All Time : 1000 centiseconds Advertise VLAN : 1-4094 Forbidden VLAN : 3-5 ethernet 1/0/6 GVRP Status : Enabled Join Time : 20 centiseconds Leave Time : 60 centiseconds Leave-All Time : 1000 centiseconds Advertise VLAN : 1-3 Forbidden VLAN : 5-8 Switch₽

# **39-10 show gvrp statistics**

Данная команда используется для отображения статистики GVRP на порту.

# **show gvrp statistics [interface** *INTERFACE-ID* **[, | -]]**

# **Параметры**

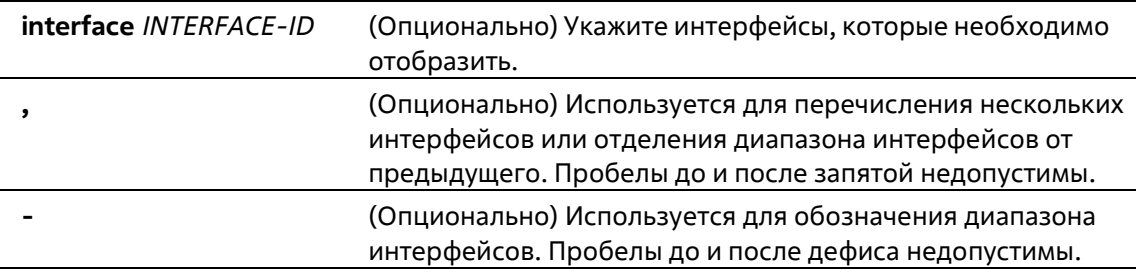

# **По умолчанию**

Нет

# **Режим ввода команды**

User EXEC Mode Любой режим конфигурации

# **Уровень команды по умолчанию**

Уровень 1

# **Использование команды**

Используйте данную команду, чтобы отобразить порты, на которых включен режим GVRP.

# **Пример**

В данном примере показано, как отобразить статистику GVRP для интерфейсов Ethernet 1/0/5 и Ethernet 1/0/6.

```
Switch#show gvrp statistics interface ethernet 1/0/5-1/0/6
Interface  JoinEmpty JoinIn  LeaveEmpty LeaveIn  LeaveAll  Empty
 \overline{0} \overline{0} \overline{0}\sim \sim 0
eth1/0/5 RX 0
                                  0\bulletTX 4294967296 4294967296 4294967296 42949672964294967296 4294967296
eth1/0/6 RX 0 0 0 0 0 0
                  0<sup>1</sup>0\bullet\circTX 0
                                                   \circSwitch#
```
508

# **40. Команды Gratuitous ARP**

# **40-1 ip arp gratuitous**

Данная команда используется для включения изучения пакетов GratuitousARP в таблице ARP-кэша. Используйте форму **no**, чтобы отключить ARP control.

**ip arp gratuitous no ip arp gratuitous**

# **Параметры**

Нет

**По умолчанию**

По умолчанию данная опция включена.

# **Режим ввода команды**

Global Configuration Mode

# **Уровень команды по умолчанию**

Уровень 12

# **Использование команды**

По умолчанию система изучает пакеты Gratuitous ARP в таблице ARP-кэша.

# **Пример**

В данном примере показано, как отключить изучение пакетов Gratuitous ARP Request.

```
Switch# configure terminal
Switch(config) # no ip arp gratuitous
Switch (config) #
```
# **40-2 ip gratuitous-arps**

Данная команда используется для того, чтобы включить передачу пакетов GratuitousARP Request. Испольуйте форму **no**, чтобы отключить передачу.

# **ip gratuitous-arps [dad-reply] no ip gratuitous-arps [dad-reply]**

# **Параметры**

**dad-reply** (Опционально) Укажите, будет ли система высылать ответный пакет Gratuitous ARP Request с Broadcast DA при получении пакета Gratuitous ARP Request и обнаружении

#### дублированного IP-адреса.

#### **По умолчанию**

По умолчанию данная опция отключена.

#### **Режим ввода команды**

Global Configuration Mode

#### **Уровень команды по умолчанию**

Уровень 12

#### **Использование команды**

Пакет Gratuitous ARP Request – это пакет запроса ARP, где IP-адрес источника (source) и IP-адрес назначения (destination) являются IP-адресом передающего устройства, а МАС-адрес назначения - широковещательным адресом.

Устройство использует пакет Gratuitous ARP Request, чтобы определить, дублирован ли IP-адрес другими узлами, или выполнить предварительную загрузку / перенастроить конфигурацию записи АRP-кэша узлов, подключенных к интерфейсу.

Используйте команду **ip gratuitous-arps**, чтобы включить передачу запроса Gratuitous ARP. Устройство вышлет пакет, если IP-интерфейс в состоянии link-up или если IP-адрес интерфейса сконфигурирован/изменен.

Используйте команду **ip gratuitous-arps dad-reply**, чтобы включить передачу запросов Gratuitous ARP. Устройство вышлет пакет при обнаружении дублированного IP-адреса.

# **Пример**

В данном примере показано, как отправлять сообщения Gratuitous ARP.

```
Switch# configure terminal
Switch(config)# ip gratuitous-arps dad-reply
Switch (config) #
```
# **40-3 arp gratuitous-send interval**

Данная команда используется для установки интервала отправки сообщений Gratuitous ARP Request на интерфейсе. Используйте форму **no**, чтобы отключить данную функцию.

```
arp gratuitous-send interval SECONDS
no arp gratuitous-send
```
# **Параметры**

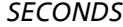

*SECONDS* Укажите временной интервал для отправки сообщений с Gratuitous ARP Request. Доступный диапазон значений: от 0 до 3600. Если указан 0, данная опция отключена.

# **По умолчанию**

По умолчанию данная опция отключена.

#### **Режим ввода команды**

Interface Configuration Mode

#### **Уровень команды по умолчанию**

Уровень 12

#### **Использование команды**

Если интерфейс коммутатора используется в качестве шлюза для конечных устройств и у данных устройств наблюдается поведение ложного шлюза, администратор может настроить регулярную отправку сообщений с Gratuitous ARP Request на данном интерфейсе для уведомления о том, что коммутатор является подлинным шлюзом.

# **Пример**

В данном примере показано, как включить отправку сообщений Gratuitous ARP.

```
Switch# configure terminal
Switch (config) # ip gratuitous-arps
Switch(config)# interface vlan 100
Switch(config-if)# arp gratuitous-send interval 1
Switch(config-if)#
```
# **40-4 snmp-server enable traps gratuitous-arp**

Данная команда используется для включения отправки SNMP-уведомлений об обнаружении дублированного IP-адреса Gratuitous ARP. Используйте форму **no**, чтобы отключить данную функцию.

# **snmp-server enable traps gratuitous-arp no snmp-server enable traps gratuitous-arp**

#### **Параметры**

Нет

**По умолчанию**

По умолчанию данная опция отключена.

**Режим ввода команды**

Global Configuration Mode

# **Уровень команды по умолчанию**

Уровень 12

# **Использование команды**

Данная команда используется для включения/отключения отправки SNMP-уведомлений об обнаружении дублированного IP-адреса Gratuitous ARP.

# **Пример**

В данном примере показано, как включить отправку SNMP-уведомлений об обнаружении дублированного IPадреса Gratuitous ARP.

Switch#configure terminal Switch(config)#snmp-server enable traps gratuitous-arp Switch (config) #

# **41. Команды управления интерфейсом**

# **41-1 clear counters**

Данная команда используется для сброса всех счетчиков для указанных интерфейсов.

# **clear counters {all | interface** *INTERFACE-ID* **[, | -]}**

# **Параметры**

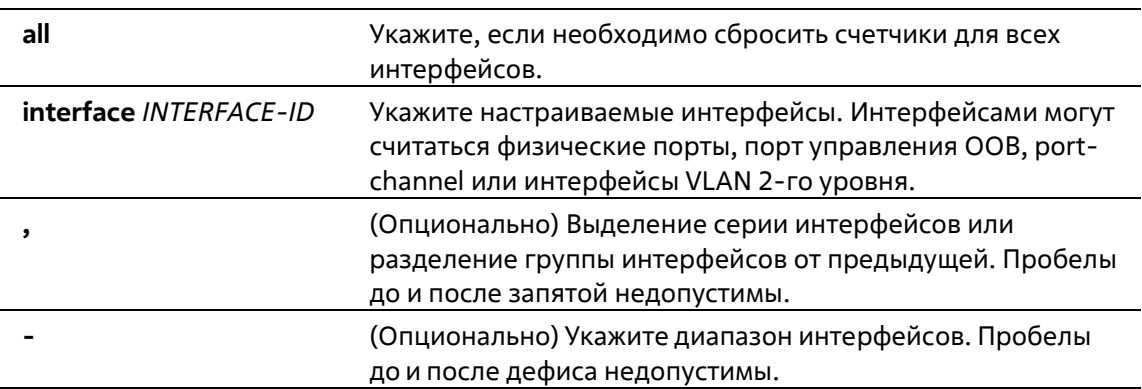

# **По умолчанию**

Нет

# **Режим ввода команды**

Privileged EXEC Mode

# **Уровень команды по умолчанию**

Уровень 12

# **Использование команды**

Команда используется для сброса счетчиков для интерфейса физического порта.

# **Пример**

В данном примере показан процесс сброса счетчиков для Ethernet 1/0/1.

```
Switch# clear counters interface ethernet 1/0/1
Switch#
```
# **42-2 description**

Данная команда используется для добавления описания для интерфейса. При использовании формы **no** команда удалит описание.

**description** *STRING* **no description**

# **Параметры**

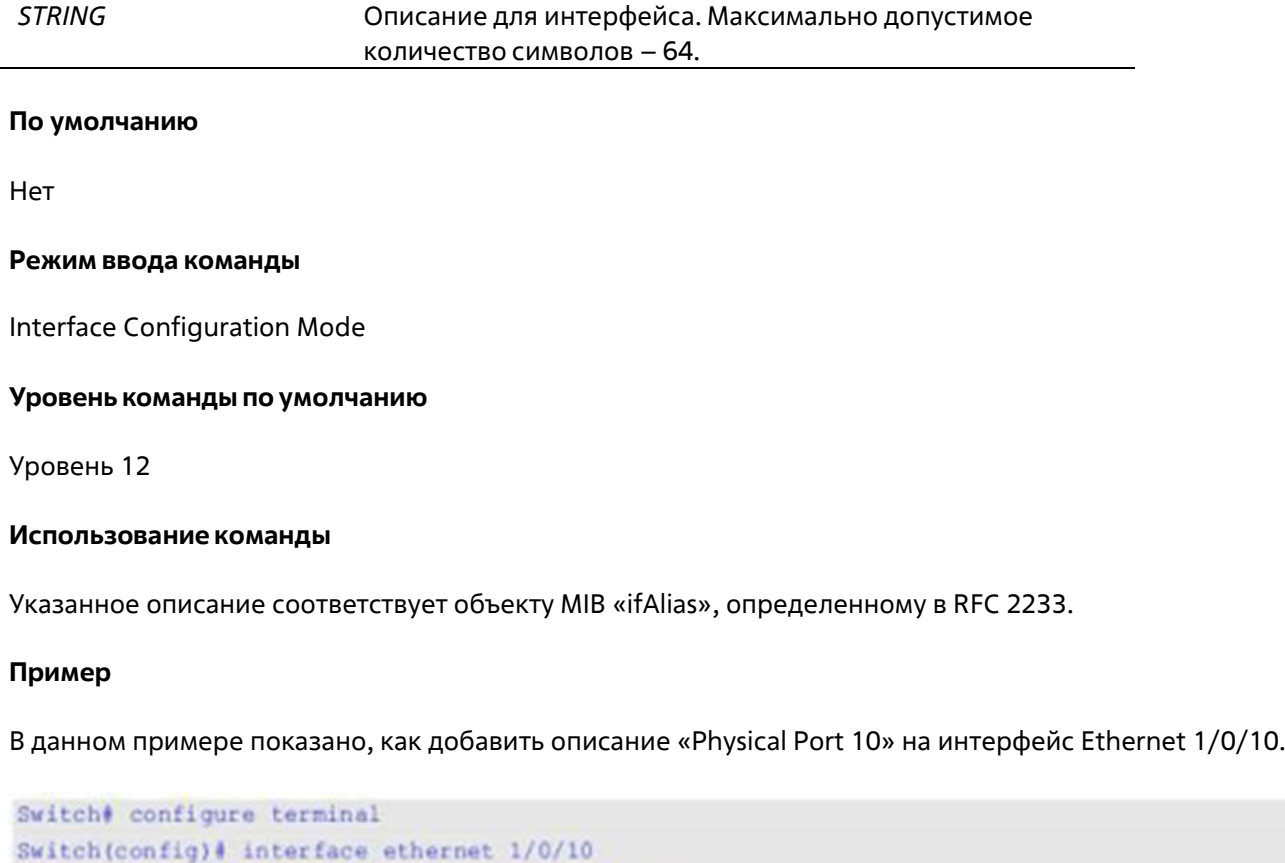

```
Switch(config-if)# description Physical Port 10
Switch(config-if)#
```
# **41-3 interface**

Данная команда используется для входа в режим Interface Configuration Mode для одного интерфейса. При использовании формы **no** команда удалит интерфейс.

**interface** *INTERFACE-ID* **no interface** *INTERFACE-ID*

# **Параметры**

*INTERFACE-ID* Укажите идентификатор интерфейса (Interface ID). ID интерфейса состоит из типа интерфейса и номера интерфейса без пробелов между ними.

# **По умолчанию**

Нет

# **Режим ввода команды**

Global Configuration Mode

# **Уровень команды по умолчанию**

# Уровень 12

# **Использование команды**

Данная команда используется для входа в режим Interface Configuration Mode для определенного интерфейса. ID интерфейса состоит из типа интерфейса и номера интерфейса без пробелов между ними. Поддерживаются имогут использоваться следующие ключевые слова:

- **Ethernet** физический порт Ethernet-коммутатора любой среды
- **L2vlan** виртуальный LAN-интерфейс второго уровня IEEE 802.1Q
- **Loopback** программный интерфейс, который всегда находится в рабочем состоянии
- **mgmt** интерфейс Ethernet, используемый для управления портом Out-of-Band
- **Null** интерфейс null
- **Port-channel** агрегированный интерфейс port-channel
- **Tunnel** виртуальный интерфейс, используемый для туннелирования
- **Vlan** интерфейс VLAN

Формат номера интерфейса зависит от типа интерфейса.

Для интерфейсов физических портов пользователь не может войти в интерфейс, если порт коммутатора не существует. Интерфейс физического порта не может быть удален командой **no**.

Используйте команду **interface Vlan** для создания интерфейса 3 уровня. Используйте команду **vlan** в режиме Global Configuration Mode, чтобы создать VLAN перед созданием интерфейса 3 уровня. Используйте команду **no interface Vlan**, чтобы удалить интерфейс 3 уровня.

Интерфейс port-channel автоматически создается, когда команда **channel-group** настроена для интерфейса физического порта. Интерфейс port-channel будет удален автоматически, если для команды **channel-group** не будет настроен интерфейс физического порта. Используйте команду **nointerface Port-channel,** чтобы удалить port-channel.

Для интефейса null поддерживается интерфейс null0, и он не может быть удален.

Для интерфейсов loopback или tunnel команда **interface** используется для создания интерфейса или изменения настроек интерфейса. При использовании формы **no** команда удалит интерфейс.

Режимы интерфейсов **L2vlan** и **L2vc** используются только для добавления описания к существующим L2VLAN и L2 Virtual circuit. Команды **interface l2vlan** и **interface l2vc** не создают новые интерфейсы, и никакие формы no данных команд не удаляют существующие интерфейсы.

# **Пример**

В данном примере показано, как войти в режим Interface Configuration Mode для Ethernet 1/0/5.

```
Switch# configure terminal
Switch(config)# interface ethernet 1/0/5
Switch(config-if)#
```
В данном примере показано, как войти в режим Interface Configuration Mode для VLAN 100.

```
Switch# configure terminal
Switch (config) # interface vlan 100
Switch (config-if) #
```
В данном примере показано, как войти в режим Interface Configuration Mode для port-channel 3.

```
Switch# configure terminal
Switch(config)# interface port-channel3
Switch(config-if)#
```
В данном примере показано, как добавить интерфейс loopback 2 и войти в режим Interface Configuration Mode.

```
Switch# configure terminal
Switch(config)# interface loopback2
Switch (config-if) #
```
В данном примере показано, как удалить интерфейс loopback 2.

```
Switch# configure terminal
Switch(config)# no interface loopback2
Switch (config)#
```
# **41-4 interface range**

Данная команда используется для входа в режим Interface Range Configuration Mode для нескольких интерфейсов.

```
interface range INTERFACE-ID [, | -]
```
# **Параметры**

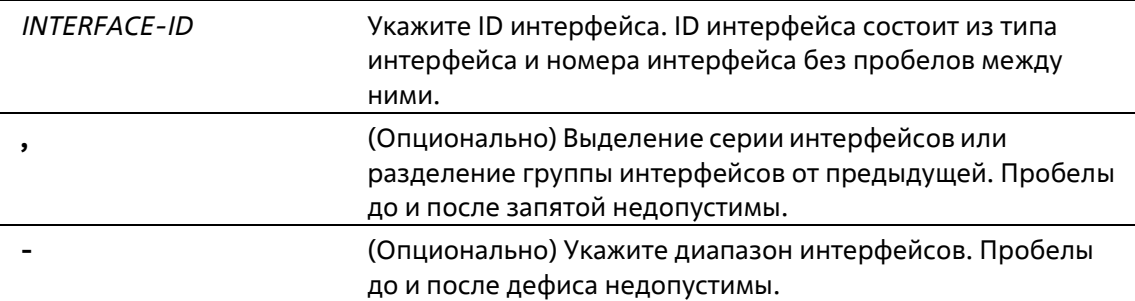

#### **По умолчанию**

Нет

**Режим ввода команды**

Global Configuration Mode

#### **Уровень команды по умолчанию**

Уровень 12

**Использование команды**

Команда используется для входа в режим Interface Configuration Mode для указанного диапазона интерфейсов. Команды, введенные в режиме Interface Range Mode, применяются ко всем интерфейсам в диапазоне.

# **Пример**

В данном примере показано, как войти в режим Interface Configuration Mode для диапазона портов от 2/0/1 до 2/0/5, а также для порта 3/0/3.

```
Switch# configure terminal
Switch(config)# interface range Ethernet 2/0/1-5, 3/0/3
Switch(config-if-range) #
```
# **41-5 show counters**

Данная команда используется для отображения информации об интерфейсе.

#### **show counters [interface** *INTERFACE-ID***]**

#### **Параметры**

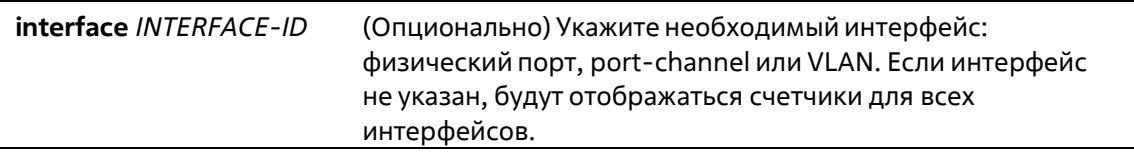

#### **По умолчанию**

Нет

# **Режим ввода команды**

User/Privileged EXEC Mode Любой режим конфигурирования

# **Уровень команды по умолчанию**

Уровень 1

#### **Использование команды**

Данная команда используется для отображения статистики счетчиков для интерфейса. Следующие пункты предоставляют подробную информацию об отображении параметров данной команды:

- **max-rcv-frame-size:** максимальный размер Ethernet-кадра, определенный в командах **Jumbo**
- **Frame.** Диапазон доступных значений от 64 до 12288 байт.

#### **Пример**

В данном примере показано, как включить отображение счетчиков для Ethernet 1/0/1.

# Switch#show counters interface ethernet 1/0/1

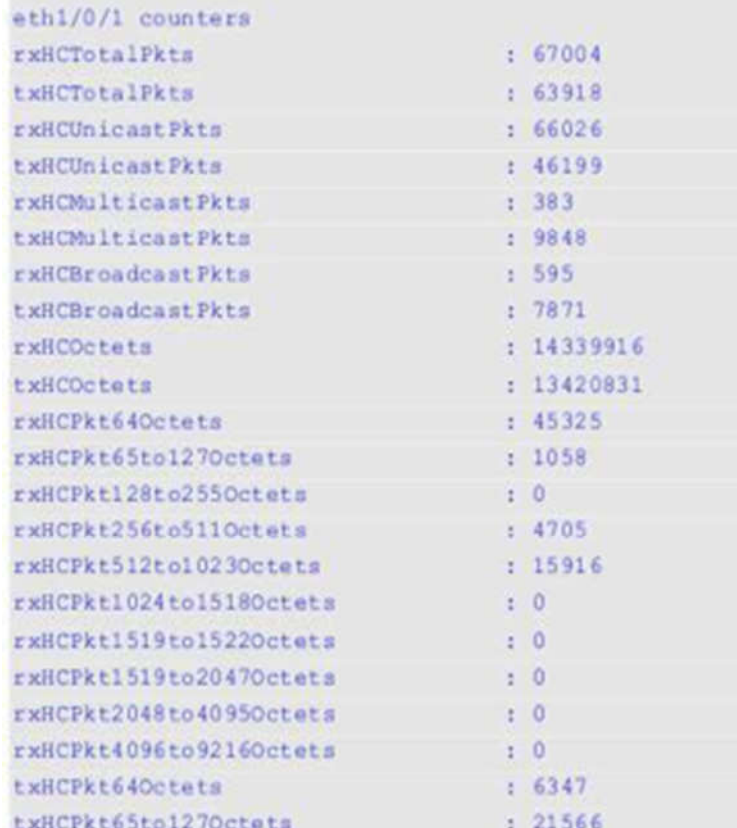

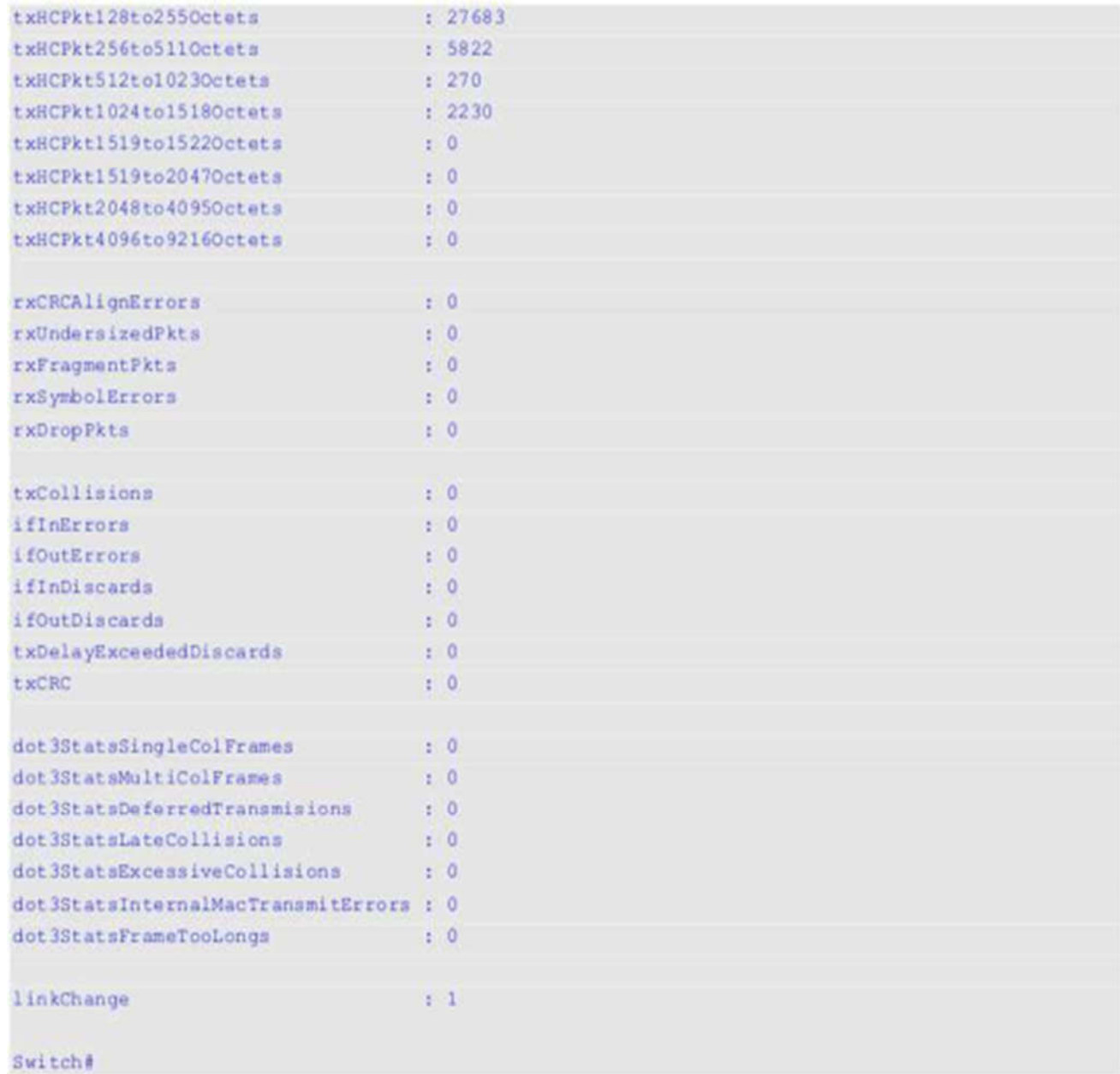

# **Отображаемые параметры**

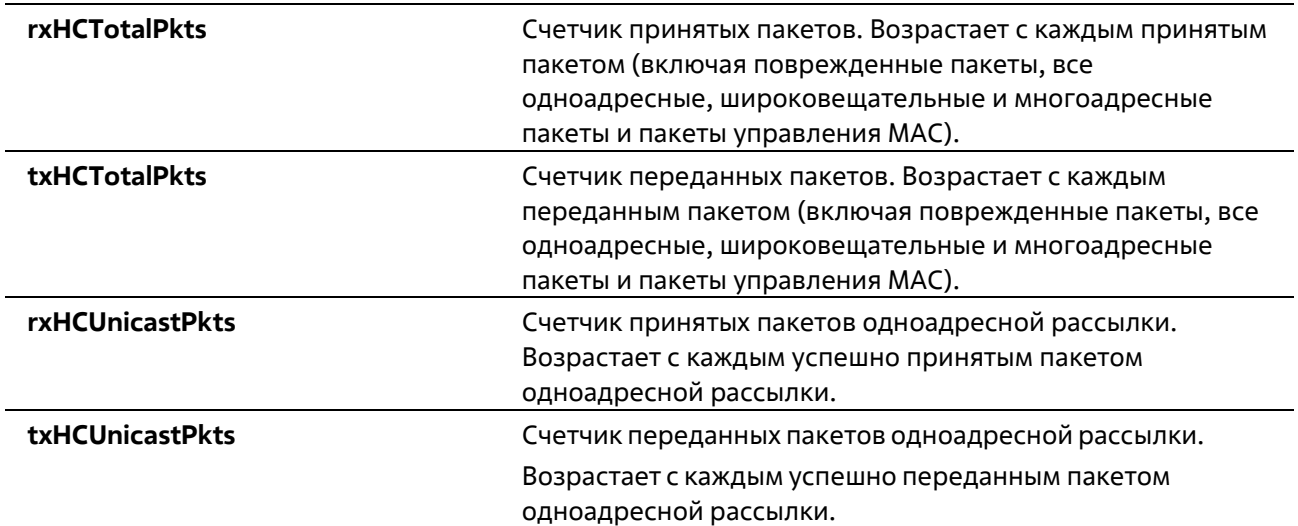

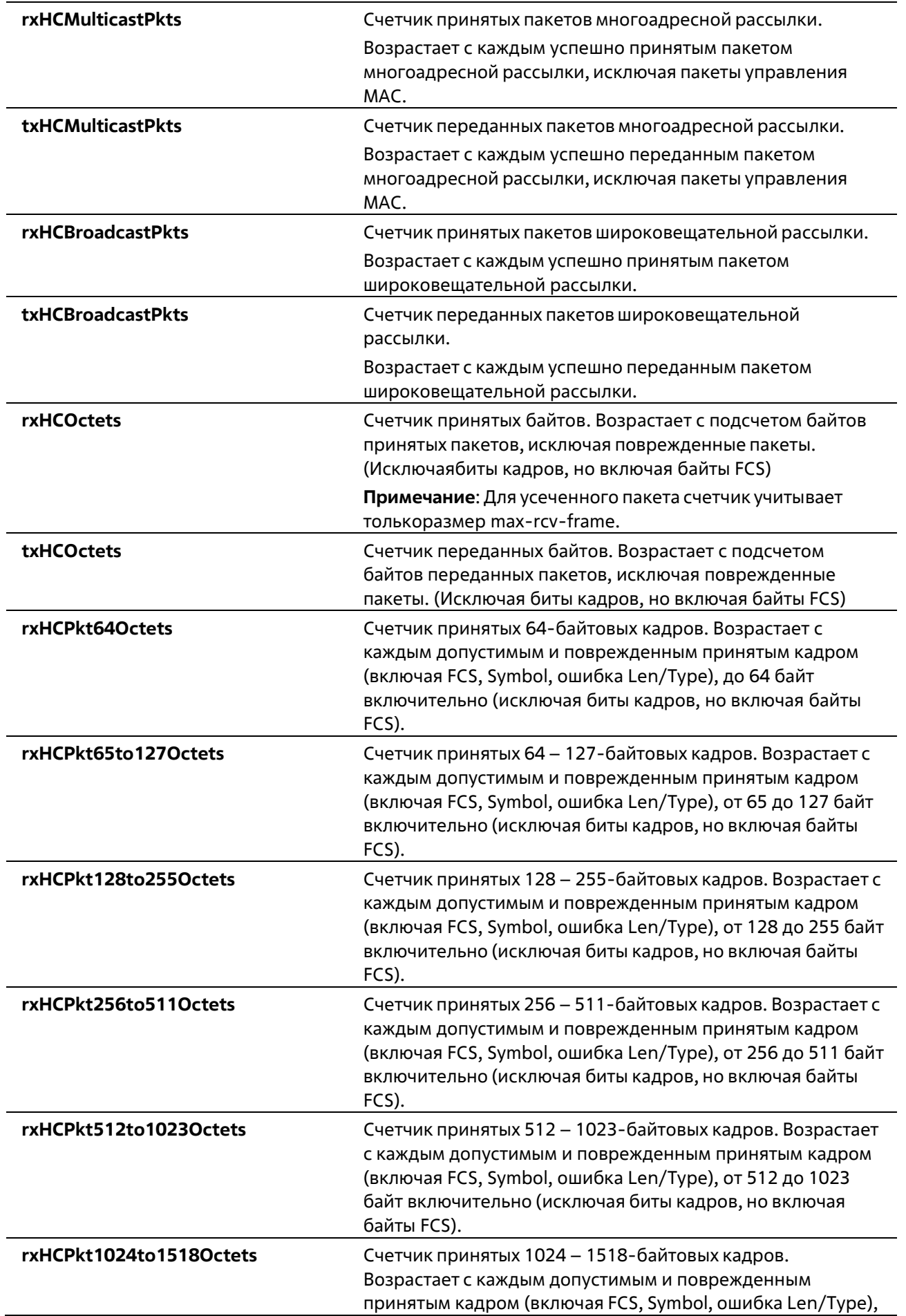

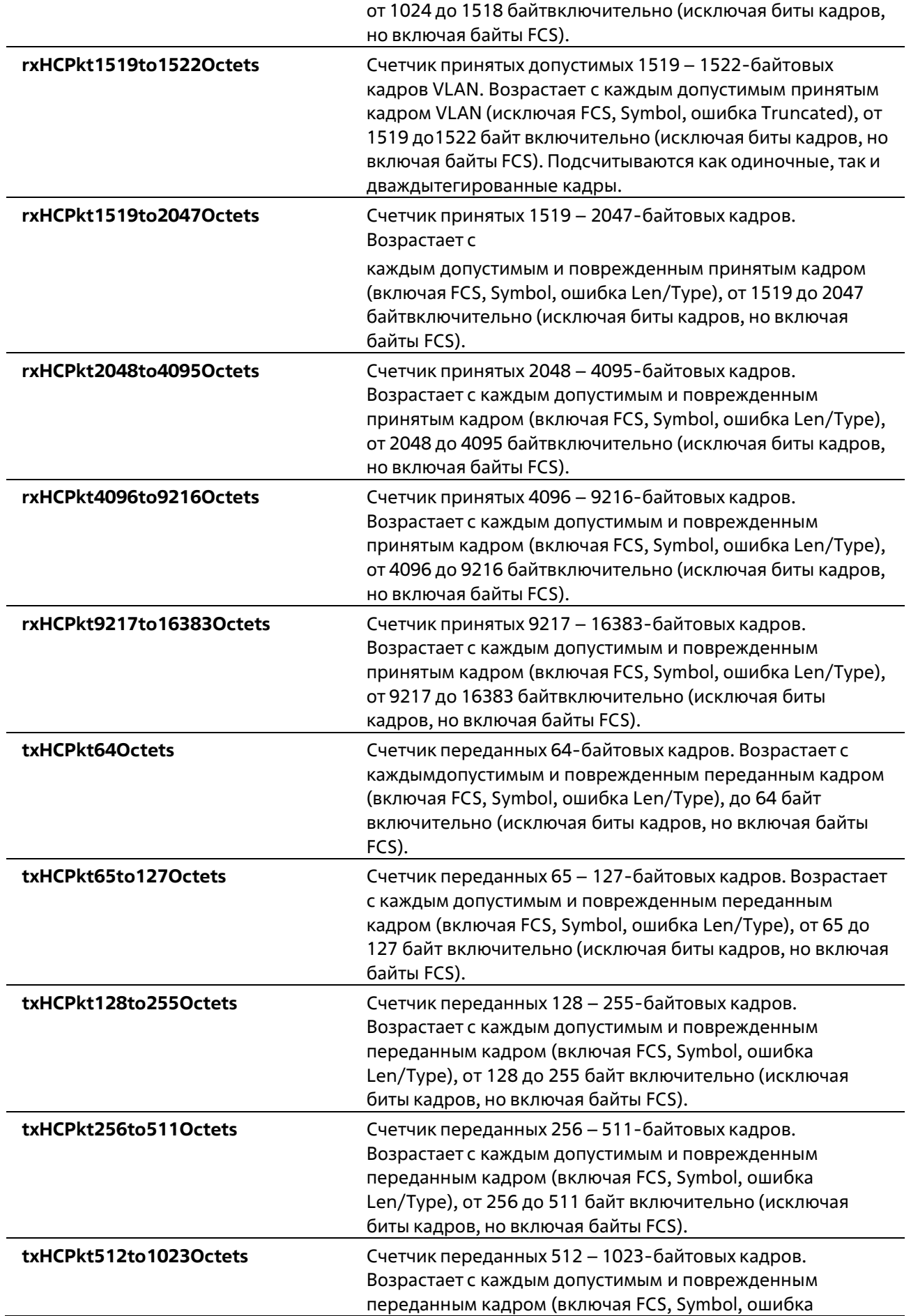

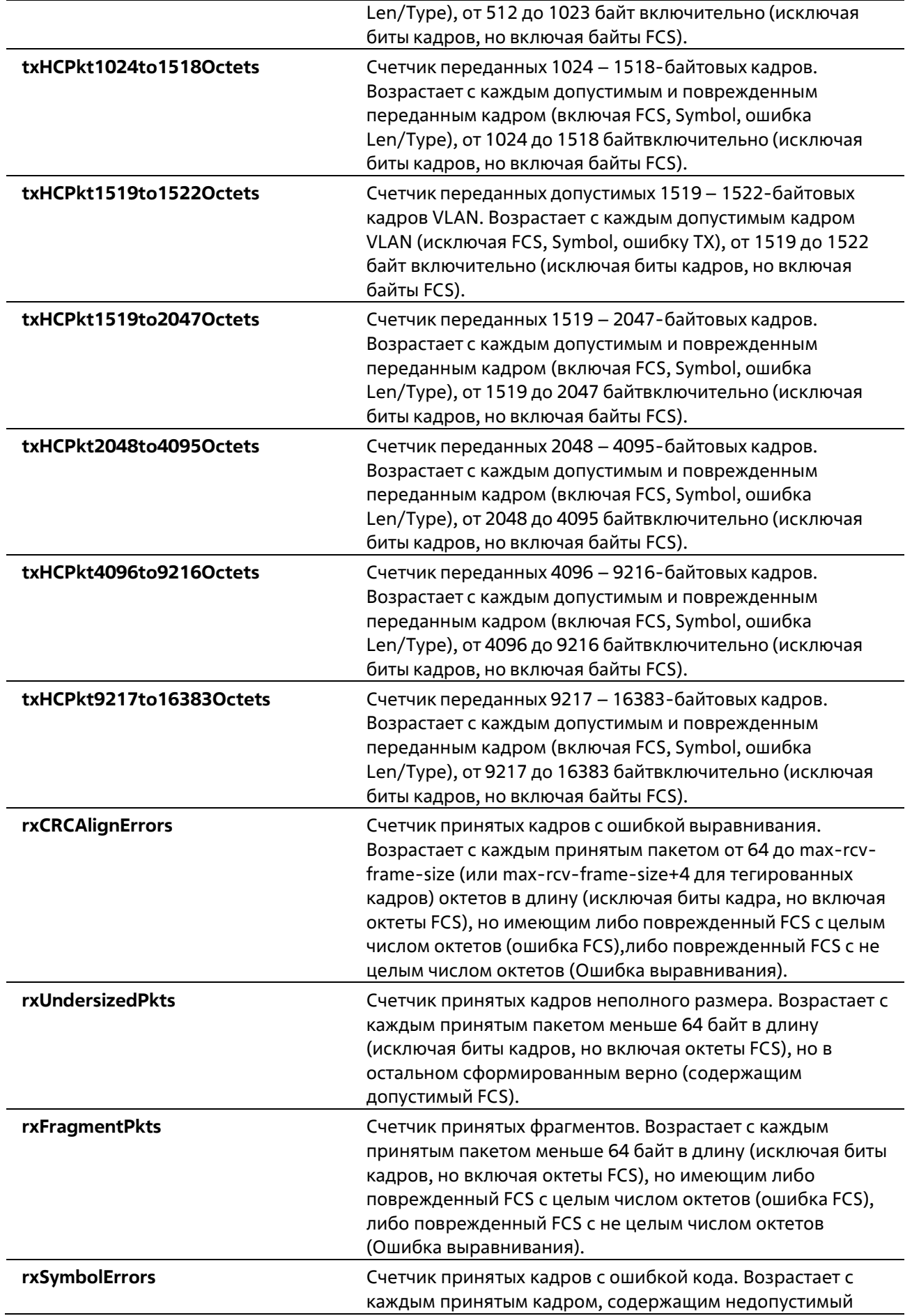

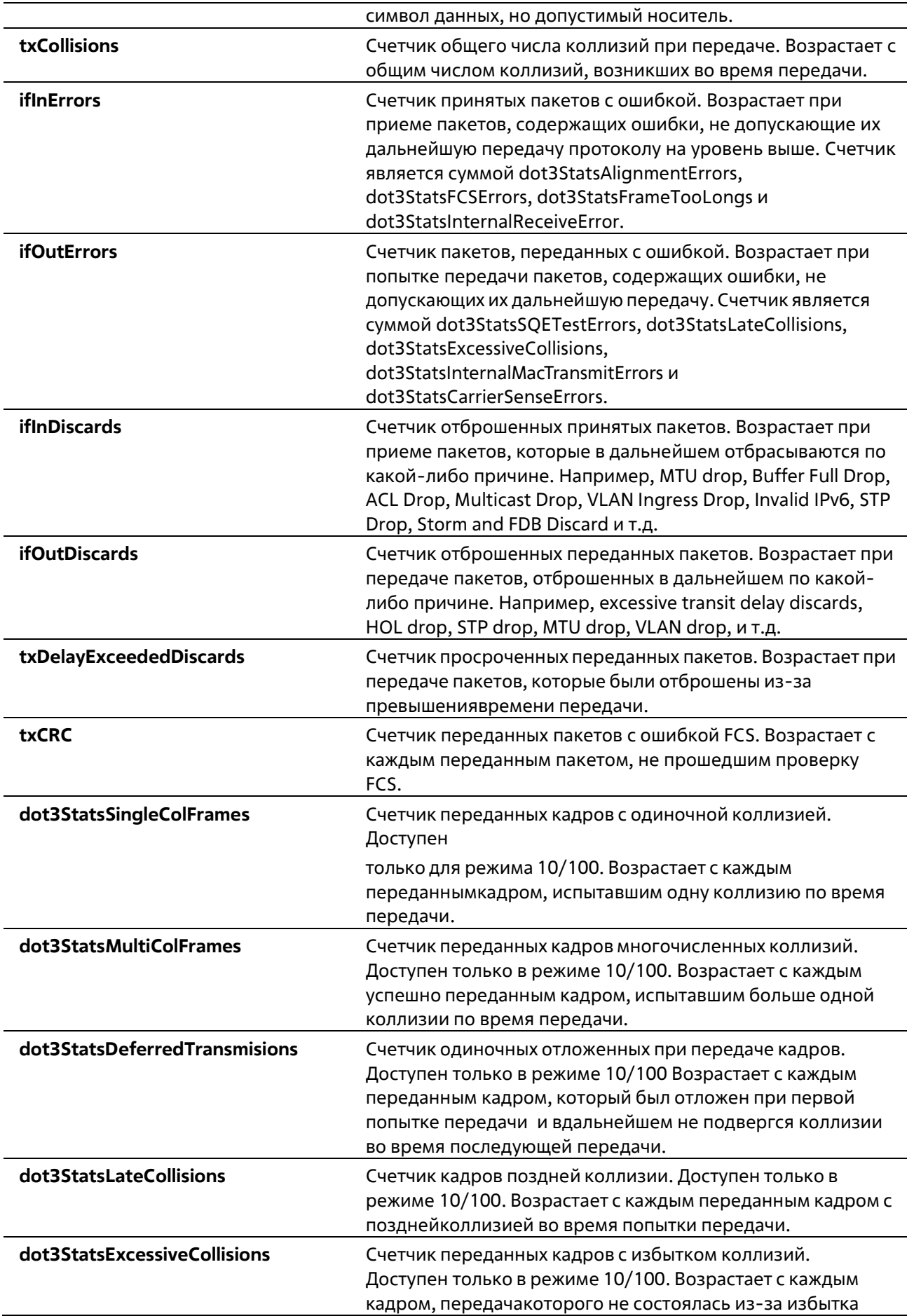

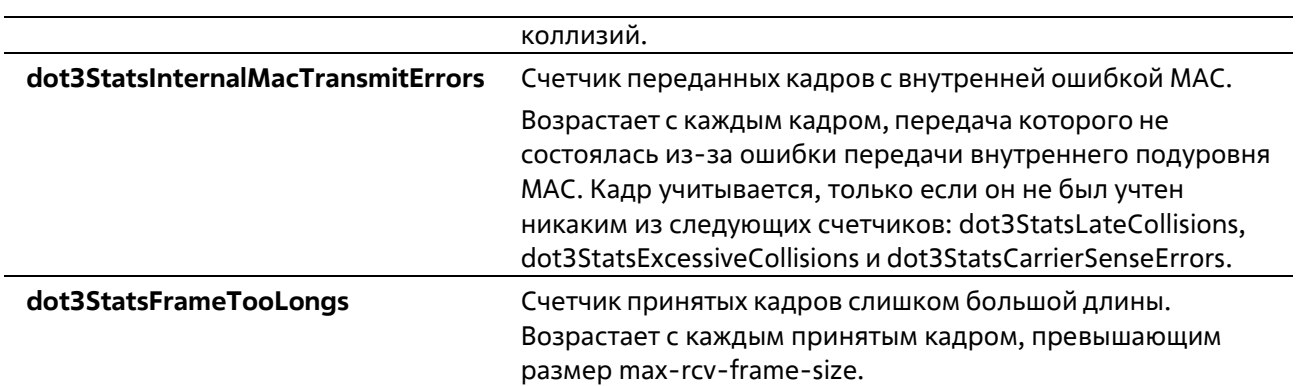

# **41-6 show interfaces**

Данная команда используется для просмотра информации об интерфейсе.

```
show interfaces [INTERFACE-ID [, | -]]
```
# **Параметры**

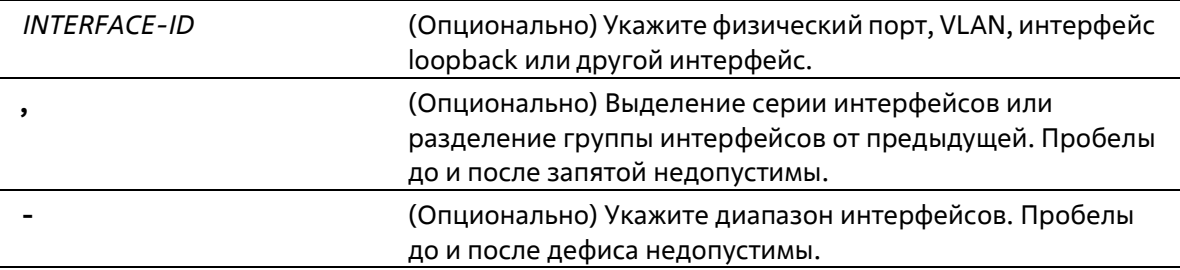

# **По умолчанию**

Нет

# **Режим ввода команды**

User/Privileged EXEC Mode Любой режим конфигурирования

# **Уровень команды по умолчанию**

Уровень 1

# **Использование команды**

Если интерфейс не указан, отображаться будут данные для всех интерфейсов.

# **Пример**

В данном примере показано, как включить отображение информации об интерфейсе VLAN для интерфейса VLAN 1.

```
Switch#show interfaces vlan 1
vlan 1 is enabled, Link status is up
 Interface type: VLAN
 Interface description:
 MAC address: F0-7D-68-36-30-B0
```
#### Switch#

В данном примере показано, как включить отображение информации об интерфейсе loopback для интерфейса loopback 1.

```
Switch# show interfaces loopbackl
loopbackl is enabled, link status is up
Interface type: Loopback
Interface description: Loopback 1 for MIS
```
#### Switch#

В данном примере показано, как включить отображение информации об интерфейсе NULL для интерфейса null0.

```
Switch# show interfaces null0
Null0 is enabled, link status is up
Interface type: Null
Interface description: Null0 for MIS
```
#### Switch#

В данном примере показано, как включить отображение информации об интерфейсе для Ethernet 1/0/1.

```
Eth1/0/1 is enabled link status is up
 Interface type: 1000BASE-T
 Interface description:
 MAC Address: F0-70-68-36-31-80
 Auto-duplex, auto-speed, auto-mdix
 Send flow-control: off, receive flow-control: off
 Send flow-control oper: off, receive flow-control oper: off
 Full-duplex, 100Mb/s
 Maximum transmit unit: 1536 bytes
 RX rate: 464 bits/sec, TX rate: 0 bits/sec
 RX bytes: 40795, TX bytes: 29789
 RX rate: 0 packets/sec, TX rate: 0 packets/sec
 RX packets: 559, TX packets: 61
 RX multicast: 43, RX broadcast: 0
 RX CRC error: 0, RX undersize: 0
 RX fragment: 0, RX dropped Pkts: 100
 RX MTU exceeded: 0
 TX CRC error: 0, TX excessive deferral: 0
 TX single collision: 0, TX excessive collision: 0
 TX late collision: 0, TX collision: 0
```
Switch#show interfaces ethernet 1/0/1

# Switch#

В данном примере показано, как включить отображение информации об интерфейсе для порта управления (management port 0).

```
Switch#show interfaces mgmt 0
momt ipif 0 is enabled, Link status is up
 Interface type: Management port
```
Switch#

# **41-7 show interfaces counters**

Данная команда используется для отображения счетчиков на определенных интерфейсах.

```
show interfaces [INTERFACE-ID [, | -]] counters [errors]
```
#### **Параметры**

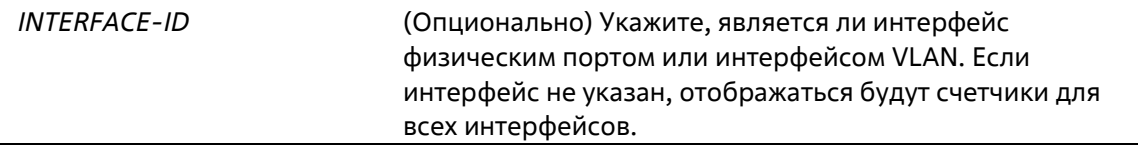

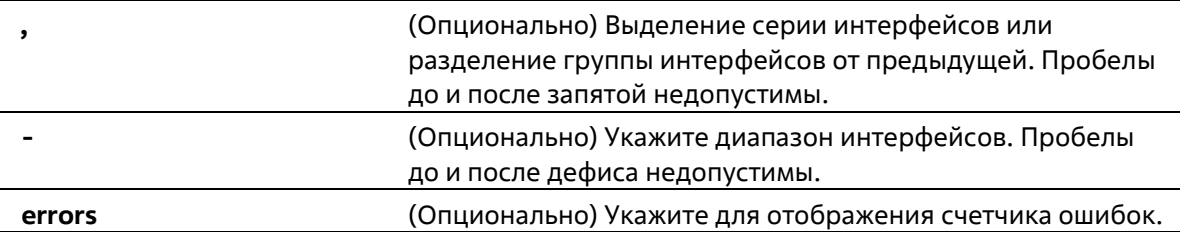

#### **По умоланию**

Нет

# **Режим ввода команды**

User/Privileged EXEC Mode Любой режим конфигурирования

#### **Уровень команды по умолчанию**

Уровень 1

# **Использование команды**

Данная команда используется для отображения общих счетчиков, счетчиков ошибок или архивной информации для указанного или всех интерфейсов.

#### **Пример**

В данном примере показано, как включить отображение счетчиков порта RX коммутатора для портов 1 и 2.

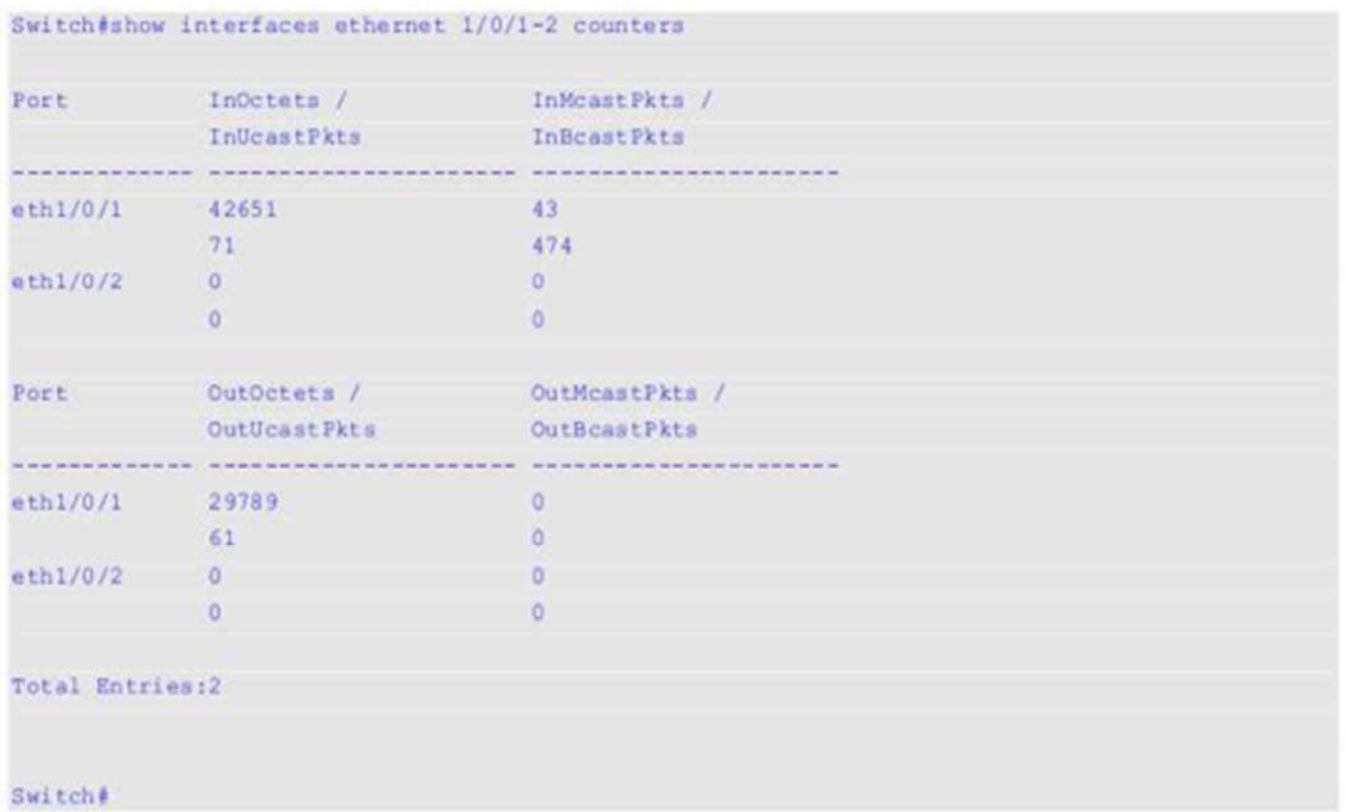

В данном примере показано, как включить отображение счетчиков для ошибок на портах коммутатора.

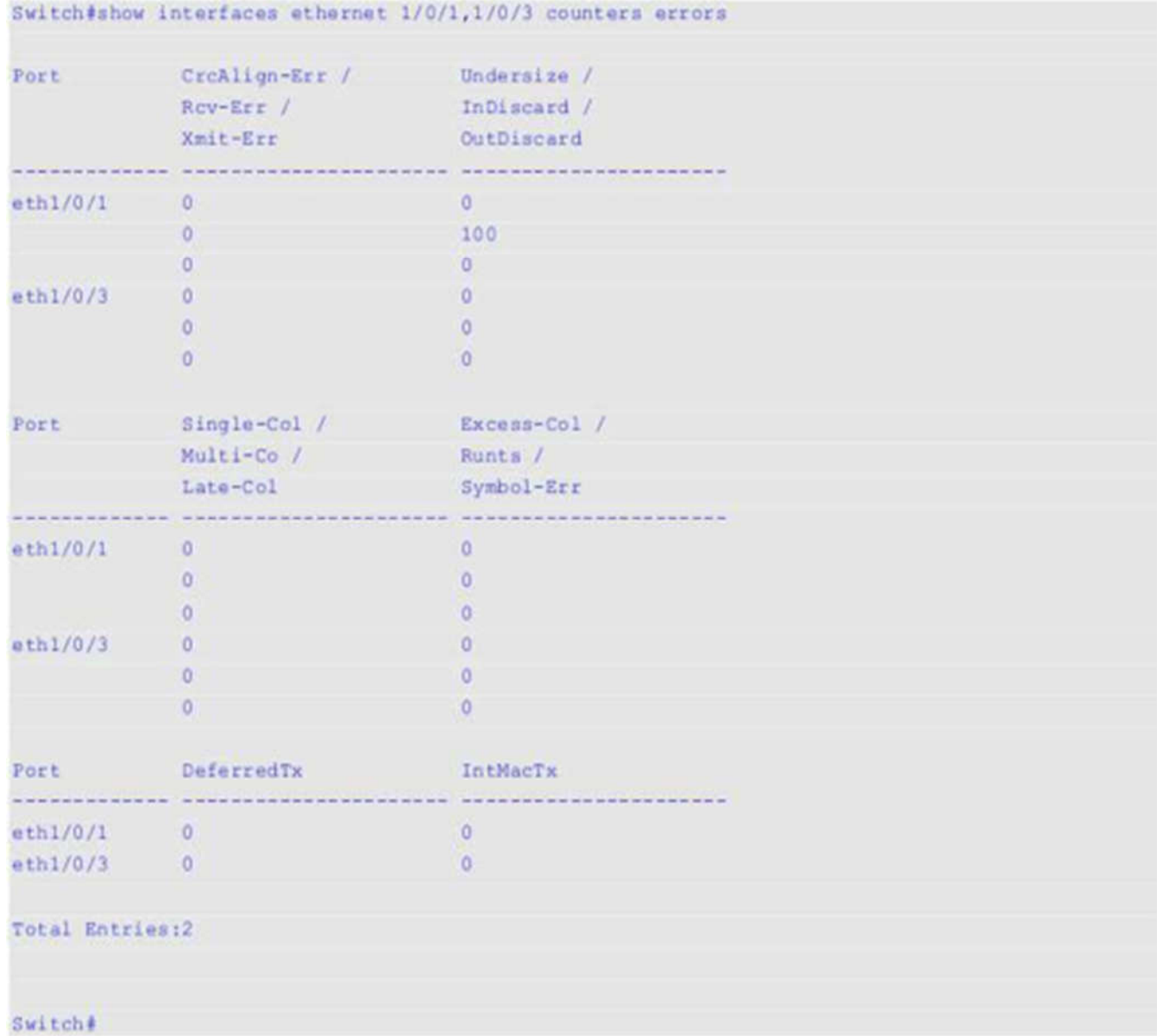

# **Отображаемые параметры**

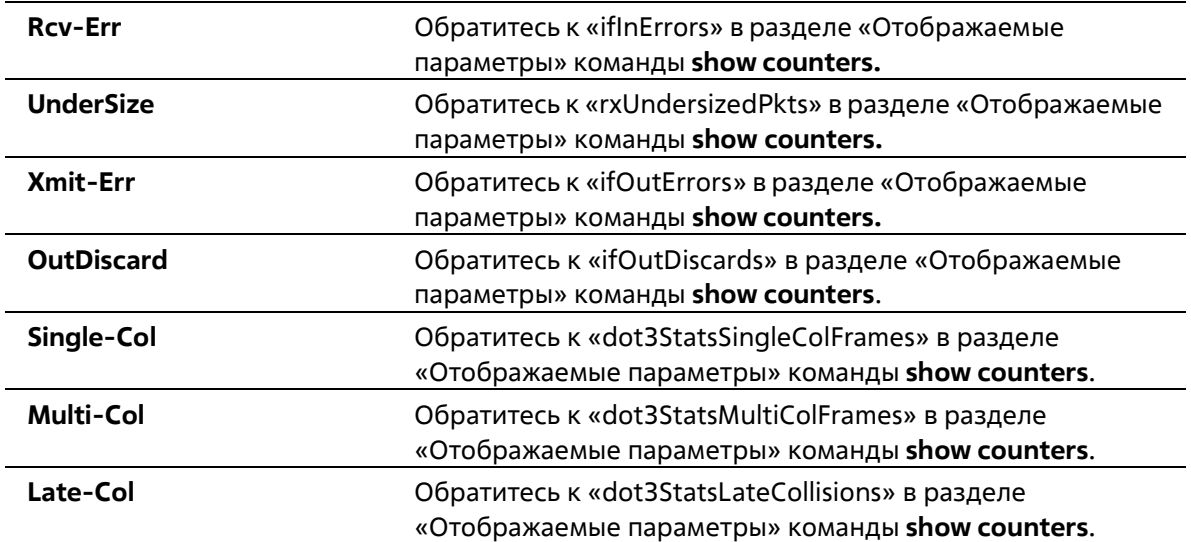

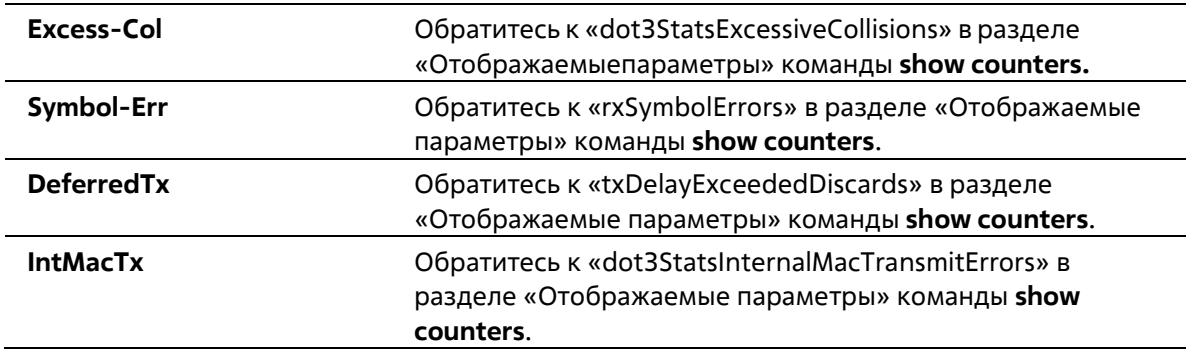

# **41-8 show interfaces status**

Данная команда используется для просмотра состояния подключения портов коммутатора.

# **show interfaces [***INTERFACE-ID* **[, | -]] status**

# **Параметры**

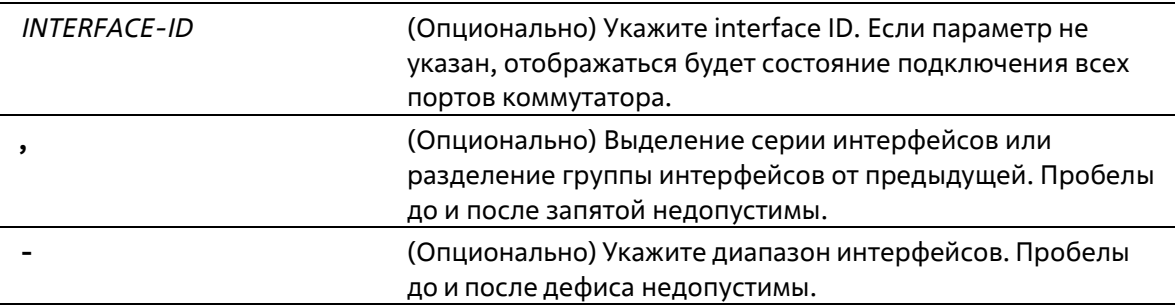

# **По умолчанию**

Нет

# **Режим ввода команды**

User/Privileged EXEC Mode Любой режим конфигурирования

# **Уровень команды по умолчанию**

Уровень 1

# **Использование команды**

Данная команда используется для просмотра состояния подключения портов коммутатора.

# **Пример**

В данном примере показано, как включить отображение состояния подключения портов коммутатора.

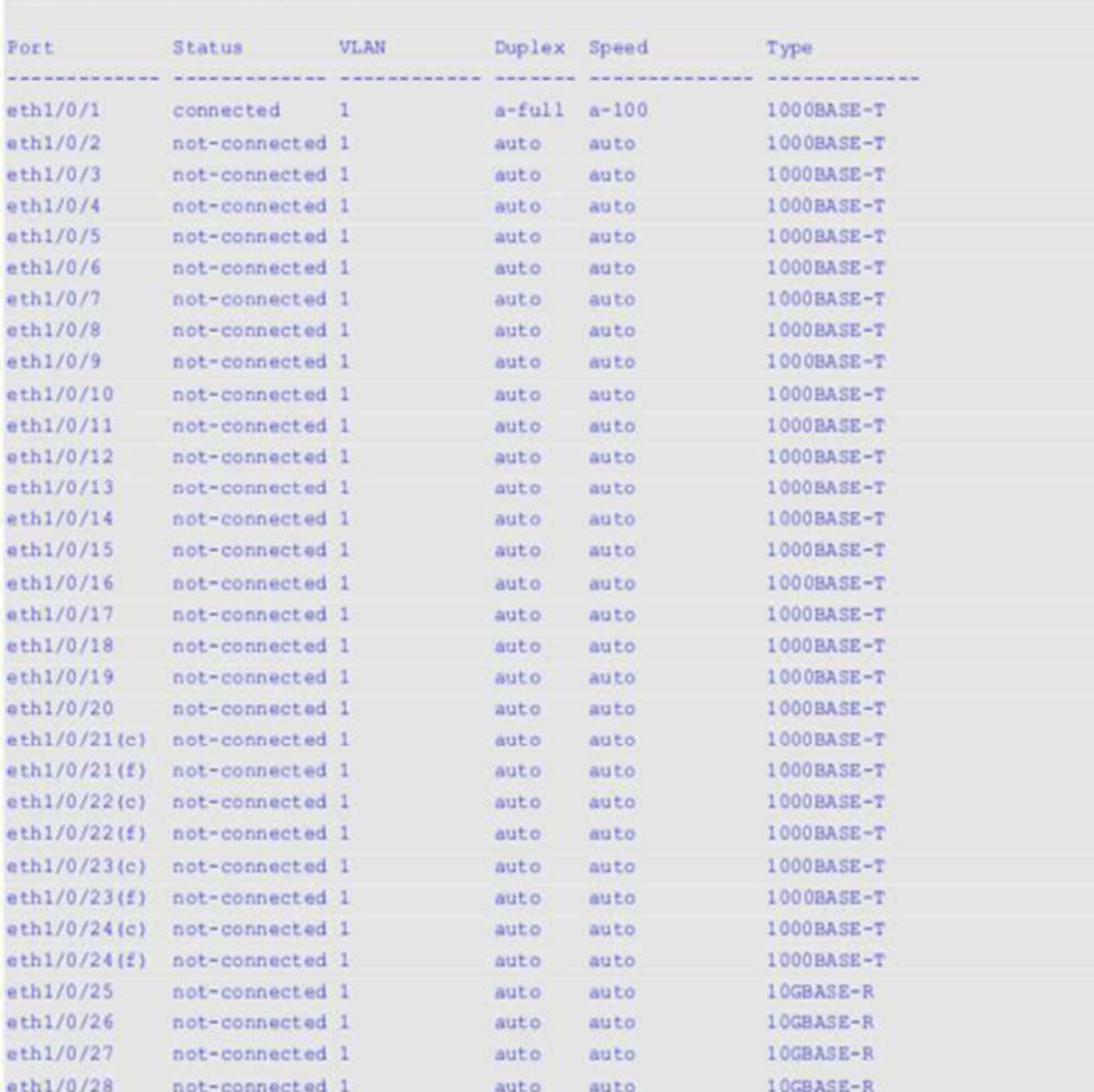

# Switch#show interfaces status

```
Total Entries: 28
```

```
Switch#
```
# **41-9 show interfaces utilization**

Данная команда используется для просмотра информации о загрузке портов коммутатора.

**show interfaces [***INTERFACE-ID* **[, | -]] utilization**

# **Параметры**

*INTERFACE-ID* (Опционально) Укажите interface ID. Если параметр не указан, отображаться будет информация о загрузке всех

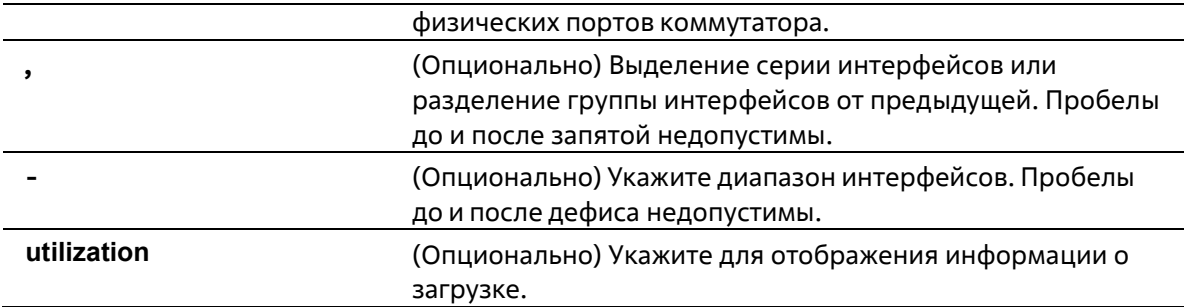

# **По умолчанию**

Нет

# **Режим ввода команды**

User/Privileged EXEC Mode Любой режим конфигурирования

# **Уровень команды по умолчанию**

Уровень 1

# **Использование команды**

Команда позволяет пользователю просмотреть информацию о загрузке всех или указанных интерфейсов, так и архивную информацию об использовании CPU и памяти коммутатора.

Статистическая информация о скорости port-channel представляет собой сумму всех скоростей физических интерфейсов портов для данного port-channel. Например, интерфейсы физических портов с Ethernet 1/0/1 по Ethernet 1/0/4 принадлежат к одному и тому же port-channel, скорость приема (RX) данных (пакеты в секунду) для каждого порта 100, 200, 200, 100. Таким образом, скорость ошибок CRC данного port-channel будет 600 пакетов в секунду.

# **Пример**

В данном примере показано отображение информации о загрузке портов коммутатора.

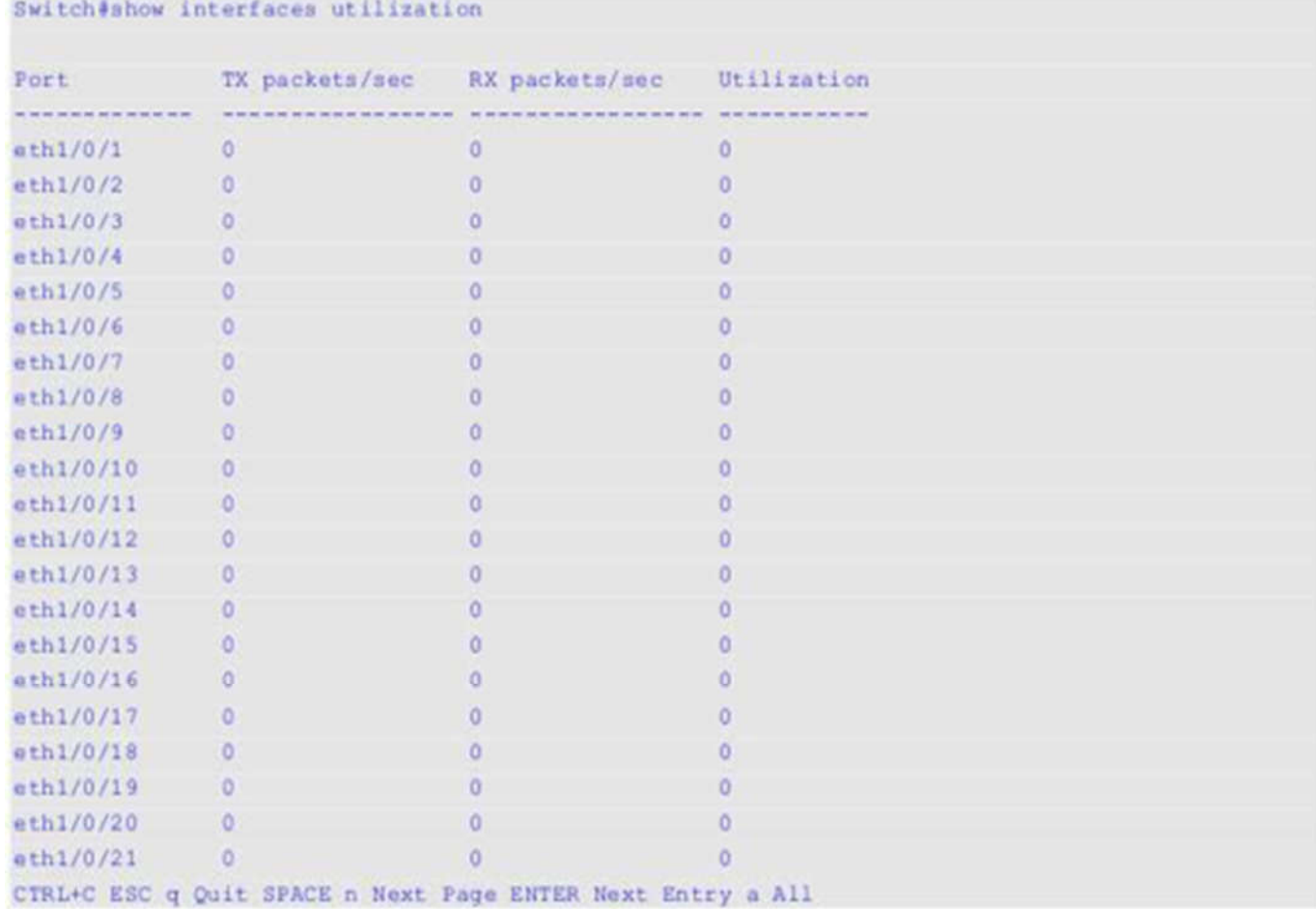

# **41-10 show interfaces gbic**

Данная команда используется для просмотра информации о состоянии GBIC.

```
show interfaces [INTERFACE-ID [, | -]] gbic
```
# **Параметры**

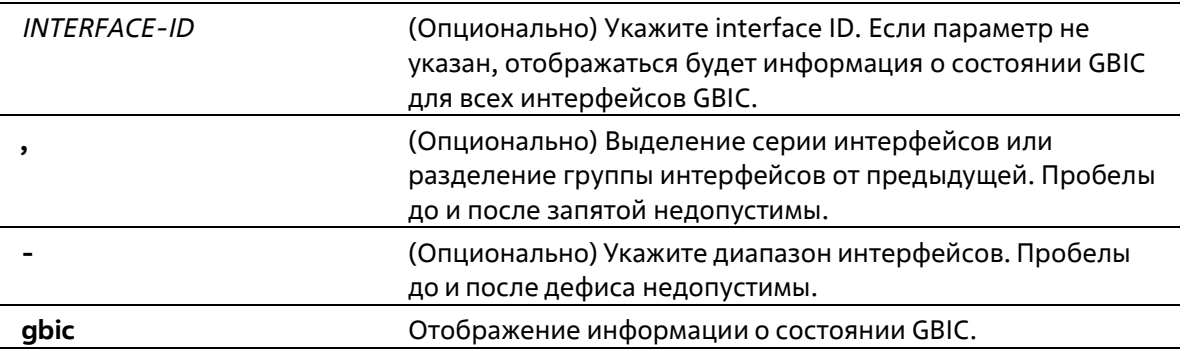

# **По умолчанию**

Нет

# **Режим ввода команды**

User/Privileged EXEC Mode Любой режим конфигурирования

**Уровень команды по умолчанию**

Уровень 1

#### **Использование команды**

Данная команда используется для просмотра информации о состоянии GBIC.

#### **Пример**

В данном примере показано отображение информации о состоянии GBIC.

```
Switch#show interfaces ethernet 1/0/1 gbic
```

```
eth1/0/1Interface Type: 1000BASE-T
Switch#
```
# **41-11 show interfaces auto-negotiation**

Данная команда используется для просмотра подробной информации об автосогласовании на физическом порту.

# **show interfaces [***INTERFACE-ID* **[, | -]] auto-negotiation**

#### **Параметры**

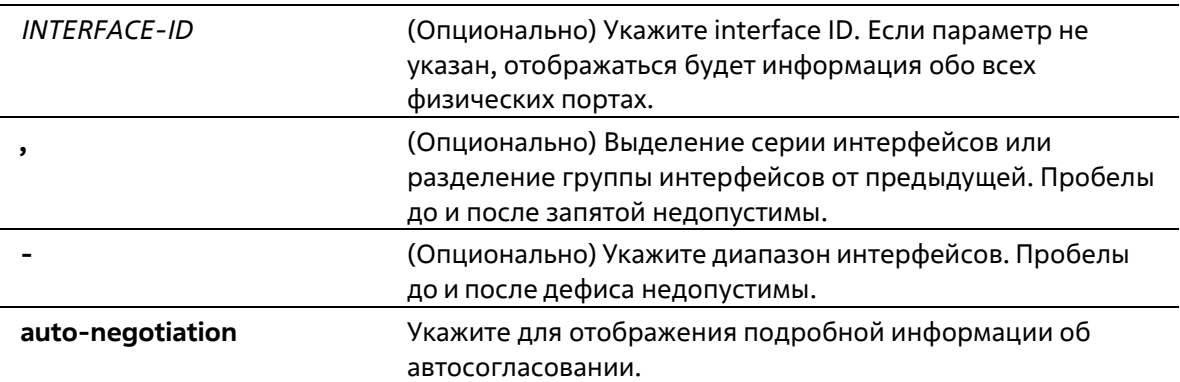

#### **По умолчанию**

Нет

#### **Режим ввода команды**

User/Privileged EXEC Mode Любой режим конфигурирования

#### **Уровень команды по умолчанию**

Уровень 1

#### **Использование команды**

Данная команда используется для просмотра детальной информации об автосогласовании.

**Пример**

В данном примере показано отображение информации об автосогласовании.

```
Switch#show interfaces ethernet 1/0/1 auto-negotiation
eth1/0/1
 Auto Negotiation: Enabled
 Speed auto downgrade: Disabled
 Remote Signaling: Not detected
 Configure Status: Complete
 Capability Bits: 10M Full, 100M Full, 1000M Full
 Capability Advertised Bits: 10M Full, 100M Full, 1000M Full
 Capability Received Bits: 10M_Full, 100M_Full
 RemoteFaultAdvertised: Disabled
 RemoteFaultReceived: NoError
```
Switch#

# **41-12 show interfaces description**

Данная команда используется для просмотра описания и состояния интерфейсов.

```
show interfaces [INTERFACE-ID [, | -]] description
```
# **Параметры**

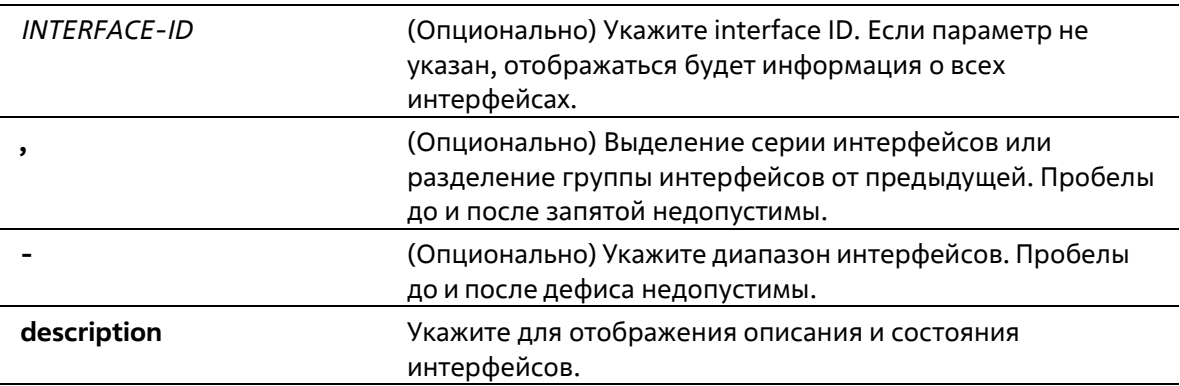

#### **По умолчанию**

Нет

**Режим ввода команды**

User/Privileged EXEC Mode Любой режим конфигурирования

#### **Уровень команды по умолчанию**

Уровень 1

# **Использование команды**

Данная команда используется для просмотра описания и состояния интерфейсов.

#### **Пример**

В данном примере показано отображение описания и состояния интерфейсов.

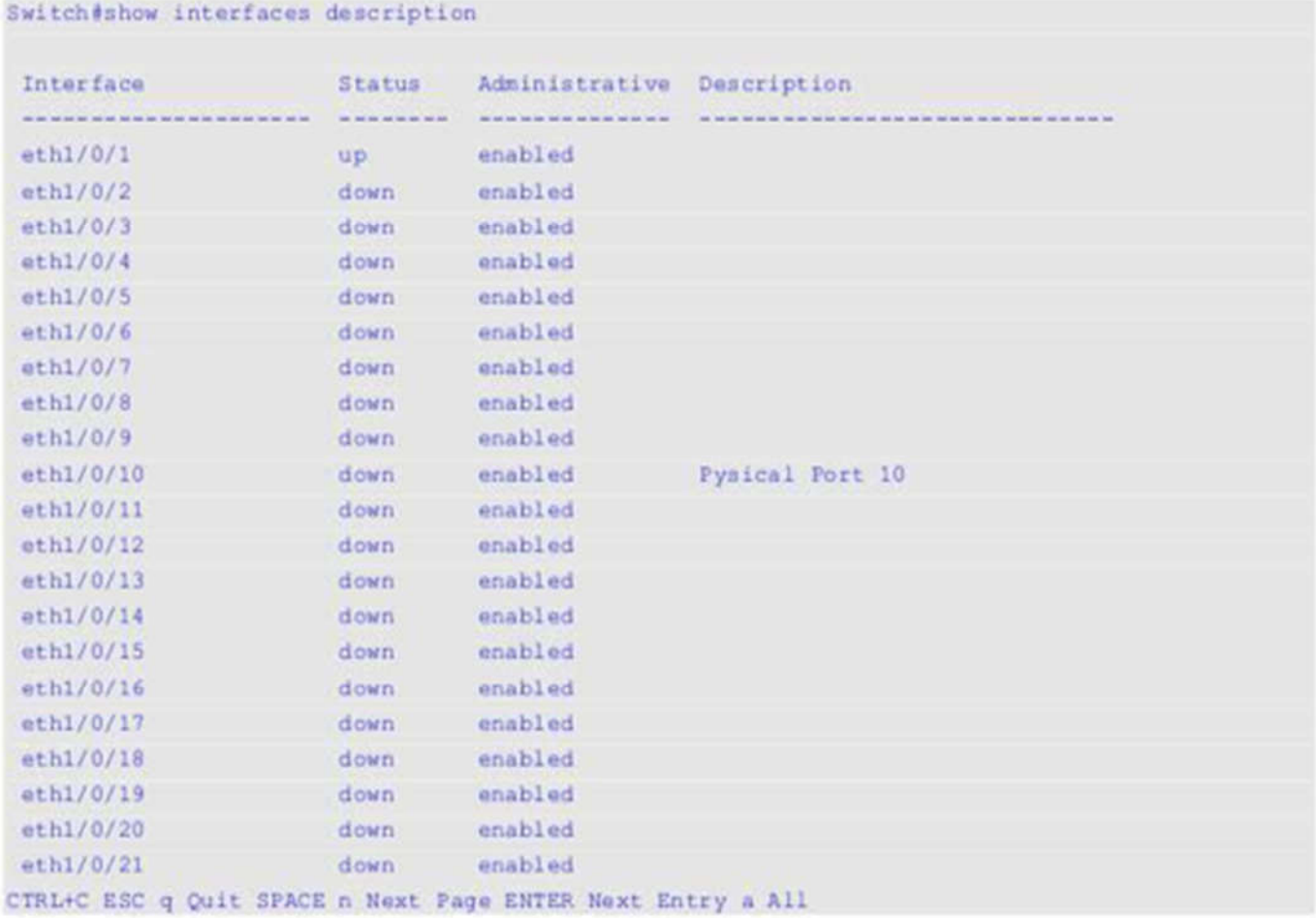

# **41-13 shutdown**

Данная команда используется для отключения интерфейса. При использовании формы **no** включит включит интерфейс.

**shutdown no shutdown**

**Параметры**

Нет

# **По умолчанию**

По умолчанию выбрана опция **no shutdown.**

# **Режим ввода команды**

Interface Configuration Mode

# **Уровень команды по умолчанию**

Уровень 12

# **Использование команды**

Данная команда может применяться для отключения интерфейсов физического порта, loopback, VLAN, Tunnel и интерфейсов управления. Команда также может использоваться для портов port- channel.

Команда отключает порт. В отключенном состоянии порт не будет принимать или передавать пакеты. Используйте команду **no shutdown,** чтобы снова включить порт. Если порт отключен, подключение к сети также будет невозможно, и соединения не будет.

# **Пример**

В данном примере показано, как отключить порт 1/0/1 с помощью данной команды.

```
Switch#configure terminal
Switch (config) #interface ethernet 1/0/1
Switch (config-if) #shutdown
Switch (config-if) \frac{1}{2}
```
# **42. Команды Internet Group Management Protocol(IGMP) Snooping**

# **42-1 clear ip igmp snooping statistics**

Данная команда используется для удаления статистики IGMP Snooping.

**clear ip igmp snooping statistics {all | vlan** *VLAN-ID* **| interface** *INTERFACE-ID***}**

# **Параметры**

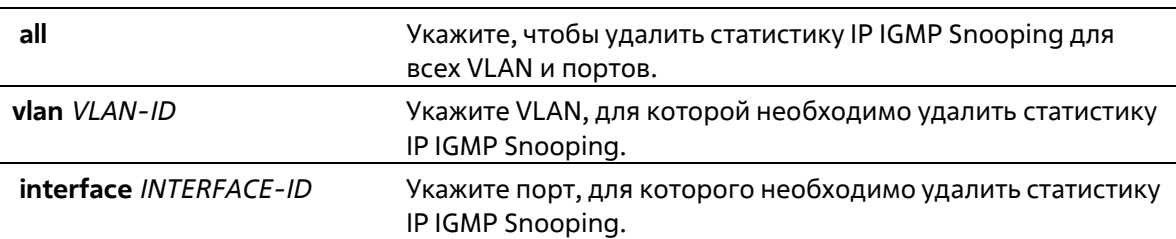

# **По умолчанию**

Нет

# **Режим ввода команды**

Privileged EXEC Mode

**Уровень команды по умолчанию**

Уровень 12

# **Использование команды**

Используйте данную команду, чтобы удалить статистику IGMP Snooping.

# **Пример**

В данном примере показано, как удалить всю статистику IGMP Snooping.

```
Switch# clear ip igmp snooping statistics all
Switch#
```
# **42-2 ip igmp snooping**

Данная команда используется для включения функции IGMP Snooping на коммутаторе. Используйте форму **no**, чтобы отключить данную функцию.

**ip igmp snooping no ip igmp snooping**

#### **Параметры**

Нет

#### **По умолчанию**

Функция IGMP Snooping отключена на всех интерфейсах VLAN. Функция IGMP Snooping отключена глобально.

#### **Режим ввода команды**

Interface Configuration Mode Global Configuration Mode

#### **Уровень команды по умолчанию**

Уровень 12

#### **Использование команды**

В режиме Interface Configuration Mode команда может быть использована только для настройки интерфейса VLAN. Для того, чтобы предоставить VLAN доступ к IGMP Snooping, необходимо включить данную функцию глобально и для интерфейса. Настройки IGMP Snooping и MLD Snooping являются независимыми и могут быть применены для VLAN одновременно.

# **Пример**

В данном примере показано, как отключить функцию IGMP Snooping на всех VLAN.

```
Switch# configure terminal
Switch(config)# no ip igmp snooping
Switch (config) #
```
В данном примере показано, как включить функцию IGMP Snooping на всех VLAN.

```
Switch# configure terminal
Switch(config)# ip igmp snooping
Switch (config) #
```
В данном примере показано, как отключить функцию IGMP Snooping на VLAN 1.

```
Switch# configure terminal
Switch(config)# vlan 1
Switch(config-vlan)# no ip igmp snooping
Switch (config-vlan) #
```
# **42-3 ip igmp snooping access-group**

Данная команда используется для того, чтобы ограничить подключение клиентов подсети, разрешив им подключаться только к многоадресным группам, внесенным в стандартный список доступа IP. Используйте форму **no**, чтобы отключить данную функцию.

```
ip igmp snooping access-group ACCESS-LIST-NAME [vlan VLAN-ID]
no ip igmp snooping access-group [vlan VLAN-ID]
```
# **Параметры**

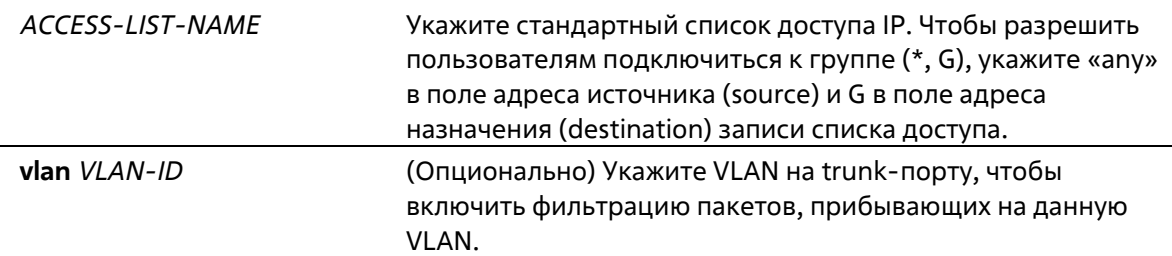

# **По умолчанию**

Нет

# **Режим ввода команды**

Interface Configuration Mode

#### **Уровень команды по умолчанию**

Уровень 12

# **Использование команды**

Используйте команду **ip igmp snooping access-**group,чтобы ограничить подключение получателей многоадресного трафика к указанной группе. Часть адреса назначения списка доступа отображает адрес многоадресной группы, к которой разрешено / запрещено подключаться клиенту.

Данная команда применима для настройки интерфейсов физического порта и port-channel.

# **Пример**

В данном примере показано, как выбрать группу 226.1.1.1 в качестве единственной разрешенной обслуживаемой группы IGMP Snooping для интерфейса ethernet 1/0/1. Сначала создайте список доступа IPадресов «igmp\_filter», разрешающий только пакеты, предназначенные для группы 226.1.1.1. Затем ассоциируйте данную группу доступа с интерфейсом ethernet 1/0/1.

```
Switch# configure terminal
Switch(config)# ip access-list igmp filter
Switch(config-ip-acl)# permit any host 226.1.1.1
Switch(config-ip-acl)# end
Switch# configure terminal
Switch(config)# interface ethernet 1/0/1
Switch(config-if)# ip igmp snooping access-group igmp filter
Switch(config-if)#
```
# **42-4 ip igmp snooping accounting**

Данная команда используется для включения IGMP Accounting при подключении получателя к IGMP-группе. Используйте форму **no**, чтобы отключить данную функцию.

**ip igmp snooping accounting no ip igmp snooping accounting**

#### **Параметры**

Нет

#### **По умолчанию**

По умолчанию данная опция отключена.

#### **Режим ввода команды**

Interface Configuration Mode

#### **Уровень команды по умолчанию**

Уровень 12

# **Использование команды**

Данная команда применима исключительно для настройки интерфейсов физического порта и port- channel. Используйте данную команду, чтобы включить/отключить IGMP Accounting при подключении получателя к IGMP-группе. Если данная функция включена, при подключении получателя к группе на RADIUS будет выслано сообщение IGMP Accounting.

#### **Пример**

В данном примере показано, как включить IGMP Accounting на интерфейсе ethernet 1/0/1.

```
Switch#configure terminal
Switch(config)#interface ethernet 1/0/1
Switch(config-if)#ip igmp snooping accounting
Switch (config-if) \frac{1}{2}
```
# **42-5 ip igmp snooping authentication**

Данная команда используется для того, чтобы включить функцию аутентификации для сообщений IGMP Join. Используйте форму **no**, чтобы отключить данную функцию.

# **ip igmp snooping authentication no ip igmp snooping authentication**

#### **Параметры**

Нет

#### **По умолчанию**

По умолчанию данная опция отключена.

#### **Режим ввода команды**
Interface Configuration Mode

### Уровень команды по умолчанию

Уровень 12

### Использование команды

Данная команда применима исключительно для настройки интерфейсов физического порта и port-channel. Используйте данную команду, чтобы включить/отключить функцию аутентификации для сообщений IGMP Join. Если данная функция включена, при попытке подключения клиента к группе сначала будет проведена аутентификация.

# Пример

В данном примере показано, как включить функцию аутентификации на интерфейсе Ethernet 1/0/1.

```
Switch#configure terminal
Switch (config) #interface ethernet 1/0/1
Switch(config-if)#ip igmp snooping accounting
Switch(config-if)#
```
# 42-6 ip igmp snooping fast-leave

Данная команда используется для настройки функции IGMP Snooping Fast Leave на интерфейсе. Используйте форму по, чтобы отключить данную функцию на указанном интерфейсе.

# ip igmp snooping fast-leave no ip igmp snooping fast-leave

### Параметры

Нет

### По умолчанию

По умолчанию данная опция отключена.

### Режим ввода команды

Interface Configuration Mode

### Уровень команды по умолчанию

Уровень 12

# Использование команды

Данная команда может применяться только для настройки интерфейса VLAN. Используйте команду ip igmp snooping fast-leave, чтобы удалить членство IGMP на порту после получения сообщения Leave, не применяя механизм обработки сообщений Group-Specific Query (с указанием группы) или Group- Source-Specific Query (с указанием источника группы).

# Пример

В данном примере показано, как включить функцию IGMP Snooping Fast Leave на VLAN 1.

```
Switch# configure terminal
Switch(config) # vlan 1
Switch(config-vlan)# ip igmp snooping fast-leave
Switch(config-vlan)#
```
# 42-7 ip igmp snooping ignore-topology-change-notification

Данная команда используется для игнорирования изменений STP и отказа от отправки на интерфейс STPзапроса. Используйте форму по, чтобы отключить игнорирование изменений STP и отправлять STP-запросы на интерфейс.

ip jamp snooping janore-topology-change-notification no ip igmp snooping ignore-topology-change-notification

### Параметры

Нет

### По умолчанию

По умолчанию данная опция отключена.

#### Режим ввода команды

Interface Configuration Mode

Уровень команды по умолчанию

Уровень 12

### Использование команды

Данная команда может применяться только для настройки интерфейса VLAN. Коммутатор с включенной функцией IGMP Snooping получает информацию об изменениях топологии Link Layer, вызванных Spanning Tree. Если порт включен/отключен при помощи Spanning Tree, на все активные порты, кроме router-портов, будет отправлено сообщение General Query, чтобы сократить интервал сетевой конвергенции. Используйте данную команду, чтобы игнорировать случаи изменения топологии.

### Пример

В данном примере показано, как включить игнорирование изменений топологии на VLAN 1.

```
Switch# configure terminal
Switch(config)# vlan 1
Switch(config-vlan)# ip igmp snooping ignore-topology-change-notification
Switch(config-vlan)#
```
# 42-8 ip igmp snooping last-member-query-interval

Данная команда используется для настройки интервала, в течение которого IGMP Snooping Querier отправляет сообщения Group-Specific Query (с указанием группы) или Group-Source-Specific Query (с указанием источника группы) / Channel-Source-Specific Query (с указанием источника канала). Используйте форму по, чтобы вернуться к настройкам по умолчанию.

# ip igmp snooping last-member-query-interval SECONDS no ip igmp snooping last-member-query-interval

### Параметры

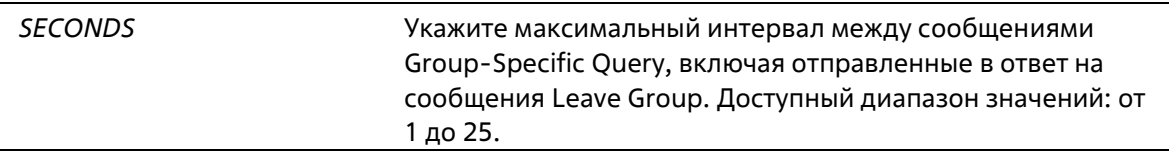

### По умолчанию

Значение по умолчанию - 1 секунда.

### Режим ввода команды

Interface Configuration Mode

### Уровень команды по умолчанию

Уровень 12

# Использование команды

Данная команда может применяться только для настройки интерфейса VLAN. Получив сообщение IGMP Leave, IGMP Snooping Querier будет считать, что на интерфейсе нет локальных участников, если по истечении времени ожидания не будет получено ни одного ответа. Пользователи могут уменьшить данный интервал, чтобы сократить время, которое уходит у коммутатора на обнаружение потери последнего участника группы.

# Пример

В данном примере показано, как настроить значение last member query interval. Указанное значение - 3 секунды.

```
Switch# configure terminal
Switch(config)# vlan 1000
Switch(config-vlan) # ip igmp snooping last-member-query-interval 3
Switch(config-vlan)#
```
# 42-9 ip igmp snooping limit

Данная команда используется для установки ограничения по количеству записей кэша IGMP, которые можно создать. Используйте форму по, чтобы удалить ограничение.

ip igmp snooping limit NUMBER [exceed-action {drop | replace}] [except ACCESS-LIST-NAME][vlan VLAN-IDI

no ip igmp snooping limit [vlan VLAN-ID]

# Параметры

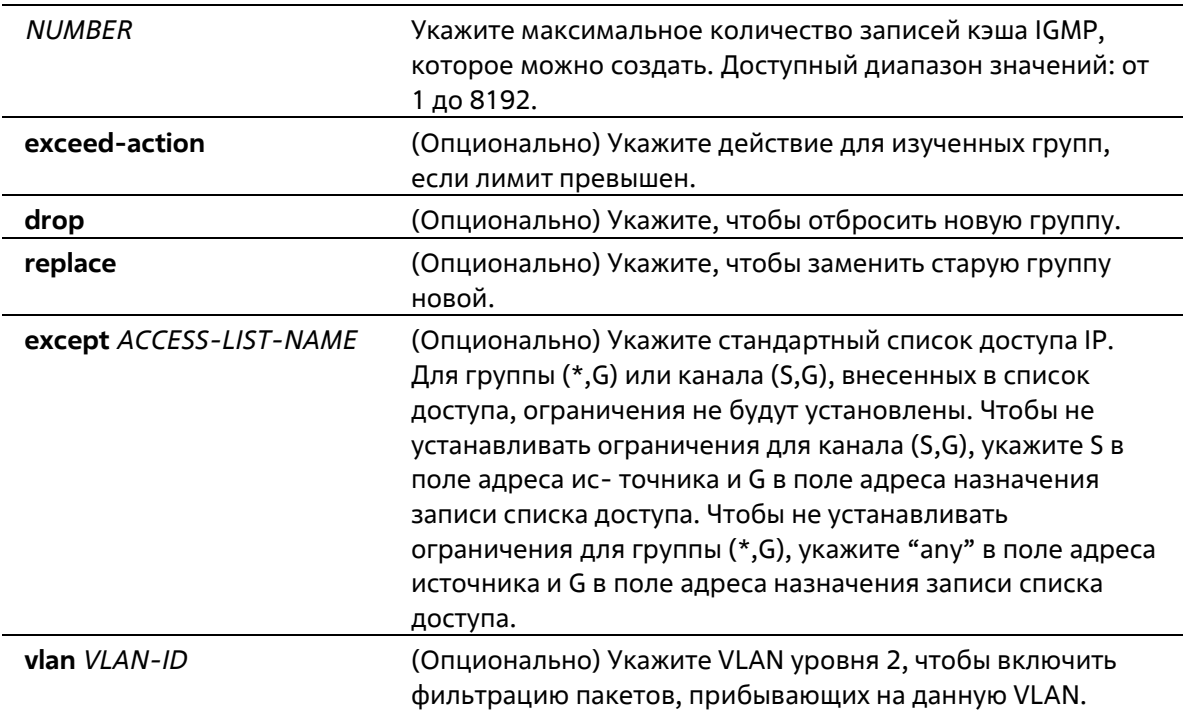

### По умолчанию

По умолчанию ограничения отсутствуют.

### Режим ввода команды

Interface Configuration Mode

# Уровень команды по умолчанию

Уровень 12

### Использование команды

Данная команда применима для настройки интерфейсов физического порта и port-channel. Параметр ехсерт позволяет указать стандартный список доступа групп или каналов, для которых не будут установлены ограничения.

# Пример

В данном примере показано, как установить ограничение по количеству групп IGMP Snooping с лимитом настройки от ACL, к которому может подключиться интерфейс ethernet 1/0/4 с VLAN ID 1000.

```
Switch# configure terminal
Switch(config)# interface ethernet 1/0/4
Switch(config-if)# ip igmp anooping limit 80 except igmp_filter vlan 1000
Switch(config-if)#
```
В данном примере показано, как установить ограничение по количеству групп IGMP Snooping по умолчанию, к которому может подключиться интерфейс port-channel 4 с VLAN ID 1000.

```
Switch# configure terminal
Switch(config)# interface port-channel 4
Switch(config-if)# no ip igmp snooping limit vlan 1000
Switch(config-if)#
```
# **42-10 ip igmp snooping mrouter**

Данная команда используется для настройки указанного интерфейса/интерфейсов в качестве multicast router-портов, а также для указания интерфейса/интерфейсов, которые не могут быть multicast routerпортами. Используйте форму **no**, чтобы удалить интерфейс/интерфейсы из списка router-портов или списка запрещенных router-портов.

**ip igmp snooping mrouter {interface** *INTERFACE-ID* **[, | -] | forbidden interface** *INTERFACE-ID* **[, | -]} no ip igmp snooping mrouter {interface** *INTERFACE-ID* **[, | -] | forbidden interface** *INTERFACE-ID* **[, | -]}**

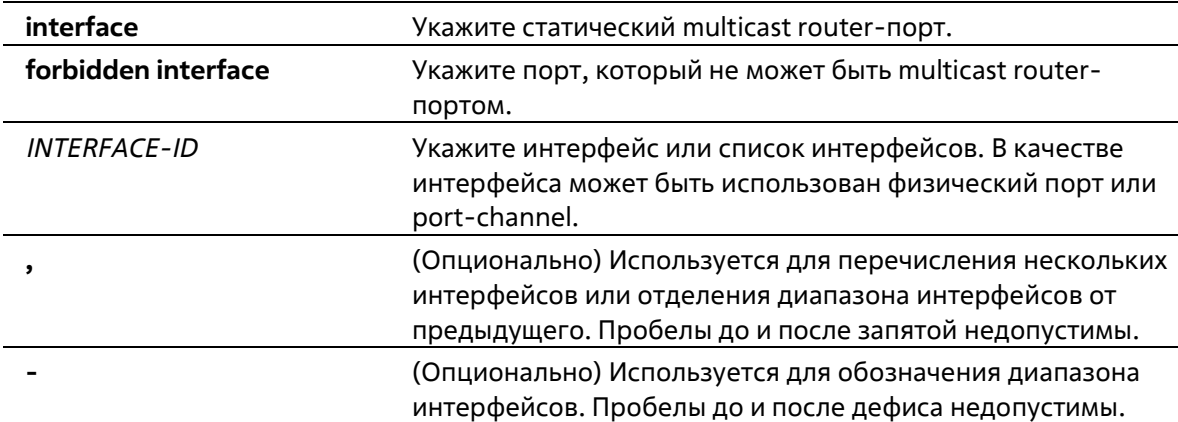

### **Параметры**

#### **По умолчанию**

По умолчанию multicast router-порты IGMP Snooping отсутствуют. По умолчанию включено автоматическое изучение.

#### **Режим ввода команды**

Interface Configuration Mode

### **Уровень команды по умолчанию**

Уровень 12

**Использование команды**

Данная команда может применяться только для настройки интерфейса VLAN, multicast router-портом можно назначить физический порт или port-channel. Указанный multicast router-порт должен являться портомучастником сконфигурированной VLAN. Multicast router-порт может быть изучен динамически или сконфигурирован статически. При помощи динамического изучения устройство IGMP Snooping будет изучать пакеты IGMP, PIM или DVMRP, чтобы идентифицировать multicast router-порт. Если автоматическое изучение отключено, multicast router-порт может быть только сконфигурирован статически.

# Пример

В данном примере показано, как добавить статический multicast router-порт IGMP Snooping для VLAN 1.

```
Switch# configure terminal
Switch (config) # vlan 1
Switch(config-vlan) # ip igmp snooping mrouter interface ethernet 1/0/4
Switch (config-vlan) #
```
# 42-11 ip igmp snooping proxy-reporting

Данная команда используется для включения функции Proxy Reporting. Используйте форму по, чтобы отключить данную функцию.

# ip igmp snooping proxy-reporting [source IP-ADDRESS] no ip igmp snooping proxy-reporting

### Параметры

source IP-ADDRESS (Опционально) Укажите IP-адрес источника (source) Proxy Reporting. Значение по умолчанию составляет 0.

### По умолчанию

По умолчанию данная опция отключена.

### Режим ввода команды

**Interface Configuration Mode** 

### Уровень команды по умолчанию

Уровень 12

### Использование команды

Данная команда может применяться только для настройки интерфейса VLAN. Если функция Proxy Reporting включена, перед отправкой на router-порт полученные пакеты IGMP Report или IGMP Leave для указанного канала (S, G) будут объединены в один отчет. В качестве IP-адреса источника отчета будет использован IPадрес источника Proxy Reporting. Если IP-адрес источника Proxy Reporting не настроен, будет использован нулевой IP-адрес. MAC-адрес интерфейса будет использован в качестве MAC-адреса источника отчета. Если на VLAN нет настроенных IP-адресов, будет использован системный MAC-адрес.

# Пример

В данном примере показано, как включить IGMP Snooping Proxy Reporting на VLAN 1 и настроить IP- адрес источника сообщения Proxy Reporting. Настроенный IP-адрес - 1.2.2.2.

```
Switch# configure terminal
Switch(config)# vlan 1
Switch(config-if) # ip igmp snooping proxy-reporting source 1.2.2.2
Switch (config-if) #
```
# 42-12 ip igmp snooping querier

Данная команда используется для указания устройства в качестве IGMP Snooping Querier. Используйте форму по. чтобы отключить данную функцию.

ip igmp snooping querier no ip igmp snooping querier

### Параметры

Нет

### По умолчанию

По умолчанию данная функция отключена.

### Режим ввода команды

Interface Configuration Mode

#### Уровень команды по умолчанию

Уровень 12

### Использование команды

Данная команда может применяться только для настройки интерфейса VLAN. Чтобы запустить Querier. интерфейсу необходимо присвоить IP-адрес. Если у VLAN отсутствует IP-адрес, система вышлет сообщение Warning. Если Querier включен, но IP-адрес удален, работа Querier будет остановлена. Если система может выполнить роль Querier, устройство будет ожидать пакеты IGMP Query, отправленные другими устройствами. При получении сообщения IGMP Query устройство с более низким значением IP-адреса становится Querier. Если на интерфейсе также включен IGMP- протокол, IGMP Snooping Querier будет автоматически отключен.

### Пример

В данном примере показано, как включить IGMP Snooping Querier на VLAN 1.

```
Switch# configure terminal
Switch(config)# vlan 1
Switch(config-vlan) # ip igmp snooping querier
Switch(config-vlan) #
```
# 42-13 ip igmp snooping query-interval

Данная команда используется для настройки интервала между сообщениями IGMP General Query. Используйте форму по, чтобы вернуться к настройкам по умолчанию.

# ip igmp snooping query-interval SECONDS no ip igmp snooping query-interval

### Параметры

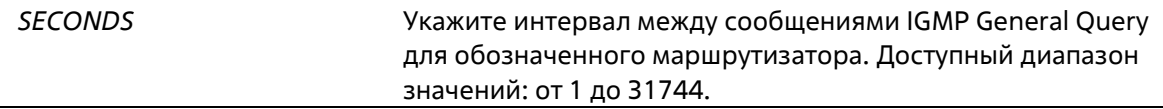

#### По умолчанию

Значение по умолчанию - 125 секунд.

### Режим ввода команды

Interface Configuration Mode

### Уровень команды по умолчанию

Уровень 12

### Использование команды

Данная команда может применяться только для настройки интерфейса VLAN. Query Interval - это интервал между сообщениями General Query, отправленными Querier. Администратор может настраивать количество IGMP-сообщений, изменяя значение данного интервала: чем больше значение интервала, тем реже будут отправляться сообщения IGMP Query.

### Пример

В данном примере показано, как настроить интервал IGMP Snooping Query на VLAN 1000. Указанное значение - 300 секунд.

```
Switch# configure terminal
Switch(config)# vlan 1000
Switch(config-vlan) # ip igmp snooping query-interval 300
Switch (config-vlan) #
```
# 42-14 ip igmp snooping query-max-response-time

Данная команда используется для настройки максимального значения времени ожидания, анонсированного в сообщениях IGMP Snooping Query. Используйте форму по, чтобы вернуться к настройкам по умолчанию.

ip igmp snooping query-max-response-time SECONDS no ip igmp snooping query-max-response-time

Параметры

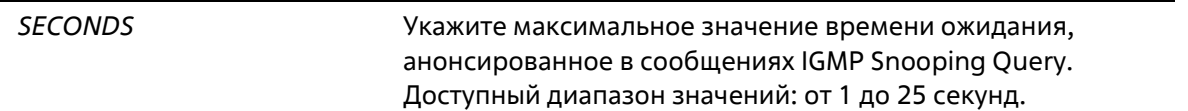

### **По умолчанию**

Значение по умолчанию – 10 секунд.

#### **Режим ввода команды**

Interface Configuration Mode

### **Уровень команды по умолчанию**

Уровень 12

### **Использование команды**

Данная команда может применяться только для настройки интерфейса VLAN. Используйте данную команду, чтобы настроить период времени, в течение которого участник группы может ответить на сообщение IGMP Query, прежде чем его участие будет удалено посредством IGMP Snooping.

### **Пример**

В данном примере показано, как настроить максимальное значение времени ожидания на интерфейсе. Указанное значение – 20 секунд.

```
Switch# configure terminal
Switch(config)# vlan 1000
Switch (config-vlan) # ip igmp snooping query-max-response-time 20
Switch (config-vlan) #
```
# **42-15 ip igmp snooping query-version**

Данная команда используется для настройки версии пакетов General Query, отправляемых IGMP Snooping Querier. Используйте форму **no**, чтобы вернуться к настройкам по умолчанию.

### **ip igmp snooping query-version** *NUMBER* **no ip igmp snooping query-version**

#### **Параметры**

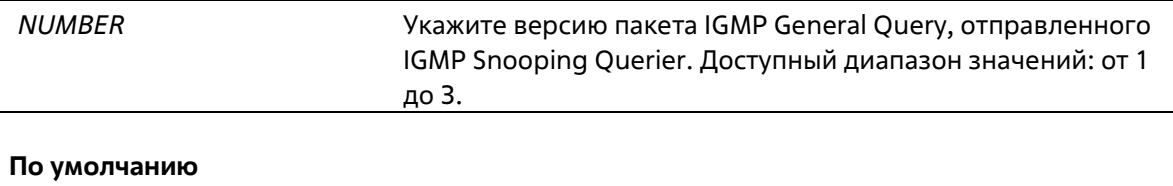

```
Значение по умолчанию – 3.
Режим ввода команды
```

```
Interface Configuration Mode
```
### **Уровень команды по умолчанию**

Уровень 12

### **Использование команды**

Данная команда может применяться только для настройки интерфейса VLAN. Настройки версии пакета Query повлияют на выбор Querier. Если выбрана версия 1, IGMP Snooping действует в качестве Querier и не инициирует выбор нового Querier вне зависимости от того, какой пакет IGMP Query получен. Если выбрана версия 2 или 3, IGMP Snooping инициирует выбор нового Querier при получении пакета IGMPv2 или IGMPv3, и не инициирует выбор нового Querier при получении пакета IGMPv1.

### **Пример**

В данном примере показано, как настроить версию пакета Query на VLAN 1000. Указанная версия – 2.

```
Switch# configure terminal
Switch(config)# vlan 1000
Switch(config-vlan)# ip igmp snooping query-version 2
Switch(config-vlan)#
```
# **42-16 ip igmp snooping rate-limit**

Данная команда используется для ограничения скорости передачи входящих управляющих IGMP- пакетов. Используйте форму **no**, чтобы отключить ограничения по скорости.

# **ip igmp snooping rate-limit** *NUMBER* **no ip igmp snooping rate-limit**

### **Параметры**

*NUMBER* Укажите пропускную способность (количество пакетов в секунду) для управляющих IGMP-пакетов, обработка которых возможна на определенном интерфейсе.

### **По умолчанию**

По умолчанию данная опция отключена.

#### **Режим ввода команды**

Interface Configuration Mode

#### **Уровень команды по умолчанию**

Уровень 12

**Использование команды**

Данная команда может применяться для настройки интерфейса VLAN, физического порта и port-channel. Используйте данную команду, чтобы настроить скорость передачи управляющих IGMP- пакетов, которые могут быть обработаны IGMP Snooping.

### Пример

В данном примере показано, как ограничить скорость передачи пакетов на интерфейсе VLAN 1000. Указанное ограничение - 30 пакетов в секунду.

```
Switch# configure terminal
Switch(config)# vlan 1000
Switch(config-vlan)# ip igmp snooping rate-limit 30
Switch(config-vlan)#
```
# 42-17 ip igmp snooping report-suppression

Данная команда используется для включения функции report suppression. Используйте форму по, чтобы отключить данную функцию.

ip igmp snooping report-suppression no ip igmp snooping report-suppression

### Параметры

Нет

```
По умолчанию
```
По умолчанию данная опция отключена.

### Режим ввода команды

Interface Configuration Mode

### Уровень команды по умолчанию

Уровень 12

### Использование команды

Данная команда может применяться только для настройки интерфейса VLAN. Функция report suppression работает только для трафика IGMPv1 и IGMPv2. Если функция report suppression включена, коммутатор блокирует дублированные отчеты, отправленные узлами. Сообщения IGMP Report или IGMP Leave одной группы будут блокироваться до тех пор, пока не истечет установленное время. Для одной группы будет передано только одно сообщение IGMP Report или IGMP Leave, остальные сообщения будут заблокированы.

### Пример

В данном примере показано, как включить функцию report suppression на VLAN 1.

```
Switch# configure terminal
Switch(config)# vlan 1
Switch(config-vlan)# ip igmp snooping report-suppression
Switch(config-vlan)#
```
# 42-18 ip igmp snooping robustness-variable

Данная команда используется для настройки robustness variable (переменной надежности), используемой в IGMP Snooping. Используйте форму по, чтобы вернуться к настройкам по умолчанию.

ip igmp snooping robustness-variable VALUE no ip igmp snooping robustness-variable

### Параметры

VALUE

Укажите значение robustness variable в диапазоне от 1 до 7.

### По умолчанию

Значение по умолчанию - 2.

### Режим ввода команды

**Interface Configuration Mode** 

#### Уровень команды по умолчанию

Уровень 12

### Использование команды

Данная команда может применяться только для настройки интерфейса VLAN. Robustness variable обеспечивает точную настройку в соответствии с ожидаемой потерей пакетов на интерфейсе. Значение robustness variable используется для расчета следующих интервалов IGMP-сообщений:

- Group member interval промежуток времени, по истечении которого маршрутизатор считает, что в группе больше нет активных участников. Данный интервал рассчитывается следующим образом: (robustness variable x query interval) + (1 x query response interval).
- Other querier present interval промежуток времени, по истечении которого многоадресный маршрутизатор считает, что маршрутизатор, являющийся Querier, больше не доступен. Данный интервал рассчитывается следующим образом: (robustness variable x query interval) + (0.5 x query response interval).
- Last member query count количество запросов Group-Specific Queries (с указанием группы), отправленных маршрутизатором до того, как он предполагает, что в группе нет локальных участников. Robustness variable является значением по умолчанию данного счетчика.

Пользователи могут увеличить данное значение, если для сети требуются более свободные условия.

#### Пример

В данном примере показано, как настроить robustness variable на интерфейсе VLAN 1000. Указанное значение - 3.

```
Switch# configure terminal
Switch(config)# vlan 1000
Switch(config-vlan)# ip igmp snooping robustness-variable 3
Switch(config-vlan)#
```
# 42-19 ip igmp snooping static-group

Данная команда используется для настройки статической группы IGMP Snooping. Используйте форму по, чтобы удалить статическую группу.

ip igmp snooping static-group GROUP-ADDRESS interface INTERFACE-ID [, | -] no ip igmp snooping static-group GROUP-ADDRESS [interface INTERFACE-ID [, | -]]

### Параметры

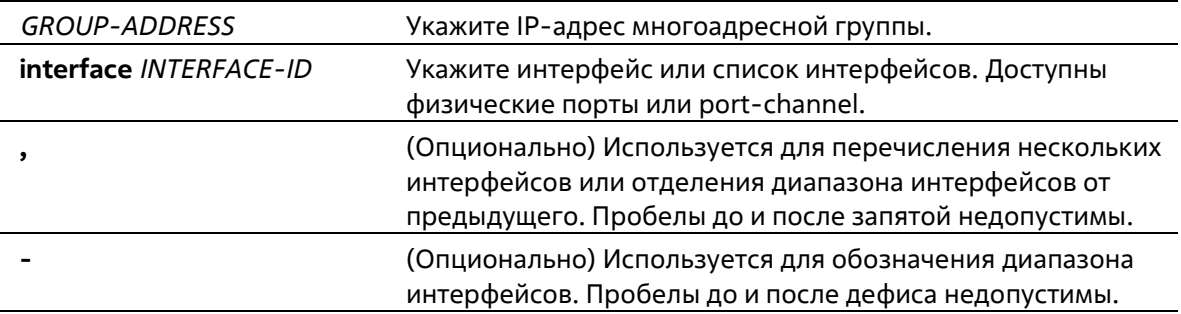

#### По умолчанию

По умолчанию статическая группа не настроена.

#### Режим ввода команды

Interface Configuration Mode

#### Уровень команды по умолчанию

Уровень 12

#### Использование команды

Данная команда может применяться только для настройки интерфейса VLAN. Используйте данную команду на интерфейсе VLAN, чтобы добавить запись статической группы и/или источник multicast потока.

Используйте команду ip igmp snooping static-group, чтобы создать статическую группу IGMP Snooping, если подключенный узел не поддерживает IGMP-протокол.

### Пример

В данном примере показано, как добавить запись статической группы и источник multicast потока для IGMP Snooping.

```
Switch# configure terminal
Switch (config) # vlan 1
Switch (config-vlan) # ip igmp snooping static-group 226.1.2.3 interface ethernet 1/0/5
Switch(config-vlan) #
```
# 42-20 ip igmp snooping suppression-time

Данная команда используется для настройки интервала, в течение которого будут блокированы дублированные сообщения IGMP Report или IGMP Leave. Используйте форму по, чтобы вернуться к настройкам по умолчанию.

### ip igmp snooping suppression-time SECONDS no ip igmp snooping suppression-time

### Параметры

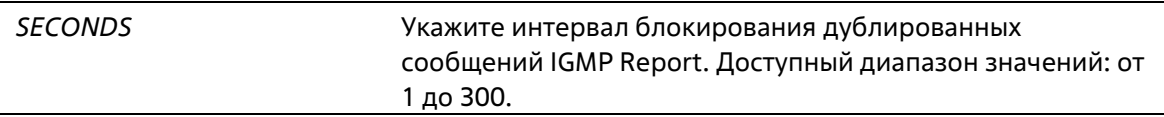

### По умолчанию

Значение по умолчанию - 10 секунд.

### Режим ввода команды

Interface Configuration Mode

### Уровень команды по умолчанию

Уровень 12

### Использование команды

Данная команда может применяться только для настройки интерфейса VLAN. Функция report suppression блокирует дублированные пакеты IGMP Report или IGMP Leave, полученные в течение указанного интервала. Чем меньше значение интервала suppression, тем чаще будут отправляться дублированные IGMP-пакеты.

### Пример

В данном примере показано, как настроить интервал suppression на VLAN 1000. Указанное значение - 125.

```
Switch# configure terminal
Switch(config)# vlan 1000
Switch(config-vlan)# ip igmp snooping suppression-time 125
Switch (config-vlan) #
```
# 42-21 ip igmp snooping minimum-version

Данная команда используется для настройки минимальной версии IGMP-узлов, разрешенной на интерфейсе. Используйте форму по, чтобы удалить ограничение.

# **ip igmp snooping minimum-version {2 | 3} no ip igmp snooping minimum-version**

### **Параметры**

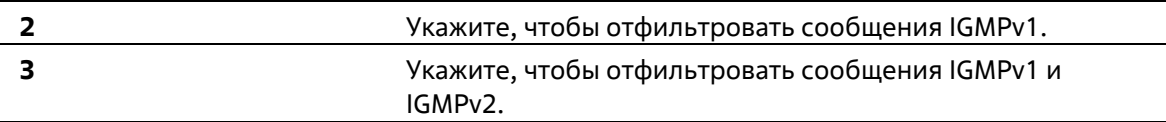

### **По умолчанию**

По умолчанию ограничения минимальной версии отсутствуют.

### **Режим ввода команды**

Interface Configuration Mode

### **Уровень команды по умолчанию**

Уровень 12

### **Использование команды**

Данная команда может применяться только для настройки интерфейса VLAN. Настройки применимы только для фильтрации сообщений IGMP Membership Report.

### **Пример**

В данном примере показано, как ограничить подключение всех узлов IGMPv1.

```
Switch# configure terminal
Switch(config)# vlan 1
Switch(config-vlan) # ip igmp snooping minimum-version 2
Switch (config-vlan) #
```
В данном примере показано, как ограничить подключение всех узлов IGMPv1 и IGMPv2.

```
Switch# configure terminal
Switch(config)# vlan 1
Switch(config-vlan)# ip igmp snooping minimum version 3
Switch(config-vlan)#
```
В данном примере показано, как удалить ограничения, сконфигурированные на VLAN 1.

```
Switch# configure terminal
Switch(config)# vlan 1
Switch(config-vlan)# no ip igmp snooping minimum-version
Switch (config-vlan) #
```
# **42-22 show ip igmp snooping**

Данная команда используется для отображения информации об IGMP Snooping на коммутаторе.

# **show ip igmp snooping [vlan** *VLAN-ID***]**

### **Параметры**

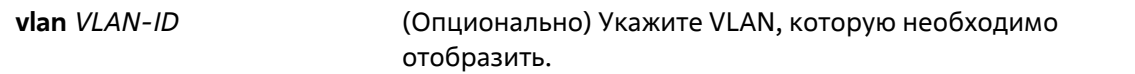

### **По умолчанию**

Нет

### **Режим ввода команды**

User/Privileged EXEC Mode Любой режим конфигурирования

### **Уровень команды по умолчанию**

Уровень 1

### **Использование команды**

Используйте данную команду, чтобы отобразить информацию об IGMP Snooping для всех VLAN, на которых включена данная функция.

### **Пример**

В данном примере показано, как отобразить настройки IGMP Snooping.

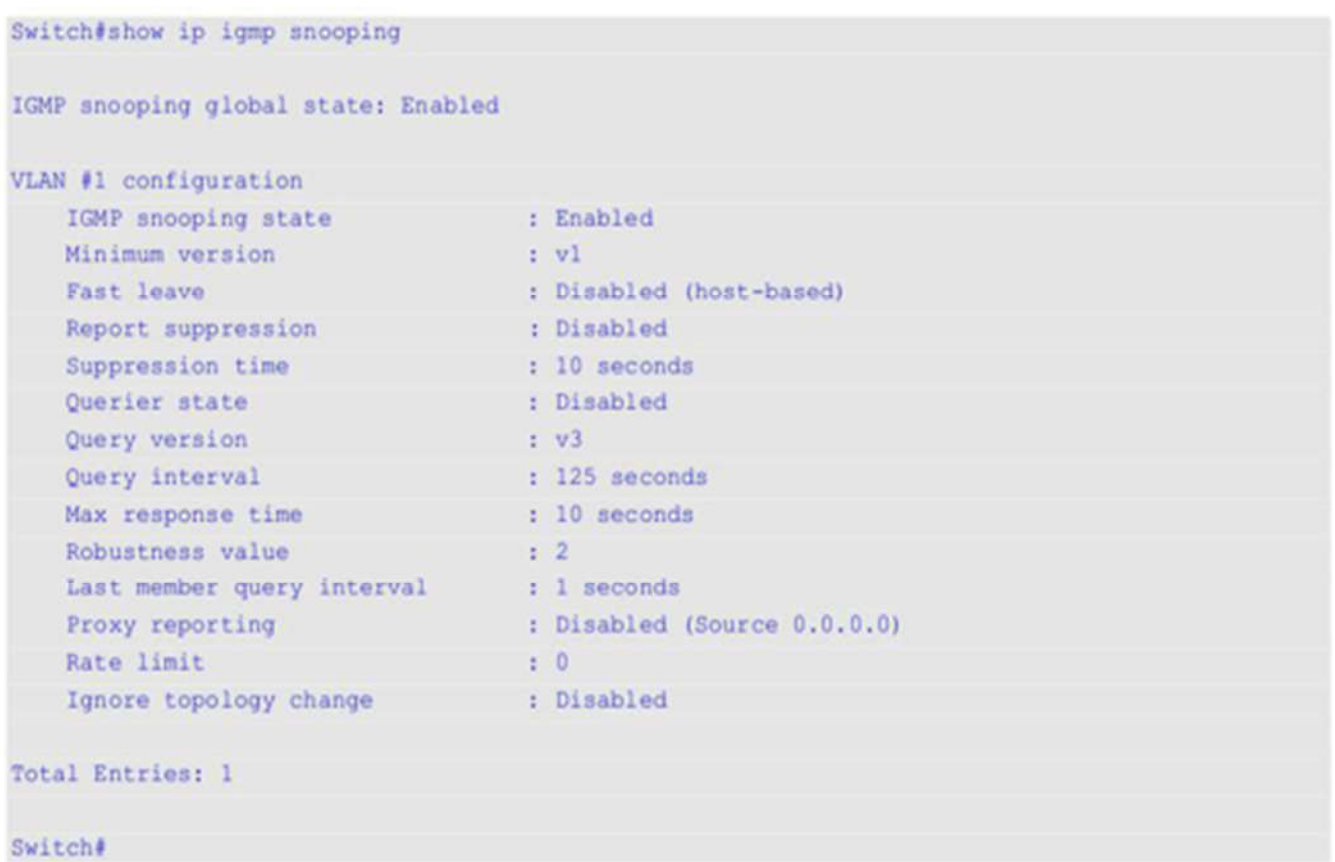

# **42-23 show ip igmp snooping aaa**

Данная команда используется для отображения информации об аутентификации IGMP Snooping и конфигурации IGMP Accounting.

**show ip igmp snooping aaa [interface** *INTERFACE-ID* **[, | -]]**

### **Параметры**

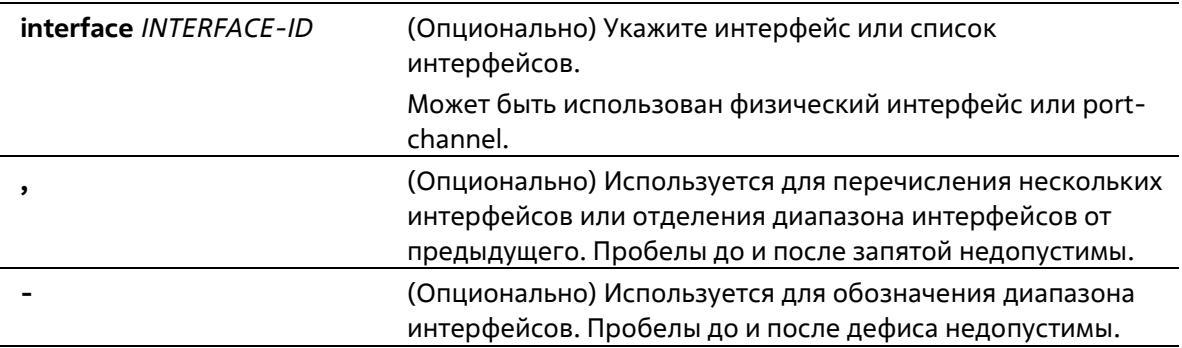

# **По умолчанию**

Нет

### **Режим ввода команды**

User/Privileged EXEC Mode Любой режим конфигурирования

### **Уровень команды по умолчанию**

Уровень 1

### **Использование команды**

Используйте данную команду, чтобы отобразить информацию об аутентификации IGMP Snooping и конфигурации IGMP Accounting. Если не указаны дополнительные параметры, будет отображена информация для всех интерфейсов.

### **Пример**

В данном примере показано, как отобразить информацию об аутентификации IGMP Snooping и конфигурации IGMP Accounting.

```
Switch#show ip igmp snooping aaa
Authentication enabled interface:
1/0/1 - 1/0/5Accounting enabled interface:
1/0/1 - 1/0/5Switch#
```
# **42-24 show ip igmp snooping groups**

Данная команда используется для отображения информации о группе IGMP Snooping, изученной на коммутаторе.

### **show ip igmp snooping groups [vlan** *VLAN-ID* **[, | -] | [***IP-ADDRESS***] [detail]**

### **Параметры**

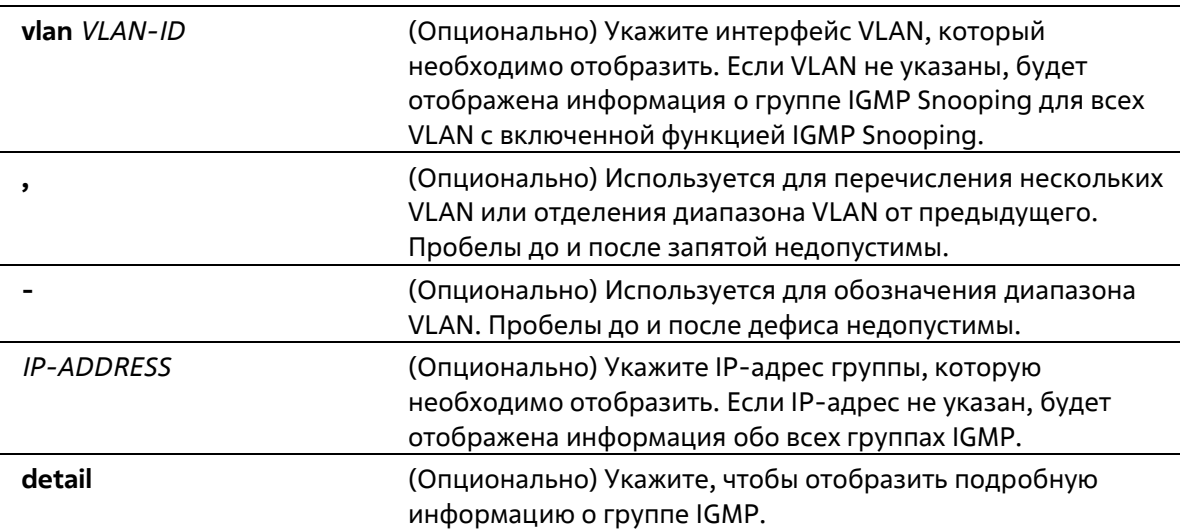

Нет

### **Режим ввода команды**

User/Privileged EXEC Mode Любой режим конфигурирования

### **Уровень команды по умолчанию**

Уровень 1

### **Использование команды**

Используйте данную команду, чтобы отобразить информацию о группе IGMP Snooping.

# **Пример**

В данном примере показано, как отобразить информацию о группе IGMP Snooping.

```
Switch# show ip igmp snooping groups
Total Group Entries : 1
Total Source Entries: 2
vlan 1, 230.1.1.1
Learned on port: 1/0/3,1/0/5
Switch#
```
# **42-25 show ip igmp snooping filter**

Данная команда используется для отображения информации о конфигурации IGMP Snooping Filter для всех интерфейсов или для указанного интерфейса.

**show ip igmp snooping filter [interface** *INTERFACE-ID* **[, | -]]**

# **Параметры**

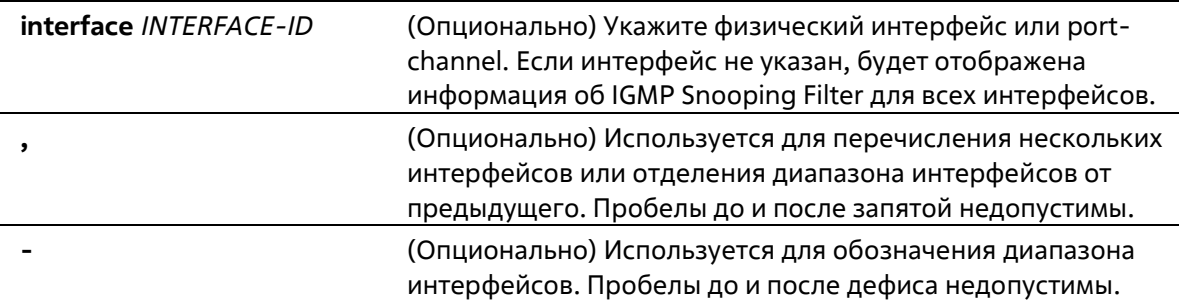

### **По умолчанию**

Нет

### **Режим ввода команды**

User/Privileged EXEC Mode Любой режим конфигурирования

### **Уровень команды по умолчанию**

Уровень 1

### **Использование команды**

Используйте данную команду, чтобы отобразить информацию о группе доступа и ограничении IGMP Snooping.

### **Пример**

В данном примере показано, как отобразить информацию об IGMP Snooping Filter, если интерфейс не указан.

```
Switch#show ip igmp snooping filter
eth1/0/1
   Rate limit: Not Configured
   Access group: Not Configured
   Groups/Channel Limit: Not Configured
   vlan 1:
     Access group: Not Configured
     Groups/Channel Limit: 100 (Exception List: AccessList, exceed-action: drop)
eth1/0/2
   Rate limit: 10pps
   Access group: Not Configured
   Groups/Channel Limit: Not Configured
   vlan 1:
     Access group: Not Configured
     Groups/Channel Limit: 100 (Exception List: ExtendACL, exceed-action: drop)
```
Switch#

В данном примере показано, как отобразить информацию об IGMP Snooping Filter для интерфейса Ethernet 1/0/2.

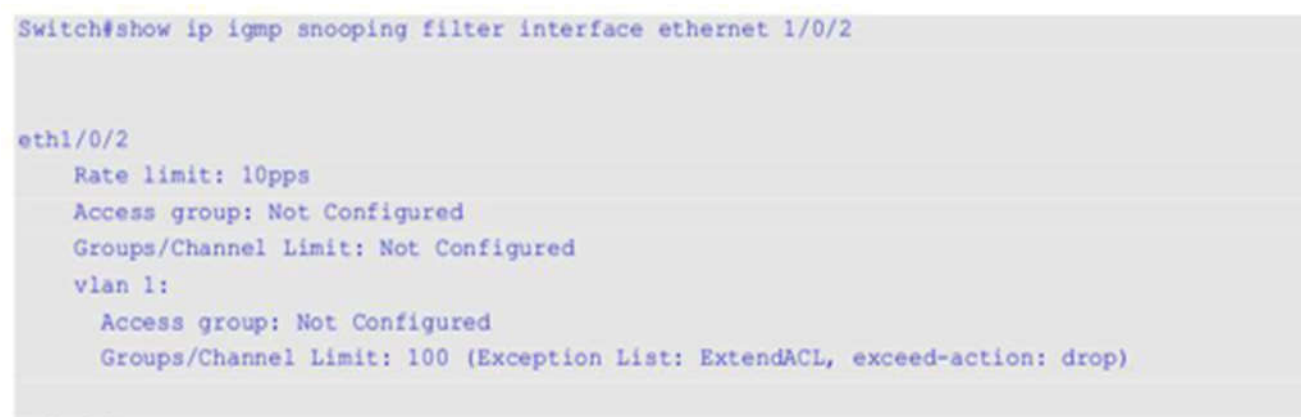

### Switch#

# **42-26 show ip igmp snooping mrouter**

Данная команда используется для отображения информации о многоадресном маршрутизаторе IGMP Snooping, который был автоматически изучен и настроен вручную.

### **show ip igmp snooping mrouter [vlan** *VLAN-ID* **[, | -]]**

#### **Параметры**

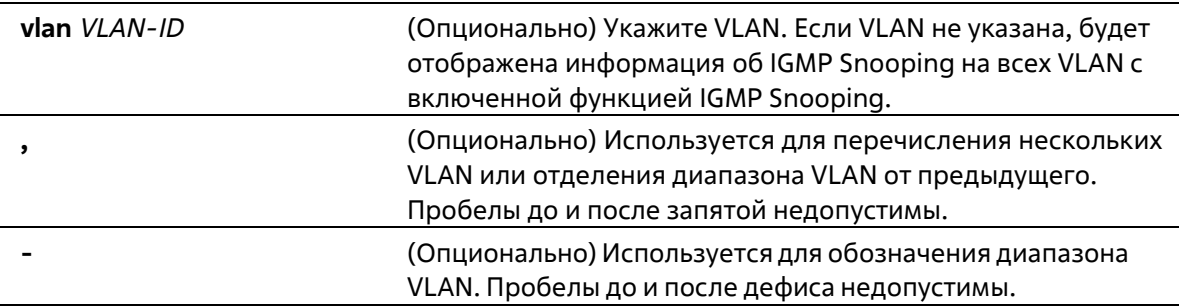

### **По умолчанию**

Нет

### **Режим ввода команды**

User/Privileged EXEC Mode Любой режим конфигурирования

### **Уровень команды по умолчанию**

Уровень 1

### **Использование команды**

Используйте данную команду, чтобы отобразить интерфейсы динамически изученного или настроенного вручную многоадресного маршрутизатора.

#### **Пример**

В данном примере показано, как отобразить информацию о многоадресном маршрутизаторе IGMP Snooping.

```
Switch#show ip igmp snooping mrouter
VLAN Ports
     1/0/1-1/0/4 (static)
1 -Total Entries: 1
Switch#
```
# **42-27 show ip igmp snooping statistics**

Данная команда используется для отображения информации о статистике IGMP Snooping на коммутаторе.

**show ip igmp snooping statistics {interface [***INTERFACE-ID* **[, | -]] | vlan [***VLAN-ID* **[, | -]]}**

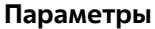

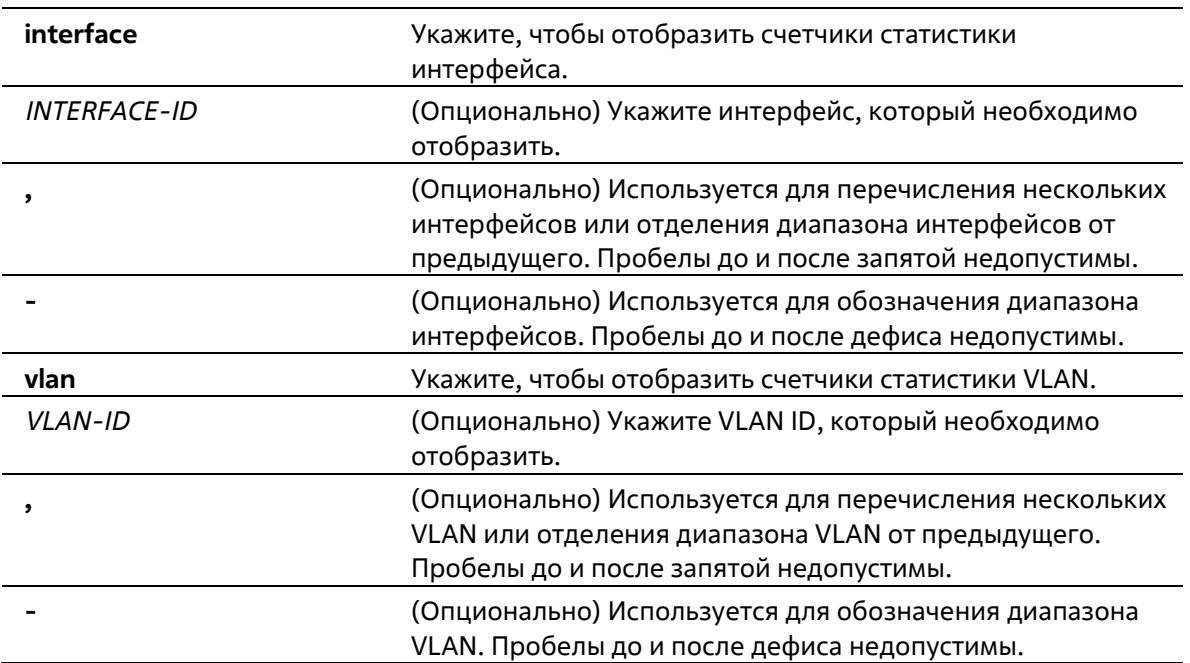

# **По умолчанию**

Нет

#### **Режим ввода команды**

User/Privileged EXEC Mode Любой режим конфигурирования

#### **Уровень команды по умолчанию**

Уровень 1

### **Использование команды**

Используйте данную команду, чтобы отобразить информацию о статистике IGMP Snooping.

### **Пример**

В данном примере показано, как отобразить информацию о статистике IGMP Snooping.

```
Switch#show ip igmp snooping statistics vlan 1
VIAN 1 Statistics:
  IGMPv1 Rx: Report 0, Query 0
 IGMPv2 Rx: Report 0, Query 0, Leave 0
  IGMPv3 Rx: Report 3, Query 0
 IGMPvl Tx: Report 0, Query 0
  IGMPv2 Tx: Report 0, Query 0, Leave 0
  IGMPv3 Tx: Report 1, Query 2
Total Entries: 1
Switch#
```
# **42-28 show ip igmp snooping static-group**

Данная команда используется для отображения статически настроенных групп IGMP Snooping на коммутаторе.

**show ip igmp snooping static-group [***GROUP-ADDRESS* **| vlan** *VLAN-ID***]**

### **Параметры**

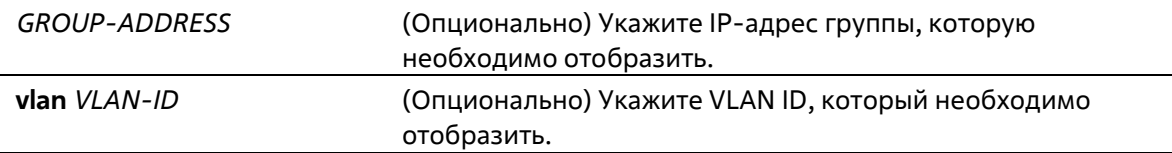

### **По умолчанию**

Нет

#### **Режим ввода команды**

User/Privileged EXEC Mode Любой режим конфигурирования

### **Уровень команды по умолчанию**

Уровень 1

**Использование команды**

Используйте данную команду, чтобы отобразить статически настроенные группы IGMP Snooping на коммутаторе. Если дополнительные параметры не выбраны, будет отображена вся информация.

### **Пример**

В данном примере показано, как отобразить статически настроенные группы IGMP Snooping.

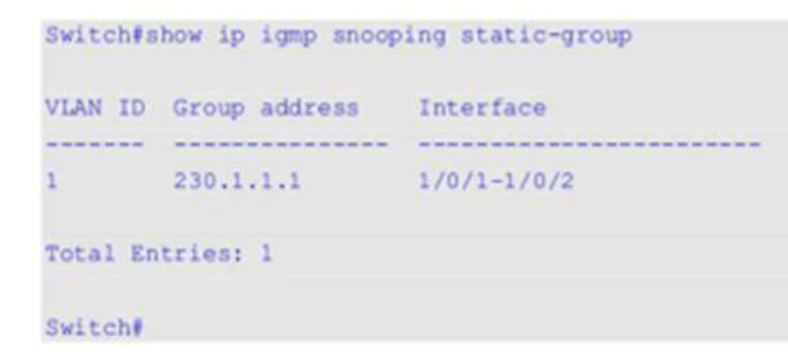

# 43. Команды L3 Control Packet Filtering

# 43-1 cpu-filter l3-control-pkt

Данная команда используется для отбрасывания пакетов управления 3 уровня, отправленных на ЦПУ с указанных портов. Используйте форму по, чтобы остановить отбрасывание пакетов управления 3 уровня, отправленных на ЦПУ.

cpu-filter I3-control-pkt type [PACKET-TYPE] no cpu-filter I3-control-pkt type [PACKET-TYPE]

### Параметры

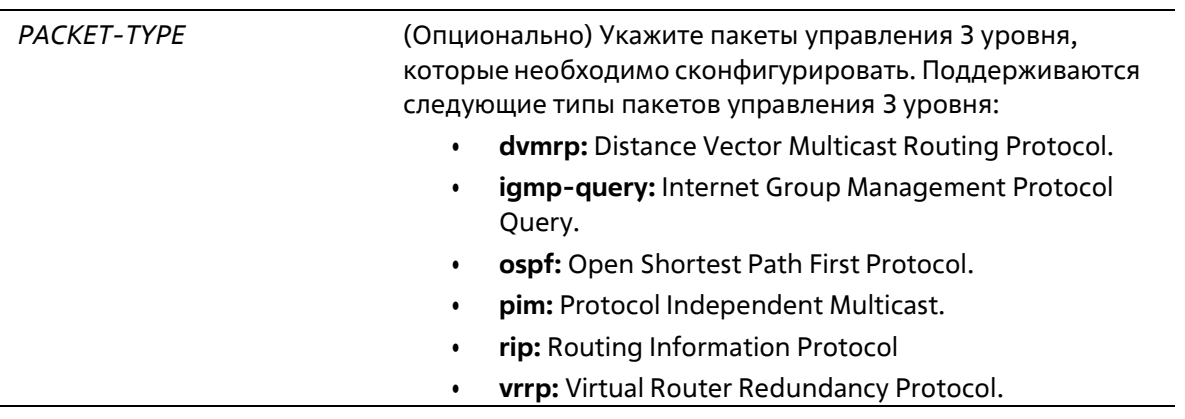

### По умолчанию

Нет

### Режим ввода команды

Interface Configuration Mode

# Уровень команды по умолчанию

Уровень 12

### Использование команды

Используйте данную команду, чтобы отбросить пакеты управления 3 уровня, отправленные на ЦПУ с указанных портов.

# Пример

В данном примере показано, как отбросить пакеты DVMRP, отправленные на ЦПУ.

```
Switch#configure terminal
Switch(config)#interface ethernet 1/0/2
Switch(config-if)#cpu-filter 13-control-pkt type dwmrp
Switch(config-if)#
```
# **43-2 show cpu-filter l3-control-pkt**

Данная команда используется для отображения статуса фильтрации ЦПУ пакетов управления 3 уровня.

# **show cpu-filter l3-control-pkt [interface** *INTERFACE-ID***]**

### **Параметры**

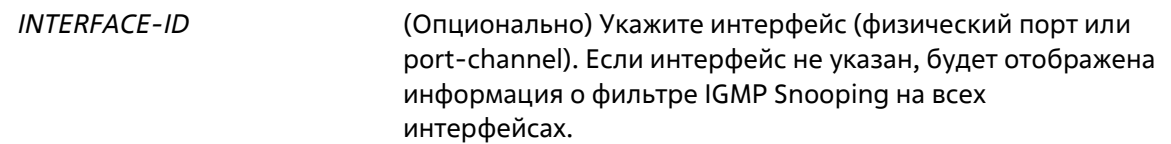

### **По умолчанию**

Нет

### **Режим ввода команды**

User/Privileged EXEC Mode Любой режим конфигурирования

### **Уровень команды по умолчанию**

Уровень 1

### **Использование команды**

Используйте данную команду, чтобы отобразить статус фильтрации ЦПУ пакетов управления 3 уровня.

### **Пример**

В данном примере показано, как отобразить статус фильтрации ЦПУ пакетов управления 3 уровня.

```
Switch#show cpu-filter 13-control-pkt
```
eth1/0/2 Filter packet: DVMRP

### Switch#

# 44. Команды IP Source Guard

# 44-1 ip verify source vlan dhcp-snooping

Данная команда используется для включения IP Source Guard на порту. При использовании формы по команда отключит IP Source Guard.

ip verify source vlan dhcp-snooping [ip-mac] no ip verify source vlan dhcp-snooping [ip-mac]

### Параметры

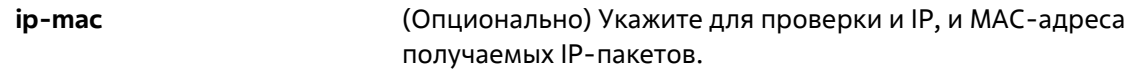

### По умолчанию

По умолчанию опция отключена.

### Режим ввода команды

**Interface Configuration Mode** 

### Уровень команды по умолчанию

Уровень 12

### Использование команды

Команда используется для настройки физического порта и port-channel. Используйте команду для включения IP Source Guard на необходимом порту.

При включении на порту IP Source Guard IP-пакеты, приходящие на порт, будут проверяться списком управления доступом (ACL). Порт списка управления доступом (порт ACL) – аппаратный механизм. Его записи могут быть настроены вручную либо получены с помощью таблицы привязки DHCP. Пакет, не прошедший проверку, будет отброшен.

Существует два типа проверки:

- Если не указан ip-mac, проверка основана только на IP-адресе источника и VLAN.
- Если указан ip-mac, проверка основана на MAC-адресе источника, VLAN и IP-адресе источника.

# Пример

В данном примере показано, как включить IP Source Guard для Ethernet 1/0/1.

```
Switch# configure terminal
Switch(config)# interface ethernet 1/0/1
Switch(config-if)# ip verify source vlan dhcp-snooping
Switch (config-if) #
```
# 44-2 ip source binding

Данная команда используется для создания статической записи для IP Source Guard. При использовании формы по команда удалит статическую запись привязки.

ip source binding MAC-ADDRESS vlan VLAN-ID IP-ADDRESS interface INTERFACE-ID [. /-] no ip source binding MAC-ADDRESS vlan VLAN-ID IP-ADDRESS interface INTERFACE-ID [, /-]

### Параметры

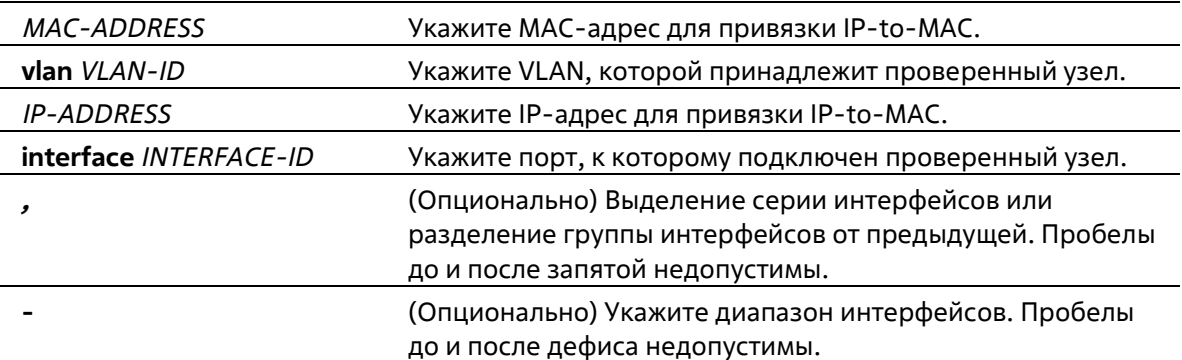

### По умолчанию

Нет

### Режим ввода команды

**Global Configuration Mode** 

### Уровень команды по умолчанию

Уровень 12

### Использование команды

Используйте данную команду для создания статической привязки, используемой для проверки IP Source Guard. При использовании формы по команда удалит статическую привязку. Указанные параметры команды должны в точности совпадать с настроенными параметрами для удаления.

Если MAC-адрес и VLAN настраиваемой привязки уже есть, существующая привязка будет обновлена. Интерфейсом, указанным для команды, может быть физический порт или port-channel.

### Пример

В данном примере показано, как настроить привязку IP Source Guard с IP-адресом 10.1.1.1 и МАС- адресом 00-01-02-03-04-05 в VLAN 2 Ethernet 1/0/10.

```
Switch# configure terminal
Switch(config)# ip source binding 00-01-02-03-04-05 vlan 2 10.1.1.1 interface ethernet 1/0/10
Switch (config) #
```
В данном примере показано, как удалить привязку IP Source Guard с IP-адресом 10.1.1.1 и МАС- адресом 00-01-02-03-04-05 в VLAN 2 Ethernet 1/0/10.

```
Switch# configure terminal
Switch(config)# no ip source binding 00-01-02-03-04-05 vlan 2 10.1.1.1 interface ethernet
1/0/10Switch (config) #
```
# 44-3 show ip source binding

Данная команда используется для отображения привязки IP Source Guard.

show ip source binding [IP-ADDRESS] [MAC-ADDRESS] [dhcp-snooping | static] [vlan VLAN-ID] [interface INTERFACE-ID [, | -]]

### Параметры

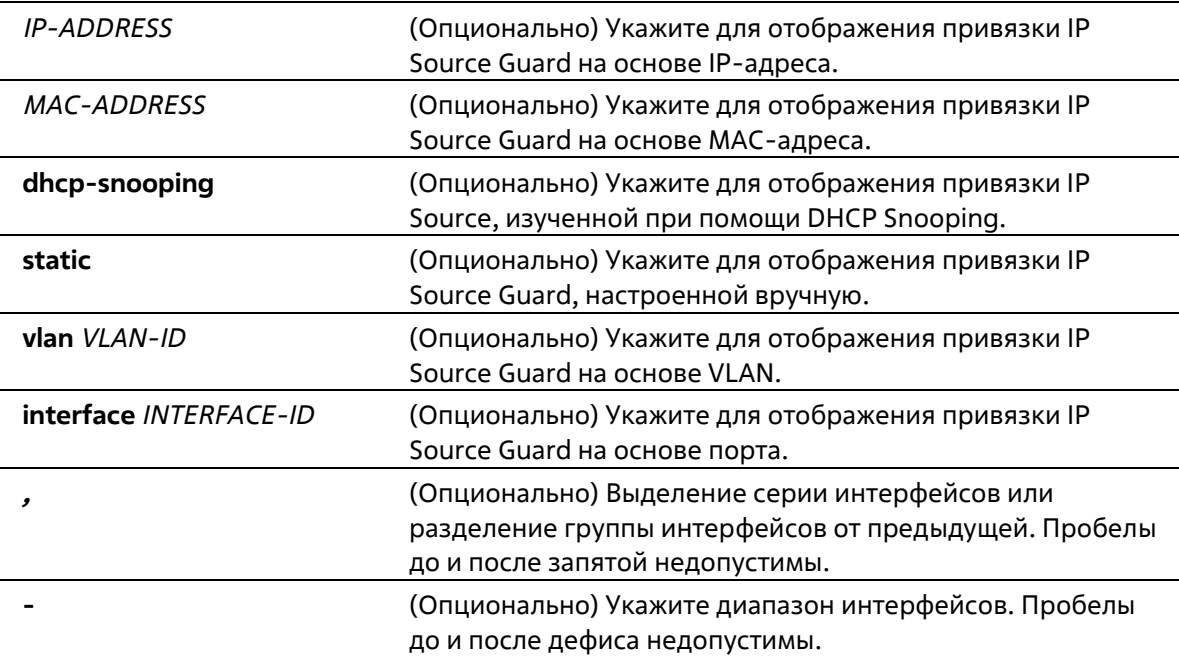

#### По умолчанию

Нет

### Режим ввода команды

User/Privileged EXEC Mode Любой режим конфигурирования

### Уровень команды по умолчанию

Уровень 1

### Использование команды

Записи привязки IP Source Guard либо настраиваются вручную, либо изучаются автоматически с помощью DHCP Snooping для защиты IP-трафика.

### Пример

В данном примере показано, как настроить отображение привязки IP Source Guard без каких-либо параметров.

Switch#show ip source binding MAC Address IP Address Lease (sec) Type WLAN Interface --- ---- ---------Total Entries: 2 Switch#

В данном примере показано, как настроить отображение привязки IP Source Guard для IP-адреса 10.1.1.10.

```
Switch# show ip source binding 10.1.1.10
MAC Address IP Address Lease (sec) Type WLAN Interface
     00-01-01-01-01-01 10.1.1.10 infinite static 100 ethl/0/3
Total Entries: 1
Switch#
```
В данном примере показано, как настроить отображение привязки IP Source Guard для IP-адреса 10.1.1.11, МАС-адреса 00-01-01-01-01-10 в VLAN 100 на Ethernet 1/0/3 и изучение DHCP Snooping.

Switch# show ip source binding 10.1.1.10 00-01-01-01-01-10 dhcp-snooping vlan 100 interface eth1/0/3

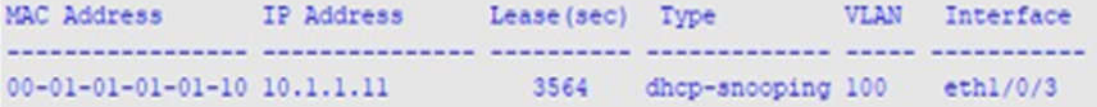

```
Total Entries: 1
```
Switche

### **Отображаемые параметры**

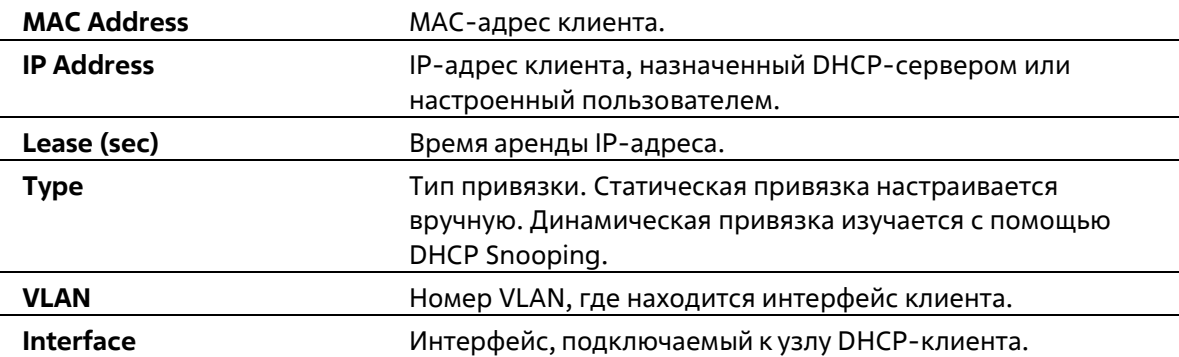

# **44-4 show ip verify source**

Данная команда используется для отображения записи списка управления доступом (ACL) аппаратного порта на определенном интерфейсе.

### **show ip verify source [interface** *INTERFACE-ID***] [, | -]]**

### **Параметры**

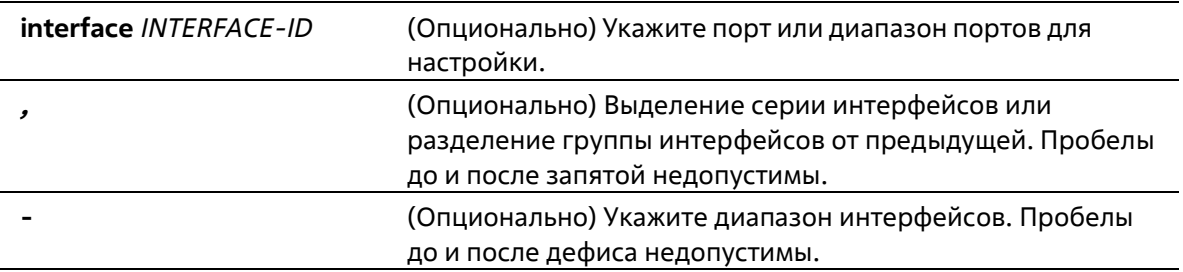

### **По умолчанию**

Нет

### **Режим ввода команды**

User/Privileged EXEC Mode Любой режим конфигурирования

#### **Уровень команды по умолчанию**

Уровень 1

### **Использование команды**

Данная команда используется для отображения записей списка управления доступом (ACL) аппаратного порта на определенном интерфейсе в таблице оборудования.

### **Пример**

В данном примере показано, как настроить отображение, когда включен DHCP Snooping в VLAN 100 – 110, интерфейс в режиме IP Source Filter Mode настроен как IP, существующая привязка произведена к порту 10.1.1.1 в VLAN 100.

```
Switch#show ip verify source interface ethernet 1/0/3
```
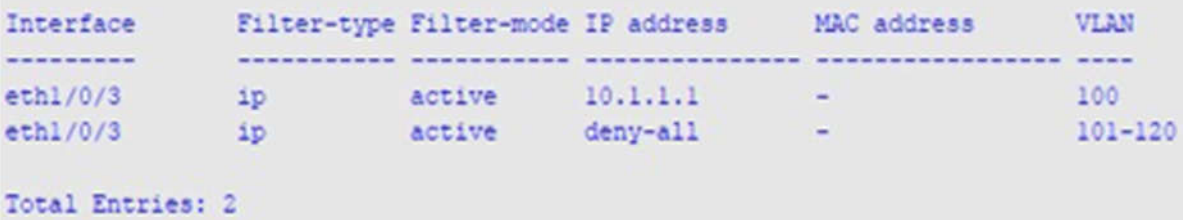

#### Switch#

В данном примере показано, как настроить отображение, если интерфейс в режиме IP Source Filter Mode настроен как IP MAC, существующая привязка IP MAC привязывает IP-адрес 10.1.1.10 к MAC- адресу 00-01-01-01-01-01 в VLAN 100 и IP-адрес 10.1.1.11 к MAC-адресу 00-01-01-01-01-10 в VLAN 101.

```
Switch# show ip verify source interface ethl/0/3
Interface Filter-type Filter-mode IP address MAC address VLAN
---------
                 -----------------------------
                                                    ------------
eth1/0/3ethl/0/3 ip-mac active 10.1.1.10 00-01-01-01-01-01100<br>ethl/0/3 ip-mac active 10.1.1.11 00-01-01-01-01-10101<br>ethl/0/3 ip-mac active deny-all 102-
                                                                                       102 - 120Total Entries: 3
```
Switch#

### Отображаемые параметры

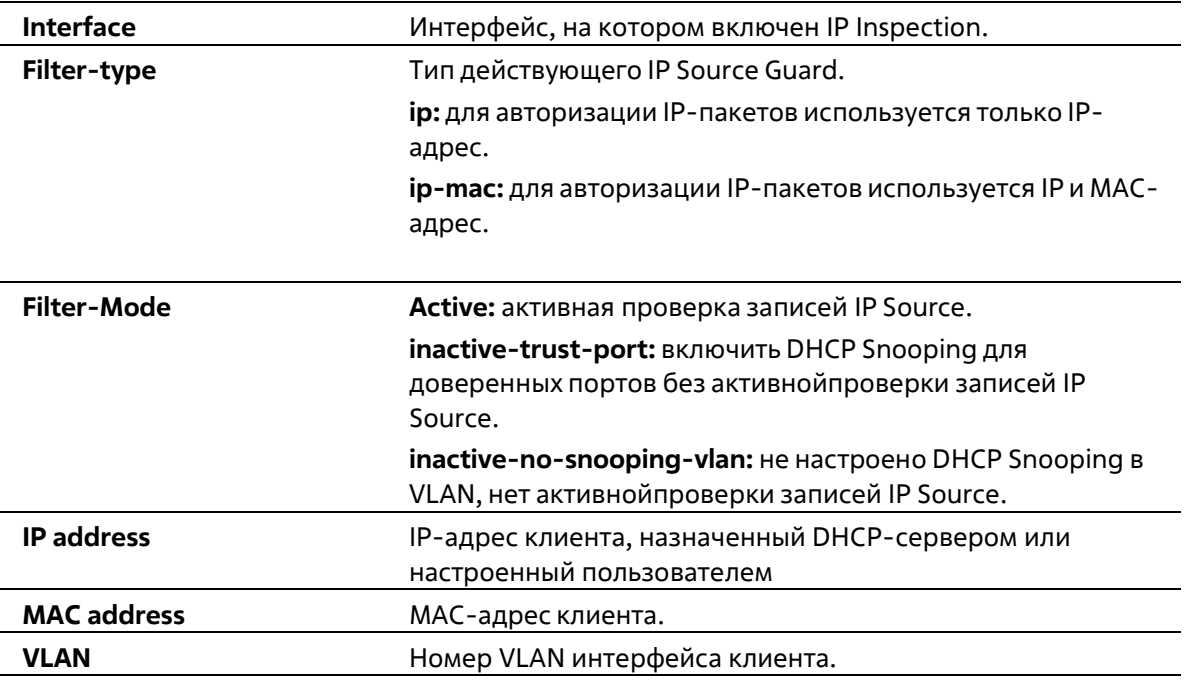

# **45. Команды IP Utility**

# **45-1 ping**

Данная команда используется для диагностики базового сетевого соединения.

# **ping {[ip]** *IP-ADDRESS* **| [ipv6]** *IPV6-ADDRESS* **|** *HOST-NAME***} [length** *LENGTH***] [count** *TIMES***][timeout** *SECONDS***] [source {***IP ADDRESS* **|** *IPV6-ADDRESS***}]**

# **Параметры**

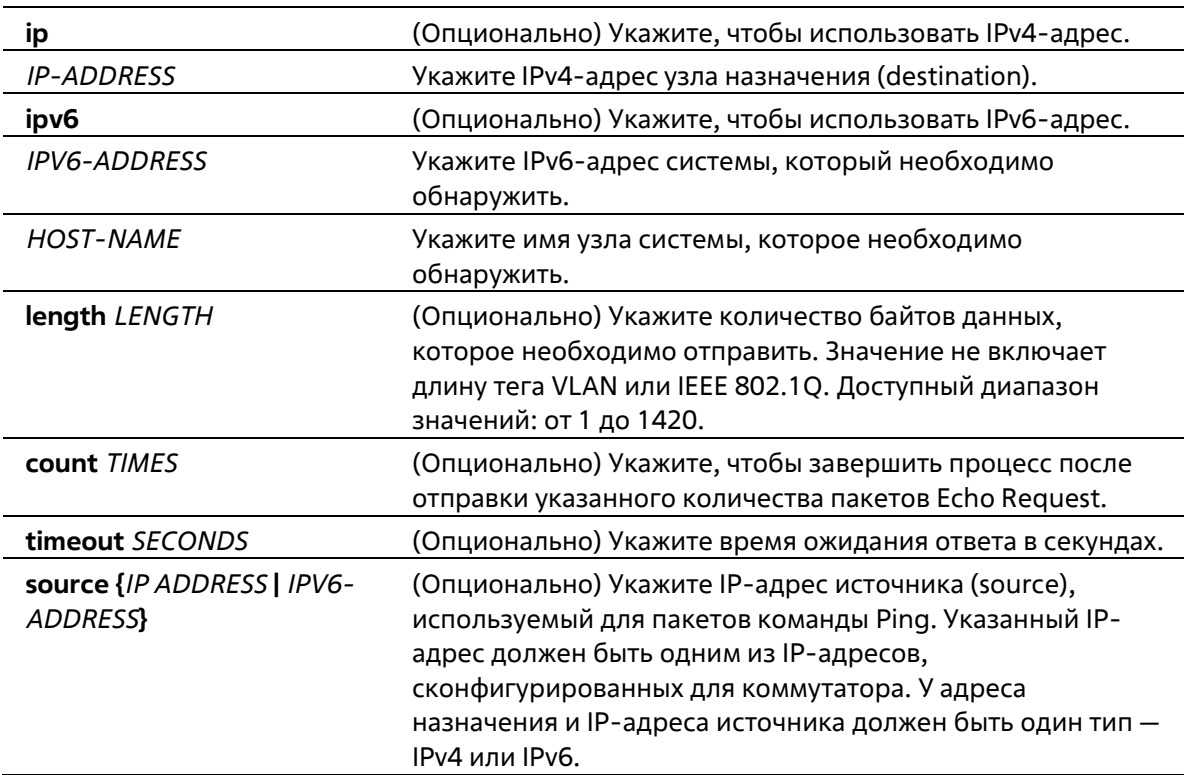

# **По умолчанию**

Значение **length** – 56 байт. Параметр **count** отключен. Ping будет продолжаться до тех пор, пока пользователь не завершит процесс. Значение **timeout** – 1 секунда.

### **Режим ввода команды**

User/Privileged EXEC Mode

# **Уровень команды по умолчанию**

Уровень 1

### **Использование команды**

Используйте данную команду, чтобы проверить доступность, надежность и задержку маршрута к узлу назначения. Если не выбран параметр count или timeout, остановить Ping можно только используя комбинацию клавиш Ctrl+C.

### Пример

В данном примере показано, как протестировать узел с IP-адресом 172.50.71.123.

```
Switch#ping 172.50.71.123 count 5
Reply from 172.50.71.123, time<10ms
Reply from 172.50.71.123, time<10ms
Reply from 172.50.71.123, time<10ms
Reply from 172.50.71.123, time<10ms
Reply from 172.50.71.123, time<10ms
 Ping Statistics for 172.50.71.123
 Packets: Sent -5, Received -5, Lost -0
```
Switch#

В данном примере показано, как протестировать узел с IPv6-адресом 2001:238:f8a:77:7c10:41c0:6ddd:ecab.

```
Switch#ping 2001:238:f8a:77:7c10:41c0:6ddd:ecab count 3
Reply from 2001:238:f8a:77:7c10:41c0:6ddd:ecab, bytes=100, time<10 ms
Reply from 2001:238:f8a:77:7c10:41c0:6ddd:ecab, bytes=100, time<10 ms
Reply from 2001:238:f8a:77:7c10:41c0:6ddd:ecab, bytes=100, time<10 ms
 Ping Statistics for 2001:238:f8a:77:7c10:41c0:6ddd:ecab
 Packets: Sent =3, Received =3, Lost =0
```
Switch#

# 45-2 ping access-class

Данная команда используется для указания списка доступа, который ограничит доступ для Ping. Используйте форму по, чтобы удалить проверку при помощи списка доступа.

```
ping access-class IP-ACL
no ping access-class
```
#### Параметры

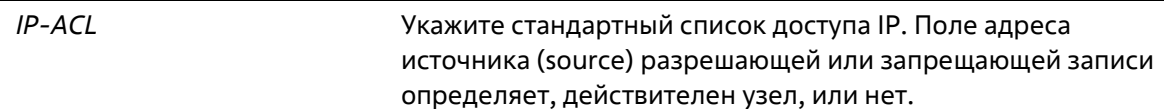

#### По умолчанию

Нет

### **Режим ввода команды**

Global Configuration Mode

### **Уровень команды по умолчанию**

Уровень 12

# **Использование команды**

Используйте данную команду, чтобы указать список доступа, который ограничит доступ для Ping.

### **Пример**

В данном примере показано, как создать стандартный список доступа IP и указать его как список доступа, который ограничит для Ping. Тестировать коммутатор разрешено только узлу 226.1.1.1.

```
Switch# configure terminal
Switch(config) # ip access-list ping-filter
Switch(config-ip-acl)# permit 226.1.1.1 0.0.0.0
Switch(config-ip-acl)# exit
Switch(config) # ping access-class ping-filter
Switch(config)#
```
# **45-3 traceroute**

Данная команда используется для отображения пути передачи от узла к узлу через сеть IP от коммутатора к указанному узлу назначения (destination).

# **traceroute {[ip]** *IP-ADDRESS* **| [ipv6]** *IPV6-ADDRESS* **|** *HOST-NAME***} [length** *LENGTH***] [probe** *NUMBER***] [timeout** *SECONDS***] [max-ttl** *TTL***] [port** *DEST-PORT***]**

# **Параметры**

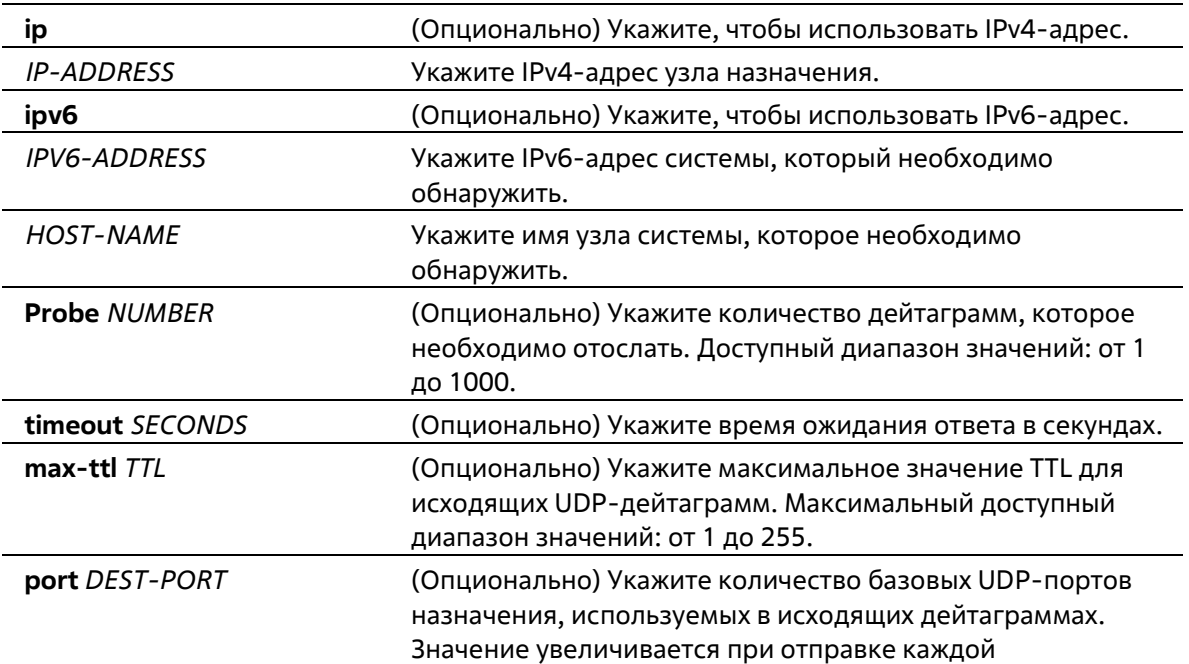

дейтаграммы. Допустимый диапазон для порта назначения: от 1 до 65535. Используйте данную опцию в маловероятных событиях, если узел назначения прослушивает порт в диапазоне портов Trace Route по умолчанию.

### **По умолчанию**

По умолчанию отправляются три 40-байтовые UDP-дейтаграммы, Initial TTL которых равен 1. Максимальное значение TTL – 30. Значение **timeout** – 5 секунд. Количество базовых UDP-портов назначения – 33434.Количество запросов для каждого TTL – 3.

#### **Режим ввода команды**

User/Privileged EXEC Mode

### **Уровень команды по умолчанию**

Уровень 1

### **Использование команды**

Чтобы прервать выполнение данной команды, используйте сочетание клавиш Ctrl+C.

Данная команда использует поле TTL в IP-заголовке, чтобы маршрутизаторы и серверы могли генерировать определенные ответные сообщения (Return messages). **Traceroute** запускается при отправке UDPдейтаграммы на узел назначения с полем TTL 1. Если маршрутизатор обнаруживает значение TTL 1 или 0, дейтаграмма будет отброшена, а отправителю будет выслано ответное сообщение об истечении времени ответа (ICMP Time Exceeded). **Traceroute** определяет адрес первого узла при проверке поля адреса источника (source) сообщения ICMP Time Exceeded.

Чтобы идентифицировать следующий узел, **traceroute** снова отправляет UDP-пакет, но в этот раз значение TTL равно 2. Первый маршрутизатор уменьшает поле TTL на 1 и отправляет дейтаграмму на следующий маршрутизатор. Обнаружив TTL со значением 1, второй маршрутизатор отбрасывает дейтаграмму и отправляет на источник сообщение Time Exceeded. Этот процесс продолжается до тех пор, пока значение TTL не увеличится настолько, чтобы дейтаграмма могла достичь узла назначения (или до тех пор, пока не будет достигнуто максимальное значение TTL).

Чтобы определить, достигла ли дейтаграмма своего назначения, **traceroute** устанавливает очень большое значение для UDP-порта назначения в дейтаграмме, так что оно вряд ли будет использоваться узлом назначения. Если узел получает дейтаграмму с нераспознанным номером порта, на источник будет отправлена ошибка ICMP Port Unreachable. Данное сообщение свидетельствует **traceroute** о том, что дейтаграмма достигла назначения.

### **Пример**

В данном примере показано, как выполнить трассировку маршрута к узлу 172.50.71.123.
```
Switch# traceroute 172.50.71.123
<10 ms 172.50.71.123
Trace complete.
Switch#
```
В данном примере показано, как выполнить трассировку маршрута к узлу 172.50.71.123, при этом маршрутизатор не отвечает.

```
Switch# traceroute 172.50.71.123
         Request timed out.
  \star\mathbf{r}Request timed out.
Switch#
```
В данном примере показано, как выполнить трассировку маршрута к узлу 172.50.71.123, при этом маршрутизатор отвечает, что назначение недоступно.

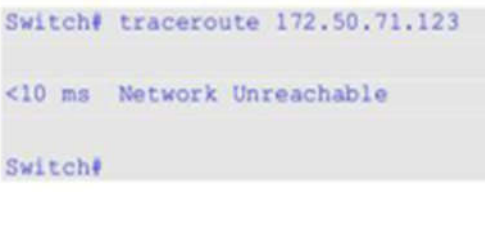

В данном примере показано, как выполнить трассировку маршрута к узлу с IPv6-адресом 2001:238:f8a:77:7c10:41c0:6ddd:ecab.

```
Switch# traceroute 2001:238:f8a:77:7c10:41c0:6ddd:ecab
<10 ms 2001:238:f8a:77:7c10:41c0:6ddd:ecab
Trace complete.
Switch#
```
# **45-4 ip helper-address**

Данная команда используется для того, чтобы добавить адрес назначения для передачи пакетов UDP Broadcast. Используйте форму **no**, чтобы удалить адрес назначения передачи.

**ip helper-address** *IP-ADDRESS* **no ip helper-address [***IP-ADDRESS***]]**

## **Параметры**

*IP-ADDRESS* Укажите IP-адрес назначения для передачи пакетов UDP Broadcast.

#### **По умолчанию**

Нет

#### Режим ввода команды

Interface Configuration Mode

#### Уровень команды по умолчанию

Уровень 12

## Использование команды

Данная команда используется для конфигурирования интерфейса VLAN. Используйте данную команду, чтобы контролировать передачу пакетов UDP Broadcast. Команда действует только в том случае, если полученному интерфейсу присвоен IP-адрес.

Система передает только те пакеты, которые соответствуют следующим требованиям:

- МАС-адрес назначения (destination) должен быть широковещательным адресом.
- IP-адрес назначения должен быть широковещательным адресом.
- Тип пакетов IPv4 UDP.
- Значение IP TTL должно быть больше или равно 2.

## Пример

В данном примере показано, как сконфигурировать адрес IP Helper для VLAN 100. Указанный адрес -172.50.71.123.

```
Switch# configure terminal
Switch(config)#interface vlan 100
Switch(config-if)#ip helper-address 172.50.71.123
Switch(config-if)#
```
# 45-5 ip forward-protocol

Данная команда используется для включения передачи пакетов UDP определенного типа службы. Используйте форму по, чтобы отключить передачу пакетов UDP определенного типа службы.

ip forward-protocol udp [PORT] no ip forward-protocol udp [PORT]

## Параметры

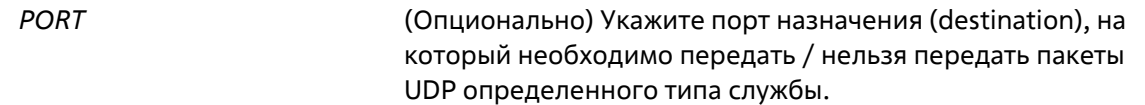

## По умолчанию

По умолчанию включены часто используемые протоколы приложений.

#### Режим ввода команды

**Global Configuration Mode** 

## Уровень команды по умолчанию

Уровень 12

## Использование команды

Ниже представлен список часто используемых протоколов приложений, которые будут переданы по умолчанию, если адрес IP Helper сконфигурирован. Если команда или форма по данной команды сконфигурирована без указания номера порта, будут применены порты по умолчанию. Порт 67 и порт 68 ВООТР UDP указать нельзя, так как пакеты передаются при помощи DHCP Relay. Ниже перечислены порты по умолчанию:

- Порт 69 Trivial File Transfer Protocol (TFTP).
- Порт 53 Domain Naming System (DNS).
- Порт 37 Time service.
- Порт 137 NetBIOS Name Server.
- Порт 138 NetBIOS Datagram Server.
- Порт 49 TACACS service.
- Порт 42 IEN-116 Name Service.

## Пример

В данном примере показано, как настроить адрес IP Helper для VLAN 100. Указанный адрес - 172.50.71.123. Передача адреса IP Helper на порту 53 UDP (DNS) отключена.

```
Switch# configure terminal
Switch(config)# interface vlan 100
Switch(config-if)# ip helper-address 172.50.71.123
Switch(config-if)# exit
Switch(config)# no ip forward-protocol udp 53
Switch(config)#
```
# 45-6 show ip helper-address

Данная команда используется для отображения таблицы адресов UDP Helper.

## show ip helper-address [INTERFACE-ID]

## Параметры

**INTERFACE-ID** 

(Опционально) Укажите VLAN interface ID, который необходимо отобразить. Если interface ID не указан, будет отображена информация для всех интерфейсов.

## По умолчанию

Нет

## Режим ввода команды

User/Privileged EXEC Mode Любой режим конфигурирования

## **Уровень команды по умолчанию**

Уровень 1

## **Использование команды**

Используйте данную команду, чтобы отобразить таблицу адресов UDP Helper.

## **Пример**

В данном примере показано, как отобразить таблицу адресов UDP Helper.

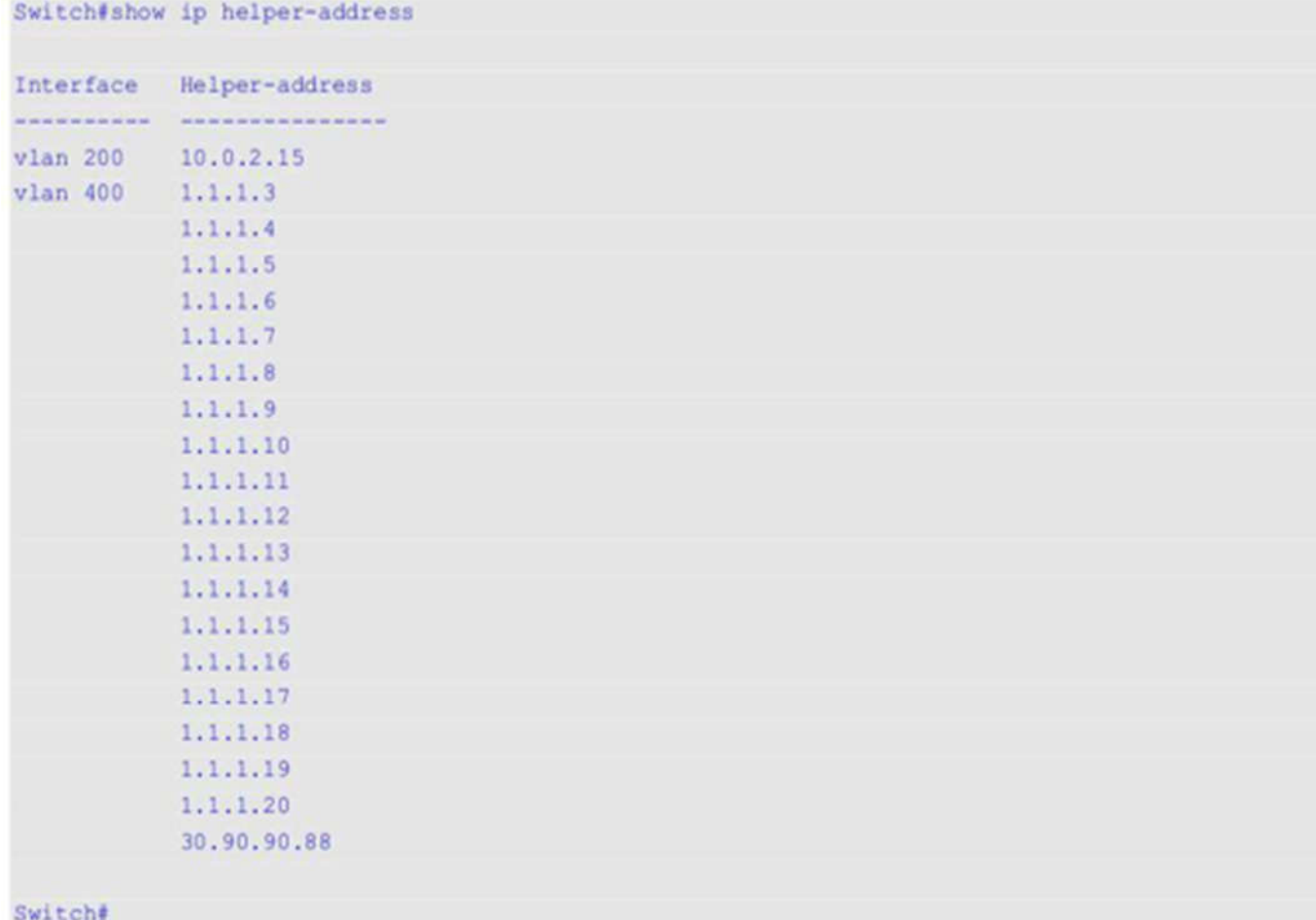

# **45-7 show ip forward-protocol udp**

Данная команда используется для отображения информации обо всех указанных UDP-портах.

## **show ip forward-protocol udp**

**Параметры**

Нет

**По умолчанию**

## Нет

## **Режим ввода команды**

User/Privileged EXEC Mode Любой режим конфигурирования

## **Уровень команды по умолчанию**

Уровень 1

## **Использование команды**

Используйте данную команду, чтобы отобразить информацию обо всех указанных UDP-портах.

## **Пример**

В данном примере показано, как отобразить информацию обо всех указанных UDP-портах.

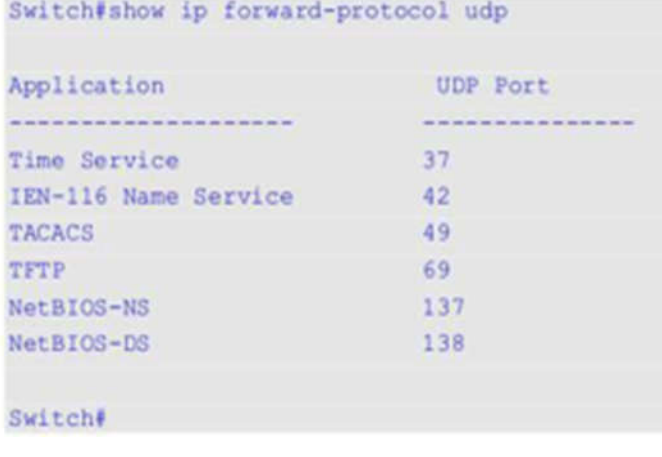

# **46. Команды IP-MAC-Port Binding (IMPB)**

# **46-1 clear ip ip-mac-port-binding violation**

Данная команда используется для удаления заблокированных записей IP-MAC-Port Binding (IMPB).

**clear ip ip-mac-port-binding violation {all | interface** *INTERFACE-ID | MAC-ADDRESS***}**

## **Параметры**

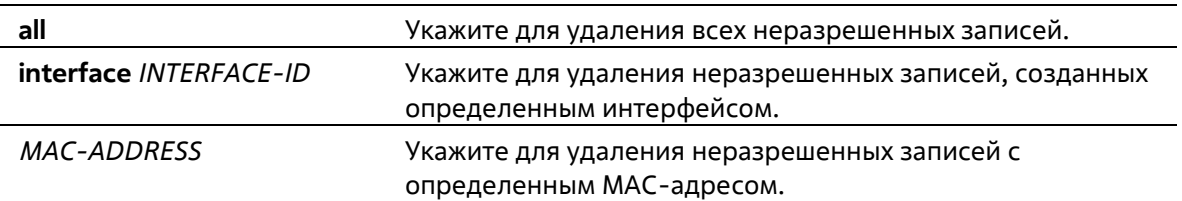

## **По умолчанию**

Нет

## **Режим ввода команды**

Privileged EXEC Mode

**Уровень команды по умолчанию**

Уровень 12

## **Использование команды**

Команда используется для удаления неразрешенных записей IMPB из базы данных фильтрации.

## **Пример**

В данном примере показано, как удалить заблокированную запись на Ethernet 1/0/4.

```
Switch# clear ip ip-mac-port-binding violation interface ethernet 1/0/4
Switch#
```
# **46-2 ip ip-mac-port-binding**

Данная команда используется для включения управления доступом IMPB для интерфейсов порта. При использовании формы **no** команда отключит функцию управления доступом IMPB.

**ip ip-mac-port-binding [***MODE***] no ip ip-mac-port-binding**

## **Параметры**

strict-mode: укажите для включения строгого режима управления доступом (strict).

loose-mode: укажите для включения режима управления доступом loose. Если режим не задан, используется strictmode.

## По умолчанию

По умолчанию опция отключена.

## Режим ввода команды

**Interface Configuration Mode** 

#### Уровень команды по умолчанию

Уровень 12

#### Использование команды

Если на порту назначен режим управления доступом IMPB strict-mode, узел может получить доступ к порту только после того, как узел отправит ARP или IP-пакеты, и эти пакеты пройдут проверку привязки. Чтобы пройти проверку привязки, IP и MAC-адрес источника, VLAN ID и номер порта назначения должны совпадать с любой записью, определенной либо статической записью привязки IP Source Guard, либо изученной динамической записью привязки DHCP Snooping.

Если на порту назначен режим управления доступом IMPB loose-mode, узлу будет отказано в доступе к порту после отправки узлом ARP или IP-пакетов, а эти пакеты, отправленные узлом, не пройдут проверку привязки. Чтобы пройти проверку привязки, IP и MAC-адрес источника, VLAN ID и номер порта назначения должны совпадать с любой записью, определенной либо статической записью привязки IP Source Guard, либо изученной динамической записью привязки DHCP Snooping.

## Пример

В данном примере показано, как включить управление доступом IMPB на Ethernet 1/0/10.

```
Switch# configure terminal
Switch(config)# interface ethernet 1/0/10
Switch(config-if)# ip ip-mac-port-binding strict
Switch(config-if)#
```
# 46-3 show ip ip-mac-port-binding

Данная команда используется для отображения настроек IMPB или записей, заблокированных с помощью управления доступом IMPB.

## show ip ip-mac-port-binding [interface INTERFACE-ID [, ] -]] [violation]

## Параметры

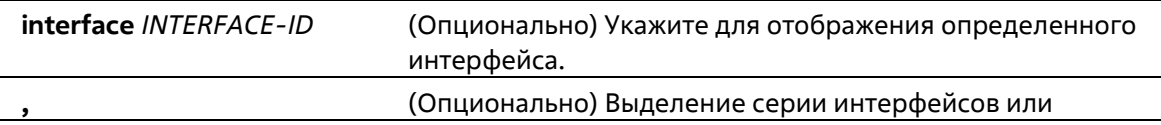

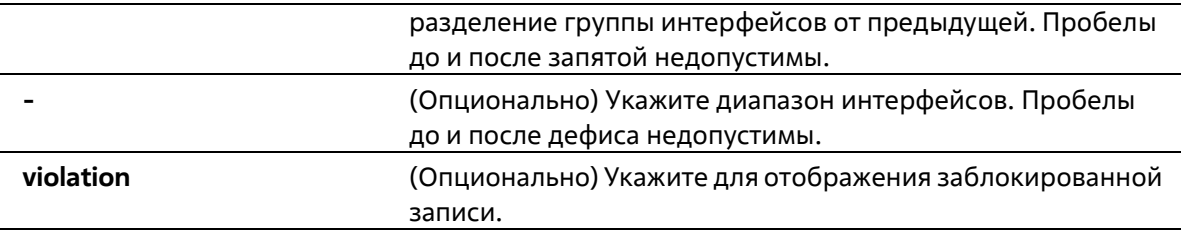

#### **По умолчанию**

Нет

## **Режим ввода команды**

User/Privileged EXEC Mode Любой режим конфигурирования

#### **Уровень команды по умолчанию**

Уровень 1

#### **Использование команды**

Используйте данную команду для отображения настроек IMPB или используйте команду **show ip ip- macport-binding violation** для отображения записей, заблокированных из-за нарушения проверки IMPB.

#### **Пример**

В данном примере показано, как включить отображение всех заблокированных записей управления доступом IMPB.

```
Switch# show ip ip-mac-port-binding violation
Port VLAN MAC Address
        ---------
eth1/0/3 1 01-00-0c-cc-cc-cc
eth1/0/3<br>eth1/0/31 \t\t 01-80-c2-00-00-00<br>
1 \t\t 01-00-0c-cc-cc-cdeth1/0/4
             1\frac{1}{2} at h1/0/4 1 01-80-c2-00-00-01
Total Entries: 4
Switche
```
В данном примере показано, как включить отображение настроек IMPB для всех портов.

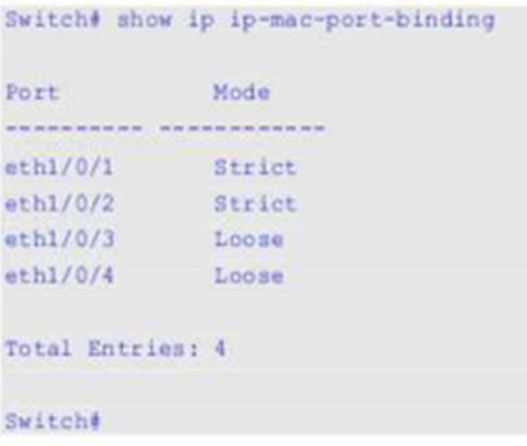

# **46-4 snmp-server enable traps ip-mac-port-binding**

Данная команда используется для включения уведомлений SNMP для привязки IP-MAC-Port Binding. При использовании формы **no** команда отключит уведомления SNMP.

**snmp-server enable traps ip-mac-port-binding no snmp-server enable traps ip-mac-port-binding**

#### **Параметры**

Нет

## **По умолчанию**

По умолчанию данная функция отключена.

#### **Режим ввода команды**

Global Configuration Mode

#### **Уровень команды по умолчанию**

Уровень 12

#### **Использование команды**

При включении данной функции коммутатор будет отправлять трапы при нарушениях безопасности, если будет получен некорректный пакет. Используйте эту команду для включения или отключения отправки уведомлений SNMP для таких событий.

## **Пример**

В данном примере показано, как включить отправку трапов для IP-MAC-Port Binding.

```
Switch# configure terminal
Switch(config)# snmp-server enable traps ip-mac-port-binding
Switch(config)#
```
# 47. Команды IPv6 Snooping

# 47-1 ipv6 snooping policy

Данная команда используется для создания или изменения политики IPv6 Snooping Policy. Команда позволяет войти в режим IPv6 Snooping Configuration Mode. При использовании формы **по** данная команда удаляет IPv6 Snooping Policy.

ipv6 snooping policy POLICY-NAME no ipv6 snooping policy POLICY-NAME

## Параметры

POLICY-NAME Укажите имя политики IPv6 Snooping.

## По умолчанию

По умолчанию ни одной политики IPv6 Snooping Policy не создано.

## Режим ввода команды

**Global Configuration Mode** 

## Уровень команды по умолчанию

Уровень 12

## Использование команды

Данная команда используется для создания политики IPv6 Snooping Policy и входа в режим IPv6 Snooping Configuration Mode. После создания политики IPv6 Snooping используйте команду ipv6 snooping attach**policy** для применения политики на указанном интерфейсе.

## Пример

В данном примере показано, как создать политику IPv6 Snooping с именем policy1.

```
Switch# configure terminal
Switch(config)#ipv6 snooping policy policy1
Switch(config-ipv6-snooping)#
```
# 47-2 protocol

Данная команда используется для указания протокола, для которого необходимо применить IPv6 Snooping. При использовании формы по данная команда отключит IPv6 Snooping для указанного протокола.

protocol {dhcp | ndp | dhcp-pd} no protocol {dhcp | ndp | dhcp-pd}

## Параметры

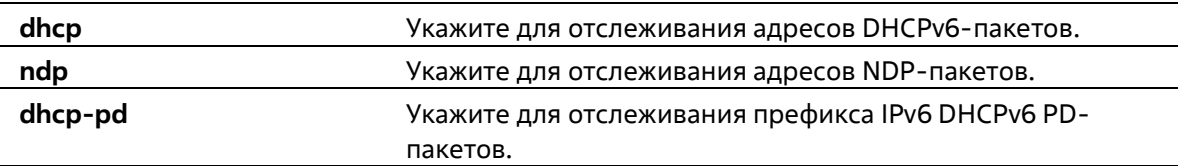

## По умолчанию

По умолчанию все протоколы отключены.

#### Режим ввода команды

IPv6 Snooping Configuration Mode

#### Уровень команды по умолчанию

Уровень 12

#### Использование команды

Функция Neighbor Discovery (ND) Snooping создана для автонастройки адресов IPv6 без аутентификации и адресов IPv6, настроенных вручную. Перед назначением адреса IPv6, узел должен сначала выполнить Duplicate Address Detection (DAD). ND Snooping обнаруживает сообщения DAD, включающие DAD Neighbor Solicitation (NS) и DAD Neighbor Advertisement (NA), для построения таблицы привязки. NDP-пакет (NS и NA) также используется для определения того, доступен ли узел по-прежнему и можно ли удалить привязку или нет.

DHCPv6 Snooping анализирует DHCPv6-пакеты, отправляемые между DHCPv6-клиентом и сервером во время процедуры назначения адреса. Когда DHCPv6-клиент успешно получает корректный IPv6- адрес, DHCPv6 Snooping создает его таблицу привязки.

DHCP-PD Snooping анализирует пакеты DHCPv6 Prefix Delegation (PD) между Delegating Router (назначенным IPv6-префиксом) и соответствующим Requesting Router для настройки привязки префикса.

## Пример

В данном примере показано, как включить DHCPv6 Snooping.

```
Switch# configure terminal
Switch(config)# ipv6 snooping policy policyl
Switch(config-ipv6-snooping)# protocol dhep
Switch(config-ipv6-snooping)#
```
## 47-3 limit address-count

Данная команда используется для ограничения максимального количества привязок IPv6 Snooping. При использовании формы по данная команда вернется в значения по умолчанию.

limit address-count MAXIMUM no limit address-count

Параметры

**MAXIMUM** 

#### Доступен диапазон значений от 0 до 1024.

#### **По умолчанию**

По умолчанию ограничений нет.

#### **Режим ввода команды**

IPv6 Snooping Configuration Mode

#### **Уровень команды по умолчанию**

Уровень 12

## **Использование команды**

Данная команда используется для ограничения количества привязок IPv6 Snooping, для которых применяется политика IPv6 Sooping Policy. Команда помогает ограничить размер таблицы привязки.

#### **Пример**

В данном примере показано, как задать максимальное число 25 для привязки IPv6 Snooping.

```
Switch# configure terminal
Switch(config)# ipv6 snooping policy policy1
Switch(config-ipv6-snooping)# limit address-count 25
Switch(config-ipv6-snooping)#
```
# **47-4 ipv6 snooping attach-policy**

Данная команда используется для применения политики IPv6 Snooping Policy к указанной VLAN. При использовании формы **no** данная команда удалит привязку.

**ipv6 snooping policy attach-policy** *POLICY-NAME* **no ipv6 snooping policy attach-policy**

#### **Параметры**

*POLICY-NAME* Укажите имя политики IPv6 Snooping.

## **По умолчанию**

По умолчанию политика IPv6 Snooping Policy не применяется.

#### **Режим ввода команды**

VLAN Configuration Mode

#### **Уровень команды по умолчанию**

Уровень 12

**Использование команды**

После создания политики IPv6 Snooping Policy используйте данную команду для применения политики к определенной VLAN.

#### Пример

В данном примере показано, как создать включить IPv6 Snooping в VLAN 200.

```
Switch#configure terminal
Switch(config) #vlan 200
Switch(config-vlan)#ipv6 snooping attach-policy policy1
Switch(config-vlan)#
```
## 47-5 ipv6 snooping station-move deny

Данная команда используется для запрета функции Station Move для привязки IPv6 Snooping. При использовании формы по данная команда вернется к значениям по умолчанию.

## ipv6 snooping station-move deny no ipv6 snooping station-move deny

#### Параметры

Нет

#### По умолчанию

По умолчанию функция Station Move разрешена.

#### Режим ввода команды

**Global Configuration Mode** 

#### Уровень команды по умолчанию

Уровень 12

## Использование команды

Когда функция Station Move разрешена, динамическая запись привязки Snooping с тем же VLAN ID и MACадресом на указанном порту может продвинуться к другому порту, если обнаружены следующие условия:

- Запись привязки DHCPv6 Snooping запускает новый DHCP-процесс на новом интерфейсе.
- Запись привязки ND Snooping запускает новый DAD-процесс на новом интерфейсе.

## Пример

В данном примере показано, как запретить функцию Station Move.

```
Switch# configure terminal
Switch(config)# ipv6 snooping station-move deny
Switch(config)#
```
## 47-6 show ipv6 snooping policy

Данная команда используется для просмотра информации о DHCPv6 Guard.

## **show ipv6 snooping policy [***POLICY-NAME***]**

## **Параметры**

*POLICY-NAME* (Опционально) Укажите имя политики DHCPv6 Guard, которую необходимо отобразить.

## **По умолчанию**

Нет

## **Режим ввода команды**

User/Privileged EXEC Mode Любой режим конфигурирования

#### **Уровень команды по умолчанию**

Уровень 1

## **Использование команды**

Данная команда используется для просмотра информации о DHCPv6 Guard. Если параметр не указан, отображаться будет информация для всех политик.

## **Пример**

В данном примере показано, как включить отображение информации о DHCPv6 Guard.

```
Switch#show ipv6 snooping policy
Snooping policy: policyl
   Protocol: DHCP
   Limit Address Count: 25
   Target VLAN: 200
```
#### Switche

## **Отображаемые параметры**

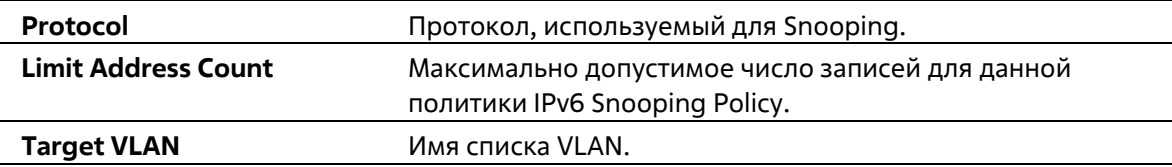

# **48. Команды IPv6 Source Guard**

# **48-1 ipv6 source binding vlan**

Данная команда используется для добавления статической записи в таблицу привязки. При использовании формы **no** данная команда удалит статическую привязку.

**ipv6 source binding** *MAC-ADDRESS* **vlan** *VLAN-ID IPV6-ADDRESS* **interface** *INTERFACE-ID* **no ipv6 source binding** *MAC-ADDRESS* **vlan** *VLAN-ID IPV6-ADDRESS* **interface** *INTERFACE-ID*

## **Параметры**

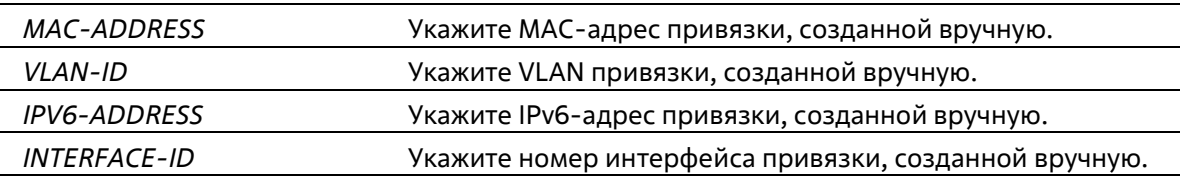

## **По умолчанию**

Нет

## **Режим ввода команды**

Global Configuration Mode

## **Уровень команды по умолчанию**

Уровень 12

## **Использование команды**

Данная команда используется для добавления статической записи в таблицу привязки вручную. Для данной команды указанная VLAN необязательно должна существовать. Если указанный интерфейс позже будет удален, настройки команды будут соответственно также удалены.

## **Пример**

В данном примере показано, как настроить привязку IPv6 Source Guard с адресом IPv6 2000::1 и МАСадресом 00-01-02-03-04-05 в VLAN 2 на Ethernet 1/0/10.

```
Switch# configure terminal
Switch(config)# ipv6 source binding 00-01-02-03-04-05 vlan 2 2000::1 interface ethernet 1/0/1
Switch(config)#
```
# **48-2 ipv6 source-guard policy**

Данная команда используется для создания политики IPv6 Source Guard Policy. Команда позволяет войти в режим IPv6 Source-Guard Policy Configuration Mode. При использовании формы **no** данная команда удалит политику IPv6 Source Guard Policy.

## **ipv6 source-guard policy** *POLICY-NAME*

## **no ipv6 source-guard policy** *POLICY-NAME*

#### **Параметры**

*POLICY-NAME* Укажите имя политики IPv6 Source Guard Policy.

## **По умолчанию**

Нет

## **Режим ввода команды**

Global Configuration Mode

#### **Уровень команды по умолчанию**

Уровень 12

## **Использование команды**

Данная команда используется для создания политики IPv6 Source Guard Policy. Команда позволяет войти в режим IPv6 Source-Guard Policy Configuration Mode.

## **Пример**

В данном примере показано, как создать политику IPv6 Source Guard Policy.

```
Switch# configure terminal
Switch(config)# ipv6 source-quard policy policy1
Switch(config-source-guard)#
```
# **48-3 deny global-autoconfig**

Данная команда используется для запрета автоматически сконфигурированного трафика. При использовании формы **no** команда отключит данную функцию.

## **deny global-autoconfig no deny global-autoconfig**

#### **Параметры**

Нет

## **По умолчанию**

По умолчанию данная опция разрешена.

## **Режим ввода команды**

Source-Guard Policy Configuration Mode

## **Уровень команды по умолчанию**

Уровень 12

#### **Использование команды**

Данная команда используется для запрета трафика от автоматически сконфигурированных глобальных адресов. Она может использоваться, когда все глобальные адреса назначены DHCP, и администратор хочет заблокировать входящий трафик от узлов с самостоятельно сконфигурированными адресами.

## **Пример**

В данном примере показано, как запретить автоматически сконфигурированный трафик.

```
Switch# configure terminal
Switch(config)# ipv6 source-quard policy policy1
Switch(config-source-guard)# deny global-autoconfig
Switch(config-source-quard)#
```
# **48-4 permit link-local**

Данная команда используется для аппаратного разрешения трафика данных, отправленного с адреса Link-Local. При использовании формы **no** команда отключит данную функцию.

**permit link-local no permit link-local**

#### **Параметры**

Нет

**По умолчанию**

По умолчанию данная опция отключена.

## **Режим ввода команды**

Source-Guard Policy Configuration Mode

## **Уровень команды по умолчанию**

Уровень 12

#### **Использование команды**

Данная команда используется для аппаратного разрешения трафика данных, отправленного с дреса Link-Local.

## **Пример**

В данном примере показано, как разрешить весь трафик данных, отправленный с адреса Link-Local.

```
Switch# configure terminal
Switch(config)# ipv6 source-quard policy policy1
Switch(config-source-guard)# permit link-local
Switch(config-source-quard)#
```
# **48-5 validate address**

Данная команда используется для включения функции IPv6 Source Guard для выполнения проверки адреса. При использовании формы **no** команда отключит функцию проверки адреса.

## **validate address no validate address**

**Параметры**

Нет

## **По умолчанию**

По умолчанию данная функция включена.

#### **Режим ввода команды**

Source-Guard Policy Configuration Mode

## **Уровень команды по умолчанию**

Уровень 12

## **Использование команды**

Данная команда используется для включения функции IPv6 Source Guard для выполнения проверки адреса.

## **Пример**

В данном примере показано, как отключить функцию проверки адреса.

```
Switch# configure terminal
Switch(config)# ipv6 source-quard policy policy1
Switch(config-source-quard)# no validate address
Switch(config-source-quard)#
```
# **48-6 validate prefix**

Данная команда используется для включения функции IPv6 Source Guard для выполнения операции защиты IPv6 Prefix-Guard. При использовании формы **no** команда отключит данную функцию.

**validate prefix no validate prefix**

**Параметры**

Нет

#### **По умолчанию**

По умолчанию данная функция отключена.

## Режим ввода команды

Source-Guard Policy Configuration Mode

## Уровень команды по умолчанию

Уровень 12

## Использование команды

Данная команда используется для включения функции IPv6 Source Guard для выполнения операции защиты IPv6 Prefix-Guard.

## Пример

В данном примере показано, как включить функцию IPv6 Source Guard для выполнения операции защиты IPv6 Prefix-Guard.

```
Switch# configure terminal
Switch(config)# ipv6 source-guard policy policy1
Switch(config-source-quard)# validate prefix
Switch(config-source-quard)#
```
# 48-7 ipv6 source-guard attach-policy

Данная команда используется для применения IPv6 Source Guard на интерфейсе. При использовании формы по данная команда удалит IPv6 Source Guard с интерфейса.

## ipy6 source-quard attach-policy [POLICY-NAME] no ipv6 source-guard attach-policy

## Параметры

POLICY-NAME (Опционально) Укажите имя политики Source Guard Policy.

По умолчанию

Нет

## Режим ввода команды

**Interface Configuration Mode** 

## Уровень команды по умолчанию

Уровень 12

## Использование команды

Когда команда применена к порту, принятый IPv6-пакет, кроме ND, RA, RS и DHCP-сообщений будет выполнять проверку привязки адреса. Пакет будет разрешен, если он соответствует любой записи в таблице привязки адресов. Таблица привязки включает в себя динамическую таблицу (созданную с помощью команд IPv6 Snooping) и статическую таблицу (созданную с помощью команды ipv6 source binding vlan).

Если имя политики не указано, по умолчанию политика Source Guard Policy разрешит пакеты, отправленные с помощью автоматически сконфигурированного адреса, и запретит пакеты, отправленные с адреса Link-Local.

## Пример

В данном примере показано, как применить политику IPv6 Source Guard Policy «pol1» на Ethernet 1/0/3.

```
Switch# configure terminal
Switch(config)# interface ethernet 1/0/3
Switch(config-if)# ipv6 source-guard attach-policy poll
Switch(config-if)#
```
## 48-8 show ipv6 source-guard policy

Данная команда используется для просмотра настроек IPv6 Source Guard Policy.

show ipv6 source-quard policy [POLICY-NAME]

#### Параметры

**POLICY-NAME** (Опционально) Укажите имя политики Source Guard Policy.

## По умолчанию

Нет

#### Режим ввода команды

User/Privileged EXEC Mode Любой режим конфигурирования

#### Уровень команды по умолчанию

Уровень 1

#### Использование команды

Данная команда используется для просмотра настроек IPv6 Source Guard Policy. Если имя политики не указано, отображаться будет информация для всех политик IPv6 Source Guard.

#### Пример

В данном примере показано, как включить отображение настроек для IPv6 Source Guard Policy.

```
Switch#show ipv6 source-guard policy
Policy policyl configuration:
    Target: eth1/0/3
```
#### Switch#

# **48-9 show ipv6 neighbor binding**

Данная команда используется для просмотра таблицы привязки IPv6.

**show ipv6 neighbor binding [vlan** *VLAN-ID***] [interface** *INTERFACE-ID***] [ipv6** *IPV6-ADDRESS***][mac** *MAC-ADDRESS***]**

## **Параметры**

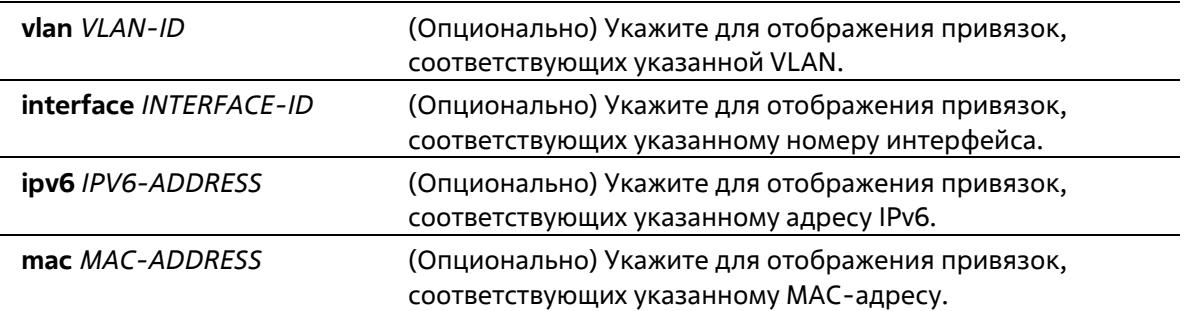

## **По умолчанию**

Нет

## **Режим ввода команды**

User/Privileged EXEC Mode Любой режим конфигурирования

## **Уровень команды по умолчанию**

Уровень 1

## **Использование команды**

Команда используется для просмотра таблицы привязки.

## **Пример**

В данном примере показано, как включить отображение указанных записей из таблицы привязки.

```
Switch#show ipv6 neighbor binding
```
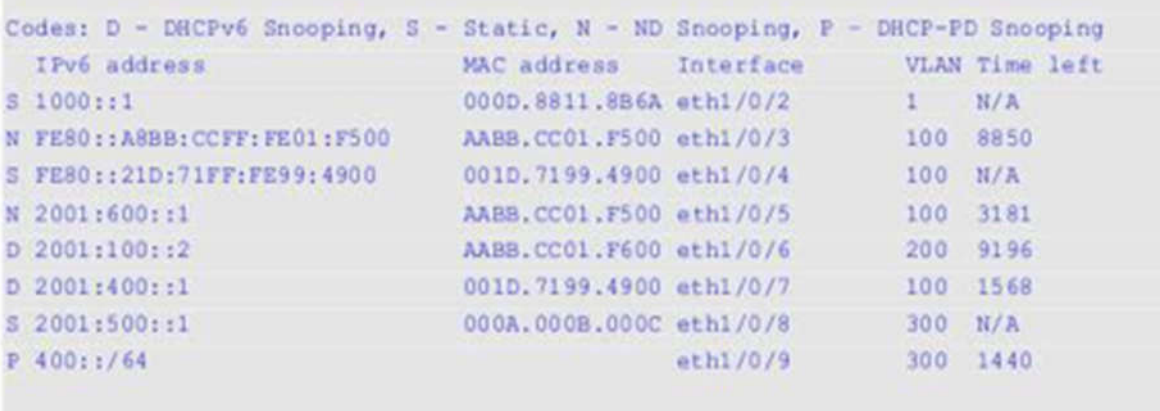

Total Entries: 8

Switch#

## **Отображаемые параметры**

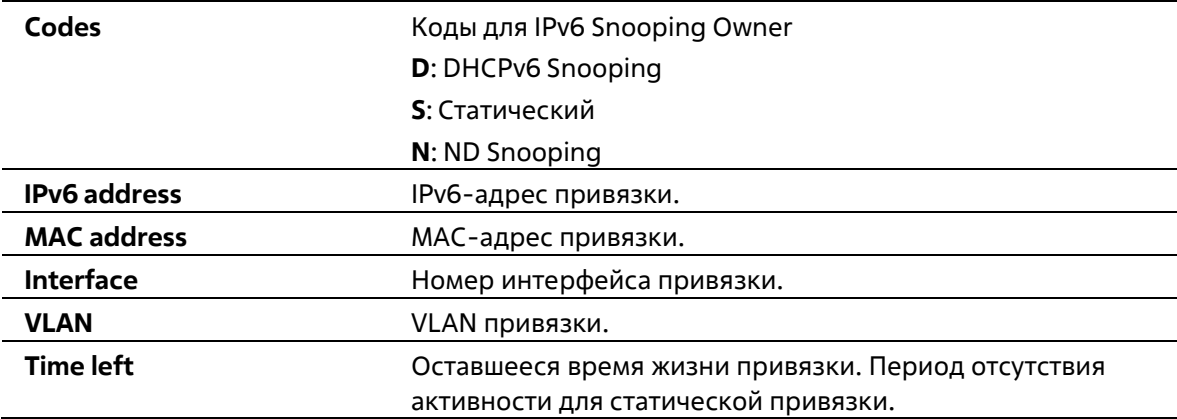

# **49. Команды Jumbo Frame**

# **49-1 max-rcv-frame-size**

Данная команда используется для настройки максимально допустимого размера Ethernet-фреймов. Используйте форму **no**, чтобы вернуться к настройкам по умолчанию.

**max-rcv-frame-size** *BYTES* **no max-rcv-frame-size**

## **Параметры**

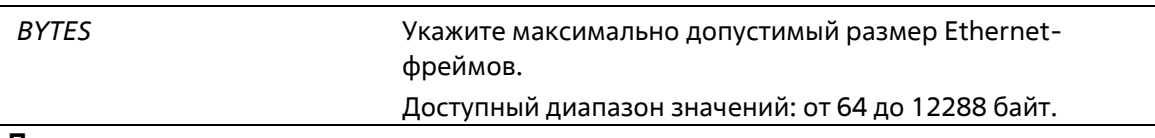

## **По умолчанию**

Значение по умолчанию – 1536 байт.

## **Режим ввода команды**

Interface Configuration Mode

## **Уровень команды по умолчанию**

Уровень 12

## **Использование команды**

Данная команда используется для конфигурирования физических портов. Фреймы избыточного размера будут отброшены, на входных портах будут проведены проверки. Используйте данную команду, чтобы передавать большие фреймы или jumbo-фреймы через коммутатор и оптимизировать передачу от сервера к серверу.

## **Пример**

В данном примере показано, как настроить максимальный размер полученных Ethernet-фреймов на порту 1/0/3. Указанное значение – 6000 байт.

```
Switch#configure terminal
Switch(config)#interface ethernet 1/0/3
Switch(config-if)#max-rcv-frame-size 6000
Switch(config-if)#
```
# **50. Команды Layer 2 Protocol Tunnel (L2PT)**

# **50-1 clear l2protocol-tunnel counters**

Данная команда используется для обнуления счетчиков статистики L2PT (Layer 2 Protocol Tunnel).

## **clear l2protocol-tunnel counters {all | interface** *INTERFACE-ID***}**

## **Параметры**

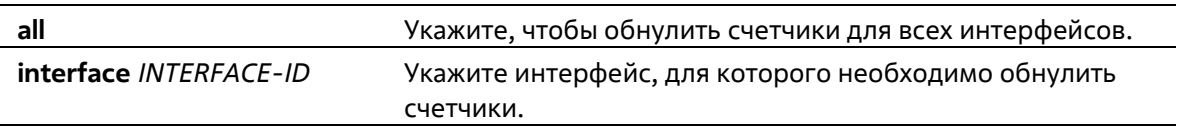

## **По умолчанию**

Нет

## **Режим ввода команды**

Privileged EXEC Mode

## **Уровень команды по умолчанию**

Уровень 12

## **Использование команды**

Используйте данную команду, чтобы обнулить счетчики Protocol Tunnel для всех интерфейсов или для указанного интерфейса. Доступны только физические порты и port-channel.

## **Пример**

В данном примере показано, как обнулить счетчики L2PT для всех портов L2PT.

```
Switch# clear 12protocol-tunnel counters all
Switch#
```
# **50-2 l2protocol-tunnel**

Данная команда используется для того, чтобы включить туннелирование для указанных протоколов. Используйте форму **no**, чтобы отключить данную функцию.

**l2protocol-tunnel [gvrp | stp | protocol-mac {01-00-0c-cc-cc-cc | 01-00-0c-cc-cc-cd}] no l2protocol-tunnel [gvrp | stp | protocol-mac {01-00-0c-cc-cc-cc | 01-00-0c-cc-cc-cd}]**

## **Параметры**

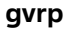

**gvrp** (Опционально) Укажите, чтобы включить туннелирование для пакетов GVRP (GARP VLAN Registration Protocol).

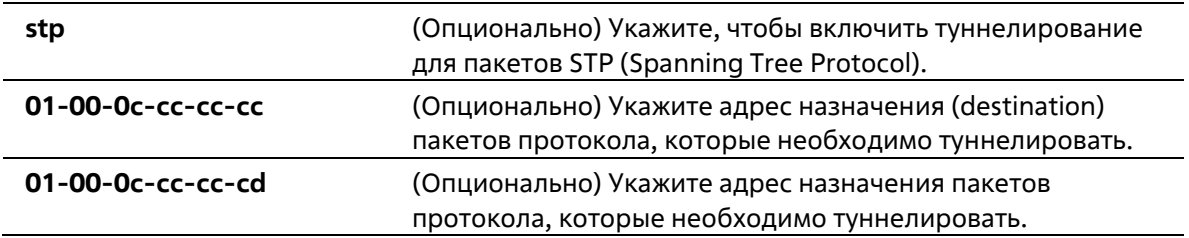

## **По умолчанию**

По умолчанию данная опция отключена.

#### **Режим ввода команды**

Interface Configuration Mode

## **Уровень команды по умолчанию**

Уровень 12

#### **Использование команды**

Используйте данную команду, чтобы включить функцию L2PT. Данная функция позволяет обмениваться информацией о работе протокола на локальном и удаленном сайте через сеть поставщика услуг. Если тип протокола не указан, команда запускает туннелирование всех типов протоколов.

Сконфигурировать L2PT для протокола GVRP/STP на порту можно вне зависимости от того, включен ли GVRP/STP. Однако если для GVRP/STP включена функция L2PT, функционирование протокола GVRP/STP на порту будет невозможно.

Если пакет L2-протокола прибывает на порт, на котором включено туннелирование протокола, коммутатор классифицирует пакет с сервисной VLAN и передает пакет на порты-члены сервисной VLAN. Обычно пакет инкапсулируется и передается на удаленный сайт через trunk-порт. При передаче пакета на удаленный сайт через trunk-порт туннелированный пакет будет тегирован с сервисной VLAN. Пакет также может быть передан на другие порты локального сайта, на которых включена функция туннелирования протокола.

Обычно туннелирование протокола инкапсулирует пакет протокола, заменяя МАС-адрес назначения пакета на заданный vendor-ом групповой адрес. Однако если на порту передачи включена функция L2PT, МАСадрес назначения пакета протокола не будет изменен.

На удаленном сайте коммутатор декапсулирует туннелированный пакет, восстанавливая заданный vendorом групповой адрес до изначального PDU-адреса, и передает пакет на клиентскую сеть через порты, на которых включено туннелирование протокола.

Если порт, на котором включена функция L2PT, получит инкапсулированный пакет, порт перейдет в состояние «отключено из-за ошибки».

## **Пример**

В данном примере показано, как включить функцию L2PT для STP-протокола на интерфейсе.

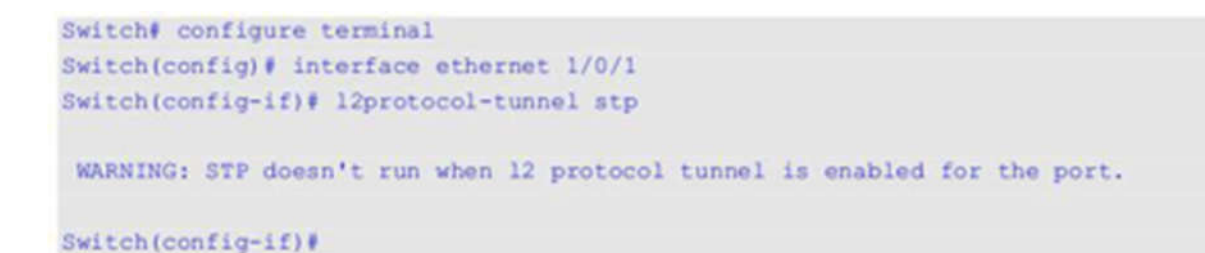

# **50-3 l2protocol-tunnel cos**

Данная команда используется для того, чтобы указать значение CoS для L2PT. Используйте форму **no**, чтобы вернуться к настройкам по умолчанию.

**l2protocol-tunnel cos** *COS-VALUE* **no l2protocol-tunnel cos**

#### **Параметры**

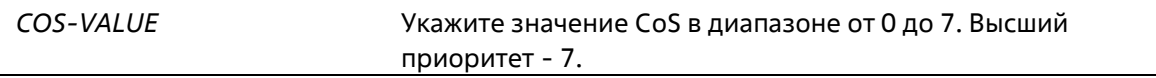

#### **По умолчанию**

Значение по умолчанию – 5.

#### **Режим ввода команды**

Global Configuration Mode

#### **Уровень команды по умолчанию**

Уровень 12

#### **Использование команды**

Если пакет L2-протокола прибывает на порт, на котором включена функция L2PT, коммутатор инкапсулирует пакет с тегом сервисной VLAN и заменяет значение CoS на значение, указанное при помощи данной команды.

#### **Пример**

В данном примере показано, как указать значение CoS для L2PT.

```
Switch# configure terminal
Switch(config)# 12protocol-tunnel cos 7
Switch(config)#
```
## **50-4 l2protocol-tunnel drop-threshold**

Данная команда используется для того, чтобы указать пороговое количество пакетов L2-протокола, полученных на порту. Пакеты, полученные после превышения заданного значения, будут отброшены. Используйте форму **no**, чтобы вернуться к настройкам по умолчанию.

**l2protocol-tunnel drop-threshold [gvrp | stp | protocol-mac {01-00-0c-cc-cc-cc | 01-00-0c-cc-cc-**

**cd}]** *PPS*

**no l2protocol-tunnel drop-threshold [gvrp | stp | protocol-mac {01-00-0c-cc-cc-cc | 01-00-0c-cccc-cd}]**

## **Параметры**

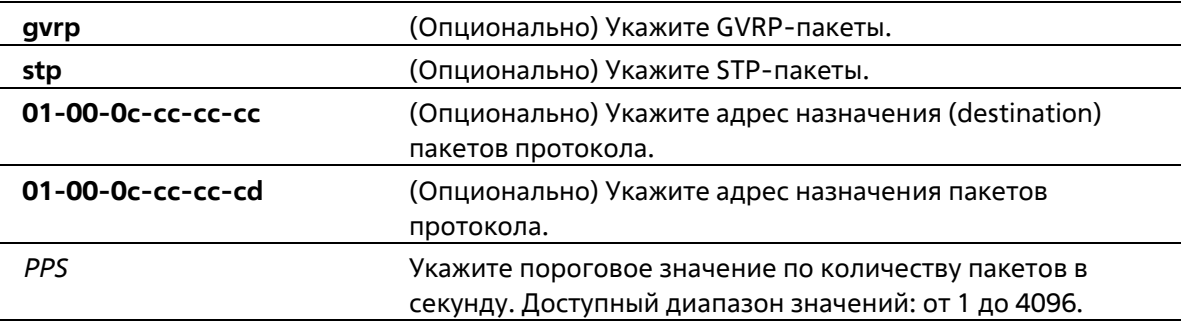

## **По умолчанию**

По умолчанию пороговое значение не задано.

## **Режим ввода команды**

Interface Configuration Mode

## **Уровень команды по умолчанию**

Уровень 12

## **Использование команды**

При инкапсулировании, декапсулировании и передаче пакетов функцией L2PT расходуется производительность ЦПУ. Используйте данную команду, чтобы ограничить потребление производительности ЦПУ, указав пороговое количество пакетов L2-протокола, которое может быть получено на порту. Пакеты, полученные после превышения заданного значения, будут отброшены.

Если тип протокола не указан, настройки будут применены ко всем типам протоколов.

Используйте команду **l2protocol-tunnel drop-threshold** и команду **l2protocol-tunnel shutdown-threshold**, чтобы ограничить пропускную способность. Если на интерфейсе также сконфигурировано пороговое значение shutdown, пороговое значение drop должно быть меньше или равно указанному пороговому значению shutdown.

## **Пример**

В данном примере показано, как сконфигурировать пороговое значение drop для STP-протокола.

```
Switch# configure terminal
Switch(config)# interface ethernet 1/0/1
Switch(config-if)# 12protocol-tunnel drop-threshold stp 2000
Swidth(config-if)
```
# **50-5 l2protocol-tunnel global drop-threshold**

Данная команда используется для указания максимального количества пакетов L2-протокола, которое может быть обработано системой за 1 секунду. Используйте форму **no**, чтобы вернуться к настройкам по умолчанию.

## **l2protocol-tunnel global drop-threshold** *PPS* **no l2protocol-tunnel global drop-threshold**

## **Параметры**

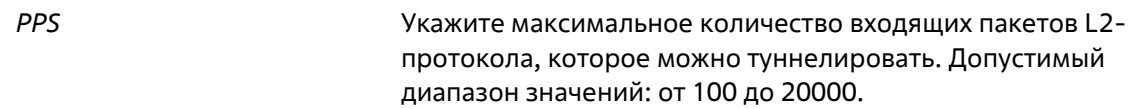

## **По умолчанию**

Пороговое значение по умолчанию не установлено.

## **Режим ввода команды**

Global Configuration Mode

## **Уровень команды по умолчанию**

Уровень 12

## **Использование команды**

При инкапсулировании, декапсулировании и передаче пакетов L2-протокола функцией L2PT расходуется производительность ЦПУ. Используйте данную команду, чтобы ограничить потребление производительности ЦПУ, указав пороговое количество пакетов L2-протокола, которое может быть обработано системой. Пакеты, полученные после превышения заданного значения, будут отброшены.

Используйте команду **l2protocol-tunnel global drop-threshold** и команду **l2protocol-tunnel drop- threshold в** режиме Global Configuration Mode, чтобы ограничить пропускную способность.

## **Пример**

В данном примере показано, как включить ограничение скорости передачи глобально.

```
Switch# configure terminal
Switch(config)# 12protocol-tunnel global drop-threshold 5000
Switch(config)#
```
# **50-6 l2protocol-tunnel shutdown-threshold**

Данная команда используется для того, чтобы указать пороговое количество пакетов L2-протокола, полученных на порту. Пакеты, полученные после превышения заданного значения, будут отброшены. Используйте форму **no**, чтобы вернуться к настройкам по умолчанию.

**l2protocol-tunnel shutdown-threshold [gvrp | stp | protocol-mac {01-00-0c-cc-cc-cc | 01-00-0c-cccc-cd}]** *PPS*

**no l2protocol-tunnel shutdown-threshold [gvrp | stp | protocol-mac {01-00-0c-cc-cc-cc | 01-00-0ccc-cc-cd}]**

## **Параметры**

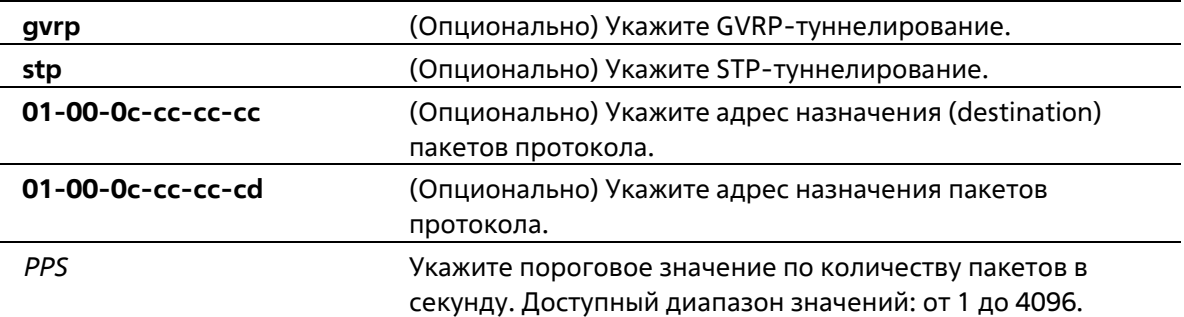

## **По умолчанию**

Пороговое значение по умолчанию не установлено.

#### **Режим ввода команды**

Interface Configuration Mode

#### **Уровень команды по умолчанию**

Уровень 12

## **Использование команды**

Используйте данную команду, чтобы ограничить потребление производительности ЦПУ, указав пороговое количество пакетов L2-протокола, которое может быть получено на порту. Если заданное пороговое значение превышено, порт перейдет в состояние «отключено из-за ошибки».

Если тип протокола не указан, настройки будут применены ко всем типам протоколов.

Используйте команду **l2protocol-tunnel shutdown-threshold** и команду **l2protocol-tunnel drop- threshold,** чтобы ограничить туннелирование. Если на интерфейсе также сконфигурировано пороговое значение drop, пороговое значение shutdown должно быть больше или равно указанному пороговому значению drop.

## **Пример**

В данном примере показано, как указать максимальное количество STP-пакетов, которое может быть обработано на интерфейсе за 1 секунду.

```
Switch# configure terminal
Switch(config)# interface ethernet 1/0/1
Switch(config-if)# 12protocol-tunnel shutdown-threshold stp 200
Swidth(config-if)
```
## **50-7 l2protocol-tunnel mac-address**

Данная команда используется для того, чтобы указать групповой адрес L2PT для обозначенного протокола. Используйте форму **no**, чтобы вернуться к настройкам по умолчанию.

**l2protocol-tunnel mac-address [gvrp | stp | protocol-mac {01-00-0c-cc-cc-cc | 01-00-0c-cc-cc-cd}]** *MAC-ADDR*

**no l2protocol-tunnel mac-address [gvrp | stp | protocol-mac {01-00-0c-cc-cc-cc | 01-00-0c-cc-cccd}]**

## **Параметры**

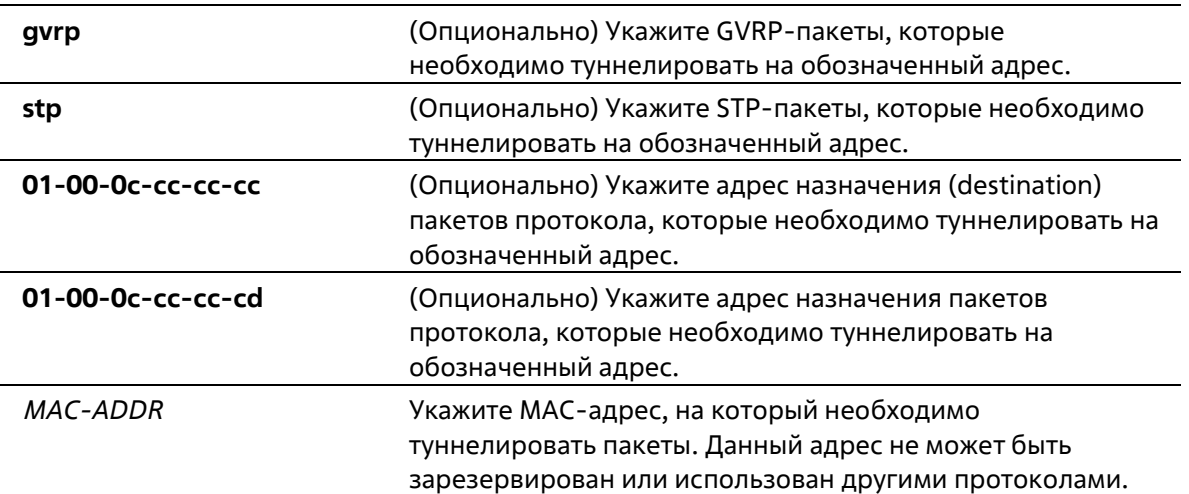

## **По умолчанию**

Адрес туннелирования GVRP-пакетов – 01-05-5D-00-00-21. Адрес туннелирования STP-пакетов – 01-05-5D-00-00-00. Адрес туннелирования МАС-адреса 01-00-0C-CC-CC-CC протокола – 01-05-5D-00-00-10. Адрес туннелирования МАС-адреса 01-00-0C-CC-CC-CDпротокола – 01-05-5D-00-00-11.

## **Режим ввода команды**

Global Configuration Mode

## **Уровень команды по умолчанию**

Уровень 12

## **Использование команды**

Используйте данную команду, чтобы указать групповой адрес L2PT для обозначенного протокола. Если тип протокола не указан, настройки будут применены ко всем типам протоколов.

Ниже перечислены зарезервированные или используемые другими протоколами МАС-адреса, которые не могут быть сконфигурированы в команде:

- FF-FF-FF-FF-FF-FF
- 00-00-00-00-00-00
- Unicast MAC address
- 01-00-08-06-0F-0F
- 01-00-0C-CC-CC-CC
- 01-00-0C-CC-CC-CD
- 01-19-A7-00-00-01
- 01-1B-19-00-00-00
- от 01-80-C2-00-00-00 до 01-80-C2-00-00-0F
- 01-80-C2-00-00-10
- от 01-80-C2-00-00-20 до 01-80-C2-00-00-2F
- от 01-00-5E-00-00-00 до 01-00-5E-FF-FF-FF
- 33-33-00-00-00-04
- 33-33-00-00-00-05
- 33-33-00-00-00-06
- 33-33-00-00-00-09
- 33-33-00-00-00-0D
- CF-00-00-00-00-00

## **Пример**

В данном примере показано, как указать групповой адрес L2PT для STP-протокола. Указанный адрес – 01- 00-0ccd-cd-d0.

```
Switch#configure terminal
Switch(config)#12protocol-tunnel mac-address stp 01-00-0c-cd-cd-d0
Switch(config) #
```
## **50-8 show l2protocol-tunnel**

Данная команда используется для отображения протоколов, которые туннелированы на интерфейсеили на всех интерфейсах.

#### **show l2protocol-tunnel [interface** *INTERFACE-ID***]**

## **Параметры**

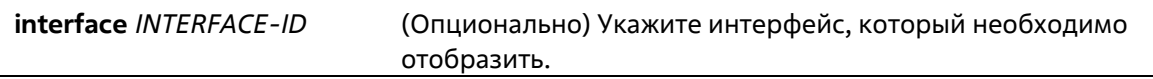

## **По умолчанию**

Нет

#### **Режим ввода команды**

User/Privileged EXEC Mode Любой режим конфигурирования

## **Уровень команды по умолчанию**

Уровень 1

## **Использование команды**

Используйте данную команду, чтобы отобразить настройки, статус и счетчики L2PT.

## **Пример**

В данном примере показано, как отобразить туннелированные протоколы на всех интерфейсах.

```
Switch#show 12protocol-tunnel
                                     \sim \sim \sim \sim \sim 5
CoS for Encapsulated Packets
Drop Threshold for Encapsulated Packets : 0
Protocol
                       Drop Counter Tunneling Address
-----------------
                       0.01 - 05 - 5D - 00 - 00 - 21gvrp
                                          01-00-0C-CD-CD-DO
stp
                      \overline{\mathbf{0}}\begin{array}{cccc} 01 - 00 - 0c - c c - c c - c c & 0 & 01 - 05 - 5D - 00 - 00 - 10 \\ 01 - 00 - 0c - c c - c c - c d & 0 & 01 - 05 - 5D - 00 - 00 - 11 \end{array}01 - 05 - 5D - 00 - 00 - 10Port Protocol Shutdown Drop Encap Decap Drop
               Threshold Threshold Counter Counter Counter
                                                                      \sim \sim 0
                         \sim 100 km s ^{-1}\sim 10^{-10}eth1/0/3 gvrp
                                      2000 0
                    \mathcal{L}_{\text{max}}(\mathbf{r}) = \mathcal{L}_{\text{max}}(\mathbf{r}) and \mathcal{L}_{\text{max}}(\mathbf{r})\sim 100\bulletstp
           01000 \text{ccc} \text{ccc} - - 0\sim \sim 0.
                                                                              \Omega01000cccccc-d - -
                                                 \overline{\phantom{a}}\overline{\phantom{0}}\overline{\phantom{0}}eth1/0/5 gvrp -2000
                                                  \overline{0}\overline{0}\circContractor
                                      2000
                                                  \overline{0}\overline{\phantom{a}}\circstp
          01000 \text{ccc} \text{ccc} - 2000 0\overline{0}01000cccccccd - 2000 0 0\circ
```

```
Switch#
```
## **Отображаемые параметры**

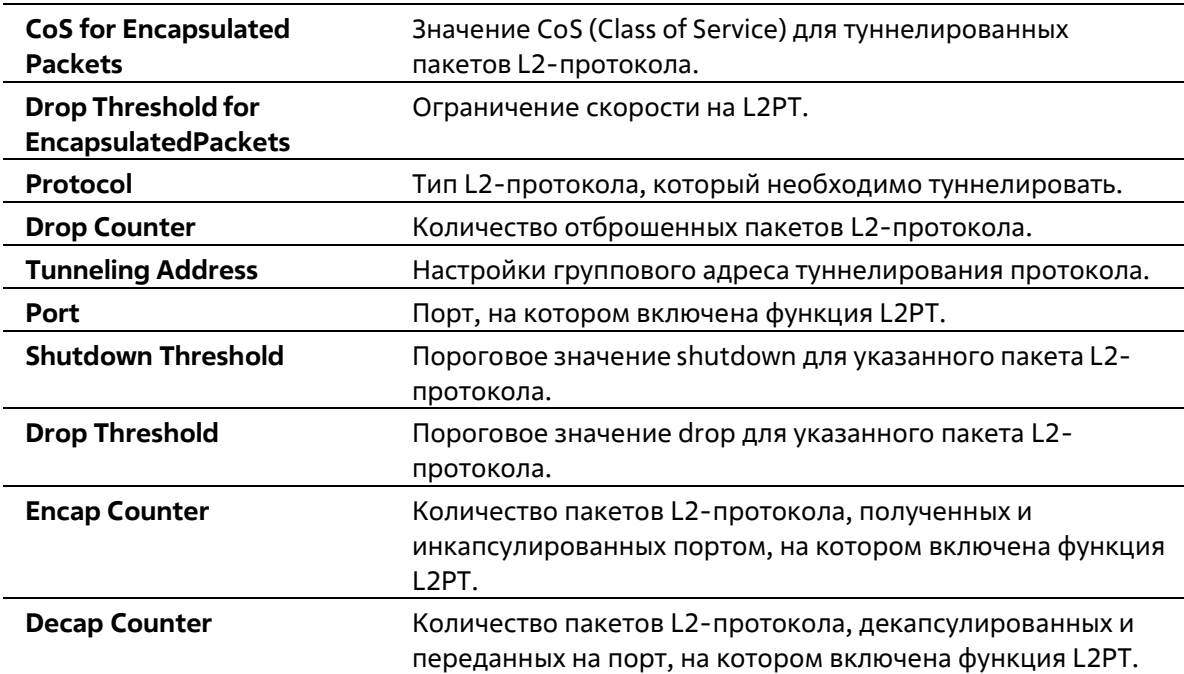

# **51. Команды Link Aggregation Control Protocol (LACP)**

# **51-1 channel-group**

Данная команда используется для привязки интерфейса к аггрегированной группе (channel-group). Используйте форму **no**, чтобы удалить интерфейс из аггрегированной группы (channel-group).

## **channel-group** *CHANNEL-NO* **mode {on | active | passive} no channel-group**

## **Параметры**

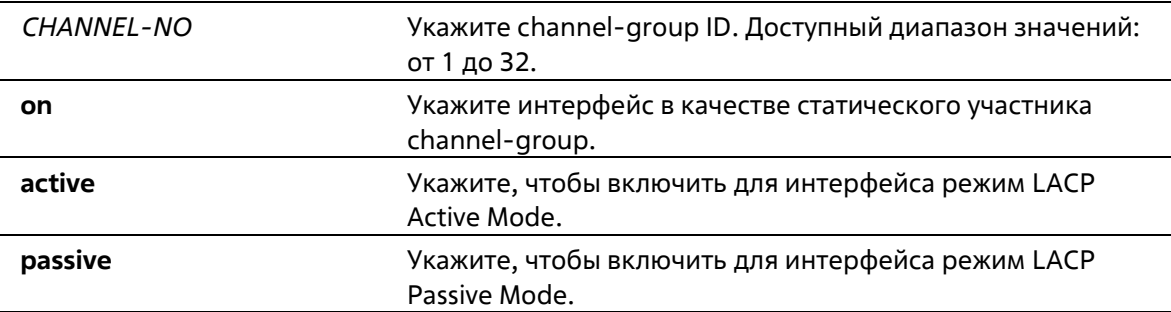

## **По умолчанию**

Нет

## **Режим ввода команды**

Interface Configuration Mode

## **Уровень команды по умолчанию**

Уровень 12

## **Использование команды**

Данная команда используется для конфигурирования физических портов. При первом подключении порта к channel-group система автоматически создаст port-channel. Интерфейс может подключиться только к одной channel-group.

Если в команде указан параметр on, тип channel-group – статическая. Если в команде указан параметр **active** или **passive**, тип channel-group – LACP. Channel-group может состоять только или из статических участников, или из участников LACP. После того как тип channel-group был определен, интерфейсы других типов не смогут подключиться к channel-group.

Если на порту включена функция Security, данный порт нельзя указать в качестве участника channel-group.

## **Пример**

В данном примере показано, как привязать интерфейсы от Ethernet 1/0/4 до Ethernet 1/0/5 к новой LACP channel-group с ID 3 и включить режим LACP Active Mode.

```
Switch# configure terminal
Switch(config)# interface range ethernet 1/0/4-1/0/5
Switch(config-if)# channel-group 3 mode active
Switch(config-if)#
```
# **51-2 lacp port-priority**

Данная команда используется для настройки приоритета порта. Используйте форму **no**, чтобы вернуться к настройкам по умолчанию.

**lacp port-priority** *PRIORITY* **no lacp port-priority**

## **Параметры**

*PRIORITY* Укажите приоритет порта в диапазоне от 1 до 65535.

## **По умолчанию**

Приоритет порта по умолчанию – 32768.

## **Режим ввода команды**

Interface Configuration Mode

#### **Уровень команды по умолчанию**

Уровень 12

## **Использование команды**

Приоритет порта LACP определяет, какие порты могут подключиться к port-channel и на каких портах включен режим Standalone Mode. Чем ниже значение, тем выше приоритет. Если у двух и более портов совпадает приоритет, то приоритет будет определяться номером порта.

## **Пример**

В данном примере показано, как сконфигурировать приоритет порта на интерфейсах от Ethernet 1/0/4 до Ethernet  $1/0/5$ . Указанное значение - 20000.

```
Switch# configure terminal
Switch(config)# interface range ethernet 1/0/4-1/0/5
Switch(config-if)# lacp port-priority 20000
Switch(config-if)#
```
# **51-3 lacp timeout**

Данная команда используется для настройки таймера LACP Long или LACP Short. Используйте форму **no**, чтобы вернуться к настройкам по умолчанию.

```
lacp timeout {short | long}
```
## **no lacp timeout**

## **Параметры**

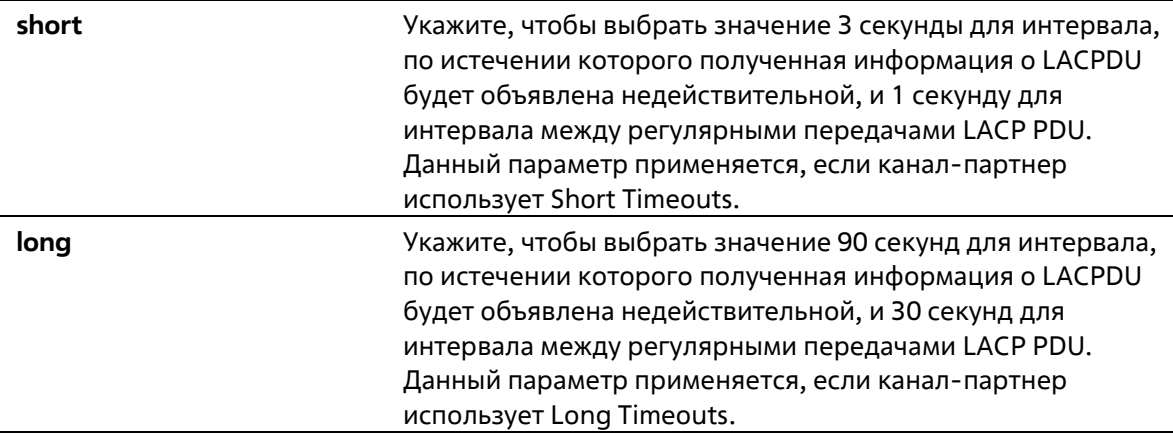

## **По умолчанию**

Режим LACP Timeout по умолчанию – Short.

## **Режим ввода команды**

Interface Configuration Mode

#### **Уровень команды по умолчанию**

Уровень 12

## **Использование команды**

Используйте данную команду для конфигурирования физических портов.

## **Пример**

В данном примере показано, как сконфигурировать режим LACP Timeout Long на интерфейсе Ethernet 1/0/1.

```
Switch# configure terminal
Switch(config)# interface ethernet 1/0/1
Switch(config-if)# lacp timeout long
Switch(config-if)#
```
# **51-4 lacp system-priority**

Данная команда используется для настройки приоритета системы. Используйте форму **no**, чтобы вернуться к настройкам по умолчанию.

**lacp system-priority** *PRIORITY* **no lacp system-priority**

**Параметры**

*PRIORITY* Укажите приоритет системы в диапазоне от 1 до 65535.

## **По умолчанию**

Приоритет системы LACP по умолчанию – 32768.

#### **Режим ввода команды**

Global Configuration Mode

## **Уровень команды по умолчанию**

Уровень 12

## **Использование команды**

Во время LACP-согласования локальный партнер обменивается с удаленным партнером приоритетом системы и приоритетом порта. При помощи приоритета порта коммутатор определяет, в каком режиме функционирует порт – Backup Mode или Active Mode. Приоритет системы LACP определяет коммутатор, контролирующий приоритет порта. Приоритеты портов других коммутаторов будут игнорированы.

Чем ниже значение, тем выше приоритет. Если у двух коммутаторов совпадает приоритет системы, приоритет будет определяться при помощи ID/MAC системы LACP. Команда приоритета системы LACP применима для всех LACP port-channel коммутатора.

## **Пример**

В данном примере показано, как сконфигурировать приоритет системы LACP. Указанное значение – 30000.

```
Switch# configure terminal
Switch(config)# lacp system-priority 30000
Switch(config)#
```
# **51-5 port-channel load-balance**

Данная команда используется для настройки алгоритма Load Balancing (балансировка нагрузки), используемого коммутатором для распределения пакетов на порты одного канала. Используйте форму **no**, чтобы вернуться к настройкам по умолчанию.

**port-channel load-balance {dst-ip | dst-mac | src-dst-ip | src-dst-mac | src-ip | src-mac | dst-l4-port | src-dst-l4-port | src-l4 port}**

## **no port-channel load-balance**

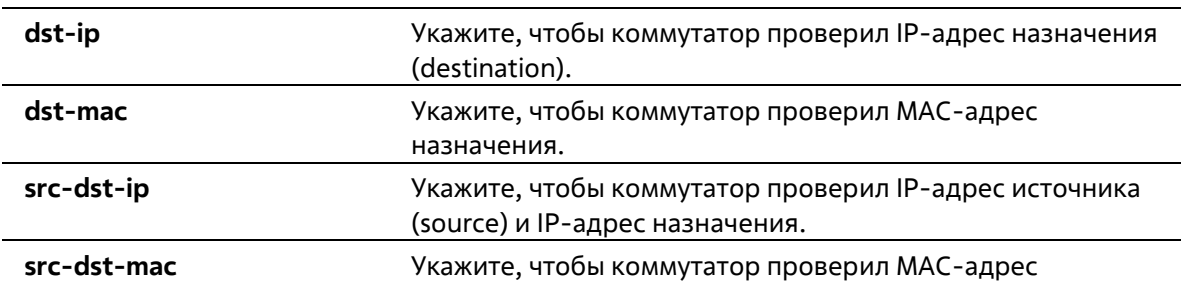

**Параметры**
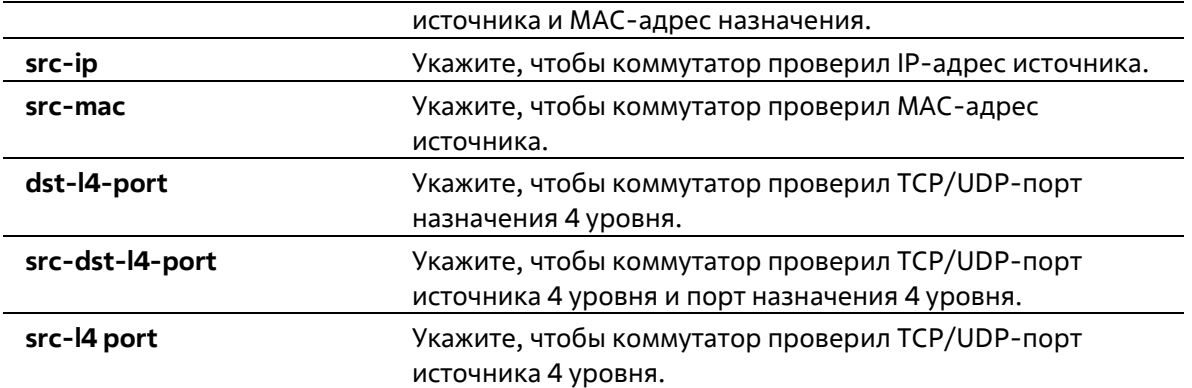

Алгоритм Load Balancing по умолчанию – **src-dst-mac**.

#### **Режим ввода команды**

Global Configuration Mode

#### **Уровень команды по умолчанию**

Уровень 12

#### **Использование команды**

Используйте данную команду, чтобы указать алгоритм Load Balancing. Можно указать только один алгоритм.

## **Пример**

В данном примере показано, как сконфигурировать алгоритм Load Balancing src-ip.

```
Switch# configure terminal
Switch(config)# port-channel load-balance src-ip
Switch(config)#
```
## **51-6 show channel-group**

Данная команда используется для отображения информации о channel-group.

### **show channel-group [channel [***CHANNEL-NO***] {detail | neighbor} | load-balance | sys-id]**

## **Параметры**

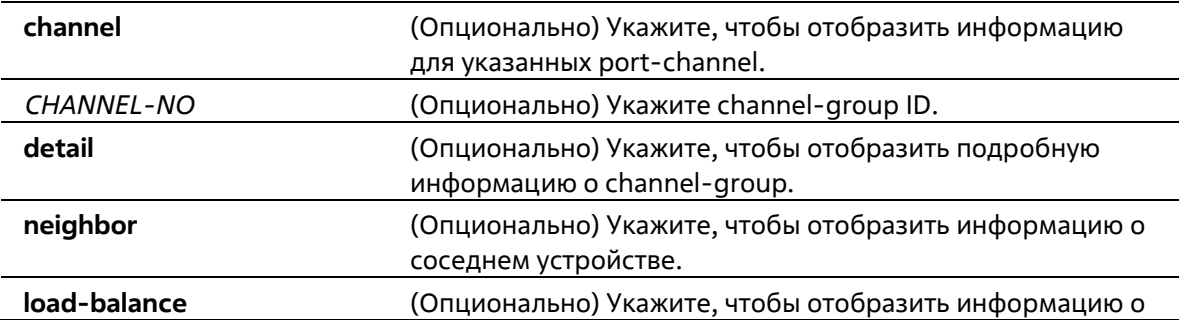

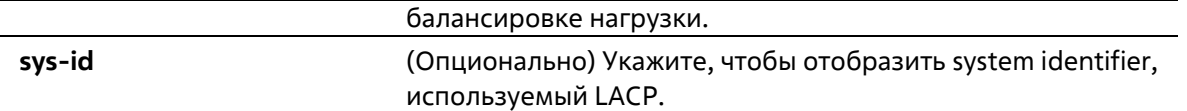

Нет

#### **Режим ввода команды**

User/Privileged EXEC Mode Любой режим конфигурирования

#### **Уровень команды по умолчанию**

Уровень 1

## **Использование команды**

Если номер port-channel не указан, будут отображены все port-channel. Если в команде **show channel- group** не указаны параметры **channel**, **load-balance** и **sys-id**, будет отображена только краткая информация о channel-group.

### **Пример**

В данном примере показано, как отобразить подробную информацию обо всех port-channel.

```
Switch#show channel-group channel detail
Flag:
 S - Port is requesting Slow LACPDUs F - Port is requesting fast LACPDU
 A - Port is in active modeP - Port is in passive mode
LACP state:
 bndl: Port is attached to an aggregator and bundled with other ports.
 hot-sby: Port is in a hot-standby state.
 indep: Port is in an independent state(not bundled but able to switch data
          traffic)
 down:
         Port is down.
Channel Group 3
 Member Ports: 2, Maxports = 12, Protocol: LACP
 Description:
                               Port
                    LACP
                                         Port
 Port Flags State
                               Priority Number
 eth1/0/4FA down
                              20000
                                          \bulleteth1/0/5
             FA
                   down
                               20000
                                          \circSwitch#
```
В данном примере показано, как отобразить информацию о соседнем устройстве для port-channel 3.

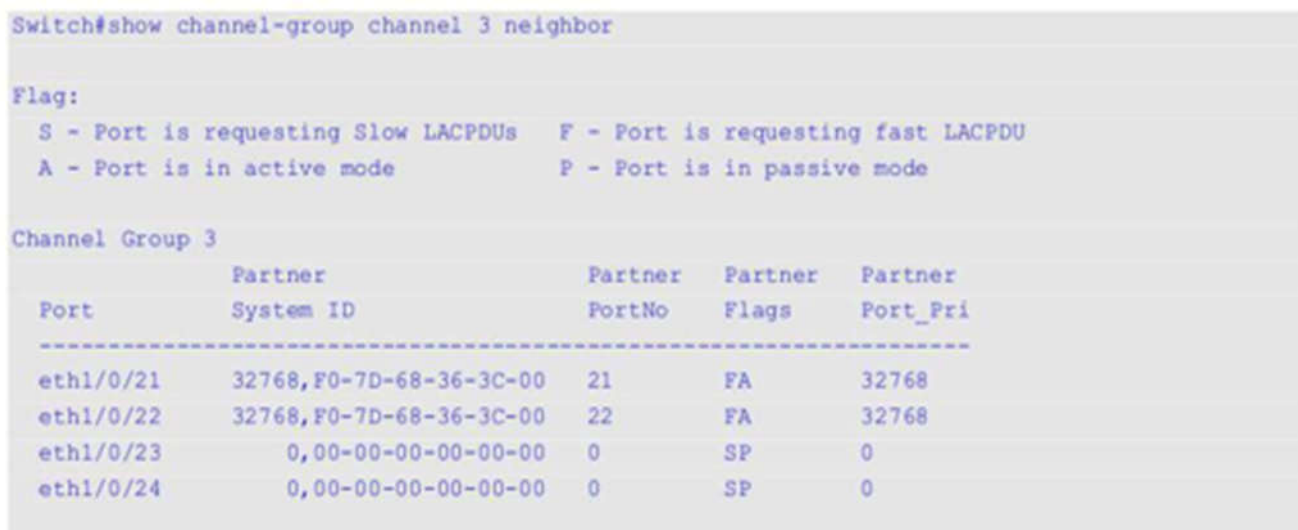

Switch#

Switch#

В данном примере показано, как отобразить информацию о балансировке нагрузки для всех channel-group.

Switch#show channel-group load-balance load-balance algorithm: src-dst-mac Switch#

В данном примере показано, как отобразить информацию о system identifier.

Switch#show channel-group sys-id System-ID: 32768, F0-7D-68-34-00-10

В данном примере показано, как отобразить краткую информацию обо всех port-channel.

Switch#show channel-group load-balance algorithm: src-dst-mac System-ID: 32768, F0-7D-68-34-00-10 Group Protocol  $\overline{3}$ LACP Switch#

# **52. Команды Link Layer Discovery Protocol (LLDP)**

## **52-1 clear lldp counters**

Данная команда используется для удаления статистики LLDP.

**clear lldp counters [all | interface** *INTERFACE-ID* **[, | -]]**

### **Параметры**

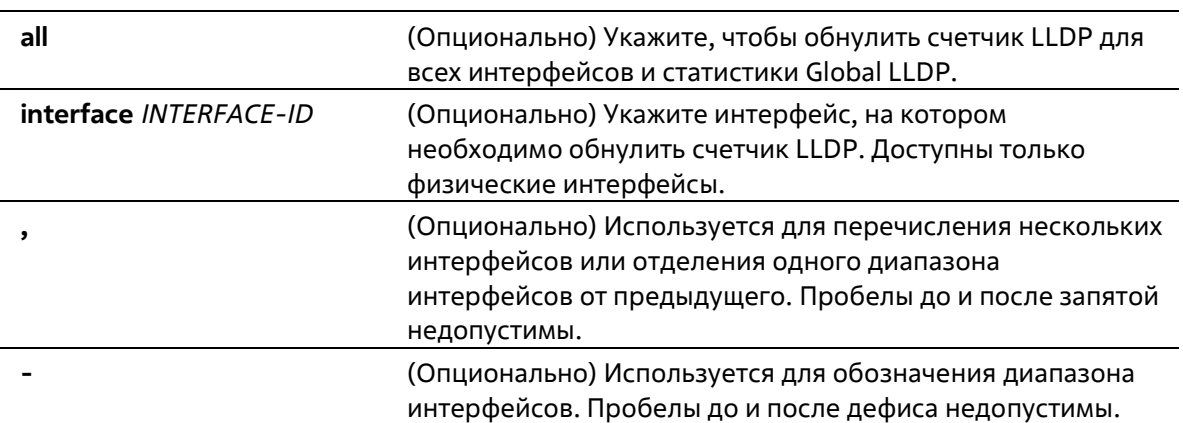

#### **По умолчанию**

Нет

#### **Режим ввода команды**

Privileged EXEC Mode

#### **Уровень команды по умолчанию**

Уровень 12

## **Использование команды**

Используйте данную команду, указав параметр **interface**, чтобы сбросить счетчик статистики LLDP на выбранном интерфейсе/интерфейсах. Используйте команду **clear lldp counters**, указав параметр **all**, чтобы удалить статистику LLDP и Global LLDP на всех интерфейсах. Если не указаны дополнительные параметры, будут обнулены только счетчики Global LLDP.

## **Пример**

В данном примере показано, как удалить всю статистику LLDP.

```
Switch# clear lldp counters all
Switch#
```
## **52-2 clear lldp table**

Данная команда используется для удаления всей информации об LLDP, полученной от соседних устройств.

## **clear lldp table {all | interface** *INTERFACE-ID* **[, | -]}**

### **Параметры**

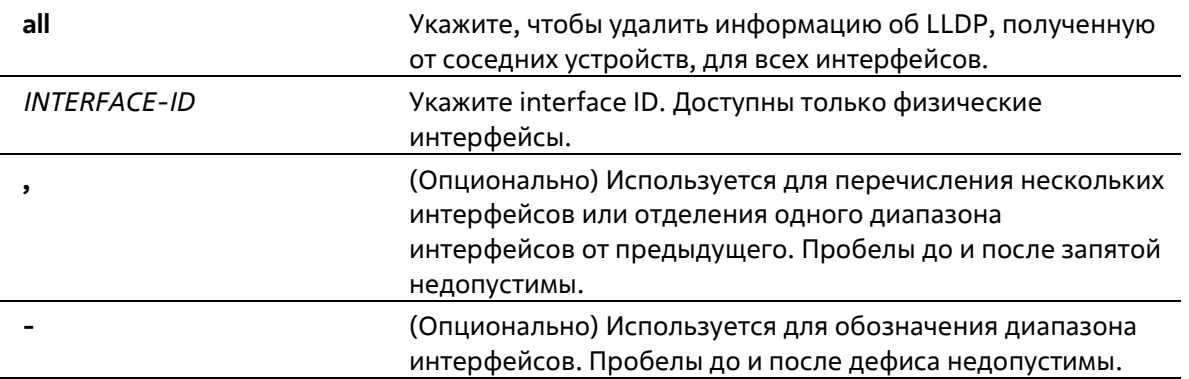

#### **По умолчанию**

Нет

#### **Режим ввода команды**

Privileged EXEC Mode

#### **Уровень команды по умолчанию**

Уровень 12

## **Использование команды**

Если в команде не указан параметр **interface**, будет удалена вся информация, полученная от соседних устройств, на всех интерфейсах.

#### **Пример**

В данном примере показано, как удалить всю информацию, полученную от соседних устройств, на всех интерфейсах.

```
Switch# clear lldp table all
Switch#
```
## **52-3 lldp dot1-tlv-select**

Данная команда используется для указания дополнительных настроек TLV (type-length-value) в указанном в пределах IEEE 802.1 наборе TLV, которые будут переданы и инкапсулированы в LLDPDU, а затем отправлены на соседние устройства. Используйте форму **no**, чтобы отключить передачу TLV.

**lldp dot1-tlv-select {port-vlan | protocol-vlan** *VLAN-ID* **[, | -] | vlan-name [***VLAN-ID* **[, | -]] | proto-colidentity [***PROTOCOL-NAME***]}**

**no lldp dot1-tlv-select {port-vlan | protocol-vlan [***VLAN-ID* **[, | -]] | vlan-name [***VLAN-ID* **[, | -]] | protocol-identity [***PROTOCOL-NAME***]}**

## **Параметры**

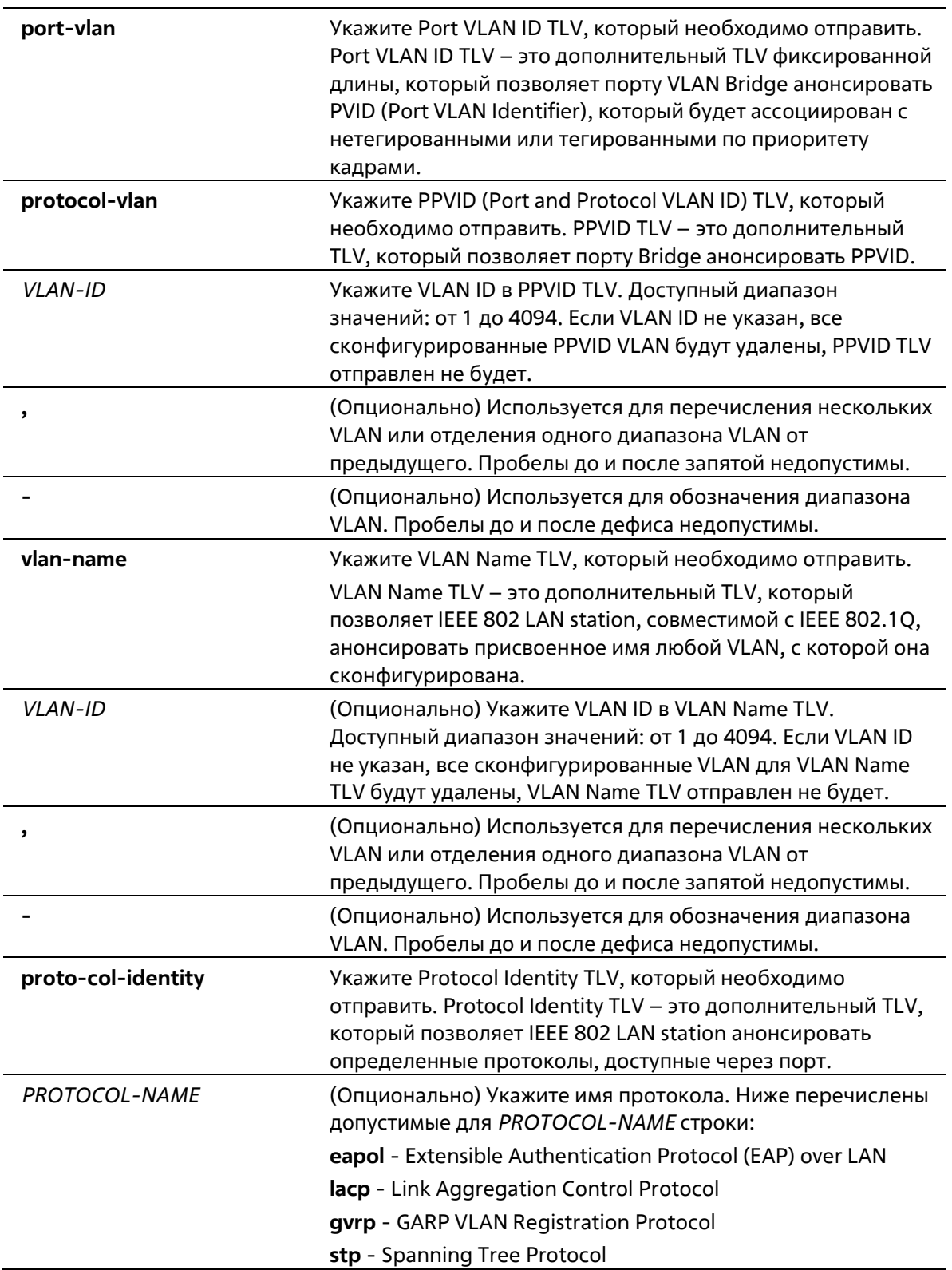

## **По умолчанию**

По умолчанию указанные в пределах IEEE 802.1 TLV не заданы.

### **Режим ввода команды**

Interface Configuration Mode

#### **Уровень команды по умолчанию**

Уровень 12

#### **Использование команды**

Данная команда используется для конфигурирования физических портов. Если включено анонсирование дополнительных TLV, они будут инкапсулированы в LLDPDU и отправлены на другие устройства.

Тип Protocol Identity TLV определяет, анонсировать ли соответствующий экземпляр Protocol Identity локальной системы на порту. Protocol Identity TLV позволяет устройствам анонсировать протоколы, которые важны для работы сети. Например, такие протоколы как Spanning Tree Protocol, Link Aggregation Control Protocol и другие протоколы, установленные vendor-ом, отвечают за поддержку топологии и подключения к сети. Если работают обе функции протокола и на порту включено анонсирование Protocol Identity, Protocol Identity TLV будет анонсирован.

PPVID TLV будет отправлен на VLAN только при условии, что сконфигурированный VLAN ID соответствует настройкам Protocol VLAN на данном интерфейсе, а данная VLAN существует. VLAN будет анонсирована в VLAN Name TLV только при условии, что интерфейс является портом-членом сконфигурированного VLAN ID.

#### **Пример**

В данном примере показано, как включить анонсирование Port VLAN ID TLV.

```
Switch# configure terminal
Switch(config)# interface ethernet 1/0/1
Switch(config-if)# lldp dot1-tlv-select port-vlan
Switch(config-if)#
```
В данном примере показано, как включить анонсирование Port and Protocol VLAN ID TLV. Анонсированные VLAN: от VLAN 1 до VLAN 3.

```
Switch# configure terminal
Switch(config)# interface ethernet 1/0/1
Switch(config-if)# lldp dot1-tlv-select protocol-vlan 1-3
Switch(config-if)#
```
В данном примере показано, как включить анонсирование VLAN Name TLV. Анонсированные VLAN: от VLAN 1 до VLAN 3.

```
Switch# configure terminal
Switch(config)#interface ethernet 1/0/1
Switch(config-if)#lldp dot1-tlv-select vlan-name 1-3
Swidth(config-if)#
```
В данном примере показано, как включить анонсирование LACP Protocol Identity TLV.

```
Switch# configure terminal
Switch(config)# interface ethernet 1/0/1
Switch(config-if)# lldp dot1-tlv-select protocol-identify lacp
Switch(config-if)#
```
## **52-4 lldp dot3-tlv-select**

Данная команда используется для указания дополнительных настроек TLV в указанном в пределах IEEE 802.3 наборе TLV, которые будут инкапсулированы в LLDPDU, а затем отправлены на соседние устройства. Используйте форму **no**, чтобы отключить передачу TLV.

**lldp dot3-tlv-select [mac-phy-cfg | link-aggregation | max-frame-size] no lldp dot3-tlv-select [mac-phy-cfg | link-aggregation | max-frame-size]**

#### **Параметры**

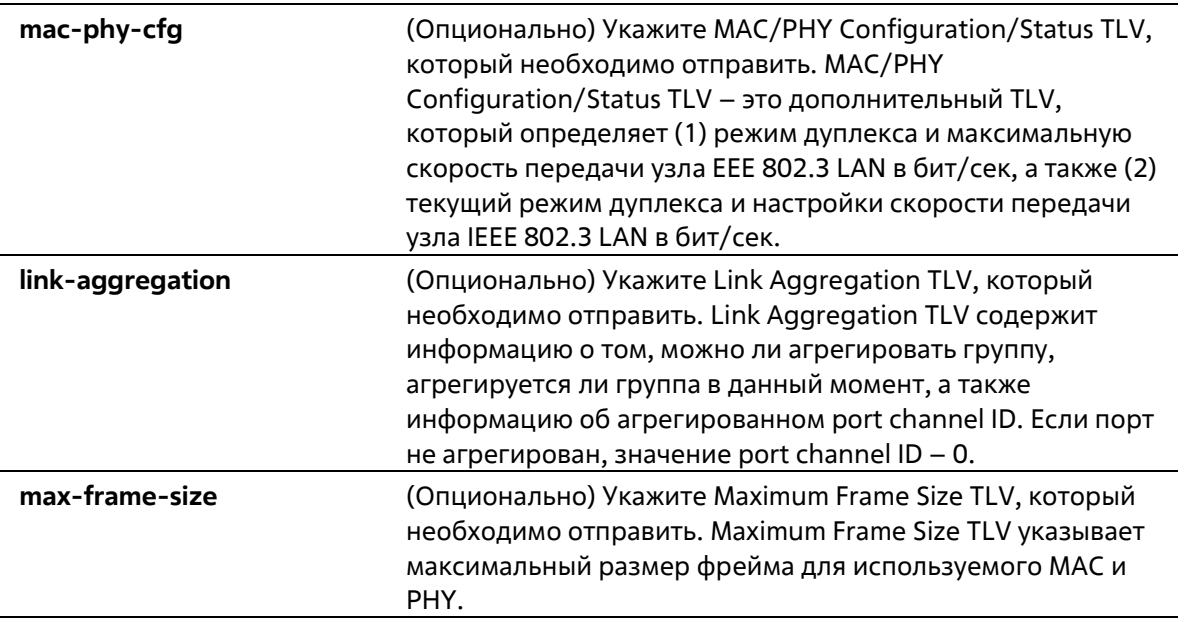

#### **По умолчанию**

По умолчанию указанный в пределах IEEE 802.3 TLV не указан.

#### **Режим ввода команды**

Interface Configuration Mode

#### **Уровень команды по умолчанию**

Уровень 12

#### **Использование команды**

Данная команда используется для конфигурирования физических портов. Если при помощи данной команды включено анонсирование дополнительных TLV, указанных в пределах IEEE 802.3, они будут инкапсулированы в LLDPDU и отправлены на другие устройства.

Если не указаны дополнительные параметры, будут выбраны все поддерживаемые TLV, указанные в пределах IEEE 802.3, или выбор всех TLV, указанных в пределах IEEE 802, будет отменен.

#### **Пример**

В данном примере показано, как включить анонсирование MAC/PHY Configuration/Status TLV.

```
Switch# configure terminal
Switch(config)# interface ethernet 1/0/1
Switch(config-if)# lldp dot3-tlv-select mac-phy-cfg
Switch(config-if)#
```
## 52-5 lldp fast-count

Данная команда используется для настройки количества отправляемых пакетов Fast Start (LLDP MED Fast Start Repeat Count Option) на коммутаторе. Используйте форму по, чтобы вернуться к настройкам по умолчанию.

**Ildp fast-count VALUE** no Ildp fast-count

### Параметры

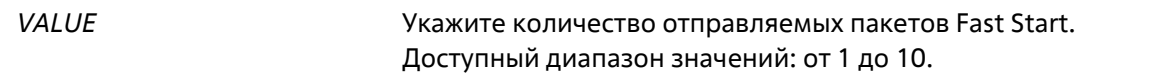

### По умолчанию

Значение по умолчанию - 4.

Режим ввода команды

**Global Configuration Mode** 

#### Уровень команды по умолчанию

Уровень 12

## Использование команды

При обнаружении LLDP MED Capabilities TLV будет запущена процедура Fast Start. Используйте данную команду, чтобы настроить количество отправляемых пакетов Fast Start, которое соответствует количеству передач LLDP-сообщений за один полный интервал Fast Start.

## Пример

В данном примере показано, как сконфигурировать количество отправляемых пакетов Fast Start.

```
Switch# configure terminal
Switch(config)# lldp fast-count 10
Switch (config) #
```
## 52-6 Ildp hold-multiplier

Данная команда используется для того, чтобы настроить множитель удержания для обновлений LLDP на коммутаторе. Используйте форму по, чтобы вернуться к настройкам по умолчанию.

```
Ildp hold-multiplier VALUE
```
## **no hold-multiplier**

### **Параметры**

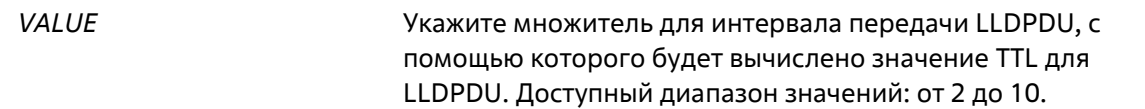

#### **По умолчанию**

Значение по умолчанию – 4.

#### **Режим ввода команды**

Global Configuration Mode

#### **Уровень команды по умолчанию**

Уровень 12

#### **Использование команды**

Данный параметр – это множитель для интервала передачи LLDPDU, с помощью которого будет вычислено значение TTL в LLDPDU. Время жизни определяется при помощи множителя удержания, умноженного на интервал TX. Если TTL для определенного анонса на соседнем коммутаторе истек, анонсированная информация будет удалена из MIB соседнего устройства.

#### **Пример**

В данном примере показано, как указать значение 3 для множителя удержания LLDP.

```
Switch# configure terminal
Switch(config)# lldp hold-multiplier 3
Switch(config)#
```
## **52-7 lldp management-address**

Данная команда используется для настройки адреса управления (Management Address), который будет анонсирован на физическом интерфейсе. Используйте форму **no**, чтобы удалить заданные настройки.

**lldp management-address [***IP-ADDRESS* **|** *IPV6-ADDRESS***] no lldp management-address [***IP-ADDRESS* **|** *IPV6-ADDRESS***]**

#### **Параметры**

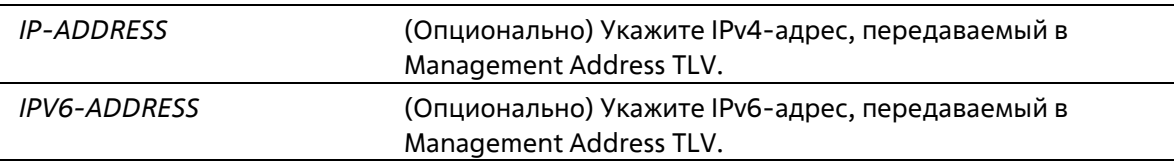

#### **По умолчанию**

По умолчанию адрес управления LLDP не настроен (Management Address TLV не отправляется).

#### Режим ввода команды

Interface Configuration Mode

#### Уровень команды по умолчанию

Уровень 12

#### Использование команды

Данная команда используется для конфигурирования физических портов. Используйте данную команду, чтобы указать IPv4/IPv6-адрес, передаваемый в Management Address TLV на указанном порту. Если IP-адрес указан, но адрес не ассоциирован с одним из интерфейсов системы, адрес не будет отправлен.

Если при использовании команды lldp management-address не указан ни один адрес, коммутатор обнаружит по крайней мере один IPv4/IPv6-адрес в VLAN с самым низким VLAN ID. Если подходящих IPv4/IPv6-адресов нет, Management Address TLV анонсирован не будет. После того как администратор сконфигурировал адрес, оба адреса управления по умолчанию (IPv4 и IPv6) станут неактивны и не будут отправлены. IPv4/IPv6-адрес по умолчанию снова станет активен, если все сконфигурированные адреса будут удалены. Используйте данную команду несколько раз, чтобы создать несколько адресов управления IPv4/IPv6.

Используйте команду no lldp management-address без адреса управления, чтобы отключить адрес управления, анонсированный в LLDPDU. При отсутствии в списке действительного адреса управления, Management Address TLV отправлен не будет.

#### Пример

В данном примере показано, как настроить адрес управления IPv4 на интерфейсах Ethernet 1/0/1 и Ethernet  $1/0/2.$ 

```
Switch# configure terminal
Switch(config)# interface range ethernet 1/0/1-1/0/2
Switch(config-if-range)# lldp management-address 10.1.1.1
Switch(config-if-range)#
```
В данном примере показано, как настроить адрес управления IPv6 на интерфейсах Ethernet 1/0/3 и Ethernet  $1/0/4.$ 

```
Switch# configure terminal
Switch(config)# interface range ethernet 1/0/3-1/0/4
Switch(config-if-range)# lldp management-address FE80::250:A2FF:FEBF:A056
Switch(config-if-range) #
```
В данном примере показано, как удалить адрес управления 10.1.1.1 из интерфейсов Ethernet 1/0/1 и Ethernet 1/0/2. Если 10.1.1.1 является последним адресом управления, Management Address TLV отправлен не будет.

```
Switch# configure terminal
Switch(config)# interface range ethernet 1/0/1-1/0/2
Switch (config-if-range) # no lldp management-address 10.1.1.1
Switch(config-if-range)#
```
В данном примере показано, как удалить адрес управления FE80::250:A2FF:FEBF:A056 из интерфейса Ethernet 1/0/3.

```
Switch# configure terminal
Switch(config)# interface range ethernet 1/0/3-1/0/4
Switch(config-if-range)# no lldp management-address FE80::250:A2FF:FEBF:A056
Switch(config-if-range)#
```
В данном примере показано, как удалить все адреса управления из интерфейса Ethernet 1/0/5. В этом случае на Ethernet 1/0/5 Management Address TLV отправлен не будет.

```
Switch# configure terminal
Switch(config)# interface ethernet 1/0/5
Switch(config-if) # no lldp management-address
Switch (config-if) #
```
## **52-8 lldp med-tlv-select**

Данная команда используется для указания дополнительного LLDP-MED TLV, который будет передан, инкапсулипрован в LLDPDU и отправлен на соседние устройства. Используйте форму **no**, чтобы отключить передачу TLV.

**lldp med-tlv-select [capabilities | inventory-management | network-policy] no lldp med-tlv-select [capabilities | inventory-management | network-policy]**

### **Параметры**

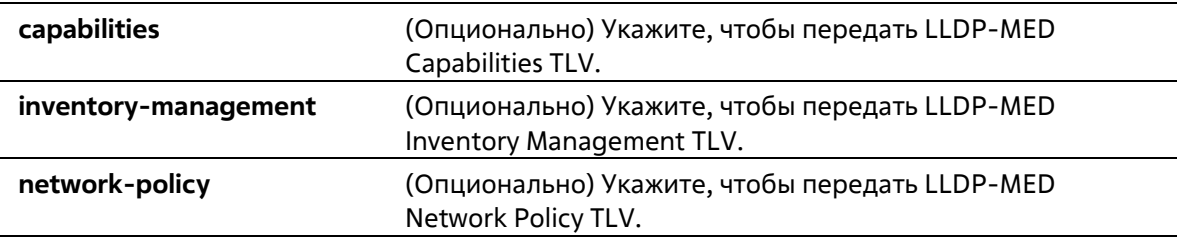

#### **По умолчанию**

LLDP-MED TLV по умолчанию не выбран.

#### **Режим ввода команды**

Interface Configuration Mode

#### **Уровень команды по умолчанию**

Уровень 12

**Использование команды**

Используйте данную команду для конфигурирования физических портов. Команда применяется для включения/отключения передачи LLDP-MED TLV.

При отключении передачи Capabilities TLV будут также отключены LLDP-MED на физическом интерфейсе: LLDP-MED TLV не будут отправляться, даже если другие LLDP-MED TLV включены.

По умолчанию коммутатор отправляет LLDP-пакеты до тех пор, пока получает пакеты LLDP-MED от конечного устройства. Коммутатор отправляет пакеты LLDP-MED до тех пор, пока получает LLDP- пакеты.

#### Пример

В данном примере показано, как включить передачу LLDP-MED TLV и LLDP-MED Capabilities TLV.

```
Switch# configure terminal
Switch(config)# interface ethernet 1/0/1
Switch(config-if)# lldp med-tlv-select capabilities
Switch (config-if)#
```
## 52-9 lldp receive

Данная команда используется для того, чтобы включить на физическом интерфейсе получение LLDPсообщений. Используйте форму по, чтобы отключить получение LLDP-сообщений.

#### **Ildp receive** no Ildp receive

#### Параметры

Нет

#### По умолчанию

По умолчанию функция LLDP включена на всех поддерживаемых интерфейсах.

#### Режим ввода команды

**Interface Configuration Mode** 

#### Уровень команды по умолчанию

Уровень 12

#### Использование команды

Используйте данную команду для конфигурирования физических портов. Команда применяется для того, чтобы включить на интерфейсе получение LLDP-сообщений. Если LLDP не включен, коммутатор не будет получать LLDP-сообщения.

#### Пример

В данном примере показано, как включить на физическом интерфейсе получение LLDP-сообщений.

```
Switch# configure terminal
Switch(config)# interface ethernet 1/0/1
Switch(config-if)# lldp receive
Switch(config-if)#
```
## **52-10 lldp reinit**

Данная команда используется для настройки минимального интервала перед повторной инициализацией на коммутаторе. Используйте форму **no**, чтобы вернуться к настройкам по умолчанию.

**lldp reinit** *SECONDS* **no lldp reinit**

#### **Параметры**

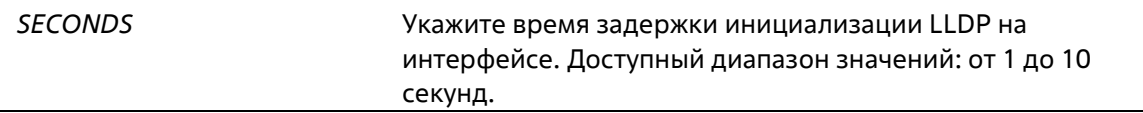

#### **По умолчанию**

Значение по умолчанию – 2.

#### **Режим ввода команды**

Global Configuration Mode

#### **Уровень команды по умолчанию**

Уровень 12

#### **Использование команды**

При перезапуске физического интерфейса LLDP будет выдержан заданный интервал времени между последней командой disable и повторной инициализацией.

#### **Пример**

В данном примере показано, как сконфигурировать интервал перед повторной инициализацией. Указанное значение – 5 секунд.

```
Switch# configure terminal
Switch(config)# lldp reinit 5
Switch (config) #
```
## **52-11 lldp run**

Данная команда используется для глобального включения функции LLDP. Используйте форму **no**, чтобы вернуться к настройкам по умолчанию.

**lldp run no lldp run**

#### Параметры

Нет

### По умолчанию

По умолчанию данная опция отключена.

## Режим ввода команды

**Global Configuration Mode** 

### Уровень команды по умолчанию

Уровень 12

### Использование команды

Используйте данную команду, чтобы глобально включить функцию LLDP и инициировать передачу, получение и обработку LLDP-пакетов на коммутаторе. Используйте команду lldp transmit, чтобы контролировать передачу LLDP-пакетов, и команду lldp receive, чтобы контролировать получение LLDPпакетов. Обе команды применяются в режиме Interface Configuration Mode. Для корректной работы на физическом интерфейсе необходимо включить LLDP как на физическом интерфейсе, так и глобально.

При анонсировании LLDP-пакетов коммутатор передает информацию соседним устройствам через физические интерфейсы. Коммутатор изучает информацию об управлении и возможности подключения, содержащуюся в LLDP-пакетах, анонсированных соседними устройствами.

## Пример

В данном примере показано, как включить функцию LLDP.

```
Switch# configure terminal
Switch(config)# lldp run
Switch (config) #
```
## 52-12 lldp forward

Данная команда используется для включения состояния LLDP Forwarding. Используйте форму по, чтобы вернуться к настройкам по умолчанию.

lldp forward no Ildp forward

Параметры

Нет

#### По умолчанию

По умолчанию данная опция отключена.

#### Режим ввода команды

**Global Configuration Mode** 

#### Уровень команды по умолчанию

Уровень 12

### Использование команды

Данная функция глобально контролирует передачу LLDP. Если состояние LLDP Global отключено, а функция LLDP Forwarding включена, полученный LLDPDU-пакет будет передан.

### Пример

В данном примере показано, как включить состояние LLDP Forwarding глобально.

```
Switch# configure terminal
Switch (config) # lldp forward
Switch (config) #
```
## 52-13 lldp tlv-select

Данная команда используется для выбора TLV в наборе 802.1AB Basic Management, а также для передачи TLV и его инкапсулирования в LLDPDU с последующей отправкой на соседние устройства. Используйте форму по, чтобы вернуться к настройкам по умолчанию.

## lldp tlv-select [port-description | system-capabilities | system-description | system-name] no lldp tlv-select [port-description | system-capabilities | system-description | system-name]

Параметры

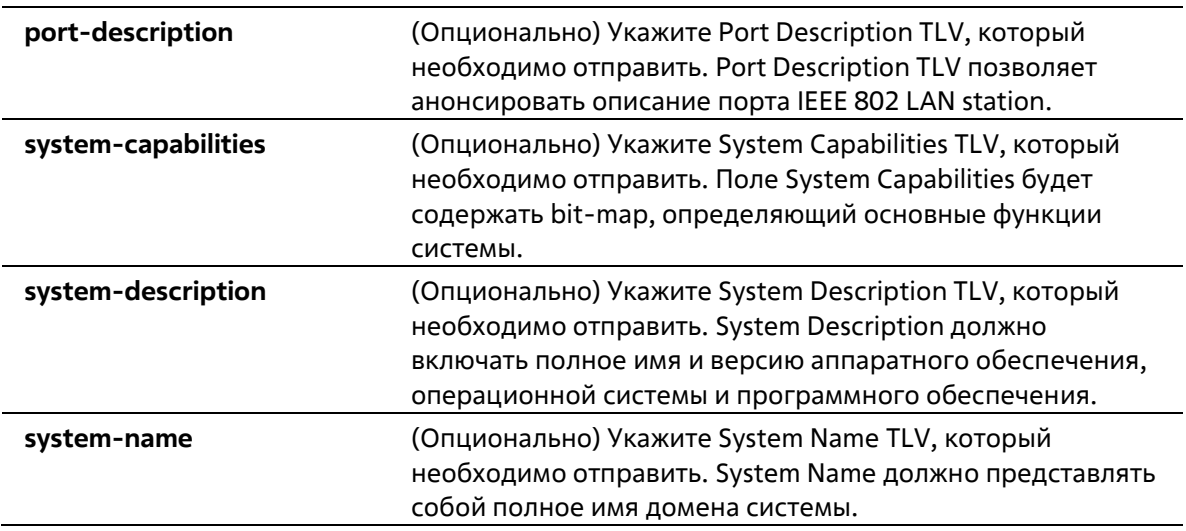

#### По умолчанию

По умолчанию дополнительный 802.1AB Basic Management TLV не указан.

#### Режим ввода команды

Interface Configuration Mode

#### Уровень команды по умолчанию

Уровень 12

#### Использование команды

Используйте данную команду для конфигурирования физических портов. Команда применяется для выбора дополнительных TLV, которые необходимо передать. Если выбрано анонсирование дополнительных TLV, они будут инкапсулированы в LLDPDU и отправлены на другие устройства.

#### Пример

В данном примере показано, как включить все поддерживаемые дополнительные 802.1 AB Basic Management TLV.

```
Switch# configure terminal
Switch(config)# interface ethernet 1/0/1
Switch(config-if) # lldp tlv-select
Switch (config-if) #
```
В данном примере показано, как включить анонсирование System Name TLV.

```
Switch# configure terminal
Switch(config)# interface ethernet 1/0/1
Switch(config-if)# lldp tlv-select system-name
Switch (config-if) #
```
## 52-14 lldp transmit

Данная команда используется для включения анонсирования/передачи LLDP. Используйте форму по, чтобы отключить передачу LLDP.

**Ildp transmit** no Ildp transmit

#### Параметры

Нет

#### По умолчанию

По умолчанию передача LLDP включена на всех поддерживаемых интерфейсах.

#### Режим ввода команды

Interface Configuration Mode

#### Уровень команды по умолчанию

### Уровень 12

#### Использование команды

Используйте данную команду для конфигурирования физических портов. Команда применяется для включения передачи LLDP на физическом интерфейсе. Если LLDP не функционирует, коммутатор не будет передавать LLDP-сообщения.

## Пример

В данном примере показано, как включить передачу LLDP.

```
Switch# configure terminal
Switch(config)# interface ethernet 1/0/1
Switch(config-if)# lldp transmit
Switch (config-if) #
```
## 52-15 lldp tx-delay

Данная команда используется для настройки таймера Transmission Delay, определяющего минимальный интервал между отправкой LLDP-сообщений на основе постоянно изменяющегося содержания MIB. Используйте форму по, чтобы вернуться к настройкам по умолчанию.

**Ildp tx-delay SECONDS** no lldp tx-delay

#### Параметры

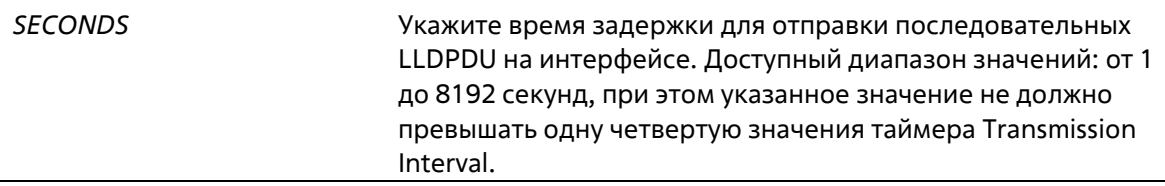

#### По умолчанию

Значение по умолчанию - 2 секунды.

#### Режим ввода команды

**Global Configuration Mode** 

#### Уровень команды по умолчанию

Уровень 12

#### Использование команды

Значение LLDP Transmission Interval должно быть больше или равно значению таймера Transmission Delay, умноженному на четыре.

#### Пример

В данном примере показано, как указать значение таймера Transmission Delay. Заданное значение - 8 секунд.

```
Switch# configure terminal
Switch(config)# lldp tx-delay 8
Switch (config) #
```
## **52-16 lldp tx-interval**

Данная команда используется для настройки интервала LLDPDU Transmission. Используйте форму **no**, чтобы вернуться к настройкам по умолчанию.

**lldp tx-interval** *SECONDS* **no lldp tx-interval**

#### **Параметры**

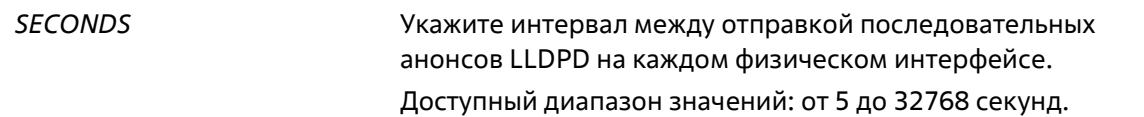

#### **По умолчанию**

Значение по умолчанию – 30 секунд.

#### **Режим ввода команды**

Global Configuration Mode

#### **Уровень команды по умолчанию**

Уровень 12

#### **Использование команды**

Данный интервал определяет скорость передачи LLDP-пакетов.

#### **Пример**

В данном примере показано, как сконфигурировать отправку обновлений LLDP через каждые 50 секунд.

```
Switch# configure terminal
Switch(config) # lldp tx-interval 50
Switch (config) #
```
## **52-17 snmp-server enable traps lldp**

Данная команда используется для включения отправки LLDP Trap и LLDP-MED Trap. Используйте форму **no**, чтобы отключить данную функцию.

**snmp-server enable traps lldp [med] no snmp-server enable traps lldp [med]**

#### **Параметры**

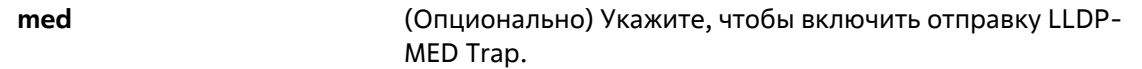

По умолчанию отправка LLDP Trap и LLDP-MED Trap отключены.

#### **Режим ввода команды**

Global Configuration Mode

#### **Уровень команды по умолчанию**

Уровень 12

#### **Использование команды**

Используйте команду **snmp-server enable traps lldp**, чтобы включить отправку LLDP-уведомлений.

Используйте команду **ssnmp-server enable traps lldp med**, чтобы включить отправку LLDP-MEDуведомлений.

### **Пример**

В данном примере показано, как включить отправку LLDP-MED Trap.

```
Switch# configure terminal
Switch(config)# snmp-server enable traps lldp med
Switch (config) #
```
## **52-18 lldp notification enable**

Данная команда используется для включения отправки уведомлений LLDP и LLDP-MED на интерфейсе. Используйте форму **no**, чтобы отключить данную функцию.

## **lldp [med] notification enable no lldp [med] notification enable**

#### **Параметры**

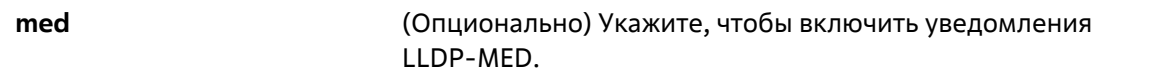

### **По умолчанию**

По умолчанию уведомления LLDP и LLDP-MED отключены.

#### **Режим ввода команды**

Interface Configuration Mode

**Уровень команды по умолчанию**

Уровень 12

### **Использование команды**

Используйте команду **lldp notification enable,** чтобы включить отправку уведомлений LLDP.

Используйте команду **lldp med notification enable**, чтобы включить отправку уведомлений LLDP-MED.

### **Пример**

В данном примере показано, как включить отправку уведомлений LLDP-MED для интерфейса Ethernet 1/0/1.

```
Switch# configure terminal
Switch(config)# interface ethernet 1/0/1
Switch(config-if)# lldp med notification enable
Switch(config-if)#
```
## **52-19 lldp subtype**

Данная команда используется для настройки подтипа LLDP TLV.

### **lldp subtype port-id {mac-address | local}**

#### **Параметры**

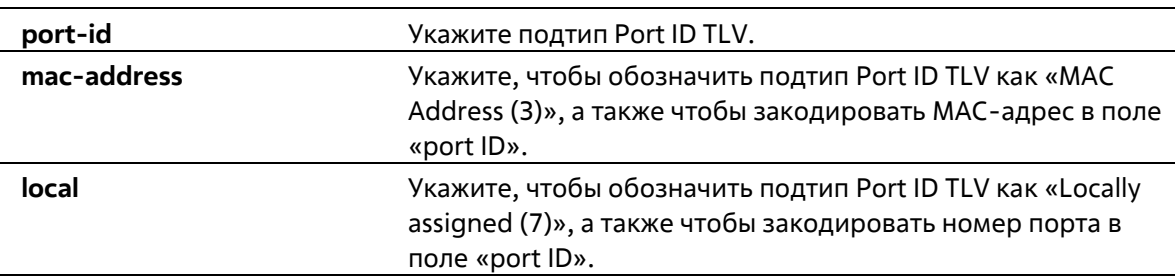

#### **По умолчанию**

Подтип Port ID TLV по умолчанию – local (port number).

#### **Режим ввода команды**

Interface Configuration Mode

#### **Уровень команды по умолчанию**

Уровень 12

#### **Использование команды**

Используйте данную команду, чтобы указать подтип LLDP TLV. Подтип Port ID указывает, как обозначен порт в поле port ID.

### **Пример**

В данном примере показано, как сконфигурировать подтип Port ID TLV. Указанный подтип – mac- address.

```
Switch# configure terminal
Switch(config)# interface ethernet 1/0/1
Switch(config-if)# lldp subtype port-id mac-address
Switch(config-if)#
```
## **52-20 show lldp**

Данная команда используется для отображения общих настроек функции LLDP на коммутаторе.

**show lldp**

**Параметры**

Нет

**По умолчанию**

Нет

### **Режим ввода команды**

User/Privileged EXEC Mode Любой режим конфигурирования

#### **Уровень команды по умолчанию**

Уровень 1

## **Использование команды**

Используйте данную команду, чтобы отобразить общие настройки функции LLDP на коммутаторе.

## **Пример**

В данном примере показано, как отобразить общие настройки функции LLDP на коммутаторе.

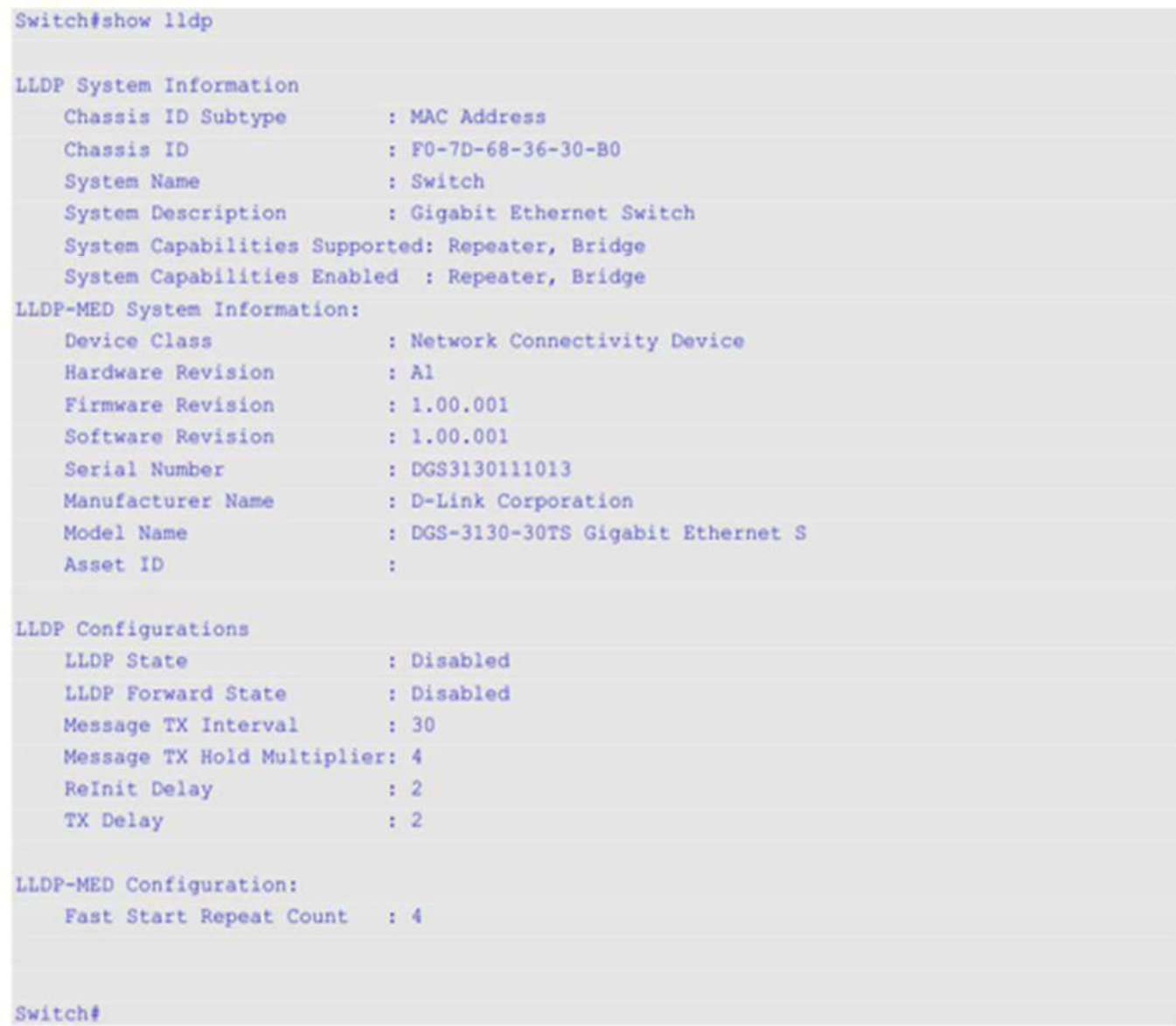

## **52-21 show lldp interface**

Данная команда используется для того, чтобы отобразить настройки функции LLDP на физическом интерфейсе.

## **show lldp interface** *INTERFACE-ID* **[, | -]**

```
Параметры
```
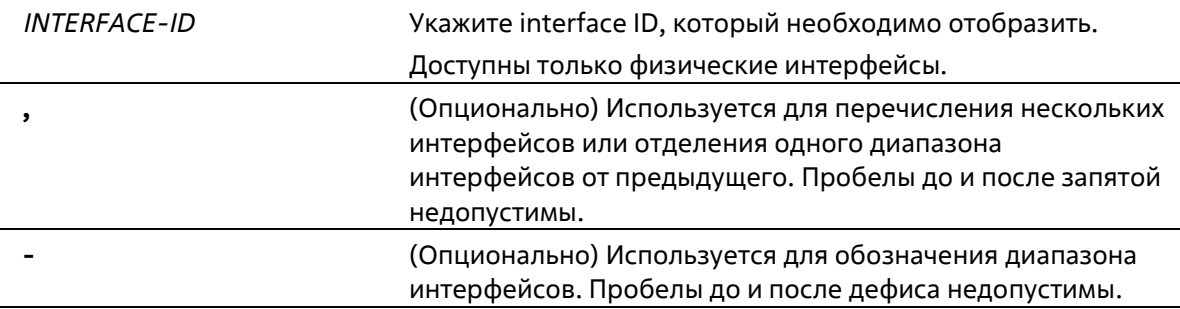

Нет

## **Режим ввода команды**

User/Privileged EXEC Mode Любой режим конфигурирования

## **Уровень команды по умолчанию**

Уровень 1

## **Использование команды**

Используйте данную команду, чтобы отобразить информацию о функции LLDP для каждого физического интерфейса.

## **Пример**

В данном примере показано, как отобразить настройки функции LLDP для указанного физического интерфейса.

| Switch#show lldp interface ethernet 1/0/1                         |            |
|-------------------------------------------------------------------|------------|
| Port ID: ethl/0/1                                                 |            |
|                                                                   |            |
| Port ID                                                           | :eth1/0/1  |
| Admin Status                                                      | :TX and RX |
| Notification                                                      | :Disabled  |
| Basic Management TLVs:                                            |            |
| Port Description                                                  | :Disabled  |
| System Name                                                       | :Disabled  |
| System Description                                                | :Disabled  |
| System Capabilities                                               | :Disabled  |
| Enabled Management Address:                                       |            |
| (None)                                                            |            |
| IEEE 802.1 Organizationally Specific TLVs:                        |            |
| Port VLAN ID                                                      | :Disabled  |
| Enabled Port and Protocol VLAN ID                                 |            |
| (None)                                                            |            |
| Enabled VLAN Name                                                 |            |
| (None)                                                            |            |
| Enabled Protocol Identity                                         |            |
| (None)                                                            |            |
| IEEE 802.3 Organizationally Specific TLVs:                        |            |
| MAC/PHY Configuration/Status                                      | :Disabled  |
| Link Aggregation                                                  | :Disabled  |
| Maximum Frame Size                                                | iDisabled  |
| Energy Efficient Ethernet                                         | :Disabled  |
| LLDP-MED Organizationally Specific TLVs:                          |            |
| LLDP-MED Capabilities TLV                                         | .Disabled  |
| LLDP-MED Network Policy TLV                                       | :Disabled  |
| LLDP-MED Inventory TLV                                            | :Disabled  |
| LLDP-DCBX Organizationally Specific TLVs:                         |            |
| LLDP-DCBX ETS Configuration TLV                                   | :Disabled  |
| <b>LLDP-DCBX ETS Recommendation TLV</b>                           | :Disabled  |
| LLDP-DCBX Priority-based Flow Control Configuration TLV :Disabled |            |
|                                                                   |            |

Switch#

## **Отображаемые параметры**

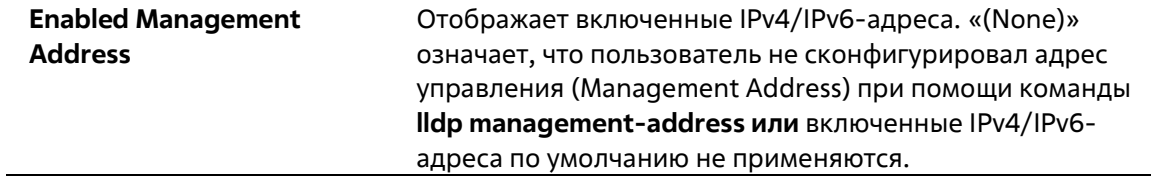

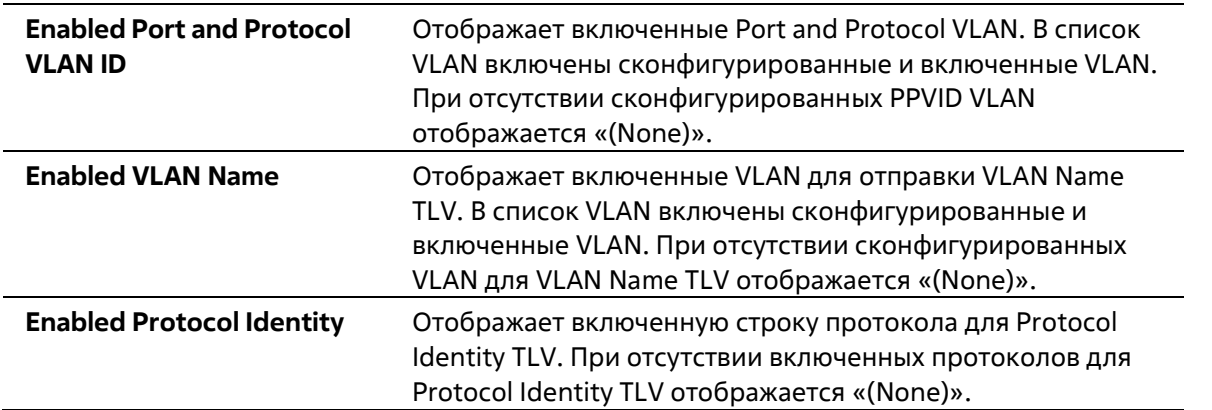

## **52-22 show lldp local interface**

Данная команда используется для отображения информации о физическом интерфейсе, которая будет отправлена на соседние устройства в LLDP TLV.

**show lldp local interface** *INTERFACE-ID* **[, | -] [brief | detail]**

#### **Параметры**

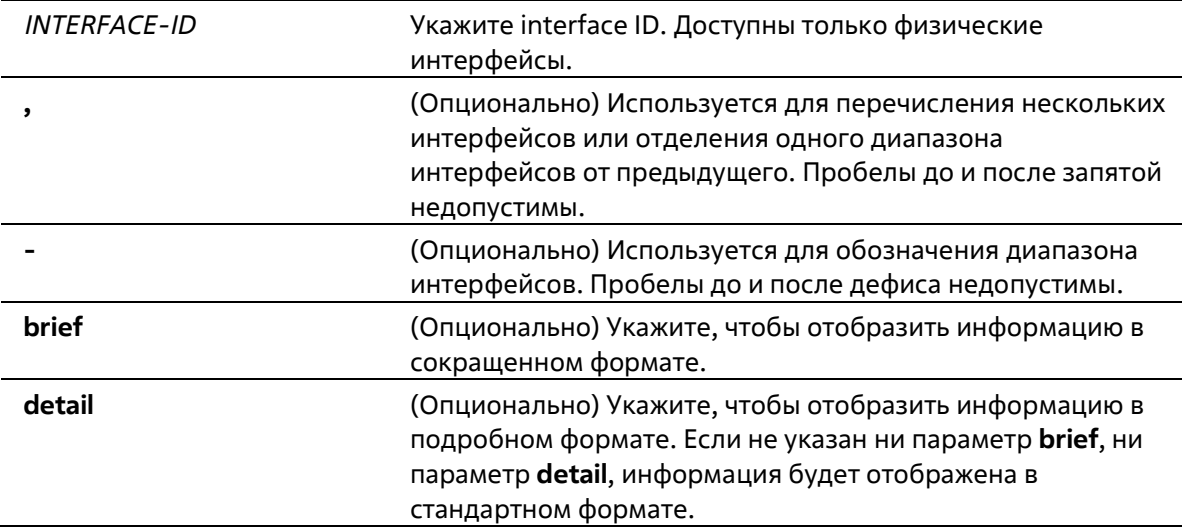

#### **По умолчанию**

Нет

## **Режим ввода команды**

User/Privileged EXEC Mode Любой режим конфигурирования

#### **Уровень команды по умолчанию**

Уровень 1

### **Использование команды**

Используйте данную команду, чтобы отобразить текущую анонсируемую локальную информацию в исходящих LLDP-объявлениях для каждого физического интерфейса.

### **Пример**

В данном примере показано, как отобразить локальную информацию для интерфейса физического порта Ethernet 1/0/1 в подробном формате.

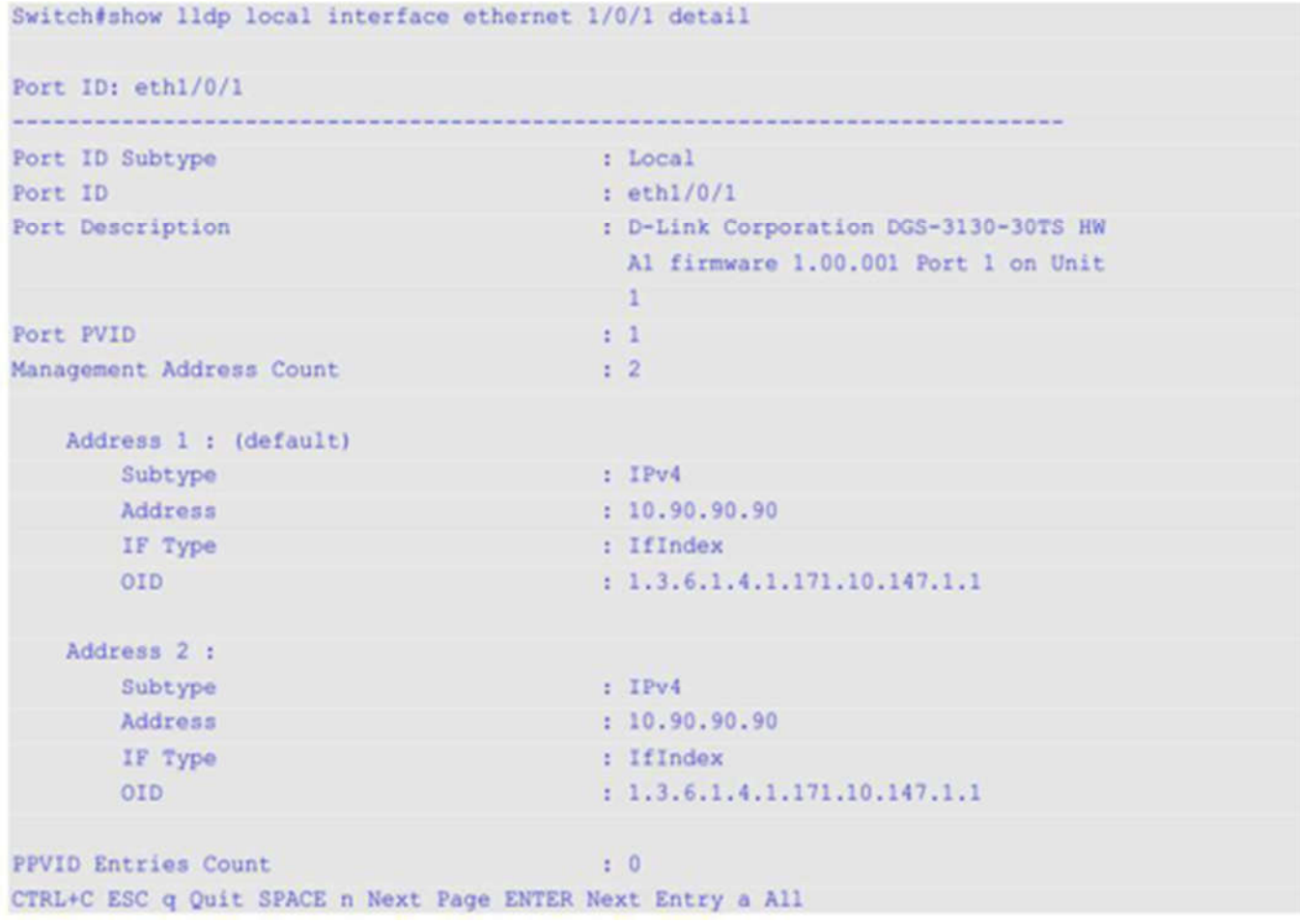

В данном примере показано, как отобразить локальную информацию для интерфейса физического порта Ethernet 1/0/1 в стандартном формате.

Switch#show lldp local interface ethernet 1/0/1

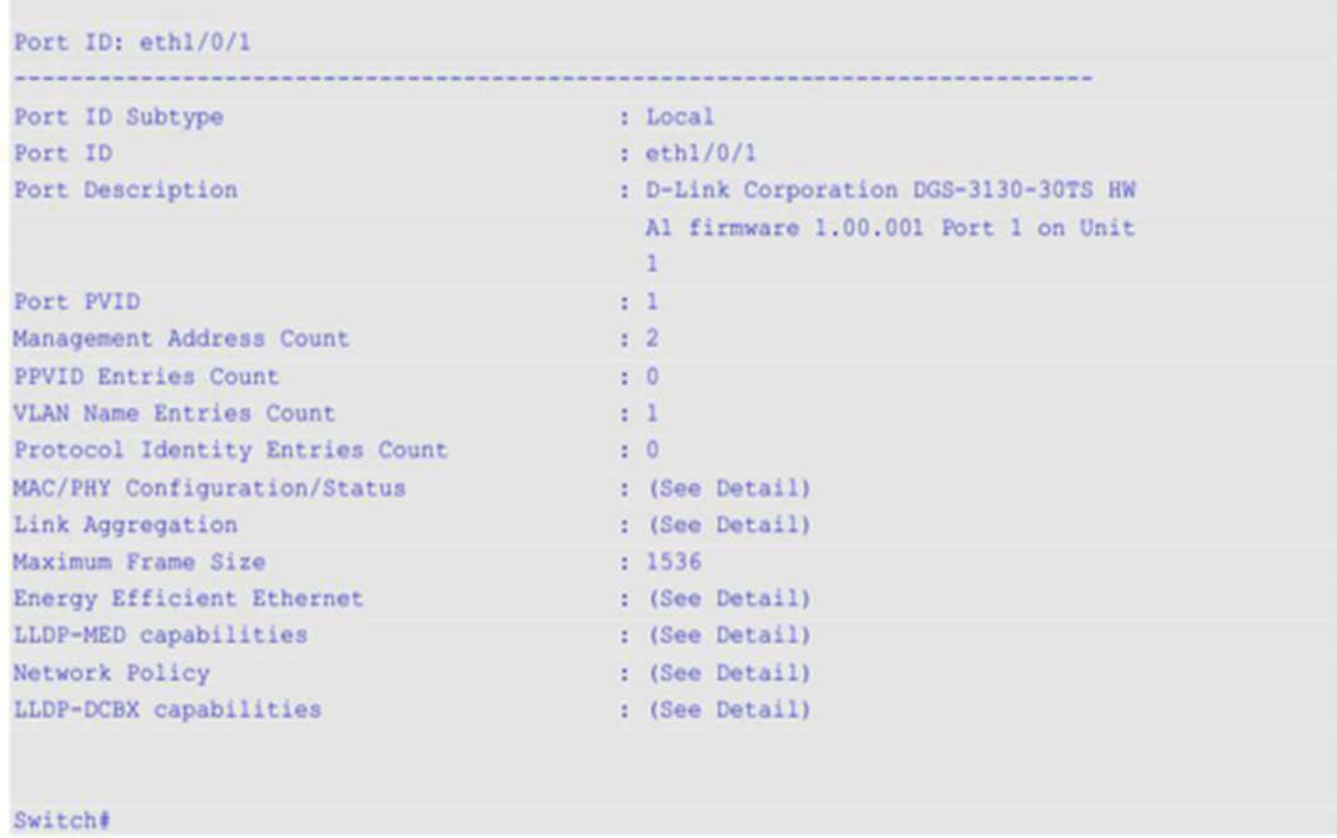

В данном примере показано, как отобразить локальную информацию для интерфейса физического порта Ethernet 1/0/1 в сокращенном формате.

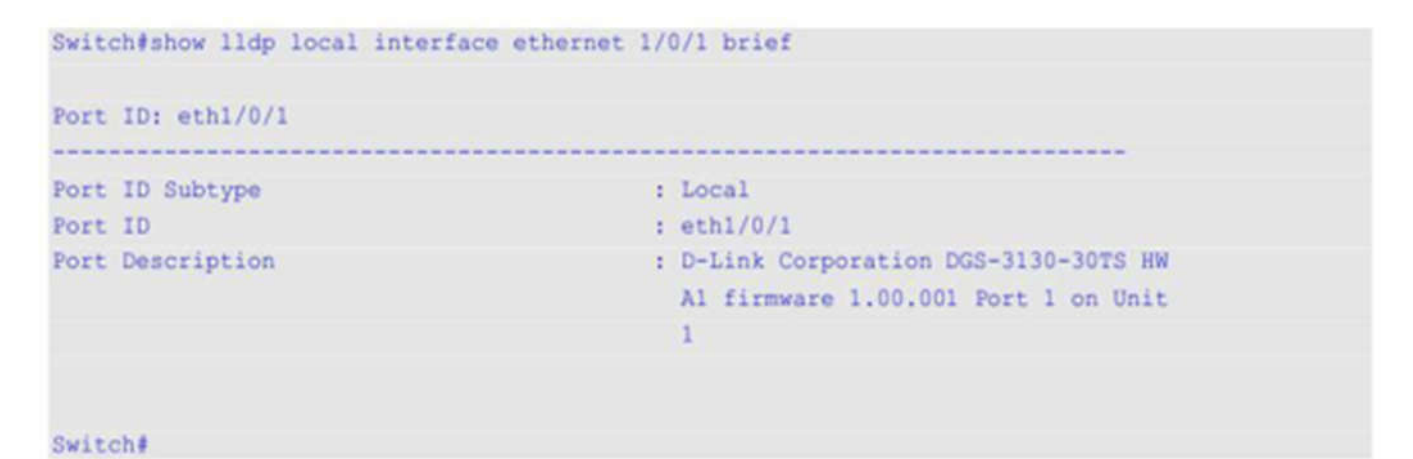

## **52-23 show lldp management-address**

Данная команда используется для отображения информации об адресе управления (Management Address).

**show lldp management-address [***IP-ADDRESS* **|** *IPV6-ADDRESS***]**

**Параметры**

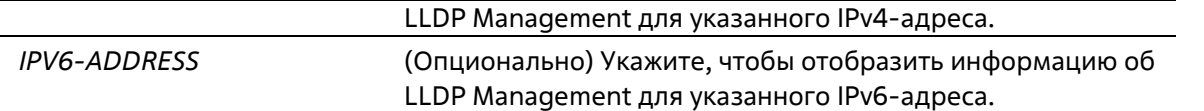

Нет

#### **Режим ввода команды**

User/Privileged EXEC Mode Любой режим конфигурирования

#### **Уровень команды по умолчанию**

Уровень 1

#### **Использование команды**

Используйте данную команду, чтобы отобразить информацию об адресе управления.

#### **Пример**

В данном примере показано, как отобразить всю информацию об адресе управления.

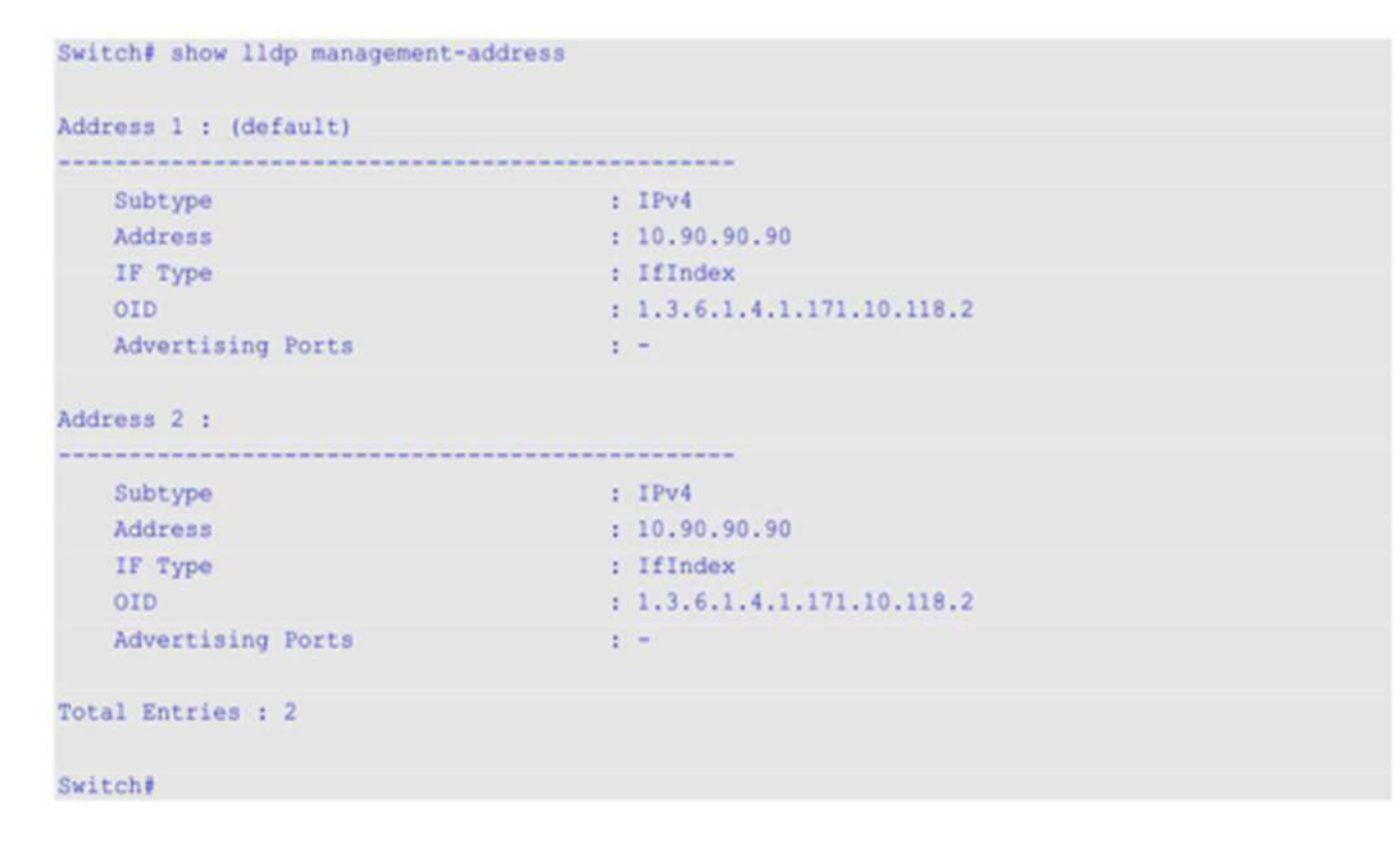

## **52-24 show lldp neighbor interface**

Данная команда используется для отображения актуальной информации, полученной от соседнего устройства на указанном физическом интерфейсе.

### **show lldp neighbors interface** *INTERFACE-ID* **[, | -] [brief | detail]**

## **Параметры**

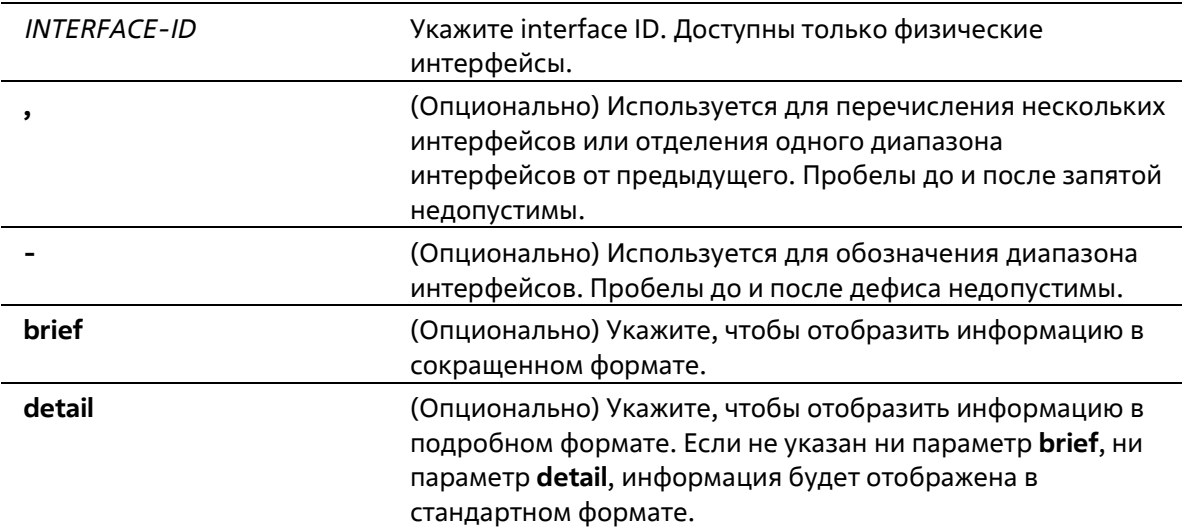

### **По умолчанию**

Нет

## **Режим ввода команды**

User/Privileged EXEC Mode Любой режим конфигурирования

## **Уровень команды по умолчанию**

Уровень 1

#### **Использование команды**

Используйте данную команду, чтобы отобразить информацию, полученную от соседних устройств.

#### **Пример**

В данном примере показано, как отобразить информацию о соседних устройствах, изученную LLDP на интерфейсе eth1/0/9, в подробном формате.

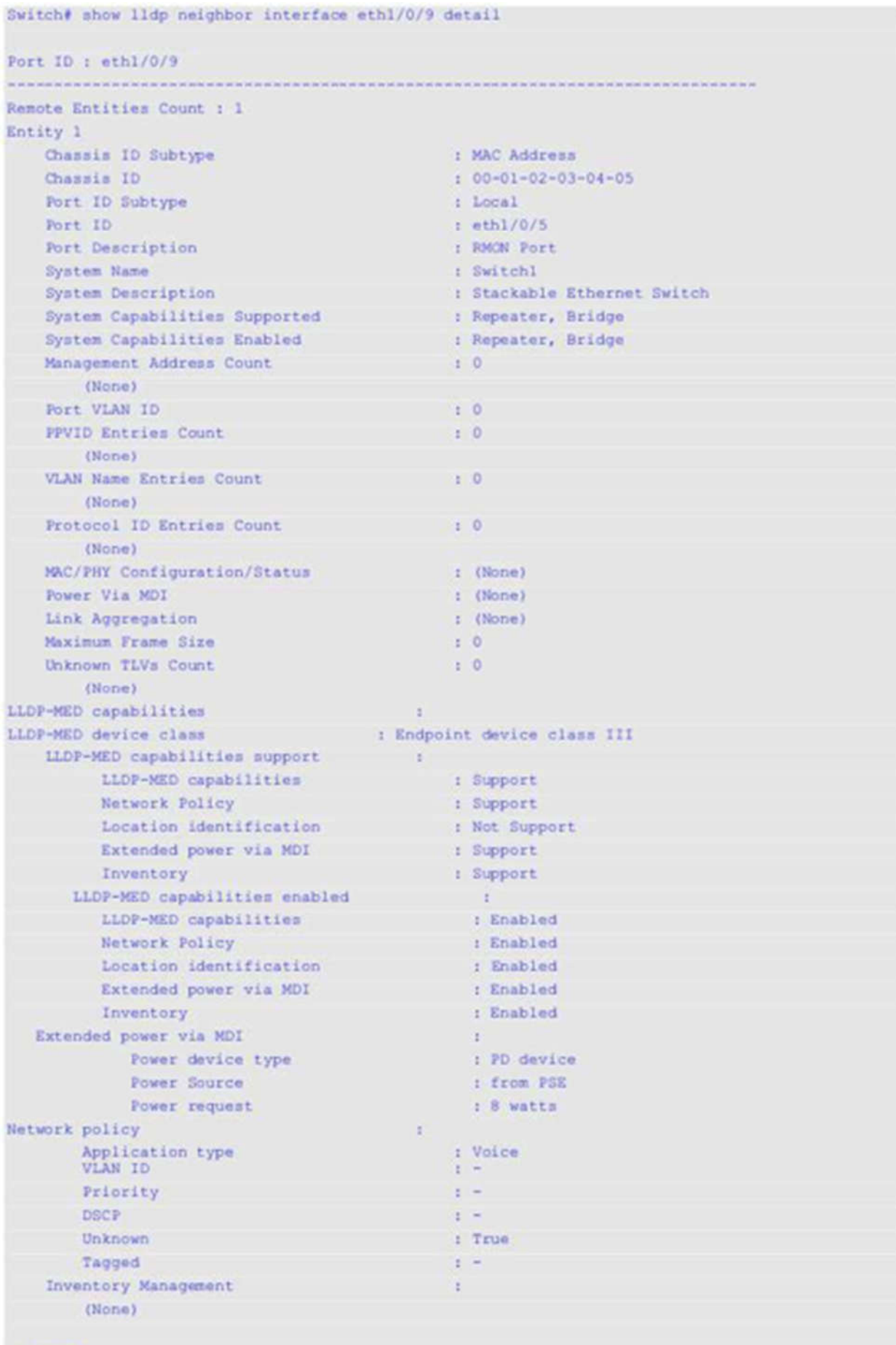

Switch#

В данном примере показано, как отобразить информацию о Remote LLDP в стандартном формате.

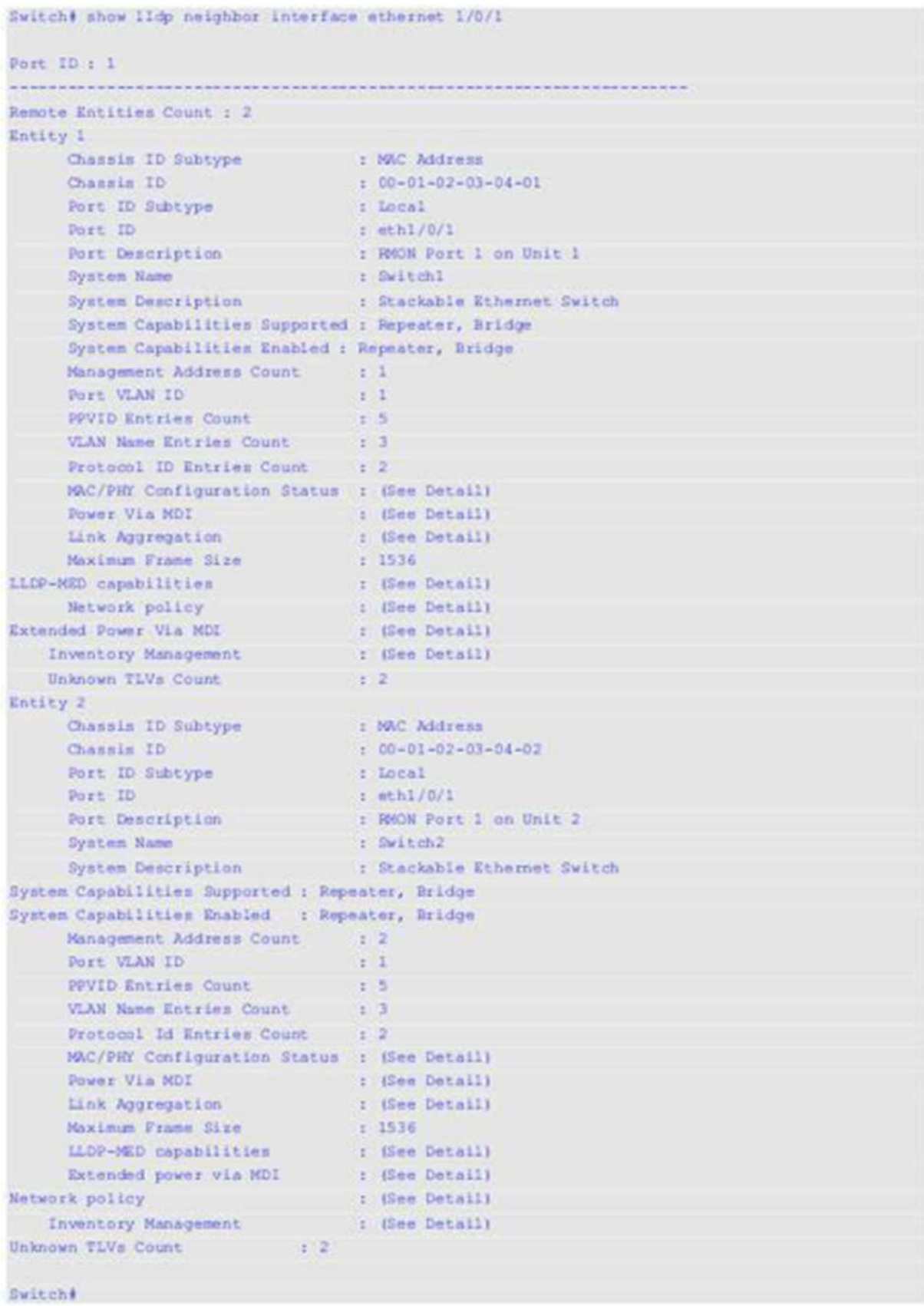

В данном примере показано, как отобразить информацию о соседних устройствах на интерфейсах от Ethernet 1/0/1 до Ethernet 1/0/2 в кратком формате.

```
Switch# show lldp neighbor interface ethernet 1/0/1-1/0/2 brief
Port ID: eth1/0/1
                     -------------------------
Remote Entities Count : 2
Entity 1
     Chassis ID Subtype (1) MAC Address
    Chassis ID : 00-01-02-03-04-01
   Port ID Subtype : Local
                     : eth1/0/1Port ID
    Port Description : RMON Port 1 on Unit 3
Entity<sub>2</sub>
    Chassis ID Subtype : MAC Address<br>
Chassis ID : 00-01-02-03-<br>
Port ID Subtype : 1 Local<br>
: 10:10:00
                             100 - 01 - 02 - 03 - 04 - 02: eth1/0/2
    Port ID
    Port Description : RMON Port 1 on Unit 4
Port ID: eth1/0/2Remote Entities Count : 3
Entity 1
   Chassis ID Subtype (1) NAC Address
    Chassis ID<br>
Port ID Subtype : Local<br>
: Local
                             100 - 01 - 02 - 03 - 04 - 03Port ID
                    t eth1/0/4
    Port Description : RMON Port 2 on Unit 1
Entity 2
    Chassis ID Subtype ( : MAC Address
    Port ID
    Port Description
                             : RMON Port 2 on Unit 2
Entity 3
     Chassis ID Subtype . . . . MAC Address
    Chassis ID Subtype<br>
Chassis ID<br>
Port ID Subtype<br>
Roxt ID
                             : 00 - 01 - 02 - 03 - 04 - 05: Local
                             : eth1/0/6
    Port ID
    Port ID = seth1/0/6<br>Port Description = s = s = RMON Port 2 on Unit 3
Total Entries: 2
Switch#
```
## **52-25 show lldp traffic**

Данная команда используется для отображения глобальной информации о трафике LLDP.

**show lldp traffic**

## **Параметры**

Нет

Нет

#### **Режим ввода команды**

User/Privileged EXEC Mode Любой режим конфигурирования

#### **Уровень команды по умолчанию**

Уровень 1

## **Использование команды**

Используйте данную команду, чтобы отобразить информацию об обнаружении соседних устройств на коммутаторе.

#### **Пример**

В данном примере показано, как отобразить глобальную информацию о трафике LLDP.

```
Switch#show lldp traffic
Last Change Time : 7958183
Total Inserts : 7
Total Deletes
                  \therefore 0
Total Drops
                   \therefore 0
Total Ageouts
                  \cdot 0
Switch#
```
#### **Отображаемые параметры**

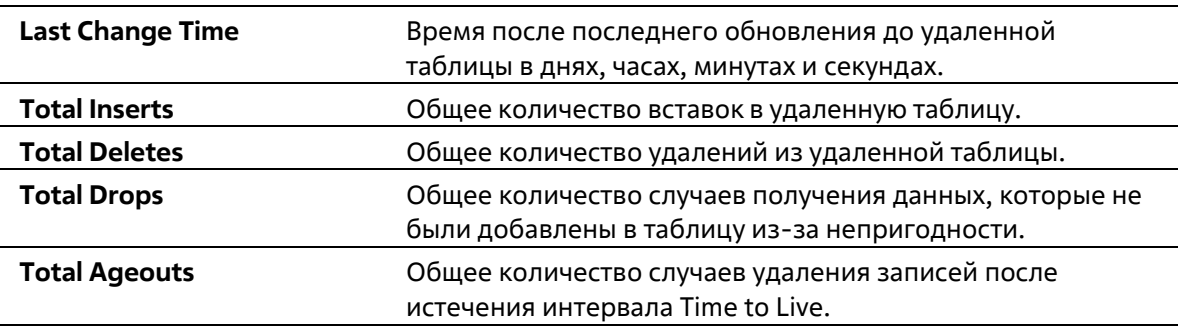

## **52-26 show lldp traffic interface**

Данная команда используется для отображения информации о трафике LLDP на указанном физическом интерфейсе.

**show lldp traffic interface** *INTERFACE-ID* **[, | -]**

**Параметры**

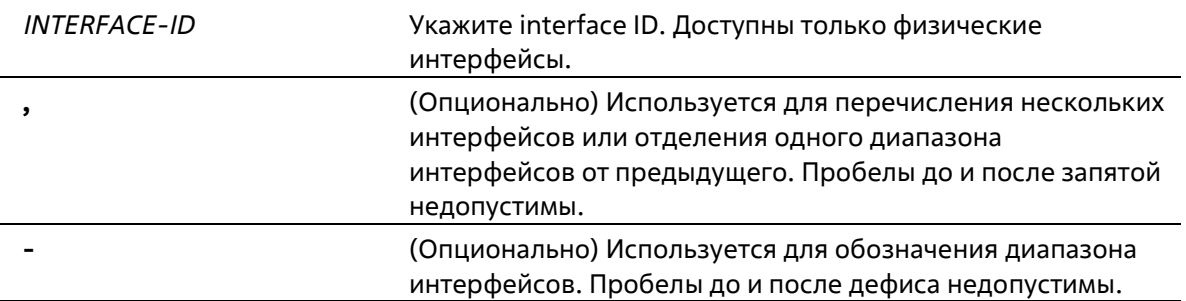

Нет

#### **Режим ввода команды**

User/Privileged EXEC Mode Любой режим конфигурирования

#### **Уровень команды по умолчанию**

Уровень 1

#### **Использование команды**

Используйте данную команду, чтобы отобразить трафик LLDP на каждом физическом интерфейсе.

#### **Пример**

В данном примере показано, как отобразить статистику для порта 1.

```
Switch#show lldp traffic interface ethernet 1/0/1
Port ID : eth1/0/1
   Total Transmits : 0
  Total Discards : 0
   Total Errors
                     \therefore 0
   Total Receives
                    \rightarrow 10
   Total TLV Discards : 0
   Total TLV Unknowns : 0
   Total Ageouts : 0
```
#### Switch#

#### **Отображаемые параметры**

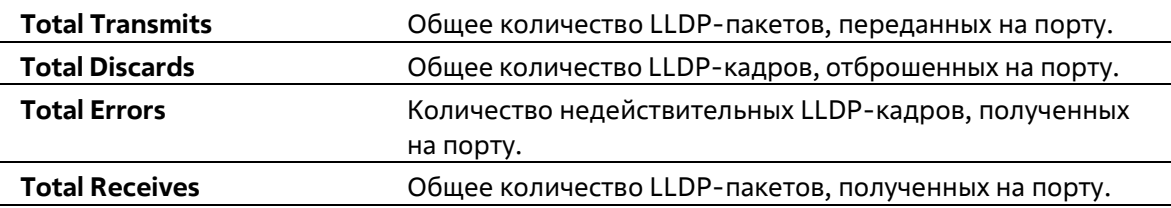

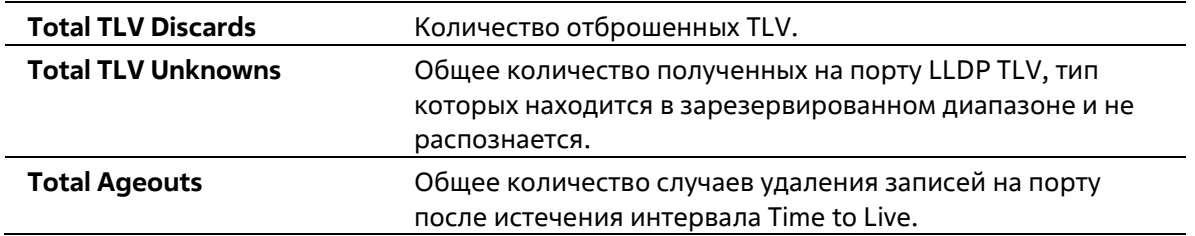
# **53. Команды Loopback Detection (LBD)**

# **53-1 loopback-detection (Global)**

Данная команда используется для того, чтобы включить функцию LBD (Loopback Detection) глобально. Используйте форму **no**, чтобы глобально отключить данную функцию.

# **loopback-detection [mode {port-based | vlan-based}] no loopback-detection [mode]**

# **Параметры**

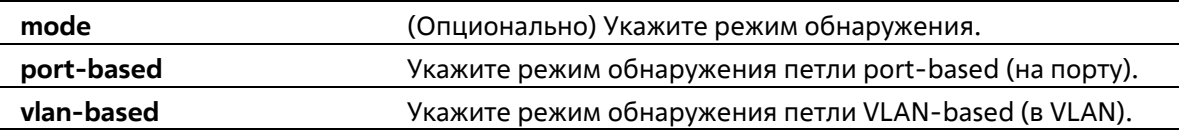

# **По умолчанию**

По умолчанию данная опция отключена. Режим обнаружения по умолчанию – port-based.

# **Режим ввода команды**

Global Configuration Mode

### **Уровень команды по умолчанию**

Уровень 12

# **Использование команды**

Обычно режим port-based используется на портах, к которым подключены пользователи, а режим VLANbased используется на trunk-портах и гибридных портах, если соседнее устройство не поддерживает функцию LBD.

Если включен режим port-based, порт, на котором включена функция LBD, будет отправлять нетегированные пакеты port-based LBD, чтобы обнаружить петлю. При наличии на пути петли передаваемый пакет вернется на тот же порт или на другой порт того же устройства. При обнаружении портом, на котором включена функция LBD, петли, на порту будет отключена передача и получение пакетов.

Если включен режим VLAN-based, порт будет периодически отправлять пакеты VLAN-based LBD на каждую VLAN, членом которой является данный порт, и на которой включена функция LBD. Если порт является тегированным членом VLAN, будут отправлены тегированные пакеты LBD. Если порт является нетегированным членом VLAN, будут отправлены нетегированные пакеты LBD. При наличии на пути VLAN петли, передача и получение пакетов будет временно остановлена на том порту закольцованной VLAN, где была обнаружена петля.

Если порт, на котором отключена функция LBD, получает пакет LBD и обнаруживает, что пакет отправлен системой, возможны два варианта: если тип данного пакета – port-based LBD, будет заблокирован порт отправления, а если тип пакета – VLAN-based LBD, будет заблокирована VLAN порта отправления.

Если на порту сконфигурирован режим VLAN-based, а порт является нетегированным членом нескольких VLAN, будет отправлен один нетегированный пакет LBD на каждую VLAN с указанием номера VLAN в поле VLAN пакета.

Восстановить порт, отключенный из-за ошибки, можно двумя способами: используйте команду errdisable recovery cause loopback-detect, чтобы включить автовосстановление, или восстановите порт вручную, применив сначала команду shutdown, а затем команду no shutdown.

Заблокированную VLAN можно восстановить автоматически, применив команду errdisable recovery cause loopback-detect. VLAN также можно восстановить вручную, применив сначала команду shutdown, а затем команду no shutdown.

### Пример

В данном примере показано, как включить функцию LBD глобально и установить режим обнаружения porthased

```
Switch# configure terminal
Switch (config) # loopback-detection
Switch (config) # loopback-detection mode port-based
Switch (config) #
```
# 53-2 loopback-detection (Interface)

Данная команда используется для включения функции LBD на интерфейсе. Используйте форму по, чтобы отключить данную функцию на интерфейсе.

# loopback-detection no loopback-detection

Параметры

Нет

## По умолчанию

По умолчанию данная опция отключена.

### Режим ввода команды

Interface Configuration Mode

### Уровень команды по умолчанию

Уровень 12

#### Использование команды

Используйте данную команду, чтобы включить функцию LBD на интерфейсе. Команда применяется для конфигурирования физических портов и port-channel.

### Пример

В данном примере показано, как включить функцию LBD на интерфейсе Ethernet 1/0/1.

```
Switch# configure terminal
Switch(config)# interface ethernet 1/0/1
Switch (config-if) # loopback-detection
Switch (config-if) #
```
# **53-3 loopback-detection interval**

Данная команда используется для конфигурирования временного интервала. Используйте форму **no**, чтобы вернуться к настройкам по умолчанию.

## **loopback-detection interval** *SECONDS* **no loopback-detection interval**

#### **Параметры**

*SECONDS* Укажите интервал передачи пакетов LBD. Доступный диапазон значений: от 1 до 32767 секунд.

#### **По умолчанию**

Global Configuration Mode

**Уровень команды по умолчанию**

Уровень 12

#### **Использование команды**

Используйте данную команду, чтобы сконфигурировать интервал передачи пакетов LBD, отправляемых для обнаружения петли.

#### **Пример**

В данном примере показано, как сконфигурировать интервал 20 секунд.

```
Switch# configure terminal
Switch (config) # loopback-detection interval 20
Switch (config)#
```
# **53-4 loopback-detection vlan**

Данная команда используется для того, чтобы включить функцию LBD на VLAN. Используйте форму **no**, чтобы вернуться к настройкам по умолчанию.

**loopback-detection vlan** *VLAN-LIST* **no loopback-detection vlan** *VLAN-LIST*

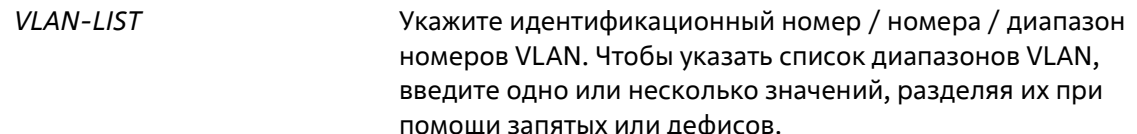

По умолчанию данная опция включена для всех VLAN.

#### Режим ввода команды

**Global Configuration Mode** 

### Уровень команды по умолчанию

Уровень 12

#### Использование команд

Используйте данную команду, чтобы сконфигурировать список VLAN, на которых включена функция LBD. Настройки команды будут применены, если на порту сконфигурирован режим обнаружения петли VLANbased.

По умолчанию пакеты LBD Control отправляются на все VLAN, членом которых является данный порт. Пакеты LBD Control отправляются на VLAN, членом которых является данный порт из указанного списка VLAN.

Список VLAN можно расширить, применив команду несколько раз.

### Пример

В данном примере показано, как включить функцию LBD в диапазоне с VLAN 100 по VLAN 200.

```
Switch# configure terminal
Switch (config) # loopback-detection vlan 100-200
Switch (config)#
```
# 53-5 show loopback-detection

Данная команда используется для отображения текущих настроек LBD.

## show loopback-detection [interface INTERFACE-ID [, | -]]

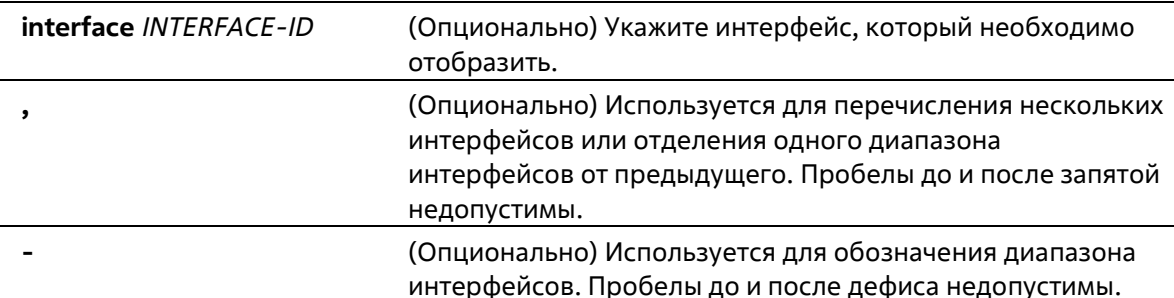

Нет

# **Режим ввода команды**

User/Privileged EXEC Mode Любой режим конфигурирования

# **Уровень команды по умолчанию**

Уровень 1

# **Использование команды**

Используйте данную команду, чтобы отобразить настройки и статус функции LBD.

# **Пример**

В данном примере показано, как отобразить текущие настройки и статус функции LBD.

### Switch#sh loopback-detection

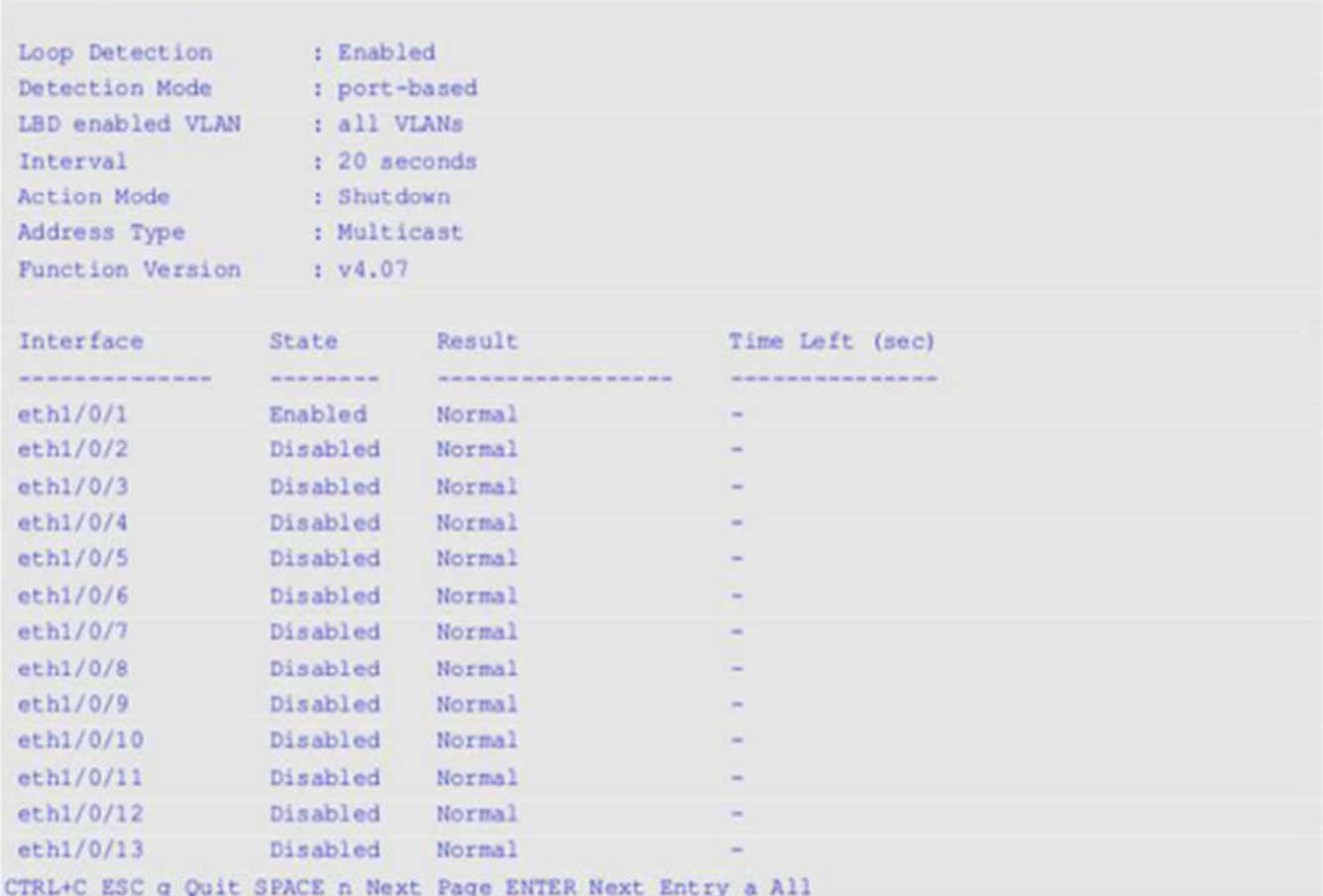

В данном примере показано, как отобразить статус функции LBD для интерфейса Ethernet 1/0/1.

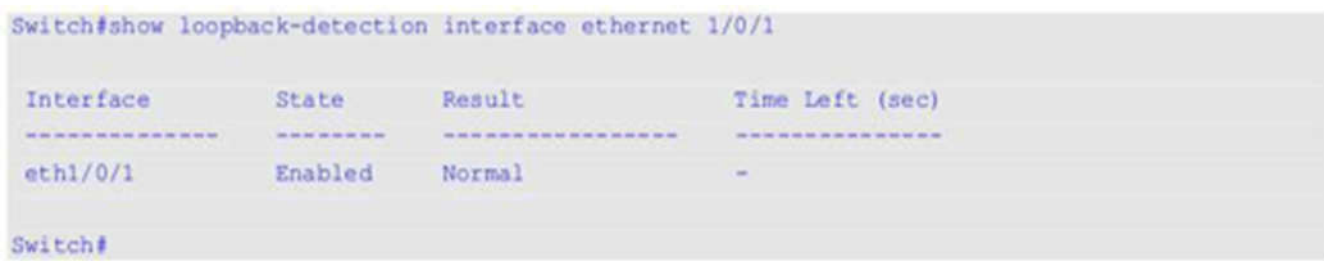

### **Отображаемые параметры**

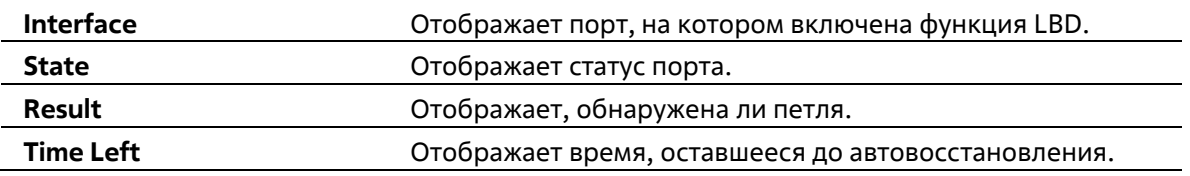

# **53-6 loopback-detection action**

Данная команда используется для настройки режима LBD. Используйте форму **no**, чтобы вернуться к настройкам по умолчанию.

# **loopback-detection action {shutdown | none} no loopback-detection action**

### **Параметры**

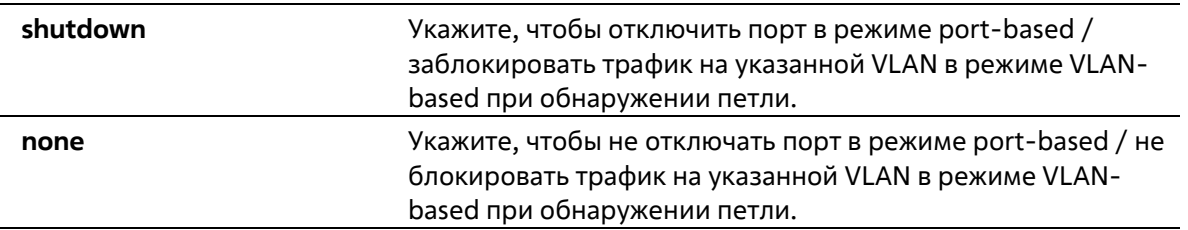

### **По умолчанию**

Параметр по умолчанию – **shutdown**.

### **Режим ввода команды**

Global Configuration Mode

# **Уровень команды по умолчанию**

Уровень 12

# **Использование команды**

Используйте данную команду, чтобы настроить режим LBD.

### **Пример**

В данном примере показано, как настроить режим LBD.

```
Switch# configure terminal
Switch (config) # loopback-detection action none
Switch (config) #
```
# **53-7 snmp-server enable traps loopback-detection**

Данная команда используется для включения отправки SNMP-уведомлений для LBD. Используйте форму **no**, чтобы вернуться к настройкам по умолчанию.

**snmp-server enable traps loopback-detection no snmp-server enable traps loopback-detection**

# **Параметры**

Нет

#### **По умолчанию**

По умолчанию данная функция отключена.

#### **Режим ввода команды**

Global Configuration Mode

#### **Уровень команды по умолчанию**

Уровень 12

#### **Использование команды**

Используйте данную команду, чтобы включить отправку SNMP-уведомлений для LBD. Используйте форму **no**, чтобы вернуться к настройкам по умолчанию.

### **Пример**

В данном примере показано, как включить отправку SNMP-уведомлений для LBD.

```
Switch# configure terminal
Switch (config) # snmp-server enable traps loopback-detection
Switch (config)#
```
# **53-8 loopback-detection address-type**

Данная команда используется для того, чтобы настроить тип адреса назначения (destination) пакетов LBD. Используйте форму **no**, чтобы вернуться к настройкам по умолчанию.

**loopback-detection address-type {multicast | broadcast} no loopback-detection address-type**

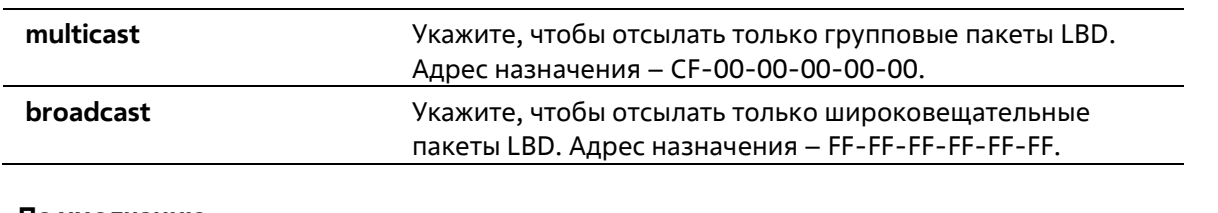

Параметр по умолчанию – **multicast**.

# **Режим ввода команды**

Global Configuration Mode

# **Уровень команды по умолчанию**

Уровень 12

# **Использование команды**

Используйте данную команду, чтобы настроить тип адреса назначения пакетов LBD.

### **Пример**

В данном примере показано, как настроить тип адреса назначения пакетов LBD. Указанный тип – broadcast.

```
Switch#configure terminal
Switch (config) #loopback-detection address-type broadcast
Switch (config) #
```
# **54. Команды аутентификации МАС**

# **54-1 mac-auth system-auth-control**

Данная команда используется для глобального включения МАС-аутентификации. При использовании формы **no** команда отключит глобальную МАС-аутентификацию.

**mac-auth system-auth-control no mac-auth system-auth-control**

### **Параметры**

Нет

**По умолчанию**

По умолчанию данная опция отключена.

### **Режим ввода команды**

Global Configuration Mode

# **Уровень команды по умолчанию**

Уровень 12

## **Использование команды**

МАС-аутентификация – это функция, предназначенная для аутентификации пользователя на основе МАСадреса при попытке доступа к сети через коммутатор. Сам коммутатор может выполнять аутентификацию на основе локальной базы данных или выполнять процесс аутентификации для клиентов на удаленном сервере с использованием протокола RADIUS.

# **Пример**

В данном примере показано, как включить МАС-аутентификацию глобально.

```
Switch# configure terminal
Switch(config)# mac-auth system-auth-control
Switch(config)#
```
# **54-2 mac-auth enable**

Данная команда используется для включения МАС-аутентификации на указанном интерфейсе. При использовании формы **no** команда отключит МАС-аутентификацию.

**mac-auth enable no mac-auth enable**

По умолчанию данная опция отключена.

#### **Режим ввода команды**

Interface Configuration Mode

#### **Уровень команды по умолчанию**

Уровень 12

### **Использование команды**

Команда доступна только для настройки интерфейса физического порта. Она может использоваться для включения МАС-аутентификации на указанном интерфейсе.

Также МАС-аутентификация имеет следующие ограничения:

- МАС-аутентификация на порту не может быть включена, если на данном порту включена функция Port Security.
- МАС-аутентификация на порту не может быть включена, если на данном порту включена функция IP-MAC-Port-Binding.
- МАС-аутентификация на порту не может быть включена на порту, где настроено агрегирование каналов.

# **Пример**

В данном примере показано, как включить МАС-аутентификацию на Ethernet 1/0/1.

```
Switch# configure terminal
Switch(config)# interface ethernet 1/0/1
Switch(config-if)# mac-auth enable
Switch(config-if)#
```
# **54-3 mac-auth password**

Данная команда используется для настройки пароля аутентификации для локальной и RADIUSаутентификации. При использовании формы **no** команда вернется к значениям по умолчанию.

```
mac-auth password [0 | 7] STRING
no mac-auth password
```
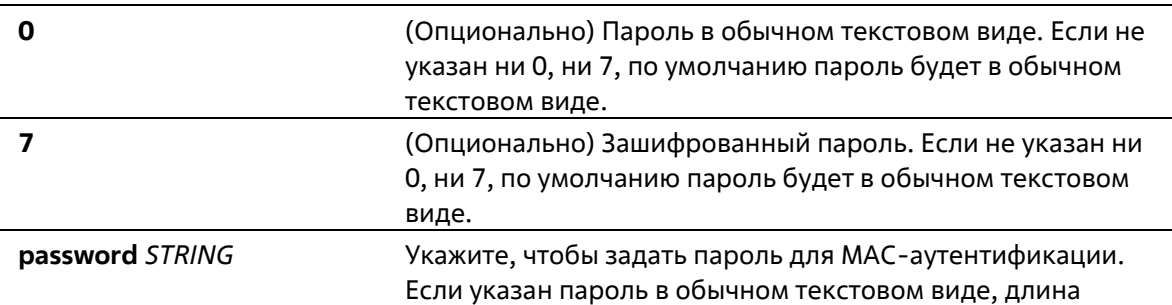

#### строки не может превышать 16 символов.

#### **По умолчанию**

По умолчанию паролем является МАС-адрес клиента.

#### **Режим ввода команды**

Global Configuration Mode

#### **Уровень команды по умолчанию**

Уровень 12

## **Использование команды**

Команда используется для настройки пароля, используемого для аутентификации пользователей по МАСадресу. Если команда не настроена, пароль для аутентификации пользователя по МАС-адресу будет сформирован на основе МАС-адреса. Формат МАС-адреса может быть настроен с помощью команды **authentication mac username format**.

### **Пример**

В данном примере показано, как настроить пароль МАС-аутентификации.

```
Switch# configure terminal
Switch(config)# mac-auth password newpass
Switch(config)#
```
# **54-4 mac-auth username**

Данная команда используется для настройки имени пользователя для локальной и RADIUS- аутентификации. При использовании формы **no** команда вернется к значениям по умолчанию.

## **mac-auth username** *STRING* **no mac-auth username**

#### **Параметры**

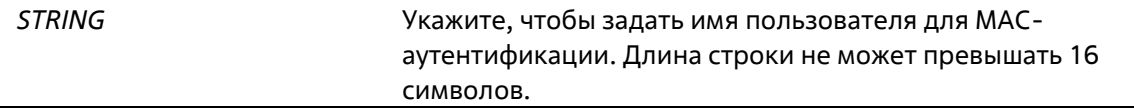

# **По умолчанию**

По умолчанию именем пользователя является МАС-адрес клиента.

#### **Режим ввода команды**

Global Configuration Mode

### **Уровень команды по умолчанию**

Уровень 12

#### **Использование команды**

Команда используется для настройки имени пользователя для аутентификации пользователей по МАСадресу. Это имя пользователя используется для аутентификации через локальную базу данных и удаленные серверы. Если команда не настроена, имя пользователя для аутентификации будет формироваться на основе МАС-адреса.

# **Пример**

В данном примере показано, как настроить имя пользователя для МАС-аутентификации.

```
Switch# configure terminal
Switch(config)# mac-auth username userl
Switch(config) #
```
# **54-5 snmp-server enable traps mac-auth**

Данная команда используется для включения отправки SNMP-уведомлений для МАС-аутентификации. При использовании формы **no** команда отключит SNMP-уведомления.

**snmp-server enable traps mac-auth no snmp-server enable traps mac-auth**

#### **Параметры**

Нет

#### **По умолчанию**

По умолчанию функция отключена.

#### **Режим ввода команды**

Global Configuration Mode

#### **Уровень команды по умолчанию**

Уровень 12

#### **Использование команды**

Нет

# **Пример**

В данном примере показано, как включить отправку трапов для МАС-аутентификации.

```
Switch# configure terminal
Switch(config)# snmp-server enable traps mac-auth
Switch(config)#
```
# 55. Команды Mirror

# 55-1 monitor session destination interface

Данная команда используется для того, чтобы настроить интерфейс назначения (destination) для сессии мониторинга, позволяя отслеживать пакеты на портах источника (source) через порт назначения. Используйте форму по, чтобы удалить интерфейс назначения сессии.

monitor session SESSION-NUMBER destination interface INTERFACE-ID no monitor session SESSION-NUMBER destination interface INTERFACE-ID

# Параметры

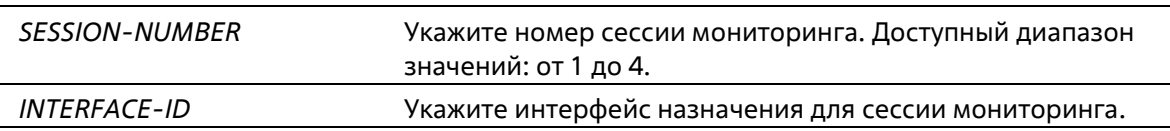

# По умолчанию

Нет

### Режим ввода команды

**Global Configuration Mode** 

### Уровень команды по умолчанию

Уровень 12

# Использование команды

Используйте данную команду, чтобы настроить интерфейс назначения для локальной сессии мониторинга или интерфейс назначения на коммутаторе назначения для сессии RSPAN.

В качестве интерфейсов назначения для сессий мониторинга можно использовать физические порты и portchannel. Для сессии мониторинга можно указать несколько интерфейсов источника, но только один интерфейс назначения. Интерфейс не может быть одновременно интерфейсом источника одной сессии и портом назначения другой сессии. Интерфейс можно сконфигурировать в качестве интерфейса назначения нескольких сессий, но в качестве интерфейса источника только одной сессии.

Используйте команду monitor session source remote vlan на коммутаторе назначения сессии RSPAN, чтобы сконфигурировать VLAN, на которую туннелируются отслеживаемые пакеты источника с удаленного сайта.

# Пример

В данном примере показано, как создать сессию мониторинга порта с номером 1, указав физический порт Ethernet 1/0/1 в качестве порта назначения, а три физических порта источника (от Ethernet 1/0/2 до Ethernet 1/0/4) в качестве портов источника.

```
Switch# configure terminal
Switch (config) # monitor session 1 destination interface ethernet 1/0/1
Switch (config) # monitor session 1 source interface ethernet 1/0/2-4
Switch (config) #
```
# **55-2 monitor session destination remote vlan**

Данная команда используется для настройки RSPAN VLAN и порта назначения (destination) для сессии источника (source) RSPAN. Используйте форму **no**, чтобы удалить настройки RSPAN VLAN.

**monitor session** *SESSION-NUMBER* **destination remote vlan** *VLAN-ID* **interface** *INTERFACE-ID* **monitor session** *SESSION-NUMBER* **destination remote vlan access-list** *ACCESS-LIST-NAME* **replace vlan** *VLAN-ID*

**no monitor session** *SESSION-NUMBER* **destination remote vlan [access-list** *ACCESS-LIST-NAME***]**

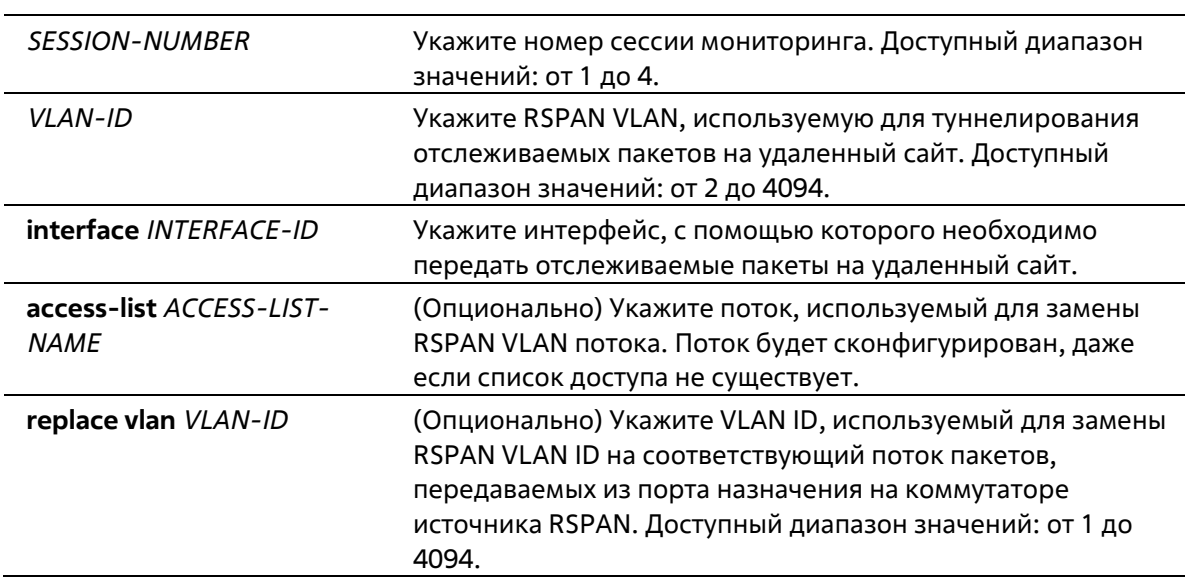

# **Параметры**

#### **По умолчанию**

Нет

#### **Режим ввода команды**

Global Configuration Mode

#### **Уровень команды по умолчанию**

Уровень 12

#### **Использование команды**

Используйте данную команду на коммутаторе источника сессии RSPAN.

Используйте команду **monitor session destination remote vlan**, чтобы сконфигурировать порт назначения, используемый для передачи отслеживаемых пакетов, и RSPAN VLAN, используемую для тегирования отслеживаемых пакетов до удаленного сайта. Для одной сессии можно сконфигурировать только один

интерфейс назначения. Порт назначения не может являться портом-членом RSPAN VLAN. В качестве порта назначения можно использовать физический порт или port-channel.

Каждую сессию необходимо сконфигурировать с уникальной RSPAN VLAN. При помощи данной команды нельзя указать интерфейс, с которого будут переданы отслеживаемые пакеты для нескольких сессий RSPAN.

Укажите список доступа для пакетов, отслеживаемых сессией, чтобы определить поток. RSPAN VLAN ID, использующийся для туннелирования данных пакетов, будет заменен на Replace VLAN ID. Для сессии источника RSPAN можно сконфигурировать несколько потоков замещения VLAN. RSPAN VLAN в удаленных сессиях используется только для отслеживания трафика.

Используйте команду **monitor session source interface,** чтобы сконфигурировать порты источника, пакеты которых будут отслеживаться.

Используйте команду **remote-span** в режиме VLAN Configuration Mode, чтобы указать VLAN в качестве RSPAN VLAN. Отслеживаемые пакеты будут туннелированы через trunk-порты-участники RSPAN VLAN следующих устройств.

# **Пример**

В данном примере показано, как создать сессию RSPAN на коммутаторе источника. VLAN 100 указана в качестве RSPAN VLAN, порт назначения Ethernet 1/0/6 и три порта источника (Ethernet 1/0/2, Ethernet 1/0/3 и Ethernet 1/0/4) указаны в качестве отслеживаемых портов.

```
Switch# configure terminal
Switch (config) # monitor session 2 source interface ethernet 1/0/2-4
Switch (config) # monitor session 2 destination remote vlan 100 interface ethernet 1/0/6
Switch (config) #
```
# **55-3 monitor session source interface**

Данная команда используется для того, чтобы сконфигурировать порт источника (source) сессии мониторинга. Используйте форму **no**, чтобы удалить порт источника из сессии мониторинга.

# **monitor session** *SESSION-NUMBER* **source interface {***INTERFACE-ID* **[, | -] [both | rx | tx] | cpu rx} no monitor session** *SESSION-NUMBER* **source interface {***INTERFACE-ID* **[, | -] | cpu rx}**

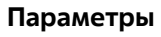

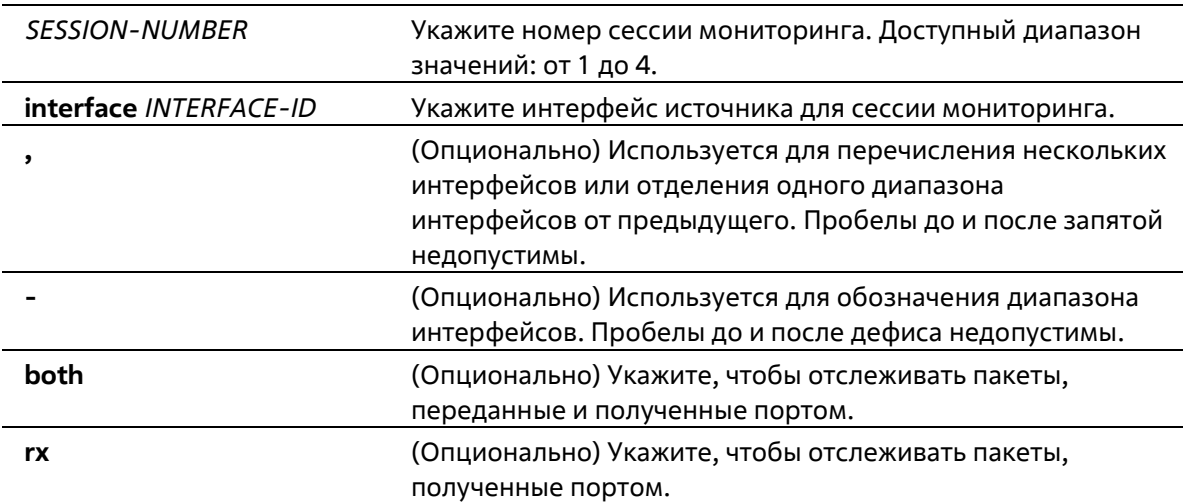

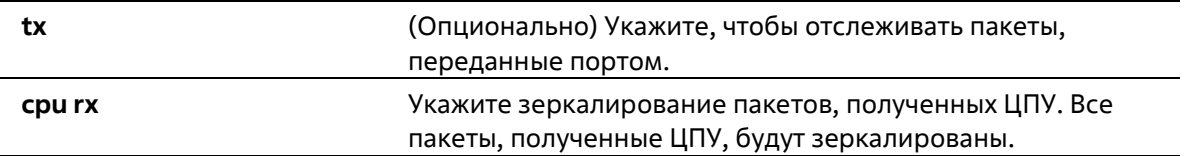

Нет

#### Режим ввода команды

**Global Configuration Mode** 

#### Уровень команды по умолчанию

Уровень 12

#### Использование команды

В качестве интерфейсов источника для сессий мониторинга можно использовать физические порты и portchannel.

Для сессии мониторинга можно указать несколько интерфейсов источника, но только один интерфейс назначения (destination). Интерфейс не может быть одновременно интерфейсом источника одной сессии и портом назначения другой сессии. Интерфейс можно сконфигурировать в качестве интерфейса назначения нескольких сессий, но в качестве интерфейса источника только одной сессии.

Если направление не указано или указан параметр **both**, отслеживается как переданный, так и полученный трафик.

#### Пример

В данном примере показано, как создать сессию мониторинга порта с номером 1. Физический порт Ethernet 1/0/1 указан в качестве порта назначения, а три физических порта источника (от Ethernet 1/0/2 до Ethernet 1/0/4) указаны в качестве портов источника.

```
Switch# configure terminal
Switch (config) # monitor session 1 destination interface ethernet 1/0/1
Switch (config)# monitor session 1 source interface ethernet 1/0/2-4
Switch (config) #
```
# 55-4 monitor session source acl

Данная команда используется для того, чтобы сконфигурировать список доступа для мониторинга на основе потока. Используйте форму по, чтобы удалить список доступа для мониторинга на основе потока.

monitor session SESSION-NUMBER source acl ACCESS-LIST-NAME no monitor session SESSION-NUMBER source acl ACCESS-LIST-NAME

#### Параметры

**SESSION-NUMBER** Укажите номер сессии мониторинга. Доступный диапазон значений: от 1 до 4.

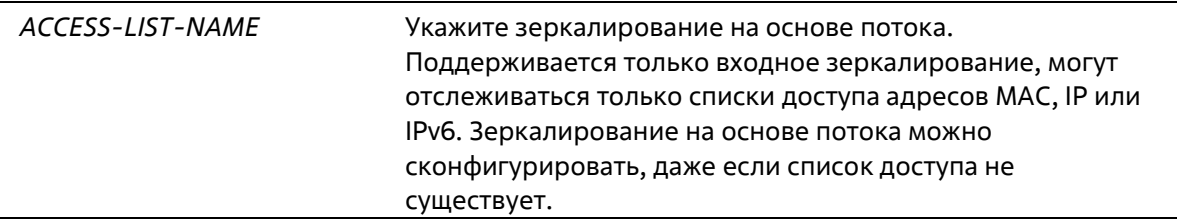

Нет

#### **Режим ввода команды**

Global Configuration Mode

#### **Уровень команды по умолчанию**

Уровень 12

#### **Использование команд**

Можно отследить только один список доступа за одну сессию (один список доступа может включать несколько потоков). Используйте команды **access-group** или **vlan map**, чтобы отследить пакет, отфильтрованный при помощи списка доступа, применяемого для аппаратного оборудования.

#### **Пример**

В данном примере показано, как создать сессию мониторинга с номером 2. Список доступа МАС «MAC-Monitored-flow» указан в качестве источника мониторинга.

```
Switch# configure terminal
Switch (config) # monitor session 2 destination interface ethernet 1/0/1
Switch (config) # monitor session 2 source acl MAC-Monitored-flow
Switch (config)#
```
# **55-5 monitor session source remote vlan**

Данная команда используется для того, чтобы настроить RSPAN VLAN для сессии назначения (destination) RSPAN. Используйте форму **no**, чтобы удалить заданные настройки.

# **monitor session** *SESSION-NUMBER* **source remote vlan** *VLAN-ID* **no monitor session** SESSION-NUMBER **source remote vlan**

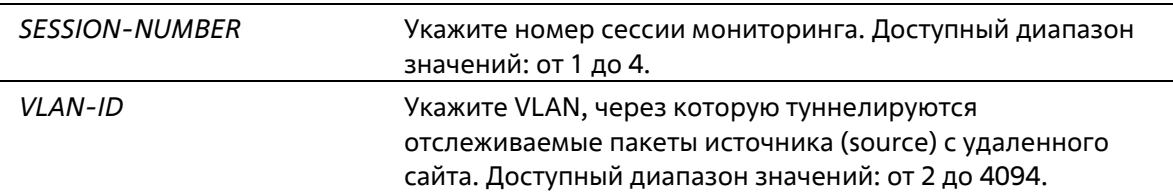

Het

### Режим ввода команды

**Global Configuration Mode** 

#### Уровень команды по умолчанию

Уровень 12

#### Использование команды

Используйте данную команду на коммутаторе назначения сессии RSPAN.

Команда monitor session source remote vlan применяется для настройки VLAN, на которую туннелируются отслеживаемые пакеты источника с удаленного сайта. Используйте команду monitor session destination interface, чтобы настроить порт назначения, на который будут переданы отслеживаемые пакеты.

Каждую сессию необходимо сконфигурировать с уникальной RSPAN VLAN. Используйте команду remotespan в режиме VLAN Configuration Mode, чтобы указать VLAN в качестве RSPAN VLAN.

### Пример

В данном примере показано, как создать сессию RSPAN на коммутаторе назначения. VLAN 100 указана в качестве RSPAN VLAN, а порт Ethernet 1/0/4 указан в качестве порта назначения. Отслеживаемые пакеты прибывают на порт Ethernet 2/0/1 и будут переданы с порта Ethernet 1/0/4.

```
Switch# configure terminal
Switch (config) # vlan 100
Switch (config-vlan) # remote-span
Switch (config-vlan) #exit
Switch (config)# interface ethernet 2/0/1
Switch (config-if) # switchport mode trunk
Switch (config-if) # switchport trunk allowed vlan 100
Switch (config-if) # exit
Switch (config) # interface ethernet 1/0/4
Switch (config-if)# switchport mode access
Switch (config-if) # switchport access vlan 100
Switch (config-if)# exit
Switch (config) # monitor session 2 source remote vlan 100
Switch (config)# monitor session 2 destination interface ethernet 1/0/4
Switch (config) #
```
# 55-6 monitor session source vlan

Данная команда используется для того, чтобы настроить VLAN для мониторинга на основе VLAN. Используйте форму по, чтобы удалить VLAN из мониторинга на основе VLAN.

monitor session SESSION-NUMBER source vlan VLAN-ID [, | -] rx no monitor session SESSION-NUMBER source vlan VLAN-ID [, | -]

# **Параметры**

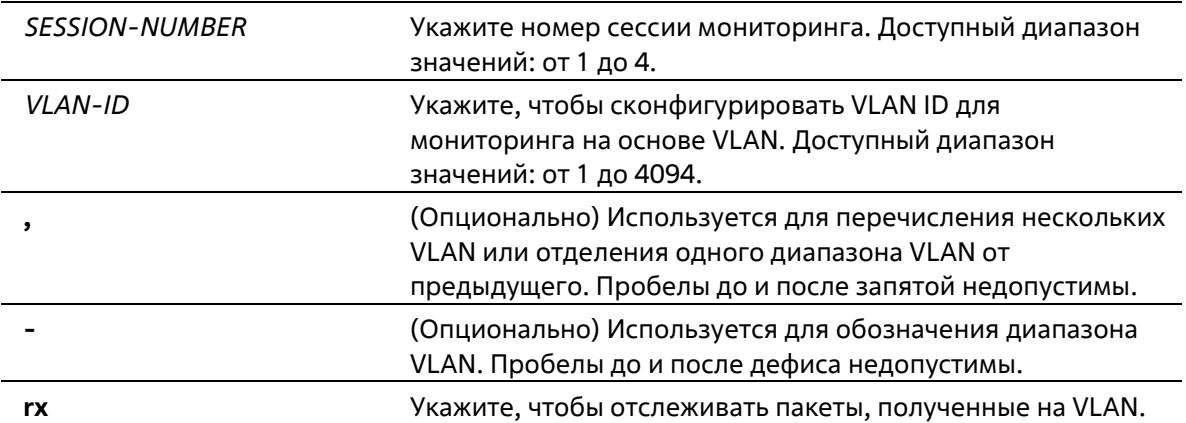

### **По умолчанию**

Нет

## **Режим ввода команды**

Global Configuration Mode

#### **Уровень команды по умолчанию**

Уровень 12

### **Использование команды**

Для одной сессии мониторинга можно указать несколько VLAN, однако одну VLAN нельзя сконфигурировать в качестве VLAN источника (source) нескольких сессий. При указании параметра rx будут зеркалироваться все входящие пакеты на указанном VLAN ID.

### **Пример**

В данном примере показано, как создать сессию мониторинга с номером 2. В качестве VLAN источника мониторинга указаны три VLAN: VLAN 2, VLAN 3 и VLAN 4.

```
Switch# configure terminal
Switch (config) # monitor session 2 destination interface ethernet 1/0/1
Switch (config) # monitor session 2 source vlan 2-4 rx
Switch (config)#
```
# **55-7 remote-span**

Данная команда используется для указания VLAN в качестве RSPAN VLAN. Используйте форму no, чтобы вернуться к non-RSPAN VLAN.

**remote-span no remote-span**

Нет

# **По умолчанию**

По умолчанию используется 802.1Q VLAN.

#### **Режим ввода команды**

VLAN Configuration Mode

**Уровень команды по умолчанию**

Уровень 12

### **Использование команды**

Используйте команду **remote-span** в режиме VLAN Configuration Mode, чтобы указать VLAN в качестве RSPAN VLAN. Если VLAN указана в качестве RSPAN VLAN, опция изучения MAC-адреса на RSPAN VLAN отключена. Используйте данную команду на любом из промежуточных коммутаторов и коммутаторе назначения (destination), участвующем в сессии RSPAN.

Для промежуточных коммутаторов, участвующих в сессии RSPAN, порт, на который прибывают отслеживаемые пакеты, и порт, с которого отправляются отслеживаемые пакеты, необходимо сконфигурировать в качестве тегированных портов-членов RSPAN VLAN.

### **Пример**

В данном примере показано, как назначить VLAN 100 в качестве RSPAN VLAN на промежуточном коммутаторе в сессии RSPAN. Отслеживаемые пакеты прибывают на интерфейс Ethernet 1/0/1, а отправляются с интерфейса Ethernet 1/0/5.

```
Switch# configure terminal
Switch(config)# interface ethernet 1/0/1
Switch (config-if) # switchport mode trunk
Switch(config-if)# switchport trunk allowed vlan 100
Switch (config-if) # exit
Switch(config)# interface ethernet 1/0/5
Switch (config-if) # switchport mode trunk
Switch (config-if)# switchport trunk allowed vlan 100
Switch (config-if) # exit
Switch (config) # vlan 100
Switch (config-vlan) # remote-span
Switch (config-vlan)#
```
# **55-8 no monitor session**

Данная команда используется для удаления сессии мониторинга.

**no monitor session** *SESSION-NUMBER*

# удалить. Доступный диапазон значений: от 1 до 4.

#### **По умолчанию**

Нет

**Режим ввода команды**

Global Configuration Mode

**Уровень команды по умолчанию**

Уровень 12

### **Использование команды**

При удалении сессии мониторинга будут удалены все настройки сессии.

#### **Пример**

В данном примере показано, как удалить сессию мониторинга с номером 1.

```
Switch# configure terminal
Switch (config) # no monitor session 1
Switch (config) #
```
# **55-9 show monitor session**

Данная команда используется для отображения указанной сессии / всех сессий мониторинга.

# **show monitor session [***SESSION-NUMBER* **| remote | local]**

# **Параметры**

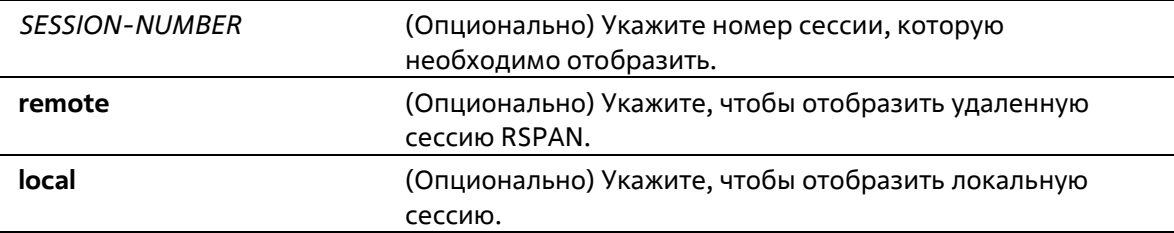

#### **По умолчанию**

Нет

#### **Режим ввода команды**

User/Privileged EXEC Mode Любой режим конфигурирования

#### **Уровень команды по умолчанию**

# Уровень 1

# **Использование команды**

Используйте данную команду без указания номера сессии, чтобы отобразить все сессии мониторинга.

# **Пример**

В данном примере показано, как отобразить сессию мониторинга порта с номером 1.

```
Switch#show monitor session
Session 1
   Session Type: local session
    Destination Port: Ethernet 1/0/1
    Source Ports:
       Both:
           Ethernet 1/0/2
            Ethernet 1/0/3
            Ethernet 1/0/4
Total Entries: 1
Switch#
```
# **56. Команды Multicast Listener Discovery (MLD) Snooping**

# **56-1 clear ipv6 mld snooping statistics**

Данная команда используется для сброса счетчиков статистики MLD Snooping на коммутаторе.

**clear ipv6 mld snooping statistics {all | vlan** *VLAN-ID* **| interface** *INTERFACE-ID***}**

# **Параметры**

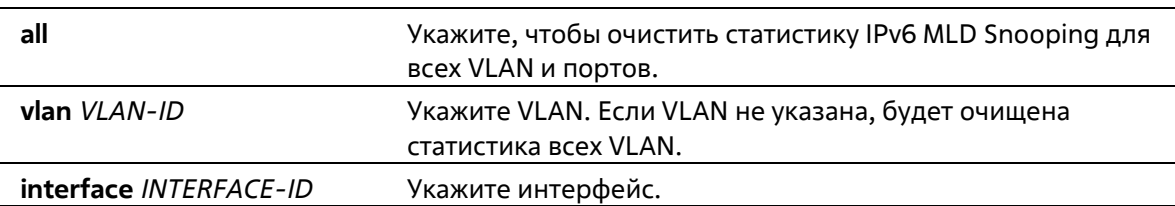

# **По умолчанию**

Нет

# **Режим ввода команды**

Privileged EXEC Mode

# **Уровень команды по умолчанию**

Уровень 12

# **Использование команды**

Используйте данную команду, чтобы сбросить счетчики статистики MLD Snooping на коммутаторе.

# **Пример**

В данном примере показано, как очистить всю статистику MLD Snooping.

```
Switch# clear ipv6 mld snooping statistics all
Switch#
```
# **56-2 ipv6 mld snooping**

Данная команда используется для включения MLD Snooping. Используйте форму no, чтобы отключить MLD Snooping.

**ipv6 mld snooping no ipv6 mld snooping**

Нет

#### **По умолчанию**

Функция MLD Snooping отключена на всех VLAN интерфейсах. Глобальное состояние MLD Snooping отключено.

#### **Режим ввода команды**

Interface Configuration Mode Global Configuration Mode

#### **Уровень команды по умолчанию**

Уровень 12

#### **Использование команды**

Чтобы применить MLD Snooping на VLAN, необходимо включить глобальное состояние MLD Snooping и MLD Snooping на интерфейсе. Настройки IGMP Snooping и MLD Snooping являются независимыми, поэтому их можно включать одновременно на одной и той же VLAN.

### **Пример**

В данном примере показано, как отключить MLD Snooping на всех VLAN.

```
Switch# configure terminal
Switch (config) # no ipv6 mld snooping
Switch (config) #
```
В данном примере показано, как включить MLD Snooping на VLAN, доступных для данной функции.

```
Switch# configure terminal
Switch (config) # ipv6 mld snooping
Switch (config) #
```
В данном примере показано, как включить MLD Snooping на VLAN 1.

```
Switch# configure terminal
Switch (config) # vlan 1
Switch (config-vlan) # ipv6 mld snooping
Switch (config-vlan) #
```
# **56-3 ipv6 mld snooping access-group**

Данная команда используется для того, чтобы разрешить получателям в рамках подсети подписываться только на те многоадресные группы, которые внесены в стандартный список доступа IPv6. Используйте форму **no**, чтобы отключить данную функцию.

```
ipv6 mld snooping access-group IPV6-ACCESS-LIST-NAME [vlan VLAN-ID]
no ipv6 mld snooping access-group [vlan VLAN-ID]
```
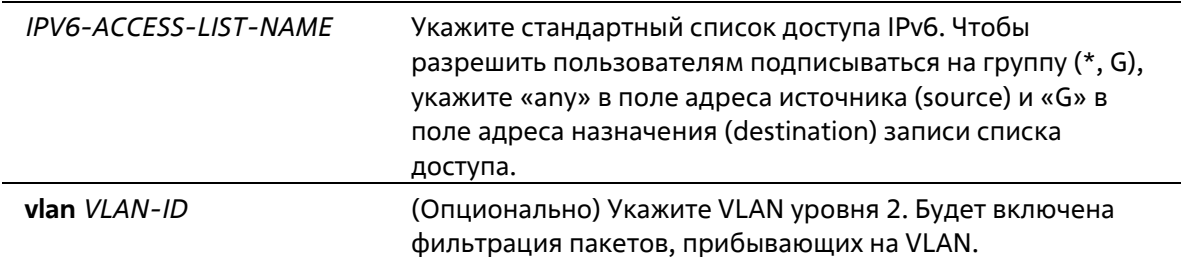

# Параметры

### По умолчанию

Нет

### Режим ввода команды

Interface Configuration Mode

#### Уровень команды по умолчанию

Уровень 12

### Использование команды

Используйте данную команду, чтобы разрешить получателю многоадресного трафика подписываться только на указанные группы. Адрес назначения в списке доступа представляет собой адрес многоадресной группы, используемый для того, чтобы разрешить/запретить получателю подписываться на многоадресную группу.

Данная команда используется для конфигурирования физических портов или port-channel.

### Пример

В данном примере показано, как разрешить интерфейсу Ethernet 1/0/1 подписаться только на группу FF1E::14. Сначала создается список доступа IPv6 «mld\_filter», разрешающий только пакеты, предназначенные для группы с адресом FF1E::14. Затем группа доступа «mld\_filter» ассоциируется с интерфейсом Ethernet  $1/0/1.$ 

```
Switch#configure terminal
Switch (config) #ipv6 access-list mld filter
Switch (config-ipv6-acl) #permit any host FF1E::14
Switch (config-ipv6-acl) #end
Switch#configure terminal
Switch (config) #interface ethernet 1/0/1
Switch (config-if)#ipv6 mld snooping access-group mld filter
Switch (config-if) #
```
# 56-4 ipv6 mld snooping fast-leave

Данная команда используется для включения функции MLD Snooping Fast Leave на интерфейсе. Используйте форму по, чтобы отключить функцию MLD Snooping Fast Leave на интерфейсе.

ipv6 mld snooping fast-leave no ipv6 mld snooping fast-leave

#### **Параметры**

Нет

### **По умолчанию**

По умолчанию данная опция отключена.

# **Режим ввода команды**

Interface Configuration Mode

# **Уровень команды по умолчанию**

Уровень 12

### **Использование команды**

Данная команда доступна только для конфигурирования интерфейса VLAN. Используйте команду **ipv6 mld snooping fast-leave**, чтобы удалить принадлежность MLD с порта сразу же после получения сообщения Leave, не используя механизм запросов Group-Specific или Group-and-Source-Specific Query.

# **Пример**

В данном примере показано, как включить функцию MLD Snooping Fast Leave на VLAN 1.

```
Switch# configure terminal
Switch (config) # vlan 1
Switch (config-vlan) # ipv6 mld snooping fast-leave
Switch (config-vlan) #
```
# **56-5 ipv6 mld snooping last-listener-query-interval**

Данная команда используется для того, чтобы настроить интервал отправки сообщений Group-Specific или Group-and-Source-Specific (Сhannel) Query. Используйте форму **no**, чтобы вернуться к настройкам по умолчанию.

**ipv6 mld snooping last-listener-query-interval** *SECONDS* **no ipv6 mld snooping last-listener-query-interval**

### **Параметры**

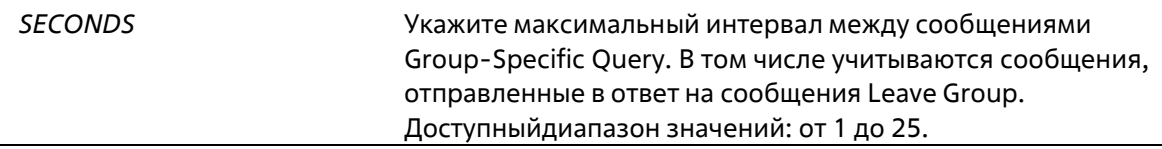

### **По умолчанию**

Значение по умолчанию – 1 секунда.

#### **Режим ввода команды**

Interface Configuration Mode

#### Уровень команды по умолчанию

Уровень 12

# Использование команды

Данная команда доступна только для конфигурирования интерфейса VLAN. Получив сообщение Done, MLD Snooping Querier считает, что на интерфейсе больше нет локальных участников, если после истечения времени ответа не пришло ни одно сообщение. Уменьшив данный интервал, можно сократить количество времени, которое требуется маршрутизатору для обнаружения потери последнего участника группы.

# Пример

В данном примере показано, как настроить интервал Last Listener Query. Указанное значение – 3 секунды.

```
Switch# configure terminal
Switch (config) # vlan 1000
Switch(config-vlan)# ipv6 mld snooping last-listener-query-interval 3
Switch (config-vlan) #
```
# 56-6 ipv6 mld snooping limit

Данная команда используется для указания максимального количества многоадресных групп или каналов MLD Snooping, на которые может подписаться интерфейс уровня 2. Используйте форму по, чтобы удалить данное ограничение.

ipv6 mld snooping limit NUMBER [exceed-action {drop | replace}] [except IPv6-ACCESS-LIST-NAME] [vlan VLAN-ID]

no ipv6 mld snooping limit [vlan VLAN-ID]

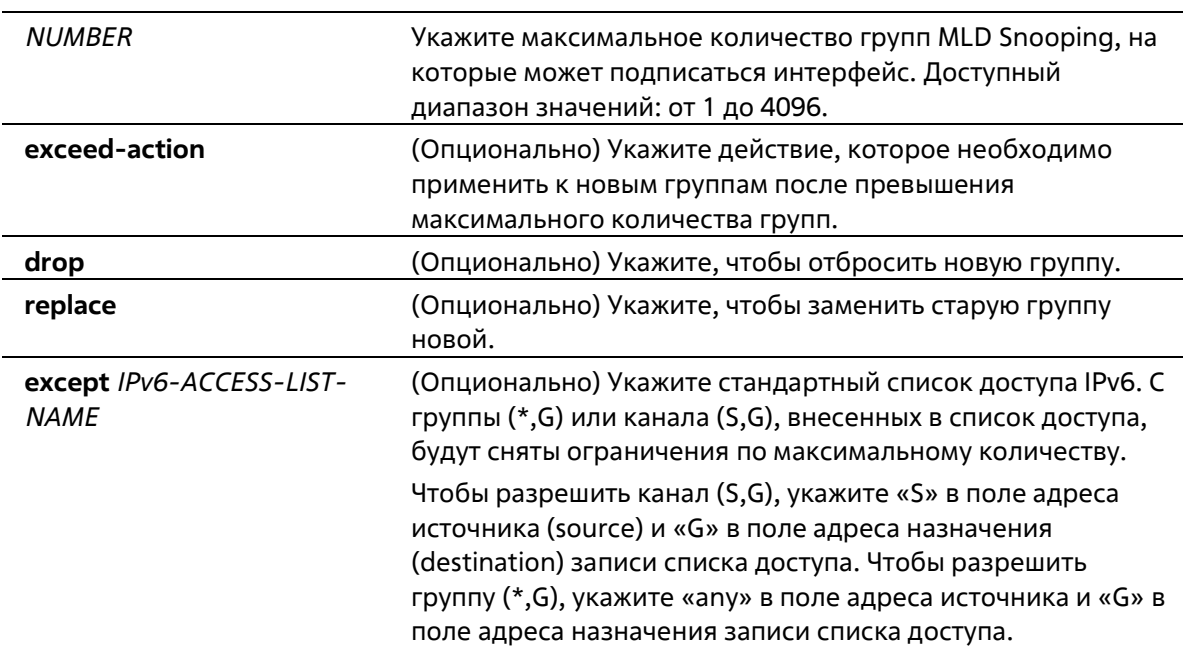

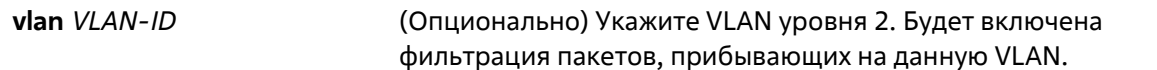

По умолчанию количество групп не ограничено.

#### Режим ввода команды

Interface Configuration Mode

#### Уровень команды по умолчанию

Уровень 12

#### Использование команды

Данная команда используется для конфигурирования физических портов и port-channel.

#### Пример

В данном примере показано, как указать максимальное количество групп MLD Snooping, на которые может подписаться интерфейс Ethernet 1/0/4 с VLAN ID 1000, а также как снять ограничение по количеству со списка доступа «mld filter».

```
Switch# configure terminal
Switch(config)# interface ethernet 1/0/4
Switch (config-if)# ipv6 mld snooping limit 80 except mld filter vlan 1000
Switch (config-if)#
```
В данном примере показано, как удалить ограничение по количеству для групп MLD Snooping, на которые может подписаться интерфейс port-channel 4 с VLAN ID 1000.

```
Switch# configure terminal
Switch (config) # interface port-channel 4
Switch (config-if)# no ipv6 mld snooping limit vlan 1000
Switch (config-if) #
```
# 56-7 ipv6 mld snooping mrouter

Данная команда используется для того, чтобы настроить указанный интерфейс в качестве порта IPv6, подключенного к многоадресному маршрутизатору, или порта, которому запрещено подключаться к многоадресному маршрутизатору, на интерфейсе VLAN. Используйте форму по, чтобы удалить интерфейс из списка портов, подключенных к маршрутизатору, или портов, которым запрещено подключаться к многоадресному маршрутизатору.

```
ipv6 mld snooping mrouter {interface INTERFACE-ID [, | -] | forbidden interface INTERFACE-ID [, | -] |
learn pimv6}
```
no ipv6 mld snooping mrouter {interface /NTERFACE-ID [, | -] | forbidden interface /NTERFACE-ID [, | -] | learn pimv6}

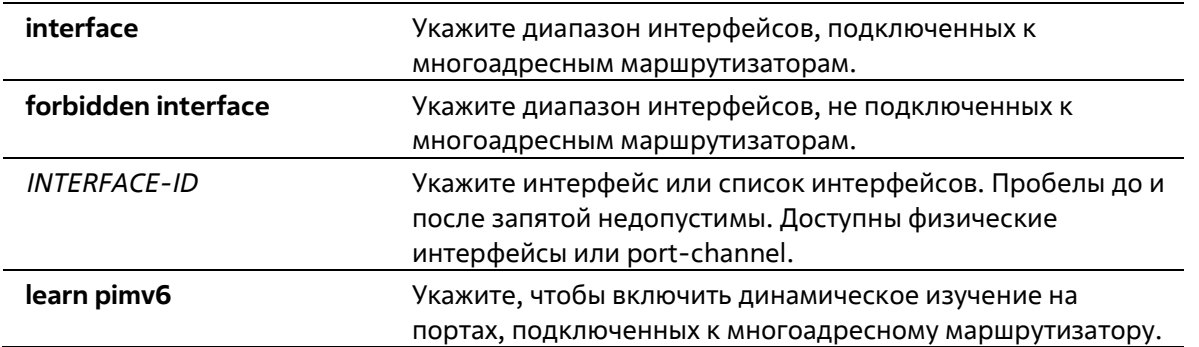

Порт IPv6, подключенный к многоадресному маршрутизатору, не настроен. Автоматическое изучение включено.

#### **Режим ввода команды**

Interface Configuration Mode

#### **Уровень команды по умолчанию**

Уровень 12

#### **Использование команды**

Данная команда доступна только для конфигурирования интерфейса VLAN. В качестве порта, подключенного к многоадресному маршрутизатору, можно использовать физический порт или port- channel. Указанный порт должен являться портом-членом сконфигурированной VLAN. Нельзя указать порт-член port-channel.

Порт, подключенный к многоадресному маршрутизатору, может быть изучен динамически или сконфигурирован статически на устройстве с включенной функцией MLD Snooping. При динамическом изучении устройство MLD Snooping будет анализировать пакеты MLD и PIMv6, чтобы выяснить, является ли связанное устройство маршрутизатором.

### **Пример**

В данном примере показано, как сконфигурировать интерфейс Ethernet 1/0/1 в качестве порта, подключенного к многоадресному маршрутизатору MLD Snooping, а интерфейс Ethernet 1/0/2 в качестве порта, не подключенного к многоадресному маршрутизатору MLD Snooping, на VLAN 1.

```
Switch# configure terminal
Switch (config) # vlan 1
Switch (config-vlan) # ipv6 mld snooping mrouter interface ethernet 1/0/1
Switch (config-vlan) # ipv6 mld snooping mrouter forbidden interface ethernet 1/0/2
Switch (config-vlan) #
```
В данном примере показано, как отключить автоматическое изучение пакетов протокола маршрутизации.

Switch# configure terminal Switch (config) # vlan 4 Switch (config-vlan) # no ipv6 mld snooping mrouter learn pimv6 Switch (config-vlan) #

# 56-8 ipv6 mld snooping ignore-topology-change-notification

Данная команда используется для того, чтобы функция MLD Snooping игнорировала изменения STP и не отправляла запрос STP на интерфейсе. Используйте форму по, чтобы функция MLD Snooping не игнорировала изменения STP и отправляла запрос STP на указанном интерфейсе.

ipv6 mld snooping ignore-topology-change-notification no ipv6 mld snooping ignore-topology-change-notification

```
Параметры
```
Нет

По умолчанию

По умолчанию данная опция отключена.

#### Режим ввода команды

Interface Configuration Mode

Уровень команды по умолчанию

Уровень 12

# Использование команды

Данная команда доступна только для конфигурирования интерфейса VLAN. Коммутатор с включенной функцией MLD Snooping осведомлен об изменениях топологии Link Layer, вызванных применением Spanning Tree. Если порт включен/отключен при помощи Spanning Tree, сообщение General Query будет отправлено на все активные порты, не подключенные к маршрутизатору, чтобы сократить время сетевой конвергенции. Используйте данную команду, чтобы функция MLD Snooping игнорировала изменения топологии.

### Пример

В данном примере показано, как включить игнорирование функцией MLD Snooping изменений топологии на VLAN 1.

```
Switch# configure terminal
Switch (config) # vlan 1
Switch (config-vlan)# ipv6 mld snooping ignore-topology-change-notification
Switch (config-vlan) #
```
# 56-9 ipv6 mld snooping proxy-reporting

Данная команда используется для включения функции Proxy Reporting. Используйте форму по, чтобы отключить данную функцию.

# ipv6 mld snooping proxy-reporting [source IPV6-ADDRESS] no ipv6 mld snooping proxy-reporting

#### Параметры

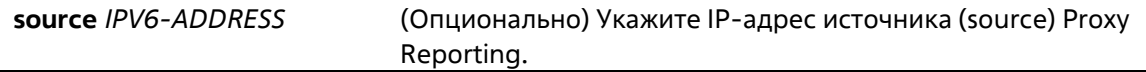

#### По умолчанию

По умолчанию данная опция отключена.

#### Режим ввода команды

Interface Configuration Mode

#### Уровень команды по умолчанию

Уровень 12

#### Использование команды

Данная команда доступна только для конфигурирования интерфейса VLAN. Функция Proxy Reporting работает только для трафика MLDv1.

Если функция Proxy Reporting включена, несколько полученных пакетов MLD Report или MLD Leave будут объединены в одно сообщение, а затем отправлены на порт, подключенный к маршрутизатору. IP-адрес источника Proxy Reporting будет использован в качестве IP-адреса источника сообщения. Если IP-адрес источника Proxy Reporting не указан, будет использован нулевой IP-адрес. MAC-адрес интерфейса будет использован в качестве MAC-адреса источника сообщения. Если для VLAN не указан IPадрес, будет использован системный МАС-адрес.

### Пример

В данном примере показано, как включить MLD Snooping Proxy Reporting на VLAN 1.

```
Switch# configure terminal
Switch (config) # vlan 1
Switch (config-vlan) # ipv6 mld snooping proxy-reporting
Switch (config-vlan) #
```
# 56-10 ipv6 mld snooping querier

Данная команда используется для включения MLD Snooping Querier на коммутаторе. Используйте форму по, чтобы отключить MLD Snooping Querier.

ipv6 mld snooping querier no ipv6 mld snooping querier

#### Параметры

Нет

### По умолчанию

По умолчанию данная опция отключена.

#### Режим ввода команды

Interface Configuration Mode

### Уровень команды по умолчанию

Уровень 12

# Использование команды

Данная команда доступна только для конфигурирования интерфейса VLAN. Чтобы запустить MLD Snooping Querier, интерфейсу необходимо предварительно присвоить IPv6-адрес. При отсутствии у VLAN IPv6-адреса будет выслано сообщение Warning. Если Querier включен, а IPv6-адрес удален, работа Querier будет приостановлена.

Если система может выполнить роль Querier, устройство будет анализировать пакеты MLD Query, отправленные другими устройствами. При получении сообщения MLD Query устройство с меньшим значением IPv6-адреса становится Querier. Если на интерфейсе также включен MLD-протокол, состояние MLD Snooping Querier будет отключено автоматически.

# Пример

В данном примере показано, как включить состояние MLD Snooping Querier на VLAN 1.

```
Switch# configure terminal
Switch (config) # vlan 1
Switch (config-vlan) # ipv6 mld snooping querier
Switch (config-vlan) #
```
# 56-11 ipv6 mld snooping query-interval

Данная команда используется для того, чтобы задать интервал отправки сообщений MLD General Query. Используйте форму по, чтобы вернуться к настройкам по умолчанию.

ipv6 mld snooping query-interval SECONDS no ipv6 mld snooping query-interval

# Параметры

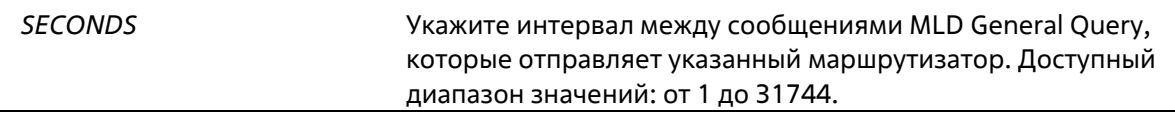

#### По умолчанию

Значение по умолчанию – 125 секунд.

#### **Режим ввода команды**

Interface Configuration Mode

#### **Уровень команды по умолчанию**

Уровень 12

#### **Использование команды**

Данная команда доступна только для конфигурирования интерфейса VLAN. Интервал MLD General Query – это промежуток времени между запросами General Query, отправляемыми Querier. Изменяя данный интервал, можно настроить количество сообщений MLD в сети. Чем больше значение интервала, тем реже будут отправляться сообщения MLD Query.

### **Пример**

В данном примере показано, как настроить интервал MLD Snooping Query на VLAN 1000. Указанное значение – 300 секунд.

```
Switch# configure terminal
Switch (config) # vlan 1000
Switch(config-vlan)# ipv6 mld snooping query-interval 300
Switch (config-vlan) #
```
# **56-12 ipv6 mld snooping query-max-response-time**

Данная команда используется для настройки максимального времени ответа, анонсированного в запросах MLD Snooping Query. Используйте форму **no**, чтобы вернуться к настройкам по умолчанию.

**ipv6 mld snooping query-max-response-time** *SECONDS* **no ipv6 mld snooping query-max-response-time**

#### **Параметры**

*SECONDS* Укажите максимальное время ответа, анонсированное в сообщениях MLD Snooping Query. Доступный диапазон значений: от 1 до 25 секунд.

#### **По умолчанию**

Значение по умолчанию – 10 секунд.

#### **Режим ввода команды**

Interface Configuration Mode

#### **Уровень команды по умолчанию**

Уровень 12

#### **Использование команды**

Данная команда доступна только для конфигурирования интерфейса VLAN. Команда применяется для настройки периода времени, в течение которого участник группы может ответить на сообщение MLD Query. После истечения данного периода его участие в группе будет удалено.

# **Пример**

В данном примере показано, как настроить максимальное время ответа на интерфейсе. Указанное значение – 20 секунд.

```
Switch# configure terminal
Switch (config) # vlan 1000
Switch (config-vlan) # ipv6 mld snooping query-max-response-time 20
Switch (config-vlan)#
```
# **56-13 ipv6 mld snooping query-version**

Данная команда используется для того, чтобы настроить версию пакета General Query, отправленного MLD Snooping Querier. Используйте форму **no**, чтобы вернуться к настройкам по умолчанию.

# **ipv6 mld snooping query-version {1 | 2} no ipv6 mld snooping query-version**

#### **Параметры**

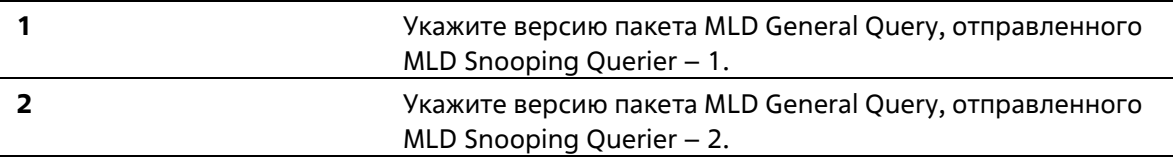

### **По умолчанию**

Версия по умолчанию – 2.

#### **Режим ввода команды**

Interface Configuration Mode

### **Уровень команды по умолчанию**

Уровень 12

#### **Использование команды**

Данная команда доступна только для конфигурирования интерфейса VLAN.

### **Пример**

В данном примере показано, как указать версию Query на VLAN 1000. Указанная версия – 1.

```
Switch# configure terminal
Switch (config) # vlan 1000
Switch (config-vlan)# ipv6 mld snooping query-version 1
Switch (config-vlan) #
```
# **56-14 ipv6 mld snooping rate-limit**

Данная команда используется для настройки максимального количества входящих пакетов MLD Control в секунду. Используйте форму **no**, чтобы отключить данное ограничение.

**ipv6 mld snooping rate-limit** *NUMBER* **no ipv6 mld snooping rate-limit**

#### **Параметры**

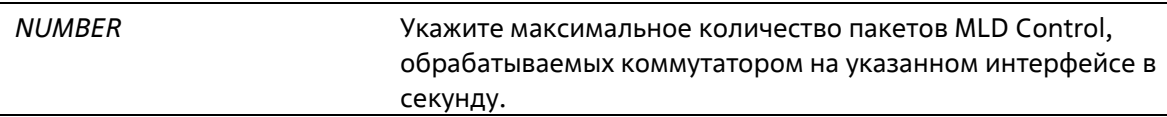

#### **По умолчанию**

По умолчанию данная опция отключена.

#### **Режим ввода команды**

Interface Configuration Mode

#### **Уровень команды по умолчанию**

Уровень 12

# **Использование команды**

Данная команда используется для конфигурирования интерфейса VLAN, физических портов или portchannel. Используйте данную команду, чтобы указать максимальное количество пакетов MLD Control, обрабатываемых на интерфейсе в секунду.

#### **Пример**

В данном примере показано, как указать макси мальное количество пакетов на интерфейсе VLAN 1000 в секунду. Указанное значение – 30 пакетов.

```
Switch# configure terminal
Switch (config) # vlan 1000
Switch (config-vlan) # ipv6 mld snooping rate-limit 30
Switch (config-vlan)#
```
# **56-15 ipv6 mld snooping report-suppression**

Данная команда используется для включения функции MLD Report Suppression на VLAN. Используйте форму **no**, чтобы отключить MLD Report Suppression на VLAN.

**ipv6 mld snooping report-suppression no ipv6 mld snooping report-suppression**

### **Параметры**

Нет

# **По умолчанию**

По умолчанию данная опция отключена.

### **Режим ввода команды**

Interface Configuration Mode

### **Уровень команды по умолчанию**

Уровень 12

#### **Использование команды**

Данная команда доступна только для конфигурирования интерфейса VLAN. Функция Report Suppression работает только для трафика MLDv1.

Если функция Report Suppression включена, коммутатор блокирует дублированные сообщения, отправленные узлами. Дублированные сообщения Report или Leave для одной группы будут блокироваться до тех пор, пока не истечет время блокировки. Будет передано только одно сообщение Report или Leave, остальные сообщения будут заблокированы.

### **Пример**

В данном примере показано, как включить функцию MLD Report Suppression.

```
Switch# configure terminal
Switch (config) # vlan 100
Switch (config-vlan) # ipv6 mld snooping report-suppression
Switch (config-vlan) #
```
# **56-16 ipv6 mld snooping robustness-variable**

Данная команда используется для настройки значения robustness variable для MLD Snooping. Используйте форму **no**, чтобы вернуться к настройкам по умолчанию.

**ipv6 mld snooping robustness-variable** *VALUE* **no ipv6 mld snooping robustness-variable**

# **Параметры**

*VALUE* Укажите значение robustness variable в диапазоне от 1 до 7.

### **По умолчанию**

Значение по умолчанию – 2.
# **Режим ввода команды**

Interface Configuration Mode

# **Уровень команды по умолчанию**

Уровень 12

## **Использование команды**

Данная команда доступна только для конфигурирования интерфейса VLAN.

Robustness variable обеспечивает точную настройку в соответствии с ожидаемой потерей пакетов на интерфейсе. Значение robustness variable используется для вычисления следующих интервалов сообщений MLD:

- Group member interval промежуток времени, по истечении которого маршрутизатор считает, что в группе больше нет активных участников. Данный интервал рассчитывается следующим образом: (robustness variable x query interval) + (1 x query response interval).
- Other querier present interval промежуток времени, по истечении которого многоадресный маршрутизатор считает, что маршрутизатор, являющийся Querier, больше не доступен. Данный интервал рассчитывается следующим образом: (robustness variable x query interval) + (0,5 x query response interval).
- Last member query count количество запросов Group-Specific Query, отправленных маршрутизатором до того, как он предполагает, что в группе нет локальных участников. Количество по умолчанию равно значению robustness variable.

Данное значение может быть увеличено, если в подсети ожидается потеря пакетов.

# **Пример**

В данном примере показано, как сконфигурировать значение robustness variable на интерфейсе VLAN 1000. Указанное значение – 3.

```
Switch# configure terminal
Switch (config) # vlan 1000
Switch(config-vlan)# ipv6 mld snooping robustness-variable 3
Switch (config-vlan)#
```
# **56-17 ipv6 mld snooping static-group**

Данная команда используется для настройки статической группы MLD Snooping. Используйте форму **no**, чтобы удалить статическую группу.

**ipv6 mld snooping static-group** *IPV6-ADDRESS* **interface** *INTERFACE-ID* **[, | -] no ipv6 mld snooping static-group** *IPV6-ADDRESS* **[interface** *INTERFACE-ID* **[, | -]]**

#### **Параметры**

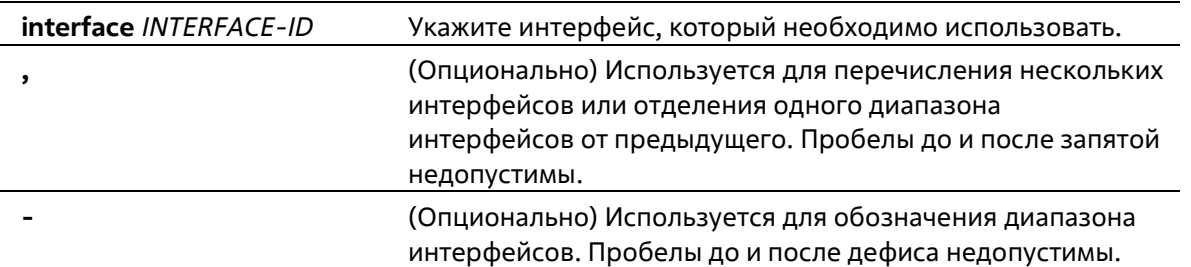

#### **По умолчанию**

По умолчанию статическая группа не сконфигурирована.

#### **Режим ввода команды**

Interface Configuration Mode

**Уровень команды по умолчанию**

Уровень 12

#### **Использование команды**

Данная команда доступна только для конфигурирования интерфейса VLAN. Используйте данную команду на интерфейсе VLAN, чтобы статически добавить записи об участии в группе и/или записи источника (source).

Используйте команду **ipv6 mld snooping static-group,** чтобы создать статическую группу MLD Snooping, если прикрепленный узел не поддерживает протокол MLD .

#### **Пример**

В данном примере показано, как статически добавить группу и/или запись источника для MLD Snooping.

```
Switch# configure terminal
Switch (config) # vlan 1
Switch (config-vlan) # ipv6 mld snooping static-group FF02::12:03 interface ethernet 1/0/5
Switch (config-vlan) #
```
# **56-18 ipv6 mld snooping suppression-time**

Данная команда используется для того, чтобы настроить время блокирования дублированных сообщений MLD Report или MLD Leave. Используйте форму **no**, чтобы вернуться к настройкам по умолчанию.

**ipv6 mld snooping suppression-time** *SECONDS* **no ipv6 mld snooping suppression-time**

#### **Параметры**

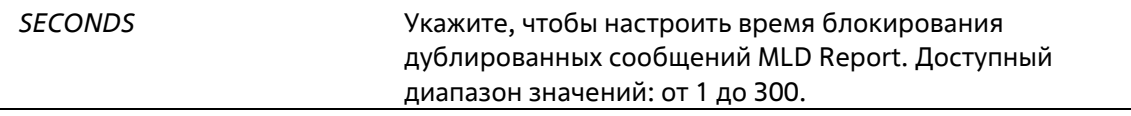

Значение по умолчанию – 10 секунд.

#### **Режим ввода команды**

Interface Configuration Mode

#### **Уровень команды по умолчанию**

Уровень 12

#### **Использование команды**

Данная команда доступна только для конфигурирования интерфейса VLAN. Функция Report Suppression будет блокировать дублированные пакеты MLD Report или MLD Leave, полученные в течение времени блокирования. Чем меньше время блокирования, тем чаще будут отправляться дублированнные пакеты MLD.

#### **Пример**

В данном примере показано, как настроить время блокирования на VLAN 1000. Указанное значение – 125.

```
Switch# configure terminal
Switch (config) # vlan 1000
Switch (config-vlan)# ipv6 mld snooping suppression-time 125
Switch (config-vlan) #
```
# **56-19 ipv6 mld snooping minimum-version**

Данная команда используется для настройки минимальной версии MLD, разрешенной на интерфейсе. Используйте форму **no**, чтобы удалить заданное ограничение.

**ipv6 mld snooping minimum-version 2 no ipv6 mld snooping minimum-version**

#### **Параметры**

Нет

**По умолчанию**

По умолчанию ограничение не установлено.

**Режим ввода команды**

Interface Configuration Mode

#### **Уровень команды по умолчанию**

Уровень 12

**Использование команды**

Данная команда доступна только для конфигурирования интерфейса VLAN. Данные настройки применимы только для фильтрации сообщений об участии MLD.

# **Пример**

В данном примере показано, как ограничить подключение всех узлов MLDv1.

```
Switch# configure terminal
Switch (config) # vlan 1
Switch (config-vlan) # ipv6 mld snooping minimum-version 2
Switch (config-vlan)#
```
# **56-20 show ipv6 mld snooping**

Данная команда используется для отображения информации об MLD Snooping на коммутаторе.

#### **show ipv6 mld snooping [vlan** *VLAN-ID***]**

#### **Параметры**

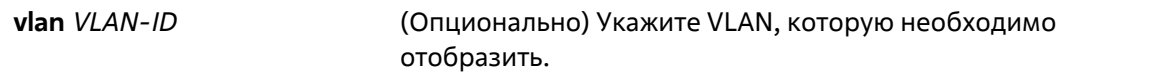

#### **По умолчанию**

Нет

#### **Режим ввода команды**

User/Privileged EXEC Mode Любой режим конфигурирования

# **Уровень команды по умолчанию**

Уровень 1

#### **Использование команды**

Если не указаны дополнительные параметры, будет отображена информация об MLD Snooping для всех VLAN, на которых включена данная функция.

## **Пример**

В данном примере показано, как отобразить настройки MLD Snooping.

```
Switch# show ipv6 mld snooping
MLD snooping global state: Enabled
VLAN #1 configuration
 MLD snooping state : Enabled
 Minimum version : v2
 Fast leave
                    : Enabled (host-based)
 Report suppression : Enabled
 Suppression time : 10 seconds
 Proxy Reporting : Disabled
 Mrouter port learning : Enabled
 Querier state : Enabled (Non-active)
 Query version
                    : v2Query interval
                 : 125Max response time : 10 seconds
                   \therefore 2
 Robustness value
 Last listener query interval : 1 second
 Rate limit
             \frac{1}{2} 50
 Ignore topology change : Disabled
Total Entries: 1
Switch#
```
# **56-21 show ipv6 mld snooping filter**

Данная команда используется для отображения информации о фильтре MLD Snooping на указанных интерфейсах.

# **show ipv6 mld snooping filter [interface** *INTERFACE-ID* **[, | -]]**

#### **Параметры**

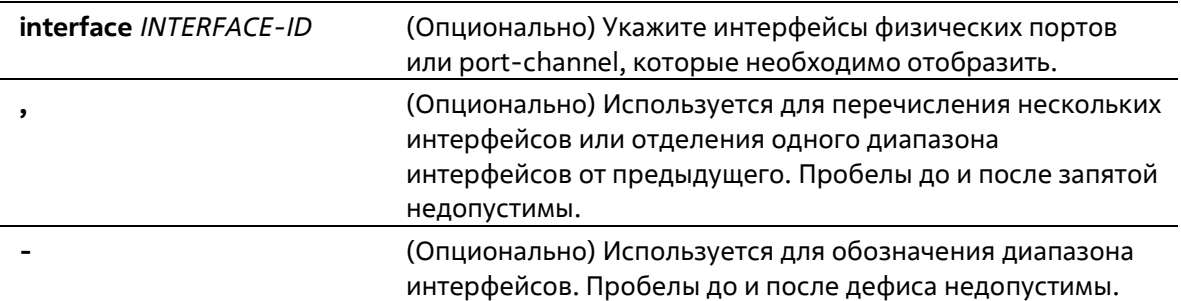

## **По умолчанию**

Нет

#### **Режим ввода команды**

User/Privileged EXEC Mode Любой режим конфигурирования

#### **Уровень команды по умолчанию**

Уровень 1

#### **Использование команды**

Используйте данную команду, чтобы отобразить информацию об ограничениях и группе доступа MLD Snooping. Если не указаны дополнительные параметры, будет отображена информация о фильтре MLD Snooping для всех интерфейсов.

#### **Пример**

В данном примере показано, как отобразить информацию о фильтре, не указывая конкретный интерфейс.

```
Switch# show ipv6 mld snooping filter
eth1/0/1:
  Rate limit: 30pps
   Access group: mld filter
   Groups/Channel Limit: Not Configured
   vlan 1:
     Access group: Not Configured
     Groups/Channel Limit: 25 (Exception List: mld filter, exceed-action: drop)
eth1/0/3:
  Rate limit: 20pps
   Access group: mld filter
   Groups/Channel Limit: Not Configured
   vlan 1:
     Access group: mld filter
     Groups/Channel Limit: Not Configured
   vlan 2:
     Access group: Not Configured
     Groups/Channel Limit: 100 (exceed-action: replace)
port-channel4:
   Rate limit: 200pps
   Access group: Not Configured
   Groups/Channel Limit: Not Configured
Switch#
```
# **56-22 show ipv6 mld snooping groups**

Данная команда используется для отображения информации о группе MLD Snooping, изученной на коммутаторе.

#### **show ipv6 mld snooping groups [***IPV6-ADDRESS* **| vlan** *VLAN-ID***] [detail]**

```
Параметры
```
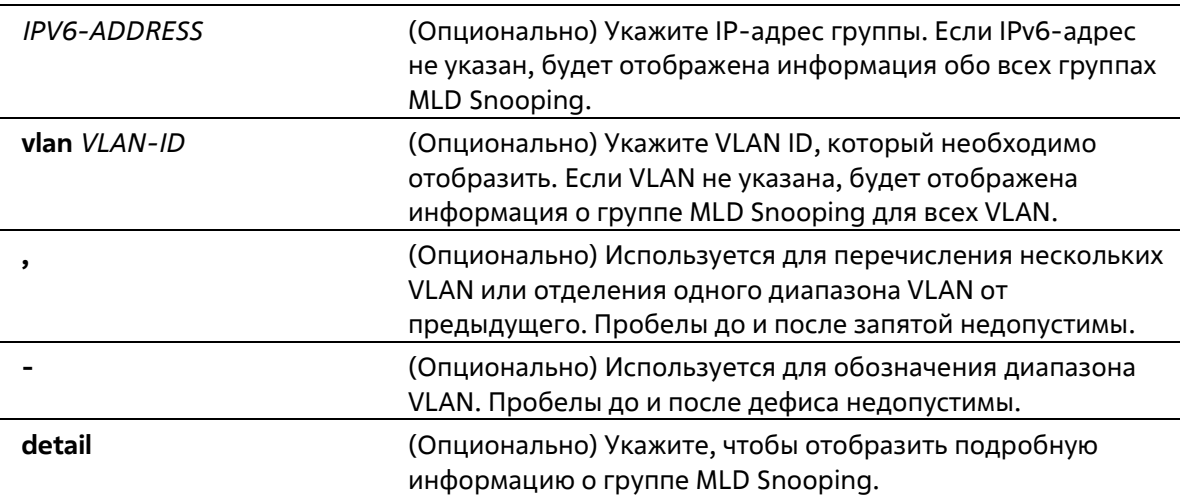

#### **По умолчанию**

Нет

# **Режим ввода команды**

User/Privileged EXEC Mode Любой режим конфигурирования

#### **Уровень команды по умолчанию**

Уровень 1

#### **Использование команды**

Используйте данную команду, чтобы отобразить информацию о группе MLD Snooping.

## **Пример**

В данном примере показано, как отобразить информацию о группе MLD Snooping.

```
Switch# show ipv6 mld snooping groups
Total Group Entries : 1
Total Source Entries: 1
vlan 1, FFIE::1
Learned on port: 1/0/3
Switch#
```
# **56-23 show ipv6 mld snooping mrouter**

Данная команда используется для того, чтобы отобразить информацию об автоматически изученном или настроенном вручную многоадресном маршрутизаторе MLD Snooping.

# show ipv6 mld snooping mrouter [vlan VLAN-ID [, | -]]

# Параметры

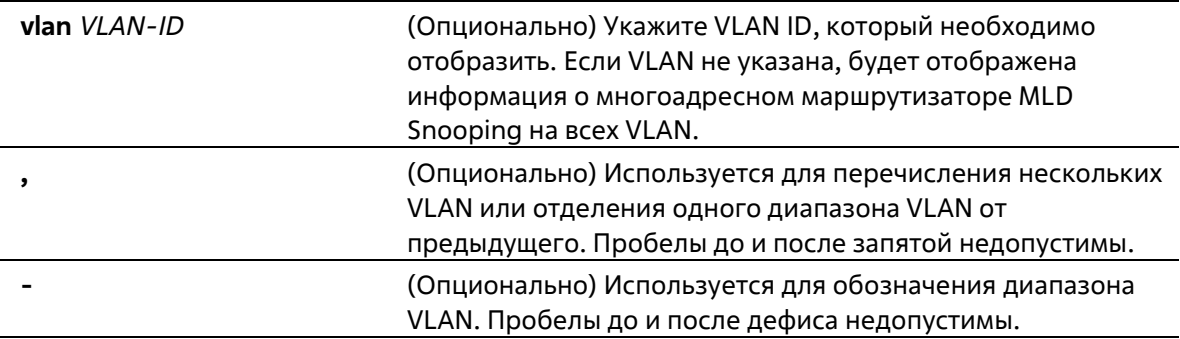

#### По умолчанию

Нет

#### Режим ввода команды

User/Privileged EXEC Mode Любой режим конфигурирования

#### Уровень команды по умолчанию

Уровень 1

#### Использование команды

Используйте данную команду, чтобы отобразить интерфейсы динамически изученного или сконфигурированного вручную многоадресного маршрутизатора.

#### Пример

В данном примере показано, как отобразить информацию о многоадресном маршрутизаторе MLD Snooping.

```
Switch#show ipv6 mld snooping mrouter
```
VLAN Ports ------------------------1 1/0/3, 1/0/4 (static) 1/0/6 (forbidden)  $1/0/7$  (dynamic)  $1/0/8$  (static)  $\overline{3}$ 1/0/9 (dynamic) Total Entries: 2 Switch#

# 56-24 show ipv6 mld snooping static-group

Данная команда используется для отображения статически сконфигурированных групп MLD Snooping на коммутаторе.

# **show ipv6 mld snooping static-group [***GROUP-ADDRESS* **| vlan** *VLAN-ID***]**

#### **Параметры**

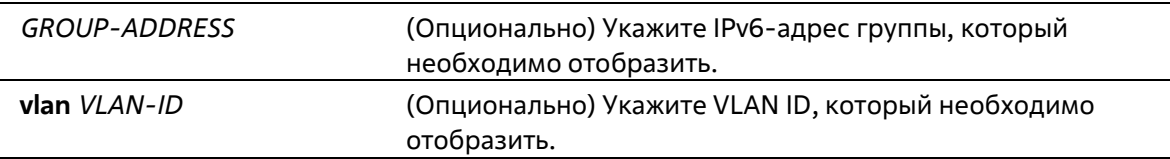

#### **По умолчанию**

Нет

#### **Режим ввода команды**

User/Privileged EXEC Mode Любой режим конфигурирования

#### **Уровень команды по умолчанию**

Уровень 1

#### **Использование команды**

Данная команда используется для отображения статически сконфигурированных групп MLD Snooping на коммутаторе. Если не указаны дополнительные параметры, будет отображена вся информация.

#### **Пример**

В данном примере показано, как отобразить статически сконфигурированные группы MLD Snooping.

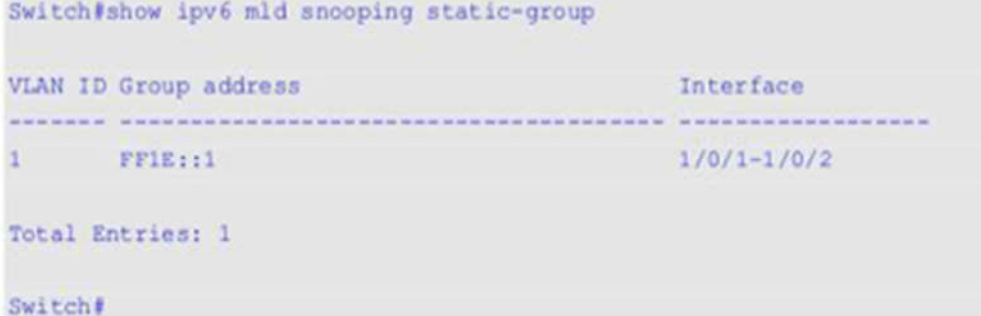

# **56-25 show ipv6 mld snooping statistics**

Данная команда используется для отображения статистики MLD Snooping на коммутаторе.

**show ipv6 mld snooping statistics {interface [***INTERFACE-ID* **[, | -]] | vlan [***VLAN-ID* **[, | -]]}**

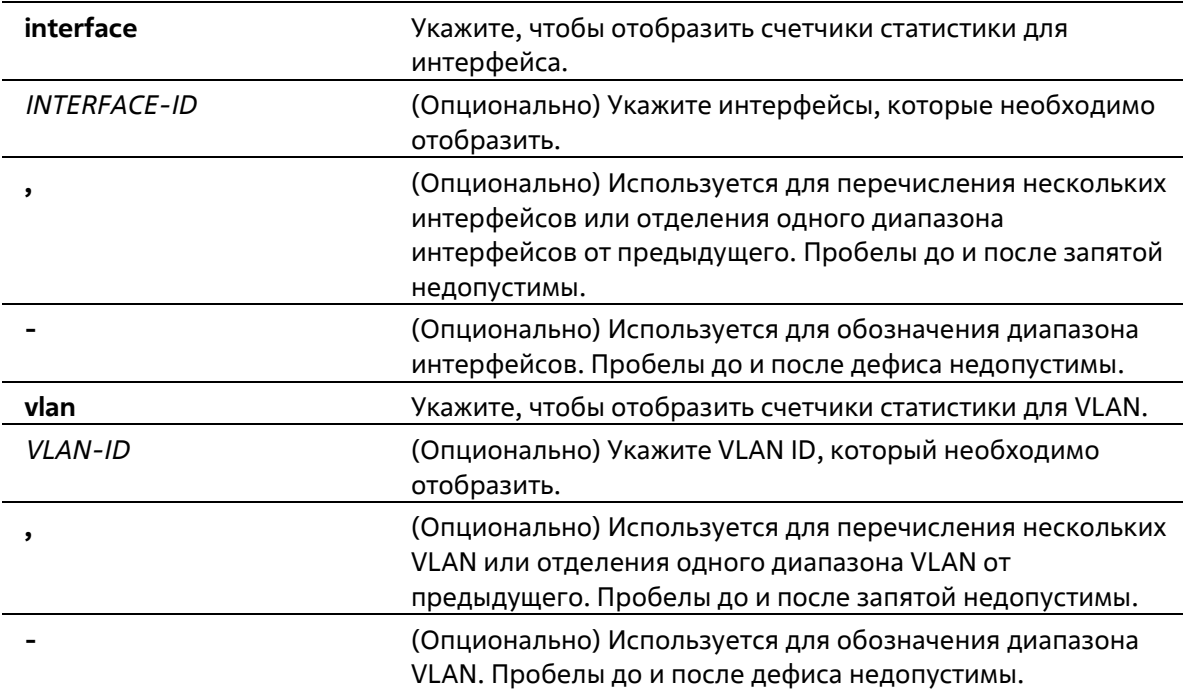

# **По умолчанию**

Нет

# **Режим ввода команды**

User/Privileged EXEC Mode Любой режим конфигурирования

# **Уровень команды по умолчанию**

Уровень 1

# **Использование команды**

Используйте данную команду, чтобы отобразить статистику MLD Snooping.

# **Пример**

В данном примере показано, как отобразить статистику MLD Snooping.

```
Switch#show ipv6 mld sn statistics interface
Interface eth1/0/4
 Rx: vlReport 0, v2Report 0, Query 0, vlDone 0
 Tx: vlReport 0, v2Report 0, Query 0, vlDone 0
Interface ethl/0/7
 Rx: vlReport 0, v2Report 0, Query 0, v1Done 0
 Tx: vlReport 0, v2Report 0, Query 0, vlDone 0
Interface eth1/0/8
 Rx: vlReport 0, v2Report 0, Query 0, vlDone 0
 Tx: vlReport 0, v2Report 0, Query 0, vlDone 0
Total Entries: 3
Switch#show ipv6 mld sn statistics vlan 1
Switch#show ipv6 mld sn statistics vlan 20
VLAN 20 Statistics:
 Rx: vlReport 0, v2Report 0, Query 953, vlDone 0
 Tx: vlReport 667, v2Report 1, Query 996, v1Done 0
Total Entries: 1
Switch#
```
# 57. Команды Multicast VLAN

# 57-1 mylan enable

Данная команда используется для включения функции Multicast VLAN и настройки некоторых ее параметров. Используйте форму по, чтобы отключить функцию и вернуться к настройкам по умолчанию.

# mvlan {ipv4 enable | ipv6 enable} no mvlan {ipv4 enable | ipv6 enable}

# Параметры

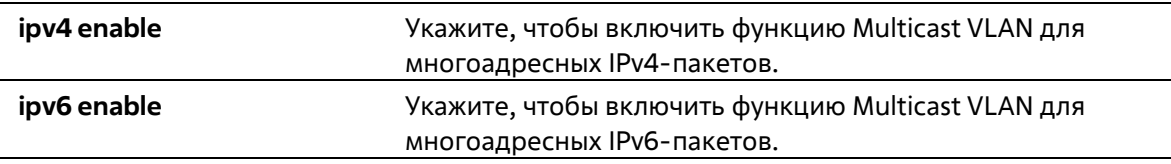

# По умолчанию

По умолчанию Multicast VLAN для IPv4/IPv6-пакетов отключена.

# Режим ввода команды

**Global Configuration Mode** 

#### Уровень команды по умолчанию

Уровень 12

# Использование команды

Данная команда используется для включения/отключения функции Multicast VLAN и настройки некоторых ее параметров.

# Пример

В данном примере показано, как включить функцию Multicast VLAN для многоадресных IPv4-пакетов.

```
Switch# configure terminal
Switch(config) # mvlan ipv4 enable
Switch (config) #
```
# 57-2 mvlan

Данная команда используется для настройки характеристик функции Multicast VLAN. Используйте форму по, чтобы вернуться к настройкам по умолчанию.

mvlan {forward-unmatched | ignore-vlan} no mvlan {forward-unmatched | ignore-vlan}

#### Параметры

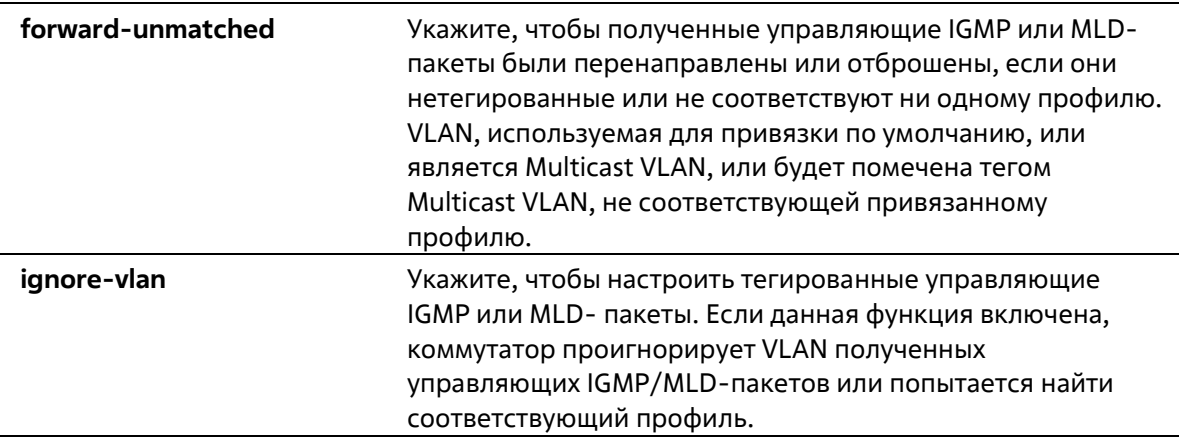

# По умолчанию

По умолчанию параметр **forward-unmatched** отключен, а пакеты отбрасываются. По умолчанию параметр ignore-vlan отключен.

# Режим ввода команды

**Global Configuration Mode** 

# Уровень команды по умолчанию

Уровень 12

# Использование команды

Нетегированный IGMP/MLD-пакет (Report/Leave/Done), полученный портом, будет проверен на соответствие профилю группы Multicast VLAN, к которой принадлежит данный порт. При соответствии пакет будет принадлежать соответствующей Multicast VLAN и обработан с помощью процесса изучения последующей группы с соответствующей Multicast VLAN.

Если пакет не соответствует ни одной Multicast VLAN, или если привязанная к пакету VLAN является Multicast VLAN, IGMP/MLD-пакет будет отброшен или перенаправлен на Member-порты VLAN в зависимости от настройки параметра forward-unmatched. При указании no mylan forward- unmatched пакет будет отброшен, а при указании mvlan forward-unmatched пакет будет перенаправлен.

Если пакет не соответствует ни одной Multicast VLAN и VLAN пакета не настроена в качестве Multicast VLAN, то IGMP/MLD-пакет не будет обработан Multicast VLAN.

Если IGMP/MLD-пакет (Report/Leave/Done), полученный портом, тегированный, то обработка осуществляется в зависимости от настройки параметра ignore-vlan.

Пакет, соответствующий профилю группы VLAN, и VLAN которого является Multicast VLAN, обрабатывается с помощью процесса изучения последующей группы. Если соответствия отсутствуют, пакет отбрасывается в зависимости от настройки параметра forward-unmatched. Пакет, VLAN которого не является Multicast VLAN, не будет обработан Multicast VLAN.

Если IGMP/MLD Snooping включена для VLAN пакета, для него будут действовать правила данной функции. Если IGMP/MLD Snooping отключена, VLAN игнорируется и будет использован привязанный к порту профиль группы Multicast VLAN. При найденном соответствии пакет будет обработан с помощью процесса изучения последующей группы с соответствующей Multicast VLAN. Если соответствия отсутствуют, но VLAN пакета

является Multicast VLAN, пакет будет обработан на основе настроек параметра forward-unmatched. Пакет, VLAN которого не является Multicast VLAN, не будет обработан Multicast VLAN.

#### Пример

В данном примере показано, как включить параметр forward-unmatched и проигнорировать настройки VI AN

```
Switch# configure terminal
Switch(config) # mylan forward-unmatched
Switch(config) # mvlan ignore-vlan
Switch(config)#
```
# 57-3 mylan ylan

Данная команда используется для создания Multicast VLAN. Используйте форму по, чтобы удалить Multicast VLAN.

mylan ylan VI AN-ID no mylan vlan VLAN-ID

## Параметры

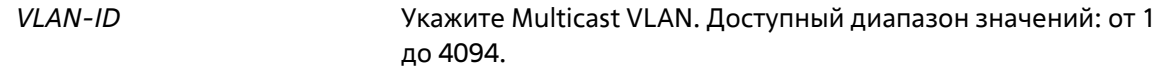

#### По умолчанию

Нет

#### Режим ввода команды

**Global Configuration Mode** 

#### Уровень команды по умолчанию

Уровень 12

## Использование команды

VLAN, созданная в качестве обычной 802.10 VLAN, не может быть указана в качестве Multicast VLAN, и наоборот. Включить GMP/MLD Snooping для VLAN и указать ее в качестве Multicast VLAN одновременно нельзя.

#### Пример

В данном примере показано, как создать Multicast VLAN 100.

```
Switch# configure terminal
Switch(config) # mvlan ipv4 enable
Switch (config) # mylan vlan 100
Switch(config-mylan)#
```
# 57-4 member

Данная команда используется для настройки интерфейсов в качестве портов source (источник) или reciever (получатель) для Multicast VLAN. Используйте форму **no**, чтобы удалить порты source и reciever.

**member {receiver | source} {tagged | untagged}** *INTERFACE-ID* **[, | -] no member {receiver | source}** *INTERFACE-ID* **[, | -]**

## **Параметры**

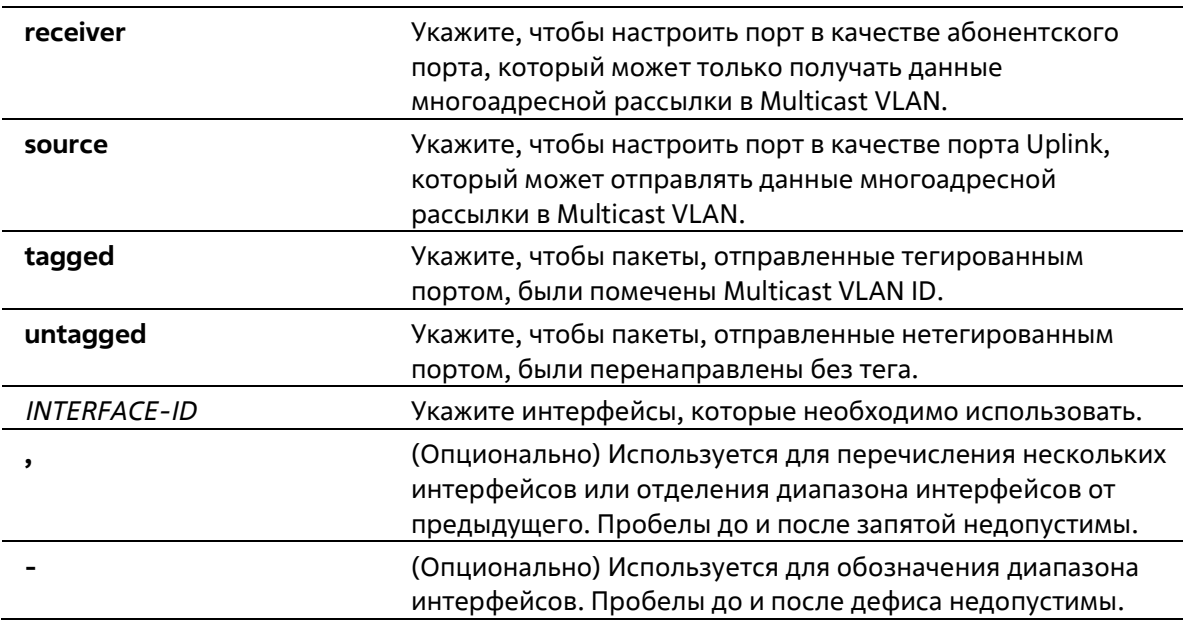

#### **По умолчанию**

По умолчанию ни один из портов source или reciever не является членом какой-либо Multicast VLAN.

## **Режим ввода команды**

Multicast VLAN Configuration Mode

#### **Уровень команды по умолчанию**

Уровень 12

#### **Использование команды**

Member-порт Multicast VLAN может выступать в качестве порта source (источник), из которого отправляется многоадресный трафик, и в качестве порта reciever (получатель), подключенного к абонентам.

Multicast VLAN может иметь более одного порта source. Если IGMP/MLD-пакеты Report поступают из порта source, Multicast VLAN не будет изучать IGMP/MLD-группу для данного Report, а перенаправит пакеты на другие порты source в Multicast VLAN.

Порт может быть портом reciever для нескольких VLAN одновременно.

Ниже перечислены некоторые ограничения при настройке порта source или reciever для Multicast VLAN:

• Порт не может быть портом source и recierver одновременно в одной Multicast VLAN.

- Порты source в одной Multicast VLAN должны быть все либо с тегом, либо все без тега.  $\bullet$
- Тегированные порты reciever не должны совпадать с нетегированными портами reciever в одной Multicast VLAN.
- Порты source в одной Multicast VLAN не должны совпадать с портами reciever между двумя Multicast VLAN.
- Тегированные порты source не должны совпадать с нетегированными портами source между двумя Multicast VLAN.

# Пример

В данном примере показано, как настроить Ethernet-порты от 1/0/1 до 1/0/4 в качестве тегированных портов reciever в Multicast VLAN 100.

```
Switch#configure terminal
Switch (config) (mvlan vlan 100
Switch(config-mvlan)@member receiver tagged ethernet 1/0/1-4
Switch(config-mylan)#
```
# 57-5 name

Данная команда используется для указания имени Multicast VLAN. Используйте форму по, чтобы вернуться к настройкам по умолчанию.

name VLAN-NAME no name

#### Параметры

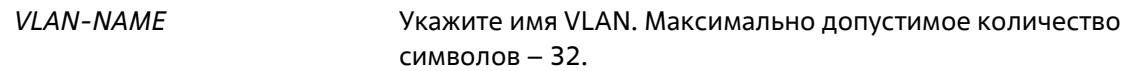

### По умолчанию

По умолчанию именем VLAN является MVLANxxxx, где xxxx - четыре цифры (включая начальные нули), которые равны VLAN ID.

## Режим ввода команды

Multicast VLAN Configuration Mode

Уровень команды по умолчанию

Уровень 12

# Использование команды

Данная команда используется для указания имени Multicast VLAN.

#### Пример

В данном примере показано, как настроить имя для Multicast VLAN 100. Настроенное имя – ip-tv.

```
Switch# configure terminal
Switch(config)# mvlan vlan 100
Switch(config-mylan)# name ip-tv
Switch(config-mylan) #
```
# **57-6 replace-source-ip**

Данная команда используется для замены IP-адреса источника в IGMP/MLD-пакетах Report, отправленных на порты Uplink. Используйте форму **no**, чтобы отменить замену.

# **replace-source-ip {ipv4** *IPV4-ADDRESS* **| ipv6** *IPV6-ADDRESS***} from {source | receiver | both} no replace-source-ip {ipv4 | ipv6}**

#### **Параметры**

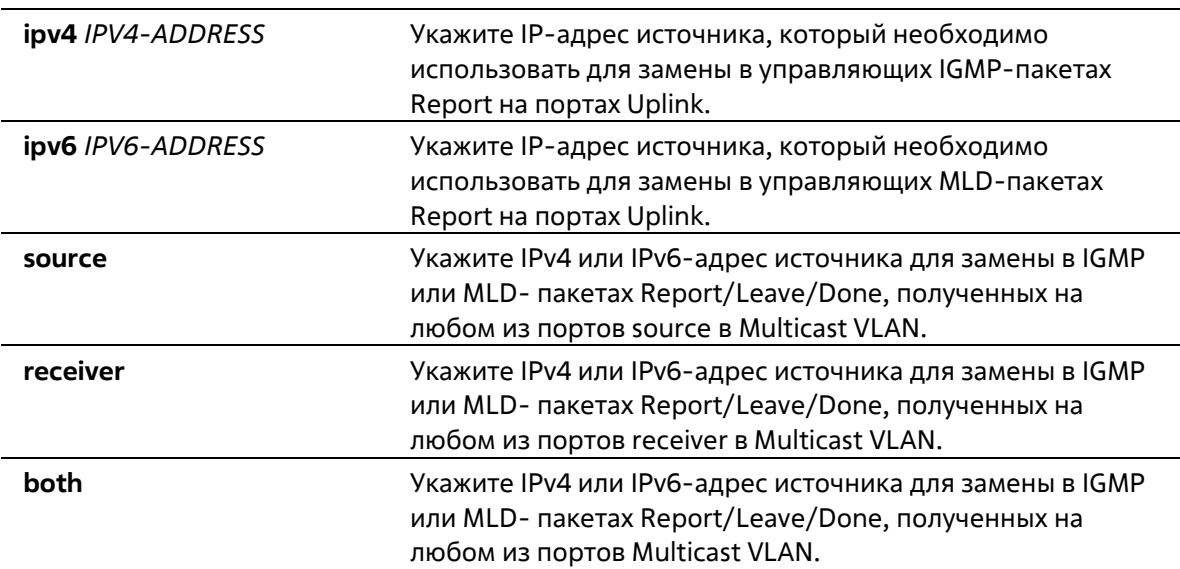

#### **По умолчанию**

Нет

#### **Режим ввода команды**

Multicast VLAN Configuration Mode

#### **Уровень команды по умолчанию**

Уровень 12

#### **Использование команды**

Данная команда используется для передачи информации о подключениях к порту source во избежание отбрасывания управляющих пакетов маршрутизатором Uplink во время проверок IP Spoofing.

Для изменения IP-адреса источника необходимо настроить его до того, как IGMP/MLD-пакеты Report/Leave/Done будут отправлены узлом. В противном случае IP-адрес не будет изменен.

# **Пример**

В данном примере показано, как заменить IPv4-адрес и IPv6-адрес источника.

```
Switch#configure terminal
Switch(config) #mvlan vlan 100
Switch (config-mvlan) #replace-source-ip ipv4 1.10.10.10 from receiver
Switch(config-mvlan) #replace-source-ip ipv6 FE80:3000::3 from source
Switch(config-mylan)#
```
# **57-7 mvlan group-profile**

Данная команда используется для создания профиля группы для функции Multicast VLAN. Используйте форму **no**, чтобы удалить один или все профили группы.

# **mvlan group-profile** *PROFILE-NAME* **no mvlan group-profile {***PROFILE-NAME* **| all}**

#### **Параметры**

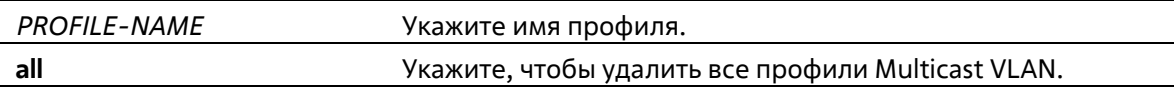

#### **По умолчанию**

Нет

#### **Режим ввода команды**

Global Configuration Mode

#### **Уровень команды по умолчанию**

Уровень 12

#### **Использование команды**

Профиль используется для указания диапазонов адресов группы. Multicast VLAN проверяет адрес группы в IGMP/MLD-пакете на соответствие диапазону адресов, настроенному в указанном профиле.

#### **Пример**

В данном примере показано, как создать профиль под именем «mv\_profile1».

```
Switch#configure terminal
Switch(config)#mvlan group-profile mv_profile1
Switch(config-mvlan-profile)#
```
# **57-8 access-group**

Данная команда используется для привязки профиля группы доступа к Multicast VLAN. Используйте форму **no**, чтобы удалить привязку.

**access-group** *PROFILE-NAME* **no access-group** *PROFILE-NAME*

#### **Параметры**

*PROFILE-NAME* Укажите имя профиля.

#### **По умолчанию**

Нет

#### **Режим ввода команды**

Multicast VLAN Configuration Mode

#### **Уровень команды по умолчанию**

Уровень 12

#### **Использование команды**

К одной Multicast VLAN могут быть привязаны несколько профилей в качестве действительных диапазонов групп, которые не должны совпадать с Multicast VLAN. Если порт является членом нескольких Multicast VLAN, для изучения группы будет выбрана Multicast VLAN, назначенная привязкой **group-profile**.

Если порт является членом одной Multicast VLAN и группа доступа настроена для Multicast VLAN, с помощью Multicast VLAN будут изучены только группы, разрешенные группой доступа. Если группа доступа не настроена, то с помощью Multicast VLAN будут изучены все группы многоадресной рассылки.

#### **Пример**

В данном примере показано, как привязать профиль «mv\_profile1» к Multicast VLAN 100.

```
Switch#configure terminal
Switch(config) #mvlan vlan 100
Switch(config-mvlan)#access-group mv profilel
Switch(config-mylan)#
```
# **57-9 range**

Данная команда используется для настройки диапазона многоадресных адресов для профиля Multicast VLAN. Используйте форму **no**, чтобы удалить диапазон.

**range {***IPV4-ADDRESS-START* **[***IPV4-ADDRESS-END***] |** *IPV6-ADDRESS-START* **[***IPV6-ADDRESS-END***] no range {***IPV4-ADDRESS-START* **[***IPV4-ADDRESS-END***] |** *IPV6-ADDRESS-START* **[***IPV6-ADDRESS-END***]}**

# **Параметры**

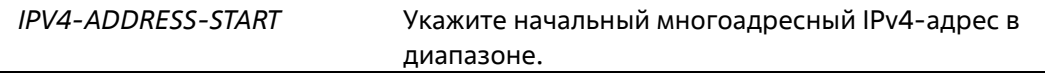

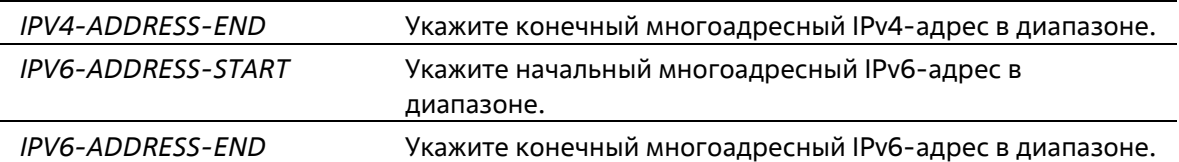

#### **По умолчанию**

Нет

#### **Режим ввода команды**

Multicast VLAN Profile Configuration Mode

#### **Уровень команды по умолчанию**

Уровень 12

#### **Использование команды**

В профиль Multicast VLAN могут быть добавлены несколько диапазонов. Диапазоны IP-адресов, указанные в одном профиле, должны быть в одном семействе адресов.

#### **Пример**

В данном примере показано, как добавить диапазон IPv4 в профиль под именем «profile mv\_profile1».

```
Switch#configure terminal
Switch(config) #mvlan group-profile mv profilel
Switch(config-mvlan-profile)#range 225.0.0.0 225.0.0.5
Switch(config-mvlan-profile)#
```
# **57-10 show mvlan group-profile**

Данная команда используется для отображения настроек профиля группы многоадресной рассылки.

**show mvlan group-profile [***PROFILE-NAME***]**

#### **Параметры**

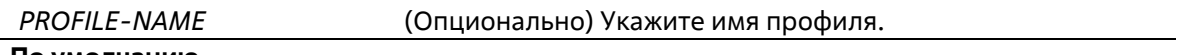

# **По умолчанию**

Нет

# **Режим ввода команды**

User/Privileged EXEC Mode Любой режим конфигурации

## **Уровень команды по умолчанию**

Уровень 1

#### **Использование команды**

Используйте данную команду без указания имени профиля, чтобы отобразить все профили группы.

# **Пример**

В данном примере показано, как отобразить все профили Multicast VLAN.

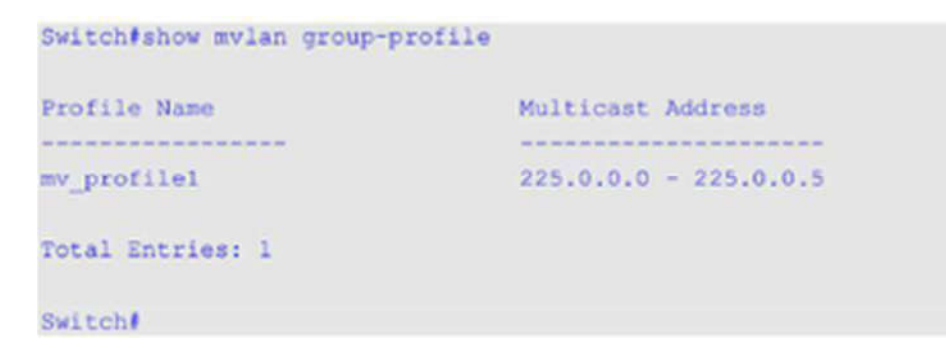

# **57-11 show mvlan access-group**

Данная команда используется для отображения привязок профилей группы многоадресной рассылки к Multicast VLAN.

**show mvlan access-group [***VLAN-ID***]**

#### **Параметры**

*VLAN-ID* (Опционально) Укажите VLAN ID.

#### **По умолчанию**

Нет

#### **Режим ввода команды**

User/Privileged EXEC Mode Любой режим конфигурации

#### **Уровень команды по умолчанию**

Уровень 1

# **Использование команды**

Используйте данную команду без указания VLAN ID, чтобы отобразить информацию о всех привязках.

#### **Пример**

В данном примере показано, как отобразить профили группы, привязанные к Multicast VLAN.

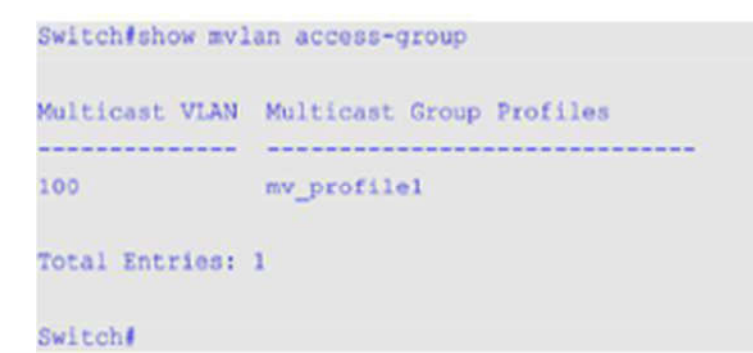

# **57-12 show mvlan**

Данная команда используется для отображения настроек Multicast VLAN.

**show mvlan [***VLAN-ID***]**

## **Параметры**

*VLAN-ID* (Опционально) Укажите VLAN ID.

#### **По умолчанию**

Нет

#### **Режим ввода команды**

User/Privileged EXEC Mode Любой режим конфигурации

#### **Уровень команды по умолчанию**

Уровень 1

#### **Использование команды**

Если ни один из опциональных параметров не указан, будут отображены настройки и информация о всех Multicast VLAN.

## **Пример**

В данном примере показано, как отобразить настройки и информацию о всех Multicast VLAN на коммутаторе.

```
Switch#show mylan
TPv4 Nulticast VLAN State : Enabled<br>
IPv6 Multicast VLAN State : Disabled<br>
Forward Unmatched : Disabled<br>
. Disabled<br>
. Disabled
Ignore VLAN
                                      : Disabled
MVLAN 100
 Name
                   \frac{1}{2} is interesting to the set of \frac{1}{2}Untagged Receiver (1)
 Tagged Receiver : 1/0/1-1/0/4<br>Untagged Source :
  Untagged Source
                        \sim 10^{11} M
  Tagged Source
  Replace Source IP : 1.10.10.10 (from receiver)/FE80:3000::3 (from source)
  Replace Priority : 4 (IPv4)/Not replace (IPv6)
```
Total Entries: 1

#### Switch#

## **Отображаемые параметры**

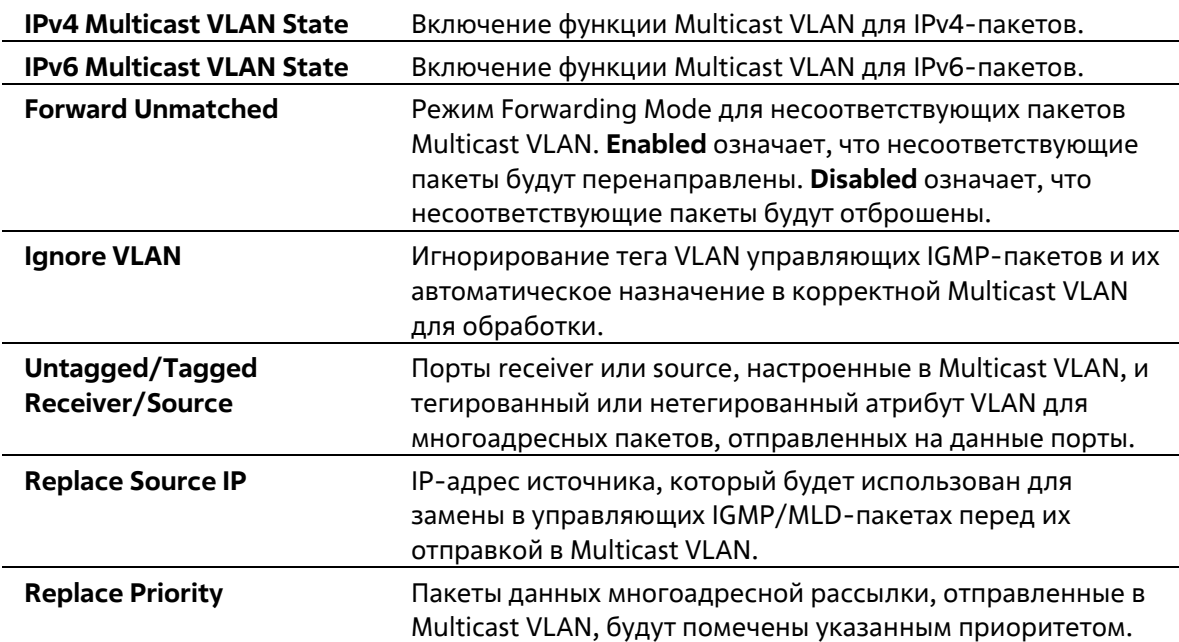

# **58. Команды Neighbor Discovery (ND) Inspection**

# **58-1 ipv6 nd inspection policy**

Данная команда используется для создания политики ND Inspection Policy и для входа в режим ND Inspection Policy Configuration Mode. Используйте форму **no**, чтобы удалить политику ND Inspection Policy.

**ipv6 nd inspection policy** *POLICY-NAME* **no ipv6 nd inspection policy** *POLICY-NAME*

# **Параметры**

*POLICY-NAME* Укажите имя политики ND Inspection Policy.

# **По умолчанию**

Нет

# **Режим ввода команды**

Global Configuration Mode

# **Уровень команды по умолчанию**

Уровень 12

#### **Использование команды**

Используйте данную команду, чтобы создать политику ND Inspection Policy и войти в режим ND Inspection Policy Configuration Mode. ND Inspection предназначена для проверки сообщений Neighbor Solicitation (NS) и Neighbor Advertisement (NA).

# **Пример**

В данном примере показано, как создать политику ND под именем «policy1».

```
Switch# configure terminal
Switch(config)# ipv6 nd inspection policy policy1
Switch(config-nd-inspection)#
```
# **58-2 validate source-mac**

Данная команда используется для проверки MAC-адреса на соответствие адресу Link Layer для NDсообщений. Используйте форму **no**, чтобы отменить проверку.

**validate source-mac no validate source-mac**

# **Параметры**

Нет

## **По умолчанию**

По умолчанию данная функция отключена.

## **Режим ввода команды**

ND Inspection Policy Configuration Mode

#### **Уровень команды по умолчанию**

Уровень 12

#### **Использование команды**

Когда коммутатор получит ND-сообщение, содержащее адрес Link Layer, исходный MAC-адрес будет проверен на соответствие данному адресу Link Layer. При несовпадении адреса Link Layer и MAC- адреса пакет будет отброшен.

## **Пример**

В данном примере показано, как настроить на коммутаторе действие отбрасывания для ND- сообщения, адрес Link Layer которого не соответствует MAC-адресу.

```
Switch# configure terminal
Switch(config) # ipv6 nd inspection policy policyl
Switch(config-nd-inspection)# validate source-mac
Switch(config-nd-inspection) #
```
# **58-3 device-role**

Данная команда используется для указания роли подключенного устройства. Используйте форму **no**, чтобы вернуться к настройкам по умолчанию.

## **device-role {host | router} no device-role**

#### **Параметры**

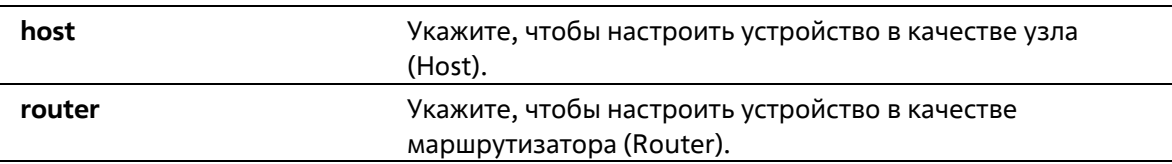

#### **По умолчанию**

Роль устройства по умолчанию – Host.

#### **Режим ввода команды**

ND Inspection Policy Configuration Mode

#### **Уровень команды по умолчанию**

Уровень 12

#### Использование команды

Используйте данную команду, чтобы указать роль подключенного устройства. Так как по умолчанию устройство выполняет роль узла (Host), проверка сообщений NS и NA выполняется. Если устройство настроено в качестве маршрутизатора (Router), проверка сообщений NS и NA не выполняется. Сообщения NS и NA проверяются в соответствии с таблицей динамической привязки, информация о которой была получена из протокола ND или DHCP.

# Пример

В данном примере показано, как создать политику ND под именем «policy1» и настроить устройство в качестве узла (Host).

```
Switch# configure terminal
Switch(config)# ipv6 nd inspection policy policy1
Switch(config-nd-inspection)# device-role host
Switch(config-nd-inspection) #
```
# 58-4 ipv6 nd inspection attach-policy

Данная команда используется для применения политики ND Inspection Policy на определенном интерфейсе. Используйте форму по, чтобы удалить политику ND Inspection Policy.

# ipv6 nd inspection attach-policy [POLICY-NAME] no ipv6 nd inspection attach-policy

#### Параметры

(Опционально) Укажите имя политики ND Inspection Policy. POLICY-NAME

#### По умолчанию

По умолчанию политика ND Inspection Policy не применена.

#### Режим ввода команды

**Interface Configuration Mode** 

#### Уровень команды по умолчанию

Уровень 12

#### Использование команды

Данная команда используется для настройки физического порта и port-channel. Используйте данную команду, чтобы применить политику ND Inspection Policy на определенном интерфейсе. Если указано по policy-name, для политики по умолчанию действуют следующие правила:

- Сообщения NS/NA проверяются.
- МАС-адрес источника в заголовке пакета уровня 2 не проверяется.

#### Пример

В данном примере показано, как применить политику ND Inspection Policy под именем «policy1» на интерфейсе Ethernet 1/0/3.

```
Switch# configure terminal
Switch(config)# ipv6 nd inspection policy policyl
Switch(config-nd-inspection)# device-role host
Switch(config-nd-inspection)# validate source-mac
Switch(config-nd-inspection)# exit
Switch(config)# interface ethernet 1/0/3
Switch(config-if)# ipv6 nd inspection attach-policy policy1
Switch(config-if) #
```
# **58-9 show ipv6 nd inspection policy**

Данная команда используется для отображения информации о политике ND Inspection Policy.

# **show ipv6 nd inspection policy [***POLICY-NAME***]**

#### **Параметры**

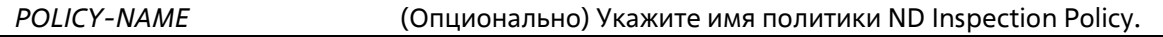

#### **По умолчанию**

Нет

#### **Режим ввода команды**

User/Privileged EXEC Mode Любой режим конфигурации

#### **Уровень команды по умолчанию**

Уровень 1

## **Использование команды**

Если имя политики указано, отображаться будет информация только для указанной политики. Если имя политики не указано, отображаться будет информация для всех политик.

#### **Пример**

В данном примере показано, как отобразить конфигурацию политики под именем «inspect1» на всех интерфейсах, на которых применена данная политика.

```
Switch# show ipv6 nd inspection policy inspectl
Policy inspectl configuration:
  Device Role: host
  Validate Source MAC: Enabled
  Target: eth1/0/1-1/0/2
```
#### Switch#

# 59. Команды Network Access Authentication

# 59-1 authentication guest-vlan

Данная команда используется для настройки Guest VLAN. При использовании формы по команда удалит Guest VLAN.

authentication quest-vlan VLAN-ID no authentication quest-vlan

# Параметры

VLAN-ID

Укажите Guest VLAN для аутентификации.

#### По умолчанию

Нет

# Режим ввода команды

**Interface Configuration Mode** 

# Уровень команды по умолчанию

Уровень 12

# Использование команды

Команда не может быть использована, если указанная VLAN не существует в качестве статической VLAN. Узел не может получить доступ к сети, пока не пройдет аутентификацию. Если Guest VLAN настроена, узлу разрешается доступ только к Guest VLAN без прохождения аутентификации. Во время аутентификации, если RADIUS-сервер назначает пользователю VLAN, пользователь будет авторизован в назначенной VLAN. Назначение Guest VLAN и VLAN не действует на порт trunk VLAN и порт tunnel VLAN.

Обычно назначение Guest VLAN и VLAN действует для узлов, подключенных к нетегированным портам. Данный функционал не применим в случае, если узлы обмениваются тегированным трафиком.

Если режим узла (host mode) аутентификации настроен как multi-host, порт будет добавлен как Guest VLAN порт, а PVID порта будет изменен на Guest VLAN. Трафик, приходящий из Guest VLAN, будет перенаправлен независимо от аутентификации. Трафик, приходящий от других VLAN, будет отбрасываться, пока не пройдет аутентификацию. Когда один узел проходит аутентификацию, порт покидает Guest VLAN и будет добавлен в назначенную VLAN. PVID порта будет изменен на назначенную VLAN.

Если режим узла (host mode) аутентификации настроен как multi-auth, порт будет добавлен как Guest VLAN порт, и PVID порта будет изменен на Guest VLAN. Узлам, которым разрешен доступ к Guest VLAN, запрещен доступ к другим VLAN, пока они не пройдут аутентификацию. Когда один узел проходит аутентификацию, порт остается в Guest VLAN, а PVID порта не изменяется.

Ecли Guest VLAN отключена, порт выйдет из Guest VLAN и вернется к родной VLAN (native). PVID изменится на PVID родной VLAN.

# Пример

В данном примере показано, как указать VLAN 5 в качестве Guest VLAN.

```
Switch# configure terminal
Switch(config)# interface ethernet 1/0/1
Switch(config-if)# authentication guest-vlan 5
Switch(config-if)#
```
# 59-2 authentication host-mode

Данная команда используется для указания режима аутентификации. При использовании формы по команда вернется к значениям по умолчанию.

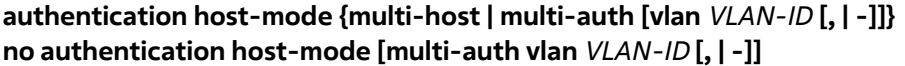

#### Параметры

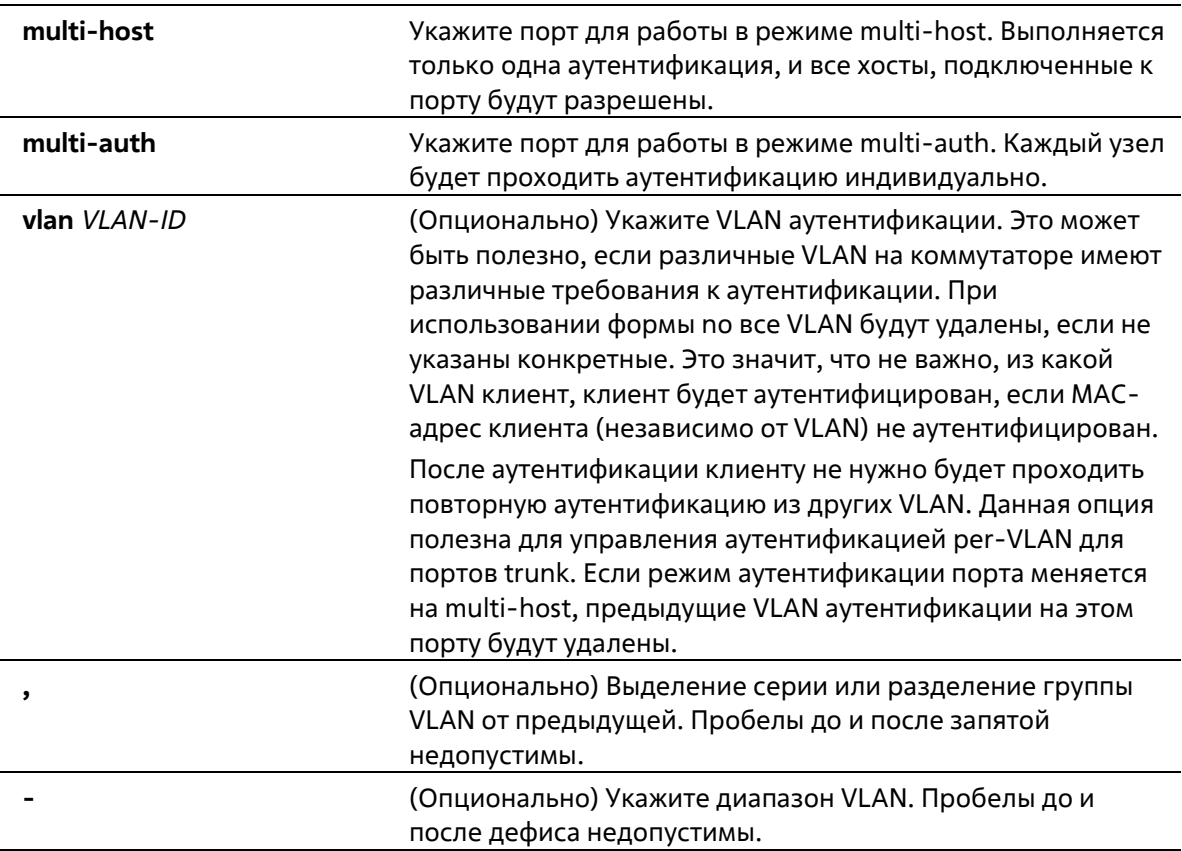

#### По умолчанию

По умолчанию используется multi-auth.

#### Режим ввода команды

**Interface Configuration Mode** 

#### Уровень команды по умолчанию

# Уровень 12

# Использование команды

Если порт работает в режиме multi-host и аутентифицирован один из узлов, всем другим узлам будет разрешен доступ к порту. Согласно аутентификации 802.1X, если повторная аутентификация завершается неудачно или аутентифицированный пользователь выходит из учетной записи, порт будет заблокирован на период молчания (quiet period). Порт восстановит обработку пакетов EAPOL после периода молчания.

Если порт работает в режиме multi-auth, каждый узел должен проходить аутентификацию индивидуально для доступа к порту. Узел представлен своим МАС-адресом. Доступ есть только у авторизованных узлов.

# Пример

В данном примере показано, как назначить режим multi-host для порта Ethernet 1/0/1.

```
Switch# configure terminal
Switch(config)# interface ethernet 1/0/1
Switch(config-if)# authentication host-mode multi-host
Switch(config-if)#
```
# 59-3 authentication periodic

Данная команда используется для включения периодического повторения аутентификации для порта. При использовании формы по команда отключит периодическое повторение аутентификации.

authentication periodic no authentication periodic

#### Параметры

Нет

По умолчанию

По умолчанию опция отключена.

Режим ввода команды

**Interface Configuration Mode** 

#### Уровень команды по умолчанию

Уровень 12

#### Использование команды

Используйте команду для включения периодического повторения аутентификации для порта. Используйте команду authentication timer reauthentication для настройки таймера повторной аутентификации (reauthentication timer).

#### Пример

В данном примере показано, как включить периодическое повторение аутентификации для порта Ethernet 1/0/1.

```
Switch# configure terminal
Switch(config)# interface ethernet 1/0/1
Switch(config-if)# authentication periodic
Switch(config-if)#
```
# **59-4 authentication timer inactivity**

Данная команда используется для настройки таймера бездействия, по истечении которого неактивная сессия будет завершена. При использовании формы **no** команда отключит таймер бездействия.

**authentication timer inactivity {***SECONDS***} no authentication timer inactivity**

#### **Параметры**

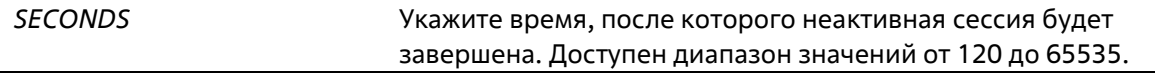

#### **По умолчанию**

По умолчанию опция отключена.

#### **Режим ввода команды**

Interface Configuration Mode **Уровень команды по умолчанию**

Уровень 12

#### **Использование команды**

Если таймер бездействия настроен, сессия пользователя будет завершена, если сеанс не будет работать в течение настроенного периода времени. Таймер бездействия (inactivity timer) должен быть меньше, чем значение таймера, настроенного с помощью команды **authentication timer reauthentication**.

#### **Пример**

В данном примере показано, как настроить значение таймера бездействия 240 для Ethernet 1/0/1.

```
Switch# configure terminal
Switch(config)# interface ethernet 1/0/1
Switch(config-if)# authentication timer inactivity 240
Switch(config-if)#
```
# **59-5 authentication timer reauthentication**

Данная команда используется для настройки таймера, по истечении которого будет необходимо пройти повторную аутентификацию. При использовании формы **no** команда вернется к значениям по умолчанию.

**authentication timer reauthentication {***SECONDS***}**

# **no authentication timer reauthentication**

#### **Параметры**

*SECONDS* Укажите время, после которого будет необходимо пройти повторную аутентификацию. Доступен диапазон значений от 1 до 65535.

## **По умолчанию**

По умолчанию используется значение 3600 секунд.

#### **Режим ввода команды**

Interface Configuration Mode

# **Уровень команды по умолчанию**

Уровень 12

# **Использование команды**

Команда используется для настройки таймера, по истечении которого будет необходимо пройти повторную аутентификацию. Используйте команду **authentication periodic** для того, чтобы определить, будет ли производиться повторная аутентификация.

# **Пример**

В данном примере показано, как настроить значение таймера повторной аутентификации 200 для Ethernet 1/0/1.

```
Switch# configure terminal
Switch(config)# interface ethernet 1/0/1
Switch(config-if)# authentication timer reauthentication 200
Switch(config-if)#
```
# **59-6 authentication timer restart**

Данная команда используется для настройки таймера, по истечении которого станет возможна повторная аутентификация после последней неудачной попытки. При использовании формы **no** команда вернется к значениям по умолчанию.

**authentication timer restart** *SECONDS* **no authentication timer restart**

**Параметры**

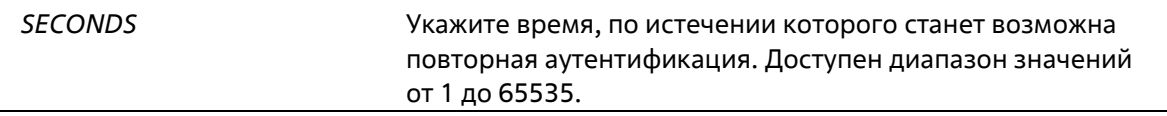

# **По умолчанию**

По умолчанию используется значение 60 секунд.

#### **Режим ввода команды**

Interface Configuration Mode

#### **Уровень команды по умолчанию**

Уровень 12

#### **Использование команды**

Коммутатор будет в режиме молчания (Quiet State) после неудачной попытки аутентификации до истечения времени таймера.

#### **Пример**

В данном примере показано, как настроить значение таймера повторной аутентификации 20 для Ethernet 1/0/1.

```
Switch# configure terminal
Switch(config)# interface ethernet 1/0/1
Switch(config-if)# authentication timer restart 20
Switch(config-if)#
```
# **59-7 authentication username**

Данная команда используется для создания пользователя в локальной базе данных аутентификации. При использовании формы **no** команда удалит пользователя из локальной базы данных аутентификации.

## **authentication username** *NAME* **password [0 | 7]** *PASSWORD* **[vlan** *VLAN-ID***] no authentication username** *NAME* **[vlan]**

#### **Параметры**

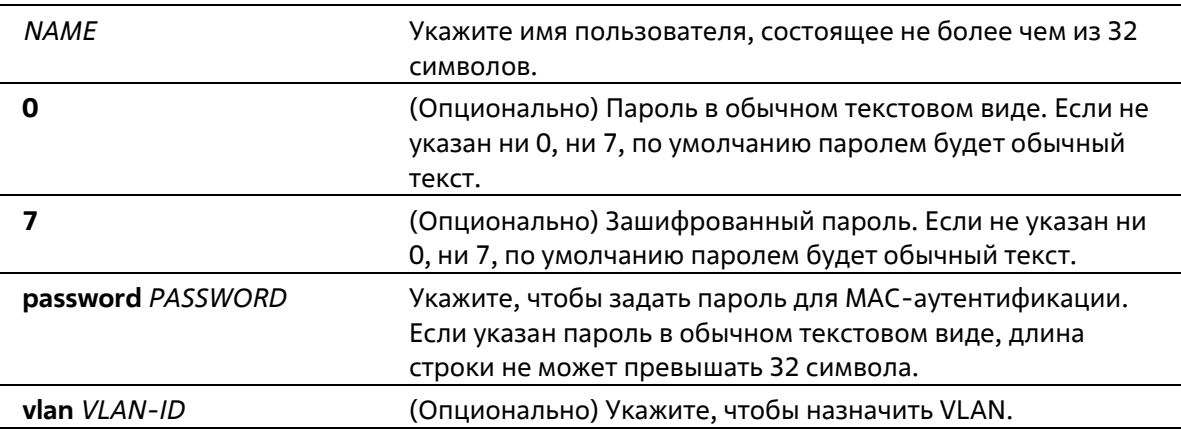

**По умолчанию**

Нет

#### **Режим ввода команды**

Global Configuration Mode

#### **Уровень команды по умолчанию**

Уровень 15

## **Использование команды**

Данная команда используется для настройки локальной базы данных для аутентификации пользователей.

#### **Пример**

В данном примере показано, как создать локальную учетную запись с именем пользователя user1 и паролем pass1.

```
Switch# configure terminal
Switch(config)# authentication username userl password passl
Switch(config)#
```
# **59-8 clear authentication sessions**

Данная команда используется для удаления сессий аутентификации.

clear authentication sessions {mac | wac | dot1x | all | interface INTERFACE-ID [mac | wac | dot1x] | mac**address** *MAC ADDRESS***}**

#### **Параметры**

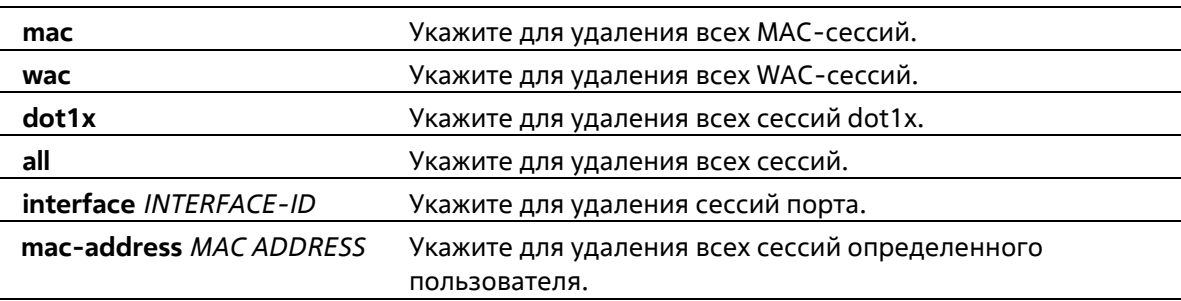

#### **По умолчанию**

Нет

#### **Режим ввода команды**

Privileged EXEC Mode

#### **Уровень команды по умолчанию**

Уровень 12

#### **Использование команды**

Команда используется для удаления сессий аутентификации.

# **Пример**

В данном примере показано, как удалить сессии аутентификации на Ethernet 1/0/1.

```
Switch# clear authentication sessions interface ethernet 1/0/1
Switch#
```
# **59-9 authentication username mac-format**

Данная команда используется для настройки формата МАС-адреса, который будет использоваться при аутентификации через RADIUS-сервер в качестве имени пользователя. При использовании формы **no** команда вернется к значениям по умолчанию.

# **authentication username mac-format case {lowercase | uppercase} delimiter {hyphen | colon |dot | none} number {1 | 2 | 5}**

**no authentication username mac-format**

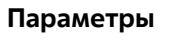

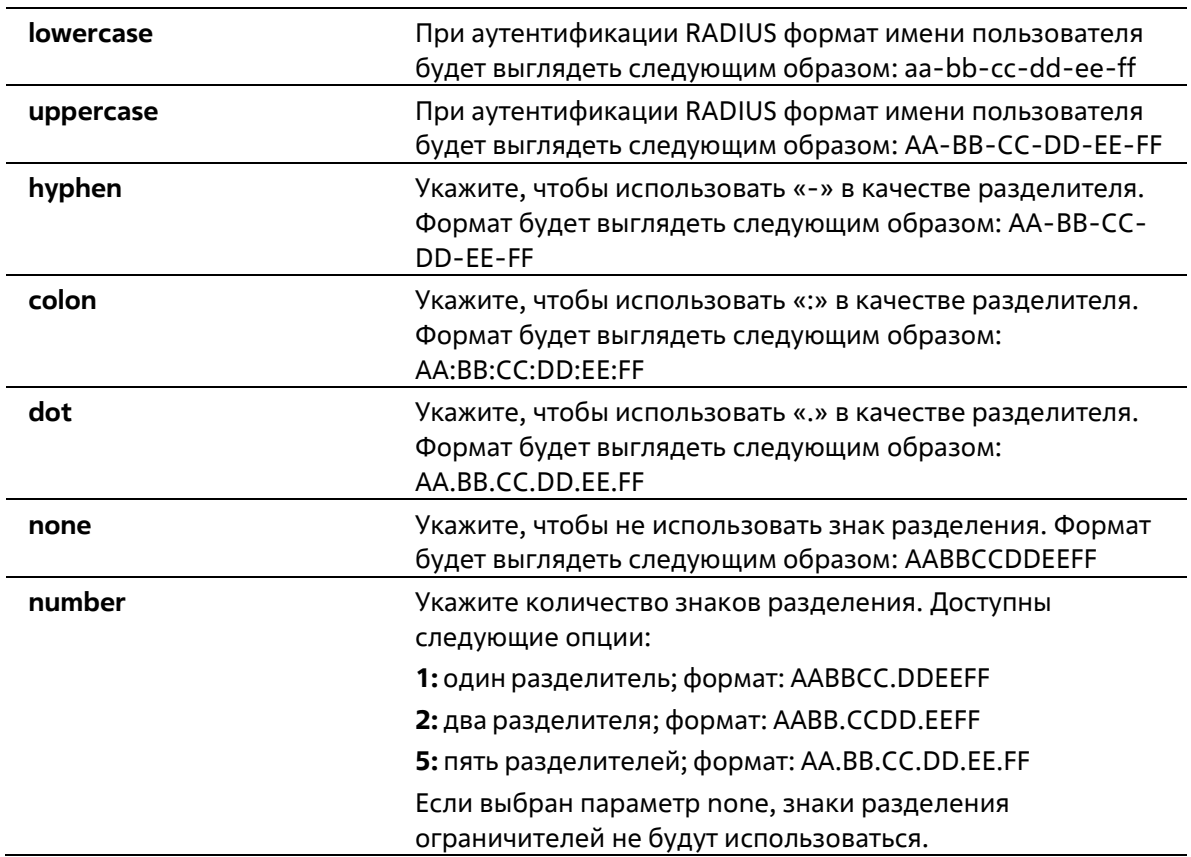

# **По умолчанию**

По умолчанию для МАС-адреса аутентификации используются большие буквы. По умолчанию знаком разделения МАС-адреса аутентификации является точка. По умолчанию используется два знака разделения МАС-адреса аутентификации.

#### **Режим ввода команды**

Global Configuration Mode

#### **Уровень команды по умолчанию**
### Уровень 12

### Использование команды

Команда используется для настройки формата имени пользователя на основе МАС-адреса, используемого при аутентификации RADIUS или для IGMP Security.

### Пример

В данном примере показано, как настроить формат имени пользователя на основе МАС-адреса.

```
Switch# configure terminal
Switch(config)# authentication username mac-format case uppercase delimiter hyphen number 5
Switch(config)#
```
# 59-10 authentication compauth mode

Данная команда используется для указания режима Compound Authentication Mode. При использовании формы по команда вернется к значениям по умолчанию.

### authentication compauth mode {any | mac-wac} no authentication compauth mode

### Параметры

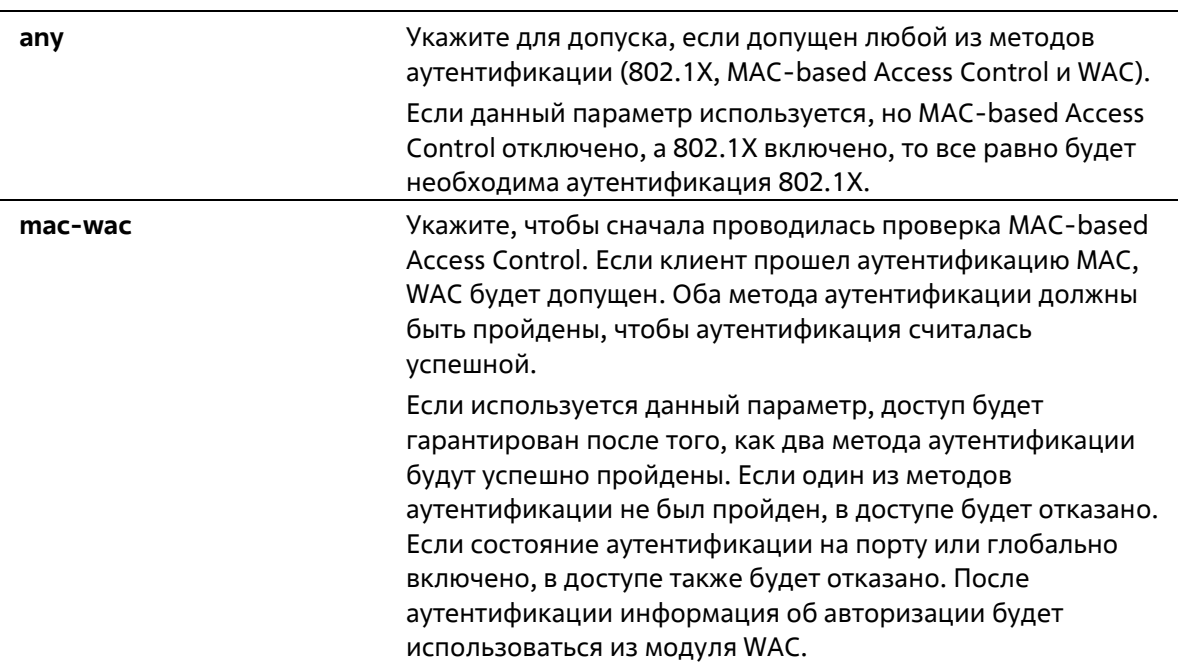

### По умолчанию

По умолчанию используется опция апу.

#### Режим ввода команды

Interface Configuration Mode

Уровень команды по умолчанию

Уровень 12

### **Использование команды**

Используйте данную команду, чтобы включить или отключить методы аутентификации на физических портах.

### **Пример**

В данном примере показано, как настроить режим mac-wac для Ethernet 1/0/1.

```
Switch#configure terminal
Switch(config)#interface ethernet 1/0/1
Switch(config-if)#authentication compauth mode mac-wac
Switch(config-if)#
```
# **59-11 authentication max users**

Данная команда используется для настройки максимального количества аутентифицированных пользователей для всей системы или для порта. При использовании формы **no** команда вернется к значениям по умолчанию.

### **authentication max users** *NUMBER* **no authentication max users**

### **Параметры**

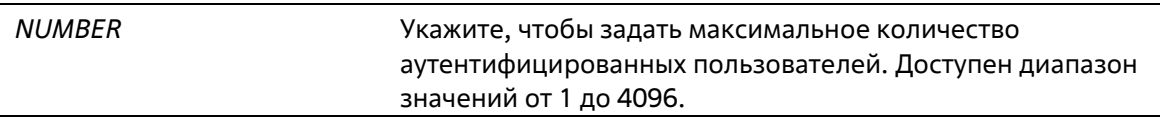

### **По умолчанию**

По умолчанию ограничений нет.

### **Режим ввода команды**

Global Configuration Mode Interface Configuration Mode

### **Уровень команды по умолчанию**

Уровень 12

### **Использование команды**

Команда может использоваться в режиме Global Configuration Mode и Interface Configuration Mode.

Если команда настроена в режиме Global Configuration Mode, задается ограничение максимального количества пользователей на всю систему.

Если команда настроена в режиме Interface Configuration Mode, задается ограничение максимального количества пользователей на интерфейс.

Максимальное число пользователей включает пользователей 802.1X, MAC-based Access Control и WAC.

Также команда имеет следующее ограничение:

Если новое число максимального количества пользователей меньше, чем текущее количество пользователей, команда будет отклонена, и появится сообщение об ошибке.

### Пример

В данном примере показано, как назначить максимальное количество аутентифицированных пользователей для системы.

```
Switch# configure terminal
Switch(config)# authentication max users 256
Switch(config)#
```
# 59-12 authorization disable

Данная команда используется для отключения приема авторизованной конфигурации. При использовании формы по команда включит принятие авторизованной конфигурации.

### authorization disable no authorization disable

#### Параметры

Нет

По умолчанию

По умолчанию данная опция включена.

#### Режим ввода команды

**Global Configuration Mode** 

#### Уровень команды по умолчанию

Уровень 12

#### Использование команды

Команда используется для включения или отключения принятия авторизованной конфигурации. Если авторизация включена для аутентификации, авторизованные атрибуты (например, VLAN, приоритет 802.1p по умолчанию, Bandwidth (полоса пропускания) и ACL (список управления доступом), назначенные RADIUSсервером, будут приняты, если включено состояние авторизации. Bandwidth (полоса пропускания) и ACL (список управления доступом) назначаются на основе порта. В режиме multi-auth VLAN и 802.1p назначаются на основе узла.

### Пример

В данном примере показано, как отключить состояние авторизации.

```
Switch# configure terminal
Switch(config)# no authorization disable
Switch(config)#
```
# **59-13 show authentication sessions**

Данная команда используется для просмотра информации об аутентификации.

show authentication sessions [mac | wac | dot1x | interface /NTERFACE-ID [, | -] [mac | wac | dot1x] | **mac-address** *MAC-ADDRESS***]**

### **Параметры**

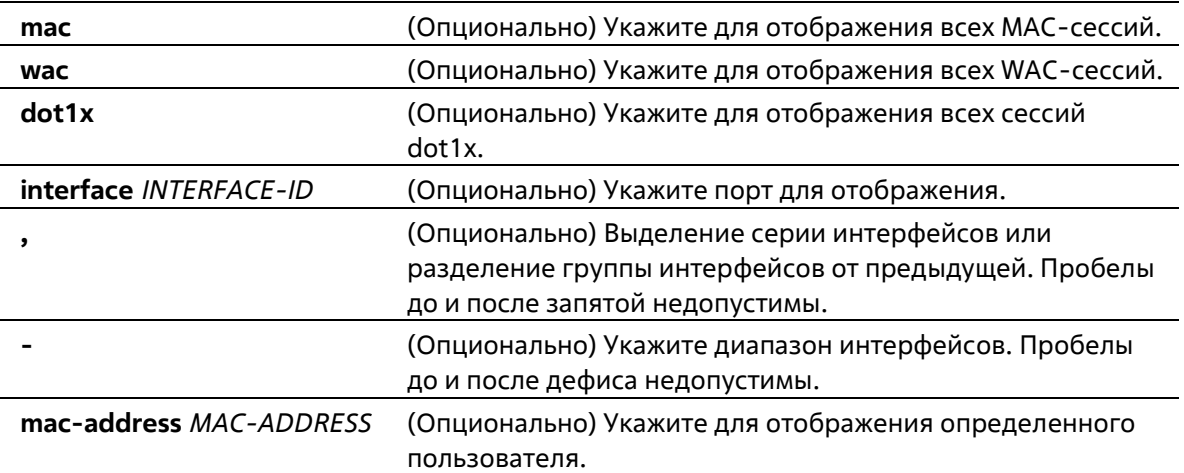

### **По умолчанию**

Нет

### **Режим ввода команды**

User/Privileged EXEC Mode Любой режим конфигурирования

### **Уровень команды по умолчанию**

Уровень 1

### **Использование команды**

Используйте команду без параметров, чтобы включить отображение сессий со всех портов.

### **Пример**

В данном примере показано, как включить отображение сессий на Ethernet 1/0/1.

Switch# show authentication sessions interface ethernet 1/0/1

```
Interface: eth1/0/1
MAC Address: 00-16-76-35-1A-38
Authentication VLAN: 1
Authentication State: Success
Accounting Session ID: 00000000000CB
Authentication Username: wac
Client IP Address: 10.90.90.9
Aging Time: 3590 sec
Method State
 WEB-based Access Control: Success, Selected
Total Authenticating Hosts: 0
Total Authenticated Hosts: 1
Total Blocked Hosts: 0
```
#### Switch#

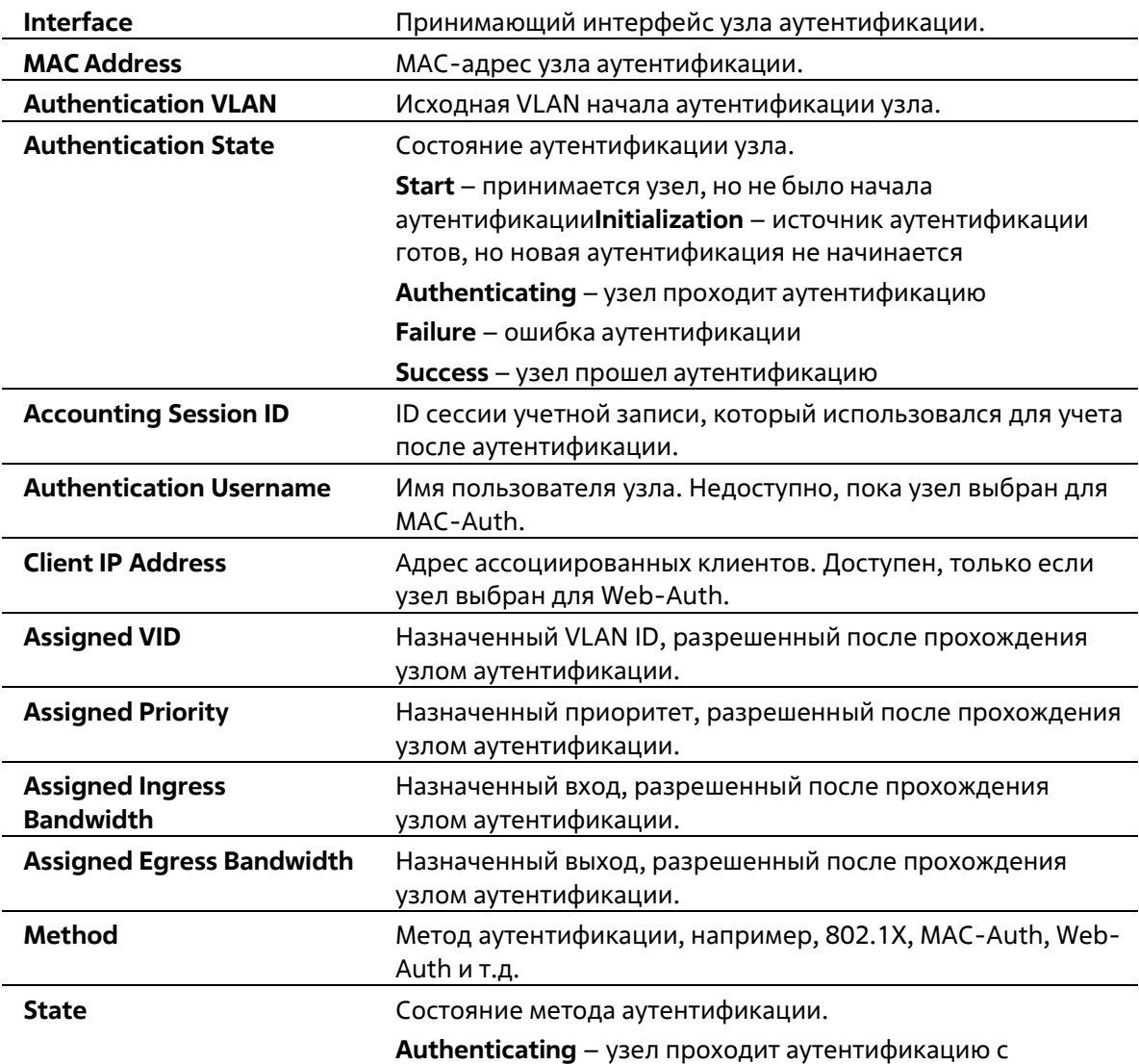

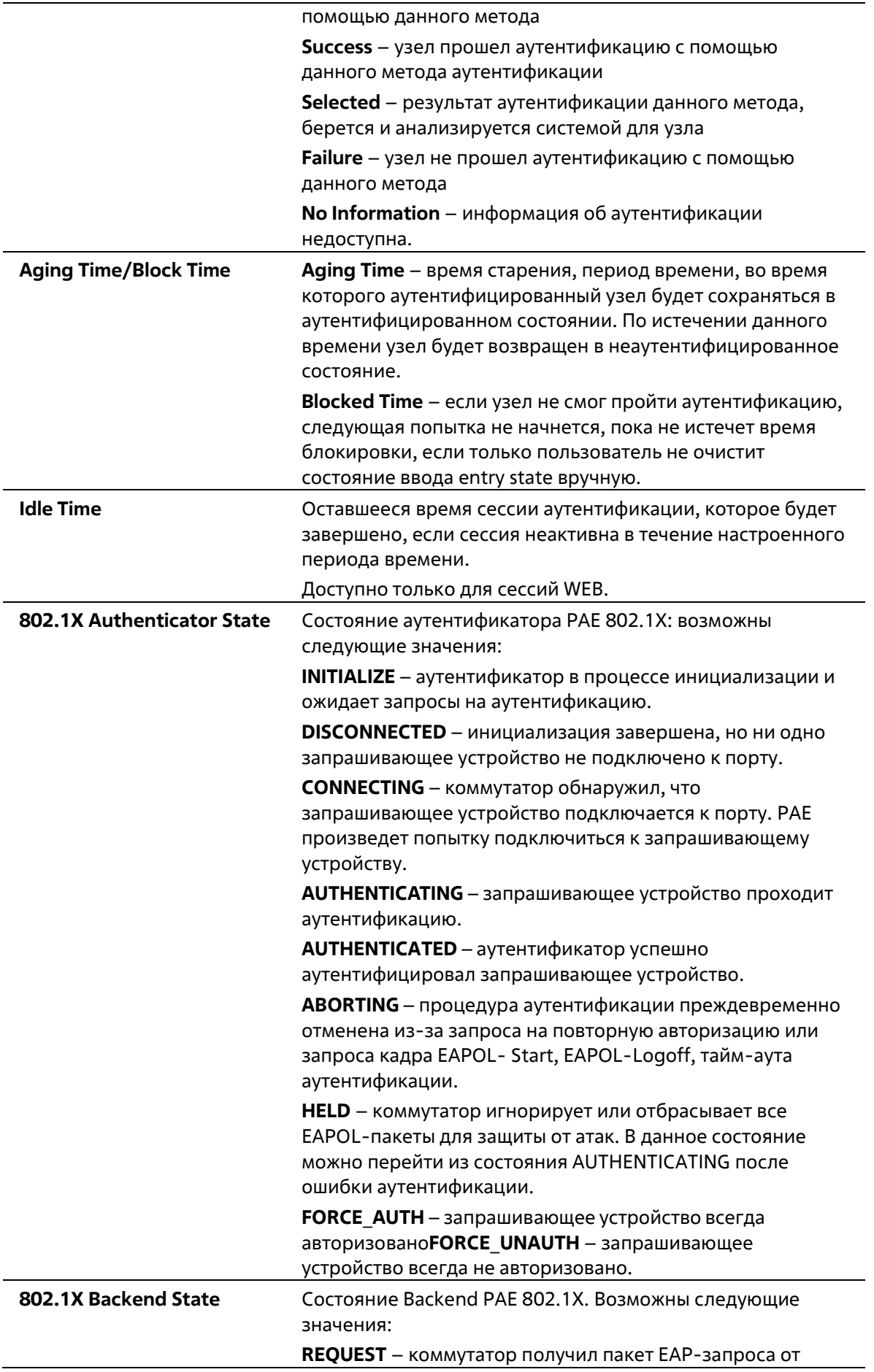

сервера аутентификации и отправил пакет запрашивающему устройству в качестве EAPOLинкапсулированного кадрa.

**RESPONSE** – коммутатор получил EAPOLинкапсулированный пакет EAP-ответа от запрашивающего устройства и отправил EAP-пакет серверу аутентификации. **SUCCESS** – сервер аутентификации подтвердил, что запрашивающее устройство является допустимым клиентом. Backend уведомит аутентификатор PAE и запрашивающее устройство.

**FAIL** – сервер аутентификации подтвердил, что запрашивающее устройство является недопустимым клиентом. Backend уведомит конечный автомат аутентификатор PAE и запрашивающее устройство.

**TIMEOUT** – на сервере аутентификации или запрашивающем устройстве есть тайм-аут.

**IDLE** – коммутатор ожидает начала новой сессии аутентификации.

**INITIALIZE** – аутентификатор производит инициализацию.

# **60. Команды Network Load Balancing (NLB)**

# **60-1 nlb unicast-fdb**

Данная команда используется для добавления одноадресной (unicast) NLB-записи в таблицу MAC- адресов (FDB). Используйте форму **no**, чтобы удалить одноадресную (unicast) NLB-запись из таблицы MAC-адресов (FDB) или удалить интерфейсы из NLB-записи.

**nlb unicast-fdb** *MAC-ADDR* **interface** *INTERFACE-ID* **[, | -] no nlb unicast-fdb** *MAC-ADDR* **[interface** *INTERFACE-ID* **[, | -]]**

### **Параметры**

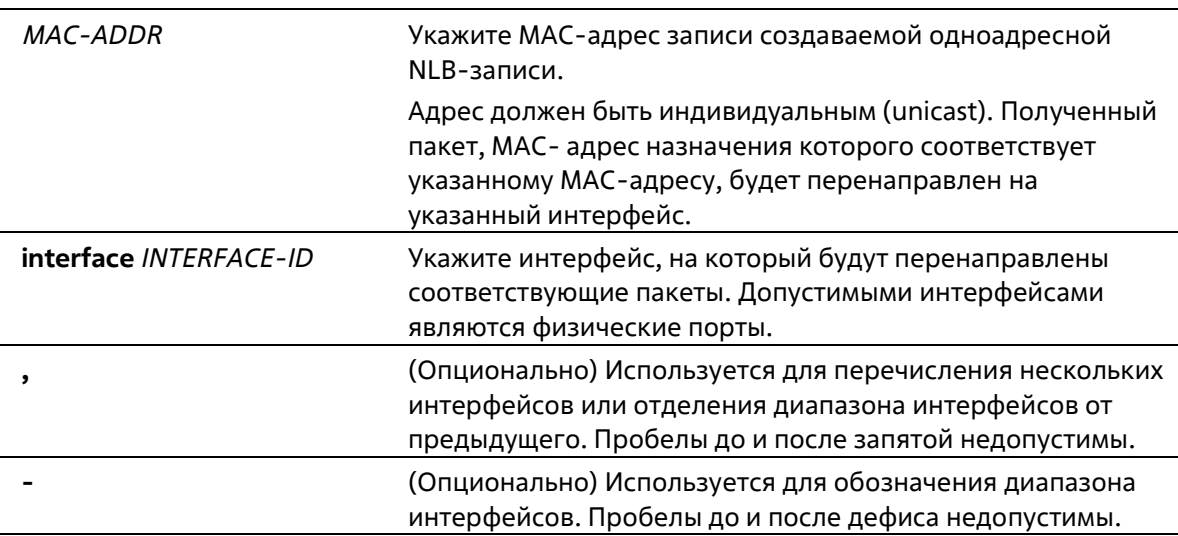

### **По умолчанию**

Нет

### **Режим ввода команды**

Global Configuration Mode

### **Уровень команды по умолчанию**

Уровень 12

### **Использование команды**

Используйте данную команду, чтобы создать NLB-запись в таблицу unicast MAC-адресов. Функция Network Load Balancing (NLB) используется для поддержки Microsoft NLB, где у нескольких серверов может быть один и тот же IP-адрес и MAC-адрес. Запросы от клиентов будут отправлены на все серверы, но обработаны только одним из них. Существует два различных режима работы сервера:

- **Unicast Mode**: клиент для доступа к серверу в качестве MAC-адреса назначения использует индивидуальный MAC-адрес (unicast).
- **Multicast Mode**: клиент для доступа к серверу в качестве MAC-адреса назначения использует групповой MAC-адрес (multicast).

Данный МАС-адрес назначения называется общим МАС-адресом. Однако сервер использует собственный МАС-адрес (а не общий МАС-адрес) в качестве МАС-адреса источника в ответном пакете. Другими словами, индивидуальный адрес NLB не является MAC-адресом источника в пакете.

Полученный пакет, МАС-адрес назначения которого соответствует настроенному индивидуальному МАСадресу, будет перенаправлен на соответствующие настроенные порты, независимо от конфигурации членства VLAN.

Администратор не может настроить статический адрес таблицы MAC-адресов в качестве адреса NLB. Однако МАС-адрес, созданный в качестве МАС-адреса NLB-записи, может быть динамически изучен в таблице МАСадресов 2 уровня. В данном случае NLB имеет более высокий приоритет, а динамически изученная запись **FDB не применяется.** 

### Пример

В данном примере показано, как добавить индивидуальный адрес NLB в таблицу MAC-адресов. Добавленный адрес - 00-F3-22-0A-12-F4. Указанные интерфейсы передачи - от Ethernet 1/0/1 до Ethernet  $1/0/5.$ 

Switch# configure terminal Switch(config)# nlb unicast-fdb 00-F3-22-0A-12-F4 interface ethernet 1/0/1-5 Switch (config) #

# 60-2 nlb multicast-fdb

Данная команда используется для добавления NLB-записи в таблицу групповых адресов. Используйте форму по, чтобы удалить NLB-запись из таблицы групповых адресов или удалить интерфейсы из записи NLB multicast.

```
nlb multicast-fdb MAC-ADDR vlan VLAN-ID interface INTERFACE-ID [, | -]
no nlb multicast-fdb MAC-ADDR vlan VLAN-ID [interface INTERFACE-ID [, | -]]
```
### Параметры

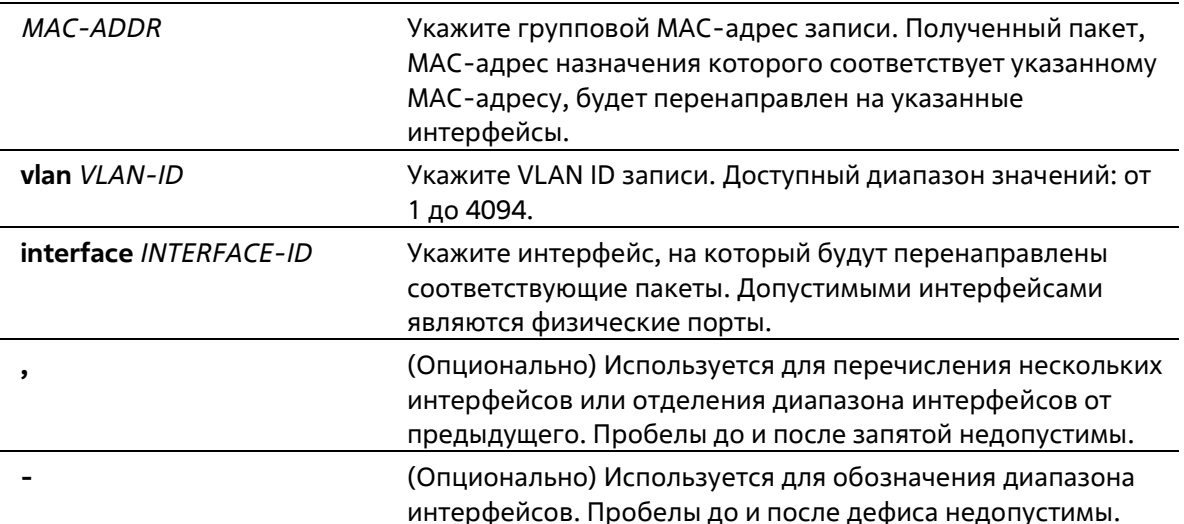

### По умолчанию

Нет

### Режим ввода команды

**Global Configuration Mode** 

### Уровень команды по умолчанию

Уровень 12

### Использование команды

Используйте данную команду, чтобы создать групповую NLB-запись. Данный MAC-адрес назначения называется общим MAC-адресом. Однако сервер использует собственный MAC-адрес (а не общий MACадрес) в качестве MAC-адреса источника в ответном пакете. Другими словами, индивидуальный адрес NLB не является МАС-адресом источника в пакете.

Многоадресная NLB-запись и многоадресная FDB-запись являются взаимоисключающими. Соответствующие групповые МАС-адреса IPv6 (33:33:xx:xx:xx:xx) и зарезервированные МАС-адреса IEEE (01:80:c2:00:00:xx) не могут быть заданы в качестве групповых МАС-адресов записи NLB.

### Пример

В данном примере показано, как создать многоадресную NLB-запись. Добавленный адрес - 01-F3-22-0A-12-F4. Указанные интерфейсы передачи – от Ethernet 1/0/1 до Ethernet 1/0/5 на VLAN 1.

```
Switch# configure terminal
Switch(config)# nlb multicast-fdb 01-F3-22-0A-12-F4 vlan 1 interface ethernet 1/0/1-5
Switch (config) #
```
# 60-3 show nlb fdb

Данная команда используется для отображения настроенных NLB-записей.

show nlb fdb

Параметры

Нет

По умолчанию

Нет

### Режим ввода команды

User/Privileged EXEC Mode Любой режим конфигурации

### Уровень команды по умолчанию

Уровень 1

### Использование команды

Данная команда используется для отображения настроенных NLB-записей unicast и multicast.

### **Пример**

В данном примере показано, как отобразить настроенные NLB-записи unicast и multicast.

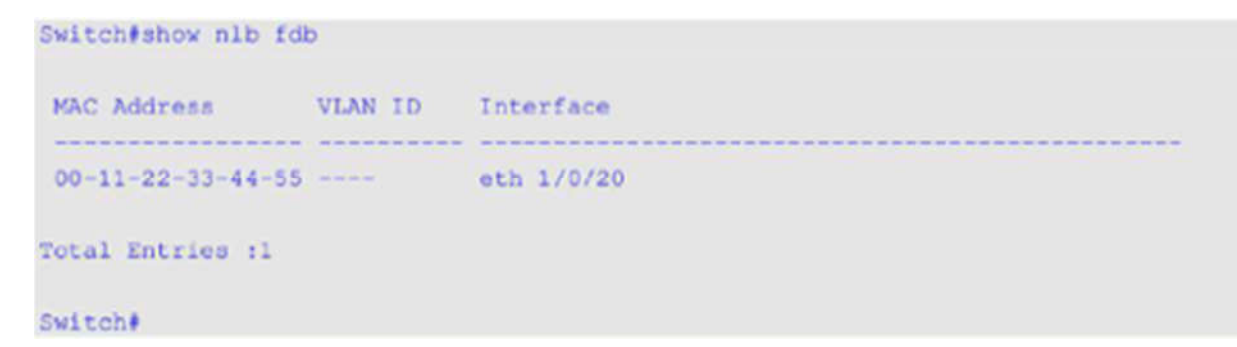

# 61. Команды Network Time Protocol (NTP)

# 61-1 ntp access-group

Данная команда используется для управления службами NTP на коммутаторе. Используйте форму по, чтобы отменить управление доступом служб NTP.

ntp access-group {default | IP-ADDRESS [IP-MASK] | IPV6-ADDRESS | IPV6-ADDRESS / PREFIX-LENGTH} [ignore] [nomodify] [noquery] [nopeer] [noserve] [notrust] [version]

no ntp access-group {default | IP-ADDRESS [IP-MASK] | IPV6-ADDRESS | IPV6-ADDRESS / PREFIX-**LENGTHY** 

### Параметры

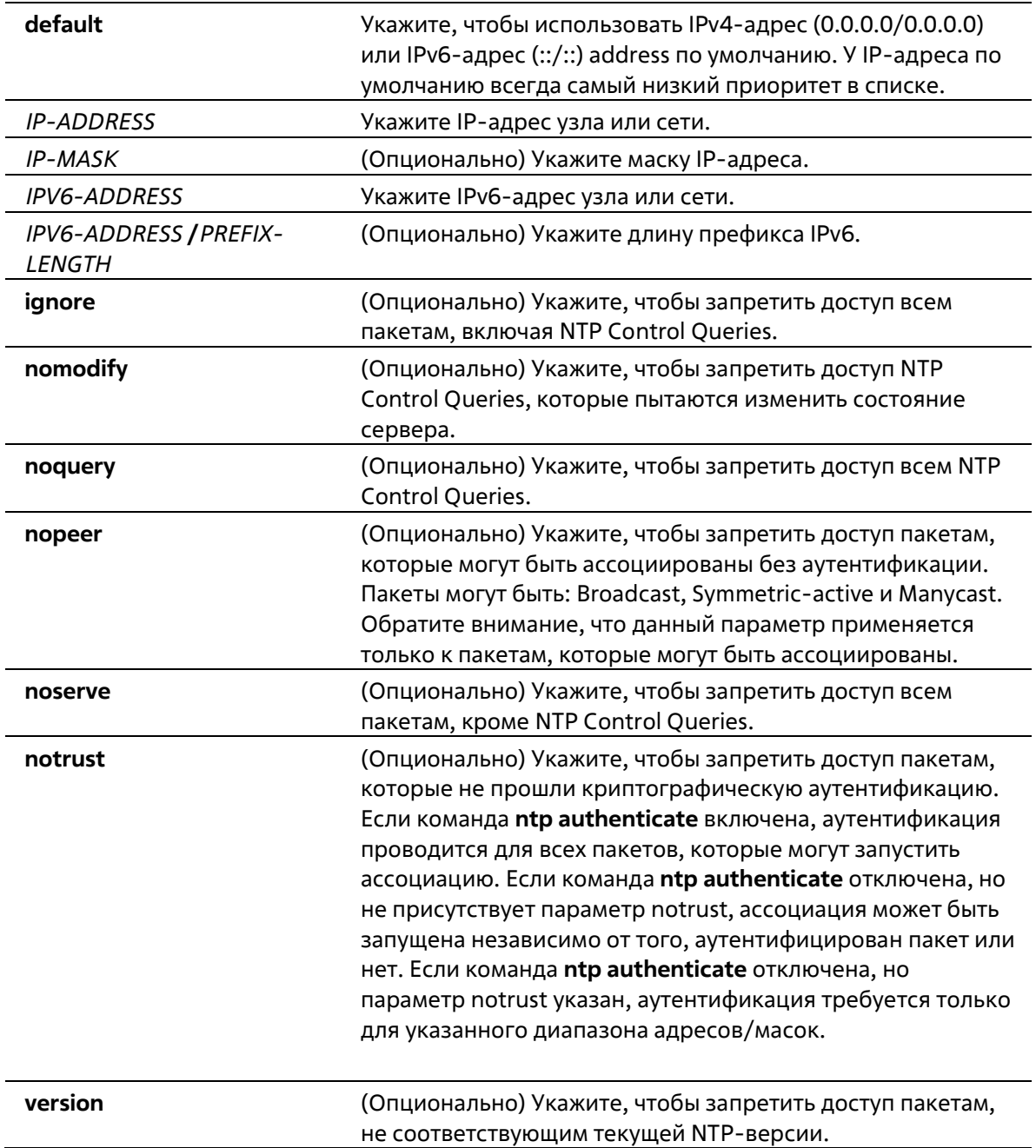

### По умолчанию

По умолчанию все системы получают полный доступ, если указан только один параметр - default.

#### Режим ввода команды

**Global Configuration Mode** 

#### Уровень команды по умолчанию

Уровень 12

### Использование команды

NTP реализует общее назначение списка управления доступом ACL (Access Control List), содержащего записи адресов/совпадений. Записи отсортированы по возрастанию значений адресов, а затем по возрастанию значений масок. Совпадение происходит, когда побитовое И (AND) маски и адреса источника пакета равно побитовому И (AND) маски и адреса в списке. Список просматривается по порядку и применяется политика последнего совпавшего правила.

### Пример

В данном примере показано, как запретить новые ассоциации по умолчанию, кроме 192.43.244.18, 128.175.0.0/16 и 128.4.1.0/24, для которых требуется аутентификация.

```
Switch#configure terminal
Switch (config) #ntp access-group default nopeer
Switch (config) #ntp access-group 128.175.0.0 mask 255.255.0.0
Switch (config) #ntp access-group 128.4.1.0 mask 255.255.255.0 notrust
Switch (config) #ntp access-group 192.43.244.18
Switch (config) #
```
# 61-2 ntp authenticate

Данная команда используется для включения NTP-аутентификации. Используйте форму по, чтобыотключить NTP-аутентификацию.

### ntp authenticate no ntp authenticate

Параметры

Нет

По умолчанию

По умолчанию данная функция включена.

#### Режим ввода команды

**Global Configuration Mode** 

Уровень команды по умолчанию

Уровень 12

### Использование команды

Если NTP-аутентификация включена, сетевые узлы будут синхронизированы с коммутатором только при наличии ключа, указанного в команде ntp trusted-key.

### Пример

В данном примере показано, как включить NTP-аутентификацию.

```
Switch# configure terminal
Switch (config) (ntp authenticate
Switch (config) #
```
# 61-3 ntp authentication-key

Данная команда используется для добавления ключа аутентификации для NTP. Используйте форму по, чтобы удалить ключ.

### ntp authentication-key KEY-ID md5 VALUE no ntp authentication-key KEY-ID

### Параметры

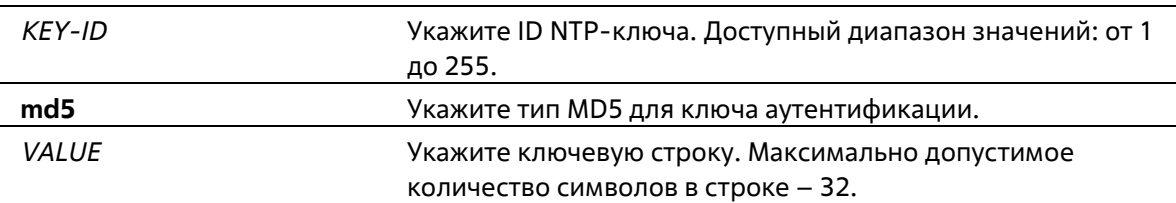

### По умолчанию

Нет

### Режим ввода команды

**Global Configuration Mode** 

### Уровень команды по умолчанию

Уровень 12

### Использование команды

Данная команда используется для добавления ключа аутентификации для NTP. Используйте форму по, чтобы удалить ключ.

### Пример

В данном примере показано, как добавить ключ аутентификации. ID добавленного ключа - 45. Ключевая строка - NTPKey.

```
Switch#configure terminal
Switch (config) #ntp authentication-key 45 mdS NTPKey
Switch (config) #
```
# **61-4 ntp control-key**

Данная команда используется для указания ID ключа для контрольных NTP-сообщений. Используйте форму **no**, чтобы удалить ключ.

**ntp control-key** *KEY-ID* **no ntp control-key**

### **Параметры**

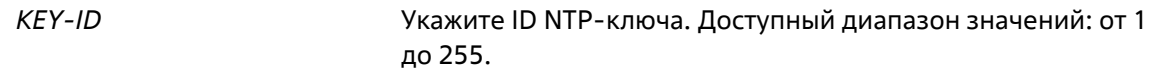

### **По умолчанию**

По умолчанию данная функция отключена.

### **Режим ввода команды**

Global Configuration Mode

### **Уровень команды по умолчанию**

Уровень 12

### **Использование команды**

Данная команда используется для указания ID ключа для контрольных NTP-сообщений.

### **Пример**

В данном примере показано, как указать ID ключа для контрольных NTP-сообщений.

```
Switch#configure terminal
Switch (config) #ntp control-key 45
Switch(config) |
```
# **61-5 ntp disable**

Данная команда используется для отключения отправки NTP-пакетов на интерфейсе. Используйте форму **no**, чтобы включить отправку NTP-пакетов на интерфейсе.

**ntp disable no ntp disable**

### **Параметры**

Нет

### **По умолчанию**

По умолчанию данная функция включена.

### **Режим ввода команды**

Interface Configuration Mode

**Уровень команды по умолчанию**

Уровень 12

#### **Использование команды**

Данная команда используется для отключения/включения отправки NTP-пакетов на интерфейсе.

### **Пример**

В данном примере показано, как отключить отправку NTP-пакетов на интерфейсе VLAN 1.

```
Switch# configure terminal
Switch (config) #interface vlan 1
Switch (config-if) intp disable
Switch (config-if)#
```
# **61-6 ntp master**

Данная команда используется для настройки RTC в качестве основных NTP-часов, в случае если внешний NTP недоступен. Используйте форму **no**, чтобы отключить данную функцию.

**ntp master** *STRATUM* **no ntp master**

#### **Параметры**

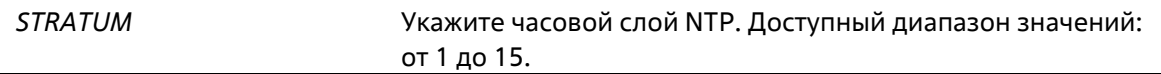

### **По умолчанию**

По умолчанию данная функция отключена.

### **Режим ввода команды**

Global Configuration Mode

### **Уровень команды по умолчанию**

Уровень 12

### **Использование команды**

Данная команда используется для настройки RTC в качестве основных NTP-часов, в случае если внешний NTP недоступен. Используйте форму no, чтобы отключить данную функцию.

### **Пример**

В данном примере показано, как настроить маршрутизатор в качестве основных часов NTP.

```
Switch#configure terminal
Switch (config) #ntp master 10
Switch (config) #
```
# **61-7 ntp max-associations**

Данная команда используется для настройки максимального количества NTP-узлов и клиентов на коммутаторе. Используйте форму **no**, чтобы вернуться к настройкам по умолчанию.

**ntp max-associations** *NUMBER* **no ntp max-associations**

#### **Параметры**

*NUMBER* Укажите количество NTP-ассоциаций. Доступный диапазон значений: от 1 до 64.

### **По умолчанию**

Значение по умолчанию – 32.

#### **Режим ввода команды**

Global Configuration Mode

### **Уровень команды по умолчанию**

Уровень 12

### **Использование команды**

Данная команда используется для настройки максимального количества NTP-узлов и клиентов на коммутаторе.

### **Пример**

В данном примере показано, как настроить максимальное количество NTP-ассоциаций, равное 20.

```
Switch#configure terminal
Switch (config) #ntp max-associations 20
Switch (config) #
```
# **61-8 ntp peer**

Данная команда используется для настройки NTP-узлов. Используйте форму **no**, чтобы отключить данную функцию.

**ntp peer {***IP-ADDRESS* **|** *IPv6-ADDRESS***} [version** *NUMBER***] [key** *KEY-ID***] [prefer] [min-poll** *INTERVAL***] [max-poll** *INTERVAL***]**

**no ntp peer {***IP-ADDRESS* **|** *IPv6-ADDRESS***}**

### **Параметры**

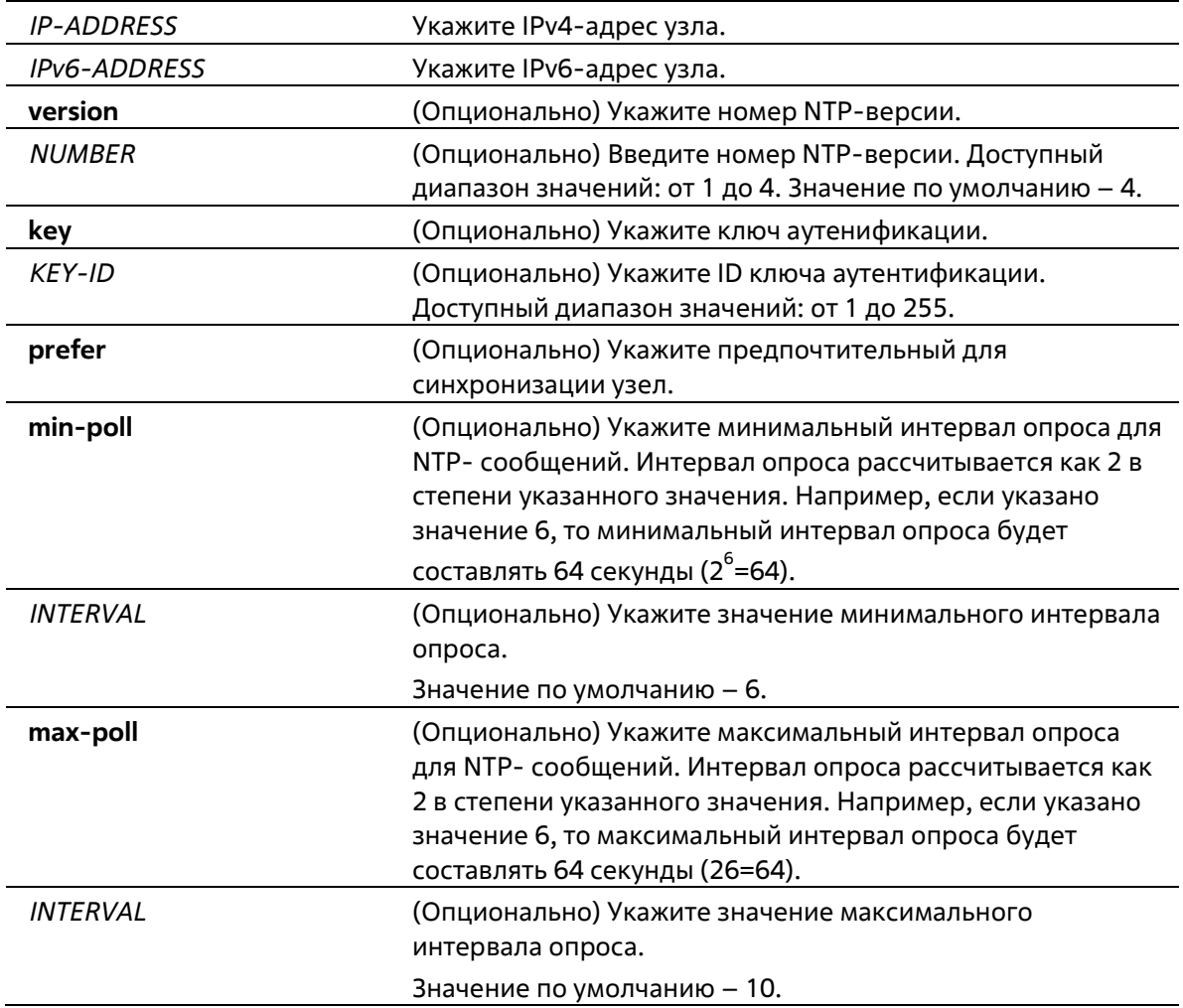

### **По умолчанию**

Нет

## **Режим ввода команды**

Global Configuration Mode

## **Уровень команды по умолчанию**

Уровень 12

### **Использование команды**

Настройки NTP системного времени коммутатора могут быть синхронизированы с узлом.

# **Пример**

В данном примере показано, как настроить IP-адрес 192.168.22.33 для NTP-узла с использованием NTPверсии 3.

```
Switch#configure terminal
Switch (config) #ntp peer 192.168.22.33 version 3
Switch (config) #
```
# **61-9 ntp request-key**

Данная команда используется для указания ID ключа для NTP-пакетов Mode 7, используемых утилитой *ntpdc*. Используйте форму **no**, чтобы удалить ключ.

**ntp request-key** *KEY-ID* **no ntp request-key**

### **Параметры**

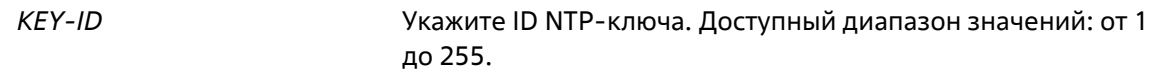

### **По умолчанию**

По умолчанию данная функция отключена.

### **Режим ввода команды**

Global Configuration Mode

### **Уровень команды по умолчанию**

Уровень 12

### **Использование команды**

Утилита *ntpdc* использует проприетарный протокол (Proprietary Protocol), указанный для реализации NTP.

**Пример**

В данном примере показано, как указать ключ NTP Request.

```
Switch#configure terminal
Switch (config) #ntp request-key 45
Switch (config) #
```
# **61-10 ntp server**

Данная команда используется для синхронизации времени коммутатора с NTP-сервером. Используйте форму **no**, чтобы отключить данную функцию.

**ntp server {***IP-ADDRESS* **|** *IPv6-ADDRESS***} [version** *NUMBER***] [key** *KEY-ID***] [prefer] [min-poll** *INTERVAL***] [max-poll** *INTERVAL***]**

**no ntp server {***IP-ADDRESS* **|** *IPv6-ADDRESS***}**

### **Параметры**

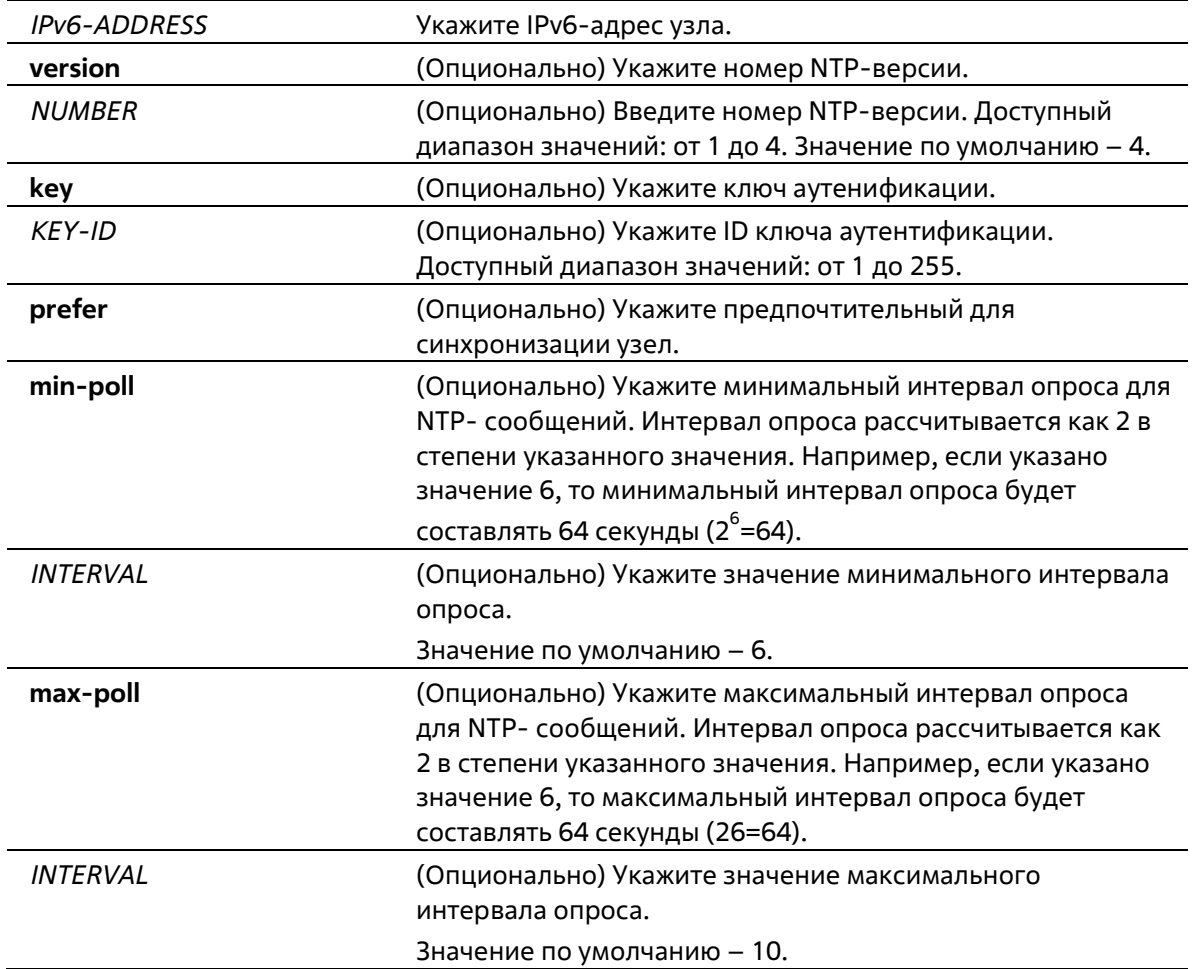

### **По умолчанию**

Нет

### **Режим ввода команды**

Global Configuration Mode

### **Уровень команды по умолчанию**

Уровень 12

### **Использование команды**

Данная команда используется для синхронизации времени коммутатора с NTP-сервером.

### **Пример**

В данном примере показано, как настроить IP-адрес 192.168.10.33 для NTP-сервера с использованием NTPверсии 2.

```
Switch#configure terminal
Switch (config) #ntp server 192.168.10.33 version 2
Switch (config) #
```
# **61-11 ntp trusted-key**

Данная команда используется для указания доверенного ключа узла, который будет аутентифицирован NTP-системой. Используйте форму **no**, чтобы отключить данную функцию.

**ntp trusted-key** *KEY-ID* **no ntp trusted-key** *KEY-ID*

### **Параметры**

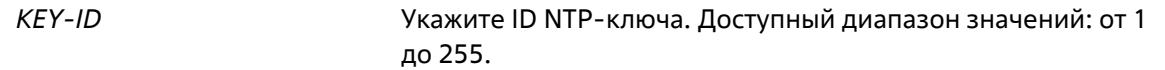

### **По умолчанию**

По умолчанию данная функция отключена.

### **Режим ввода команды**

Global Configuration Mode

### **Уровень команды по умолчанию**

Уровень 12

### **Использование команды**

Данная команда используется для указания доверенного ключа узла, который будет аутентифицирован NTP-системой. Используйте форму **no**, чтобы отключить данную функцию.

### **Пример**

В данном примере показано, как настроить доверенный NTP-ключ.

```
Switch#configure terminal
Switch (config) #ntp trusted-key 45
Switch (config) #
```
# **61-12 ntp update-calendar**

Данная команда используется для периодической синхронизации аппаратных часов со временем, полученным по NTP. Используйте форму **no**, чтобы отключить данную функцию.

**ntp update-calendar no ntp update-calendar**

**Параметры**

Нет

#### **По умолчанию**

По умолчанию данная функция отключена.

### **Режим ввода команды**

Global Configuration Mode

### **Уровень команды по умолчанию**

Уровень 12

### **Использование команды**

Данная команда используется для периодической синхронизации аппаратных часов со временем, полученным по NTP. Используйте форму **no**, чтобы отключить данную функцию.

### **Пример**

В данном примере показано, как периодически синхронизировать аппаратные часы со временем, полученным по NTP.

```
Switch#configure terminal
Switch (config) #ntp update-calendar
Switch (config) #
```
# **61-13 service ntp**

Данная команда используется для включения NTP. Используйте форму **no**, чтобы отключить данную функцию.

**service ntp no service ntp**

### **Параметры**

Нет

### **По умолчанию**

По умолчанию данная функция отключена.

#### **Режим ввода команды**

Global Configuration Mode

### **Уровень команды по умолчанию**

Уровень 12

### **Использование команды**

Данная команда используется для настройки общего состояния NTP.

# **Пример**

В данном примере показано, как включить NTP.

```
Switch#configure terminal
Switch (config) #service ntp
Switch(config)#
```
# 61-14 show ntp associations

Данная команда используется для отображения статуса NTP-ассоциаций.

# show ntp associations [detail]

### Параметры

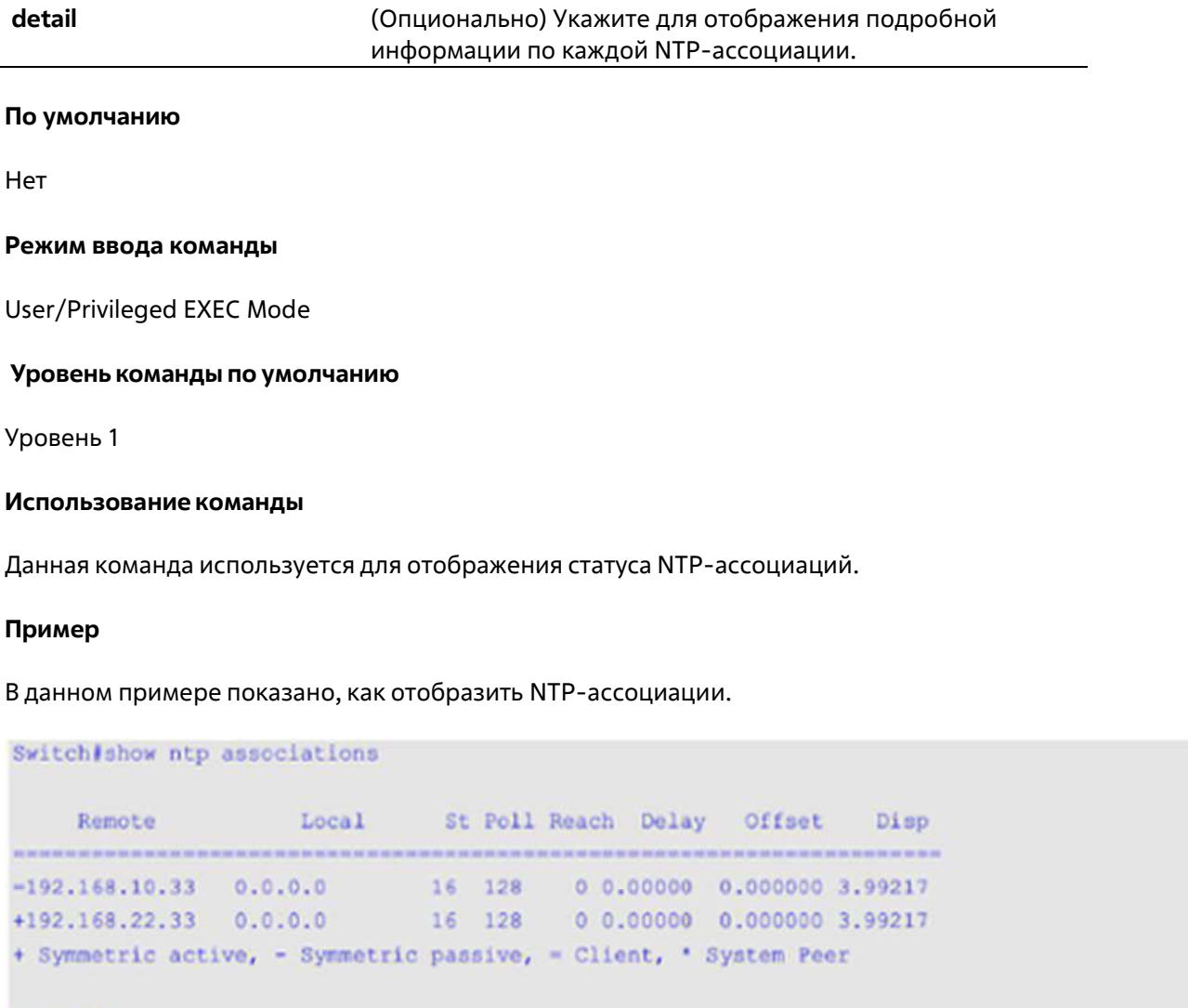

Switch#

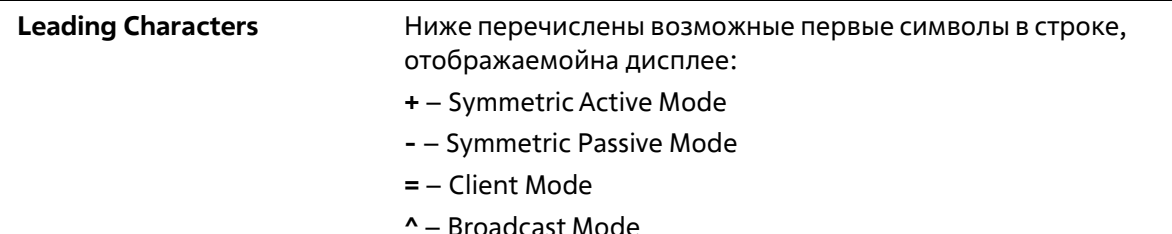

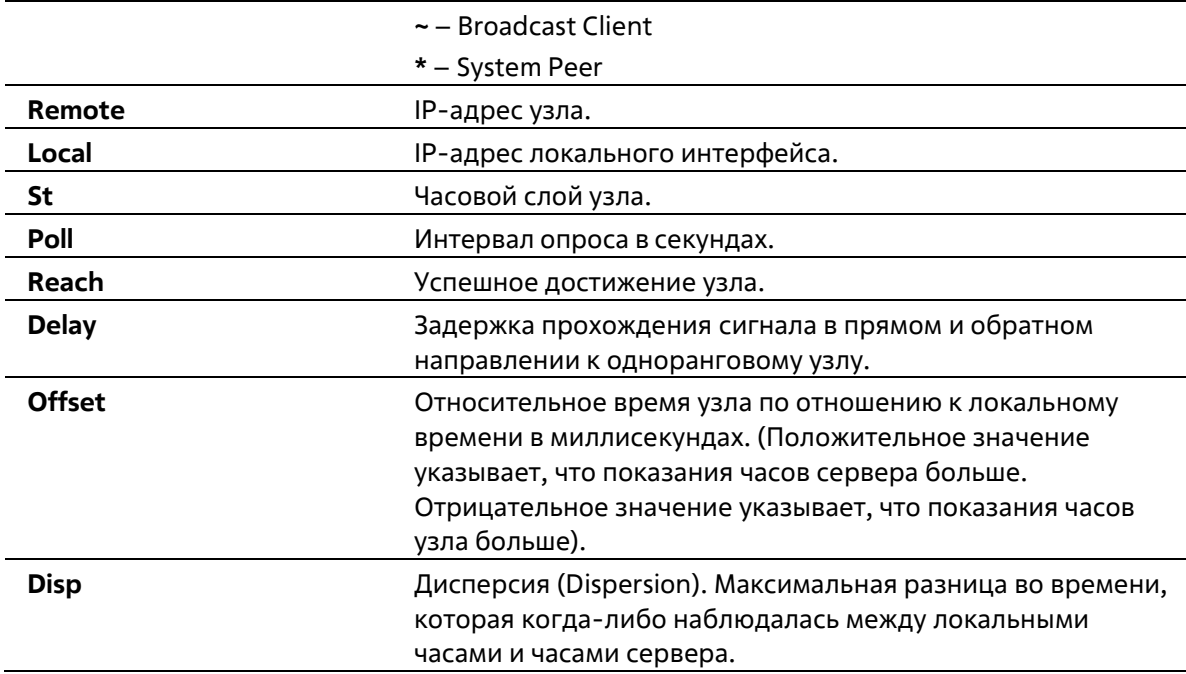

В данном примере показано, как отобразить NTP-ассоциации подробно.

```
Switch# show ntp associations detail
Remote 192.168.10.33, Local 0.0.0.0
Our mode client, Peer mode unspec, Stratum 16, Precision -7
Leap 11, RefID [INIT], RootDistance 0.00000, RootDispersion 0.00000
PPoll 10, HPoll 10, KeyID 0, Version 2, Association 8356
Reach 000, Unreach 17, Flash 0x1400, Timer 840s, flags Config
Reference Timestamp: 00000000.00000000 Thu, Feb 7 2036 6:28:16.00000
Originate Timestamp: 00000000.000000000 Thu, Feb 7 2036 6:28:16.00000
Receive Timestamp: 00000000.00000000. Thu, Feb 7 2036 6:28:16.00000
Transmit Timestamp: 00000000.00000000 Thu, Feb 7 2036 5:28:16.00000
Filter Delay: 0.00000 0.00000 0.00000 0.00000
               0.00000 0.00000 0.00000 0.00000
Filter Offset: 0.000000 0.000000 0.000000 0.000000
              0.000000 0.000000 0.000000 0.000000
Filter Order: 0
                       \mathbf{1}\sqrt{2}\overline{\mathbf{3}}56<sup>6</sup>\overline{7}\overline{A}Offset 0.000000, Delay 0.00000, Error Bound 3.99217, Filter Error 0.00000
Remote 192.168.22.33, Local 0.0.0.0
Our mode sym active, Peer mode unspec, Stratum 16, Precision -7
Leap 11, RefID [INIT], RootDistance 0.00000, RootDispersion 0.00000
PPoll 10, HPoll 10, KeyID 0, Version 3, Association 8355
Reach 000, Unreach 17, Flash 0x1400, Timer 798s, flags Config
Reference Timestamp: 00000000.00000000 Thu, Feb 7 2036 6:28:16.00000
CTRL+C ESC q Quit SPACE n Next Page ENTER Next Entry a All
```
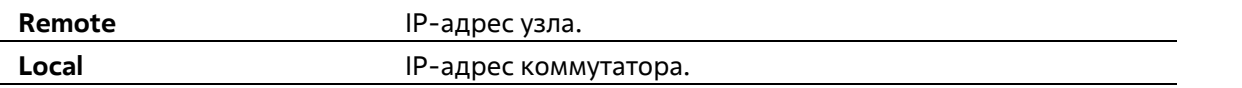

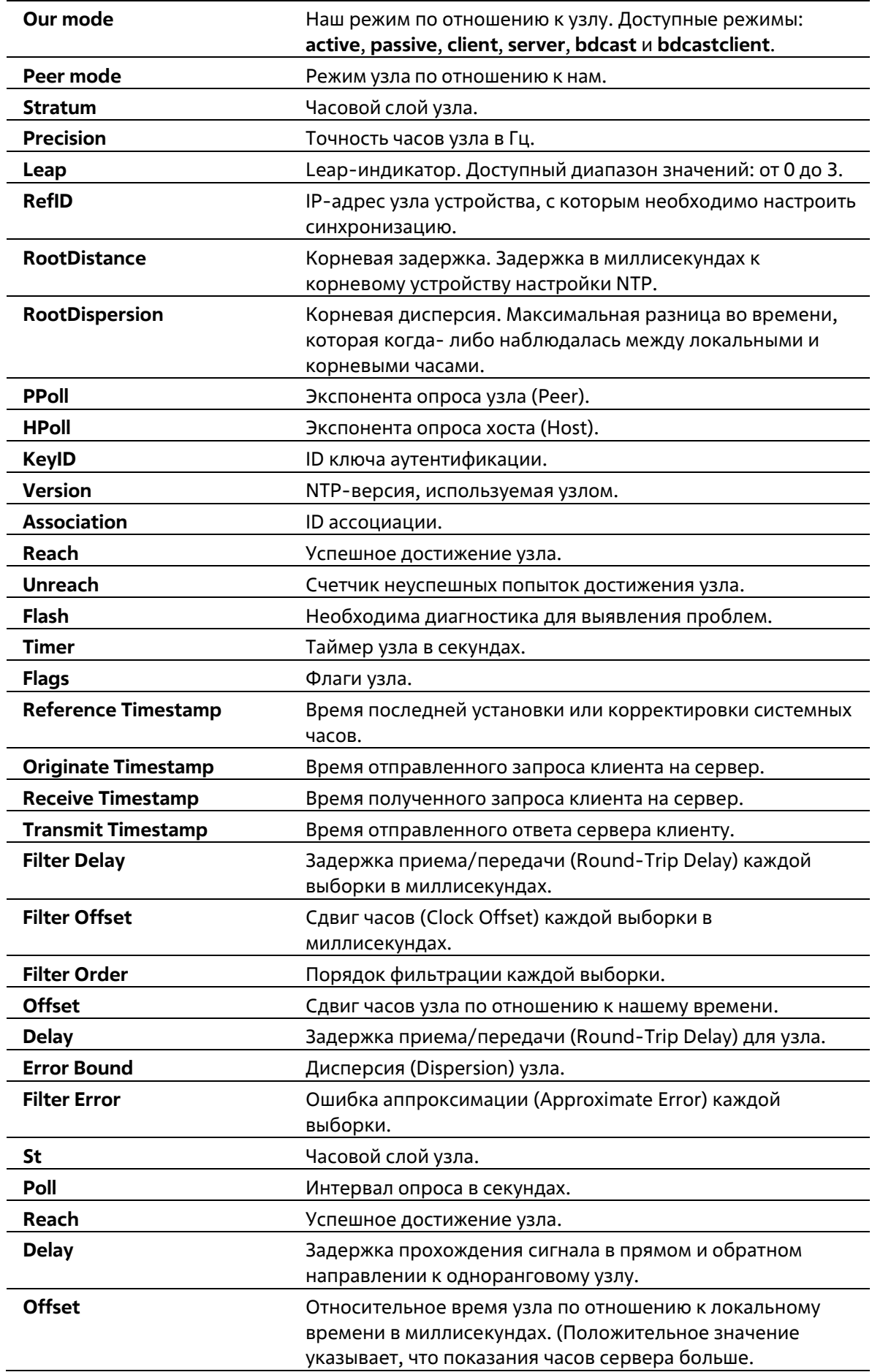

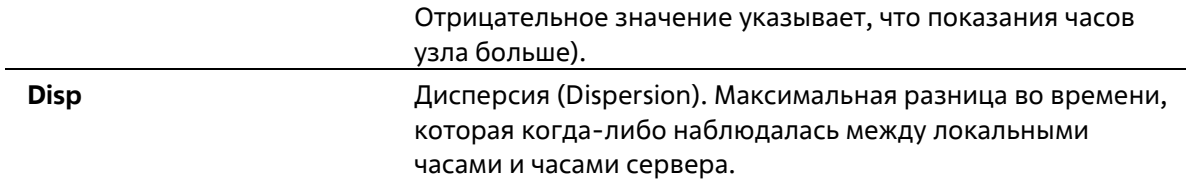

# **61-15 show ntp status**

Данная команда используется для отображения статуса функции NTP.

**show ntp status**

**Параметры**

Нет

**По умолчанию**

Нет

#### **Режим ввода команды**

User/Privileged EXEC Mode

### **Уровень команды по умолчанию**

Уровень 1

### **Использование команды**

Данная команда используется для отображения статуса функции NTP.

### **Пример**

В данном примере показано, как отобразить статус функции NTP.

```
Switch# show ntp status
```

```
Leap Indicator: Unsynchronized
Stratum:
                          16
Precision:
                          -8Root Distance: 0.00000 s<br>Root Dispersion: 0.10680 s
Reference ID:
                          [INT]00000000.00000000 Thu, Feb 7 2036 6:28:16.00000
Reference Time:
System Flags:
                        Auth Monitor NTP Kernel Stats
                          0.000000 sJitter:
Stability:
                          0.000 ppm
Auth Delay: The Contract of the Contract of the Contract of the Contract of the Contract of the Contract of the
                         0.000000 s
```
Switch#

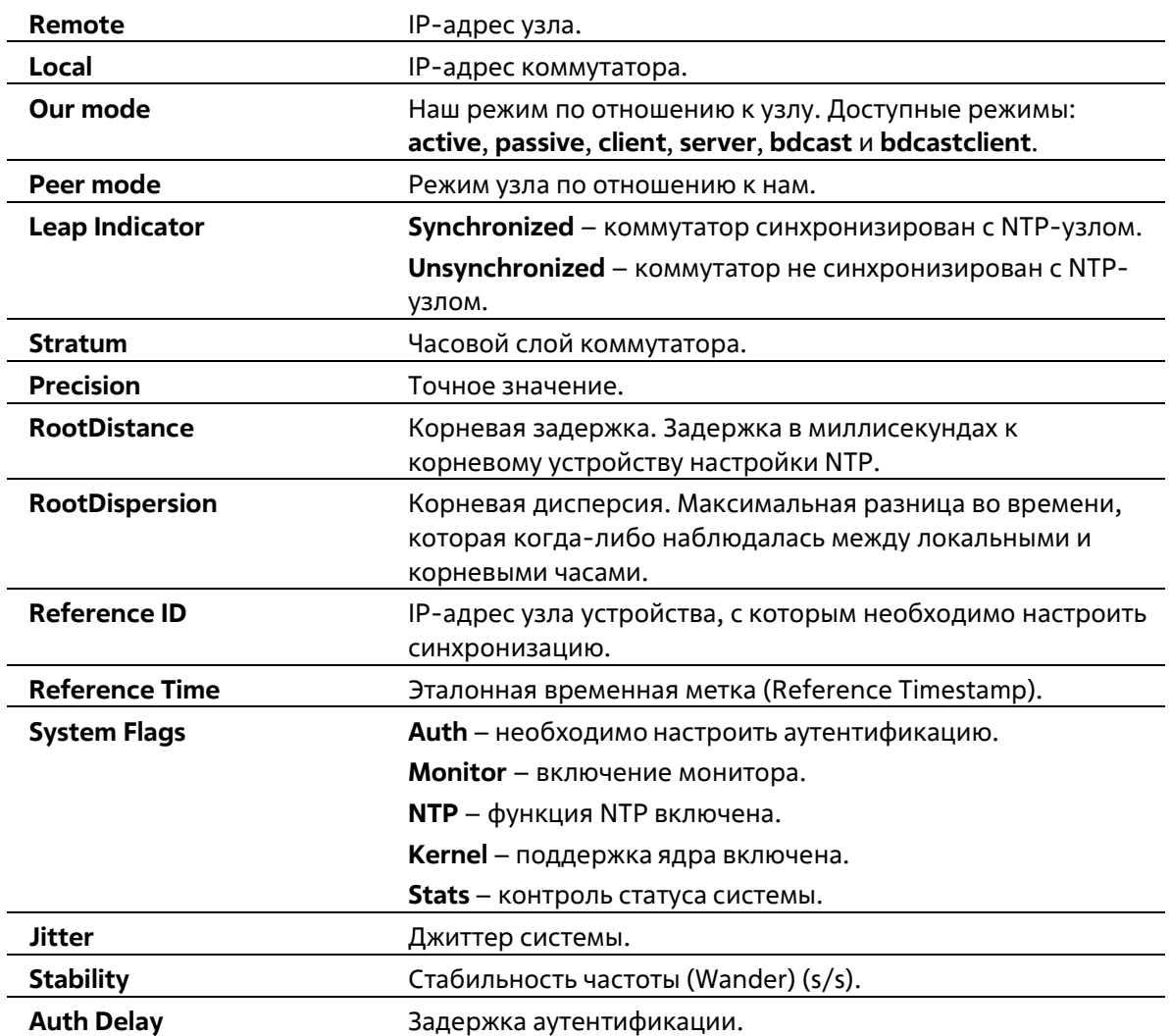

# **62. Команды Power over Ethernet (PoE)**

# **62-1 poe pd description**

Данная команда используется для описания PD-устройства (питаемого устройства), подключенного к порту PoE. Используйте форму **no**, чтобы удалить описание.

**poe pd description** *TEXT* **no poe pd description**

### **Параметры**

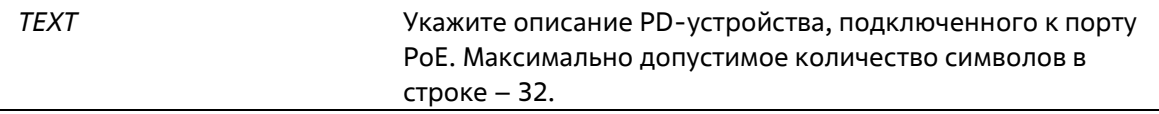

### **По умолчанию**

Нет

### **Режим ввода команды**

Interface Configuration Mode

**Уровень команды по умолчанию**

Уровень 12

### **Использование команды**

Используйте данную команду, чтобы указать описание PD-устройства, подключенного к физическому порту.

### **Пример**

В данном примере показано, как указать описание для PoE PD-устройства на интерфейсе Eth3/0/1.

Switch(config)# interface eth3/0/1 Switch(config-if)# poe pd description For VOIP usage

# **62-2 poe pd legacy-support**

Данная команда используется для включения поддержки устаревших PD-устройств (legacy PD). Используйте форму **no**, чтобы отключить поддержку.

**poe pd legacy-support no poe pd legacy-support**

**Параметры**

Нет

### **По умолчанию**

По умолчанию данная функция отключена.

### **Режим ввода команды**

Interface Configuration Mode

**Уровень команды по умолчанию**

Уровень 12

# **Использование команды**

Используйте данную команду, чтобы включить поддержку устаревших PD-устройств (legacy PD), подключенных к физическому порту.

### **Пример**

В данном примере показано, как включить поддержку для устаревших PD-устройств (legacy PD), подключенных к интерфейсу Eth3/0/1.

Switch(config)# interface eth3/0/1 Switch(config-if)# poe pd legacy-support

# **62-3 poe pd priority**

Данная команда используется для настройки приоритета при подаче питания порту. Используйте форму **no**, чтобы вернуться к настройкам по умолчанию.

### **poe pd priority {critical | high | low} no poe pd priority**

### **Параметры**

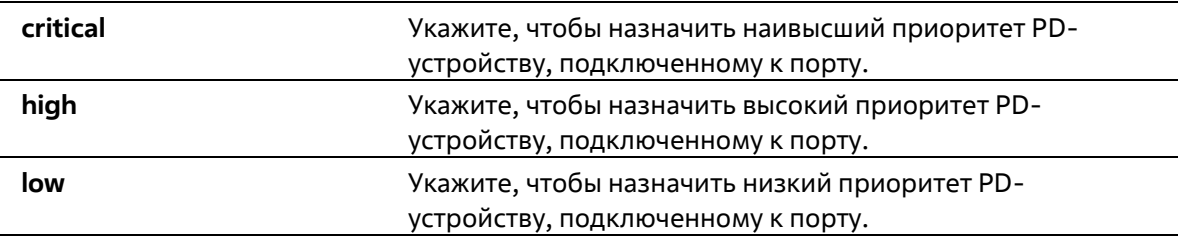

### **По умолчанию**

По умолчанию назначен низкий приоритет.

### **Режим ввода команды**

Interface Configuration Mode

### **Уровень команды по умолчанию**

### Уровень 12

### Использование команды

Данная команда используется для настройки физического порта.

Поскольку бюджет мощности ограничен, источника питания может быть недостаточно для подачи питания при добавлении к системе новых PD-устройств. В данном случае система РоЕ входит в критическую секцию. Подача питания новому добавленному PD-устройству будет зависеть от политики, настроенной в команде

### poe policy preempt.

Политика, для которой отключен режим Preempt, обслуживается в первую очередь. Таким образом, новое PD-устройство не будет обеспечено питанием.

При включенном режиме Preempt для политики PD-устройство с наименьшим приоритетом будет вытеснено новым подключенным PD-устройством с более высоким приоритетом.

### Пример

В данном примере показано, как настроить наивысший приоритет на интерфейсе Eth 3/0/1.

```
Switch(config)# interface eth3/0/1
Switch(config-if)# poe pd priority critical
Switch (config-if)# end
Switch (config) #
```
# 62-4 poe policy preempt

Данная команда позволяет при недостаточном бюджете мощности отключать питание PD-устройства с наименьшим приоритетом для освобождения мощности для нового подключенного PD-устройства с более высоким приоритетом. Используйте форму по, чтобы вернуться к настройкам по умолчанию.

## poe unit UNIT-ID policy preempt no poe unit UNIT-ID policy preempt

### Параметры

UNIT-ID (Опционально) Укажите Unit ID устройства, информацию о котором необходимо отобразить.

### По умолчанию

По умолчанию данная функция отключена.

### Режим ввода команды

**Global Configuration Mode** 

### Уровень команды по умолчанию

Уровень 12

### Использование команды

Поскольку бюджет мощности ограничен, источника питания может быть недостаточно для подачи питания при добавлении к системе новых PD-устройств. В данном случае система РоЕ входит в критическую секцию. Подача питания новому добавленному PD-устройству будет зависеть от политики, настроенной в данной команде. Политика, для которой отключен режим Preempt, обслуживается в первую очередь. Таким образом, новое PD-устройство не будет обеспечено питанием.

При включенном режиме Preempt для политики PD-устройство с наименьшим приоритетом будет вытеснено новым подключенным PD-устройством с более высоким приоритетом.

## Пример

В данном примере показано, как настроить режим Preempt для политики обслуживания системной мощности РоЕ.

Switch(config) # poe policy preempt

# 62-5 poe power-inline

Данная команда используется для настройки режима Power Management Mode (управление энергопотреблением) для портов РоЕ. Используйте форму по, чтобы удалить привязку профиля временного диапазона или вернуться к настройкам по умолчанию.

# poe power-inline {auto [max MAX-WATTAGE] [time-range PROFILE-NAME] | never} no poe power-inline [auto {max | time-range}

### Параметры

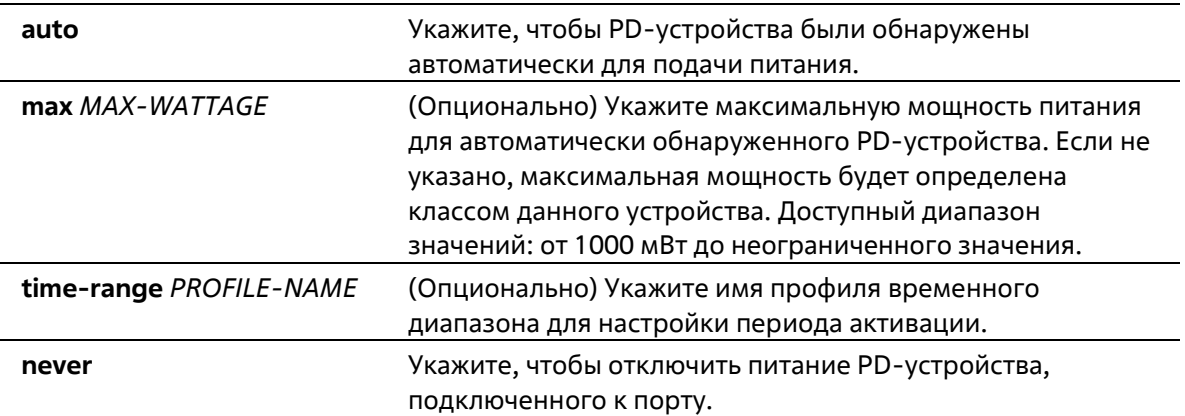

### По умолчанию

По умолчанию используется параметр auto.

### Режим ввода команды

Interface Configuration Mode

### Уровень команды по умолчанию

Уровень 12

### Использование команды

Данная команда используется только на портах с поддержкой РоЕ.

При использовании параметра auto PD-устройство будет обнаружено автоматически для подачи питания. В команде возможно указание максимальной мощности для порта. Если не указано, максимальная мощность

будет определена классом PD-устройства. PD-устройство не будет обеспечено питанием, если для его работы требуется мощность выше настроенной максимальной мощности.

Если к порту PoE привязан профиль временного диапазона, порт будет работать только в течение периода времени, указанного в профиле. Таким образом, PD-устройство будет обеспечено питанием только в указанный период времени.

Чтобы распределить бюджет мощности заранее, необходимо порт перевести в режим Static Mode. Бюджет мощности будет распределен на порт, даже если PD-устройство не подключено к порту. Если указана максимальная мощность, то указанное количество мощности выделяется заранее.

Настройка профиля временного диапазона является опциональной. Если профиль временного диапазона не указан, временной диапазон не назначается.

Используйте форму **no**, чтобы вернуться к настройкам по умолчанию.

### **Пример**

В данном примере показано, как настроить автоматическое обнаружение PD-устройства для подачи питания на интерфейсе Eth3/0/1.

```
Switch (config)# interface range eth3/0/1
Switch (config-if)# poe power-inline auto
```
В данном примере показано, как настроить максимальную мощность на интерфейсе Eth3/0/1. Настроенная максимальная мощность позволяет подключиться PD-устройству, для работы которого требуется не более 5000 мВт.

```
Switch(config)# interface eth3/0/1
Switch(config-if) # poe power-inline auto 5000
```
В данном примере показано, как отключить обнаружение PD-устройства и прекратить подачу питания с интерфейса Eth3/0/1.

```
Switch (config) # interface eth3/0/1
Switch (config-if) # poe power-inline never
```
В данном примере показано, как привязать профиль временного диапазона «day\_time» к интерфейсу Eth3/0/1.

Switch(config)# interface eth3/0/1 Switch(config-if)# poe power-inline auto time-range day\_time

# **62-6 poe usage-threshold**

Данная команда используется для настройки порога потребления для отправки уведомлений. Используйте форму **no**, чтобы вернуться к настройкам по умолчанию.

**poe unit** *UNIT-ID* **usage-threshold** *PERCENTAGE* **no poe unit** *UNIT-ID* **usage-threshold**

#### **Параметры**

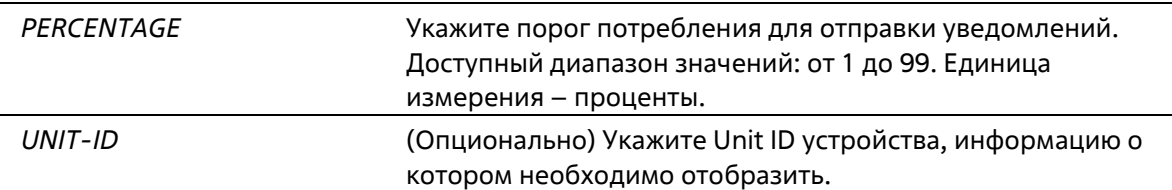

### **По умолчанию**

Значение по умолчанию – 99.

### **Режим ввода команды**

Global Configuration Mode

### **Уровень команды по умолчанию**

Уровень 12

### **Использование команды**

При превышении PD-устройством настроенного порога потребления будет выслано trap-сообщение «pethMainPowerUsageOnNotification». Trap-сообщение «pethMainPowerUsageOffNotification» свидетельствует о том, что процентное значение порога стало меньше указанного.

### **Пример**

В данном примере показано, как настроить порог потребления для уведомлений до 50%.

```
Switch(config)# poe unit 1 usage-threshold 50
Switch (config) #
```
# **62-7 snmp-server enable traps poe**

Данная команда используется для включения отправки уведомлений о событиях PoE. Используйте форму **no**, чтобы отключить отправку уведомлений о событиях PoE.

**snmp-server enable traps poe [unit** *UNIT-ID***] no snmp-server enable traps poe [unit** *UNIT-ID***]**

### **Параметры**

*UNIT-ID* (Опционально) Укажите Unit ID устройства, информацию о котором необходимо отобразить.

### **По умолчанию**

По умолчанию данная функция отключена.

**Режим ввода команды**

Global Configuration Mode

### **Уровень команды по умолчанию**

Уровень 12

**Использование команды**

Используйте данную команду, чтобы включить отправку trap-сообщений для PoE о превышении порога потребления.

### **Пример**

В данном примере показано, как настроить отправку trap-сообщений о событии PoE.

Switch# configure terminal Switch (config) # snmp-server enable traps poe Switch (config) #

# **62-8 clear poe statistic**

Данная команда используется для обнуления счетчиков статистики на порту.

### **clear poe statistic {all | interface** *INTERFACE-ID* **[,|-]}**

### **Параметры**

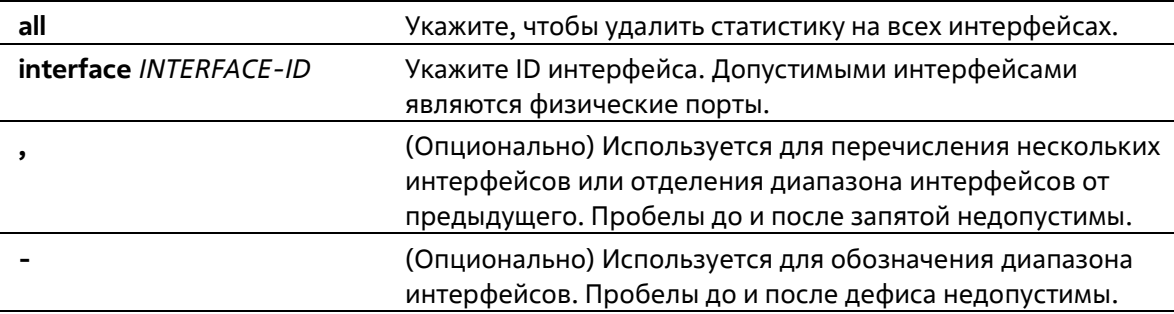

#### **По умолчанию**

Нет

#### **Режим ввода команды**

Privilege EXEC Mode

### **Уровень команды по умолчанию**

Уровень 12

### **Использование команды**

Для отображения счетчиков записей статистики используйте команду **show poe power-inline statistics**. Данная команда применяется для удаления всех значений счетчиков на порту.

### **Пример**

В данном примере показано, как удалить статистику на интерфейсе Eth3/0/1.

Switch# clear poe statistic interface eth3/0/1

# **62-9 show poe power-inline**

Данная команда используется для отображения статуса PoE для определенного порта PoE или для всех портов PoE в системе коммутатора.

**show poe power-inline [***INTERFACE-ID* **[, | -] ] {status | configuration | statistics | measurement |lldpclassification }**

### **Параметры**

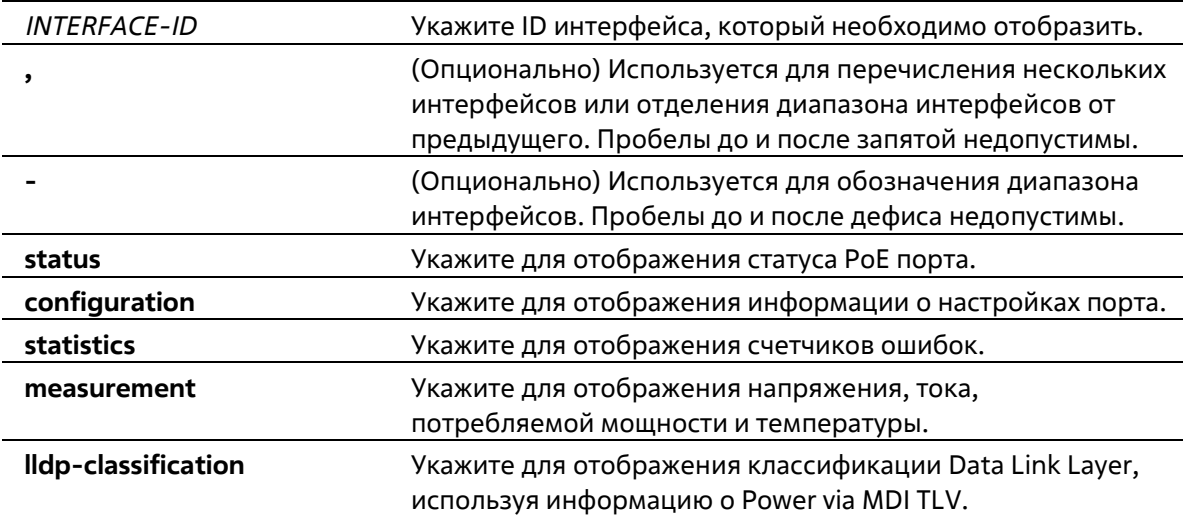

### **По умолчанию**

Нет

### **Режим ввода команды**

EXEC Mode Любой режим конфигурации

### **Уровень команды по умолчанию**

Уровень 1

### **Использование команды**

Используйте данную команду, чтобы отобразить статус PoE порта, статус конфигурации Power Inline, счетчики статистики, результаты параметра **measurement** и классификацию Data Link Layer. Если ID интерфейса не указан, будут отображены все интерфейсы PoE. Отображаются только интерфейсы с поддержкой PoE.

### **Пример**

В данном примере показан вывод команды **show poe power-inline status**.

```
Switch> show poe power-inline status
Interface State Class Max(W) Used(W) Description
eth3/0/1 delivering class-1 4 3.4 IP-camera-1
eth3/0/2 delivering class-2 10 6.3 12345678901234567890123456789012
!--- Output suppressed...
eth4/0/1 delivering class-3 15.4 13.0eth4/0/2 delivering class-3 15.4 12.4
eth4/0/3 disabled n/a 0 0
eth4/0/4 searching n/a 11.0 0
!--- Output suppressed ...
eth5/0/24 disabled n/a 0 0
eth5/0/25 faulty[2] n/a 0
                               \overline{\phantom{0}}Faulty code:
[1] MPS (Maintain Power Signature) Absent
[2] PD short
[3] Overload
[4] Power Denied
[5] Thermal Shutdown
[6] Startup Failure
[7] Classification Failure
```
Switch>

# **62-10 show poe power module**

Данная команда используется для отображения настроек и фактических значений PD-устройств.

### **show poe power module [unit** *UNIT-ID***] [detail]**

#### **Параметры**

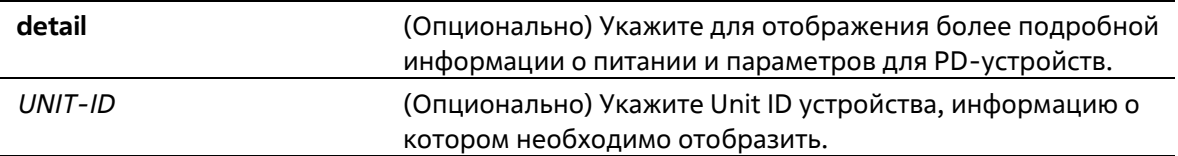

#### **По умолчанию**

Нет

### **Режим ввода команды**

EXEC Mode Любой режим конфигурации

#### **Уровень команды по умолчанию**

Уровень 1

**Использование команды**
Используйте данную команду, чтобы отобразить подробную информацию о питании и параметры для PDустройств.

#### **Пример**

В данном примере показано, как отобразить информацию о питании PoE системы.

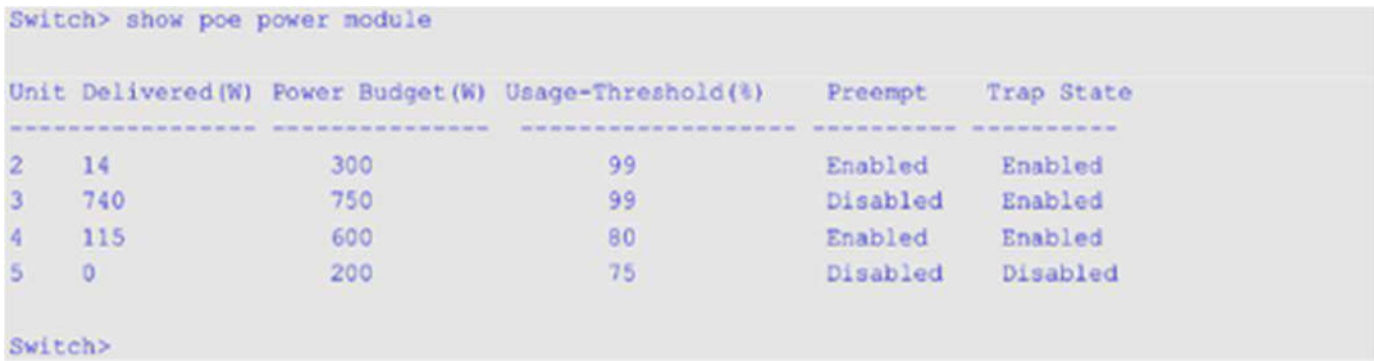

# **63. Команды Policy-Based Routing (PBR)**

## **63-1 ip policy route-map**

Данная команда используется для указания карты маршрута (Route-map) в качестве политики маршрутизации на интерфейсе. Используйте форму **no**, чтобы отключить политику маршрутизации на интерфейсе.

**ip policy route-map** *MAP-NAME* **no ip policy route-map**

#### **Параметры**

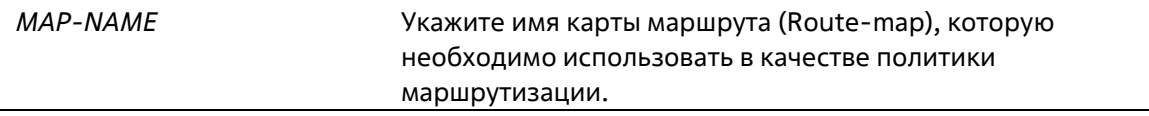

#### **По умолчанию**

По умолчанию данная функция отключена.

#### **Режим ввода команды**

Interface Configuration Mode

**Уровень команды по умолчанию**

Уровень 12

#### **Использование команды**

Данная команда используется только для настройки интерфейса VLAN.

Укажите одну карту маршрута (Route-map) в качестве политики маршрутизации на интерфейсе. Настроенная политика будет применена к пакетам, полученным на указанном интерфейсе.

Используйте команду **match ip-address**, чтобы настроить критерии соответствия для пакетов с определенными характеристиками. Если при вводе команды **match ip-address** используется список доступа IP, проверяются все критерии соответветствия в данном списке доступа. Пакеты, прошедшие проверку на соответствие, будут обработаны на основе настроенной карты маршрута. Маршрутизация пакетов, не соответствующих списку доступа, осуществляется на основе таблицы маршрутизации.

Ниже перечислены команды для применения необходимых действий, связанных с маршрутизацией на основе политики (Policy-Based Routing):

- **set ip precedence**
- **set ip next-hop**
- **set ip default next-hop**

Команды, перечисленные выше, не будут применены, если при указании карты маршрута использовалась команда no match ip-address, а также если настроенный список доступа IP не существует или не содержит правила. В данном случае политика не будет применена на интерфейсе.

#### Пример

В данном примере показано, как настроить политику маршрутизации для маршрутизации пакетов, соответствующих списку доступа IP «pbr-acl». Следующий узел (Next Hop) - 20.1.1.254.

```
Switch# configure terminal
Switch (config) # route-map pbr-map permit 1
Switch(config-route-map)# match ip address pbr-acl
Switch(config-route-map)# set ip next-hop 20.1.1.254
Switch (config-route-map) # exit
Switch(config)# interface vlan 100
Switch (config-if) # ip policy route-map pbr-map
Switch (config-if) #
```
### 63-2 show ip policy

Данная команда используется для отображения карты маршрута, используемой для маршрутизации на основе политики (Policy-Based Routing).

#### show ip policy

#### Параметры

Нет

По умолчанию

Нет

#### Режим ввода команды

**User/Privileged EXEC Mode** Любой режим конфигурации

#### Уровень команды по умолчанию

Уровень 1

#### Использование команды

Используйте данную команду, чтобы отобразить информацию о маршрутизации на основе политики, настроенной на интерфейсах.

#### Пример

В данном примере показано, как отобразить информацию о маршрутизации на основе политики, настроенной на интерфейсах.

Switch#show ip policy Interface Route Map -------------------vlan 1 pbr-map1<br>
vlan 2 pbr-map2<br>
vlan 100 pbr-map3 Total Entries: 3 Switch#

# **64. Команды Port Security**

### **64-1 clear port-security**

Данная команда позволяет удалить динамически изученные безопасные MAC-адреса.

**clear port-security {all | {address** *MAC-ADDR* **| interface** *INTERFACE-ID* **[, | -]} [vlan** *VLAN-ID***]}**

#### **Параметры**

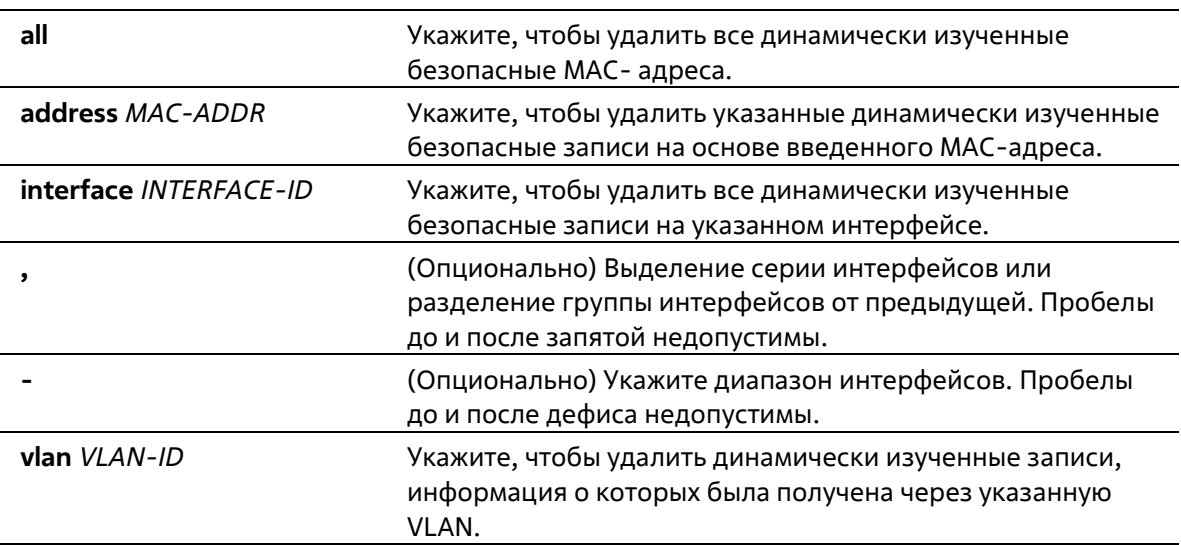

#### **По умолчанию**

Нет

#### **Режим ввода команды**

Privileged EXEC Mode

#### **Уровень команды по умолчанию**

Уровень 12

#### **Использование команды**

Команда позволяет удалить автоматически изученные безопасные MAC-адреса, как динамические, так и постоянные.

#### **Пример**

В данном примере показано, как удалить определенный безопасный адрес из таблицы МАС-адресов.

Switch# clear port-security address 0080.0070.0007 Switch#

### **64-2 show port-security**

Данная команда используется для просмотра текущих настроек Port Security.

#### **show port-security [[interface** *INTERFACE-ID* **[, | -]] [address] | vlan** *VLAN-ID* **[, | -]]**

#### **Параметры**

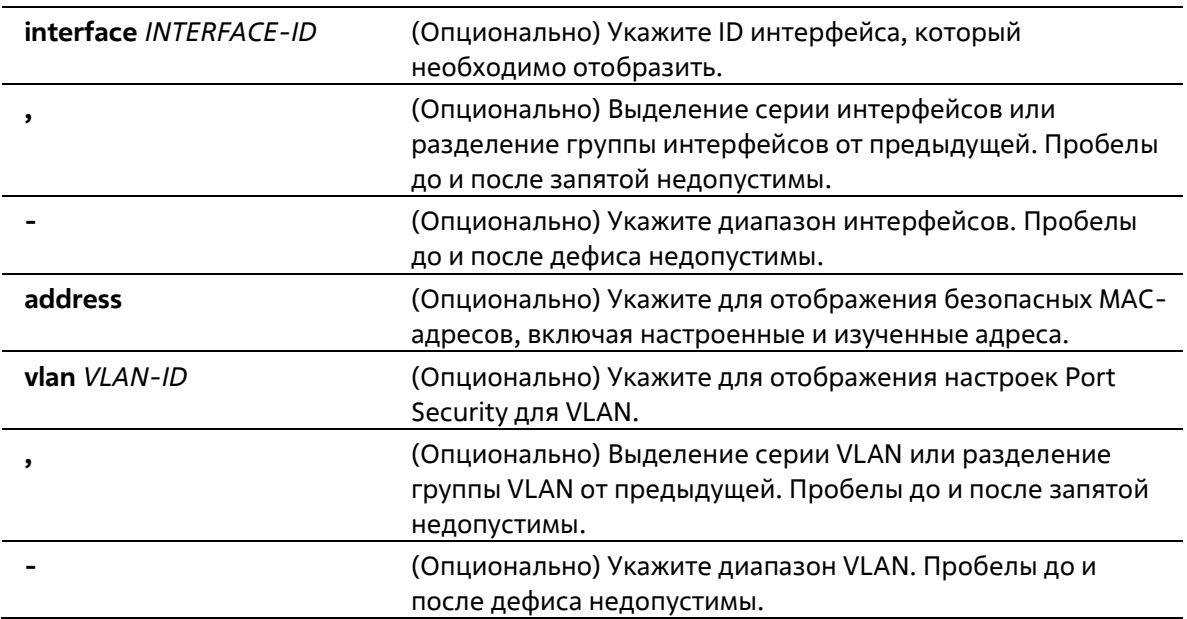

#### **По умолчанию**

Нет

#### **Режим ввода команды**

User/Privileged EXEC Mode Любой режим конфигурирования

#### **Уровень команды по умолчанию**

Уровень 1

#### **Использование команды**

Команда используется для отображения текущих настроек Port Security.

#### **Пример**

В данном примере показано, как включить отображение настроек Port Security для Ethernet с 1/0/1 по 1/0/3.

```
Switch#show port-security interface ethernet 1/0/1-3
D:Delete-on-Timeout P:Permanent
 Interface Max Curr Violation Violation Security Admin Current
          No. No.
No.
                      Act.
                                Count
                                              Mode State State
\frac{1}{\tanh(0/1)}5 \quad 2D Enabled Forwarding
                    Restrict 0
eth1/0/2 10 10 Shutdown 0
                                               D Enabled Err-disabled
eth1/0/3 10 0 Shutdown 0
                                               P Disabled -
Switch#
```
### **64-3 snmp-server enable traps port-security**

Данная команда используется для включения отправки SNMP-уведомлений при обнаружении функционалом Port Security недопустимых адресов. При использовании формы **no** команда отключит отправку SNMP-уведомлений.

#### **snmp-server enable traps port-security [trap-rate** *TRAP-RATE***] no snmp-server enable traps port-security [trap-rate]**

#### **Параметры**

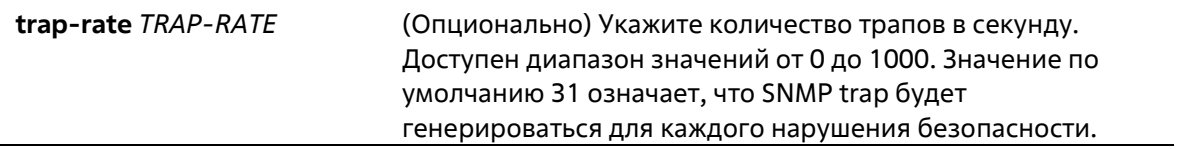

#### **По умолчанию**

По умолчанию функция отключена.

#### **Режим ввода команды**

Global Configuration Mode

#### **Уровень команды по умолчанию**

Уровень 12

#### **Использование команды**

Команда используется для включения или отключения отправки SNMP-уведомлений при обнаружении функционалом Port Security недопустимых адресов.

#### **Пример**

В данном примере показано, как включить отправку трапов при обнаружении функционалом Port Security недопустимых адресов и установить количество трапов в секунду, равное 3.

```
Switch# configure terminal
Switch(config)# snmp-server enable traps port-security
Switch (config)# snmp-server enable traps port-security trap-rate 3
Switch (config) #
```
### **64-4 switchport port-security**

Данная команда используется для настройки параметров Port Security, чтобы ограничить количество пользователей, которым разрешен доступ к порту. Используйте форму **no** этой команды для отключения Port Security или удаления безопасного МАС-адреса.

**switchport port-security [maximum** *VALUE* **| violation {protect | restrict | shutdown} | mode {permanent | delete-on timeout} | mac-address [permanent]** *MAC-ADDRESS* **[vlan** *VLAN-ID***]] no switchport port-security [maximum | violation | mode | mac-address [permanent]** *MAC-ADDRESS*

```
[vlan VLAN-ID]]
```
### **Параметры maximum** *VALUE* (Опционально) Укажите максимальное число разрешенных безопасных МАС-адресов. Если не указано, значение по умолчанию – 32. Доступен диапазон значений от 0 до 12288 **protect** (Опционально) Укажите, если необходимо отбрасывать все пакеты с незащищенных узлов на уровне port-security без возрастания счетчика нарушения безопасности (securityviolation). **restrict** (Опционально) Укажите, если необходимо отбрасывать все пакеты с незащищенных узлов на уровне port-security, с возрастанием счетчика нарушения безопасности (securityviolation) и записью в системный журнал (system log). **shutdown** (Опционально) Укажите для отключения порта, если произошло нарушение безопасности и для записи в системный журнал (system log). **permanent** (Опционально) В данном режиме все изученные МАСадреса не будут удалены, пока пользователь не удалит их вручную. **delete-on timeout** (Опционально) В данном режиме все изученные МАСадреса будут удалены, когда запись устареет, или если пользователь удалит записи вручную. **mac-address** *MAC-ADDRESS* (Опционально) Укажите, чтобы добавить безопасный МАСадрес для получения доступа к порту. **permanent** (Опционально) Укажите, чтобы задать безопасный постоянно настроенный МАС-адрес порта. Данная запись является такой же, как изученная в режиме Permanent Mode. **vlan** *VLAN-ID* (Опционально) Укажите VLAN. Если VLAN не указана, МАС-

адрес будет изучен в соответствии с PVID.

# **По умолчанию**

По умолчанию опция отключена.

#### Режим ввода команды

Interface Configuration Mode

#### Уровень команды по умолчанию

Уровень 12

#### Использование команды

Когда включена функция Port Security, если режим порта port mode настроен как delete-on-timeout, порт автоматически будет изучать безопасные записи и хранить их, пока не истечет их время тайм- аута. Время хранения этих записей зависит от настроек, заданных командой switchport port-security aging. Если режим порта задан как постоянный (permanent), он будет автоматически изучать безопасные записи с неистекающим тайм-аутом. Автоматически изученные безопасные записи будут храниться в текущем файле конфигурации (running configuration).

При изменении состояния безопасности режима порта (port mode-security) счетчик нарушений будет сброшен, записи Auto-permanent будут преобразованы в соответствующие динамические записи. При отключении режима порта port-security автоматически изученные безопасные записи будут удалены, включая динамические и постоянные (Permanent), а также счетчик нарушений. При изменении настройки VLAN автоматически изученные динамические безопасные записи будут удалены.

Постоянные безопасные записи будут храниться в текущем файле конфигурации (running configuration) и могут быть сохранены в NVRAM при использовании команды сору. Настроенные пользователем безопасные МАС-адреса будут подсчитываться в максимальном количестве МАС-адресов на порт.

Так как постоянная (permanent) безопасная запись Port Security включена на порту, MAC-адрес нельзя перенести на другой порт.

При изменении настроек изученные адреса останутся неизменными, если максимальное число будет увеличено. Если максимальное число будет изменено на меньшее, чем существующее число изучаемых записей, команда будет отклонена.

Порт с поддержкой Port Security имеет следующие ограничения:

- Функция Port Security не может функционировать одновременно с 802.1X, MAC-based Access Control (управление доступом на основе МАС), WAC и IMPB, которые предоставляют более широкие возможности управления безопасностью.
- Если порт указан в качестве порта назначения для функции зеркалирования, функция Port Security не может быть включена.
- Если порт указан в качестве порта агрегирования каналов, функция Port Security не может быть включена.

При превышении максимального количества безопасных пользователей, может быть предпринято одно из следующих действий:

- Protect когда число безопасных МАС-адресов порта достигает максимального значения пользователей, разрешенного на порту, пакеты с неизвестным адресом источника будут отбрасываться до тех пор, пока какая-нибудь безопасная запись не будет удалена.
- Restrict при нарушении безопасности происходит ограничение данных, и возрастает счетчик нарушений безопасности.
- **Shutdown** при нарушении безопасности интерфейс отключается на основе ошибок.

#### Пример

В данном примере показано, как настроить режим permanent для Port Security с 5 безопасными МАСадресами, разрешенными на порту.

```
Switch# configure terminal
Switch(config)# interface ethernet 1/0/1
Switch(config-if)# switchport port-security mode permanent
Switch(config-if)# switchport port-security maximum 5
Switch (config-if) #
```
В данном примере показано, как вручную добавить безопасный МАС-адрес 00-00-12-34-56-78 с VID 5 на Ethernet 1/0/1.

```
Switch# configure terminal
Switch(config)# interface ethernet 1/0/1
Switch (config-if)# switchport port-security mac-address 00-00-12-34-56-78 vlan 5
Switch (config-if)#
```
В данном примере показано, как настроить отбрасывание всех пакетов от небезопасных узлов на уровне port-security с увеличением счетчика нарушений при обнаружении нарушений безопасности.

```
Switch# configure terminal
Switch (config)# interface ethernet 1/0/1
Switch(config-if)# switchport port-security violation restrict
Switch (config-if) #
```
### **64-5 switchport port-security aging**

Данная команда позволяет задать время старения (aging time) для динамически изученных безопасных адресов на интерфейсе. При использовании формы **no** команда вернется к значениям по умолчанию.

#### **switchport port-security aging {time** *MINUTES* **| type {absolute | inactivity}} no switchport port-security aging {time | type}**

**Параметры**

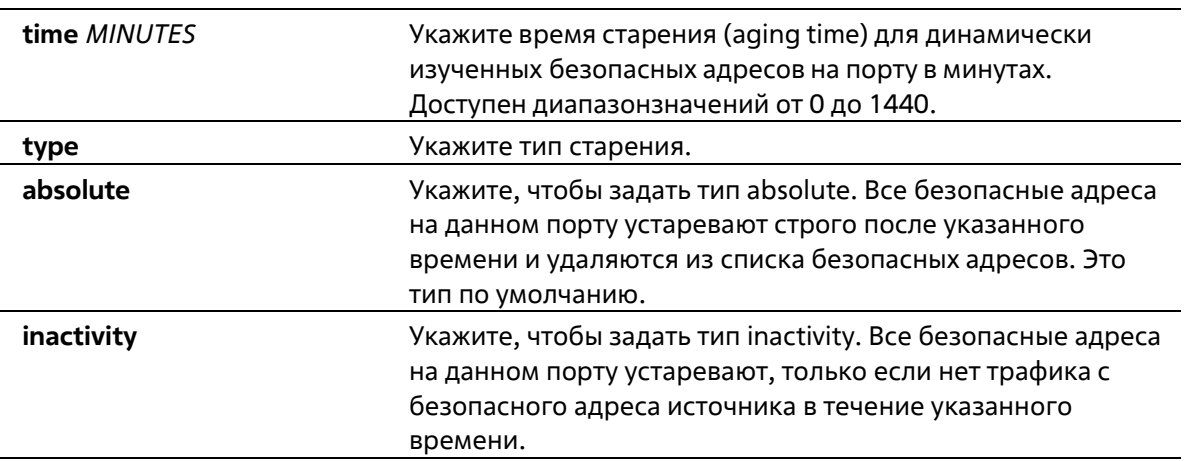

#### **По умолчанию**

По умолчанию функция отключена. Время хранения по умолчанию – 0 минут. Тип хранения по умолчанию - absolute.

#### Режим ввода команды

**Interface Configuration Mode** 

#### Уровень команды по умолчанию

Уровень 12

#### Использование команды

Команда используется для отключения процесса старения записей, а также для того, чтобы задать время старения динамически изученных безопасных записей. Для того чтобы задать тип inactivity, должна быть включена функция FDB Table Ageing.

#### Пример

В данном примере показано, как настроить время старения динамически изученных безопасных МАСадресов для Ethernet 1/0/1.

```
Switch# configure terminal
Switch(config)# interface ethernet 1/0/1
Switch(config-if)# switchport port-security aging 1
Switch (config-if) #
```
В данном примере показано, как настроить тип времени старения для Ethernet 1/0/1.

```
Switch# configure terminal
Switch(config)# interface ethernet 1/0/1
Switch(config-if)# switchport port-security aging type inactivity
Switch(config-if)#
```
### 64-6 port-security limit

Данная команда позволяет задать максимальное количество безопасных МАС-адресов в системе или на указанной VLAN. При использовании формы по команда вернется к настройкам по умолчанию.

port-security limit {global | vlan VLAN-ID [, | -]} VALUE no port-security limit {alobal | vlan VLAN-ID [. | -]}

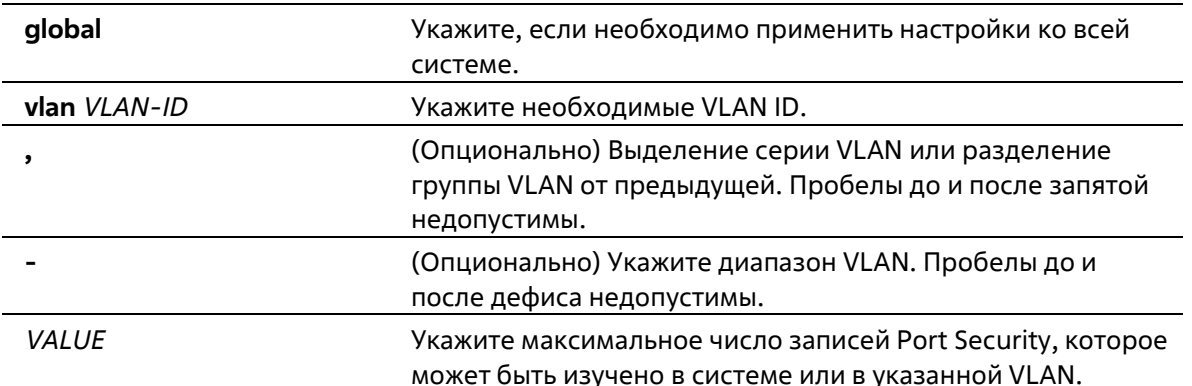

#### Доступен диапазон значений от 1 до 12288. Если указанное значение меньше текущего числа изученных записей, команда будет отклонена.

#### **По умолчанию**

По умолчанию в данной опции ограничений нет.

#### **Режим ввода команды**

Global Configuration Mode

#### **Уровень команды по умолчанию**

Уровень 12

#### **Использование команды**

Данная команда позволяет ограничить количество изученных безопасных МАС-адресов в системе или в VLAN.

#### **Пример**

В данном примере показано, как настроить максимальное число безопасных МАС-адресов для системы.

```
Switch# configure terminal
Switch(config)# port-security limit global 100
Switch (config) #
```
# **65. Команды энергосбережения**

### **65-1 dim led**

Данная команда используется для отключения индикаторов портов с целью энергосбережения. Используйте форму **no**, чтобы не отключать индикаторы портов с целью энергосбережения.

**dim led no dim led**

#### **Параметры**

Нет

**По умолчанию**

По умолчанию данная функция включена.

#### **Режим ввода команды**

Global Configuration Mode

#### **Уровень команды по умолчанию**

Уровень 12

#### **Использование команды**

Используйте данную команду, чтобы отключить индикаторы портов с целью энергосбережения. Используйте форму no, чтобы не отключать индикаторы портов с целью энергосбережения. Если данная функция включена, все индикаторы, отображающие статус порта, будут отключены с целью энергосбережения.

#### **Пример**

В данном примере показано, как отключить индикаторы портов с целью энергосбережения.

```
Switch# configure terminal
Switch(config)# dim led
Switch (config) #
```
### **65-2 power-saving**

Данная команда используется для включения отдельных функций энергосбережения. Используйте форму **no**, чтобы отключить данные функции.

**power-saving {link-detection | length-detection | port-shutdown | dim-led | hibernation} no power-saving {link-detection | length-detection | port-shutdown | dim-led | hibernation}**

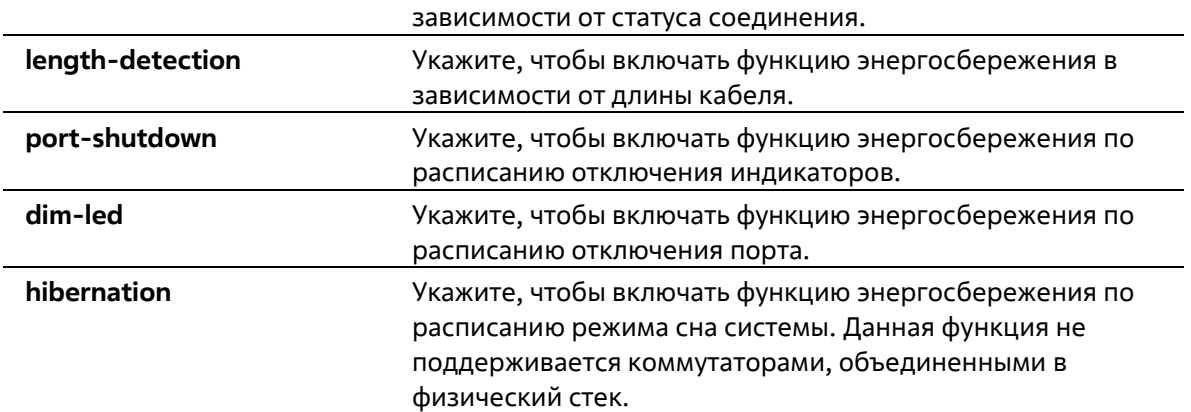

#### **По умолчанию**

По умолчанию данная функция отключена.

#### **Режим ввода команды**

Global Configuration Mode

#### **Уровень команды по умолчанию**

Уровень 12

#### **Использование команды**

Используйте нижеперечисленные параметры в команде для включения/отключения отдельных функций энергосбережения:

- **link-detection** (обнаружение подключения). Энергосбережение устройства будет зависеть от неактивных портов.
- **length-detection** (обнаружение длины кабеля). Энергосбережение устройства будет зависеть от длины кабеля.
- **dim-led** (отключение индикаторов). Энергосбережение устройства будет зависеть от отключения всех индикаторов порта в указанный диапазон времени.
- **port-shutdown** (отключение порта). Энергосбережение устройства будет зависеть от отключения всех портов в указанный диапазон времени.
- **hibernation** (режим сна). Энергосбережение устройства будет зависеть от включения режима сна в указанный диапазон времени.

При включенной функции Energy-Efficient Ethernet (EEE) энергосбережение устройства будет обеспечено на портах с поддержкой EEE.

#### **Пример**

В данном примере показано, как отключить порты и перейти в режим сна для энергосбережения.

```
Switch# configure terminal
Switch (config) # power-saving port-shutdown
Switch(config)# power-saving hibernation
Switch (config) #
```
### **65-3 power-saving eee**

Данная команда используется для включения функции Energy-Efficient Ethernet (EEE) на определенном порту/портах. Используйте форму **no**, чтобы отключить функцию EEE.

**power-saving eee no power-saving eee**

#### **Параметры**

Нет

#### **По умолчанию**

По умолчанию данная функция отключена.

#### **Режим ввода команды**

Interface Configuration Mode

#### **Уровень команды по умолчанию**

Уровень 12

#### **Использование команды**

Команда используется для включения или отключения функции Energy-Efficient Ethernet (EEE) на определенном порту/портах. В режиме Power-Saving EEE энергосбережение зависит от использования фактической пропускной способности и будет обеспечено при установленном соединении во время низкого использования трафика пакетов. Если передаваемые данные отсутствуют, на физическом интерфейсе будет включен режим Low Power Idle (LPI).

#### **Пример**

В данном примере показано, как включить функцию Power-Saving EEE.

```
Switch# configure terminal
Switch(config)# interface ethernet 1/0/1
Switch(config-if)# power-saving eee
Switch (config-if) #
```
### **65-4 power-saving dim-led time-range**

Данная команда используется для настройки профиля временного диапазона для расписания отключения индикаторов (Dim LED). Используйте форму **no**, чтобы удалить профиль указанного диапазона времени.

**power-saving dim-led time-range** *PROFILE-NAME* **no power-saving dim-led time-range** *PROFILE-NAME*

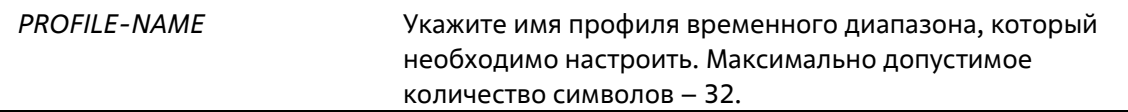

Нет

#### **Режим ввода команды**

Global Configuration Mode

#### **Уровень команды по умолчанию**

Уровень 12

#### **Использование команды**

Используйте данную команду, чтобы добавить/удалить профиль временного диапазона для расписания отключения индикаторов (Dim LED). Если расписание настроено, все индикаторы порта будут отключены.

#### **Пример**

В данном примере показано, как добавить профиль временного диапазона для расписания отключения индикаторов.

```
Switch# configure terminal
Switch(config)# power-saving dim-led time-range off-duty
Switch (config) #
```
### **65-5 power-saving hibernation time-range**

Данная команда используется для настройки профиля временного диапазона для расписания режима сна системы (Hibernation). Используйте форму **no**, чтобы удалить профиль указанного диапазона времени.

**power-saving hibernation time-range** *PROFILE-NAME* **no power-saving hibernation time-range** *PROFILE-NAME*

#### **Параметры**

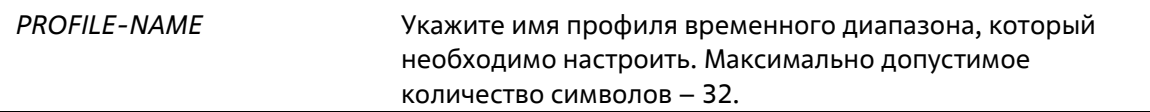

#### **По умолчанию**

Нет

#### **Режим ввода команды**

Global Configuration Mode

#### **Уровень команды по умолчанию**

Уровень 12

**Использование команды**

Используйте данную команду, чтобы добавить/удалить профиль временного диапазона для расписания режима сна системы (Hibernation). Когда система входит в режим сна, коммутатор начинает работать в состоянии низкого энергопотребления (режим ожидания). Отключаются все порты и не действуют сетевые функции. Будет работать только консольное соединение через порт RS232. Коммутатор, являющийся питающим устройством Power Sourcing Equipment (PSE), не будет обеспечивать порты электропитанием.

#### **Пример**

В данном примере показано, как добавить профиль временного диапазона для расписания режима сна системы.

```
Switch# configure terminal
Switch(config)# power-saving hibernation time-range off-duty
Switch (config) #
```
### **65-6 power-saving shutdown time-range**

Данная команда используется для настройки профиля временного диапазона для расписания отключения порта (Port Shutdown). Используйте форму **no**, чтобы удалить профиль указанного диапазона времени.

**power-saving shutdown time-range** *PROFILE-NAME* **no power-saving shutdown time-range** *PROFILE-NAME*

#### **Параметры**

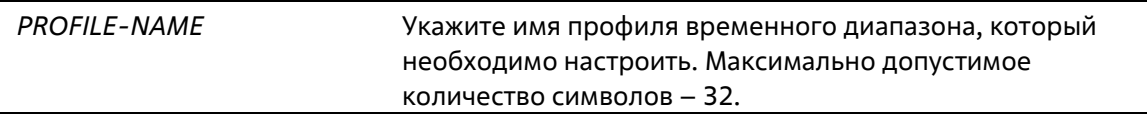

#### **По умолчанию**

Нет

#### **Режим ввода команды**

Interface Configuration Mode

#### **Уровень команды по умолчанию**

Уровень 12

#### **Использование команды**

Используйте данную команду, чтобы добавить/удалить профиль временного диапазона для расписания отключения порта (Port Shutdown). Если расписание настроено, указанный порт будет отключен.

#### **Пример**

В данном примере показано, как добавить профиль временного диапазона для расписания отключения порта.

```
Switch# configure terminal
Switch(config)# interface ethernet 1/0/1
Switch(config-if)# power-saving shutdown time-range off-duty
Switch(config-if)#
```
### **65-7 show power-saving**

Данная команда используется для отображения информации о настройках энергосбережения.

**show power-saving [link-detection] [length-detection] [dim-led] [port-shutdown] [hibernation] [eee]**

#### **Параметры**

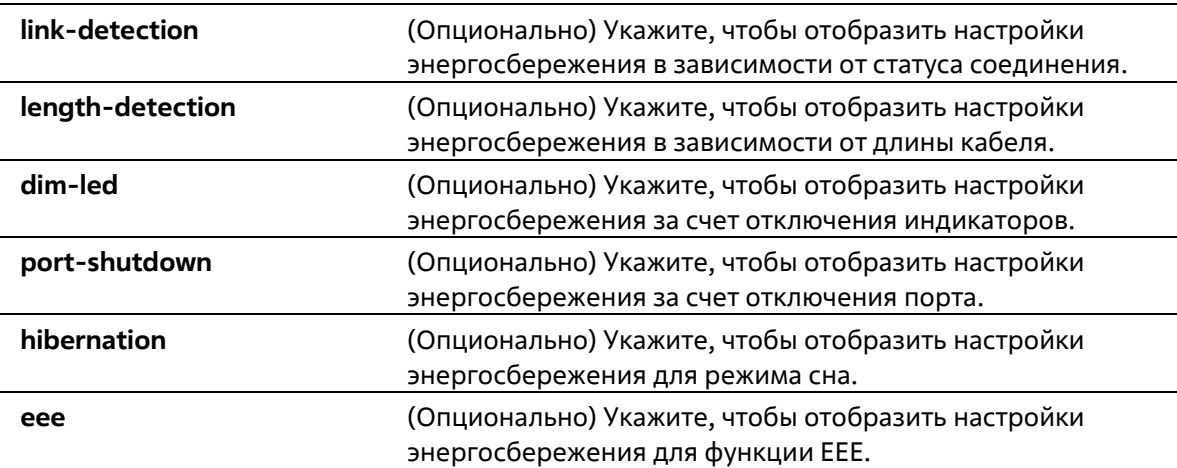

#### **По умолчанию**

Нет

#### **Режим ввода команды**

User/Privileged EXEC Mode Любой режим конфигурации

#### **Уровень команды по умолчанию**

Уровень 1

#### **Использование команды**

Если ни один из опциональных параметров не указан, будет отображена информация о всех настройках энергосбережения.

#### **Пример**

В данном примере показано, как отобразить информацию о всех настройках энергосбережения.

```
Switch#show power-saving
Function Version: 3.00
Link Detection Power Saving
 State: Disabled
Length Detection Power Saving
 State: Disabled
Scheduled Hibernation Power Saving
 State: Disabled
Administrative Dim-LED
 State: Enabled
Scheduled Dim-LED Power Saving
 State: Disabled
Scheduled Port-shutdown Power Saving
 State: Disabled
EEE Enabled Ports
Switch#
```
# 66. Команды PPPoE Circuit-ID Tag Insertion

## 66-1 pppoe circuit-id-insert

Данная команда используется для включения PPPoE Circuit ID Insertion.

pppoe circuit-id-insert no pppoe circuit-id- insert

#### Параметры

Нет

По умолчанию

Нет

#### Режим ввода команды

**Global Configuration Mode** 

#### Уровень команды по умолчанию

Уровень 12

#### Использование команды

Данная команда используется для глобального включения PPPoE Circuit ID Insertion. Чтобы включить PPPoE Circuit Insertion на интерфейсе, используйте команду pppoe circuit-id-insert в режиме Interface Configuration Mode. PPPoE Circuit ID Insertion будет включена на интерфейсе, если функция настроена и глобально, и на интерфейсе.

Если PPPoE Circuit ID Insertion включена на интерфейсе, при получении PPPoE-пакетов PADI/PADR без поля Circuit ID коммутатор вставит поле Circuit ID и перенаправит пакеты. PPPoE-пакеты PADO/PADS с полем Circuit ID будут перенаправлены только после удаления поля.

#### Пример

В данном примере показано, как включить PPPoE Circuit ID Insertion глобально.

```
switch# configure terminal
switch (config) # pppoe circuit-id-insert
```
В данном примере показано, как отключить PPPoE Circuit ID Insertion глобально.

switch# configure terminal switch(config)# no pppoe circuit-id-insert

### 66-2 pppoe circuit-id-insert (interface)

Данная команда используется для включения PPPoE Circuit ID Insertion в режиме Interface Configuration Mode.

pppoe circuit-id- insert no pppoe circuit-id- insert

#### Параметры

Нет

#### По умолчанию

По умолчанию данная функция отключена.

#### Режим ввода команды

**Interface Configuration Mode** 

#### Уровень команды по умолчанию

Уровень 12

#### Использование команды

Используйте данную команду, чтобы включить PPPoE Circuit ID Insertion на интерфейсе физического порта. PPPoE Circuit ID Insertion будет включена на интерфейсе, если функция настроена и глобально, и на интерфейсе. Для глобального включения функции используйте команду **pppoe circuit-id-insert** в режиме **Global Configuration Mode.** 

Если PPPoE Circuit ID Insertion включена на интерфейсе, при получении PPPoE-пакетов PADI/PADR без поля Circuit ID коммутатор вставит поле Circuit ID и перенаправит пакеты. PPPoE-пакеты PADO/PADS с полем Circuit ID будут перенаправлены только после удаления поля.

#### Пример

В данном примере показано, как включить PPPoE Circuit ID Insertion на интерфейсе Eth1/0/1.

```
switch# configure terminal
switch (config) # interface ethl/0/1
switch(config-if) # pppce circuit-id-insert
```
В данном примере показано, как отключить PPPoE Circuit ID Insertion на интерфейсе Eth1/0/1.

```
switch# configure terminal
switch(config)# interface eth1/0/1
switch(config-if)# no pppoe circuit-id-insert
```
### 66-3 pppoe circuit-id-insert format

Данная команда используется для настройки Circuit ID на определенном порту.

pppoe circuit-id-insert format { ip | mac | udf STRING } no pppoe circuit-id-insert format

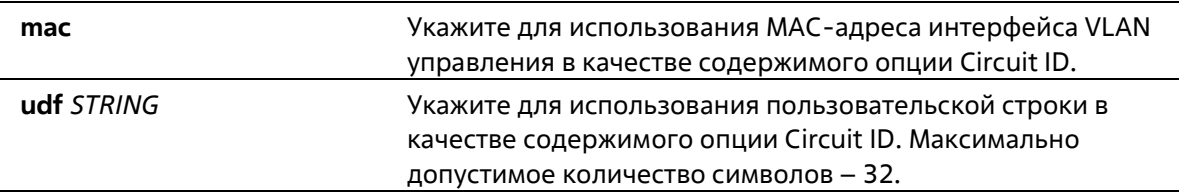

#### По умолчанию

По умолчанию настроен IP-адрес коммутатора, параметр ір.

#### Режим ввода команды

Interface Configuration Mode

#### Уровень команды по умолчанию

Уровень 12

#### Использование команды

Команда используется для настройки интерфейса физического порта.

#### Пример

В данном примере показано, как настроить формат поля PPPoE Circuit ID на интерфейсе Eth1/1. Настроенный формат - MAC-адрес устройства.

```
switch# configure terminal
switch (config) #interface eth1/1
switch(config-if)# pppoe circuit-id-insert format mac
```
### 66-4 show pppoe circuit-id-insert

Данная команда используется для отображения настроек PPPoE Circuit ID Insertion.

#### show pppoe circuit-idinsert [interface INTERFACE-ID [, | - ] ]

#### Параметры

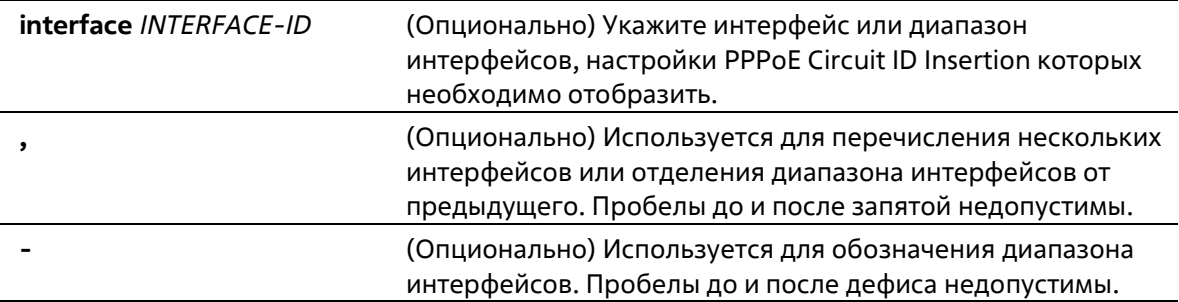

#### По умолчанию

Нет

Режим ввода команды

EXE Mode Любой режим конфигурации

#### **Уровень команды по умолчанию**

Уровень 1

#### **Использование команды**

Данная команда используется для отображения настроек PPPoE Сircuit ID Insertion. Если в качестве ключевых слов в команде указан ID интерфейса(ов), будут отображены настройки указанного интерфейса/диапазона интерфейсов. Если интерфейсы не указаны, будут отображены глобальные настройки PPPoE Сircuit ID Insertion.

#### **Пример**

В данном примере показано, как отобразить глобальные настройки PPPoE Сircuit ID Insertion.

```
switch# show pppoe circuit-id-insert
Global PPPoE State : Enabled
```
В данном примере показано, как отобразить глобальные настройки PPPoE Сircuit ID Insertion на интерфейсах Eth1/1-Eth1/4.

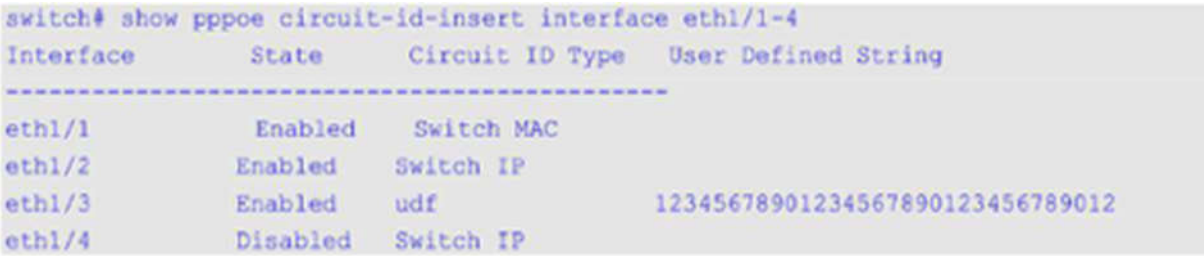

# **67. Команды Private VLAN**

## **67-1 private-vlan**

Данная команда позволяет настроить VLAN в качестве Private VLAN. При использовании формы **no** команда удалит настройку Private VLAN.

#### **private-vlan {community | isolated | primary} no private-vlan {community | isolated | primary}**

#### **Параметры**

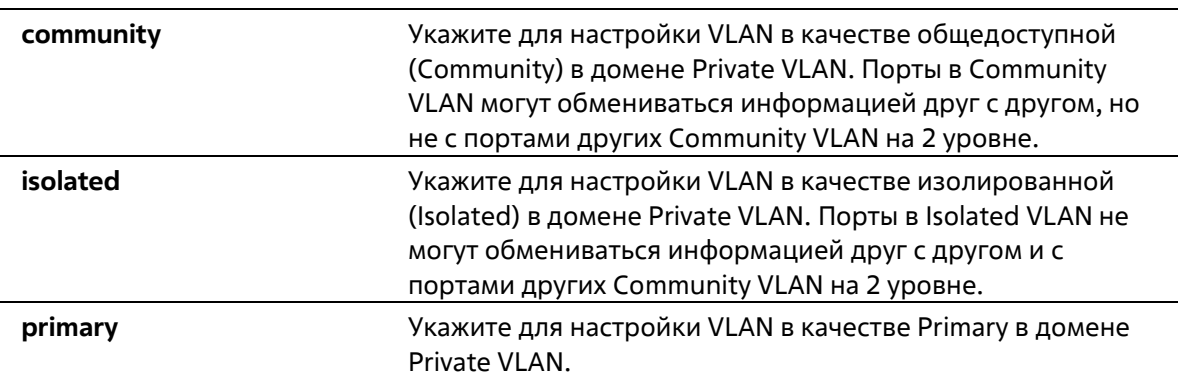

#### **По умолчанию**

Нет

#### **Режим ввода команды**

VLAN Configuration Mode

#### **Уровень команды по умолчанию**

Уровень 12

#### **Использование команды**

Частный домен VLAN определяется одной основной (Primary) VLAN, одной изолированной (Isolated) VLAN и несколькими общедоступными (Community) VLAN. Используйте данную команду, чтобы указать роль Private VLAN перед дальнейшей настройкой Private VLAN с помощью других команд.

#### **Пример**

В данном примере показано, как настроить VLAN в качестве Private VLAN. VLAN 1000, VLAN 1001 и VLAN 1002 настроены в качестве Primary VLAN, Isolated VLAN и Community VLAN соответственно.

```
Switch# configure terminal
Switch (config) # vlan 1000
Switch(config-vlan)# private-vlan primary
Switch (config-vlan) # exit
Switch (config) # vlan 1001
Switch (config-vlan) # private-vlan isolated
Switch (config-vlan) # exit
Switch (config) # vlan 1002
Switch (config-vlan) # private-vlan community
Switch (config-vlan):
```
### **67-2 private-vlan association**

Данная команда позволяет ассоциировать второстепенную VLAN с основной VLAN. При использовании формы **no** команда отменит ассоциирование VLAN.

**private-vlan association {add** *SECONDARY-VLAN-ID* **[, | -] | remove** *SECONDARY-VLAN-ID* **[, |-]} no private-vlan association**

#### **Параметры**

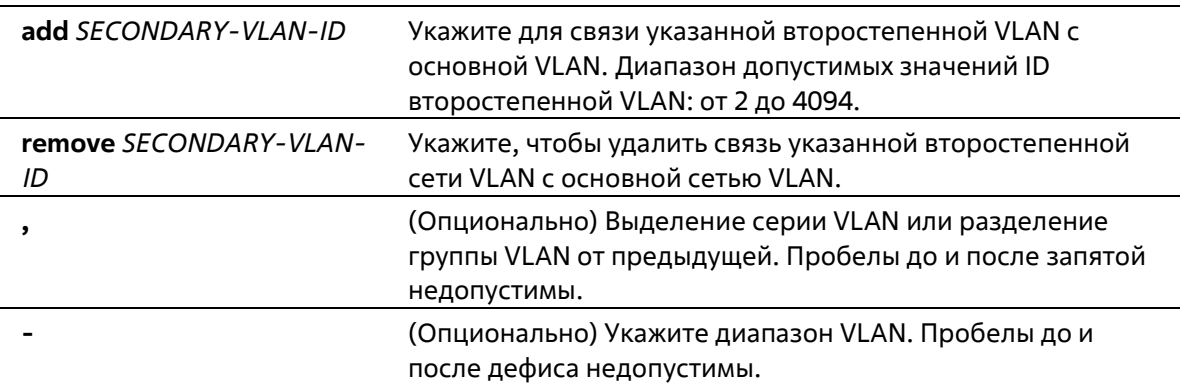

#### **По умолчанию**

Нет

#### **Режим ввода команды**

VLAN Configuration Mode

#### **Уровень команды по умолчанию**

Уровень 12

#### **Использование команды**

Только одна Isolated VLAN может быть связана с основной сетью VLAN. Несколько общедоступных (Community) VLAN могут быть связаны с основной (Primary) VLAN. Второстепенная VLAN может быть связана только с одной основной (Primary) VLAN.

#### **Пример**

В данном примере показано, как связать второстепенную VLAN 1001 и второстепенную VLAN 1002 с основной VLAN 1000.

```
Switch# configure terminal
Switch(config)# vlan 1000
Switch(config-vlan)# private-vlan association add 1001-1002
Switch (config-vlan) #
```
### 67-3 private-vlan synchronize

Данная команда используется для синхронизации второстепенных VLAN, чтобы иметь тот же самый идентификатор сопоставления MST (mapping MST ID), что и основная VLAN.

#### private-vlan synchronize

Параметры Нет По умолчанию Нет Режим ввода команды **MST Configuration Mode** Уровень команды по умолчанию Уровень 12

#### Использование команды

Второстепенные VLAN должны быть сопоставлены с теми же MST ID, что и основная VLAN, если настроена Private VLAN. Если сопоставление не синхронизировано при выходе пользователя из режима MST Configuration Mode, появится предупреждающее сообщение. Используйте команду private-vlan synchronize, чтобы синхронизировать сопоставление MST ID перед выходом из режима MST Configuration Mode. Данная команда не будет сохранена в текущий файл конфигурации (running configuration).

#### Пример

В данном примере показано, как синхронизировать сопоставление MST (MST Mapping) перед выходом из режима MST Configuration Mode.

```
Switch# configure terminal
Switch (config) # spanning-tree mst configuration
Switch (config-mst) # instance 1 vlans 1-100
Switch(config-mst)# instance 2 vlans 101-200
Switch(config-mst)# private-vlan synchronize
Switch (config-mst) #
```
### 67-4 switchport mode private-vlan

Данная команда позволяет назначить порт в качестве порта Private VLAN. Доступные типы порта – Host port (порт узла) и Promiscuous port.

#### **switchport mode private-vlan {host | promiscuous}**

#### **Параметры**

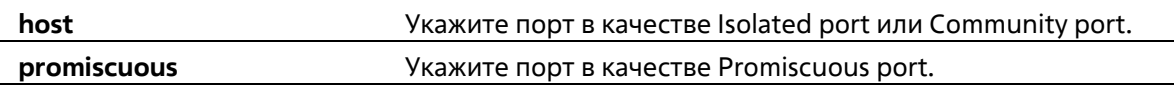

#### По умолчанию

По умолчанию данная опция настроена в режиме Hybrid VLAN Mode.

#### **Режим ввода команды**

Interface Configuration Mode

#### **Уровень команды по умолчанию**

Уровень 12

#### **Использование команды**

Для портов Isolated или Community используйте команду **switchport mode private-vlan host**, чтобы указать режим порта, и команду **switchport private-vlan host-association**, чтобы связать порт с второстепенной VLAN и основной VLAN.

Для порта Promiscuous используйте команду **switchport mode private-vlan promiscuous**, чтобы указать режим порта, и команду **switchport private-vlan mapping**, чтобы связать порт с основной VLAN и определить сопоставление с второстепенной VLAN.

При смене режима интерфейса настройки, связанные с предыдущим режимом, будут утеряны.

#### **Пример**

В данном примере показано, как настроить физические порты в качестве портов Private VLAN. Здесь Ethernet 1/0/1 указан как Host Port для Private VLAN, а Ethernet 1/0/2 указан как Promiscuous Port для Private VLAN.

```
Switch# configure terminal
Switch(config)# interface ethernet 1/0/1
Switch(config-if)# switchport mode private-vlan host
Switch(config-if)# exit
Switch(config)# interface ethernet 1/0/2
Switch(config-if)# switchport mode private-vlan promiscuous
Switch(config-if)
```
### **67-5 switchport private-vlan host-association**

Данная команда используется для связи Private VLAN с портом Isolated, портом Community или второстепенным портом Trunk. При использовании формы **no** команда отменит связь.

**switchport private-vlan host-association** *PRIMARY-VLAN-ID SECONDARY-VLAN-ID*

#### **no switchport private-vlan host-association**

#### **Параметры**

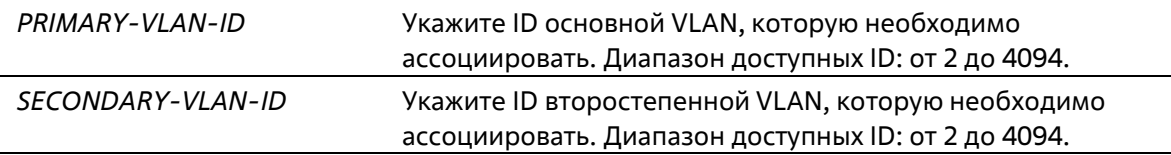

#### **По умолчанию**

Нет

#### **Режим ввода команды**

Interface Configuration Mode

#### **Уровень команды по умолчанию**

Уровень 12

#### **Использование команды**

Порт является Isolated портом, если второстепенная VLAN, указанная в команде, будет являться Isolated VLAN. Порт является Community портом, если второстепенная VLAN, указанная командой, является Community VLAN.

#### **Пример**

В данном примере показано, как связать Ethernet 1/0/1 с основной VLAN 1000 и второстепенной VLAN 1001.

```
Switch# configure terminal
Switch(config)# interface ethernet 1/0/1
Switch(config-if)# switchport mode private-vlan host
Switch(config-if)# switchport private-vlan host-association 1000 1001
Switch(config-if)#
```
### **67-6 switchport private-vlan mapping**

Данная команда позволяет ассоциировать членство Private VLAN с портом Promiscuous или Trunk Promiscuous. При использовании формы **no** команда отменит ассоциирование.

```
switchport private-vlan mapping PRIMARY-VLAN-ID {add SECONDARY-VLAN-ID [, | -] | remove
SECONDARY-VLAN-ID [, | -]}
```
#### **no switchport private-vlan mapping**

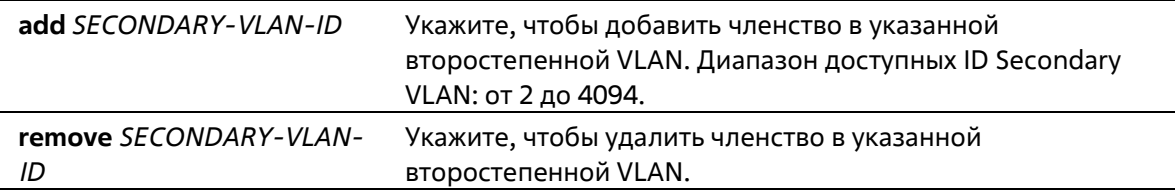

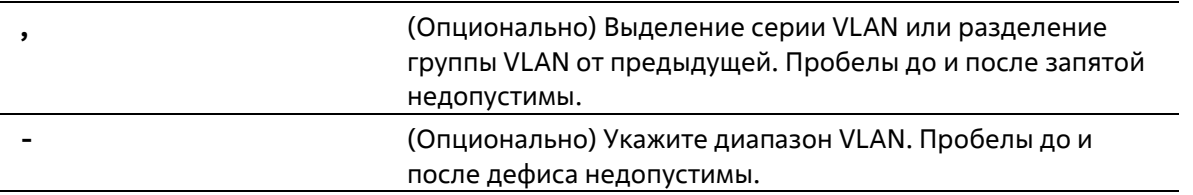

#### **По умолчанию**

Нет

#### **Режим ввода команды**

Interface Configuration Mode

#### **Уровень команды по умолчанию**

Уровень 12

#### **Использование команды**

Команда доступна для физического порта и настройки интерфейса port-channel.

Команда настроит порт в качестве нетегированного члена указанной основной VLAN и маркировки второстепенной VLAN.

#### **Пример**

В данном примере показано, как настроить Ethernet 1/0/2 в качестве порта Promiscuous для Private VLAN и сопоставить его с основной VLAN 1000 и второстепенными VLAN 1001 и VLAN 1002.

```
Switch# configure terminal
Switch(config)# interface ethernet 1/0/2
Switch(config-if)# switchport mode private-vlan promiscuous
Switch(config-if)# switchport private-vlan mapping 1000 add 1001,1002
Switch(config-if)#
```
### **67-7 show vlan private-vlan**

Данная команда используется для просмотра настроек Private VLAN.

#### **show vlan private-vlan**

**Параметры**

Нет

**По умолчанию**

Нет

#### **Режим ввода команды**

User/Privileged EXEC Mode

Любой режим конфигурирования

#### **Уровень команды по умолчанию**

Уровень 1

#### **Использование команды**

Команда используется для отображения списка Private VLAN, находящегося в домене VLAN, ассоциации второстепенного VLAN с основным VLAN и портов каждого Private VLAN.

#### **Пример**

В данном примере показано, как включить отображение настроек Private VLAN. В данном примере настроено 2 домена Private VLAN.

```
Switch#show vlan private-vlan
Primary VLAN Secondary VLAN Type Interface
--------------
                                                 --------
1000
          1001
                       Isolated eth1/0/1, eth1/0/16
           1002
                      Community
          1003
                      Community
                      Isolated eth1/0/2, eth1/0/3
2000
          2001
                      Community eth1/0/2, eth1/0/5
2000
         2002
2000
          2003
                       Community ethl/0/4, ethl/0/13, ethl/0/15
Total Entries: 6
Switch#
```
# **68. Команды Protocol Independent**

### **68-1 distance**

Данная команда используется для настройки административного расстояния (Administrative Distance) для протоколов маршрутизации, включая RIP and BGP. Используйте форму no, чтобы вернуться к настройкам по умолчанию.

**distance** *DISTANCE* **no distance**

#### **Параметры**

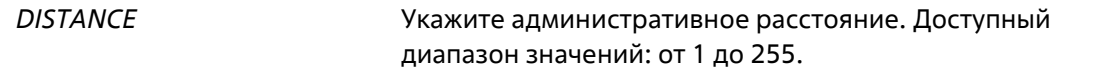

#### **По умолчанию**

Расстояние подключенного маршрута по умолчанию – 0. Расстояние маршрута протокола External Border Gateway Protocol (eBGP) по умолчанию – 70. Расстояние Intra-area Route протокола Open Shortest Path First (OSPF) по умолчанию – 80. Расстояние Inter-area Route протокола OSPF по умолчанию – 90. Расстояние **Type-1** AS **External Route** протокола OSPF по умолчанию – 110. Расстояние **Type-2** AS **External Route** протокола OSPF по умолчанию – 115. Расстояние Internal **Route** протокола BGP по умолчанию – 130.

#### **Режим ввода команды**

Router Configuration Mode

#### **Уровень команды по умолчанию**

Уровень 12

#### **Использование команды**

Используйте данную команду, чтобы настроить расстояние, которое представляет рейтинг доверия маршрута. В качестве расстояния может быть указано целое число от 1 до 255. Маршрут, значение расстояния которого ниже, имеет более высокий приоритет, чем маршрут со значением выше. Маршруты, расстояние которых равно 255, не будут установлены для маршрутизации пакетов, поскольку в данном случае маршруты не являются доверенными. Если команда используется без параметров, указанным расстоянием будет значение маршрута по умолчанию настроенного протокола.

#### **Пример**

В данном примере показано, как настроить расстояние маршрута RIP. Настроенное расстояние – 75.

```
Switch#configure terminal
Switch (config) #router rip
Switch (config-router) #distance 75
Switch (config-router) #
```
### **68-2 distance default**

Данная команда используется для настройки административного расстояния для статического маршрута по умолчанию. Используйте форму **no**, чтобы вернуться к настройкам по умолчанию.

**distance default** *DISTANCE* **no distance default**

#### **Параметры**

*DISTANCE* Укажите административное расстояние. Доступный диапазон значений: от 1 до 255.

#### **По умолчанию**

Расстояние статического маршрута по умолчанию – 1.

#### **Режим ввода команды**

Global Configuration Mode

#### **Уровень команды по умолчанию**

Уровень 12

#### **Использование команды**

Используйте данную команду, чтобы настроить расстояние, которое представляет рейтинг доверия маршрута. В качестве расстояния может быть указано целое число от 1 до 255. Маршрут, значение расстояния которого ниже, имеет более высокий приоритет, чем маршрут со значением выше. Маршруты, расстояние которых равно 255, не будут установлены для маршрутизации пакетов, поскольку в данном случае маршруты не являются доверенными. Если команда используется без параметров, указанным расстоянием будет значение маршрута по умолчанию настроенного протокола.

#### **Пример**

В данном примере показано, как настроить расстояние статического маршрута по умолчанию. Настроенное расстояние – 150.

```
Switch#configure_terminal
Switch(config)#distance_default_150
Switch(config)#
```
### **68-3 distance static**

Данная команда используется для настройки административного расстояния для статических маршрутов. Используйте форму **no**, чтобы вернуться к настройкам по умолчанию.

**distance static** *DISTANCE* **no distance static**

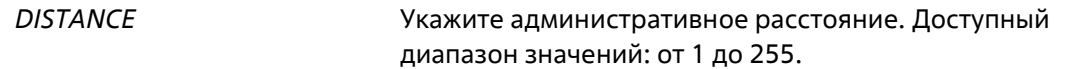

#### **По умолчанию**

Расстояние статического маршрута по умолчанию – 60.

#### **Режим ввода команды**

Global Configuration Mode

#### **Уровень команды по умолчанию**

Уровень 12

#### **Использование команды**

Используйте данную команду, чтобы настроить расстояние, которое представляет рейтинг доверия маршрута. В качестве расстояния может быть указано целое число от 1 до 255. Маршрут, значение расстояния которого ниже, имеет более высокий приоритет, чем маршрут со значением выше. Маршруты, расстояние которых равно 255, не будут установлены для маршрутизации пакетов, поскольку в данном случае маршруты не являются доверенными. Если команда используется без параметров, указанным расстоянием будет значение маршрута по умолчанию настроенного протокола.

#### **Пример**

В данном примере показано, как настроить расстояние статического маршрута. Настроенное расстояние – 100.

Switch# configure terminal Switch(config) # distance static 100 Switch (config) #

### **68-4 distribute-list in**

Данная команда используется для настройки Distribute List для фильтрации обновлений маршрута протокола на основе указанного списка доступа. Используйте форму **no**, чтобы удалить фильтр.

**distribute-list** *ACCESS-LIST-NAME* **in [***INTERFACE-ID***] no distribute-list** *ACCESS-LIST-NAME* **in [***INTERFACE-ID***]**

#### **Параметры**

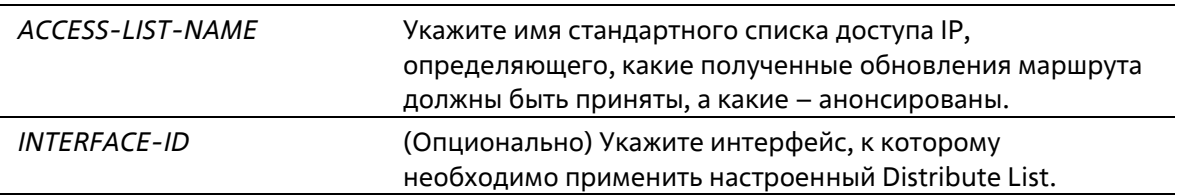

#### **По умолчанию**

Нет

#### **Режим ввода команды**

Router Configuration Mode

#### **Уровень команды по умолчанию**

Уровень 12

#### **Использование команды**

Если список доступа был применен к интерфейсу с использованием **distribute-list** in в команде, обновления маршрута, полученные указанным интерфейсом, фильтруются на основе списка доступа.

Если ID интерфейса указан, Distribute List будет применен к указанному интерфейсу. Если ID интерфейса не указан, Distribute List будет применен ко всем интерфейсам.

#### **Пример**

В данном примере показано, как настроить список доступа для фильтрации обновлений маршрута протокола RIP. Настроенный список доступа – East-ranch.

```
Switch# configure terminal
Switch(config) # router rip
Switch(config-router)# distribute-list East-ranch in
Switch(config-router)#
```
### **68-5 ip route**

Данная команда используется для создания записи статического маршрута. Используйте форму **no**, чтобы удалить запись статического маршрута.

**ip route** *NETWORK-PREFIX NETWORK-MASK* **{***IP-ADDRESS* **[primary | backup | weight** *NUMBER***] | null0}** *IP-TUNNEL-NAME*

**no ip route** *NETWORK-PREFIX NETWORK-MASK* **{***IP-ADDRESS* **| null0}** *IP-TUNNEL-NAME*

#### **Параметры**

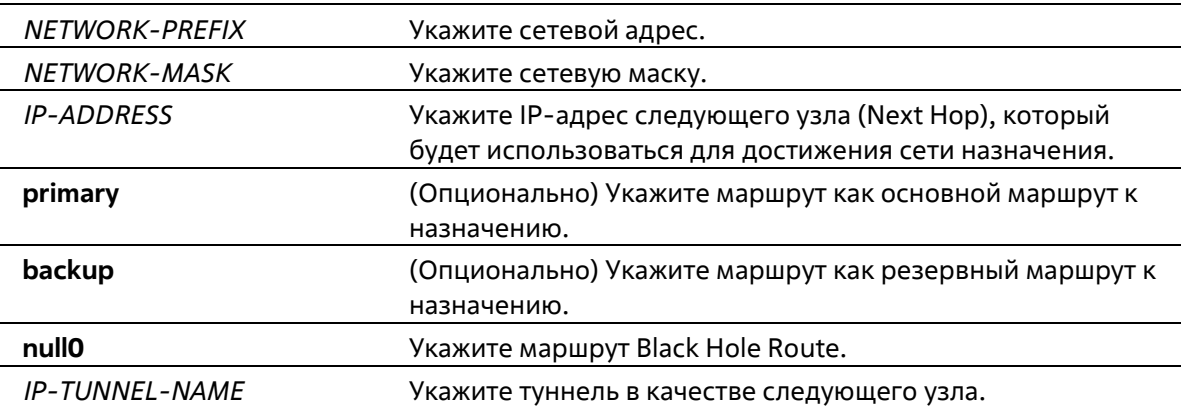

#### **По умолчанию**

Нет

**Режим ввода команды**

**Global Configuration Mode** 

#### Уровень команды по умолчанию

Уровень 12

#### Использование команды

Используйте 0.0.0.0 0.0.0.0, чтобы указать маршрут по умолчанию.

Доступны плавающие маршруты. Это означает, что можно создать два маршрута с одни адресом сети назначения, но с разными следующими узлами (Next Hop). Если ни один из параметров (primary или backup) не указан, роль статического маршрута (основной/резервный) будет назначена автоматически. Основной маршрут (Primary) является самым приоритетным и всегда используется для продвижения, если находится в активном режиме. Если основной маршрут неактивен, используется резервный маршрут (Backup).

#### Пример

В данном примере показано, как добавить запись статического маршрута. Сетевой адрес - 20.0.0.0/8. Следующий узел - 10.1.1.254.

```
Switch# configure terminal
Switch(config)# ip route 20.0.0.0 255.0.0.0 10.1.1.254
Switch(config)#
```
### 68-6 ipv6 route

Данная команда используется для создания записи статического маршрута IPv6. Используйте форму по, чтобы удалить запись статического маршрута IPv6.

```
ipv6 route {default | NETWORK-PREFIX/ PREFIX-LENGTH} {[INTERFACE-ID] NEXT-HOP-ADDRESS
[{primary | backup}] [DISTANCE]}
```

```
no ipv6 route {default | NETWORK-PREFIX/PREFIX-LENGTH} {[INTERFACE-ID] NEXT-HOP-ADDRESS}
```
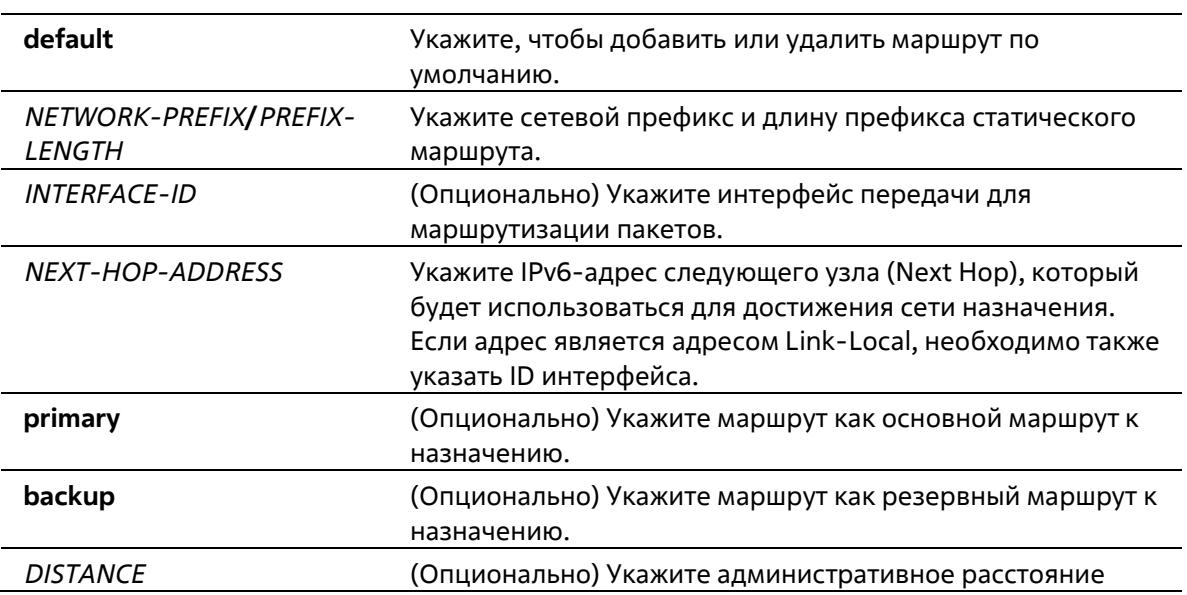

статического маршрута. Доступный диапазон значений: от 1 до 254. Чем ниже значение, тем выше приоритет маршрута. Если значение не указано, административный путь статического маршрута по умолчанию – 1.

#### **По умолчанию**

Нет

#### **Режим ввода команды**

Global Configuration Mode

#### **Уровень команды по умолчанию**

Уровень 12

#### **Использование команды**

Доступны плавающие маршруты. Это означает, что можно создать два маршрута с одни адресом сети назначения, но с разными следующими узлами (Next Hop). Если ни один из параметров (**primary** или **backup**) не указан, роль статического маршрута (основной/резервный) будет назначена автоматически. Основной маршрут (Primary) является самым приоритетным и всегда используется для продвижения, если находится в активном режиме. Если основной маршрут неактивен, используется резервный маршрут (Backup).

#### **Пример**

В данном примере показано, как создать статический маршрут для сети, в которой находится проксисервер.

```
Switch# configure terminal
Switch(config)# ipv6 route 2001:0101::/32 vlan 1 fe80::0000:00ff:1111:2233
Switch (config) #
```
### **68-7 ip route ecmp advance-control mode**

Данная команда используется для увеличения или уменьшения значения ECMP (многопутевой маршрутизации). Используйте форму **no**, чтобы вернуться к настройкам по умолчанию.

#### **ip route ecmp advance-control mode {***VALUE1* **|** *VALUE2* **|** *VALUE3* **|** *VALUE4* **|** *VALUE5***} no ip route ecmp advance-control mode**

#### **Параметры**

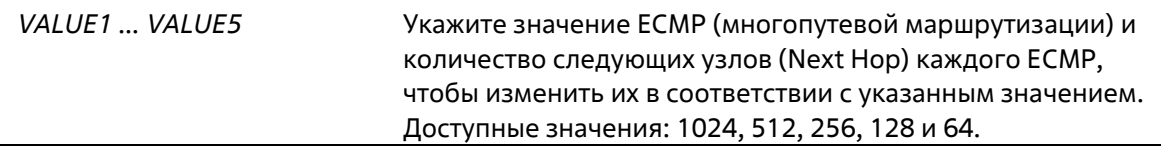

#### **По умолчанию**

Значение по умолчанию – 128.

#### **Режим ввода команды**
Global Configuration Mode

### **Уровень команды по умолчанию**

Уровень 12

### **Использование команды**

Данная команда используется для увеличения или уменьшения значения ECMP (многопутевой маршрутизации).

### **Пример**

В данном примере показано, как настроить значение ECMP (многопутевой маршрутизации). Настроенное значение – 512.

```
Switch#configure terminal
Switch(config) #ip route ecmp advance-control mode 512
WARNING: The command does not take effect until after the next reboot.
Switch(config)#
```
# **68-8 ip route ecmp load-balance**

Данная команда используется для настройки хэш-алгоритма балансировки нагрузки для определения записи следующего узла (Next Hop) из разных путей для достижения одного назначения. Используйте форму **no**, чтобы вернуться к настройкам по умолчанию.

# **ip route ecmp load-balance {{sip | crc32\_lower | crc32\_upper} | dip | port} no ip route ecmp load-balance [{sip | crc32\_lower | crc32\_upper} | dip | port]**

# **Параметры**

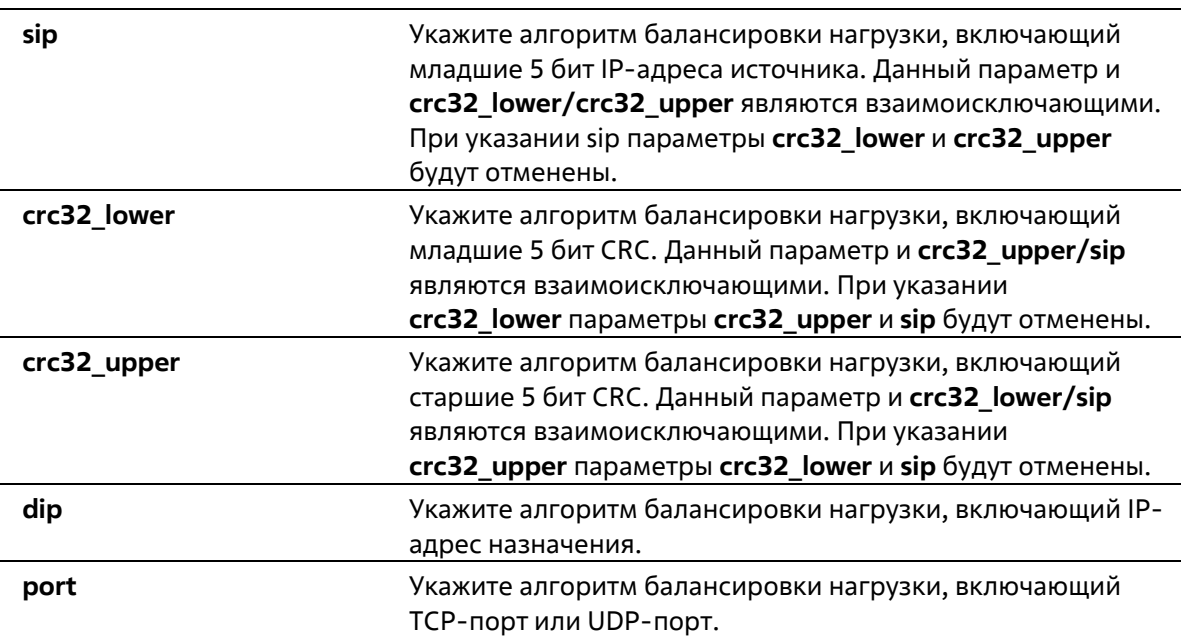

По умолчанию используется параметр sip.

### Режим ввода команды

**Global Configuration Mode** 

### Уровень команды по умолчанию

Уровень 12

### Использование команды

Данная команда используется для настройки хэш-алгоритма балансировки нагрузки для определения записи следующего узла (Next Hop) из разных путей для достижения одного назначения.

### Пример

В данном примере показано, как настроить алгоритм балансировки нагрузки. Настроенный алгоритм - dip.

```
Switch#configure terminal
Switch(config) #ip route ecmp load-balance dip
Switch(config)#
```
# 68-9 show ip protocols

Данная команда используется для отображения состояния процесса маршрутизации.

### show ip protocols [rip]

### Параметры

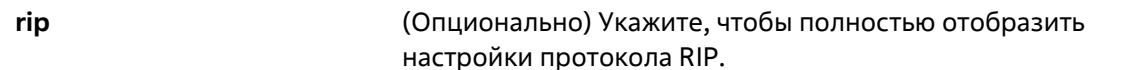

### По умолчанию

Нет

### Режим ввода команды

**User/Privileged EXEC Mode** Любой режим конфигурации

### Уровень команды по умолчанию

Уровень 1

#### Использование команды

Используйте данную команду, чтобы отобразить состояние процессов маршрутизации. Если ни один из параметров не указан, отображаются все текущие процессы маршрутизации.

#### Пример

В данном примере показано, как отобразить информацию о протоколе маршрутизации.

```
Switch#show ip protocols
```

```
Routing Protocol is RIP
 Sending updates every 10 seconds, next due in 5 seconds
 Invalid 80 secs, flush 160 secs
 Default redistribution metric is 0
 Default version control: send version 1, receive any version
   Interface Send Recv
   vlan11\frac{1}{2}-1\sqrt{1}12vlan 1
 Maximum path: 1
 Routing for Networks:
  vlan 11 (11.0.0.3/255.0.0.0)
   vlan 1 (107.100.0.1/255.255.0.0)
 Routing Information Sources:
   Gateway Last Update
                 22:54:09
   11.0.0.211.0.0.5 22:53:59
   11.0.0.25422:53:51
 Distribute list:
   East branch (in)
   Interface in
 Distance:100
```
### Switch#

# **68-10 show ip route**

Данная команда используется для отображения записи в таблице маршрутизации.

# **show ip route [[***IP-ADDRESS* **[***MASK***] |** *PROTOCOL***]]**

### **Параметры**

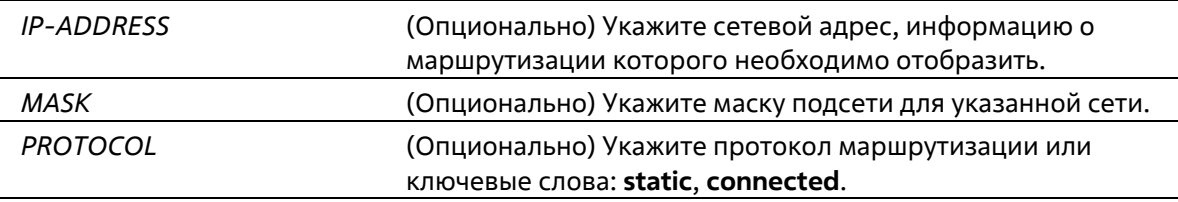

### **По умолчанию**

Нет

### **Режим ввода команды**

User/Privileged EXEC Mode Любой режим конфигурации

### **Уровень команды по умолчанию**

Уровень 1

### **Использование команды**

В таблицу маршрутизации занесены маршруты, информация о которых была получена из разных протоколов. При достижении одной сети несколькими маршрутами для маршрутизации пакетов будет назначен лучший маршрут, расстояние которого имеет более высокий приоритет, а следующий узел доступен. Расстояние и следующий узел (Next Hop) являются текущей записью маршрута. То есть, если следующий узел маршрута с самым приоритетным расстоянием недоступен, данный маршрут будет заменен другим маршрутом, расстояние которого будет следующим по значению приоритета.

### **Пример**

В данном примере показано, как отобразить таблицу маршрутизации.

```
Switch#show ip route
Code: C - connected, S - static, R - RIP, B - BGP, I - IS-IS, O - OSPF,
      IA - OSPF inter area,
      N1 - OSPF NSSA external type 1, N2 - OSPF NSSA external type 2,
      E1 - OSPF external type 1, E2 - OSPF external type 2,
      * = candidate default
Gateway of last resort is not set
     170.10.0.0/16 [60/1] via 11.0.0.2, vlan 11
\overline{\mathbf{s}}\circ1.0.0.0/8 [80/2] via 11.0.0.1, vlan 11
\sigma2.0.0.0/8 [80/2] via 11.0.0.1, vlan 11
\mathbf{C}11.0.0.0/8 is directly connected, vlan 11
\circ12.0.0.0/8 [80/3] via 11.0.0.1, vlan 11
\circ13.0.0.0/8 [80/3] via 11.0.0.1, vlan 11
\circ17.0.0.0/8 [80/3] via 11.0.0.1, vlan 11
\circ18.0.0.0/8 [80/3] via 11.0.0.1, vlan 11
0 30.0.0.0/8 [80/2] via 11.0.0.1, vlan 11
\circ40.0.0.0/8 [80/3] via 11.0.0.1, vlan 11
\mathbbm{1}41.0.0.0/8 [116/10] via 11.0.0.2, vlan 11
    105.100.0.0/24 [100/2] via 11.0.0.5, vian 11
R107.100.0.0/16 is directly connected, vlan 1
\mathbf C\mathbf{c}172.18.64.0/21 is directly connected, mgmt ipif
R212.254.254.0/24 [100/2] via 11.0.0.254, vlan 11
Total Entries: 15
```
Switch#

# **68-11 show ip route summary**

Данная команда используется для отображения краткой информации о текущих записях маршрутизации.

**show ip route summary**

# **Параметры**

Нет

# **По умолчанию**

Нет

### **Режим ввода команды**

User/Privileged EXEC Mode Любой режим конфигурации

# **Уровень команды по умолчанию**

Уровень 1

# **Использование команды**

Данная команда используется для отображения краткой информации о текущих записях маршрутизации.

# **Пример**

В данном примере показано, как отобразить краткую информацию о текущих записях маршрутизации.

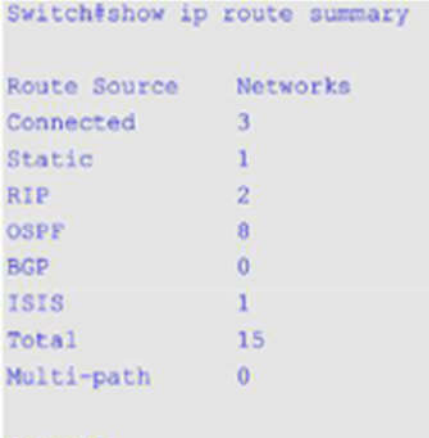

Switch#

# **68-12 show ipv6 route**

Данная команда используется для отображения записи в таблице маршрутизации.

**show ipv6 route [[***IPV6-ADDRESS* **|** *NETWORK-PREFIX***/***PREFIX-LENGTH* **|** *INTERFACE-ID* **|** *PROTOCOL***] [database]]**

# **Параметры**

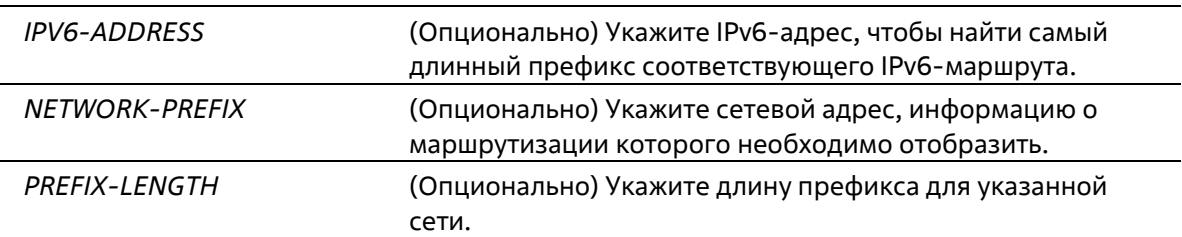

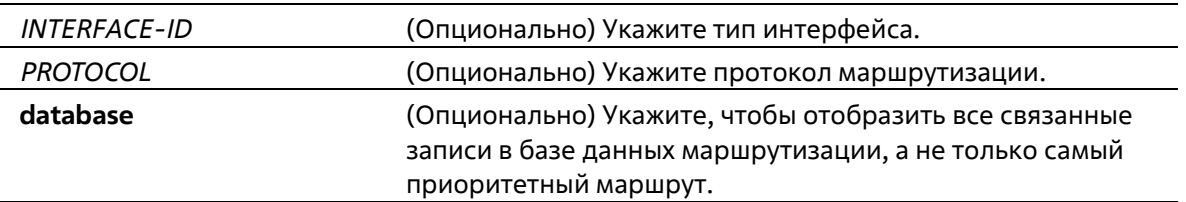

### **По умолчанию**

Нет

### **Режим ввода команды**

User/Privileged EXEC Mode Любой режим конфигурации

### **Уровень команды по умолчанию**

Уровень 1

### **Использование команды**

В таблицу маршрутизации занесены маршруты, информация о которых была получена из разных протоколов. При достижении одной сети несколькими маршрутами для маршрутизации пакетов будет назначен лучший маршрут, расстояние которого имеет более высокий приоритет, а следующий узел доступен. Расстояние и следующий узел (Next Hop) являются текущей записью маршрута. То есть, если следующий узел маршрута с самым приоритетным расстоянием недоступен, данный маршрут будет заменен другим маршрутом, расстояние которого будет следующим по значению приоритета.

### **Пример**

В данном примере показано, как отобразить записи маршрутизации для IPv6.

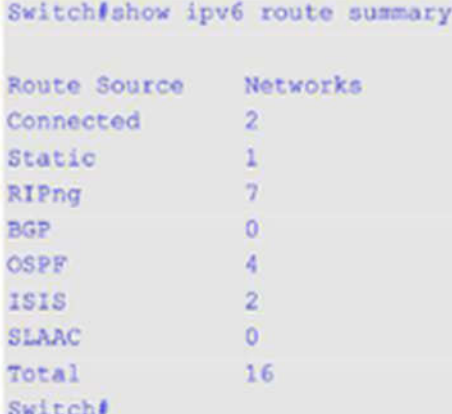

# **68-13 show ipv6 route summary**

Данная команда используется для отображения текущего состояния таблицы маршрутизации IPv6.

#### **show ipv6 route summary**

**Параметры**

Нет

# **По умолчанию**

Нет

# **Режим ввода команды**

User/Privileged EXEC Mode Любой режим конфигурации

# **Уровень команды по умолчанию**

Уровень 1

# **Использование команды**

Если система обслуживания обеспечивает продвижение IPv6-трафика, необходимо проверять таблицу переадресации/маршрутизации для выявления пути трафика, который будет использоваться в сети.

# **Пример**

В данном примере показано, как отобразить текущее состояние таблицы маршрутизации IPv6.

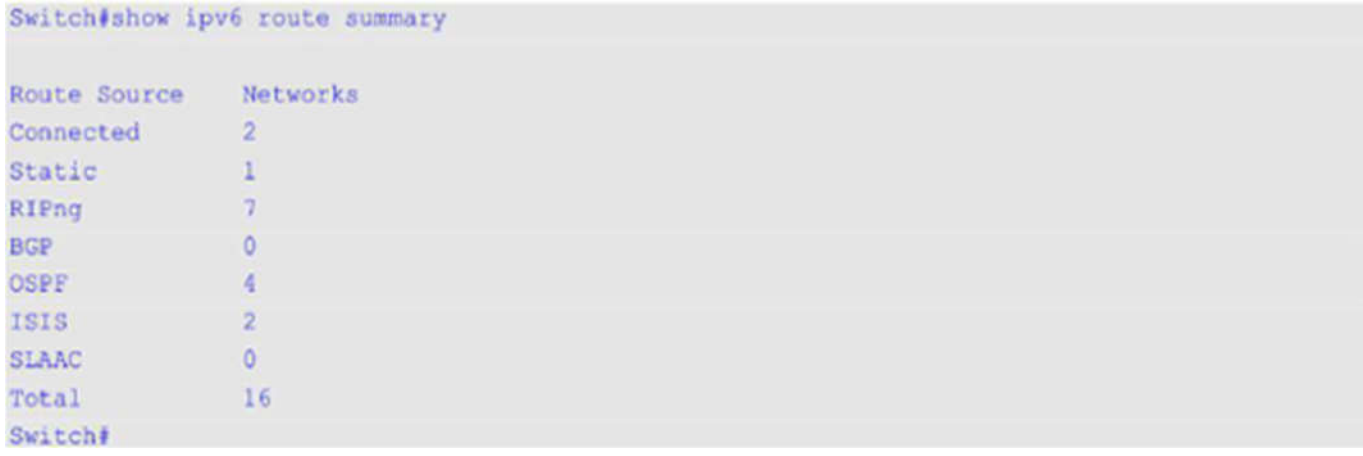

# 69. Команды качества обслуживания (QOS)

# **69-1 class**

Данная команда используется для указания имени карты класса (Class-map) для привязки к политике трафика с дальнейшем переходом в режим Policy-map Configuration Mode. Используйте форму по, чтобы удалить описание политики указанного класса.

class NAME no class NAME class class-default

# Параметры

**NAME** Укажите имя карты класса (Class-map) для привязки к политике трафика.

# По умолчанию

Нет

# Режим ввода команды

Policy-map Configuration Mode

### Уровень команды по умолчанию

Уровень 12

# Использование команды

После ввода данной команды будет выполнен вход в режим Policy-map Configuration Mode. Весь траффик, который не соответствует текущему настроенному классу, будет классифицирован как класс по умолчанию (Class-Default). Если указанное имя карты класса не существует, никакой траффик не классифицируется в класс.

# Пример

В данном примере показано, как настроить карту политики (Policy-map), в которой определены политики для класса «class-dscp-red». Настроенная карта политики - policy1. Все пакеты, соответствующие DSCPметкам 10, 12 или 14, будут маркированы в качестве DSCP 10 при использовании Single Rate Policer.

```
Switch# configure terminal
Switch(config)# class-map class-dscp-red
Switch(config-cmap)# match ip dscp 10,12,14
Switch(config-cmap)# exit
Switch(config) | policy-map policyl
Switch(config-pmap)# class class-dscp-red
Switch(config-pmap-c)# set ip dscp 10
Switch(config-pmap-c)# police 1000000 2000 exceed-action set-dscp-transmit 0
Switch(config-pmap-c)#
```
# **69-2 class-map**

Данная команда используется для входа в режим Class-map Configuration Mode или для создания/изменения карты класса, в которой определены критерии соответствия пакетов. Используйте форму **no**, чтобы удалить существующую карту класса на коммутаторе.

# **class-map [match-all | match-any]** *NAME* **no class-map** *NAME*

### **Параметры**

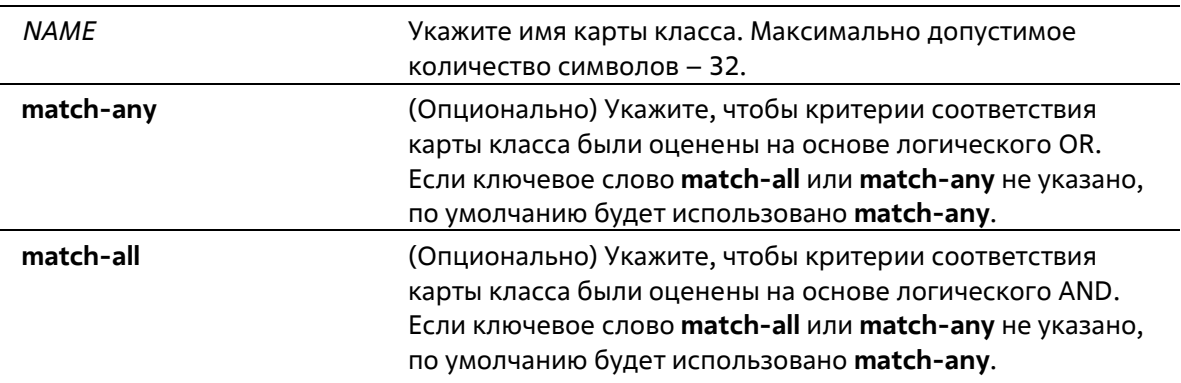

### **По умолчанию**

По умолчанию используется только Class-Default.

#### **Режим ввода команды**

Global Configuration Mode

### **Уровень команды по умолчанию**

Уровень 12

### **Использование команды**

Используйте данную команду, чтобы создать или изменить карту класса, в которой определены критерии соответствия пакетов, настраиваемые в режиме Class-map Configuration Mode.

Если для класса настроено несколько команд соответствия, необходимо использовать ключевое слово **match-all** или **match-any**, чтобы указать, на основе чего (логического AND или логического OR) будут оцениваться критерии соответствия.

# **Пример**

В данном примере показано, как настроить имя карты класса. Настроенное имя – class home user. Условие соответствия для данной карты класса выполняется, если трафик, соответствующий списку управления доступом «acl\_home\_user» и протоколу IPv6, будет включен в настроенную карту класса «class\_home\_user».

```
Switch# configure terminal
Switch(config)# class-map match-all class home user
Switch(config-cmap) # match access-group name acl home user
Switch(config-cmap)# match protocol ipv6
Switch(config-cmap) #
```
# **69-3 match**

Данная команда используется для настройки критериев соответствия для карты класса. Используйте форму **no**, чтобы удалить критерии соответствия.

```
match {access-group name ACCESS-LIST-NAME | cos [inner] COS-LIST | [ip] dscp DSCP-LIST |[ip]
precedence IP-PRECEDENCE-LIST | protocol PROTOCOL-NAME | vlan [inner] VLAN-LIST}
         no match {access-group name ACCESS-LIST-NAME | cos [inner] COS-LIST | [ip] dscp DSCP-LIST | [ip] 
precedence IP PRECEDENCE-LIST | protocol PROTOCOL-NAME | vlan [inner] VLAN-ID- LIST}
```
# **Параметры**

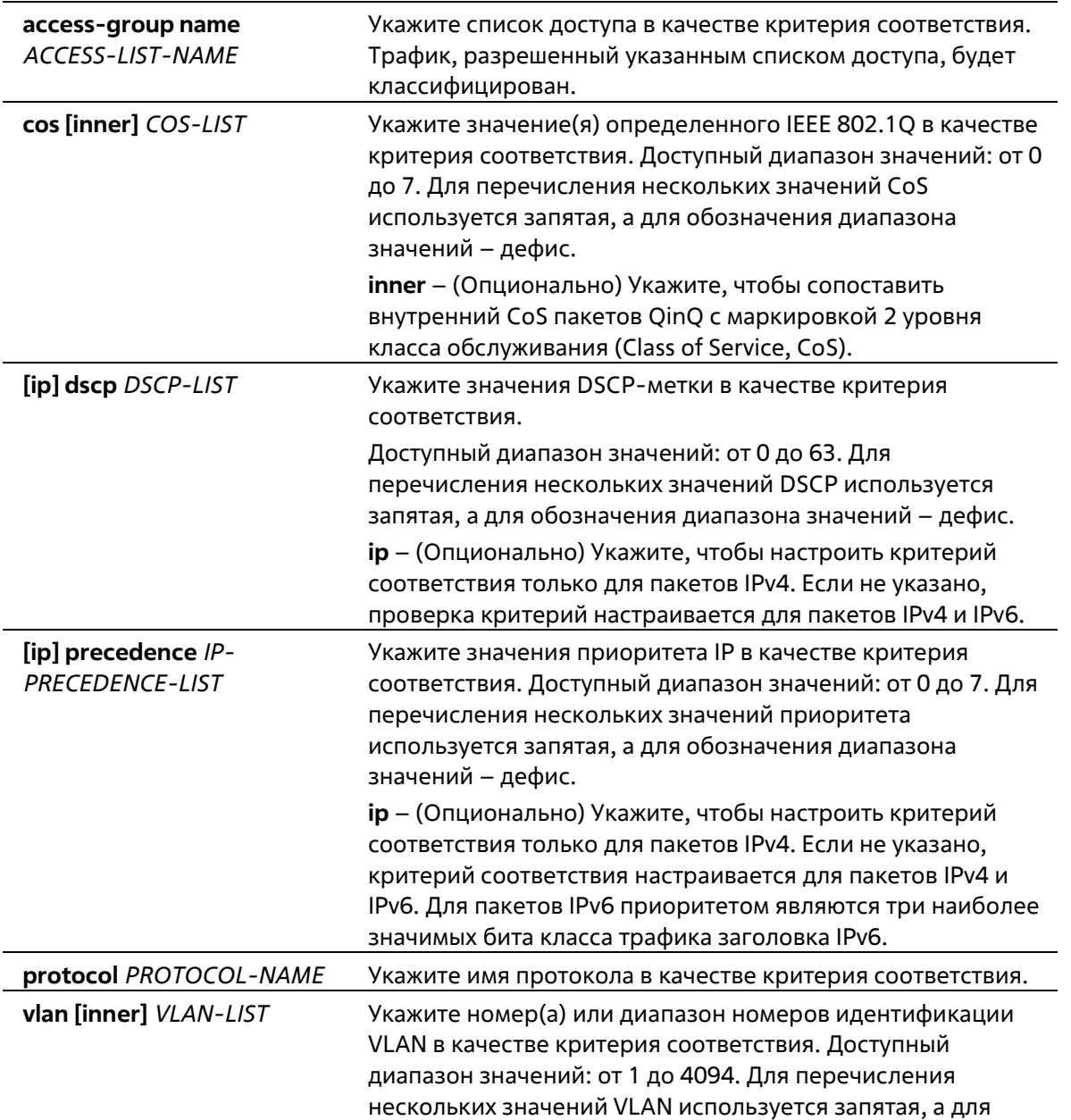

обозначения диапазона значений - дефис. inner - (Опционально) Укажите, чтобы настроить критерий соответствия внутреннего VLAN ID в кадре с двойным тегом 802.10.

### По умолчанию

Нет

### Режим ввода команды

**Class-map Configuration Mode** 

### Уровень команды по умолчанию

Уровень 12

### Использование команды

Перед применением данной команды используйте команду class-map, чтобы указать имя класса, для которого будут настроены критерии соответствия. Политика обработки данных соответствующих пакетов настраивается в режиме Policy-map Class Configuration Mode.

В списке ниже представлены протоколы, доступные для данной команды:

- arp IP Address Resolution Protocol (ARP)
- bgp Border Gateway Protocol
- dhcp Dynamic Host Configuration
- dns Domain Name Server lookup
- egp Exterior Gateway Protocol
- ftp File Transfer Protocol  $\bullet$
- $ip IP$  (version 4)  $\bullet$
- $ipv6 IP$  (version 6)
- netbios NetBIOS
- nfs Network File System  $\bullet$
- ntp Network Time Protocol
- ospf Open Shortest Path First
- pppoe Point-to-Point Protocol over Ethernet  $\bullet$
- rip Routing Information Protocol
- rtsp Real-Time Streaming Protocol
- ssh Secured shell
- telnet Telnet
- **tftp** Trivial File Transfer Protocol

### Пример

В данном примере показано, как настроить карту класса и список доступа, который будет использован в качестве критерия соответствия для данного класса. Имя настроенной карты класса - class-home-user. Имя настроенного списка доступа - acl-home-user.

```
Switch# configure terminal
Switch(config) # class-map class-home-user
Switch(config-cmap)# match access-group name acl-home-user
Switch (config-cmap) #
```
В данном примере показано, как настроить карту класса и значения CoS, которые будут использованы в качестве критериев соответствия для данного класса. Имя настроенной карты класса – cos. Настроенные значения CoS – 1, 2 и 3.

```
Switch# configure terminal
Switch(config)# class-map cos
Switch(config-cmap)# match cos 1,2,3
Switch(config-cmap) #
```
В данном примере показано, как настроить классы для классификации трафика на основе значений CoS. Имена настроенных классов: voice и video-n-data. Обработка QoS предназначена для соответствующих пакетов в карте политики «cos-based-treatment». Для обработки QoS класса «voice» используется Single Rate Policer, для класса «video-n-data» – Two Rate Policer. Настроенная политика обслуживания привязана к интерфейсу Ethernet 1/0/1.

```
Switch# configure terminal
Switch(config)# class-map voice
Switch(config-cmap)# match cos 7
Switch(config-cmap)# exit
Switch(config) # class-map video-n-data
Switch(config-cmap)# match cos 5
Switch(config-cmap)# exit
Switch(config)# policy-map cos-based-treatment
Switch(config-pmap)# class voice
Switch(config-pmap-c)# police 8000 1000 exceed-action drop
Switch(config-pmap-c)# exit
Switch(config-pmap)# class video-n-data
Switch(config-pmap-c)# police cir 500000 bc 10000 pir 1000000 be 10000 exceed-action set-dscp-
transmit 2 violate-action drop
Switch(config-pmap-c)# exit
Switch(config-pmap)# exit
Switch(config)# interface ethernet 1/0/1
Switch(config-if)# service-policy input cos-based-treatment
Switch(config-if)#
```
# **69-4 mls qos aggregate-policer**

Данная команда используется для настройки Aggregate Policer, который будет использован в картах политики. Используйте форму no, чтобы удалить Aggregate Policer. Команда **mls qos aggregate-policer** применяется для использования Single Rate Policing, а команда **mls qos aggregate-policer cir** для использования Two Rate Policing.

**mls qos aggregate-policer** *NAME KBPS* **[***BURST-NORMAL* **[***BURST-MAX***]] [conform-action** *ACTION***] exceed-action** *ACTION* **[violate-action** *ACTION***] [color-aware] mls qos aggregate-policer** *NAME* **cir** *CIR* **[bc** *CONFORM-BURST***] pir** *PIR* **[be** *PEAK-BURST***][conformaction** *ACTION***] [exceed-action** *ACTION* **[violate-action** *ACTION***]] [color-aware] no mls qos aggregate-policer** *NAME*

**Параметры**

*NAME* Укажите имя правила Aggregate Policing. Максимально допустимое количество символов – 32. Символы,

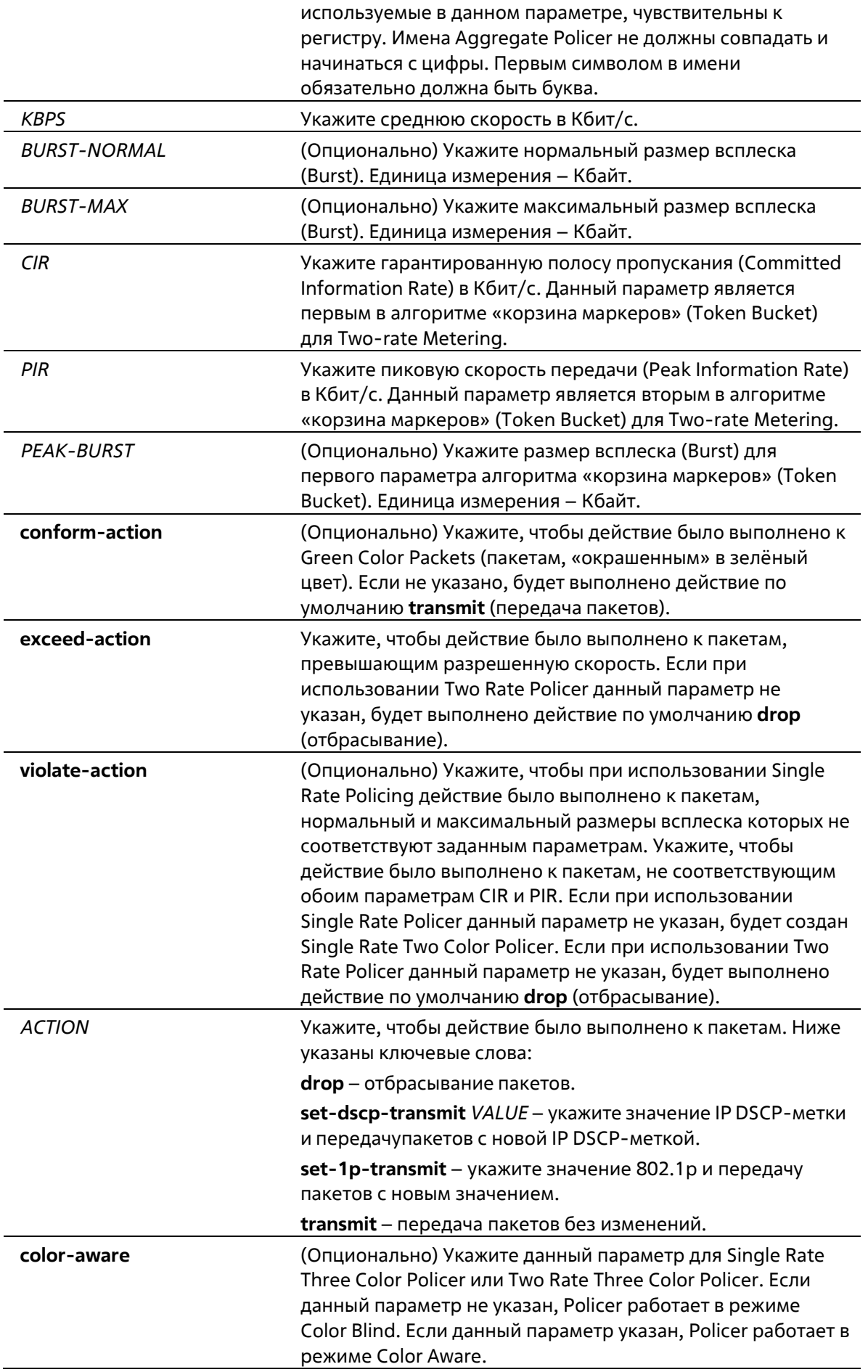

### По умолчанию

Нет

# Режим ввода команды

**Global Configuration Mode** 

### Уровень команды по умолчанию

Уровень 12

# Использование команды

Aggregate Policer может быть общим для разных классов в карте политики. Для разных карт политики настройка общего Aggregate Policer невозможна.

# Пример

В данном примере показано, как настроить Aggregate Policer с использованием Single Rate Two Color Policer. Настроенное имя Aggregate Policer - agg-policer5. Данный Aggregate Policer применен в качестве политики обслуживания для классов трафика 1 и 2 (class1, class2) в карте политики «policy 2».

```
Switch# configure terminal
Switch(config) # mls gos aggregate-policer agg-policer5 10 1000 exceed-action drop
Switch(config) # policy-map policy2
Switch(config-pmap) # class class1
Switch(config-pmap-c)# police aggregate agg policer5
Switch(config-pmap-c)# exit
Switch(config-pmap) # class class2
Switch(config-pmap-c)# police aggregate agg policer5
Switch(config-pmap-c) #
```
# 69-5 mls qos cos

Данная команда используется для настройки значения СоS по умолчанию для порта. Используйте форму по, чтобы вернуться к настройкам по умолчанию.

mls qos cos {COS-VALUE | override} no mls qos cos

### Параметры

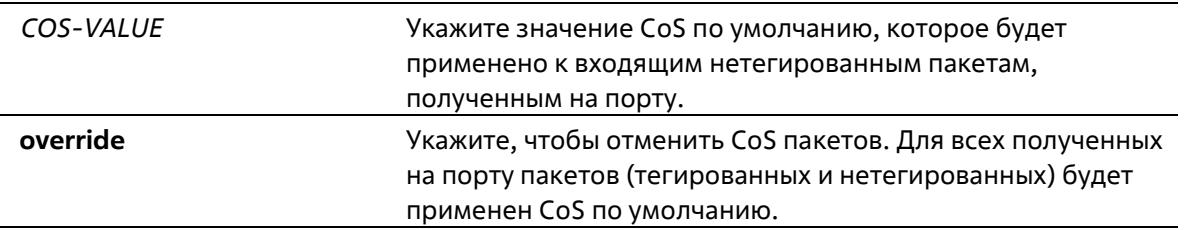

### По умолчанию

Значение CoS по умолчанию - 0. По умолчанию параметр override не указан.

### Режим ввода команды

Interface Configuration Mode

### Уровень команды по умолчанию

Уровень 12

#### Использование команды

Если параметр override не указан, для тегированных пакетов применяется CoS, назначенный пакету; для нетегированных пакетов будет применен CoS по умолчанию.

Если параметр override указан, для всех полученных на порту пакетов будет применен CoS по умолчанию. Используйте ключевое слово override, если все входящие пакеты на определенных портах заслуживают приоритет выше или ниже, чем пакеты, поступающие из других портов. При использовании данной команды, ранее настроенные доверенные DSCP и CoS будут перезаписаны, и все значения CoS входящих пакетов будут изменены на CoS по умолчанию, настроенный в команде mls gos cos. Если входящие пакеты тегированные, их значение CoS изменяется на входном порту.

CoS по умолчанию пакетов, поступающих на порт 802.1Q VLAN tunnel, имеет два значения: внутренний CoS, назначенный пакету, и CoS в теге VLAN tunnel передаваемого пакета.

### Пример

В данном примере показано, как настроить значение CoS по умолчанию на Ethernet-порту 1/0/1. Настроенное значение - 3.

```
Switch# configure terminal
Switch(config)# interface ethernet 1/0/1
Switch(config-if)# mls qos cos 3
Switch(config-if) #
```
# 69-6 mls qos dscp-mutation

Данная команда используется для привязки карты изменения входящего DSCP (DSCP Mutation) к интерфейсу. Используйте форму по, чтобы удалить привязку карты DSCP Mutation к интерфейсу.

```
mls gos dscp-mutation DSCP-MUTATION-TABLE-NAME
no mls qos dscp-mutation
```
#### Параметры

**DSCP-MUTATION-TABLE-**Укажите имя таблицы DSCP Mutation без пробелов. **NAME** Максимально допустимое количество символов - 32.

#### По умолчанию

Нет

Режим ввода команды

Interface Configuration Mode

### **Уровень команды по умолчанию**

Уровень 12

### **Использование команды**

Используйте данную команду, чтобы привязать таблицу DSCP Mutation к интерфейсу. Значение DSCP пакета, полученного на интерфейсе, будет изменено с помощью DSCP Mutation. Пакет с новым значением DSCP будет обработан QoS и отправлен из порта коммутатора.

### **Пример**

В данном примере показано, как преобразовать значение DSCP и привязать карту изменений внутреннего DSCP (DSCP Mutation) к порту Ethernet  $1/0/1$ . Ранее настроенное значение DSCP – 30. Новое значение – 8. Карта DSCP Mutation – mutemap1.

```
Switch# configure terminal
Switch(config)# mls gos map dacp-mutation mutemapl 30 to 8
Switch(config)# interface ethernet 1/0/1
Switch(config-if)# mls qos dscp-mutation mutemapl
Switch(config-if)#
```
# **69-7 mls qos map cos-color**

Данная команда используется для настройки цветовой привязки CoS пакета. Используйте форму **no**, чтобы вернуться к настройкам по умолчанию.

**mls qos map cos-color** *COS-LIST* **to {green | yellow | red} no mls qos map cos-color**

### **Параметры**

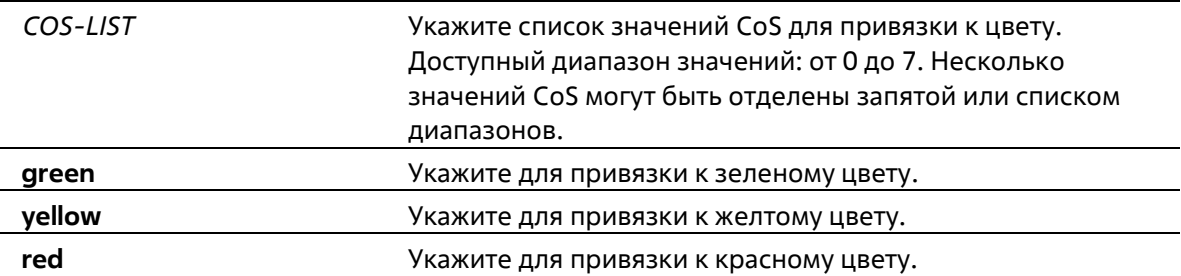

### **По умолчанию**

По умолчанию все значения CoS привязаны к зеленому цвету.

### **Режим ввода команды**

Interface Configuration Mode

#### **Уровень команды по умолчанию**

# Уровень 12

# **Использование команды**

Пакеты, поступающие на входной порт, могут быть «окрашены» на основе цветовой привязки DSCP (если порт является доверенным портом DSCP) или на основе цветовой привязки CoS (если порт является доверенным портом CoS).

Используйте данную команду в режиме Interface Configuration Mode, чтобы настроить цветовую привязку CoS. Если входной порт является доверенным портом CoS, полученный пакет будет инициализирован с цветом на основе настроенной привязки.

# **Пример**

В данном примере показано, как настроить цветовую привязку CoS пакетов, поступающих на интерфейс Ethernet 1/0/1. Пакеты со значением CoS от 1 до 7 привязаны к красному цвету, а пакеты со значением 0 – к зеленому.

```
Switch# configure terminal
Switch(config) # interface ethernet 1/0/1
Switch(config-if)# mls gos map cos-color 1-7 to red
Switch(config-if) \theta
```
# **69-8 mls qos map dscp-color**

Данная команда используется для настройки цветовой привязки DSCP пакета. Используйте форму **no**, чтобы вернуться к настройкам по умолчанию.

**mls qos map dscp-color** *DSCP-LIST* **to {green | yellow | red} no mls qos map dscp-color** *DSCP-LIST*

### **Параметры**

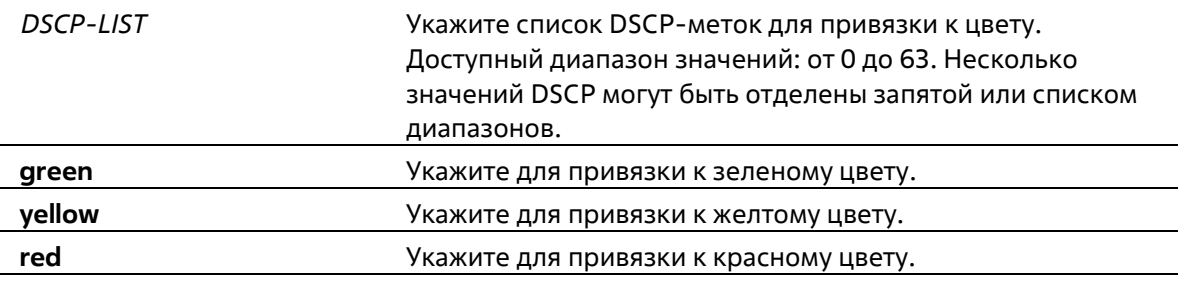

### **По умолчанию**

По умолчанию привязка не настроена. Все значения DSCP привязаны к зеленому цвету.

### **Режим ввода команды**

Interface Configuration Mode

### **Уровень команды по умолчанию**

Уровень 12

### **Использование команды**

Данная команда используется для настройки цветовой привязки DSCP пакета.

### **Пример**

В данном примере показано, как привязать пакеты с DSCP-меткой от 61 до 63 к желтому цвету на интерфейсе Ethernet 1/0/1. Другие IP-пакеты будут инициализированы с зеленым цветом.

```
Switch# configure terminal
Switch(config)# interface ethernet 1/0/1
Switch(config-if)# mls gos map dscp-color 61-63 to yellow
Switch(config-if)#
```
# **69-9 mls qos map dscp-cos**

Данная команда используется для привязки DSCP-меток к CoS. Используйте форму **no**, чтобы вернуться к настройкам по умолчанию.

**mls qos map dscp-cos** *DSCP-LIST* **to** *COS-VALUE* **no mls qos map dscp-cos** *DSCP-LIST*

### **Параметры**

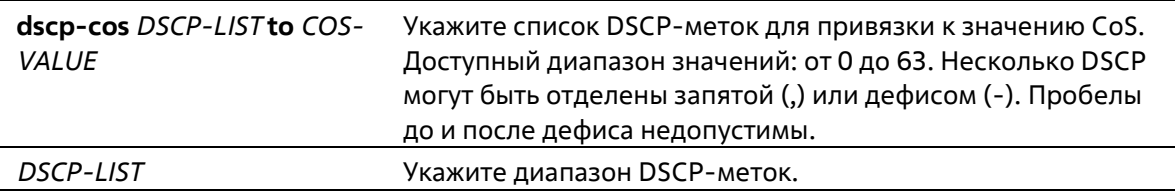

### **По умолчанию**

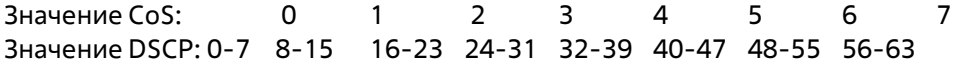

### **Режим ввода команды**

Interface Configuration Mode

#### **Уровень команды по умолчанию**

Уровень 12

#### **Использование команды**

Данная команда позволяет привязать DSCP-метку доверенного порта DSCP к значению внутреннего CoS. Данное значение CoS будет привязано к очереди CoS на основе CoS в карте очереди, настроенной в команде **priority-queue cos-map**.

### **Пример**

В данном примере показано, как привязать DSCP к CoS на интерфейсе Ethernet 1/0/6. DSCP-метки 12, 16 и 18 привязаны к CoS 1.

```
Switch# configure terminal
Switch(config)# interface ethernet 1/0/6
Switch(config-if)# mls gos map dscp-cos 12,16,18 to 1
Switch (config-if) #
```
# **69-10 mls qos map dscp-mutation**

Данная команда используется для настройки карты DSCP Mutation. Используйте форму **no**, чтобы удалить карту Mutation.

**mls qos map dscp-mutation** *MAP-NAME INPUT-DSCP-LIST* **to** *OUTPUT-DSCP* **no mls qos map dscp-mutation** *MAP-NAME*

# **Параметры**

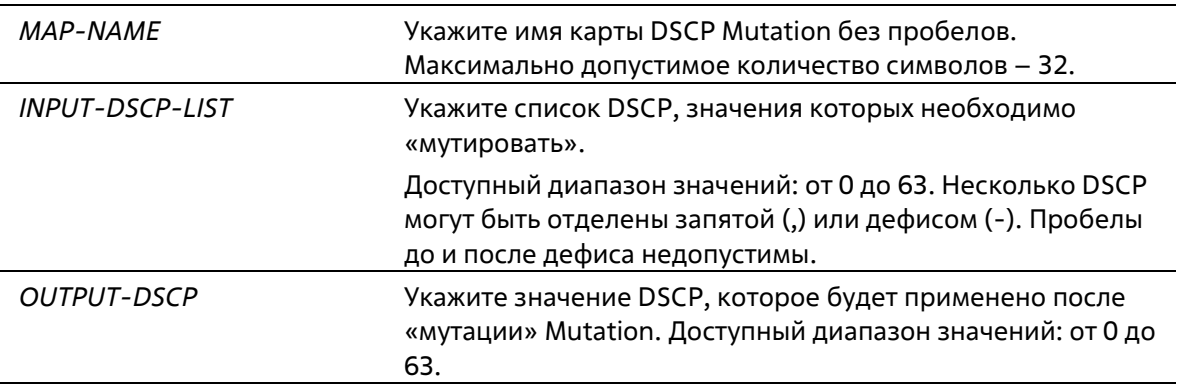

### **По умолчанию**

По умолчанию параметры *OUTPUT-DSCP* и *INPUT-DSCP* равны.

### **Режим ввода команды**

Global Configuration Mode

### **Уровень команды по умолчанию**

Уровень 12

### **Использование команды**

Значение внутреннего DSCP пакета, полученного на интерфейсе, будет изменено на основе карты DSCP Mutation перед другими QoS-операциями. DSCP Mutation способствует объединению доменов с разными назначениями DSCP.

При настройке карты DSCP Mutation обратите внимание на то, что для каждых новых значений DSCP, которых нужно изменить, и для каждых новых значений, которые будут применены после «мутации» Mutation, необходимо использовать команду несколько раз.

Привязки DSCP-CoS и DSCP-color будут основываться на исходном DSCP пакета, а все последующие действия – на значении DSCP, которое будет применено после «мутации» Mutation.

#### **Пример**

В данном примере показано, как преобразовать DSCP 30 в DSCP 8 и DSCP 20 в DSCP 10. Имя карты Mutation mutemap1.

```
Switch# configure terminal
Switch(config)# mls qos map dscp-mutation mutemapl 30 to 8
Switch(config)# mls qos map dscp-mutation mutemapl 20 to 10
Switch(config)#
```
# 69-11 mls gos scheduler

Данная команда используется для настройки механизма обслуживания очередей. Используйте форму по, чтобы вернуться к настройкам по умолчанию.

# mls qos scheduler {sp | rr | wrr | wdrr} no mls gos scheduler

### Параметры

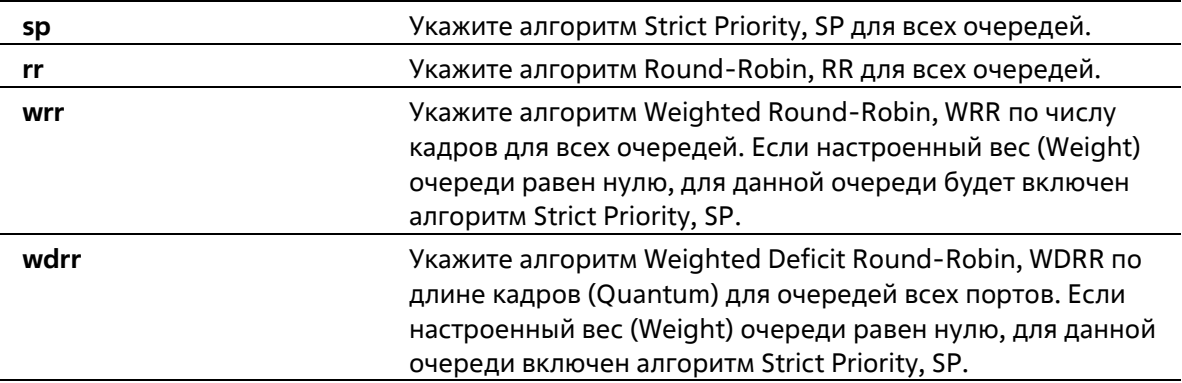

### По умолчанию

Алгоритм механизма обслуживания очередей для очереди по умолчанию - WRR.

### Режим ввода команды

**Interface Configuration Mode** 

### Уровень команды по умолчанию

Уровень 12

### Использование команды

Укажите алгоритм обслуживания очередей (WRR, SP, RR или WDRR) для выходной очереди, Алгоритм обслуживания очередей для очереди по умолчанию - WRR. WDRR предназначен для набора накопившихся кредитов в очереди передачи в режиме Round-Robin. Изначально для каждой очереди установлен свой счетчик кредита (настроенное значение Quantum). Каждый раз, когда пакет отправляется из очереди CoS, размер пакета вычитается из соответствующего счетчика кредитов, и право на обслуживание переходит к очереди с более низким CoS. Если счетчик кредитов опускается ниже нуля, очередь не обслуживается до тех пор. пока ее кредиты не будут снова пополнены.

Счетчики кредитов всех очередей CoS при достижении нуля пополняются за одни раз.

Обслуживание всех пакетов прекращается, когда их счетчики достигают нуля или становятся меньше нуля, а также после полного осуществления передачи последнего пакета. При выполнении данного условия к каждому счетчику в очереди CoS будет добавлено значение Quantum кредитов. Значение Quantum для каждой очереди может отличаться в зависимости от пользовательских настроек.

Для включения режима Strict Priority для очереди CoS необходимо, чтобы для всех других очередей CoS с более высоким приоритетом также был установлен режим Strict Priority.

WDRR предназначен для передачи разрешенных пакетов в очереди передачи в режиме Round-Robin. Изначально вес каждой очереди установлен на основе настроенного веса. Каждый раз, когда пакет отправляется из очереди CoS с более высоким приоритетом, из соответствующего веса вычитается 1, и право на обслуживание переходит к пакету из очереди CoS с приоритетом ниже предыдущего. Если вес очереди CoS достигает нуля, очередь не обслуживается до тех пор, пока ее вес не будет возобновлен. Вес всех очередей CoS при достижении нуля возобновляется за один раз.

# Пример

В данном примере показано, как настроить алгоритм Strict Priority, SP для очереди.

```
Switch# configure terminal
Switch(config)# interface ethernet 1/0/1
Switch(config-if) # mls gos scheduler sp
Switch (config-if) #
```
# 69-12 mls gos trust

Данная команда используется для настройки доверенного статуса (Trust) на порту для поля CoS или DSCP поступающего пакета для последующих QoS-операций. Используйте форму по, чтобы вернуться к настройкам по умолчанию.

mls gos trust {cos | dscp} no mls gos trust

### Параметры

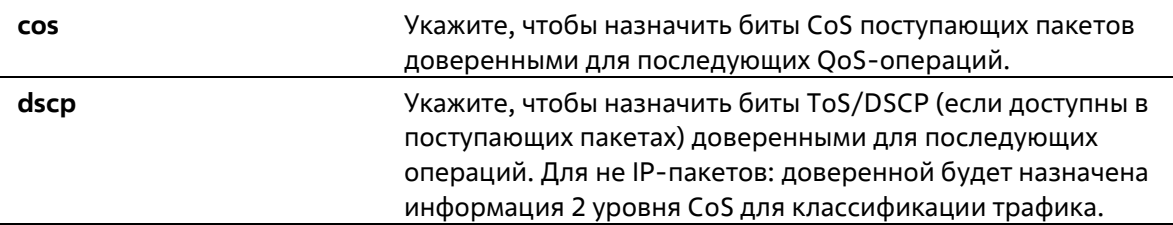

### По умолчанию

По умолчанию доверенным является CoS.

Режим ввода команды

Interface Configuration Mode

### Уровень команды по умолчанию

Уровень 12

### Использование команды

После настройки статуса Trust для DSCP на интерфейсе, для последующих QoS-операций DSCP приходящих пакетов будет доверенным. Сначала DSCP будет привязан к значению внутреннего CoS, которое в дальнейшем будет использовано для определения очереди CoS. Привязка DSCP к CoS настраивается с помощью команды **mls gos map dscp-co**s. Чтобы настроить CoS в карте очереди, используйте команду priority-queue cos-map. Если приходящий пакет не IP-пакет, доверенным будет CoS. В передаваемом пакете также будет CoS, полученный в результате привязки DSCP.

После настройки статуса Trust для CoS на интерфейсе, CoS приходящих пакетов будет применен в качестве внутреннего CoS и использован для определения очереди CoS. Очередь CoS определяется на основе таблицы соответствия CoS и очереди.

Пакету, прибывшему на порт 802.1Q VLAN tunnel, будет добавлен внешний тег VLAN для передачи через VLAN tunnel. Если на порту настроен статус Trust для CoS, тег внутреннего CoS будет являться CoS пакета и значением CoS во внешнем теге VLAN пакета. Если при вводе команды mls gos cos был указан параметр override, то внутренним СоS пакета и значением СоS во внешнем теге VLAN пакета будет СоS, настроенный в команде mls gos cos. Если на порту настроен статус Trust для DSCP, то внутренним CoS пакета и значением CoS во внешнем теге VLAN пакета будет СоS, полученный в результате привязки DSCP.

Пакет, полученный портом, будет инициализирован с цветом на основе команды mis qos map dscp- color (если на порту настроен статус Trust для DSCP) или с цветом на основе MLS QoS преобразованного CoS (если на порту настроен статус Trust для CoS).

# Пример

В данном примере показано, как настроить режим Trust для DSCP на порту Ethernet 1/0/1.

```
Switch# configure terminal
Switch(config) # interface ethernet 1/0/1
Switch(config-if)# mls gos trust dscp
Switch (config-if) #
```
# 69-13 police

Данная команда используется для настройки Traffic Policing (ограничения трафика) с использованием Single Rate. Используйте форму по, чтобы оменить Traffic Policing.

police KBPS [BURST-NORMAL [BURST-MAX]] [conform-action ACTION] exceed-action ACTION [violateaction ACTIOM] [color-aware]no police

### Параметры

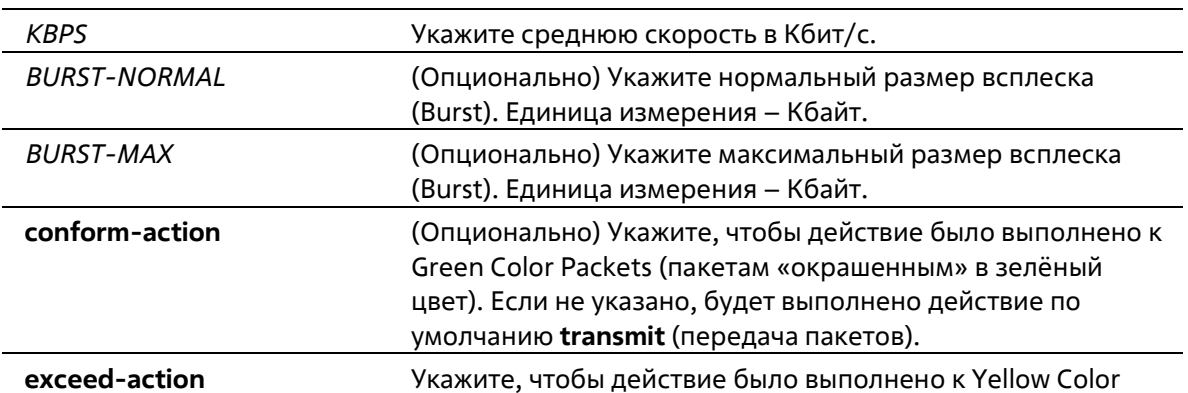

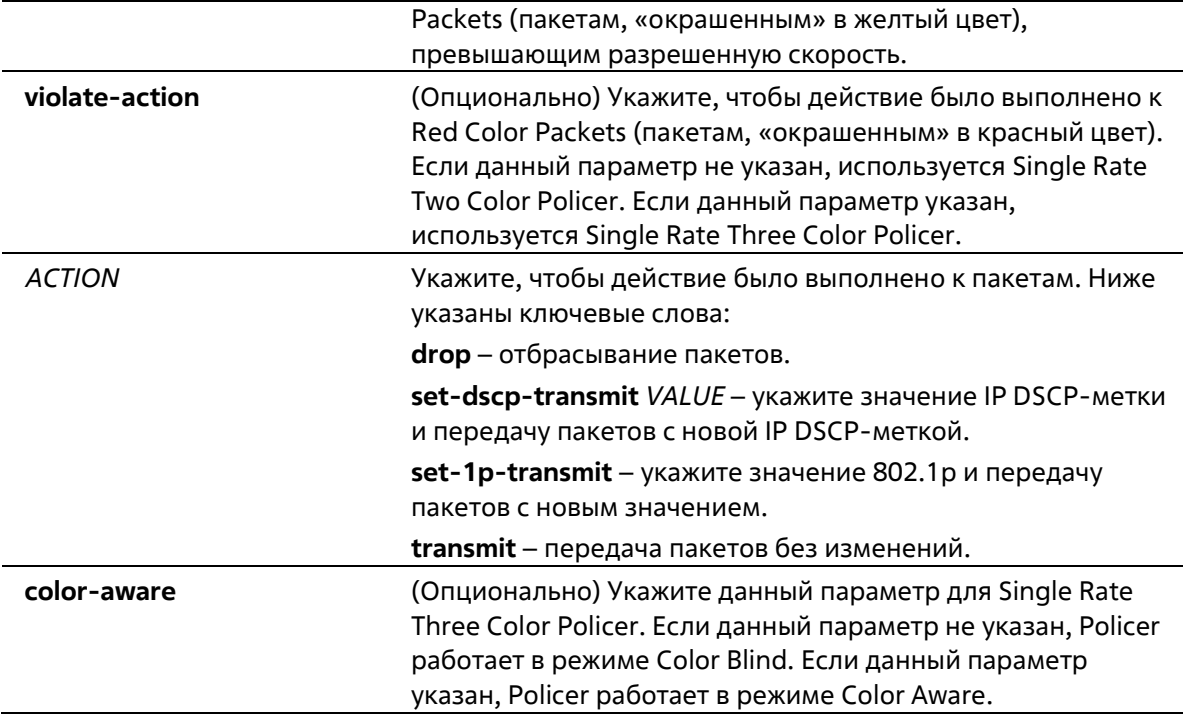

### **По умолчанию**

Нет

### **Режим ввода команды**

Policy-map Class Configuration Mode

### **Уровень команды по умолчанию**

Уровень 12

### **Использование команды**

Используйте команду **police**, чтобы отбросить или отметить пакеты со значениями QoS, не соответствующими уровню пакета.

Используйте команду **police** *KBPS*, чтобы создать Single Rate Policer. Используйте команду **police cir**, чтобы создать Two Rate Policer. Single Rate Policer может быть Two Color Policer (если указан параметр violate-action) или Three Color Policer (если **violate-action** не указан).

Прибывший на порт пакет будет инициализирован с цветом. Если на получающем порту настроен статус Trust для DSCP, то начальный цвет пакета будет соответствовать входящему DSCP на основе DSCP в карте цветов. Если на получающем порту настроен статус Trust для CoS, то начальный цвет пакета будет соответствовать входящему CoS на основе CoS в карте цветов.

Настроить Single Rate Two Color Policer можно только в режиме Color Blind. В режиме Color Aware может работать как Single Rate Three Color Policer, так и Two Rate Three Color Policer. В режиме Color Blind окончательный цвет пакета определяется только результатом работы policer metering. В режиме Color Aware окончательный цвет пакета определяется начальным цветом пакета и результатом работы policer metering. В данном случае Policer может понизить начальный цвет пакета.

После завершения работы policer metering действие будет выполнено на основе окончательного цвета. Для Green Color Packets применяется действие conform, для Yellow Color Packets - действие exceed, а для Red Color Packets - violate. Действия должны быть согласованы, то есть, например, нельзя указать действие violate с transmit (передачей) или exceed с drop (отбрасыванием).

Действия, настроенные в данной команде для класса трафика, будут применены ко всем пакетам, принадлежащим к данному классу трафика.

# Пример

В данном примере показано, как настроить класс трафика и критерии соответствия для политики, которую необходимо привязать к настроенному классу трафика в карте политики. Команда service-policy используется для привязки данной политики обслуживания к интерфейсу. Traffic Policing настроено для всех входящих пакетах на интерфейсе Ethernet 1/0/1. Настроенная средняя скорость - 8 Кбит/с. Нормальный размер всплеска - 1 Кбайт.

```
Switch# configure terminal
Switch(config)# class-map access-match
Switch(config-cmap)# match access-group name acl rd
Switch(config-cmap)# exit
Switch(config)# policy-map police-setting
Switch(config-pmap)# class access-match
Switch(config-pmap-c)# police 8 1 exceed-action drop
Switch(config-pmap-c)# exit
Switch(config-pmap)# exit
Switch(config)# interface ethernet 1/0/1
Switch(config-if)# service-policy input police-setting
Switch(config-if)#
```
# 69-14 police aggregate

Данная команда используется для настройки Aggregate Policer в качестве политики для класса трафика в карте политик. Используйте форму по, чтобы удалить Aggregate Policer из политики класса.

# police aggregate NAME no police

### Параметры

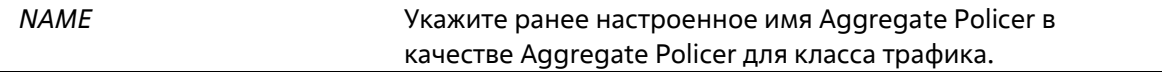

### По умолчанию

Нет

### Режим ввода команды

**Policy-map Class Configuration Mode** 

### Уровень команды по умолчанию

Уровень 12

### Использование команды

Используйте команду mls qos aggregate-policer в режиме Global Configuration Mode, чтобы создать Aggregate Policer. Затем используйте команду police aggregate в режиме Policy-map Class Configuration Mode, чтобы настроить Aggregate Policer в качестве политики для класса трафика. Для разных карт политики настройка общего Aggregate Policer невозможна. Если именованный Aggregate Policer привязан к нескольким входным портам, работа функции Metering будет применена только к трафику, полученному на определенном порту.

# Пример

В данном примере показано, как настроить параметры Aggregate Policer и применить его к нескольким классам в карте политики. Имя Aggregate Policer - agg\_policer1. Данный Policer создан с использованием Single Rate Policing и настроен в качестве политики для класса трафика 1, 2 и 3.

```
Switch# configure terminal
Switch(config)# mls qos aggregate-policer agg policer1 10000 16384 exceed-action drop
Switch(config)# policy-map policy2
Switch(config-pmap)# class class1
Switch(config-pmap-c)# police aggregate agg policerl
Switch(config-pmap-c)# exit
Switch(config-pmap)# class class2
Switch(config-pmap-c)# police aggregate agg policerl
Switch(config-pmap-c)# exit
Switch(config-pmap)# class class3
Switch(config-pmap-c)# police aggregate agg_policer1
Switch(config-pmap-c)#
```
# 69-15 police cir

Данная команда используется для настройки Two-Rate Traffic Policing (CIR и PIR). Используйте форму по, чтобы отменить Two-Rate Traffic Policing.

### police cir CIR [bc CONFORM-BURST] pir PIR [be PEAK-BURST] [conform-action ACTION][exceed-action ACTION [violate-action ACTION]] [color-aware] no police

### Параметры

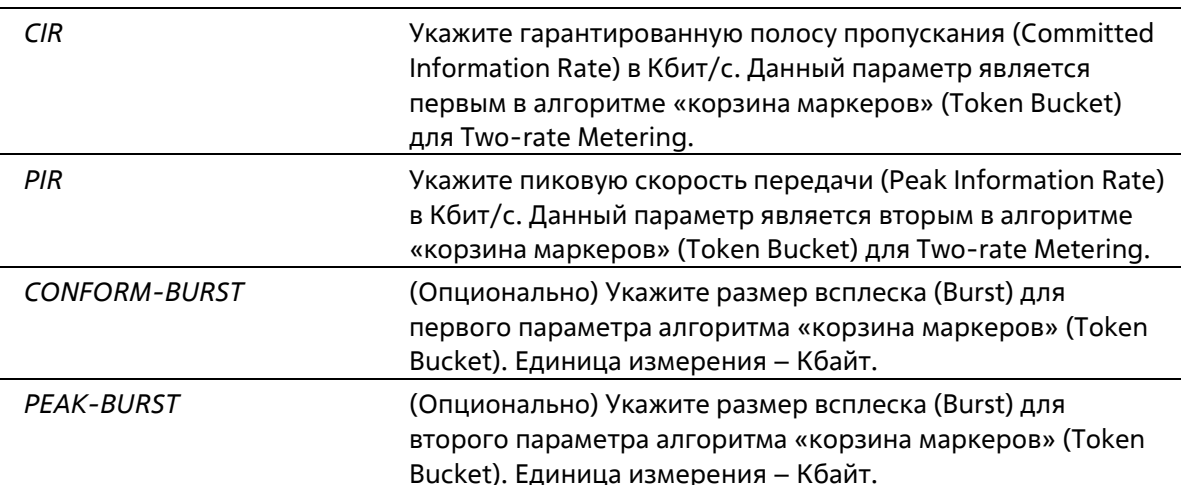

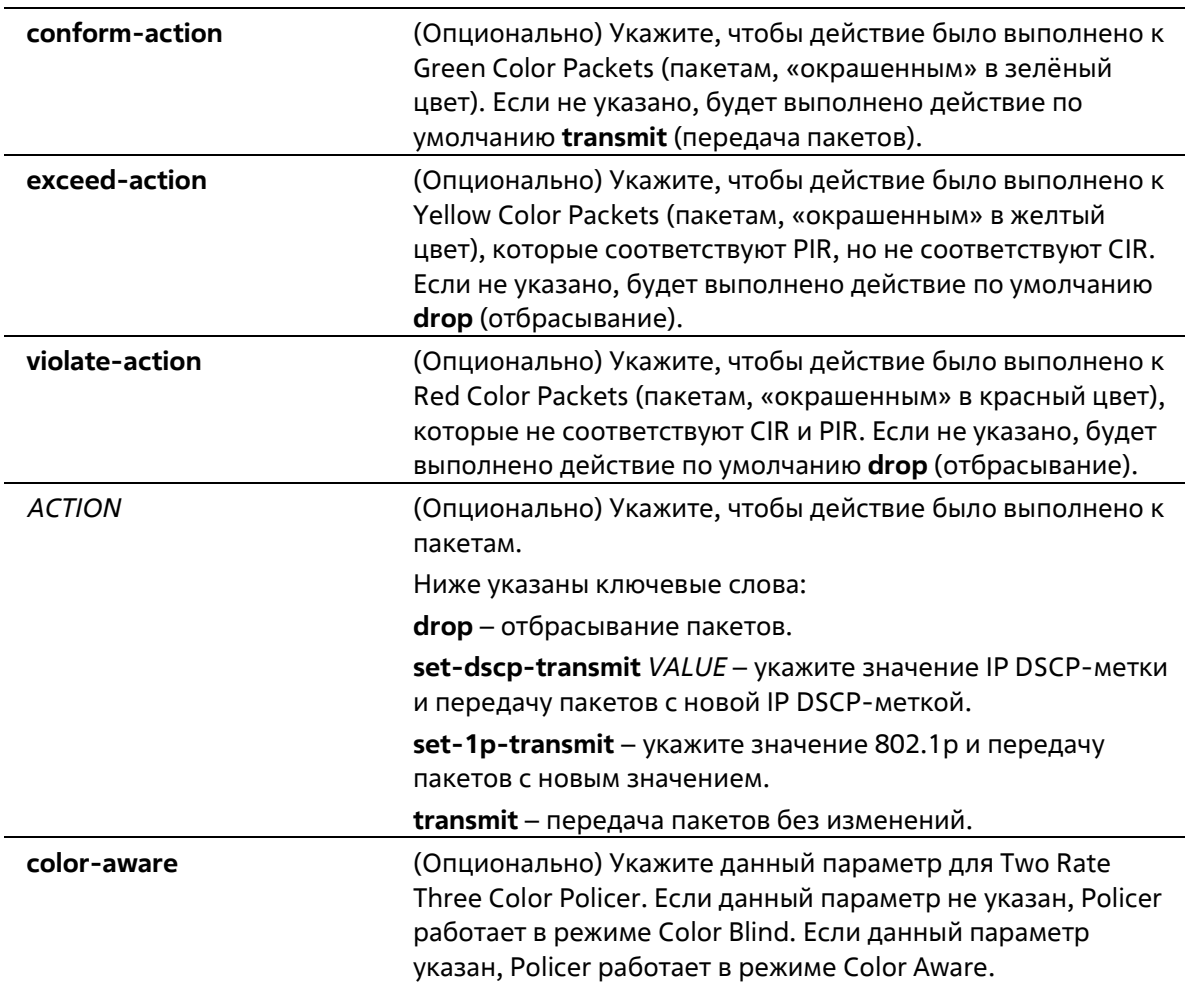

### **По умолчанию**

Нет

### **Режим ввода команды**

Policy-map Class Configuration Mode

### **Уровень команды по умолчанию**

Уровень 12

### **Использование команды**

Прибывший на порт пакет будет инициализирован с цветом. Начальный цвет пакета будет определен в соответствии с DSCP входящего пакета (если на получающем порту настроен статус Trust для DSCP) или в соответствии с CoS входящего пакета (если на получающем порту настроен статус Trust для CoS).

Single Rate Three Color Policer и Two Rate Three Color Policer могут работать в режиме Color Aware. В режиме Color Blind окончательный цвет пакета определяется только результатом работы policer metering. В режиме Color Aware окончательный цвет пакета определяется начальным цветом пакета и результатом работы policer metering. В данном случае Policer может понизить начальный цвет пакета.

После завершения работы policer metering действие будет выполнено на основе окончательного цвета. Для Green Color Packets применяется действие **сonform**, для Yellow Color Packets – действие **exceed**, а для Red

Color Packets - violate. Действия должны быть согласованы, то есть, например, нельзя указать действие violate с transmit (передача) или exceed с drop (отбрасыванием).

Действия, настроенные в данной команде для класса трафика, будут применены ко всем пакетам, принадлежащим к данному классу трафика.

#### Пример

В данном примере показано, как настроить Two-Rate Traffic Policing для класса «police». Для ограничения трафика настроены средняя согласованная скорость 500 Кбит/с и пиковая скорость передачи 1 Мбит/с. Карта политики под именем «policy1» привязана к интерфейсу Ethernet 1/0/3.

```
Switch# configure terminal
Switch(config)# class-map police
Switch(config-cmap)# match access-group name myAcl101
Switch(config-cmap)# exit
Switch(config) # policy-map policyl
Switch(config-pmap)# class police
Switch(config-pmap-c)# police cir 500 bc 10 pir 1000 be 10 exceed-action set-dscp-transmit 2
violate-action drop
Switch(config-pmap-c)# exit
Switch(config-pmap)# exit
Switch(config)# interface ethernet 1/0/3
Switch(config-if)# service-policy output policy1
Switch(config-if) #
```
# 69-16 policy-map

Данная команда используется для входа в режим Policy-map Configuration Mode и создания/изменения карты политики, которая может быть привязана к одному или нескольким интерфейсам в качестве политики обслуживания. Используйте форму по, чтобы удалить карту политики.

policy-map NAME no policy-map NAME

#### Параметры

**NAME** 

Укажите имя карты политики. Максимально допустимое количество символов - 32.

#### По умолчанию

Нет

Режим ввода команды

**Global Configuration Mode** 

#### Уровень команды по умолчанию

Уровень 12

Использование команды

Используйте данную команду, чтобы войти в режим Policy-map Configuration Mode и настроить/изменить политику для класса трафика. Одна карта политики может быть привязана к нескольким интерфейсам одновременно. Предыдущие привязки карты политики будут перезаписаны новыми.

Карты политики содержат классы трафика, которые включают в себя одну или более команд для соответствия пакетов и для организации пакетов в группы на основе типа протокола или приложения.

# Пример

В данном примере показано, как создать карту политики под именем «policy» и настроить для нее две политики класса. Первый класс «class1» указывает политику для трафика, соответствующего списку управления доступом (ACL) «acl rd». Второй класс является классом по умолчанию «class-default». В данный класс включены пакеты, которые не соответствуют настроенным классам.

```
Switch# configure terminal
Switch(config)# class-map class1
Switch(config-cmap)# match access-group name acl rd
Switch(config-cmap)# exit
Switch(config)# policy-map policy
Switch(config-pmap) # class class1
Switch(config-pmap-c)# set ip dscp 46
Switch(config-pmap-c)# exit
Switch(config-pmap) # class class-default
Switch(config-pmap-c)# set ip dscp 00
Switch(config-pmap-c)#
```
# 69-17 priority-queue cos-map

Данная команда используется для привязки CoS к карте очереди. Используйте форму по, чтобы вернуться к настройкам по умолчанию.

# priority-queue cos-map QUEUE-ID COS1 [COS2 [COS3 [COS4 [COS5 [COS6 [COS7 [COS8]]]]]]] no priority-queue cos-map

### Параметры

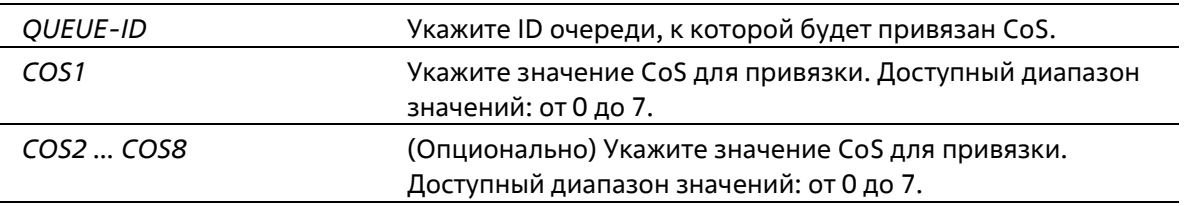

### По умолчанию

Привязка приоритета CoS к очереди по умолчанию: 0 к 2, 1 к 0, 2 к 1, 3 к 3, 4 к 4, 5 к 5, 6 к 6, 7 к 7.

### Режим ввода команды

**Global Configuration Mode** 

### Уровень команды по умолчанию

Уровень 12

### **Использование команды**

Полученному пакету присваивается внутренний CoS, который используется для выбора очереди передачи на основе привязки карты CoS к карте очереди. Чем выше значение CoS очереди, тем выше приоритет.

### **Пример**

В данном примере показано, как привязать приоритет CoS 3, 5 и 6 к очереди 2.

```
Switcht configure terminal
Switch(config)# priority-queue cos-map 2 3 5 6
Switch (config) #
```
# **69-18 queue rate-limit**

Данная команда используется для указания/изменения полосы пропускания (Bandwidth), предназначенной для очереди. Используйте форму **no**, чтобы удалить полосу пропускания, предназначенную для очереди.

**queue** *QUEUE-ID* **rate-limit {***MIN-BANDWIDTH-KBPS* **| percent** *MIN-PERCENTAGE***} {***MAX-BANDWIDTH-KBPS* **| percent** *MAX PERCENTAGE***} no queue** *QUEUE-ID* **rate-limit**

### **Параметры**

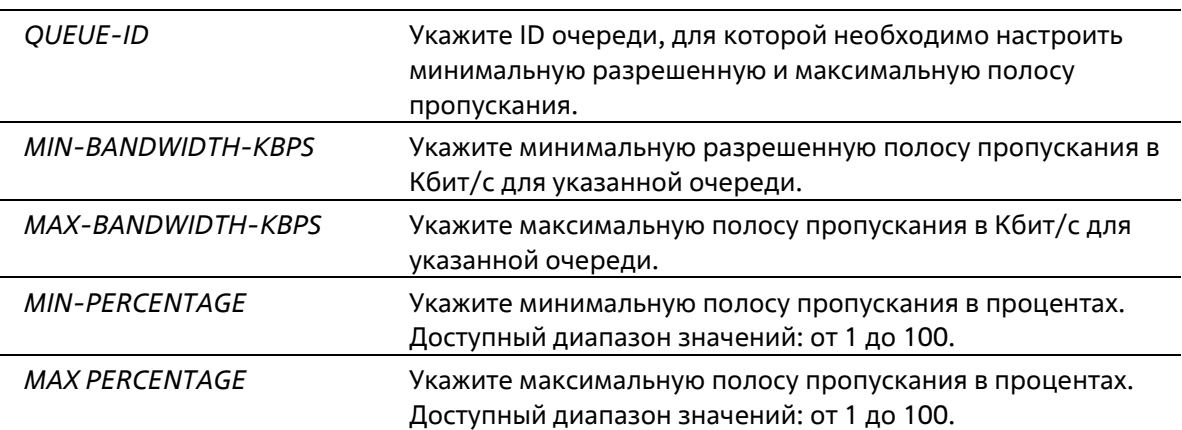

По умолчанию

Нет

#### **Режим ввода команды**

Interface Configuration Mode

### **Уровень команды по умолчанию**

Уровень 12

#### **Использование команды**

Используйте данную команду, чтобы настроить минимальную и максимальную полосу пропускания для определенной очереди. Если минимальная полоса пропускания настроена, пакет, передаваемый из данной очереди, гарантирован. Если настроена максимальная полоса пропускания, пакеты, передаваемые из данной очереди, не могут превышать максимальную полосу пропускания, даже если полоса пропускания доступна.

Значение всей минимальной полосы пропускания должно быть меньше 75 процентов полосы пропускания интерфейса. Для очереди с наивысшим приоритетом настройка минимальной разрешенной полосы пропускания необязательна, так как трафик данной очереди обслуживается в первую очередь, если все очереди соответствуют заданной минимальной полосе пропускания.

Данная команда используется для настройки физического порта, для port-channel команда недоступна. На физических портах невозможна настройка минимальной разрешенной полосы пропускания одного CoS.

### Пример

В данном примере показано, как настроить полосу пропускания очереди для интерфейса Ethernet 1/0/1. Для очереди 1 «queue 1» настроены минимальная разрешенная полоса пропускания 100 Кбит/с и максимальная полоса пропускания 2000 Кбит/с. Для очереди 2 «queue 2» настроены минимальная разрешенная полоса пропускания 10% и максимальная полоса пропускания 50%.

```
Switch# configure terminal
Switch(config)# interface ethernet 1/0/1
Switch(config-if)# queue 1 rate-limit 100 2000
Switch(config-if) # queue 2 rate-limit percent 10 percent 50
Switch(config-if)#
```
# 69-19 rate-limit {input | output}

Данная команда используется для настройки значений ограничения полосы пропускания для входящего и исходящего трафика на интерфейсе. Используйте форму по, чтобы отменить ограничение полосы пропускания.

rate-limit {input | output} {NUMBER-KBPS | percent PERCENTAGE} [BURST-SIZE] no rate-limit {input | output}

#### Параметры

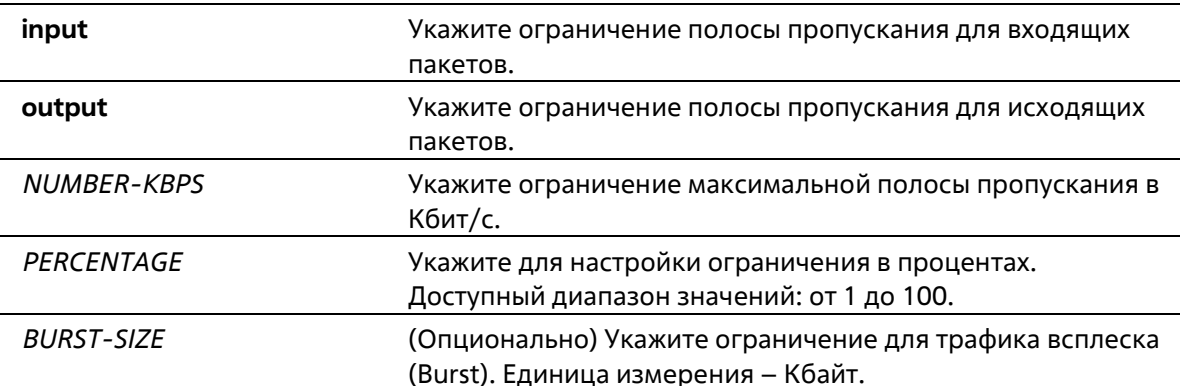

#### По умолчанию

Нет

# Режим ввода команды

Interface Configuration Mode

### **Уровень команды по умолчанию**

Уровень 12

### **Использование команды**

Настроенное ограничение не должно превышать максимальную скорость на указанном интерфейсе. Если полученный трафик превышает настроенное ограничение входящей полосы пропускания, отправляются кадры PAUSE или кадры Flow Control (управления потоком).

### **Пример**

В данном примере показано, как настроить ограничения максимальной полосы пропускания на интерфейсе Ethernet 1/0/5. Настроенные ограничения входящей полосы пропускания: 2000 Кбит/с и 4096 Кбайт для трафика всплеска (Burst).

```
Switch# configure terminal
Switch(config)# interface ethernet 1/0/5
Switch(config-if)# rate-limit input 2000 4096
Switch(config-if) \frac{1}{2}
```
# **69-20 service-policy**

Данная команда используется для привязки карты политики к типу input или output на интерфейсе. Используйте форму **no**, чтобы удалить политику обслуживания из входящего интерфейса (input).

# **service-policy {input | output}** *NAME* **no service-policy {input | output}**

#### **Параметры**

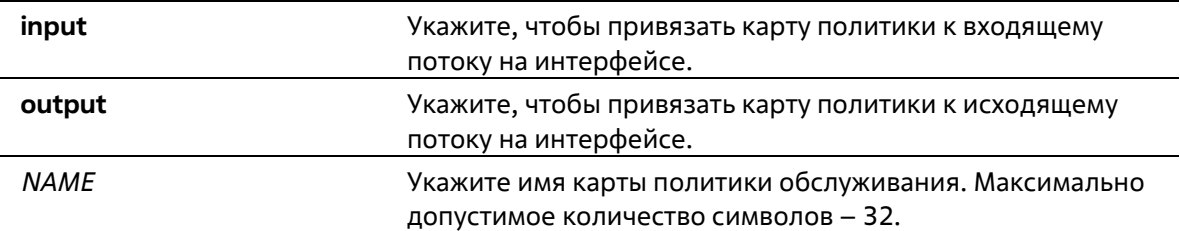

#### **По умолчанию**

Нет

### **Режим ввода команды**

Interface Configuration Mode

### **Уровень команды по умолчанию**

Уровень 12

**Использование команды**

Используйте данную команду, чтобы привязать карту политики к типу input или output на интерфейсе. К каждому типу (input или output) может быть привязана только одна карта политики. Политика, привязанная к интерфейсу, позволяет объединять и контролировать число или скорость пакетов. Поступающий на порт пакет будет обработан на основе политики обслуживания, привязанной к данному интерфейсу.

### **Пример**

В данном примере показано, как настроить две карты политики: (1) cust1-classes и (2) cust2-classes. Для cust1-classes: карта класса «gold» настроена для привязки CoS 6 с использованием Single Rate Policer, настроенная согласованная скорость передачи – 800 Кбит/с; карта класса «silver» настроена для привязки CoS 5 с использованием Single Rate Policer, настроенная согласованная скорость передачи – 2000 Кбит/с; карта класса «bronze» настроена для привязки CoS 0 с использованием Single Rate Policer, настроенная согласованная скорость передачи – 8000 Кбит/с.

Для cust2-classes: карта класса «gold» настроена с использованием очереди CoS 6 и Single Rate Policer, настроенная согласованная скорость передачи – 1600 Кбит/с; карта класса «silver» настроена с использованием Single Rate Policer, настроенная согласованная скорость передачи – 4000 Кбит/с; карта класса «bronze» настроена с использованием Single Rate Policer, настроенная согласованная скорость передачи – 16000 Кбит/с.

Настроенная карта политики «cust1-classes» привязана к интерфейсам Ethernet 1/0/1 и 1/0/2 для входящего трафика.

```
Switch# configure terminal
Switch(config)# class-map match-all gold
Switch(config-cmap) # match cos 6
Switch(config-cmap) # exit
Switch(config)# class-map match-all silver
Switch(config-cmap) # match cos 5
Switch(config-cmap) # exit
Switch(config)# class-map match-all bronze
Switch(config-cmap) # match cos 0
Switch(config-cmap) # exit
Switch(config)# policy-map cust1-classes
Switch(config-pmap) # class gold
Switch(config-pmap-c)# police 800 2000 exceed-action set-dscp-transmit 0
Switch(config-pmap-c)# exit
Switch(config-pmap) # class silver
Switch(config-pmap-c)# police 2000 2000 exceed-action set-dscp-transmit 0
Switch(config-pmap-c)# exit
Switch(config-pmap) # class bronze
Switch(config-pmap-c)# police 8000 2000 exceed-action set-dscp-transmit 0
Switch(config-pmap-c)# exit
Switch(config-pmap) # exit
Switch(config)# interface ethernet 1/0/1
Switch(config-if)# service-policy input cust1-classes
Switch(config-if)# exit
Switch(config)# interface ethernet 1/0/2
Switch(config-if)# service-policy input cust1-classes
Switch(config-if)#
```
Настроенная карта политики «cust2-classes» привязана к интерфейсу Ethernet 1/0/1 для входящего трафика.

```
Switch# configure terminal
Switch(config) # policy-map cust2-classes
Switch(config-pmap)# class gold
Switch(config-pmap-c)# police 1600 2000 exceed-action set-dscp-transmit 0
Switch(config-pmap-c)# exit
Switch(config-pmap) # class silver
Switch(config-pmap-c)# police 4000 2000 exceed-action set-dscp-transmit 0
Switch(config-pmap-c)# exit
Switch(config-pmap)# class bronze
Switch(config-pmap-c)# police 16000 2000 exceed-action set-dscp-transmit 0
Switch(config-pmap-c)# exit
Switch(config-pmap) # exit
Switch(config) # interface ethernet 1/0/1
Switch(config-if)# service-policy input cust2-classes
Switch(config-if)#
```
# **69-21 set**

Данная команда используется для настройки полей нового приоритета (Precedence), DSCP и CoS исходящего пакета. Также возможна настройка очереди CoS для пакета.

**set {[ip] precedence** *PRECEDENCE* **| [ip] dscp** *DSCP* **| cos** *COS* **| cos-queue** *COS-QUEUE***} no set {[ip] precedence** *PRECEDENCE* **| [ip] dscp** *DSCP* **| cos** *COS* **| cos-queue** *COS-QUEUE***}**

### **Параметры**

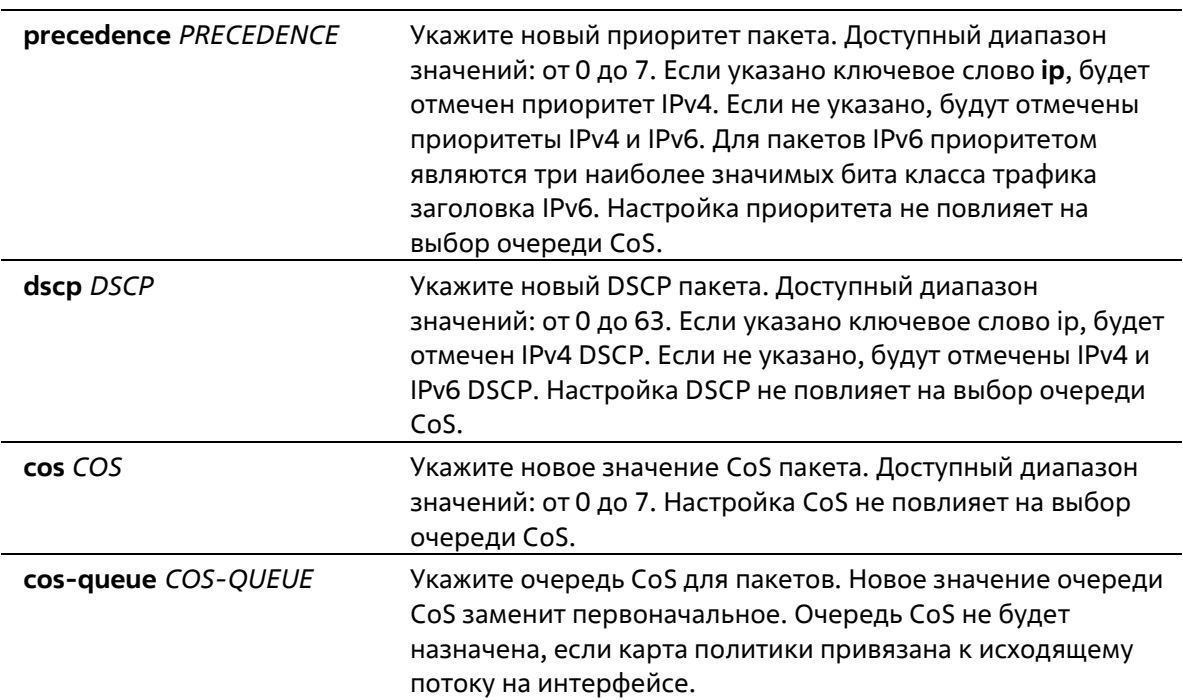

### **По умолчанию**

Нет

#### **Режим ввода команды**

Policy-map Class Configuration Mode

### Уровень команды по умолчанию

Уровень 12

### Использование команды

Используйте данную команду, чтобы настроить новое значение полей приоритета (Precedence), DSCP и CoS соответствующих пакетов. Используйте команду set cos-queue, чтобы сразу же назначить очередь CoS для соответствующих пакетов.

Возможна настройка нескольких команд для класса, если они не конфликтуют.

Команда set dscp не повлияет на выбор очереди CoS. Команда set cos-queue не изменит поле CoS исходящего пакета. Команды police и set могут быть использованы для одного класса. Команда set применяется к пакетам всех цветов.

### Пример

В данном примере показано, как настроить карту политики «policy1» для класса «class1». Пакеты в настроенном классе «class1» будут помечены DSCP 10 с использованием Single Rate Policer, настроенная согласованная скорость передачи - 1 Мбит/с.

```
Switch# configure terminal
Switch(config) # policy-map policy1
Switch(config-pmap)# class class1
Switch(config-pmap-c)# set ip dscp 10
Switch(config-pmap-c)# police 1000000 2000 exceed-action set-dscp-transmit 10
Switch(config-pmap-c)# exit
Switch(config-pmap)#
```
# 69-22 show class-map

Данная команда используется для отображения настроек карты класса.

show class-map [NAME]

#### Параметры

**NAME** (Опционально) Укажите имя карты класса. Максимально допустимое количество символов - 32.

### По умолчанию

Нет

#### Режим ввода команды

**User/Privileged EXEC Mode** Любой режим конфигурации

#### Уровень команды по умолчанию

Уровень 1

### **Использование команды**

Используйте данную команду, чтобы отобразить все карты класса и их критерии соответствия.

# **Пример**

В данном примере показано, как настроены две карты класса. Пакеты, соответствующие списку доступа «acl\_home\_user», принадлежат настроенному классу «c3». IP-пакеты принадлежат настроенному классу «c2».

```
Switch# show class-map
Class Map match-any class-default
  Match any
Class Map match-all c2
  Match protocol ip
Class Map match-all c3
  Match access-group acl home user
```
### Switch#

# **69-23 show mls qos aggregate-policer**

Данная команда используется для отображения настроенного Aggregated Policer.

### **show mls qos aggregate-policer [***NAME***]**

### **Параметры**

*NAME* (Опционально) Укажите имя Aggregated Policer.

### **По умолчанию**

Нет

### **Режим ввода команды**

User/Privileged EXEC Mode Любой режим конфигурации

### **Уровень команды по умолчанию**

Уровень 1

# **Использование команды**

Используйте данную команду, чтобы отобразить настроенный Aggregated Policer.

### **Пример**

В данном примере показано, как отобразить Aggregated Policer.

```
Switch# show mls gos aggregate-policer
mls gos aggregate-policer agg-policer5 10 1000 conform-action transmit exceed-action drop
mls qos aggregate-policer agg-policer5 cir 500 bc 10 pir 1000 be 10 conform-action transmit
exceed-action set-dscp-transmit 2 violate-action drop
```
Switch#

# **69-24 show mls qos interface**

Данная команда используется для отображения настроек уровня QoS на указанном интерфейсе.

show mls qos interface INTERFACE-ID [, | -] {cos | scheduler | trust | rate-limit | queue-rate-limit | dscp-mutation **| map {dscp-color | cos-color | dscp-cos}}**

### **Параметры**

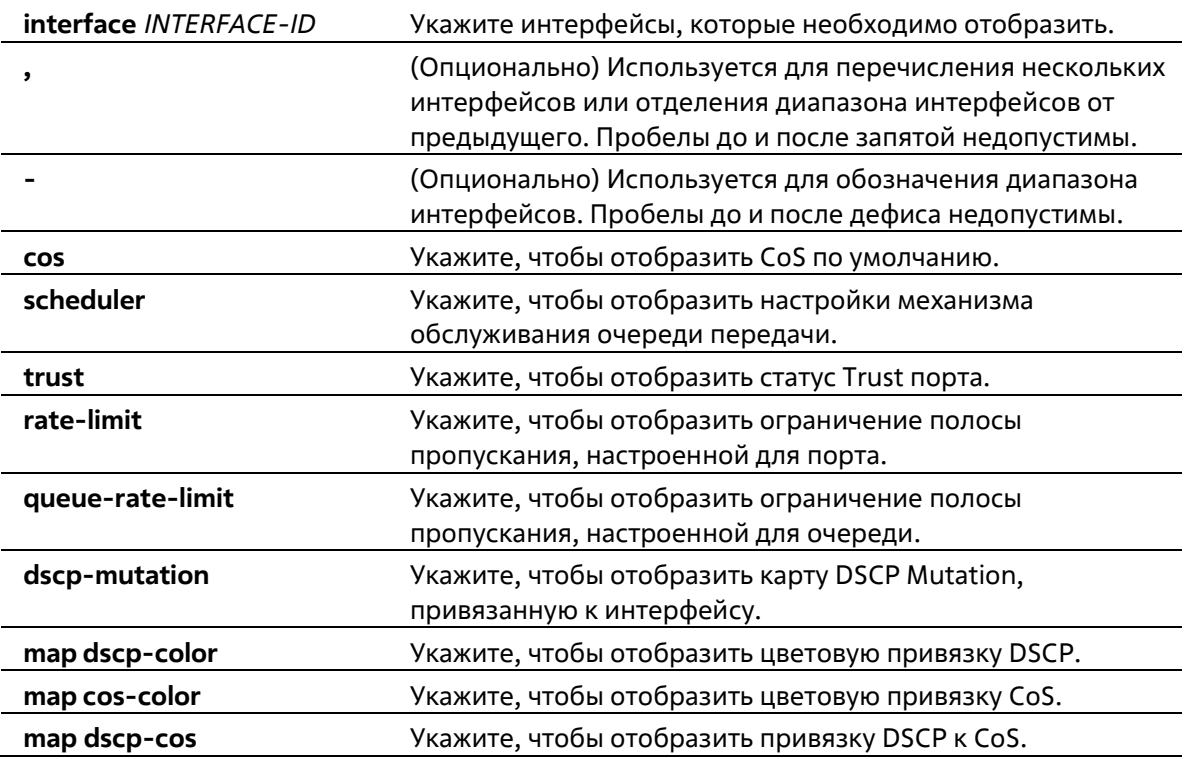

### **По умолчанию**

Нет

#### **Режим ввода команды**

User/Privileged EXEC Mode Любой режим конфигурации

### **Уровень команды по умолчанию**

Уровень 1

**Использование команды**
Данная команда используется для отображения настроек уровня QoS на указанном интерфейсе.

### **Пример**

В данном примере показано, как отобразить CoS по умолчанию для интерфейсов от Ethernet 1/0/2 до Ethernet 1/0/5.

```
Switch# show mls gos interface ethernet 1/0/2-5 cos
Interface CoS Override
-------------
eth1/0/2 3 Yes
eth1/0/3
           -4No
eth1/0/4 4<br>eth1/0/5 3
                 N<sub>O</sub>No
Switch#
```
В данном примере показано, как отобразить статус Trust порта для интерфейсов от Ethernet 1/0/2 до Ethernet 1/0/5.

Switch# show mls gos interface ethernet 1/0/2-1/0/5 trust

```
Interface Trust State
-----------------------
eth1/0/2 trust DSCP<br>eth1/0/3 trust CoS
ethl/0/4 trust DSCP<br>ethl/0/5 trust CoS
```
#### Switch#

В данном примере показано, как отобразить настройки механизма обслуживания очередей для интерфейсов Ethernet 1/0/1 и Ethernet 1/0/2.

```
Switch# show mls gos interface ethernet 1/0/1-1/0/2 scheduler
Interface Scheduler Method
---------------------------------
\frac{eth1/0/1}{eth1/0/2} sp<br>eth1/0/2 wrr
              wrr
Switch#
```
В данном примере показано, как отобразить карты DSCP Mutation, которые привязаны к интерфейсам Ethernet 1/0/1 и Ethernet 1/0/2.

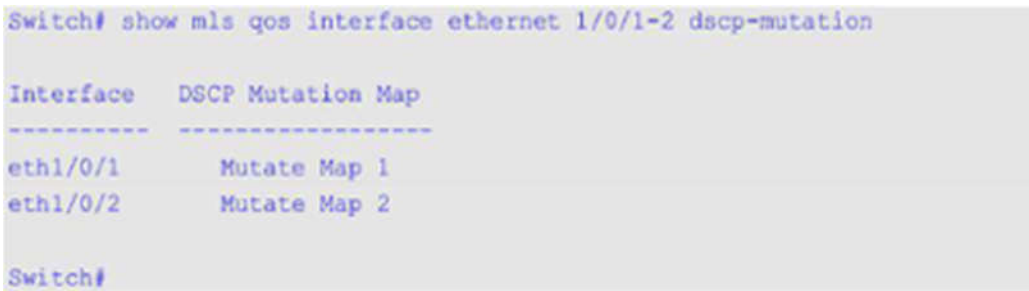

В данном примере показано, как отобразить ограничение полосы пропускания для интерфейсов от Ethernet 1/0/1 до Ethernet 1/0/4.

Switch# show mls gos interface ethernet 1/0/1-4 rate-limit

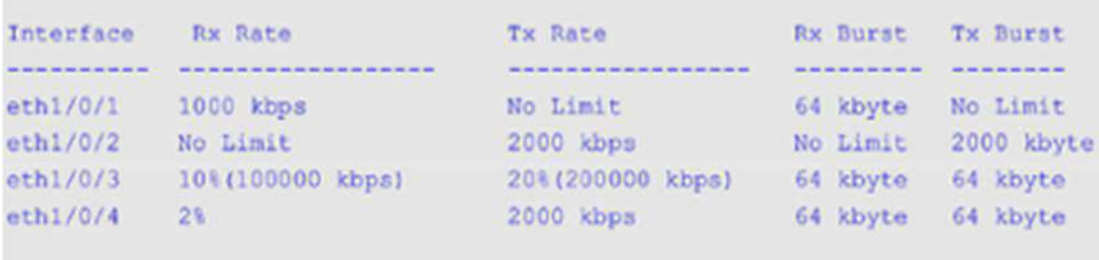

Switch#

В данном примере показано, как отобразить ограничение полосы пропускания CoS для интерфейсов Ethernet 1/0/1 и Ethernet 1/0/2.

```
Switch# show mls gos interface ethernet 1/0/1-2 queue-rate-limit
eth1/0/1
   QID Min Bandwidth Max Bandwidth
    \mathbf{0} \leftarrow \mathbf{0} \leftarrow \mathbf{- 4
                     16 kbps 10% (100000 kbps)
    1 -\begin{tabular}{ccccc} 32 kbps & & & & \multicolumn{2}{c|}{\color{blue}\hbox{--}}\\ & 24 & & & 504 \\ \end{tabular}2^{\circ}\overline{\mathbf{3}}64 kbps
    4 -64 kbps
    5 -Carl
                                                            - 9
    6 32 kbps
                                        128 kbps
   7Contract
eth1/0/2
   QID Min Bandwidth Max Bandwidth
                  CONTRACTOR
    \OmegaContractor
                                                        \sim 100 \mu2<16 kbps
                     32 kbps
    2^{\circ}3 32 kbps
                                                                  College
    4 -64 kbps
                                                      - 3
                     64 kbps
    5
                   64 kbps<br>32 kbps<br>- 32 kbps<br>- 328 kbps
    6<sub>1</sub>\overline{\phantom{a}}Switch#
```
В данном примере показано, как отобразить цветовую привязку DSCP для интерфейсов Ethernet 1/0/1 и Ethernet 1/0/2.

```
Switch# show mls gos interface ethernet 1/0/1-2 map dscp-color
eth1/0/1
 DSCP 0-7 are mapped to green
 DSCP 8-40 are mapped to red
 DSCP 41-43 are mapped to yellow
eth1/0/2
 DSCP 0 - 7 are mapped to green
```
Switch#

В данном примере показано, как отобразить цветовую привязку CoS для интерфейсов Ethernet1/0/3 и Ethernet 1/0/4.

```
Switch# show mls gos interface ethernet 1/0/3-4 map cos-color
eth1/0/3
 CoS 0,1,2 are mapped to green
 CoS 3-4 are mapped to yellow
 CoS 6 are mapped to red
eth1/0/4
 CoS 0,1-6 are mapped to green
Switch#
```
В данном примере показано, как отобразить привязку DSCP к CoS для интерфейса Ethernet 1/0/1.

```
Switch# show mls gos interface ethernet 1/0/1 map dscp-cos
eth1/0/1
0 1 2 3 4 5 6 7 8 9
00 00 00 00 00 00 00 00 00 01 01
10 01 01 01 01 01 01 02 02 02 02
20 02 02 02 02 03 03 03 03 03 01
30 03 03 04 04 04 04 04 04 04 04
40 05 05 05 05 05 05 05 05 06 06
50 06 06 06 06 06 06 07 07 07 07
60 07 07 07 07
```

```
Switch#
```
# **69-25 show mls qos map dscp-mutation**

Данная команда используется для отображения настроек карты QoS DSCP Mutation.

**show mls qos maps dscp-mutation [***MAP-NAME***]**

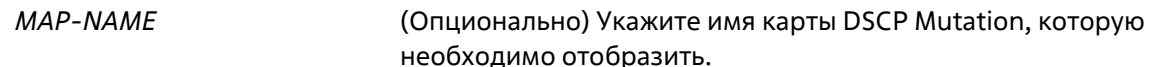

### По умолчанию

Нет

# Режим ввода команды

User/Privileged EXEC Mode Любой режим конфигурации

### Уровень команды по умолчанию

Уровень 1

#### Использование команды

Данная команда используется для отображения настроек карты QoS DSCP Mutation.

### Пример

В данном примере показано, как отобразить карту DSCP Mutation глобально.

```
Switch#show mls gos map dscp-mutation
```

```
DSCP Mutation: mutation
Attaching interface:
  eth1/0/2-1/0/3,1/0/8-1/0/10
      0 1 2 3 4 5 6 7 8 9
  00 00 10 02 10 04 05 06 07 08 09
  10 10 11 12 13 14 15 16 17 18 19
  20 20 21 22 23 24 25 26 27 28 29
  30 30 31 32 33 34 35 36 37 38 39
  40 40 41 42 43 44 45 46 47 48 49
  50 50 51 52 53 54 55 56 57 58 59
  60 60 61 62 63
```
#### Switch#

# 69-26 show mls gos queueing

Данная команда используется для отображения информации об очередях QoS и настроек веса (Weight) для разных алгоритмов обслуживания очередей на определенном интерфейсе или интерфейсах.

show mls qos queuing [interface INTERFACE-ID [, | -]]

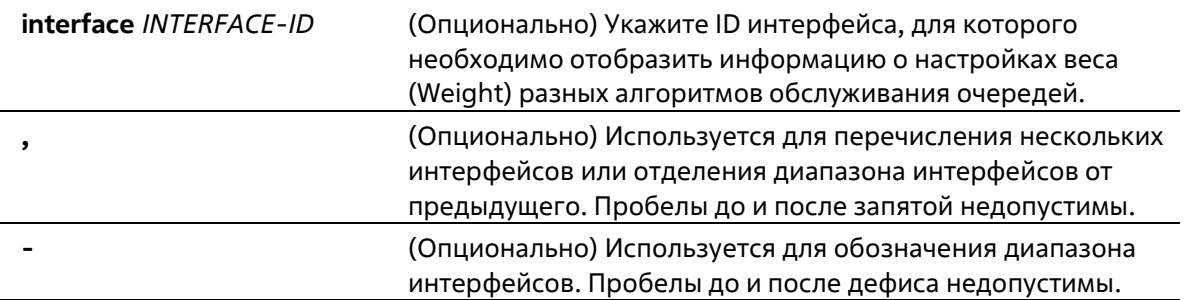

# По умолчанию

Нет

### Режим ввода команды

User/Privileged EXEC Mode Любой режим конфигурации

### Уровень команды по умолчанию

Уровень 1

# Использование команды

При указании ключевого слова interface, на определенном интерфейсе или интерфейсах будет отображен настроенный вес для разных алгоритмов обслуживания очередей (WRR или WDRR). Если interface не указан, отображается только системная карта привязки CoS к ID очереди.

Режим Scheduling, который настроен при помощи команды mls gos scheduler, определяет, какие настройки будут действовать для веса. Используйте команду show mls gos interface scheduler, чтобы отобразить настроенный алгоритм обслуживания очередей на интерфейсе.

# Пример

Switch#

В данном примере показано, как отобразить информацию об очередях QoS.

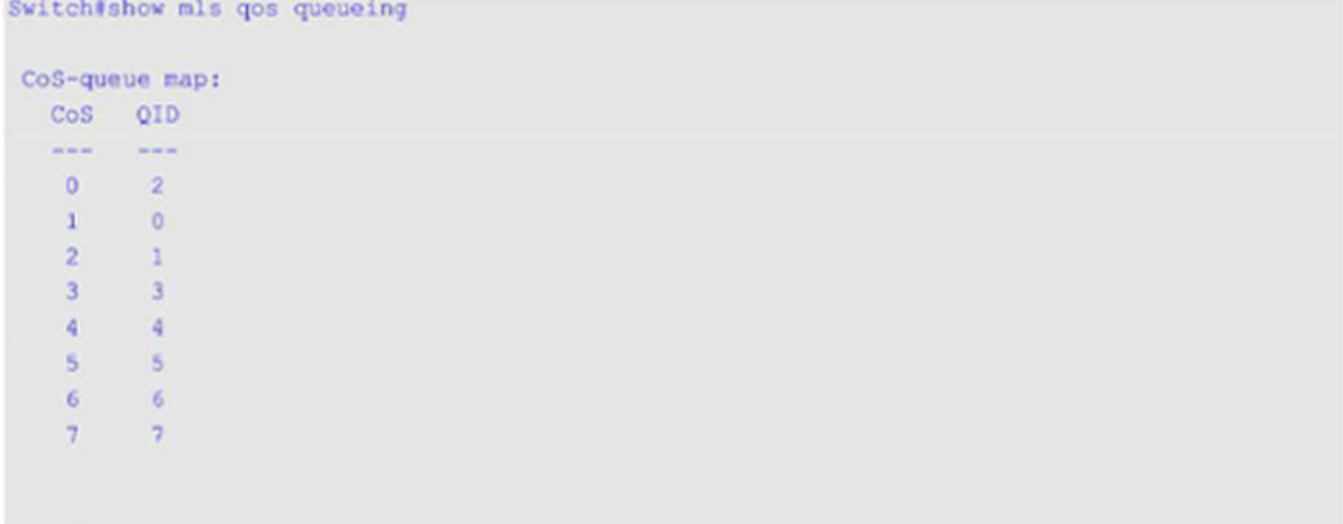

В данном примере показано, как отобразить настройки веса для разных алгоритмов обслуживания очередей на интерфейсе Ethernet 1/0/3.

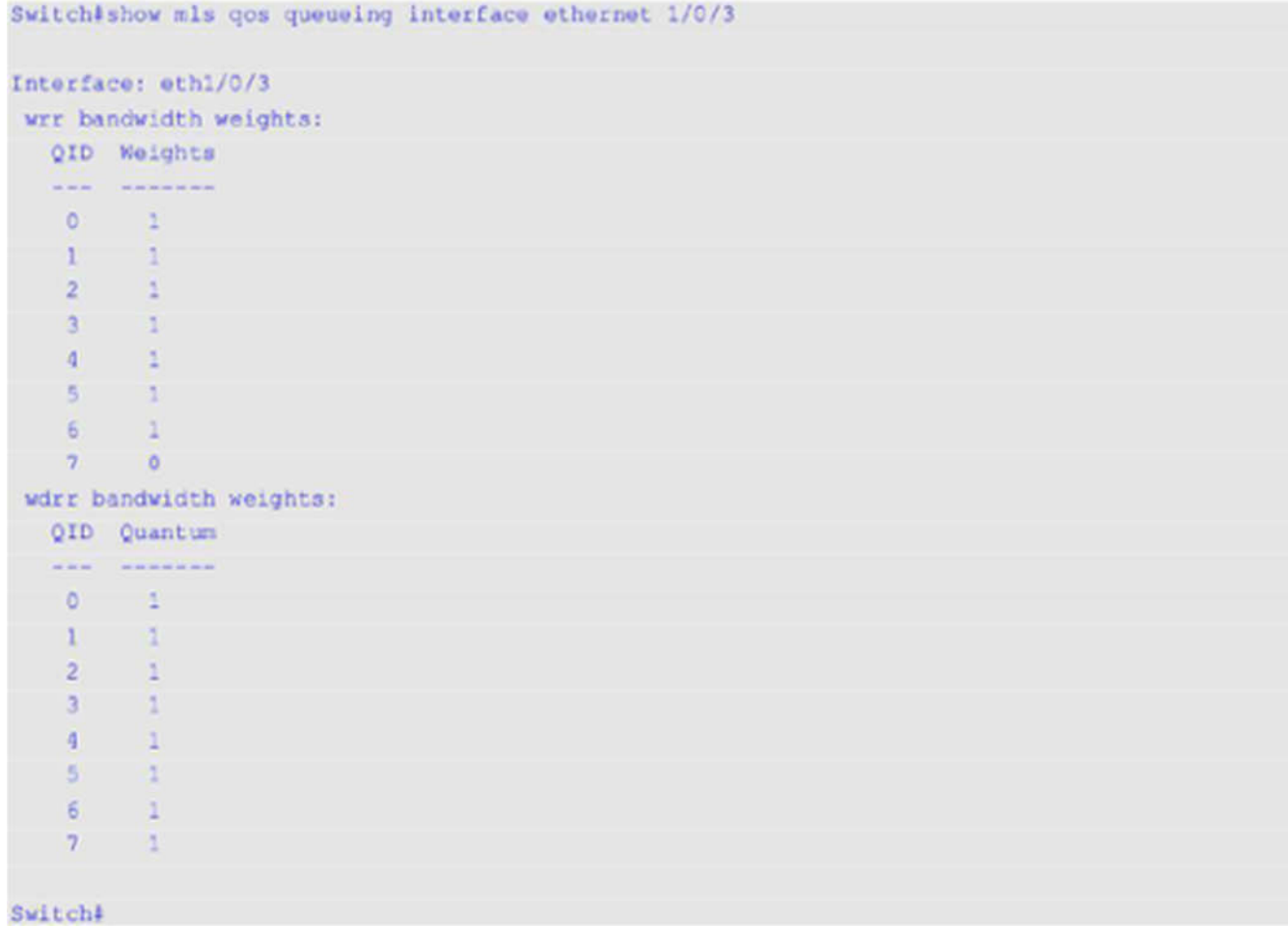

# **69-27 show policy-map**

Данная команда используется для отображения настроек карты политики.

# **show policy-map [***POLICY-NAME* **| interface** *INTERFACE-ID***]**

# **Параметры**

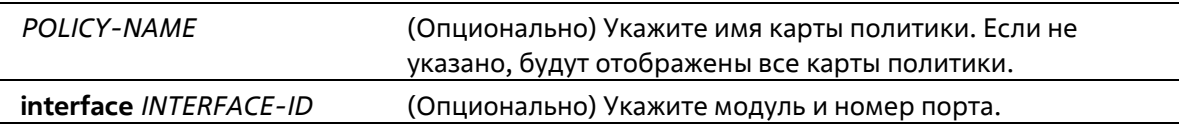

# **По умолчанию**

Нет

# **Режим ввода команды**

User/Privileged EXEC Mode Любой режим конфигурации

#### **Уровень команды по умолчанию**

Уровень 1

# Использование команды

Используйте данную команду, чтобы отобразить политики класса, настроенные для карты политики. Также команда используется для отображения настроек политики класса определенных или всех существующих карт политики обслуживания.

# Пример

В данном примере показано, как настроить Two-Rate Traffic Policing в карте политики под именем «policy1» для класса «police». Для ограничения трафика настроены средняя согласованная скорость 500 Кбит/с и пиковая скорость передачи 1 Мбит/с.

```
Switch# configure terminal
Switch(config)# class-map police
Switch(config-cmap)# match access-group name acl rd
Switch(config-cmap) #exit
Switch(config)#policy-map_policyl
Switch(config-pmap)# class police
Switch(config-pmap-c)# police cir 500 bc 10 pir 1000 be 10 exceed-action set-dscp-transmit 2
violate-action drop
Switch(config-pmap-c)# exit
Switch(config-pmap)# exit
Switch(config)# interface ethernet 1/0/1
Router(config-if)# service-policy output policy1
Router(config-if)#
```
В данном примере показано, как отобразить карту политики, настроенную в примере выше. Имя настроенной карты политики - policy1.

Switch#show policy-map policyl

```
Policy Map policyl
 Class Map police
police cir 500 bc 10 pir 1000 be 10 conform-action transmit exceed-action set-dscp-transmit 2
violate-action drop
```
Switch#

В данном примере показано, как отобразить все карты политики на интерфейсе Ethernet 1/0/1.

```
Switch#show policy-map interface ethernet 1/0/1
Policy Map: policyl : output
 Class Map police
police cir 500 bc 10 pir 1000 be 10 conform-action transmit exceed-action set-dscp-transmit 2
violate-action drop
```
Switch#

# 69-28 wdrr-aueue bandwidth

Данная команда используется для настройки значений Quantum для очередей, обслуживаемых механизмом WDRR. Используйте форму **no**, чтобы вернуться к настройкам по умолчанию.

**wdrr-queue bandwidth** *QUANTUM1...QUANTUM8* **no wdrr-queue bandwidth**

#### **Параметры**

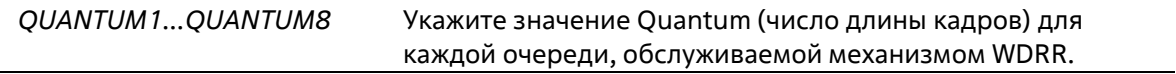

### **По умолчанию**

Значение Quantum для каждой очереди по умолчанию – 1.

### **Режим ввода команды**

Interface Configuration Mode

### **Уровень команды по умолчанию**

Уровень 12

# **Использование команды**

Чтобы использовать данную команду, необходимо перейти в режим обслуживания очередей WDRR с помощью команды **mls qos scheduler wdrr**.

# **Пример**

В данном примере показано, как настроить значения Quantum для очередей в режиме обслуживания очередей WDRR на интерфейсе Ethernet 1/0/1. Для очереди 0 настроено значение 1, для очереди 1 – 2, для очереди 2 – 3, для очереди 3 – 4, для очереди 5 – 6, для очереди 6 – 7 и для очереди 7 – 8.

```
Switch# configure terminal
Switch(config) # interface ethernet 1/0/1
Switch(config-if)# mls gos scheduler wdrr
Switch(config-if)# wdrr-queue bandwidth 1 2 3 4 5 6 7 8
Switch(config-if) \frac{1}{2}
```
# **69-29 wrr-queue bandwidth**

Данная команда используется для настройки веса (Weight) для очередей, обслуживаемых механизмом WRR. Используйте форму **no**, чтобы вернуться к настройкам по умолчанию.

```
wrr-queue bandwidth WEIGHT1...WEIGHT8
no wrr-queue bandwidth
```
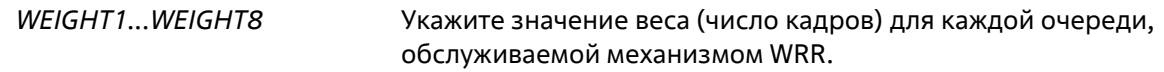

Значение веса для параметров от WEIGHT1 до WEIGHT7 по умолчанию - 1. Значение веса для WEIGHT8 по умолчанию - 0.

# Режим ввода команды

Interface Configuration Mode

# Уровень команды по умолчанию

Уровень 12

# Использование команды

Чтобы использовать данную команду, необходимо перейти в режим обслуживания очередей WRR с помощью команды mls gos scheduler wrr. При обслуживании Expedited Forwarding (EF) для очереди с наивысшим приоритетом всегда используется политика Per-hop Behavior (PHB) ЕГ и настраивается режим обслуживания очередей по строгому приоритету (Strict Priority). При использовании Differentiate Service необходимо, чтобы вес последней очереди был равен нулю.

# Пример

В данном примере показано, как настроить значения веса (Weight) очередей в режиме обслуживания очередей WRR на интерфейсе Ethernet 1/0/1. Для очереди 0 настроено значение 1, для очереди 1 - 2, для очереди 2 - 3, для очереди 3 - 4, для очереди 5 - 6, для очереди 6 - 7 и для очереди 7 - 8.

```
Switch# configure terminal
Switch(config)# interface ethernet 1/0/1
Switch(config-if)# mls gos scheduler wrr
Switch(config-if)# wrr-queue bandwidth 1 2 3 4 5 6 7 8
Switch(config-if)#
```
# **70. Команды перезагрузки**

# **70-1 reboot**

Данная команда используется для перезагрузки коммутатора.

# **reboot [force\_agree]**

# **Параметры**

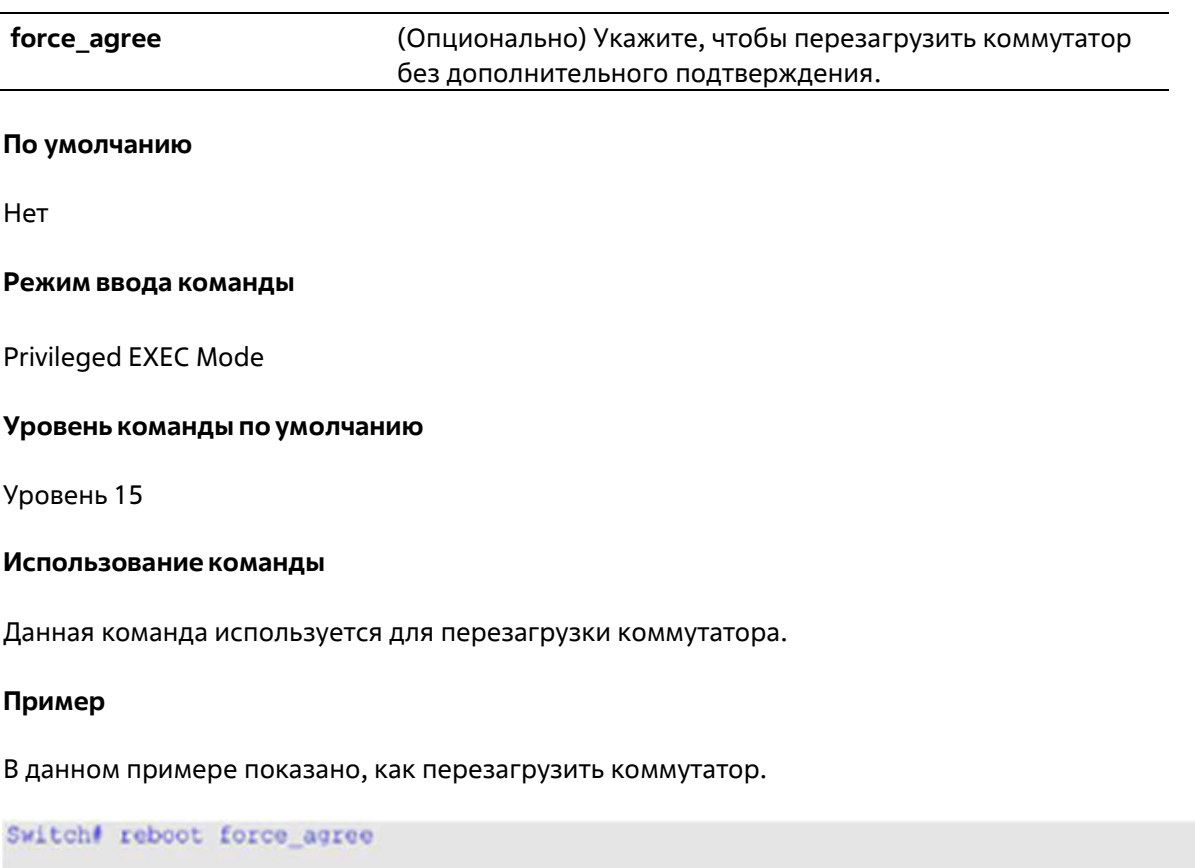

Please wait, the switch is rebooting...

# **70-2 reboot schedule**

Данная команда используется для настройки расписания перезагрузки. Используйте форму **no**, чтобы отменить расписание перезагрузки.

# **reboot schedule {in** *MINUTES* **| at** *HH:MM* **[***DDMTHYYYY***]} [save\_before\_reboot] no reboot schedule**

# **Параметры**

**in** *MINUTES* Укажите период времени, по истечении которого будет выполнена перезагрузка коммутатора. Доступный диапазон значений: от 1 до 43200 минут.

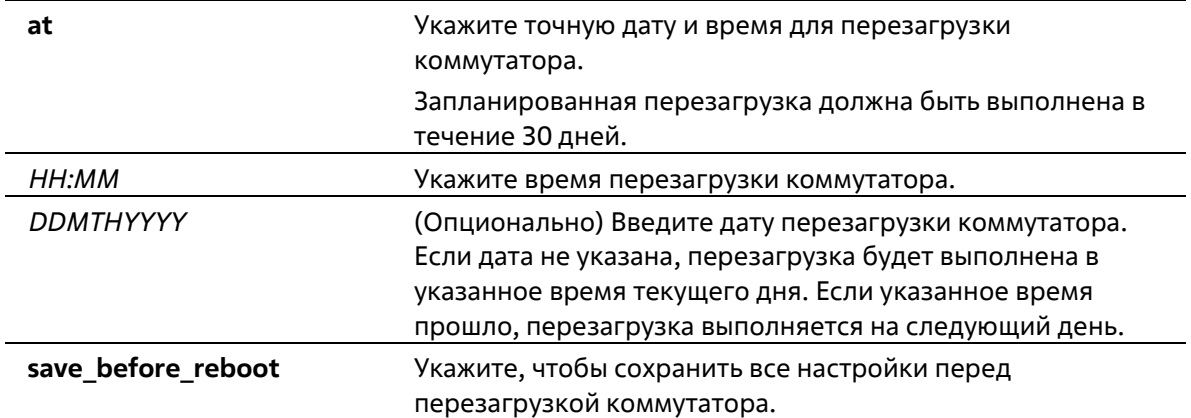

### **По умолчанию**

Нет

### **Режим ввода команды**

Privileged EXEC Mode

### **Уровень команды по умолчанию**

Уровень 12

### **Использование команды**

Используйте данную команду, чтобы настроить расписание перезагрузки. После перезагрузки коммутатора в журнале появится сообщение о том, что система была перезагружена при помощи команды **reboot schedule**.

Расписание перезагрузки не сохраняется в файле конфигурации и удаляется автоматически после перезагрузки или отключения коммутатора. Также указанное расписание перезагрузки отменяется, если коммутатор был отключен или перезагружен вручную перед применением данного расписания.

# **Пример**

В данном примере показано, как сохранить настройки перед перезагрузкой коммутатора, которая будет выполнена через 10 минут.

```
Switch# reboot schedule in 10 save before reboot
Switch#
```
В данном примере показано, как настроить перезагрузку на 23:00, 27 марта 2015 г.

```
Switch# reboot schedule at 23:00 27mar2015
Switch#
```
# **70-3 show reboot schedule**

Данная команда используется для отображения настроек расписания перезагрузки.

#### **show reboot schedule**

# **Параметры**

Нет

# **По умолчанию**

Нет

### **Режим ввода команды**

User/Privileged EXEC Mode Любой режим конфигурации

# **Уровень команды по умолчанию**

Уровень 1

### **Использование команды**

Данная команда используется для отображения настроек расписания перезагрузки.

### **Пример**

В данном примере показано, как отобразить настройки расписания перезагрузки.

```
Switch#show reboot schedule
Reboot Schedule Settings
 Reboot schedule at 27 Mar 2015 23:00:00 (in 520 minutes)
Save before reboot: Yes
```
**Switch** 

# **71. Команды Remote Network MONitoring (RMON)**

# **71-1 rmon collection stats**

Данная команда используется для включения статистики RMON на настраиваемом интерфейсе. Используйте форму **no**, чтобы отключить статистику.

**rmon collection stats** *INDEX* **[owner** *NAME***] no rmon collection stats** *INDEX*

# **Параметры**

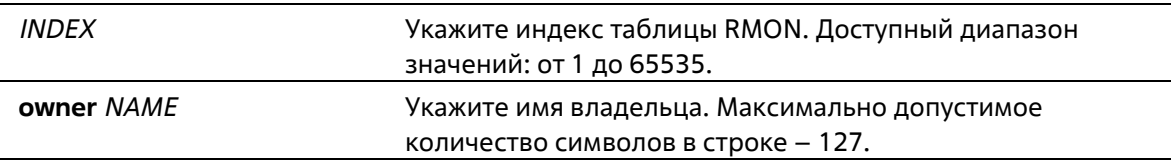

# **По умолчанию**

По умолчанию данная функция отключена.

# **Режим ввода команды**

Interface Configuration Mode

**Уровень команды по умолчанию**

Уровень 12

# **Использование команды**

Номер записи группы статистики RMON является динамическим. Соответствующая запись в таблице будет доступна только на интерфейсе с включенной статистикой RMON.

# **Пример**

В данном примере показано, как настроить запись статистики RMON на интерфейсе Ethernet 1/0/2. Индекс – 65. Имя владельца – guest.

```
Switch# configure terminal
Switch(config)# interface ethernet 1/0/2
Switch(config-if)# rmon collection stats 65 owner quest
Switch(config-if)#
```
# **71-2 rmon collection history**

Данная команда используется для включения сбора истории статистики RMON MIB на настраиваемом интерфейсе. Используйте форму **no**, чтобы отключить сбор истории статистики на интерфейсе.

**rmon collection history** *INDEX* **[owner** *NAME***] [buckets** *NUM***] [interval** *SECONDS***] no rmon collection history** *INDEX*

# **Параметры**

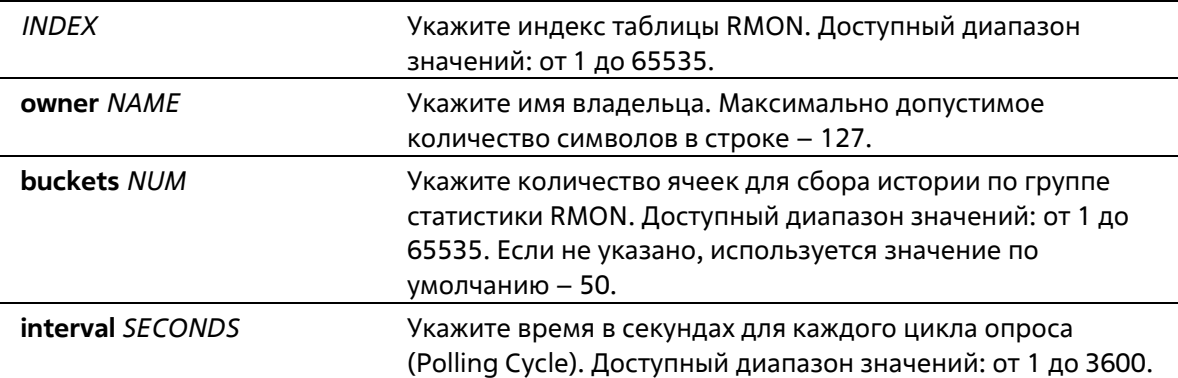

### **По умолчанию**

По умолчанию данная функция отключена.

### **Режим ввода команды**

Interface Configuration Mode

### **Уровень команды по умолчанию**

Уровень 12

# **Использование команды**

Номер записи группы статистики RMON является динамическим. Соответствующая запись в таблице будет доступна только на интерфейсе с включенной статистикой RMON. Настроенный интерфейс становится источником данных для созданной записи.

# **Пример**

В данном примере показано, как включить сбор истории по группе статистики RMON MIB на интерфейсе Ethernet 1/0/8.

```
Switch# configure terminal
Switch(config)# interface ethernet 1/0/8
Switch(config-if)# rmon collection history 101 owner it@domain.com interval 2000
Switch(config-if)#
```
# **71-3 rmon alarm**

Данная команда используется для настройки записи уровня alarm (тревога) для мониторинга интерфейса. Используйте форму **no**, чтобы удалить запись уровня alarm.

**rmon alarm** *INDEX VARIABLE INTERVAL* **{delta | absolute} rising-threshold** *VALUE* **[***RISING-EVENT-NUMBER***] falling-threshold** *VALUE* **[***FALLING-EVENT-NUMBER***] [owner** *STRING***] no rmon alarm** *INDEX*

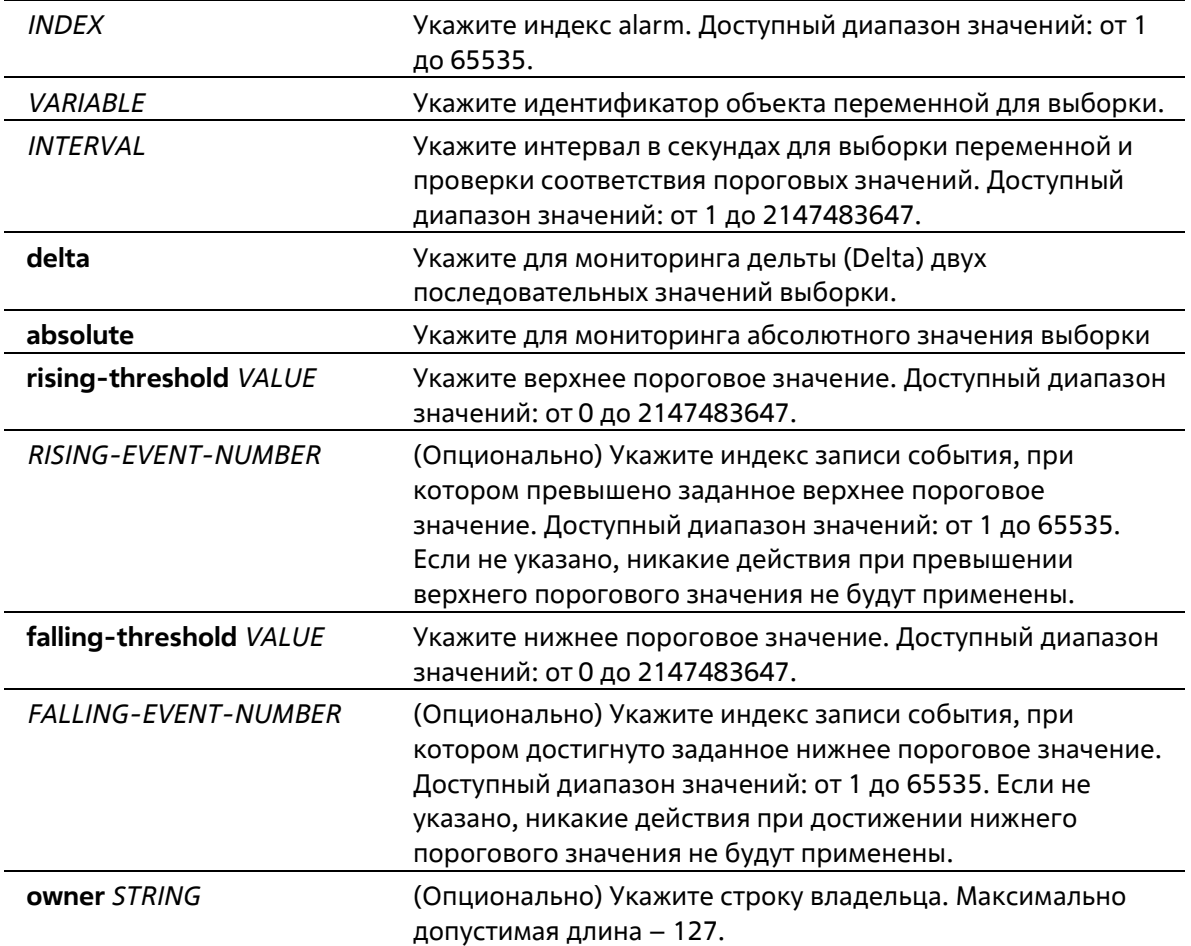

# **По умолчанию**

Нет

# **Режим ввода команды**

Global Configuration Mode

#### **Уровень команды по умолчанию**

Уровень 12

# **Использование команды**

После настройки RMON alarm будут периодически производится выборки переменных, значения которых будут проверены на соответствие настроенным пороговым значениям.

# **Пример**

В данном примере показано, как настроить запись уровня alarm для мониторинга интерфейса.

```
Switch# configure terminal
Switch(config)# rmon alarm 783 1.3.6.1.2.1.2.2.1.12.6 30 delta rising-threshold 20 1 falling-
threshold 10 1 owner Name
Switch(config))
```
# **71-4 rmon event**

Данная команда используется для настройки записи события. Используйте форму **no**, чтобы удалить запись события.

# **rmon event** *INDEX* **[log] [[trap** *COMMUNITY***] [owner** *NAME***] [description** *TEXT***] no rmon event INDEX**

### **Параметры**

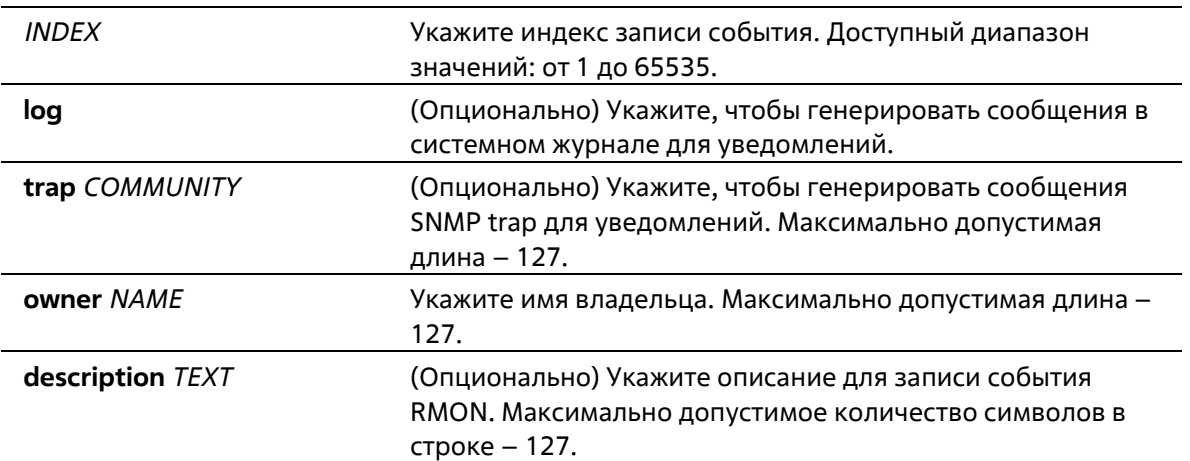

### **По умолчанию**

Нет

#### **Режим ввода команды**

Global Configuration Mode

#### **Уровень команды по умолчанию**

Уровень 12

# **Использование команды**

Если указан параметр **log**, а **trap** не указан, при возникновении события генерируется запись в журнале. Если указан параметр **trap**, а **log** не указан, при возникновении события генерируется SNMP-уведомление.

Если указаны оба параметра (**log** и **trap**), при возникновении события генерируется и запись в журнале, и SNMP-уведомление.

# **Пример**

В данном примере показано, как настроить генерирование записи в журнале при возникновении события. Индекс – 13.

```
Switch# configure terminal
Switch(config) # rmon event 13 log owner it@domain.com description ifInNUcastPkts is too much
Switch(config)#
```
# **71-5 show rmon alarm**

Данная команда используется для отображения конфигурации alarm.

# **show rmon alarm**

### **Параметры**

Нет

# **По умолчанию**

Нет

# **Режим ввода команды**

User/Privileged EXEC Mode Любой режим конфигурации

# **Уровень команды по умолчанию**

Уровень 1

# **Использование команды**

Используйте данную команду, чтобы отобразить таблицу RMON alarm.

# **Пример**

В данном примере показано, как отобразить таблицу RMON alarm.

```
Switch# show rmon alarm
```

```
Alarm index 23, owned by IT
 Monitors OID: 1.3.6.1.2.1.2.2.1.10.1
 every 120 second(s)
 Taking delta samples, last value was 2500
 Rising threshold is 2000, assigned to event 12
 Falling threshold is 1100, assigned to event 12
 On startup enable rising or falling alarm
```
Switch#

# **71-6 show rmon events**

Данная команда используется для отображения таблицы событий RMON.

**show rmon events**

### **Параметры**

Нет

# **По умолчанию**

Нет

# **Режим ввода команды**

User/Privileged EXEC Mode Любой режим конфигурации

# **Уровень команды по умолчанию**

Уровень 1

# **Использование команды**

Используйте данную команду, чтобы отобразить таблицу событий RMON.

# **Пример**

В данном примере показано, как отобразить таблицу событий RMON.

Switch# show rmon events

```
Event 1, owned by manager1
 Description is Errors
 Event trigger action: log & trap sent to community manager
 Last triggered time: 13:12:15, 2013-03-02
Event 2, owned by manager2
 Description is Errors
 Event trigger action: log & trap
 Last triggered time:
```
Switch#

# **71-7 show rmon history**

Данная команда используется для отображения информации об истории статистики RMON.

# **show rmon history**

**Параметры**

Нет

**По умолчанию**

Нет

# **Режим ввода команды**

User/Privileged EXEC Mode Любой режим конфигурации

### **Уровень команды по умолчанию**

Уровень 1

# **Использование команды**

Используйте данную команду, чтобы отобразить историю статистики для всех настроенных записей.

### **Пример**

В данном примере показано, как отобразить историю статистики RMON Ethernet.

```
Switch# show rmon history
Index 23, owned by Manager, Data source is eth4/0/2
 Interval: 30 seconds
 Requested buckets: 50, Granted buckets: 50
 Sample #1
   Received octets: 303595962, Received packets: 357568
   Broadcast packets: 3289, Multicast packets: 7287
   Estimated utilization: 19
   Undersized packets: 213, Oversized packets: 24
   Fragments: 2, Jabbers: 1
   CRC alignment errors: 0, Collisions: 0
 Drop events : 0
 Sample #2
   Received octets: 303596354, Received packets: 357898
   Broadcast packets: 3329, Multicast packets: 7337
   Estimated utilization: 19
   Undersized packets: 213, Oversized packets: 24
   Fragments: 2, Jabbers: 1
   CRC alignment errors: 0, Collisions: 0
 Drop events : 0
```
# Switch#

# **71-8 show rmon statistics**

Данная команда используется для отображения статистики RMON Ethernet.

#### **show rmon statistics**

### **Параметры**

Нет

#### **По умолчанию**

Нет

#### **Режим ввода команды**

User/Privileged EXEC Mode

Любой режим конфигурации

### **Уровень команды по умолчанию**

Уровень 1

### **Использование команды**

Используйте данную команду, чтобы отобразить статистику для всех настроенных записей.

# **Пример**

В данном примере показано, как отобразить статистику RMON.

```
Switch# show rmon statistics
Index 32, owned by it@domain.com, Data Source is eth4/0/3
 Received Octets : 234000, Received packets : 9706
 Broadcast packets: 2266, Multicast packets: 192
   Undersized packets: 213, Oversized packets: 24
   Fragments: 2, Jabbers: 1
   CRC alignment errors: 0, Collisions: 0
 Drop events : 0
 Packets in 64 octets: 256, Packets in 65-127 octets : 236
 Packets in 128-255 octets : 129, Packets in 256-511 octets : 10
 Packets in 512-1023 octets : 38, Packets in 1024-1518 octets : 2200
```
Switch#

# **71-9 snmp-server enable traps rmon**

Данная команда используется для включения отправки RMON trap. Используйте форму **no**, чтобы отключить отправку RMON trap.

# **snmp-server enable traps rmon [rising-alarm | falling-alarm] no snmp-server enable traps rmon [rising-alarm | falling-alarm]**

# **Параметры**

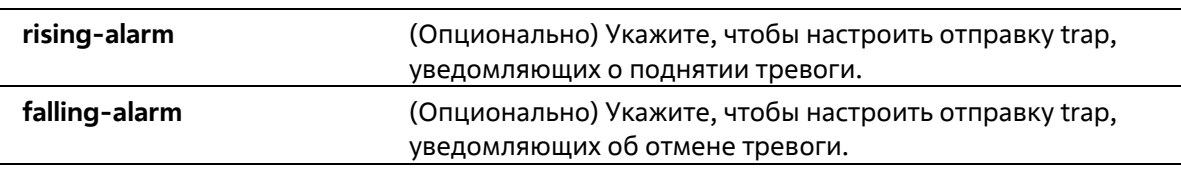

# **По умолчанию**

По умолчанию данная функция отключена.

### **Режим ввода команды**

Global Configuration Mode

#### **Уровень команды по умолчанию**

Уровень 12

# **Использование команды**

Используйте данную команду, чтобы включить/отключить отправку RMON trap.

# **Пример**

В данном показано, как включить отправку RMON trap, уведомляющих о поднятии и об отмене тревоги.

```
Switch# configure terminal
Switch(config)# snmp-server enable traps rmon
Switch (config) #
```
# **72. Команды Route Map**

# **72-1 match interface**

Данная команда используется для настройки правила соответствия маршрутов исходящим интерфейсам. Используйте форму **no**, чтобы отменить правило.

**match interface** *INTERFACE-ID* **no match interface** 

# **Параметры**

*INTERFACE-ID* Укажите исходящий интерфейс.

# **По умолчанию**

Нет

# **Режим ввода команды**

Route-map Configuration Mode

# **Уровень команды по умолчанию**

Уровень 12

# **Использование команды**

Используйте данную команду в режиме Route-map Configuration Mode, чтобы настроить правило соответствия маршрутов исходящим интерфейсам.

# **Пример**

В данном примере показано, как создать запись карты маршрутов (Route Map) с соответствием исходящему интерфейсу.

```
Switch# configure terminal
Switch(config)# route-map myPolicy permit 1
Switch(config-route-map) # match interface vlan 1
Switch(config-route-map) #
```
# **72-2 match ip address**

Данная команда используется для настройки правила соответствия маршрута на основе стандартного списка доступа IP или списка IP-префиксов. Используйте форму **no**, чтобы отменить правило.

```
match ip address {ACCESS-LIST-NAME}
no match ip address {ACCESS-LIST-NAME}
```
доступа IP.

#### **По умолчанию**

Нет

**Режим ввода команды**

Route-map Configuration Mode

**Уровень команды по умолчанию**

Уровень 12

### **Использование команды**

Используйте данную команду в режиме Route-map Configuration Mode, чтобы настроить правило соответствия маршрутов списку доступа IP.

### **Пример**

В данном примере показано, как создать список доступа IP и запись карты маршрутов с соответствием созданному списку доступа IP. Настроенный список доступа IP – myacl.

```
Switch# configure terminal
Switch(config)# ip access-list myacl
Switch(config-ip-acl)# permit 10.20.0.0 0.0.255.255 any
Switch(config-ip-acl)# exit
Switch(config)# route-map myPolicy permit 1
Switch(config-route-map) # match ip address myacl
Switch(config-route-map) #
```
# **72-3 match ip next-hop**

Данная команда используется для настройки правила соответствия маршрутов следующему узлу (Next Hop) на основе стандартного списка доступа IP или списка IP-префиксов. Используйте форму **no**, чтобы отменить правило.

**match ip next-hop {***ACCESS-LIST-NAME***} no match ip next-hop {***ACCESS-LIST-NAME***}**

#### **Параметры**

*ACCESS-LIST-NAME* Укажите имя списка доступа IP.

#### **По умолчанию**

Нет

# **Режим ввода команды**

Route-map Configuration Mode

#### **Уровень команды по умолчанию**

Уровень 12

# Использование команды

Используйте данную команду в режиме Route-map Configuration Mode, чтобы настроить правило соответствия маршрутов следующему узлу, IP-адрес которого будет проверен в соответствии со стандартным списком доступа IP или списком IP-префиксов.

# Пример

В данном примере показано, как создать список доступа IP и запись карты маршрутов с соответствием следующему узлу на основе созданного списка доступа IP. Настроенный список доступа IP - myacl.

```
Switch# configure terminal
Switch(config)# ip access-list myacl
Switch(config-ip-acl)# permit 10.20.0.0 0.0.255.255
Switch(config-ip-acl)# exit
Switch(config)# route-map myPolicy permit 1
Switch(config-route-map) # match ip next-hop myacl
Switch(config-route-map)#
```
# 72-4 match ip route-source

Данная команда используется для настройки правила соответствия маршрутов IP-адресу исходного маршрутизатора на основе стандартного списка доступа IP. Используйте форму по, чтобы отменить правило.

match ip route-source ACCESS-LIST-NAME no match ip route-source

# Параметры

ACCESS-LIST-NAME Укажите имя стандартного списка доступа IP.

# По умолчанию

Нет

Режим ввода команды

Route-map Configuration Mode

# Уровень команды по умолчанию

Уровень 12

# Использование команды

Используйте данную команду в режиме Route-map Configuration Mode, чтобы настроить правило соответствия маршрутов исходному маршрутизатору, IP-адрес которого будет проверен в соответствии со стандартным списком доступа IP.

# Пример

В данном примере показано, как создать список доступа IP и запись карты маршрутов с соответствием исходному маршрутизатору на основе созданного списка доступа IP. Настроенный список доступа IP - myacl.

```
Switch# configure terminal
Switch(config)# ip access-list myacl
Switch(config-ip-acl)# permit 10.20.0.0 0.0.255.255
Switch(config-ip-acl)# exit
Switch(config)# route-map myPolicy permit 1
Switch(config-route-map)# match ip route-source myacl
Switch (config-route-map) #
```
# 72-5 match metric

Данная команда используется для настройки правила соответствия метрики (Metric) маршрутов. Используйте форму по, чтобы отменить правило.

match metric VALUE no match metric

# Параметры

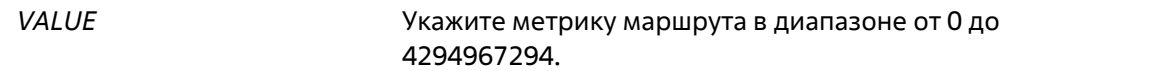

По умолчанию

Нет

Режим ввода команды

Route-map Configuration Mode

# Уровень команды по умолчанию

Уровень 12

#### Использование команды

Используйте данную команду в режиме Route-map Configuration Mode, чтобы настроить правило соответствия метрики маршрутов.

#### Пример

В данном примере показано, как создать запись карты маршрутов с соответствием метрике маршрутов.

```
Switch# configure terminal
Switch (config) # route-map myPolicy permit 1
Switch (config-route-map) # match metric 10
Switch (config-route-map) #
```
# 72-6 route map

Данная команда используется для создания записи правила карты маршрутов (Route Map). Используйте форму **no**, чтобы удалить запись правила карты маршрутов.

# **route-map** *MAP-NAME* **{permit | deny}** *SEQ-NUMBER* **no route-map** *MAP-NAME* **{permit | deny}** *SEQ-NUMBER*

# **Параметры**

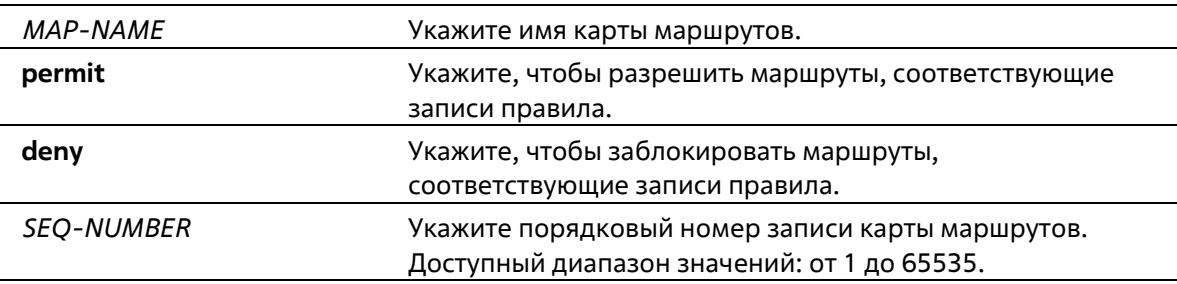

### **По умолчанию**

Нет

# **Режим ввода команды**

Global Configuration Mode

# **Уровень команды по умолчанию**

Уровень 12

# **Использование команды**

Возможна настройка нескольких записей карты маршрутов, которые могут быть записи разрешения (permit) или запрета (deny). Если маршрут соответствует карте маршрутов, запись в карте маршрутов проверяется на соответствие маршруту на основе порядкового номера в карте маршрутов. Если запись соответствует, то к записи будет применено действие без проверки других записей карты маршрута.

Запись карты маршрутов может содержать несколько условий соответствий. Маршрут соответствует записи, если все условия соответствия были выполнены. После проверки записи будут применяться все установленные действия правила, если указано **permit**. При указании **deny** маршрут будет заблокирован.

# **Пример**

В данном примере показано, как создать запись правила. Порядковый номер – 1. Карта маршрутов – myPolicy.

```
Switch# configure terminal
Switch(config)# route-map myPolicy permit 1
Switch(config-route-map) #
```
# **72-7 show route-map**

Данная команда используется для отображения информации о карте маршрутов.

```
show route-map [ROUTE-MAP-NAME]
```
# **Параметры**

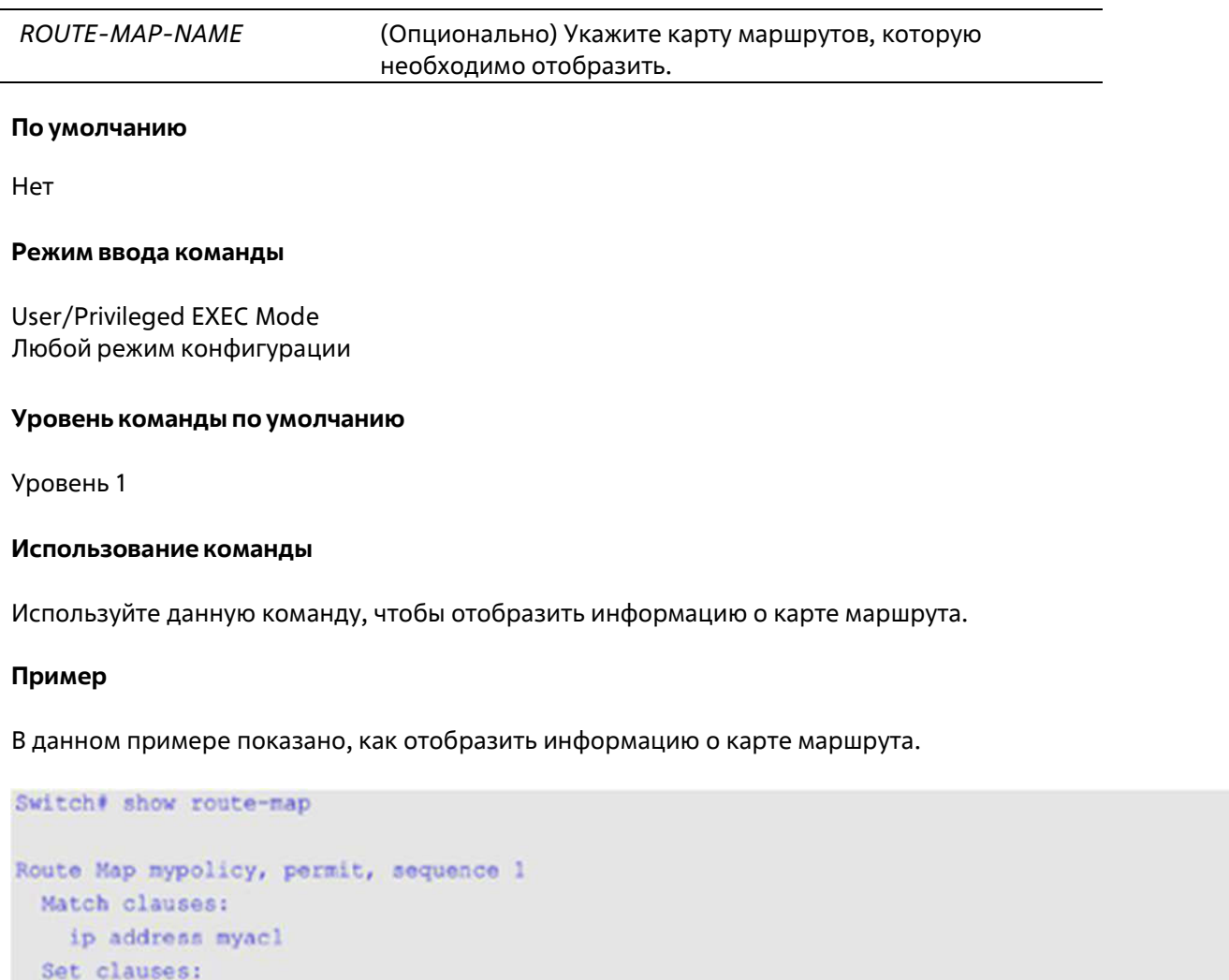

```
next-hop 100.1.1.1
Total Entries: 1
Total Route Map Counts : 1
Switch#
```
# **72-8 set ip default next-hop**

Данная команда используется для настройки на маршрутизаторе следующего узла по умолчанию (Default Next Hop) для маршрутизации пакетов, которые соответствуют настроенным правилам последовательностей карты маршрутов. Используйте форму **no**, чтобы удалить определенные следующие узлы по умолчанию.

**set ip default next-hop** *IP-ADDRESS* **[***...IP-ADDRESS***] no set ip default next-hop** *IP-ADDRESS* **[***...IP-ADDRESS***]**

#### маршрутизации пакетов.

#### По умолчанию

Нет

#### Режим ввода команды

Route-map Configuration Mode

### Уровень команды по умолчанию

Уровень 12

# Использование команды

На маршрутизаторе возможна настройка нескольких Default Next Hop. Если Default Next Hop уже были настроены, новые настроенные Default Next Нор будут добавлены в список ранее настроенных узлов. Если первый указанный следующий Default Next Hop на маршрутизаторе отключен, для маршрутизации пакетов будет выбран второй указанный Default Next Hop.

# Пример

В данном примере показан процесс настройки политики PBR, с помощью которой пакеты будут отправлены на следующий узел (Next Hop) 120.1.2.2. IP-адрес источника - 10.1.1.0/24. Принимающий интерфейс - VLAN 100. Сначала создается основной список доступа IP, разрешающий префикс 10.1.1.0/24. Созданный список -Strict-Control. Затем создается карта маршрутов, соответствующая IP- адресу из списка префиксов созданного списка «Strict-Control». Созданная карта маршрутов - myPolicy. Для использования карты маршрутов «myPolicy» необходимо задать IP-адрес политики PBR в режиме VLAN Interface Configuration Mode.

```
Switch# configure terminal
Switch(config) # ip access-list Strict-Control
Switch(config-ip-acl)# permit 10.1.1.0 0.0.0.255 any
Switch(config-ip-acl)# exit
Switch(config) # route-map myPolicy permit 1
Switch(config-route-map)# match ip address Strict-Control
Switch(config-route-map) # set ip next-hop 120.1.2.2
Switch(config-route-map) # exit
Switch(config)# interface vlan 100
Switch(config-if)# ip policy route-map myPolicy
Switch(config-if)#
```
# 72-9 set ip next-hop

Данная команда используется для настройки на маршрутизаторе следующего узла (Next Hop) для маршрутизации пакетов, которые соответствуют настроенным правилам последовательностей карты маршрутов. Используйте форму по, чтобы удалить определенные следующие узлы.

```
set ip next-hop {IP-ADDRESS [...IP-ADDRESS] | recursive IP-ADDRESS}
no set ip next-hop {IP-ADDRESS [...IP-ADDRESS] | recursive IP-ADDRESS}
```
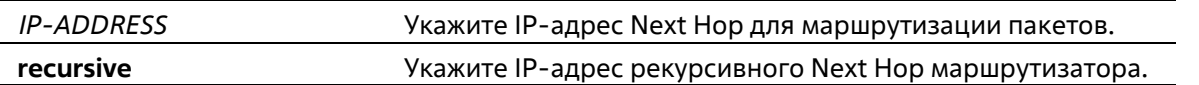

### По умолчанию

Нет

### Режим ввода команды

Route-map Configuration Mode

### Уровень команды по умолчанию

Уровень 12

# Использование команды

На маршрутизаторе возможна настройка нескольких Next Hop. Если Next Hop уже были настроены, новые настроенные Next Нор будут добавлены в список ранее настроенных узлов. Если первый указанный Next Нор на маршрутизаторе отключен, для маршрутизации пакетов будет выбран второй указанный Next Hop.

### Пример

В данном примере показан процесс настройки политики PBR, с помощью которой пакеты будут отправлены на Next Hop 120.1.2.2. IP-адрес источника - 10.1.1.0/24. Принимающий интерфейс - VLAN 100. Сначала создается основной список доступа IP, разрешающий префикс 10.1.1.0/24. Созданный список - Strict-Control. Затем создается карта маршрутов, соответствующая IP-адресу из списка префиксов созданного списка «Strict-Control». Созданная карта маршрутов – myPolicy. Для использования карты маршрутов «myPolicy» необходимо задать IP-адрес политики PBR в режиме VLAN Interface Configuration Mode.

```
Switch# configure terminal
Switch(config) # ip access-list Strict-Control
Switch(config-ip-acl)# permit 10.1.1.0 0.0.0.255 any
Switch(config-ip-acl)# exit
Switch(config) # route-map myPolicy permit 1
Switch(config-route-map)# match ip address Strict-Control
Switch(config-route-map)# set ip next-hop 120.1.2.2
Switch(config-route-map)# exit
Switch(config)# interface vlan 100
Switch(config-if)# ip policy route-map myPolicy
Switch (config-if) \frac{1}{2}
```
# 72-10 set ip precedence

Данная команда используется для настройки значения приоритета (Precedence) для заголовка IP. Используйте форму по, чтобы удалить настройки.

set ip precedence {NUMBER | NAME} no set ip precedence

Ниже представлены числа и соответствующие имена для

них:

- $0 -$  Routine
- $1 -$  Priority  $\blacktriangle$
- $2 -$ Immediate
- $3 Flash$
- 4 Flash-override
- $5 -$ Critical
- $6$  Internet
- 7 Network

**NAME** 

Укажите имя значения приоритета для заголовка IP.

### По умолчанию

Нет

Режим ввода команды

Route-map Configuration Mode

### Уровень команды по умолчанию

Уровень 12

# Использование команды

Используйте данную команду, чтобы настроить значение приоритета для заголовка IP. Команда доступна, только если политика маршрутизации включает в себя пакеты IPv4. Приоритет можно установить при помощи номера или соответствующего имени.

# Пример

В данном примере показано, как настроить значение приоритета IP для пакетов, соответствующих карте маршрутов. Настроенное значение - 5 (критическое).

```
Switch# configure terminal
Switch(config)# route-map example permit 10
Switch(config-route-map)# match ip address IPACL 01
Switch(config-route-map)# set ip precedence 5
Switch(config-route-map)#
```
# 72-11 set metric

Данная команда используется для изменения метрики маршрутов. Используйте форму по, чтобы вернуться к настройкам по умолчанию.

set metric VALUE no set metric

# 4294967294.

### **По умолчанию**

Нет

### **Режим ввода команды**

Route-map Configuration Mode

# **Уровень команды по умолчанию**

Уровень 12

# **Использование команды**

Используйте данную команду, чтобы изменить метрику маршрутов.

# **Пример**

В данном примере показано, как настроить метрику маршрутов, которые соответствуют карте маршрутов. Настроенная метрика – 100.

```
Switch# configure terminal
Switch(config)# route-map example permit 10
Switch(config-route-map)# match ip address IPACL_01
Switch(config-route-map)# set metric 100
Switch(config-route-map)#
```
# **73. Команды Router Advertisement (RA) Guard**

# **73-1 ipv6 nd raguard policy**

Данная команда используется для создания политики Router Advertisement (RA) Guard Policy и для входа в режим RA Guard Policy Configuration Mode. Используйте форму **no**, чтобы удалить политику RA Guard Policy.

**ipv6 nd raguard policy** *POLICY-NAME* **no ipv6 nd raguard policy** *POLICY-NAME*

# **Параметры**

*POLICY-NAME* Укажите имя политики IPv6 RA Guard Policy.

# **По умолчанию**

Нет

# **Режим ввода команды**

Global Configuration Mode

# **Уровень команды по умолчанию**

Уровень 12

# **Использование команды**

Используйте данную команду, чтобы создать политику RA Guard Policy и войти в режим RA Guard Policy Configuration Mode.

# **Пример**

В данном примере показано, как создать политику RA Guard Policy под именем «policy1».

```
Switch# configure terminal
Switch(config) # ipv6 nd raguard policy policy1
Switch(config-ra-quard) #
```
# **73-2 device-role**

Данная команда используется для указания роли подключенного устройства. Используйте форму **no**, чтобы вернуться к настройкам по умолчанию.

**device-role {host | router} no device-role**

# **Параметры**

**host** Укажите, чтобы настроить подключенное устройство в качестве узла (Host).

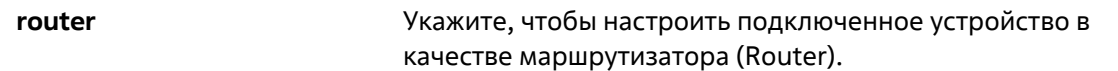

### **По умолчанию**

Роль по умолчанию – Host.

### **Режим ввода команды**

RA Guard Policy Configuration Mode

### **Уровень команды по умолчанию**

Уровень 12

### **Использование команды**

Используйте данную команду, чтобы указать роль подключенного устройства. Так как по умолчанию устройство выполняет роль узла, получаемые Router Advertisement (RA) и сообщения переадресации будут заблокированы. Если устройство настроено в качестве маршрутизатора, Router Solicitation (RS), Router Advertisement (RA) и сообщения переадресации будут разрешены на данном порту.

# **Пример**

В данном примере показано, как создать политику RA Guard Policy под именем «raguard1» и настроить устройство в качестве узла.

```
Switch# configure terminal
Switch(config)# ipv6 nd raguard policy raguardl
Switch(config-ra-quard)# device-role host
Switch(config-ra-quard)#
```
# **73-3 match ipv6 access-list**

Данная команда используется для фильтрации RA-сообщений на основе IPv6-адреса отправителя. Используйте форму **no**, чтобы отключить фильтрацию.

**match ipv6 access-list** *IPV6-ACCESS-LIST-NAME* **no match ipv6 access-list**

#### **Параметры**

*IPV6-ACCESS-LIST-NAME* Укажите стандартный список доступа IPv6.

#### **По умолчанию**

Нет

#### **Режим ввода команды**

RA Guard Policy Configuration Mode

#### **Уровень команды по умолчанию**

Уровень 12

# Использование команды

Используйте данную команду для устройства в роли маршрутизатора (Router), чтобы отфильтровать RAсообщения на основе IP-адреса отправителя. Если команда match ipv6 access-list не настроена, все RAсообщения будут игнорироваться. Список доступа настраивается с помощью команды **ipv6 access-list**.

# Пример

В данном примере показано, как создать политику RA Guard Policy и настроить проверку соответствия IPv6адресов списку доступа «list1».

```
Switch# configure terminal
Switch(config)# ipv6 nd raquard policy raquardl
Switch (config-ra-quard) # match ipv6 access-list listl
Switch (config-ra-quard) #
```
# 73-4 ipv6 nd raguard attach-policy

Данная команда используется для применения политики RA Guard Policy на определенном интерфейсе. Используйте форму по, чтобы удалить привязку.

# ipv6 nd raguard attach-policy [POLICY-NAME] no ipv6 nd raquard

# Параметры

POLICY-NAME (Опционально) Укажите имя политики RA Guard Policy.

# По умолчанию

Нет

# Режим ввода команды

**Interface Configuration Mode** 

# Уровень команды по умолчанию

Уровень 12

# Использование команды

Может быть применена только одна политика RA Policy. Если имя политики не указано, политика по умолчанию настроит устройство в качестве узла.

# Пример

В данном примере показано, как применить политику RA Guard Policy на интерфейсе Ethernet 1/0/3.

```
Switch# configure terminal
Switch (config) # interface ethernet 1/0/3
Switch(config-if)# ipv6 nd raguard attach-policy raguardl
Switch (config-if) #
```
# **73-5 show ipv6 nd raguard policy**

Данная команда используется для отображения информации о политике RA Guard Policy.

**show ipv6 nd raguard policy [***POLICY-NAME***]**

### **Параметры**

*POLICY-NAME* (Опционально) Укажите имя политики RA Guard Policy.

### **По умолчанию**

Нет

### **Режим ввода команды**

User/Privileged EXEC Mode Любой режим конфигурации

### **Уровень команды по умолчанию**

Уровень 1

# **Использование команды**

Если имя политики указано, отображаться будет информация только для указанной политики. Если имя политики не указано, отображаться будет информация для всех политик.

# **Пример**

В данном примере показано, как отобразить конфигурацию политики под именем «raguard1» на всех интерфейсах, на которых применена данная политика.

```
Switch (config) #show ipv6 nd raguard policy raguardl
Policy raquardl configuration:
    Device Role: host
    Source Address Match Access List: list1
    Target: eth1/0/3
Switch (config) #
```
# **74.Команды Routing Information Protocol (RIP)**

# **74-1 address-family (RIP)**

Данная команда используется для входа в режим Router Address Family Configuration (RIP) Mode и для настройки определенного семейства адресов (Address Family). Используйте форму **no**, чтобы удалить определенное семейство адресов.

**address-family ipv4 no address-family ipv4**

**Параметры**

Нет

**По умолчанию**

Нет

**Режим ввода команды**

Router Configuration Mode

**Уровень команды по умолчанию**

Уровень 12

# **Использование команды**

Используйте данную команду, чтобы войти в режим Router Address Family Configuration (RIP) Mode и настроить определенное семейство адресов.

# **Пример**

В данном примере показано, как войти в режим Router Address Family Configuration (RIP) Mode.

```
Switch#configure terminal
Switch(config)#router rip
Switch(config-router)#address-family ipv4
Switch(config-router-af) #
```
# **74-2 default-metric (RIP)**

Данная команда используется для указания значения метрики (Metric) по умолчанию для маршрутов, перераспределяемых RIP. Используйте форму **no**, чтобы вернуться к настройкам по умолчанию.

**default-metric** *METRIC-VALUE* **no default-metric**
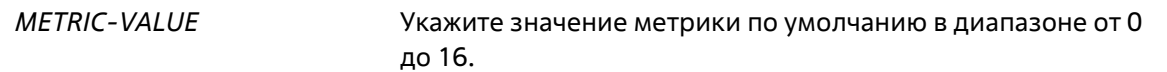

#### **По умолчанию**

Значение по умолчанию – 0.

### **Режим ввода команды**

Router Configuration Mode Router Address Family Configuration (RIP) Mode

#### **Уровень команды по умолчанию**

Уровень 12

#### **Использование команды**

Используйте данную команду, чтобы указать значение метрики по умолчанию для маршрутов, перераспределяемых из других протоколов маршрутизации. Перераспределяемые маршруты, информация о которых была получена от других протоколов, имеют несовместимое значение метрики для RIP. Для синхронизации метрики необходимо указать ее значение повторно.

#### **Пример**

В данном примере показано, как настроить значение метрики по умолчанию для маршрутов, перераспределяемых OSPF. Настроенное значение – 5.

```
Switch# configure terminal
Switch(config) # router rip
Switch(config-router) | default-metric 5
Switch(config-router)# redistribute ospf
Switch(config-router) #
```
# **74-3 distance (RIP)**

Данная команда используется для указания административного расстояния (Administrative Distance) маршрутов, информация о которых была получена от протоколов маршрутизации IPv4. Используйте форму **no**, чтобы вернуться к настройкам по умолчанию.

```
distance DISTANCE
no distance
```
#### **Параметры**

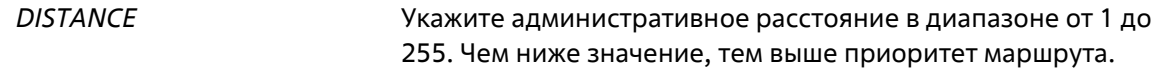

#### **По умолчанию**

Расстояние RIP по умолчанию – 100.

#### **Режим ввода команды**

Router Configuration Mode

#### **Уровень команды по умолчанию**

Уровень 12

#### **Использование команды**

Используйте данную команду, чтобы настроить расстояние, которое представляет рейтинг доверия маршрута. В качестве расстояния может быть указано целое число от 1 до 255. Маршрут, значение расстояния которого ниже, имеет более высокий приоритет, чем маршрут со значением выше. Маршруты, расстояние которых равно 255, не будут установлены для маршрутизации пакетов, поскольку в данном случае маршруты не являются доверенными.

#### **Пример**

В данном примере показано, как настроить расстояние маршрутов RIP. Настроенное значение – 100.

```
Switch# configure terminal
Switch(config)# router rip
Switch(config-router)# distance 100
Switch(config-router) #
```
# **74-4 ip rip authentication mode**

Данная команда используется для указания типа аутентификации, который используется для пакетов RIP Version 2. Используйте форму **no**, чтобы вернуться к настройкам по умолчанию.

# **ip rip authentication mode text no ip rip authentication mode**

#### **Параметры**

Нет

#### **По умолчанию**

По умолчанию данная функция отключена.

#### **Режим ввода команды**

Interface Configuration Mode

#### **Уровень команды по умолчанию**

Уровень 12

#### **Использование команды**

Данная команда применима только для RIP Version 2. RIP Version 1 не поддерживает аутентификацию.

#### **Пример**

В данном примере показано, как включить аутентификацию на интерфейсе VLAN 2.

```
Switch# configure terminal
Switch(config)# interface vlan 2
Switch(config-if) # ip rip authentication mode text
Switch(config-if)#
```
# **74-5 ip rip authentication text-password**

Данная команда используется для включения аутентификации для пакетов RIP Version 2 и для указания ключа, который будет использоваться на интерфейсе. Используйте форму **no**, чтобы отменить аутентификацию.

**ip rip authentication text-password** *PASSWORD* **no ip rip authentication text-password**

#### **Параметры**

*PASSWORD* Укажите пароль.

# **По умолчанию**

Нет

#### **Режим ввода команды**

Interface Configuration Mode

**Уровень команды по умолчанию**

Уровень 12

#### **Использование команды**

Данная команда используется для включения аутентификации для пакетов RIP Version 2 и для указания ключа, который будет использоваться на интерфейсе.

#### **Пример**

В данном примере показано, как настроить аутентификацию на интерфейсе VLAN 3.

```
Switch# configure terminal
Switch (config) # interface vlan 3
Switch(config-if)# ip rip authentication mode text
Switch(config-if)# ip rip authentication text-password testl
Switch (config-if) #
```
# **74-6 ip rip receive version**

Данная команда используется для указания RIP Version для пакетов, которые будут получены на интерфейсе. Используйте форму **no**, чтобы вернуться к настройкам по умолчанию.

**ip rip receive version [1] [2] no ip rip receive version**

# **Параметры**

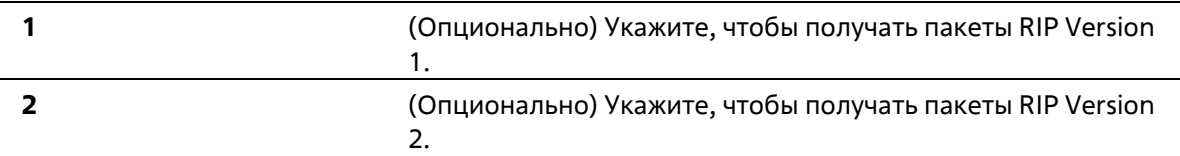

# **По умолчанию**

По умолчанию используются глобальные настройки.

# **Режим ввода команды**

Interface Configuration Mode

# **Уровень команды по умолчанию**

Уровень 12

# **Использование команды**

Используйте данную команду, чтобы указать RIP Version для пакетов, которые будут получены на интерфейсе. Если версия не указана, применяются глобальные настройки.

# **Пример**

В данном примере показано, как настроить получение пакетов RIP Version 1 и RIP Version 2 на интерфейсе VLAN 1.

```
Switch# configure terminal
Switch(config)# interface vlan 1
Switch(config-if) | ip rip receive version 1 2
Switch(config-if)#
```
# **74-7 ip rip send version**

Данная команда используется для указания RIP Version для пакетов, которые будут отправлены с интерфейса. Используйте форму **no**, чтобы вернуться к настройкам по умолчанию.

# **ip rip send version [1 2] no ip rip send version**

#### **Параметры**

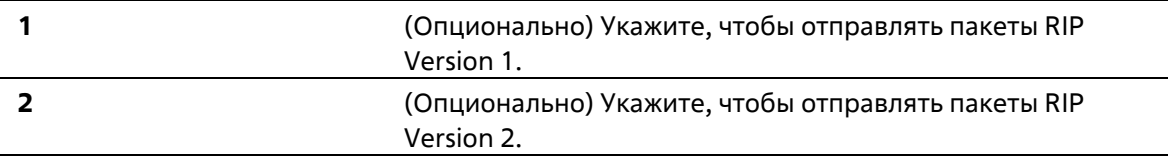

#### **По умолчанию**

По умолчанию используются глобальные настройки.

#### **Режим ввода команды**

Interface Configuration Mode

#### **Уровень команды по умолчанию**

Уровень 12

#### **Использование команды**

Используйте данную команду, чтобы указать RIP Version для пакетов, которые будут отправлены с интерфейса. Если версия не указана, применяются глобальные настройки.

#### **Пример**

В данном примере показано, как включить отправку пакетов RIP Version 1 на интерфейсе VLAN 100.

```
Switch# configure terminal
Switch(config) # interface vlan 100
Switch(config-if) # ip rip send version 1
Switch(config-if)\ell
```
# **74-8 ip rip v2-broadcast**

Данная команда используется для включения отправки пакетов обновлений RIP Version 2 в качестве широковещательных пакетов (broadcast), а не многоадресных пакетов (multicast). Используйте форму **no**, чтобы вернуться к настройкам по умолчанию.

**ip rip v2-broadcast no ip rip v2-broadcast**

#### **Параметры**

Нет

#### **По умолчанию**

По умолчанию данная функция отключена.

#### **Режим ввода команды**

Interface Configuration Mode

#### **Уровень команды по умолчанию**

Уровень 12

#### **Использование команды**

RIP Version 2, в отличие от Version 1, позволяет отправлять широковещательные пакеты вместо многоадресных пакетов в целях снижения нагрузки на ненужных узлах в локальной сети для обработки широковещательного пакета.

Используйте данную команду, чтобы настроить широковещательную рассылку обновлений RIP Version 2 на устройствах, которые не прослушивают многоадресные пакеты. При включенной функции пакеты Version 2 будут отправлены на широковещательный IP-адрес вместо IP-адреса multicast 224.0.0.9.

# Пример

В данном примере показано, как настроить отправку широковещательных пакетов RIP Version 2 на интерфейсе VLAN 100.

```
Switch# configure terminal
Switch(config)# interface vlan 100
Switch(config-if) # ip rip send version 2
Switch(config-if) # ip rip v2-broadcast
Switch(config-if)#
```
# 74-9 network

Данная команда используется для указания сети, в которой будет использоваться RIP. Используйте форму по, чтобы удалить запись.

network NETWORK-PREFIX no network NETWORK-PREFIX

#### Параметры

**NETWORK-PREFIX** Укажите префикс подсети.

#### По умолчанию

Нет

#### Режим ввода команды

**Router Configuration Mode** Router Address Family Configuration (RIP) Mode

#### Уровень команды по умолчанию

Уровень 12

#### Использование команды

Используйте данную команду, чтобы указать сети, в которых будут отправлены и получены обновления маршрутизации. RIP будет активирован на интерфейсе, для которого задана подсеть, принадлежащая указанной в команде сети.

#### Пример

В данном примере показано, как указать RIP в качестве протокола маршрутизации, который будет использоваться на всех интерфейсах, подключенных к сетям 192.168.70.0/24 и к сети 10.99.0.0/16.

```
Switch# configure terminal
Switch(config)# router rip
Switch(config-router)# network 192.168.70.0
Switch(config-router)# network 10.99.0.0
Switch(config-router)#
```
# **74-10 passive-interface**

Данная команда используется для отключения отправки обновлений маршрутизации на интерфейсе. Используйте форму **no**, чтобы вернуться к настройкам по умолчанию.

# **passive-interface {default |** *INTERFACE-ID***} no passive-interface {default |** *INTERFACE-ID***}**

#### **Параметры**

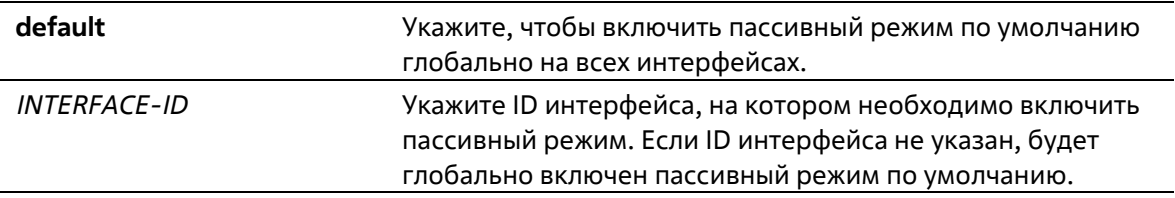

#### **По умолчанию**

Обновлениямаршрутизации по умолчанию отправляются.

### **Режим ввода команды**

Router Configuration Mode Router Address Family Configuration (RIP) Mode

### **Уровень команды по умолчанию**

Уровень 12

#### **Использование команды**

При использовании данной команды маршрутизатор не будет отправлять многоадресные пакеты RIP через интерфейс. Однако обработка пакетов RIP, полученных на данном интерфейсе от других маршрутизаторов, не будет приостановлена.

#### **Пример**

В данном примере показано, как отключить отправку обновлений маршрутизации на интерфейсе VLAN 1.

```
Switch# configure terminal
Switch(config) # router rip
Switch(config-router)# passive-interface vlan 1
Switch(config-router)#
```
# **74-11 redistribute (RIP)**

Данная команда используется для перераспределения маршрутов из других доменов маршрутизации в RIP. Используйте форму **no**, чтобы отменить перераспределение маршрута из определенного протокола.

# **redistribute** *PROTOCOL* **[metric** *METRIC-VALUE***] [route-map** *MAP-NAME***] no redistribute** *PROTOCOL* **[metric** *METRIC-VALUE***] [route-map** *MAP-NAME***]**

### **Параметры**

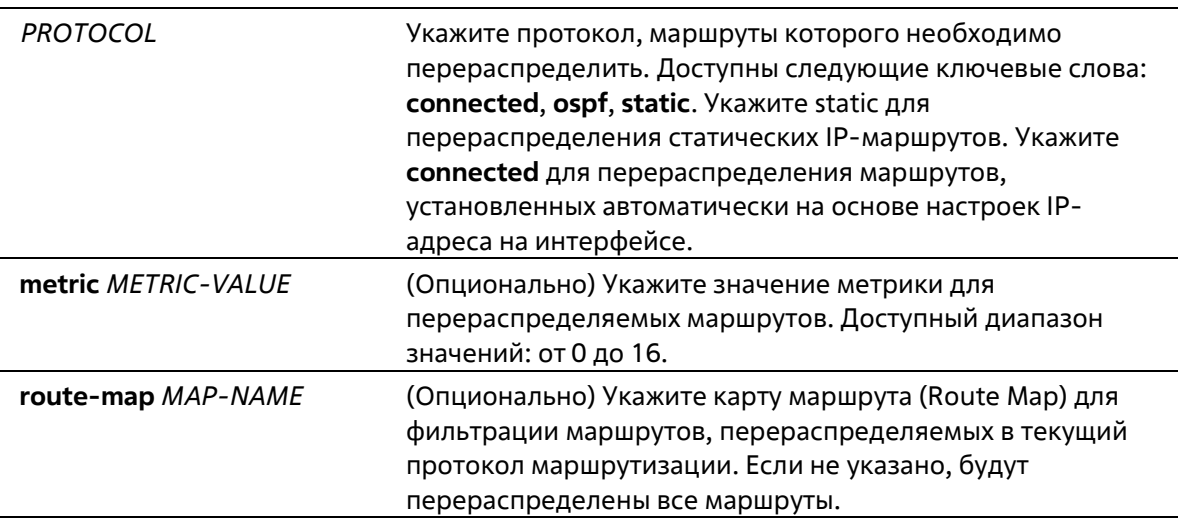

#### **По умолчанию**

По умолчанию данная функция отключена.

#### **Режим ввода команды**

Router Configuration Mode Router Address Family Configuration (RIP) Mode

#### **Уровень команды по умолчанию**

Уровень 12

#### **Использование команды**

Если метрика не указана или в качестве ее значения установлен 0, будут применимы следующие правила:

- Метрика перераспределяемого статического или подключенного маршрута будет равна одному, если метрика не указана или в качестве ее значения установлен 0.
- Метрика перераспределяемого в RIP маршрута, информация о котором была получена от других протоколов, будет определена командой **default-metric**, если метрика не указана.
- Метрика перераспределяемого в RIP маршрута, информация о котором была получена от других протоколов, будет равна одному, если в качестве ее значения установлен 0.

Если метрика по умолчанию не указана, то автоматически будет назначена исходная метрика из перераспределяемого протокола.

Если настроенной карты маршрута не существует, ни один из маршрутов не будет разрешен. Если для настроенной последовательности карты маршрута не определена запись соответствия, то все маршруты будут соответствовать этой последовательности.

# **Пример**

В данном примере показано, как настроить маршруты OSPF для перераспределения в домен RIP. Метрика, настроенная в OSPF, будет переназначена. Переназначенное значение – 10.

```
Switch# configure terminal
Switch(config)# router rip
Switch(config-router)# redistribute ospf metric 10
Switch(config-router)#
```
# **74-12 router rip**

Данная команда используется для настройки маршрутизации RIP. Используйте форму **no**, чтобы отключить маршрутизацию RIP.

**router rip no router rip**

#### **Параметры**

Нет

#### **По умолчанию**

По умолчанию данная функция отключена.

#### **Режим ввода команды**

Global Configuration Mode

**Уровень команды по умолчанию**

Уровень 12

### **Использование команды**

Используйте данную команду, чтобы войти в режим Router Configuration Mode протокола RIP и включить функцию RIP. Используйте форму **no**, чтобы удалить настройки в режиме RIP Router Mode и отключить функцию RIP.

### **Пример**

В данном примере показано, как настроить маршрутизацию RIP.

```
Switch# configure terminal
Switch(config)# router rip
Switch(config-router)#
```
# **74-13 show ip rip database**

Данная команда используется для отображения базы данных маршрутизации Routing Information Protocol (RIP).

```
show ip rip database [IP-ADDRESS MASK | NETWORK-PREFIX/PREFIX–LENGTH]
```
# **Параметры**

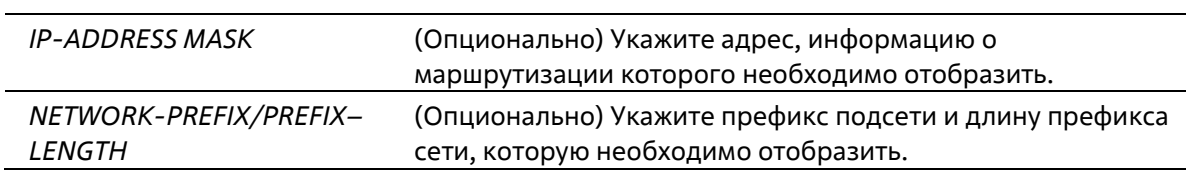

#### **По умолчанию**

Нет

# **Режим ввода команды**

User/Privileged EXEC Mode Любой режим конфигурации

#### **Уровень команды по умолчанию**

Уровень 12

# **Использование команды**

Используйте данную команду, чтобы отобразить запись базы данных маршрутизации RIP.

# **Пример**

В данном примере показано, как отобразить базу данных маршрутизации RIP.

```
Switch#show ip rip database
Codes: R - RIP, Rc - RIP connected, K - Kernel,
      C - Connected, S - Static, O - OSPF, B - BGP, I-IS-IS, A - Aggregate
   Network
                  Next Hop Metric From
                                                        If
                                                                 Time
Rc 11.0.0.0/8
                                    \overline{1}vlan 11
R 105.100.0.0/24 11.0.0.5
                                   \sqrt{2}11.0.0.5
                                                         vlan 11 0DTOHOM2S
Rc 107.100.0.0/16
                                   -1vlan 1
R 212.254.254.0/24 11.0.0.254 2 11.0.0.254 vlan 11 0DTOHOM10S
Total Entries: 4 entries, 4 routes
```
### Switch#

# **74-14 show ip rip interface**

Данная команда используется для отображения определенной информации о RIP на интерфейсе.

# **show ip rip interface**

**Параметры**

Нет

#### **По умолчанию**

Нет

#### **Режим ввода команды**

User/Privileged EXEC Mode Любой режим конфигурации

#### **Уровень команды по умолчанию**

Уровень 12

### **Использование команды**

Данная команда используется для отображения определенной информации о RIP на интерфейсе.

# **Пример**

В данном примере показано, как отобразить определенную информацию о RIP на интерфейсе.

```
Switch#show ip rip interface
vlan 11 is up, line protocol is up:
 Routing Protocol: RIP
   Receive RIP packets
   Send RIP packets
   Send v2-broadcast: Disable
   Authentication Mode: none
   Passive interface: Disable
   BFD Status: Disable
   IP interface address:
     11.0.0.3/8:
```

```
vlan 1 is up, line protocol is up:
 Routing Protocol: RIP
   Receive RIP packets
   Send RIP packets
   Send v2-broadcast: Disable
   Authentication Mode: none
   Passive interface: Disable
   BFD Status: Disable
   IP interface address:
     107.100.0.1/16:
```
### Total Entries : 2

Switch#

# **74-15 timers basic**

Данная команда используется для настройки таймеров сетевого протокола RIP. Используйте форму **no**, чтобы вернуться к настройкам по умолчанию.

**timers basic** *UPDATE INVALID FLUSH* **no timers**

### **Параметры**

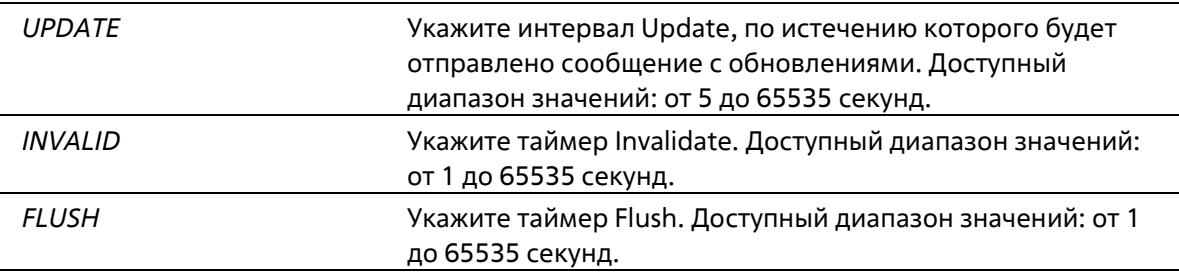

#### **По умолчанию**

По умолчанию значение таймера Update – 30 секунд. По умолчанию значение таймера Invalidate – 180 секунд. По умолчанию значение таймера Flush – 120 секунд.

### **Режим ввода команды**

Router Configuration Mode Router Address Family Configuration (RIP) Mode

#### **Уровень команды по умолчанию**

Уровень 12

#### **Использование команды**

Используйте данную команду, чтобы изменить таймеры протокола RIP.

# **Пример**

В данном примере показано, как настроить таймеры RIP. Настроенные таймеры: Update – 10, Invalid – 80 и Flush – 160.

```
Switch# configure terminal
Switch(config)# router rip
Switch(config-router) # timers basic 10 80 160
Switch(config-router) #
```
# **74-16 version**

Данная команда используется для глобальной настройки RIP Version по умолчанию для всех интерфейсов. Используйте форму **no**, чтобы вернуться к настройкам по умолчанию.

# **version {1 | 2} no version**

# **Параметры**

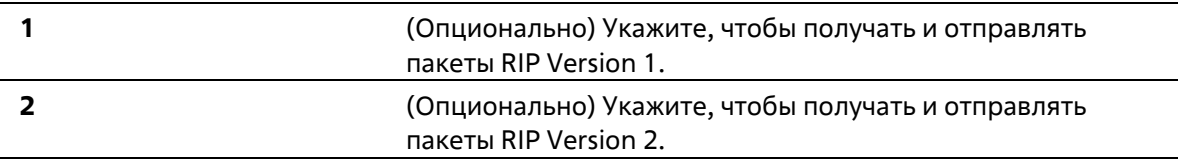

# **По умолчанию**

По умолчанию могут быть отправлены только пакеты RIP Version 1, а получены пакеты RIP Version 1 и RIP Version 2.

### **Режим ввода команды**

Router Configuration Mode Router Address Family Configuration (RIP) Mode

#### **Уровень команды по умолчанию**

Уровень 12

# **Использование команды**

Используйте данную команду, чтобы настроить RIP Version по умолчанию. RIP Version, заданная командами **ip rip send version** и **ip rip receive version** для интерфейса, будет перезаписана.

# **Пример**

В данном примере показано, как указать RIP Version 2 в качестве RIP Version.

```
Switch# configure terminal
Switch(config) # router rip
Switch(config-router)# version 2
Switch(config-router)#
```
# **75. Команды Routing Information Protocol Next Generation (RIPng)**

# **75-1 clear ipv6 rip**

Данная команда используется для удаления базы данных маршрутов RIPng.

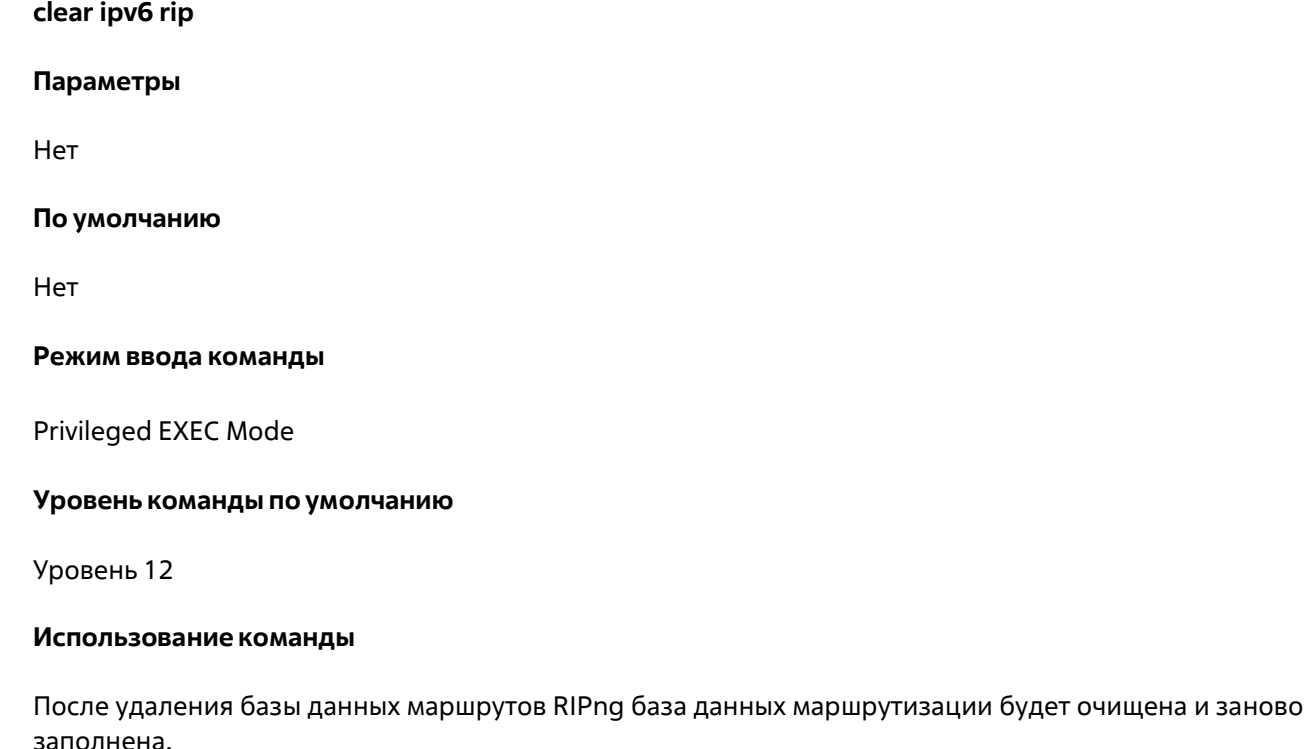

# **Пример**

В данном примере показано, как удалить базу данных RIPng.

```
Switch# clear ipv6 rip
Clear ipv6 rip? (y/n) [n] y
```
## Switch#

# **75-2 default-metric (RIPng)**

Данная команда используется для указания значения метрики (Metric) по умолчанию для маршрутов, перераспределяемых RIPng. Используйте форму **no**, чтобы вернуться к настройкам по умолчанию.

**default-metric** *METRIC-VALUE* **no default-metric**

**Параметры**

до 16.

#### **По умолчанию**

Значение по умолчанию – 0.

#### **Режим ввода команды**

Router Configuration Mode

# **Уровень команды по умолчанию**

Уровень 12

#### **Использование команды**

Используйте данную команду, чтобы указать значение метрики по умолчанию для маршрутов, перераспределяемых из других протоколов маршрутизации. Перераспределяемые маршруты, информация о которых была получена от других протоколов, имеют несовместимое значение метрики для IPv6 RIP. Для синхронизации метрики необходимо указать ее значение повторно.

#### **Пример**

В данном примере показано, как настроить значение метрики по умолчанию для маршрутов, перераспределяемых RIPng. Настроенное значение – 5.

```
Switch# configure terminal
Switch(config) # ipv6 router rip
Switch(config-rtr)# default-metric 5
Switch(config-rtr)# redistribute ospf
Switch (config-rtr) #
```
# **75-3 distance (RIPng)**

Данная команда используется для указания административного расстояния (Administrative Distance) маршрутов, информация о которых была получена от протоколов маршрутизации IPv6. Используйте форму **no**, чтобы вернуться к настройкам по умолчанию.

**distance** *DISTANCE* **no distance**

#### **Параметры**

*DISTANCE* Укажите административное расстояние в диапазоне от 1 до 254. Чем ниже значение, тем выше приоритет маршрута.

#### **По умолчанию**

Расстояние RIPng по умолчанию – 120.

#### **Режим ввода команды**

Router Configuration Mode

#### **Уровень команды по умолчанию**

Уровень 12

#### **Использование команды**

Используйте данную команду, чтобы настроить расстояние, которое представляет рейтинг доверия маршрута. В качестве расстояния может быть указано целое число от 1 до 254. Маршрут, значение расстояния которого ниже, имеет более высокий приоритет, чем маршрут со значением выше.

### **Пример**

В данном примере показано, как настроить расстояние маршрутов RIPng. Настроенное значение – 100.

```
Switch# configure terminal
Switch(config) # ipv6 router rip
Switch(config-rtr)# distance 100
Switch(config-rtr)#
```
# **75-4 ipv6 rip enable**

Данная команда используется для включения маршрутизации RIP для IPv6 на интерфейсе. Используйте форму **no**, чтобы отключить маршрутизацию RIP для IPv6 на интерфейсе.

### **ipv6 rip enable no ipv6 rip enable**

**Параметры**

Нет

#### **По умолчанию**

По умолчанию данная функция отключена.

### **Режим ввода команды**

Interface Configuration Mode

#### **Уровень команды по умолчанию**

Уровень 12

#### **Использование команды**

Используйте данную команду, чтобы включить IPv6 RIP на необходимых интерфейсах.

#### **Пример**

В данном примере показано, как включить маршрутизацию RIP для IPv6 на VLAN 1.

```
Switch# configure terminal
Switch(config)# interface vlan 1
Switch(config-if)# ipv6 rip enable
Switch(config-if) #
```
# **75-5 ipv6 rip metric-offset**

Данная команда используется для указания значения, которое необходимо добавить к метрике маршрута IPv6 RIP, полученного на настраиваемом интерфейсе. Используйте форму **no**, чтобы вернуться к настройкам по умолчанию.

**ipv6 rip metric-offset** *METRIC-VALUE* **no ipv6 rip metric-offset**

#### **Параметры**

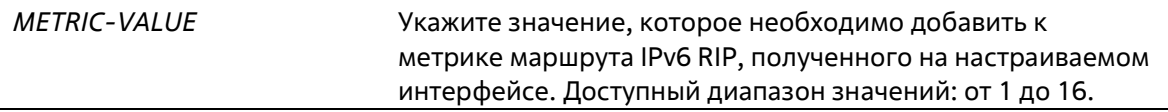

#### **По умолчанию**

Значение по умолчанию – 1.

#### **Режим ввода команды**

Interface Configuration Mode

#### **Уровень команды по умолчанию**

Уровень 12

#### **Использование команды**

Метрика относится к счетчику промежуточных узлов. Перед вставкой полученного маршрута IPv6 RIP в таблицу маршрутизации, к метрике данного маршрута будет добавлено значение по умолчанию – 1. Используйте данную команду, чтобы настроить метрику маршрутов, полученных на разных интерфейсах. Данная настройка влияет на приоритет маршрута.

# **Пример**

В данном примере показано, как настроить метрику с шагом 3 для маршрутов, полученных на VLAN 1.

```
Switch# configure terminal
Switch(config)# interface vlan 1
Switch(config-if) # ipv6 rip metric-offset 3
Switch(config-if) \theta
```
# **75-6 ipv6 router rip**

Данная команда используется для настройки маршрутизации RIP для IPv6. Используйте форму **no**, чтобы отключить маршрутизацию RIP для IPv6.

**ipv6 router rip no ipv6 router rip**

#### **Параметры**

Нет

#### **По умолчанию**

Нет

#### **Режим ввода команды**

Global Configuration Mode

#### **Уровень команды по умолчанию**

Уровень 12

## **Использование команды**

Используйте данную команду, чтобы войти в режим Router Configuration Mode и настроить маршрутизацию RIP для IPv6. Используйте форму **no**, чтобы отключить маршрутизацию RIP для IPv6.

#### **Пример**

В данном примере показано, как настроить маршрутизацию RIP для IPv6.

```
Switch# configure terminal
Switch(config) # ipv6 router rip
Switch(config-rtr)#
```
# **75-7 poison-reverse**

Данная команда используется для включения технологии обратного исправления (Poison Reverse) для IPv6 RIP. Используйте форму **no**, чтобы отключить Poison Reverse.

**poison-reverse no poison-reverse**

**Параметры**

Нет

**По умолчанию**

По умолчанию данная функция отключена.

#### **Режим ввода команды**

Router Configuration Mode

#### **Уровень команды по умолчанию**

## Уровень 12

# Использование команды

Используйте данную команду, чтобы включить технологию обратного исправления (Poison Reverse) в обновлениях маршрутизации RIP. При включении Poison Reverse маршруты, информация о которых была получена с интерфейса, будут анонсированы в тот же интерфейс с недоступной метрикой.

# Пример

В данном примере показано, как включить Poison Reverse для IPv6 RIP.

```
Switch# configure terminal
Switch(config) # ipv6 router rip
Switch(config-rtr)# poison-reverse
Switch(config-rtr)#
```
# 75-8 redistribute (RIPng)

Данная команда используется для перераспределения маршрутов из других доменов маршрутизации в RIP. Используйте форму по, чтобы отменить перераспределение маршрута с определенных протоколов.

redistribute PROTOCOL [metric METRIC-VALUE] no redistribute PROTOCOL

#### Параметры

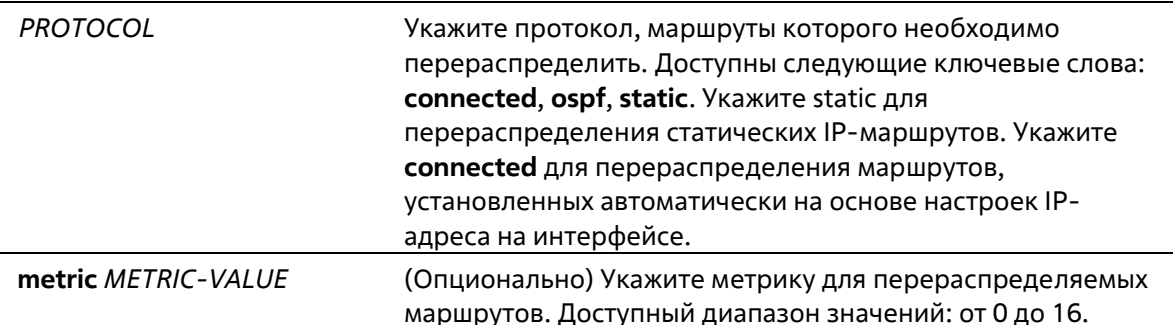

#### По умолчанию

По умолчанию данная функция отключена.

#### Режим ввода команды

**Router Configuration Mode** 

#### Уровень команды по умолчанию

Уровень 12

#### Использование команды

Если метрика не указана или в качестве ее значения установлен 0, будут применимы следующие правила:

- Метрика перераспределяемого статического или подключенного маршрута будет равна одному,  $\bullet$ если метрика не указана или в качестве ее значения установлен 0.
- Метрика перераспределяемого в RIP маршрута, информация о котором была получена от других протоколов, будет определена командой default-metric, если метрика не указана.
- Метрика перераспределяемого в RIP маршрута, информация о котором была получена от других протоколов, будет равна одному, если в качестве ее значения установлен 0.

Если метрика по умолчанию не указана, то автоматически будет назначена исходная метрика из перераспределяемого протокола.

# Пример

В данном примере показано, как настроить маршруты OSPF для перераспределения в домен RIP. Значение метрики, настроенной в OSPF, будет переназначено. Переназначенное значение - 10.

```
Switch# configure terminal
Switch(config) # ipv6 router rip
Switch(config-rtr)# redistribute ospf metric 10
Switch(config-rtr)#
```
# 75-9 passive-interface

Данная команда используется для отключения отправки обновлений маршрутизации на интерфейсе. Используйте форму по, чтобы вернуться к настройкам по умолчанию.

passive-interface {default | INTERFACE-ID} no passive-interface {default | INTERFACE-ID}

#### Параметры

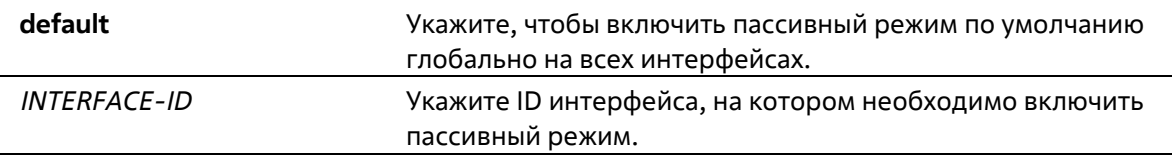

#### По умолчанию

Обновления маршрутизации по умолчанию отправляются.

#### Режим ввода команды

**Router Configuration Mode** 

#### Уровень команды по умолчанию

Уровень 12

### Использование команды

При использовании данной команды маршрутизатор не будет отправлять пакеты RIPng через интерфейс. Однако обработка пакетов RIPng, полученных на данном интерфейсе от других маршрутизаторов, не будет приостановлена.

#### Пример

В данном примере показано, как отключить отправку обновлений маршрутизации на интерфейсе.

```
Switch#configure terminal
Switch(config)#ipv6 router rip
Switch(config-rtr)#passive-interface vlan 1
Switch(config-rtr)#
```
# **75-10 show ipv6 rip**

Данная команда используется для отображения информации о RIPng на интерфейсе.

# **show ipv6 rip [database]**

### **Параметры**

**database** (Опционально) Укажите для отображения записи базы данных маршрутизации RIP.

#### **По умолчанию**

Нет

# **Режим ввода команды**

User/Privileged EXEC Mode Любой режим конфигурации

### **Уровень команды по умолчанию**

Уровень 1

### **Использование команды**

Используйте данную команду, чтобы отобразить информацию о настройках протокола RIP.

Используйте команду **show ipv6 rip database**, чтобы отобразить запись базы данных маршрутизации RIP.

### **Пример**

В данном примере показано, как отобразить информацию о настройках RIP.

```
Switch#show ipv6 rip
IPv6 RIP process, port 521, multicast-group FF02::9
    Administrative distance is 71
    Maximum paths is 16
    Updates every 30 seconds, expire after 180 seconds
    Garbage collect after 120 seconds
    Split horizon is on; poison reverse is on
    Periodic updates 6, trigger updates 1
 Interfaces:
    vlan 1
    vlan 11 (passive)
 Redistribution:
    Redistributing static with metric 10
```
Switch#

# **75-11 split-horizon**

Данная команда используется для включения технологии Split Horizon для IPv6 RIP. Используйте форму **no**, чтобы отключить Split Horizon.

# **split-horizon no split-horizon**

#### **Параметры**

Нет

#### **По умолчанию**

По умолчанию данная функция включена.

#### **Режим ввода команды**

Router Configuration Mode

#### **Уровень команды по умолчанию**

Уровень 12

#### **Использование команды**

Используйте данную команду, чтобы включить технологию Split Horizon в обновлениях маршрутизации IPv6 RIP. При включении Split Horizon маршруты, информация о которых была получена с интерфейса, не будут анонсированы в тот же интерфейс.

#### **Пример**

В данном примере показано, как отключить Split Horizon для IPv6 RIP.

```
Switch# configure terminal
Switch(config)# ipv6 router rip
Switch(config-rtr)# no split-horizon
Switch(config-rtr)#
```
# **75-12 timers**

Данная команда используется для настройки таймеров сетевого протокола IPv6 RIP. Используйте форму **no**, чтобы вернуться к настройкам по умолчанию.

**timers** *UPDATE INVALID FLUSH* **no timers**

#### **Параметры**

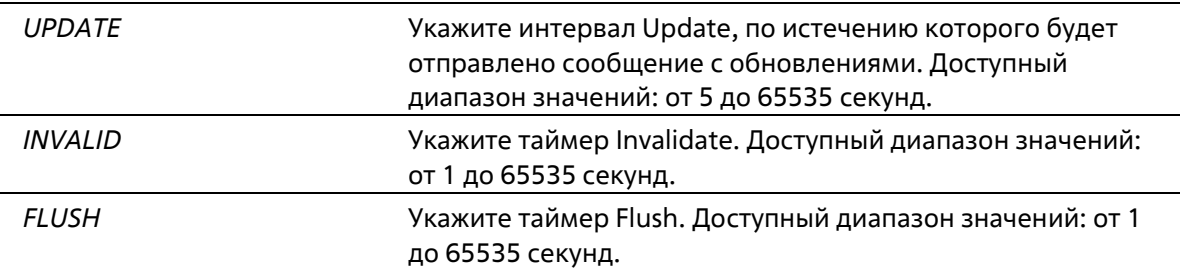

### **По умолчанию**

По умолчанию таймер Update – 30 секунд. По умолчанию таймер Invalidate – 180 секунд. По умолчанию таймер Flush – 120 секунд.

#### **Режим ввода команды**

Router Configuration Mode

#### **Уровень команды по умолчанию**

Уровень 12

#### **Использование команды**

Используйте данную команду, чтобы изменить таймеры протокола IPv6 RIP.

#### **Пример**

В данном примере показано, как настроить таймеры RIP. Настроенные таймеры: Update – 10, Invalid – 40 и Flush – 160.

```
Switch# configure terminal
Switch(config) # ipv6 router rip
Switch(config-rtr)# timers 10 40 160
Switch(config-rtr)#
```
# **75-13 debug ipv6 rip**

Данная команда используется для включения функции отладки IPv6 RIP. Используйте форму **no**, чтобы отключить функцию отладки IPv6 RIP.

# **debug ipv6 rip no debug ipv6 rip**

**Параметры**

Нет

### **По умолчанию**

По умолчанию данная функция отключена.

#### **Режим ввода команды**

Privileged EXEC Mode

#### **Уровень команды по умолчанию**

Уровень 15

#### **Использование команды**

Перед использованием данной команды необходимо включить функцию отладки глобально.

#### **Пример**

В данном примере показано, как включить функцию отладки IPv6 RIP.

```
Switch# debug ipv6 rip
Switch#
```
# **75-14 debug ipv6 rip interface**

Данная команда используется для включения функции отладки IPv6 RIP на интерфейсе коммутатора. Используйте форму **no**, чтобы отключить функцию отладки IPv6 RIP на интерфейсе коммутатора.

# **debug ipv6 rip interface no debug ipv6 rip interface**

**Параметры**

Нет

#### **По умолчанию**

По умолчанию данная функция отключена.

#### **Режим ввода команды**

Privileged EXEC Mode

**Уровень команды по умолчанию**

Уровень 15

### **Использование команды**

Используйте данную команду, чтобы включить/отключить функцию отладки IPv6 RIP на интерфейсе коммутатора. Если при включенной функции на интерфейсе изменится статус IPv6 RIP или произойдет какое-то другое событие, которое касается изменения статуса интерфейса, то отобразится информация об отладке.

# **Пример**

В данном примере показано, как включить функцию отладки IPv6 RIP на интерфейсе коммутатора.

```
Switch# debug ipv6 rip interface
Switch#
```
The RIPng interface vlan 1 has changed the link state to UP

# **75-15 debug ipv6 rip packet-transmitting**

Данная команда используется для включения отладки IPv6 RIP при передаче пакетов на коммутаторе. Используйте форму **no**, чтобы отключить отладку IPv6 RIP при передаче пакетов на коммутаторе.

# **debug ipv6 rip packet-transmitting no debug ipv6 rip packet-transmitting**

#### **Параметры**

Нет

**По умолчанию**

По умолчанию данная функция отключена.

#### **Режим ввода команды**

Privileged EXEC Mode

#### **Уровень команды по умолчанию**

Уровень 15

#### **Использование команды**

Используйте данную команду, чтобы включить/отключить отладку IPv6 RIP при передаче пакетов на коммутаторе. Если при включенной функции будет отправлен хотя бы один пакет протокола IPv6 RIP, то отобразится информация об отладке.

### **Пример**

В данном примере показано, как включить отладку IPv6 RIP при передаче пакетов на коммутаторе.

```
Switch# debug ipv6 rip packet-transmitting
Switch#
```
Send a RIPng response packet to FE80::1, Index 1

# **75-16 debug ipv6 rip packet-receiving**

Данная команда используется для включения отладки IPv6 RIP при получении пакетов на коммутаторе. Используйте форму **no**, чтобы отключить отладку IPv6 RIP при получении пакетов на коммутаторе.

# **debug ipv6 rip packet-receiving no debug ipv6 rip packet-receiving**

#### **Параметры**

Нет

#### **По умолчанию**

По умолчанию данная функция отключена.

#### **Режим ввода команды**

Privileged EXEC Mode

#### **Уровень команды по умолчанию**

Уровень 15

#### **Использование команды**

Используйте данную команду, чтобы включить/отключить отладку IPv6 RIP при получении пакетов на коммутаторе. Если при включенной функции будет получен хотя бы один пакет протокола IPv6 RIP, то отобразится информация об отладке.

#### **Пример**

В данном примере показано, как включить отладку IPv6 RIP при получении пакетов на коммутаторе.

```
Switch# debug ipv6 rip packet-receiving
Switch#
```
Received a RIPng request packet from FE80::1

# **75-17 debug ipv6 rip route**

Данная команда используется для включения отладки маршрутов IPv6 RIP на коммутаторе. Используйте форму **no**, чтобы отключить отладку маршрутов IPv6 RIP на коммутаторе.

**debug ipv6 rip route no debug ipv6 rip route**

#### **Параметры**

Нет

#### **По умолчанию**

По умолчанию данная функция отключена.

### **Режим ввода команды**

Privileged EXEC Mode

# **Уровень команды по умолчанию**

Уровень 15

# **Использование команды**

Используйте данную команду, чтобы включить/отключить отладку маршрутов IPv6 RIP на коммутаторе. Если при включенной функции будет добавлен, обновлен или удален хотя бы один маршрут IPv6 RIP, то отобразится информация информация об отладке.

# **Пример**

В данном примере показано, как включить отладку маршрута IPv6 RIP на коммутаторе.

```
Switch#debug ipv6 rip route
Switch#
Switch#
Add a RIPng route to V6 route table dst= 2016:3130:: nexthop= FE80::206:28FF:FEDB:FEAC
Switch
Switch#
```
# **76. Команды Safeguard Engine**

# **76-1 clear cpu-protect counters**

Данная команда используется для обнуления счетчиков защиты ЦПУ.

**clear cpu-protect counters {all | sub-interface [manage | protocol | route] | type [***PROTOCOL-NAME***]}**

# **Параметры**

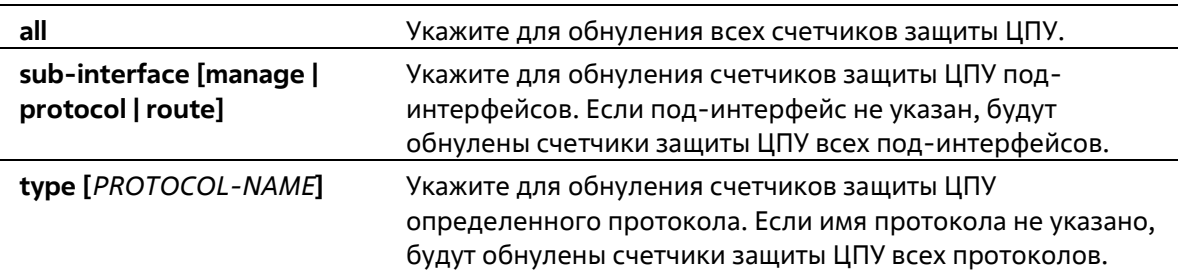

# **По умолчанию**

Нет

**Режим ввода команды**

Privileged EXEC Mode

**Уровень команды по умолчанию**

Уровень 12

#### **Использование команды**

При вводе команды без параметров будут обнулены все счетчики защиты ЦПУ.

# **Пример**

В данном примере показано, как удалить всю статистику защиты ЦПУ.

```
Switch# clear cpu-protect counters all
Switch#
```
# **76-2 cpu-protect safeguard**

Данная команда используется для включения или настройки функции Safeguard Engine. Используйте форму **no**, чтобы отключить функцию Safeguard Engine.

**cpu-protect safeguard [threshold** *RISING-THRESHOLD FALLING-THRESHOLD***] no cpu-protect safeguard [threshold]**

#### **Параметры**

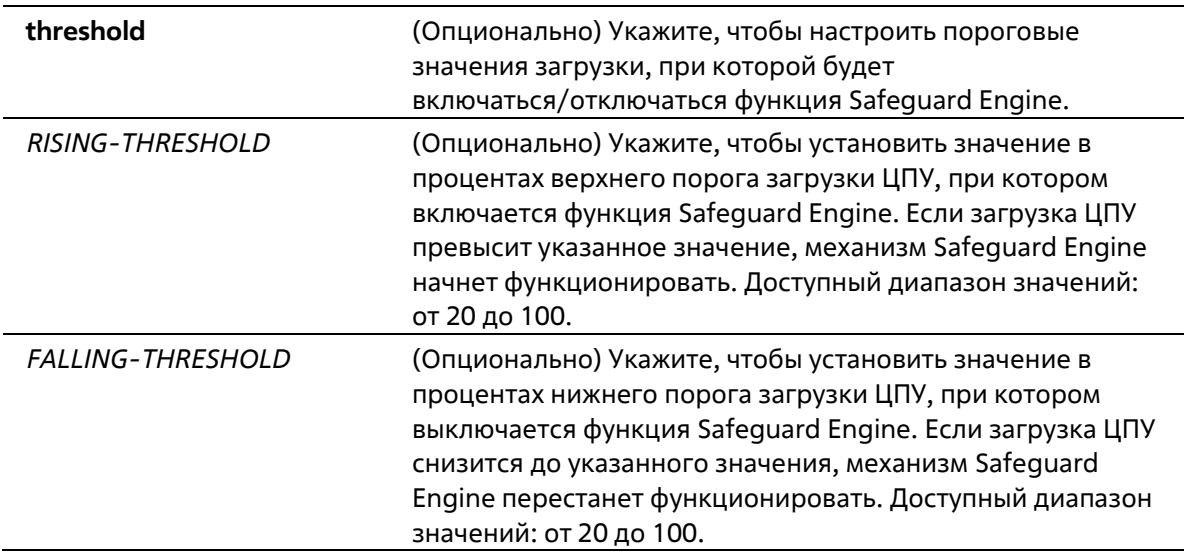

# **По умолчанию**

По умолчанию функция Safeguard Engine отключена. Верхний порог загрузки ЦПУ по умолчанию – 50. Нижний порог загрузки ЦПУ по умолчанию – 20.

#### **Режим ввода команды**

Global Configuration Mode

#### **Уровень команды по умолчанию**

Уровень 12

# **Использование команды**

Safeguard Engine позволяет сохранить устройство в работоспособном состоянии при атаке, минимизируя рабочую загрузку коммутатора и одновременно давая возможность пересылать важные пакеты по сети в ограниченной полосе пропускания. Если загрузка ЦПУ превышает установленный верхний порог, коммутатор переходит в режим высокой загрузки (Exhausted Mode). В данном режиме коммутатор ограничивает полосу пропускания принимаемых ARP-пакетов и широковещательных IP- пакетов.

# **Пример**

В данном примере показано, как включить Safeguard Engine и настроить пороговые значения. Верхнее пороговое значение – 60. Нижнее пороговое значение – 40.

```
Switch# configure terminal
Switch(config)# cpu-protect safeguard threshold 60 40
Switch(config)#
```
# **76-3 cpu-protect sub-interface**

Данная команда используется для настройки пропускной способности (Rate Limit) трафика, предназначенного для ЦПУ по типам под-интерфейсов. Используйте форму **no**, чтобы вернуться к настройкам по умолчанию.

# **cpu-protect sub-interface {manage | protocol | route} pps** *RATE* **no cpu-protect sub-interface {manage | protocol | route}**

### **Параметры**

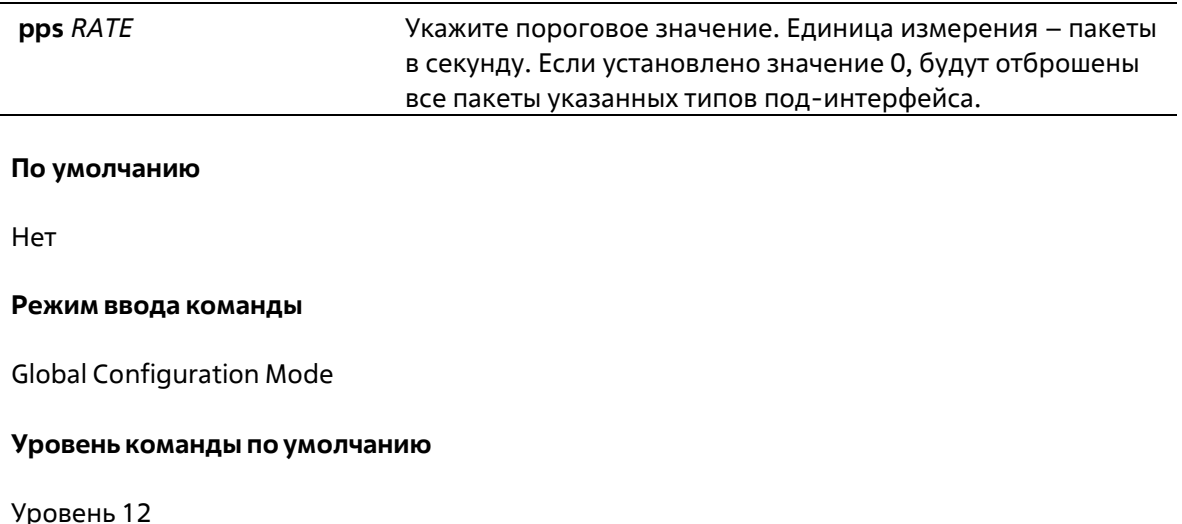

#### **Использование команды**

Причины, по которым пакеты предназначаются для ЦПУ, могут быть классифицированы по следующим трем группам: manage, protocol и route. Под-интерфейс – это логический интерфейс, предназначенный для разделения полученных пакетов ЦПУ на разные группы. Как правило, для корректной работы функций пакеты протокола должны иметь более высокий приоритет. Обычно ЦПУ не участвует в маршрутизации пакетов. В некоторых случаях, например, при изучении нового IP- адреса, или если не указан маршрут по умолчанию, некоторые пакеты будут оправлены в ЦПУ для программной маршрутизации. Используйте данную команду, чтобы ограничить скорость маршрутизируемых пакетов. Это позволит ЦПУ не тратить много времени на маршрутизацию пакетов.

# **Пример**

В данном примере показано, как настроить пропускную способность (Rate Limit) пакетов для подинтерфейса управления (Management). Настроенное пороговое значение – 1000 пакетов в секунду.

```
Switch# configure terminal
Switch (config) # cpu-protect sub-interface manage pps 1000
Switch (config) #
```
# **76-4 cpu-protect type**

Данная команда используется для настройки пропускной способности (Rate Limit) трафика, предназначенного для ЦПУ типом протокола. Используйте форму **no**, чтобы вернуться к настройкам по умолчанию.

**cpu-protect type** *PROTOCOL-NAME* **pps** *RATE* **no cpu-protect type** *PROTOCOL-NAME*

#### **Параметры**

*PROTOCOL-NAME* Укажите имя протокола, который необходимо настроить.

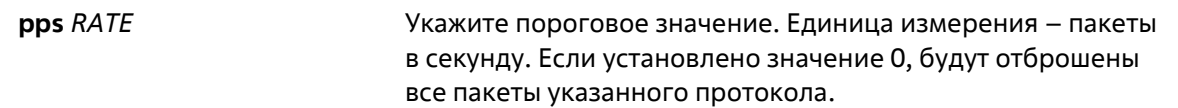

### По умолчанию

Нет

#### Режим ввода команды

**Global Configuration Mode** 

# Уровень команды по умолчанию

Уровень 12

# Использование команды

ЦПУ должно обрабатывать следующие пакеты: протоколы маршрутизации, протоколы 2 уровня и пакеты для управления. ЦПУ, перегруженное предназначенным для него трафиком, будет тратить много времени на обработку ненужного трафика, что повлияет на процессы маршрутизации. Чтобы уменьшить нагрузку на ЦПУ, используйте данную команду для настройки порогового значения пакетов указанного протокола.

В соответствии с назначением пакетов, предназначенных для ЦПУ, маршрутизатор создает три виртуальных под-интерфейса для обработки пакетов:

- manage пакеты предназначены для любого интерфейса маршрутизатора или интерфейса системы управления сетью через протокол интерактивного доступа, такого как Telnet или SSH;
- protocol управляющие пакеты протокола, которые могут быть идентифицированы маршрутизатором;
- route другие пакеты, поступающие на маршрутизатор для маршрутизации, которые должны быть обработаны ЦПУ, прежде чем это будет сделано без участия ЦПУ.

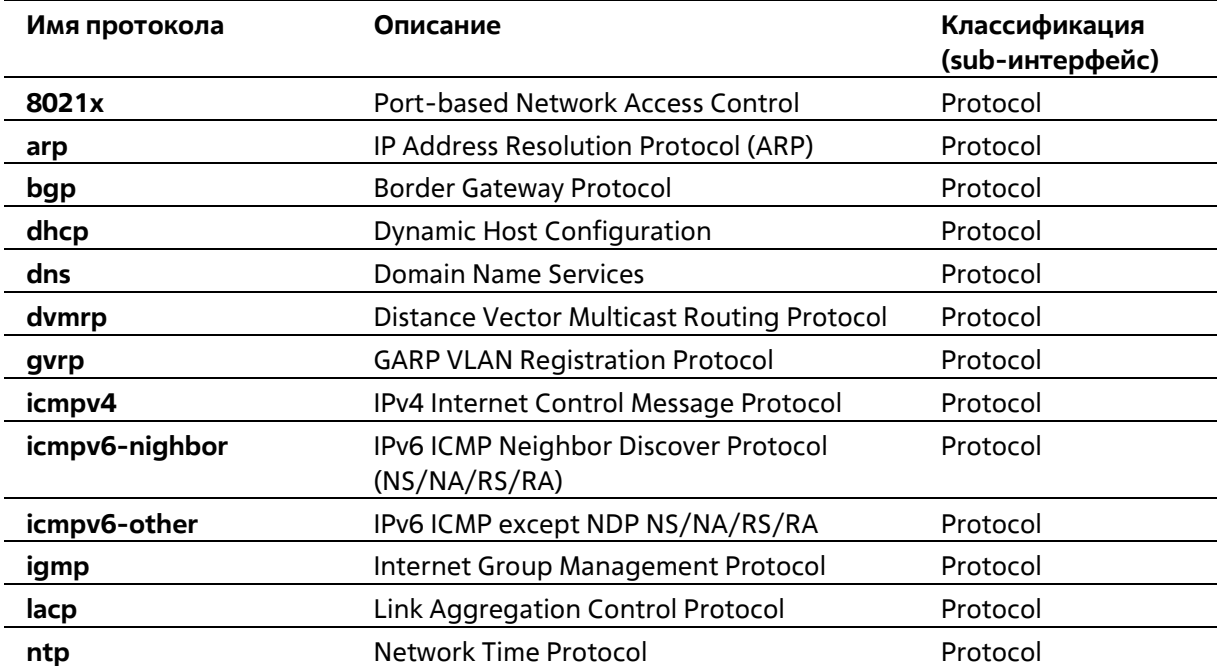

В таблице ниже перечислены имена поддерживаемых протоколов для данной команды:

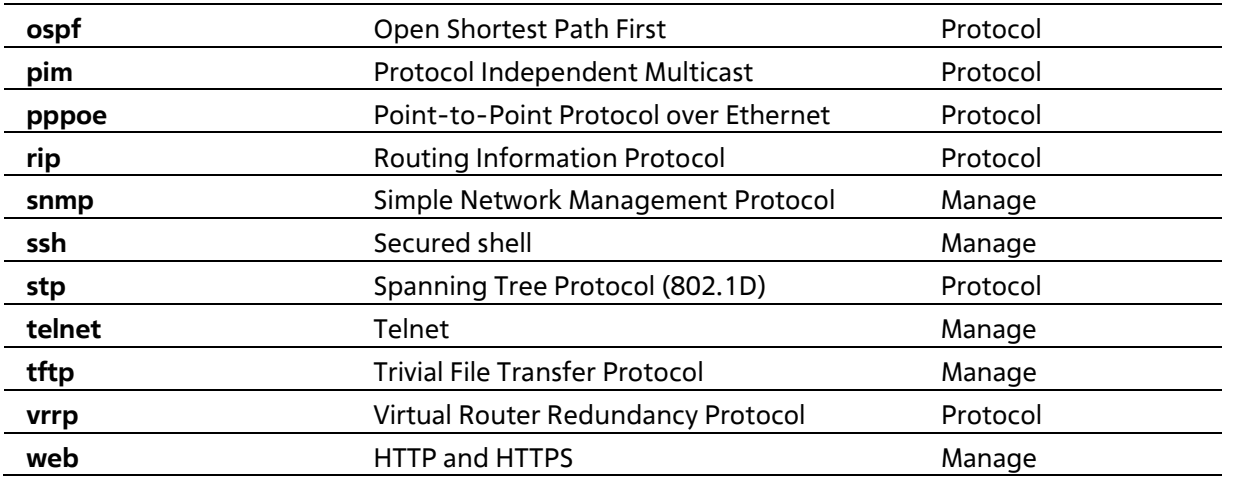

# Пример

В данном примере показано, как настроить пороговое значение пакетов протокола OSPF. Настроенное пороговое значение - 1000 пакетов в секунду.

```
Switch# configure terminal
Switch (config) # cpu-protect type ospf pps 100
Switch (config) #
```
# 76-5 show cpu-protect safequard

Данная команда используется для отображения настроек и статуса функции Safeguard Engine.

# show cpu-protect safeguard

#### Параметры

Нет

По умолчанию

Нет

#### Режим ввода команды

User/Privileged EXEC Mode Любой режим конфигурации

#### Уровень команды по умолчанию

Уровень 1

## Использование команды

Используйте данную команду, чтобы отобразить настройки и статус функции Safeguard Engine.

#### Пример

В данном примере показано, как отобразить настройки и текущий статус Safequard Engine.

```
Switch#show cpu-protect safeguard
Safeguard Engine State: Disabled
Safeguard Engine Status: Normal
Utilization Thresholds:
Rising :50%
Falling :20%
Switch#
```
#### Отображаемые параметры

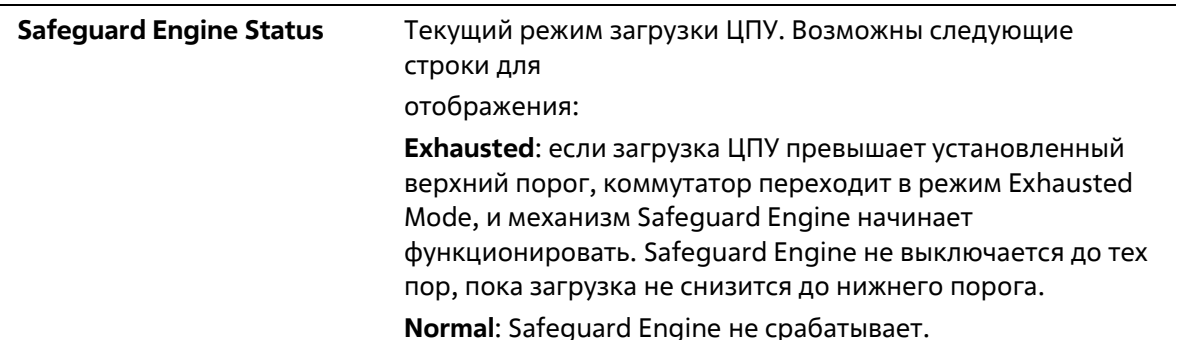

# 76-6 show cpu-protect sub-interface

Данная команда используется для отображения пропускной способности (Rate Limit) и статистики подинтерфейса.

# show cpu-protect sub-interface {manage | protocol | route}

#### Параметры

Нет

По умолчанию

Нет

### Режим ввода команды

User/Privileged EXEC Mode Любой режим конфигурации

#### Уровень команды по умолчанию

Уровень 1

# Использование команды

Используйте данную команду, чтобы отобразить настроенные значения Rate Limit и Drop Count механизма Safeguard Engine указанной группы. Данные счетчики подсчитываются программно.

#### Пример

В данном примере показано, как отобразить настроенные значения Rate Limit и Drop Count механизма Safeguard Engine указанной группы.

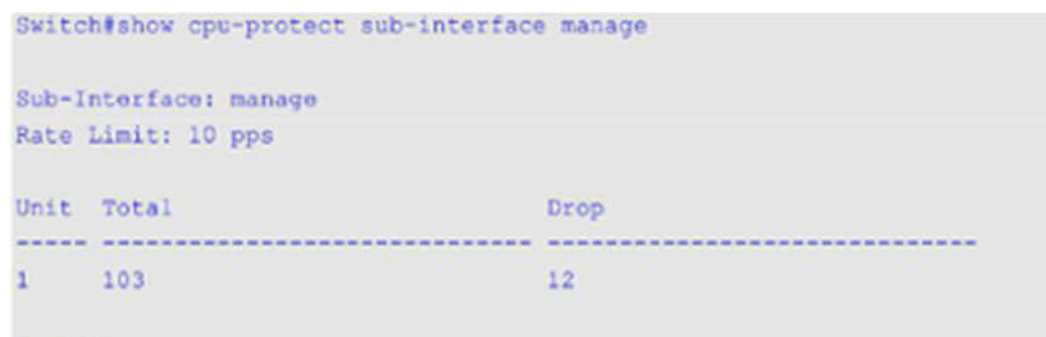

Switch#

# **76-7 show cpu-protect type**

Данная команда используется для отображения пропускной способности (Rate Limit) и статистики защиты ЦПУ.

# **show cpu-protect type {***PROTOCOL-NAME***}**

#### **Параметры**

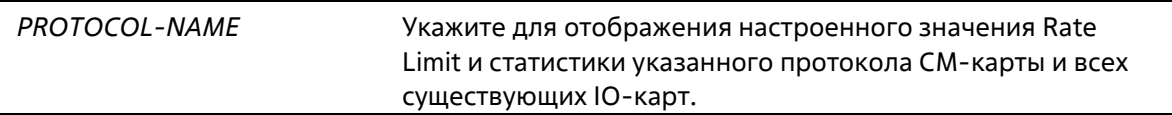

### **По умолчанию**

Нет

### **Режим ввода команды**

User/Privileged EXEC Mode Любой режим конфигурации

#### **Уровень команды по умолчанию**

Уровень 1

# **Использование команды**

Используйте данную команду, чтобы отобразить Rate Limit и статистику механизма Safeguard Engine.

#### **Пример**

В данном примере показано, как отобразить Rate Limit и статистику механизма Safeguard Engine.

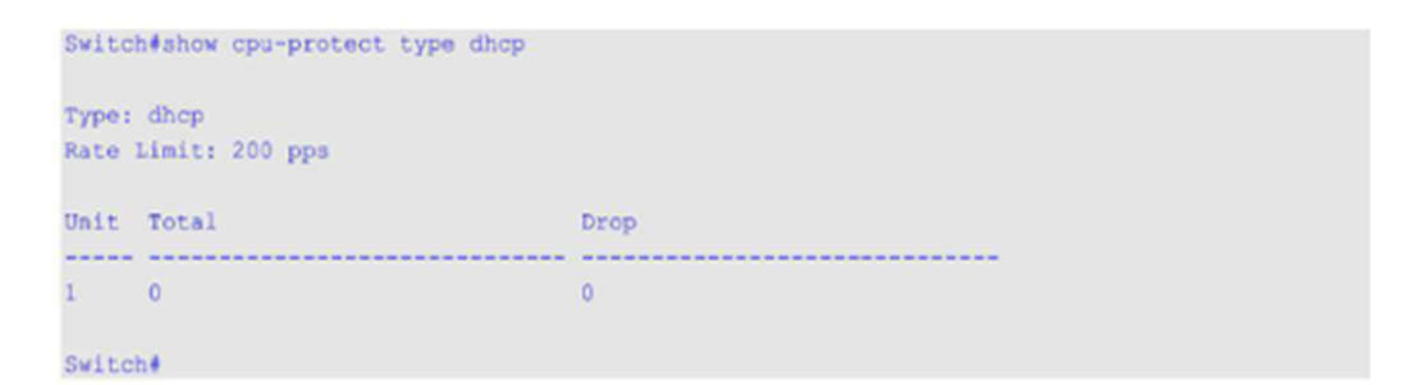

# **76-8 snmp-server enable traps safeguard-engine**

Данная команда используется для включения отправки SNMP-уведомлений для Safeguard Engine. Используйте форму **no**, чтобы отключить отправку SNMP-уведомлений для Safeguard Engine.

# **snmp-server enable traps safeguard-engine no snmp-server enable traps safeguard-engine**

#### **Параметры**

Нет

#### **По умолчанию**

По умолчанию данная функция отключена.

#### **Режим ввода команды**

Global Configuration Mode

### **Уровень команды по умолчанию**

Уровень 12

### **Использование команды**

Используйте данную команду, чтобы включить/отключить отправку SNMP-уведомлений при изменении текущего режима Safeguard Engine.

#### **Пример**

В данном примере показано, как включить отправку trap-сообщений об изменении текущего режима Safeguard Engine.

```
Switch# configure terminal
Switch(config)# anmp-server enable traps safeguard-engine
Switch(config) #
```
# **77. Команды сервера Secure File Transfer Protocol (SFTP)**

# **77-1 ip sftp server**

Данная команда используется для включения SFTP-сервера. Используйте форму **no**, чтобы отключить SFTPсервер.

**ip sftp server no ip sftp server**

**Параметры**

Нет

**По умолчанию**

По умолчанию SFTP-сервер отключен.

# **Режим ввода команды**

Global Configuration Mode

# **Уровень команды по умолчанию**

Уровень 12

#### **Использование команды**

Данная команда используется для глобального включения SFTP, протокола, используемого для безопасной передачи данных. Сам SFTP не обеспечивает аутентификацию и безопасность, поэтому работает как подсистема SSH-сервера. Для корректной работы SFTP необходимо включить SSH- сервер с помощью команды **ip ssh server**. При отключении SSH-сервера или SFTP-сервера все установленные сессии SFTP будут завершены.

При включенном SFTP-сервере управление файлами на коммутаторе возможно с помощью различных клиентов, таких как WinSCP, PSFTP, FileZilla и других.

# **Пример**

В данном примере показано, как включить SFTP-сервер.

```
Switch# configure terminal
Switch(config) # ip ssh server
Switch(config) # ip sftp server
Switch (config) #
```
# **77-2 ip sftp timeout**

Данная команда используется для настройки таймера пассивного состояния (Idle Timer) для SFTP- сервера на коммутаторе. Используйте форму **no**, чтобы вернуться к настройкам по умолчанию.

**ip sftp timeout** *SECONDS*
# **no ip sftp timeout**

# **Параметры**

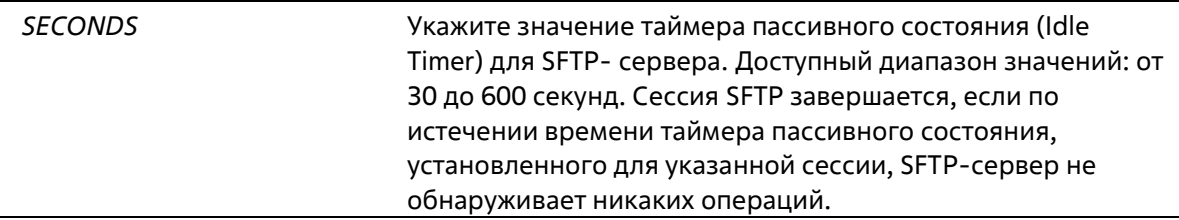

# **По умолчанию**

Таймер пассивного состояния (Idle Timer) для SFTP по умолчанию – 120 секунд.

# **Режим ввода команды**

Global Configuration Mode

# **Уровень команды по умолчанию**

Уровень 12

# **Использование команды**

Используйте данную команду, чтобы указать значение таймера пассивного состояния (Idle Timer) для SFTPсервера. Новые настройки применимы только для сессий, установленных после ввода данной команды, текущие сессии не изменяются. Отмена сессии SFTP по истечении времени таймера пассивного состояния не влияет на соответствующие сессии SSH Shell. Соединение SSH будет прервано после завершения всех сессий SSH (сессии SFTP и сессии Shell).

# **Пример**

В данном примере показано, как настроить значение таймера пассивного состояния (Idle Timer) для SFTPсервера на 600 секунд.

```
Switch# configure terminal
Switch(config)# ip sftp timeout 600
Switch(config)#
```
# **77-3 show ip sftp**

Данная команда используется для отображения настроек SFTP-сервера.

**show ip sftp**

**Параметры**

Нет

**По умолчанию**

Нет

# **Режим ввода команды**

User/Privileged EXEC Mode Любой режим конфигурации

# **Уровень команды по умолчанию**

Уровень 1

# **Использование команды**

Используйте данную команду, чтобы отобразить настройки SFTP-сервера.

# **Пример**

В данном примере показано, как отобразить глобальные настройки SFTP-сервера.

```
Switch# show ip sftp
IP SFTP server : Enabled
Protocol version : 3
Idle time out : 120 secs
Switch#
```
# **78. Команды Secure Shell (SSH)**

# **78-1 crypto key generate**

Данная команда используется для генерирования пары ключей RSA или DSA.

# **crypto key generate {rsa [modulus** *MODULUS-SIZE***] | dsa}**

# **Параметры**

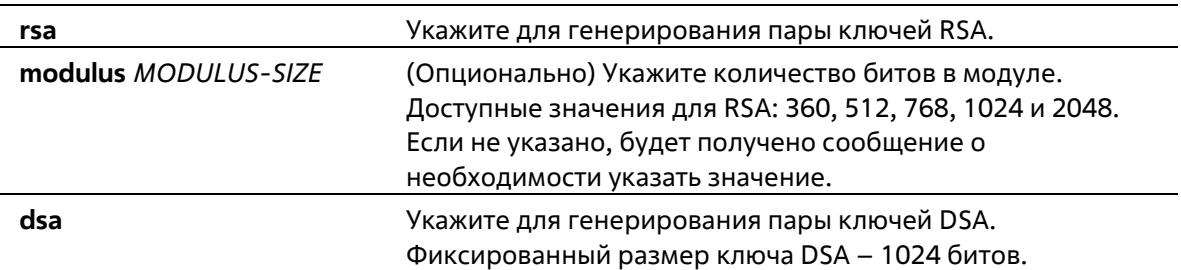

# **По умолчанию**

Нет

# **Режим ввода команды**

Privileged EXEC Mode

# **Уровень команды по умолчанию**

Уровень 15

# **Использование команды**

Данная команда используется для генерирования пары ключей RSA или DSA.

# **Пример**

В данном примере показано, как создать ключ RSA.

```
Switch# crypto key generate rsa
The RSA key pairs already existed.
Do you really want to replace them? (y/n) [n]y
Choose the size of the key modulus in the range of 360 to 2048. The process may take
a few minutes.
Number of bits in the modulus [768]: 768
Generating RSA key...Done
Switch#
```
# **78-2 crypto key zeroize**

Данная команда используется для удаления пары ключей RSA или DSA.

# **crypto key zeroize {rsa | dsa}**

# **Параметры**

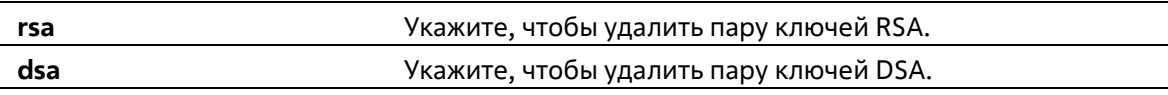

# **По умолчанию**

Нет

#### **Режим ввода команды**

Privileged EXEC Mode

#### **Уровень команды по умолчанию**

Уровень 15

# **Использование команды**

Используйте данную команду, чтобы удалить пару открытых ключей SSH-сервера. Если обе пары ключей RSA и DSA удалены, SSH-сервер будет недоступен.

# **Пример**

В данном примере показано, как удалить ключ RSA.

```
Switch# crypto key zeroize rsa
Do you really want to remove the key? (y/n) [n]: y
```
Switch#

# **78-3 ip ssh timeout**

Данная команда используется для настройки параметров контроля SSH на коммутаторе. Используйте форму **no**, чтобы вернуться к настройкам по умолчанию.

# **ip ssh {timeout** *SECONDS* **| authentication-retries** *NUMBER***} no ip ssh {timeout | authentication-retries}**

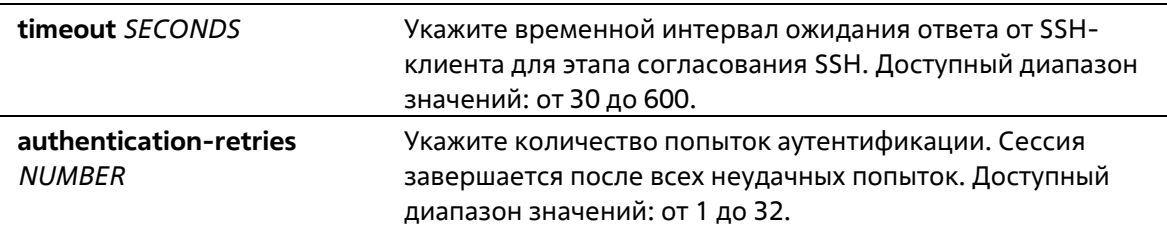

#### **По умолчанию**

По умолчанию значение тайм-аута – 120 секунд. По умолчанию количество попыток аутентификации – 3.

#### **Режим ввода команды**

Global Configuration Mode

**Уровень команды по умолчанию**

Уровень 12

#### **Использование команды**

Используйте данную команду, чтобы настроить параметры SSH-сервера на коммутаторе. С помощью параметра **authentication-retries** укажите максимальное количество попыток аутентификации перед завершением сессии.

# **Пример**

В данном примере показано, как настроить значение тайм-аута SSH на 160 секунд.

```
Switch# configure terminal
Switch(config) # ip ssh timeout 160
Switch (config) #
```
В данном примере показано, как настроить значение попыток аутентификации. Настроенное значение – 2. Соединение будет прервано после 2 неудачных попыток.

```
Switch# configure terminal
Switch(config) # ip ssh authentication-retries 2
Switch (config) #
```
# **78-4 ip ssh server**

Данная команда используется для включения SSH-сервера. Используйте форму **no**, чтобы отключить SSHсервер.

**ip ssh server no ip ssh server**

**Параметры**

Нет

**По умолчанию**

По умолчанию SSH-сервер отключен.

#### **Режим ввода команды**

Global Configuration Mode

#### **Уровень команды по умолчанию**

Уровень 12

# **Использование команды**

Используйте данную команду, чтобы включить SSH-сервер.

# **Пример**

В данном примере показано, как включить SSH-сервер.

```
Switch# configure terminal
Switch(config)# ip ssh server
Switch(config)#
```
# **78-5 ip ssh service-port**

Данная команда используется для указания сервисного порта для SSH. Используйте форму **no**, чтобы вернуться к настройкам по умолчанию.

**ip ssh service-port** *TCP-PORT* **no ip ssh service-port**

#### **Параметры**

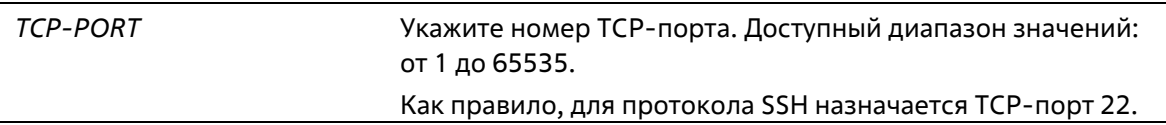

# **По умолчанию**

По умолчанию номер TCP-порта – 22.

#### **Режим ввода команды**

Global Configuration Mode

# **Уровень команды по умолчанию**

Уровень 12

#### **Использование команды**

Используйте данную команду, чтобы настроить номер TCP-порта для SSH-сервера.

# **Пример**

В данном примере показано, как изменить номер сервисного порта. Новый настроенный номер – 3000.

```
Switch# configure terminal
Switch(config)# ip ssh service-port 3000
Switch(config)#
```
# **78-6 show crypto key mypubkey**

Данная команда используется для отображения пар открытых ключей RSA или DSA.

# **show crypto key mypubkey {rsa | dsa}**

# **Параметры**

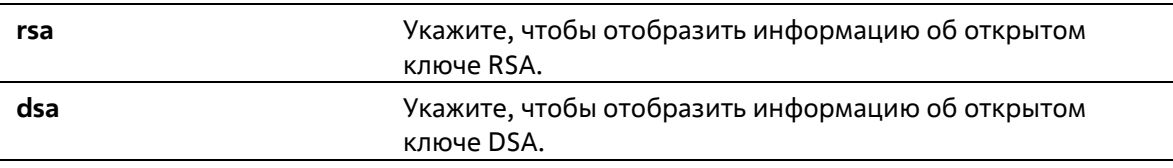

# **По умолчанию**

Нет

# **Режим ввода команды**

Privileged EXEC Mode Любой режим конфигурации

# **Уровень команды по умолчанию**

Уровень 12

# **Использование команды**

Используйте данную команду, чтобы отобразить пары открытых ключей RSA или DSA.

# **Пример**

В данном примере показано, как отобразить информацию об открытом ключе RSA.

```
Switch# show crypto key mypubkey rsa
% Key pair was generated at: 09:48:40, 2013-11-29
Key Size: 768 bits
Key Data:
AAAAB3Nz aClyc2EA AAADAQAB AAAAQwCN 6IRFHCBf jsHvYjQG iCLOp2kz 2v38ULC8
kAKra/Ze mG7IW3eC 8STcrkr5 s719H/bh jG/oqkwj S1UJSGqR e/sj6Ws-
```
Switch

# **78-7 show ip ssh**

Данная команда используется для отображения пользовательских настроек конфигурации SSH.

**show ip ssh**

#### **Параметры**

Нет

**По умолчанию**

Нет

#### **Режим ввода команды**

Privileged EXEC Mode Любой режим конфигурации

### **Уровень команды по умолчанию**

Уровень 1

# **Использование команды**

Используйте данную команду, чтобы отобразить настройки конфигурации SSH.

#### **Пример**

В данном примере показано, как отобразить настройки конфигурации SSH.

```
Switch# show ip ssh
                 and the Enabled
IP SSH server
                        \therefore 22
IP SSH service port
SSH server mode
                        -1 V2
Authentication timeout : 120 secs
Authentication retries : 3 times
```
Switch#

# **78-8 show ssh**

Данная команда используется для отображения статуса подключений SSH-сервера.

**show ssh**

#### **Параметры**

Нет

**По умолчанию**

Нет

#### **Режим ввода команды**

User/Privileged EXEC Mode

Любой режим конфигурации

# **Уровень команды по умолчанию**

Уровень 1

# **Использование команды**

Используйте данную команду, чтобы отобразить статус подключений SSH на коммутаторе.

# **Пример**

В данном примере показано, как отобразить информацию о подключениях SSH.

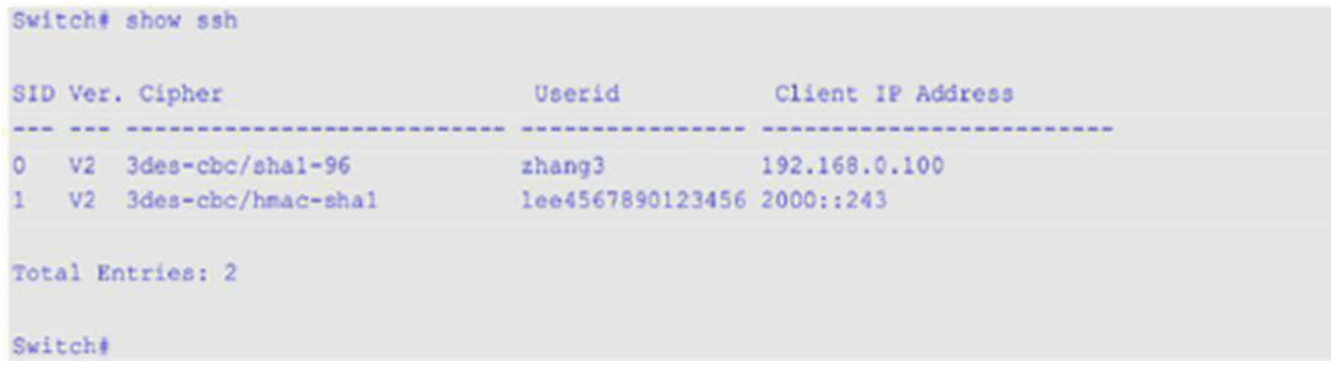

# **Отображаемые параметры**

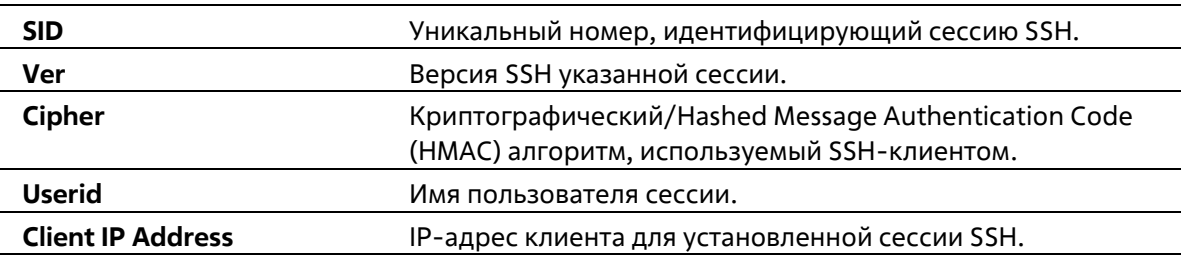

# **78-9 ssh user authentication-method**

Данная команда используется для настройки методов аутентификации SSH для учетной записи пользователя. Используйте форму **no**, чтобы вернуться к настройкам по умолчанию.

**ssh user** *NAME* **authentication-method {password | publickey** *URL* **| hostbased** *URL* **host-name** *HOSTNAME* **[***IP-ADDRESS* **|** *IPV6-ADDRESS***]} no ssh user** *NAME* **authentication-method**

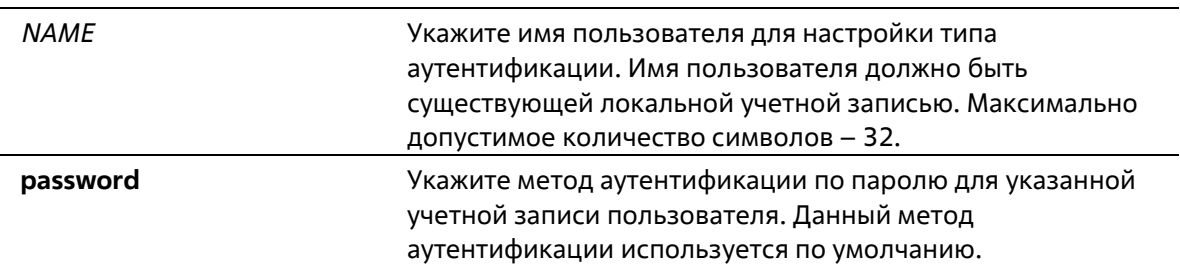

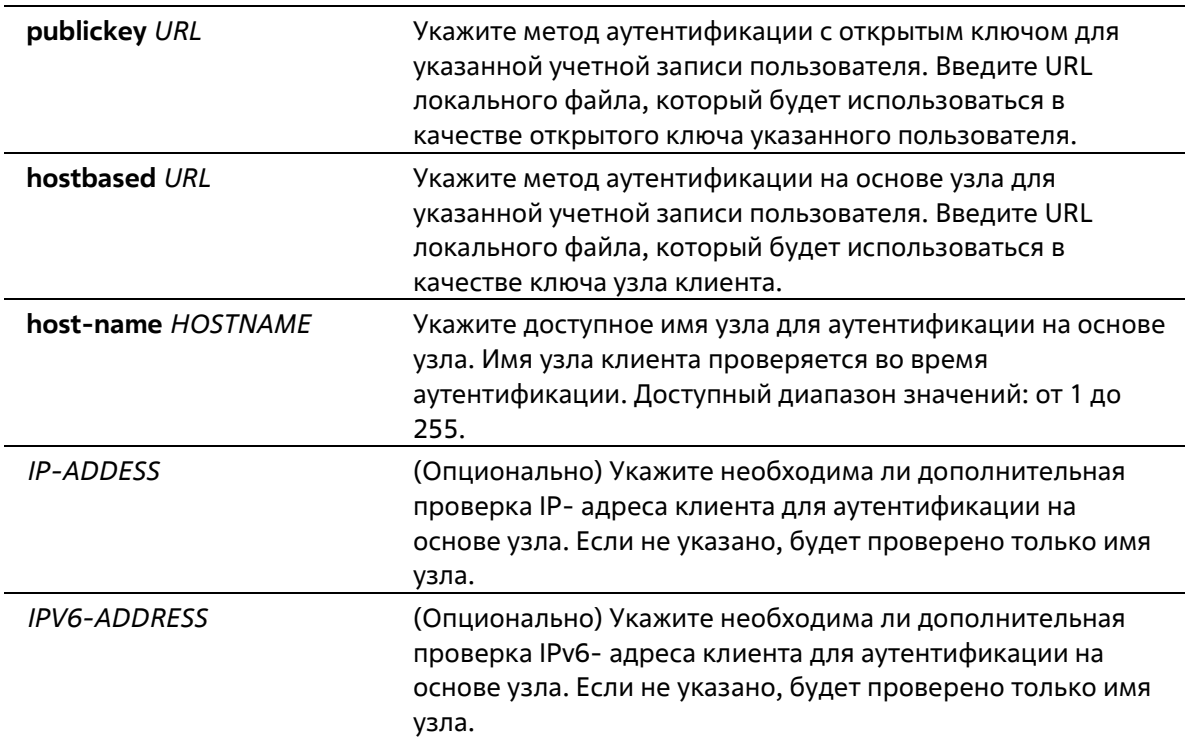

# **По умолчанию**

По умолчанию используется метод аутентификации по паролю.

# **Режим ввода команды**

Global Configuration Mode

# **Уровень команды по умолчанию**

Уровень 15

# **Использование команды**

Используйте данную команду, чтобы настроить метод аутентификации для пользователя. Имя пользователя должно быть пользователем, созданным при помощи команды **username**. По умолчанию используется метод аутентификации по паролю. Системой будет предложено ввести пароль.

Для аутентификации пользователя при помощи открытого ключа SSH скопируйте файл открытого ключа пользователя в файловую систему. Когда пользователь пытается войти в учетную запись на коммутаторе через SSH-клиента (используя метод открытого ключа SSH), SSH-клиент автоматически передаст коммутатору открытый ключ и подпись с закрытым ключом. Если и открытый ключ, и подпись верны, пользователь будет аутентифицирован, и вход в учетную запись коммутатора будет разрешен.

- Для аутентификации пользователя при помощи открытого ключа SSH или метода на основе узла необходимо указать файл открытого ключа пользователя или файл ключа узла клиента в одном и том же формате. Файл ключа может содержать несколько ключей. Каждый ключ должен быть определен одной строкой. Максимально допустимая длина строки составляет 8 Kb.
- Каждый ключ состоит из следующих разделенных пробелами полей: *keytype*, *base64-encoded key*, *comment*. Ввод полей *keytype* и *base64-encoded key* обязателен, ввод поля *comment* – необязатетелен. Поле *keytype* может являться *ssh-dss* или *ssh-rsa*.

# **Пример**

В данном примере показано, как настроить метод аутентификации с открытым ключом для пользователя «user1».

```
Switch# configure terminal
Switch(config)# ssh user userl authentication-method publickey c:/userl.pub
Switch (config) #
```
# **79. Команды Secure Sockets Layer (SSL)**

# **79-1 no certificate**

Данная команда используется для удаления импортированного сертификата.

**no certificate** *NAME*

# **Параметры**

*NAME* Укажите имя сертификата, который необходимо удалить.

# **По умолчанию**

Нет

**Режим ввода команды**

Certificate Chain Configuration Mode

# **Уровень команды по умолчанию**

Уровень 15

# **Использование команды**

Используйте команду **show crypto pki trustpoints**, чтобы отобразить список имен импортированных сертификатов. Затем в команде **no certificate** укажите импортированные сертификаты доверенной точки (Trust Point), которые необходимо удалить. Если указанный сертификат является локальным, соответствующий закрытый ключ также будет удален.

# **Пример**

В данном примере показано, как удалить импортированный сертификат. Имя сертификата – tongken.ca. Trust Point – gaa.

```
Switch# show crypto pki trustpoints
                                  : gaa (primary)
Trustpoint Name
   Imported certificates:
     CA Service Contract of the Contract of the Contract of the Contract of the Contract of the Contract of the Contract of the Contract of the Contract of the Contract of the Contract of the Contract of the Contract of the Con
                          t tongken.ca
     local certificate : webserver.crt
     local private key : webserver.prv
Switch# configure terminal
Switch(config)# crypto pki certificate chain gaa
Switch(config-cert-chain) # no certificate tongken.ca
Switch(config-cert-chain) #
```
# **79-2 crypto pki import pem**

Данная команда используется для импорта сертификата ЦС (Центра Сертификации/Сertificate Authority) или сертификата коммутатора и ключей в Trust Point из файлов в формате PEM (Privacy- Enhanced Mail).

**crypto pki import** *TRUSTPOINT* **pem** *FILE-SYSTEM***:/[***DIRECTORY***/]***FILE-NAME* **[password** *PASSWORD-PHRASE***] {ca | local | both}**

**crypto pki import** *TRUSTPOINT* **pem tftp://***IP-ADDRESS***/ [***DIRECTORY***/]***FILE-NAME* **[password** *PASSWORD-PHRASE***] {ca | local | both}**

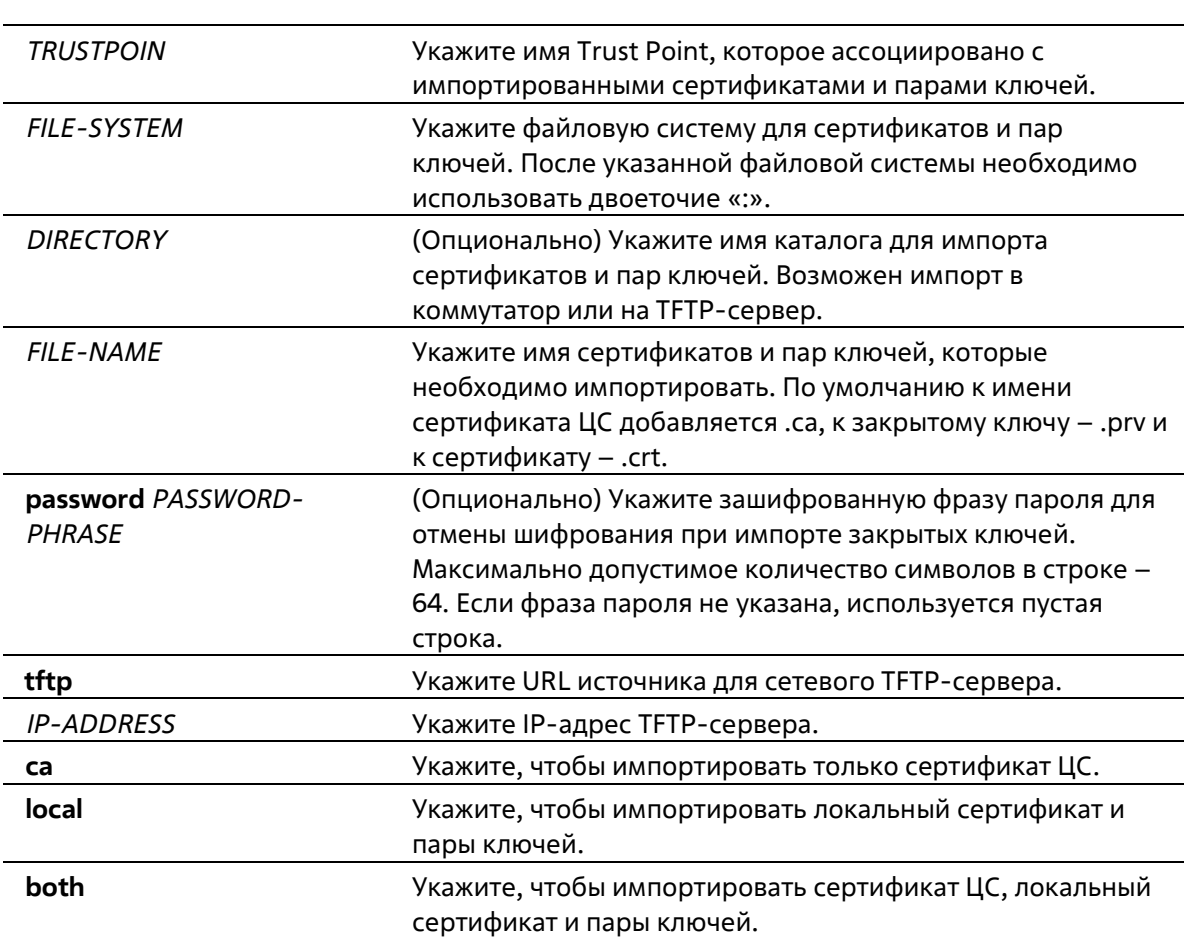

# **По умолчанию**

**Параметры**

Нет

# **Режим ввода команды**

Privileged EXEC Mode

# **Уровень команды по умолчанию**

Уровень 15

# **Использование команды**

Данная команда позволяет администраторам импортировать сертификаты и пары ключей в файлы в формате PEM.

Соответствующие сертификаты и пары ключей необходимо импортировать в коммутатор в соответствии с желаемым алгоритмом обмена ключами. Сертификаты/пары ключей RSA и DSA должны быть импортированы для RSA и DHS-DSS соответственно. Сертификаты и ключи RSA и DSA несовместимы. SSLклиент, имеющий только сертификат и ключ RSA, не может установить соединение с SSL-сервером, у которого есть только сертификат и ключ DSA.

Импортированные сертификат(ы) могут образовывать цепочку, которая устанавливает последовательность доверенных сертификатов: от сертификата узла до корневого сертификата ЦС. Точка доверия ЦС (Trust Point CA) – это центр сертификации (Сertificate Authority, CA), настроенный на коммутаторе в качестве доверенного ЦС. Любой полученный сертификат узла будет принят, если он подтвержден локальным доверенным ЦС или его подчиненными.

Если указанной доверенной точки не существует, появится сообщение об ошибке.

# **Пример**

В данном примере показано, как импортировать файлы сертификатов (ЦС и локальных) и пары ключей в Trust Point «TP1» через TFTP.

```
Switch# configure terminal
Switch(config)# crypto pki import TP1 pem tftp://10.1.1.2/name/msca password abcd1234 both
% Importing CA certificate...
Destination filename [name/msca.ca]?
Reading file from tftp://10.1.1.2/name/msca.ca
Loading name/msca.ca from 10.1.1.2 (via ethl/0/5):!
[OK - 1082 bytes]% Importing private key PEM file...
Reading file from tftp://10.1.1.2/name/msca.prv
Loading name/msca.prv from 10.1.1.2 (via ethl/0/5):!
[OK - 573 bytes]% Importing cortificate PEM file...
Reading file from tftp://10.1.1.2/name/msca.crt
Loading name/msca.crt from 10.1.1.2 (via eth1/0/5): !
[OK - 1289 bytes]% PEM files import succeeded.
Switch(config)#
```
# **79-3 crypto pki trustpoint**

Данная команда используется для настройки Trust Point, которую будет использовать коммутатор. Используйте форму **no**, чтобы удалить все сертификаты и пары ключей, ассоциированные с признанной Trust Point.

**crypto pki trustpoint** *NAME* **no crypto pki trustpoint** *NAME*

**Параметры**

*NAME* Укажите для создания имени Trust Point.

Нет

# **Режим ввода команды**

Global Configuration Mode

# **Уровень команды по умолчанию**

Уровень 15

# **Использование команды**

Используйте данную команду, чтобы настроить Trust Point, которая может выступать в качестве самоподтвержденного корневого центра сертификации или подчиненного ЦС. При использовании данной команды будет выполнен вход в режим CA-Trust-Point Configuration Mode.

# **Пример**

В данном примере показано, как настроить Trust Point «TP1» и указать ее в качестве основной.

```
Switch# configure terminal
Switch(config) # crypto pki trustpoint TP1
Switch(ca-trustpoint)# primary
Switch(ca-trustpoint)#
```
# **79-4 crypto pki certificate chain**

Данная команда используется для входа в режим конфигурации Certificate Chain Configuration Mode.

**crypto pki certificate chain** *NAME*

# **Параметры**

*NAME* Укажите имя Trust Point.

# **По умолчанию**

Нет

# **Режим ввода команды**

Global Configuration Mode

# **Уровень команды по умолчанию**

Уровень 15

# **Использование команды**

Используйте данную команду, чтобы войти в режим конфигурации Certificate Chain Configuration Mode. Если указанного имени Trust Point не существует, будет отображено сообщение об ошибке.

# **Пример**

В данном примере показано, как войти в режим конфигурации Certificate Chain Configuration Mode.

```
Switch# configure terminal
Switch(config) # crypto pki certificate chain TP1
Switch(trustpoint)#
```
# **79-5 primary**

Данная команда используется для назначения указанной Trust Point в качестве основной Trust Point коммутатора. Используйте форму **no**, чтобы отменить назначение.

**primary no primary**

**Параметры**

Нет

**По умолчанию**

По умолчанию данная функция отключена.

# **Режим ввода команды**

CA-Trust-Point Configuration Mode

**Уровень команды по умолчанию**

Уровень 15

# **Использование команды**

Используйте данную команду, чтобы указать Trust Point в качестве основной. Указанная Trust Point будет использоваться по умолчанию, если система не может определить, какую Trust Point центра сертификации необходимо использовать. В качестве основной может быть указана только одна Trust Point. После указания Trust Point в качестве основной, предыдущая Trust Point будет перезаписана.

# **Пример**

В данном примере показано, как настроить Trust Point «TP1» в качестве основной.

```
Switch# configure terminal
Switch (config) # crypto pki trustpoint TP1
Switch (ca-trustpoint) # primary
Switch (ca-trustpoint) #
```
# **79-6 show crypto pki trustpoints**

Данная команда используется для отображения Trust Point, настроенных на коммутаторе.

**show crypto pki trustpoints [***TRUSTPOINT***]**

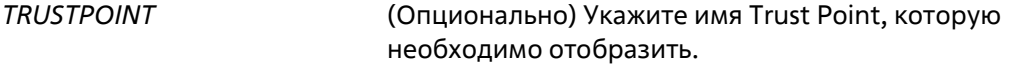

#### **По умолчанию**

Нет

#### **Режим ввода команды**

Privileged EXEC Mode Любой режим конфигурации

#### **Уровень команды по умолчанию**

Уровень 12

#### **Использование команды**

Если параметры не указаны, отобразятся все Trust Point.

#### **Пример**

В данном примере показано, как отобразить все Trust Point.

```
Switch# show crypto pki trustpoints
Trustpoint Name
                  : TP1 (primary)
 Imported certificates:
   CA
                     : tongken.ca
   local certificate : webserver.crt
   local private key : webserver.prv
Trustpoint Name
                   \sqrt{1 - TP^2}Imported certificates:
   CA
                     : chunagtel.ca
   local certificate : openflow.crt
   local private key : openflow.prv
```
Switch#

# **79-8 show ssl-service-policy**

Данная команда используется для отображения политики SSL Service Policy.

**show ssl-service-policy [***POLICY-NAME***]**

# **Параметры**

*POLICY-NAME* (Опционально) Укажите имя политики SSL Service Policy.

#### **По умолчанию**

#### **Режим ввода команды**

Privileged EXEC Mode Любой режим конфигурации

#### **Уровень команды по умолчанию**

Уровень 12

# **Использование команды**

Если имя политики SSL Service Policy не указано, отобразятся все SSL Service Policy.

# **Пример**

В данном примере показано, как отобразить все SSL Service Policy.

```
Switch# show ssl-service-policy
SSL Policy Name
                     : policyl
 Enabled CipherSuites :
   DHE DSS WITH 3DES EDE CBC SHA,
   RSA WITH 3DES EDE CBC SHA,
   RSA WITH RC4 128 SHA,
   RSA WITH RC4 128 MD5,
   RSA EXPORT WITH RC4 40 MD5
 Session Cache Timeout: 600
 Secure Trustpoint : TP1
SSL Policy Name
                     : policy2
 Enabled CipherSuites :
  RSA WITH 3DES EDE CBC SHA,
  RSA WITH RC4 128 MD5,
   RSA EXPORT WITH RC4 40 MD5
 Session Cache Timeout: 1200
 Secure Trustpoint : TP2
```
Switch#

# **79-9 ssl-service-policy**

Данная команда используется для настройки политики SSL Service Policy.

**ssl-service-policy** *POLICY-NAME* **[ciphersuite [dhe-dss-3des-ede-cbc-sha] [rsa-3des-ede-cbc-sha] [rsa-rc4-128-sha] [rsa-rc4 128-md5] [rsa-export-rc4-40-md5] | secure-trustpoint** *TRUSTPOINT* **|sessioncache-timeout** *TIME-OUT***]**

**no ssl-service-policy** *POLICY-NAME* **[ciphersuite [dhe-dss-3des-ede-cbc-sha] [rsa-3des-ede-cbcsha] [rsa-rc4-128-sha] [rsa-rc4-128-md5] [rsa-export-rc4-40-md5] | secure-trustpoint | session-cachetimeout]**

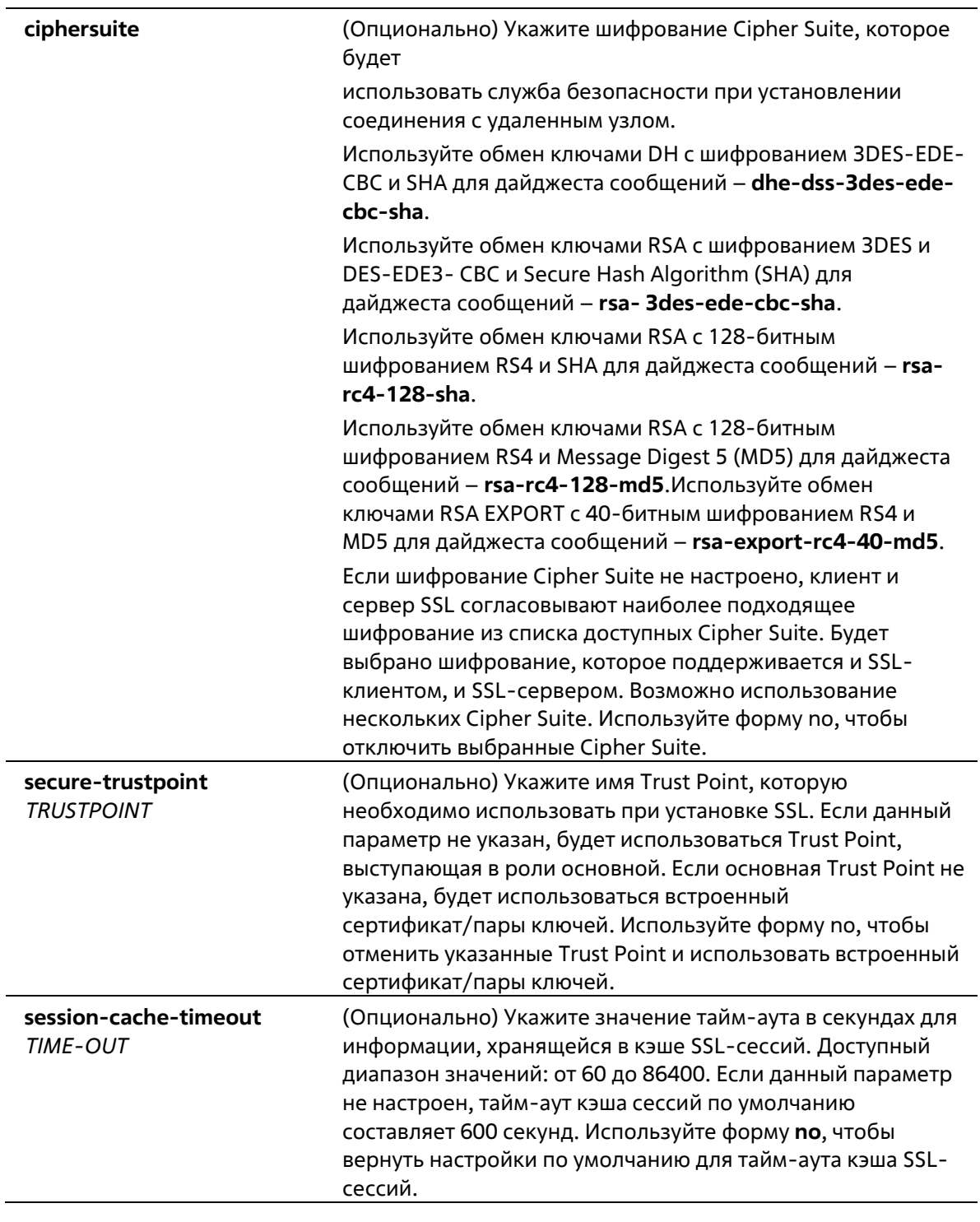

# **По умолчанию**

Нет

# **Режим ввода команды**

Global Configuration Mode

# **Уровень команды по умолчанию**

Уровень 15

# **Использование команды**

Используйте данную команду, чтобы настроить политику SSL Service Policy.

# **Пример**

В данном примере показано, как настроить политику SSL Service Policy, которая ассоциирована с Trust Point «TP1». Настроенная политика SSL Service Policy – «ssl-server».

```
Switch# configure terminal
Switch(config) # sal-service-policy sal-server secure-trustpoint TP1
Switch(config) #
```
# **80. Команды sFlow**

# **80-1 sflow receiver**

Данная команда используется для настройки получателя для агента sFlow. Получатели не могут быть добавлены или удалены из агента sFlow. Используйте форму **no**, чтобы вернуть настройки по умолчанию для одного получателя.

# **sflow receiver** *INDEX* **[owner** *NAME***] [expiry {***SECONDS* **| infinite}] [max-datagram-size** *SIZE***][host {***IP-ADDRESS* **|** *IPV6-ADDRESS***}] [udp-port** *PORT***] no sflow receiver** *INDEX*

# **Параметры**

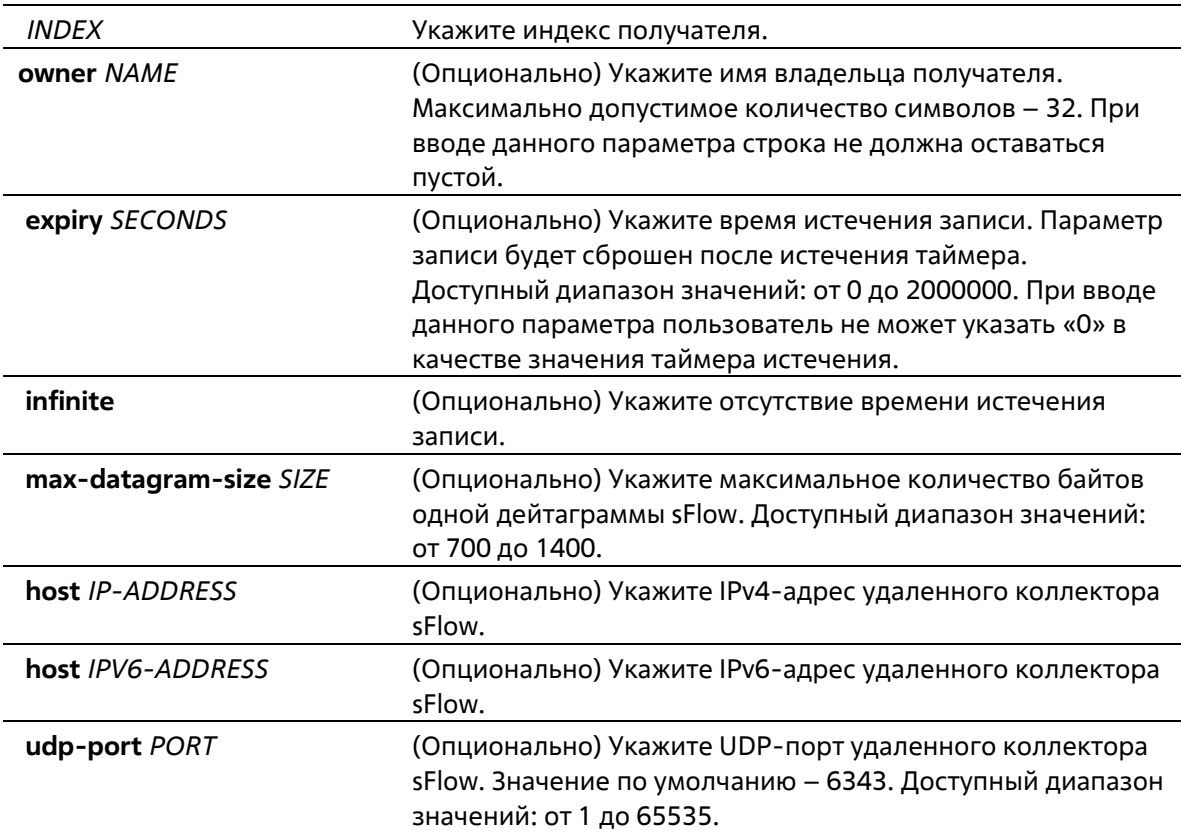

# **По умолчанию**

Строка с именем владельца по умолчанию пустая. Таймер истечения срока записи по умолчанию – 0 секунд. Максимальный размер дейтаграммы по умолчанию – 1400 байтов. IP-адрес получателя по умолчанию – 0.0.0.0. Номер UDP-порта по умолчанию – 6343.

# **Режим ввода команды**

Global Configuration Mode

**Уровень команды по умолчанию**

# Уровень 12

# **Использование команды**

Агент sFlow имеет фиксированное количество различаемых индексом получателей, созданных системой во время сброса. Эти получатели не могут быть удалены. Владелец записи должен быть настроен перед другими параметрами записи, и только когда запись находится в состоянии сброса (Reset). При вводе команды строка с именем владельца не должна оставаться пустой. Чтобы изменить настроенного владельца, сначала необходимо сбросить его с помощью команды **no sflow receiver**. Получатель будет отключен после окончания его срока действия, а запись получателя вернется к настройкам по умолчанию. Таймер истечения срока записи начинает обратный отсчет после настройки его значения. Пользователь не может указать «0» в качестве значения таймера истечения срока записи.

# **Пример**

В данном примере показано, как настроить получателя с индексом 1. Имя владельца – collector1. Значение тайм-аута – 86400 секунд. Размер – 1400 байтов. IP-адрес удаленного получателя sFlow – 10.1.1.2. Номер порта – 6343.

```
Switch# configure terminal
Switch(config) # sflow receiver 1 owner collector1 expiry 86400 max-datagram-size 1400 host
10.1.1.2 udp-port 6343
Switch(config) #
```
# **80-2 sflow sampler**

Данная команда используется для создания или настройки выборки для агента sFlow. Используйте форму **no**, чтобы удалить одну выборку.

**sflow sampler** *INSTANCE* **[receiver** *RECEIVER***] [inbound | outbound] [sampling-rate** *RATE***][max-headersize** *SIZE***]**

**no sflow sampler** *INSTANCE*

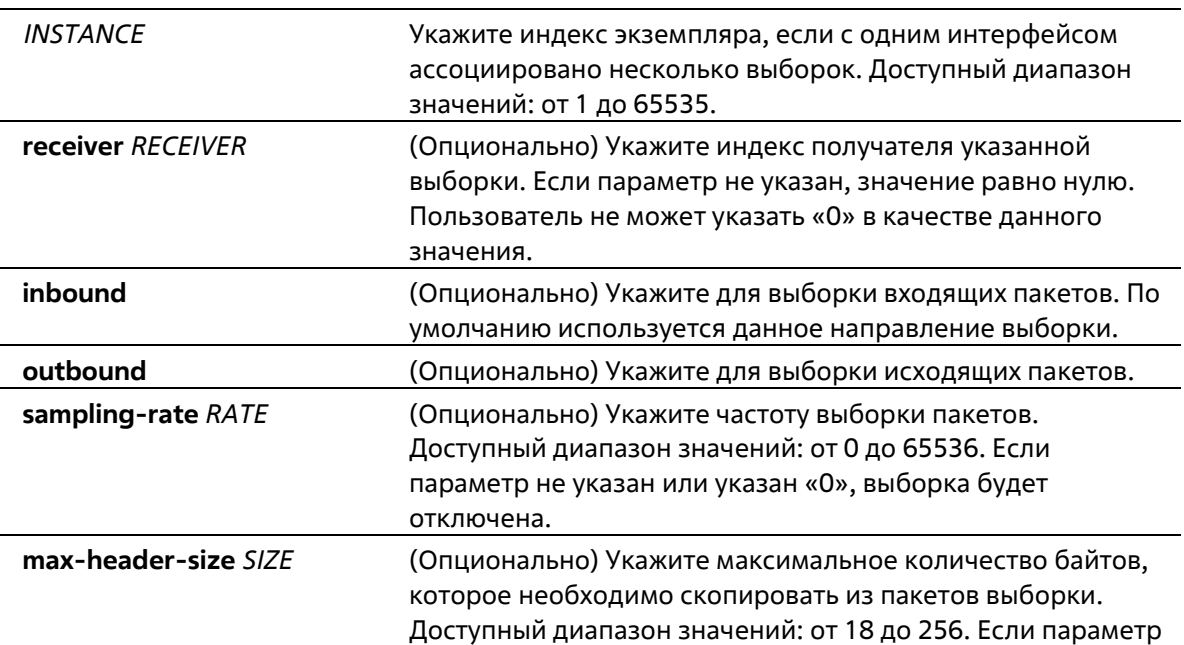

#### не указан, значение по умолчанию составляет 128.

#### **По умолчанию**

По умолчанию ни одной выборки не создано.

#### **Режим ввода команды**

Interface Configuration Mode

#### **Уровень команды по умолчанию**

Уровень 12

# **Использование команды**

Используйте данную команду без ключевых слов, чтобы создать выборку по умолчанию или вернуть значения по умолчанию для существующей выборки. При использовании формы no укажите индекс экземпляра выборки, которую необходимо удалить.

Пользователь может указать только получателя, для которого настроено имя владельца. Если имя владельца получателя сброшено, ассоциированная с ним выборка вернется к настройкам по умолчанию. ID получателя выборки по умолчанию составляет 0.

Возможна настройка двух режимов для экземпляра: inbound или outbound. Если режим не указан, по умолчанию используется inbound, который применяется для контроля входящих пакетов.

На интерфейсе возможна настройка нескольких выборок. Настроенная частота нескольких выборок может отличаться, но частота всех других выборок в одном направлении должна быть кратна минимальной настроенной частоте выборки во второй степени.

Во время перегрузки системы текущая частота выборки может быть автоматически понижена.

# **Пример**

В данном примере показано, как создать выборку экземпляра 1. Получатель – 1. Режим – inbound. Частота – 1024. Размер – 128 байтов.

```
Switch# configure terminal
Switch(config)# interface ethernet 1/0/1
Switch(config-if)# sflow sampler 1 receiver 1 inbound sampling-rate 1024 max-header-size 128
Switch(config-if)#
```
# **80-3 sflow poller**

Данная команда используется для создания или настройки опроса для агента sFlow. Используйте форму **no**, чтобы удалить опрос.

**sflow poller** *INSTANCE* **[receiver** *RECEIVER***] [interval** *SECONDS***] no sflow poller** *INSTANCE*

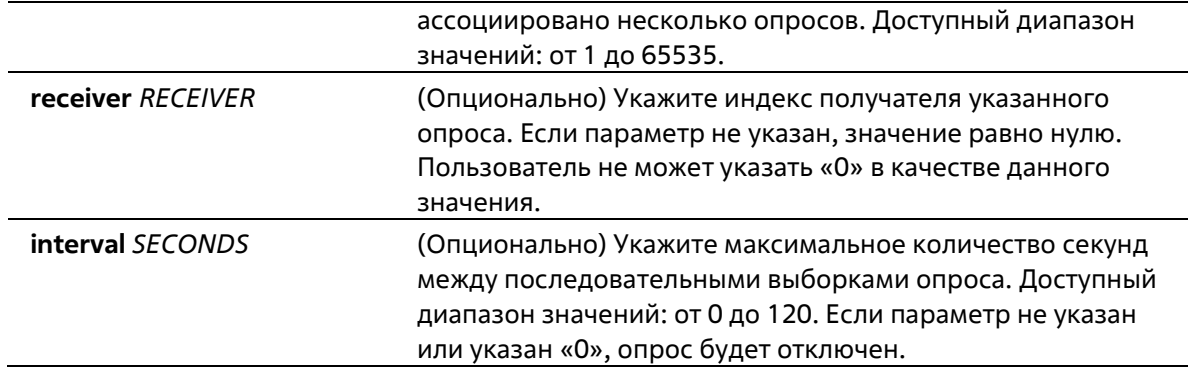

#### **По умолчанию**

Опросы по умолчанию не созданы.

#### **Режим ввода команды**

Interface Configuration Mode

#### **Уровень команды по умолчанию**

Уровень 12

# **Использование команды**

Используйте данную команду без ключевых слов, чтобы создать опрос по умолчанию или вернуть значения по умолчанию для существующего опроса. При использовании формы no укажите индекс экземпляра опроса, который необходимо удалить.

Пользователь может указать только выборку, для которого настроено имя владельца. Если имя владельца получателя сброшено, ассоциированный с ним опрос вернется к настройкам по умолчанию.

Если для интервала опроса установлено значение 0, опрос будет отключен. На интерфейсе может быть установлено несколько опросов.

# **Пример**

В данном примере показано, как создать опрос экземпляра 1. Получатель – 1. Интервал – 20 секунд.

```
Switch# configure terminal
Switch(config)# interface ethernet 1/0/1
Switch(config-if)# sflow poller 1 receiver 1 interval 20
Switch (config-if) #
```
# **80-4 show sflow**

Данная команда используется для отображения информации об sFlow.

**show sflow [agent | receiver | sampler | poller]**

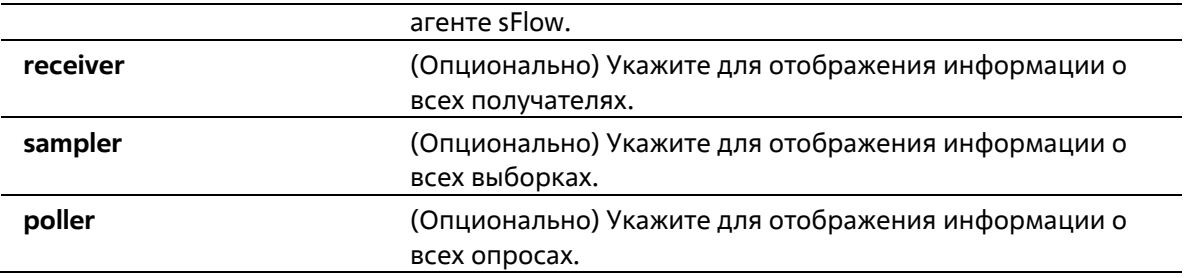

# **По умолчанию**

Нет

# **Режим ввода команды**

User/Privileged EXEC Mode Любой режим конфигурации

# **Уровень команды по умолчанию**

Уровень 1

# **Использование команды**

Используйте данную команду, чтобы отобразить информацию об sFlow. При отсутствии поддержки MIB, строка sFlow Agent Version с указанием версии MIB будет пустой. При изменении vendor имя организации в строке sFlow Agent Version также будет изменено.

# **Пример**

В данном примере показано, как отобразить информацию о всех типах объектов sFlow.

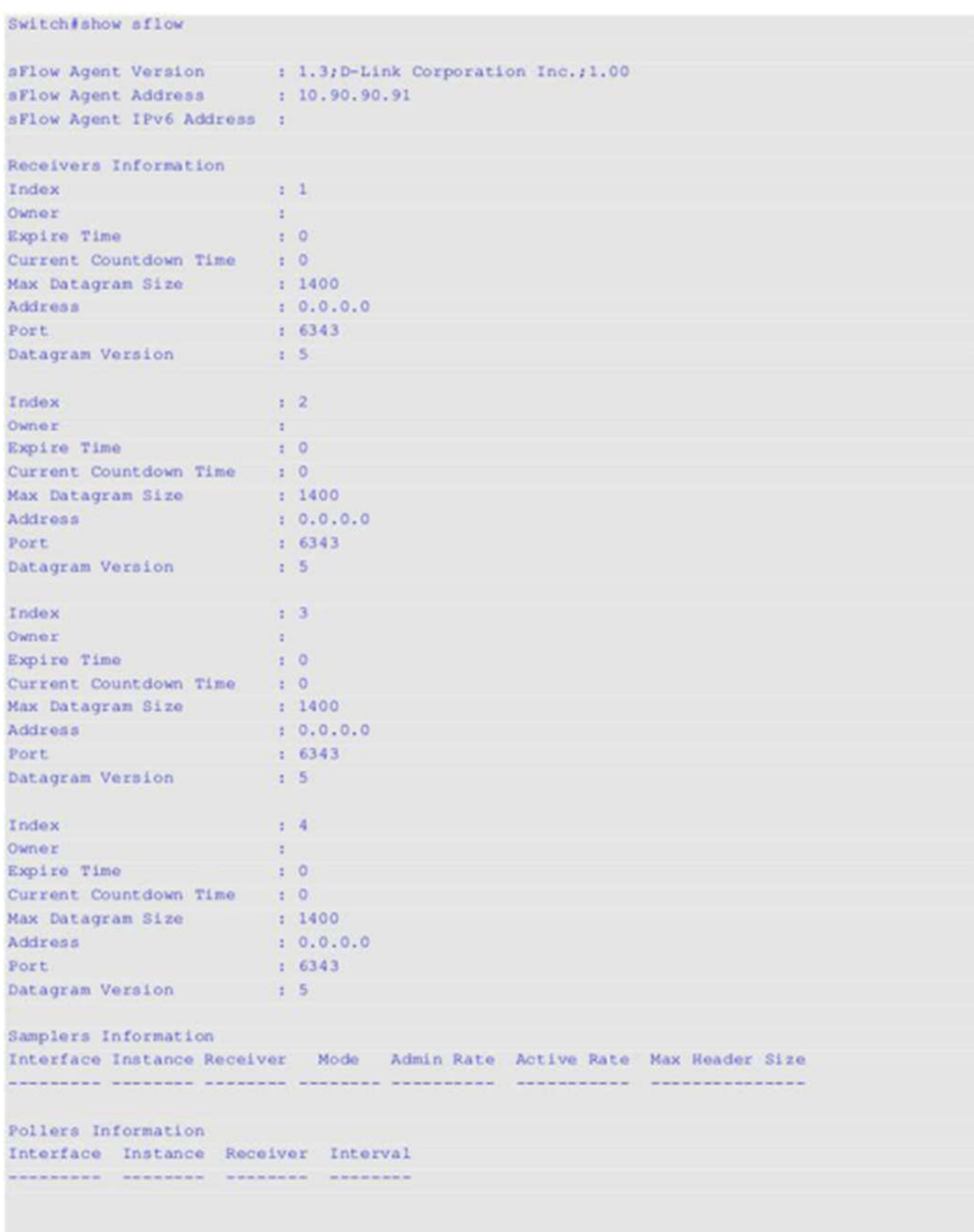

# Switch#

**Отображаемые параметры**

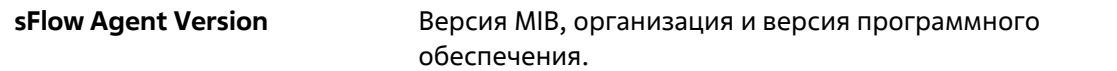

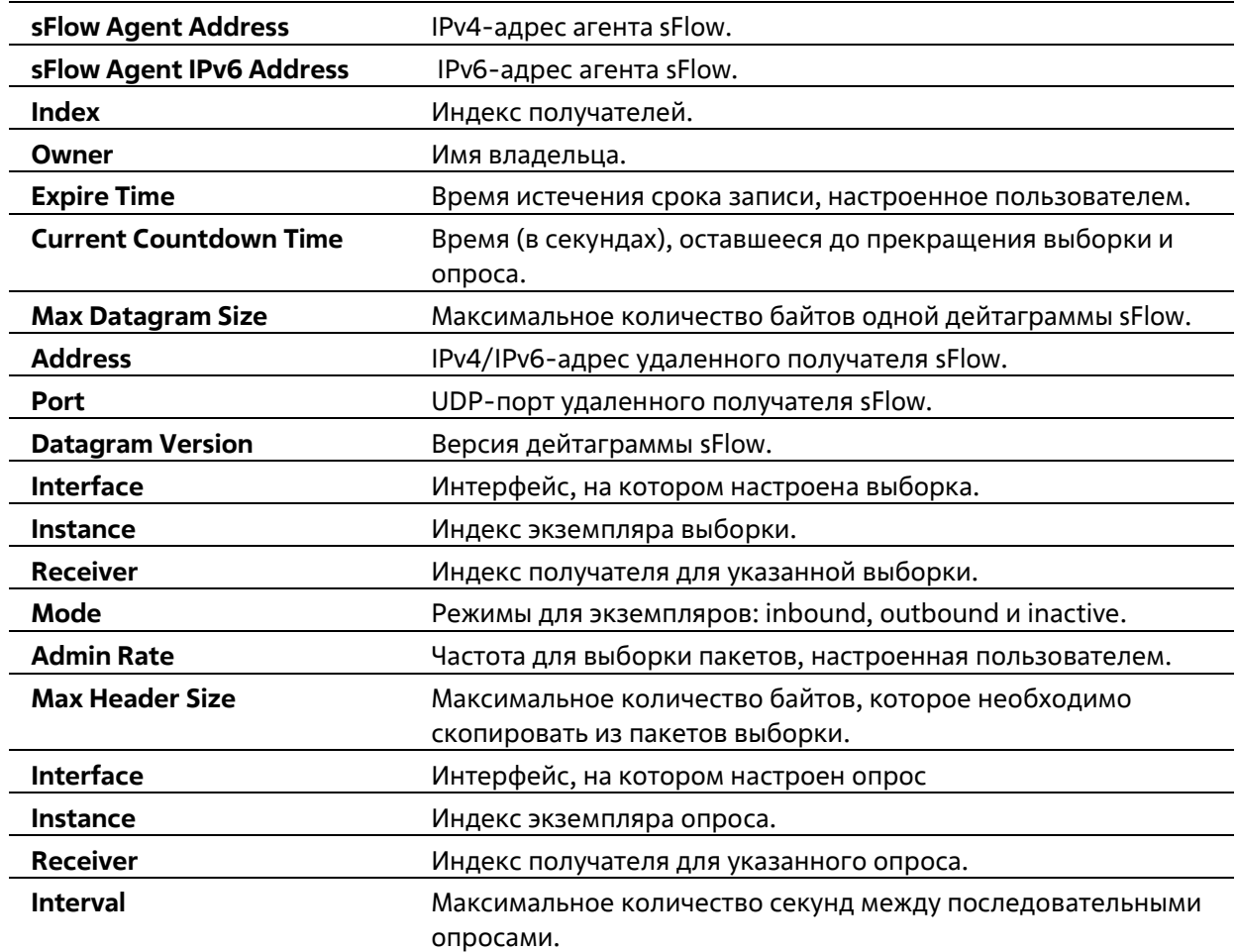

# **81. Команды Simple Mail Transfer Protocol (SMTP)**

# **81-1 smtp server**

Данная команда используется для настройки SMTP-сервера и порта.

**smtp server {***IP-ADDRESS* **|** *IPV6-ADDRESS***} [port** *PORT***]no smtp server [port]**

# **Параметры**

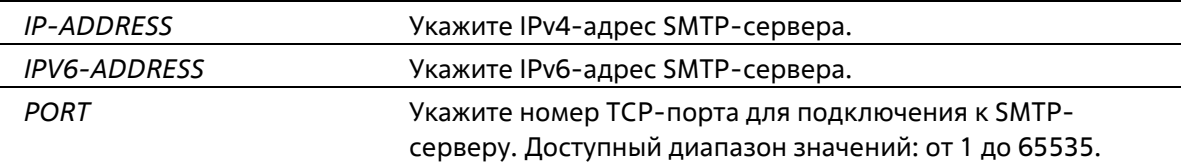

# **По умолчанию**

По умолчанию адрес сервера не настроен. Номер порта по умолчанию – 25.

# **Режим ввода команды**

Global Configuration Mode

# **Уровень команды по умолчанию**

Уровень 12

# **Использование команды**

Система обеспечивает сервис для отправки syslog-сообщений получателям по электронной почте через SMTP. Для отправки сообщений по электронной почте необходимо настроить почтовый сервер, получателя и собственный адрес почты. Коммутатор, выступающий в роли SMTP-клиента, отправляет syslog-сообщения на SMTP-сервер, с которого сообщения по электронной почте передаются получателю. На коммутаторе может быть настроен только один SMTP-сервер.

# **Пример**

В данном примере показано, как настроить IP-адрес сервера и TCP-порт. IP-адрес сервера – 172.18.208.9. TCP-порт – 587.

```
Switch# configure terminal
Switch(config)# amtp server 172.18.208.9 port 587
Switch(config)#
```
# **81-2 smtp self**

Данная команда используется для настройки адреса электронной почты коммутатора для отправки сообщений по электронной почте. Используйте форму **no**, чтобы удалить адрес электронной почты коммутатора.

**smtp self** *EMAIL-ADDRESS* **no smtp self**

#### **Параметры**

**self** *EMAIL-ADDRESS* Укажите адрес электронной почты коммутатора.

#### **По умолчанию**

Нет

#### **Режим ввода команды**

Global Configuration Mode

#### **Уровень команды по умолчанию**

Уровень 12

# **Использование команды**

Используйте данную команду, чтобы настроить адрес электронной почты коммутатора. На коммутаторе может быть настроен только один адрес электронной почты.

#### **Пример**

В данном примере показано, как настроить адрес электронной почты отправителя для коммутатора. Настроенный адрес – switch@domain.com.

```
Switch# configure terminal
Switch(config)# smtp self switch@domain.com
Switch(config)#
```
# **81-3 smtp recipient**

Данная команда используется для настройки получателя электронных писем. Используйте форму **no**, чтобы удалить получателя.

**smtp recipient** *EMAIL-ADDRESS* **no smtp recipient {all |** *EMAIL-ADDRESS***}**

#### **Параметры**

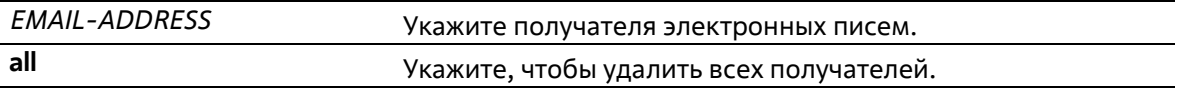

#### **По умолчанию**

Нет

#### **Режим ввода команды**

Global Configuration Mode

#### **Уровень команды по умолчанию**

Уровень 12

#### **Использование команды**

Система обеспечивает сервис для отправки syslog-сообщений получателям по электронной почте через SMTP. Чтобы получать сообщения по электронной почте, необходимо настроить адрес электронной почты при помощи команды **smtp recipient**. По умолчанию отправка сообщений не включена. Чтобы разрешить отправку syslog-сообщений получателям по электронной почте и настроить критерии фильтрации, используйте команду **logging smtp**.

# **Пример**

В данном примере показано, как добавить адрес электронной почты получателя. Добавленный адрес – receiver@domain.com.

```
Switch# configure terminal
Switch(config)# smtp recipient receiver@domain.com
Switch(config)#
```
# **81-4 smtp interval**

Данная команда используется для настройки SMTP-интервала. Используйте форму **no**, чтобы вернуться к настройкам по умолчанию.

**smtp interval** *MINUTES* **no smtp interval**

#### **Параметры**

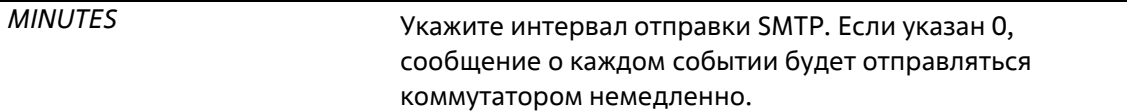

#### **По умолчанию**

Значение по умолчанию – 30 минут.

#### **Режим ввода команды**

Global Configuration Mode

#### **Уровень команды по умолчанию**

Уровень 12

# **Использование команды**

Используйте данную команду, чтобы настроить интервал отправки SMTP для коммутатора.

#### **Пример**

В данном примере показано, как настроить интервал в 10 минут.

```
Switch# configure terminal
Switch(config)# amtp interval 10
Switch(config) #
```
# **81-5 show smtp**

Данная команда используется для отображения информации об SMTP.

**show smtp**

# **Параметры**

Нет

**По умолчанию**

Нет

# **Режим ввода команды**

User/Privileged EXEC Mode Любой режим конфигурации

#### **Уровень команды по умолчанию**

Уровень 1

#### **Использование команды**

Используйте данную команду, чтобы отобразить информацию об SMTP.

#### **Пример**

В данном примере показано, как отобразить информацию об SMTP.

```
Switch#show smtp
```

```
SMTP IPv4 Server Address: 172.18.50.9
SMTP IPv4 Server Port : 25
SMTP IPv6 Server Address: 2000::91
SMTP IPv6 Server Port : 65535
Self Mail Address . : switch@domain.com
Send Interval
                        \rightarrow 0
Index Mail Receiver Address
-----
         ----------
\mathbf{1}receiverl@domain.com
\overline{2}receiver2@domain.com
3 -receiver3@domain.com
\frac{1}{2}receiver4@domain.com
5 -receiver5@domain.com
6 -receiver6@domain.com
7<sup>1</sup>receiver7@domain.com
         receiver8@domain.com
RSwitch<sup>#</sup>
```
# **81-6 smtp send-testmsg**

Данная команда используется для проверки доступности SMTP-сервера.

**smtp send-testmsg**

**Параметры**

Нет

**По умолчанию**

Нет

**Режим ввода команды**

Global Configuration Mode

#### **Уровень команды по умолчанию**

Уровень 12

# **Использование команды**

Используйте данную команду, чтобы проверить доступность SMTP-сервера. Электронные письма отправляются всем настроенным получателям.

### **Пример**

В данном примере показано, как отправить тестовое письмо всем пользователям, которые находятся в текущем настроенном списке получателей.

```
Switch# smtp send-testmsg
Subject: This is the test message subject!
Content: This is the test message content!
Sending mail, please wait!
Switch#
```
# **82. Команды протокола Simple Network Management Protocol (SNMP)**

# **82-1 show snmp**

Данная команда используется для отображения настроек SNMP.

# **show snmp {community | host | view | group | engineID}**

# **Параметры**

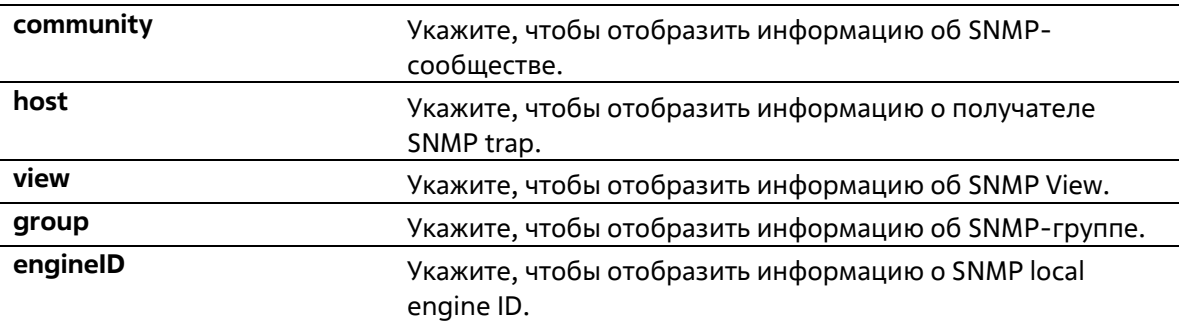

# **По умолчанию**

Нет

# **Режим ввода команды**

Privileged EXEC Mode Любой режим конфигурации

# **Уровень команды по умолчанию**

Уровень 12

# **Использование команды**

Используйте данную команду для отображения информации об SNMP. При отображении строк SNMP Community String созданные SNMPv1 или SNMPv2c-пользователи не будут отображены.

# **Пример**

В данном примере показано, как отобразить информацию об SNMP-сообществе.

```
Switch#show snmp community
Community : public
Access : read-only
View : CommunityView
Community : private
Access : read-write
View : CommunityView
Total Entries: 2
Switch#
```
В данном примере показано, как отобразить настройки SNMP-сервера.

```
Switch#show snmp host
Host IP Address : 10.90.90.1
SNMP Version : V1
Community Name : public
UDP Port : 162
Total Entries: 1
Switch#
```
В данном примере показано, как отобразить настройки MIB View.

```
Switch#show snmp view
restricted(included) 1.3.6.1.2.1.1
restricted(included) 1.3.6.1.2.1.11
restricted(included) 1.3.6.1.6.3.10.2.1
restricted(included) 1.3.6.1.6.3.11.2.1
restricted(included) 1.3.6.1.6.3.15.1.1
CommunityView(included) 1
CommunityView(excluded) 1.3.6.1.6.3
CommunityView(included) 1.3.6.1.6.3.1
Total Entries: 8
Switche
```
В данном примере показано, как отобразить настройки SNMP-группы.

```
Switch#show snmp group
GroupName: public
                                            SecurityModel: vl
 ReadView : CommunityView
                                            WriteView :
 NotifyView : CommunityView
 IP access control list:
GroupName: public
                                           SecurityModel: v2c
 ReadView : CommunityView
                                           WriteView :
 NotifyView : CommunityView
 IP access control list:
GroupName: initial
                                            SecurityModel: v3/noauth
 ReadView : restricted
                                            WriteView :
 NotifyView : restricted
 IP access control list:
GroupName: private
                                            SecurityModel: v1
 ReadView : CommunityView
                                            WriteView : CommunityView
 NotifyView : CommunityView
 IP access control list:
                                           SecurityModel: v2c
GroupName: private
 ReadView : CommunityView
                                           WriteView : CommunityView
 NotifyView : CommunityView
CTRL+C ESC q Quit SPACE n Next Page ENTER Next Entry a All
```
В данном примере показано, как отобразить SNMP engine ID.

```
Switch#show snmp engineID
Local SNMP engineID: 800000ab03f07d6834001000
Switch#
```
# **82-2 show snmp user**

Данная команда используется для отображения информации о настроенном SNMP-пользователе.

```
show snmp user [USER-NAME]
```
# **Параметры**

*USER-NAME* (Опционально) Укажите имя SNMP-пользователя, о котором необходимо отобразить информацию.

#### **По умолчанию**

Нет

#### **Режим ввода команды**

Privileged EXEC Mode Любой режим конфигурации
#### **Уровень команды по умолчанию**

Уровень 12

#### **Использование команды**

Если имя пользователя не указано, будут отображены все настроенные пользователи. С помощью данной команды нельзя отобразить созданную строку Community String.

#### **Пример**

В данном примере показано, как отобразить SNMP-пользователей.

```
Switch#show snmp user
User Name: initial
 Security Model: 3
 Group Name: initial
 Authentication Protocol: None
 Privacy Protocol: None
 Engine ID: 800000ab03f07d6834001000
 IP access control list;
Total Entries: 1
```
Switch#

# **82-3 snmp-server community**

Данная команда используется для настройки строки идентификатора сообщества (Community String) для доступа к SNMP. Используйте форму **no**, чтобы удалить строку Community String.

**snmp-server community [0 | 7]** *COMMUNITY-STRING* **[view** *VIEW-NAME***] [ro | rw] [access** *IP-ACL-NAME***] [context** *CONTEXT***]**

**no snmp-server community [0 | 7]** *COMMUNITY-STRING*

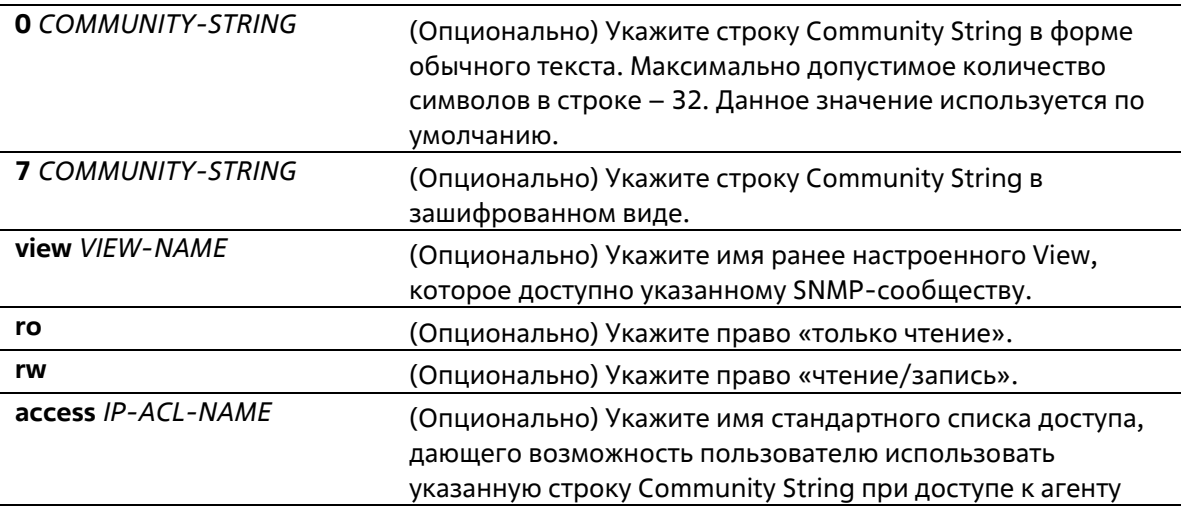

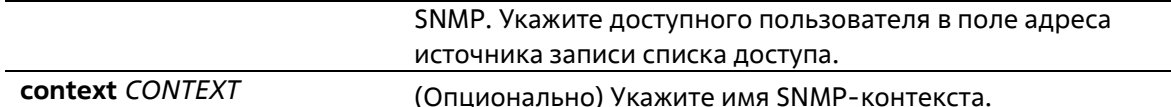

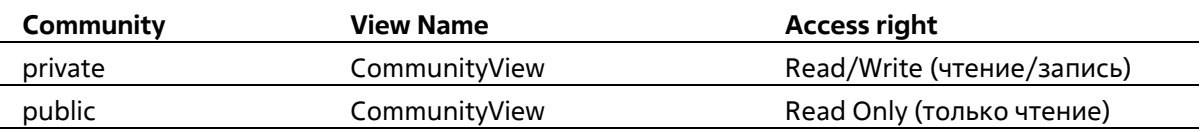

#### Режим ввода команды

**Global Configuration Mode** 

#### Уровень команды по умолчанию

Уровень 15

#### Использование команды

Данная команда предоставляет простой способ для создания строки Community String для управления SNMPv1 и SNMPv2c. При создании сообщества с помощью команды snmp-server community будут созданы две записи SNMP-группы: одна для SNMPv1 и другая для SNMPv2c, у которых имя сообщества совпадают с именами групп. Если View не указан, разрешен доступ ко всем объектам.

#### Пример

В данном примере показано, как создать MIB View «interfacesMibView» и строку Community String «comaccess», с помощью которой можно получить право «чтение/запись» к созданному View «interfacesMibView».

```
Switch# configure terminal
Switch(config)# snmp-server view interfacesMibView 1.3.6.1.2.1.2 included
Switch(config)# snmp-server community comaccess view interfacesMibView rw
Switch(config)#
```
# 82-4 snmp-server enginelD local

Данная команда используется для указания SNMP engine ID на локальном устройстве. Используйте форму по, чтобы вернуться к настройкам по умолчанию.

snmp-server engineID local ENGINEID-STRING no snmp-server engineID local

#### Параметры

**ENGINEID-STRING** Укажите строку engine ID. Максимально допустимое количество символов в строке - 24.

#### По умолчанию

По умолчанию SNMP engine ID генерируется автоматически.

#### Режим ввода команды

**Global Configuration Mode** 

#### Уровень команды по умолчанию

Уровень 15

#### Использование команды

SNMP engine ID, уникальная строка для идентификации устройства, не отображается и не хранится в текущей конфигурации. По умолчанию строка генерируется автоматически. Строка, количество символов в которой менее 24, будет дополнена нулями, так чтобы общее количество символов составило 24.

#### Пример

```
Switch# configure terminal
Switch(config)# snmp-server engineID local 3322
Switch (config) #
```
# 82-5 snmp-server group

Данная команда используется для настройки SNMP-группы. Используйте форму по, чтобы удалить SNMPгруппу или удалить группу из используемой указанной модели безопасности.

```
snmp-server group GROUP-NAME {v1 | v2c | v3 {auth | noauth | priv}} [read READ-VIEW] [write WRITE-
VIEW [notify NOTIFY-VIEW [access IP-ACL-NAME]
```
no snmp-server group GROUP-NAME {v1 | v2c | v3 {auth | noauth | priv}}

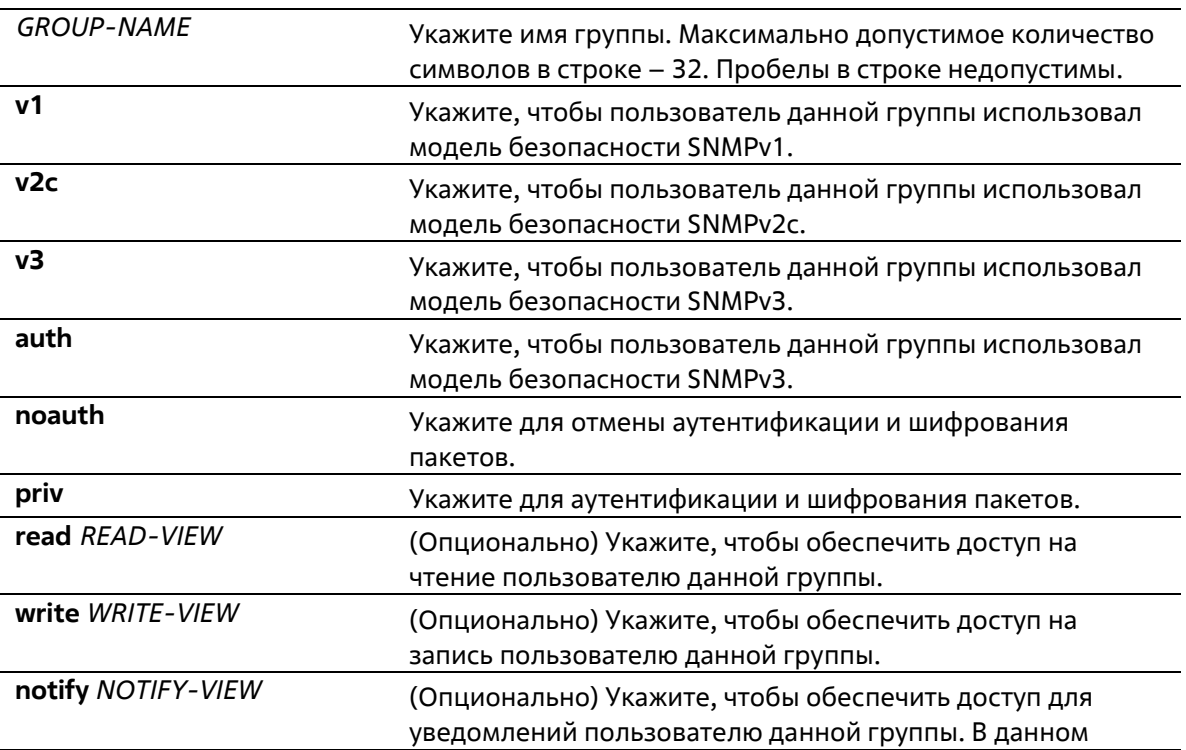

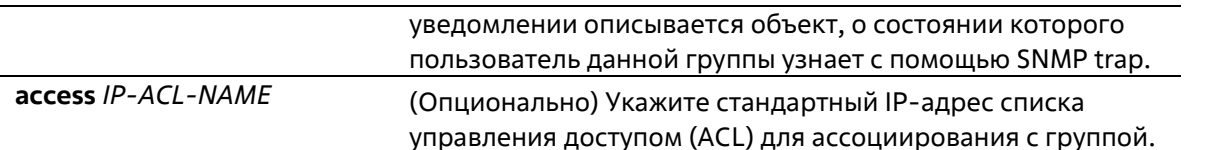

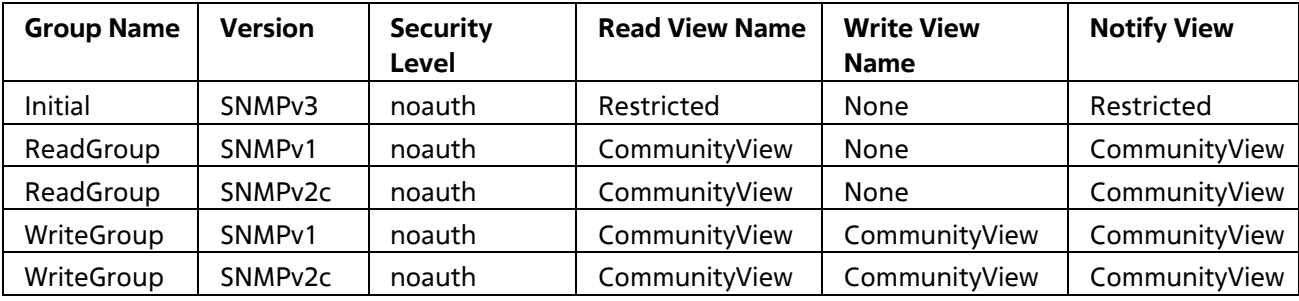

#### Режим ввода команды

**Global Configuration Mode** 

#### Уровень команды по умолчанию

Уровень 15

#### Использование команды

Для определения пользователя SNMP-группы необходимо указать разрешенную модель безопасности и право с помощью параметров READ-VIEW, WRITE-VIEW и NOTIFY-VIEW. Модель безопасности позволяет пользователю использовать указанную версию SNMP при доступе к агенту SNMP.

Возможно создание групп с одинаковыми именами при указании разных моделей безопасности SNMPv1, SNMPv2c и SNMPv3 одновременно. При указании SNMPv3 доступно использование двух параметров auth и priv одновременно.

Чтобы загрузить новый профиль View для группы для определенной модели безопасности, удалите ранее созданную группу и создайте новую группу с новым профилем View.

Параметр READ-VIEW определяет MIB-объекты, которые доступны для чтения пользователю группы. Если READ-VIEW не указан, может быть прочитано Internet OID-пространство 1.3.6.1.

Параметр WRITE-VIEW определяет MIB-объекты, которые доступны для записи пользователю группы. Если WRITE-VIEW не указан, никакой из MIB-объектов не может быть записан.

Параметр NOTIFY-VIEW определяет MIB-объекты, с помощью которых система может сообщать о своем статусе в notify-пакетах уведомлений trap-менеджерам, которые идентифицированы указанным пользователем группы, выступающим в качестве строки Community String. Если NOTIFY-VIEW не указан, информация о MIB-объектах не будет получена.

#### Пример

В данном примере показано, как создать группу SNMP-сервера для доступа по SNMPv3 и SNMPv2c. Настроенная группа - questgroup.

```
Switch# configure terminal
Switch(config) # snmp-server view interfacesMibView 1.3.6.1.2.1.2 included
Switch(config)# snmp-server group guestgroup v3 auth read interfacesMibView
Switch(config) # snmp-server group guestgroup v2c read CommunityView write CommunityView
Switch (config) \ell
```
# **82-6 snmp-server host**

Данная команда используется для указания получателя SNMP-уведомлений. Используйте форму **no**, чтобы удалить получателя.

**snmp-server host {***IP-ADDRESS* **|** *IPV6-ADDRESS***} [version {1 | 2c | 3 {auth | noauth | priv}}]**  *COMMUNITY-STRING* **[port** *PORT-NUMBER***] no snmp-server host {***IP-ADDRESS* **|** *IPV6-ADDRESS***}**

#### **Параметры**

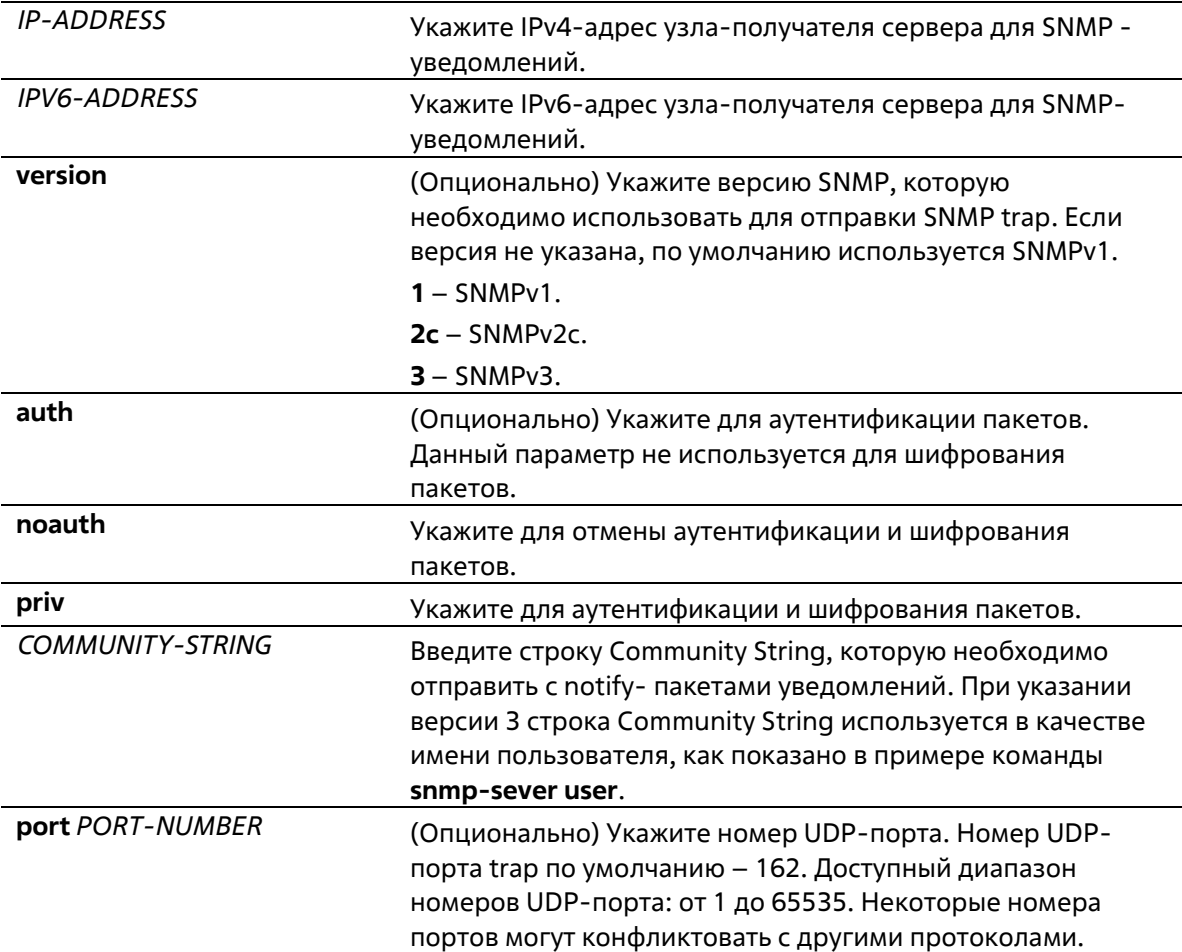

#### **По умолчанию**

По умолчанию используется версия 1.

#### **Режим ввода команды**

Global Configuration Mode

#### **Уровень команды по умолчанию**

Уровень 15

#### **Использование команды**

SNMP-уведомления отправляются в виде SNMP trap. Для отправки SNMP-уведомлений необходимо создать по крайней мере одного получателя при помощи команды **snmp-server host**. Для созданного пользователя укажите версию SNMP trap-пакетов. При указании SNMPv1 и SNMPv2c уведомления SNMP trap будут отправлены в PDU (Trap Protocol Data Unit). При указании SNMPv3 уведомления SNMP trap будут отправлены в SNMPv2-TRAP-PDU с заголовком SNMPv3.

При указании SNMPv1 или SNMPv2c для отправки SNMP trap на определенный узел указанная строка Community String выступает в качестве строки SNMP trap.

При указании SNMPv3 для отправки SNMP trap на определенный узел укажите, необходима ли аутентификация и шифрование отправленных пакетов. Указанная строка Community String выступает в качестве имени пользователя в пакетах SNMPv3. При использовании команд **snmp-server user** или **snmpserver user v3** сначала необходимо создать пользователя.

При отправке SNMP trap система проверит уведомления View, ассоциированные с указанным пользователем или именем сообщества. Если вариабельные привязки (Binding Variables), которые должны быть отправлены с SNMP trap, отсутствуют в уведомлениях View, уведомления не будут отправлены на данный сервер.

#### **Пример**

В данном примере показано, как настроить SNMP trap-получателя с указанием версии 1 и со строкой Community String «comaccess». SNMP trap-получатель – 163.10.50.126.

```
Switch# configure terminal
Switch(config)# snmp-server community comaccess rw
Switch(config)# snmp-server host 163.10.50.126 version 1 conaccess
Switch(config) #
```
В данном примере показано, как настроить SNMP trap-получателя с указанием типа уровня безопасности аутентификации версии 3 и имени пользователя «useraccess». SNMP trap-получатель – 163.10.50.126.

```
Switch# configure terminal
Switch(config)# snmp-server group groupaccess v3 auth read CommunityView write CommunityView
Switch(config)# snmp-server user useraccess groupaccess v3 auth md5 12345678
Switch(config)# snmp-server host 163.10.50.126 version 3 auth useraccess
Switch(config))
```
В данном примере показано, как настроить SNMP trap-получателя с указанием версии 1 и со строкой Community String «comaccess». SNMP trap-получатель– 163.10.50.126. Номер UDP-порта – 50001.

```
Switch# configure terminal
Switch(config)# snmp-server community comaccess rw
Switch(config)# snmp-server host 163.10.50.126 version 1 comaccess port 50001
Switch (config) #
```
### **82-7 snmp-server source-interface traps**

Данная команда используется для указания интерфейса, IP-адрес которого будет использован в качестве адреса источника для отправки пакетов SNMP trap. Используйте форму **no**, чтобы вернуться к настройкам по умолчанию.

#### **snmp-server source-interface traps** *INTERFACE-ID* **no snmp-server source-interface traps**

#### **Параметры**

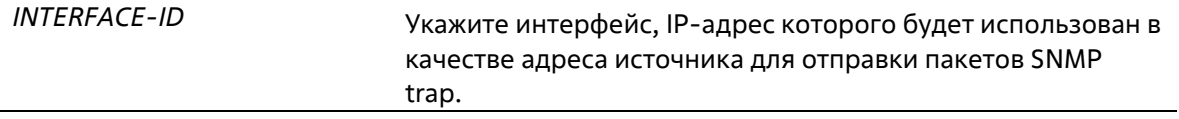

#### **По умолчанию**

По умолчанию используется IP-адрес ближайшего интерфейса.

#### **Режим ввода команды**

Global Configuration Mode

#### **Уровень команды по умолчанию**

Уровень 15

#### **Использование команды**

Используйте данную команду для указания интерфейса, IP-адрес которого будет использован в качестве адреса источника для отправки пакетов SNMP trap.

#### **Пример**

В данном примере показано, как настроить VLAN 100 в качестве интерфейса источника для отправки пакетов SNMP trap.

```
Switch# configure terminal
Switch(config)# snmp-server source-interface traps vlan 100
Switch (config) #
```
### **82-8 snmp-server user**

Данная команда используется для создания SNMP-пользователя. Используйте форму **no**, чтобы удалить SNMP-пользователя.

**snmp-server user** *USER-NAME GROUP-NAME* **{v1| v2c | v3 [encrypted] [auth {md5 | sha}** *AUTH-PASSWORD* **[priv {des** *PRIV-PASSWORD* **| aes** *PRIV-PASSWORD***}]]} [access** *IP-ACL-NAME***] no snmp-server user** *USER-NAME GROUP-NAME* **{v1| v2c | v3}**

#### **Параметры**

*USER-NAME* Укажите имя пользователя. Максимально допустимое количество символов в строке – 32. Пробелы в строке недопустимы.

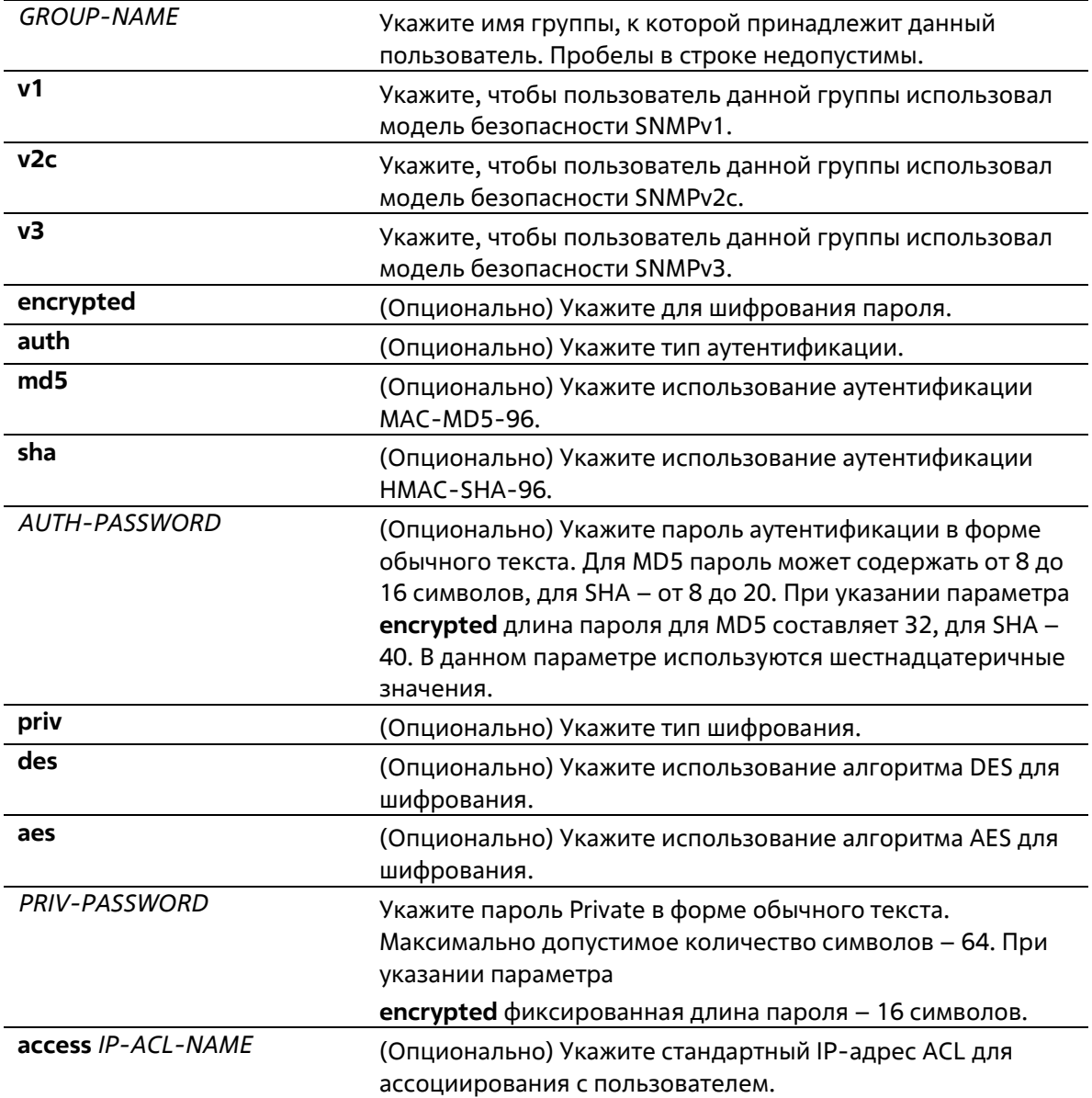

По умолчанию настроен один пользователь. Имя пользователя - initial. Имя группы  $-$  initial.

#### Режим ввода команды

**Global Configuration Mode** 

#### Уровень команды по умолчанию

Уровень 15

#### Использование команды

Для создания SNMP-пользователя укажите модель безопасности, которая будет использована данным пользователем, и группу, для которой создан данный пользователь. Для создания SNMPv3- пользователя необходимо указать пароль для аутентификации и шифрования.

Невозможно удалить SNMP-пользователя, который был ассоциирован с SNMP-сервером.

#### **Пример**

В данном примере показано, как настроить пароль в форме обычного текста для пользователя «user1» в группе «public»в версии SNMPv3.

```
Switch# configure terminal
Switch(config)# snmp-server user userl public v3 auth md5 authpassword priv privpassword
Switch(config)#
```
В данном примере показано, как использовать строку MD5 digest вместо пароля в форме обычного текста.

```
Switch# configure terminal
Switch(config)# snmp-server user user1 public v3 encrypted auth md5
00112233445566778899AABBCCDDEEFF
Switch(config)#
```
### **82-9 snmp-server view**

Данная команда используется для создания или изменения записи View. Используйте форму no, чтобы удалить указанную запись SNMP View.

#### **snmp-server view** *VIEW-NAME OID-TREE* **{included | excluded} no snmp-server view** *VIEW-NAME*

#### **Параметры**

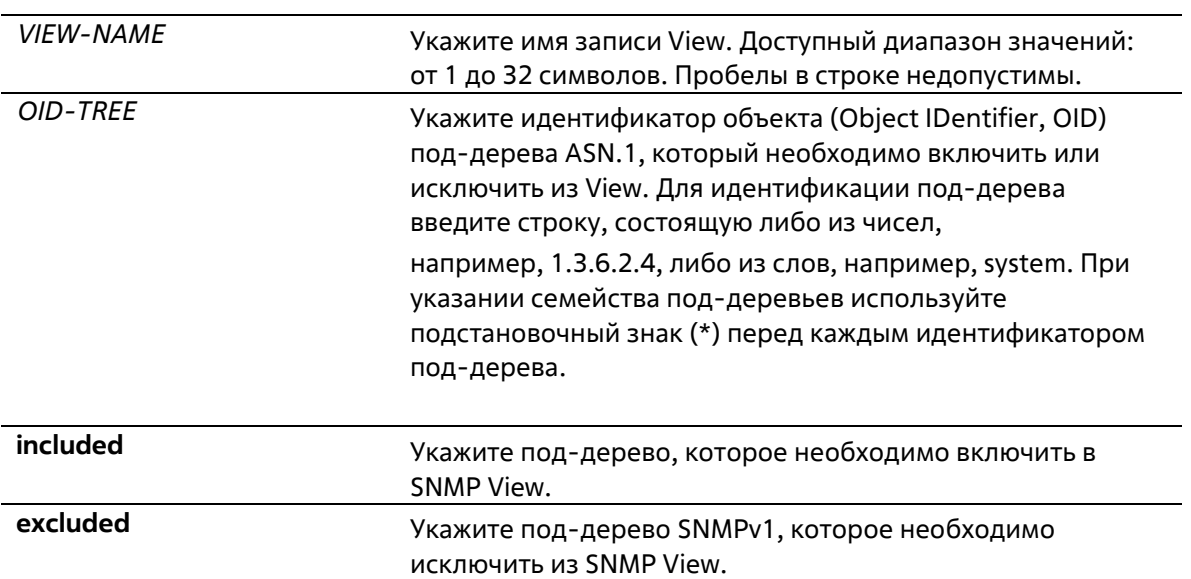

#### **По умолчанию**

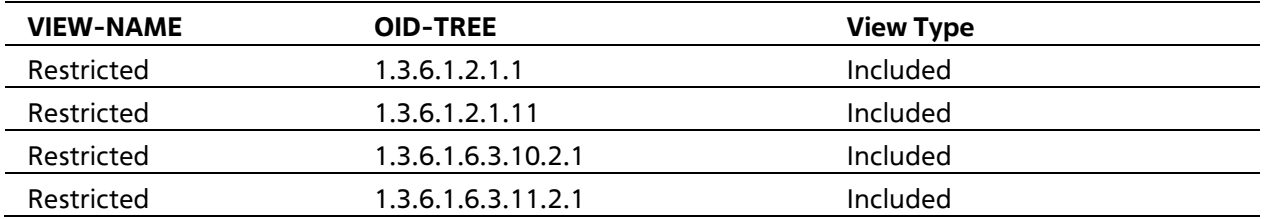

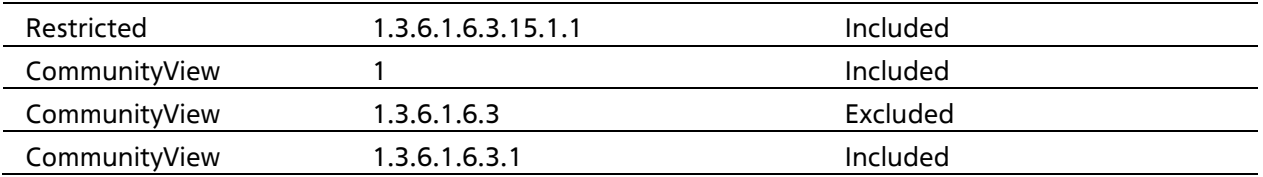

#### Режим ввода команды

**Global Configuration Mode** 

#### Уровень команды по умолчанию

Уровень 15

#### Использование команды

Используйте данную команду, чтобы создать View MIB-объектов.

#### Пример

В данном примере показано, как создать MIB View и предоставить доступ для чтения SNMP-группе, ассоциированной с данным MIB View. Настроенный MIB View - interfacesMibView. SNMP-группа - questgroup.

```
Switch/ configure terminal
Switch(config)# annp-server view interfacesMibView 1.3.6.1.2.1.2 included
Switch(config)# snmp-server group questgroup v3 auth read interfacesMibView
Switch(config)#
```
# 82-10 show snmp trap link-status

Данная команда используется для отображения состояния trap-статуса состояния линии связи (link- status) на интерфейсе.

#### show snmp trap link-status [interface INTERFACE-ID [, | -]]

#### Параметры

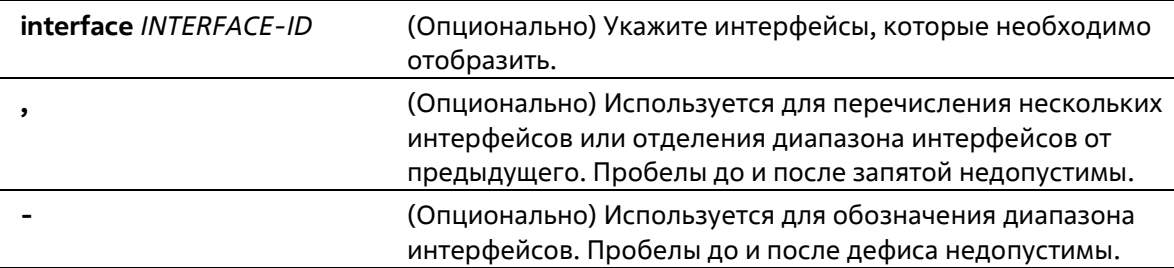

#### По умолчанию

Нет

#### Режим ввода команды

User/Privileged EXEC Mode Любой режим конфигурации

#### **Уровень команды по умолчанию**

Уровень 1

#### **Использование команды**

Данная команда используется для отображения состояния trap-статуса при обнаружении/разрыве соединения состояния link-up/link-down на интерфейсе.

#### **Пример**

В данном примере показано, как отобразить trap-статус состояния link-up/link-down для диапазона интерфейсов от Ethernet 1/0/1 до Ethernet 1/0/9.

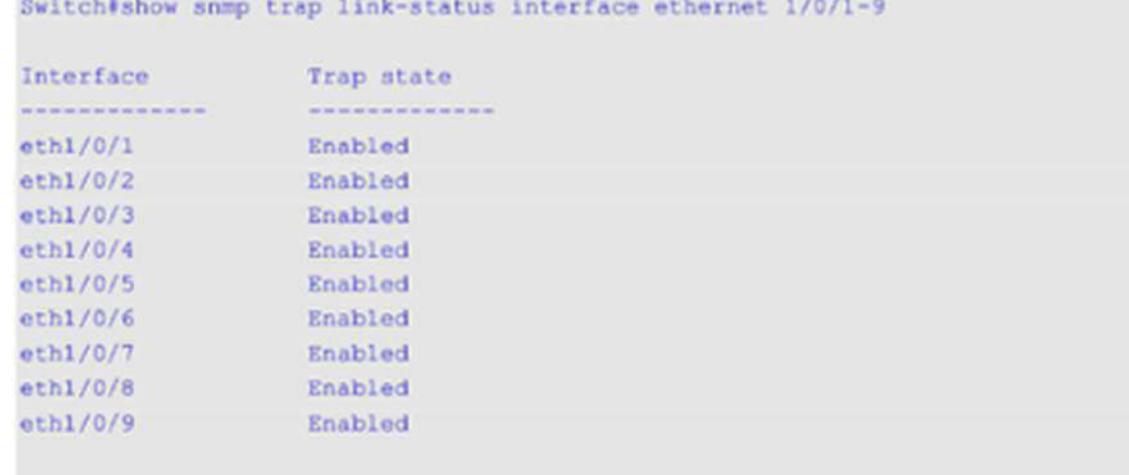

#### Switch#

# **82-11 show snmp-server**

Данная команда используется для отображения глобальных настроек о состоянии SNMP-сервера и настроек, касающихся состояния trap.

#### **show snmp-server [traps]**

**Параметры**

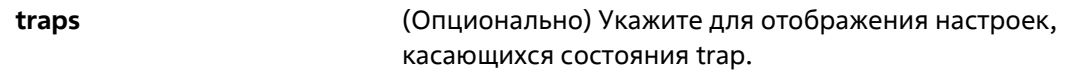

#### **По умолчанию**

Нет

#### **Режим ввода команды**

User/Privileged EXEC Mode Любой режим конфигурации

#### **Уровень команды по умолчанию**

#### Уровень 1

#### **Использование команды**

Для отображения глобальных настроек о состоянии SNMP-сервера используйте команду **show snmp- server**.

Для отображения настроек, касающихся состояния trap, используйте команду **show snmp-server traps**.

#### **Пример**

В данном примере показано, как отобразить настройки SNMP-сервера.

```
Switch#show snmp-server
SNMP Server : Enabled
Name : Switch
Location
           SEC
Contact
           CONTRACTOR
SNMP UDP Port : 161
SNMP Response Broadcast Request : Enabled
Switch#
```
В данном примере показано, как отобразить настройки, касающиеся состояния trap.

```
Switch#show snmp-server traps
Global Trap State : Enabled
Individual Trap State:
   Authentication (1) Enabled
   Linkup<br>Linkdown<br>Coldstart<br>Warmstart
                            : Enabled
                           : Enabled
   Linkdown
   Coldstart
                           : Disabled
   Warmstart
                           : Disabled
```
Switche

# **82-12 show snmp-server trap-sending**

Данная команда используется для отображения состояния отправки SNMP trap на порту.

#### **show snmp-server trap-sending [interface** *INTERFACE-ID* **[, | -]]**

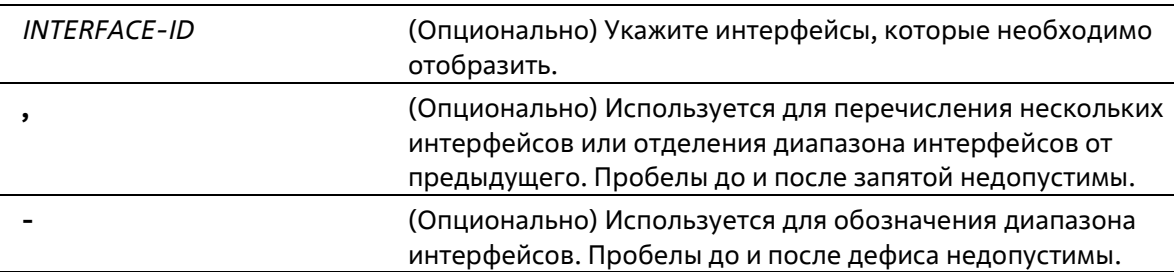

Нет

#### **Режим ввода команды**

User/Privileged EXEC Mode Любой режим конфигурации

#### **Уровень команды по умолчанию**

Уровень 1

#### **Использование команды**

Используйте данную команду, чтобы отобразить состояние отправки SNMP trap на порту. Если ни один из опциональных параметров не указан, будут отображены все порты.

#### **Пример**

В данном примере показано, как отобразить состояние отправки SNMP trap для диапазона интерфейсов от Ethernet 1/0/1 до Ethernet 1/0/9.

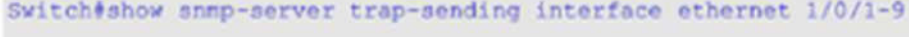

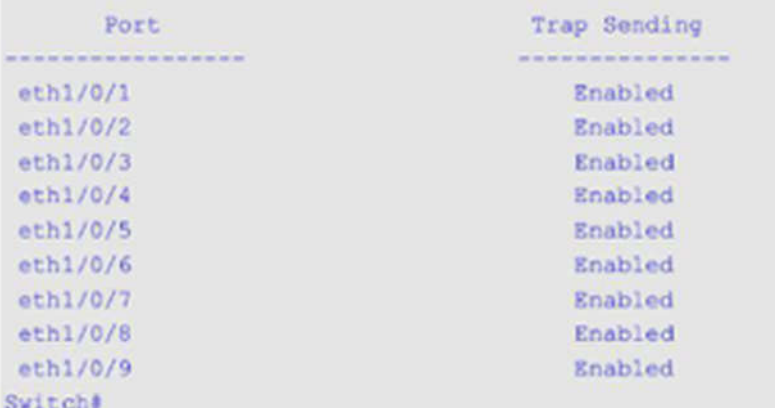

### **82-13 snmp-server**

Данная команда используется для включения агента SNMP. Используйте форму **no**, чтобы выключить агента SNMP.

**snmp-server no snmp-server**

#### **Параметры**

Нет

#### **По умолчанию**

По умолчанию данная функция отключена.

#### **Режим ввода команды**

Global Configuration Mode

#### **Уровень команды по умолчанию**

Уровень 12

#### **Использование команды**

Менеджер SNMP управляет агентом SNMP: отправляет SNMP-запросы агенту и получает ответы и SNMPуведомления от агента. Для управления агентом необходимо включить на нем SNMP-серевер.

#### **Пример**

В данном примере показано, как включить SNMP-сервер.

```
Switch# configure terminal
Switch(config)# snmp-server
Switch(config)#
```
# **82-14 snmp-server contact**

Данная команда используется для настройки системной контактной информации для устройства. Используйте форму **no**, чтобы удалить настройки.

**snmp-server contact** *TEXT* **no snmp-server contact**

#### **Параметры**

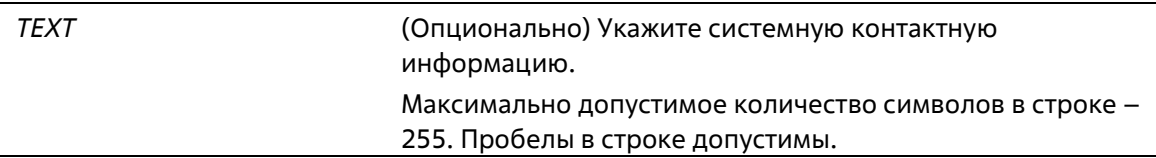

#### **По умолчанию**

Нет

#### **Режим ввода команды**

Global Configuration Mode

#### **Уровень команды по умолчанию**

Уровень 12

#### **Использование команды**

Используйте данную команду, чтобы настроить системную контактную информацию для управления устройством.

#### **Пример**

В данном примере показано, как указать строку с системной контактной информацией. Указанная строка – MIS Department II.

```
Switch# configure terminal
Switch(config) # snmp-server contact MIS Department II
Switch(config) #
```
## **82-15 snmp-server enable traps**

Данная команда используется для глобального включения отправки SNMP trap. Используйте форму **no**, чтобы отключить отправку SNMP trap.

**snmp-server enable traps no snmp-server enable traps**

**Параметры**

Нет

#### **По умолчанию**

По умолчанию данная функция отключена.

#### **Режим ввода команды**

Global Configuration Mode

**Уровень команды по умолчанию**

Уровень 12

#### **Использование команды**

Используйте данную команду, чтобы включить отправку SNMP trap глобально на устройстве.

#### **Пример**

В данном примере показано, как включить отправку SNMP trap глобально.

```
Switch# configure terminal
Switch(config)# snmp-server enable traps
Switch (config) #
```
# **82-16 snmp-server enable traps snmp**

Данная команда используется для включения отправки всех или определенных SNMP-уведомлений. Используйте форму **no**, чтобы отключить отправку всех или определенных SNMP-уведомлений.

**snmp-server enable traps snmp [authentication] [linkup] [linkdown] [coldstart] [warmstart] no snmp-server enable traps snmp [authentication] [linkup] [linkdown] [coldstart] [warmstart]**

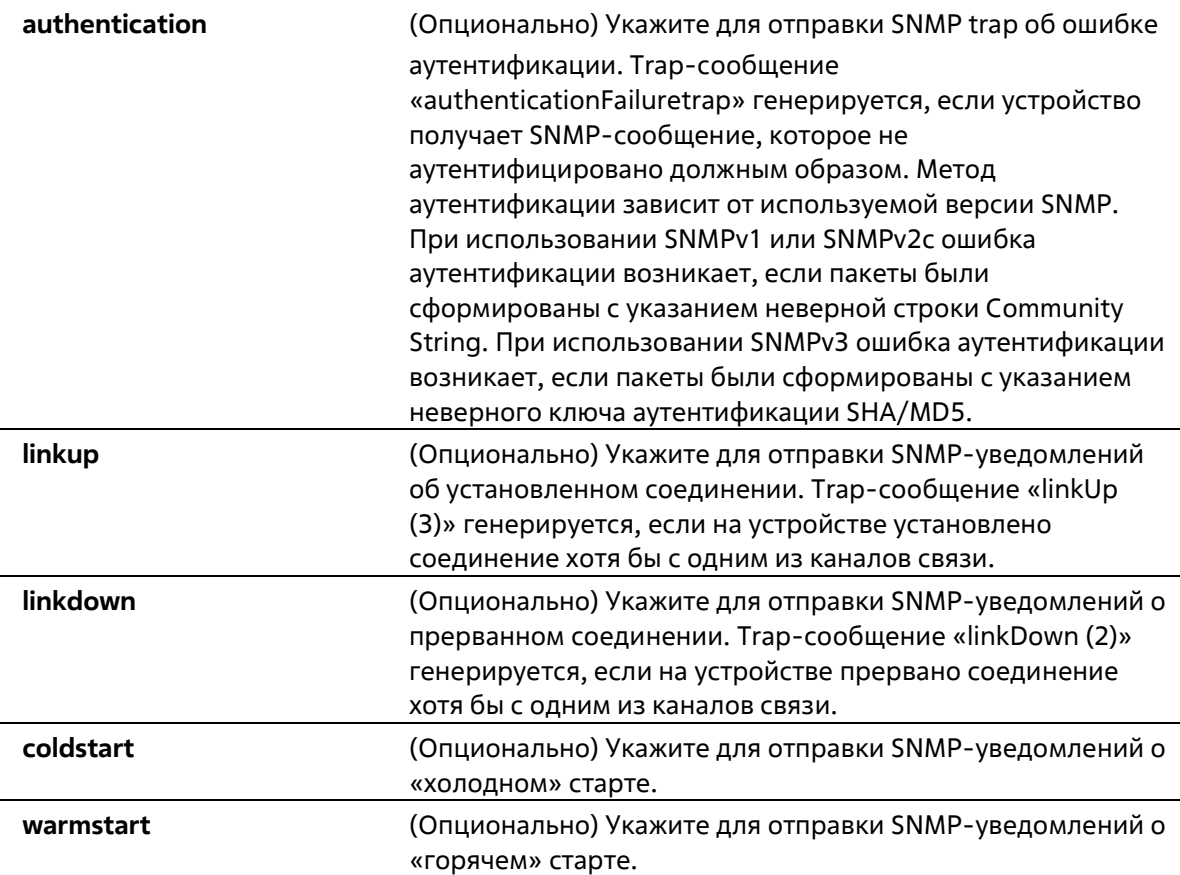

По умолчанию данная функция отключена.

#### **Режим ввода команды**

Global Configuration Mode

#### **Уровень команды по умолчанию**

Уровень 12

#### **Использование команды**

Используйте данную команду для управления отправкой стандартных SNMP trap. Чтобы включить отправку SNMP-trap, необходимо также включить этот параметр глобально.

#### **Пример**

В данном примере показано, как включить отправку всех SNMP trap на узел 10.9.18.100, используя строку сообщества «public».

```
Switch# configure terminal
Switch (config) # snmp-server enable traps
Switch(config) # snmp-server enable traps snmp
Switch(config)# snmp-server host 10.9.18.100 version 2c public
Switch (config) #
```
В данном примере показано, как включить SNMP trap об ошибке аутентификации.

```
Switch# configure terminal
Switch(config)# snmp-server enable traps snmp authentication
Switch(config)#
```
# **82-17 snmp-server location**

Данная команда используется для указания информации о системном местоположении. Используйте форму **no**, чтобы удалить настройки.

#### **snmp-server location** *TEXT* **no snmp-server location**

#### **Параметры**

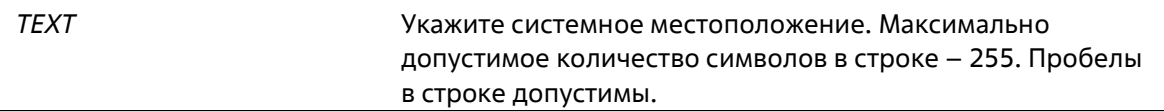

#### **По умолчанию**

Нет

**Режим ввода команды**

Global Configuration Mode

#### **Уровень команды по умолчанию**

Уровень 12

#### **Использование команды**

Используйте данную команду для указания информации о системном местоположении на коммутаторе.

#### **Пример**

В данном примере показано, как указать строку с информацией о системном местоположении. Указанная строка – HQ 15F.

```
Switch# configure terminal
Switch(config)# snmp-server location HQ 15F
Switch(config)#
```
### **82-18 snmp-server name**

Данная команда используется для указания информации о системном имени. Используйте форму **no**, чтобы удалить настройки.

**snmp-server name** *NAME* **no snmp-server name**

#### **Параметры**

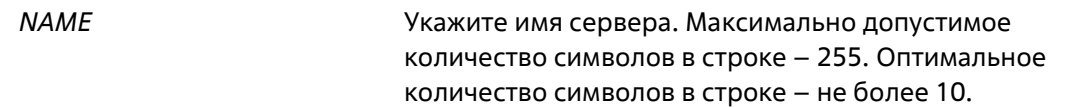

#### **По умолчанию**

Имя по умолчанию – Switch.

#### **Режим ввода команды**

Global Configuration Mode

#### **Уровень команды по умолчанию**

Уровень 12

#### **Использование команды**

Используйте данную команду для указания информации о системном имени коммутатора.

#### **Пример**

В данном примере показано, как настроить системное имя. Настроенное имя – SiteA-switch.

```
Switch# configure terminal
Switch(config) # snmp-server name SiteA-switch
Switch (config) #
```
# **82-19 snmp-server trap-sending disable**

Данная команда используется для отключения отправки SNMP trap на порту. Используйте форму **no**, чтобы включить отправку SNMP trap на порту.

#### **snmp-server trap-sending disable no snmp-server trap-sending disable**

#### **Параметры**

Нет

**По умолчанию**

По умолчанию данная функция включена.

#### **Режим ввода команды**

Interface Configuration Mode

#### **Уровень команды по умолчанию**

Уровень 12

#### **Использование команды**

Используйте данную команду для отключения отправки сгенерированных системой SNMP trap с определенного порта. Данная команда не применима для SNMP trap, сгенерированных другой системой и переадресованных на порт.

#### **Пример**

В данном примере показано, как отключить отправку SNMP trap с интерфейса Ethernet 1/0/8.

```
Switch# configure terminal
Switch(config)# interface ethernet 1/0/8
Switch(config-if)# snmp-server trap-sending disable
Switch(config-if)#
```
# **82-20 snmp-server service-port**

Данная команда используется для настройки номера UDP-порта SNMP. Используйте форму **no**, чтобы вернуться к настройкам по умолчанию.

#### **snmp-server service-port** *PORT-NUMBER* **no snmp-server service-port**

#### **Параметры**

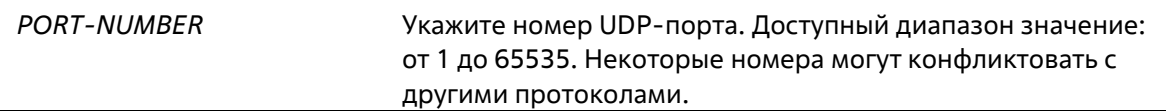

#### **По умолчанию**

Номер по умолчанию – 161.

### **Режим ввода команды**

Global Configuration Mode

#### **Уровень команды по умолчанию**

Уровень 12

#### **Использование команды**

Используйте данную команду для настройки номера UDP-порта SNMP на коммутаторе. Агент будет прослушивать пакеты SNMP Request на сервисном UDP-порту настроенного номера.

#### **Пример**

В данном примере показано, как настроить номер UDP-порта SNMP.

```
Switch# configure terminal
Switch(config)# snmp-server service-port 50000
Switch(config)#
```
# **82-21 snmp-server response broadcast-request**

Используйте данную команду, чтобы разрешить серверу отвечать на широковещательные пакеты SNMP GetRequest. Используйте форму **no**, чтобы запретить серверу отвечать на широковещательные пакеты SNMP GetRequest.

#### **snmp-server response broadcast-request no snmp-server response broadcast-request**

#### **Параметры**

Нет

#### **По умолчанию**

По умолчанию данная функция отключена.

#### **Режим ввода команды**

Global Configuration Mode

#### **Уровень команды по умолчанию**

Уровень 12

#### **Использование команды**

Используйте данную команду, чтобы разрешить серверу отвечать на широковещательные пакеты SNMP GetRequest, которые будут отправлены средствами NMS для определения сетевого устройства. Для применения данной функции необходимо включить ответ на широковещательные пакеты GetRequest.

#### **Пример**

В данном примере показано, как разрешить серверу отвечать на широковещательные пакеты SNMP GetRequest.

```
Switch# configure terminal
Switch(config)# snmp-server response broadcast-request
Switch (config) #
```
# **82-22 snmp trap link-status**

Данная команда используется для включения отправки уведомлений об обнаружении/разрыве соединения (link-up/link-down), произошедшего на интерфейсе. Используйте форму **no**, чтобы отключить отправку.

**snmp trap link-status no snmp trap link-status**

**Параметры**

Нет

**По умолчанию**

По умолчанию данная функция включена.

#### Режим ввода команды

**Interface Configuration Mode** 

Уровень команды по умолчанию

Уровень 12

#### Использование команды

Данная команда используется для включения или отключения отправки SNMP trap об обнаружении/разрыве соединения (link-up/link-down) на интерфейсе.

#### Пример

В данном примере показано, как отключить отправку SNMP trap об обнаружении/разрыве соединения (linkup/link-down) на интерфейсе Ethernet 1/0/1.

```
Switch# configure terminal
Switch(config)# interface ethernet 1/0/1
Switch(config-if)# no snmp trap link-status
Switch(config-if)#
```
# 83. Команды Single IP Management (SIM)

# 83-1 sim

Данная команда используется для включения функции Single IP Management. Используйте форму по, чтобы отключить функцию Single IP Management.

sim no sim

Параметры

Нет

По умолчанию

По умолчанию данная функция отключена.

Режим ввода команды

**Global Configuration Mode** 

#### Уровень команды по умолчанию

Уровень 12

Использование команды

Используйте данную команду для включения/отключения функции Single IP Management на устройстве.

#### **Пример**

В данном примере показано, как включить Single IP Management.

```
Switch# configure terminal
Switch(config) # sim
Switch(config) #
```
# **83-2 sim role**

Данная команда используется для смены роли Candidate Switch на Commander Switch или Commander Switch на Candidate Switch.

#### **sim role {commander [***GROUP-NAME***] | candidate}**

#### **Параметры**

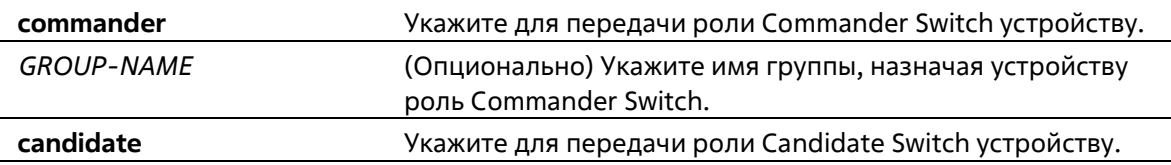

#### **По умолчанию**

Имя группы Single IP Management по умолчанию – default. Роль устройства по умолчанию – Candidate Switch.

#### **Режим ввода команды**

Global Configuration Mode

#### **Уровень команды по умолчанию**

Уровень 12

#### **Использование команды**

Технология Single IP Management предусматривает три роли: Candidate Switch и Commander Switch (назначаются пользователем), а также Member Switch (назначается при помощи команды **sim group- member** на Commander Switch).

В SIM-группу входит Commander Switch и множество Member Switch. При смене роли устройства, например, с Commander Switch на Candidate Switch все роли участников SIM-группы будут изменены на Candidate Switch.

#### **Пример**

В данном примере показано, как создать SIM-группу.

```
Switch# configure terminal
Switch(config) # sim role commander my-group
Switch (config) #
```
# **83-3 sim group-member**

Данная команда используется для добавления одного Candidate Switch в SIM-группу. Используйте форму **no**, чтобы удалить одного участника из данной SIM-группы.

**sim group-member** *CANDIDATE-ID* **[***PASSWORD***] no sim group-member** *MEMBER-ID*

#### **Параметры**

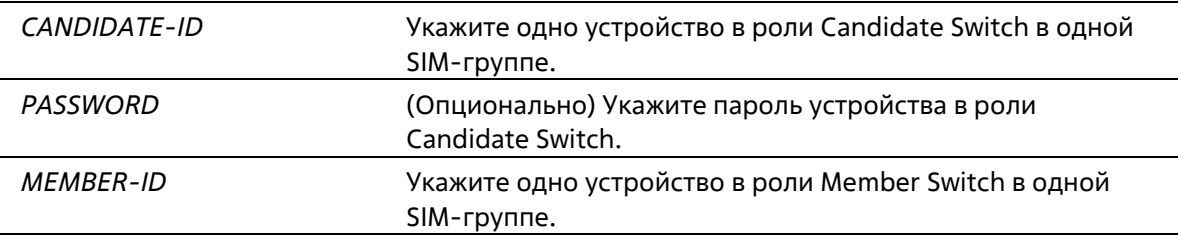

#### **По умолчанию**

Нет

#### **Режим ввода команды**

Global Configuration Mode

#### **Уровень команды по умолчанию**

Уровень 12

#### **Использование команды**

После того как Candidate Switch пройдет аутентификацию 15-уровнего пароля, Commander Switch позволит данному Candidate Switch присоединиться к SIM-группе в качестве Member Switch.

#### **Пример**

В данном примере показано, как добавить один Candidate Switch к SIM-группе.

```
Switch# configure terminal
Switch (config) # sim group-member 1 secret
Switch (config) #
```
# **83-4 sim holdtime**

Данная команда используется для настройки времени в секундах параметра Hold-Time. Если устройство (Commander Switch или Candidate Switch) по истечении данного времени не получит сообщения Single IP Management, информация о другом устройстве будет удалена. Используйте форму **no**, чтобы вернуться к настройкам по умолчанию.

**sim holdtime** *SECONDS* **no sim holdtime**

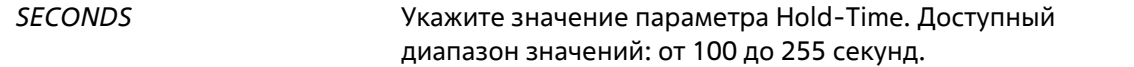

Значение по умолчанию – 100 секунд.

#### **Режим ввода команды**

Global Configuration Mode

#### **Уровень команды по умолчанию**

Уровень 12

#### **Использование команды**

Если в течение указанного Hold-Time устройство в роли Commander Switch не получит ни одного сообщения протокола SIM, информация о Member Switch будет удалена. Если сообщения не получит Member Switch, будет удалена информация о Commander Switch, роль которого будет изменена на Candidate Switch.

#### **Пример**

В данном примере показано, как настроить параметр SIM Hold-Time.

```
Switch# configure terminal
Switch(config) # sim holdtime 120
Switch(config)#
```
# **83-5 sim interval**

Данная команда используется для настройки SIM-интервала в секундах для отправки сообщений протокола Single IP Management. Используйте форму **no**, чтобы вернуться к настройкам по умолчанию.

**sim interval** *SECONDS* **no sim interval**

#### **Параметры**

*SECONDS* Укажите значение интервала. Доступный диапазон значений: от 30 до 90 секунд.

#### **По умолчанию**

Значение по умолчанию – 30 секунд.

#### **Режим ввода команды**

Global Configuration Mode

#### **Уровень команды по умолчанию**

Уровень 12

#### Использование команды

Используйте данную команду, чтобы настроить SIM-интервал в секундах для отправки сообщений протокола Single IP Management.

#### Пример

В данном примере показано, как настроить интервал для протокола Single IP Management.

```
Switch# configure terminal
Switch(config) # sim interval 60
Switch(config)#
```
# 83-6 sim management vlan

Данная команда используется для настройки SIM Management VLAN. Используйте форму по, чтобы вернуться к настройкам по умолчанию.

sim management vlan VLAN-ID no sim management vlan

#### Параметры

VLAN-ID

Укажите ID SIM Management VLAN.

#### По умолчанию

Значение данного параметра по умолчанию - VLAN 1.

#### Режим ввода команды

**Global Configuration Mode** 

#### Уровень команды по умолчанию

Уровень 12

#### Использование команды

Commander Switch и Member Switch SIM-группы отправляют и получают сообщение SIM на SIM Management VLAN.

#### Пример

В данном примере показано, как настроить SIM Management VLAN. Настроенное значение - 100.

```
Switch# configure terminal
Switch(config)# sim management vlan 100
Switch(config)#
```
### 83-7 sim remote-config

Данная команда используется для удаленного входа в систему и настройки участника SIM-группы, а также для выхода из удаленной конфигурации.

#### **sim remote-config {member** *MEMBER-ID* **| exit}**

#### **Параметры**

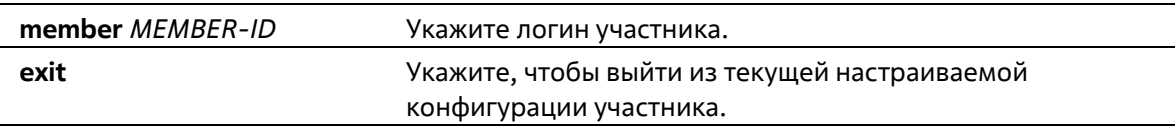

#### **По умолчанию**

Нет

#### **Режим ввода команды**

Privileged EXEC Mode

#### **Уровень команды по умолчанию**

Уровень 15

#### **Использование команды**

Commander Switch может входить в учетную запись участников SIM-группы и настраивать их при помощи Member ID. Данная команда доступна только на Commander Switch.

#### **Пример**

В данном примере показано, как настроить Member ID.

```
Switch# sim remote-config member 1
Switch#
```
# **83-8 copy sim**

Данная команда используется для копирования файлов участникам SIM-группы.

**copy sim** *SOURCE-URL DESTINATION-URL* **[member** *MEMBER-LIST***]**

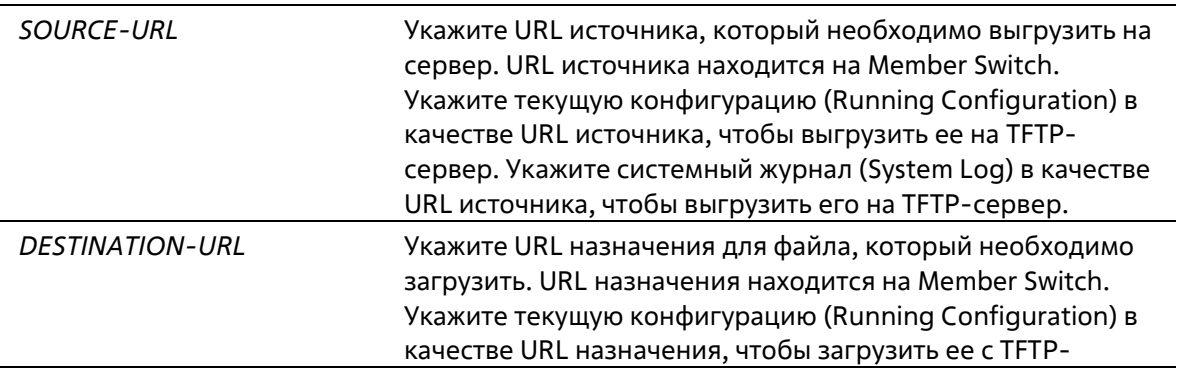

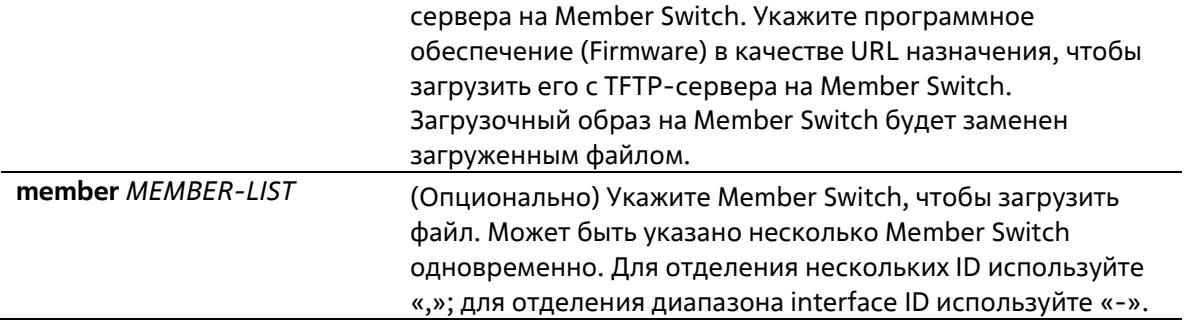

Нет

#### **Режим ввода команды**

Privileged EXEC Mode

#### **Уровень команды по умолчанию**

Уровень 15

#### **Использование команды**

Данная команда может использоваться на Commander Switch для выгрузки файлов с Member Switch на сервер. Для различия Member Switch ID каждому Member Switch ID будет добавлено имя файла.

#### **Пример**

В данном примере показано, как загрузить программное обеспечение (Firmware) на Member Switch 1.

```
Switch# copy sim tftp://10.10.10.58/switch.had firmware member 1
```

```
Download firmware 10.10.10.58/ switch.had to member 1 7(y/n) [n] y
```
ID MAC Address Status

```
Contract and Contract Services
```
 $1^{\circ}$ 00-02-01-03-01-03 SUCCESS

#### Switch#

В данном примере показано, как выгрузить системный журнал (System Log) с Member Switch 1.

```
Switch# copy sim system-log tftp: //10.10.10.58/switchlog member 1
Upload system log from member 1 to 10.10.10.58/switchlog ?(y/n) [n]y
ID MAC Address Status
\mathbf{1}00-02-01-03-01-03 SUCCESS
Switch#
```
### **83-9 snmp-server enable traps sim**

Данная команда используется для включения отправки trap-сообщений для SIM. Используйте форму **no**, чтобы отключить отправку.

**snmp-server enable traps sim no snmp-server enable traps sim**

#### **Параметры**

Нет

**По умолчанию**

По умолчанию функция отключена.

#### **Режим ввода команды**

Global Configuration Mode

#### **Уровень команды по умолчанию**

Уровень 12

#### **Использование команды**

Используйте данную команду, чтобы включить/отключить отправку trap-сообщений для SIM.

#### **Пример**

В данном примере показано, как включить отправку trap-сообщений для SIM.

```
Switch#configure terminal
Switch (config) #snmp-server enable traps sim
Switch (config) #
```
# **83-10 show sim**

Данная команда используется для отображения информации о Single IP Management.

**show sim [{candidates [***CANDIDATE-ID***] | members [***MEMBER-ID***] | group [***COMMANDER-MAC***] |neighbor}]**

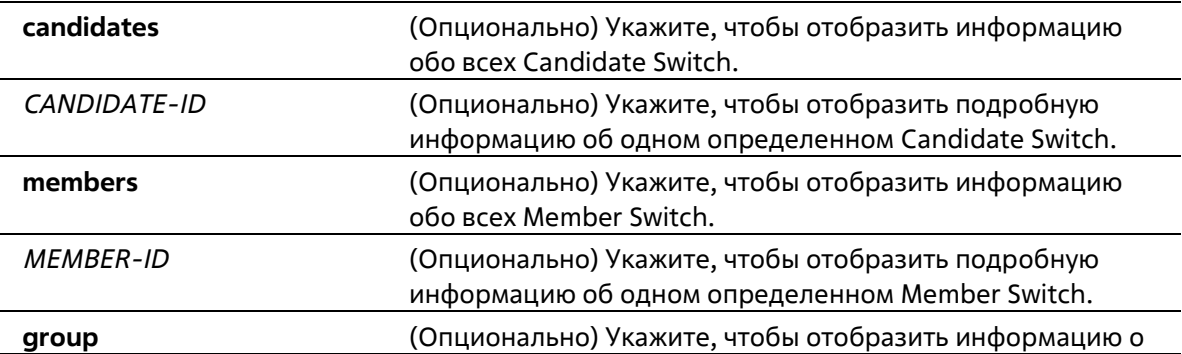

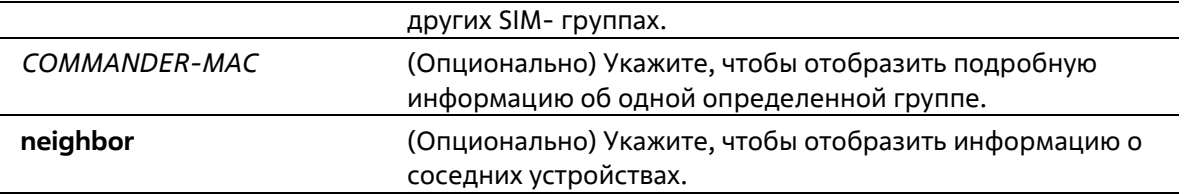

Нет

#### **Режим ввода команды**

User/Privileged EXEC Mode Любой режим конфигурации

#### **Уровень команды по умолчанию**

Уровень 1

#### **Использование команды**

Данная команда используется для отображения информации о Single IP Management.

### **Пример**

В данном примере показано, как отобразить подробную информацию о локальной SIM на Commander Switch.

```
Switch#show sim
     Group Name : my-group<br>SIM Version : VER-1.61
     Firmware Version : 1.00.001
     Management VLAN : 100
     Device Name : Switch
     MAC Address
                                 1 P0-7D-68-36-30-80Platform and the state of the state of the state of the state of the state of the state of the state of the state of the state of the state of the state of the state of the state of the state of the state of the state of t
                                : DGS-3130-3078
     SIM State
                             : Enabled
     Role State
                                : Commander
     Discovery Interval : 60 sec
     Hold Time : 120 sec
     Trap
                                 : Enabled
Switch#
```
В данном примере показано, как отобразить подробную информацию о локальной SIM на Member Switch.

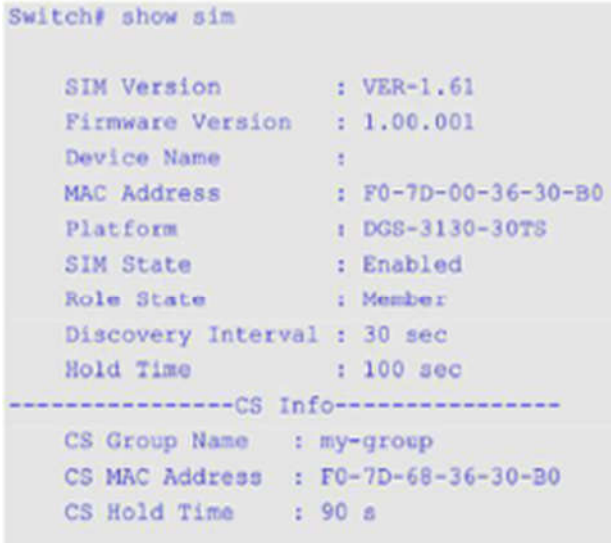

#### Switch#

В данном примере показано, как отобразить список участников SIM-группы.

```
Switch#show sim members
Member
                                  Bold Firmware
ID MAC Address Platform
                                  Time Version Device Name
1 F0-7D-00-36-30-80 DGS-3130-30TS<br>2 F0-7D-01-36-30-80 DGS-3130-30TS<br>30 1.00.001
Total Entries : 2
```
#### Switch#

В данном примере показано, как отобразить подробную информацию об участнике SIM-группы.

```
Switch# show sim members 1
 Sim Member Information :
   Member ID = 1<br>
Firmware Version = 1.00.001
    Firmware Version<br>Device Name<br>MAC Address
                               \mathbb{R}^2F0-7D-00-36-30-B0MAC Address
    Platform : DGS-313<br>Hold Time : 100 sec
                              : DGS-3130-30TS
Switch#
```
В данном примере показано, как отобразить список Candidate Switch SIM-группы.

```
Switch#show sim candidates
                                    Hold Firmware
Candidate
 ID MAC Address Platform
                                   Time Version Device Name
                                    1 EE-FF-00-00-12-12 DGS-3130-30TS 90 1.00.001
Total Entries : 1
Switch#
```
В данном примере показано, как отобразить подробную информацию об одном определенном Candidate Switch SIM-группы.

```
Switch# show sim candidates 1
 Sim Candidate Information :
 Candidate ID \qquad i=1Firmware Version
                                              : 1.00.001Device Name<br>
MAC Address<br>
Platform<br>
Platform<br>
Platform<br>
Platform<br>
Platform<br>
Platform<br>
Platform<br>
Platform<br>
Platform<br>
Platform<br>
Platform<br>
Platform<br>
Platform<br>
Platform<br>
Platform<br>
Platform<br>
Platform<br>
Platform<br>
Platform<br>
Platfo
 Platform : DGS-313<br>Hold Time : 100 sec
                                              : DGS-3130-30TS
```
Switch#

В данном примере показано, как отобразить краткую информацию о группе.

```
Switch+ show sim group
* -means Commander switch.
SIM Group Name : default
*1 00-02-00-00-08-12 DGS-3130-30TS 40 1.00.001
200-07-15-34-00-50300-01-02-03-00-10SIM Group Name : SIM2
                       Hold Firmware
ID MAC Address . Platform . Time Version Device Name
*1 00-01-02-03-04-11 DGS-3130-30TS 40 1.00.001
200 - 55 - 55 - 00 - 55 - 11Total Entries : 2
Switch#
```
В данном примере показано, как отобразить подробную информацию о группе.

```
Switch# show sim group 00-02-00-00-08-12
Sim Group Information :
[*** Commander Info ***]
MAC Address : 00-02-00-00-08-12
Group Name : default
Device Name (1)<br>Firmware Version (1,00.001)
Platform
                    : DGS-3130-30TS
Number of Members : 2
Hold Time
                    : 100 sec[*** Member Info (1/2)***]
MAC Address : 00-07-15-34-00-50
[*** Member Info (2/2)***]MAC Address : 00-01-02-03-00-10
Switch#
```
В данном примере показано, как отобразить краткую информацию о соседних устройствах SIM- группы.

```
Switch# show sim neighbor
Port MAC Address Role
100-02-00-00-08-12 Member
2 00-01-00-00-12-12 Member
2 EE-FF-00-00-12-12 Candidate
Total Entries : 3
Switch#
```
# **84. Команды Spanning Tree Protocol (STP)**

# **84-1 clear spanning-tree detected-protocols**

Данная команда используется для перезапуска процесса миграции протокола.

#### **clear spanning-tree detected-protocols {all | interface** *INTERFACE-ID***}**

#### **Параметры**

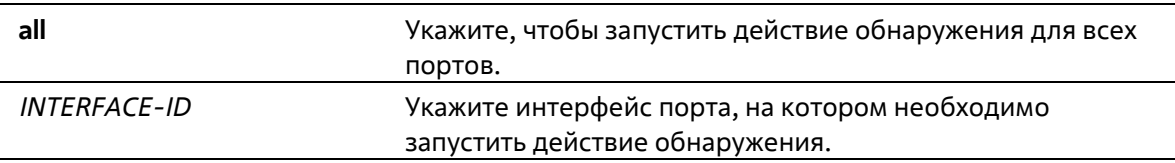

#### **По умолчанию**

Нет

#### **Режим ввода команды**

Privileged EXEC Mode

#### **Уровень команды по умолчанию**

Уровень 12

#### **Использование команды**

С помощью данной команды во время миграции протокола порт будет переведен в состояние *SEND\_RSTP*. Данное действие можно использовать, чтобы проверить, все ли устаревшие мосты на LAN были удалены. При отсутствии моста STP на данной LAN порт будет работать в выбранном режиме RSTP или MSTP. В противном случае порт будет работать в режиме STP.

#### **Пример**

В данном примере показано, как запустить процесс миграции протокола для всех портов.

Switch# clear spanning-tree detected-protocols all

Clear spanning-tree detected-protocols? (y/n) [n] y

Switcht

# **84-2 show spanning-tree**

Данная команда используется для отображения информации о работе протокола Spanning Tree и применяется только для STP и RSTP.

**show spanning-tree [interface [***INTERFACE-ID* **[, | -]]**

```
Параметры
```
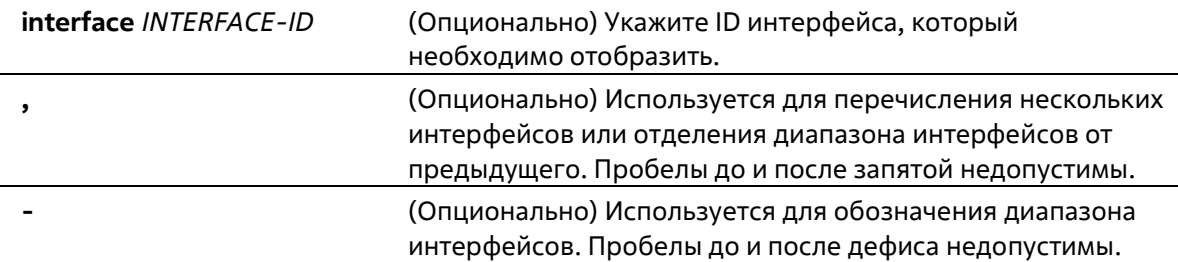

Нет

#### **Режим ввода команды**

User/Privileged EXEC Mode Любой режим конфигурации

#### **Уровень команды по умолчанию**

Уровень 1

#### **Использование команды**

Используйте данную команду для отображения настроек Spanning Tree одного связующего дерева в режиме, совместимом с RSTP или STP.

#### **Пример**

В данном примере показано, как отобразить информацию о Spanning Tree при включенном STP.

```
Switch#show spanning-tree
Spanning Tree: Enabled
Protocol Mode: RSTP
Tx-hold-count: 6
NNI BPDU Address: dot1d(01-80-C2-00-00-00)
 Root ID Priority: 32768
        Address: F0-7D-68-34-0A-00
        Hello Time: 2 sec, Max Age: 20 sec, Forward Delay: 15 sec
 Bridge ID Priority: 32768 (priority 32768 sys-id-ext 0)
        Address: F0-7D-68-34-0A-00
        Hello Time: 2 sec, Max Age: 20 sec, Forward Delay: 15 sec,
 Topology Changes Count: 0
                                              Priority Link
                                              .Port# Type Edge
 Interface
                         State
              Role
                                   Cost
 ----------
               \frac{1}{2}\cdots\frac{1}{2}--------
                                                              - - - -eth1/0/1 designated forwarding 200000
                                             128.1 p2p edge
Switch#
```
**84-3 show spanning-tree mst**

Данная команда используется для отображения информации о Multiple Spanning Tree (MST) и его экземплярах (Instances).

#### **show spanning-tree mst {configuration | instance** *INTANCE-ID* **[interface** *INTERFACE-ID***]}**

#### **Параметры**

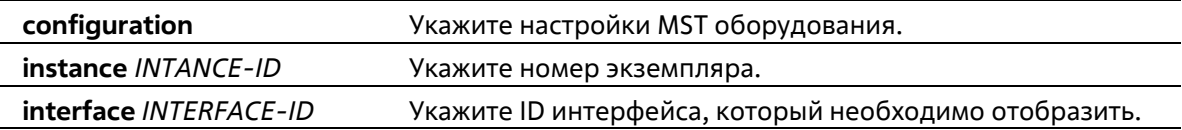

#### **По умолчанию**

Нет

#### **Режим ввода команды**

User/Privileged EXEC Mode Любой режим конфигурации

#### **Уровень команды по умолчанию**

Уровень 1

#### **Использование команды**

Используйте данную команду, чтобы отобразить информацию об MST.

#### **Пример**

В данном примере показано, как отобразить информацию о настройках Spanning Tree для Ethernet 1/0/1.

```
Switch#show spanning-tree mst configuration
Name: : F0:7D:68:34:00:10
 Revision : 0, Instances configured: 1
 Instance Vlans
 CONTRACTOR
            Contract
     \bullet1 - 4094
```
Switch#

# **84-4 show spanning-tree configuration interface**

Данная команда используется для отображения информации о настройках интерфейса STP.

#### **show spanning-tree configuration interface [***INTERFACE-ID* **[, | -]]**

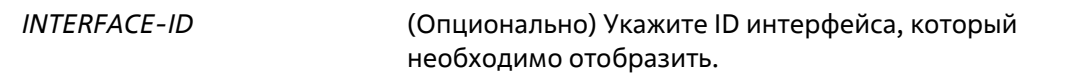

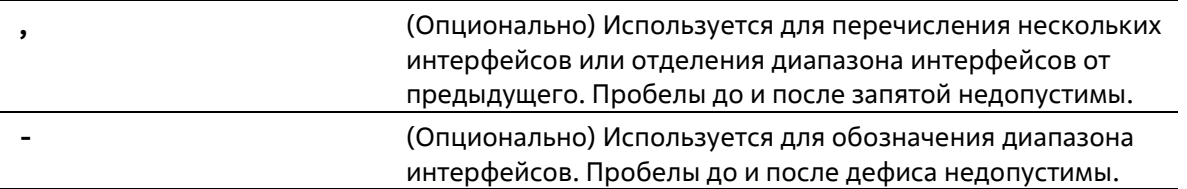

Нет

#### **Режим ввода команды**

User/Privileged EXEC Mode Любой режим конфигурации

#### **Уровень команды по умолчанию**

Уровень 1

#### **Использование команды**

Используйте данную команду для отображения настроек интерфейса Spanning Tree. Команда может быть использована для всех версий STP.

#### **Пример**

В данном примере показано, как отобразить информацию о настройках Spanning Tree для интерфейса Ethernet 1/0/1.

```
Switch#show spanning-tree configuration interface ethernet 1/0/1
eth1/0/1
Spanning tree state : Enabled
 Port path cost: 0
 Port priority: 128
 Port Identifier: 128.1
 Link type: auto
 Port fast: edge
Guard root: Disabled
 TCN filter : Disabled
Bpdu forward: Disabled
Switch#
```
# **84-5 snmp-server enable traps stp**

Данная команда используется для включения отправки SNMP-уведомлений для STP. Используйте форму **no**, чтобы отключить отправку уведомлений для STP.

```
snmp-server enable traps stp [new-root] [topology-chg]
no snmp-server enable traps stp [new-root] [topology-chg]
```
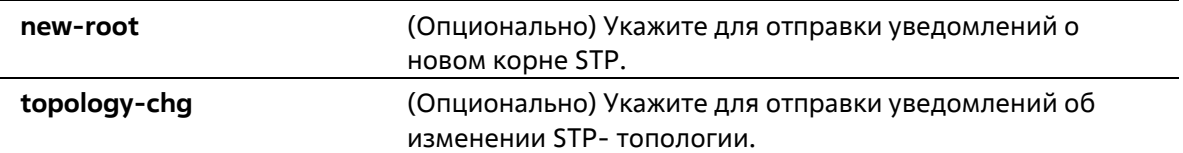

#### **По умолчанию**

По умолчанию данная функция отключена.

#### **Режим ввода команды**

Global Configuration Mode

#### **Уровень команды по умолчанию**

Уровень 12

#### **Использование команды**

Используйте данную команду, чтобы включить/отключить отправку trap-уведомлений. Если ни один из опциональных параметров не указан в форме **no** данной команды, будут отключены оба типа уведомлений STP.

# **Пример**

В данном примере показано, как включить отправку всех STP trap на узел 10.9.18.100, используя строку сообщества «public».

```
Switch# configure terminal
Switch(config) # snmp-server enable traps
Switch(config) # snmp-server enable traps stp
Switch(config)# snmp-server host 10.9.18.100 version 2c public
Switch (config) #
```
# **84-6 spanning-tree mst configuration**

Данная команда используется для входа в режим MST Configuration и настройки MSTP-региона. Используйте форму **no**, чтобы вернуться к настройкам по умолчанию.

# **spanning-tree mst configuration no spanning-tree mst configuration**

```
Параметры
```
Нет

**По умолчанию**

Нет

# **Режим ввода команды**

Global Configuration Mode

### **Уровень команды по умолчанию**

Уровень 12

# **Использование команды**

Используйте данную команду, чтобы войти в режим MST Configuration.

# **Пример**

В данном примере показано, как войти в режим MST Configuration.

```
Switch#configure terminal
Switch(config) #spanning-tree mst configuration
Switch(config-mst) #
```
# **84-7 instance**

Данная команда используется для привязки VLAN к MST-экземпляру. Используйте команду **no instance** *INSTANCE-ID*, чтобы удалить указанный MST-экземпляр. Используйте команду **no instance** *INSTANCE-ID* **vlans** *VLAND-ID* **[, | -]**, чтобы вернуть привязку VLAN к экземпляру по умолчанию (CIST).

**instance** *INSTANCE-ID* **vlans** *VLAN-ID* **[, | -] no instance** *INSTANCE-ID* **[vlans** *VLAN-ID* **[, | -]]**

# **Параметры**

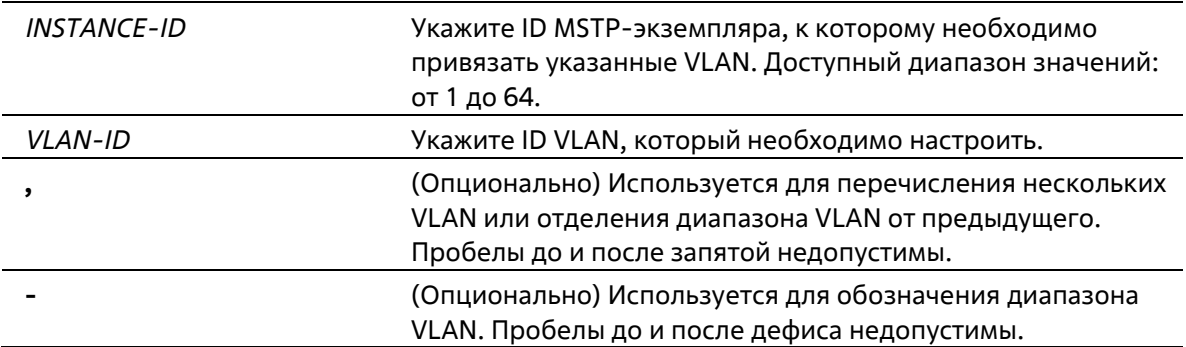

# **По умолчанию**

По умолчанию все VLAN привязаны к CIST, значение экземпляра которого 0.

### **Режим ввода команды**

MST Configuration Mode

#### **Уровень команды по умолчанию**

Уровень 12

#### **Использование команды**

Используйте данную команду, чтобы привязать VLAN к MST-экземпляру. Во время привязки VLAN к несуществующему MST-экземпляру, MST-экземпляр будет создан автоматически.

### **Пример**

В данном примере показано, как привязать несколько VLAN к MST-экземпляру.

```
Switch#configure terminal
Switch(config)#spanning-tree mst configuration
Switch(config-mst)#instance 2 vlans 1-100
Switch(config-mst)#
```
# **84-8 name**

Данная команда используется для настройки имени MST-региона. Используйте форму **no**, чтобы вернуться к настройкам по умолчанию.

**name** *NAME* **no name**

#### **Параметры**

*NAME* Укажите имя MST-региона. Максимально допустимое количество символов – 32.

#### **По умолчанию**

Имя по умолчанию – MAC-адрес моста.

#### **Режим ввода команды**

MST Configuration Mode

# **Уровень команды по умолчанию**

Уровень 12

### **Использование команды**

Используйте данную команду, чтобы настроить имя MST-региона. Если у коммутаторов совпадают VLAN Mapping и номер версии конфигурации, но различаются имена регионов, они принадлежат к разным MSTрегионам.

# **Пример**

В данном примере показано, как настроить имя MST-региона. Настроенное имя – MSTP.

```
Switch#configure terminal
Switch(config)#spanning-tree mst configuration
Switch(config-mst)#name MSTP
Switch(config-mst)#
```
# **84-9 revision**

Данная команда используется для настройки номера ревизии для MST. Используйте форму **no**, чтобы вернуться к настройкам по умолчанию.

**revision** *REVISION* **no revision**

# **Параметры**

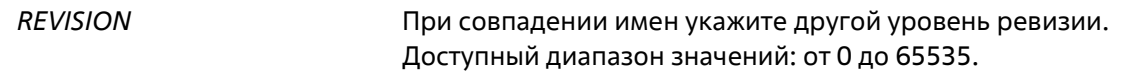

# **По умолчанию**

Значение по умолчанию – 0.

**Режим ввода команды**

MST Configuration Mode

#### **Уровень команды по умолчанию**

Уровень 12

# **Использование команды**

Используйте данную команду, чтобы настроить номер ревизии для MST. Коммутаторы с идентичной конфигурацией принадлежат к разным MST-регионам, если их номера ревизии не совпадают.

# **Пример**

В данном примере показано, как настроить номер ревизии MST. Настроенное значение – 2.

```
Switch#configure terminal
Switch (config) #spanning-tree mst configuration
Switch(config-mst)#revision 2
Switch(config-mst)#
```
# **84-10 spanning-tree mst**

Данная команда используется для настройки стоимости пути и приоритета порта для MST- экземпляра. Используйте форму **no**, чтобы вернуться к настройкам по умолчанию.

# **spanning-tree mst** *INSTANCE-ID* **{cost** *COST* **| port-priority** *PRIORITY***} no spanning-tree mst** *INSTANCE-ID* **{cost | port-priority}**

# **Параметры**

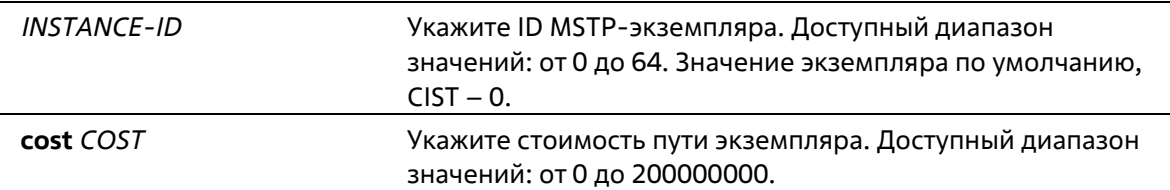

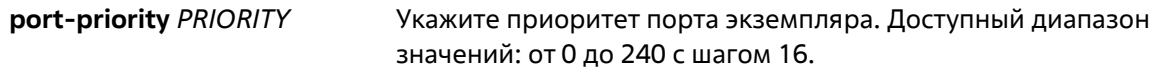

### **По умолчанию**

Стоимость определяется на основе скорости порта. Чем выше скорость, тем меньше стоимость. MST всегда использует стоимость длинного пути.

Приоритет порта по умолчанию – 128.

#### **Режим ввода команды**

Interface Configuration Mode

#### **Уровень команды по умолчанию**

Уровень 12

#### **Использование команды**

Команда используется только для физических портов.

#### **Пример**

В данном примере показано, как настроить стоимость пути интерфейса.

```
Switch#configure terminal
Switch(config)#interface ethernet 1/0/3
Switch(config-if)#spanning-tree mst 0 cost 17031970
Switch(config-if)#
```
В данном примере показано, как настроить приоритет порта.

```
Switch#configure terminal
Switch(config)#interface ethernet 1/0/3
Switch(config-if)#spanning-tree mst 0 port-priority 64
Switch(config-if) #
```
# **84-11 spanning-tree mst max-hops**

Данная команда используется для настройки максимального числа переходов MSTP. Используйте форму **no**, чтобы вернуться к настройкам по умолчанию.

**spanning-tree mst max-hops** *HOP-COUNT* **no spanning-tree mst max-hops**

### **Параметры**

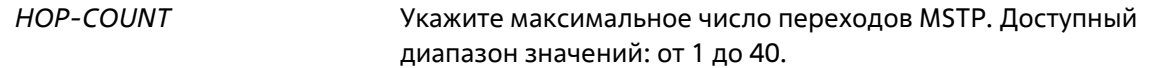

#### **По умолчанию**

Максимальное число переходов MSTP по умолчанию – 20.

#### **Режим ввода команды**

Global Configuration Mode

### **Уровень команды по умолчанию**

Уровень 12

#### **Использование команды**

Используйте данную команду, чтобы настроить максимальное число переходов MSTP.

### **Пример**

В данном примере показано, как настроить максимальное число переходов MSTP.

```
Switch#configure terminal
Switch (config) #spanning-tree mat max-hops 19
Switch (config) #
```
# **84-12 spanning-tree global state**

Данная команда используется для включения/отключения глобального состояния STP. Используйте форму **no**, чтобы отключить глобальное состояние STP.

# **spanning-tree global state {enable | disable} no spanning-tree global state**

#### **Параметры**

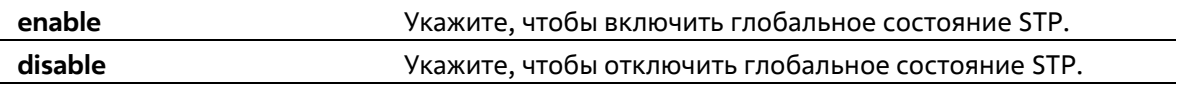

# **По умолчанию**

По умолчанию данная функция отключена.

#### **Режим ввода команды**

Global Configuration Mode

# **Уровень команды по умолчанию**

Уровень 12

#### **Использование команды**

Используйте данную команду в режиме Global Configuration Mode, чтобы включить функцию Spanning Tree глобально.

# **Пример**

В данном примере показано, как включить функцию Spanning Tree.

```
Switch# configure terminal
Switch(config) # spanning-tree global state enable
Switch (config) #
```
# **84-13 spanning-tree (timers)**

Данная команда используется для настройки значений таймеров Spanning Tree. Используйте форму **no**, чтобы вернуться к настройкам по умолчанию.

# **spanning-tree {hello-time** *SECONDS* **| forward-time** *SECONDS* **| max-age** *SECONDS***} no spanning-tree {hello-time | forward-time | max-age}**

# **Параметры**

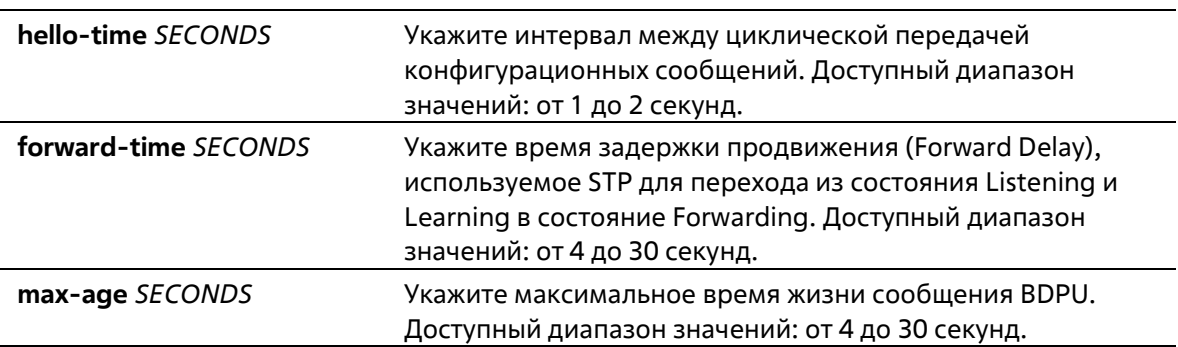

# **По умолчанию**

Значение параметра **hello-time** по умолчанию – 2 секунды. Значение параметра **forward-time** по умолчанию – 15 секунд. Значение параметра **max-age по** умолчанию – 20 секунд.

# **Режим ввода команды**

Global Configuration Mode

# **Уровень команды по умолчанию**

Уровень 12

# **Использование команды**

Используйте данную команду, чтобы настроить значения таймеров Spanning Tree.

# **Пример**

В данном примере показано, как настроить значения таймеров Spanning Tree.

```
Switch# configure terminal
Switch(config)# spanning-tree hello-time 1
Switch(config)# spanning-tree forward-time 16
Switch(config)# spanning-tree max-age 21
Switch (config) #
```
# **84-14 spanning-tree state**

Данная команда используется для включения /отключения STP. Используйте форму **no**, чтобы вернуться к настройкам по умолчанию.

# **spanning-tree state {enable | disable} no spanning-tree state**

### **Параметры**

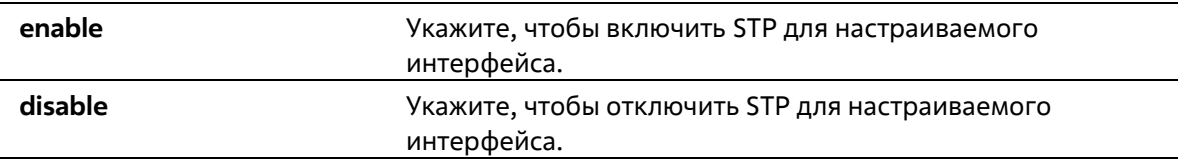

#### **По умолчанию**

По умолчанию функция включена.

#### **Режим ввода команды**

Interface Configuration Mode

#### **Уровень команды по умолчанию**

Уровень 12

# **Использование команды**

Если Spanning Tree включено, BPDU, полученный портом, будет либо отправлен, либо обработан. Используя данную команду, не допускайте появления петель. Данная команда не будет применена, если функция L2PT включена для STP.

# **Пример**

В данном примере показано, как включить Spanning Tree на интерфейсе Ethernet 1/0/1.

```
Switch# configure terminal
Switch(config)# interface ethernet 1/0/1
Switch(config-if)# spanning-tree state enable
Switch(config-if)#
```
# **84-15 spanning-tree cost**

Данная команда используется для настройки значения стоимости пути на указанном порту. Используйте форму **no**, чтобы определить стоимость пути автоматически.

**spanning-tree cost** *COST* **no spanning-tree cost**

#### **Параметры**

#### значений: от 1 до 200000000.

### **По умолчанию**

По умолчанию стоимость пути определяется на основе настроек полосы пропускания интерфейса.

#### **Режим ввода команды**

Interface Configuration Mode

#### **Уровень команды по умолчанию**

Уровень 12

# **Использование команды**

В режимах, совместимых с STP и RSTP, для одного связующего дерева стоимость пути, заданная администратором, используется для достижения корня (Root). В режиме MSTP региональным корнем CIST (CIST Regional Root) используется стоимость пути, заданная администратором, для достижения корня CIST (CIST Root).

# **Пример**

В данном примере показано, как настроить значение стоимости пути на интерфейсе Ethernet 1/0/7. Настроенное значение: 20000.

```
Switch# configure terminal
Switch(config)# interface ethernet 1/0/7
Switch(config-if)# spanning-tree cost 20000
Switch(config-if) #
```
# **84-16 spanning-tree mst hello-time**

Данная команда используется для настройки параметра Hello Time в версии MSTP для каждого порта. Используйте форму **no**, чтобы вернуться к настройкам по умолчанию.

# **spanning-tree mst hello-time** *SECONDS* **no spanning-tree mst hello-time**

#### **Параметры**

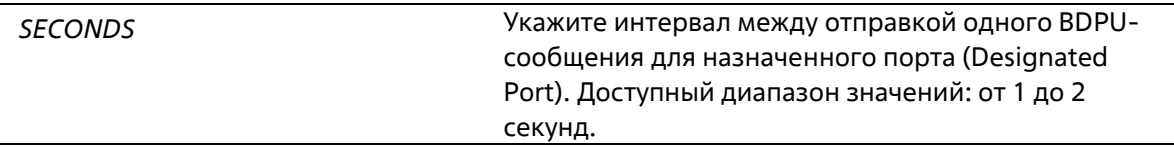

#### **По умолчанию**

Значение параметра Hello Time по умолчанию – 2 секунды.

#### **Режим ввода команды**

Interface Configuration Mode

### **Уровень команды по умолчанию**

Уровень 12

#### **Использование команды**

Данная команда используется для настройки параметра Hello Time в версии MSTP для каждого порта. Команда применима только в режиме MSTP.

### **Пример**

В данном примере показано, как настроить параметр Hello Time в версии MSTP для интерфейса Ethernet 1/0/1.

```
Switch (config) #interface ethernet 1/0/1
Switch(config-if)#spanning-tree mst hello-time 1
Switch (config-if) #
```
# **84-17 spanning-tree loop-guard**

Данная команда используется для включения функции Loop Guard. Используйте форму **no**, чтобы вернуться к настройкам по умолчанию.

# **spanning-tree loop-guard no spanning-tree loop-guard**

#### **Параметры**

Нет

#### **По умолчанию**

По умолчанию функция отключена.

#### **Режим ввода команды**

Interface Configuration Mode

#### **Уровень команды по умолчанию**

Уровень 12

#### **Использование команды**

Данная команда используется для интерфейсов порта и port-channel.

Функция STP Loop Guard обеспечивает дополнительную защиту от петель в L2 домене (петель STP). Петля STP образуется, когда заблокированный порт в резервной топологии ошибочно переходит в состояние Forwarding, по причине того, что один из портов (не обязательно заблокированный порт) перестает получать пакеты BPDU протокола STP, работа которого зависит от непрерывного получения и передачи BPDU на основе роли порта. Назначенный порт (Designated Port) передает BPDU, а не назначенный порт (Non-designated Port) получает BPDU.

Когда один из портов в физически резервной топологии перестает получать BPDU, протокол STP определяет, что в данной топологии отсутствуют петли. В итоге роль заблокированного порта изменяется с

альтернативного/резервного порта (Alternate/Backup Port) на назначенный (Designated) порт, который переходит в состояние Forwarding. В данной ситуации образуется петля.

# **Пример**

В данном примере показано, как включить функцию Loop Guard на интерфейсе Ethernet 1/0/3.

```
Switch#configure terminal
Switch(config)#interface ethernet 1/0/3
Switch(config-if)#spanning-tree loop-quard
Switch(config-if) \frac{1}{2}
```
# **84-18 spanning-tree guard root**

Данная команда используется для включения функции STP Root Guard. Используйте форму **no**, чтобы вернуться к настройкам по умолчанию.

**spanning-tree guard root no spanning-tree guard root**

#### **Параметры**

Нет

#### **По умолчанию**

По умолчанию данная функция отключена.

#### **Режим ввода команды**

Interface Configuration Mode

#### **Уровень команды по умолчанию**

Уровень 12

#### **Использование команды**

BPDU Guard предотвращает превращение порта в корневой порт и ограничивает доступ внешним мостам, находящимся не под полным контролем администратора, к основному региону сети активной топологии связующего дерева.

Порт, которому было отказано в присвоении роли корневого порта (Root Port), сможет работать только в качестве назначенного порта (Designated Port). При получении конфигурационного BPDU с более высоким приоритетом порт начнет работать в качестве альтернативного порта (Alternate Port) в состоянии «Blocking». Получение BPDU с более высоким приоритетом не повлияет на построение STP. Порт будет прослушивать сообщения BPDU. Если время ожидания получения BPDU с наибольшим приоритетом истечет, порт начнет работать в качестве назначенного порта.

Когда функция Guard Root сработает и порт начнет работать в качестве альтернативного порта, будет сгенерировано системное сообщение. Данные настройки действительны для всех версий Spanning Tree.

# **Пример**

В данном примере показано, как предотвратить смену роли порта на роль корневого порта (Root port) для интерфейса Ethernet 1/0/1.

```
Switch# configure terminal
Switch(config)# interface ethernet 1/0/1
Switch(config-if)# spanning-tree guard root
Switch(config-if)#
```
# **84-19 spanning-tree link-type**

Данная команда используется для настройки типа соединения (Link-type) для порта. Используйте форму **no**, чтобы вернуться к настройкам по умолчанию.

# **spanning-tree link-type {point-to-point | shared} no spanning-tree link-type**

#### **Параметры**

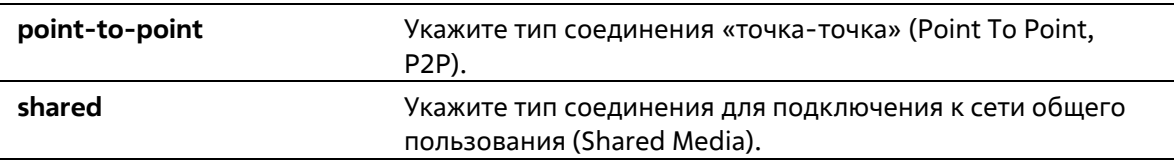

### **По умолчанию**

Если ни один из параметров не указан, тип соединения по умолчанию назначается на основе настроек дуплекса.

#### **Режим ввода команды**

Interface Configuration Mode

#### **Уровень команды по умолчанию**

Уровень 12

# **Использование команды**

На портах, функционирующих в режиме полного дуплекса, устанавливается соединение Point To Point; порты, работающие в режиме полудуплекса, считаются портами общего пользования (Shared Port). Так как быстрый переход в состояние Forwarding при использовании типа соединения Shared Media невозможен, рекомендуется использовать автоматическое определение Link-type модулем STP.

Данные настройки действительны для всех режимов Spanning Tree.

# **Пример**

В данном примере показано, как настроить тип соединения Point To Point для Ethernet-порта 1/0/7.

```
Switch# configure terminal
Switch(config)# interface ethernet 1/0/7
Switch(config-if)# spanning-tree link-type point-to-point
Switch (config-if) #
```
# **84-20 spanning-tree mode**

Данная команда используется для настройки режима STP. Используйте форму **no**, чтобы вернуться к настройкам по умолчанию.

# **spanning-tree mode {mstp | rstp |stp} no spanning-tree mode**

# **Параметры**

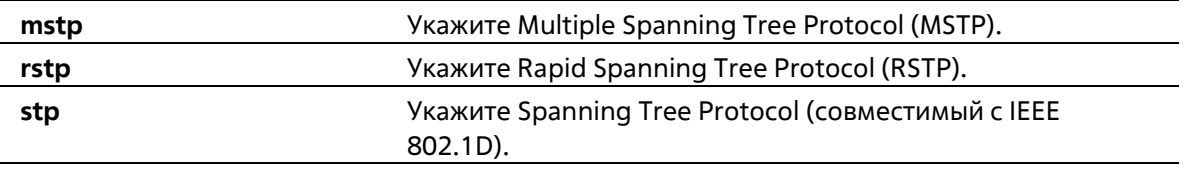

# **По умолчанию**

Режим по умолчанию – RSTP.

# **Режим ввода команды**

Global Configuration Mode

# **Уровень команды по умолчанию**

Уровень 12

# **Использование команды**

Если настраивается режим STP или RSTP, все текущие MSTP-экземпляры будут отменены автоматически. При изменении режима Spanning Tree все порты перейдут в состояние Discarding (отбрасывание).

# **Пример**

В данном примере показано, как настроить текущую версию протокола STP на RSTP.

```
Switch# configure terminal
Switch(config)# spanning-tree mode rstp
Switch (config) #
```
# **84-21 spanning-tree portfast**

Данная команда используется для настройки режима Port Fast на порту. Используйте форму **no**, чтобы вернуться к настройкам по умолчанию.

# **spanning-tree portfast {disable | edge| network} no spanning-tree portfast**

# **Параметры**

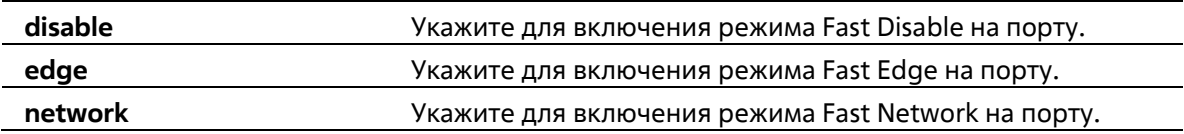

# **По умолчанию**

Режим по умолчанию – Edge Mode.

# **Режим ввода команды**

Interface Configuration Mode

# **Уровень команды по умолчанию**

Уровень 12

# **Использование команды**

На порту может быть установлен один из трех режимов Port Fast:

- **Edge Mode**: при установлении соединения порт сразу же переходит в состояние Forwarding, не дожидаясь задержки продвижения (Forward Delay). Рабочее состояние интерфейса, на котором BPDU было получено позже, будет изменено на состояние Non-Port-Fast.
- **Disable Mode**: порт всегда находится в состоянии Non-Port-Fast и будет ждать, пока Forward Delay не перейдет в состояние Forwarding.
- **Network Mode**: порт находится в состоянии Non-Port-Fast в течение трех секунд. Не получив BPDU, порт переходит в состояние Port-Fast, за которым следует состояние Forwarding. Состояние порта, на котором BPDU было получено позже, будет изменено на состояние Non-Port-Fast.

Применяя данную команду, не допускайте появления петель в топологии и петель во время передачи пакетов данных, которые нарушают работу сети.

# **Пример**

В данном примере показано, как настроить режим Port-Fast Edge для Ethernet-порта 1/0/7.

```
Switch# configure terminal
Switch(config)# interface ethernet 1/0/7
Switch(config-if)# spanning-tree portfast edge
Switch (config-if)#
```
# **84-22 spanning-tree port-priority**

Данная команда используется для настройки значения приоритета STP на указанном порту. Команда применима только для версий RSTP и STP. Используйте форму **no**, чтобы вернуться к настройкам по умолчанию.

**spanning-tree port-priority** *PRIORITY* **no spanning-tree port-priority**

# **Параметры**

*PRIORITY* Укажите приоритет порта в диапазоне от 0 до 240.

# **По умолчанию**

Значение по умолчанию – 128.

#### **Режим ввода команды**

Interface Configuration Mode

### **Уровень команды по умолчанию**

Уровень 12

#### **Использование команды**

При присвоении роли порту используется его идентификатор, который состоит из приоритета и номера порта. Чем ниже число, тем выше приоритет. Данный параметр применим только в режимах RSTP или STP.

#### **Пример**

В данном примере показано, как настроить приоритет для Ethernet-порта 1/0/7 со значением 0.

```
Switch# configure terminal
Switch(config) # interface ethernet 1/0/7
Switch(config-if)# spanning-tree port-priority 0
Switch(config-if)#
```
# **84-23 spanning-tree priority**

Данная команда используется для настройки приоритета моста. Команда применима только для версий RSTP и STP. Используйте форму **no**, чтобы вернуться к настройкам по умолчанию.

# **spanning-tree priority** *PRIORITY* **no spanning-tree priority**

#### **Параметры**

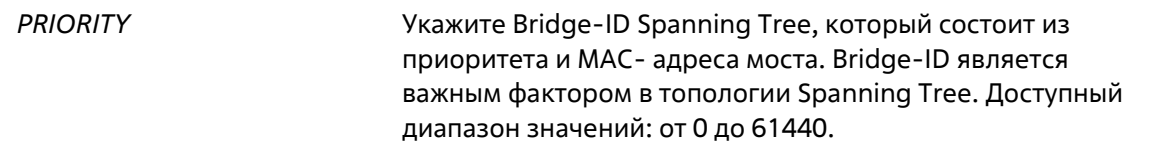

#### **По умолчанию**

Значение по умолчанию – 32768.

#### **Режим ввода команды**

Global Configuration Mode

#### **Уровень команды по умолчанию**

Уровень 12

#### **Использование команды**

Выбор корневого моста зависит от значение приоритета моста и системного MAC-адреса. Значение приоритета моста должно делиться на 4096. Чем меньше число, тем выше приоритет.

Данные настройки применимы для версий STP и RSTP протокола Spanning Tree. В режиме MSTP используйте команду **spanning-tree mst priority**, чтобы настроить приоритет для MSTP-экземпляра.

# **Пример**

В данном примере показано, как настроить приоритет моста STP со значением 4096.

```
Switch# configure terminal
Switch(config)# spanning-tree priority 4096
Switch(config) #
```
# **84-24 spanning-tree tcnfilter**

Данная команда используется для включения фильтрации уведомлений об изменении топологии сети TCN (Topology Change Notification) на указанном интерфейсе. Используйте форму **no**, чтобы отключить фильтрацию TCN.

# **spanning-tree tcnfilter no spanning-tree tcnfilter**

#### **Параметры**

Нет

# **По умолчанию**

По умолчанию данная функция отключена.

#### **Режим ввода команды**

Interface Configuration Mode

#### **Уровень команды по умолчанию**

Уровень 12

# **Использование команды**

Фильтрация TCN используется для защиты ISP от подключения внешних мостов, находящихся не под полным контролем администратора, к основному региону сети, в котором в данной ситуации произойдет очистка (Flush) адресов.

В режиме фильтрации уведомление TCN об изменении топологии, полученное на порту, игнорируется. Данные настройки действительны для всех режимов Spanning Tree.

# **Пример**

В данном примере показано, как включить фильтрацию TCN на Ethernet-порту 1/0/7.

```
Switch# configure terminal
Switch(config)# interface ethernet 1/0/7
Switch(config-if)# spanning-tree tenfilter
Switch(config-if)#
```
# **84-25 spanning-tree tx-hold-count**

Данная команда используется для ограничения максимального количества BPDU, которые могут быть отправлены перед паузой в одну секунду. Используйте форму **no**, чтобы вернуться к настройкам по умолчанию.

# **spanning-tree tx-hold-count** *VALUE* **no spanning-tree tx- hold-count**

# **Параметры**

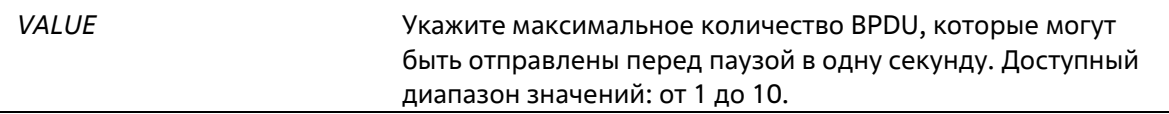

# **По умолчанию**

Значение по умолчанию – 6.

#### **Режим ввода команды**

Global Configuration Mode

#### **Уровень команды по умолчанию**

Уровень 12 **Использование команды**

Используйте данную команду, чтобы указать максимальное количество отправляемых BPDU. Передача BPDU на порт контролируется счетчиком, значение которого увеличивается при каждой отправке BPDU и уменьшается раз в секунду. Передача BPDU приостанавливается на одну секунду, если счетчик достигает значения параметра Hold Count.

# **Пример**

В данном примере показано, как настроить параметр Hold Count со значением 5.

```
Switch# configure terminal
Switch(config) # spanning-tree tx-hold-count 5
Switch (config) #
```
# **84-26 spanning-tree forward-bpdu**

Данная команда используется для включения BDPU Forwarding в Spanning Tree. Используйте форму **no**, чтобы отключить BDPU Forwarding в Spanning Tree.

**spanning-tree forward-bpdu no spanning-tree forward-bpdu**

# **Параметры**

Нет

**По умолчанию**

По умолчанию данная функция отключена.

# **Режим ввода команды**

Interface Configuration Mode

# **Уровень команды по умолчанию**

Уровень 12

# **Использование команды**

При использовании данной команды полученные STP BPDU будут перенаправлены на все Member-порты VLAN без тега. Данная команда не будет применена, если функция L2PT включена для STP.

# **Пример**

В данном примере показано, как включить BDPU Forwarding в Spanning Tree.

```
Switch# configure terminal
Switch(config)# interface ethernet 1/0/2
Switch(config-if)# spanning-tree forward-bpdu
Switch(config-if) \ell
```
# **84-27 spanning-tree nni-bpdu-address**

Данная команда используется для для настройки адреса назначения STP BPDU на стороне провайдера. Используйте форму **no**, чтобы вернуться к настройкам по умолчанию.

# **spanning-tree nni-bpdu-address {dot1d | dot1ad} no spanning-tree nni-bpdu-address**

# **Параметры**

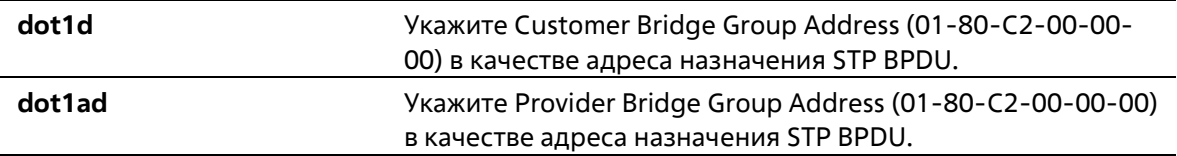

# **По умолчанию**

По умолчанию в качестве адреса назначения STP BPDU используется пользовательский адрес группы моста (Customer Bridge Group Address).

# **Режим ввода команды**

Global Configuration Mode

# **Уровень команды по умолчанию**

Уровень 12

**Использование команды**

Как правило, в качестве адреса назначения STP BPDU используется пользовательский адрес группы моста (Customer Bridge Group Address). Данная команда используется для указания адреса назначения STP BPDU на стороне провайдера и применима только на trunk-портах VLAN, которые выступают в роли NNI-портов на стороне провайдера.

Данные настройки действительны для всех режимов Spanning Tree.

# **Пример**

В данном примере показано, как указать адрес «**dot1ad**» в качестве адреса назначения BPDU на trunk-порту VLAN.

Switch# configure terminal Switch(config)# spanning-tree nni-bpdu-address dotlad Switch (config) #

# **85. Команды стекирования**

# **85-1 stack**

Данная команда используется для включения функции линейного стекирования. Используйте форму **no**, чтобы отключить функцию линейного стекирования.

**stack no stack**

# **Параметры**

Нет

**По умолчанию**

По умолчанию данная функция отключена.

# **Режим ввода команды**

Privileged EXEC Mode

#### **Уровень команды по умолчанию**

Уровень 12

# **Использование команды**

Порты, используемые для подключения к другим коммутаторам, могут работать как порты стекирования или как обычные Ethernet-порты в зависимости от настройки команды стека. Настройки данной команды необходимо применить перед стекированием коммутаторов. При необходимости настройки могут быть сохранены в отдельном Unit.

При стекировании последние 2 или 4 порта SFP+ предназначены только для стекирования и не могут быть использованы для каких-либо других целей. Данные порты могут быть использованы для стекирования, только если данная функция включена.

# **Пример**

В данном примере показано, как включить режим стекирования.

# Switch#stack WARNING: The command does not take effect until the next reboot. Switch#

# **85-2 stack bandwidth**

Данная команда используется для изменения пропускной способности порта стекирования. Используйте форму **no**, чтобы вернуться к настройкам по умолчанию.

# **stack bandwidth {2-port | 4-port}**

# **no stack bandwidth**

# **Параметры**

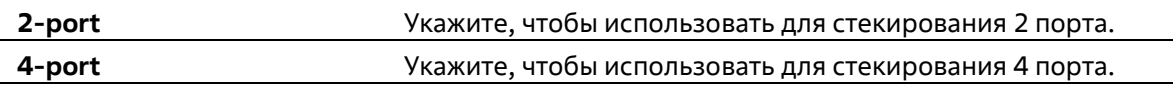

# **По умолчанию**

По умолчанию используются 2 порта.

# **Режим ввода команды**

Privileged EXEC Mode

# **Уровень команды по умолчанию**

Уровень 12

# **Использование команды**

Используйте данную команду для изменения пропускной способности порта стекирования. Пропускную способность необходимо настроить перед стекированием коммутаторов.

Необходимо включить физическое стекирование и при необходимости указать в настройках количество портов (2 или 4), которые будут использованы для стекирования.

Если для стекирования используется два порта, между двумя коммутаторами будет установлено соединение на скорости до 40 Гбит/с в режиме полного дуплекса. Ниже перечислены порты, которые могут быть использованы для данного типа стекирования.

- Коммутаторы ТГК-313-24X: физические порты 25 (SIO1) и 26 (SIO2).
- Коммутаторы ТГК-313-24X: физические порты 29 (SIO1) и 30 (SIO2).
- Коммутаторы ТГК-313-48X: физические порты 49 (SIO1) и 50 (SIO2).
- Коммутаторы ТГК-313-48X: физические порты 53 (SIO1) и 54 (SIO2).

Если для стекирования используется четыре порта, между двумя коммутаторами будет установлено соединение на скорости до 80 Гбит/с в режиме полного дуплекса, при этом четыре физических порта будут объединены в два виртуальных порта стекирования. Ниже перечислены порты, которые могут быть использованы для данного типа стекирования.

- Коммутаторы ТГК-313-24X: физические порты 25 (SIO1), 26 (SIO2), 29 (SIO1) и 30 (SIO2).
- Коммутаторы ТГК-313-24X: физические порты 27 (SIO1), 28 (SIO2), 29 (SIO1) и 30 (SIO2).
- Коммутаторы ТГК-313-48X: физические порты 49 (SIO1), 50 (SIO2), 53 (SIO1) и 54 (SIO2).
- Коммутаторы ТГК-313-48X: физические порты 51 (SIO1), 52 (SIO2), 53 (SIO1) и 54 (SIO2).

Порты стекирования SIO1 и SIO2 являются логической парой, которая должна быть подключена к одному и тому же коммутатору в стеке. Если порты данной пары подключены к разным коммутаторам, стабильное подключение при стекировании не гарантировано.

# **Пример**

В данном примере показано, как изменить пропускную способность и использовать для стекирования 4 порта.

```
Switch#stack bandwidth 4-port
WARNING: The command does not take effect until the next reboot.
Switch#
```
# **85-3 stack renumber**

Данная команда используется для назначения Unit ID коммутатору вручную. Используйте форму **no**, чтобы назначить Unit ID коммутатору автоматически.

**stack** *CURRENT-UNIT-ID* **renumber** *NEW-UNIT-ID* **no stack** *CURRENT-UNIT-ID* **renumber**

# **Параметры**

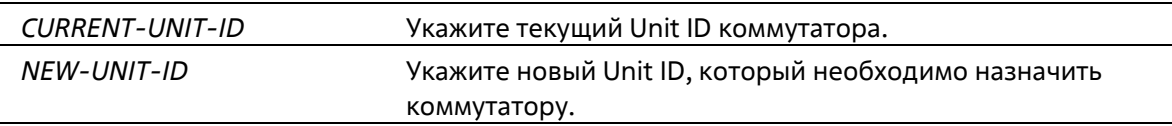

# **По умолчанию**

По умолчанию Unit ID назначается автоматически.

# **Режим ввода команды**

Privileged EXEC Mode

# **Уровень команды по умолчанию**

Уровень 12

# **Использование команды**

Изначально у коммутатора отсутствует Unit ID. При инициализации или добавлении в стек коммутатора Unit ID будет автоматически назначен основным устройством (Master). Unit ID можно сохранить в конфигурационном файле после его назначения, применив команду **copy running-config startup-config**. Сохранившийся Unit ID будет использован при следующем запуске устройства.

Используйте данную команду для переназначения Unit ID указанного коммутатора. Назначенный Unit ID будет использован при следующем запуске устройства.

При автоматическом назначении Unit ID основным устройством (Master) применяются следующие правила:

- Unit ID основного устройства (Master) при автоматическом назначении 1.
- Коммутатор не будет добавлен в стек при обнаружении конфликта его Unit ID с существующим Unit ID.

# **Пример**

В данном примере показано, как изменить Unit ID коммутатора. Прежний ID – 2. Новый ID – 3.

Switch# stack 2 renumber 3 WARNING: The command does not take effect until the next reboot. Switch#

# **85-4 stack priority**

Данная команда используется для настройки приоритета коммутатора в стеке. Используйте форму **no**, чтобы вернуться к настройкам по умолчанию.

**stack** *CURRENT-UNIT-ID* **priority** *NEW-PRIORITY-NUMBER* **no stack** *CURRENT-UNIT-ID* **priority**

# **Параметры**

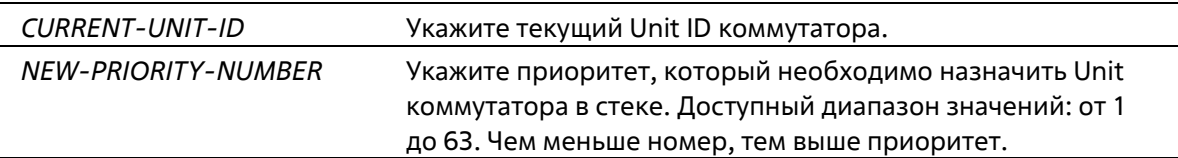

# **По умолчанию**

Значение по умолчанию – 32.

#### **Режим ввода команды**

Privileged EXEC Mode

#### **Уровень команды по умолчанию**

Уровень 12

# **Использование команды**

Используйте данную команду для настройки приоритета указанного коммутатора. Среди коммутаторов, объединенных в стек линейной топологии, основным устройством (Master) становится коммутатор с наивысшим приоритетом. Следующий по приоритету коммутатор будет выбран в качестве резервного устройства (Backup master). Чем меньше значение, тем выше приоритет. Если приоритеты коммутаторов равны, высший приоритет получает коммутатор с наименьшим значением MAC-адреса. При необходимости настройки могут быть сохранены в отдельном Unit.

# **Пример**

В данном примере показано, как настроить приоритет Unit 2 коммутатора со значением 10.

Switch# stack 2 priority 10 Switch#

# **85-5 stack preempt**

Данная команда используется для включения функции Preempt, с помощью которой можно присвоить роль основного устройства (Master) коммутатору, который будет добавлен в стек, если его приоритет выше, чем у текущего основного устройства. Используйте форму **no**, чтобы отключить функцию Preempt.

**stack preempt no stack preempt**

#### **Параметры**

Нет

#### **По умолчанию**

По умолчанию функция включена.

#### **Режим ввода команды**

Privileged EXEC Mode

#### **Уровень команды по умолчанию**

Уровень 12

#### **Использование команды**

Если функция Preempt отключена, роль основного устройства (Master) не будет присвоена коммутатору, который будет добавлен в стек, даже если его приоритет выше, чем у текущего основного устройства. Если функция Preempt включена, то роль основного устройства (Master) будет присвоена коммутатору, который будет добавлен в стек, если его приоритет выше, чем у текущего основного устройства.

### **Пример**

В данном примере показано, как включить функцию Preempt.

```
Switch# stack preepmt
Switch#
```
# **85-6 snmp-server enable traps stack**

Данная команда используется для включения отправки trap-сообщений, касающихся стекирования. Используйте форму **no**, чтобы отключить отправку trap-сообщений, касающихся стекирования.

# **snmp-server enable traps stack no snmp-server enable traps stack**

**Параметры**

Нет

**По умолчанию**

По умолчанию функция отключена.

#### **Режим ввода команды**

Global Configuration Mode

**Уровень команды по умолчанию**

Уровень 12

# **Использование команды**

Используйте данную команду, чтобы включить/отключить отправку SNMP-уведомлений, касающихся стекирования.

# **Пример**

В данном примере показано, как включить отправку trap-сообщений, касающихся стекирования.

```
Switch#configure terminal
Switch(config)#snmp-server enable traps stack
```
Switch(config) #

# **85-7 show stack**

Данная команда используется для отображения информации о стекировании.

**show stack**

# **Параметры**

Нет

**По умолчанию**

Нет

**Режим ввода команды**

User/Privileged EXEC Mode

# **Уровень команды по умолчанию**

Уровень 1

# **Использование команды**

Используйте данную команду, чтобы отобразить информацию о стекировании.

# **Пример**

В данном примере показано, как отобразить информацию о стекировании.

```
Switch#show stack
Stacking Mode : Enabled
               : Enabled
Stack Preempt
Trap State : Disabled
           : Duplex Chain
Topology
My Box ID
                \pm 1Master ID : 1
Box Count
           \sim \sim 1
Box User Module Prio-<br>
Prom Prom Runtime H/W<br>
ID Set Name Exist rity MAC Version Version Version<br>
Version Version Version
1 Auto DGS-3130-30TS Exist 32 F0-7D-68-36-30-B0 1.00.001 1.00.001 A1
2 - NOT_EXIST No
                  N<sub>O</sub>3 - NOT_EXIST
4 - NOT EXIST No
5 - NOT_EXIST No
6 - NOT EXIST No
7 - NOT\_EXIST No
8 - NOT_EXIST No
9 - NOT EXIST No
 Stack Bandwidth:
 Box User Set SIO1 Active SIO2 Active
      Bandwidth Bandwidth Bandwidth
 ID.
     - ---------- ---------
                             ----------
 \cdots2-port Down
 1^{\circ}Down
 2 -\overline{3}\overline{4}\overline{\mathbf{5}}6\overline{7}\overline{8}9
Switch#
```
# **86. Команды Storm Control**

# **86-1 snmp-server enable traps storm-control**

Данная команда используется для включения и настройки отправки SNMP-уведомлений для Storm Control. Используйте форму **no**, чтобы отключить отправку SNMP-уведомлений.

# **snmp-server enable traps storm-control [storm-occur] [storm-clear] no snmp-server enable traps storm-control [storm-occur] [storm-clear]**

# **Параметры**

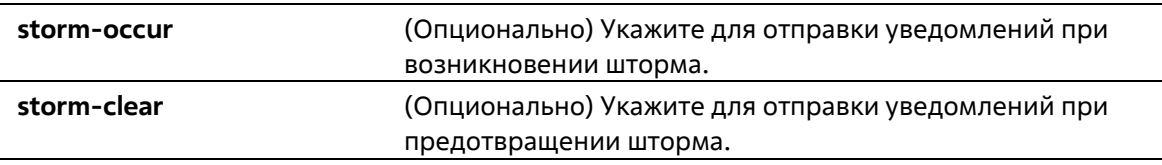

# **По умолчанию**

По умолчанию данная функция отключена.

# **Режим ввода команды**

Global Configuration Mode

**Уровень команды по умолчанию**

Уровень 12

# **Использование команды**

Данная команда используется для включения и настройки отправки SNMP-уведомлений для Storm Control.

# **Пример**

В данном примере показано, как включить отправку trap-сообщений при возникновении и предотвращении шторма.

```
Switch# configure terminal
Switch(config) # snmp-server enable traps storm-control
Switch(config)#
```
# **86-2 storm-control**

Данная команда используется для защиты устройства от штормовых атак широковещательных и многоадресных пакетов или пакетов с неизвестным адресом назначения. Используйте форму **no**, чтобы вернуться к настройкам по умолчанию.

**storm-control {{broadcast | multicast | unicast} level {pps** *PPS-RISE* **[***PPS-LOW***] | kbps** *KBPS-RISE* **[***KBPS-LOW***] |** *LEVEL-RISE* **[***LEVEL-LOW***]} | action {shutdown | drop | none}} no storm-control {broadcast | multicast | unicast | action}**

# **Параметры**

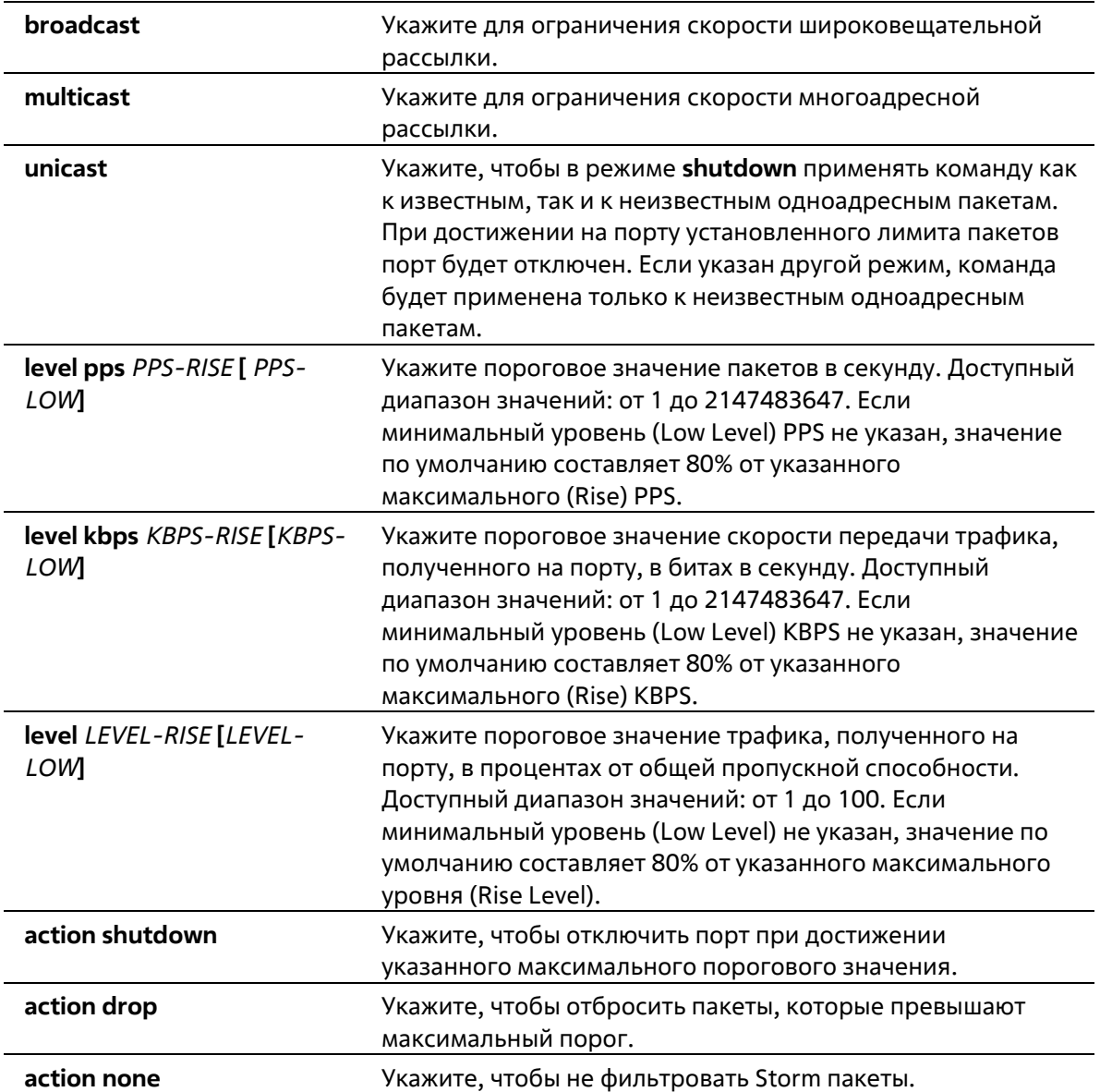

# **По умолчанию**

Storm Control широковещательной, многоадресной и одноадресной (DLF) рассылки по умолчанию отключен.

При возникновении шторма по умолчанию Storm пакеты будут отброшены.

# **Режим ввода команды**

Interface Configuration Mode

# **Уровень команды по умолчанию**

Уровень 12

**Использование команды**

Функция Storm Control используется для защиты сети от штормовых атак широковещательных и многоадресных пакетов или пакетов с неизвестным адресом назначения лавинной рассылки.

Используйте команду **storm-control**, чтобы включить Storm Control для определенного типа трафика на интерфейсе.

# **Пример**

В данном примере показано, как включить Storm Control для управления широковещательным штормом на интерфейсах Ethernet 1/0/1 и Ethernet 1/0/2. На Ethernet 1/0/1 установлен порог до 500 пакетов в секунду с действием отключения (Shutdown). На интерфейсе порта 3,2 установлен порог до 70% с действием отбрасывания (Drop).

```
Switch# configure terminal
Switch(config)# interface ethernet 1/0/1
Switch(config-if)# storm-control broadcast level pps 500
Switch(config-if)# storm-control action shutdown
Switch(config)# interface ethernet 1/0/2
Switch(config-if)# storm-control broadcast level 70 60
Switch(config-if)# storm-control action drop
Switch(config-if) \frac{1}{2}
```
# **86-3 storm-control polling**

Данная команда используется для настройки интервала опроса (Polling Interval) для подсчета количества полученных пакетов. Используйте форму **no**, чтобы вернуться к настройкам по умолчанию.

# **storm-control polling {interval** *SECONDS* **| retries {***NUMBER* **| infinite}} no storm-control polling {interval | retries}**

# **Параметры**

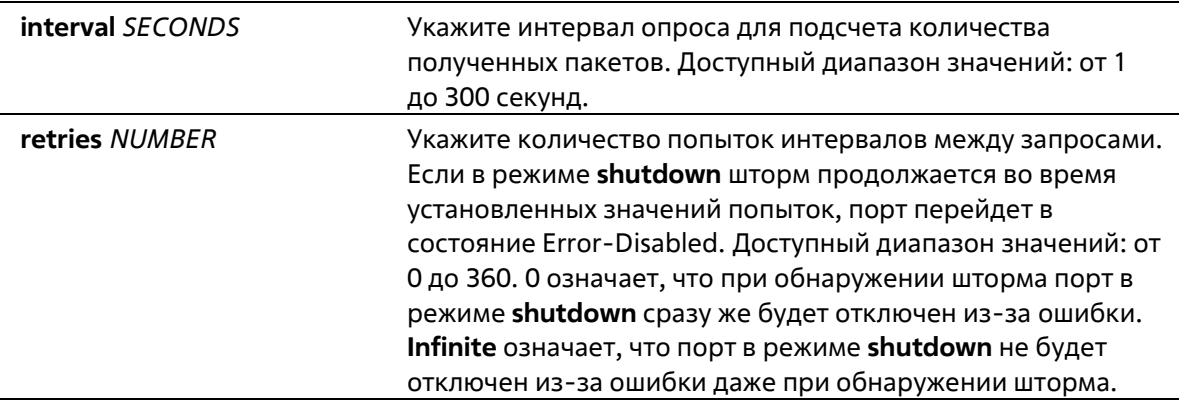

#### **По умолчанию**

Интервал опроса по умолчанию – 5 секунд. Количество попыток по умолчанию – 3.

#### **Режим ввода команды**

Global Configuration Mode

# **Уровень команды по умолчанию**

Уровень 12

### **Использование команды**

Используйте данную команду, чтобы указать интервал выборки для подсчета количества полученных пакетов.

### **Пример**

В данном примере показано, как указать интервал опроса на 15 секунд.

```
Switch# configure terminal
Switch(config)# storm-control polling interval 15
Switch (config) #
```
# **86-4 show storm-control**

Данная команда используется для отображения текущих настроек функции Storm Control.

# **show storm-control interface** *INTERFACE-ID* **[, | -] [broadcast | multicast | unicast]**

#### **Параметры**

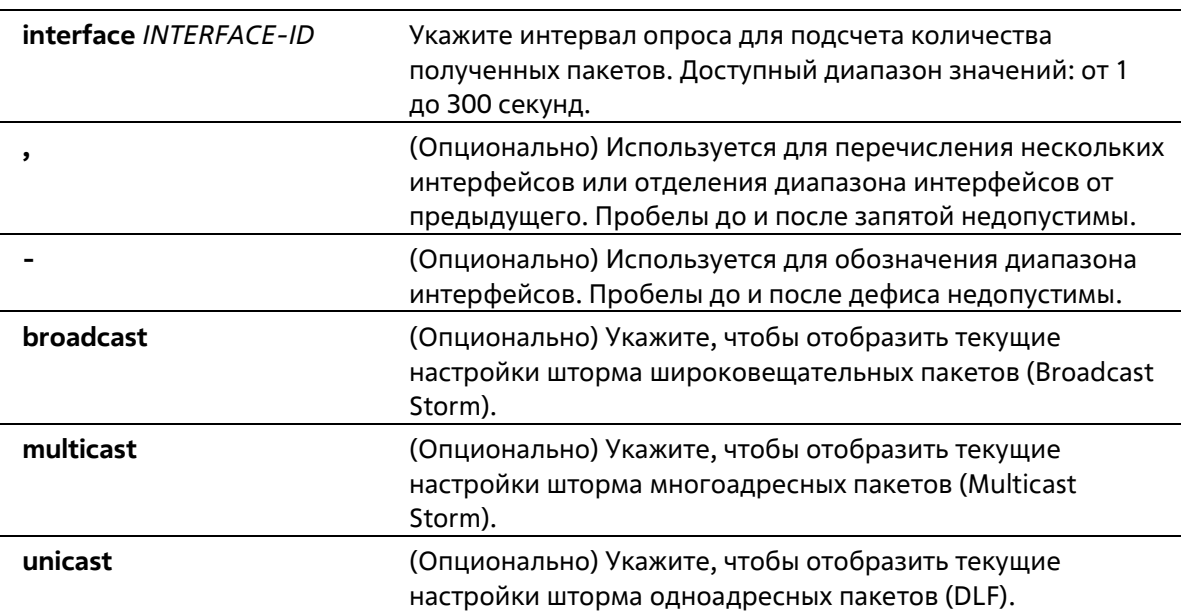

# **По умолчанию**

Нет

#### **Режим ввода команды**

User/Privileged EXEC Mode Любый режим конфигурации

#### **Уровень команды по умолчанию**

# Уровень 1

# **Использование команды**

Если ID интерфейса не указан, будут отображены настройки всех интерфейсов. Если тип пакета не указан, будут отображены настройки всех типов Storm Control.

# **Пример**

В данном примере показано, как отобразить текущие настройки Storm Control для широковещательных пакетов.

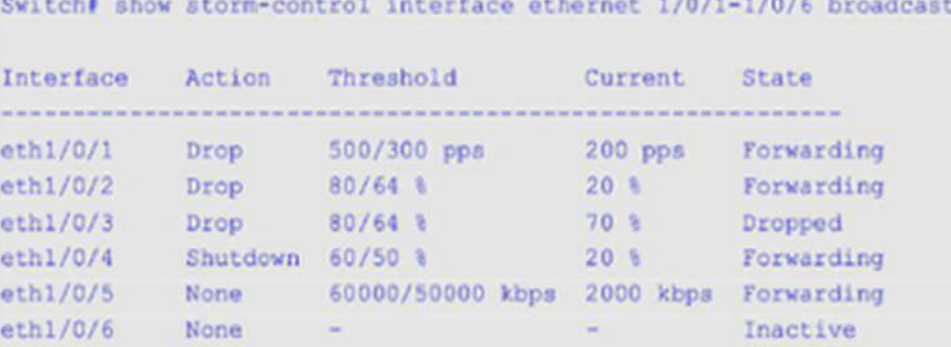

```
Total Entries: 6
```
Switch#

```
В данном примере показано, как отобразить все настройки для диапазона интерфейсов от 3/0/1 до 3/0/2.
```

```
Switch# show storm-control interface eth1/0/1-2
Polling Interval (15 sec)
                                                   Shutdown Retries : Infinite
Trap : Disabled
Interface Storm Action Threshold Current State
                                                   . . . . . . . . . . . .
eth1/0/1 Broadcast Drop 80/64 \ 501 Forwarding<br>
eth1/0/1 Multicast Drop 80/64 \ 501 Forwarding<br>
eth1/0/1 Unicast Drop 80/64 \ 501 Forwarding<br>
eth1/0/2 Broadcast Shutdown 500/300 pps - Error Disab<br>
eth1/0/2 Multicast Shutdo
                                                                                 Error Disabled
                                                                                Error Disabled
                                                                                Error Disabled
```

```
Total Entries: 6
```
Switch#

# **Отображаемые параметры**

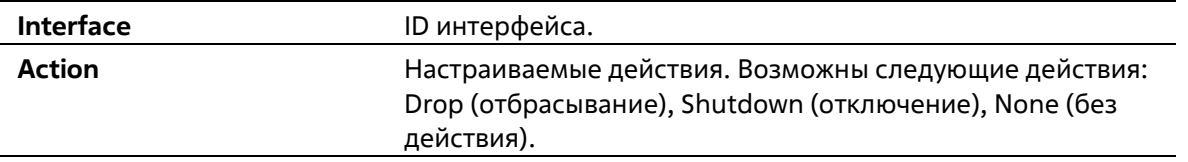

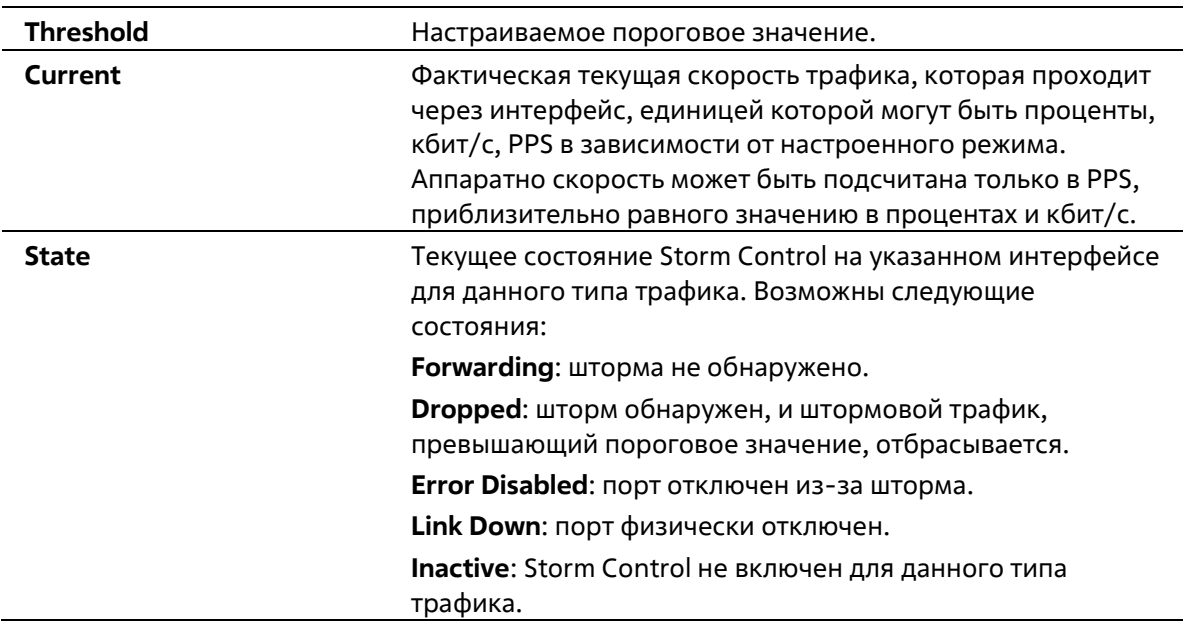

# **87. Команды Super VLAN**

# **87-1 supervlan**

Данная команда используется для настройки VLAN в качестве Super VLAN. Используйте форму **no**, чтобы удалить назначение Super VLAN.

**supervlan no supervlan**

**Параметры**

Нет

**По умолчанию**

Нет

**Режим ввода команды**

VLAN Configuration Mode

# **Уровень команды по умолчанию**

Уровень 12

# **Использование команды**

Данная команда используется для указания VLAN в качестве Super VLAN. Super VLAN используются для объединения нескольких Sub-VLAN (широковещательных L2 доменов) в IP-подсети. В Super VLAN не могут быть добавлены физические порты. Super VLAN не может одновременно быть Sub-VLAN. После привязки IPинтерфейса к Super VLAN опция Proxy ARP будет автоматически включена на интерфейсе для связи между ее Sub-VLAN. Возможна настройка нескольких Super VLAN, каждая из которых может состоять из нескольких Sub-VLAN.

Private VLAN не может быть настроена в качестве Super VLAN, так как они являются взаимоисключающими.

На интерфейсе Super VLAN не поддерживаются протоколы маршрутизации 3 уровня, VRRP, протоколы многоадресной рассылки и протокол IPv6.

# **Пример**

В данном примере показано, как настроить VLAN 10 в качестве Super VLAN.

```
Switch#configure terminal
Switch(config) #vlan 10
Switch(config-vlan)#supervlan
 WARNING: Proxy ARP will be enabled automatically on this super VLAN.
Switch(config-vlan)#
```
# **87-2 subvlan**

Данная команда используется для добавления одной или нескольких Sub-VLAN в Super VLAN. Используйте форму **no**, чтобы удалить Sub-VLAN.

**subvlan** *VLAN-ID* **[, | -] no subvlan [***VLAN-ID* **[, | -]]**

# **Параметры**

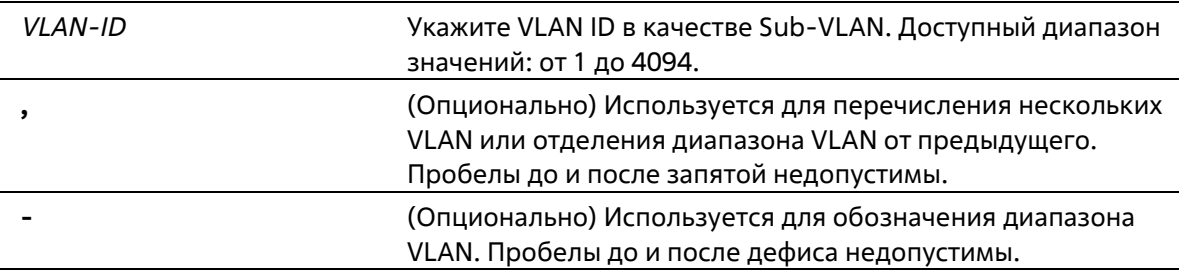

# **По умолчанию**

Нет

**Режим ввода команды**

VLAN Configuration Mode

# **Уровень команды по умолчанию**

Уровень 12

# **Использование команды**

Sub-VLAN – это широковещательный L2 домен. Данная команда используется для настройки одной или нескольких Sub-VLAN, которые принадлежат одной Super VLAN. Private VLAN и Super VLAN являются взаимоисключающими.

#### **Пример**

В данном примере показано, как настроить VLAN 5, 6 и 7 в качестве Sub-VLAN, принадлежащих Super VLAN 10.

```
Switch#configure terminal
Switch(config) #vlan 10
Switch(config-vlan)#supervlan
WARNING: Proxy ARP will be enabled automatically on this super VLAN.
Switch(config-vlan)#subvlan 5-7
Switch(config-vlan)#
```
# **87-3 subvlan-address-range**

Данная команда используется для настройки диапазона IP-адресов Sub-VLAN. Используйте форму **no**, чтобы удалить диапазон IP-адресов Sub-VLAN.

**subvlan-address-range** *START-IP-ADDRESS END-IP-ADDRESS* **no subvlan-address-range [***START-IP-ADDRESS END-IP-ADDRESS***]**

#### **Параметры**

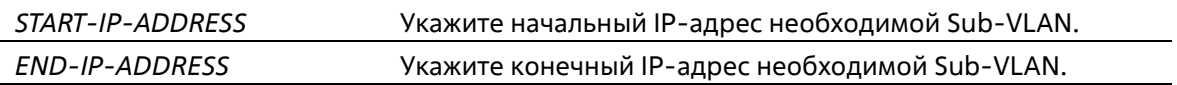

#### **По умолчанию**

Нет

#### **Режим ввода команды**

VLAN Configuration Mode

#### **Уровень команды по умолчанию**

Уровень 12

# **Использование команды**

Данная команда применима только на Sub-VLAN и используется для настройки ее диапазона/диапазонов IPадресов, что может сократить издержки, если на коммутаторе подключена опция Proxy ARP между Sub-VLAN. Некорректная настройка диапазонов IP-адресов может привести к ошибкам маршрутизации IP-трафика. У Sub-VLAN может быть один или более диапазонов IP- адресов. Настраиваемый диапазон IP-адресов не должен совпадать с существующими диапазонами адресов других Sub-VLAN и должен принадлежать подсети интерфейса Super VLAN. В пределах Sub- VLAN настраиваемый диапазон IP-адресов будет объединен с другим диапазоном/диапазонами при необходимости.

# **Пример**

В данном примере показано, как настроить диапазон IP-адресов Sub-VLAN 5.

```
Switch# configure terminal
Switch(config)# vlan 5
Switch(config-vlan)# subvlan-address-range 192.168.10.1 192.168.10.50
Switch(config-vlan) #
```
# **87-4 show supervlan**

Данная команда используется для отображения настроек Super VLAN и ее Sub-VLAN.

```
show supervlan [VLAN-ID [, | -]]
```
# **Параметры**

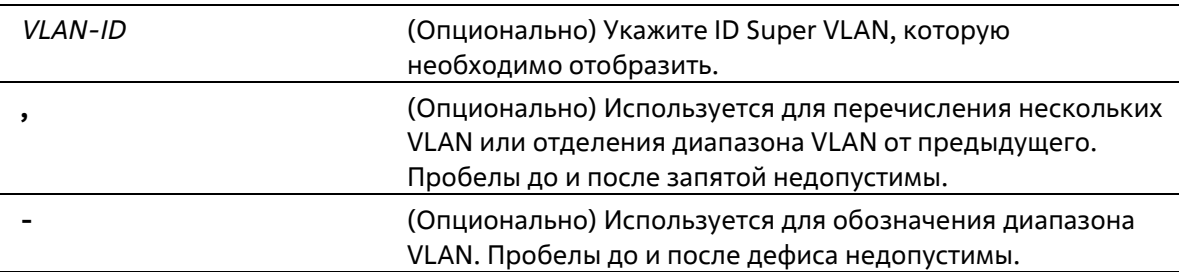

# **По умолчанию**

Нет

# **Режим ввода команды**

User/Privileged EXEC Mode Любый режим конфигурации

# **Уровень команды по умолчанию**

Уровень 1

# **Использование команды**

Используйте данную команду для отображения настроек Super VLAN и ее Sub-VLAN.

# **Пример**

В данном примере показано, как отобразить настройки всех Super VLAN.

```
Switch#show supervlan
SuperVLAN ID SubVLAN ID SubVLAN Status SubVLAN IP Address Range
              ----------- -------------- ---------
10<sup>°</sup>192.168.10.1 - 192.168.10.505 -Active
              6192.168.10.51 - 192.168.10.60Inactive
              \overline{7}Inactive
                                          192.168.10.61 - 192.168.10.70
```
Switch#

# **88.Команды Surveillance VLAN**

# **88-1 surveillance vlan**

Данная команда используется для глобального включения функции Surveillance VLAN и ее настройки. Используйте форму **no**, чтобы отключить функцию Surveillance VLAN.

**surveillance vlan** *VLAN-ID* **no surveillance vlan**

# **Параметры**

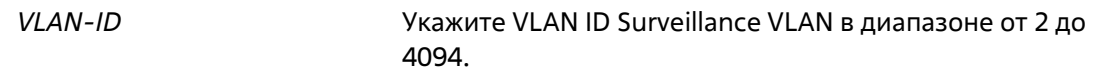

#### **По умолчанию**

По умолчанию данная функция отключена.

# **Режим ввода команды**

Global Configuration Mode

**Уровень команды по умолчанию**

Уровень 12

# **Использование команды**

Используйте данную команду для глобального включения функции Surveillance VLAN и ее настройки на коммутаторе. На коммутаторе может быть настроена только одна Surveillance VLAN.

Для включения функции Surveillance VLAN необходимо применить команду **surveillance vlan** в режиме Global Configuration Mode и команду **surveillance vlan enable** в режиме Interface Configuration Mode.

При включении на порту Surveillance VLAN порт будет автоматически распознан как нетегированный член Surveillance VLAN, полученные нетегированные пакеты Surveillance будут перенаправлены в Surveillance VLAN. При соответствии исходных MAC-адресов пакетов адресам уникального идентификатора организации (OUI), настроенным при помощи команды **surveillance vlan mac-address**, полученные пакеты распознаются как пакеты Surveillance.

VLAN необходимо создать перед ее назначением в качестве Surveillance VLAN. Настроенную Surveillance VLAN нельзя удалить с помощью команды **no vlan**.

# **Пример**

В данном примере показано, как включить функцию Surveillance VLAN и настроить VLAN 1001 в качестве Surveillance VLAN.

```
Switch# configure terminal
Switch(config) # surveillance vlan 1001
Switch (config) #
```
# **88-2 surveillance vlan aging**

Данная команда используется для настройки времени устаревания (Aging Time) для устаревших динамических Member-портов Surveillance VLAN. Используйте форму **no**, чтобы вернуться к настройкам по умолчанию.

# **surveillance vlan aging** *MINUTES* **no surveillance vlan aging**

# **Параметры**

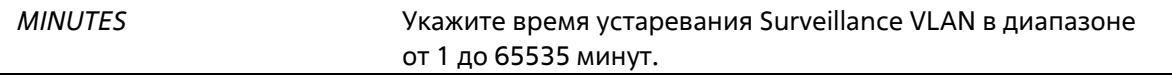

### **По умолчанию**

Значение по умолчанию – 720 минут.

### **Режим ввода команды**

Global Configuration Mode

### **Уровень команды по умолчанию**

Уровень 12

### **Использование команды**

Используйте данную команду для настройки времени устаревания для устройства Surveillance и автоматически изученных Member-портов Surveillance VLAN.

Когда последнее устройство Surveillance, подключенное к порту, перестает отправлять трафик и MAC- адрес данного устройства устаревает, запускается таймер времени устаревания Surveillance VLAN. По истечении данного времени порт будет удален из Surveillance VLAN.

Если трафик Surveillance возобновляется в течение времени устаревания, таймер будет отменен.

# **Пример**

В данном примере показано, как настроить время устаревания Surveillance VLAN на 30 минут.

```
Switch# configure terminal
Switch(config)#surveillance vlan aging 30
Switch(config)#
```
# **88-3 surveillance vlan enable**

Данная команда используется для включения функции Surveillance VLAN на портах. Используйте форму **no**, чтобы отключить функцию Surveillance VLAN на портах.

**surveillance vlan enable no surveillance vlan enable**

### Параметры

Нет

### По умолчанию

По умолчанию данная функция отключена.

### Режим ввода команды

Interface Configuration Mode

# Уровень команды по умолчанию

Уровень 12

# Использование команды

Команда доступна для настройки интерфейсов физического порта и port-channel. Команда используется на портах доступа и гибридных портах.

Для включения функции Surveillance VLAN необходимо применить команду surveillance vlan в режиме Global Configuration Mode и команду surveillance vlan enable в режиме Interface Configuration Mode.

При включении на порту Surveillance VLAN порт будет автоматически распознан как нетегированный член Surveillance VLAN. Полученные нетегированные пакеты Surveillance будут перенаправлены в Surveillance VLAN. При соответствии исходных MAC-адресов пакетов адресам уникального идентификатора организации (OUI), настроенным при помощи команды **surveillance vlan mac- address**, полученные пакеты распознаются как пакеты Surveillance.

# Пример

В данном примере показано, как включить функцию Surveillance VLAN на физическом порту Ethernet 1/0/1.

```
Switch# configure terminal
Switch(config)#interface ethernet 1/0/1
Switch(config-if)#surveillance vlan enable
Switch(config-if)#
```
# 88-4 surveillance vlan mac-address

Данная команда используется для добавления уникального идентификатора организации (OUI), определяемого с устройства системы видеонаблюдения в Surveillance VLAN. Используйте форму по, чтобы удалить OUI устройства Surveillance.

### surveillance vlan mac-address MAC-ADDRESS MASK [component-type {vms | vms-client | videoencoder | network-storage | other} description TEXT] no surveillance vlan mac-address MAC-ADDRESS MASK

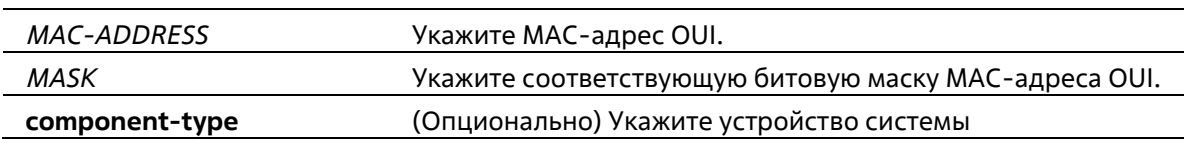

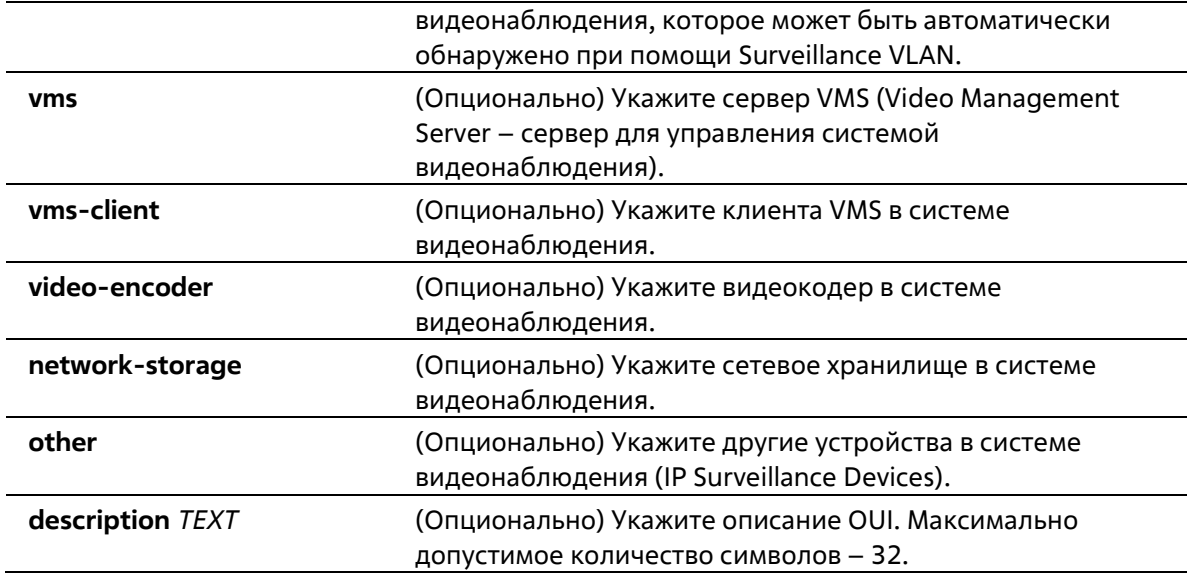

# **По умолчанию**

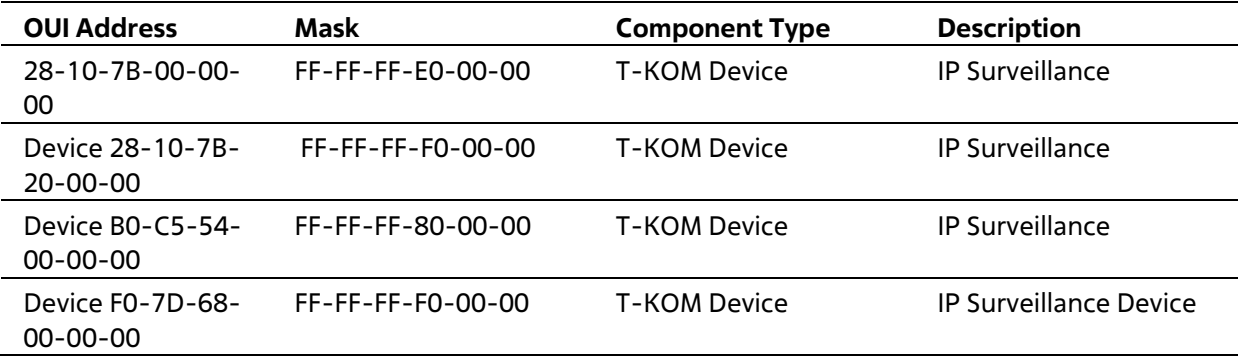

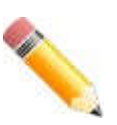

**Примечание**: **Component Type** – устройство, определяемое в Surveillance VLAN.

### **Режим ввода команды**

Global Configuration Mode

### **Уровень команды по умолчанию**

Уровень 12

### **Использование команды**

Используйте данную команду для добавления одного или нескольких OUI Surveillance VLAN. OUI используется для идентификации трафика видеонаблюдения с помощью функции Surveillance VLAN. Если MAC-адреса источника полученных пакетов соответствуют любому из шаблонов OUI, полученный пакет распознается как Surveillance.

OUI, полученный с устройства видеонаблюдения в Surveillance VLAN, не может совпадать с OUI по умолчанию.

OUI по умолчанию не может быть удален.

# **Пример**

В данном примере показано, как добавить OUI для устройств Surveillance.

```
Switch# configure terminal
Switch(config) # surveillance vlan mac-address 00-01-02-03-00-00 FF-FF-FF-FF-00-00 component-
type wms description userl
Switch (config) #
```
# **88-5 surveillance vlan qos**

Данная команда используется для настройки приоритета CoS для входящего трафика Surveillance VLAN. Используйте форму **no**, чтобы вернуться к настройкам по умолчанию.

**surveillance vlan qos** *COS-VALUE* **no surveillance vlan qos**

### **Параметры**

*COS-VALUE* Укажите приоритет Surveillance VLAN в диапазоне от 0 до 7.

### **По умолчанию**

Значение по умолчанию – 5.

#### **Режим ввода команды**

Global Configuration Mode

#### **Уровень команды по умолчанию**

Уровень 12

### **Использование команды**

Данная команда используется для маркировки CoS пакетов Surveillance, поступающих на порт, на котором включена Surveillance VLAN. Маркировка CoS позволяет отделить трафик Surveillance VLAN от трафика данных по качеству обслуживания.

### **Пример**

В данном примере показано, как настроить приоритет Surveillance VLAN со значением 7.

```
Switch# configure terminal
Switch(config) # surveillance vlan qos 7
Switch (config) #
```
# **88-6 show surveillance vlan**

Данная команда используется для отображения настроек Surveillance VLAN.

```
show surveillance vlan [interface [INTERFACE-ID [, | -]]]
show surveillance vlan device [interface [INTERFACE-ID [, | -]]]
```
# **Параметры**

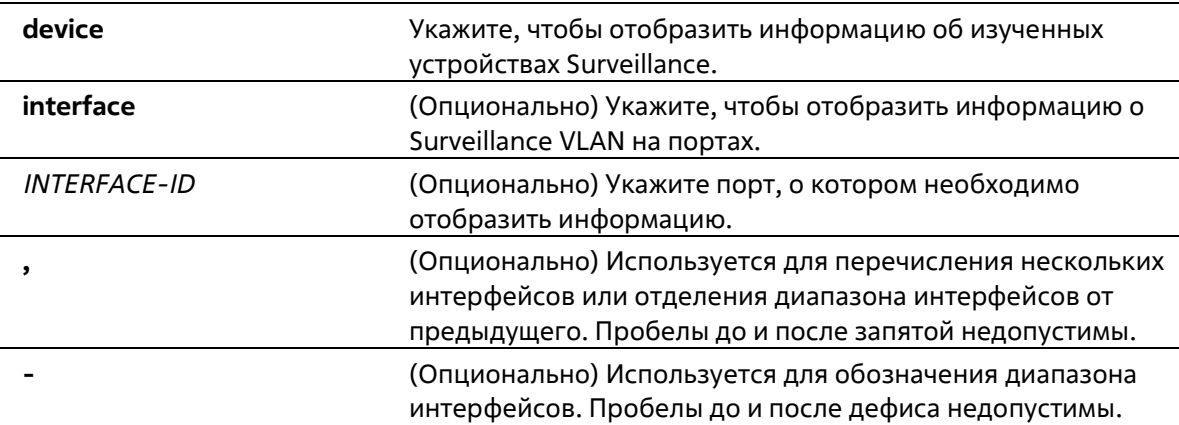

# **По умолчанию**

Нет

### **Режим ввода команды**

User/Privileged EXEC Mode Любой режим конфигурации

### **Уровень команды по умолчанию**

Уровень 1

### **Использование команды**

Используйте данную команду для отображения настроек Surveillance VLAN.

Для отображения глобальных настроек Surveillance VLAN используйте команду **show surveillance vlan**. Для отображения настроек Surveillance VLAN на интерфейсах используйте команду **show surveillance vlan interface**. Для отображения устройства Surveillance, информация о котором была получена через OUI, используйте команду **show surveillance vlan device**.

# **Пример**

В данном примере показано, как отобразить глобальные настройки Surveillance VLAN.

```
Switch#show surveillance vlan
```

```
Surveillance VLAN ID : 1001
Surveillance VLAN CoS : 5
Dynamic Member Ports :
Surveillance VLAN OUI :
OUI Address Mask
                     Component Type Description
. . . . . . . . . . . . .
28-10-78-00-00-00 FF-FF-FF-E0-00-00 D-Link Device IP Surveillance Device
28-10-78-20-00-00 FF-FF-FF-F0-00-00 D-Link Device IP Surveillance Device
B0-C5-54-00-00-00 FF-FF-FF-80-00-00 D-Link Device IP Surveillance Device
F0-7D-68-00-00-00 FF-FF-FF-F0-00-00 D-Link Device IP Surveillance Device
```

```
Total OUI: 4
```
Switch#

# **89. Команды портов коммутатора**

# **89-1 duplex**

Данная команда используется для настройки режима дуплекса на интерфейсе физического порта. Используйте форму **no**, чтобы вернуться к настройкам по умолчанию.

# **duplex {full | auto} [rj45 | sfp] no duplex [rj45 | sfp]**

# **Параметры**

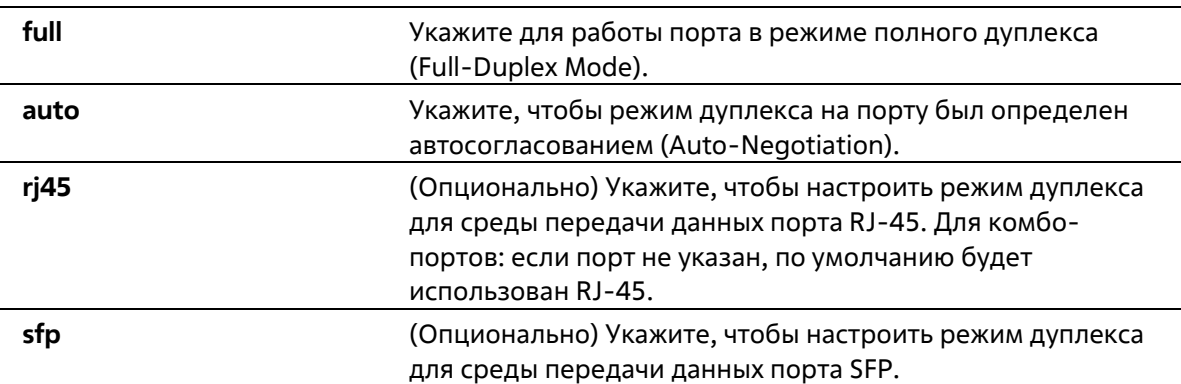

### **По умолчанию**

Для интерфейсов 100Base-TX и 1000Base-T параметр по умолчанию – **auto**. Для интерфейсов 100Base-FX и 1000Base-SX/LX параметр по умолчанию – **full**.

### **Режим ввода команды**

Interface Configuration Mode

### **Уровень команды по умолчанию**

Уровень 12

### **Использование команды**

На интерфейсе100Base-FX устанавливается скорость 10 Мбит/с и режим полного дуплекса. На интерфейсе 1000Base-SX/LX устанавливается скорость 100 Мбит/с и режим полного дуплекса.

Данная команда не поддерживается модулями 100Base-FX и 1000Base-SX/LX.

Чтобы включить функцию автосогласования, необходимо указать параметр auto или для скорости, или для режима дуплекса. При фиксированном значении режима дуплекса и указании параметра auto для скорости будет согласована только скорость. Может быть установлена любая скорость в зависимости от выбранного режима дуплекса. При фиксированном значении скорости и указании параметра auto для режима дуплекса будет согласован только режим дуплекса.

### **Пример**

В данном примере показано, как установить фиксированную скорость 100 Мбит/с и настроить режим дуплекса, определенный автосогласованием, на интерфейсе Ethernet 1/0/1.

```
Switch# configure terminal
Switch(config)# interface ethernet 1/0/1
Switch(config-if)# speed 100
Switch(config-if)# duplex auto
Switch(config-if) #
```
# **89-2 flowcontrol**

Данная команда используется для настройки возможности управления потоком (Flow Control) на интерфейсе порта. Используйте форму **no**, чтобы вернуться к настройкам по умолчанию.

# **flowcontrol {on | off} no flowcontrol**

### **Параметры**

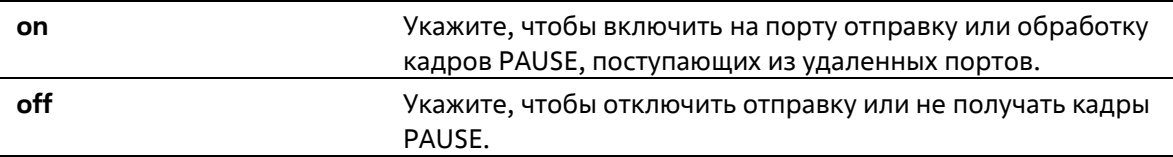

### **По умолчанию**

По умолчанию данная функция отключена.

#### **Режим ввода команды**

Interface Configuration Mode

#### **Уровень команды по умолчанию**

Уровень 12

#### **Использование команды**

С помощью данной команды можно настроить возможность управления потоком только в программном обеспечении коммутатора. Фактическая операция, выполняемая средствами аппаратного обеспечения, может отличаться от заданной, так как возможность управления потоком настраивается как на текущем, так и на удаленном порту/устройстве.

При установлении фиксированной скорости заданная настройка управления потоком будет окончательной. При установлении скорости, определенной автосогласованием, окончательная примененная настройка управления потоком будет основана на согласовании настроек локального устройства и коммутатора. В данном случае настройка управления потоком осуществляется с помощью локального устройства.

Данная команда не поддерживается коммутаторами, объединенными в физический стек.

### **Пример**

В данном примере показано, как включить управление потоком на интерфейсе Ethernet 1/0/1.

```
Switch# configure terminal
Switch(config)# interface ethernet 1/0/1
Switch(config-if)# flowcontrol on
Switch (config-if) \frac{1}{2}
```
# **89-3 mdix**

Данная команда используется для настройки состояния MDIX порта. Используйте форму **no**, чтобы вернуться к настройкам по умолчанию.

**mdix {auto | normal | cross} no mdix**

### **Параметры**

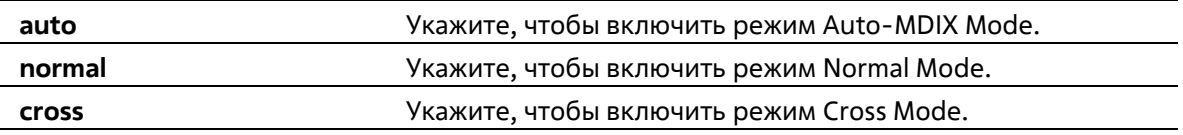

### **По умолчанию**

Режим по умолчанию – Auto-MDIX Mode.

### **Режим ввода команды**

Interface Configuration Mode

### **Уровень команды по умолчанию**

Уровень 12

### **Использование команды**

Данная команда неприменима на порту, к которому подключен оптоволоконный кабель.

### **Пример**

В данном примере показано, как настроить режим Auto-MDIX Mode на интерфейсе Ethernet 1/0/1.

```
Switch# configure terminal
Switch(config)#interface ethernet 1/0/1
Switch (config-if) #mdix auto
Switch(config-if)#
```
# **89-4 speed**

Данная команда используется для настройки скорости интерфейса физического порта. Используйте форму **no**, чтобы вернуться к настройкам по умолчанию.

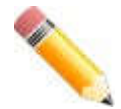

**Примечание**: скорости 10 Мбит/с и 100 Мбит/с недоступны на портах 10G.

# **speed {10 | 100 | 1000 [master | slave] | 10giga [master | slave] | auto [***SPEED-LIST***]} [rj45 | sfp] no speed [rj45 | sfp]**

# **Параметры**

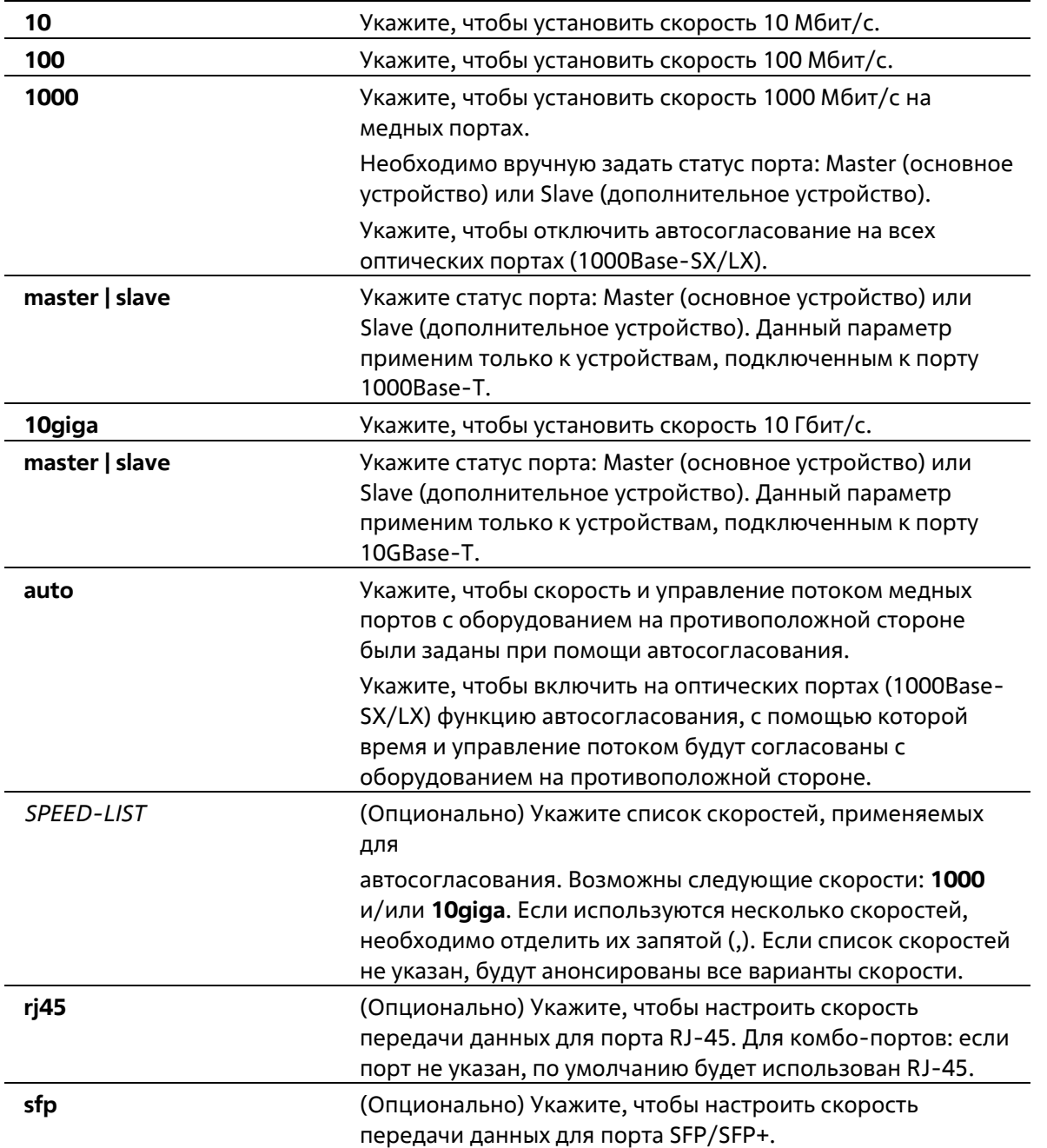

# **По умолчанию**

Для интерфейсов 100Base-TX, 1000Base-T и 10GBase-T по умолчанию скорость определяется автоматически. Для интерфейсов 100Base-FX по умолчанию устанавливается фиксированная скорость 100 Мбит/с. Для интерфейсов 1000Base-SX/LX по умолчанию устанавливается фиксированная скорость 1000 Мбит/с.

### **Режим ввода команды**

Interface Configuration Mode

### **Уровень команды по умолчанию**

Уровень 12

### **Использование команды**

Если указанная скорость не поддерживается аппаратно, будет отображено сообщение об ошибке. На устройстве с интерфейсом 100Base-FX всегда устанавливается фиксированная скорость 100 Мбит/с и режим полного дуплекса. Данный интерфейс не поддерживает функцию автосогласования. Изменить настройки данного интерфейса нельзя ни одной командой. На устройстве с интерфейсом 1000Base- SX/LX всегда устанавливается фиксированная скорость 1000 Мбит/с и режим полного дуплекса. Для данного интерфейса доступны только команды **speed 1000** и **speed auto**. Если на порту 1000Base-T установлена скорость подключения 1000 Мбит/с, а на порту 10GBase-T – 10 Гбит/с, необходимо задать статус для данных портов: Master (основное устройство) или Slave (дополнительное устройство).

Чтобы включить функцию автосогласования, необходимо указать параметр **auto** или для скорости, или для режима дуплекса. При фиксированном режиме дуплекса и указании параметра **auto** для скорости будет согласована только скорость. Может быть установлена любая скорость в зависимости от выбранного режима дуплекса. При фиксированной скорости и указании параметра **auto** для режима дуплекса будет согласован только режим дуплекса.

При включенной функции автосогласования на порту 10GBase-R автоматически будет установлена скорость подключения в зависимости от типа SFP/SFP + (1000 Мбит/с или 10 Гбит/с).

# **Пример**

В данном примере показано, как на интерфейсе Ethernet 1/0/1 включить автосогласование, при котором будут использоваться только скорости 10 Мбит/с или 100 Мбит/с.

```
Switch# configure terminal
Switch(config)# interface ethernet 1/0/1
Switch(config-if)# speed auto 10,100
Switch(config-if)#
```
# **90. Команды управления системных файлов**

# **90-1 boot config**

Данная команда используется для указания конфигурационного файла, который будет использован при следующем запуске устройства.

**boot config** *URL*

# **Параметры**

*URL* Укажите URL конфигурационного файла, который будет использован при следующем запуске устройства.

# **По умолчанию**

По умолчанию используется файл **config.cfg**.

# **Режим ввода команды**

Global Configuration Mode

# **Уровень команды по умолчанию**

Уровень 15

# **Использование команды**

Используйте данную команду, чтобы указать конфигурационный файл, который будет использован при следующем запуске устройства. При отсутствии конфигурационного файла устройство вернется к настройкам по умолчанию.

# **Пример**

В данном примере показано, как указать конфигурационный файл «switch-config.cfg», который будет использован при следующем запуске устройства.

```
Switch# configure terminal
Switch (config) # boot config c:/switch-config.cfg
Switch (config) #
```
# **90-2 boot image**

Данная команда используется для указания файла образа, который будет использован при следующем запуске устройства.

# **boot image [check]** *URL*

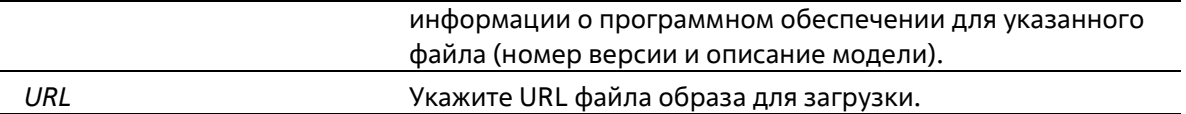

### По умолчанию

По умолчанию используется один файл образа для загрузки.

Режим ввода команды

**Global Configuration Mode** 

#### Уровень команды по умолчанию

Уровень 15

#### Использование команды

Используйте данную команду, чтобы указать файл образа, который будет использован при следующем запуске устройства. После проверки и утверждения системой модели и контрольной суммы файл образа будет допущен.

Используйте параметр check, чтобы проверить может ли быть допущен указанный файл образа для загрузки. Настройка команды **boot image** будет сохранена в энергонезависимой памяти NVRAM, благодаря которой сохраненный файл будет использован при следующем запуске устройства.

Образ резервного копирования определяется автоматически. Обычно ранее загруженный образ заменяется новым.

### Пример

Switch (config) #

В данном примере показано, как указать файл под именем «switch-image1.had» в качестве файла образа для загрузки.

```
Switch# configure terminal
Switch (config) # boot image c:/switch-image1.had
Switch (config) #
```
В данном примере показано, как проверить указанный файл образа с именем «c:/runtime.switch.had». Информация о файле будет отображена после подтверждения его контрольной суммы.

```
Switch#configure terminal
Switch (config) #boot image check c:/runtime.wrongswitch.had
Image information
Version: 1.00.001
Description: D-Link Corporation TenGigabit Ethernet Switch
```
В данном примере показано, как проверить указанный файл образа с именем «runtime.wrongswitch.had». Контрольная сумма данного файла не прошла проверку, поэтому отобразилось сообщение об ошибке.

```
Switch# configure terminal
Switch (config) # boot image check runtime.wrongswitch.had
ERROR: Invalid firmware image.
Switch (config) #
```
# **90-3 clear running-config**

Данная команда используется для удаления текущей конфигурации системы (running configuration).

### **clear running-config**

**Параметры**

Нет

**По умолчанию**

Нет

**Режим ввода команды**

Privileged EXEC Mode

**Уровень команды по умолчанию**

Уровень 15

#### **Использование команды**

Используйте данную команду, чтобы удалить конфигурацию системы, сохраненную в DRAM-память. Данные конфигурации вернутся к настройкам по умолчанию. Перед использованием данной команды сохраните резервную копию конфигурации с помощью команды **copy** или выгрузите профиль конфигурации на TFTPсервер.

При удалении настроек конфигурации системы информация о стеке не удаляется, однако, стираются параметры IP. Таким образом, все существующие удаленные подключения будут прерваны. После применения данной команды необходимо настроить IP-адрес через локальную консоль.

### **Пример**

В данном примере показано, как удалить текущую конфигурацию системы.

```
Switch#clear running-config
This command will clear the system's configuration to the factory
default settings, including the IP address.
Clear running configuration? (y/n) [n] y
```
Switch#

# **90-4 reset system**

Данная команда используется для сброса системы и удаления ранее сохраненной конфигурации с дальнейшей перезагрузкой коммутатора.

### **reset system**

**Параметры**

Нет

**По умолчанию**

Нет

**Режим ввода команды**

Privileged EXEC Mode

**Уровень команды по умолчанию**

Уровень 15

### **Использование команды**

Используйте данную команду для удаления конфигурации системы, включая информацию о стеке. Данные конфигурации вернутся к настройкам по умолчанию, будет создан соответствующий конфигурационный файл загрузки, затем будет выполнен перезапуск коммутатора. Перед использованием данной команды сохраните резервную копию конфигурации с помощью команды **copy** или выгрузите профиль конфигурации на TFTP-сервер.

### **Пример**

В данном примере показано, как сбросить систему и вернуться к настройкам по умолчанию.

Switch#reset system

This command will clear the system's configuration to the factory default settings, including the IP address and stacking settings. Clear system configuration, save, reboot? (y/n) [n] y Saving configurations and logs to NV-RAM...... Done Please wait, the switch is rebooting...

# **90-5 configure replace**

Данная команда используется для замены текущей конфигурации указанным конфигурационным файлом.

**configure replace {{tftp:** *//location/filename* **| flash:** *FILENAME***} [force]**

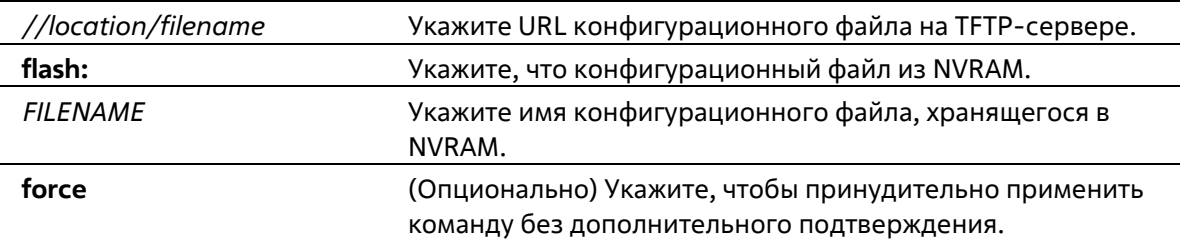

### **По умолчанию**

Нет

### **Режим ввода команды**

Privileged EXEC Mode

### **Уровень команды по умолчанию**

Уровень 15

### **Использование команды**

Используйте данную команду, чтобы заменить текущую конфигурацию указанным конфигурационным файлом. Текущая конфигурация будет удалена перед применением указанной конфигурации.

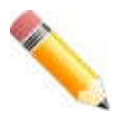

**Примечание**: при выполнении данной команды текущая конфигурация полностью меняется на конфигурацию указанного файла. В указанном конфигурационном файле должна быть представлена полная конфигурация, а не частичная.

Перед использованием данной команды сохраните резервную копию конфигурации с помощью команды **copy** или выгрузите профиль конфигурации на TFTP-сервер.

### **Пример**

В данном примере показано, как заменить текущую конфигурацию файлом «config.cfg», загруженным с TFTP-сервера.

```
Switch# configure replace tftp: //10.0.0.66/config.cfg
This will apply all necessary additions and deletions
to replace the current running configuration with the
contents of the specified configuration file, which is
assumed to be a complete configuration, not a partial
configuration. [y/n]: y
Accessing tftp://10.0.0.66/config.cfg...
Transmission start...
Transmission finished, file length 45422 bytes.
Executing script file config.cfg ......
Executing done
```

```
Switch#
```
В данном примере показано, как заменить текущую конфигурацию файлом «config.cfg», хранящимся в NVRAM. Команда выполняется принудительно без дополнительного подтверждения.

```
Switch# configure replace flash: config.cfg force
```
Executing script file config.cfg ...... Executing done

#### Switch#

# 90-6 copy

Данная команда используется для копирования файлов.

```
copy SOURCE-URL DESTINATION-URL
copy SOURCE-URL {tftp: [//LOCATION/DESTINATION-URL]}
copy {tftp: [//LOCATION/SOURCE-URL]} DESTINATION-URL
```
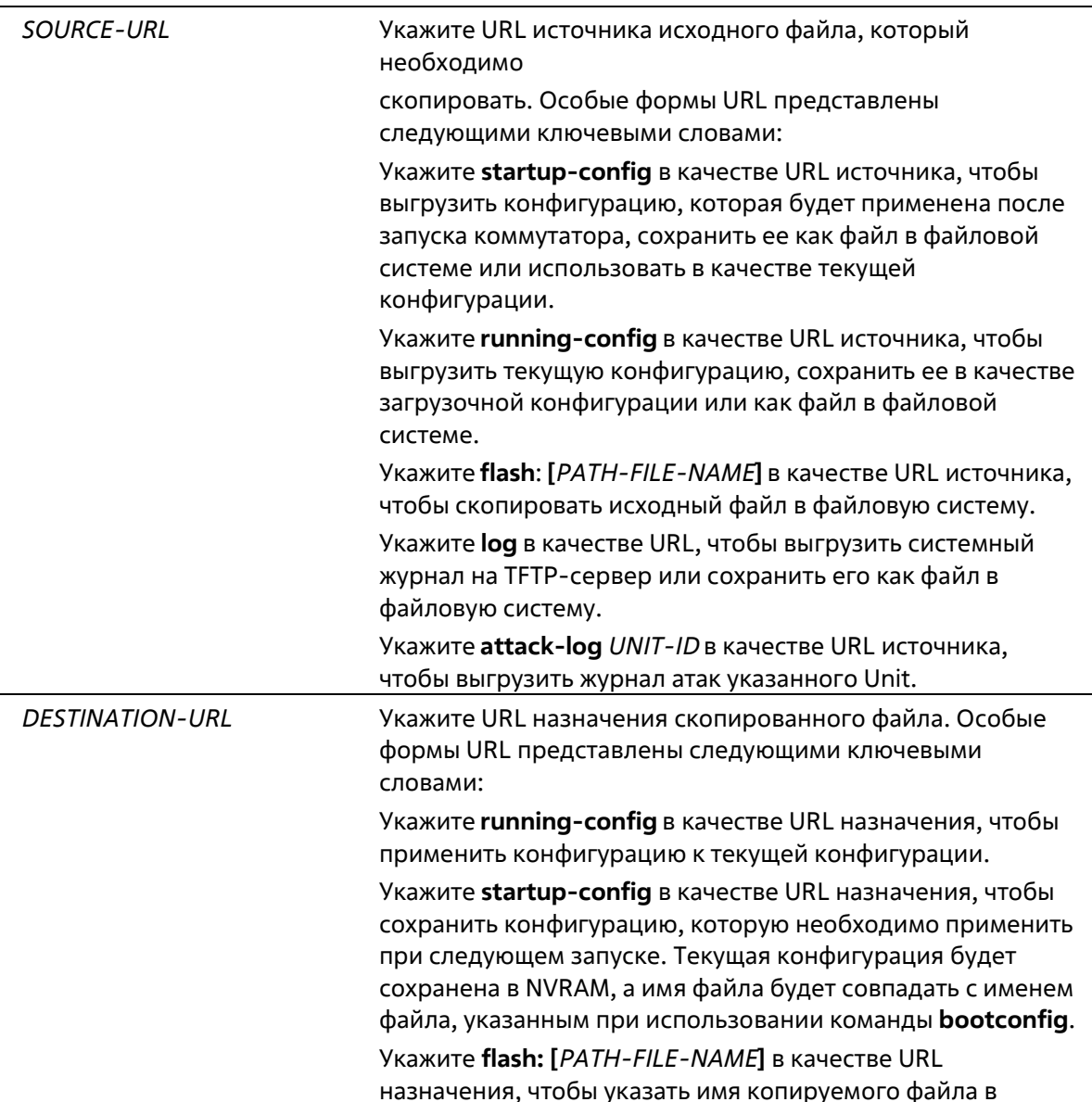

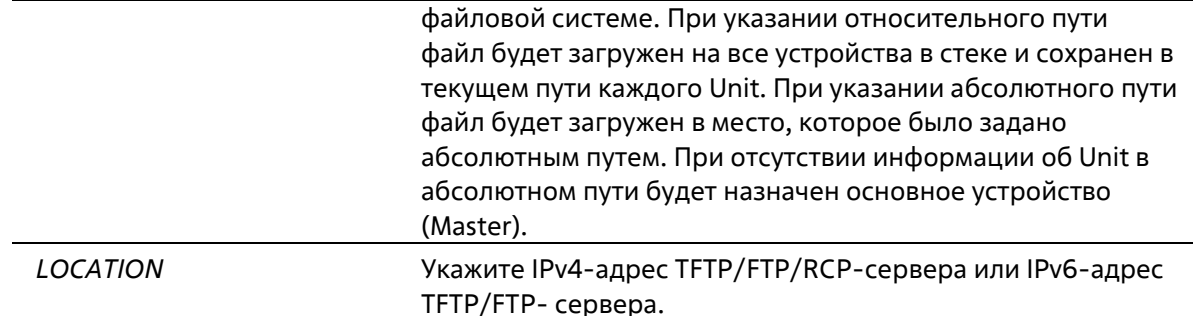

### По умолчанию

Нет

### Режим ввода команды

**Privileged EXEC Mode** 

### Уровень команды по умолчанию

Уровень 15

### Использование команды

Используйте данную команду для копирования файлов в файловую систему, загрузки/выгрузки конфигурационного файла или файла образа, загрузки системного журнала на ТЕТР-сервер. Чтобы выгрузить текущую конфигурацию или сохранить ее в качестве загрузочной конфигурации, укажите running-config в качестве URL источника. Чтобы сохранить текущую конфигурация в качестве загрузочной конфигурации, укажите startup-config в качестве URL назначения.

Если в качестве назначения указана загрузочная конфигурация, файл исходника будет скопирован в файл, указанный в команде **boot config**. Исходный файл загрузочной конфигурации будет перезаписан.

Чтобы применить необходимый конфигурационный файл к текущей конфигурации, при использовании команды сору укажите running-config в качестве URL назначения. Данный конфигурационный файл будет сразу же применен, используя метод Increment. Указанная конфигурация будет объединена с текущей конфигурацией. Текущая конфигурация будет удалена только после применения указанной конфигурации.

Если в качестве источника указан системный журнал, а в качестве назначения указан URL, текущий системный журнал будет скопирован на указанный URL.

Чтобы отобразить файл на удаленном TFTP-сервере, необходимо использовать URL с префиксом «tftp: //».

Чтобы загрузить образ программного обеспечения, используйте команду сору tftp: // для загрузки файла с ТЕТР-сервера в файловую систему. Чтобы указать данный файл в качестве файла образа для загрузки, используйте команду boot image.

### Пример

В данном примере показано, как применить на коммутаторе конфигурацию как текущую, загруженную с TFTP-сервера, используя метод Increment. Имя конфигурационного файла: switch-config.cfg. TFTP- сервер: 10.1.1.254.

```
Switch# copy tftp: //10.1.1.254/switch-config.cfg running-config
Address of remote host []? 10.1.1.254
Source filename []? switch-config.cfg
Destination filename running-config? [y/n]: y
Accessing tftp://10.1.1.254/switch-config.cfg...
Transmission start...
Transmission finished, file length 45421 bytes.
Executing script file switch-config.cfg ......
Executing done
```
#### Switch

В данном примере показано, как выгрузить текущую конфигурацию на TFTP-сервер для хранения.

```
Switch# copy running-config tftp: //10.1.1.254/switch-config.cfg
Address of remote host []? 10.1.1.254
Destination filename []? switch-config.cfg
Accessing tftp://10.1.1.254/switch-config.cfg...
Transmission start...
Transmission finished, file length 45421 bytes.
```
Switche

В данном примере показано, как сохранить текущую конфигурацию во FLASH-память и использовать ее при следующем запуске устройства.

```
Switch# copy running-config startup-config
Destination filename startup-config? [y/n]: y
Saving all configurations to NV-RAM.......... Done.
```
Switch#

В данном примере показано, как немедленно сохранить файл «switch-config.cfg» в NVRAM, используя метод Increment.

```
Switch# copy flash: switch-config.cfg running-config
Source filename [switch-config.cfg]?
Destination filename running-config? [y/n]: y
Executing script file switch-config.cfg ......
Executing done
Switch#
```
В данном примере показано, как загрузить файл образа с TFTP-сервера на все устройства в стеке.

```
Switch# copy tftp: //10.1.1.254/image.had flash: image.had
Address of remote host [10.1.1.254]?
Source filename [image.had]?
Destination filename [image.had]?
Accessing tftp://10.1.1.254/image.had...
Transmission start...
Transmission finished, file length 8315060 bytes.
Transmission to slave start.................
                                                Done.
Transmission to slave finished, file length 8315060 bytes.
Please wait, programming flash.............. Done.
Wait slave programming flash complete...
Done.
```
Switche

# **90-7 ip tftp source-interface**

Данная команда используется для указания интерфейса, IP-адрес которого будет использоваться в качестве адреса источника для инициирования TFTP-пакетов. Используйте форму **no**, чтобы вернуться к настройкам по умолчанию.

**ip tftp source-interface** *INTERFACE-ID* **no ip tftp source-interface**

#### **Параметры**

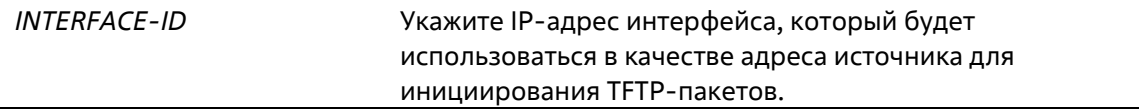

### **По умолчанию**

По умолчанию используется IP-адрес ближайшего интерфейса.

#### **Режим ввода команды**

Global Configuration Mode

#### **Уровень команды по умолчанию**

Уровень 12

### **Использование команды**

Команда используется для указания интерфейса, IP-адрес которого будет использоваться в качестве адреса источника для инициирования TFTP-пакетов. Чтобы загрузить программное обеспечение через порт управления Out-Of-Band Management Port, укажите ID интерфейса данного порта.

Данная команда поддерживает только интерфейсы Loopback, MGMT и VLAN.

### **Пример**

В данном примере показано, как загрузить программное обеспечение через порт управления Out-Of- Band.

```
Switch# configure terminal
Switch(config)# ip tftp source-interface mgmt0
Switch(config)#
```
# **90-8 show boot**

Данная команда используется для отображения настроек конфигурационного файла и загрузочного образа.

**show boot [unit** *UNIT-ID***]**

# **Параметры**

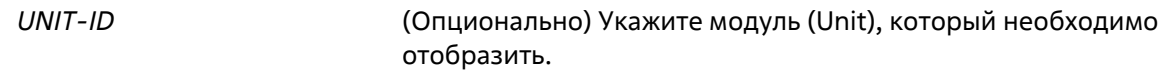

### **По умолчанию**

Нет

### **Режим ввода команды**

User/Privileged EXEC Mode Любой режим конфигурации

### **Уровень команды по умолчанию**

Уровень 1

### **Использование команды**

Команда используется для отображения настроек конфигурационного файла и загрузочного образа.

# **Пример**

В данном примере показано, как отобразить информацию о загрузке системы.

```
Switch# show boot
Unit 1
Boot image: c:/bootimage.had
Boot config: c:/def_usr.cfg
Unit<sub>2</sub>
Boot image: c:/bootimage.had
Boot config: c:/def usr.cfg
Switch#
```
# **90-9 show running-config**

Данная команда используется для отображения команд текущего конфигурационного файла.

**show running-config**

**Параметры**

Нет

**По умолчанию**

Нет **Режим ввода команды**

Privileged EXEC Mode

**Уровень команды по умолчанию**

Уровень 15

### **Использование команды**

Команда используется для отображения текущей конфигурации.

### **Пример**

В данном примере показано, как отобразить содержимое текущего конфигурационного файла.

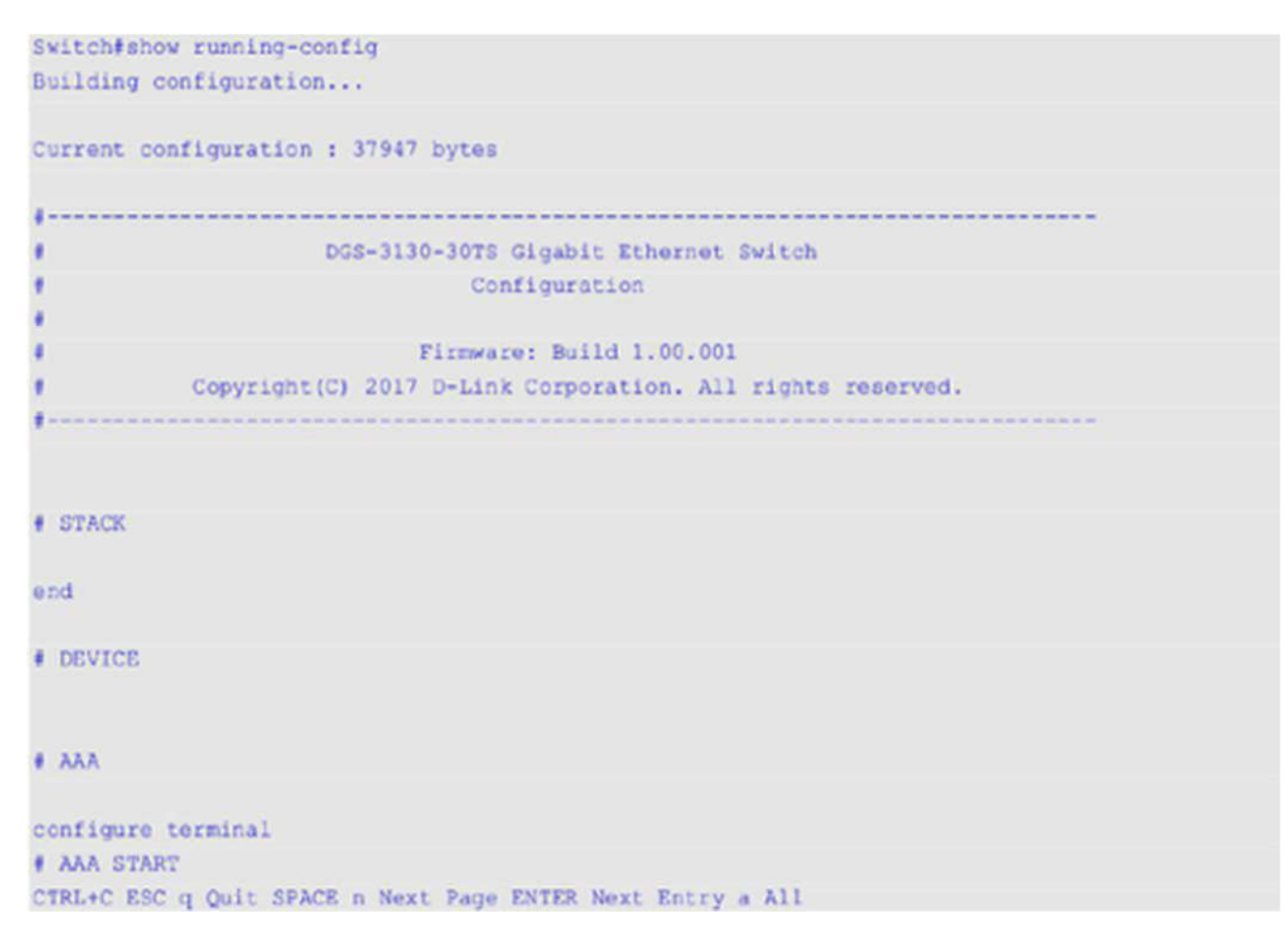

# **90-10 show startup-config**

Данная команда используется для отображения содержимого конфигурационного загрузочного файла.

# **show startup-config**

**Параметры**

Нет

**По умолчанию**

Нет

### **Режим ввода команды**

Privileged EXEC Mode

# **Уровень команды по умолчанию**

Уровень 15

### **Использование команды**

Команда используется для отображения настроек конфигурации, с помощью которых система будет инициализирована.

### **Пример**

В данном примере показано, как отобразить содержимое конфигурационного загрузочного файла.

```
Switch#show startup-config
                      DGS-3130-30TS Gigabit Ethernet Switch
                                 Configuration
¥
                             Firmware: Build 1.00.001
            Copyright (C) 2017 D-Link Corporation. All rights reserved.
                                                                         ------
# STACK
end
end
# DEVICE
# AAA
configure terminal
# AAA START
no aaa new-model
# AAA END
CTRL+C ESC q Quit SPACE n Next Page ENTER Next Entry a All
```
# **91.Команды System Log**

# **91-1 clear logging**

Данная команда используется для удаления сообщений логирования из буфера системного логирования.

**clear logging**

**Параметры**

Нет

**По умолчанию**

Нет

**Режим ввода команды**

Privileged EXEC Mode

**Уровень команды по умолчанию**

Уровень 12

**Использование команды**

Команда позволяет удалить все записи логирования из буфера системного логирования.

**Пример**

В данном примере показано, как удалить все записи логирования из буфера системного логирования.

```
Switch# clear logging
```

```
Clear logging? (y/n) [n] y
```
Switcht

# **91-2 logging on**

Данная команда используется для включения логирования системных сообщений. При использовании формы no команда отключит логирование системных сообщений.

**logging on no logging on**

**Параметры**

Нет

**По умолчанию**

По умолчанию опция включена.

### Режим ввода команды

**Global Configuration Mode** 

# Уровень команды по умолчанию

Уровень 12

# Использование команды

Для включения логирования системных сообщений используйте команду logging on в режиме Global Configuration Mode. Данная команда отправляет сообщения об отладке (debug) или ошибке (error) в процессе логирования, при котором сохраняются сообщения асинхронно с процессом, генерирующим данные сообщения. Используйте форму по для отключения процесса логирования.

Процесс логирования управляет распределением сообщений логирования на различные точки назначения, например, буфер логирования, сессии терминала, сервер syslog. Сообщения системного логирования также известны как сообщения системных ошибок. Логирование можно включить и отключить для каждой из точек назначения индивидуально, используя команды logging buffered, logging server и logging global configuration. Однако если отключена команда logging on, сообщения на данные точки назначения отправляться не будут. Если команда logging on включена, одновременно будет включен logging buffered.

# Пример

В данном примере показано, как включить логирование системных сообщений.

```
Switch# configure terminal
Switch(config)# logging on
WARNING: The command takes effect and the logging buffered is enabled at the same time.
Switch(config)#
```
# 91-3 logging buffered

Данная команда используется для включения логирования системных сообщений в локальный буфер сообщений. При использовании формы по команда отключит логирование системных сообщений в локальный буфер сообщений. Используйте команду default logging buffered, чтобы вернуть настройки по умолчанию.

logging buffered [severity {SEVERITY-LEVEL | SEVERITY-NAME}] [discriminator NAME][write-delay {SECONDS | infinite}] no logging buffered default logging buffered

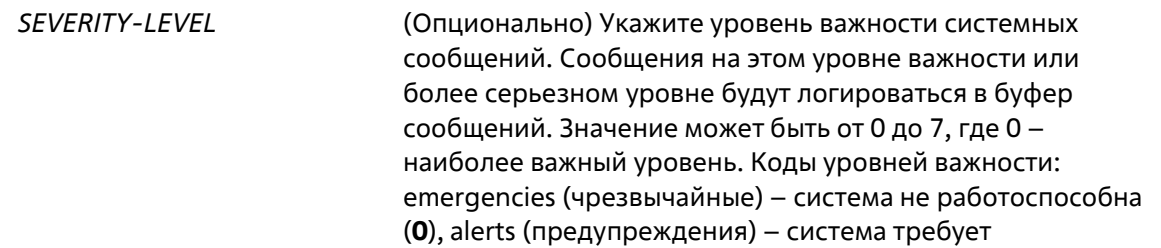

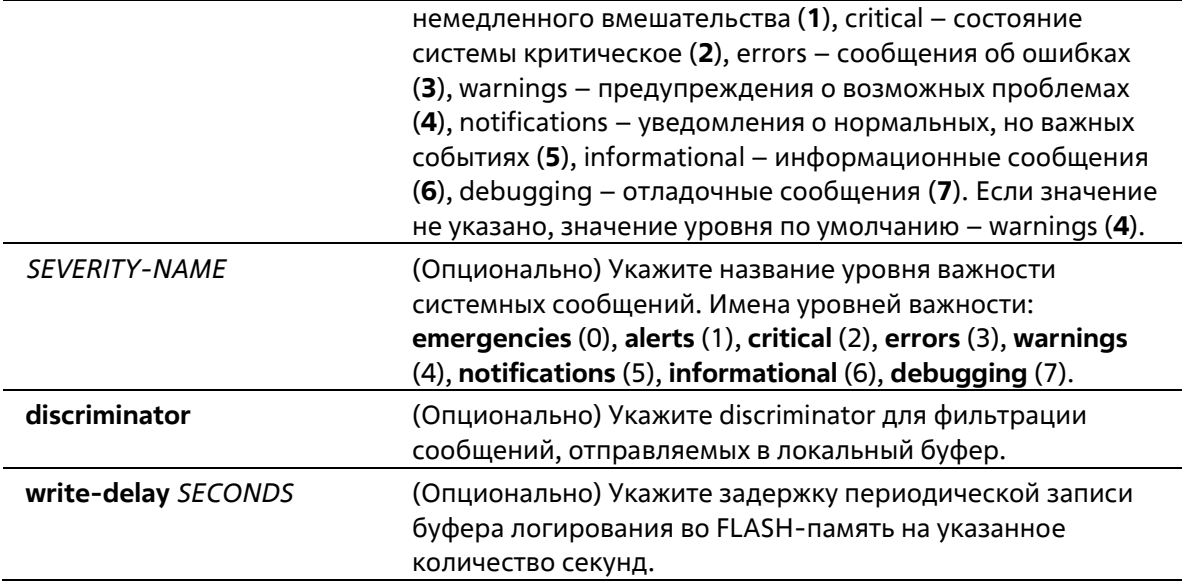

### **По умолчанию**

По умолчанию используется уровень важности warning (4).

### **Режим ввода команды**

Global Configuration Mode

### **Уровень команды по умолчанию**

Уровень 12

#### **Использование команды**

Системные сообщения можно логировать в локальный буфер сообщений, локальную консоль или в другие места. Сообщения должны быть введены в локальный буфер сообщений перед отправкой в другие точки назначения.

Команда не будет применена, если указанный discriminator не существует. В таком случае будут применяться настройки по умолчанию.

Укажите уровень важности сообщений для ограничения системных сообщений, логируемых в буфер (это позволит уменьшить число логированных сообщений). Сообщения указанного уровня или выше будут логироваться в буфер. Если буфер будет заполнен, старые записи будут удалены, чтобы освободить место, необходимое для новых сообщений.

Содержимое буфера сообщений периодически будет сохраняться во FLASH-память, чтобы сообщения можно было восстановить при перезагрузке. Интервал сохранения записей из буфера во FLASH-память можно указать. Содержимое сообщений логирования во FLASH будет перезагружено в буфер логирования при перезагрузке.

### **Пример**

В данном примере показано, как включить логирование сообщений в буфер логирования и ограничить логирование сообщений с уровнем важности errors или выше.

```
Switch# configure terminal
Switch(config)# logging buffered severity errors
Switch(config)#
```
# **91-4 logging console**

Данная команда используется для включения логирования системных сообщений в локальной консоли. При использовании формы **no** команда отключит логирование сообщений в локальной консоли и вернет настройки по умолчанию.

# **logging console [severity {***SEVERITY-LEVEL* **|** *SEVERITY-NAME***}] [discriminator** *NAME***] no logging console**

### **Параметры**

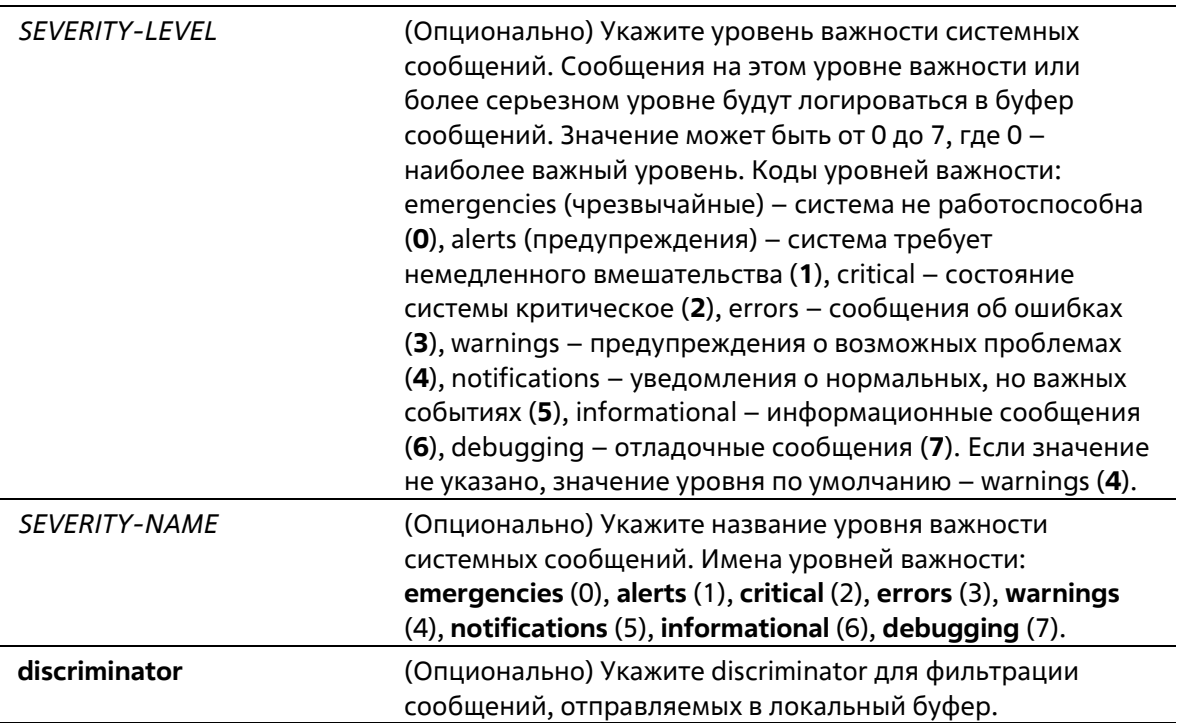

### **По умолчанию**

По умолчанию опция отключена.

### **Режим ввода команды**

Global Configuration Mode

### **Уровень команды по умолчанию**

Уровень 12

### **Использование команды**

Системные сообщения можно логировать в локальный буфер сообщений, локальную консоль или другие точки назначения. Сообщения должны быть введены в локальный буфер сообщений перед отправкой в консоль.

Команда не будет применена, если указанный discriminator не существует. В таком случае будут применяться настройки по умолчанию.

Укажите уровень важности сообщений для ограничения системных сообщений, логируемых в консоли. Сообщения указанного уровня или выше будут логироваться в локальную консоль.

### **Пример**

В данном примере показано, как включить логирование сообщений в локальную консоль и ограничить логирование сообщений с уровнем важности errors или выше.

```
Switch# configure terminal
Switch(config)# logging console severity errors
Switch(config)#
```
# **91-5 logging discriminator**

Данная команда используется при создании discriminator для дальнейшей фильтрации сообщений SYSLOG, отправляемых в различные точки назначения. При использовании формы no команда удалит discriminator.

**logging discriminator** *NAME* **[facility {drops** *STRING* **| includes** *STRING***}] [severity {drops** *SEVERITY-LIST* **| includes** *SEVERITY-LIST***}] no discriminator** *NAME*

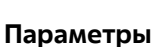

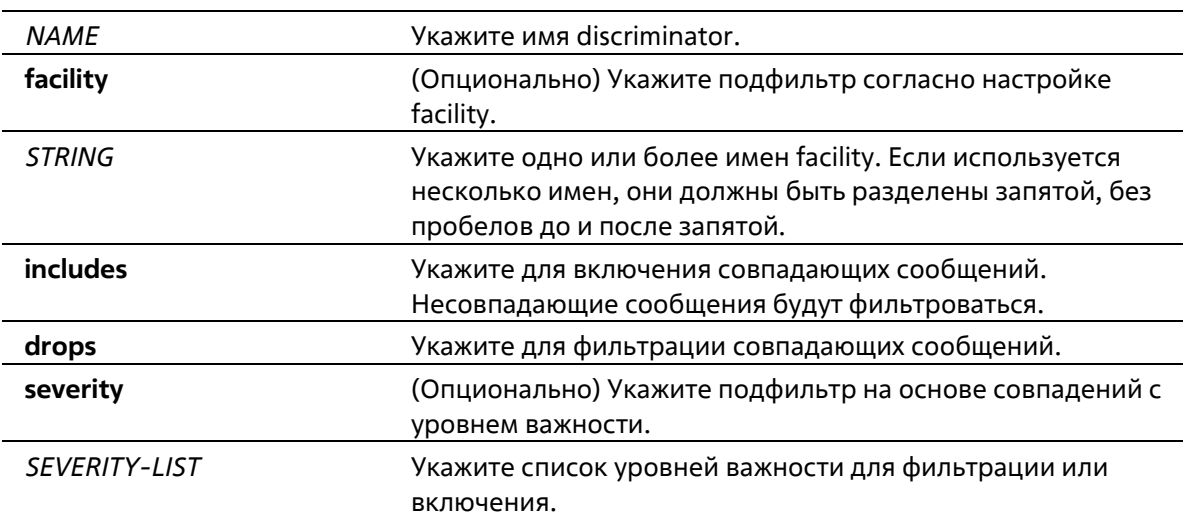

### **По умолчанию**

Нет

### **Режим ввода команды**

Global Configuration Mode

#### **Уровень команды по умолчанию**

Уровень 12

### Использование команды

Настройка существующего параметра discriminator. При вводе команды более ранние настройки будут переписаны на новые. Ассоциируйте discriminator с командами logging buffered и logging server.

### Пример

В данном примере показано, как создать discriminator с именем «buffer-filter», указывающим два подфильтра, один на основе уровня важности, а другой на основе facility.

```
Switch# configure terminal
Switch(config)# logging discriminator buffer-filter facility includes STP severity includes 1-
4,6
Switch(config)#
```
# 91-6 logging server

Данная команда используется для создания серверного узла SYSLOG для логирования системных сообщений или вывода при отладке. При использовании формы по команда удалит серверный узел SYSLOG.

# logging server {IP-ADDRESS} IPV6-ADDRESS} [severity {SEVERITY-LEVEL] SEVERITY-NAME}] [facility {FACILITY-NUM | FACILITY-NAME}] [discriminator NAME] [port UDP-PORT] no logging server {IP-ADDRESS | IPV6-ADDRESS}

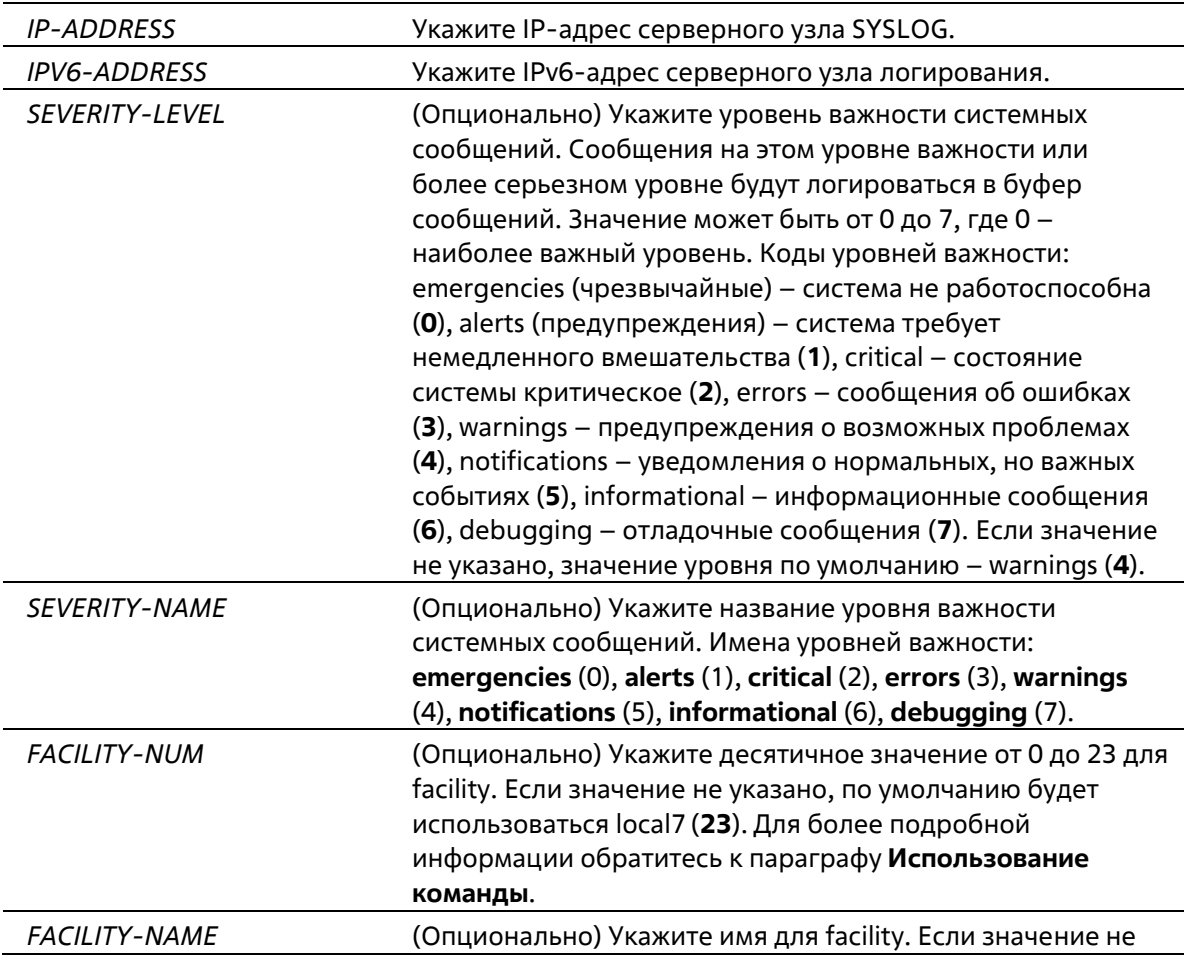

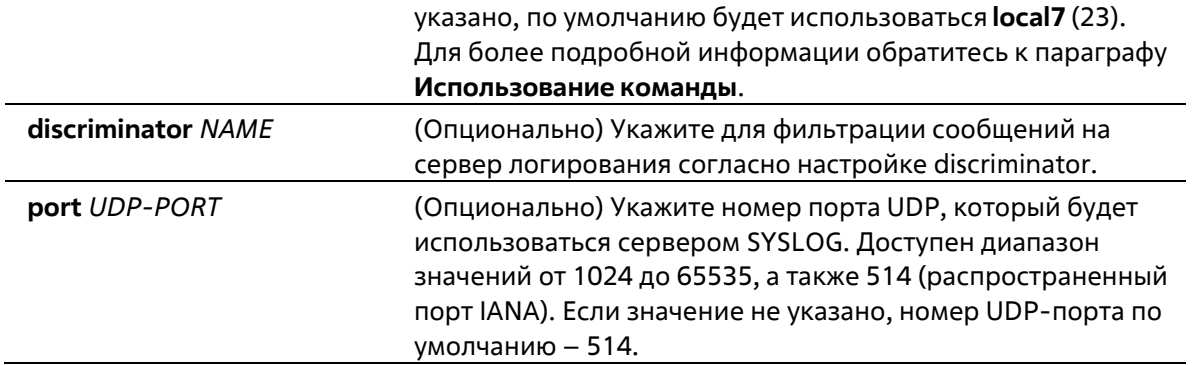

# **По умолчанию**

Нет

# **Режим ввода команды**

Global Configuration Mode

# **Уровень команды по умолчанию**

Уровень 12

# **Использование команды**

Системные сообщения можно логировать в локальный буфер сообщений, локальную консоль или на удаленные узлы. Сообщения должны быть введены в локальный буфер сообщений перед отправкой на сервер логирования.

Ниже представлена таблица значений Facility.

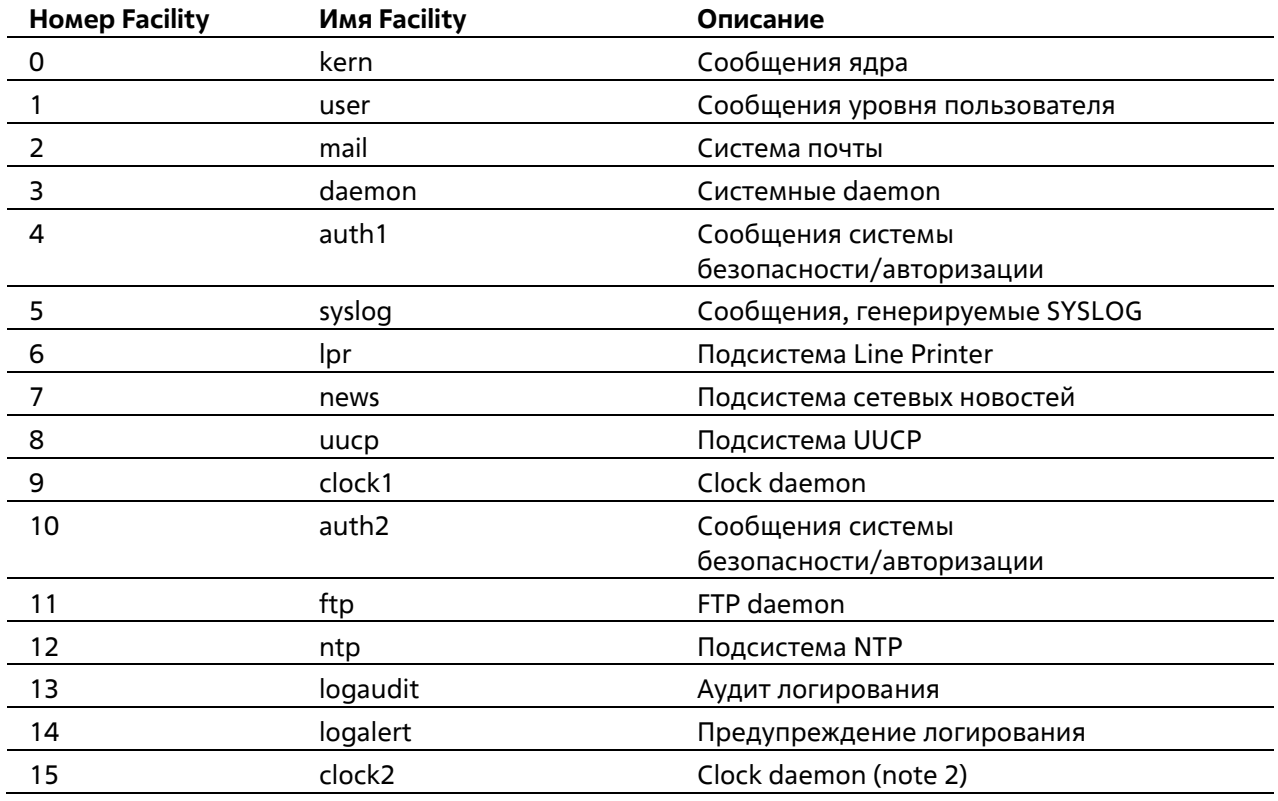

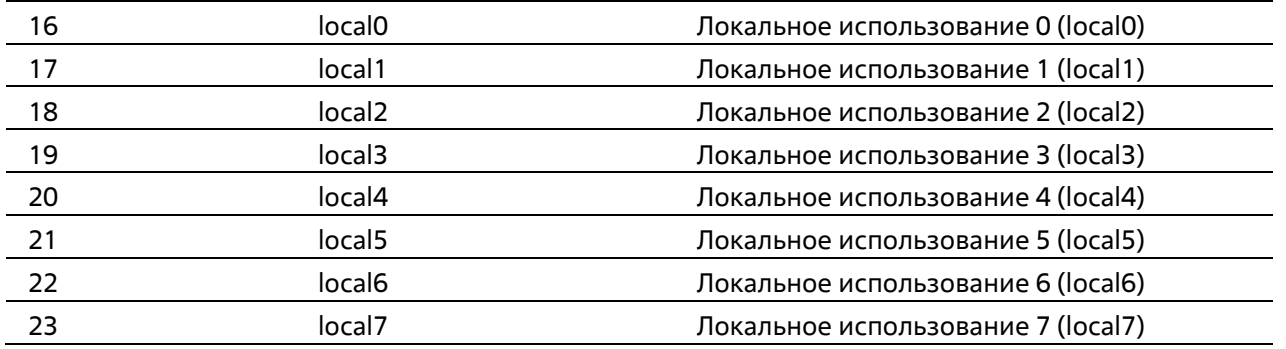

# **Пример**

В данном примере показано, как включить логирование системных сообщений с уровнем важности выше warnings на удаленном узле 20.3.3.3.

```
Switch# configure terminal
Switch(config)# logging server 20.3.3.3 severity warnings
Switch(config)#
```
# **91-7 logging smtp**

Данная команда используется для включения логирования системных сообщений получателям электронной почты. При использовании формы **no** команда отменит логирование системных сообщений получателям электронной почты и вернется к настройкам по умолчанию.

# **logging smtp [severity {***SEVERITY-LEVEL* **|** *SEVERITY-NAME***}] [discriminator** *NAME***] no logging smtp**

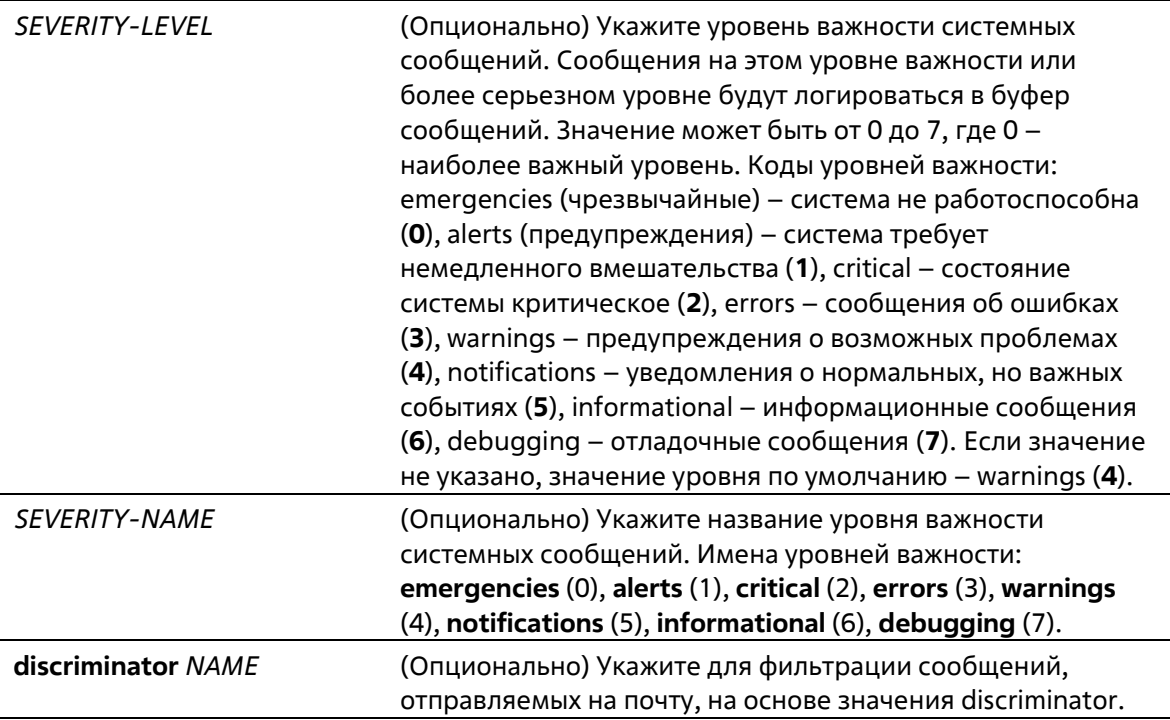

По умолчанию опция отключена.

### **Режим ввода команды**

Global Configuration Mode

### **Уровень команды по умолчанию**

Уровень 12

### **Использование команды**

Системные сообщения можно логировать на электронную почту. Данная команда не будет применена, если указанный discriminator не существует. В таком случае будут применяться настройки по умолчанию. Сообщения необходимо логировать в локальный буфер перед отправкой на электронную почту.

Укажите уровень важности сообщений для ограничения системных логируемых сообщений. Сообщения указанного уровня или выше будут логироваться на электронную почту.

### **Пример**

В данном примере показано, как включить логирование системных сообщений с уровнем важности выше warnings на электронную почту.

```
Switch# configure terminal
Switch(config)# logging amtp severity warnings
Switch(config)#
```
# **91-8 logging source-interface**

Данная команда используется для указания IP-адреса интерфейса, который будет использоваться в качестве адреса источника для отправки пакетов SYSLOG. При использовании формы **no** команда вернется к настройкам по умолчанию.

# **logging source-interface** *INTERFACE-ID* **no logging source-interface**

#### **Параметры**

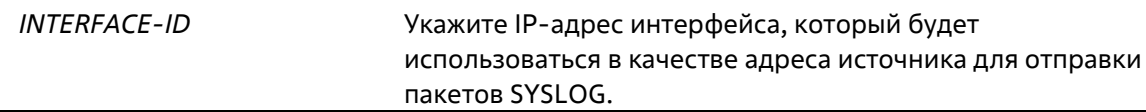

#### **По умолчанию**

По умолчанию используется IP-адрес ближайшего интерфейса.

### **Режим ввода команды**

Global Configuration Mode

#### **Уровень команды по умолчанию**

## Уровень 12

### **Использование команды**

Команда используется для указания IP-адреса интерфейса, который будет использоваться в качестве адреса источника для отправки пакетов SYSLOG.

Для команды поддерживаются только интерфейсы Loopback, MGMT и VLAN.

# **Пример**

В данном примере показано, как настроить VLAN 100 в качестве интерфейса источника для пакетов SYSLOG.

```
Switch# configure terminal
Switch(config)# logging source-interface vlan 100
Switch (config) #
```
# **91-9 show logging**

Данная команда используется для просмотра системных сообщений, логированных в локальном буфере.

# **show logging [all | [***REF-SEQ***] [+** *NN* **| -** *NN***]]**

### **Параметры**

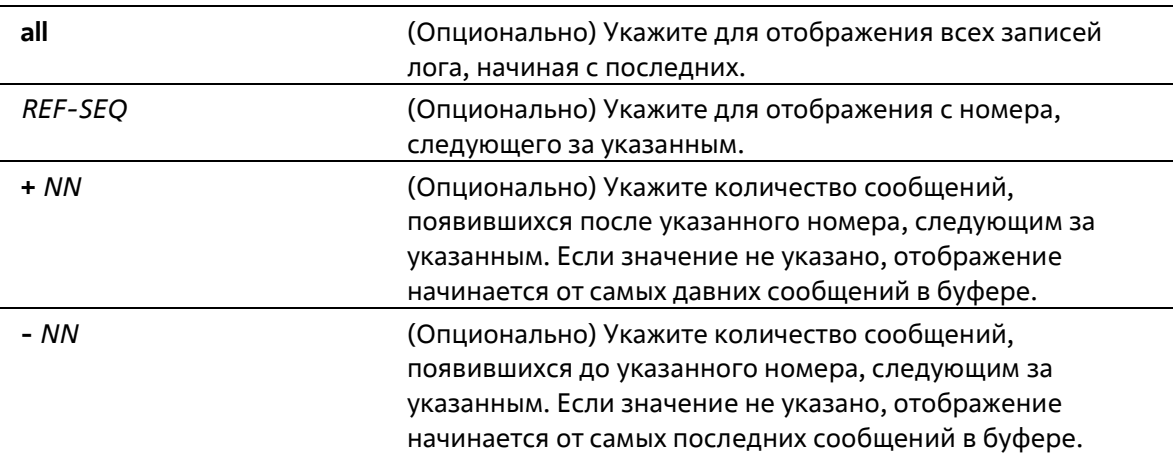

### **По умолчанию**

Нет

#### **Режим ввода команды**

User/Privileged EXEC Mode Любой режим конфигурирования

### **Уровень команды по умолчанию**

Уровень 1

#### **Использование команды**

Команда используется для просмотра системных сообщений, логированных в локальном буфере.

Каждое логированное в буфер сообщение ассоциировано с номером последовательности. При логировании сообщения назначается номер последовательности, начиная с 1. Номер последовательности вернется к 1 после достижения 100000.

Если пользователь указывает отображение количества сообщений после номера, следующим за указанным, более поздние сообщения будут отображаться до новых. Если пользователь указывает отображение количества сообщений с номера, следующим за указанным, новые сообщения будут отображаться до более поздних.

Если команда введена без опций, будет отображено 200 записей, начиная от самых последних.

# Пример

В данном примере показано, как отобразить сообщения в локальном буфере сообщений.

```
Switch# show Switch# show logging
Total number of buffered messages: 2
#2 2015-03-25 16:37:36 Unit 1, Successful login through Console (Username: Anonymous)
#1 2015-03-25 16:35:54 INFO(6) Port eth1/0/1 link up, 1000Mbps FULL duplex
```
#### Switch#

# 91-10 show attack-logging

Данная команда используется для просмотра логированных сообщений об атаках.

### show attack-logging unit UNIT-ID [index INDEX]

### Параметры

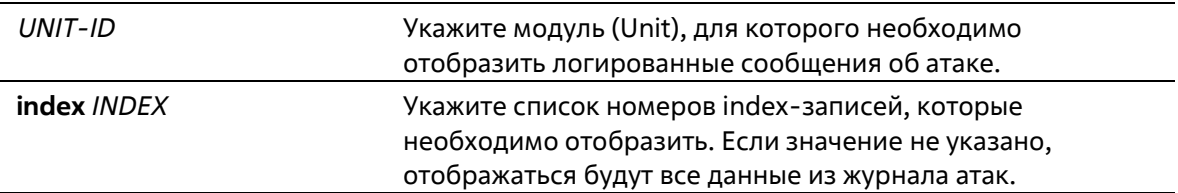

#### По умолчанию

Нет

#### Режим ввода команды

**User/Privileged EXEC Mode** Любой режим конфигурирования

### Уровень команды по умолчанию

Уровень 1

#### Использование команды

Данная команда используется для просмотра логированных сообщений журнала об атаках. Такие сообщения относятся к сообщениям журнала, управляемым такими модулями, как DOS и port-security. Данный тип логированных сообщений может генерировать большое число сообщений, из-за чего в системе быстро закончится память для логирования. Поэтому для данного типа сообщений в системном журнале хранится только первое логирование, генерируемое каждую минуту, а остальные хранятся в отдельной таблице с именем attack log (журнал атак).

# **Пример**

В данном примере показано, как отобразить первое логированное сообщение об атаке.

```
Switch# show attack-logging index 1
Attack log messages:
1 2015-03-24 15:00:14 CRIT(2) Land attack is blocked from (IP: 10.72.24.1 Port: 7)
Switche
```
# **9-11 clear attack-logging**

Данная команда используется для удаления сообщений об атаках.

### **clear attack-logging {unit** *UNIT-ID* **| all}**

### **Параметры**

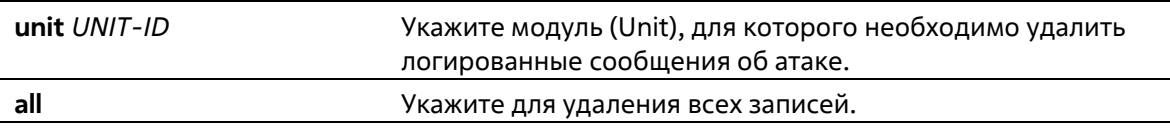

### **По умолчанию**

Нет

#### **Режим ввода команды**

Privileged EXEC Mode

### **Уровень команды по умолчанию**

Уровень 12

### **Использование команды**

Данная команда используется для удаления сообщений об атаках.

#### **Пример**

В данном примере показано, как удалить все логированные сообщения об атаках.

```
Switch# clear attack-logging all
Switch#
```
# **92. Команды времени и SNTP**

# **92-1 clock set**

Данная команда используется для установки системного времени вручную.

**clock set** *HH:MM:SS DAY MONTH YEAR*

## **Параметры**

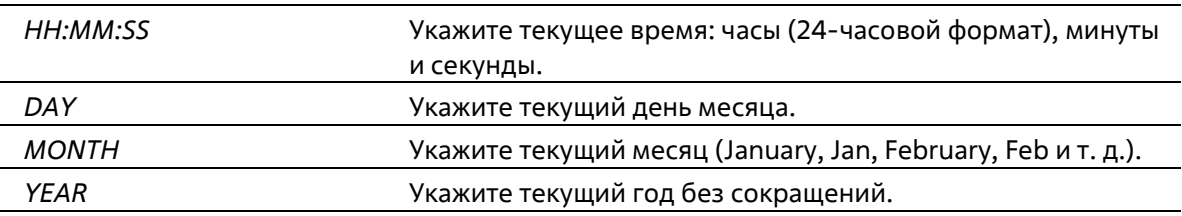

## **По умолчанию**

Нет

#### **Режим ввода команды**

Privileged EXEC Mode

**Уровень команды по умолчанию**

Уровень 12

# **Использование команды**

Если система синхронизируется с помощью любого действующего внешнего механизма синхронизации, такого как SNTP, необходимо установить системное время. Используйте данную команду, если другие источники времени недоступны. Время, указанное в данной команде, принадлежит к часовому поясу, заданному конфигурацией команды **clock timezone**. Если устройство поддерживает функцию RTC (часы реального времени), время синхронизируется с RTC. Настроенные часы не будут сохранены в файле конфигурации.

Сервер SNTP является основным источником времени: даже если системное время было настроено вручную, при подключении к серверу SNTP время будет синхронизировано с его показателями.

# **Пример**

В данном примере показано, как вручную установить системное время на 18:00, 4 июля 2013 г.

Switch# clock set 18:00:00 4 Jul 2013 Switch#

# **92-2 clock summer-time**

Данная команда используется для настройки автоматического перехода на летнее время. Используйте форму **no**, чтобы отключить автоматический переход на летнее время.

**clock summer-time recurring** *WEEK DAY MONTH HH:MM WEEK DAY MONTH HH:MM***[***OFFSET***] clock summer-time date** *DATE MONTH YEAR HH:MM DATE MONTH YEAR HH:MM* **[***OFFSET***] no clock summer-time**

## **Параметры**

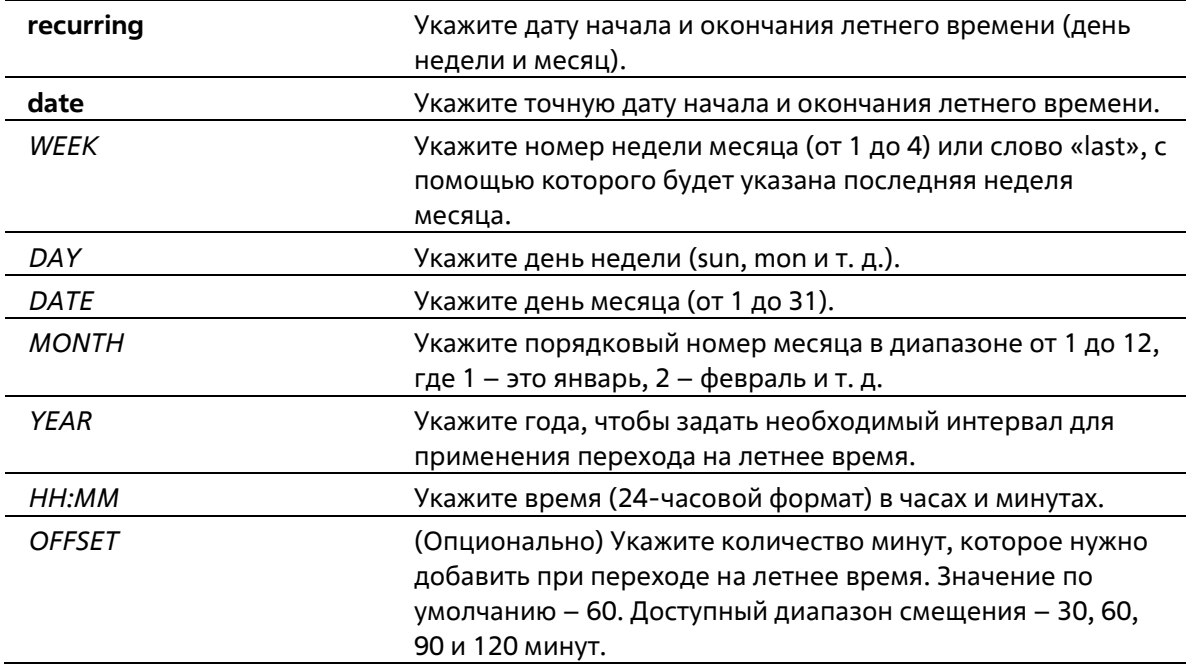

#### **По умолчанию**

По умолчанию данная функция отключена.

#### **Режим ввода команды**

Global Configuration Mode

#### **Уровень команды по умолчанию**

Уровень 12

### **Использование команды**

Используйте данную команду, чтобы перейти на летнее время автоматически. У команды две формы: первая – повторяющаяся (**recurring**), которая используется для указания даты начала и окончания летнего времени (день недели и месяц); вторая – форма даты (**date**), которая используется для указания определенного числа месяца.

Первая часть данных команд указывает на начало летнего времени, а вторая – на конец.

#### **Пример**

В данном примере показано, как назначить начало летнего времени на 2 часа ночи первого воскресенья апреля и конец на 2 часа ночи последнего воскресенья октября.

```
Switch# configure terminal
Switch(config)# clock summer-time recurring 1 sun 4 2:00 last sun 10 2:00
Switch(config)#
```
# **92-3 clock timezone**

Данная команда используется для настройки и отображения часового пояса. Используйте форму **no**, чтобы настроить время в формате UTC (всемирное координированное время).

**clock timezone {+ | -}** *HOURS-OFFSET* **[***MINUTES-OFFSET***] no clock timezone**

## **Параметры**

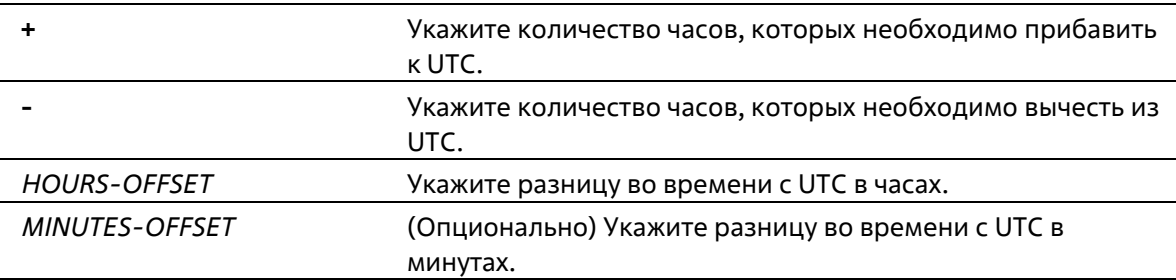

#### **По умолчанию**

Часовой пояс по умолчанию – UTC.

#### **Режим ввода команды**

Global Configuration Mode

# **Уровень команды по умолчанию**

Уровень 12

# **Использование команды**

Время, полученное c сервера SNTP, синхронизируется с форматом UTC. При настройке местного времени учитывается формат UTC, часовой пояс и настройки перехода на летнее время.

# **Пример**

В данном примере показано, как настроить часовой пояс PST (Северноамериканское Тихоокеанское Стандартное Время), который на 8 часов опережает время UTC.

```
Switch# configure terminal
Switch(config)# clock timezone - 8
Switch(config)#
```
# **92-4 show clock**

Данная команда используется для отображения информации о времени и дате.

**show clock**

#### **Параметры**

Нет

**По умолчанию**

Нет

#### **Режим ввода команды**

User/Privileged EXEC Mode Любой режим конфигурации

#### **Уровень команды по умолчанию**

Уровень 1

#### **Использование команды**

Также данная команда используется для отображения источника времени. Возможные источники: «No Time Source» (источник времени отсутствует) или «SNTP».

#### **Пример**

В данном примере показано, как отобразить текущее время.

```
Switch#show clock
    Current Time Source : System Clock
    Current Time : 05:56:45, 2000-01-30
   Time Zone
                     : UTC +00:00Daylight Saving Time : Disabled
```
Switch#

# **92-5 show sntp**

Данная команда используется для отображения информации о сервере SNTP.

**show sntp**

**Параметры**

Нет

**По умолчанию**

Нет

#### **Режим ввода команды**

User/Privileged EXEC Mode

Любой режим конфигурации

#### **Уровень команды по умолчанию**

Уровень 1

#### **Использование команды**

Данная команда используется для отображения информации о сервере SNTP.

### **Пример**

В данном примере показано, как отобразить информацию об SNTP.

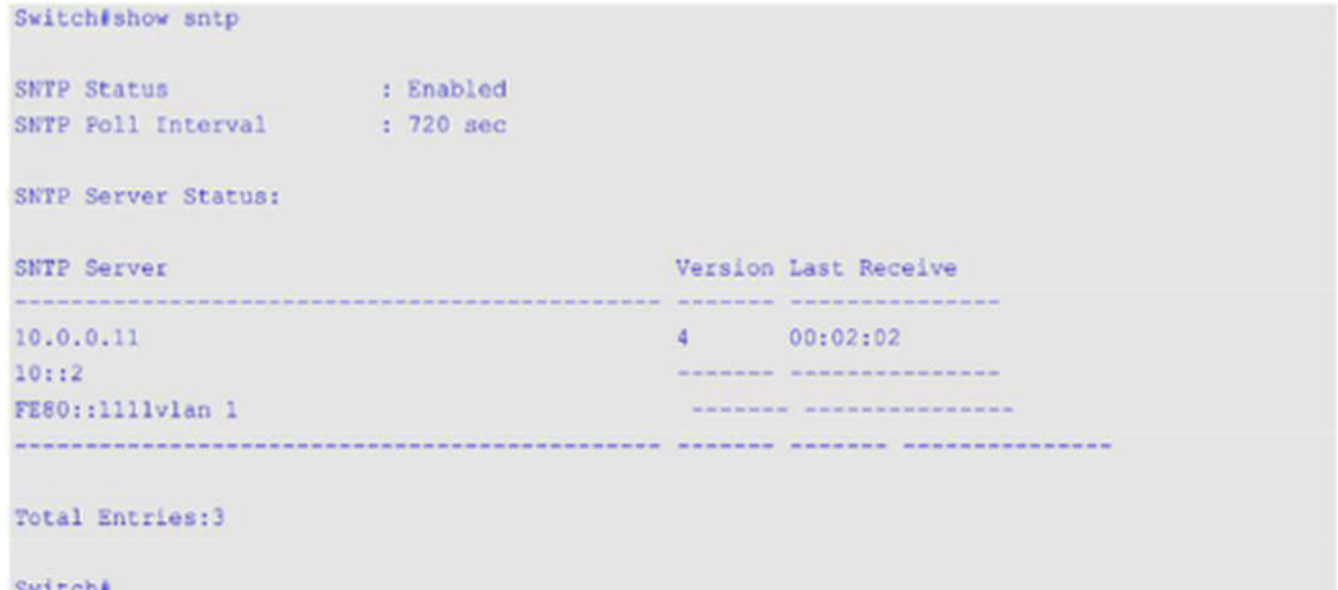

# **92-6 sntp server**

Данная команда используется для синхронизации системного времени с сервером SNTP. Используйте форму **no**, чтобы удалить сервер из списка серверов SNTP.

**sntp server {***IP-ADDRESS* **|** *IPV6-ADDRESS***} no sntp server {***IP-ADDRESS* **|** *IPV6-ADDRESS***}**

#### **Параметры**

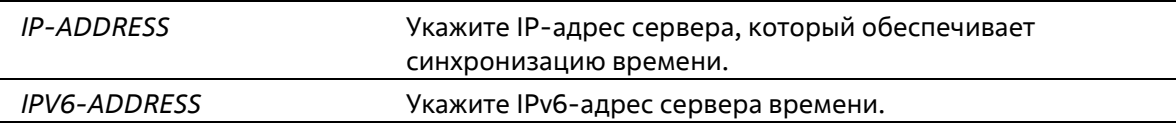

#### **По умолчанию**

Нет

#### **Режим ввода команды**

Global Configuration Mode

#### Уровень команды по умолчанию

Уровень 12

#### Использование команды

SNTP - это упрощенная клиентская версия NTP. В отличие от NTP, SNTP может получать время только от серверов NTP; его нельзя использовать для предоставления времени другим системам. SNTP обеспечивает время с погрешностью 100 миллисекунд от точного времени, но, в отличии от NTP, не предоставляет сложные механизмы фильтрации и статистической обработки. Кроме того, SNTP не проверяет подлинность трафика, хотя с помощью настройки расширенного списка доступа можно обеспечить определённую степень защиты.

Введите данную команду один раз для каждого сервера NTP. Настроить систему и включить SNTP можно также с помощью команды sntp broadcast client global configuration. Чтобы создать несколько серверов SNTP, введите данную команду несколько раз, используя разные IP-адреса серверов SNTP.

Используйте форму по, чтобы удалить запись сервера SNTP. При удалении записи укажите точную информацию, введенную при первом подключении. Время, полученное с сервера SNTP, синхронизируется с форматом UTC.

#### Пример

В данном примере показано, как синхронизировать системное время с сервером SNTP с IP-адресом 192.168.22.44.

```
Switch# configure terminal
Switch(config)# sntp server 192.168.22.44
Switch(config) #
```
# 92-7 sntp enable

Данная команда используется для включения функции SNTP. Используйте форму по, чтобы отключить функцию SNTP.

## sntp enable no sntp enable

Параметры

Нет

По умолчанию

По умолчанию данная функция отключена.

Режим ввода команды

**Global Configuration Mode** 

#### Уровень команды по умолчанию

Уровень 12

#### **Использование команды**

Данная команда используется для включения/отключения функции SNTP.

#### **Пример**

В данном примере показано, как включить функцию SNTP.

```
Switch# configure terminal
Switch (config) # sntp enable
Switch (config) #
```
# **92-8 sntp interval**

Данная команда используется для настройки интервала синхронизации часов SNTP-клиента с сервером. Используйте форму **no**, чтобы вернуться к настройкам по умолчанию.

**sntp interval** *SECONDS* **no sntp interval**

#### **Параметры**

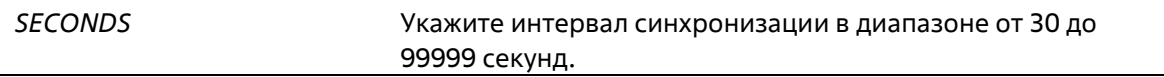

#### **По умолчанию**

Значение по умолчанию – 720 секунд.

#### **Режим ввода команды**

Global Configuration Mode

#### **Уровень команды по умолчанию**

Уровень 12

#### **Использование команды**

Данная команда используется для настройки интервала опроса (Polling Interval).

#### **Пример**

В данном примере показано, как настроить интервал на 100 секунд.

```
Switch# configure terminal
Switch (config) # sntp interval 100
Switch (config) #
```
# **93. Команды временного диапазона**

# **93-1 periodic**

Данная команда используется в режиме Time-Range Configuration Mode для указания профиля диапазона времени. Используйте форму **no**, чтобы удалить указанный временной диапазон.

**periodic {daily** *HH:MM* **to** *HH:MM* **| weekly** *WEEKLY-DAY HH:MM* **to [***WEEKLY-DAY***]** *HH:MM***}** no periodic {daily HH:MM to HH:MM | weekly WEEKLY-DAY HH:MM to [WEEKLY-DAY] HH:MM}

#### **Параметры**

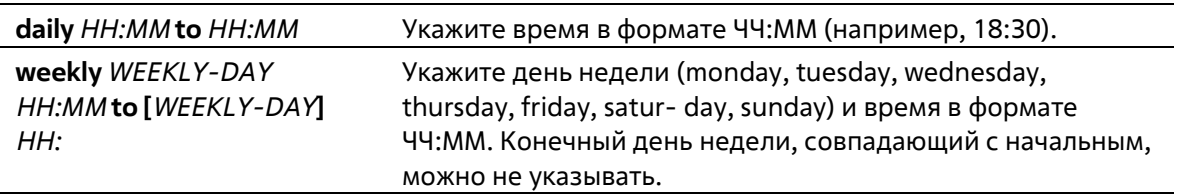

## **По умолчанию**

Нет

#### **Режим ввода команды**

Time-range Configuration Mode

#### **Уровень команды по умолчанию**

Уровень 12

# **Использование команды**

Новый период может частично совпадать с предыдущим. Если начало и завершение нового периода соответствуют началу и завершению предыдущего периода, будет отображено сообщение об ошибке и новый период не будет задан. При удалении необходимо полностью указать заданный ранее период. Если период указан не полностью или указано сразу несколько периодов, будет отображено сообщение об ошибке.

# **Пример**

В данном примере показано, как создать временной интервал, включающий промежутки с 09:00 до 12:00 ежедневно и с 00:00 субботы до 00:00 понедельника, а также как удалить период с 09:00 до 12:00 ежедневно.

```
Switch# configure terminal
Switch (config) # time-range rdtime
Switch (config-time-range) # periodic daily 9:00 to 12:00
Switch (config-time-range) # periodic weekly saturday 00:00 to monday 00:00
Switch (config-time-range) # no periodic daily 9:00 to 12:00
Switch (config-time-range) #
```
# **93-2 show time-range**

Данная команда используется для отображения конфигурации профиля диапазона времени.

## **show time-range [***NAME***]**

## **Параметры**

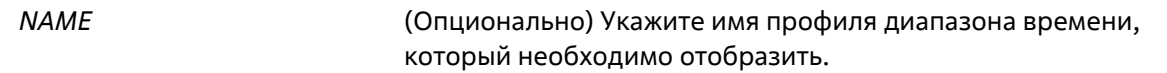

## **По умолчанию**

Нет

#### **Режим ввода команды**

User/Privileged EXEC Mode Любой режим конфигурации

#### **Уровень команды по умолчанию**

Уровень 1

## **Использование команды**

Если параметр не указан, будут отображены все настроенные профили диапазона времени.

# **Пример**

В данном примере показано, как отобразить все настроенные профили.

```
Switch#show time-range
Time Range Profile: lunchtime
Daily 12:00 to 13:00
Time Range Profile: rdtime
Weekly Saturday 00:00 to Monday 00:00
Daily 09:00 to 12:00
Total Entries :2
```
#### Switch#

# **93-3 time-range**

Данная команда используется для указания профиля диапазона времени и входа в режим Time-Range Configuration Mode. Используйте форму **no**, чтобы удалить временной диапазон.

**time-range** *NAME* **no time-range** *NAME*

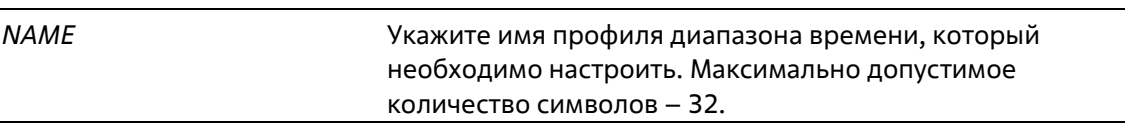

#### **По умолчанию**

Нет

#### **Режим ввода команды**

Global Configuration Mode

#### **Уровень команды по умолчанию**

Уровень 12

#### **Использование команды**

Используйте данную команду, чтобы войти в режим Time-Range Configuration Mode. Команду следует применять перед командой **periodic**, используемой для указания временного диапазона. Если временной диапазон создается без какой-либо настройки, это означает, что для данного временного диапазона нет активного периода, и отобразить его с помощью команды **show time-range** не получится.

#### **Пример**

В данном примере показано, как войти в режим Time-Range Configuration Mode для профиля диапазона времени с именем «rdtime».

Switch# configure terminal Switch (config) # time-range rdtime Switch (config-time-range) #

# **94. Команды Traffic Segmentation**

# **94-1 show traffic-segmentation forward**

Данная команда используется для отображения конфигурации Traffic Segmentation на указанных или всех портах.

**show traffic-segmentation forward [interface** *INTERFACE-ID* **[, | -]]**

#### **Параметры**

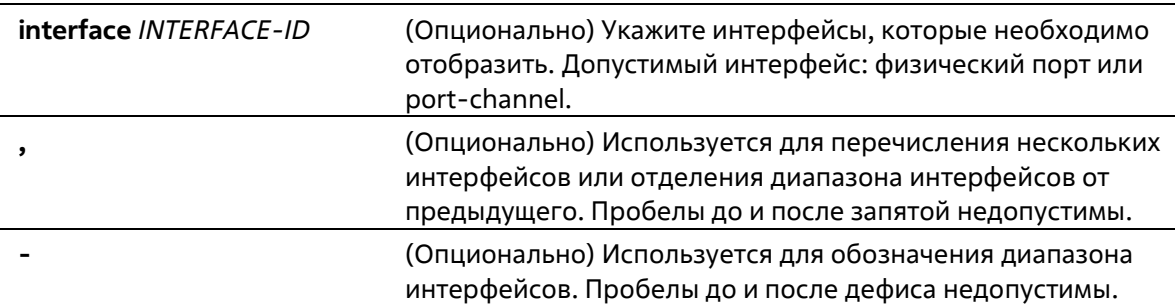

#### **По умолчанию**

Нет

#### **Режим ввода команды**

User/Privileged EXEC Mode Любой режим конфигурации

# **Уровень команды по умолчанию**

Уровень 1

#### **Использование команды**

Если параметр не указан, будет отображена конфигурация Traffic Segmentation для всех портов.

#### **Пример**

В данном примере показано, как отобразить конфигурацию Traffic Segmentation для интерфейса Ethernet 1/0/1.

Switch#show traffic-segmentation forward interface ethernet 1/0/1

Forwarding Domain Interface ----eth1/0/1 eth1/0/3-1/0/6

Total Entries: 1

Switch#

# **94-2 traffic-segmentation forward**

Данная команда используется для ограничения продвижения пакетов в L2 домене, приходящих на настроенный порт. Используйте форму **no**, чтобы удалить ограничения продвижения пакетов в L2 домене.

```
traffic-segmentation forward interface INTERFACE-ID [, | -]
no traffic-segmentation forward interface INTERFACE-ID [, | -]
```
### **Параметры**

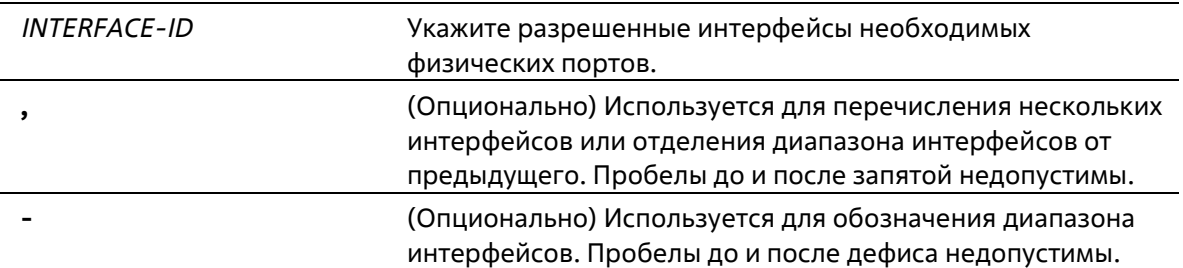

## **По умолчанию**

Нет

## **Режим ввода команды**

Interface Configuration Mode

#### **Уровень команды по умолчанию**

Уровень 12

### **Использование команды**

Если домен продвижения пакетов задан Traffic Segmentation, то пакеты, получаемые портом, будут ограничены пакетами, отправленными интерфейсами внутри заданного L2 домена. Если ограничение продвижения пакетов в домене L2 не указано, то получение портом пакетов не ограничено.

Команду **traffic-segmentation forward** можно использовать несколько раз. Все последующие интерфейсы будут добавлены в список участников домена. Используйте форму no, чтобы удалить указанный интерфейс из данного списка.

В список участников Traffic Segmentation могут входить различные типы интерфейсов, например, порт и port-channel в одном домене. Если интерфейсы, указанные командой, включают port-channel, все портыучастники данного port-channel будут добавлены в список участников домена.

Если домен продвижения пакетов для интерфейса не указан, то ограничений на продвижение пакетов на указанном порту нет.

# **Пример**

В данном примере показано, как настроить Traffic Segmentation и ограничить домен лавинной рассылки для Ethernet-порта 1/0/1. Установленное ограничение: от Ethernet-порта 1/0/3 до Ethernet- порта 1/0/6.

Switch# configure terminal Switch(config)#interface ethernet 1/0/1 Switch(config-if)#traffic-segmentation forward interface ethernet 1/0/3-6 Switch(config-if)#

# **95. Команды Virtual LAN (VLAN)**

# **95-1 acceptable-frame**

Данная команда используется для настройки допустимых типов кадров на порту. Используйте форму **no**, чтобы вернуться к настройкам по умолчанию.

**acceptable-frame {tagged-only | untagged-only | admit-all} no acceptable-frame**

## **Параметры**

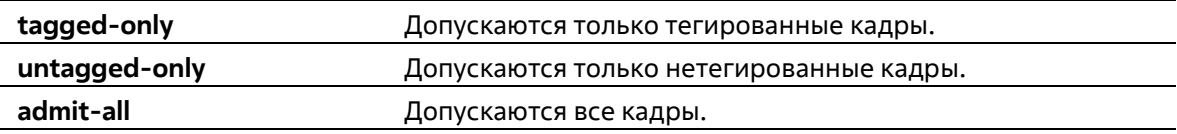

## **По умолчанию**

Для режима access VLAN mode опцией по умолчанию является **untagged-only**. Для режима other VLAN mode опцией по умолчанию является **admit-all**.

## **Режим ввода команды**

Interface Configuration Mode

#### **Уровень команды по умолчанию**

Уровень 12

#### **Использование команды**

Данная команда используется для настройки допустимых типов кадров на порту.

# **Пример**

В данном примере показано, как настроить допустимый тип кадров tagged-only для порта Ethernet 1/0/1.

```
Switch# configure terminal
Switch(config)# interface ethernet 1/0/1
Switch(config-if)# acceptable-frame tagged-only
Switch(config-if) \frac{1}{2}
```
# **95-2 ingress-checking**

Данная команда используется для включения проверки входящих кадров, получаемых портом. Используйте форму **no** для отключения проверки.

**ingress-checking no ingress-checking**

Нет

#### **По умолчанию**

По умолчанию данная опция включена.

#### **Режим ввода команды**

Interface Configuration Mode

## **Уровень команды по умолчанию**

Уровень 12

#### **Использование команды**

Используйте данную команду для включения проверки входящих кадров, получаемых интерфейсом. При включенной проверке пакет будет отброшен в том случае, если принимающий порт не является членом VLAN, классифицированной для получаемого пакета.

#### **Пример**

В данном примере показано, как настроить проверку входящего трафика для включенного порта Ethernet 1/0/1.

```
Switch# configure terminal
Switch(config)# interface ethernet 1/0/1
Switch(config-if)# ingress-checking
Switch(config-if)#
```
# **95-3 mac-vlan**

Данная команда используется для создания привязки VLAN на основе MAC-адреса. Используйте форму **no** для удаления привязки VLAN на основе MAC-адреса.

**mac-vlan** *MAC-ADDRESS* **vlan** *VLAN-ID* **[priority** *COS-VALUE***] no mac-vlan** *MAC-ADDRESS*

## **Параметры**

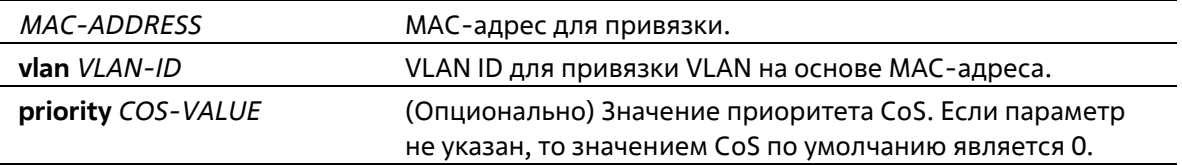

#### **По умолчанию**

Нет

#### **Режим ввода команды**

Global Configuration Mode

### Уровень команды по умолчанию

Уровень 12

#### Использование команды

Используйте данную команду для создания привязки VLAN на основе МАС-адреса. Классификация привязки будет применена к пакетам, получаемым коммутатором. По умолчанию приоритет для классификации VLAN для нетегированного пакета является MAC-based > Subnet-based > Protocol VLAN.

### Пример

В данном примере показано, как создать привязку VLAN ID на основе МАС-адреса для МАС-адреса 00-80 $cc - 00 - 00 - 11$ .

```
Switch# configure terminal
Switch(config)# mac-vlan 00-80-cc-00-00-11 vlan 101 priority 4
Switch(config)#
```
# 95-4 protocol-vlan profile

Данная команда используется для создания группы протоколов. Используйте форму по для удаления указанной группы протоколов.

protocol-vlan profile PROFILE-ID frame-type {ethernet2 | snap | llc} ether-type TYPE-VALUE no protocol-vlan profile PROFILE-ID

#### Параметры

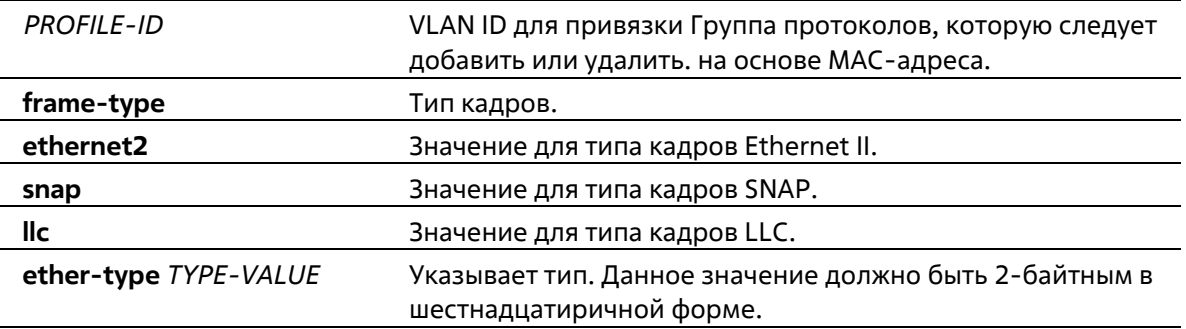

#### По умолчанию

Нет

Режим ввода команды

**Global Configuration Mode** 

#### Уровень команды по умолчанию

Уровень 12

Использование команды

Используйте команду protocol-vlan profile в режиме Global Configuration Mode для создания группы протоколов. Затем используйте команду protocol-vlan profile в режиме Interface Configuration Mode для настройки классификации VLAN для группы протоколов, получаемых на порту.

## Пример

В данном примере показано, как создать VLAN-группу протоколов с идентификатором группы 10, указав, что будет использоваться протокол IPv6 (тип кадров - Ethernet2, значение - 0x86dd).

```
Switch# configure terminal
Switch(config)# protocol-vlan profile 10 frame-type ethernet2 ether-type 0x86dd
Switch(config)#
```
# 95-5 protocol-vlan profile (Interface)

Данная команда используется для настройки привязки VLAN для группы протоколов на порту. Используйте форму по для удаления привязки VLAN на порту.

protocol-vlan profile PROFILE-ID vlan VLAN-ID [priority COS-VALUE] no protocol-vlan profile PROFILE-ID

#### Параметры

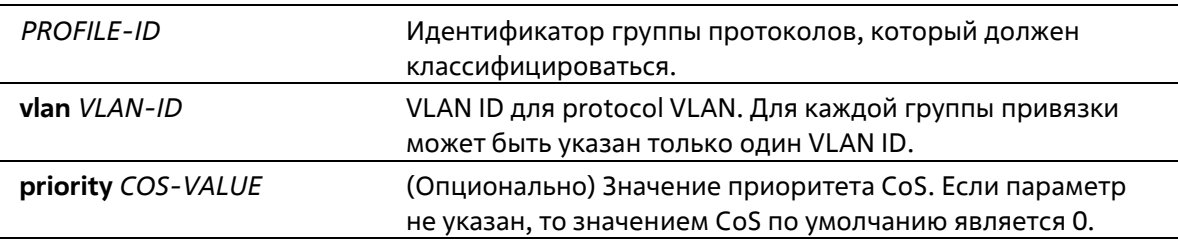

#### По умолчанию

Нет

#### Режим ввода команды

**Interface Configuration Mode** 

#### Уровень команды по умолчанию

Уровень 12

#### Использование команды

Используйте данную команду, чтобы указать VLAN для группы протоколов на порту. В результате, пакет, полученный на порту, который соответствует указанной группе протоколов, будет определен в указанную VLAN. VLAN не должна обязательно существовать для настройки команды. Приоритет классификации VLAN для нетегированного пакета является MAC-based > Subnet-based > Protocol VLAN.

#### Пример

В данном примере показано, как создать привязку VLAN на Ethernet 1/0/1 для классификации пакетов в группе протоколов 10 в VLAN 3000.

```
Switch# configure terminal
Switch(config)# interface ethernet 1/0/1
Switch(config-if)# protocol-vlan profile 10 vlan 3000
Switch(config-if)#
```
# **95-6 show protocol-vlan profile**

Данная команда используется для отображения параметров настройки, касающихся protocol VLAN.

**show protocol-vlan {profile [***PROFILE-ID* **[, | -]] | interface [***INTERFACE-ID* **[, | -]]}**

#### **Параметры**

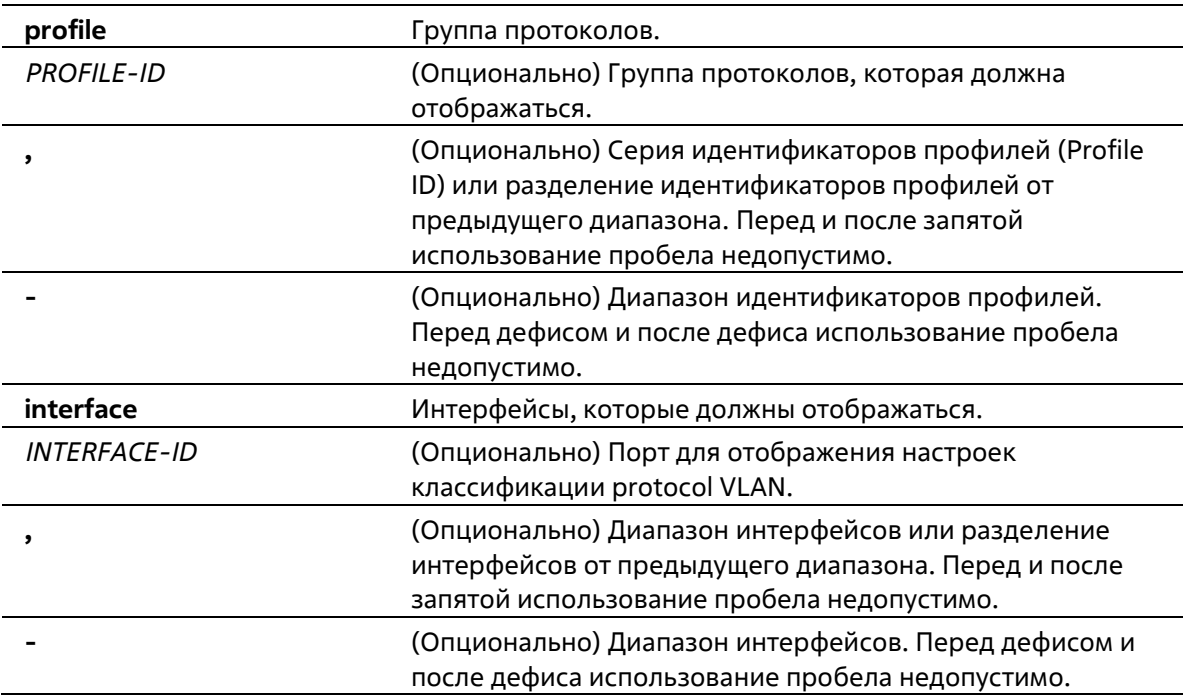

#### **По умолчанию**

Нет

#### **Режим ввода команды**

User/Privileged EXEC Mode Любой режим конфигурирования

#### **Уровень команды по умолчанию**

Уровень 1

#### **Использование команды**

Используйте данную команду для отображения настроек для классификации VLAN на порту на основе группы протоколов.

#### **Пример**

В данном примере показано, как отобразить настройки для классификации VLAN на основе группы протоколов с Ethernet 1/0/1 по 1/0/3.

```
Switch# show protocol-vlan interface ethernet 1/0/1-3
 Interface Protocol Group ID VIAN Priority
 eth1/0/1 and 11 \quad 5eth1/0/210
                               3<sup>1</sup>\circ\left\langle \mathbf{11}\right\rangle , \left\langle \mathbf{1}\right\rangle2001 4
                             3002 1
             12eth1/0/3 2
                              100 6
Switch#
```
В данном примере показано, как отобразить настройки профиля группы протоколов.

```
Switch#show protocol-vlan profile
Profile ID Frame-type Ether-type
1 Ethernet2 0x86DD(IPv6)
     Ethernet2 0x0800(IP)
23<sup>1</sup>Ethernet2 0x0806(ARP)
Total Entries: 3
Switch#
```
# **95-7 show vlan**

Данная команда используется для отображения параметров для всех настроенных VLAN или одной VLAN на коммутаторе.

```
show vlan [VLAN-ID [, | -] | interface [INTERFACE-ID [, | -]] | mac-vlan]
```
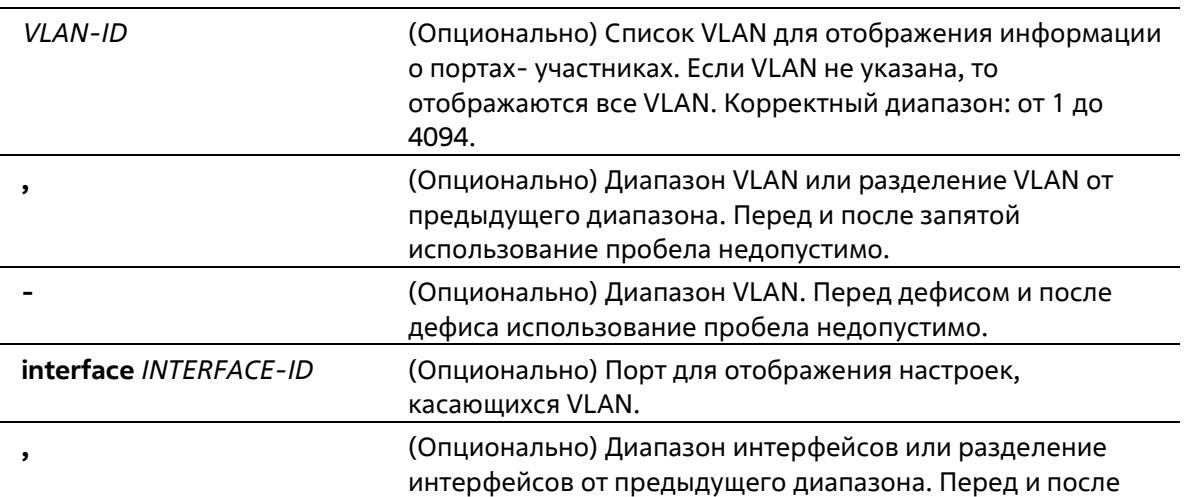

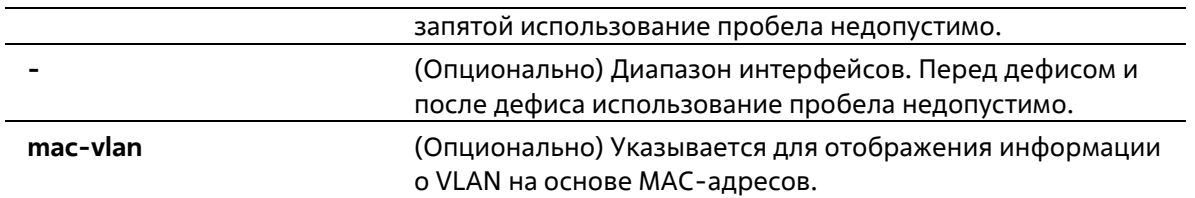

#### **По умолчанию**

Нет

# **Режим ввода команды**

User/Privileged EXEC Mode Любой режим конфигурирования

#### **Уровень команды по умолчанию**

Уровень 1

#### **Использование команды**

Данная команда используется для отображения параметров для всех настроенных VLAN или одной VLAN на коммутаторе.

#### **Пример**

В данном примере показано, как отобразить все текущие записи VLAN.

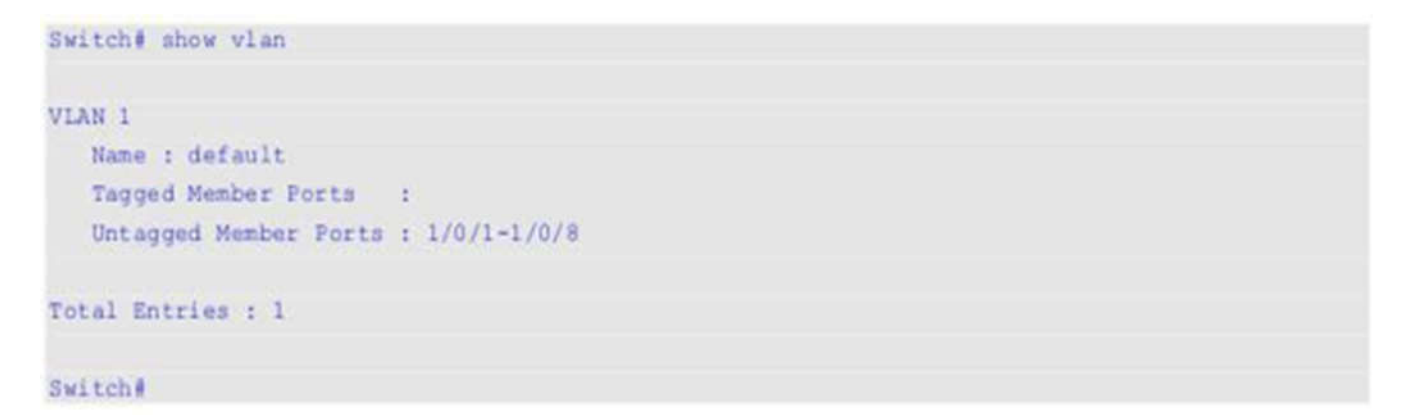

В данном примере показано, как отобразить информацию о PVID, проверке входящих пакетов и допустимых типах кадров для ethernet 1/0/1-1/0/4.

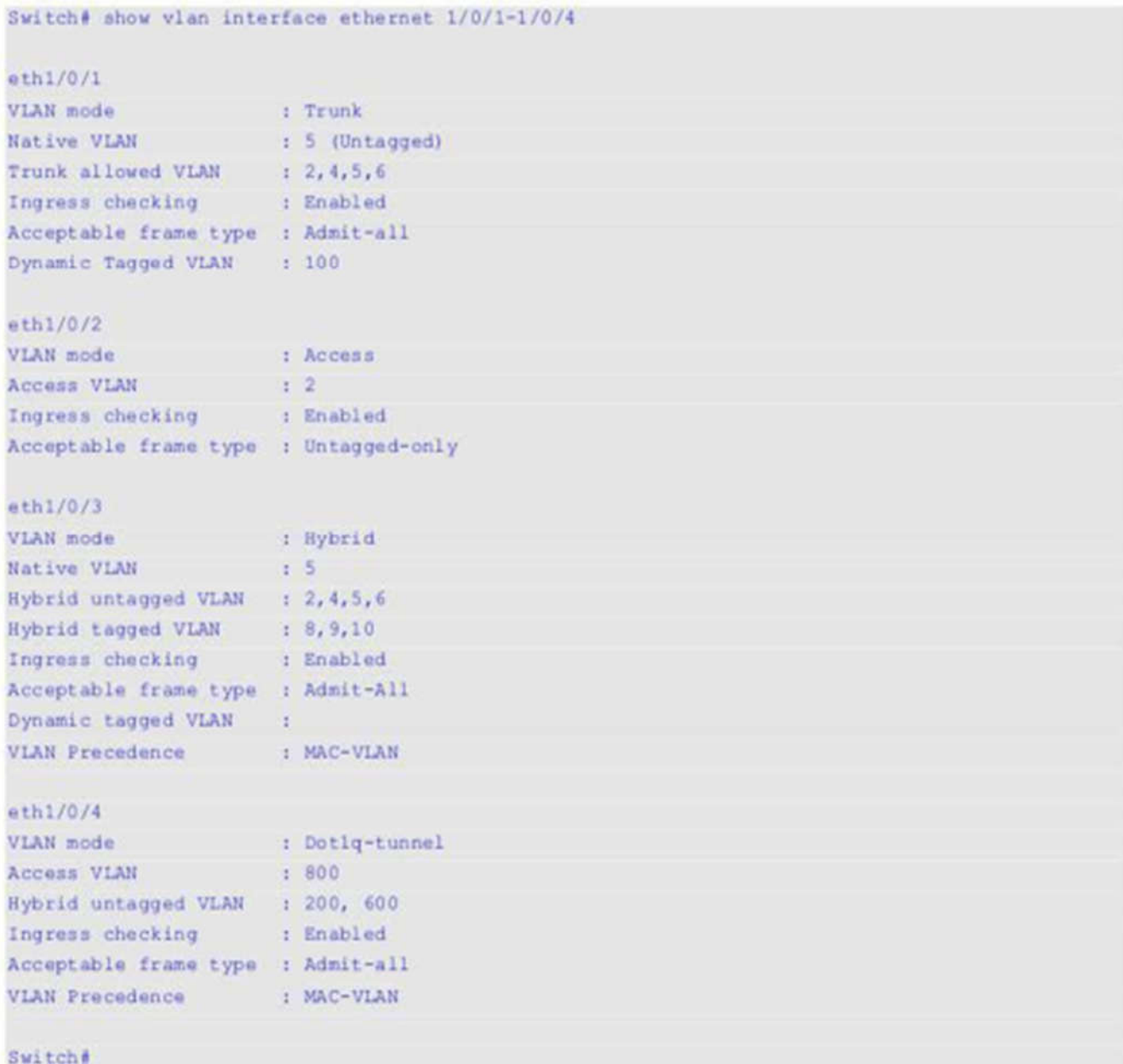

В данном примере показано, как отобразить все привязки VLAN на основе МАС-адресов.

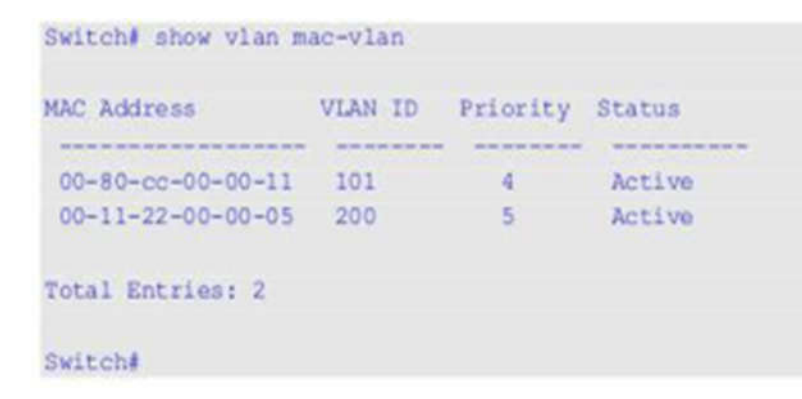

95-8 switchport access vlan

Данная команда используется для указания access VLAN для интерфейса. Используйте форму по, чтобы вернуться к настройкам по умолчанию.

switchport access vlan VLAN-ID no switchport access vlan

#### Параметры

VLAN-ID

Access VLAN интерфейса.

#### По умолчанию

По умолчанию access VLAN является VLAN 1.

#### Режим ввода команды

**Interface Configuration Mode** 

#### Уровень команды по умолчанию

Уровень 12

#### Использование команды

Данная команда вступает в силу, когда интерфейс настроен в режиме доступа (access mode) или режиме dot1q-tunnel mode. VLAN, указанная в качестве access VLAN, не должна обязательно существовать для настройки команды. Может быть указана только одна access VLAN. Следующая команда перезаписывает предыдущую команду.

#### Пример

В данном примере показано, как настроить ethernet 1/0/1 в режиме доступа (access mode) с access VLAN 1000.

```
Switch# configure terminal
Switch(config)# interface ethernet 1/0/1
Switch(config-if)# switchport mode access
Switch(config-if) | switchport access vlan 1000
Switch(config-if)#
```
# 95-9 switchport hybrid allowed vlan

Данная команда используется для указания тегированных или нетегированных VLAN для гибридного порта. Используйте форму по, чтобы вернуться к настройкам по умолчанию.

# switchport hybrid allowed vlan {[add] {tagged | untagged} | remove} VLAN-ID [, | -] no switchport hybrid allowed vlan

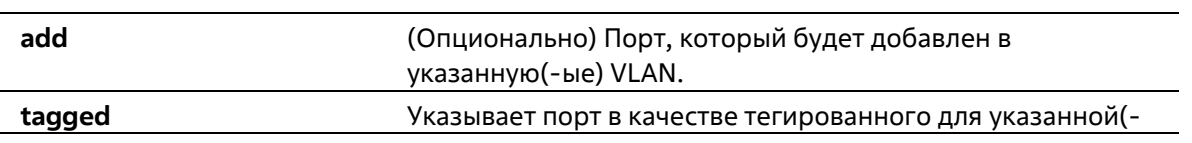

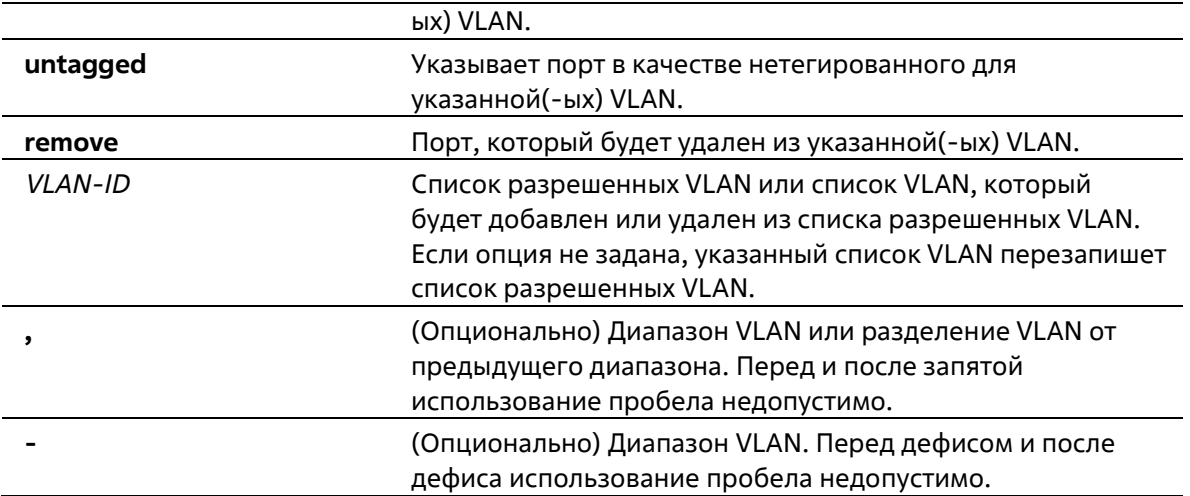

#### По умолчанию

По умолчанию гибридный порт является нетегированным членом VLAN 1.

#### Режим ввода команды

**Interface Configuration Mode** 

#### Уровень команды по умолчанию

Уровень 12

#### Использование команды

Настраивая команду hybrid VLAN несколько раз с разными VLAN ID порт может стать тегированным или нетегированным членом нескольких VLAN.

Когда разрешенная VLAN указана только как VLAN ID, следующая команда перезапишет предыдущую команду. Если новый нетегированный разрешенный список VLAN перекрывается с текущим списком тегированных разрешенных VLAN, то перекрывающаяся часть будет изменена на нетегированную разрешенную VLAN. С другой стороны, если новый список тегированных разрешенных VLAN перекрывается с текущим списком нетегированных разрешенных VLAN, то перекрывающаяся часть будет изменена на тегированную разрешенную VLAN. Последняя команда вступит в силу. VLAN не должна обязательно существовать для настройки команды.

#### Пример

В данном примере показано, как настроить ethernet 1/0/1 в качестве тегированного порта VLAN 1000 и нетегированного порта VLAN 2000 и 3000.

```
Switch# configure terminal
Switch(config)# interface ethernet 1/0/1
Switch(config-if)# switchport mode hybrid
Switch(config-if)# switchport hybrid allowed vlan add tagged 1000
Switch(config-if)# switchport hybrid allowed vlan add untagged 2000,3000
Switch(config-if)#
```
# 95-10 switchport hybrid native vlan

Данная команда используется для указания native VLAN ID гибридного порта. Используйте форму **no**, чтобы вернуться к настройкам по умолчанию.

# **switchport hybrid native vlan** *VLAN-ID* **no switchport hybrid native vlan**

#### **Параметры**

*VLAN-ID* **Native VLAN ГИ ГИ ПОРТА.** 

#### **По умолчанию**

По умолчанию native VLAN гибридного порта является VLAN 1.

### **Режим ввода команды**

Interface Configuration Mode

#### **Уровень команды по умолчанию**

Уровень 12

#### **Использование команды**

При настройке привязки гибридного порта к его native VLAN используйте команду **switchport hybrid allowed vlan**, чтобы добавить native VLAN в ее разрешенную VLAN. Указанная VLAN не должна обязательно существовать для применения этой команды. Команда вступает в силу, когда интерфейс настроен в гибридном режиме.

#### **Пример**

В данном примере показано, как настроить ethernet 1/0/1, чтобы он стал гибридным интерфейсом, и настроить PVID 20.

```
Switch# configure terminal
Switch(config)# interface ethernet 1/0/1
Switch(config-if)# switchport mode hybrid
Switch(config-if)# switchport hybrid allowed vlan add untagged 1000,20
Switch(config-if)# switchport hybrid native vlan 20
Switch(config-if)#
```
# **95-11 switchport mode**

Данная команда используется для указания режима VLAN (VLAN mode) для порта. Используйте форму **no**, чтобы вернуться к настройкам по умолчанию.

# **switchport mode {access | hybrid | trunk | dot1q-tunnel} no switchport mode**

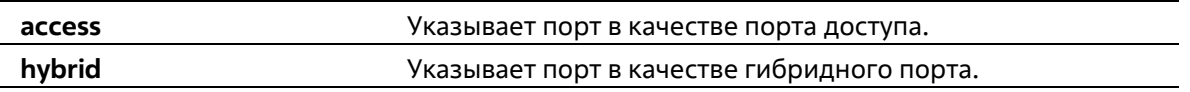

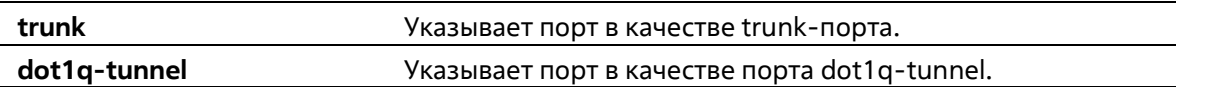

#### **По умолчанию**

По умолчанию установлена опция **hybrid**.

#### **Режим ввода команды**

Interface Configuration Mode

#### **Уровень команды по умолчанию**

Уровень 12

#### **Использование команды**

Когда порт установлен в режим доступа (access mode), этот порт будет нетегированным членом access VLAN, настроенной для порта. Когда порт установлен в гибридный режим (hybrid mode), порт может быть нетегированным или тегированным членом всех настроенных VLAN. Цель этого режима VLAN - поддержка protocol VLAN, VLAN на основе подсетей (subnet-based VLAN) и VLAN на основе MAC-адресов (MAC-based VLAN).

Когда порт настроен в режим trunk, этот порт является либо тегированным, либо нетегированным членом его native VLAN и может быть тегированным членом других настроенных VLAN. Цель trunk- порта поддержка соединения switch-to-switch. Когда порт установлен в режим dot1q-tunnnel mode, порт действует как порт UNI в service VLAN.

При изменении режима switch-port mode настройки, связанные с VLAN и ассоциированные с предыдущим режимом, будут утеряны.

**Примечание**: когда режимом switchport mode является **access**, только нетегированные пакеты могут быть перенаправлены через MPLS Virtual Circuit (VC). Чтобы обеспечить возможность перенаправления как тегированных, так и нетегированных пакетов через MPLS VC, настройте режим switchport mode как trunk. **(Только для MI)**

#### **Пример**

В данном примере показано, как настроить ethernet 1/0/1 в качестве trunk-порта.

```
Switch# configure terminal
Switch(config)# interface ethernet 1/0/1
Switch(config-if)# switchport mode trunk
Switch(config-if)#
```
# **95-12 switchport trunk allowed vlan**

Данная команда используется для настройки VLAN, которым разрешено получать и отправлять трафик на указанный интерфейс в тегированном формате. Используйте форму **no**, чтобы вернуться к настройкам по умолчанию.

**switchport trunk allowed vlan {all | [add | remove | except]** *VLAN-ID* **[, | -]} no switchport trunk allowed vlan**

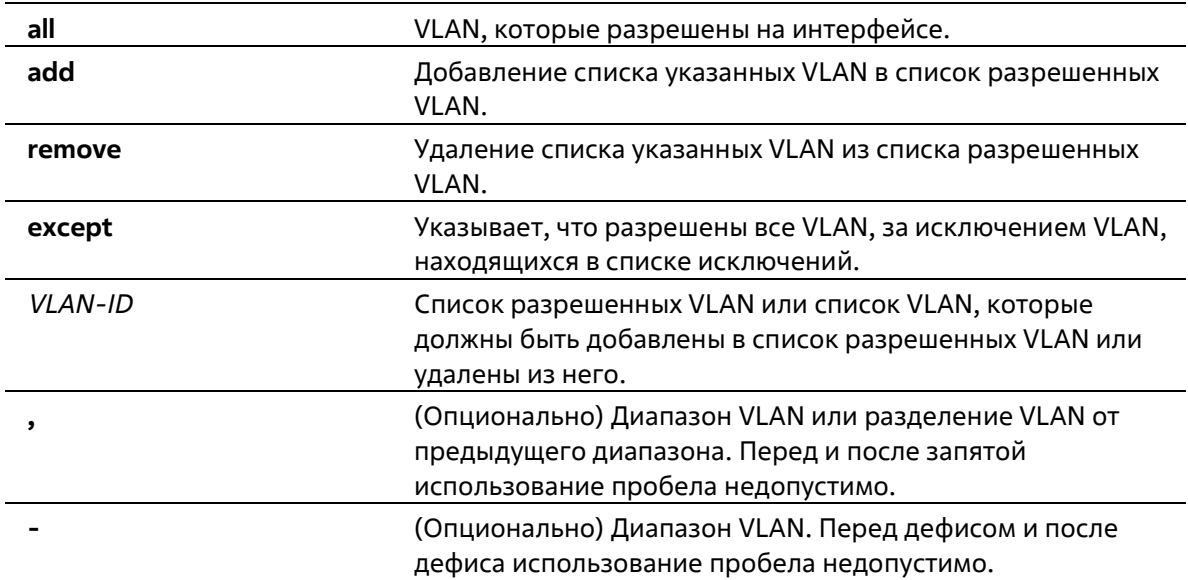

#### **По умолчанию**

По умолчанию все VLAN разрешены.

#### **Режим ввода команды**

Interface Configuration Mode

#### **Уровень команды по умолчанию**

Уровень 12

#### **Использование команды**

Данная команда вступает в силу, только когда интерфейс настроен в режиме trunk mode. Если VLAN разрешена на trunk-порту, то порт станет тегированным членом VLAN. Когда для разрешенной VLAN установлена опция all, то порт будет автоматически добавлен во все VLAN, созданные системой.

#### **Пример**

В данном примере показано, как настроить ethernet 1/0/1 в качестве тегированного члена VLAN 1000.

```
Switch# configure terminal
Switch(config)# interface ethernet 1/0/1
Switch(config-if)# switchport mode trunk
Switch(config-if)# switchport trunk allowed vlan add 1000
Switch(config-if) #
```
# **95-13 switchport trunk native vlan**

Данная команда используется для указания native VLAN ID интерфейса в режиме trunk mode. Используйте форму **no**, чтобы вернуться к настройкам по умолчанию.

**switchport trunk native vlan {***VLAN-ID* **| tag} no switchport trunk native vlan [tag]**

## Параметры

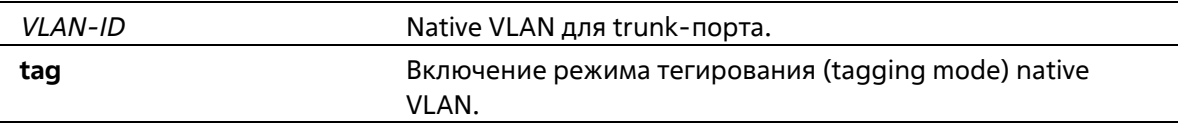

## По умолчанию

По умолчанию задана native VLAN 1, режим нетегированный.

### Режим ввода команды

**Interface Configuration Mode** 

#### Уровень команды по умолчанию

Уровень 12

#### Использование команды

Команда вступает в силу, только когда интерфейс настроен в режиме trunk mode. Когда native VLAN trunkпорта настроен в тегированном режиме (tagged mode), обычно допустимый тип кадров порта должен быть настроен как "tagged-only", чтобы принимать только тегированные кадры. Когда trunk- порт работает в нетегированном режиме (untagged mode) для native VLAN, передавая нетегированный пакет для native VLAN и тегированные пакеты для всех остальных VLAN, допустимые типы кадров порта должны быть настроены как "admit-all" для корректной работы.

Указанная VLAN не должна обязательно существовать для настройки команды.

# Пример

В данном примере показано, как настроить ethernet 1/0/1 в качестве интерфейса trunk и native VLAN 20.

```
Switch# configure terminal
Switch(config)# interface ethernet 1/0/1
Switch(config-if) # switchport mode trunk
Switch(config-if) # switchport trunk native vlan 20
Switch(config-if)#
```
# 95-14 vlan

Данная команда используется для добавления VLAN и входа в режим VLAN Configuration Mode. Используйте форму по для удаления VLAN.

```
vlan VLAN-ID [, |-]no vlan VLAN-ID [, |-]
```
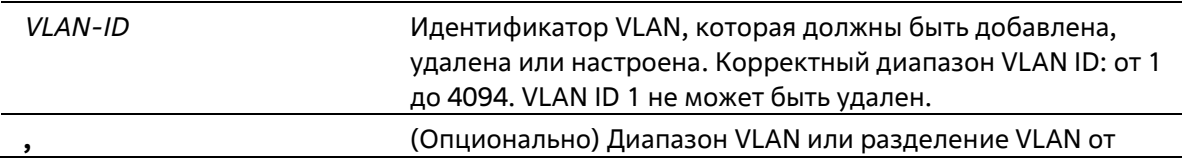

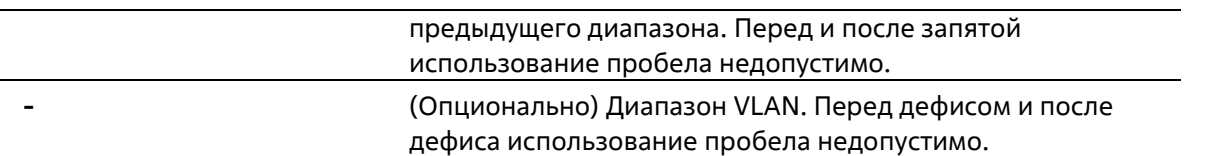

#### **По умолчанию**

VLAN ID 1 существует в системе в качестве VLAN по умолчанию.

#### **Режим ввода команды**

Global Configuration Mode

#### **Уровень команды по умолчанию**

Уровень 12

#### **Использование команды**

Используйте команду глобальной настройки **vlan** для создания VLAN. Ввод команды **vlan** с VLAN ID влечет вход в режим настройки VLAN (VLAN configuration mode). Ввод VLAN ID существующей VLAN не создает новую VLAN, но разрешает пользователю изменить параметры VLAN для указанной VLAN. Когда пользователь вводит VLAN ID новой VLAN, VLAN будет создана автоматически. Используйте команду **no vlan** для удаления VLAN. VLAN по умолчанию не может быть удалена. Если удаленная VLAN является access VLAN порта, то access VLAN порта будет сброшена в VLAN 1.

#### **Пример**

В данном примере показано, как добавить новые VLAN, назначив новые VLAN с VLAN ID от 1000 до1005.

```
Switch# configure terminal
Switch(config)# vlan 1000-1005
Switch(config-vlan) #
```
# **95-15 name**

Данная команда используется для указания имени VLAN. Используйте форму **no**, чтобы вернуться к настройкам по умолчанию.

**name** *VLAN-NAME* **no name**

#### **Параметры**

*VLAN-NAME* Имя VLAN (макс. 32 символа). Имя VLAN должно быть уникальным в административном домене.

#### **По умолчанию**

По умолчанию именем VLAN является VLANx, где x - четыре цифры (включая начальные нули), которые равны VLAN ID.

#### **Режим ввода команды**

# VLAN Configuration Mode

### **Уровень команды по умолчанию**

Уровень 12

### **Использование команды**

Используйте данную команду для указания имени VLAN. Имя VLAN должно быть уникальным в административном домене.

## **Пример**

В данном примере показано, как настроить имя VLAN «admin-vlan» для VLAN 1000.

Switch# configure terminal Switch(config)# vlan 1000 Switch(config-vlan) # name admin-vlan Switch(config-vlan)#

# **96. Команды Virtual LAN (VLAN) Tunnel**

# **96-1 switchport mode dot1q-tunnel**

Данная команда используется для указания внутреннего идентификатора протокола тега (TPID, Tag Protocol Identifier) системы. Используйте форму **no**, чтобы вернуться к настройкам по умолчанию.

# **switchport mode dot1q-tunnel**

# **Параметры**

Нет

## **По умолчанию**

По умолчанию порт коммутатора функционирует как гибридный порт.

## **Режим ввода команды**

Interface Configuration Mode

## **Уровень команды по умолчанию**

Уровень 12

# **Использование команды**

Команда используется для настройки интерфейсов физического порта и port-channel.

Порт 802.1Q tunnel выступает в роли UNI-порта сервисной VLAN. Trunk-порт, тегированный как член сервисной VLAN, выступает в роли NNI-порта сервисной VLAN.

802.1Q tunnel может работать на основе порта (Port-Based Tunnel), на основе VLAN (VLAN-Based Tunnel) или на основе потока (Flow-Based Tunnel). В туннеле на основе порта все принятые пакеты отправляются через общую сервисную VLAN. В туннеле на основе VLAN пакеты могут отправляться через разные сервисные VLAN, при этом сервисная VLAN определяется на основе таблицы соответствия VLAN. В туннеле, основанном на потоке, пакеты отправляются через разные сервисные VLAN. Сервисная VLAN определяется согласно правилу соответствия VLAN на основе потока. Ниже указан приоритет (Precedence) для классификации входящих пакетов:

Flow-Based VLAN Tunnel > VLAN-Based Tunnel > Port-Based Tunnel

Для туннеля на основе портов сервисная VLAN задаётся командой **switchport access vlan**, то есть порт будет настроен как нетегированный член сервисной VLAN.

Для туннеля на основе VLAN или туннеля на основе потока порт следует настроить как нетегированный член всех сервисных VLAN, заданных в таблице или профиле соответствия. Нетегированное членство в сервисной VLAN задаётся командой **switchport hybrid allowed vlan**.

# **Пример**

В данном примере показано, как перевести порт в режим dot1q-tunnel mode.

```
Switch# configure terminal
Switch(config)# interface eth1/0/2
Switch(config)# switchport mode dotlq-tunnel
Switch (config) #
```
# **96-2 dot1q inner ethertype**

Данная команда используется для указания внутреннего TPID системы. Используйте форму **no**, чтобы вернуться к настройкам по умолчанию.

# **dot1q inner ethertype** *VALUE* **no dot1q inner ethertype**

#### **Параметры**

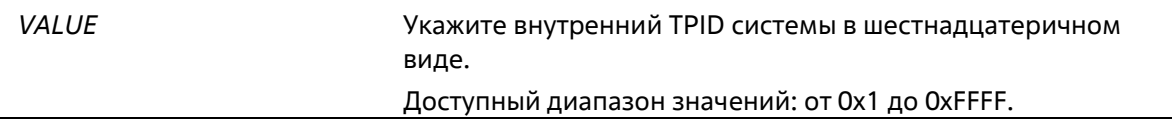

## **По умолчанию**

TPID по умолчанию – 0x8100.

#### **Режим ввода команды**

Global Configuration Mode

#### **Уровень команды по умолчанию**

Уровень 12

#### **Использование команды**

Используйте данную команду, чтобы настроить внутренний TPID системы, который определяет был ли добавлен тег C-VID к входящему пакету. Значение внутреннего TPID настраивается для устройства в целом.

#### **Пример**

В данном примере показано, как настроить значение внутреннего TPID системы. Настроенное значение – 0x9100.

```
Switch# configure terminal
Switch(config)# dotlq inner ethertype 0x9100
Switch(config)#
```
# **96-3 dot1q tunneling ethertype**

Данная команда используется для указания внешнего TPID сервисной VLAN. Используйте форму **no**, чтобы вернуться к настройкам по умолчанию.

**dot1q tunneling ethertype** *VALUE* **no dot1q tunneling ethertype**

## Параметры

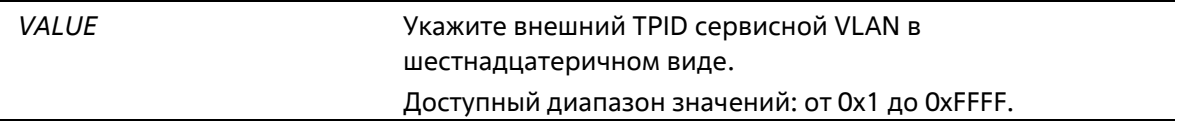

#### По умолчанию

Значение по умолчанию - 0х8100.

#### Режим ввода команды

Interface Configuration Mode

## Уровень команды по умолчанию

Уровень 12

#### Использование команды

Порт 802.1Q tunnel выступает в роли UNI-порта сервисной VLAN. Trunk-порт, тегированный как член сервисной VLAN, выступает в роли NNI-порта сервисной VLAN.

Настройка туннелирования 802.1Q типа Ethernet возможна только на портах, подключенных к сети моста провайдера, которая принимает и передает тегированные кадры сервисной VLAN. Если настроен тип туннеля Ethernet, то указанное значение TPID будет внешним тегом VLAN передаваемых кадров из данного порта. Заданный TPID также используется для идентификации тега сервисной VLAN для принятого кадра на данном порту.

# Пример

В данном примере показано, как настроить значение TPID туннелирования 802.1Q на интерфейсе Ethernet  $1/0/1$ . Настроенное значение - 0x88a8.

```
Switch# configure terminal
Switch(config)# interface ethernet 1/0/1
Switch(config-if)# switchport mode trunk
Switch(config-if) # dotlq tunneling ethertype Ox88a8
Switch(config-if)#
```
# 96-4 switchport vlan mapping

Данная команда используется для указания записи VLAN Translation на trunk-порту или записи привязки сервисной VLAN на порту dot1q tunnel. Используйте форму по, чтобы удалить запись VLAN Translation или запись привязки сервисной VLAN.

```
switchport vlan mapping original-vlan ORIGINAL-VLAN [, | -] {[ORIGINAL-INNER-VLAN] resultant-vlan
RESULTANT-VLAN [RESULTANT-INNER-VLAN] | dot1q-tunnel DOT1Q-TUNNEL-VLAN} [priority COS-VALUE]
         no switchport vlan mapping original-vlan ORIGINAL-VLAN [, | -] [ORIGINAL-INNER-VLAN]
```
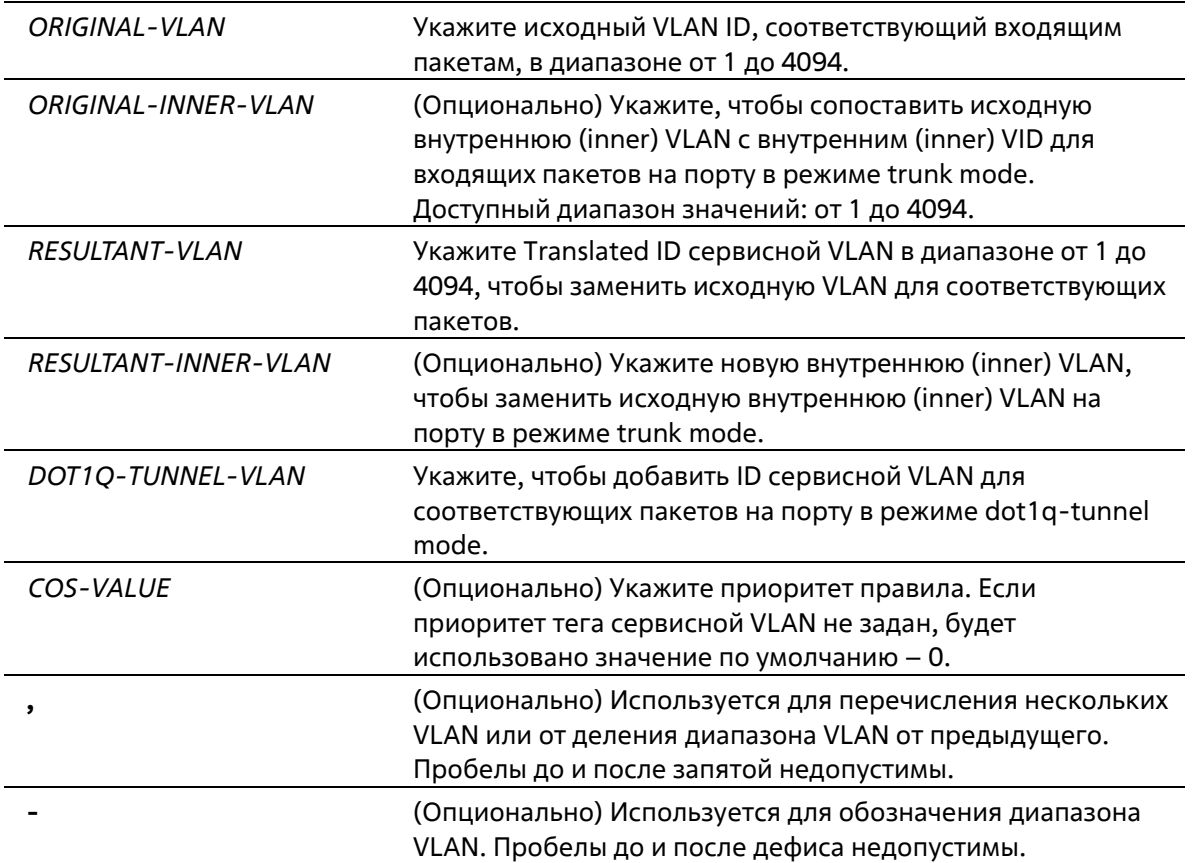

#### **По умолчанию**

Нет

#### **Режим ввода команды**

Interface Configuration Mode

#### **Уровень команды по умолчанию**

Уровень 12

#### **Использование команды**

Команду можно применить только на порту или на port-channel, которые установлены в режиме 802.1Q tunnel mode или в режиме trunk mode.

Если указан параметр **dot1q-tunnel**: при соответствии тега C-VLAN входящего пакета указанной исходной VLAN, заданная S-VLAN будет добавлена для пометки пакета с двойным тегом. Укажите диапазон VLAN, которых необходимо преобразовать в единую сеть S-VLAN. Данное правило можно настроить на порту 802.1Q tunnel только в активном режиме.

Если указан параметр *RESULTANT-VLAN*, будет выполнено VLAN Translation. При соответствии тега VLAN входящего пакета указанной исходной VLAN, заданная S-VLAN заменяет исходную VLAN. VLAN Translation – это преобразование «один-к-одному», то есть преобразование нескольких исходных VLAN в одну S-VLAN невозможна. VLAN Translation можно настроить как на порту 802.1Q tunnel, так и на trunk-порту.

(Опционально) Чтобы настроить правило VLAN Translation 2:1, укажите параметр *ORIGINAL-INNER- VLAN*. В данном случае внешний и внутренний теги входящих пакетов соответствуют правилу VLAN Translation.

Внешняя VLAN соответствующего пакета заменяется Translated сервисной VLAN, а исходная внутренняя VLAN не изменяется.

Чтобы настроить правило VLAN Translation 2:2, укажите параметр RESULTANT-INNER-VLAN. В данном случае исходная внутренняя VLAN соответствующего пакета будет заменена новой заданной внутренней VLAN.

Обычно VLAN Translation 2:1 и 2:2 конфигурируются на trunk-портах.

Если на trunk-порту настроены записи VLAN Mapping, обработка пакетов осуществляется по-другому. VLAN пакета, прибывшего на порт, преобразуется в новую VLAN. Затем изучение и последующие операции основываются на Translated VLAN. Перед осуществлением передачи исходящего пакета его VLAN вновь преобразуется в исходную VLAN.

При настройке записей VLAN Mapping для преобразования исходной VLAN в S-VLAN нельзя настроить другую запись VLAN Mapping для преобразований других исходных VLAN в S-VLAN или настроить правило VLAN Mapping, объединяющее C-VLAN в S-VLAN, и наоборот.

Если на соответствующем входящем помеченном пакете запись или правило VLAN Mapping не применены, при включенной функции VLAN Mapping Missdrop пакет будет отброшен. Если функция VLAN Mapping Missdrop отключена, для несогласованного пакета будет назначена сервисная VLAN на основе порта.

#### Пример

В данном примере показано, как настроить записи VLAN Mapping на trunk-порту.

```
Switch# configure terminal
Switch(config)# interface ethernet 1/0/1
Switch(config-if) # switchport mode trunk
Switch(config-if)# switchport vlan mapping original-vlan 100 resultant-vlan 1100
Switch(config-if)# switchport vlan mapping original-vlan 200 resultant-vlan 1200
Switch(config-if) #
```
В данном примере показано, как настроить записи VLAN Mapping на порту 802.1Q tunnel.

```
Switch# configure terminal
Switch(config)# interface ethernet 1/0/2
Switch(config-if)# switchport mode dot1q-tunnel
Switch(config-if)# switchport vlan mapping original-vlan 600 resultant-vlan 1600
Switch(config-if)# switchport vlan mapping original-vlan 700 dotlg-tunnel 1700
Switch(config-if)# switchport access vlan 1600
Switch(config-if)# switchport hybrid allow vlan add untagged 1700
Switch (config-if) \ell
```
# 96-5 dot1q-tunnel insert dot1q-tag

Данная команда используется для вставки тега dot1q VLAN. Используйте форму по, чтобы удалить вставку тега dot1q VLAN.

dot1q-tunnel insert dot1q-tag DOT1Q-VLAN no dot1q-tunnel insert dot1q-taq

Параметры

DOT1Q-VLAN

#### полученных на порту dot1q tunnel.

#### **По умолчанию**

Нет

#### **Режим ввода команды**

Interface Configuration Mode

#### **Уровень команды по умолчанию**

Уровень 12

### **Использование команды**

Используйте данную команду, чтобы вставить внутренний тег dot1q VLAN в пакеты, которые были получены на порту 802.1Q tunnel.

#### **Пример**

В данном примере показано, как вставить внутренний тег VLAN 10 для интерфейса порта 1.

```
Switch# configure terminal
Switch(config)# interface ethernet 1/0/1
Switch(config-if)# awitchport mode dot1q-tunnel
Switch(config-if)# dot1q-tunnel insert dot1q-tag 10
Switch(config-if)#
```
# **96-6 vlan mapping miss drop**

Данная команда используется для включения функции VLAN Mapping Missdrop для отбрасывания несоответствующих пакетов. Используйте форму **no**, чтобы отключить функцию VLAN Mapping Missdrop.

## **vlan mapping miss drop no vlan mapping miss drop**

**Параметры**

Нет

**По умолчанию**

По умолчанию данная функция отключена.

**Режим ввода команды**

Interface Configuration Mode

#### **Уровень команды по умолчанию**

Уровень 12

#### **Использование команды**

Данная команда используется для интерфейсов физического порта и port-channel, на которых включен режим 802.1Q tunnel mode. При включенной функции VLAN Mapping Missdrop пакеты, исходная VLAN которых не соответствует записям и правилам VLAN Mapping, будут отброшены.

## **Пример**

В данном примере показано, как включить функцию VLAN Mapping Missdrop для интерфейса порта 1.

```
Switch# configure terminal
Switch(config)# interface ethernet 1/0/1
Switch(config-if) # switchport mode dot1q-tunnel
Switch(config-if) # vlan mapping miss drop
Switch(config-if) #
```
# **96-7 dot1q-tunnel trust inner-priority**

Данная команда используется для установки доверенного приоритета dot1q. Используйте форму **no**, чтобы удалить настройку.

**dot1q-tunnel trust inner-priority no dot1q-tunnel trust inner-priority**

#### **Параметры**

Нет

#### **По умолчанию**

По умолчанию данная функция отключена.

#### **Режим ввода команды**

Interface Configuration Mode

#### **Уровень команды по умолчанию**

Уровень 12

#### **Использование команды**

Используйте данную команду, чтобы скопировать приоритет тега dot1q VLAN полученных пакетов в тег сервисной VLAN.

### **Пример**

В данном примере показано, как настроить доверенный внутренний приоритет (Trust Inner-Priority) для интерфейса порта 1.
```
Switch# configure terminal
Switch(config)# interface ethernet 1/0/1
Switch(config-if)# switchport mode dotlq-tunnel
Switch(config-if)# dotlq-tunnel trust inner-priority
Switch (config-if) \theta
```
# 96-8 vlan mapping profile

Данная команда используется для создания профиля VLAN Mapping или входа в режим конфигурации профиля VLAN Mapping. Используйте форму по, чтобы удалить профиль VLAN Mapping.

# vlan mapping profile /D [type [ethernet] [ip] [ipv6]] no vlan mapping profile /D

#### Параметры

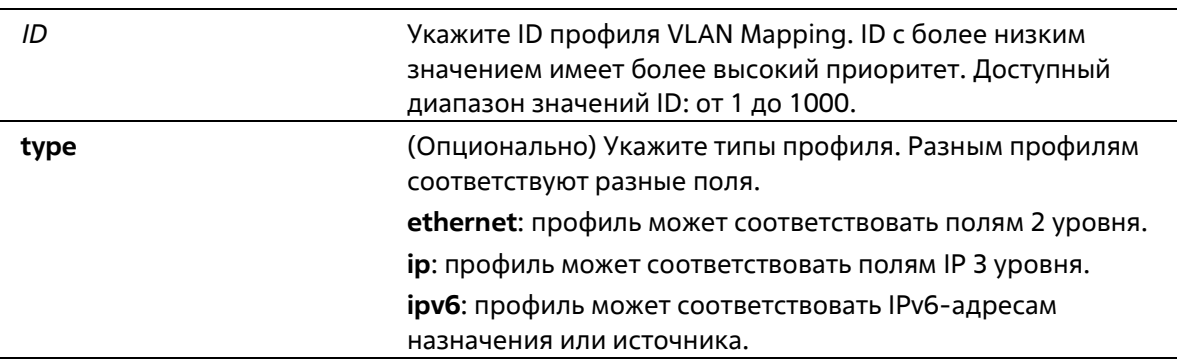

#### По умолчанию

Нет

#### Режим ввода команды

**Global Configuration Mode** 

#### Уровень команды по умолчанию

Уровень 12

#### Использование команды

Профиль VLAN Mapping может использоваться для обеспечения гибкого и мощного потокового VLAN Translation. Для создания профиля VLAN Mapping укажите тип профиля, чтобы выбрать, какие поля будут соответствовать правилам профиля.

#### Пример

В данном примере показано, как создать профиль VLAN Mapping, которому будут соответствовать поля Ethernet.

```
Switch# configure terminal
Switch(config)# vlan mapping profile 1 type ethernet
Switch(config-vlan-map) #
```
# **96-9 vlan mapping rule**

Данная команда используется для настройки правил профиля VLAN Mapping. Используйте форму **no**, чтобы удалить ранее настроенные правила.

**rule [***SN***] match [src-mac** *MAC-ADDRESS***] [dst-mac** *MAC-ADDRESS***] [priority** *COS-VALUE***] [inner-vid** *VLAN-ID***] [ether-type** *VALUE***] [src-ip** *NETWORK-PREFIX***] [dst-ip** *NETWORK-PREFIX***] [src- ipv6** *IPV6-NETWORK-PREFIX***/***PREFIX-LENGTH***] [dst-ipv6** *IPV6-NETWORK-PREFIX***/***PREFIX-LENGTH***] [dscp** *VALUE***] [src-port** *VALUE***] [dst-port** *VALUE***] [ip-protocol** *VALUE***] {dot1q-tunnel | translate} outer-vid** *VLAN-ID* **[priority** *COS-VALUE***] [inner-vid** *VLAN-ID***]**

**no rule** *SN* **[- | ,]**

### **Параметры**

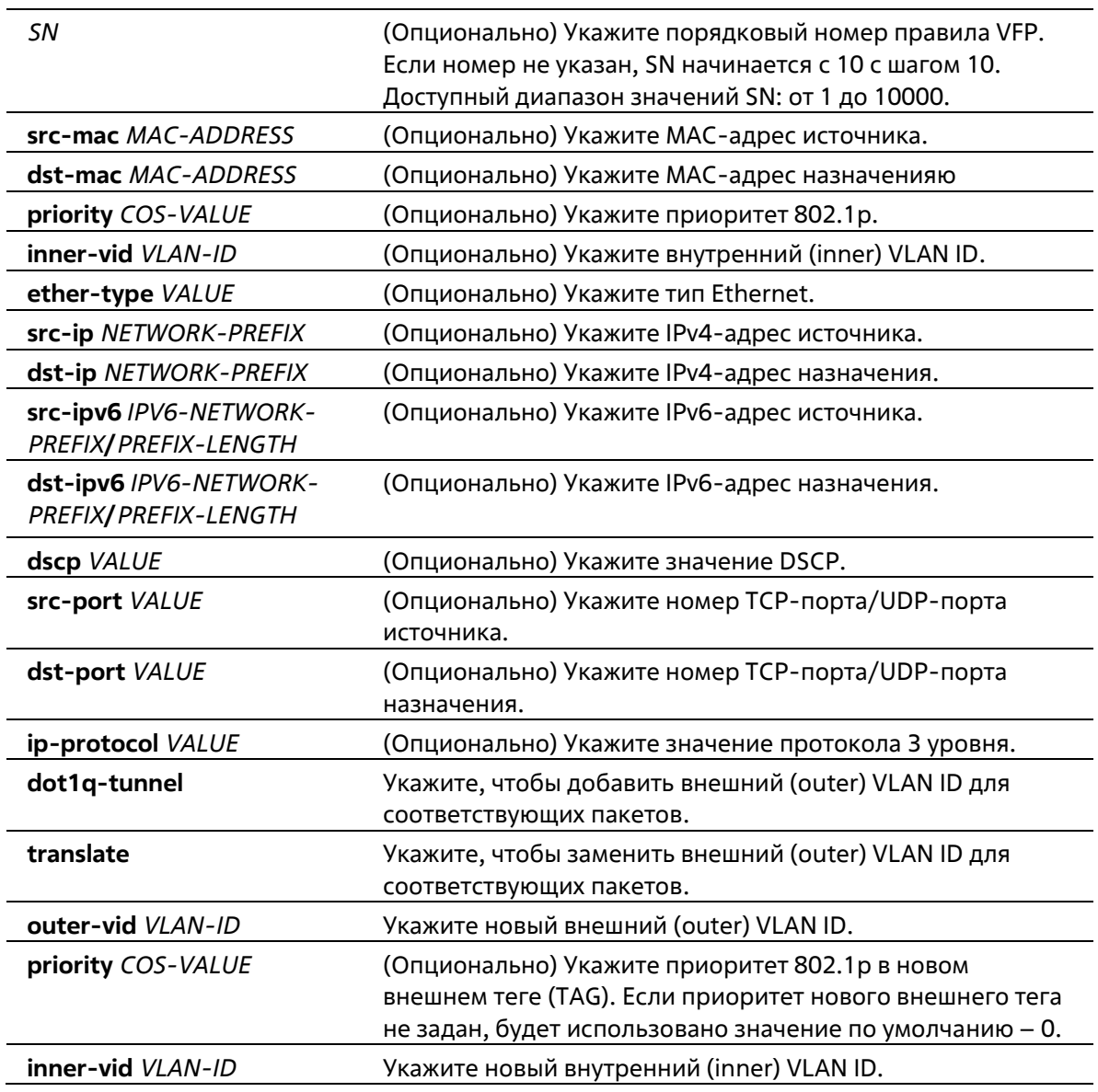

#### **По умолчанию**

Нет

**Режим ввода команды**

VLAN Mapping Profile Configuration Mode

#### **Уровень команды по умолчанию**

Уровень 12

#### **Использование команды**

Используйте данную команду для настройки правил профиля VLAN Mapping. Если профиль применен на интерфейсе, коммутатор сопоставит входящие пакеты в соответствии с правилами профиля. При соответствии пакетов правилу внешний (outer) VID будет добавлен или заменен. (Опционально) Укажите приоритет нового внешнего тега или укажите новый внутренний (inner) VID пакетов.

Порядок соответствия зависит от порядкового номера правила профиля и прекращается при первом совпадении. Если порядковый номер не указан, значение будет назначено автоматически. Порядковый номер начинается с 10 с шагом 10. На одном интерфейсе можно настроить несколько различных типов профилей.

#### **Пример**

В данном примере показано, как настроить правила для профиля 1 VLAN Mapping.

```
Switch# configure terminal
Switch(config)# vlan mapping profile 1 type ip
Switch(config-vlan-map)# rule 10 match src-ip 100.1.1.0/24 dot1q-tunnel outer-vid 100
Switch(config-vlan-map)# rule 20 match dst-ip 200.1.1.0/24 dot1q-tunnel outer-vid 200
Switch(config-vlan-map)#
```
# **96-10 switchport vlan mapping profile**

Данная команда используется для применения правил профиля VLAN Mapping к указанному интерфейсу. Используйте форму **no**, чтобы удалить привязку.

**switchport vlan mapping profile** *PROFILE-ID* **no switchport vlan mapping profile** *PROFILE-ID*

#### **Параметры**

*PROFILE-ID* (Опционально) Укажите ID профиля VLAN Mapping.

#### **По умолчанию**

Нет

#### **Режим ввода команды**

Interface Configuration Mode

#### **Уровень команды по умолчанию**

Уровень 12

**Использование команды**

Используйте данную команду, чтобы применить профиль VLAN Mapping к указанному физическому порту или port-channel в режиме dot1q-tunnel mode.

Если профиль применен к интерфейсу, коммутатор проверит входящие пакеты в соответствии с правилами профиля. Если пакеты соответствуют правилу, то к ним будет применено действие правила.

Если настроить порт не в соответствии с правилами режима dot1q-tunnel mode, конфигурация профиля VLAN Mapping будет удалена.

#### **Пример**

В данном примере показано, как настроить профиль VLAN Mapping и применить его для порта 1 802.1Q tunnel. Пакеты клиентов, поступающие из 100.1.1.0/24, будут добавлены в S-VLAN 100, а пакеты, поступающие на 200.1.1.0/ 24, будут добавлены в S-VLAN 200.

```
Switch# configure terminal
Switch(config)# vlan mapping profile 1 type ip
Switch(config-vlan-map)# rule 10 match src-ip 100.1.1.0/24 dot1q-tunnel outer-vid 100
Switch(config-vlan-map)# rule 20 match dst-ip 200.1.1.0/24 dot1q-tunnel outer-vid 200
Switch(config-vlan-map)# exit
Switch(config)# interface ethernet 1/0/1
Switch(config-if)# switchport vlan mapping profile 1
Switch(config-if) #
```
# **96-11 show dot1q ethertype**

Данная команда используется для отображения настроек TPID.

```
show dot1q ethertype [INTERFACE-ID [- | ,]]
```
#### **Параметры**

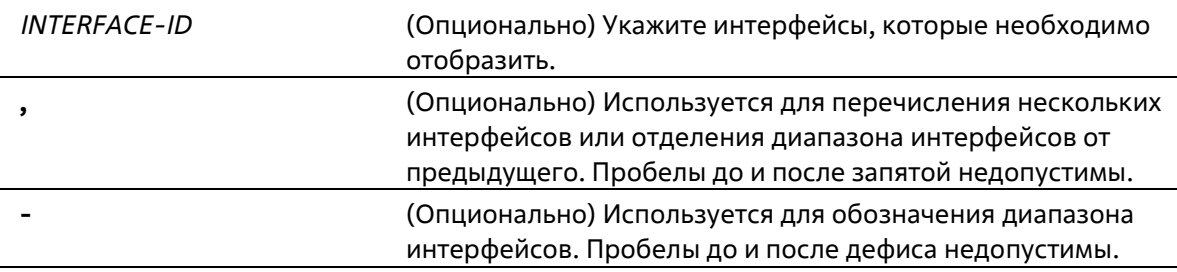

#### **По умолчанию**

Нет

#### **Режим ввода команды**

User/Privileged EXEC Mode Любой режим конфигурации

#### **Уровень команды по умолчанию**

Уровень 1

### **Использование команды**

Используйте данную команду, чтобы отобразить тип Ethernet тега сервисной VLAN.

#### **Пример**

В данном примере показано, как отобразить настройки TPID 802.1Q на всех интерфейсах.

```
Switch#show dotlq ethertype
802.1q inner Ethernet Type is 0x8100
eth1/0/1
802.1q tunneling Ethernet Type is Ox88a8
eth1/0/2
802.1q tunneling Ethernet Type is 0x88a8
```
Switch

# **96-12 show dot1q-tunnel**

Данная команда используется для отображения настроек туннелирования dot1q VLAN на интерфейсах.

```
show dot1q-tunnel [interface INTERFACE-ID [, | -]]
```
#### **Параметры**

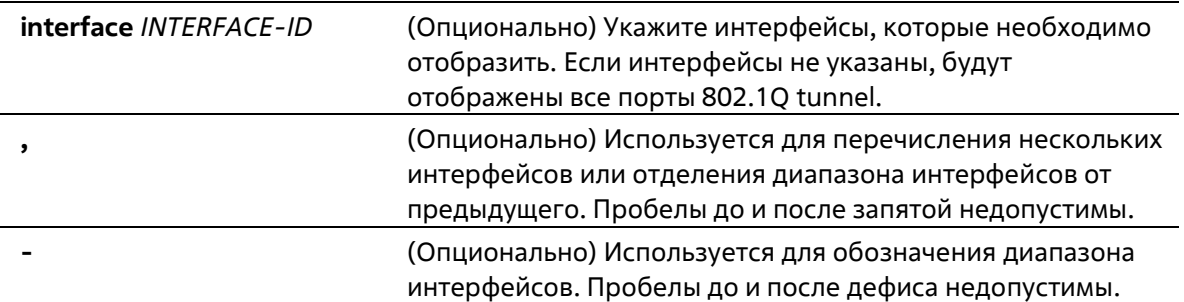

#### **По умолчанию**

Нет

#### **Режим ввода команды**

User/Privileged EXEC Mode Любой режим конфигурации

#### **Уровень команды по умолчанию**

Уровень 1

#### **Использование команды**

Используйте данную команду, чтобы отобразить настройки туннелирования 802.1Q на интерфейсах.

#### **Пример**

В данном примере показано, как отобразить настройки всех портов 802.1Q tunnel.

```
Switch# show dot1q-tunnel
dotlq Tunnel Interface: ethl/0/1
Trust inner priority ( : Enabled
 VLAN mapping miss drop : Disabled
 VLAN mapping profiles : 1, 2, 3
dotlq Tunnel Interface: eth1/0/2
Trust inner priority ( : Disabled
VLAN mapping miss drop : Enabled
Insert dotlq tag ( : VLAN 10)
```
Switch#

# **96-13 show vlan mapping**

Данная команда используется для отображения настроек VLAN Mapping.

# **show vlan mapping [interface** *INTERFACE-ID* **[, | -]]**

### **Параметры**

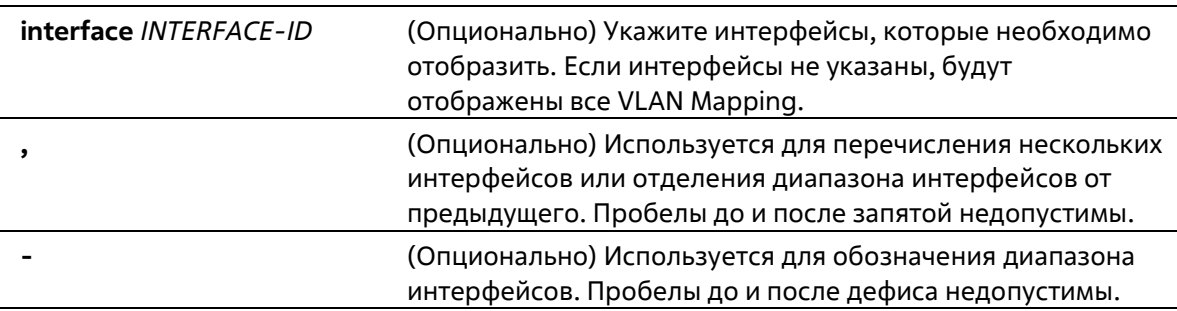

#### **По умолчанию**

Нет

### **Режим ввода команды**

User/Privileged EXEC Mode Любой режим конфигурации

#### **Уровень команды по умолчанию**

Уровень 1

#### **Использование команды**

Используйте данную команду, чтобы отобразить настройки VLAN Mapping.

# **Пример**

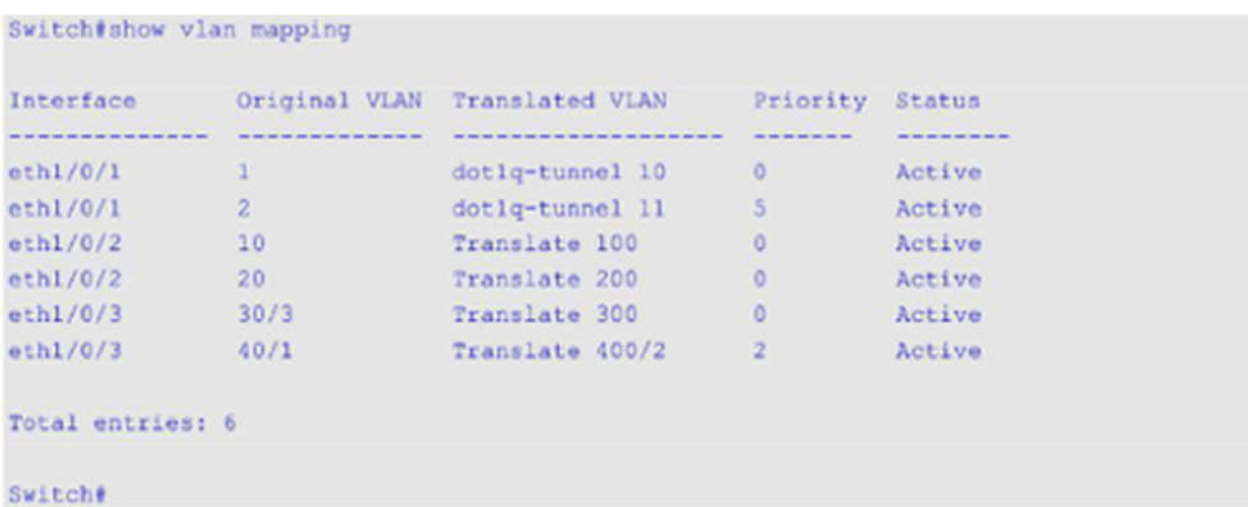

В данном примере показано, как отобразить все VLAN Mapping.

# **96-14 show vlan mapping profile**

Данная команда используется для отображения информации о настроенном профиле VLAN Mapping.

#### **show vlan mapping profile [***ID***]**

#### **Параметры**

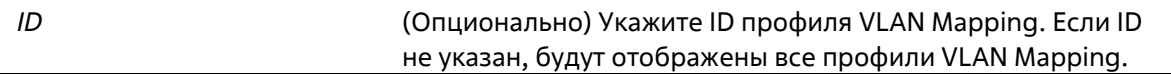

#### **По умолчанию**

Нет

#### **Режим ввода команды**

User/Privileged EXEC Mode Любой режим конфигурации

#### **Уровень команды по умолчанию**

Уровень 1

# **Использование команды**

Используйте данную команду, чтобы отобразить настроенный профиль VLAN Mapping.

# **Пример**

В данном примере показано, как отобразить информацию обо всех профилях VLAN Mapping.

```
Switch# show vlan mapping profile
VLAN mapping profile:1 type:ip
rule 10 match src-ip 100.1.1.0/24, action dotlq-tunnel outer-vid 100, priority 0
rule 20 match dst-ip 200.1.1.0/24, action dotiq-tunnel outer-vid 200, priority 1
rule 30 match src-ip 192.1.1.0/24, action dot1q-tunnel outer-vid 300, priority 0
Total Entries: 3
VLAN mapping profile:2 type:ethernet
rule 10 match src-mac 00-00-00-00-00-01, action translate outer-vid 40, priority 2
rule 20 match inner-vid 5, action translate outer-vid 10, priority 0
Total Entries: 2
```
Switch#

# **97. Команды Virtual Router Redundancy Protocol (VRRP)**

# **97-1 snmp-server enable traps vrrp**

Данная команда используется для включения отправки VRRP trap в SNMP. Используйте форму **no**, чтобы отключить отправку VRRP trap.

**snmp-server enable traps vrrp [new-master] [auth-fail] no snmp-server enable traps vrrp [new-master] [auth-fail]**

### **Параметры**

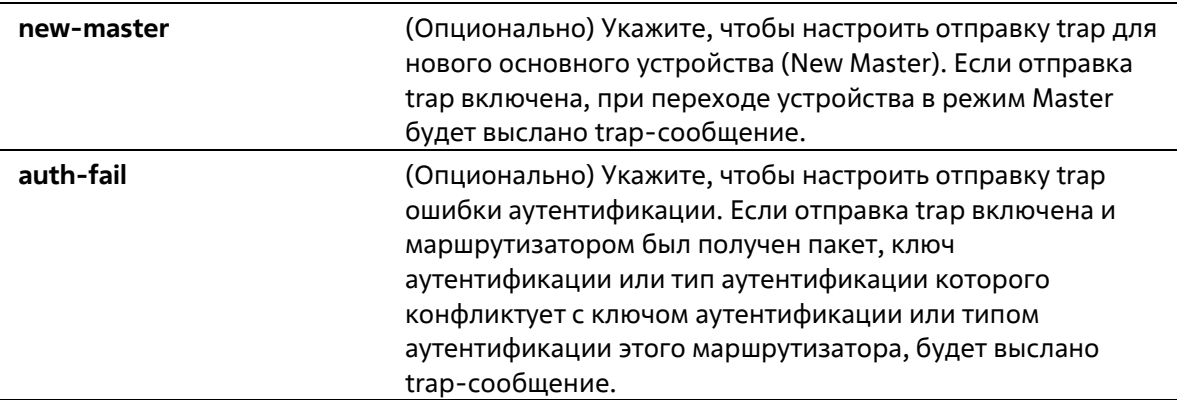

#### **По умолчанию**

По умолчанию данная функция отключена.

#### **Режим ввода команды**

Global Configuration Mode

#### **Уровень команды по умолчанию**

Уровень 12

# **Использование команды**

Используйте данную команду, чтобы включить отправку VRRP trap. Если не указан ни один из параметров, оба типа trap-сообщений включаются или отключаются одновременно.

# **Пример**

В данном примере показано, как включить отправку trap для нового основного устройства (Master) VRRP.

```
Switch# configure terminal
Switch (config) # anmp-server enable traps vrrp new-master
Switch (config) #
```
# **97-2 vrrp authentication**

Данная команда используется для включения аутентификации VRRP и установки пароля на интерфейсе. Используйте форму **no**, чтобы отменить аутентификацию.

# **vrrp authentication** *STRING* **no vrrp authentication**

#### **Параметры**

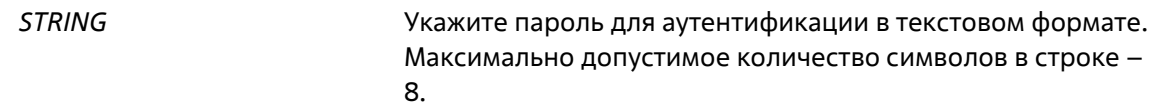

#### **По умолчанию**

По умолчанию аутентификация отсутствует.

#### **Режим ввода команды**

Interface Configuration Mode

#### **Уровень команды по умолчанию**

Уровень 12

#### **Использование команды**

Используйте данную команду, чтобы включить аутентификацию VRRP на интерфейсе. Аутентификация применяется ко всем виртуальным маршрутизаторам на данном интерфейсе. Устройства в одной VRRPгруппе должны иметь один пароль аутентификации.

#### **Пример**

В данном примере показано, как настроить аутентификацию VRRP одного интерфейса.

```
Switch# configure terminal
Switch(config)# interface vlan 1
Switch(config-if)# vrrp authentication test
Switch (config-if) \frac{1}{2}
```
# **97-3 vrrp ip**

Данная команда используется для создания VRRP-группы на интерфейсе. Используйте форму **no**,чтобы удалить VRRP-группу.

**vrrp** *VRID* **ip** *IP-ADDRESS* **no vrrp** *VRID*

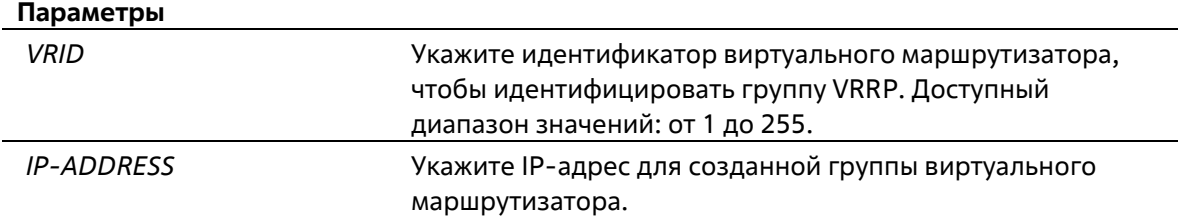

### По умолчанию

Нет

### Режим ввода команды

**Interface Configuration Mode** 

### Уровень команды по умолчанию

Уровень 12

### Использование команды

Используйте данную команду, чтобы создать виртуальный маршрутизатор и задать для него IP-адрес. Маршрутизаторы одной VRRP-группы должны быть настроены с помощью одного и того же ID и IP- адреса.

Группа виртуальных маршрутизаторов представлена одним ID. IP-адрес виртуального маршрутизатора – это шлюз по умолчанию, настроенный на узлах. IP-адрес может быть как действительным адресом, настроенным на маршрутизаторах, так и неиспользуемым адресом. Если виртуальный адрес совпадает с действительным адресом интерфейса, данный виртуальный маршрутизатор является владельцем IP-адреса.

Один из маршрутизаторов данной группы становится основным устройством (Master), другие маршрутизаторы становятся резервными устройствами (Backup). Основное устройство (Master) отвечает за отправку пакетов на виртуальный маршрутизатор.

# Пример

В данном примере показано, как создать VRRP-группу на интерфейсе VLAN 1. Идентификатор виртуального маршрутизатора – 7. IP-адрес виртуального маршрутизатора – 10.1.1.1.

```
Switch# configure terminal
Switch(config)# interface vlan 1
Switch(config-if)# vrrp 7 ip 10.1.1.1
Switch(config-if)#
```
# 97-4 vrrp bfd

Данная команда используется для настройки адреса узла BFD (Bidirectional Forwarding Detection) VRRP. Используйте форму по, чтобы удалить адрес узла BFD VRFP.

vrrp VRID bfd fast-detect peer IP-ADDRESS no vrrp VRID bfd fast-detect peer IP-ADDRESS

#### Параметры

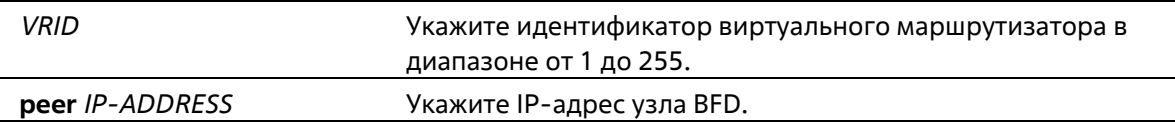

#### По умолчанию

По умолчанию IP-адрес узла BFD не настроен.

#### **Режим ввода команды**

Interface Configuration Mode

#### **Уровень команды по умолчанию**

Уровень 12

#### **Использование команды**

Используйте данную команду, чтобы настроить адрес узла BFD VRRP-группы. Данный IP-адрес должен быть действительным IP-адресом действительного устройства в той же VRRP-группе. Сессия BFD будет создана между данным VRRP-маршрутизатором и его узлом. При завершении сессии VRRP-маршрутизатор в роли резервного устройства (Backup) сразу переходит в режим Master.

#### **Пример**

В данном примере показано, как настроить адрес узла BFD на интерфейсе VLAN 1. Настроенный адрес – 10.1.1.2.

```
Switch# configure terminal
Switch(config)# interface vlan 1
Switch(config-if)# vrrp 1 bfd fast-detect peer 10.1.1.2
Switch(config-if)#
```
# **97-5 vrrp priority**

Данная команда используется для настройки приоритета виртуального маршрутизатора. Используйте форму **no**, чтобы вернуться к настройкам по умолчанию.

**vrrp** *VRID* **priority** *PRIORITY* **no vrrp** *VRID* **priority**

#### **Параметры**

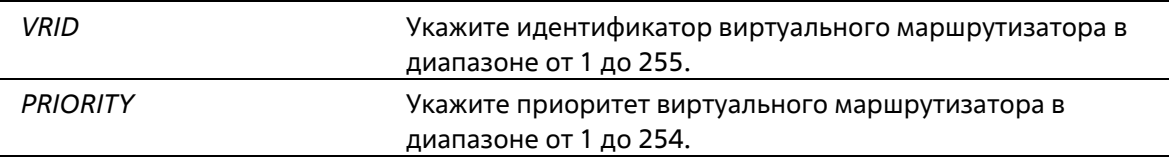

#### **По умолчанию**

Значение приоритета по умолчанию – 100.

#### **Режим ввода команды**

Interface Configuration Mode

### **Уровень команды по умолчанию**

Уровень 12

**Использование команды**

Основное устройство (Master) VRRP-группы определяется исходя из приоритета. Виртуальный маршрутизатор с наивысшим приоритетом становится основным устройством (Master), другие маршрутизаторы с более низким приоритетом становятся резервными устройствами (Backup) для VRRPгруппы. Если значения приоритетов маршрутизаторов равны, сравниваются их IP-адреса – маршрутизатору с наибольшим IP-адресом будет присвоен статус основного устройства (Master).

Маршрутизатор, владеющий IP-адресом VRRP-группы, всегда выступает в роли основного устройства (Master) и имеет самый высокий приоритет – 255.

# **Пример**

В данном примере показано, как настроить приоритет на значение 200.

```
Switch#configure terminal
Switch(config)#interface vlan 1
Switch(config-if) #vrrp 1 priority 200
Switch (config-if) #
```
# **97-6 vrrp non-owner-ping**

Данная команда позволяет виртуальному маршрутизатору в роли основного устройства (Master) отвечать на эхо-запросы ICMP для IP-адреса, который не принадлежит данному маршрутизатору, но ассоциирован с ним. Используйте форму **no**, чтобы отключить ответ на Ping.

### **vrrp non-owner-ping no vrrp non-owner-ping**

#### **Параметры**

Нет

#### **По умолчанию**

По умолчанию данная функция отключена.

#### **Режим ввода команды**

Global Configuration Mode

#### **Уровень команды по умолчанию**

Уровень 12

#### **Использование команды**

В некоторых условиях виртуальный маршрутизатор в роли основного устройства (Master) должен отвечать на эхо-запросы ICMP для IP-адреса, который не принадлежит данному маршрутизатору.

#### **Пример**

В данном примере показано, как разрешить всем виртуальным маршрутизаторам отвечать на эхо- запросы ICMP.

```
Switch# configure terminal
Switch(config) # vrrp non-owner-ping
Switch (config) #
```
# **97-7 vrrp timers advertise**

Данная команда используется для настройки интервала между последовательными VRRP- Advertisement, отправленными Master-маршрутизатором. Используйте форму **no**, чтобы вернуться к настройкам по умолчанию.

### **vrrp** *VRID* **timers advertise** *INTERVAL* **no vrrp** *VRID* **timers advertise**

#### **Параметры**

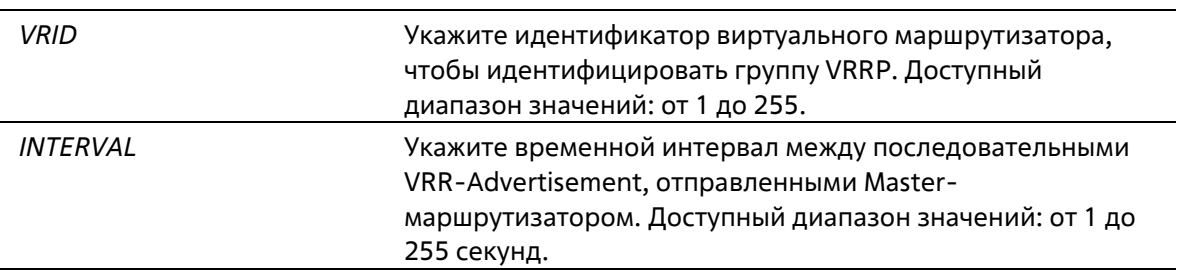

#### **По умолчанию**

Интервал по умолчанию – 1 секунда.

#### **Режим ввода команды**

Interface Configuration Mode

#### **Уровень команды по умолчанию**

Уровень 12

#### **Использование команды**

Основное устройство (Master) постоянно присылает VRRP-Advertisement для передачи информации о текущем Master-маршрутизаторе. Используйте данную команду, чтобы настроить интервал между пакетами Advertisement и время до того, как другие маршрутизаторы признают Master-маршрутизатор выключенным. Виртуальные маршрутизаторы одной VRRP-группы должны использовать одинаковые значения таймера.

#### **Пример**

В данном примере показано, как указать интервал между VRRP-Advertisement для VRRP 7 на интерфейсе VLAN 1. Настроенный интервал – 10 секунд.

```
Switch# configure terminal
Switch (config) # interface vlan 1
Switch(config-if)# vrrp 7 timers advertise 10
Switch (config-if) #
```
# **97-8 vrrp preempt**

Данная команда позволяет маршрутизатору взять на себя роль основного устройства (Master), если у него более высокий приоритет, чем у текущего устройства (Master). Используйте форму **no**, чтобы вернуться к режиму Non-Preempt Mode.

**vrrp** *VRID* **preempt no vrrp** *VRID* **preempt**

#### **Параметры**

*VRID* Укажите идентификатор виртуального маршрутизатора, чтобы идентифицировать группу VRRP. Доступный диапазон значений: от 1 до 255.

#### **По умолчанию**

По умолчанию режим Preempt Mode используется.

#### **Режим ввода команды**

Interface Configuration Mode

#### **Уровень команды по умолчанию**

Уровень 12

#### **Использование команды**

В режиме Preempt Mode маршрутизатор, имеющий более высокий приоритет, чем текущий Master, берет на себя роль основного устройства.

В режиме Non-Preempt Mode замены Master не происходит, если IP-адрес не принадлежит входящему маршрутизатору.

#### **Пример**

В данном примере показано, как вытеснить текущий Master-маршрутизатор с более низким приоритетом и настроить новый Master-маршрутизатор для VRRP-группы 7.

```
Switch# configure terminal
Switch (config) # interface vlan 1
Switch(config-if) # vrrp 7 preempt
Switch(config-if)#
```
# **97-9 vrrp shutdown**

Данная команда используется для отключения виртуального маршрутизатора на интерфейсе. Используйте форму **no**, чтобы вернуться к настройкам по умолчанию.

**vrrp** *VRID* **shutdown no vrrp** *VRID* **shutdown**

#### **Параметры**

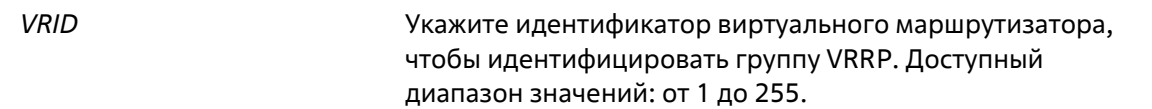

#### **По умолчанию**

По умолчанию виртуальный маршрутизатор начинает работу после его создания.

#### **Режим ввода команды**

Interface Configuration Mode

#### **Уровень команды по умолчанию**

Уровень 12

#### **Использование команды**

Используя данную команду, обратите внимание, что сначала нужно выключить маршрутизаторы, не являющиеся владельцами IP-адреса, затем маршрутизатор, являющийся владельцем.

#### **Пример**

В данном примере показано, как отключить один VRRP VRID 1 на интерфейсе VLAN 1, сохранив при этом VRRP VRID 2.

```
Switch# configure terminal
Switch(config)# interface vlan 1
Switch(config-if)# vrrp 1 shutdown
Switch(config-if)# no vrrp 2 shutdown
Switch(config-if)#
```
# **97-10 vrrp track critical-ip**

Данная команда используется для настройки критического IP-адреса виртуального маршрутизатора. Используйте форму **no**, чтобы удалить критический IP-адрес.

```
vrrp VRID track critical-ip IP-ADDRESS
no vrrp VRID track critical-ip
```
#### **Параметры**

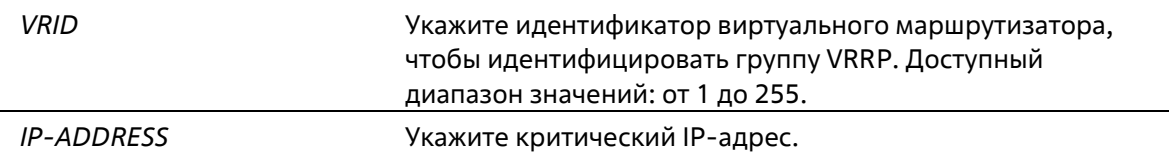

#### **По умолчанию**

Нет

#### **Режим ввода команды**

Interface Configuration Mode

### **Уровень команды по умолчанию**

Уровень 12

#### **Использование команды**

Используйте данную команду, чтобы задать критический IP-адрес для одного виртуального маршрутизатора. Одна группа VRRP может отслеживать только один критический IP-адрес. Критический IP-адрес выключенного маршрутизатора недоступен.

#### **Пример**

В данном примере показано, как настроить критический IP-адрес виртуального маршрутизатора 1 на VLAN 1.

```
Switch# configure terminal
Switch(config)# interface vlan 1
Switch(config-if)# vrrp 1 track critical-ip 192.168.100.1
Switch(config-if)#
```
# **98. Команды Virtual Router Redundancy ProtocolVersion 3 (VRRPv3)**

# **98-1 vrrp address-family**

Данная команда используется для создания виртуального VRRP-маршрутизатора и входа в режим Address Family Configuration Mode с использованием IPv4 или IPv6. Используйте форму **no**, чтобы удалить группу.

### **vrrp** *VRID* **address-family {ipv4 | ipv6} no vrrp** *VRID* **address-family {ipv4 | ipv6}**

#### **Параметры**

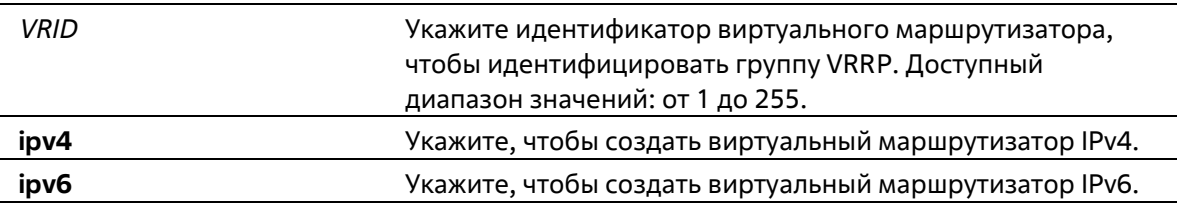

#### **По умолчанию**

Нет

#### **Режим ввода команды**

Interface Configuration Mode

#### **Уровень команды по умолчанию**

Уровень 12

#### **Использование команды**

Используйте данную команду, чтобы создать VRRP-маршрутизатор и войти в режим Address Family Configuration Mode с использованием IPv4 или IPv6.

#### **Пример**

В данном примере показано, как создать виртуальный VRRP-маршрутизатор и войти в режим Address Family Configuration Mode с использованием IPv4.

```
Switch#configure terminal
Switch (config) #interface vlan 3
Switch(config-if)#vrrp 1 address-family ipv4
Switch (config-af-vrrp) #
```
# **98-2 non-owner-ping**

Данная команда позволяет виртуальному маршрутизатору в роли основного устройства (Master) отвечать на эхо-запрос ICMP для IPv4-адреса или запрос ND для IPv6-адреса, который не принадлежит данному маршрутизатору, но ассоциирован с ним. Используйте форму по, чтобы отключить ответ на Ping.

# non-owner-ping no non-owner-ping

### Параметры

Нет

# По умолчанию

По умолчанию данная функция отключена.

### Режим ввода команды

**VRRP Address Family Configuration Mode** 

### Уровень команды по умолчанию

Уровень 12

### Использование команды

Используйте данную команду, чтобы включить/отключить ответы на эхо-запросы ICMP на виртуальном маршрутизаторе в роли основного устройства (Master) для IPv4-адреса или запрос ND для IPv6-адреса.

# Пример

В данном примере показано, как включить функцию Non-Owner-Ping.

```
Switch#configure terminal
Switch(config)#interface_vlan 3
Switch(config-if)#vrrp 1 address-family ipv6
Switch(config-af-vrrp)#non-owner-ping
Switch(config-af-vrrp)#
```
# 98-3 address

Данная команда используется для настройки виртуального адреса IPv4 или IPv6 для одного виртуального маршрутизатора. Используйте форму по, чтобы удалить виртуальный адрес.

address {IP-ADDRESS | IPV6 -ADDRESS} no address {IP-ADDRESS | IPV6 -ADDRESS}

# Параметры

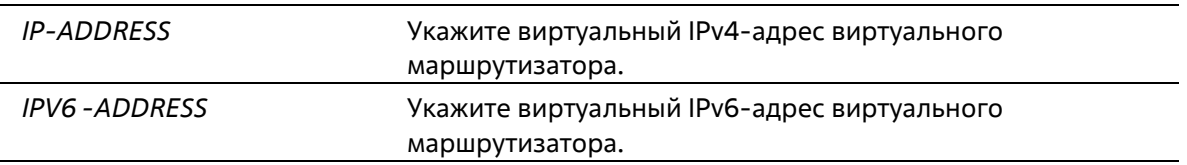

#### **По умолчанию**

Нет

### **Режим ввода команды**

VRRP Address Family Configuration Mode

#### **Уровень команды по умолчанию**

Уровень 12

#### **Использование команды**

Используйте данную команду, чтобы настроить виртуальный адрес IPv4 или IPv6 для одного виртуального маршрутизатора. Маршрутизаторы одной VRRP-группы должны быть настроены с помощью одного и того же ID и адреса. IP-адрес может быть как действительным адресом, настроенным на маршрутизаторах, так и неиспользуемым адресом. Если виртуальный адрес совпадает с действительным адресом интерфейса, данный виртуальный маршрутизатор является владельцем IP-адреса.

#### **Пример**

В данном примере показано, как настроить виртуальный адрес IPv6 для VRRP-группы.

```
Switch#configure terminal
Switch(config)#interface vlan 3
Switch(config-if)@vrrp 1 address-family ipv6
Switch(config-af-vrrp)#address FE80::2
Switch(config-af-vrrp)#
```
# **98-4 priority**

Данная команда используется для настройки приоритета виртуального маршрутизатора. Используйте форму **no**, чтобы вернуться к настройкам по умолчанию.

**priority** *PRIORITY* **no priority**

#### **Параметры**

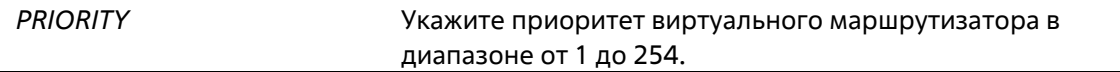

#### **По умолчанию**

Приоритет по умолчанию – 100.

#### **Режим ввода команды**

VRRP Address Family Configuration Mode

#### **Уровень команды по умолчанию**

Уровень 12

#### Использование команды

Основное устройство (Master) VRRP-группы определяется исходя из приоритета. Виртуальный маршрутизатор с наивысшим приоритетом становится основным устройством (Master), а другие маршрутизаторы с более низким приоритетом становятся резервными устройствами (Backup) для VRRPгруппы. Если значения приоритетов маршрутизаторов равны, сравниваются их IP-адреса - маршрутизатору с наибольшим IP-адресом будет присвоен статус основного устройства (Master).

Маршрутизатор, владеющий IP-адресом VRRP-группы, всегда выступает в роли основного устройства (Master) и имеет самый высокий приоритет - 255.

#### Пример

В данном примере показано, как настроить приоритет на значение 200.

```
Switch#configure terminal
Switch (config) #interface vlan 3
Switch(config-if)#vrrp 1 address-family ipv6
Switch (config-af-vrrp) #priority 200
Switch(config-af-vrrp)#
```
# 98-5 timers advertise

Данная команда используется для настройки интервала между последовательными VRRP- Advertisement. Используйте форму по, чтобы вернуться к настройкам по умолчанию.

timers advertise INTERVAL no timers advertise

#### Параметры

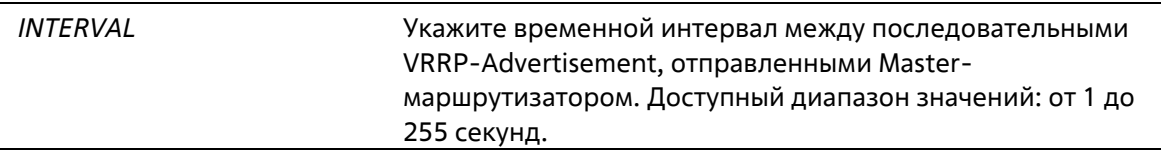

#### По умолчанию

Интервал по умолчанию - 1 секунда.

#### Режим ввода команды

**VRRP Address Family Configuration Mode** 

#### Уровень команды по умолчанию

Уровень 12

#### Использование команды

Основное устройство (Master) постоянно отправляет VRRP-Advertisement. На виртуальных маршрутизаторах одной VRRP-группы должны быть настроены одинаковые значения таймера.

### **Пример**

В данном примере показано, как указать интервал между VRRP-Advertisement для VRRP 1 на интерфейсе VLAN 3. Настроенный интервал – 10 секунд.

```
Switch#configure terminal
Switch (config) #interface vlan 3
Switch(config-if)#vrrp 1 address-family ipv6
Switch(config-af-vrrp)#timers advertise 10
Switch (config-af-vrrp) #
```
# **98-6 preempt**

Данная команда позволяет маршрутизатору взять на себя роль основного устройства (Master), если у него более высокий приоритет, чем у текущего устройства (Master). Используйте форму **no**, чтобы вернуться к режиму Non-Preempt Mode.

**preempt no preempt**

#### **Параметры**

Нет

#### **По умолчанию**

По умолчанию используется режим Preempt Mode.

#### **Режим ввода команды**

VRRP Address Family Configuration Mode

#### **Уровень команды по умолчанию**

Уровень 12

#### **Использование команды**

Используйте команду **no preempt**, чтобы отключить функцию Preempt для сохранения статуса участников VRRP-группы.

#### **Пример**

В данном примере показано, как отключить функцию Preempt.

```
Switch#configure terminal
Switch (config) #interface vlan 3
Switch (config-if) #vrrp 1 address-family ipv6
Switch (config-af-vrrp) #no preempt
Switch (config-af-vrrp) #
```
# **98-7 shutdown**

Данная команда используется для отключения виртуального маршрутизатора. Используйте форму **no**, чтобы вернуться к настройкам по умолчанию.

### **shutdown no shutdown**

#### **Параметры**

Нет

#### **По умолчанию**

По умолчанию виртуальный маршрутизатор начинает работу после его создания.

#### **Режим ввода команды**

VRRP Address Family Configuration Mode

#### **Уровень команды по умолчанию**

Уровень 12

#### **Использование команды**

Используя данную команду, обратите внимание, что сначала нужно выключить маршрутизаторы, не являющиеся владельцами IP-адреса, затем маршрутизатор, являющийся владельцем.

#### **Пример**

В данном примере показано, как удалить виртуальный маршрутизатор на интерфейсе VLAN 3.

```
Switch#configure terminal
Switch (config) #interface vlan 3
Switch(config-if)#vrrp 1 address-family ipv6
Switch (config-af-vrrp) #shutdown
Switch (config-af-vrrp) #
```
# **98-8 track critical-ip**

Данная команда используется для настройки критического IP-адреса виртуального маршрутизатора. Используйте форму **no**, чтобы удалить критический IP-адрес.

```
track critical-ip {IP-ADDRESS | [INTERFACE-ID] IPV6-ADDRESS}
no track critical-ip
```
#### **Параметры**

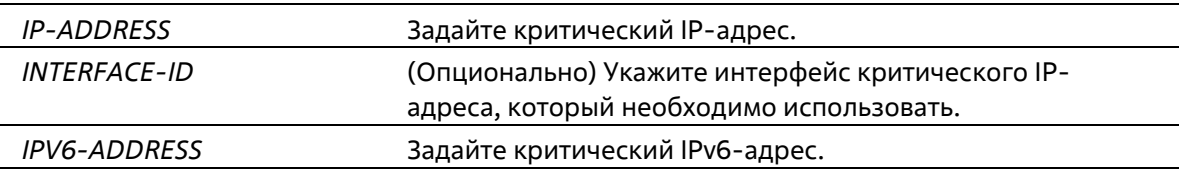

#### **По умолчанию**

# Нет

### **Режим ввода команды**

VRRP Address Family Configuration Mode

### **Уровень команды по умолчанию**

Уровень 12

### **Использование команды**

Используйте данную команду, чтобы задать критический IP-адрес для одного виртуального маршрутизатора. Одна группа VRRP может отслеживать только один критический IP-адрес. Критический IP-адрес выключенного маршрутизатора недоступен.

### **Пример**

В данном примере показано, как настроить критический адрес IPv6 виртуального маршрутизатора 1 на VLAN 1.

```
Switch#configure terminal
Switch(config)#interface vlan 1
Switch(config-if)#vrrp 1 address-family ipv6
Switch(config-af-vrrp)#track critical-ip vlan 1 FE80::2
Switch (config-af-vrrp) #
```
# **98-9 show vrrp**

Данная команда используется для отображения настроек и статуса VRRP.

```
show vrrp [interface INTERFACE-ID [VRID]] [ipv4 | ipv6]
```
### **Параметры**

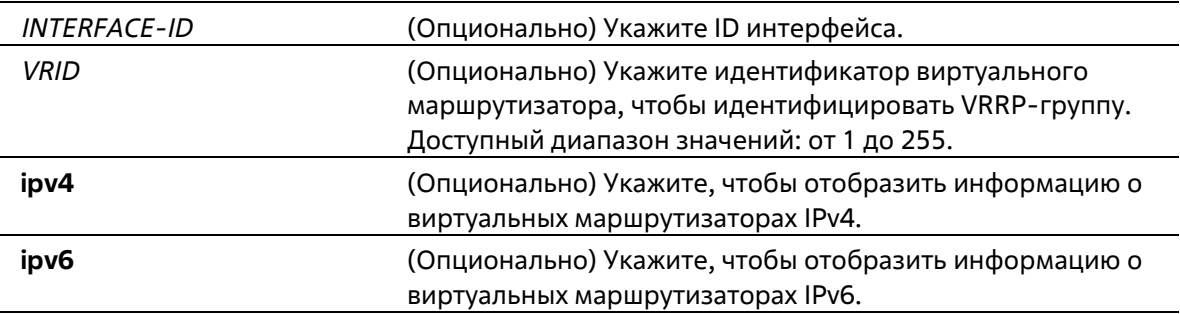

### **По умолчанию**

Нет

#### **Режим ввода команды**

User/Privileged EXEC Mode Любой режим конфигурации

#### **Уровень команды по умолчанию**

Уровень 1

#### **Использование команды**

Используйте данную команду, чтобы отобразить настройки и статус VRRP.

#### **Пример**

В данном примере показано, как отобразить статус VRRP для всех интерфейсов.

```
Switch#show vrrp
vlan 3 - Group 1 - Version3 - Address-Family IPv6
 State is Init
 Virtual IP Address is ::
 Virtual MAC Address is 00-00-5E-00-02-01
 Advertisement interval is 1 seconds
 Preemption is enabled
 Priority is 100
 No critical IP address
 Disable non owner ping
 Master Router is ::
```
Total Entries: 1

Switch#

# **98-10 show vrrp brief**

Данная команда используется для отображения краткой информации о VRRP.

**show vrrp brief**

**Параметры**

Нет

**По умолчанию**

Нет

### **Режим ввода команды**

User/Privileged EXEC Mode Любой режим конфигурации

#### **Уровень команды по умолчанию**

Уровень 1

# **Использование команды**

Используйте данную команду, чтобы отобразить краткую информацию о VRRP.

#### **Пример**

В данном примере показано, как отобразить краткую информацию о VRRP.

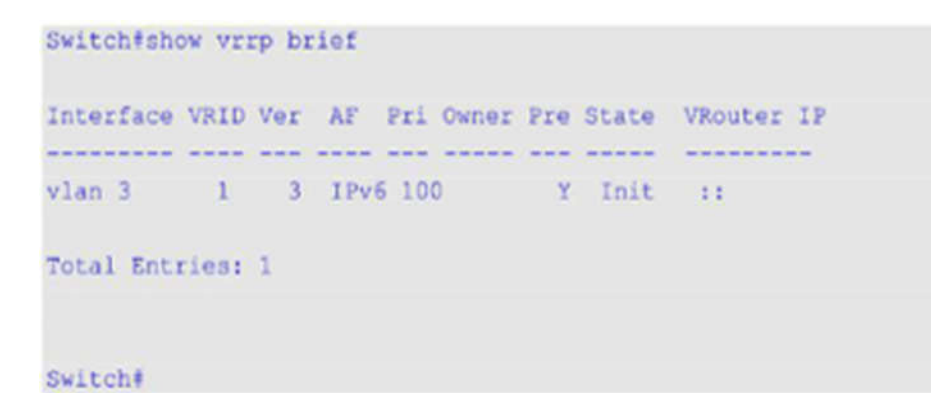

# **99. Команды Voice VLAN**

# 99-1 voice vlan

Данная команда используется для глобального включения функции Voice VLAN и её настройки. Используйте форму по. чтобы отключить функцию Voice VLAN.

voice vlan VLAN-ID no voice vlan

#### Параметры

VLAN-ID Укажите VLAN ID голосовой VLAN в диапазоне от 2 до 4094.

#### По умолчанию

По умолчанию данная функция отключена.

### Режим ввода команды

**Global Configuration Mode** 

### Уровень команды по умолчанию

Уровень 12

#### Использование команды

Используйте данную команду для глобального включения функции Voice VLAN и ее настройки. На коммутаторе может быть настроена только одна Voice VLAN.

Для включения функции Voice VLAN необходимо применить команду voice vlan в режиме Global Configuration Mode и команду voice vlan enable в режиме Interface Configuration Mode.

При включении на порту функции Voice VLAN полученные голосовые пакеты будут перенаправлены в данную Voice VLAN. При соответствии MAC-адресов источника пакетов адресам уникального идентификатора организации (OUI), настроенным при помощи команды voice vlan mac-address, полученные пакеты распознаются как голосовые пакеты.

Настройки Voice VLAN можно применить только к уже существующей VLAN. Настроенную Voice VLAN нельзя удалить с помощью команды no vlan.

# Пример

В данном примере показано, как включить функцию Voice VLAN и настроить VLAN 1000 в качестве Voice VLAN.

```
Switch# configure terminal
Switch(config)# voice vlan 1000
Switch(config)#
```
# **99-2 voice vlan aging**

Данная команда используется для настройки времени устаревания (Aging Time) для устаревших динамических Member-портов Voice VLAN. Используйте форму **no**, чтобы вернуться к настройкам по умолчанию.

**voice vlan aging** *MINUTES* **no voice vlan aging**

#### **Параметры**

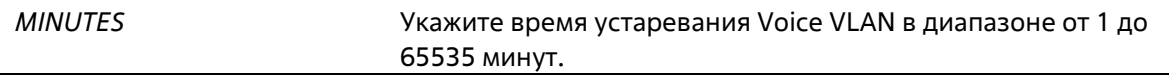

#### **По умолчанию**

Значение по умолчанию – 720 минут.

#### **Режим ввода команды**

Global Configuration Mode

#### **Уровень команды по умолчанию**

Уровень 12

#### **Использование команды**

Используйте данную команду для настройки времени устаревания для VoIP-устройства и автоматически изученных Member-портов Voice VLAN. Когда последнее VoIP-устройство, подключенное к порту, перестает отправлять трафик и MAC-адрес данного устройства устаревает в FDB, запускается таймер времени устаревания Voice VLAN. По истечении данного времени порт будет удален из Voice VLAN. Если голосовой трафик возобновляется в течение времени устаревания, таймер будет отменен.

#### **Пример**

В данном примере показано, как настроить время устаревания Voice VLAN на 30 минут.

```
Switch# configure terminal
Switch(config)# voice vlan aging 30
Switch (config) #
```
# **99-3 voice vlan enable**

Данная команда используется для включения функции Voice VLAN на портах. Используйте форму **no**, чтобы отключить функцию Voice VLAN на портах.

**voice vlan enable no voice vlan enable**

**Параметры**

Нет

### По умолчанию

По умолчанию данная функция отключена.

#### Режим ввода команды

**Interface Configuration Mode** 

#### Уровень команды по умолчанию

Уровень 12

#### Использование команды

Используйте команду voice vlan в режиме Global Configuration Mode и voice vlan enable в режиме Interface Configuration Mode, чтобы включить функцию Voice VLAN на портах доступа или гибридных портах.

#### Пример

В данном примере показано, как включить функцию Voice VLAN на физическом порту Ethernet 1/0/1.

```
Switch# configure terminal
Switch(config)# interface ethernet 1/0/1
Switch(config-if) # voice vlan enable
Switch(config-if)#
```
# 99-4 voice vlan mac-address

Данная команда используется для добавления уникального идентификатора организации (OUI), определяемого с устройства системы IP-телефонии. Используйте форму по, чтобы удалить OUI устройства системы IP-телефонии.

voice vlan mac-address MAC-ADDRESS MASK Idescription TEXT no voice vlan mac-address MAC-ADDRESS MASK

#### Параметры

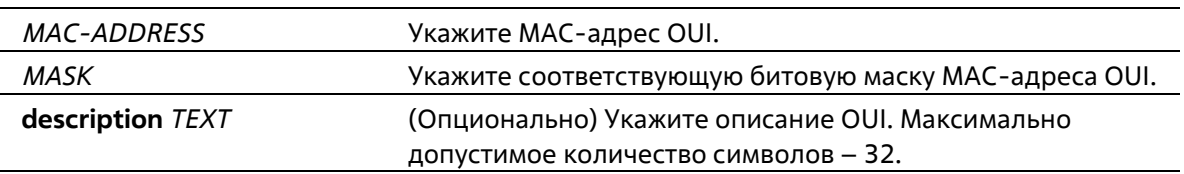

# По умолчанию

OUI по умолчанию указаны в следующей таблице:

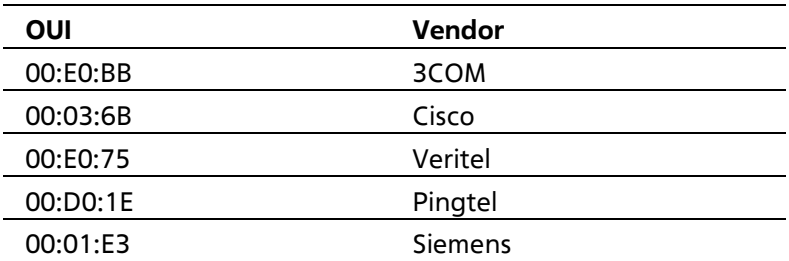

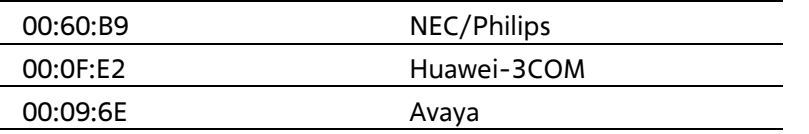

#### Режим ввода команды

**Global Configuration Mode** 

#### Уровень команды по умолчанию

Уровень 12

#### Использование команды

Используйте данную команду для добавления уникального идентификатора организации (OUI), определяемого с устройства системы IP-телефонии. OUI используется для идентификации VoIP- трафика с помощью функции Voice VLAN. Если MAC-адреса источника полученных пакетов соответствуют любому из шаблонов OUI, полученные пакеты распознаются как VoIP-пакеты.

OUI, определяемый с устройства системы IP-телефонии, не может совпадать с OUI по умолчанию. OUI по умолчанию не может быть удален.

### Пример

В данном примере показано, как добавить OUI для устройства системы IP-телефонии.

```
Switch# configure terminal
Switch(config) # voice vian mac-address 00-02-03-00-00-00 FF-FF-FF-00-00-00 description User1
Switch (config) #
```
# 99-5 voice vlan mode

Данная команда используется для включения автоматического изучения порта в качестве Member- порта Voice VLAN. Используйте форму по, чтобы отключить автоматическое изучение.

### voice vlan mode {manual | auto {tag | untag}} no voice vlan mode

#### Параметры

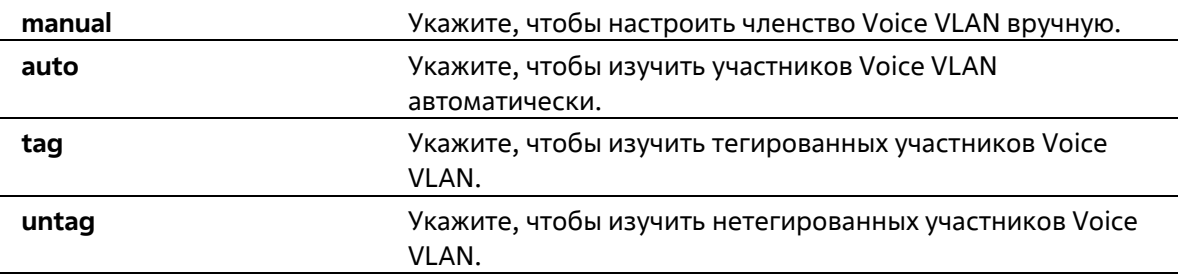

#### По умолчанию

Параметры по умолчанию - untag или auto.

#### Режим ввода команды

Interface Configuration Mode

#### **Уровень команды по умолчанию**

Уровень 12

#### **Использование команды**

Используйте данную команду, чтобы настроить автоматическое изучение Member-портов Voice VLAN или назначить их вручную.

Если автоматическое изучение включено, порт будет автоматически распознан в качестве участника Voice VLAN. В дальнейшем участники будут автоматически удалены согласно времени устаревания. Когда порт работает в автотегированном режиме (**Auto Tagged Mode**) и фиксирует VoIP-устройство через OUI, он автоматически присоединится к Voice VLAN как тегированный порт. Если VoIP- устройство отправляет тегированные пакеты, коммутатор изменит их приоритет. Нетегированные пакеты отправляются в PVID VLAN порта.

Когда порт работает в автонетегированном режиме (**Auto Untagged Mode**) и получает информацию о VoIPустройстве через OUI, он автоматически присоединится к Voice VLAN как нетегированный порт. Если VoIPустройство отправляет тегированные пакеты, коммутатор изменит их приоритет. Нетегированные пакеты отправляются в Voice VLAN.

Когда коммутатор принимает пакеты LLDP-MED, он проверяет VLAN ID, флаги тега и приоритета, настройкам которых он должен следовать.

Если автоматическое изучение отключено, используйте команду **switchport hybrid vlan** для настройки порта в качестве тегированного или нетегированного Member-порта Voice VLAN.

#### **Пример**

В данном примере показано, как настроить автотегированный режим (**Auto Tagged Mode**) на физическом порту Ethernet 1/0/1.

```
Switch# configure terminal
Switch(config)# interface ethernet 1/0/1
Switch(config-if)# voice vlan mode auto tag
Switch(config-if)#
```
# **99-6 voice vlan qos**

Данная команда используется для настройки приоритета CoS для входящего трафика Voice VLAN. Используйте форму **no**, чтобы вернуться к настройкам по умолчанию.

```
voice vlan qos COS-VALUE
no voice vlan qos
```
#### **Параметры**

*COS-VALUE* Укажите приоритет Voice VLAN в диапазоне от 0 до 7.

#### **По умолчанию**

Значение по умолчанию – 5.

### **Режим ввода команды**

Global Configuration Mode

### **Уровень команды по умолчанию**

Уровень 12

### **Использование команды**

Данная команда используется для маркировки CoS голосовых пакетов, поступающих на порт, на котором включена Voice VLAN. Маркировка CoS позволяет отделить голосовой трафик от трафика данных по качеству обслуживания.

# **Пример**

В данном примере показано, как настроить приоритет Voice VLAN со значением 7.

```
Switch# configure terminal
Switch(config)# voice vlan gos 7
Switch(config) #
```
# **99-7 show voice vlan**

Данная команда используется для отображения настроек Voice VLAN.

**show voice vlan [interface [***INTERFACE-ID* **[, | -]]] show voice vlan {device | lldp-med device} [interface** *INTERFACE-ID* **[, | -]]**

# **Параметры**

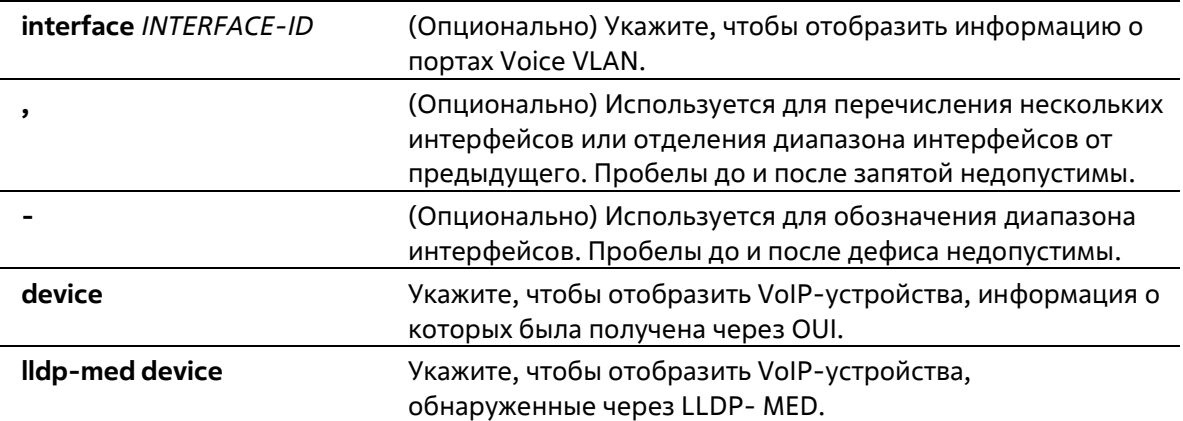

#### **По умолчанию**

Нет

# **Режим ввода команды**

User/Privileged EXEC Mode Любой режим конфигурации

#### **Уровень команды по умолчанию**

Уровень 1

#### **Использование команды**

Данная команда используется для отображения настроек Voice VLAN.

#### **Пример**

В данном примере показано, как отобразить глобальные настройки Voice VLAN.

Switch#show voice vlan

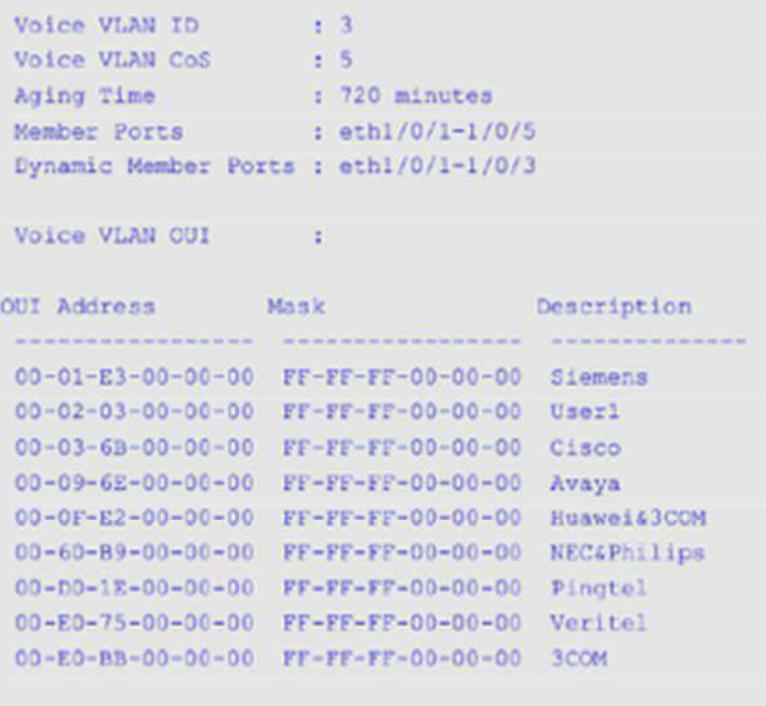

Total OUI: 9

Switch#

В данном примере показано, как отобразить информацию о портах Voice VLAN.

```
Switch#show voice vlan interface ethernet 1/0/6-10
 Interface State Mode
 eth1/0/6 Enabled Manual<br>eth1/0/7 Enabled Manual<br>eth1/0/8 Enabled Manual<br>eth1/0/9 Enabled Manual
 eth1/0/10 Disabled Auto/Untag
Switch#
```
В данном примере показано, как отобразить распознанные VoIP-устройства на Ethernet-портах 1/0/1- 1/0/2.

```
Switch#show voice vlan device interface ethernet 1/0/1-2
 Interface Voice Device Start Time Status
 eth1/0/1
             00-03-68-00-00-01 2012-03-19 09:00 Active
             00-03-68-00-00-02 2012-03-20 10:09 Aging
 eth1/0/1
eth1/0/1 00-03-68-00-00-05 2012-03-20 12:04 Active<br>eth1/0/2 00-03-68-00-00-0a 2012-03-19 08:11 Aging
 eth1/0/2 33-00-61-10-00-11 2012-03-20 06:45 Aging
Total Entries: 5
Switch#
```
В данном примере показано, как отобразить VoIP-устройства, обнаруженные через LLDP-MED, на Ethпортах 1/0/1-1/0/2.

```
Switch# show voice vlan lldp-med device interface eth1/0/1-2
Index
                      \pm 1
Interface : eth1/0/1
Chassis ID Subtype : MAC Address
Chassis ID : 00-E0-BB-00-00-11<br>Port ID Subtype : Network Address<br>Port ID : 172.18.1.1
Create Time : 2012-03-19 10:00<br>Remain Time : 108 Seconds
                      \pm 2
Index
Interface : eth1/0/2
Chassis ID Subtype : MAC Address
Chassis ID: : 00-E0-BB-00-00-12
Port ID Subtype : Network Address<br>Port ID : 172.18.1.2
                      : 172.18.1.2Create Time : 2012-03-20 11:00
Remain Time : 105 Seconds
Total Entries: 2
Switch4
```
# **100. Команды Web-аутентификации**

# **100-1 web-auth enable**

Данная команда используется для включения функции Web-аутентификации на порту. Используйте форму **no**, чтобы отключить функцию Web-аутентификации.

**web-auth enable no web-auth enable**

**Параметры**

Нет

**По умолчанию**

По умолчанию данная функция отключена.

### **Режим ввода команды**

Interface Configuration Mode

### **Уровень команды по умолчанию**

Уровень 12

# **Использование команды**

Данная команда используется для аутентификации узлов, подключенных к порту, через Web-браузер.

# **Пример**

В данном примере показано, как включить функцию Web-аутентификации на интерфейсе Ethernet 1/0/1.

```
Switch# configure terminal
Switch(config)# interface ethernet 1/0/1
Switch(config-if)# web-auth enable
Switch(config-if)#
```
# **100-2 web-auth page-element**

Данная команда используется для настройки элементов страницы Web-аутентификации. Используйте форму **no**, чтобы вернуться к настройкам по умолчанию.

**web-auth page-element {page-title** *STRING* **| login-window-title** *STRING* **| username-title** *STRING* **| password-title** STRING **| logout-window-title** *STRING* **| copyright-line** *LINE-NUMBER* **title***STRING***}**

**no web-auth page-element {page-title | login-window-title | username-title | password-title | logout-window-title | copyright-line}**

# **Параметры**

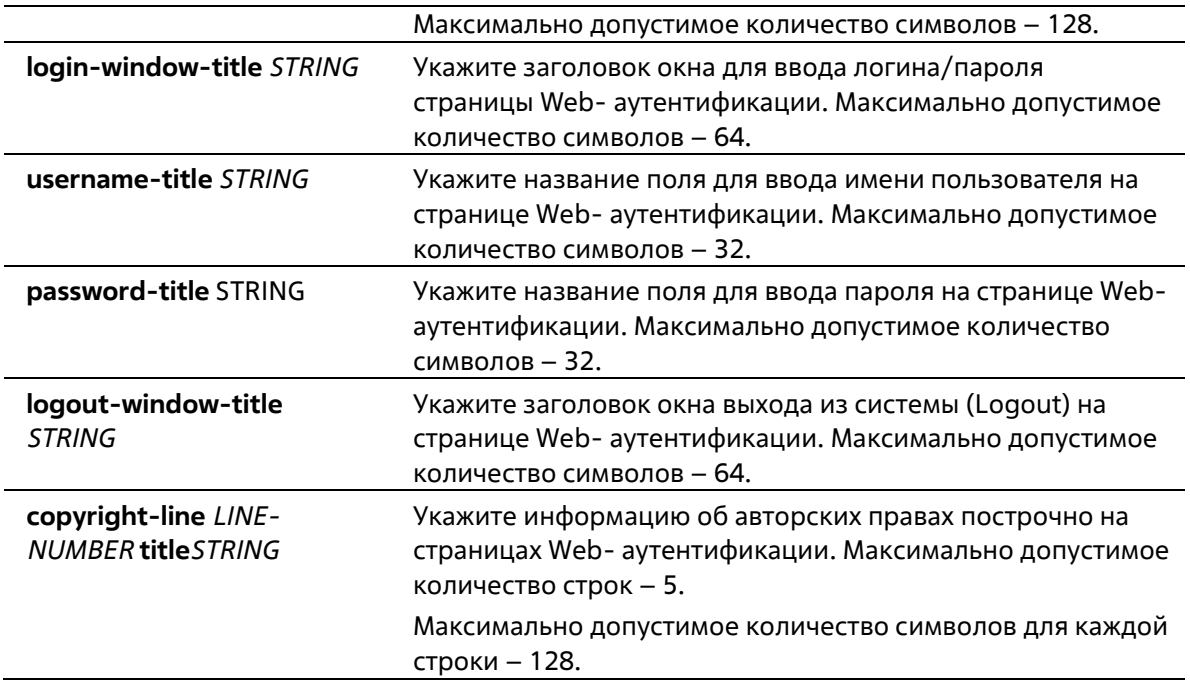

#### **По умолчанию**

Заголовок страницы по умолчанию не установлен.

Заголовок окна для ввода логина/пароля по умолчанию – «Authentication Login».

Название поля для ввода имени пользователя по умолчанию – «User Name».

Название поля для ввода пароля по умолчанию – «Password».

Заголовок окна выхода из системы (Logout) по умолчанию – «Logout From The Network».

Информация об авторских правах по умолчанию не указана.

#### **Режим ввода команды**

Global Configuration Mode

#### **Уровень команды по умолчанию**

Уровень 12

#### **Использование команды**

Элементы страницы Web-аутентификации могут быть настроены от имени администратора. Существуют две страницы Web-аутентификации: (1) страница входа и (2) страница выхода. Введите имя пользователя и пароль на странице входа. Используйте кнопку **Logout**, чтобы выйти из сети.

#### **Пример**

В данном примере показано, как изменить информацию об авторских правах в двух строках нижней части страницы аутентификации:

Строка 1: Copyright @ 2015 All Rights ReservedСтрока 2: Site: http://support.website.com
```
Switch# configure terminal
Switch(config)# web-auth page-element copyright-line 1 title Copyright # 2015 All Rights
Reserved
Switch(config)# web-auth page-element copyright-line 2 title Site: http://support.website.com
Switch(config)#
```
### **100-3 web-auth success redirect-path**

Данная команда используется для настройки URL, на который клиент будет по умолчанию переадресован после успешной аутентификации. Используйте форму **no**, чтобы удалить указанный URL.

#### **web-auth success redirect-path** *STRING* **no web-auth success redirect-path**

#### **Параметры**

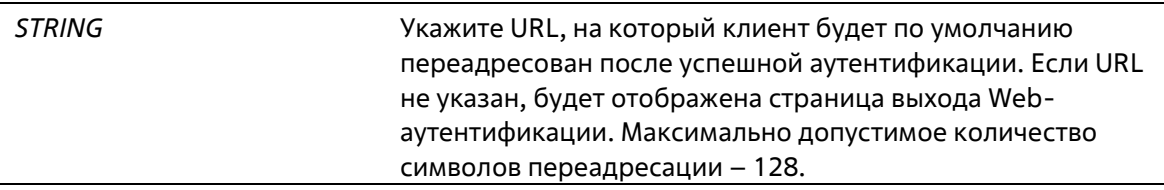

#### **По умолчанию**

По умолчанию отображается страница выхода Web-аутентификации.

#### **Режим ввода команды**

Global Configuration Mode

#### **Уровень команды по умолчанию**

Уровень 12

#### **Использование команды**

Данная команда используется для указания Web-страницы, которую необходимо отобразить узлам, прошедшим Web-аутентификацию.

#### **Пример**

В данном примере показано, как настроить путь переадресации, который будет использован по умолчанию после прохождения Web-аутентификации. Настроенный путь – http://www.website.com.

```
Switch# configure terminal
Switch(config)# web-auth success redirect-path http://www.website.com
Switch (config) #
```
### **1004 web-auth system-auth-control**

Данная команда используется для глобального включения функции Web-аутентификации на коммутаторе. Используйте форму **no**, чтобы отключить функцию Web-аутентификации глобально на коммутаторе.

#### **web-auth system-auth-control**

#### **no web-auth system-auth-control**

#### **Параметры**

Нет

#### **По умолчанию**

По умолчанию данная функция отключена.

#### **Режим ввода команды**

Global Configuration Mode

#### **Уровень команды по умолчанию**

Уровень 12

#### **Использование команды**

Включите функцию Web-аутентификации, чтобы получить доступ к сети Интернет через коммутатор. Коммутатор может выступать как в роли сервера аутентификации, выполняя аутентификацию на основе локальной базы данных, так и в роли клиента RADIUS, выполняя процесс аутентификации по протоколу RADIUS с помощью удаленного сервера RADIUS. В процессе аутентификации используется протокол HTTP или HTTPS.

#### **Пример**

В данном примере показано, как включить функцию Web-аутентификации на коммутаторе глобально.

```
Switch# configure terminal
Switch(config)# web-auth system-auth-control
Switch(config)#
```
### **100-5 web-auth virtual-ip**

Данная команда используется для настройки виртуального IP-адреса Web-аутентификации, который используется для приема запросов аутентификации от узла. Используйте форму **no**, чтобы вернуться к настройкам по умолчанию.

#### **web-auth virtual-ip {ipv4** *IP-ADDRESS* **| ipv6** *IPV6-ADDRESS* **| url** *STRING***} no web-auth virtual-ip {ipv4 | ipv6 | url}**

#### **Параметры**

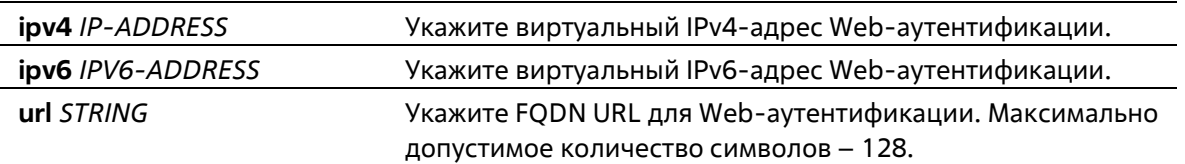

#### **По умолчанию**

Нет

#### **Режим ввода команды**

Global Configuration Mode

#### **Уровень команды по умолчанию**

Уровень 12

#### **Использование команды**

Виртуальный IP-адрес является характеристикой функции Web-аутентификации на коммутаторе. Все процессы Web-аутентификации взаимодействуют с данным IP-адресом. Однако из-за того, что виртуальный IP-адрес не отвечает ни на один пакет ICMP или запрос ARP, настройка виртуального IP- адреса в той же подсети, что и IP-адреса интерфейса коммутатора или подсети узла недопустима. В противном случае, функция Web-аутентификация будет работать некорректно.

Перед использованием указанного URL необходимо настроить виртуальный IP-адрес. Чтобы получить виртуальный IP-адрес, используйте FQDN URL, который хранится на DNS-сервере. Полученный IP- адрес должен соответствовать виртуальному IP-адресу, настроенному с помощью команды. Если IPv4 или IPv6 адрес не настроен, Web-аутентификация невозможна.

#### **Пример**

В данном примере показано, как настроить виртуальный IPv4 и FQDN URL для Web-аутентификации. Настроенный IPv4-адрес – 1.1.1.1. Настроенный FQDN URL – www.website4.co.

```
Switch# configure terminal
Switch(config)# web-auth virtual-ip ipv4 1.1.1.1
Switch(config)# web-auth virtual-ip url www.website4.co
Switch(config) #
```
В данном примере показано, как настроить виртуальный IPv6 и FQDN URL для Web-аутентификации. Настроенный IPv6-адрес – 2000::2. Настроенный FQDN URL – www.website6.co.

```
Switch# configure terminal
Switch(config)# web-auth virtual-ip ipv6 2000::2
Switch(config)# web-auth virtual-ip url www.website6.co
Switch (config) #
```
### **100-6 snmp-server enable traps web-auth**

Данная команда используется для включения отправки SNMP-уведомлений для Web-аутентификации. Используйте форму **no**, чтобы отключить отправку SNMP-уведомлений.

**snmp-server enable traps web-auth no snmp-server enable traps web-auth**

**Параметры**

Нет

**По умолчанию**

По умолчанию данная функция отключена.

#### **Режим ввода команды**

Global Configuration Mode

#### **Уровень команды по умолчанию**

Уровень 12

#### **Использование команды**

Нет

#### **Пример**

В данном примере показано, как включить отправку SNMP-уведомлений для Web-аутентификации.

```
Switch# configure terminal
Switch(config)# snmp server enable traps web-auth
Switch(config)#
```
# **101. Команды Weighted Random Early Detection(WRED)**

# **101-1 random-detect**

Данная команда используется для включения функции WRED. Используйте форму **no**, чтобы отключить функцию WRED.

**random-detect** *COS-VALUE* **[profile** *ID***] no random-detect** *COS-VALUE*

#### **Параметры**

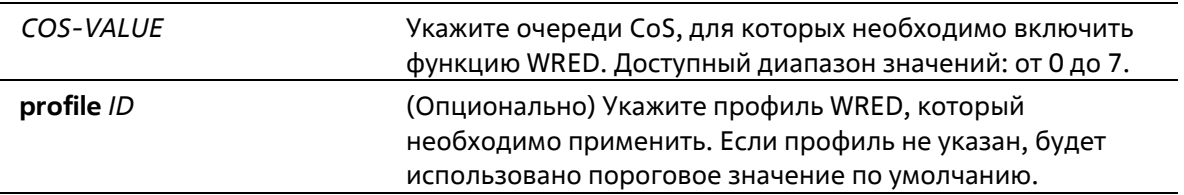

#### **По умолчанию**

По умолчанию данная функция отключена.

#### **Режим ввода команды**

Interface Configuration Mode

#### **Уровень команды по умолчанию**

Уровень 12

#### **Использование команды**

При получении пакета текущий средний размер очереди рассчитывается аппаратно.

$$
avg\_Qsize = current\_Qsize + \frac{old\_avg\_Qsize - current\_Qsize}{2^{weight}}
$$

Если текущий средний размер очереди меньше минимального порогового значения, поступающий пакет помещается в очередь. Если текущая длина очереди находится между минимальным и максимальным пороговыми значениями очереди, пакет будет либо отброшен, либо будет помещен в очередь в зависимости от вероятности отбрасывания пакета, которая рассчитывается по следующей формуле:

 $Drop \textbf{Pro} \textit{probability} = \frac{avg\_Qsize - MinThreshold}{MaxThreshold - MinThreshold} * MaxDropRate}$ 

Если средний размер очереди превышает максимальное пороговое значение, будут отброшены все пакеты. Если указанный профиль не существует, будет использовано пороговое значение по умолчанию.

#### **Пример**

В данном примере показано, как включить функцию WRED для очереди 5 на интерфейсе Ethernet 1/0/1 и применить профиль 10 WRED.

```
Switch# configure terminal
Switch(config)# interface ethernet 1/0/1
Switch(config-if) # random-detect 5 profile 10
Switch(config-if) #
```
### **101-2 random-detect exponential-weight**

Данная команда используется для настройки Exponential Weight Factor WRED для расчета среднего размера очереди. Используйте форму **no**, чтобы вернуться к настройкам по умолчанию.

#### **random-detect exponential-weight** *COS-VALUE* **exponent** *VALUE* **no random-detect exponential-weight** *COS-VALUE*

#### **Параметры**

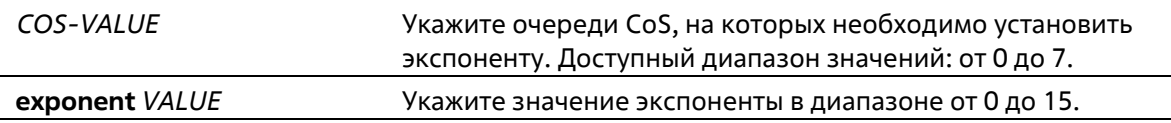

#### **По умолчанию**

Exponential weight factor по умолчанию – 9.

#### **Режим ввода команды**

Interface Configuration Mode

#### **Уровень команды по умолчанию**

Уровень 12

#### **Использование команды**

Данная команда используется для настройки Exponential Weight Factor WRED для расчета среднего размера очереди.

#### **Пример**

В данном примере показано, как настроить значение экспоненты для очереди 5 на интерфейсе Ethernet 1/0/1. Настроенное значение – 10.

```
Switch# configure terminal
Switch(config)# interface ethernet 1/0/1
Switch(config-if)# random-detect exponential-weight 5 exponent 10
Switch(config-if)#
```
### **101-3 random-detect profile**

Данная команда используется для настройки профиля WRED. Используйте форму **no**, чтобы вернуться к настройкам по умолчанию.

**random-detect profile** *ID* **[green | yellow | red] min-threshold** *VALUE* **max-threshold** *VALUE* **max-droprate** *VALUE*

#### **no random-detect profile** *ID*

#### **Параметры**

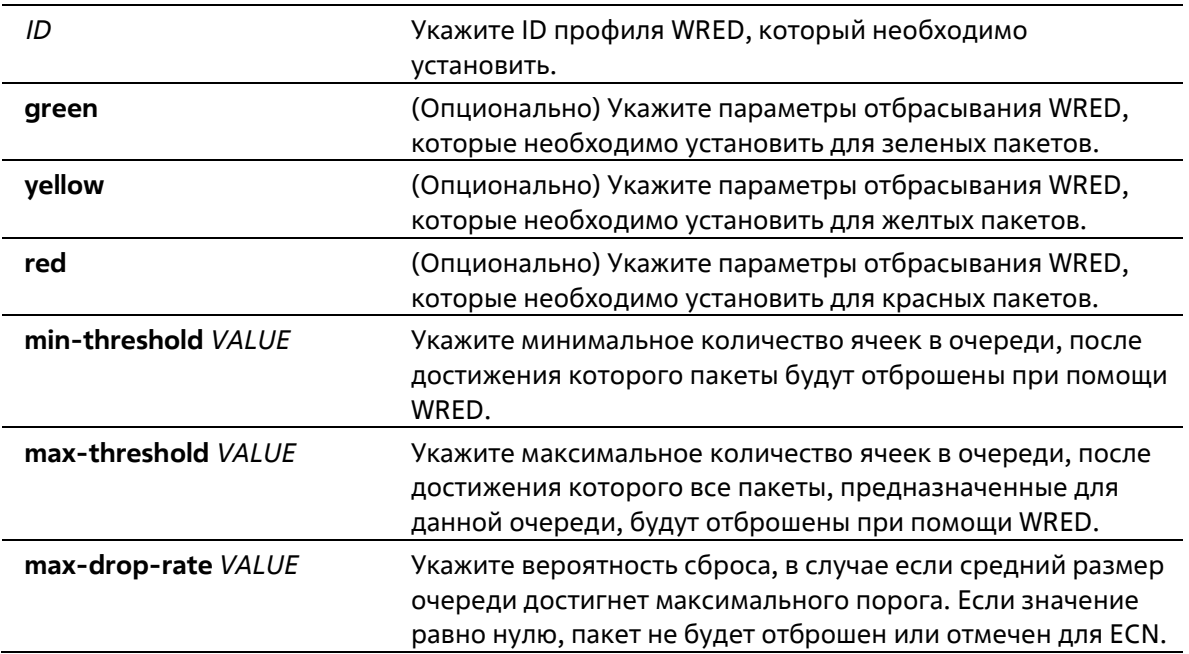

#### **По умолчанию**

Значение параметра **min-threshold** по умолчанию – 20. Значение параметра **max-threshold** по умолчанию – 80. Значение параметра **max-drop-rate** по умолчанию – 0.

#### **Режим ввода команды**

Global Configuration Mode

#### **Уровень команды по умолчанию**

Уровень 12

#### **Использование команды**

Различные типы пакетов могут быть поставлены в очередь в разных «Bucket Lists», для которых могут быть заданы различные пороговые значения.

#### **Пример**

В данном примере показано, как настроить параметры отбрасывания WRED для пакетов всех типов и цветов в профиле 10.

```
Switch# configure terminal
Switch(config) # random-detect profile 10 min-threshold 30 max-threshold 50 max-drop-rate 10
Switch (config) #
```
### **101-4 show queueing random-detect**

Данная команда используется для отображения настроек WRED на указанном интерфейсе.

#### **show queueing random-detect [interface** *INTERFACE-ID* **[, | -]]**

#### **Параметры**

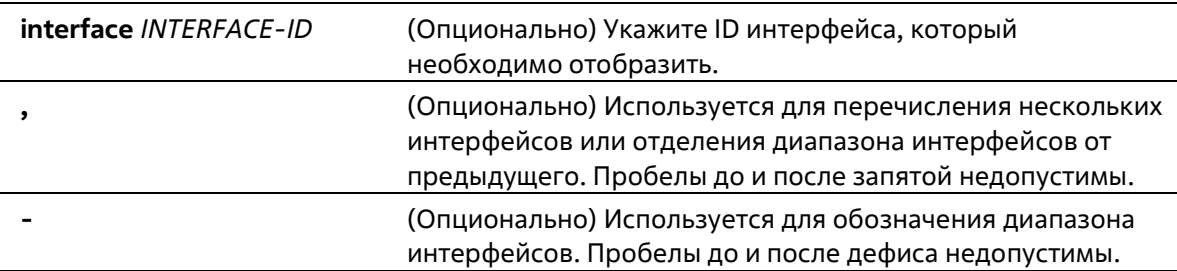

#### **По умолчанию**

Нет

#### **Режим ввода команды**

User/Privileged EXEC Mode Любой режим конфигурации

#### **Уровень команды по умолчанию**

Уровень 1

#### **Использование команды**

Используйте данную команду, чтобы отобразить настройки WRED. Если ID интерфейса не указан, будут отображены настройки WRED для всех портов системы.

#### **Пример**

В данном примере показано, как отобразить настройки WRED и состояние очереди CoS на интерфейсе Ethernet 1/0/1.

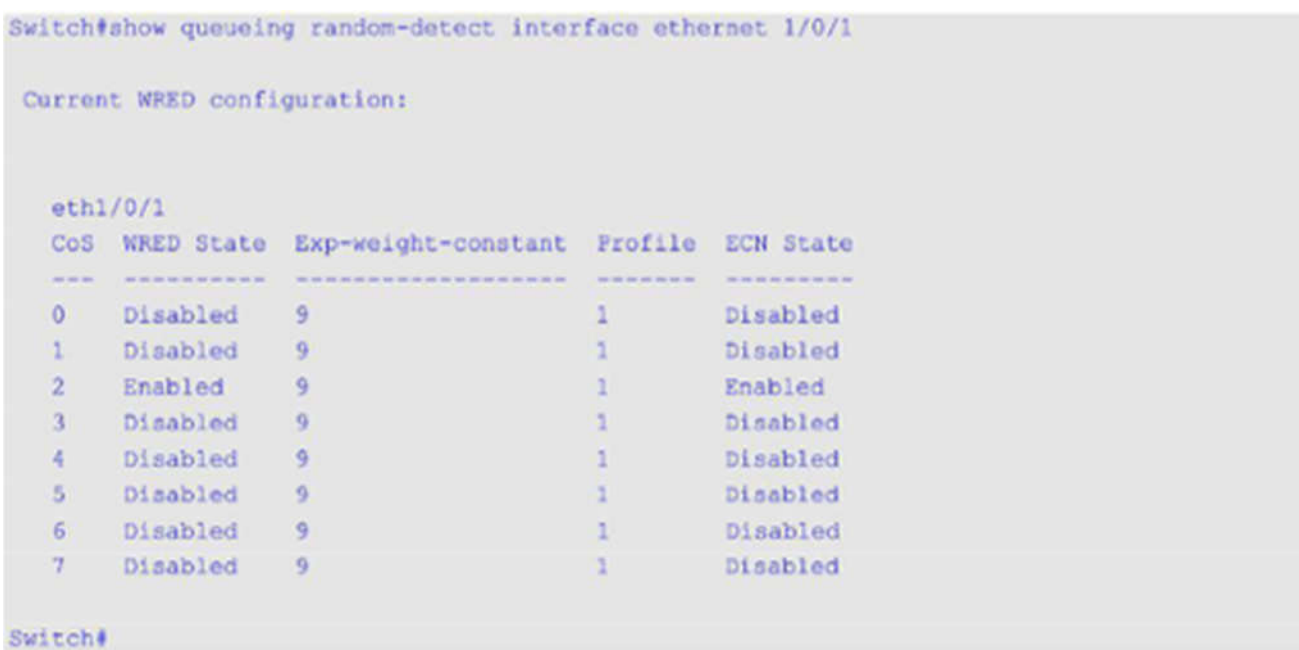

### **101-5 show random-detect profile**

Данная команда используется для отображения настроек профиля WRED.

#### **show random-detect profile [profile** *ID***]**

#### **Параметры**

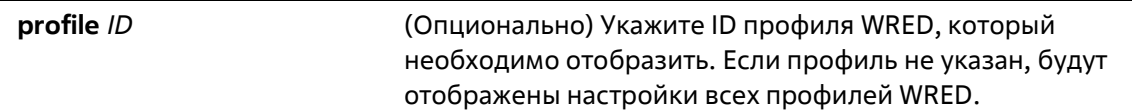

#### **По умолчанию**

Нет

#### **Режим ввода команды**

User/Privileged EXEC Mode Любой режим конфигурации

#### **Уровень команды по умолчанию**

Уровень 1

#### **Использование команды**

Используйте данную команду, чтобы отобразить настройки профиля WRED.

#### **Пример**

В данном примере показано, как отобразить настройки WRED профиля 1.

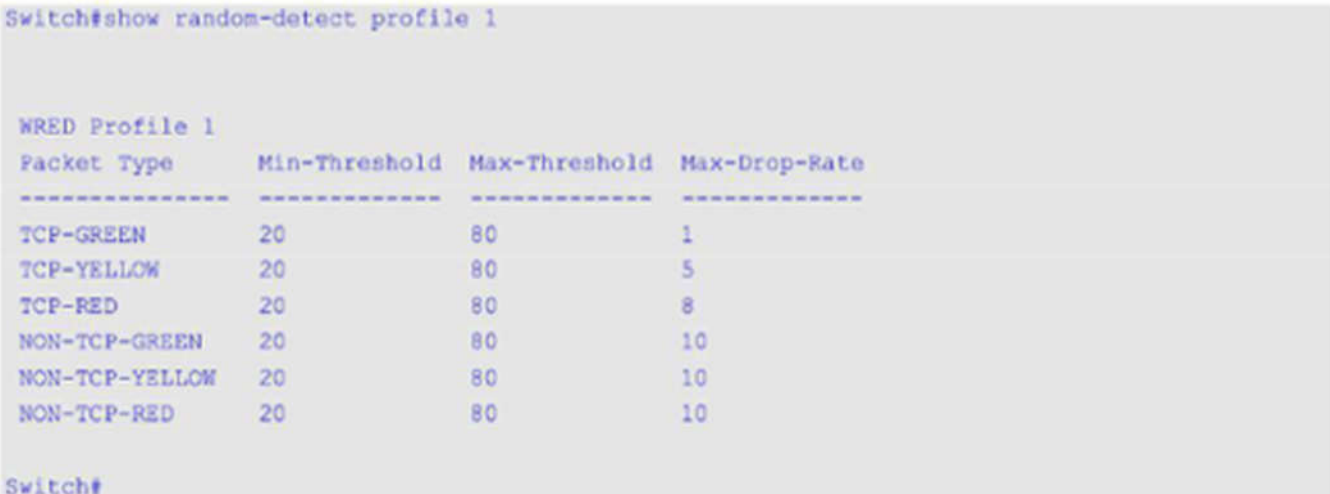

# **Приложение А. Восстановление пароля (Password Recovery)**

В данной главе представлен процесс сброса паролей на коммутаторах Т-КОМ серии ТГК-313-24.

Необходимо аутентифицировать любого пользователя, который пытается получить доступ к сети. Основным методом аутентификации пользователей с соответствующими правами является локальная авторизация с помощью имени пользователя (Username) и пароля (Password). В случаях, когда пароли забыты или утеряны, администратору сети необходимо сбросить эти пароли. В данной главе приведена подробная информация о том, как выполнить сброс с помощью функции восстановления пароля.

Ниже представлена информация об использовании функции Password Recovery на коммутаторе для восстановления паролей.

#### **Для сброса пароля выполните следующее**:

- В целях безопасности для функции восстановления пароля требуется физический доступ пользователя к устройству. Поэтому данная функция применима только при наличии прямого подключения к консольному порту устройства. Пользователю необходимо подключиться с помощью программы-эмулятора терминала на ПК к консольному порту коммутатора.
- Включите питание коммутатора. После 100% загрузки **UART init** пользователю в течение 2 секунд необходимо нажать горячую клавишу **[^] (Shift+6)** для того, чтобы войти в режим восстановления пароля (Password Recovery Mode). При входе в данный режим все порты будут отключены.

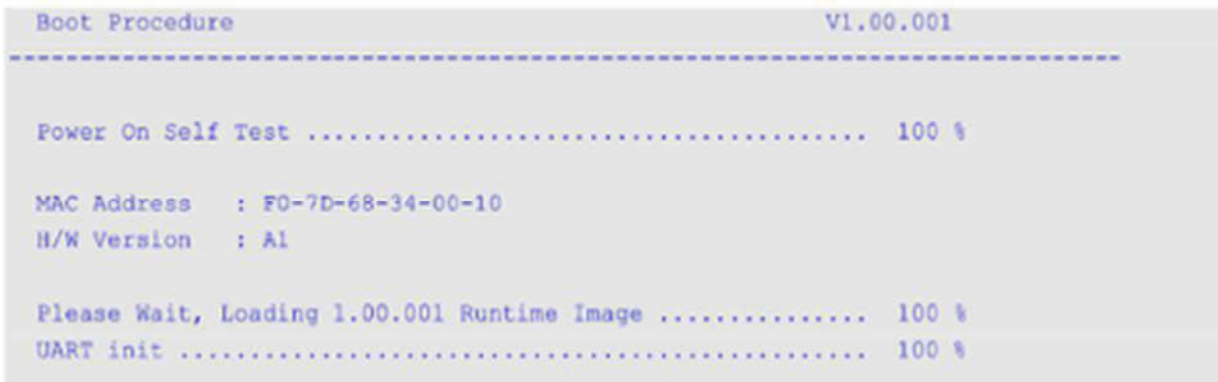

### Password Recovery Mode

```
Switch (reset-config) #
```
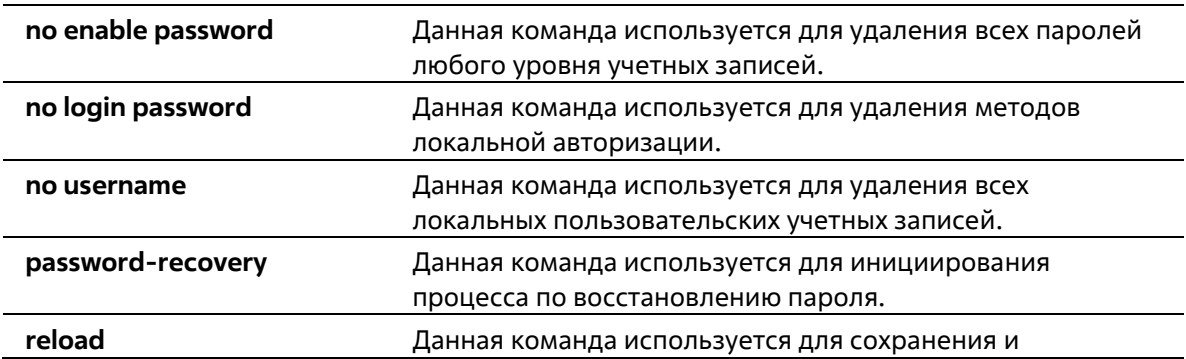

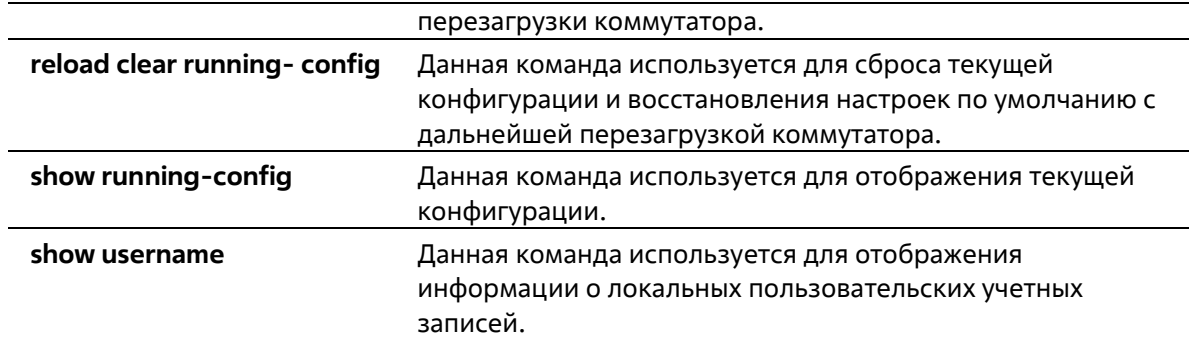

# **Приложение Б. Записи системного журнала**

В таблице ниже перечислены все записи и их соответствующие значения, появляющиеся в системном журнале коммутатора.

## **802.1X**

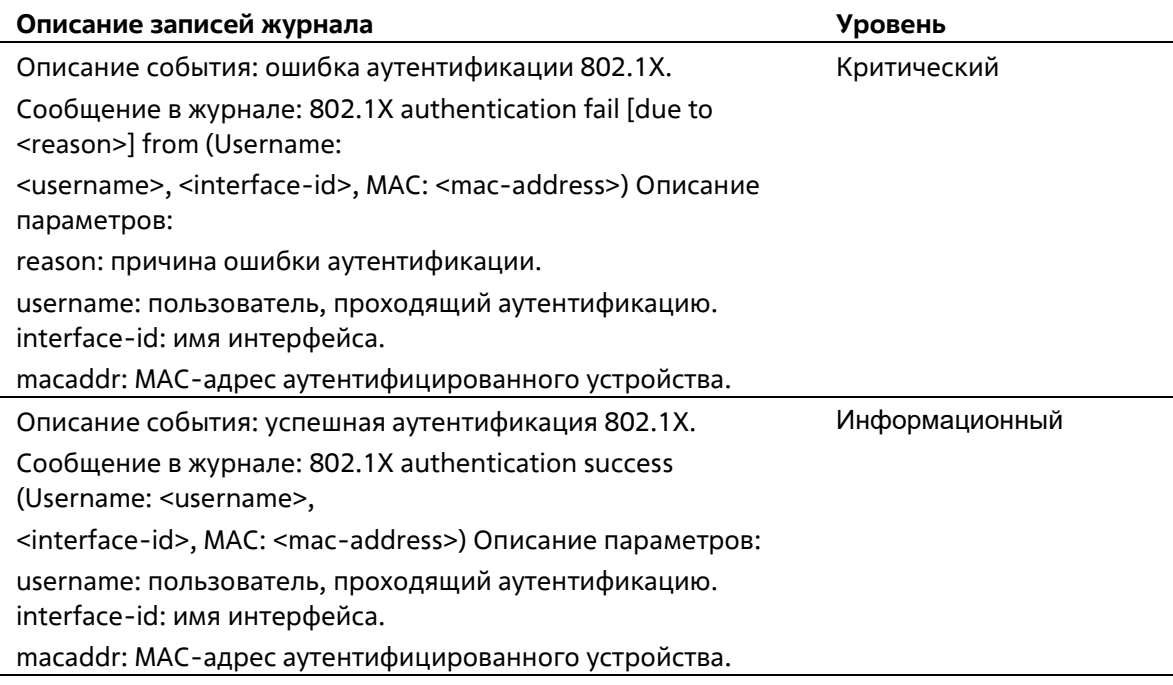

### **AAA**

 $\overline{a}$ 

l,

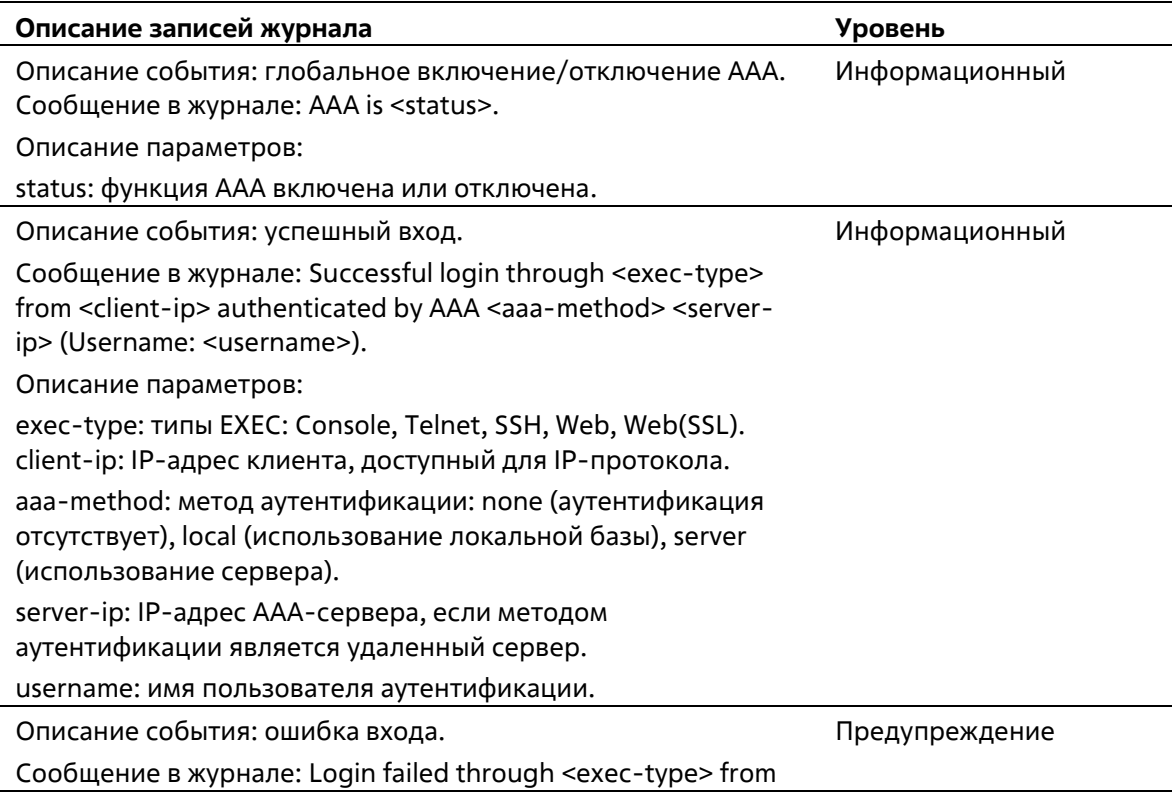

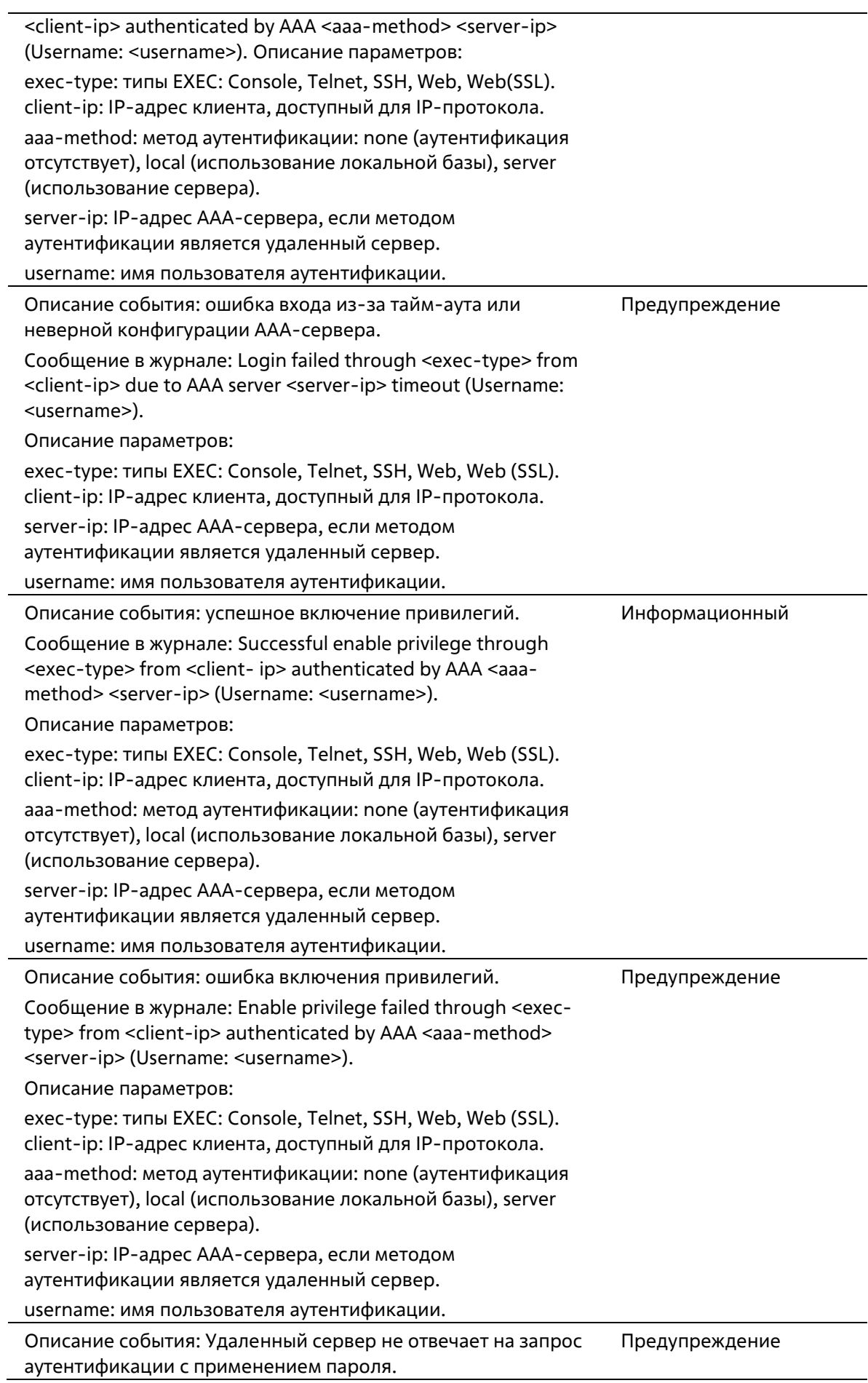

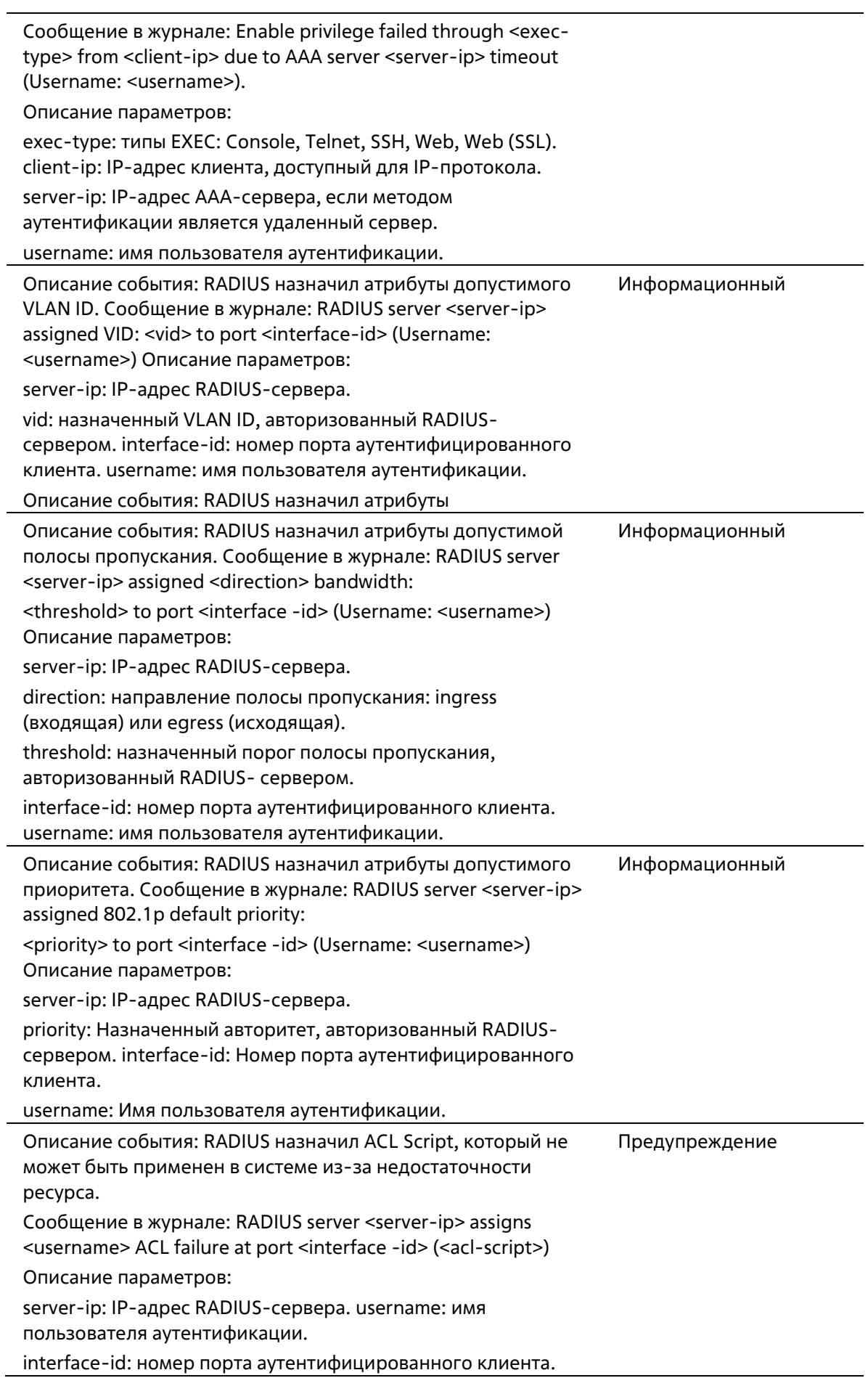

acl-script: назначенный ACL Script, авторизованный RADIUSсервером.

### **ARP**

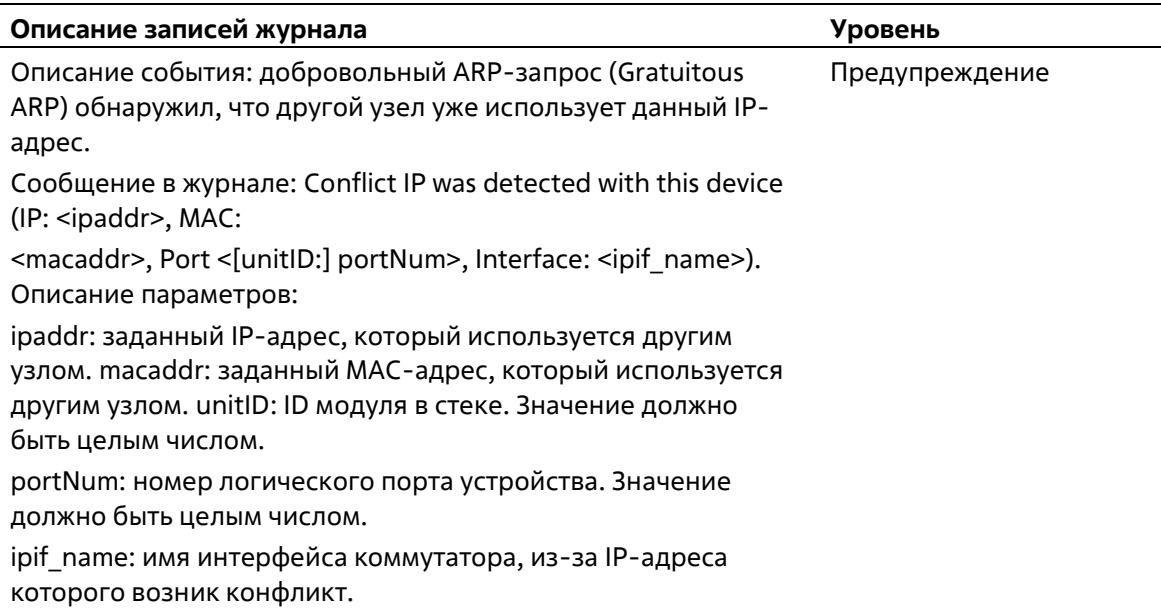

### **Auto-save**

l.

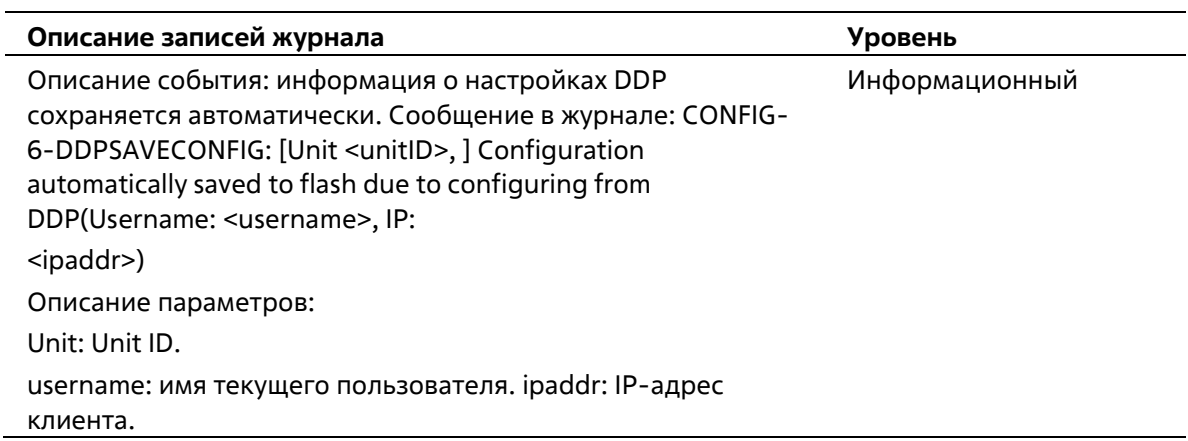

### **BPDU Protection**

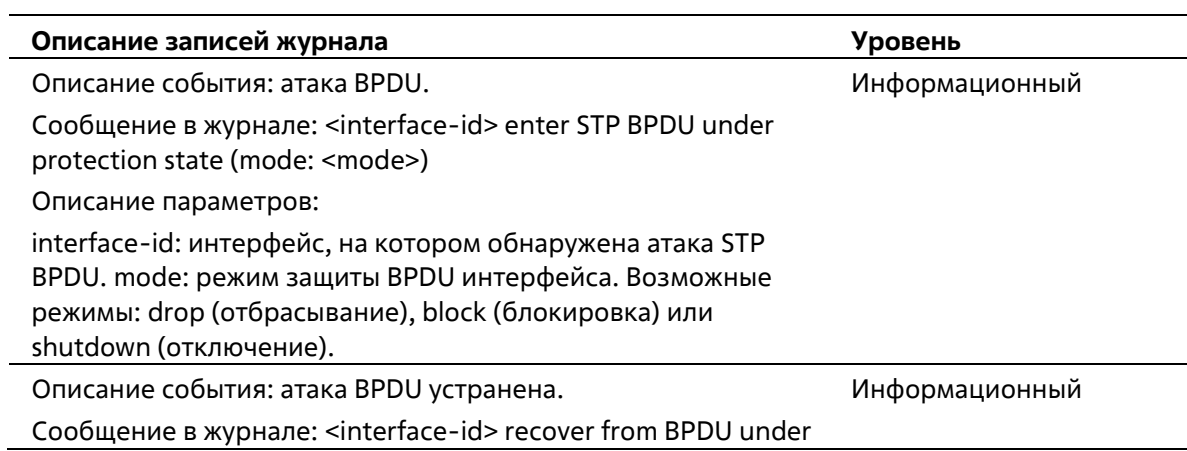

protection state. Описание параметров: interface-id: интерфейс, на котором обнаружена атака STP BPDU.

# **CFM**

 $\overline{a}$ 

 $\overline{a}$ 

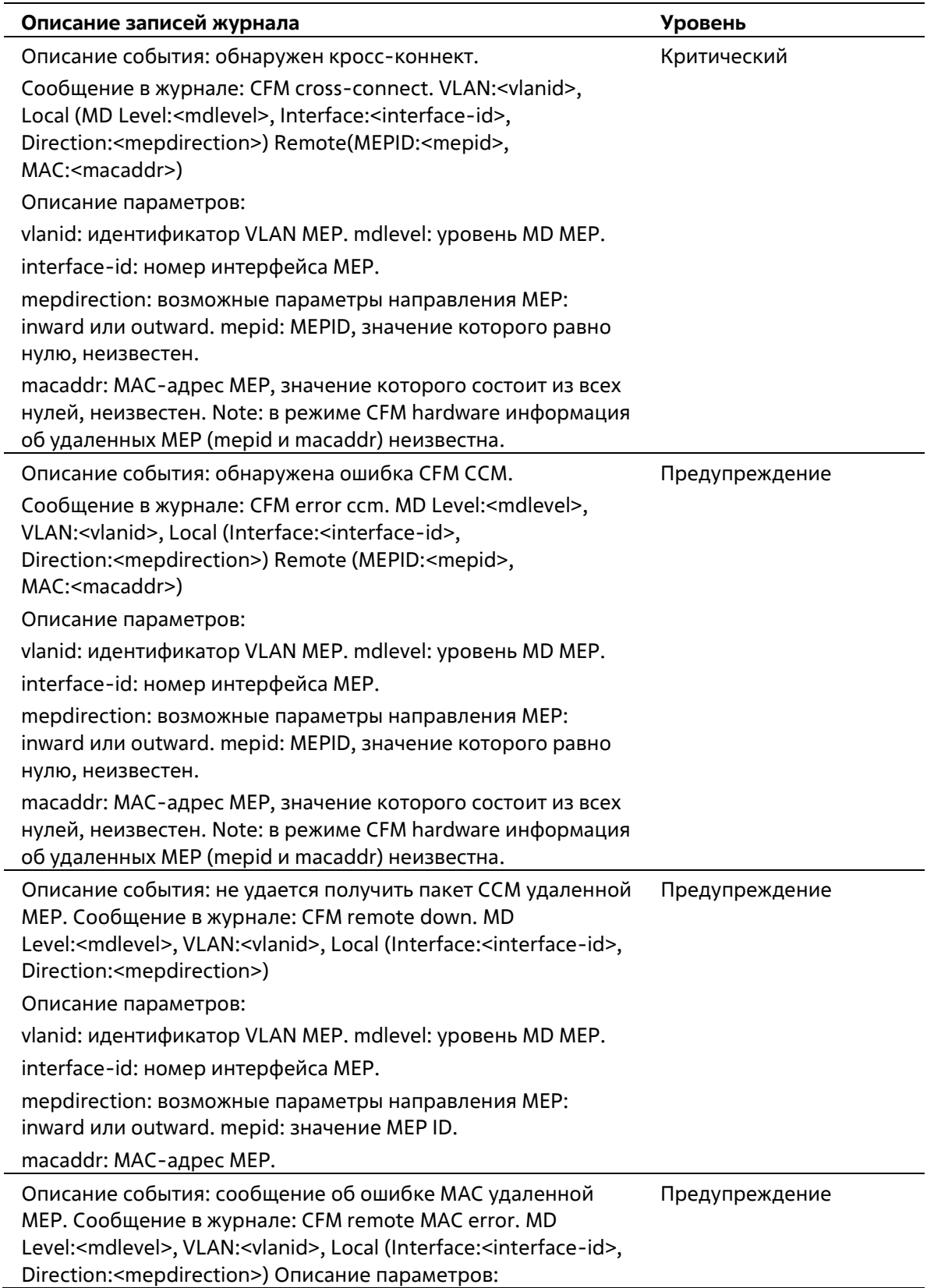

vlanid: идентификатор VLAN MEP. mdlevel: уровень MD MEP. interface-id: номер интерфейса MEP. mepdirection: возможные параметры направления MEP: inward или outward. mepid: значение MEP ID. macaddr: MAC-адрес MEP. Описание события: удаленная MEP обнаружила дефекты CFM. Сообщение в журнале: CFM remote detects a defect. MD Level:<mdlevel>, VLAN:<vlanid>, Local (Interface:<interface-id>, Direction:<mepdirection>) Описание параметров: vlanid: идентификатор VLAN MEP. mdlevel: уровень MD MEP. interface-id: номер интерфейса MEP. mepdirection: возможные параметры направления MEP: inward или outward. mepid: значение MEP ID. macaddr: MAC-адрес MEP. Информационный

### **Расширение CFM**

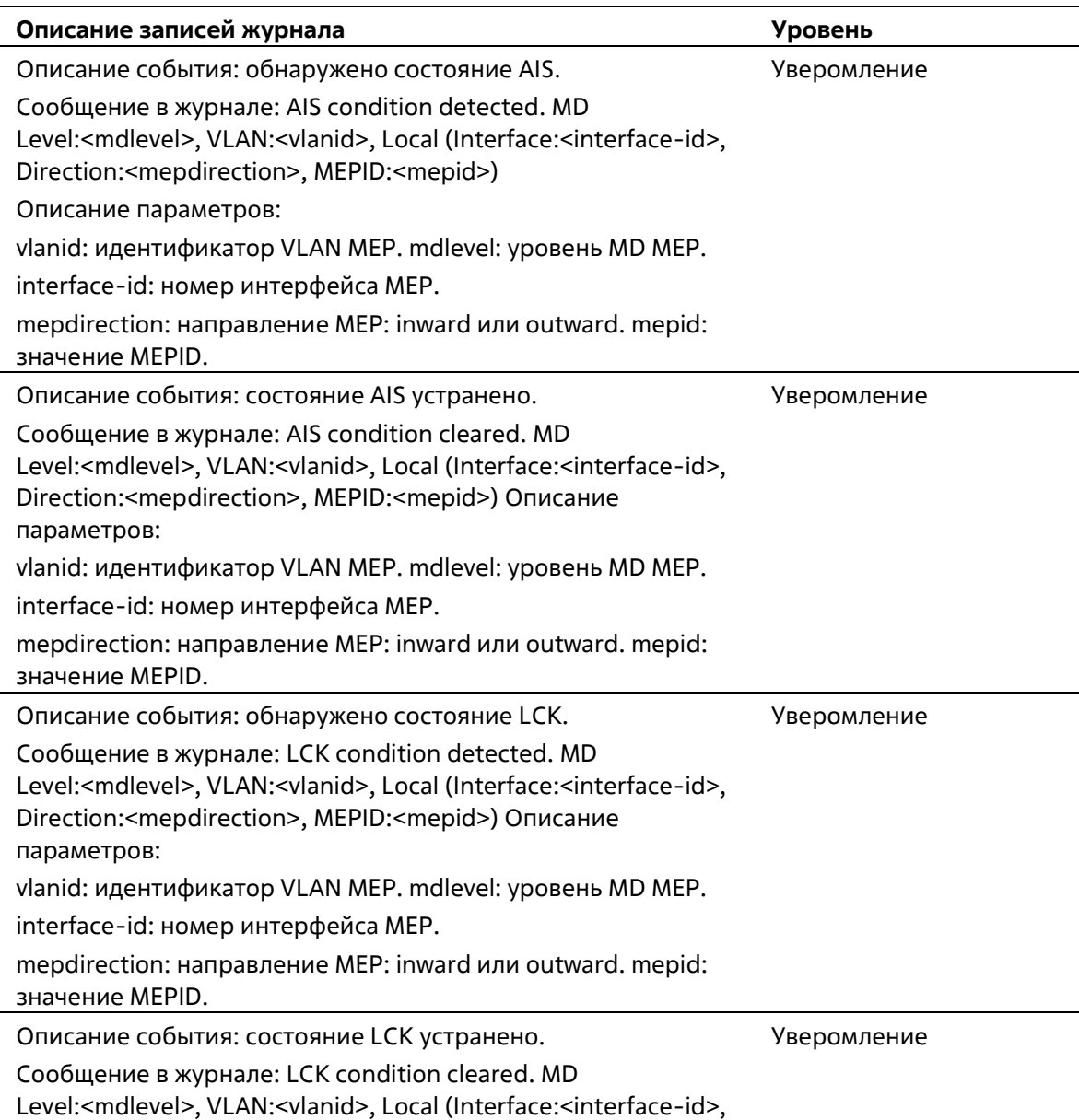

Direction:<mepdirection>, MEPID:<mepid>) Описание параметров: vlanid: идентификатор VLAN MEP. mdlevel: уровень MD MEP. interface-id: номер интерфейса MEP. mepdirection: направление MEP: inward или outward. mepid: значение MEPID.

# **Конфигурация/ПО**

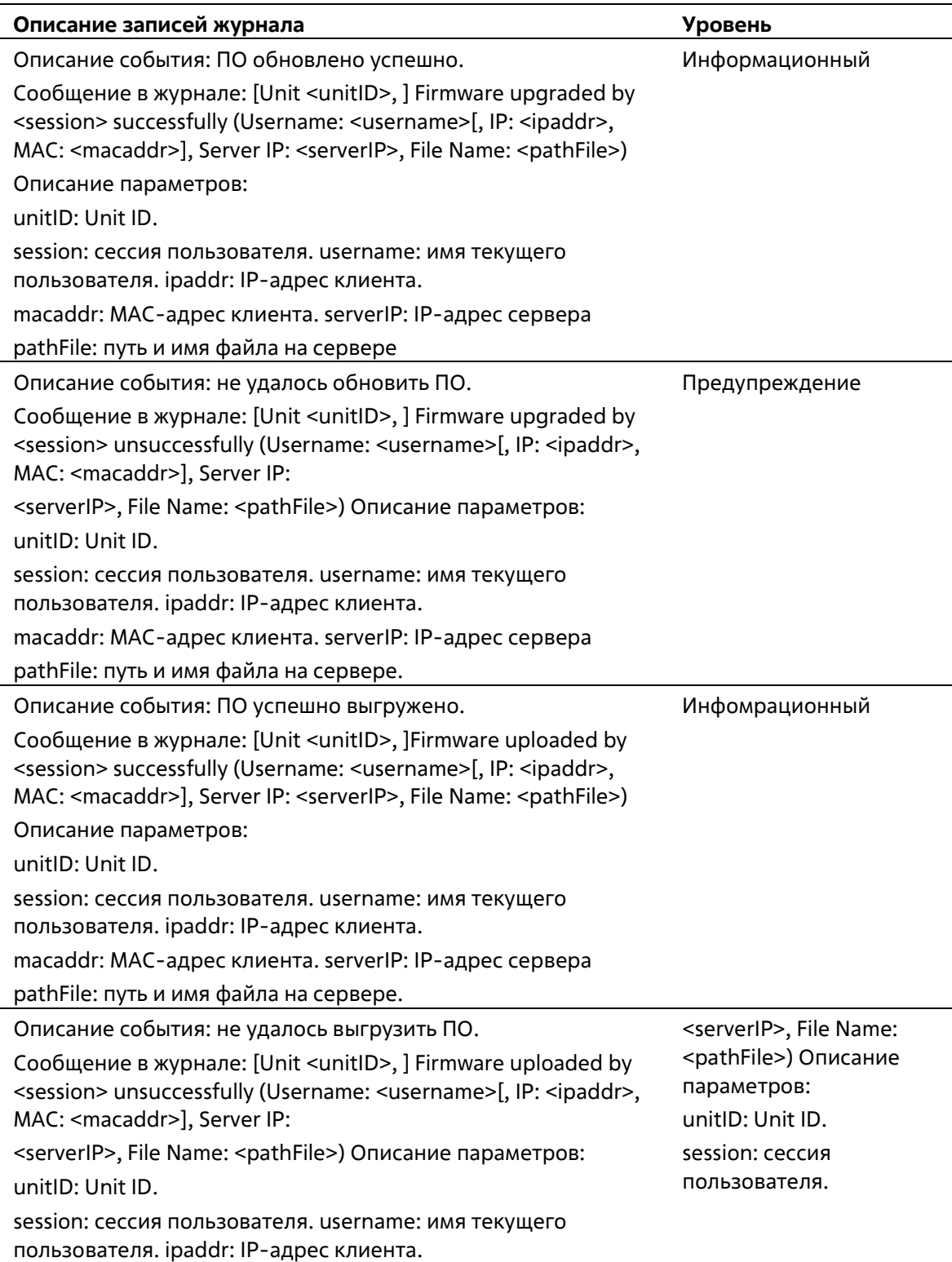

macaddr: MAC-адрес клиента. serverIP: IP-адрес сервера pathFile: путь и имя файла на сервере.

Описание события: конфигурация успешно загружена. Сообщение в журнале: [Unit <unitID>, ]Configuration downloaded by <session> successfully. (Username: <username>[, IP: <ipaddr>, MAC: <macaddr>], Server IP: <serverIP>, File Name: <pathFile>) Описание параметров: unitID: Unit ID. session: сессия пользователя. username: имя текущего пользователя. ipaddr: IP-адрес клиента. macaddr: MAC-адрес клиента. serverIP: IP-адрес сервера pathFile: путь и имя файла на сервере.

Описание события: не удалось загрузить конфигурацию. Сообщение в журнале: [Unit <unitID>, ]Configuration downloaded by <session> unsuccessfully. (Username: <username>[, IP: <ipaddr>, MAC: <macaddr>], Server IP: <serverIP>, File Name: <pathFile>) Описание параметров: unitID: Unit ID.

session: сессия пользователя. username: имя текущего пользователя. ipaddr: IP-адрес клиента.

macaddr: MAC-адрес клиента. serverIP: IP-адрес сервера

pathFile: путь и имя файла на сервере.

Описание события: конфигурация успешно выгружена. Сообщение в журнале: [Unit <unitID>] Configuration uploaded by <session> successfully. (Username: <username>[, IP: <ipaddr>,

MAC: <macaddr>], Server IP:

<serverIP>, File Name: <pathFile>) Описание параметров:

unitID: Unit ID.

session: сессия пользователя. username: имя текущего пользователя. ipaddr: IP-адрес клиента.

macaddr: MAC-адрес клиента. serverIP: IP-адрес сервера

pathFile: путь и имя файла на сервере.

Описание события: не удалось выгрузить конфигурацию.

Сообщение в журнале: [Unit <unitID>] Configuration uploaded by <session> unsuccessfully. (Username: <username>[, IP: <ipaddr>, MAC: <macaddr>], Server IP:

Предупреждение

Информационный

Информационный

Предупреждение Предупреждение

username: имя текущего пользователя. ipaddr: IP-адрес клиента.

macaddr: MAC-адрес клиента. serverIP: IP-адрес сервера pathFile: путь и имя файла на сервере.

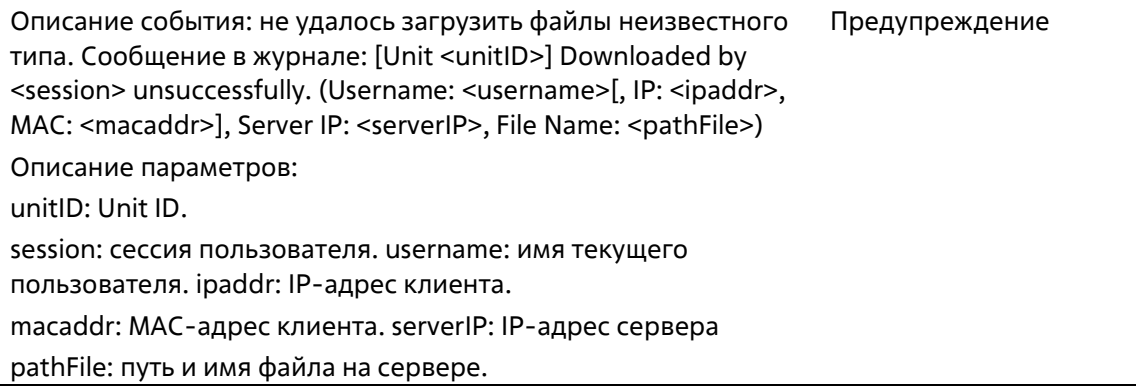

## **DAD**

l,

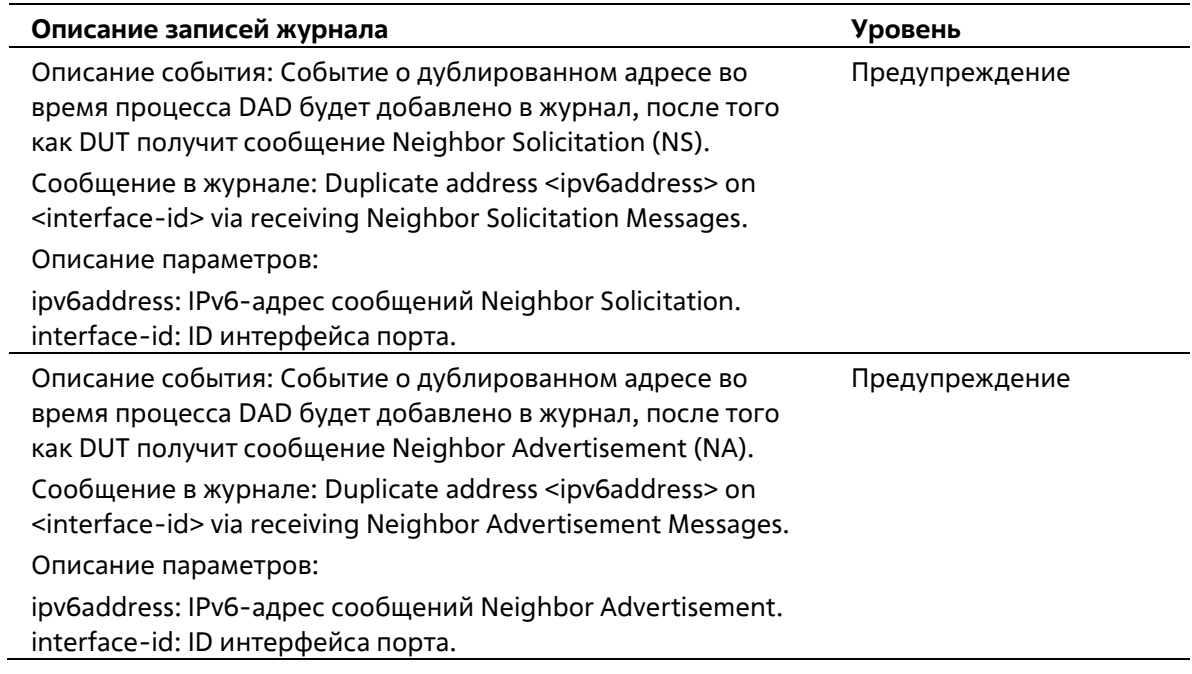

### **DDM**

 $\mathbb{R}^2$ 

j.

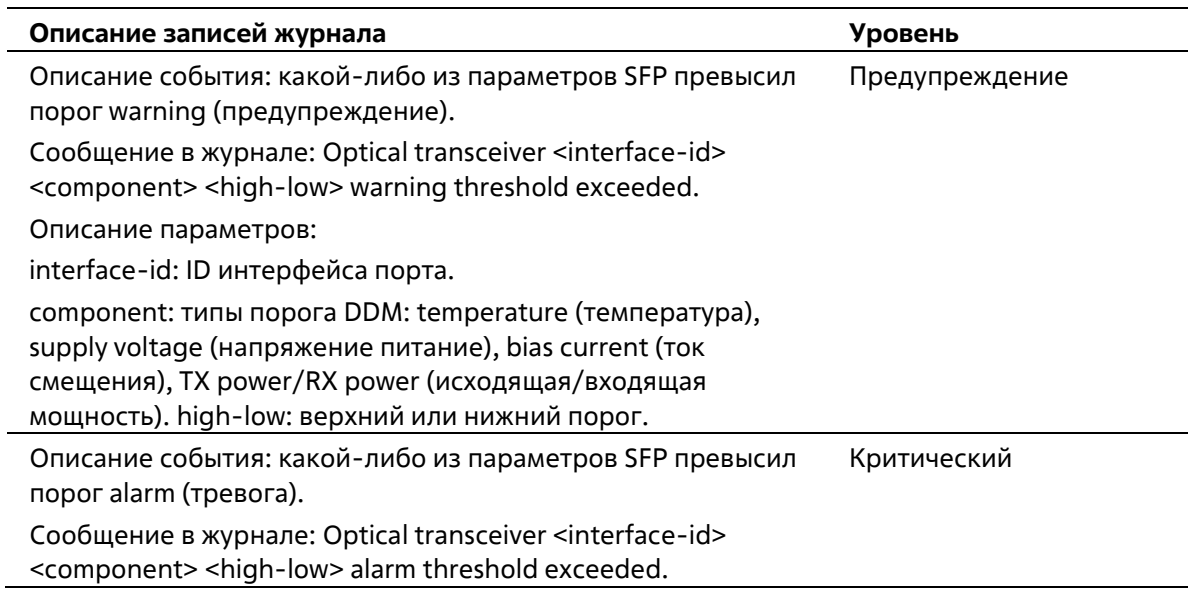

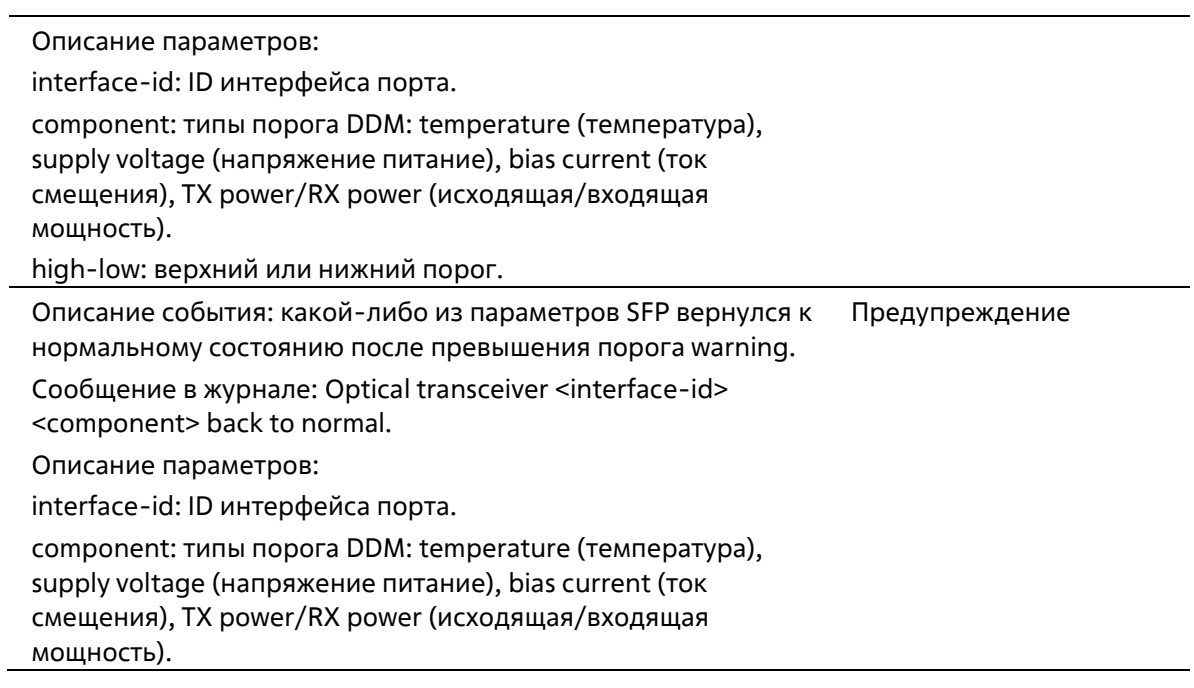

# **DHCPv6 Client**

 $\overline{a}$ 

 $\overline{a}$ 

 $\ddot{\phantom{a}}$ 

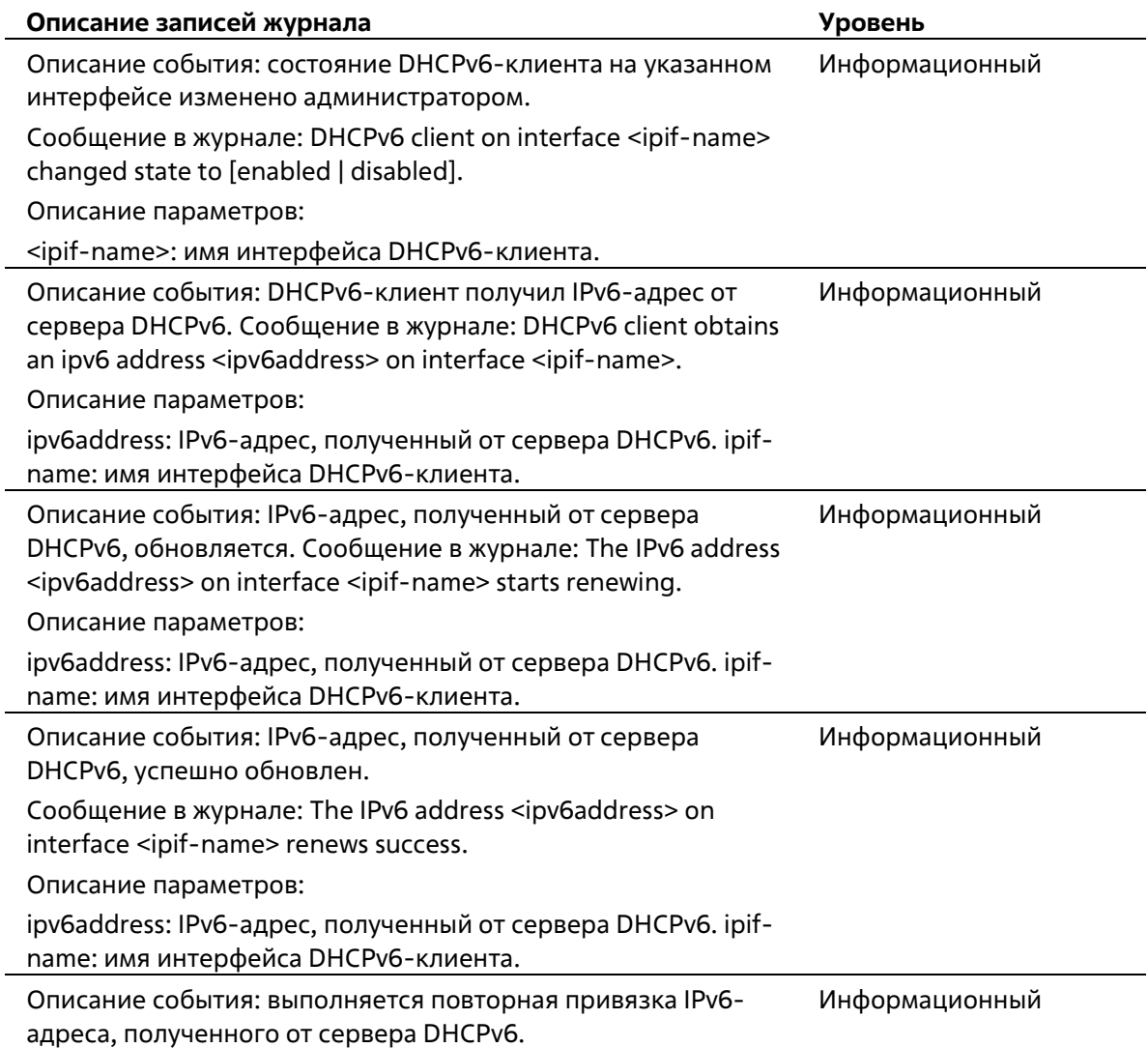

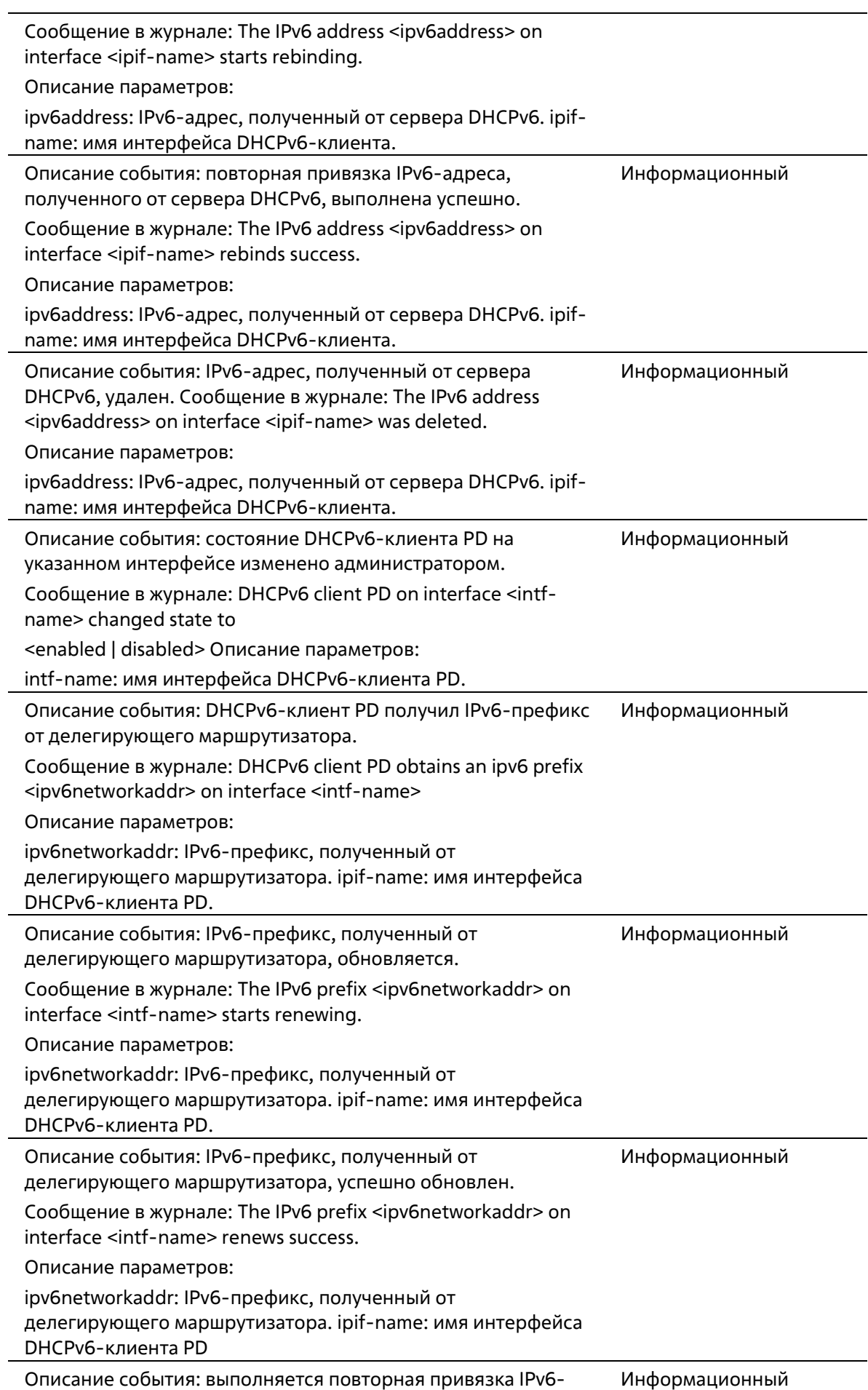

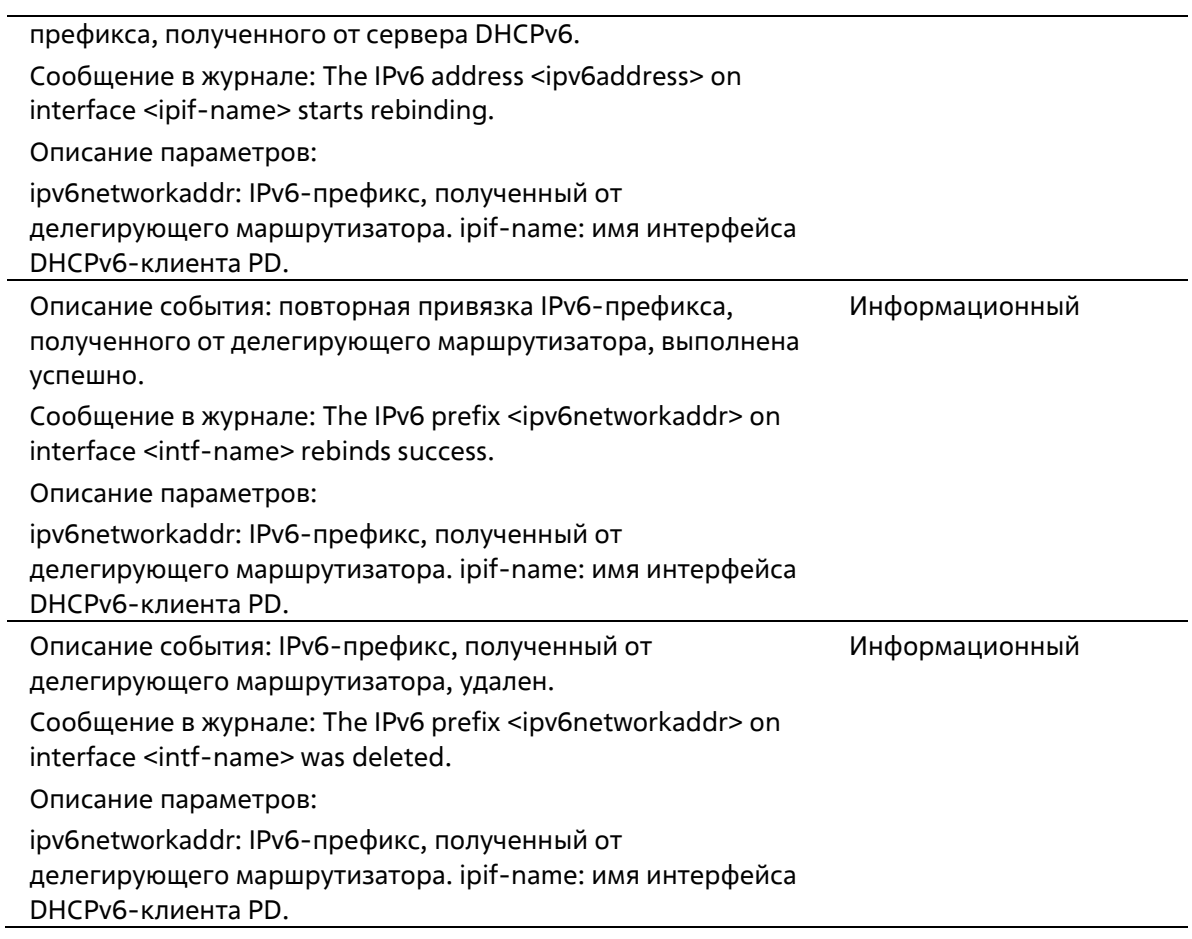

# **DHCPv6 Relay**

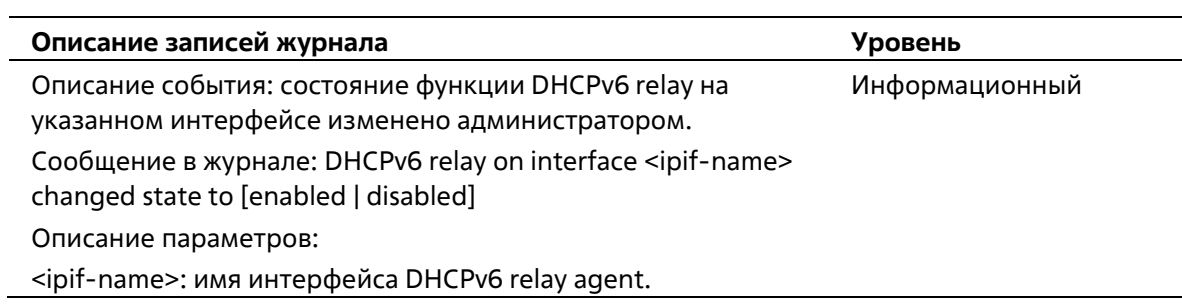

### **DHCPv6 Server**

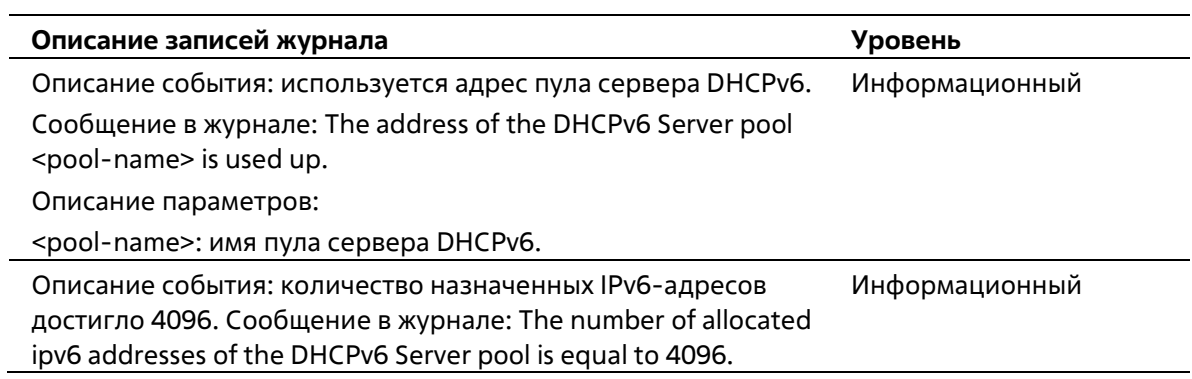

# **DoS Prevention**

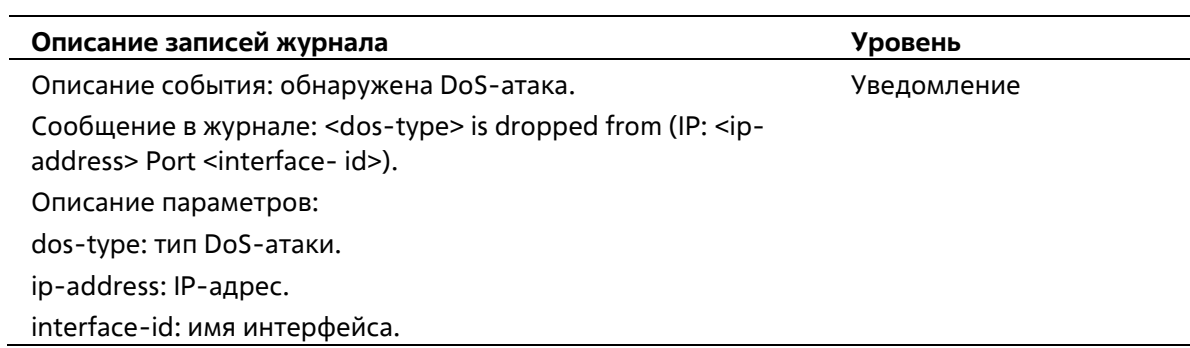

# **DULD**

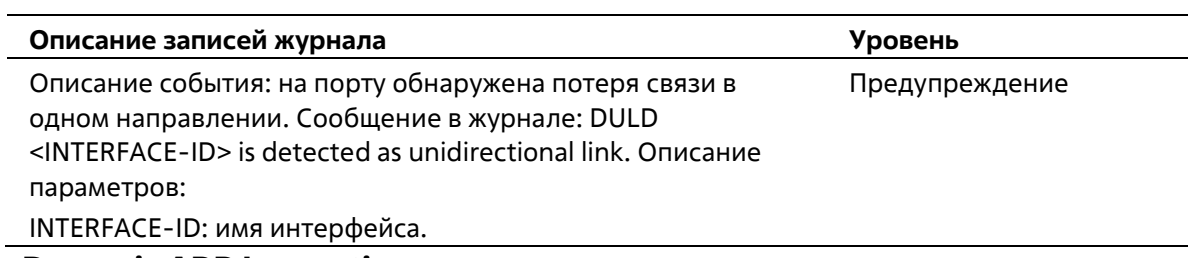

### **DynamicARP Inspection**

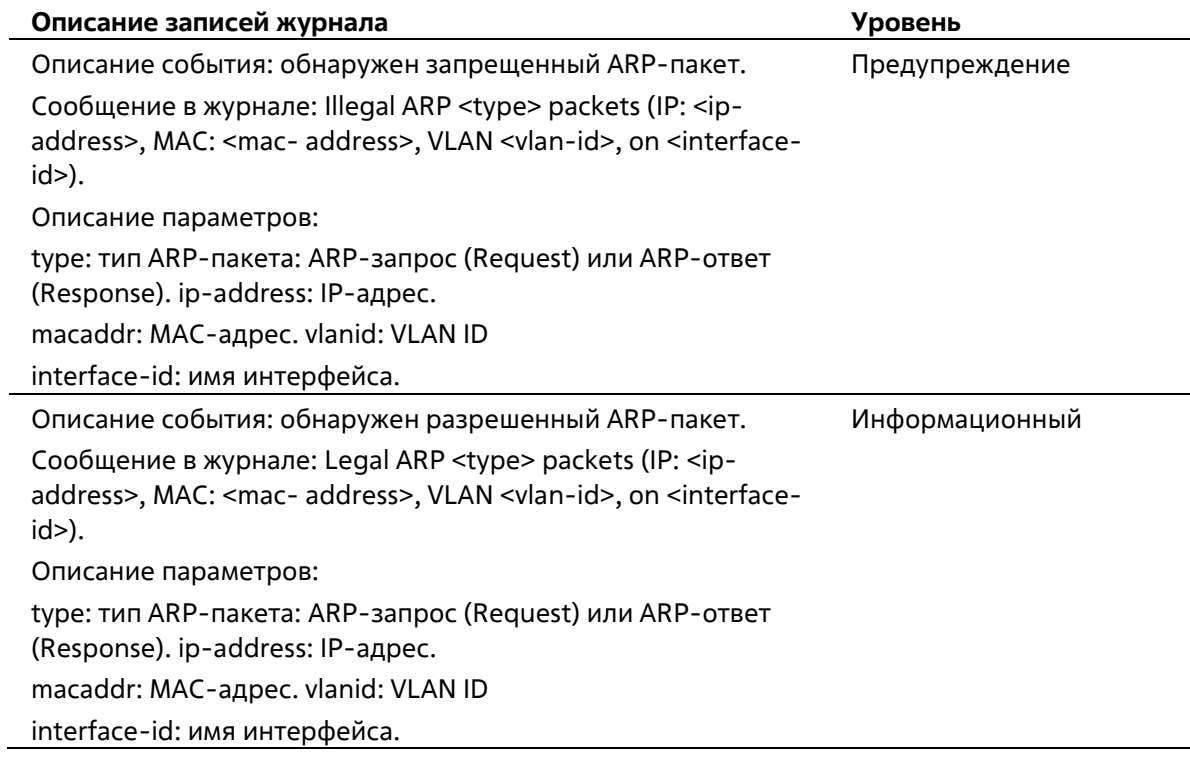

# **ERPS**

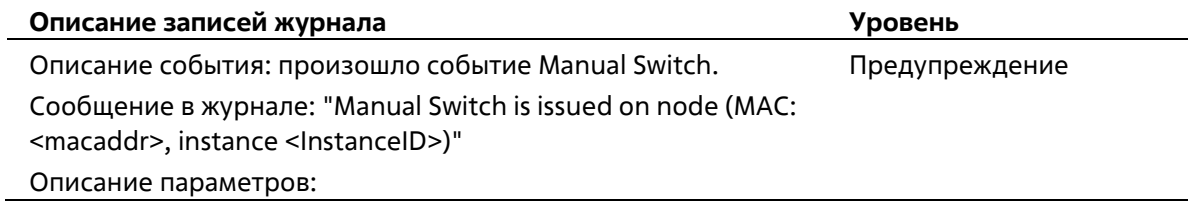

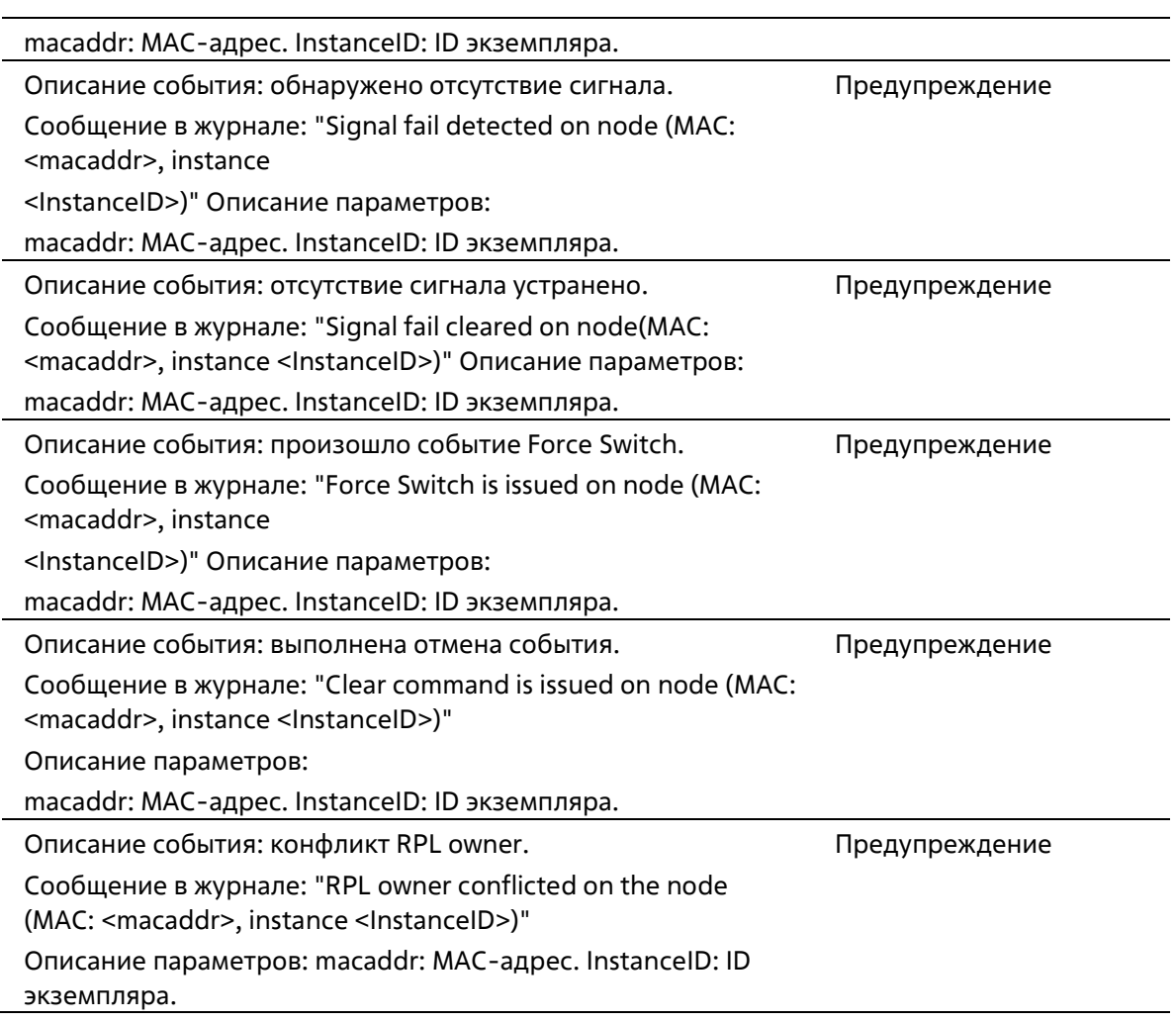

# **Ethernet OAM**

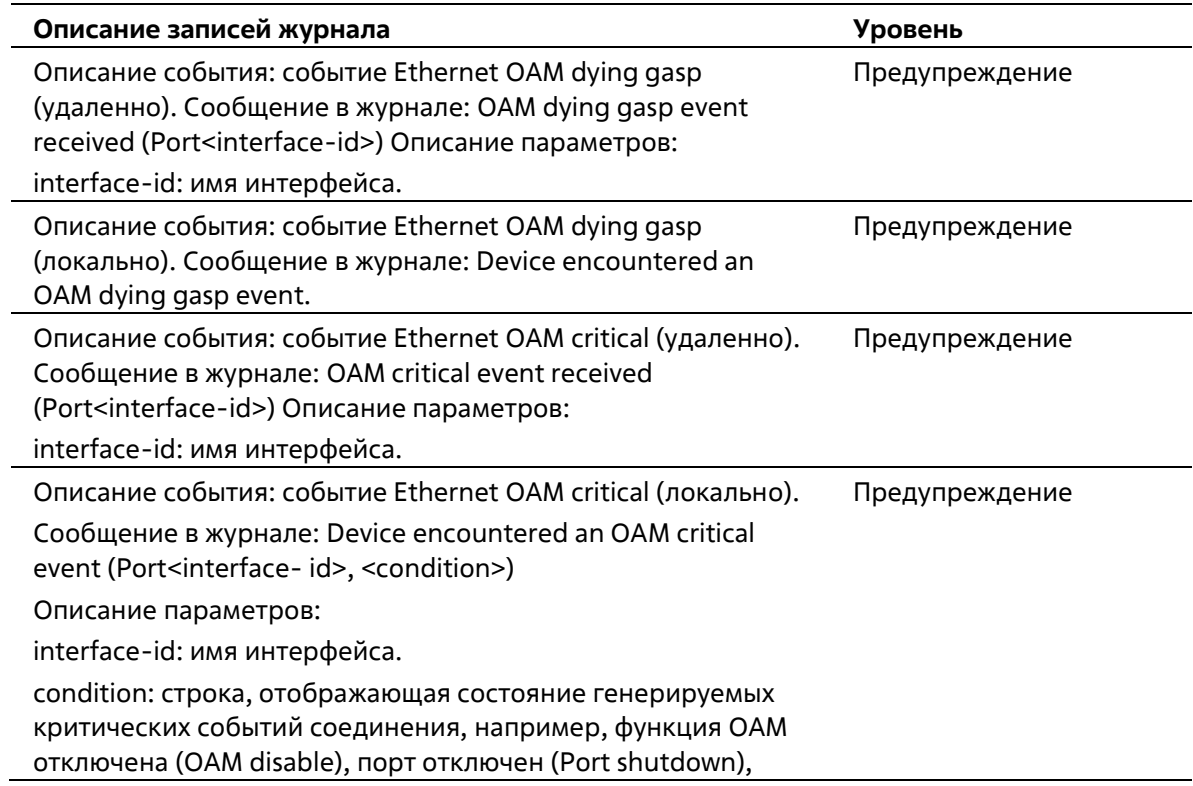

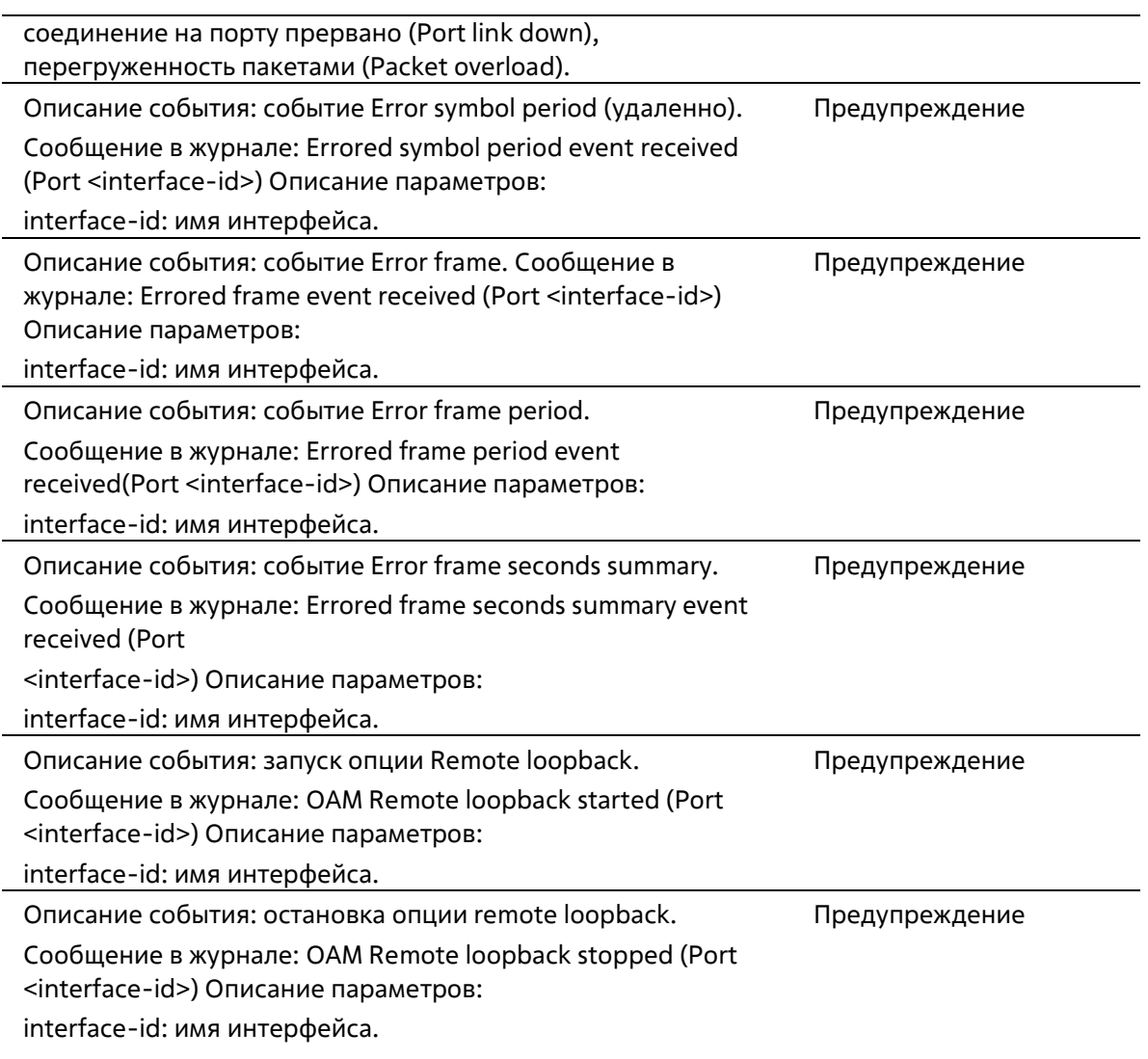

# **Interface**

l,

 $\sim$ 

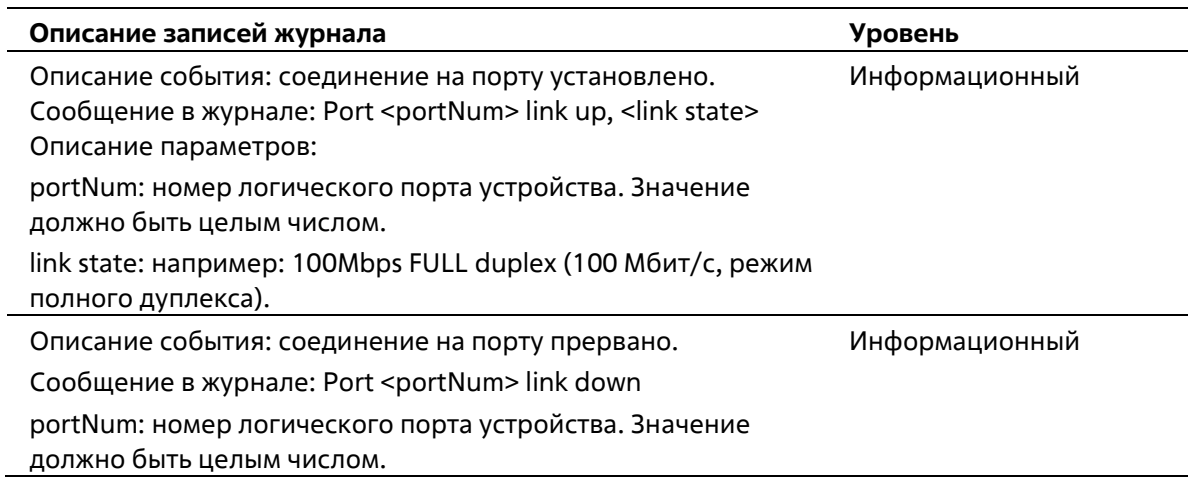

## **IP Directed Broadcast**

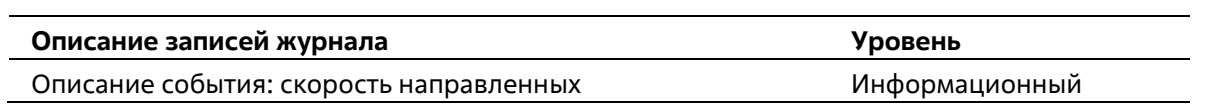

широковещательных рассылок превысила 50 пакетов в секунду в определенной подсети. Сообщение в журнале: IP Directed Broadcast packet rate is high on subnet. [(IP: %s)] Описание параметров: IP: адрес назначения (destination) широковещательной рассылки.

Описание события: скорость направленных широковещательных рассылок превысила 100 пакетов в секунду. Сообщение в журнале: IP Directed Broadcast rate is high. Информационный

## **IPSG**

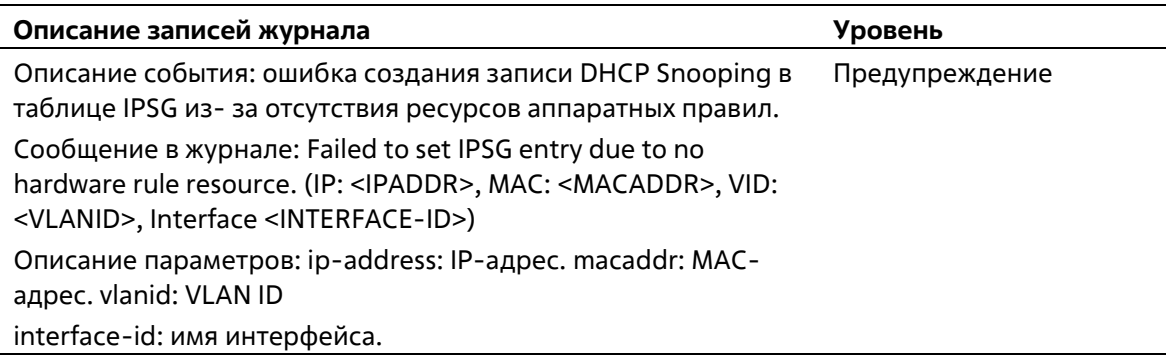

# **LACP**

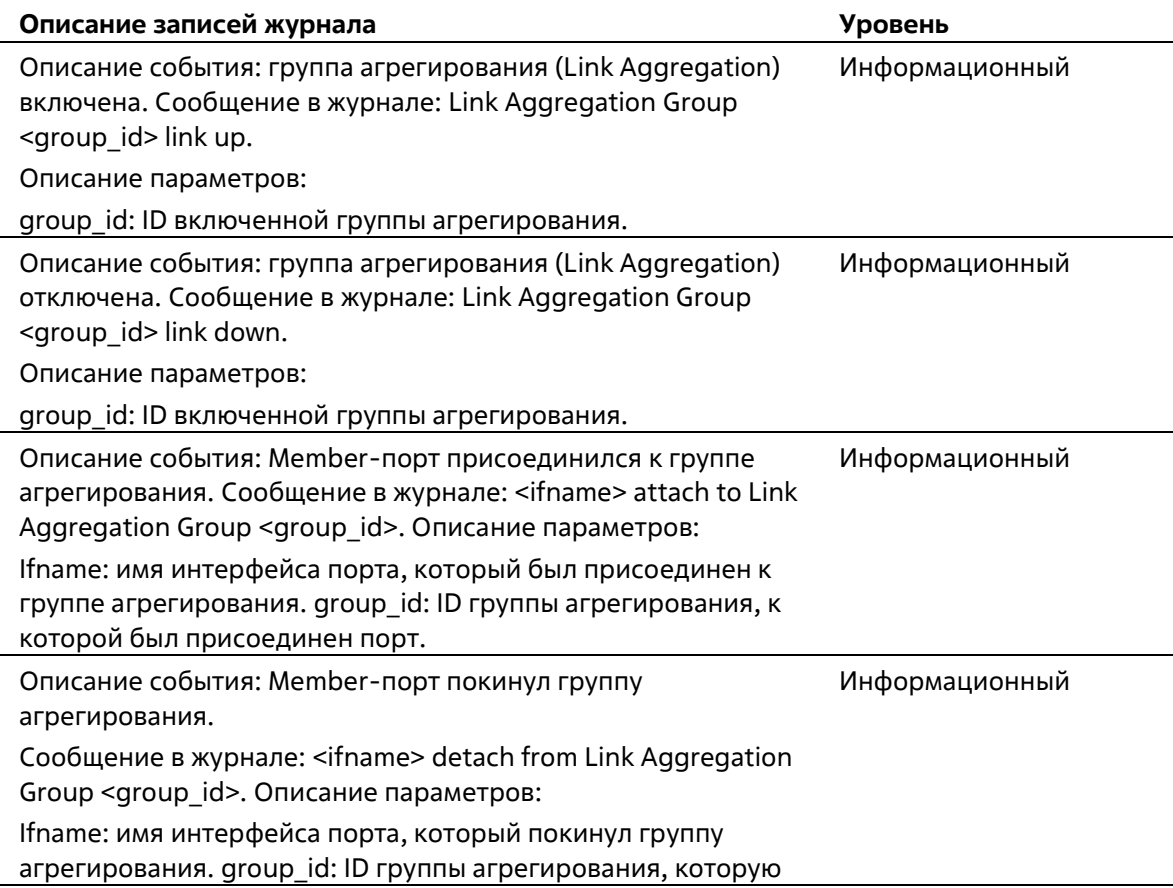

#### покинул порт.

### **LBD**

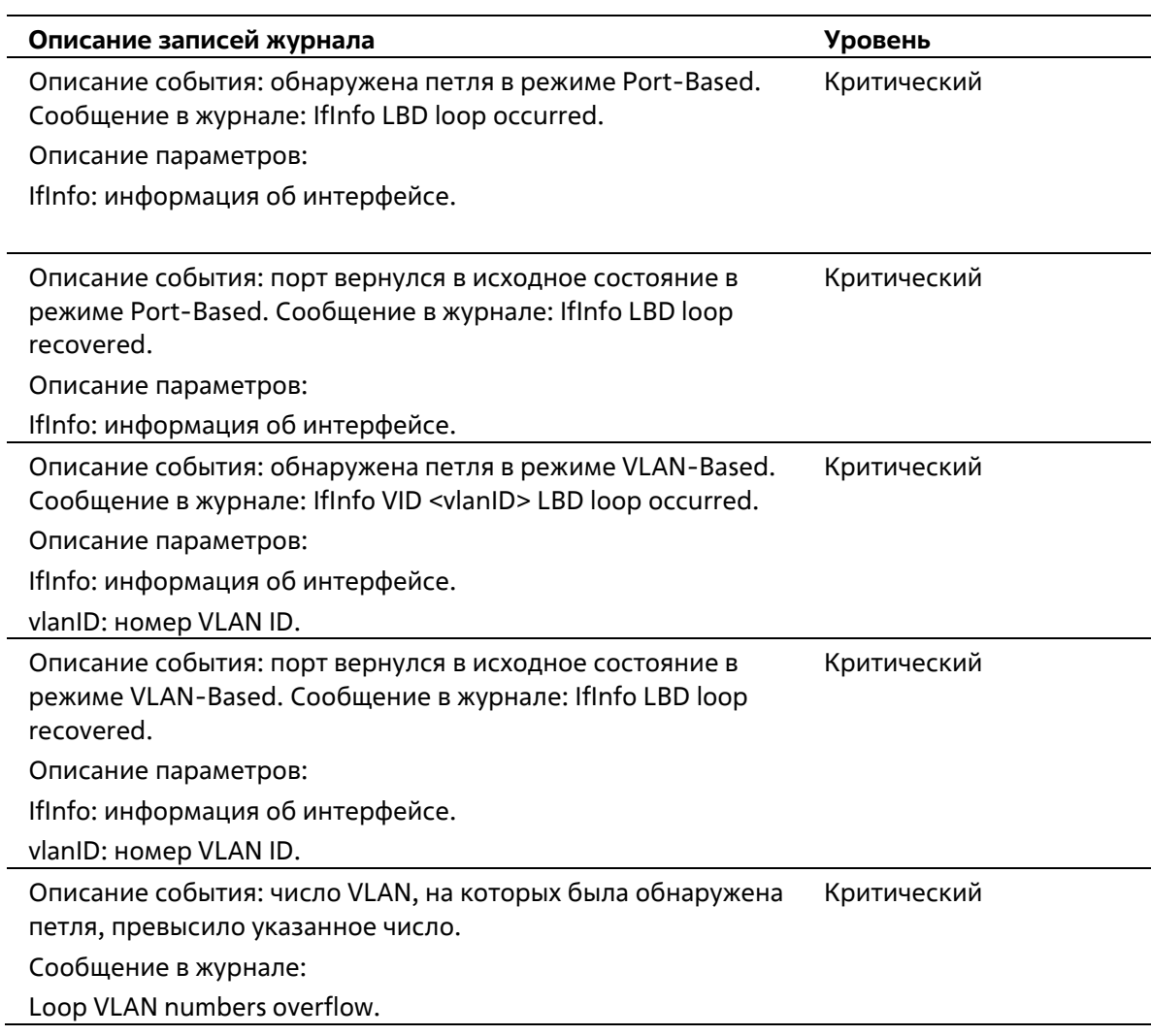

### **LLDP-MED**

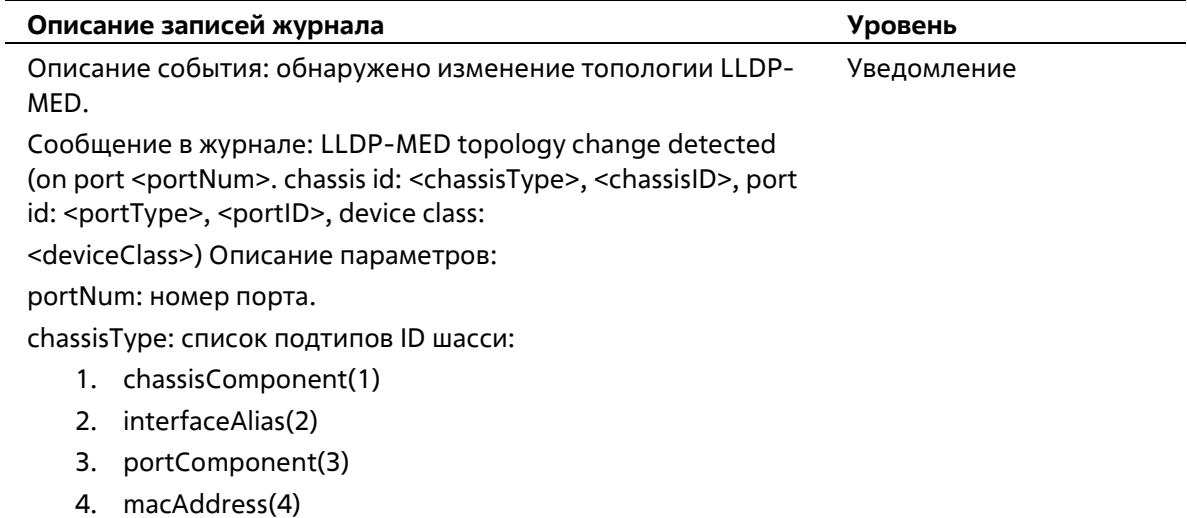

5. networkAddress(5)

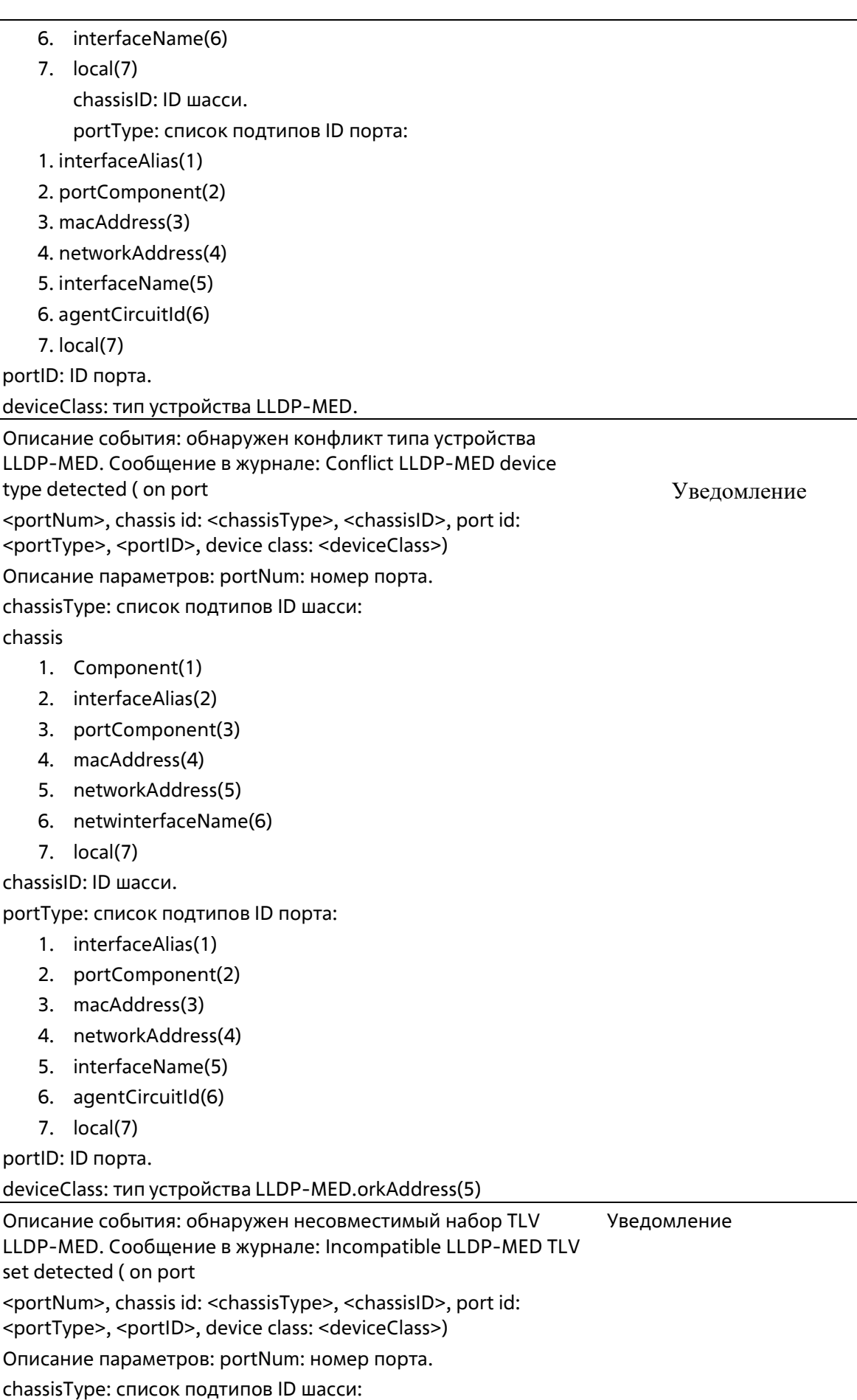

#### chassis

- 1. Component(1)
- 2. interfaceAlias(2)
- 3. portComponent(3)
- 4. macAddress(4)
- 5. networkAddress(5)
- 6. interfaceName(6)
- 7. local(7)

```
chassisID: ID шасси.
```
portType: список подтипов ID порта:

- 1. interfaceAlias(1)
- 2. portComponent(2)
- 3. macAddress(3)
- 4. networkAddress(4)
- 5. interfaceName(5)
- 6. agentCircuitId(6)
- 7. local(7)

portID: ID порта.

deviceClass: тип устройства LLDP-MED.

### **Login/Logout**

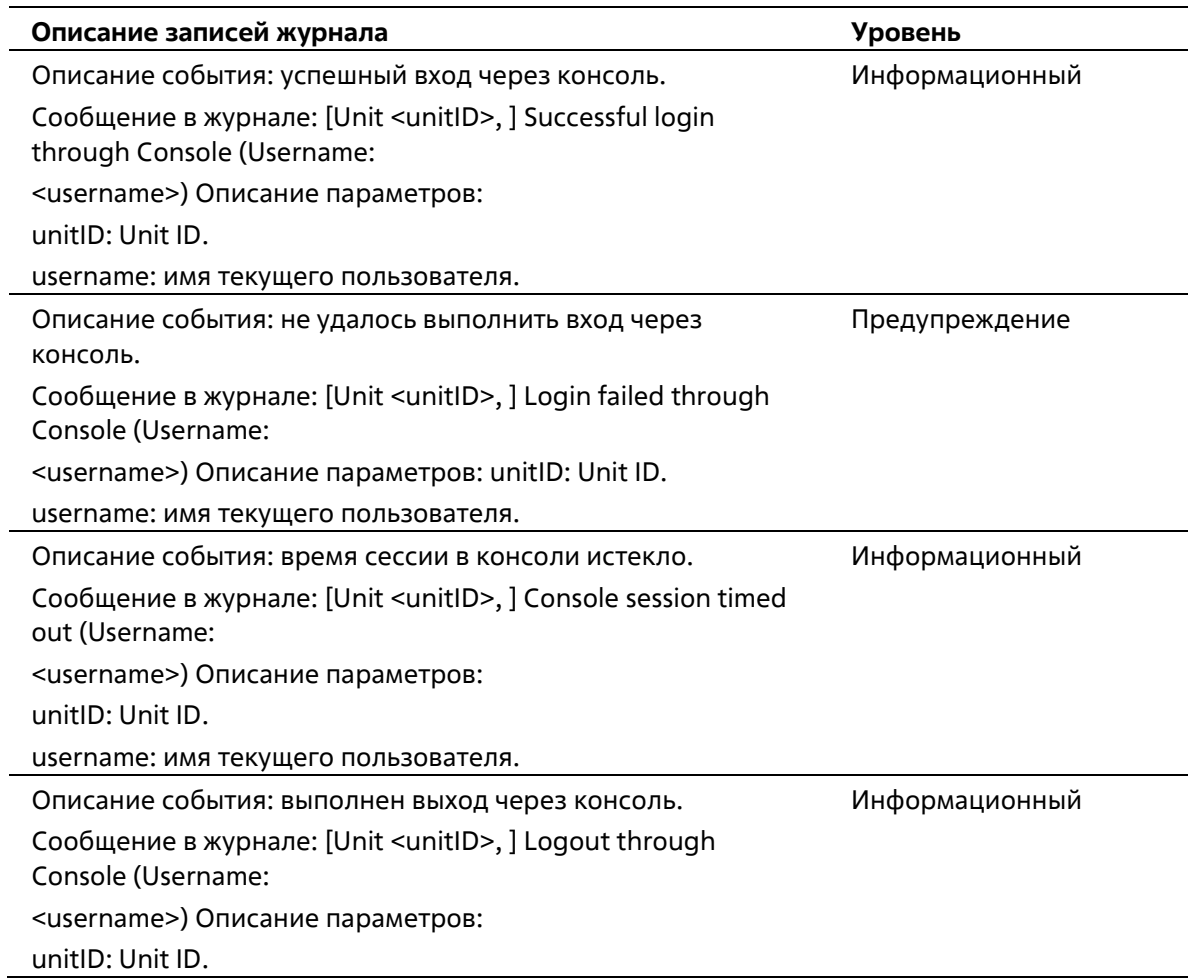

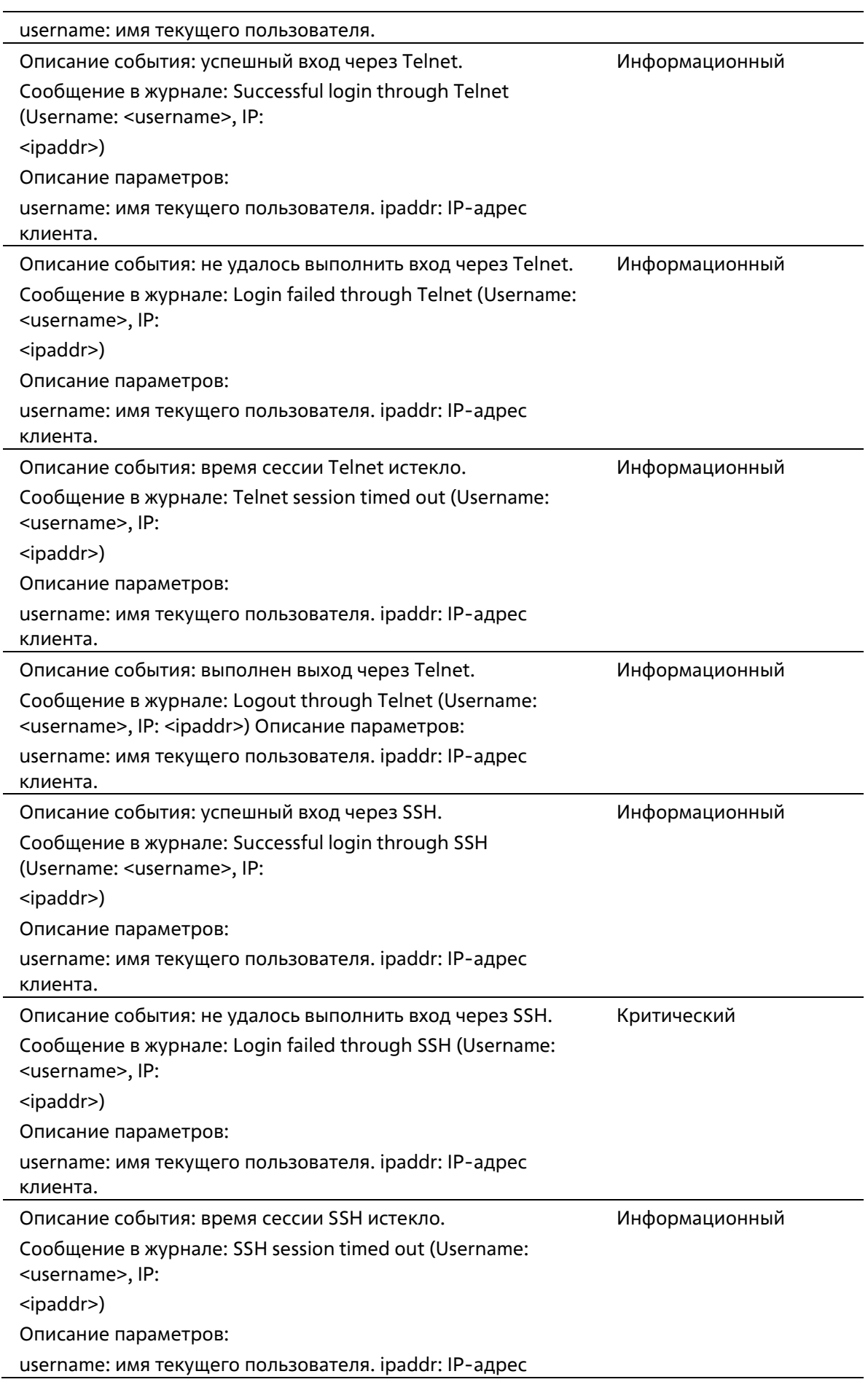

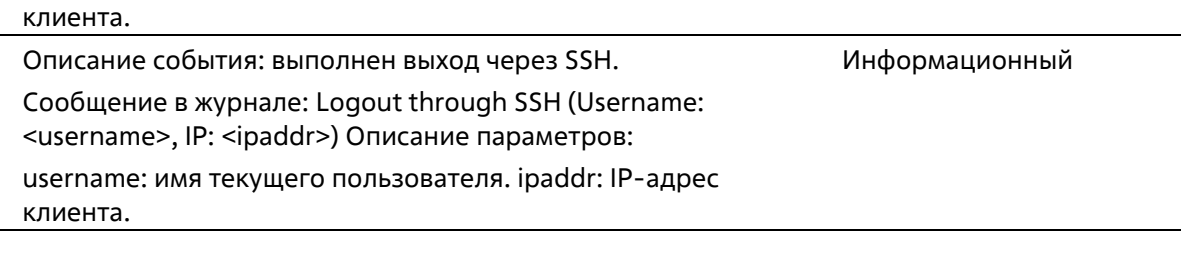

# **МАС**

l.

l,

l,

l,

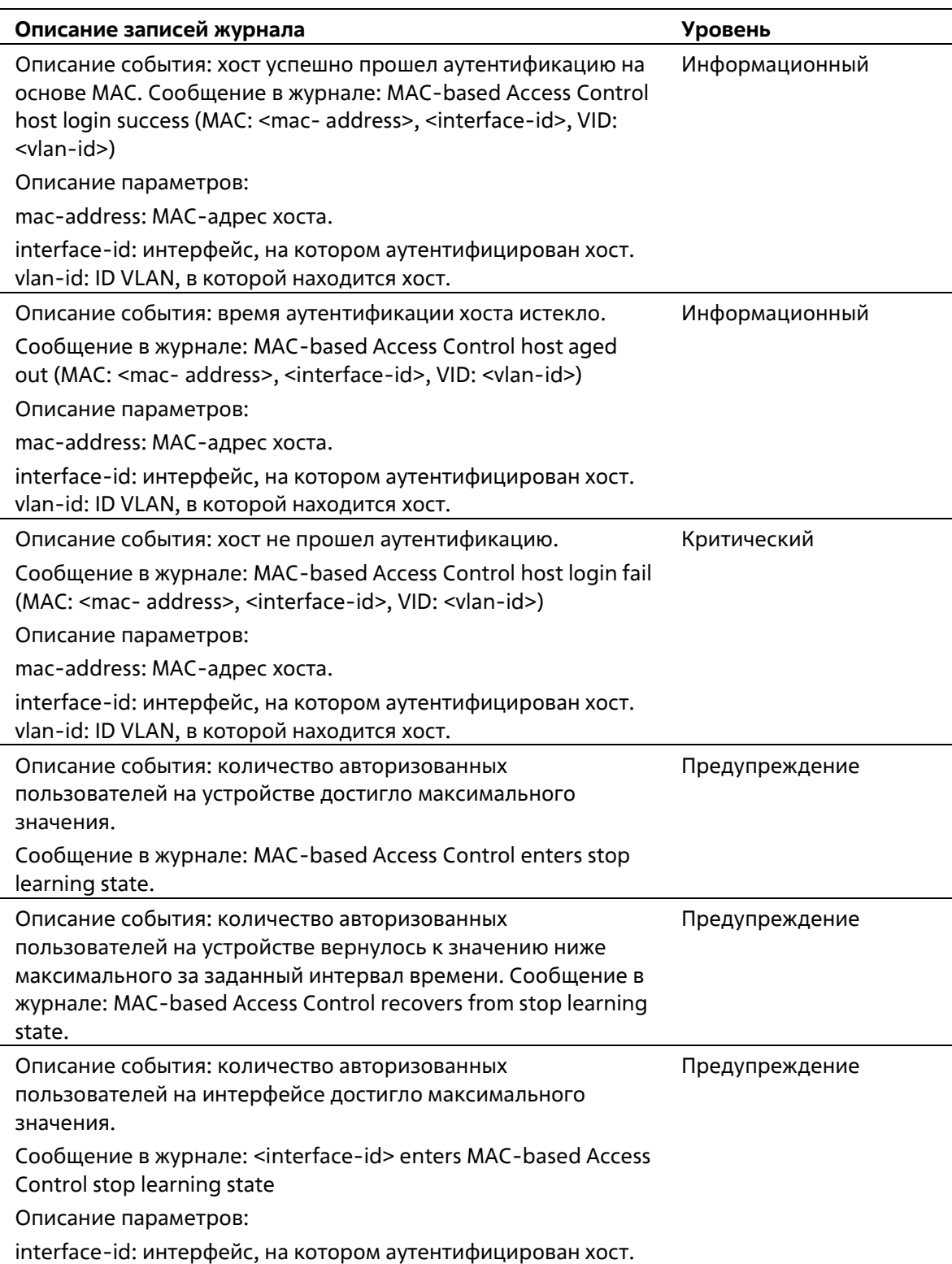

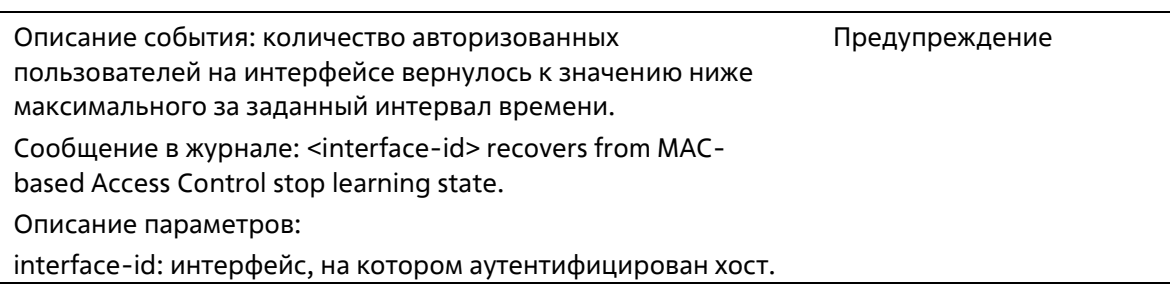

# **MSTP Debug Enhancement**

 $\overline{a}$ 

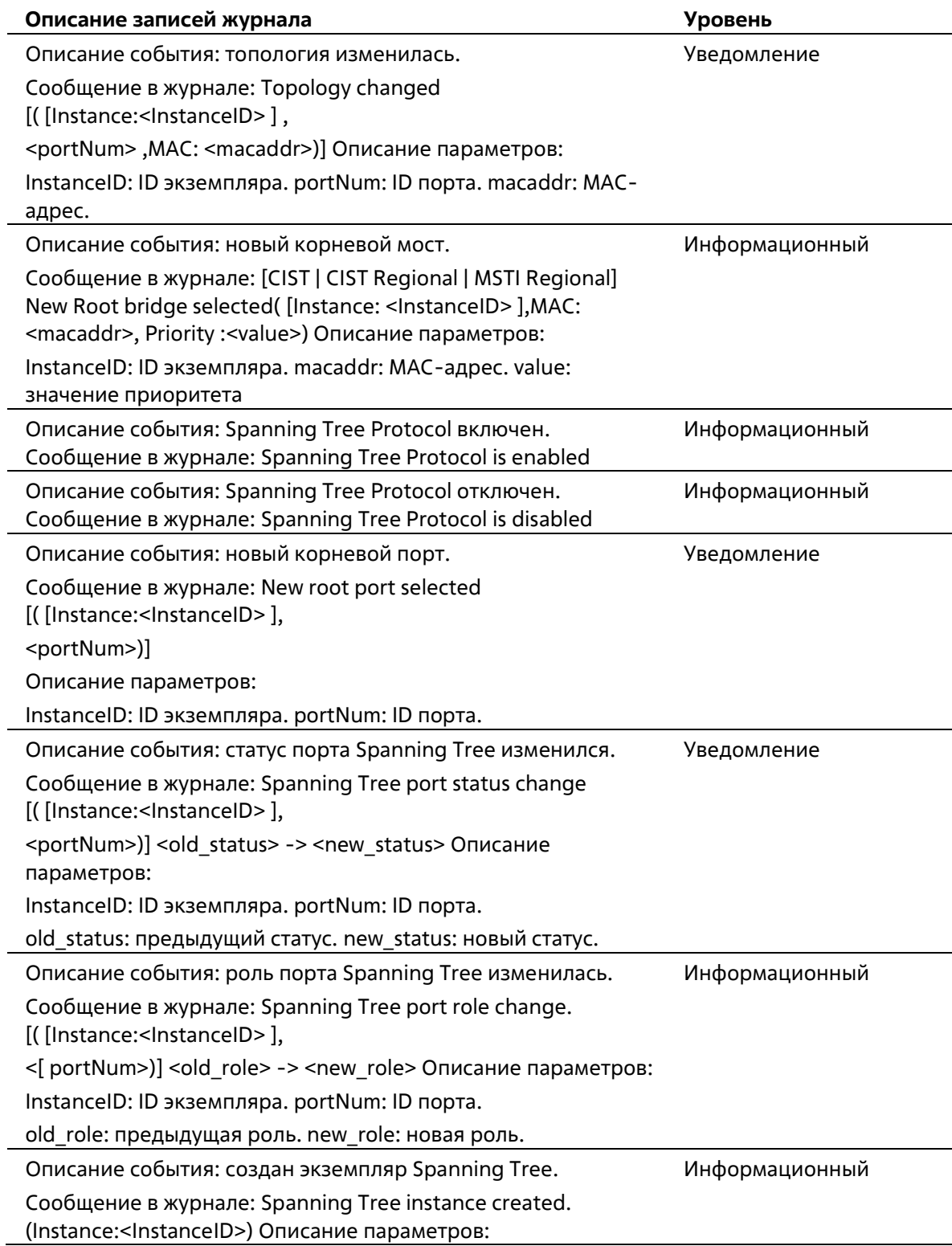

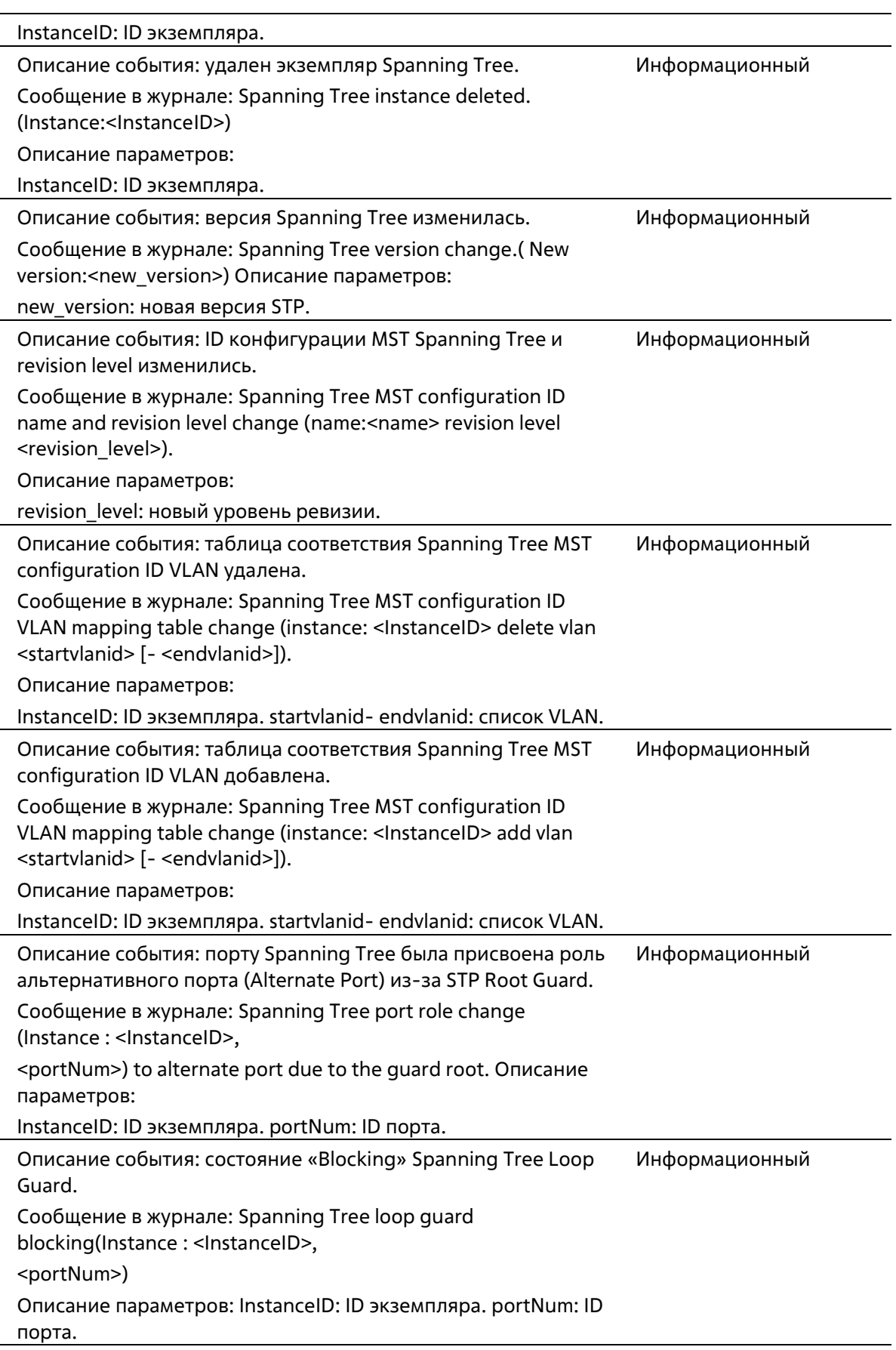

# **Peripheral**

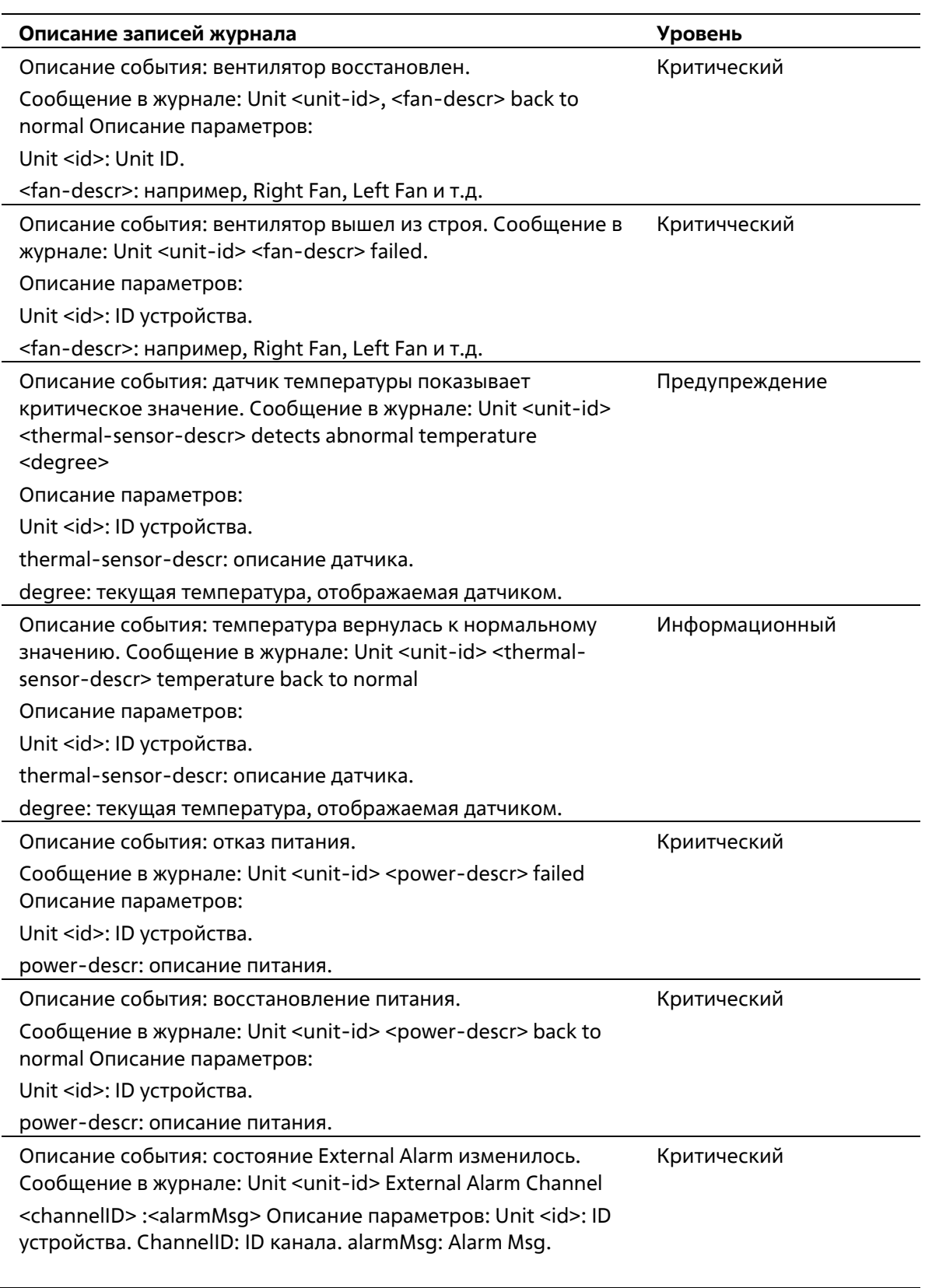

### **Port**

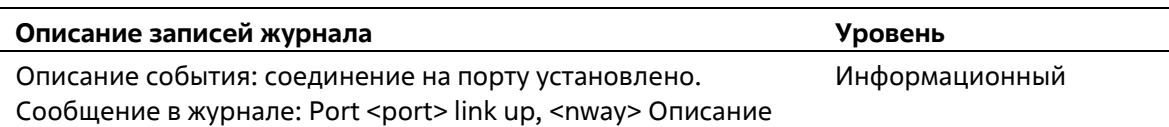
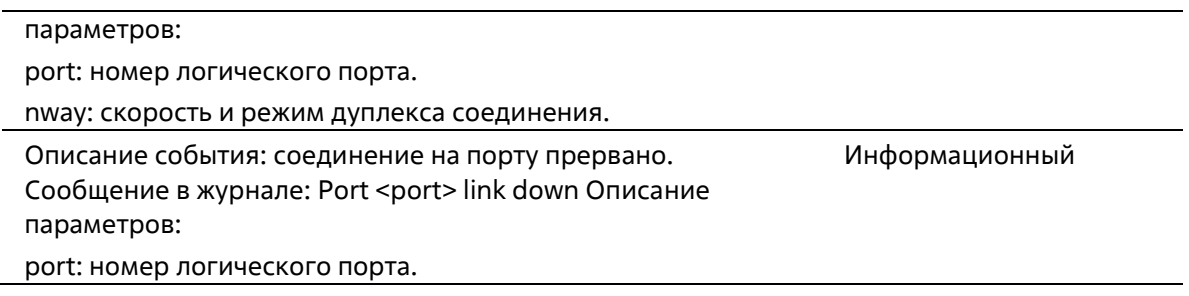

## **Port Security**

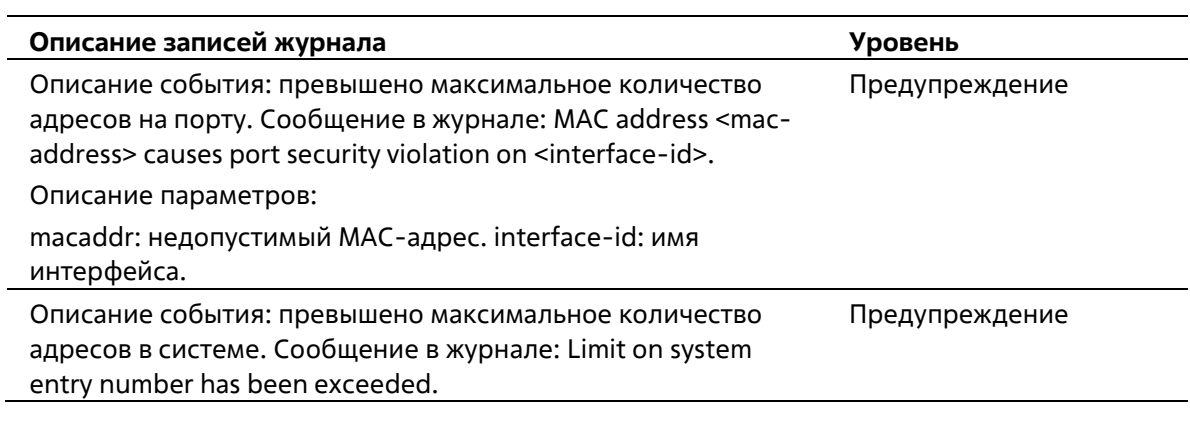

## **Reboot Schedule**

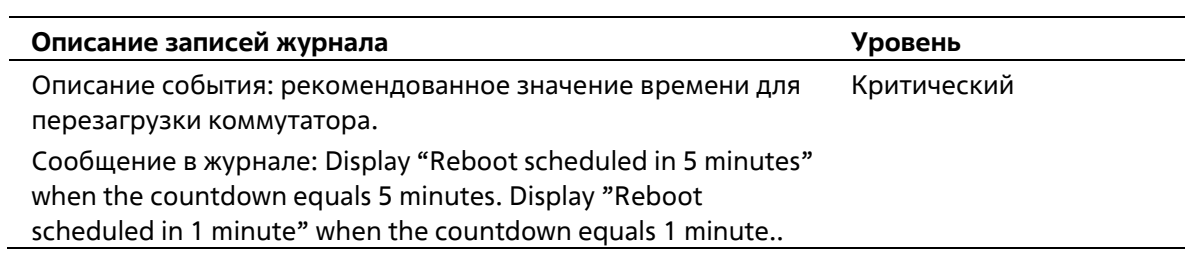

## **Safeguard**

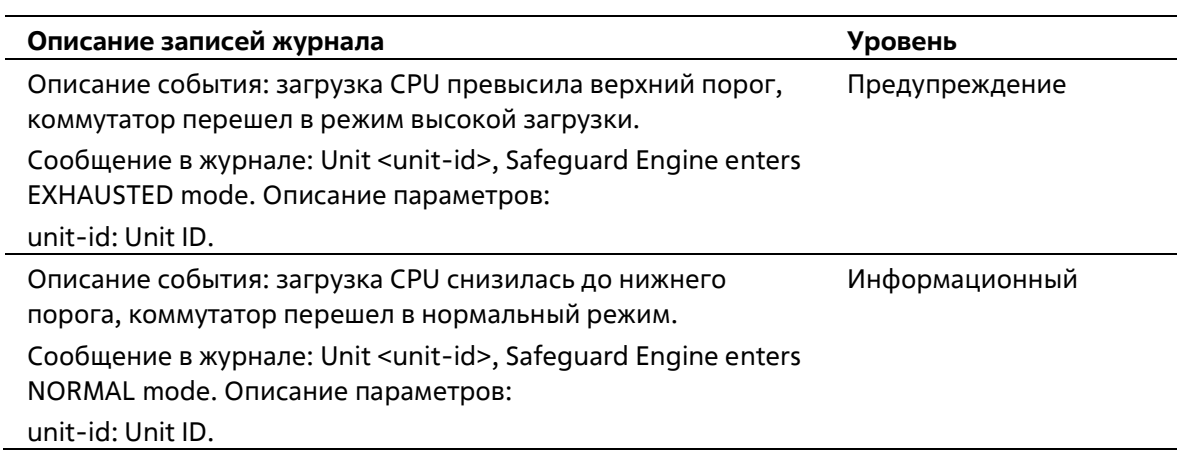

#### **SNMP**

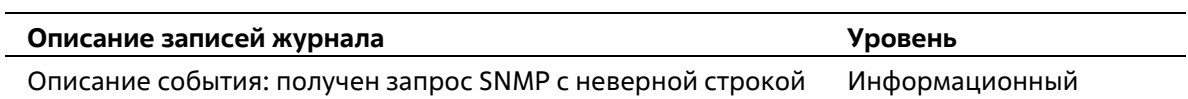

сообщества. Сообщение в журнале: SNMP request received from <ipaddr> with invalid community string. Описание параметров: ipaddr: IP-адрес.

### **SSH**

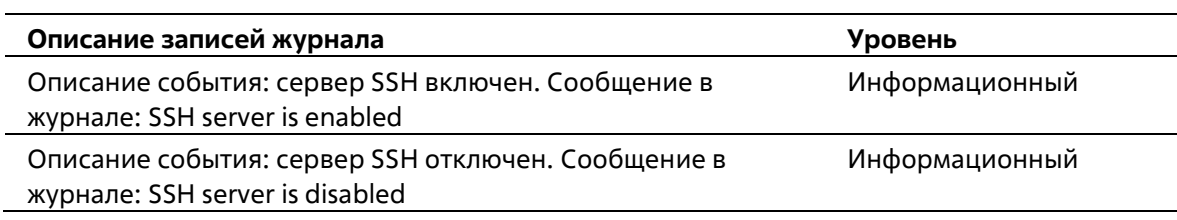

#### **SSL**

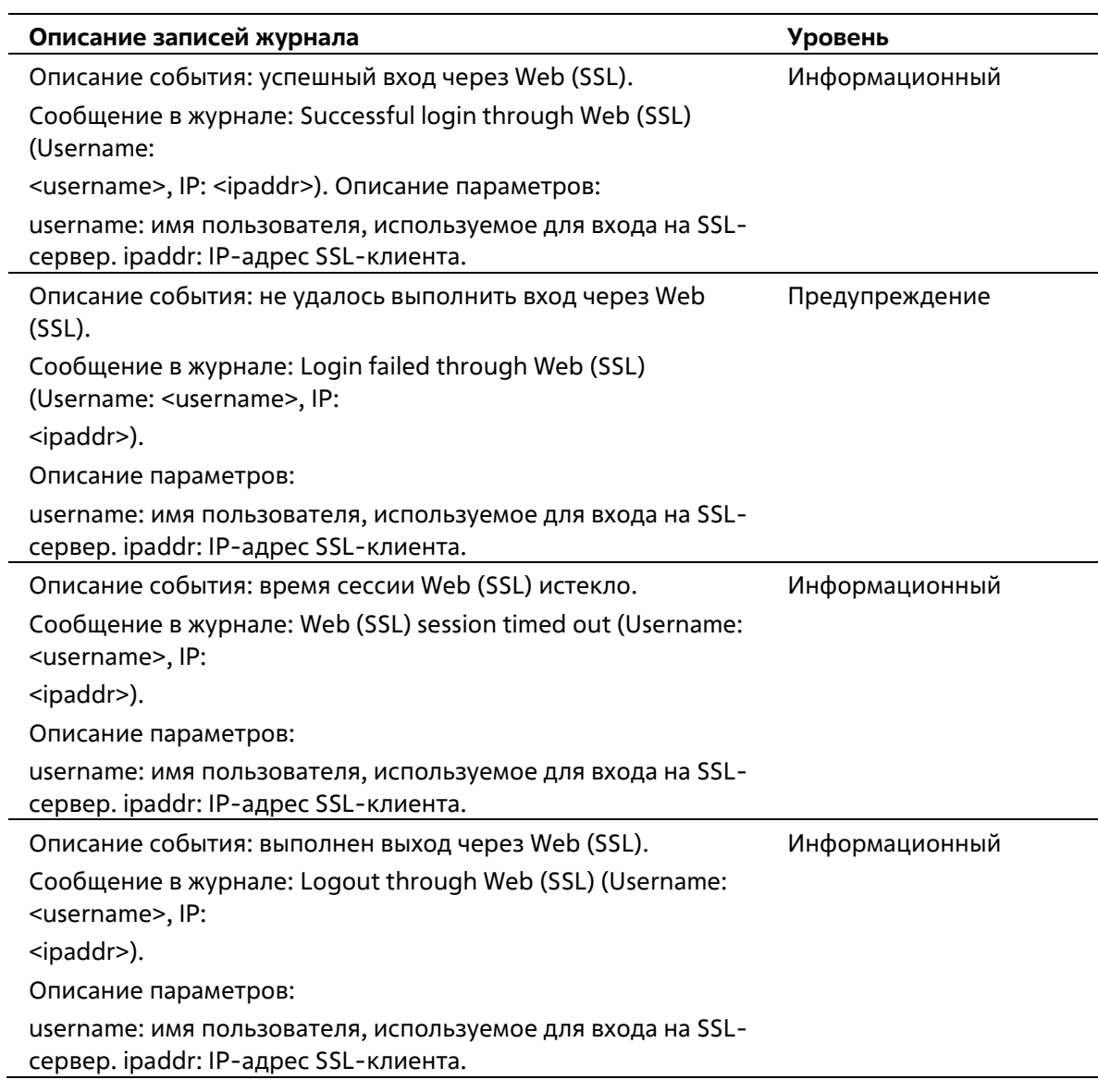

# **Stacking**

l,

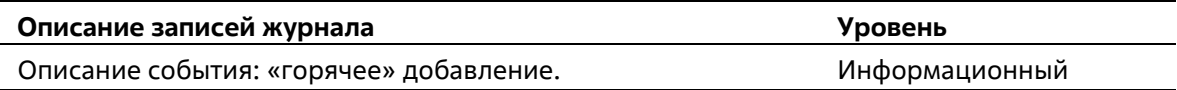

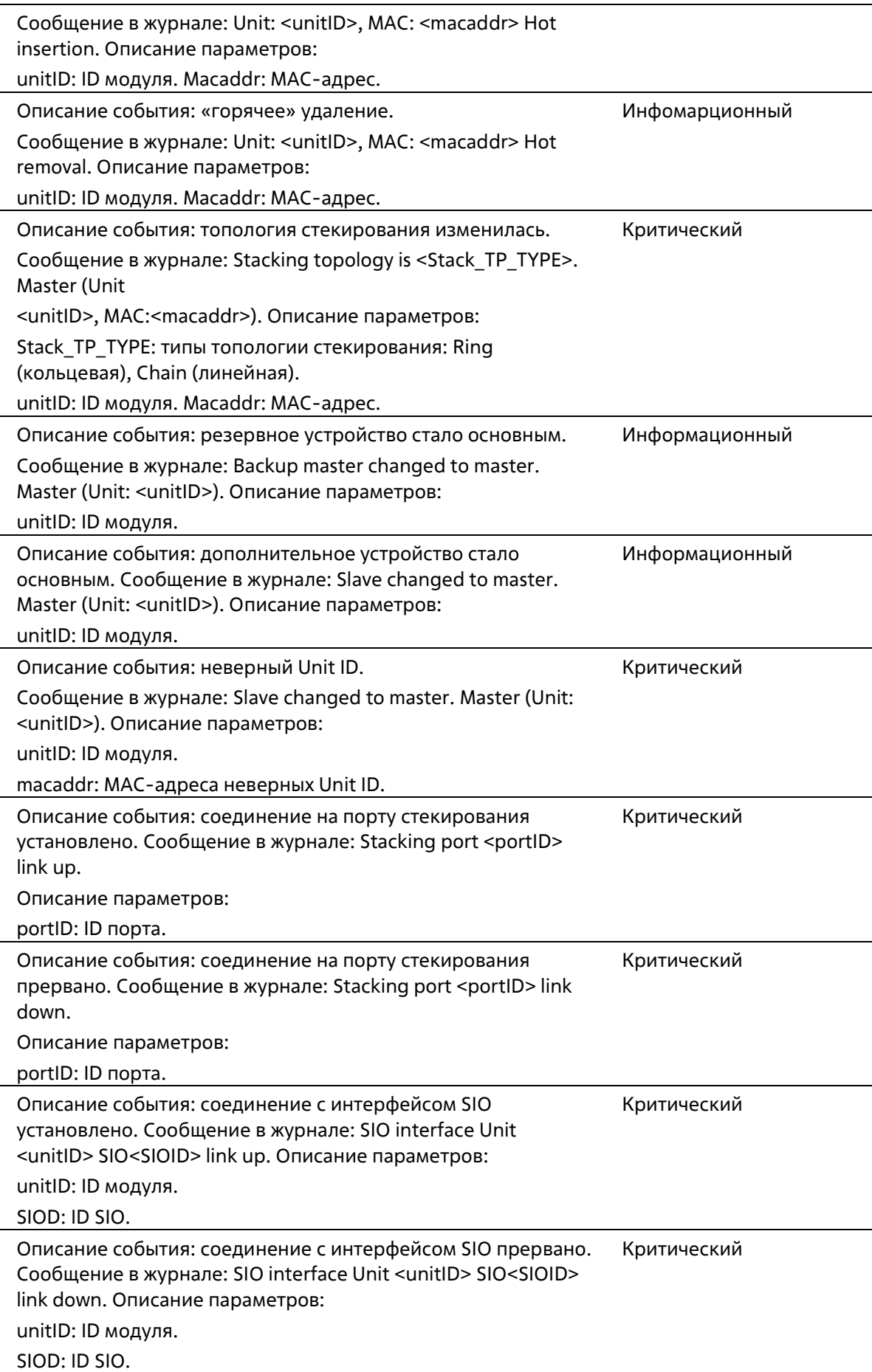

# **Storm Control**

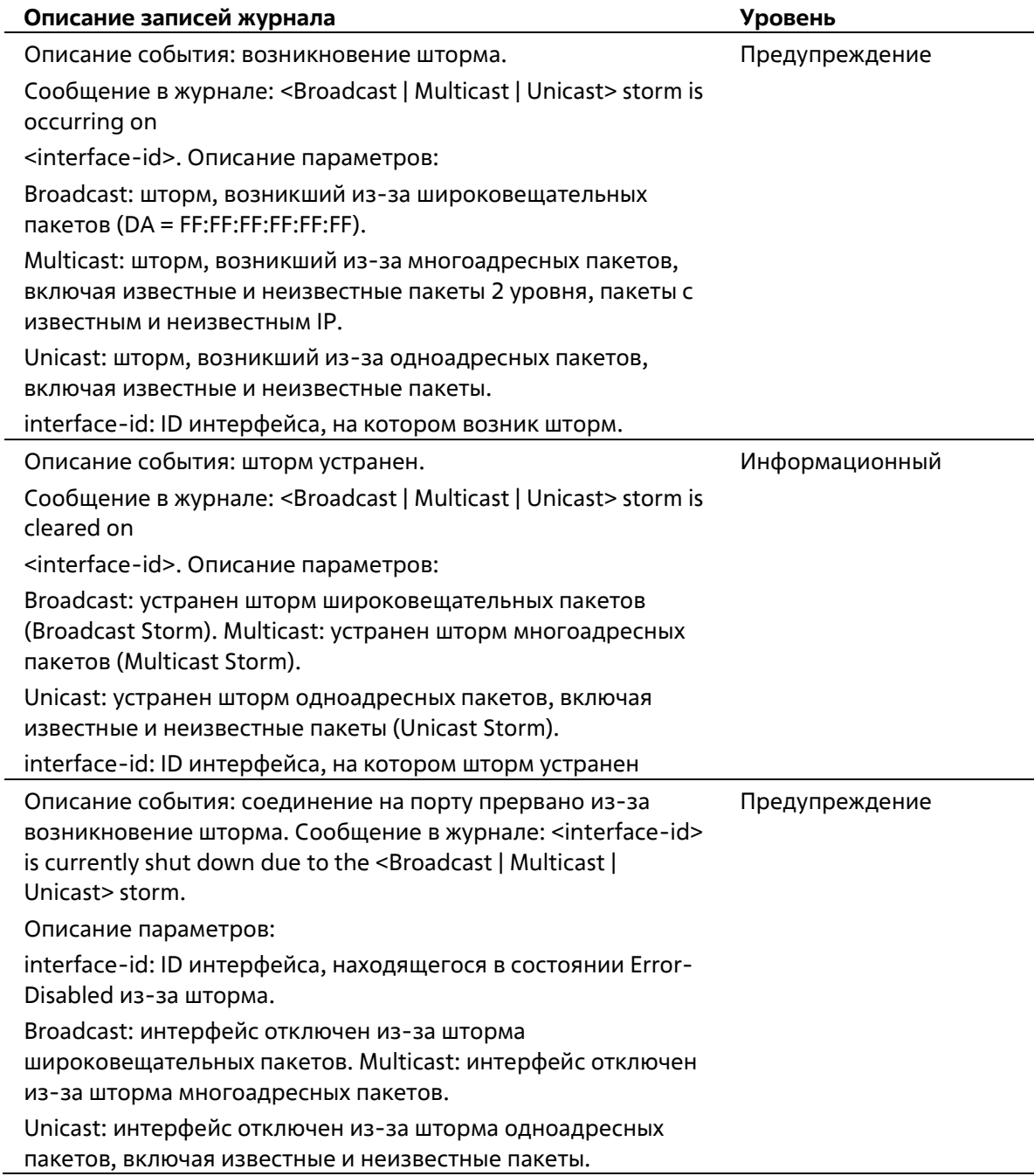

## **Telnet**

l,

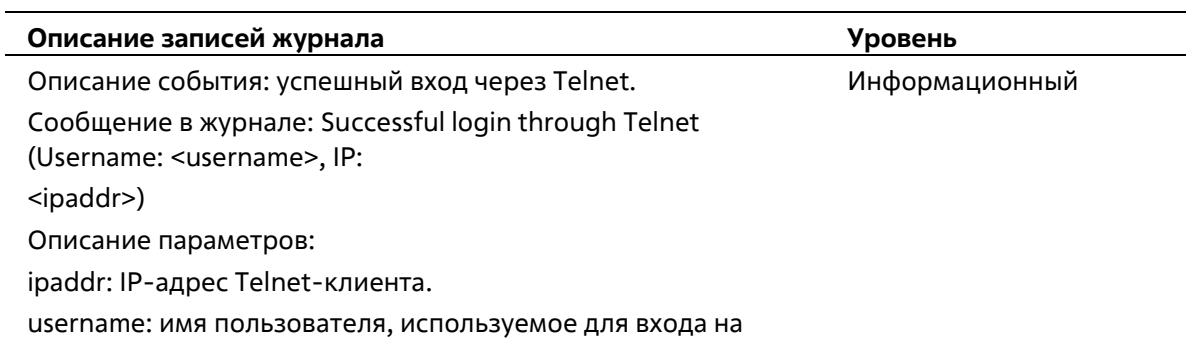

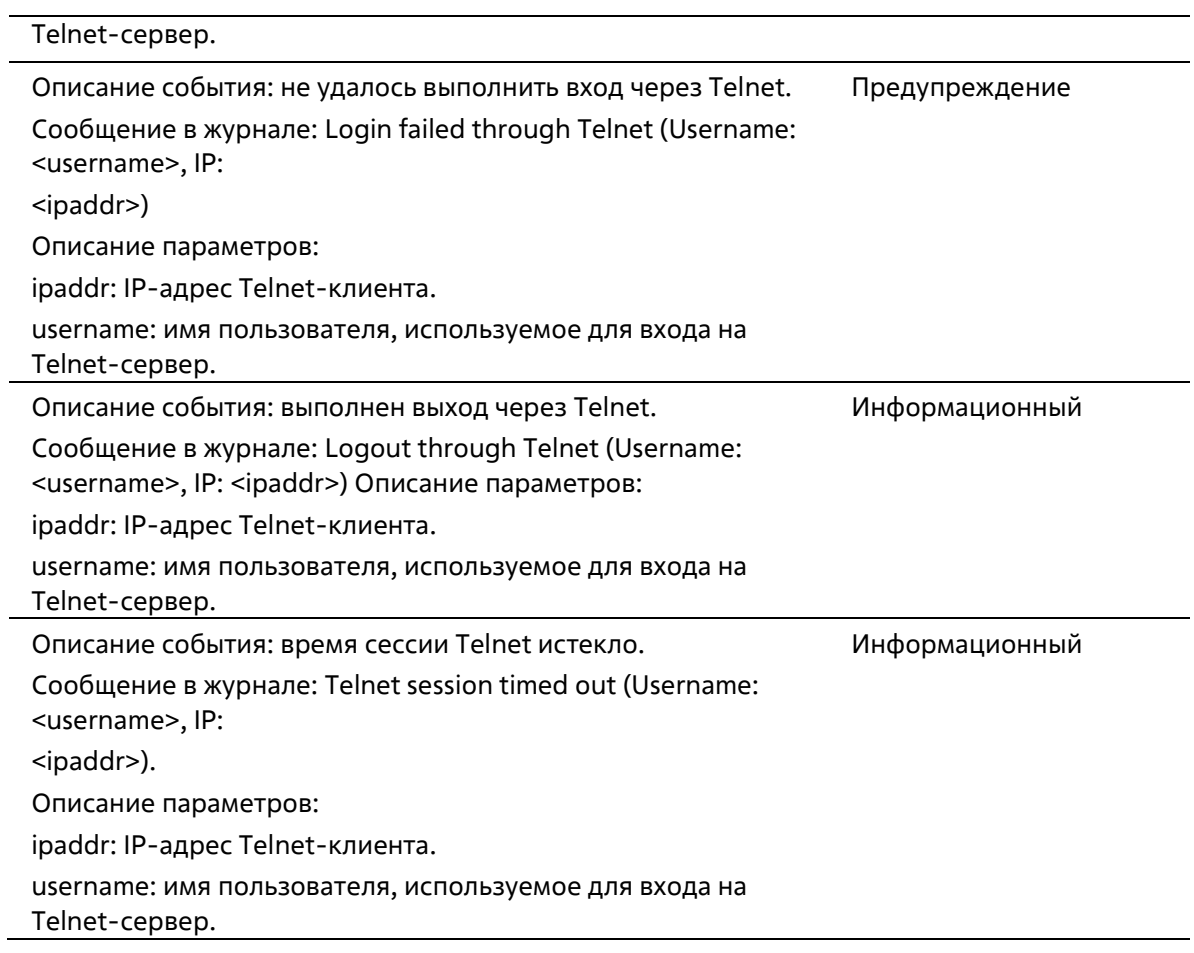

# **Traffic Control**

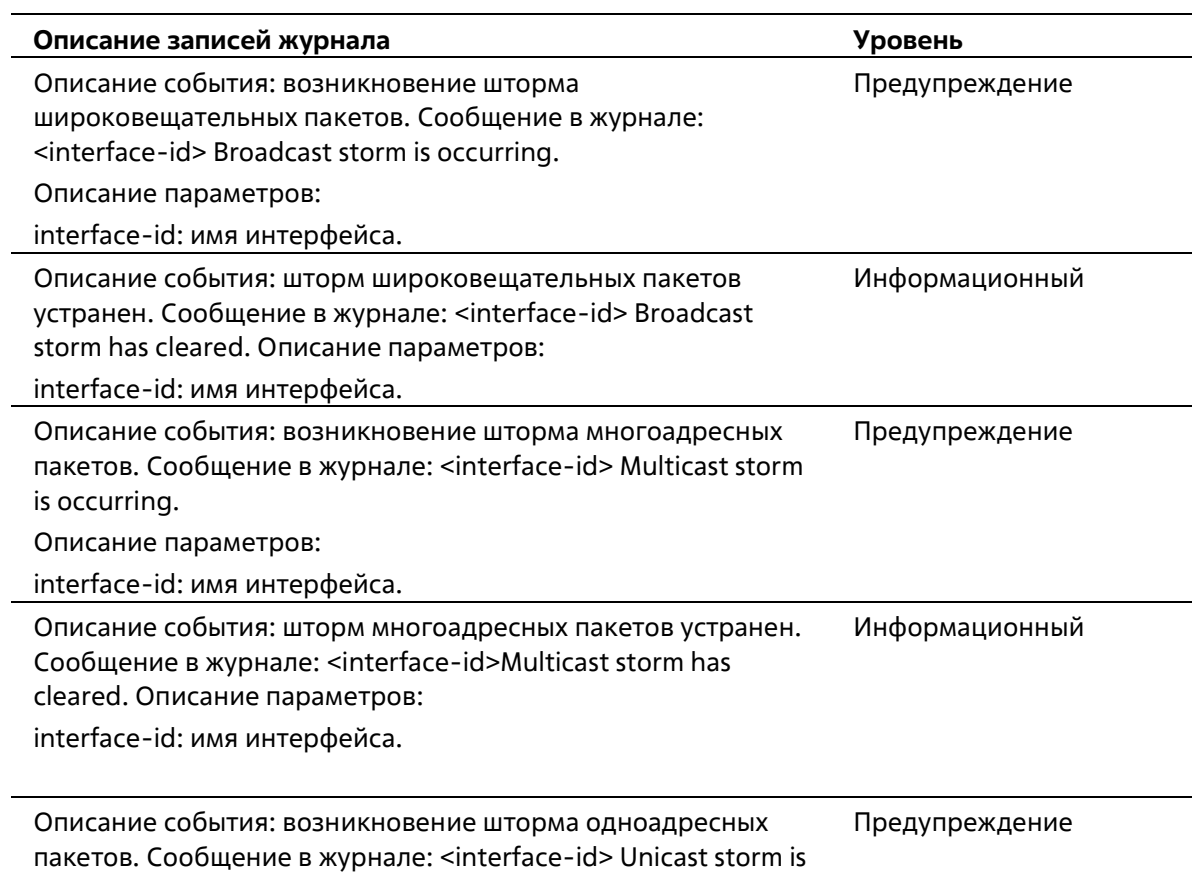

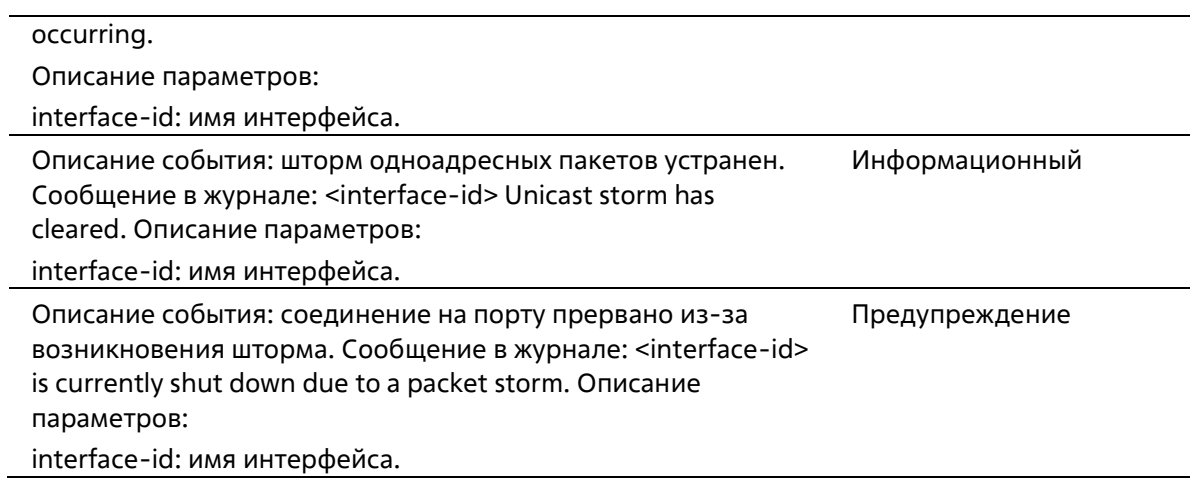

# **VRRP Debug Enhancement**

l,

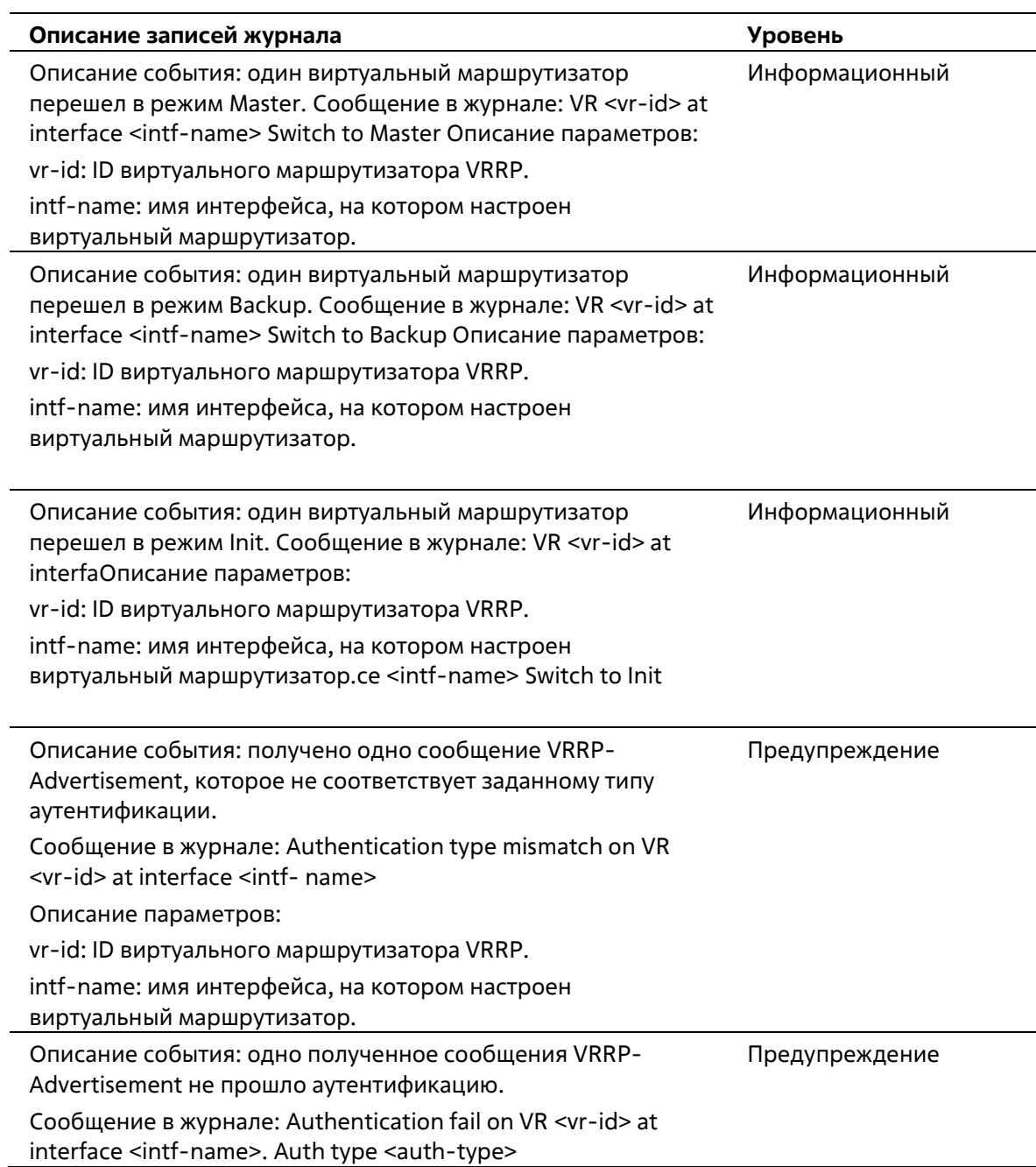

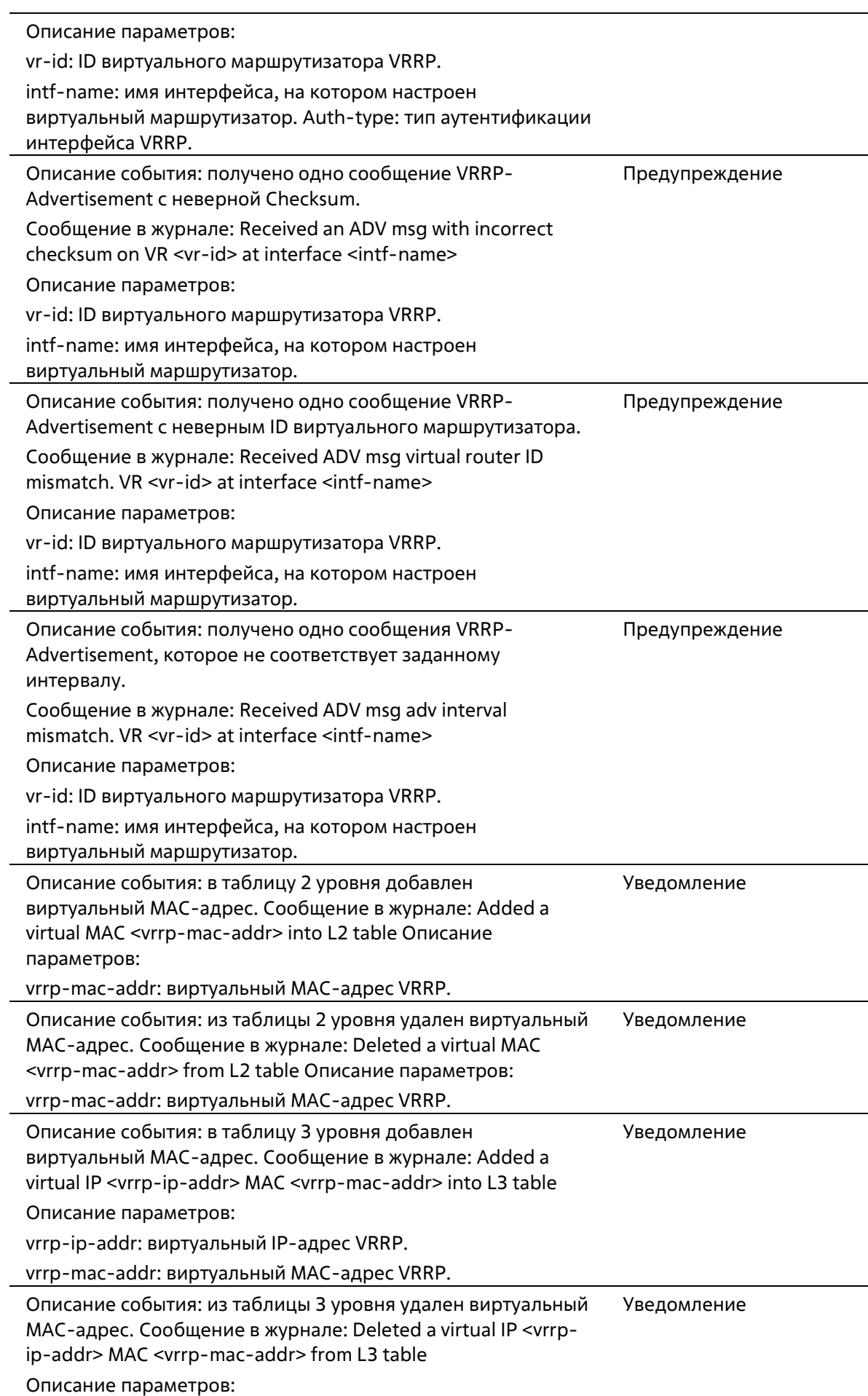

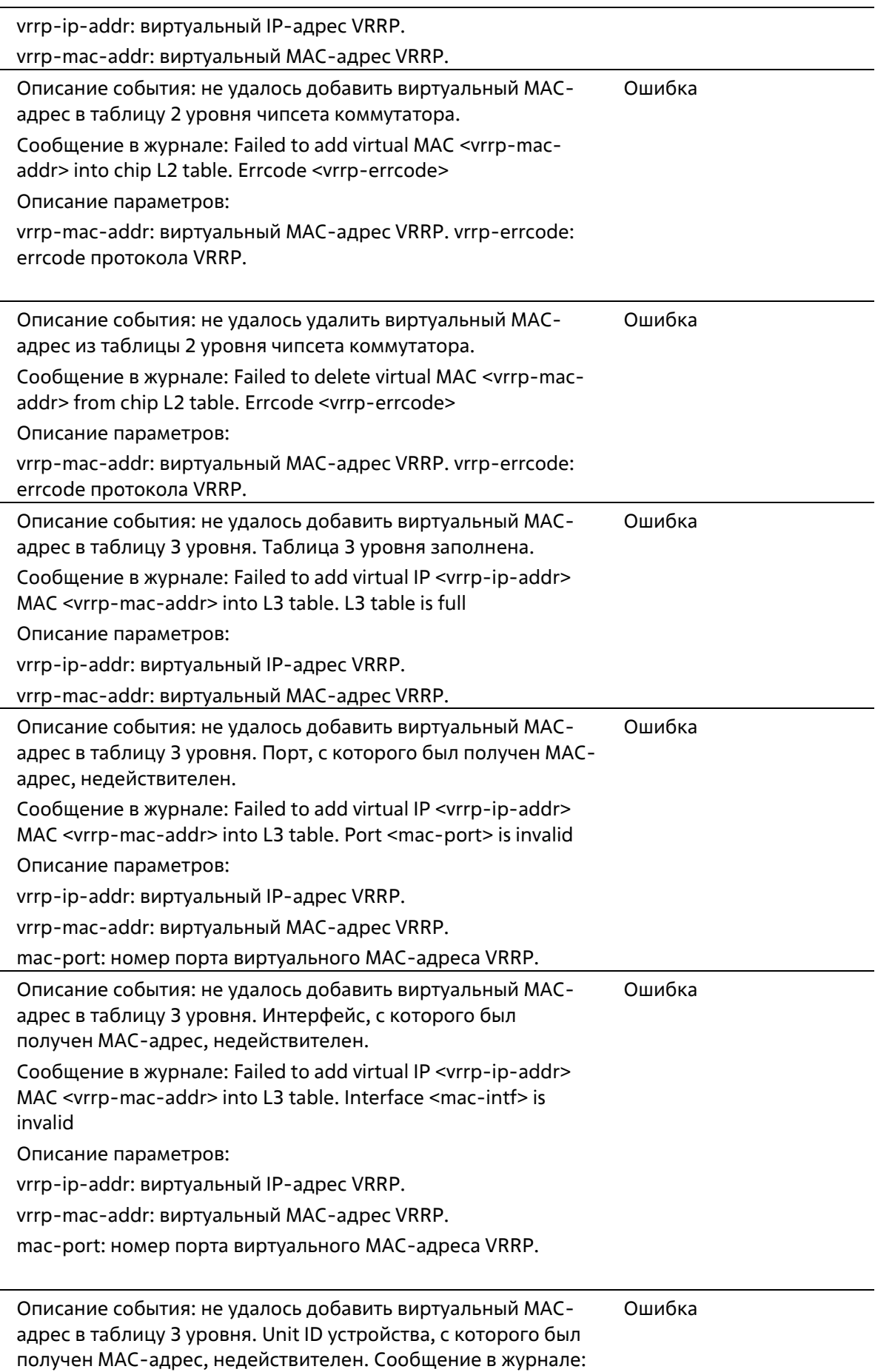

Failed to add virtual IP <vrrp-ip-addr> MAC <vrrp-mac-addr>

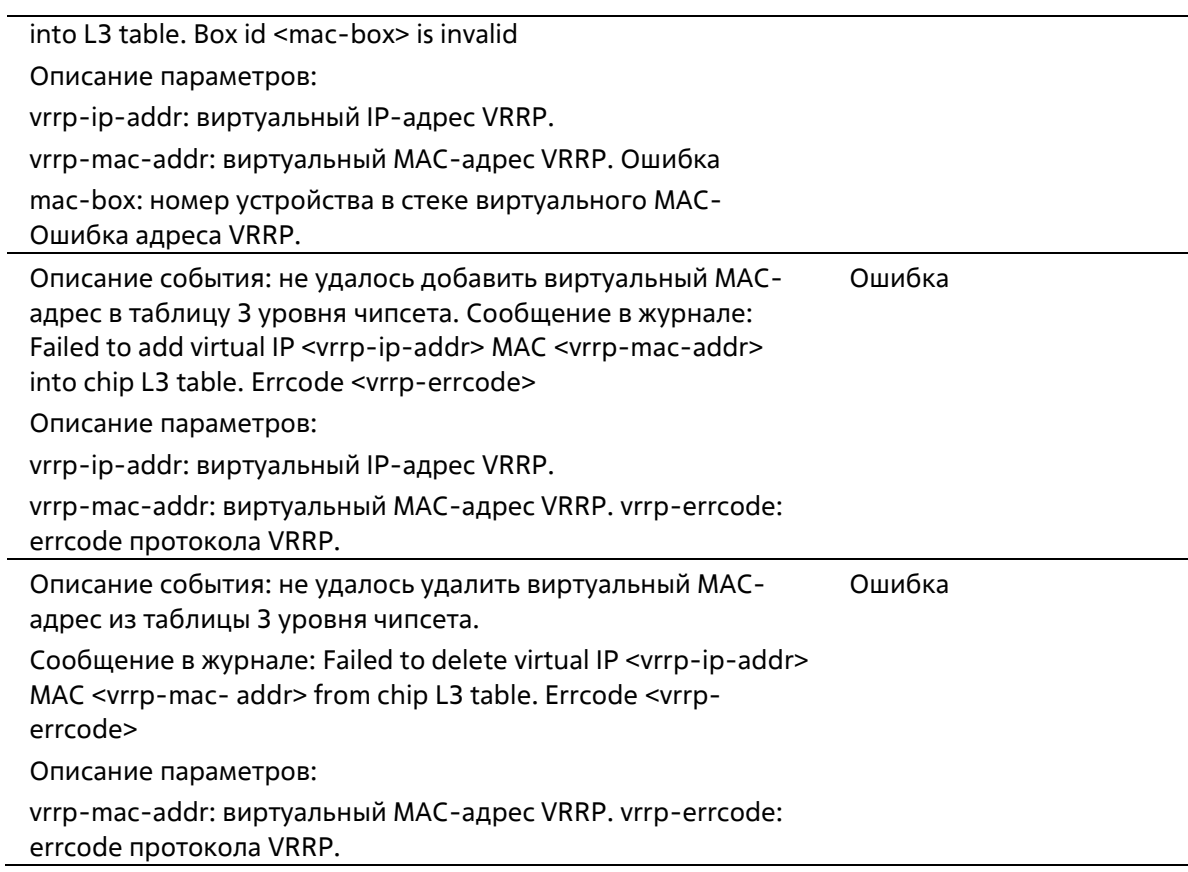

### **WAC**

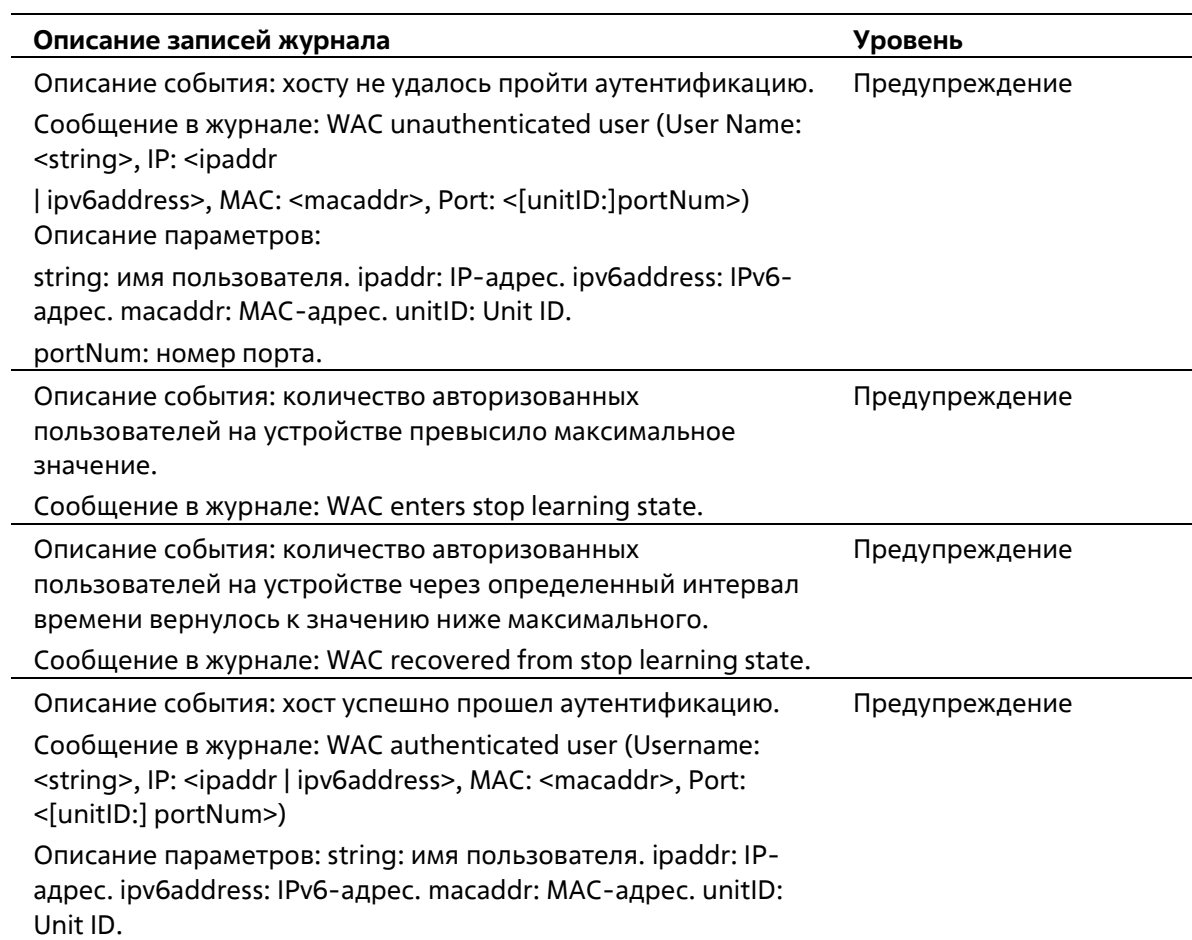

portNum: номер порта.

#### **Web**

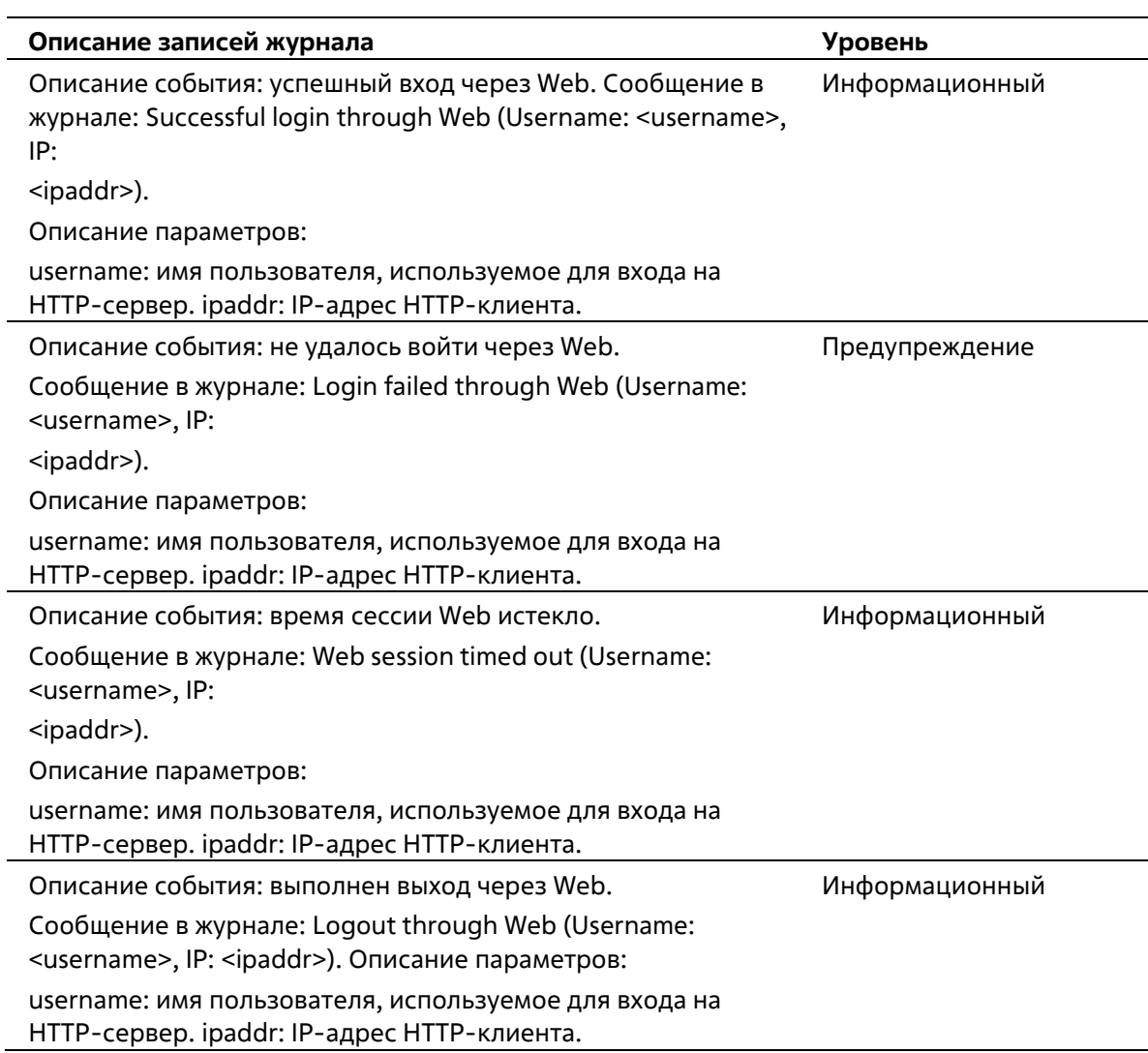

# **Приложение В. Записи trap-сообщений**

Таблица ниже содержит все возможные записи trap-сообщений и их соответствующие значения, встречающиеся на коммутаторе.

### **802.1X**

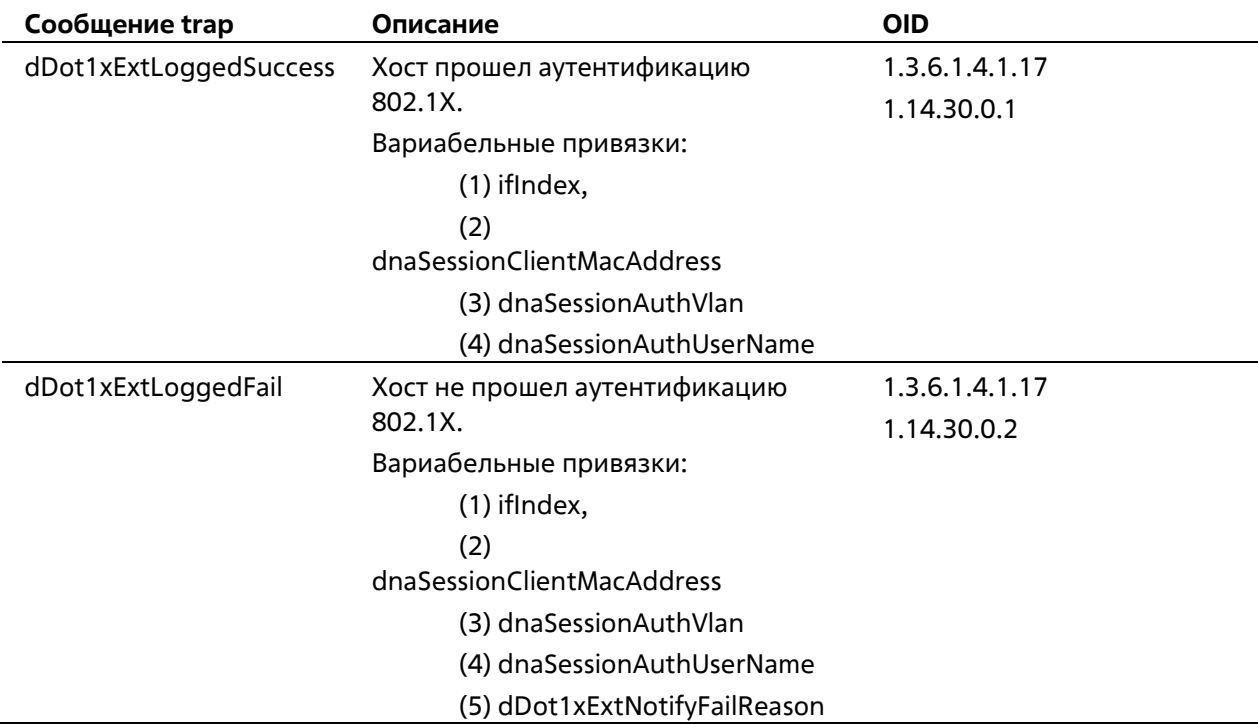

#### **802.3 ah OAM**

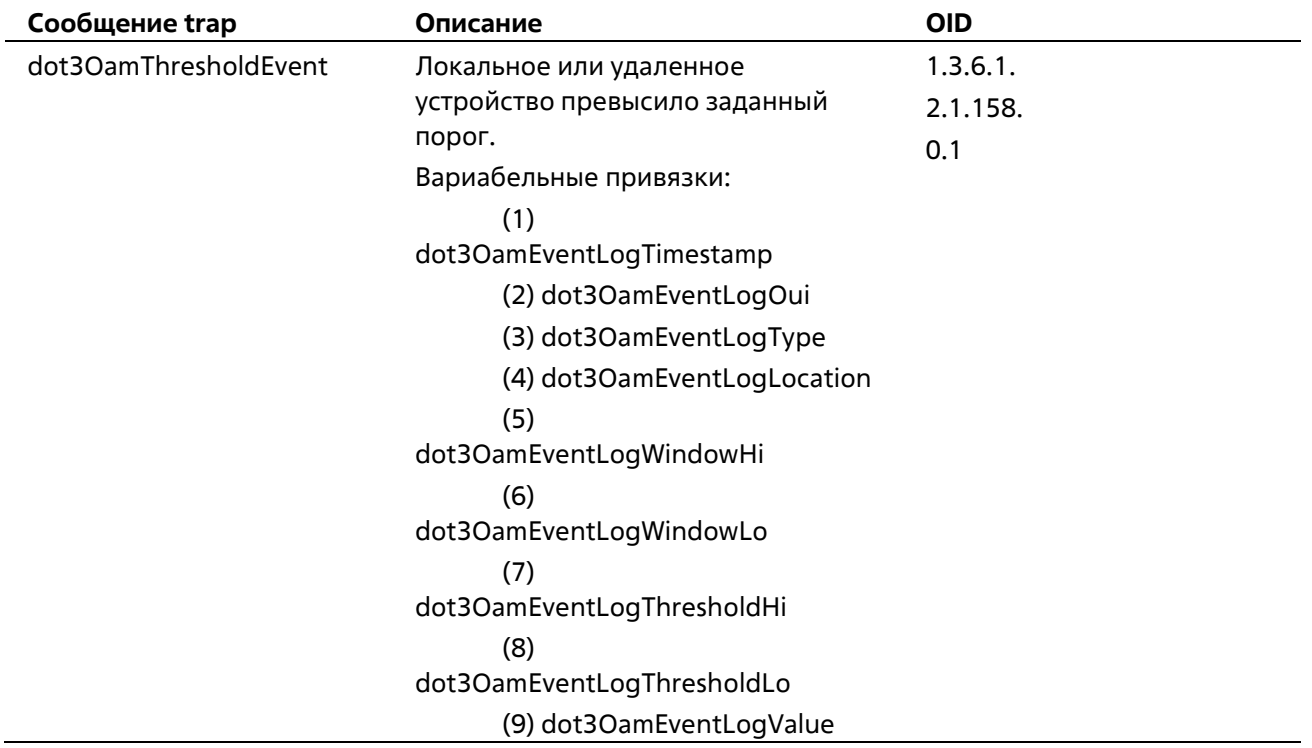

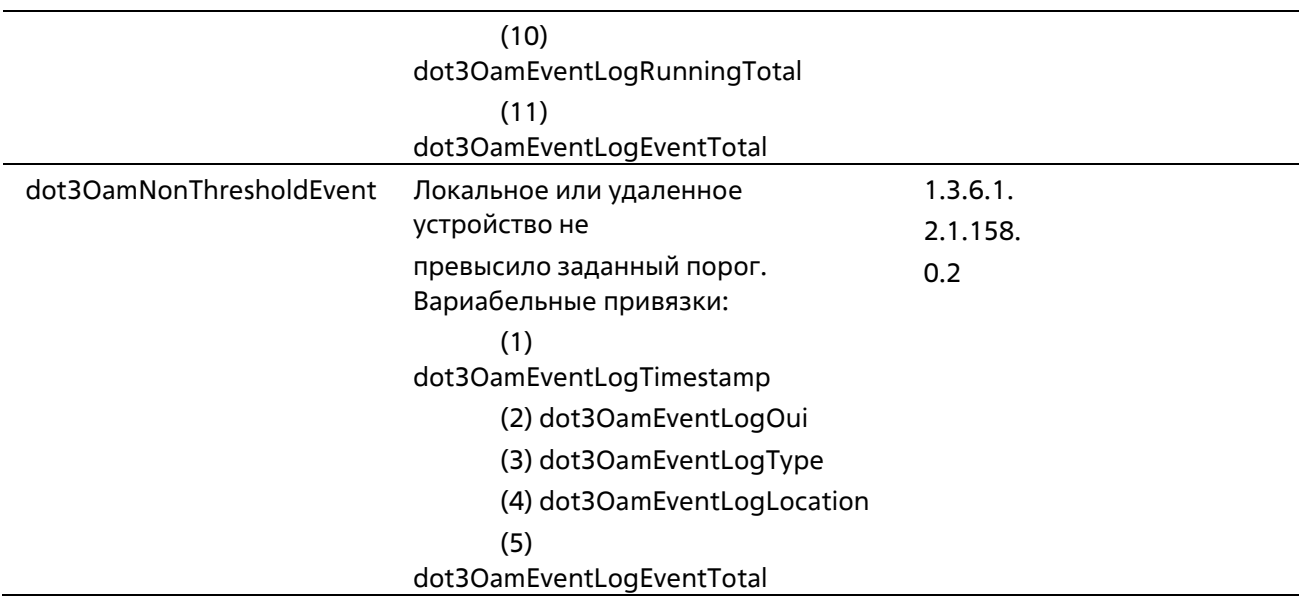

# **Authentication Fail**

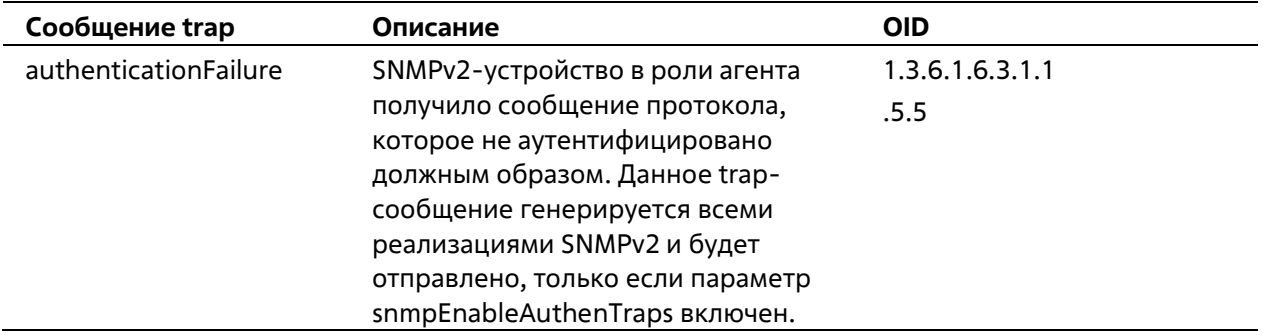

#### **BPDU Protection**

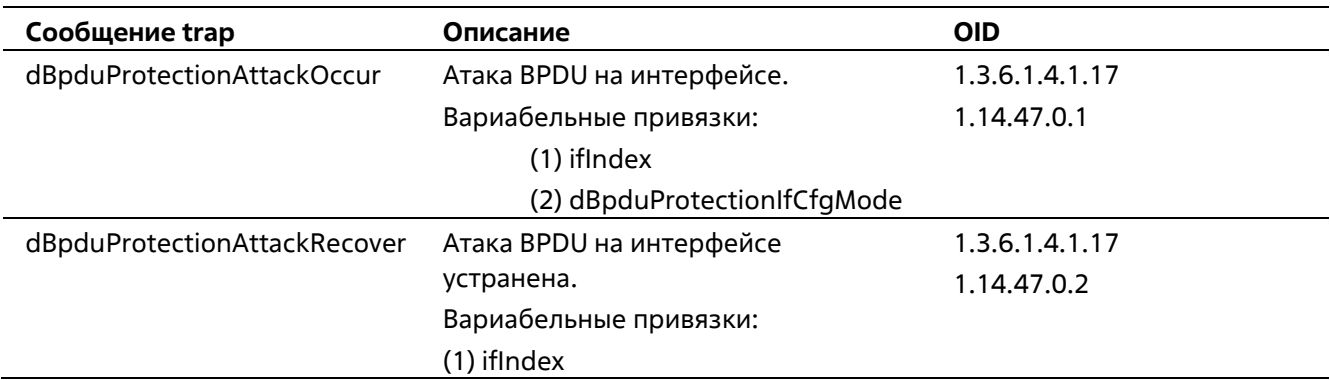

## **CFM**

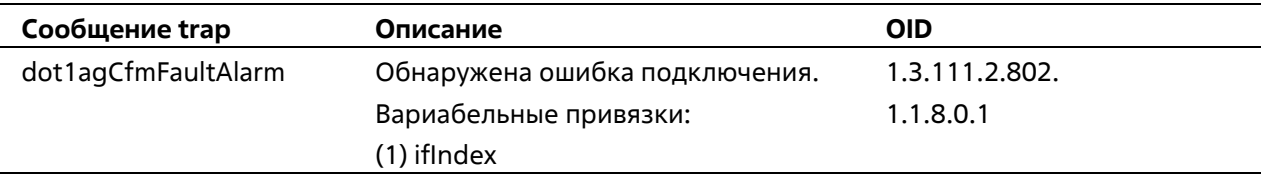

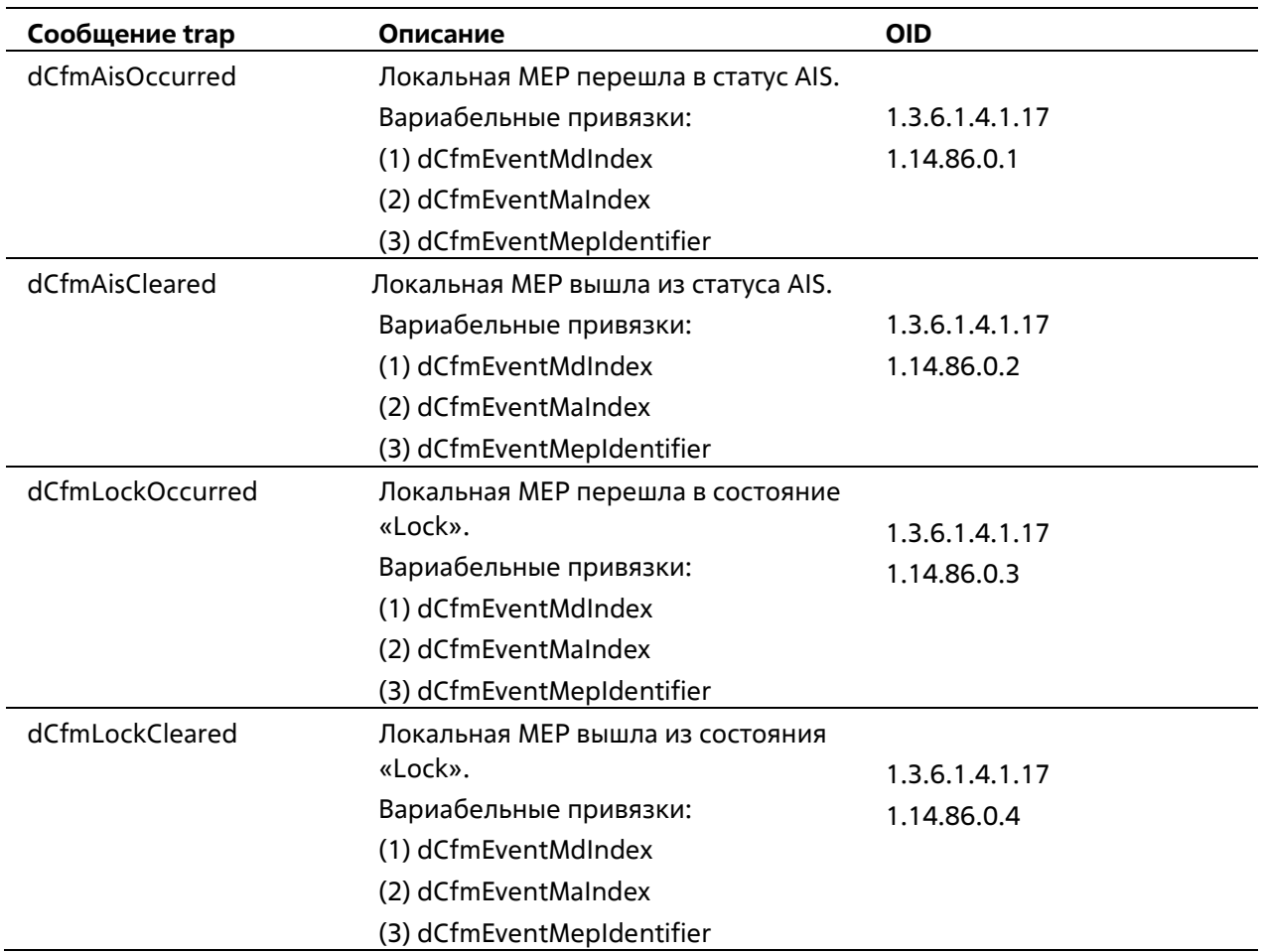

### **DDM**

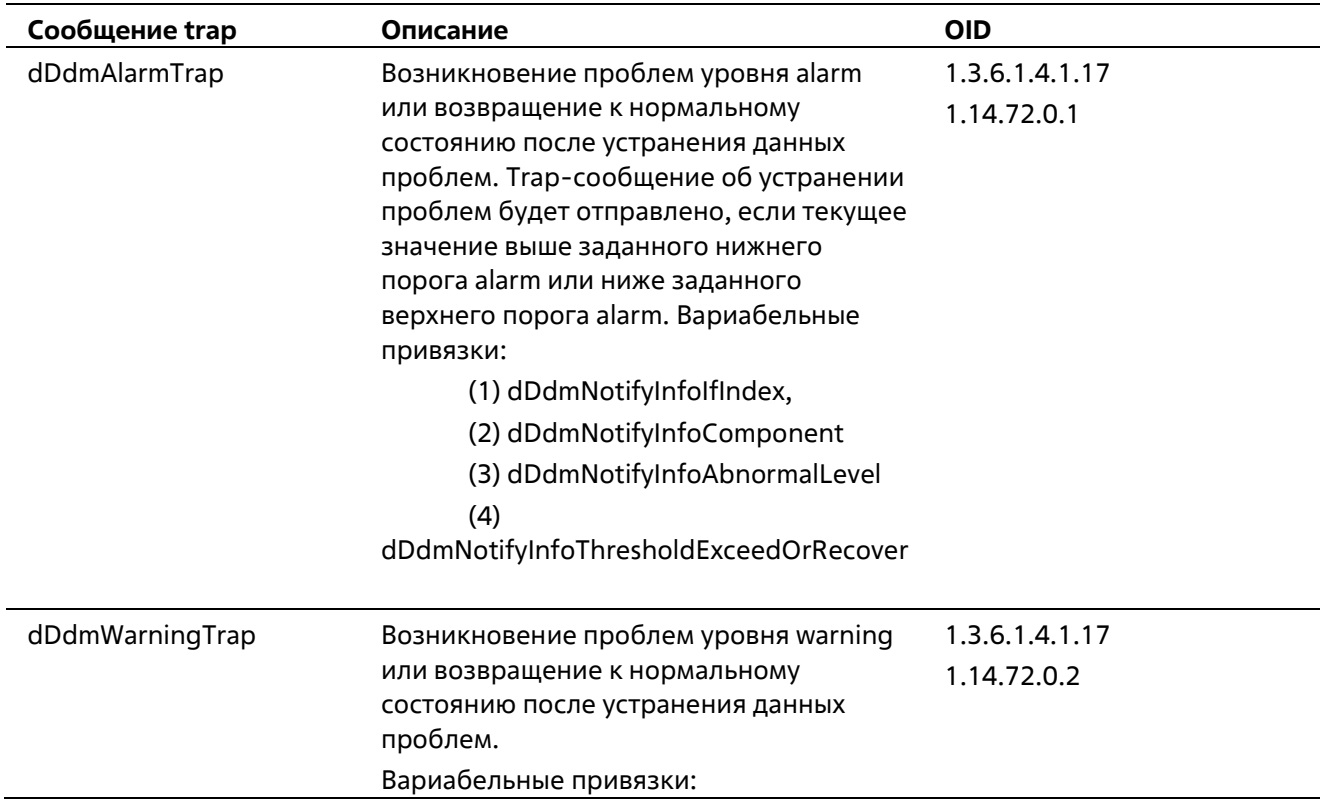

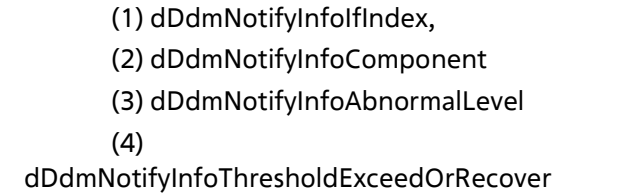

# **DHCP Server Screen Prevention**

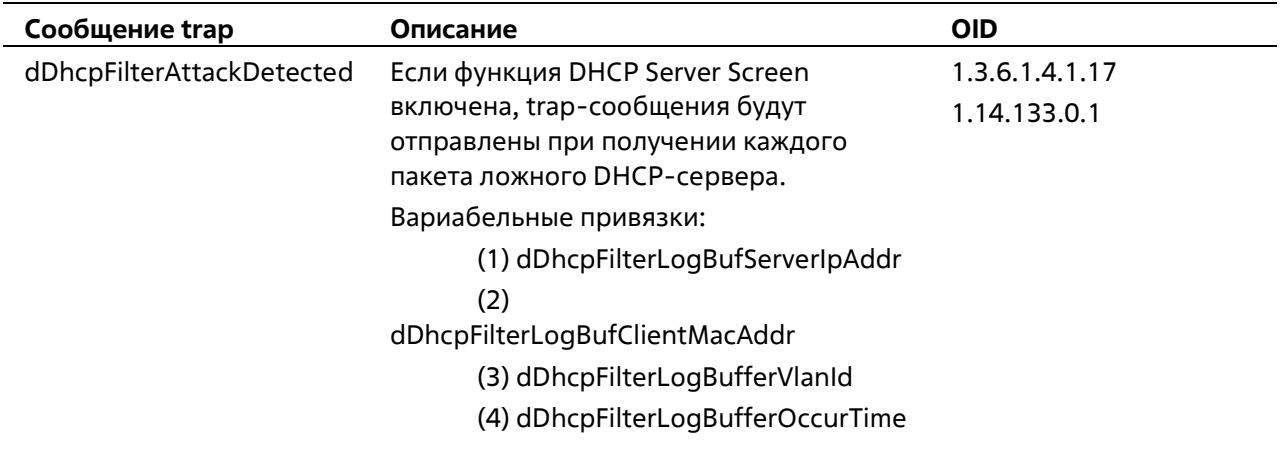

# **DoS Prevention**

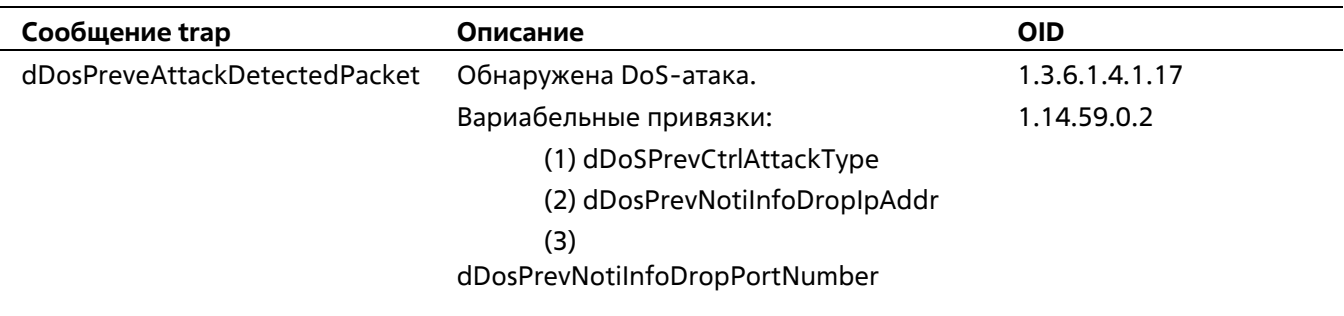

## **ERPS**

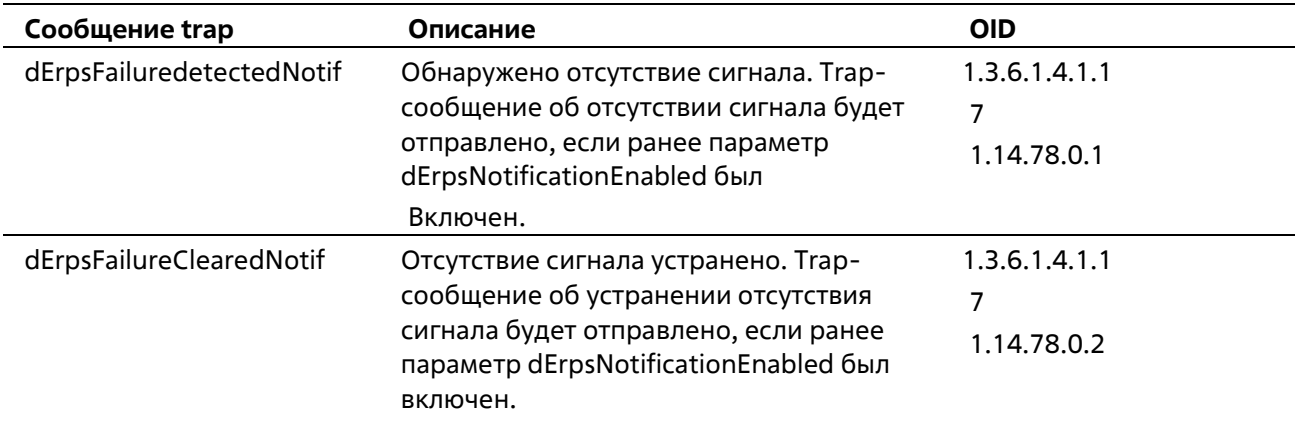

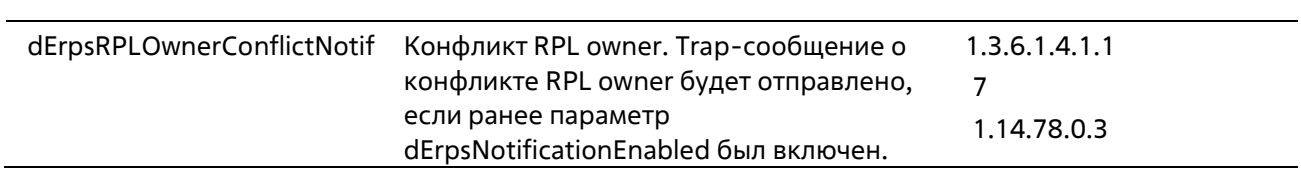

# **ErrDisable**

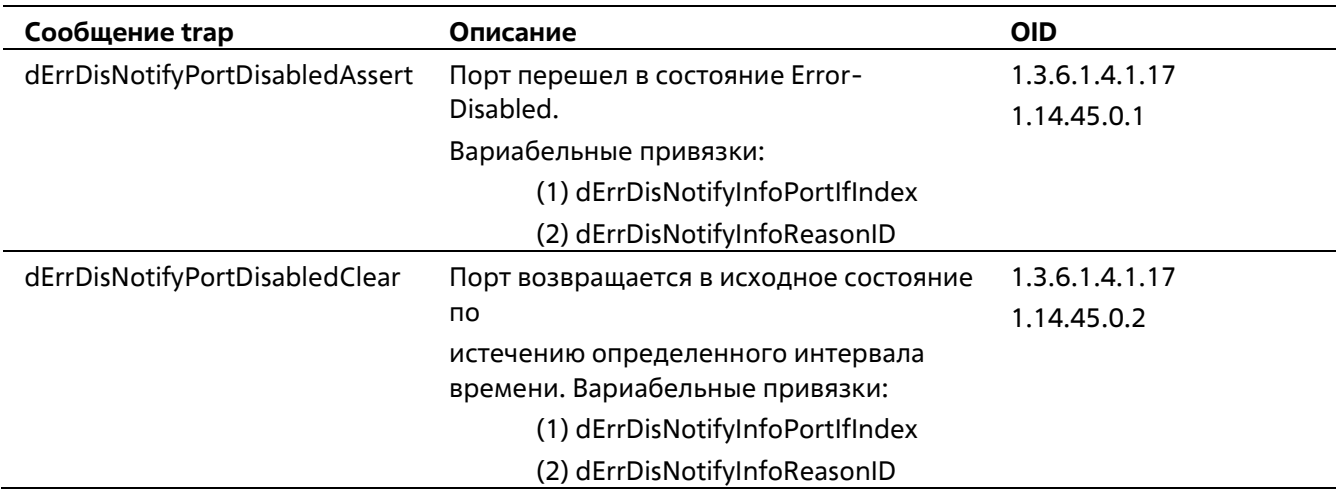

# **Gratuitous ARP**

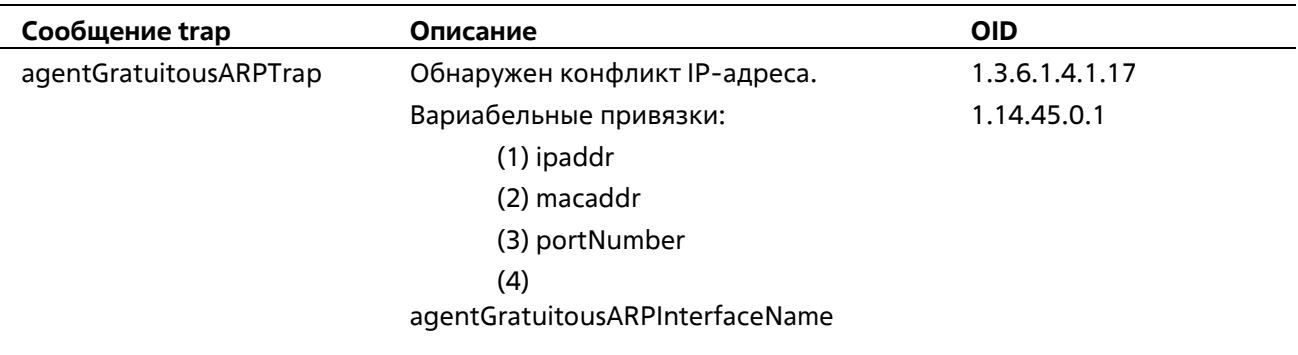

## **IP-MAC-Port Binding**

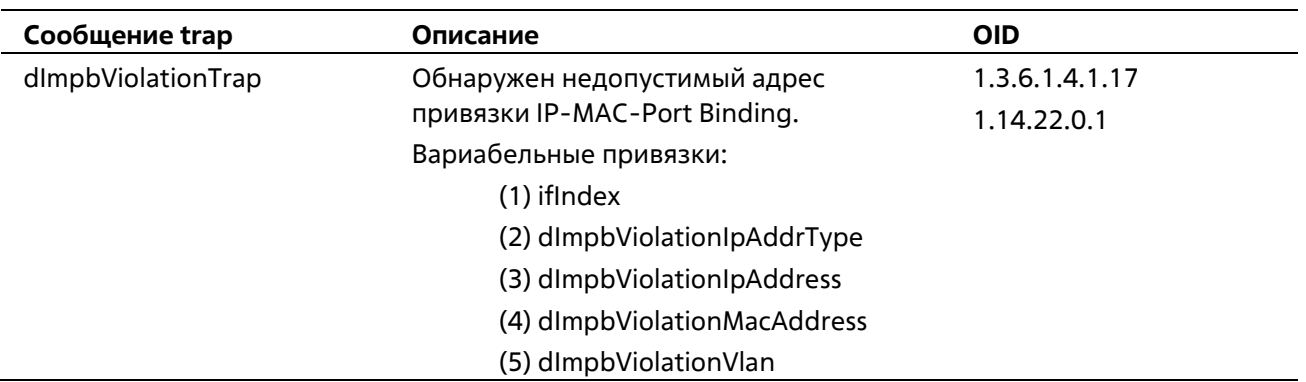

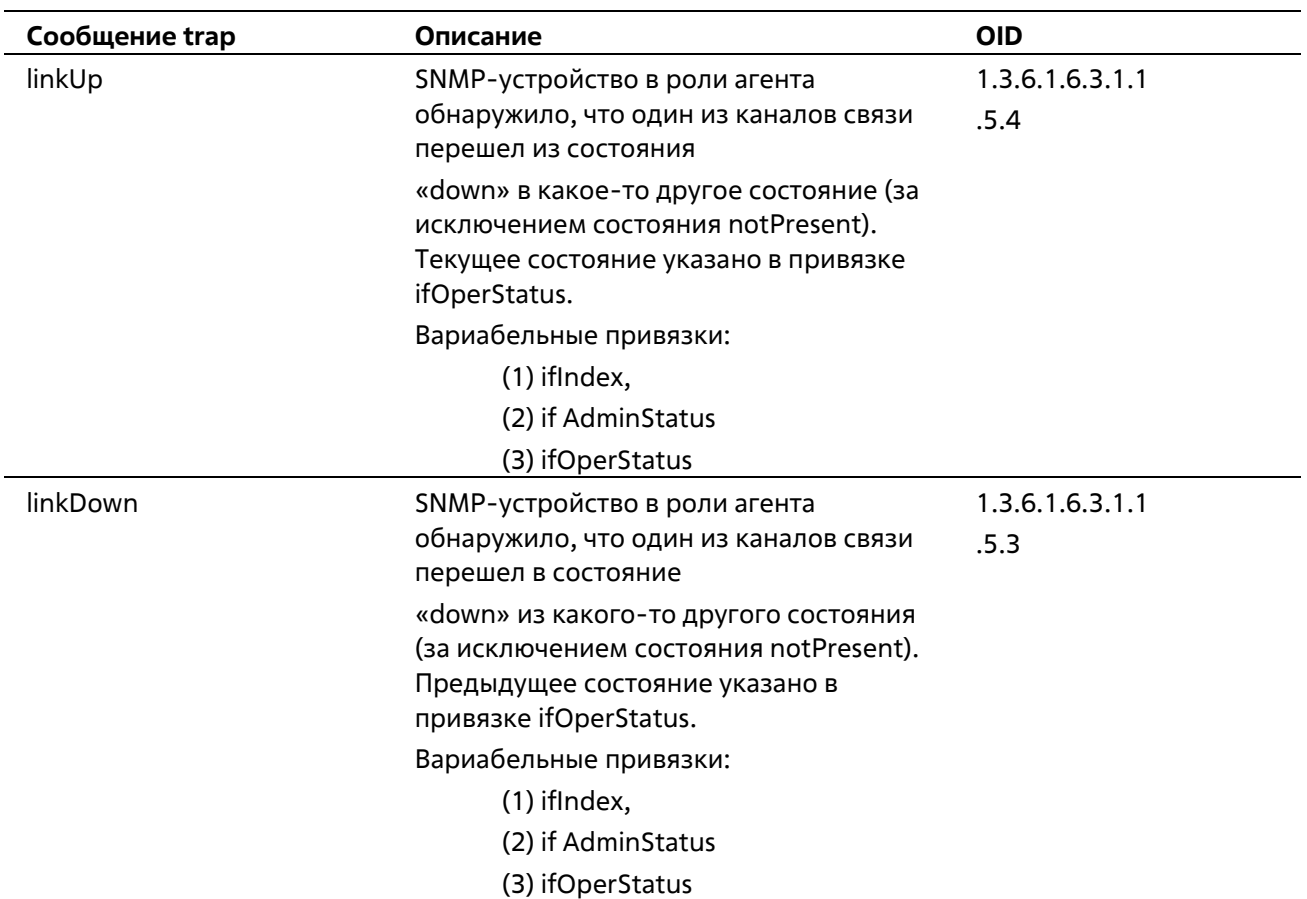

### **LBD**

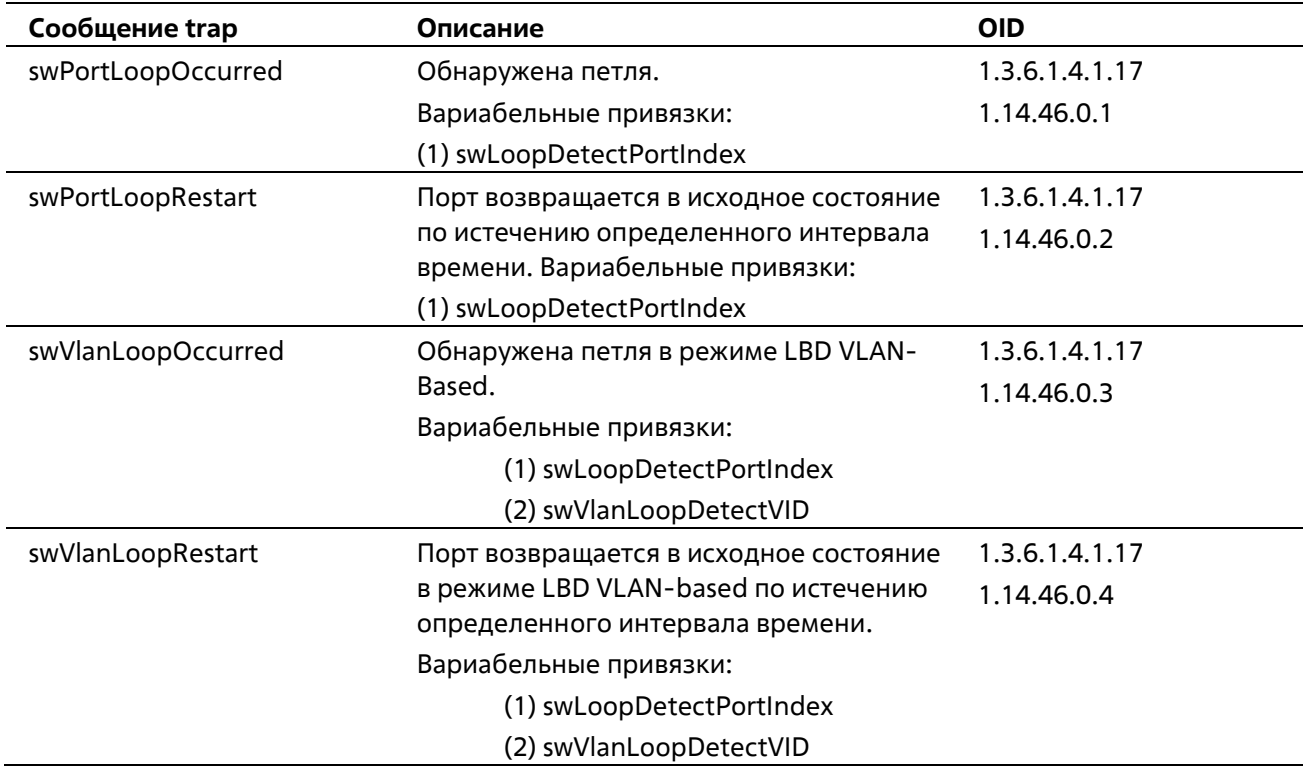

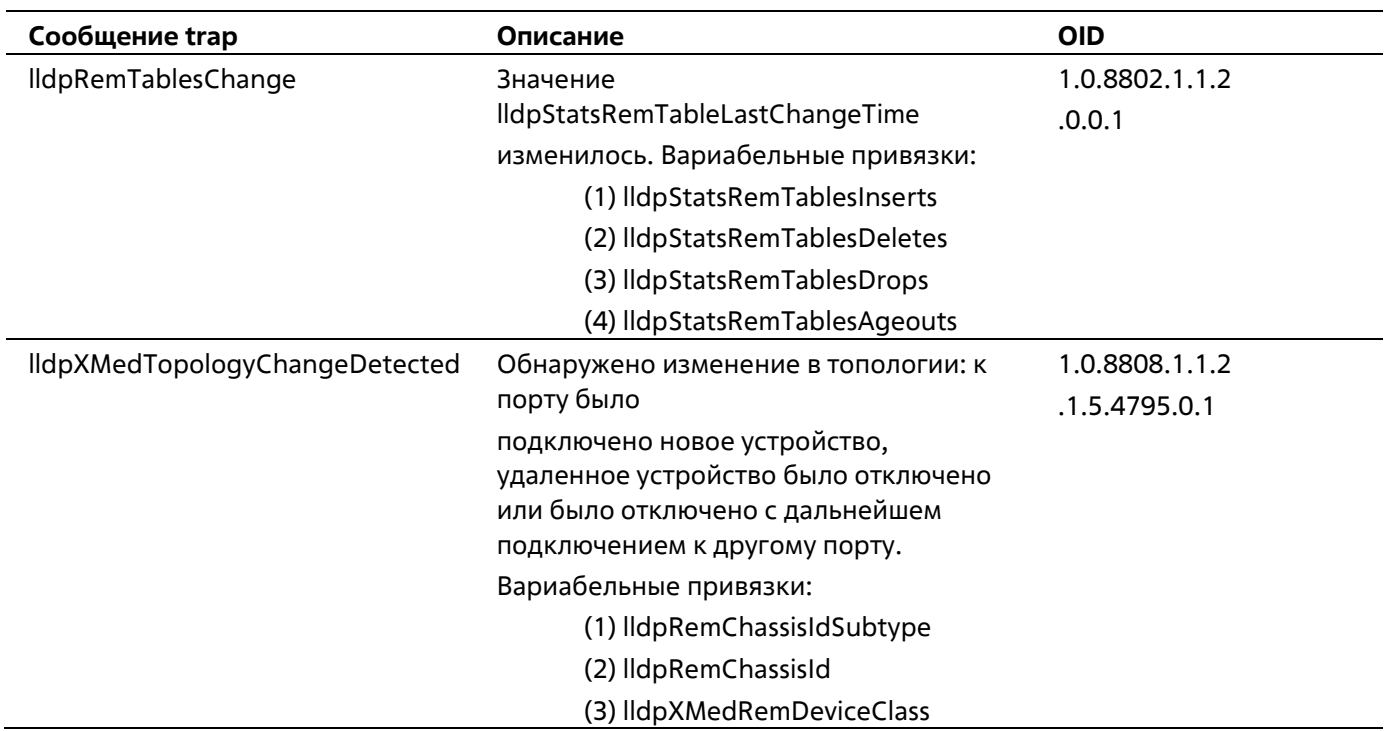

# **MAC-basedAccess Control**

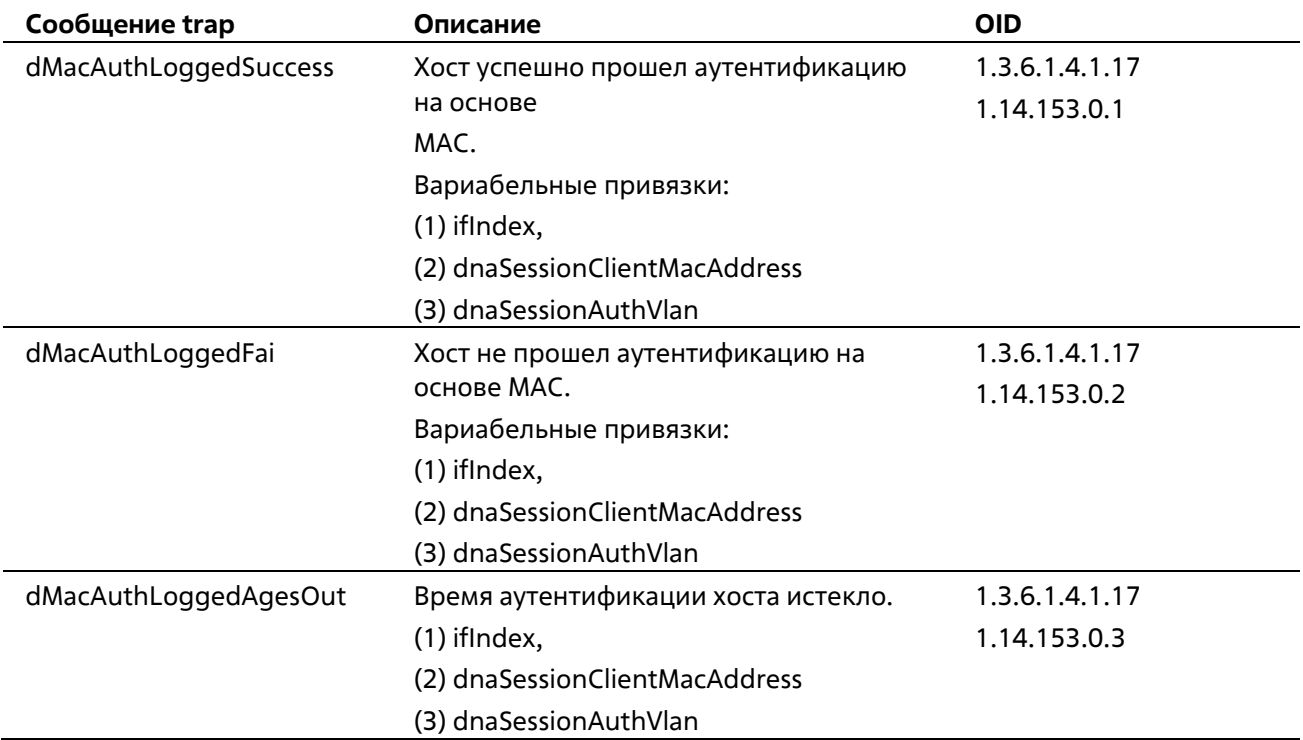

# **MAC Notification**

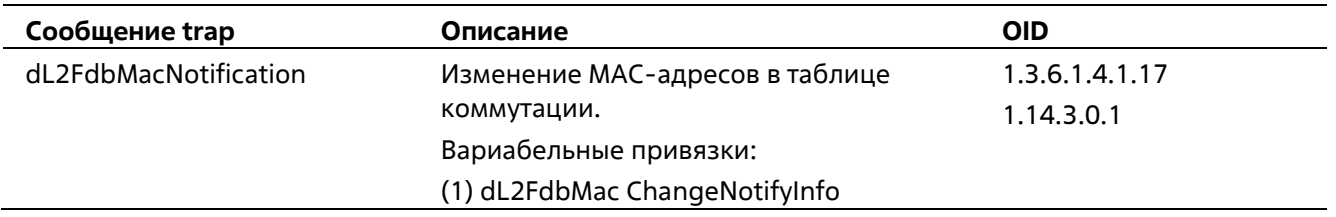

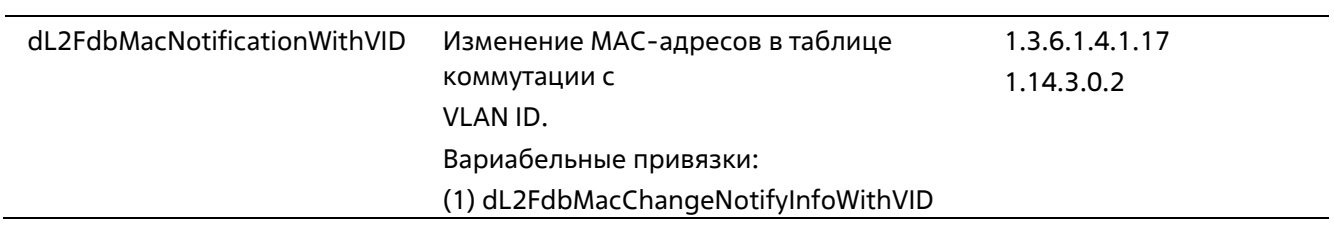

### **MSTP**

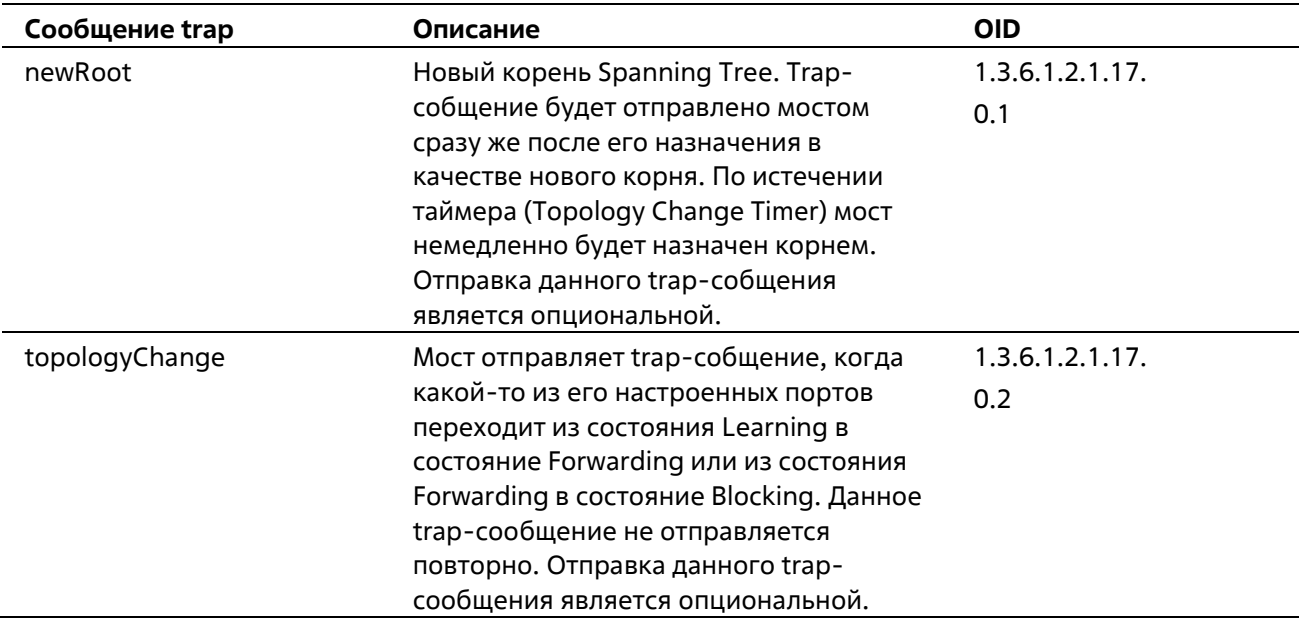

# **Peripheral**

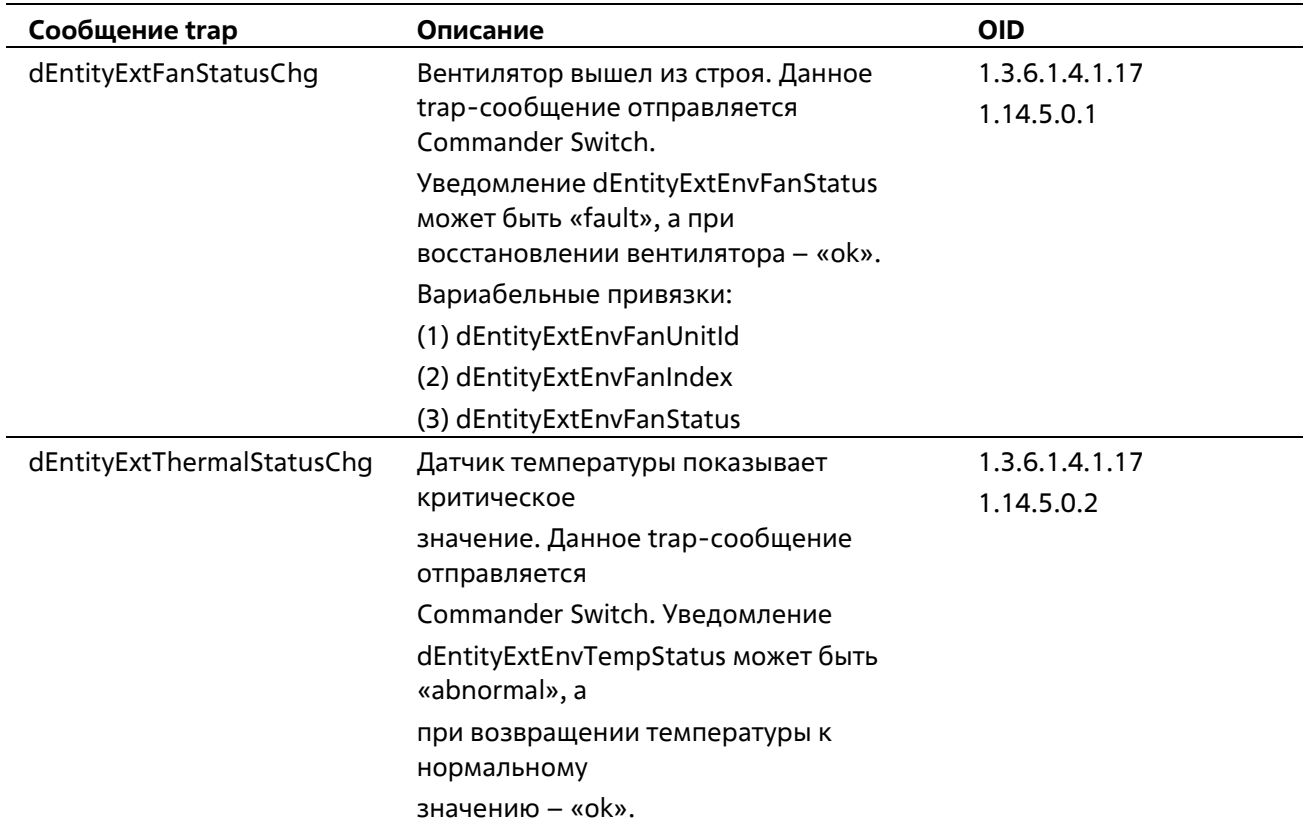

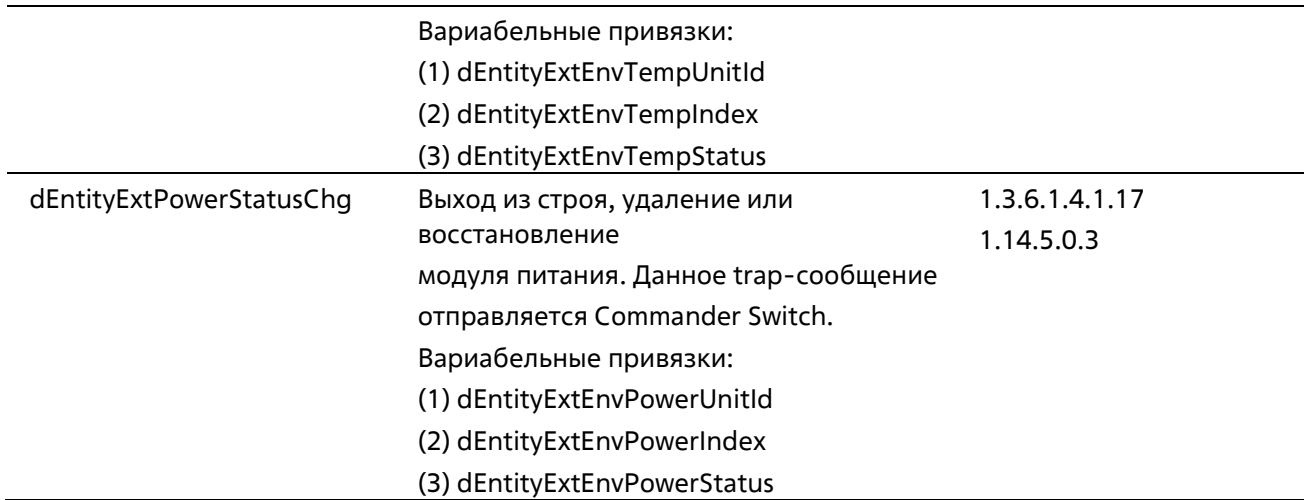

## **Port Security**

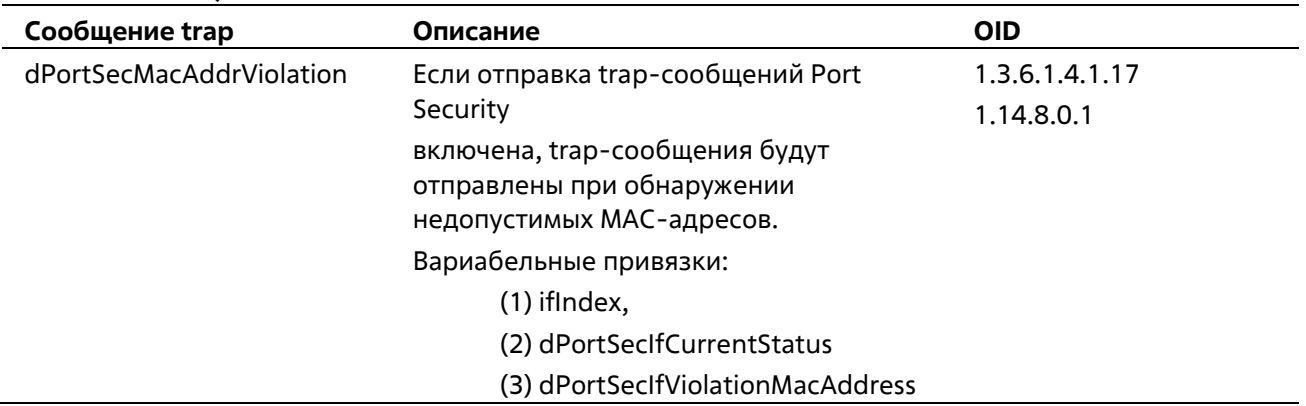

#### **Port**

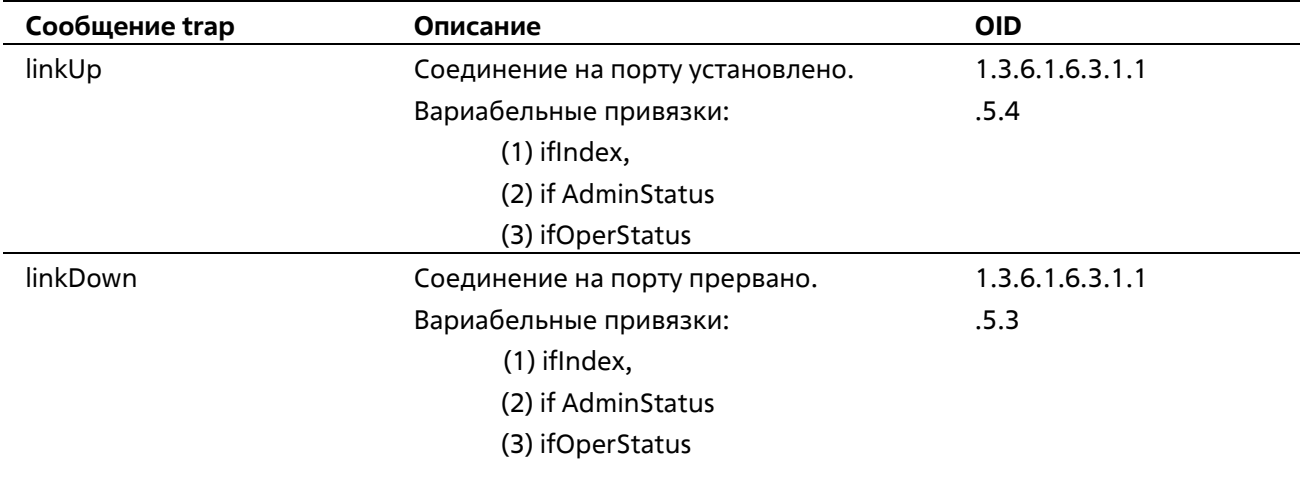

# **Reboot Schedule**

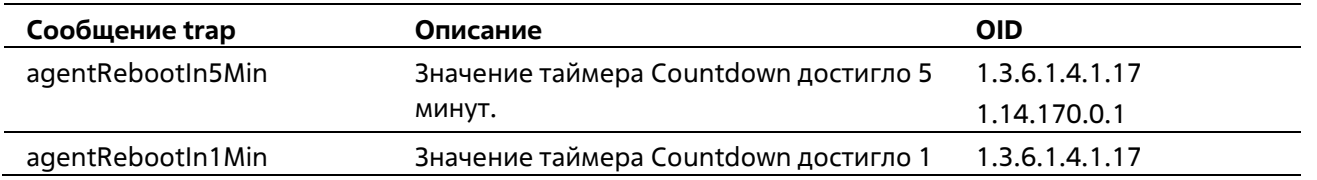

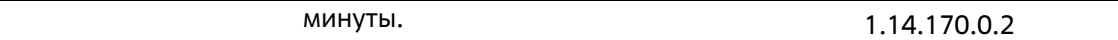

# **RMON**

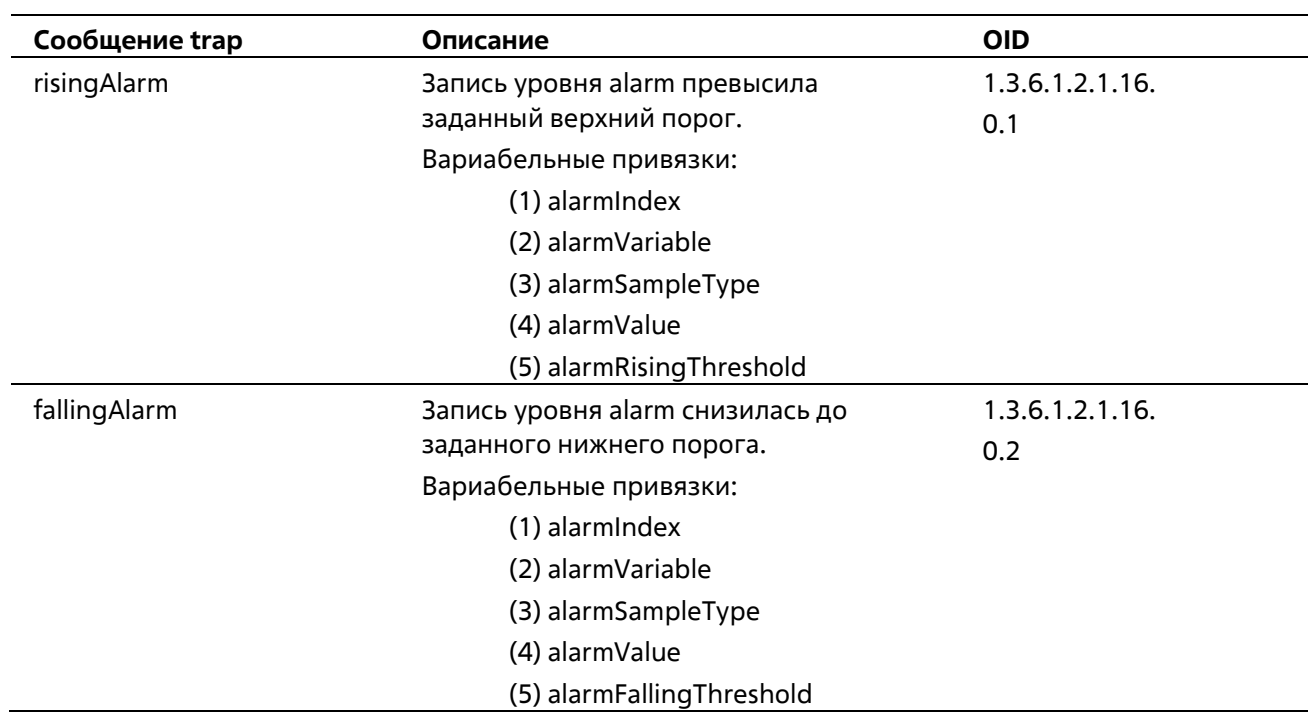

# **Safeguard**

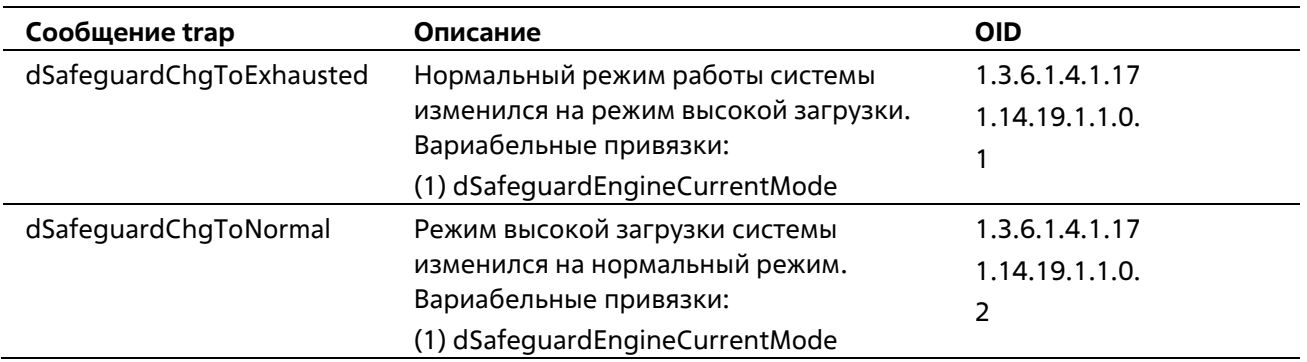

## **SIM**

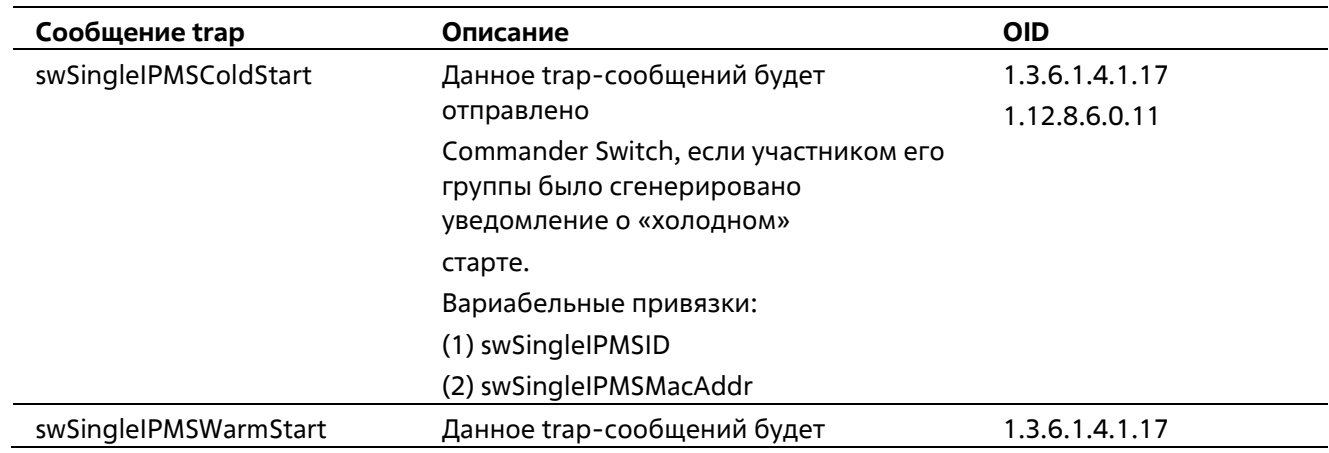

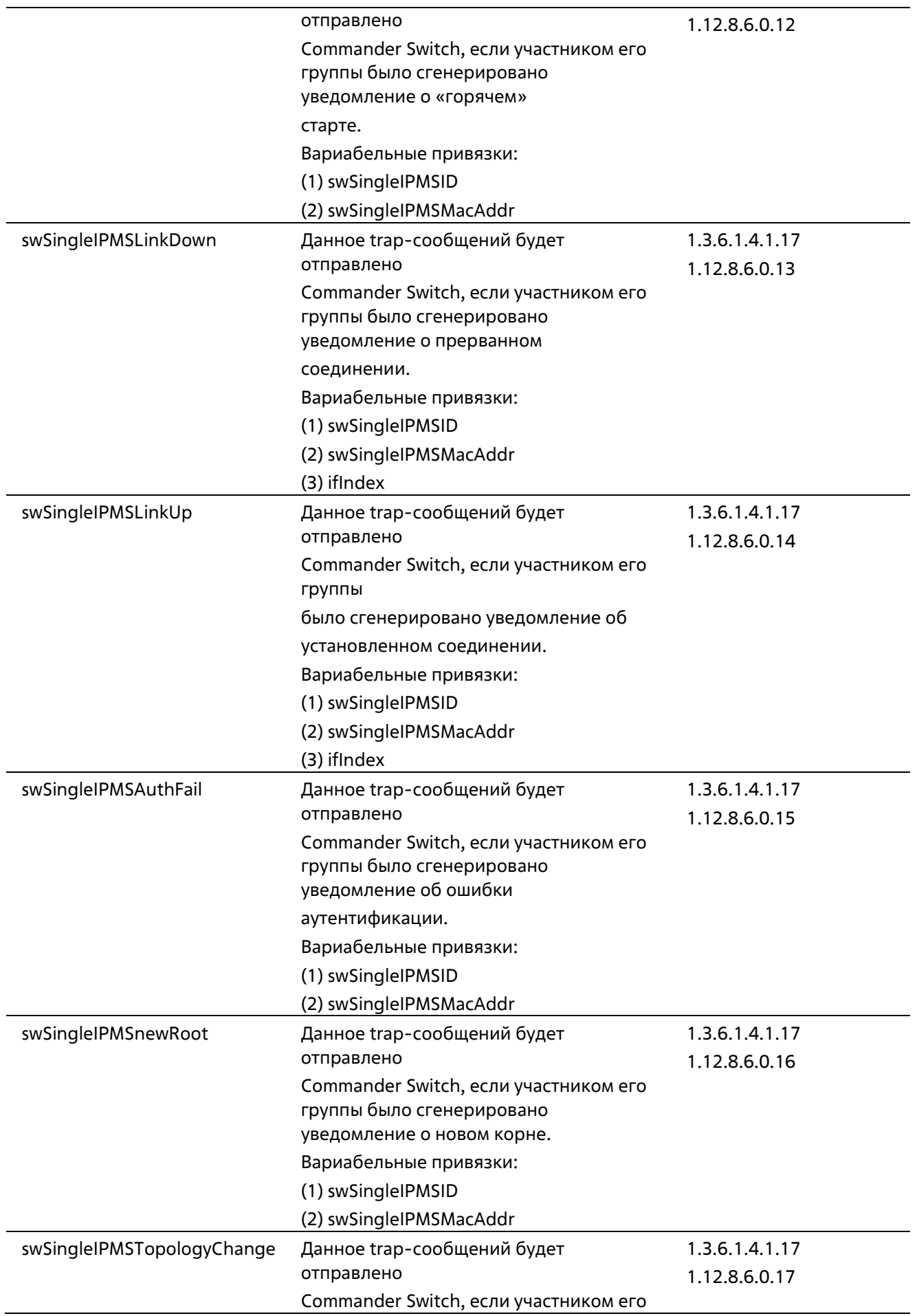

группы было сгенерировано уведомление об изменении топологии. Вариабельные привязки: (1) swSingleIPMSID (2) swSingleIPMSMacAddr

# **Stacking**

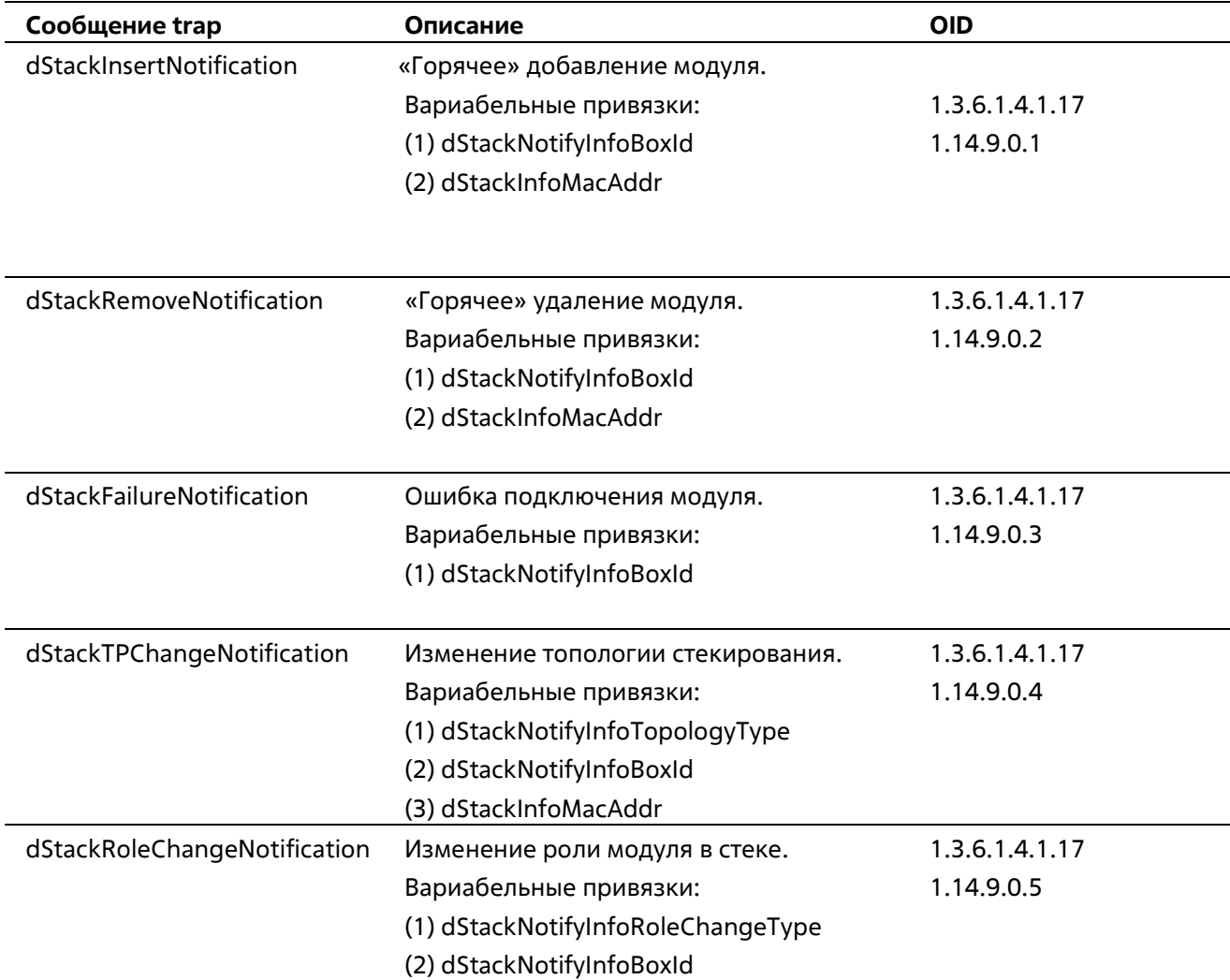

#### **Start**

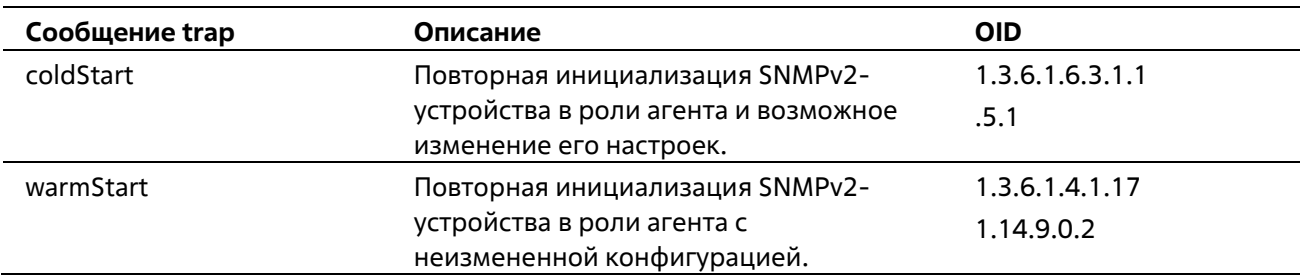

# **Storm Control**

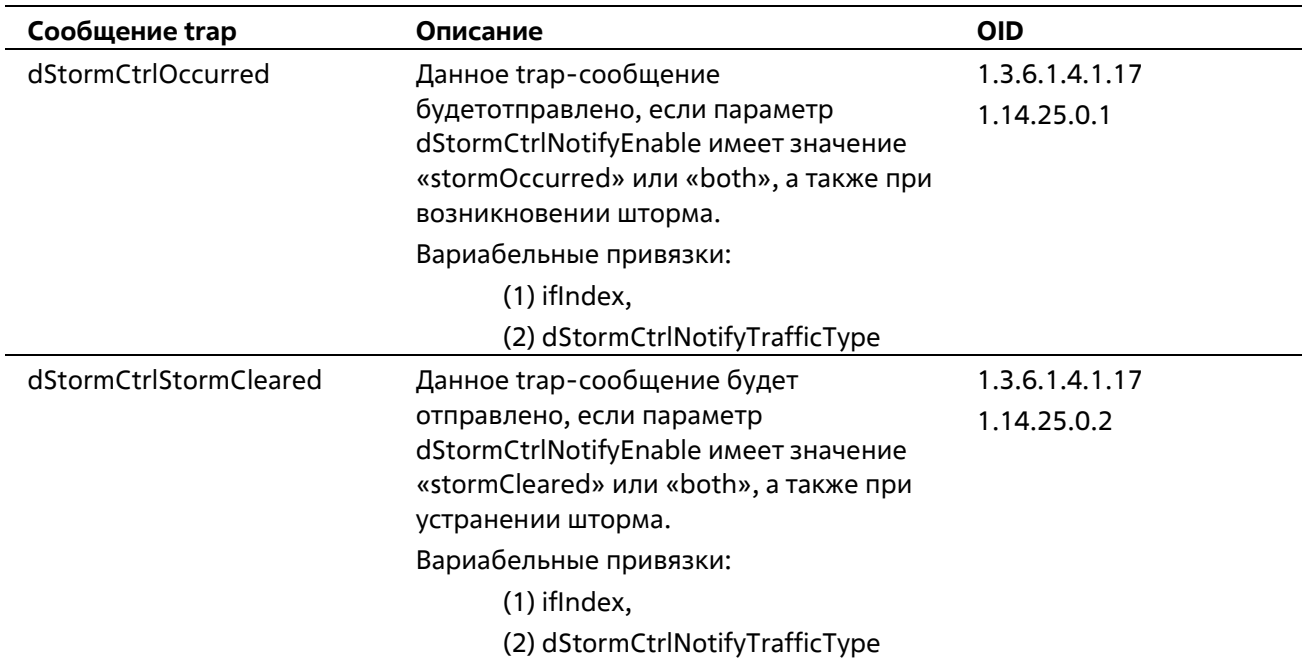

# **System File**

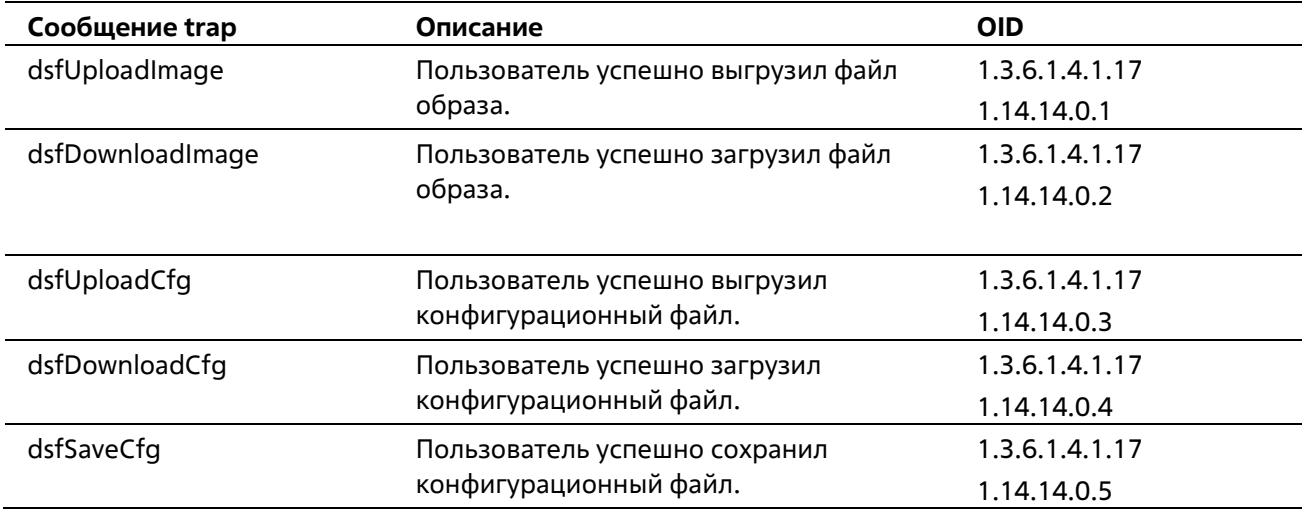

# **Upload/Download**

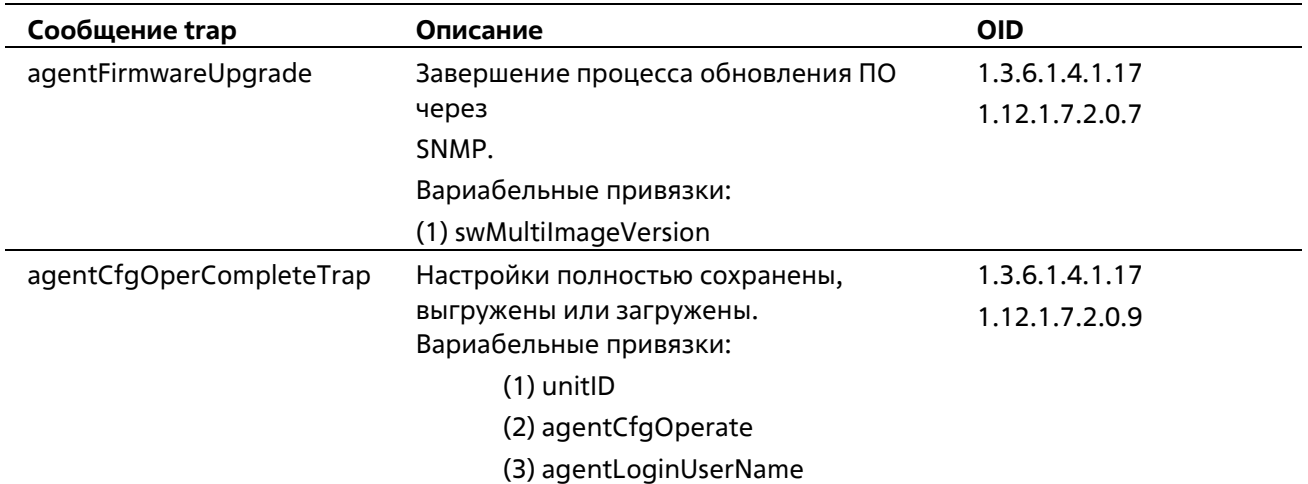

#### **VRRP**

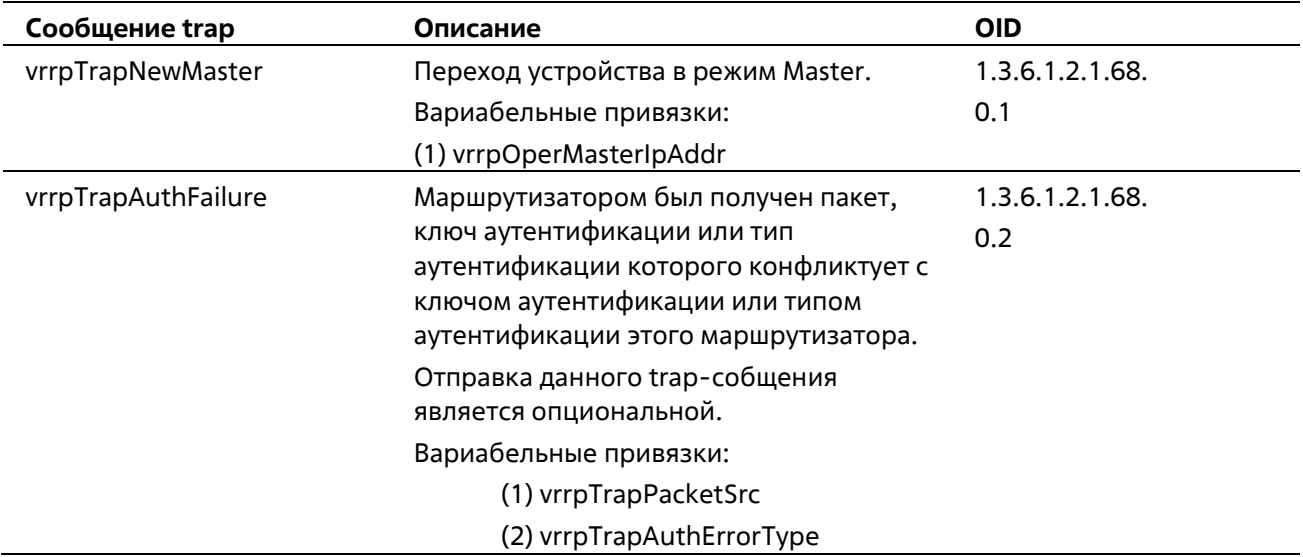

## **WAC**

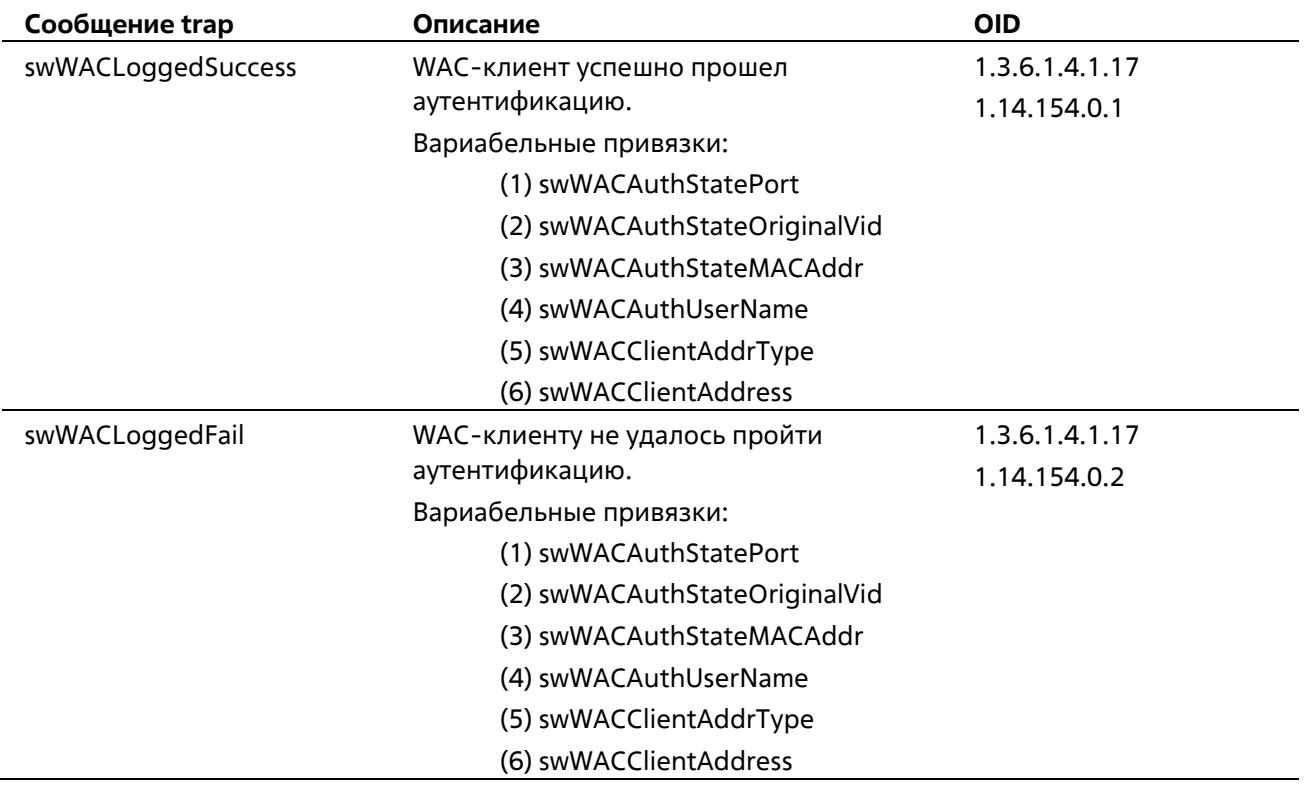

# **Приложение Г. Назначение атрибутов RADIUS**

На коммутаторах ТГК-313-24 назначение атрибутов RADIUS используется в следующих модулях: Console, Telnet, SSH, Web, 802.1X, WAC и управление доступом на основе MAC.

Ниже представлены следующие атрибуты RADIUS: Уровень привилегии Входящая/исходящая полоса пропускания (Ingress/Egress Bandwidth) Приоритет по умолчанию 802.1p VLAN ACL

Для того, чтобы RADIUS-сервер назначил **уровень привилегии**, необходимо сконфигурировать соответствующие параметры на сервере. В таблице ниже приведены параметры для полосы пропускания.

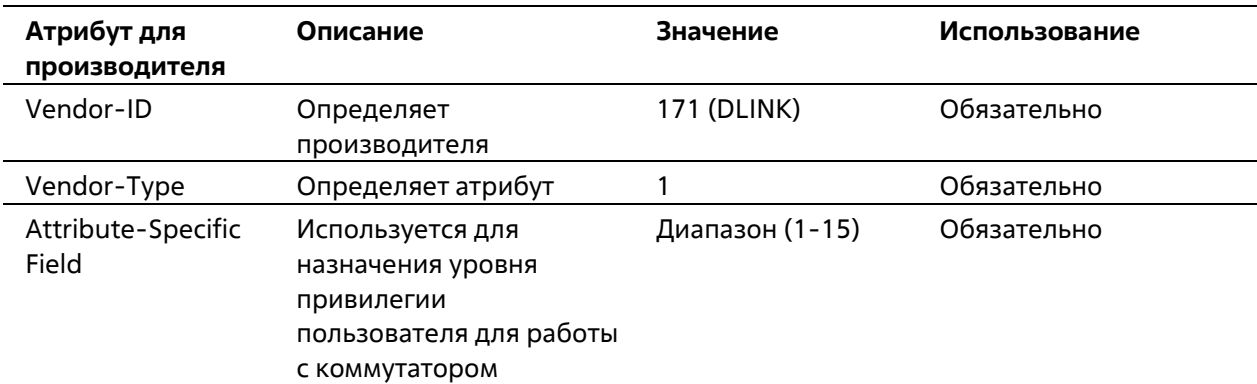

Атрибуты для производителя (Vendor-Specific attributes):

Если пользователь сконфигурировал атрибут уровня привилегии на RADIUS-сервере (например, уровень 15) и аутентификация Console, Telnet, SSH и Web прошла успешно, устройство назначит уровень привилегии пользователю в соответствии со значением на RADIUS-сервере. Однако если пользователь не сконфигурировал атрибут уровня привилегии и аутентификация проходит успешно, устройство не назначит пользователю уровень привилегии. Если атрибут уровня привилегии установлен на значение ниже минимального поддерживаемого значения или выше максимального поддерживаемого значения, уровень привилегии игнорируется.

Для того, чтобы RADIUS-сервер назначил **входящую/исходящую полосу пропускания**, необходимо сконфигурировать соответствующие параметры на сервере. В таблице ниже приведены параметры для полосы пропускания.

Атрибуты для производителя (Vendor-Specific attributes):

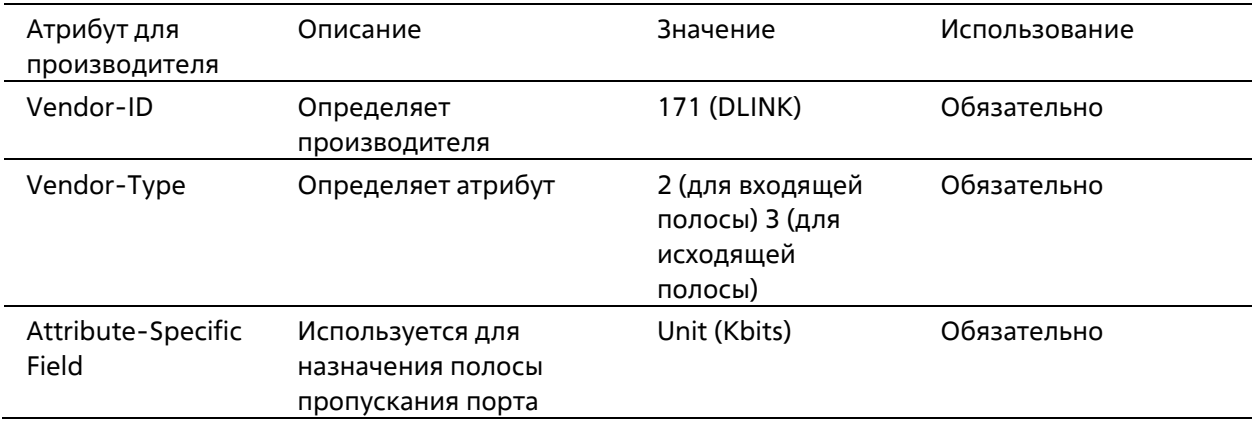

Если пользователь сконфигурировал атрибут полосы пропускания на RADIUS-сервере (например, входящая полоса пропускания 1000 кбит/с) и аутентификация 802.1X прошла успешно, устройство назначит полосу пропускания пользователю в соответствии со значением на RADIUS-сервере. Однако если пользователь не сконфигурировал атрибут полосы пропускания и аутентификация проходит успешно, устройство не назначит пользователю полосу пропускания. Если атрибут полосы пропускания установлен на «0», для эффективной полосы пропускания будет установлен параметр no\_limited. Если атрибут полосы пропускания установлен на значение ниже нуля или выше максимального поддерживаемого значения, полоса пропускания игнорируется.

Для того, чтобы RADIUS-сервер назначил **приоритет по умолчанию 802.1p**, необходимо сконфигурировать соответствующие параметры на сервере. В таблице ниже приведены параметры для приоритета 802.1p.

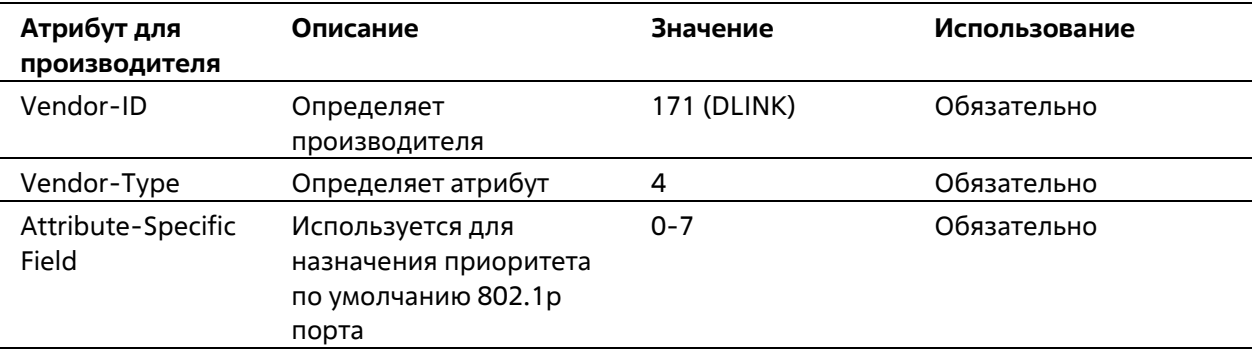

Атрибуты для производителя (Vendor-Specific attributes):

Если пользователь сконфигурировал атрибут приоритета 802.1p на RADIUS-сервере (например, приоритет 7) и аутентификация 802.1X или на основе MAC прошла успешно, устройство назначит порту приоритет по умолчанию в соответствии со значением на RADIUS-сервере. Однако если пользователь не сконфигурировал атрибут приоритета и аутентификация проходит успешно, устройство не назначит порту приоритет. Если атрибут приопритета на RADIUS-сервере установлен на значение вне диапазона (>7), он не будет установлен на устройстве.

Для того, чтобы RADIUS-сервер назначил **VLAN**, необходимо сконфигурировать соответствующие параметры на сервере. Для назначения VLAN RFC 3580 определяет следующие атрибуты в пакетах RADIUS.

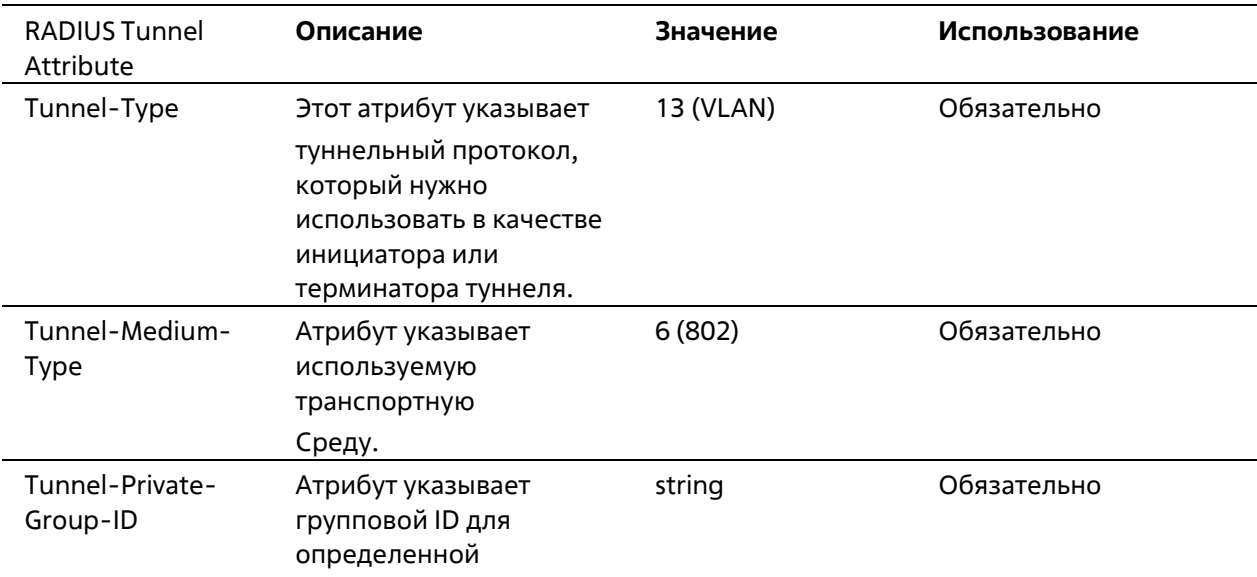

Параметры для VLAN:

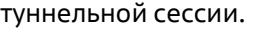

#### Ниже показана краткая информация о формате атрибута Tunnel-Private-Group-ID:

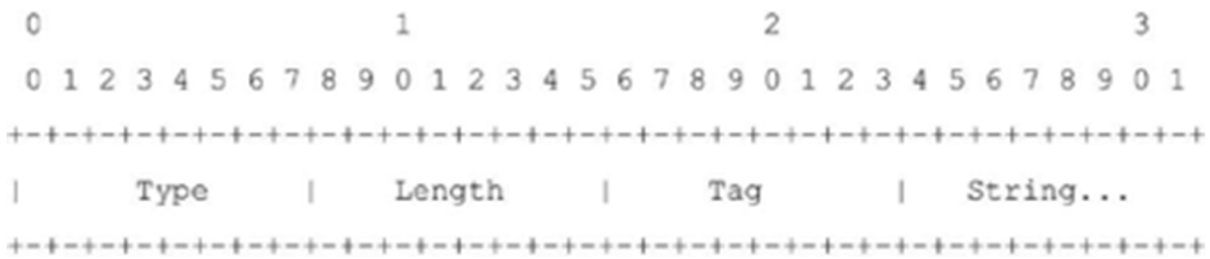

В таблице ниже приведено описание поля Tag, которое отличается от RFC 2868:

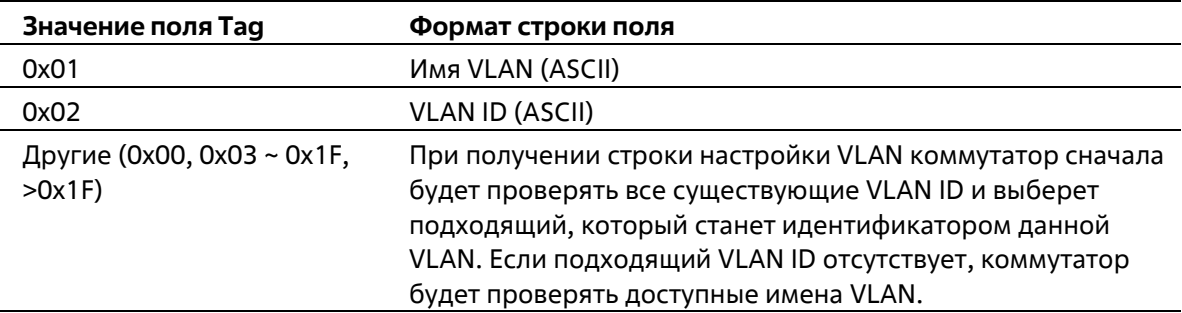

**Примечание**: поле тега больше 0x1F распознается как первый октет следующего поля.

Если пользователь сконфигурировал атрибут VLAN на RADIUS-сервере (например, VID 3) и аутентификация 802.1X, WAC или на основе MAC прошла успешно, порт будет назначен VLAN 3. Однако если пользователь не сконфигурировал атрибуты VLAN, порт, который не является членом Guest VLAN, будет храниться в текущей аутентификации VLAN, а порт, являющийся членом Guest VLAN, будет назначен в исходную VLAN.

Для того, чтобы RADIUS-сервер назначил **ACL**, необходимо сконфигурировать соответствующие параметры на сервере. В таблице ниже приведены параметры для ACL.

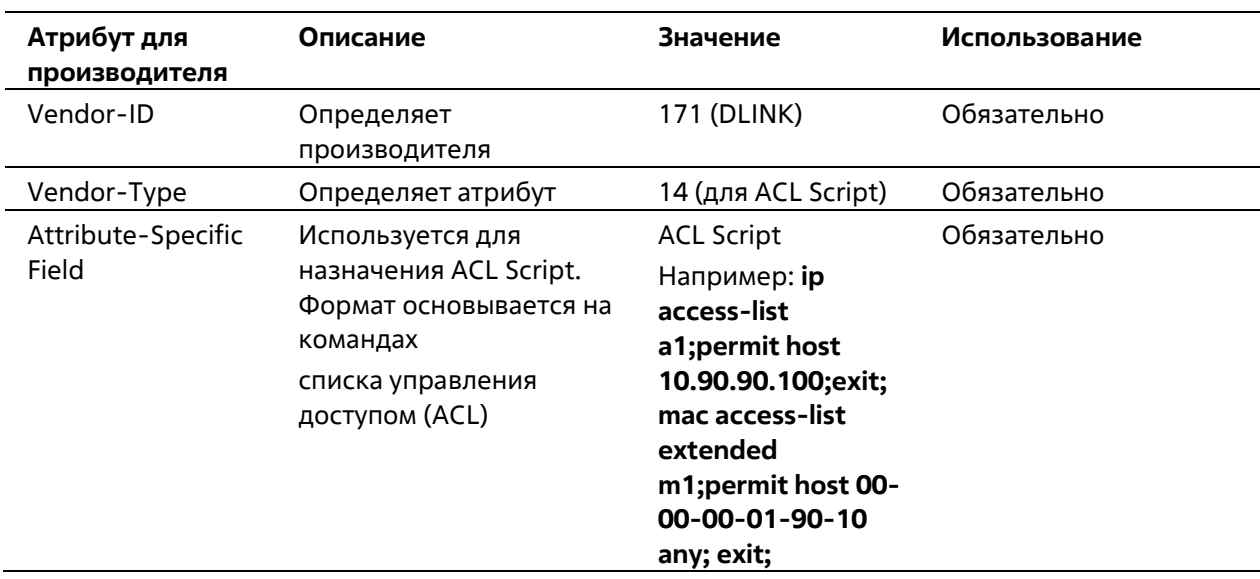

Параметры для производителя (Vendor-Specific attributes):

Если пользователь сконфигурировал атрибут ACL на RADIUS-сервере (например, ACL Script: ip access-list a1;permit host 10.90.90.100;exit; mac access-list extended m1;permit host 00-00-00-01-90-10 any; exit;) и аутентификация 802.1X, WAC или на основе MAC прошла успешно, устройство назначит ACL Script в соответствии с настройками RADIUS-сервера. Вход в режим **Access-List Configuration Mode** и выход из данного режима должны быть парой, в противном случае ACL Script будет отклонен. Дополнительная информация о модуле ACL представлена в **Главе «Команды ACL (Список управления доступом)»**.

# **Приложение Д. Поддержка атрибутов IETF RADIUS**

Для атрибутов RADIUS существуют определенные детали аутентификации, авторизации и конфигурации для запросов и ответов. В данном разделе приведен список атрибутов RADIUS, которые в данный момент поддерживает коммутатор.

Атрибуты RADIUS поддерживаются стандартом IETF и Vendor-Specific Attribute (VSA). VSA позволяет вендорам создавать собственные дополнительные атрибуты RADIUS. Для подробной информации о VSA D-Link обратитесь к **Приложению Г, «Назначение атрибутов RADIUS».**

Атрибуты RADIUS стандарта IETF определены в RFC 2865 Remote Authentication Dial-In User Service (RADIUS), RFC 2866 RADIUS Accounting, RFC 2868 RADIUS Attributes for Tunnel Protocol Support и RFC 2869 RADIUS Extensions.

Список атрибутов IETF RADIUS, поддерживаемых коммутатором Т-КОМ, приведен в таблице ниже.

#### **Атрибуты аутентификации RADIUS**:

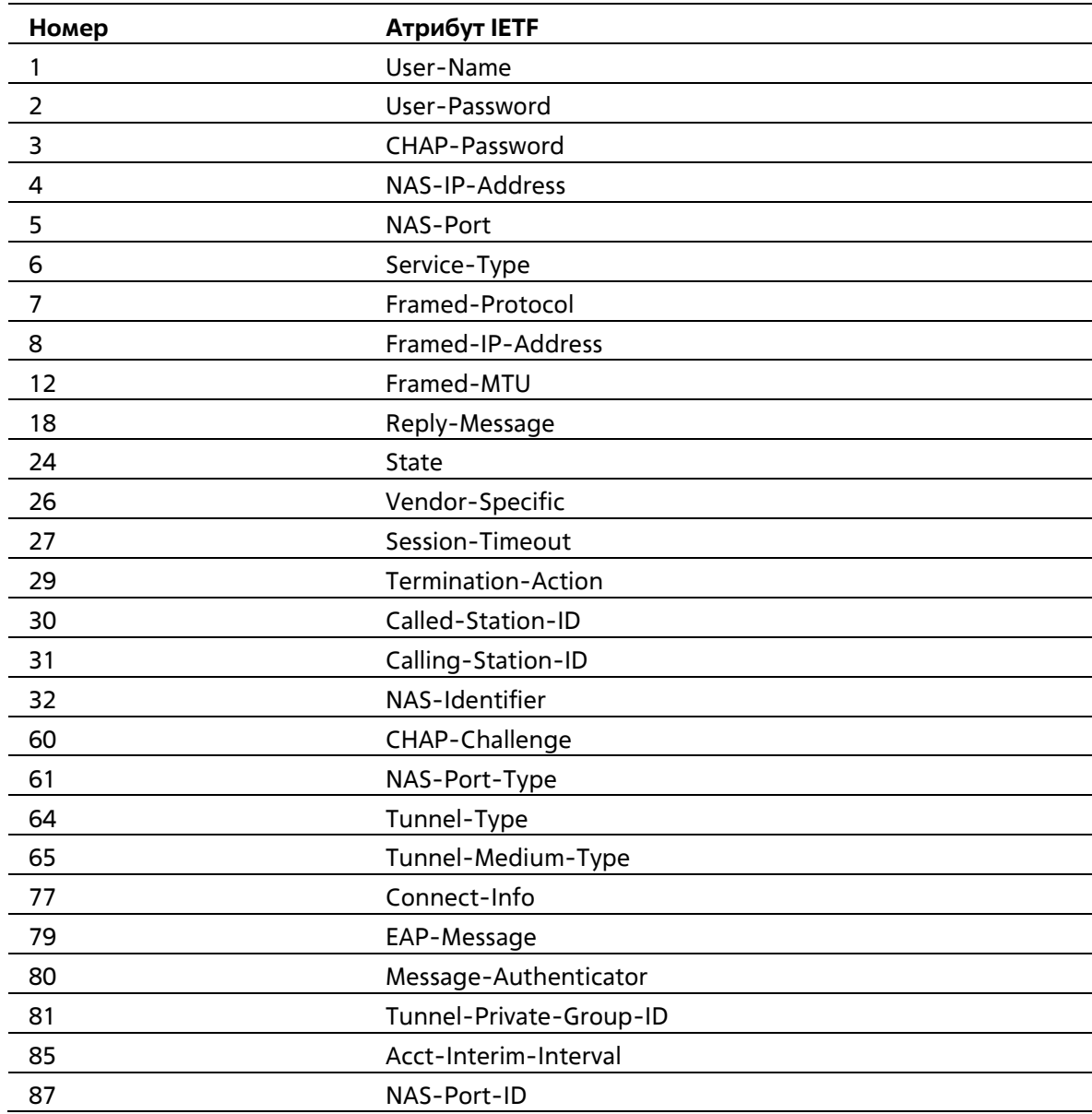

NAS-IPv6-Address

#### **Атрибуты RADIUS Accounting:**

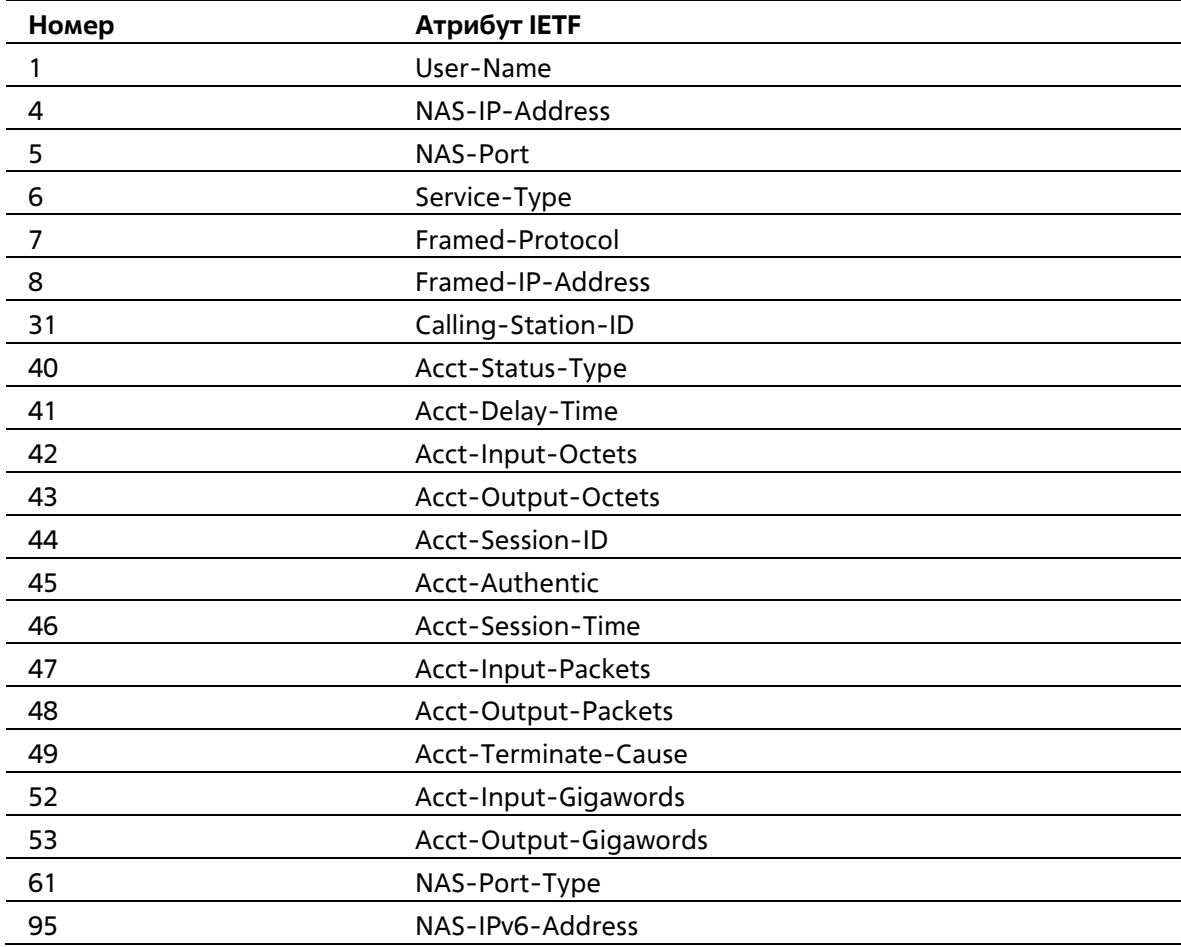